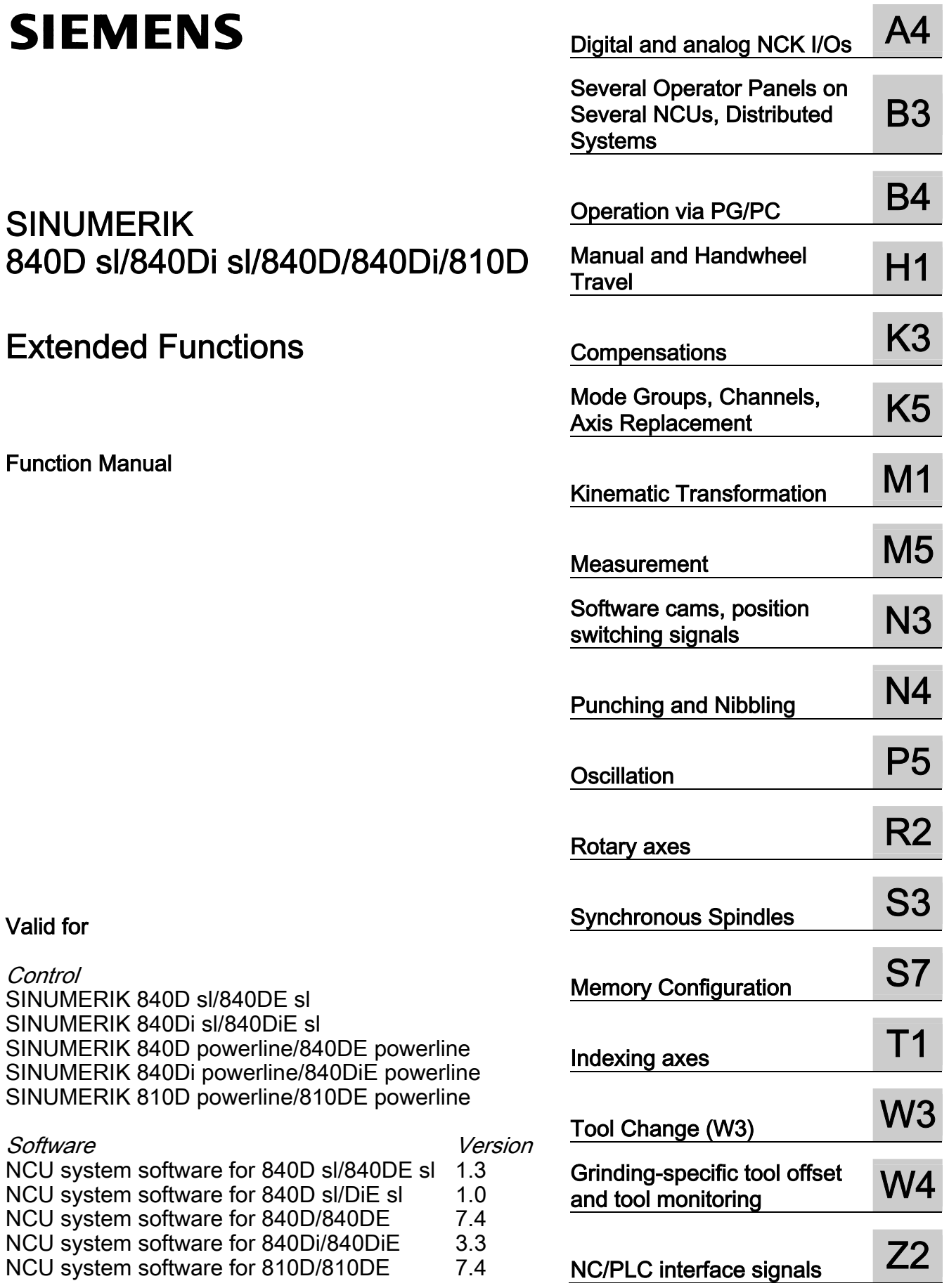

03/2006 Edition

6FC5397-1BP10-1BA0

#### Safety Guidelines

This manual contains notices you have to observe in order to ensure your personal safety, as well as to prevent damage to property. The notices referring to your personal safety are highlighted in the manual by a safety alert symbol, notices referring only to property damage have no safety alert symbol. These notices shown below are graded according to the degree of danger.

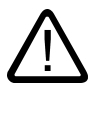

#### Danger

indicates that death or severe personal injury will result if proper precautions are not taken.

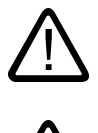

l.

#### Warning

indicates that death or severe personal injury may result if proper precautions are not taken.

#### **Caution**

with a safety alert symbol, indicates that minor personal injury can result if proper precautions are not taken.

#### **Caution**

without a safety alert symbol, indicates that property damage can result if proper precautions are not taken.

#### **Notice**

indicates that an unintended result or situation can occur if the corresponding information is not taken into account.

If more than one degree of danger is present, the warning notice representing the highest degree of danger will be used. A notice warning of injury to persons with a safety alert symbol may also include a warning relating to property damage.

#### Qualified Personnel

The device/system may only be set up and used in conjunction with this documentation. Commissioning and operation of a device/system may only be performed by qualified personnel. Within the context of the safety notes in this documentation qualified persons are defined as persons who are authorized to commission, ground and label devices, systems and circuits in accordance with established safety practices and standards.

#### Prescribed Usage

Note the following:

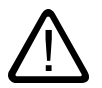

#### Warning

This device may only be used for the applications described in the catalog or the technical description and only in connection with devices or components from other manufacturers which have been approved or recommended by Siemens. Correct, reliable operation of the product requires proper transport, storage, positioning and assembly as well as careful operation and maintenance.

#### **Trademarks**

All names identified by ® are registered trademarks of the Siemens AG. The remaining trademarks in this publication may be trademarks whose use by third parties for their own purposes could violate the rights of the owner.

#### Disclaimer of Liability

We have reviewed the contents of this publication to ensure consistency with the hardware and software described. Since variance cannot be precluded entirely, we cannot guarantee full consistency. However, the information in this publication is reviewed regularly and any necessary corrections are included in subsequent editions.

 Siemens AG Automation and Drives Postfach 48 48 90437 NÜRNBERG GERMANY

Order No.: 6FC5397-1BP10-1BA0 Edition 05/2006

Copyright © Siemens AG . Technical data subject to change

## Foreword

#### SINUMERIK® Documentation

The SINUMERIK documentation is organized in 3 parts:

- General documentation
- User documentation
- Manufacturer/service documentation

A monthly updated publications overview with respective available languages can be found in the Internet under:

<http://www.siemens.com/motioncontrol>

Select the menu items "Support" → "Technical Documentation" → "Overview of Publications".

The Internet version of DOConCD (DOConWEB) is available under:

<http://www.automation.siemens.com/doconweb>

Information about training courses and FAQs (Frequently Asked Questions) can be found in internet under::

<http://www.siemens.com/motioncontrol>under menu option "Support"

#### Target group

This publication is intended for:

- Project engineers
- Technologists (from machine manufacturers)
- System startup engineers (Systems/Machines)
- Programmers

#### **Benefits**

The function manual describes the functions so that the target group knows them and can select them. It provides the target group with the information required to implement the functions.

#### Standard version

This documentation only describes the functionality of the standard version. Extensions or changes made by the machine tool manufacturer are documented by the machine tool manufacturer.

Other functions not described in this documentation might be executable in the control. This does not, however, represent an obligation to supply such functions with a new control or when servicing.

Further, for the sake of simplicity, this documentation does not contain all detailed information about all types of the product and cannot cover every conceivable case of installation, operation or maintenance.

#### Structure of the Function Manual

Structure of this Function Manual:

- Inner title (page 3) with the title of the Function Manual, the SINUMERIK controls as well as the software and the version for which this version of the Function Manual is applicable and the overview of the individual function descriptions.
- The description of each function is a separate book.
- Appendix with list of abbreviations and terms.

An overview of the functions described in this Function Manual is on the third page. The functions are listed in alphanumeric order of their abbreviations (e.g. A2, A3, etc.). The Descriptions of Functions are also contained in this order in the Function Manual.

A Description of Functions contains the following chapters:

- Brief description
- Detailed description
- **Constraints**
- **Examples**
- Data lists

#### **Note**

Detailed descriptions regarding data and alarms are provided for:

- machine and setting data: Electronic only on DOConCD or DOConWEB
- NC/PLC interface signals: /FB1/ NC/PLC interface signals (Z1) /FB2/ NC/PLC interface signals (Z2)

/FB3/ NC/PLC interface signals (Z3)

- alarms:
- /DA/ Diagnostics Manual

#### Technical information

The following notation is used in this documentation:

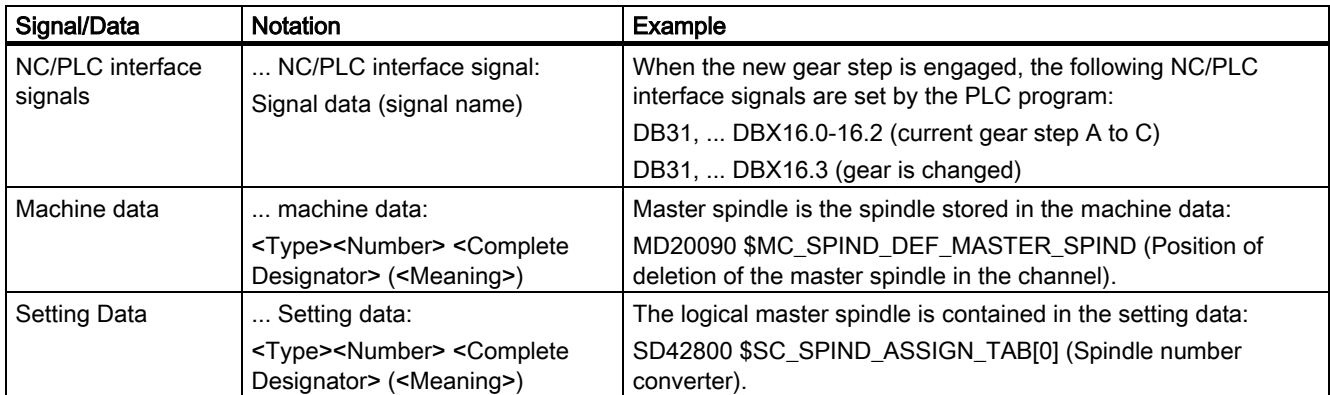

#### Data types

The following elementary data types are used in the control system:

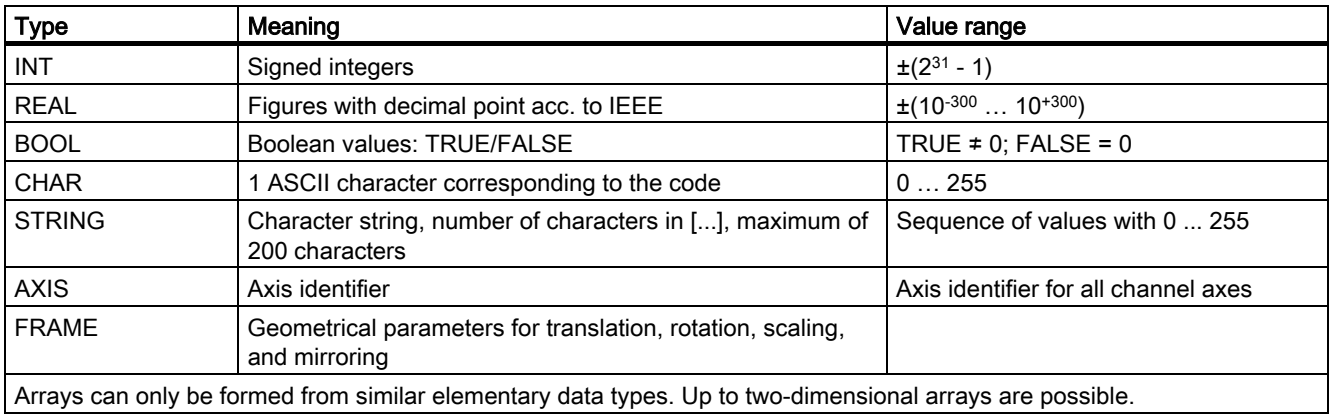

#### Quantity framework

Explanations concerning the NC/PLC interface are based on the absolute maximum number of sequential components:

- Mode groups (DB11)
- Channels (DB21, etc.)
- Axes/spindles (DB31, etc.)

#### Technical Support

If you have any questions, please contact the following hotline:

#### European and African time zone

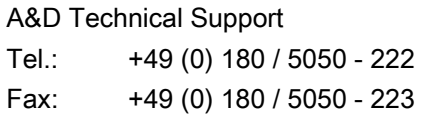

Internet: <http://www.siemens.com/automation/support-request>

Email: <mailto:adsupport@siemens.com>

#### Asian and Australian time zone

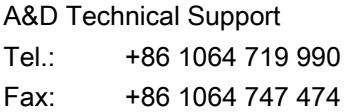

Internet: <http://www.siemens.com/automation/support-request>

Email: <mailto:adsupport@siemens.com>

#### American time zone

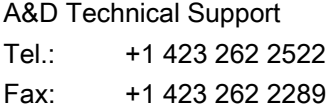

Internet: <http://www.siemens.com/automation/support-request>

Email: <mailto:adsupport@siemens.com>

#### Note

Country specific telephone numbers for technical support are provided under the following Internet address:

<http://www.siemens.com/automation/service&support>

#### Questions about the Manual

If you have any queries (suggestions, corrections) in relation to this documentation, please send a fax or e-mail to the following address:

Fax: +49 (0) 9131 / 98 - 63315

Email: <mailto:motioncontrol.docu@siemens.com>

Fax form: See the reply form at the end of this publication

#### SINUMERIK Internet address

<http://www.siemens.com/sinumerik>

#### EC declaration of conformity

The EC Declaration of Conformity for the EMC Directive can be found/obtained

• in the internet:

<http://www.ad.siemens.de/csinfo>

under product/order no. 15257461

• with the relevant branch office of the A&D MC group of Siemens AG.

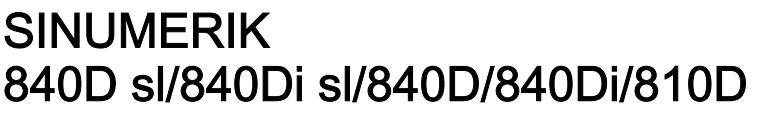

Digital and analog NCK I/Os (A4)

Function Manual

<span id="page-8-0"></span>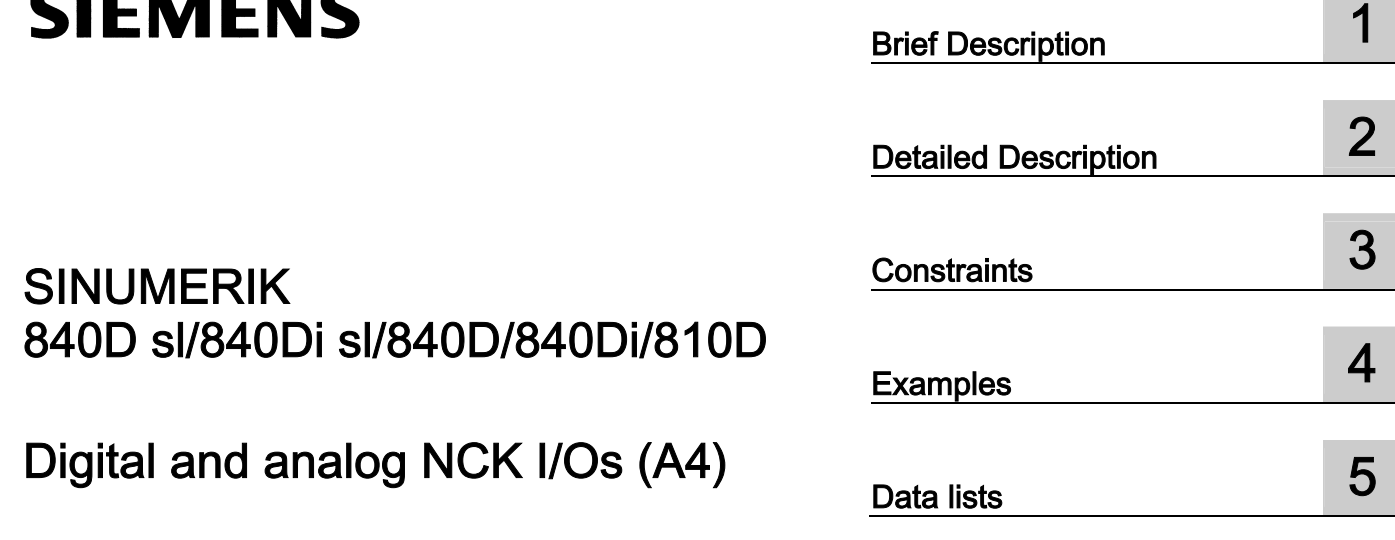

#### Valid for

**Control** SINUMERIK 840D sl/840DE sl SINUMERIK 840Di sl/840DiE sl SINUMERIK 840D powerline/840DE powerline SINUMERIK 840Di powerline/840DiE powerline SINUMERIK 810D powerline/810DE powerline

Software Version

NCU system software for 840D sl/840DE sl 1.3 NCU system software for 840D sl/DiE sl 1.0 NCU system software for 840D/840DE 7.4<br>NCU system software for 840Di/840DiE 3.3 NCU system software for 840Di/840DiE 3.3<br>NCU system software for 810D/810DE 7.4 NCU system software for 810D/810DE

03/2006 Edition 6FC5397-1BP10-1BA0

#### Safety Guidelines

This manual contains notices you have to observe in order to ensure your personal safety, as well as to prevent damage to property. The notices referring to your personal safety are highlighted in the manual by a safety alert symbol, notices referring only to property damage have no safety alert symbol. These notices shown below are graded according to the degree of danger.

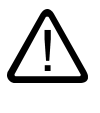

#### Danger

indicates that death or severe personal injury will result if proper precautions are not taken.

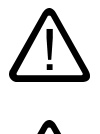

l.

#### Warning

indicates that death or severe personal injury may result if proper precautions are not taken.

#### **Caution**

with a safety alert symbol, indicates that minor personal injury can result if proper precautions are not taken.

#### **Caution**

without a safety alert symbol, indicates that property damage can result if proper precautions are not taken.

#### **Notice**

indicates that an unintended result or situation can occur if the corresponding information is not taken into account.

If more than one degree of danger is present, the warning notice representing the highest degree of danger will be used. A notice warning of injury to persons with a safety alert symbol may also include a warning relating to property damage.

#### Qualified Personnel

The device/system may only be set up and used in conjunction with this documentation. Commissioning and operation of a device/system may only be performed by qualified personnel. Within the context of the safety notes in this documentation qualified persons are defined as persons who are authorized to commission, ground and label devices, systems and circuits in accordance with established safety practices and standards.

#### Prescribed Usage

Note the following:

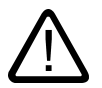

## Warning

This device may only be used for the applications described in the catalog or the technical description and only in connection with devices or components from other manufacturers which have been approved or recommended by Siemens. Correct, reliable operation of the product requires proper transport, storage, positioning and assembly as well as careful operation and maintenance.

#### **Trademarks**

All names identified by ® are registered trademarks of the Siemens AG. The remaining trademarks in this publication may be trademarks whose use by third parties for their own purposes could violate the rights of the owner.

#### Disclaimer of Liability

We have reviewed the contents of this publication to ensure consistency with the hardware and software described. Since variance cannot be precluded entirely, we cannot guarantee full consistency. However, the information in this publication is reviewed regularly and any necessary corrections are included in subsequent editions.

 Siemens AG Automation and Drives Postfach 48 48 90437 NÜRNBERG GERMANY

Order No.: 6FC5397-1BP10-1BA0 Edition 05/2006

Copyright © Siemens AG 2006. Technical data subject to change

# Table of contents

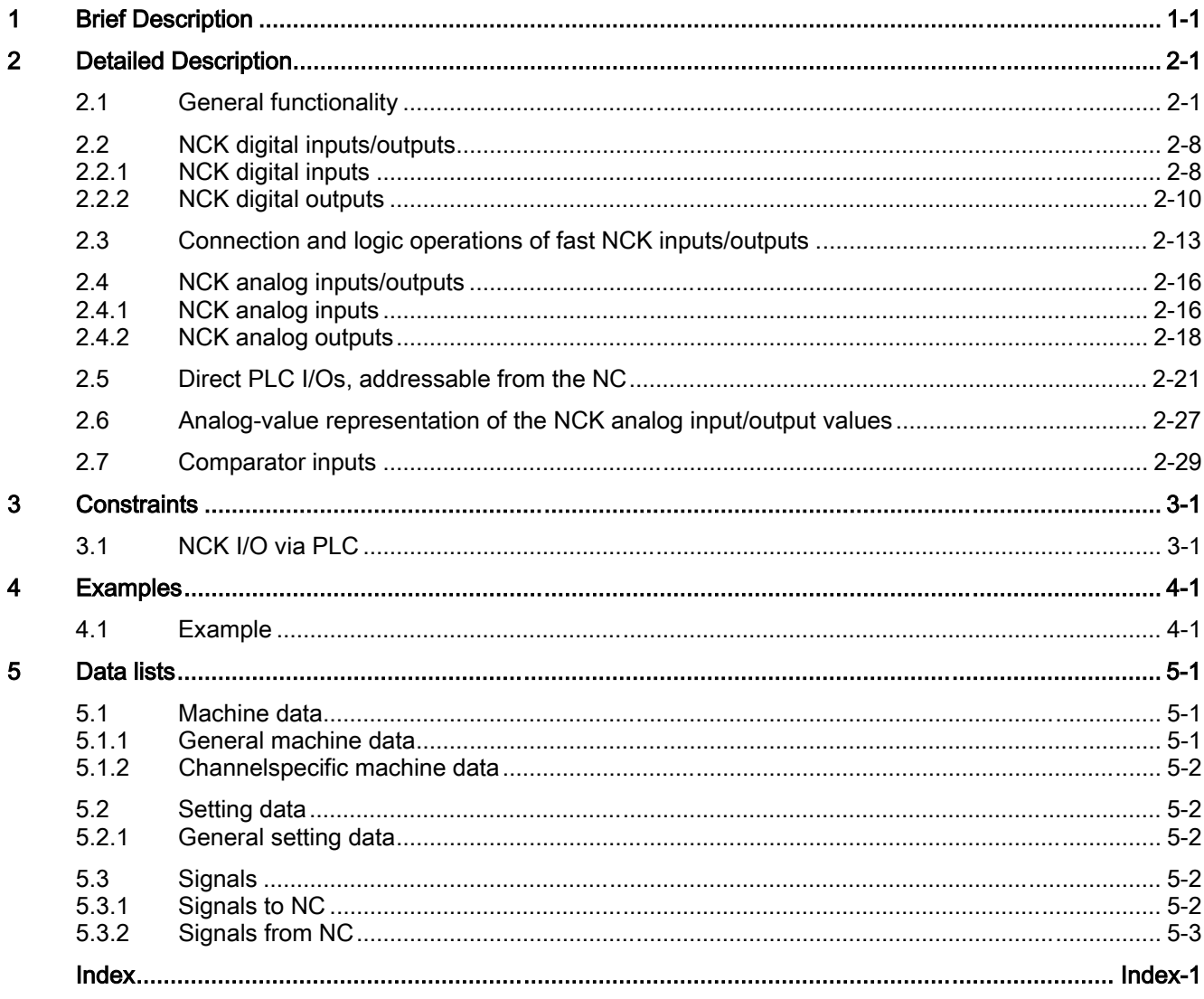

## **Brief Description**

#### General information

<span id="page-12-0"></span>Signals can be read and output in the interpolation cycle via the "digital and analog NCK I/Os". The following functions can be executed with these signals, for example:

- Several feedrate values in one block
- Several auxiliary functions in one block
- Rapid retraction on final dimension
- Axis-specific delete distance-to-go
- Program branches
- Rapid NC Start
- Analog calipers
- Position switching signals
- Punching/nibbling functions
- Analog-value control

This Description of Functions describes the specifications for the digital and analog I/Os. The note "References" lists documentation relating to any function which utilizes these I/Os.

# Detailed Description 2

## 2.1 2.1 General functionality

#### **General**

<span id="page-14-0"></span>The ability to control or influence time-critical NC functions is dependent on high-speed NCK I/O interfaces or the facility to rapidly address particular PLC I/Os.

Therefore, the functions below can be carried out using the SINUMERIK 840D/840Di:

- Use of digital and analog NCK inputs/outputs
- Direct addressing of particular PLC I/Os

The hardware inputs/outputs can be read and written via system variables in the part program or synchronized actions.

Via the PLC interface, both the signal states of the digital I/Os and the values of the external analog I/Os can be changed by the PLC user program according to the application.

#### 840D hardware

On the SINUMERIK 840D on-board NCU there are four digital NCK inputs (inputs 1 to 4) and four digital NCK outputs (outputs 1 to 4).

These four digital on-board inputs/outputs are stored in the first address byte. With the NCK outputs, the remaining signals of this byte (NCK outputs 5 to 8) can be used via the PLC interface (digital NCK outputs without hardware).

It is possible to connect further digital and analog NCK inputs/outputs (hereafter called external NCK I/Os) using the "NCU terminal block", which can be coupled to the drive bus.

The "NCU terminal block" is used as a carrier module for up to eight DP compact plug-in modules. Up to two "NCU terminal blocks" can be connected per NCU.

The maximum degree of expansion of the external NCK I/Os is:

- 32 digital NCK inputs (digital inputs 9 to 40)
- 32 digital NCK outputs (digital outputs 9 to 40)
- Eight analog NCK inputs (analog inputs 1 to 8)
- Eight analog NCK outputs (analog outputs 1 to 8)

For further information about the hardware specification see:

#### References:

/PHD/ SINUMERIK 840D Configuration Manual (HW)

#### 2.1 General functionality

#### 840Di hardware digital I/Os

Digital inputs/outputs are provided for the SINUMERIK 840Di via the MCI-Board-Extension module. The following connections are available:

- Two handwheels
- Two probes
- Four digital inputs/outputs

#### **Note**

The MCI-Board-Extension module is an option for the SINUMERIK 840Di. The pin assignment of the cable-distributor interface (X121) matches that of the cable distributor on the SINUMERIK 840D.

#### SINUMERIK 840Di analog and digital inputs/outputs

Analog and digital inputs/outputs can be operated on the SINUMERIK 840Di by means of SIMATIC S7 bus-interface and signal modules, via the PROFIBUS DP.

#### PLC I/Os for direct addressing by NCK

Up to 16 bytes for digital input signals and analog input values plus a total of 16 bytes for digital output signals and analog output values can be addressed directly by the part program. These bytes must be taken into account when the PLC is configured. They must be programmed consecutively. They are processed directly by the PLC operating system. As a result, the time taken to transfer signals between the NC and PLC I/O modules is of an order of magnitude of 0.5 ms.

#### **Note**

The output bytes specified for the NCK may not be write-accessed by the PLC user program, as the access operations between the NCK and PLC would be uncoordinated.

#### Comparator inputs

In addition to the digital and analog NCK inputs, 16 internal comparator inputs (comparator input bytes 1 and 2) are also available.

The signal state of a comparator input is formed by comparing an analog input signal with a threshold value within a setting data.

#### Number

The number of addressable digital NCK input/output bytes and analog inputs/outputs must be defined by means of general machine data.

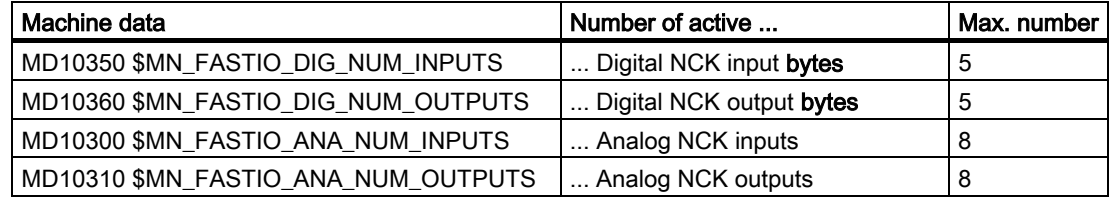

#### Note

On the SINUMERIK 840Di, the first byte is always assigned to the four digital I/Os on the MCI-Board-Extension module. Even if you do not have an MCI-Board-Extension module connected to the SINUMERIK 840Di, the first byte will still be occupied by this module.

For this reason an entry of at least two bytes must be made into the machine data:

\$MN\_FASTIO\_DIG\_NUM...

if you want to operate additional I/O peripherals via the PROFIBUS.

Corresponding alarms are generated if the part program addresses inputs/outputs that have not been defined in the above machine data.

These NCK inputs/outputs do not have to actually exist in the hardware.

In this case the signal states or the binary analog values are set to "zero" in a defined way inside the NCK. However, these values can be changed by the PLC.

#### Hardware assignment of the external NCK I/Os

The following general machine data are provided for assigning I/O signal modules or I/O modules to external NCK I/Os:

MD10366 \$MN\_HW\_ASSIGN\_DIG\_FASTIN[hw]

(H/W assignment for external digital inputs)

MD10368 \$MN\_HW\_ASSIGN\_DIG\_FASTOUT[hw]

(H/W assignment for external digital outputs)

MD10362 \$MN\_HW\_ASSIGN\_ANA\_FASTIN[hw]

(H/W assignment for external analog inputs)

MD10364 \$MN\_HW\_ASSIGN\_ANA\_FASTOUT[hw]

(H/W assignment for external analog outputs)

[hw]: Index for addressing the external digital I/O bytes (0 to 3) or the external analog inputs/outputs (0 to 7)

#### Note

The hardware assignment is different on the SINUMERIK 840D and 840Di controls.

The assignment of I/Os for SINUMERIK 840Di is specified via the machine data:

MD10362 to MD10368

with the following default values:

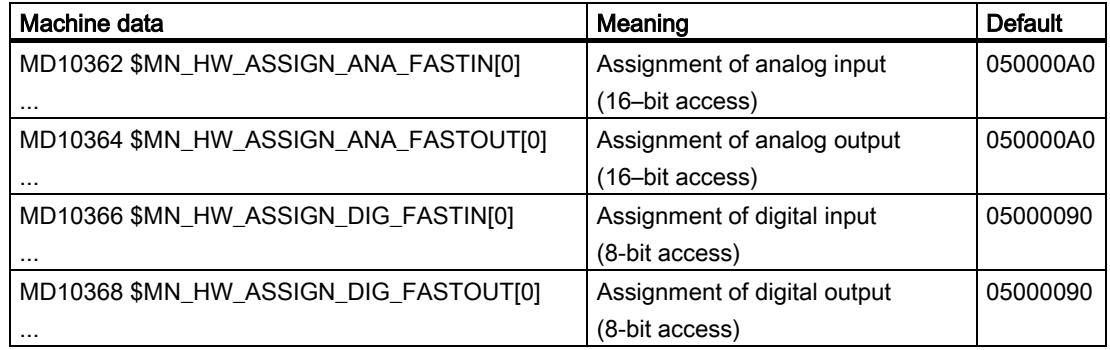

#### Modification to MD for PROFIBUS DP

The following machine data has been modified for hardware operation on the PROFIBUS-DP of the SINUMERIK 840Di.

\$MN\_HW\_ASSIGN ...

The assignment of bytes 1 to 4 has been redefined. The machine data assignments below apply for PROFIBUS-DP operation:

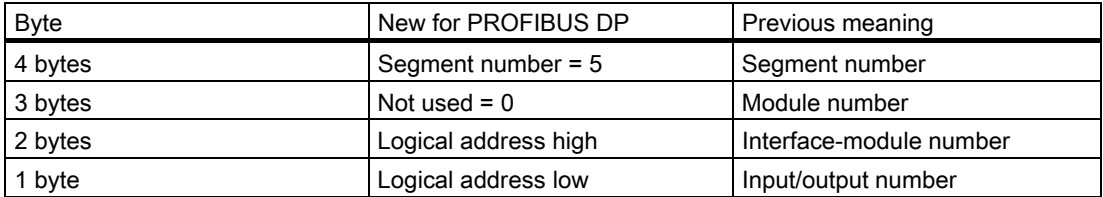

Guidelines for machine data \$MN\_HW\_ASSIGN\_...:

- Logical address in 1st and 2nd byte is specified in hexadecimal format. Example: 050001A2 (hex) equals logical address 418 (dec).
- Address 0 is reserved for the PLC and cannot be used as an NC I/O.
- The value 05000000 in the machine data:
- \$MN\_HW\_ASSIGN\_...
- represents the signal "Slot is not present physically".
- The input is then treated like a simulation input.

#### System variable

The following table lists the system variables with which NCK I/Os can be read or written directly by the part program.

The number of the NCK input/output is used for addressing.

Applies to n:

1 ≦ n ≦ 8 \* MD10350 \$MN\_FASTIO\_DIG\_NUM\_INPUTS

1 ≦ n ≦ 8 \* MD10360 \$MN\_FASTIO\_DIG\_NUM\_OUTPUTS

1 ≦ n ≦ MD10300 \$MN\_FASTIO\_ANA\_NUM\_INPUTS

1 ≦ n ≦ MD10310 \$MN\_FASTIO\_ANA\_NUM\_OUTPUTS

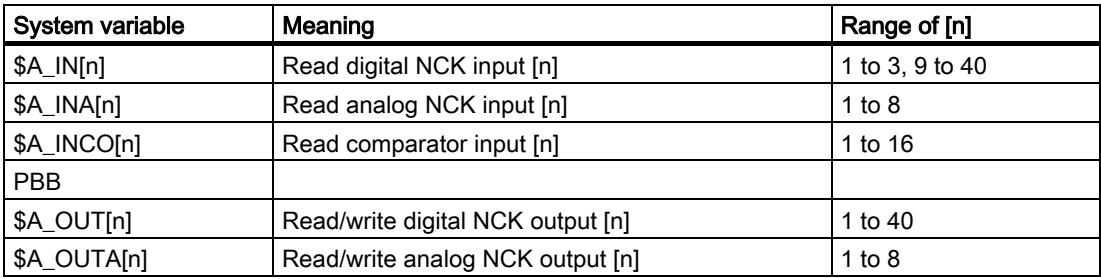

#### **Note**

When these system variables are read by the part program, a preprocessing stop (STOPRE command) is initiated inside the control.

#### Weighting factor

The evaluation factors of the following general machine data allow each individual analog NCK input and output to be adapted to the AD or DA converters of the analog I/O module used:

MD10320 \$MN\_FASTIO\_ANA\_INPUT\_WEIGHT[hw]

MD10330 \$MN\_FASTIO\_ANA\_OUTPUT\_WEIGHT[hw]

If the correct weighting factor is set, the value set in system variable \$A\_OUTA[n] generates the corresponding voltage value in millivolts at analog output [n].

2.1 General functionality

#### Example for 840D

Analog-value range is 10 V (maximum modulation);

MD10330 \$MN\_FASTIO\_ANA\_OUTPUT\_WEIGHT[hw] = 10000

(standard value for 840D)

\$A\_OUTA[1] = 9500 ; 9.5 V is output at analog NCK output 1

 $A_1 = -4120$ ;  $-4.12$  V is output at analog NCK output 3

Application for analog NCK inputs/outputs without hardware:

With a weighting factor of 32767, the digitized analog values for parts program and PLC access are identical. In this way, it is possible to use the associated input or output word for 1:1 communication between the part program and the PLC.

#### Assignment to NC functions

Several NC functions are dependent on the functionality of the NCK I/Os.

Assignment of NCK inputs and outputs for these NC functions

is accomplished function-specifically via machine data, for instance:

MD21220 \$MC\_MULTFEED\_ASSIGN\_FASTIN (Multiple feedrates in one batch).

A byte address should be specified in the machine data for digital inputs/outputs. Each byte is assigned separately.

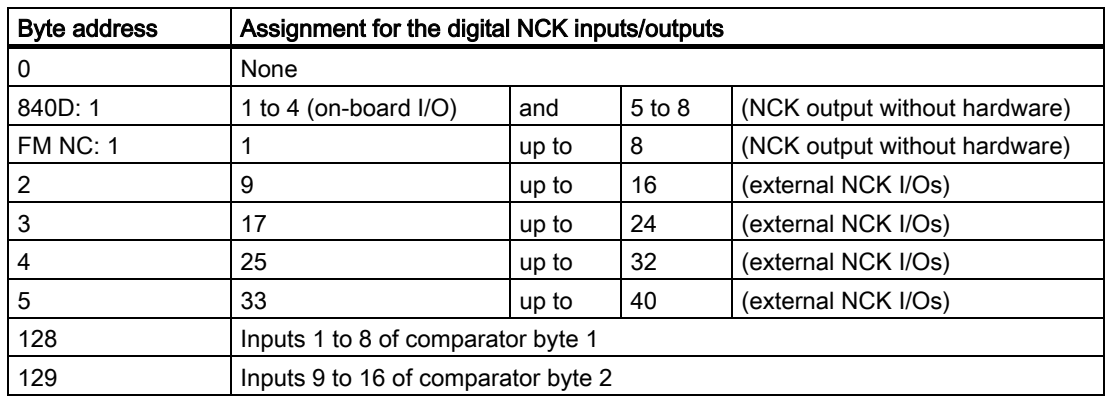

#### Isochronous processing

The I/O modules of the external NCK I/Os on the SINUMERIK 840D can be operated in one of the following two modes:

#### • Asynchronous

The input and output values are made available in cycles set by the terminal block, which are asynchronous with the internal NC processing cycles.

#### • Synchronous

The input and output values are made available in synchronism with a settable internal NC processing cycle.

The processing mode is selected for individual modules by means of general machine data:

MD10384 \$MN\_HW\_CLOCKED\_MODULE\_MASK[tb]

 $[tb]$  = Index for terminal block (0 to 1)

In synchronous processing mode, one of the following clock rates can be selected

(MD10380 \$MN\_HW\_UPDATE\_RATE\_FASTIO[tb]):

- Synchronous inputs/outputs in position-control cycle (default setting)
- Synchronous inputs/outputs in interpolation cycle

It is possible to define a lead time in microseconds for the clocked NCK I/Os in general machine data:

```
MD10382 $MN_HW_LEAD_TIME_FASTIO[tb]
```
This makes it possible to consider the conversion time of the analog-to-digital converter, for example, so that the digitized input value is available at the cycle time.

The defined clock rate or rate time applies to all isochronous I/O modules of the terminal block addressed with [tb].

On the SINUMERIK FM NC, the I/O modules of the external NCK I/Os always operate asynchronously. They are updated in position-control cycles.

#### **Monitoring**

The following functional monitors are provided for external I/Os on the SINUMERIK 840D:

• During booting:

.

- Check whether the arrangement of components of the I/O modules in the terminal blocks matches the MD assignments.
- During cyclic operation:
	- Sign-of-life monitoring in interpolation cycles
	- Module monitoring in interpolation cycles
	- Temperature monitoring

In the event of a fault, NC-Ready is canceled and an alarm is output.

2.2 NCK digital inputs/outputs

#### <span id="page-21-0"></span>Response to faults

In case of malfunction the digital and analog NCK outputs

are switched to "safe" status (0 V at output), in the event of faults (e.g., NC-Ready = 0) in the NCU or power failures.

#### 2.2 2.2 NCK digital inputs/outputs

#### 2.2.1 NCK digital inputs

#### Number

General machine data is used to define available digital NCK inputs (in groups of 8). MD10350 \$MN\_FASTIO\_DIG\_NUM\_INPUTS (Number of active digital NCK input bytes)

#### Function

The digital NCK inputs allow external signals to be injected which can then be used, for example, to control the workpiece-machining program sequence.

The signal state of digital input [n] can be scanned directly in the part program using system variable \$A\_IN[n].

The signal state at the hardware input can be changed by the PLC user program (see fig.).

#### Disable input

The digital NCK inputs can be disabled individually from the PLC application program with the following

interface signals:

DB10 DBB0 or DBB122 ... (Disabling of digital NCK inputs)

In this case, they are set to "0" in a defined manner inside the control.

#### Set input from PLC

The PLC can also use the following interface signal to set each digital input to a defined "1" signal (see figure):

DB10 DBB1 or DBB123 ... (PLC setting of digital NCK inputs)

As soon as this interface signal is set to "1", the signal state at the hardware input or the input disable is inactive.

#### Read actual value

The signal state of the digital NCK inputs is sent to the PLC:

DB10, DBB60 or DBB186 ... (actual value for digital NCK inputs)

The actual value reflects the actual state of the signal at the hardware input. The influence of the PLC is, therefore, ignored in the actual value (see fig.).

#### RESET/POWER ON response

After POWER ON and RESET, the signal level at the respective input is passed on. If necessary, the PLC user program can disable or set the individual inputs to "1" in a defined manner as described above.

#### Applications

The program sequence can be controlled with conditional jump statements in the part program as a function of an external-hardware-signal state.

For example, digital NCK inputs can be used for the following NC functions:

- Delete distance-to-go with positioning axes
- Fast program branching at the end of block
- Programmed read-in disable
- Several feedrates in one block

#### References:

/FBSY/Function Manual; Synchronized Actions

The NCK inputs are assigned to the NC functions separately for each function and byte via machine data. Multiple assignments of inputs are not monitored.

2.2 NCK digital inputs/outputs

<span id="page-23-0"></span>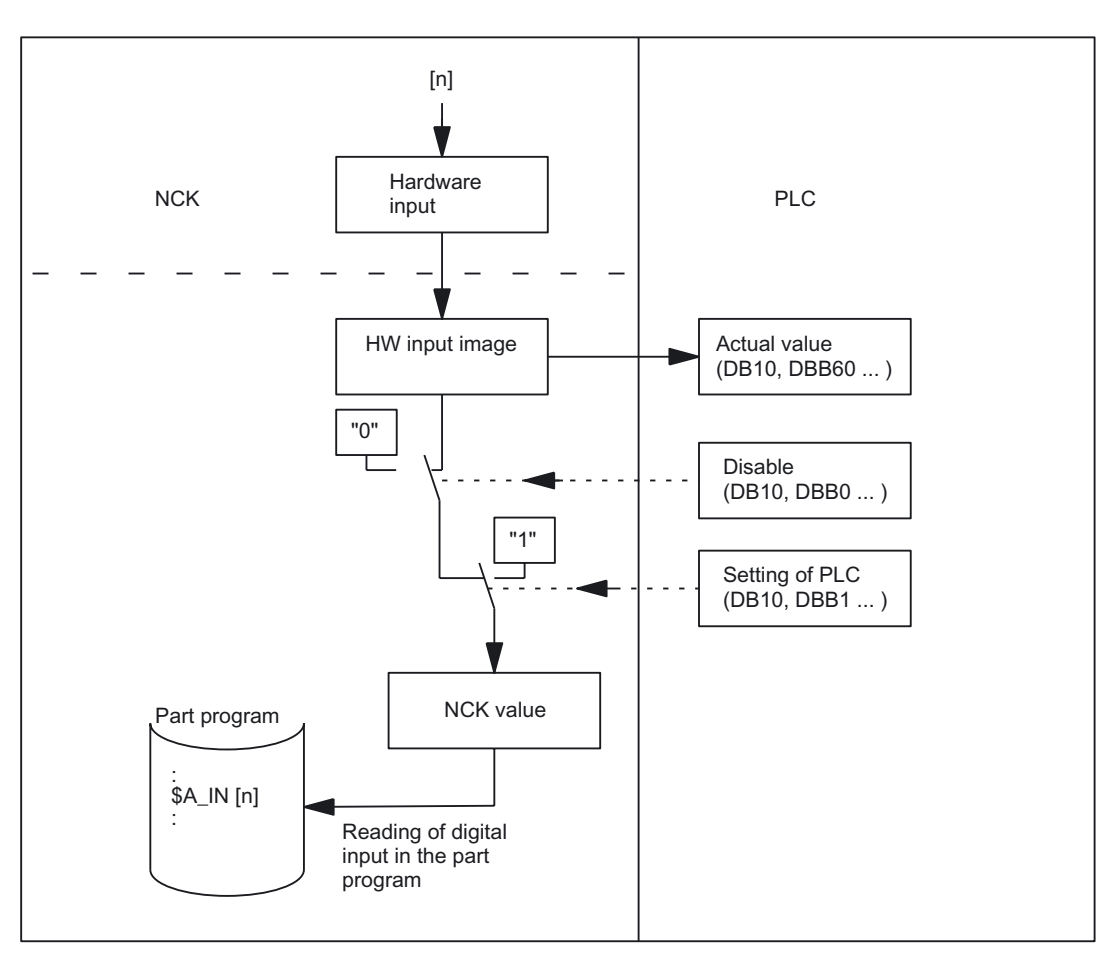

Figure 2-1 Signal flow for digital NCK inputs

#### 2.2.2 NCK digital outputs

#### Amount

The available digital NCK outputs can be defined (in groups of eight) using the following general machine data (number of active digital NCK output bytes):

MD10310 \$MN\_FASTIO\_DIG\_NUM\_OUTPUTS

#### Function

The digital NCK outputs provide the option of outputting important switching commands at high speed as a function of the program processing status.

The signal state of digital output [n] can be set or read again directly in the part program using system variable \$A\_OUT[n].

There are also several ways of changing this set signal state via the PLC (see fig.).

#### Disable output

The PLC user program is capable of disabling the digital NCK outputs individually with interface signal DB10, DBB4 or DBB130 ... (disable digital NCK outputs). In this case, the "0" signal is output at the hardware output (see fig.).

#### Overwrite mask

Every output that can be set by the NC part program can be overwritten from the PLC using the overwrite mask. The previous NCK value is then lost (see fig.).

The following routine has to be carried out to overwrite the NCK value from the PLC:

- 1. The relevant PLC interface output has to be set to the required signal status. : DB10 DBB6 or DBB132 ... (PLC set value of digital NCK outputs)
- 2. The setting value becomes the new NCK value when the overwrite mask for the relevant output (DB10, DBB5, or DBB131 ...) is activated (signal transition  $0 \rightarrow 1$ ). This value remains operative until a new NCK value is programmed (by the PLC or from the NC part program).

#### Setting mask

Furthermore, a PLC setting for each output can determine whether the current NCK value (e.g., as specified by the NC part program) or the PLC value specified via the setting mask (DB10, DBB7 or DBB133 ...) should be sent to the hardware output (see fig.).

The following routine has to be carried out to define the PLC value:

- 1. The output in question must be preset with the required signal state at the PLC interface DB10, DBB6 (PLC setting value for digital NCK outputs).
- 2. The setting mask must be set to "1" for the output in question.

Unlike the overwrite mask, the NCK value is not lost when a value is set in the setting mask. As soon as the PLC sets "0" in the setting mask, the NCK value becomes active again.

#### **Note**

The same setting value (DB10, DBB6) is used at the PLC interface for the overwrite and setting masks. Therefore, an identical output signal state is the result if the signal state is changed simultaneously in the overwrite and setting maska.

#### Read setpoint

The current NCK value of the digital outputs can be read by the PLC user program:

DB10, DBB64 or DBB186 ... (setpoint for digital NCK outputs)

Please note that this setpoint ignores disabling and the PLC setting mask. Therefore, the setpoint can differ from the actual signal state at the hardware output (see fig.).

2.2 NCK digital inputs/outputs

#### RESET/end of program

At the end of the program or on RESET, a specific default value can be assigned by the PLC user program to every digital output in accordance with requirements, using the overwrite mask, setting mask or disable signal.

#### POWER ON

After POWER ON, the digital outputs are set to "0" in a defined manner. This can be overwritten from the PLC user program according to the specific application using the masks described above.

#### Digital NCK outputs without hardware

If digital NCK outputs, as defined in the following general machine data, are written by the part program, but are not available as hardware, no alarm is output. The NCK value can be read by the PLC (IS "setpoint ..."). :

MD10360 \$MN\_FASTIO\_DIG\_NUM\_OUTPUTS

#### Applications

This function allows digital hardware outputs to be set instantaneously by bypassing the PLC cycles. Time-critical switching functions can thus be triggered in connection with the machining process and under program control (e.g., on block change).

For example, digital NCK outputs are required for the following NC functions:

• Position-switching signals

#### References:

/FB2/Function Manual, Extended Functions; Software Cam, Position-Switching Signals (N3)

• Output of comparator signals

The NCK outputs are assigned to the NC functions separately for each function via machine data. Multiple assignments of outputs are checked during booting and indicated by an alarm.

Detailed Description

2.3 Connection and logic operations of fast NCK inputs/outputs

<span id="page-26-0"></span>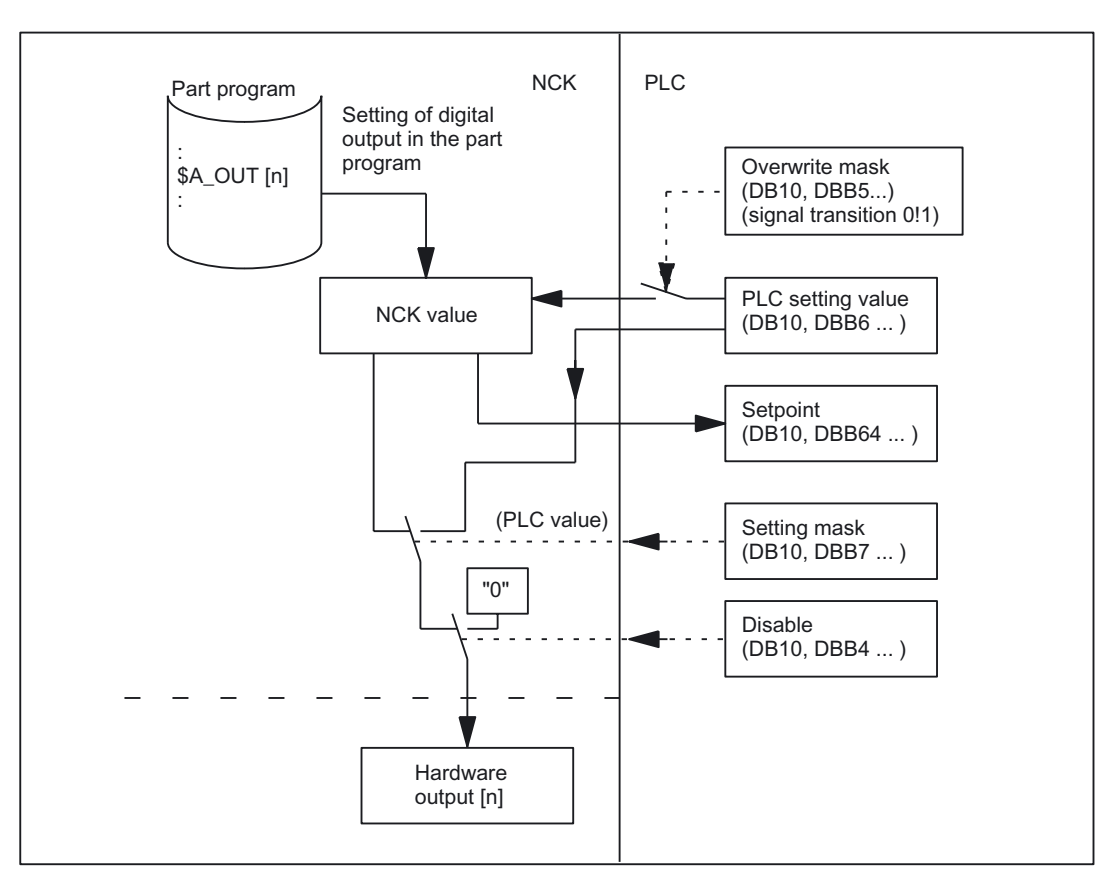

Figure 2-2 Signal flow for digital NCK outputs

## 2.3 2.3 Connection and logic operations of fast NCK inputs/outputs

#### Function

Fast NCK I/O inputs can be set using software as a function of fast-output signal states. Overview:

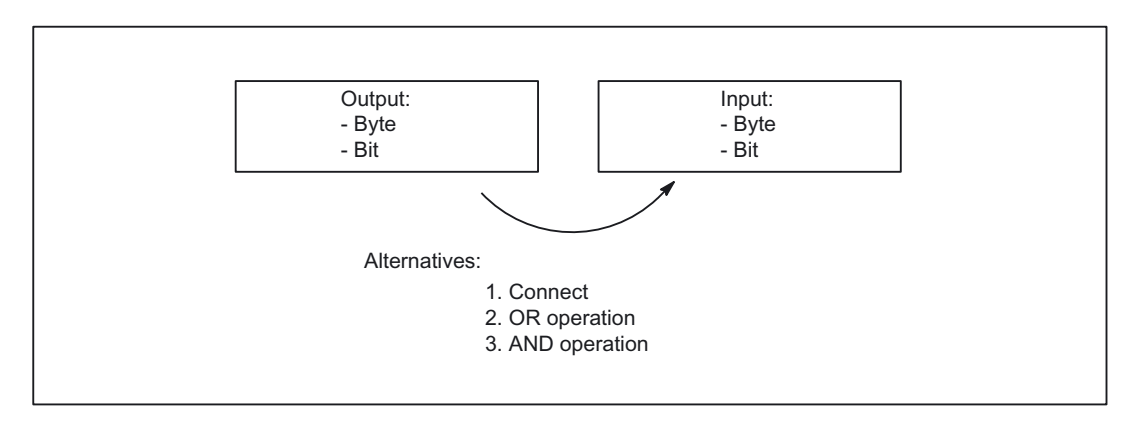

2.3 Connection and logic operations of fast NCK inputs/outputs

#### **Connect**

The NCK I/O fast input is set to the signal state of the assigned fast output.

#### OR operation

The NCK I/O fast input adopts the signal state as a result of the ORing of the output signal with the assigned input signal.

#### AND operation

The NCK I/O fast input adopts the signal state as a result of the ANDing of the output signal with the assigned input signal.

#### Special cases

- If several output bits are assigned to the same input bit, then the one with the highest MD index becomes effective.
- If inputs or outputs are specified which do not exist or are not activated, then the assignment is ignored without an alarm. Checking of the active bytes of the NCK I/Os is performed via the entries in machine data:

MD10350 \$MN\_FASTIO\_DIG\_NUM\_INPUTS

MD10360 \$MN\_FASTIO\_DIG\_NUM\_OUTPUTS.

#### Defining assignments

The assignments are specified via machine data: MD10361 \$MN\_FASTIO\_DIG\_SHORT\_CIRCUIT[n]

n: can accept values 0 to 9, so up to 10 assignments can be specified.

Two hexadecimal characters are provided for specifying the byte and bit of an output and an input.

Specifying 0, A and B in input bits 12 - 15 results in the following logic operations:

- 0 Connect
- A AND operation
- B OR operation

#### Detailed Description

2.3 Connection and logic operations of fast NCK inputs/outputs

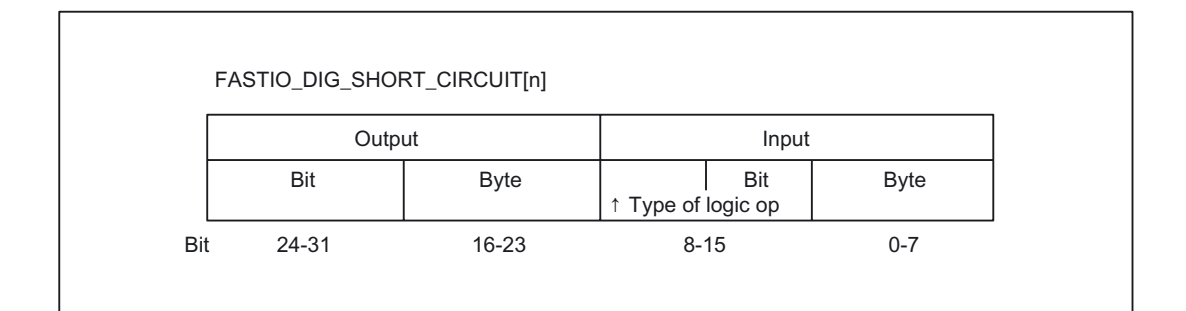

#### Examples

#### Connect:

MD10361 \$MN\_FASTIO\_DIG\_SHORT\_CIRCUIT = '04010302H' Output 4, byte 1, connect to Input 3, byte 2 AND operation: MD10361 \$MN\_FASTIO\_DIG\_SHORT\_CIRCUIT = '0705A201H' Output 7, byte 5 AND operation with Input 2, byte 1 OR operation: MD10361 \$MN\_FASTIO\_DIG\_SHORT\_CIRCUIT = '0103B502H' Output 1, byte 3 OR operation with

Input 5, byte 2

## <span id="page-29-0"></span>2.4 2.4 NCK analog inputs/outputs

#### 2.4.1 NCK analog inputs

#### Amount

General machine data is used to define available analog NCK inputs: MD10300 \$MN\_FASTIO\_ANA\_NUM\_INPUTS(Number of analog NCK inputs)

#### Function

The value of the analog NCK input [n] can be accessed directly in the part program using system variable \$A\_INA[n].

The analog value at the hardware input can also be influenced by the PLC user program (see fig.).

#### Disable input

The PLC user program is capable of disabling the NCK inputs individually using interface signal DB10 DBB146 (disable analog NCK inputs).

In this case, they are set to "0" in a defined manner inside the control.

#### Set input from PLC

The PLC can also specify a value for each analog NCK input using interface signal DB10 DBB147 (setting mask for analog NCK inputs) (see fig.).

As soon as this interface signal is set to "1", the setting value set by the PLC (DB10, DBB148 to 163) becomes active for the corresponding analog input. The analog value at the hardware input or the input disable is then inactive.

#### Read actual value

The analog values present at the hardware inputs are transferred to the PLC with the following interface signal: DB10 DBB194-209 (Actual value of the analog NCK input). The possible influence of the PLC thus has no effect on the actual value (see figure).

#### RESET/POWER ON response

After POWER ON and RESET, the analog value at the input is passed on. If necessary, the PLC user program can manipulate the individual analog NCK inputs via the PLC user program, as described above.

#### Weighting factor

The weighting factor in general machine data can be used to adapt the analog NCK inputs to different analog-to-digital converter hardware variants for the purpose of reading in the part program (see figure):

MD10320 \$MN\_FASTIO\_ANA\_INPUT\_WEIGHT[hw]

In this machine data, it is necessary to enter the value x that is to be read in the part program with the system variable \$A\_INA[n], if the corresponding analog input [n] is set to the maximum value or if the value 32767 is set for this input via the PLC interface. The voltage level at the analog input is then read with system variable \$A\_INA[n] as a numerical value with the unit millivolts.

#### Binary analog-value display

See "Analog-value representation of the NCK analog input/output values".

#### Analog NCK input without hardware

The following values are read in the case of parts-program access to analog NCK inputs that are defined via machine data, but are not available as hardware inputs:

MD10300 \$MN\_FASTIO\_ANA\_NUM\_INPUTS

- The setpoint set by the PLC, if the IS "PLC setting value for analog NCK inputs" is set to "1" (see fig.).
- Otherwise 0 volts

This makes it possible to use the functionality of the analog NCK inputs from the PLC user program without I/O hardware.

#### Applications

The analog NCK inputs are used particularly for grinding and laser machines (e.g., for the "analog calipers" NC function).

#### Fast analog NCK inputs

The fast analog inputs must be isochronous. The assignment is defined by the machine data:

MD10384 \$MN\_HW\_CLOCKED\_MODULE\_MASK

Detailed Description

2.4 NCK analog inputs/outputs

<span id="page-31-0"></span>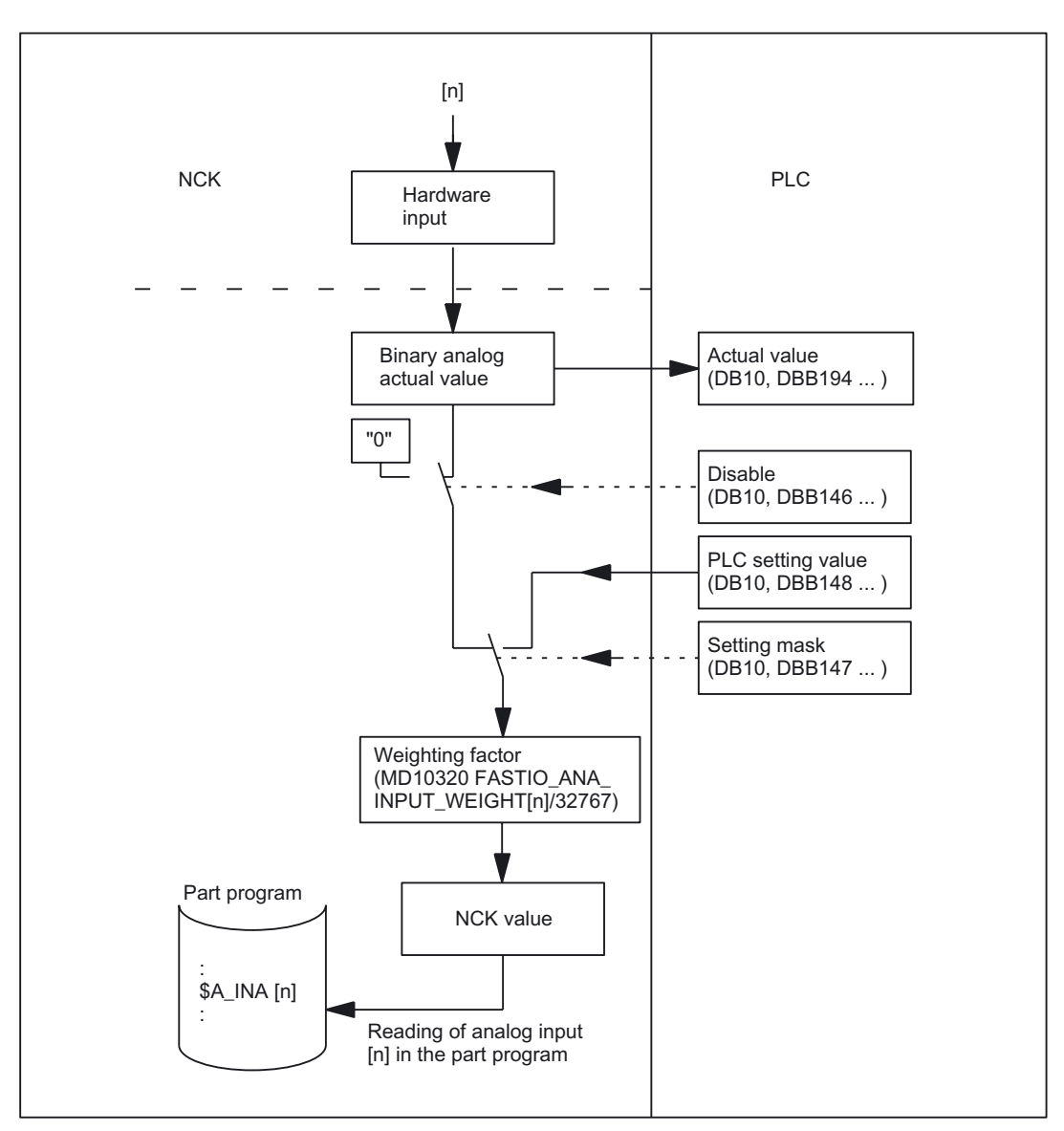

Figure 2-3 Signal flow for analog NCK inputs

#### 2.4.2 NCK analog outputs

Number

The available analog NCK outputs are defined using general machine data MD10310 \$MN\_FASTIO\_ANA\_NUM\_OUTPUTS (number of analog NCK outputs).

#### Function

The value of the analog output [n] can be defined directly in the part program using system variable \$A\_OUTA[n].

Before output to the hardware I/Os, the analog value set by the NCK can be changed by the PLC (see fig.).

#### Disable output

The PLC user program is capable of disabling the NCK outputs individually using interface signal

DB10 DBB168 (disable analog NCK outputs).

In this case, **0 volts** is output at the analog output (see fig.).

#### Overwrite mask

Every NCK analog value set by the NC part program can be overwritten from the PLC using the overwrite mask. The previous NCK value is then lost (see fig.).

The following routine has to be carried out to overwrite the NCK value from the PLC:

- 1. The output n in question must be preset with the required analog value at PLC interface DB10 DBB170 - 185 (PLC setting value for NCK analog output n).
- 2. The PLC setting value becomes the new NCK value when the overwrite mask for the relevant analog output (DB10, DBB166) is activated (signal transition  $0 \rightarrow 1$ ).

This value remains valid until a new analog value is set for the NCK by the part program, for example.

#### Setting mask

Furthermore, a PLC setting for each output can determine whether the current NCK value (e.g., as specified by the NC part program) or the PLC value specified via the setting mask (DB10, DBB167) should be sent to the hardware analog output (see fig.).

The following routine has to be carried out to define the PLC value:

- 1. The output n in question must be preset with the required analog value at PLC interface DB10 DBB170 - 185 (PLC setting value for NCK analog output n).
- 2. The setting mask (DB10, DBB167) must be set to "1" for the analog output in question.

Unlike the overwrite mask, the current NCK value is not lost when a value is set in the setting mask. As soon as the PLC sets "0" in the corresponding setting mask, the NCK value becomes active again.

#### **Note**

The same setting value (DB10, DBB170 - 185) is used at the PLC interface for the overwrite and setting masks.

2.4 NCK analog inputs/outputs

#### Read setpoint

The current NCK value of the analog outputs can be read by the PLC user program:

DB10, DBB210 - 225 (setpoint of NCK analog output n)

Please note that this setpoint ignores disabling and the PLC setting mask. Therefore, the setpoint can differ from the actual analog value at the hardware output (see fig.).

#### RESET/end of program

At the end of the program or on RESET, a specific default value can be assigned by the PLC user program to every analog output in accordance with requirements, using the overwrite mask, setting mask or disable signal.

#### POWER ON

After POWER ON the analog outputs are set to "0" in a defined manner. After booting, this can be overwritten in the PLC user program according to the application, using the masks described above.

#### Weighting factor

The weighting factor in general machine data MD10330 \$MN\_FASTIO\_ANA\_OUTPUT\_WEIGHT[hw]. can be used to adapt the analog NCK outputs to the different digital-to-analog converter hardware variants for the purpose of programming in the part program (see fig.).

In this machine data, it is necessary to enter the value x that is to cause the analog output [n] to be set to the maximum value or the value 32767 to be set for this output in the PLC interface, if \$A\_OUTA[n] = x is programmed. The value set with system variable \$A\_OUTA[n] then generates the corresponding voltage value at the analog output in millivolts.

#### Binary analog-value display

See "Analog-value representation of the NCK analog input/output values".

#### Special case

If values for NCK analog outputs defined in machine data MD10310 \$MN\_FASTIO\_ANA\_NUM\_OUTPUTS are programmed in the part program, but are not available as hardware, no alarm is output. The NCK value can be read by the PLC (IS "setpoint ...").

#### Application

This function allows analog values to be output instantaneously by bypassing the PLC cycles.

The analog NCK outputs are used in particular for grinding and laser machines.

Detailed Description

2.5 Direct PLC I/Os, addressable from the NC

<span id="page-34-0"></span>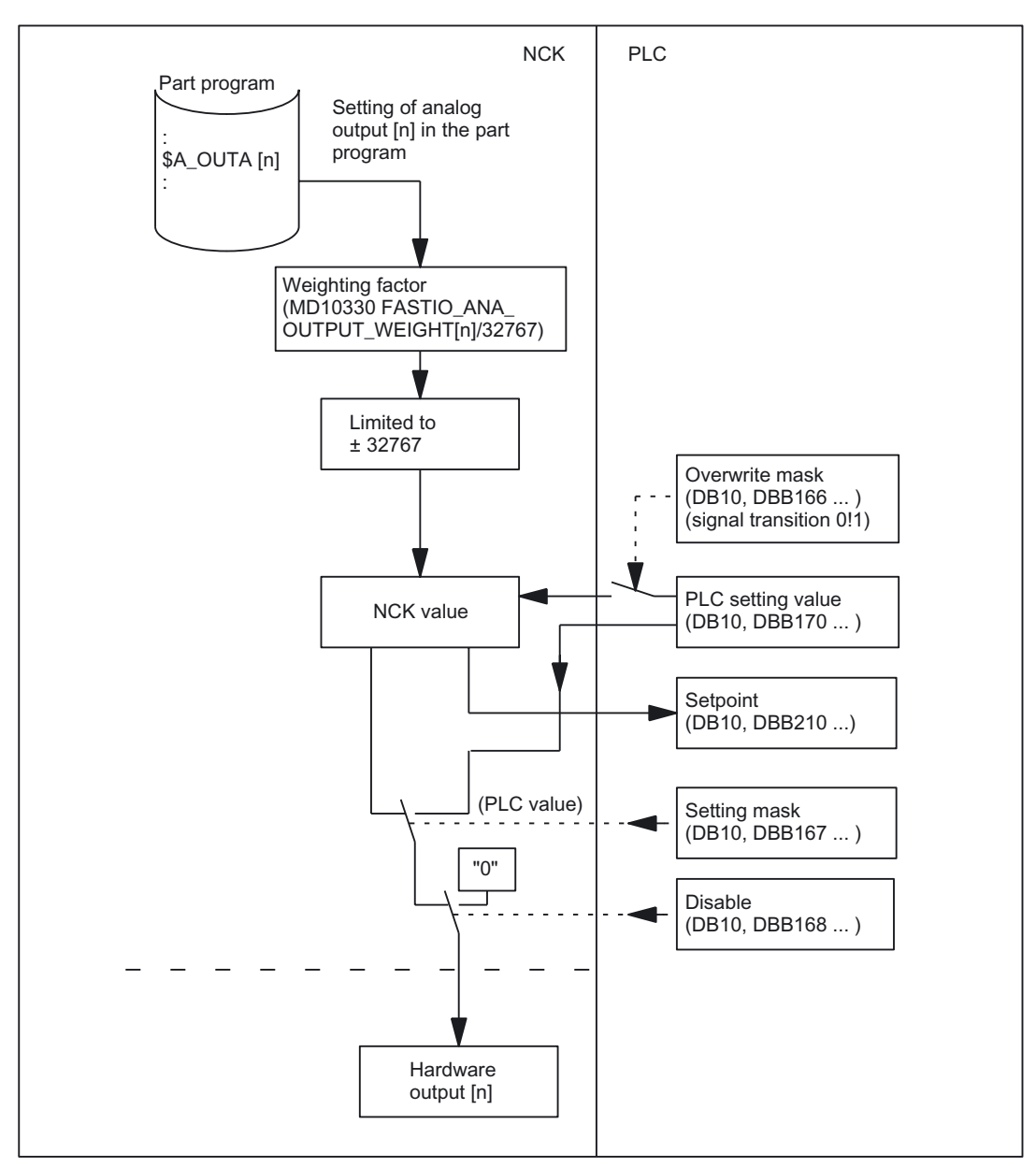

Figure 2-4 Signal flow for analog NCK outputs

## 2.5 2.5 Direct PLC I/Os, addressable from the NC

#### Introduction

The fast data channel between the NCK and PLC I/Os is processed directly and, therefore, quickly by the PLC operating system.

There is no provision for control of the PLC basic and user programs. It is not advisable for the NCK and the PLC to attempt to access the same PLC I/Os simultaneously, as this can result in faults.

2.5 Direct PLC I/Os, addressable from the NC

#### System variables

For access purposes, the NC uses system variables associated with part programs and synchronized actions.

For reading from PLC:

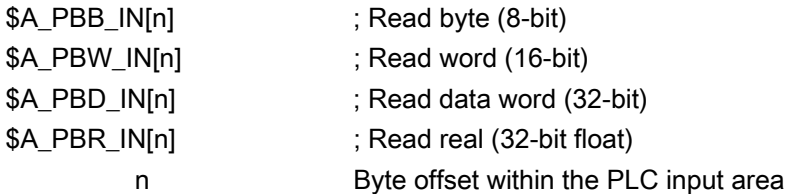

Reading from the part program causes a preprocessing stop.

For writing to PLC:

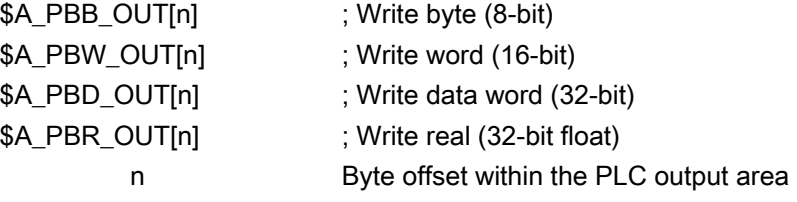

The output data can also be read from the part program and synchronized actions. Reading from the part program causes an automatic preprocessing stop (to achieve synchronization with the real-time context).

#### Variable-value ranges

Values within the following ranges can be stored in the variables:

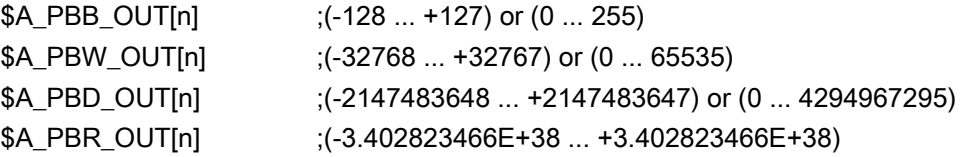

#### Transfer times

Data is output from NCK  $\Rightarrow$  PLC (write) at the end of the interpolation cycle if at least one data was written.

Data is read in by transmitting a request at the end of the interpolation cycle, as a function of machine data.

MD10398 \$MN\_PLCIO\_IN\_UPDATE\_TIME

The new data are available in the subsequent interpolation cycle at the earliest.
2.5 Direct PLC I/Os, addressable from the NC

<span id="page-36-0"></span>The time period within which a request is sent to the PLC can be set, using the following machine data.

MD10398 \$MN\_PLCIO\_IN\_UPDATE\_TIME

The entered time period is rounded up internally to the next highest multiple of an interpolation cycle. If the value of these machine data is set to 0, the request will continue to be sent to the PLC in every interpolation cycle.

# **Configuring**

To activate the functionality, the following machine data (Power ON active) must be configured on the NC:

MD10394 \$MN\_PLCIO\_NUM\_BYTES\_IN

Number of PLC-I/O input bytes that are read directly by the NC

MD10395 \$MN\_PLCIO\_LOGIC\_ADDRESS\_IN

 Logical start address of the PLC input I/O, starting at which the data are read MD10396 \$MN\_PLCIO\_NUM\_BYTES\_OUT

Number of PLC I/O output bytes that are written directly by the NC

MD10397 \$MN\_PLCIO\_LOGIC\_ADDRESS\_OUT

Logical start address of the PLC output I/O, starting at which the data are written

MD10398 \$MN\_PLCIO\_IN\_UPDATE\_TIME

 Time period within which the data that can be read by means of \$A\_PBx\_IN are updated. The time period is rounded up internally to the next highest multiple of the time defined by the interpolation cycle. When 0 is entered (default value), the data are updated in every interpolation cycle.

# MD10399 \$MN\_PLCIO\_TYPE\_REPRESENTATION

 Little-/big-endian format display of system variables \$A\_PBx\_OUT, \$A\_PBx\_IN for PLC I/Os that can be controlled directly from the NCK

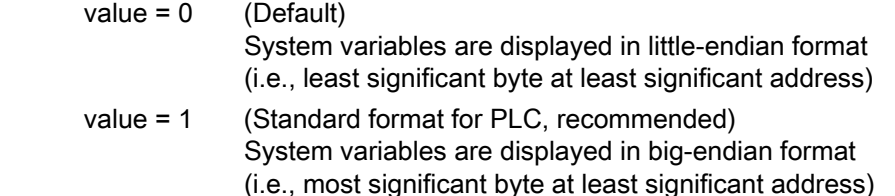

The logical PLC I/O addresses entered in the machine data and the number of bytes to be transferred must be consistent with the PLC hardware configuration. In the configured areas, there must not be any 'address gaps' in the PLC I/O expanded configuration.

2.5 Direct PLC I/Os, addressable from the NC

# <span id="page-37-0"></span>Memory organization

16 bytes (over all channels) are available for data exchange from and to the PLC respectively. These areas have to be managed by the user (that is, no overlapping of the variables, not even across channel borders).

The variables within these areas are displayed either in little-endian  $(= 0)$  or big-endian  $(= 1)$ format,

depending on the setting of the machine data:

MD10399 \$MN\_PLCIO\_TYPE\_REPRESENTATION

Since big-endian format is generally the most common display type on the PLC (that is, it also applies to the PLC I/Os), it should normally be used.

# **Alignment**

The assignment of the input and output areas for direct PLC I/Os must satisfy the following conditions:

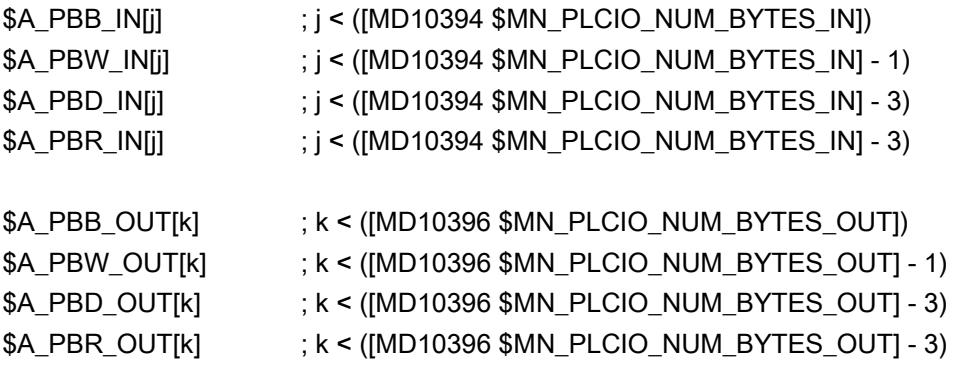

Furthermore, the maximum number of bytes available for data exchange must not be exceeded.

# Supplementary Conditions

Direct PLC I/Os can be addressed with:

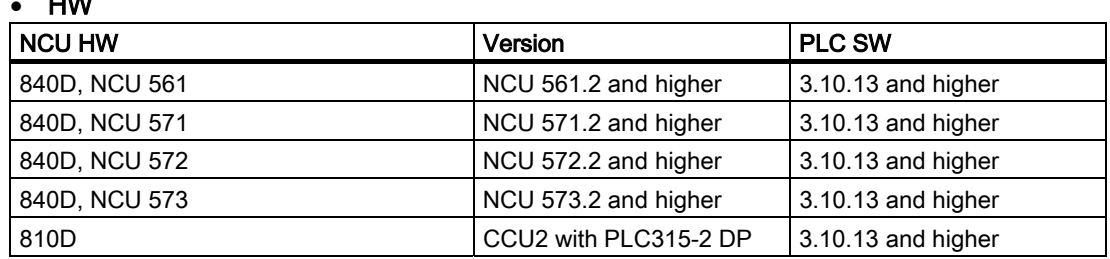

## • SW

 $\cdot$   $\cdot$   $\cdot$ 

– The SINUMERIK SW version must be 5.2 or higher.

## <span id="page-38-0"></span>**Configuration**

- If the PLC I/Os are to be written/read via the fast data channel, they must always be configured as a cohesive block (i.e., no address gaps within this block).
- It must be possible for the number of bytes that have to be transferred to be mapped without gaps on the PLC I/Os.

## • Dynamic response

- The time when the data are read in from the PLC I/Os is not synchronized with the time when the data are made available to the part program via system variables!
- Data transfer (NCK <--> PLC)
	- The data buffer is always output complete to the PLC I/Os, even if only one system variable was assigned within the data buffer.
	- If values are assigned to several system variables 'simultaneously' (e.g., in order to initialize the PLC I/Os), there is no guarantee that they will be transferred in the same interpolation cycle.

## Reading example

## Reading the PLC I/Os with system variable \$A\_PBx\_IN

The following assumptions are made in this example:

• PLC I/Os:

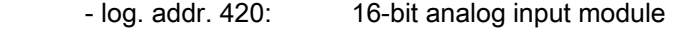

- log. addr. 422: 32-bit digital input module
- log. addr. 426: 32-bit DP slave input
- log. addr. 430: 8-bit digital input module
- \$A\_PBx\_IN is used to read in data from a part program into R parameters.
- In order to avoid slowing down the PLC user program unnecessarily (OB1), an update time (for read access) was configured in machine data MD10398 \$MN\_PLCIO\_IN\_UPDATE\_TIME such that an update is only performed in every third interpolation cycle.
- The machine data should be set as follows:

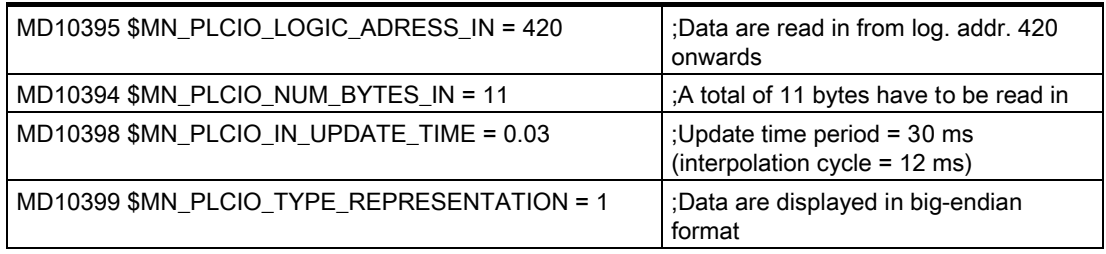

• Booting of NCK and PLC

The update (for read access) is now performed in every third interpolation cycle after the NCK and PLC have booted.

• Loading and starting of the part program with the following content:

```
... 
R1 = $A_PBW_IN[0] ;Read in 16-bit integer
R2 = $A_PBD_IN[2] ;Read in 32-bit integer
R3 = $A_PBR_IN[6] ; Read in 32-bit float
R4 = $A_PBB_IN[10] ; Read in 8-bit integer
...
```
# Writing example

# Writing to PLC I/Os with \$A\_PBx\_OUT

The following assumptions are made in this example:

• Data are to be output directly to the following PLC I/Os:

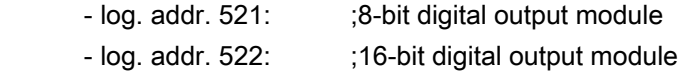

- \$A PBx OUT is used to output the data from synchronized actions.
- The machine data should be set as follows:

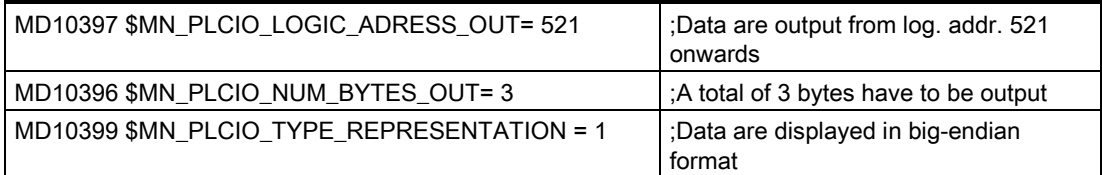

## • Booting of NCK and PLC

Once the NCK and PLC have booted, there is no cyclic data transfer to the PLC I/Os (for write access).

• Loading and starting of the part program with the following content:

```
... 
ID = 1 WHENEVER TRUE DO $A_PBB_OUT[0] = 123 ;Cyclic output
                                                        ;(per interpolation 
                                                        cycle) 
... 
ID = 2 WHEN $AA_IW[x] \ge 5 DO $A_PBW_OUT[1] = 'Habcd' ;Output of a
                                                        ;hex value 
...
```
2.6 Analog-value representation of the NCK analog input/output values

# <span id="page-40-0"></span>2.6 2.6 Analog-value representation of the NCK analog input/output values

## Conversion of analog values

The analog values are only processed by the NCU in a digital form.

Analog input modules convert the analog process signal into a digital value.

Analog output modules convert the digital output value into an analog value.

# Analog-value representation

The digitized analog value is identical to input and output values with the same rating range (e.g., voltage range ±10 V DC).

The analog values are coded in the PLC interface as fixed-point numbers (16 bits including sign) in the two's complement (see table below).

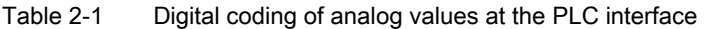

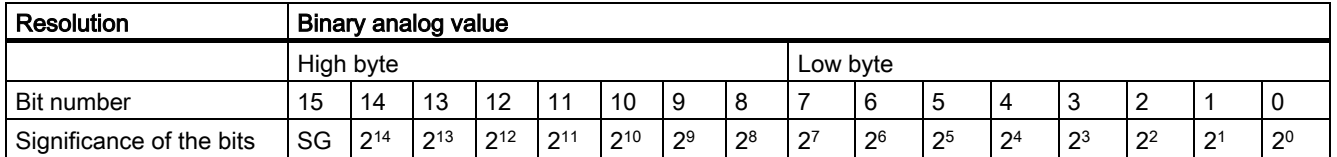

## Sign

The sign (SG) of the analog value is always located in bit 15.

Applies to SG:  $"0" \rightarrow +$ "1" → -

# Resolution less than 15 bits

The analog value can be finely adjusted depending on the resolution of the digital-to-analog converter.

If the resolution of the analog module is less than 15 bits, the analog value is entered leftjustified. The free least significant positions are filled with zeroes.

Using a bit pattern, the table below illustrates how zeroes are written to the free bit positions for a 14-bit and a 12-bit analog value.

With a resolution of 14 bits (including sign), the minimum increment is 1.22 mV (10 V: 8192). In this case, both least significant bits of the analog value (bit 0 and bit 1) are always 0.

With a resolution of 12 bits (including sign), the increment is 4.8 mV (10 V: 2048). Bits 0 to 3 are always 0.

# Detailed Description

2.6 Analog-value representation of the NCK analog input/output values

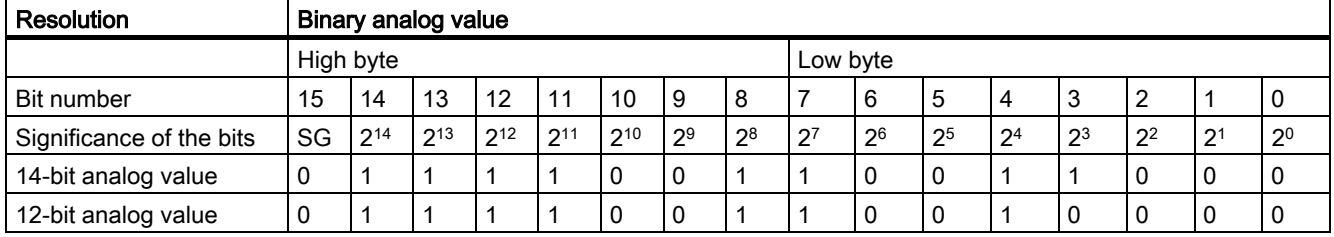

## Table 2-2 Examples of digital analog-value representation

For the resolutions and rating ranges of the analog input/output modules used, see: References:

/PHD/SINUMERIK 840D Configuration Manual NCU(HW) /S7H/SIMATIC S7-300 Software Installation Manual, Technology Functions.

# Examples

Here are two examples of digital analog-value representation for a rating range of 10 V and 14-bit resolution.

Example 1:

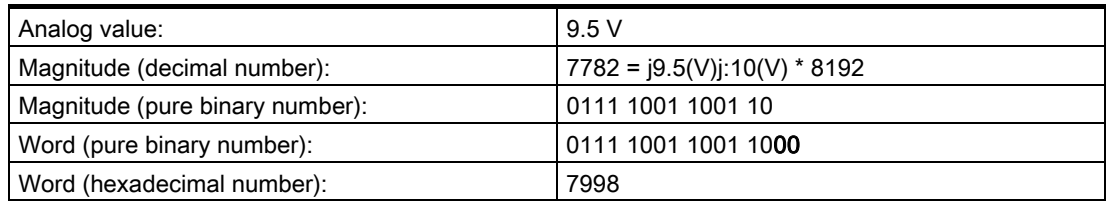

# Example 2:

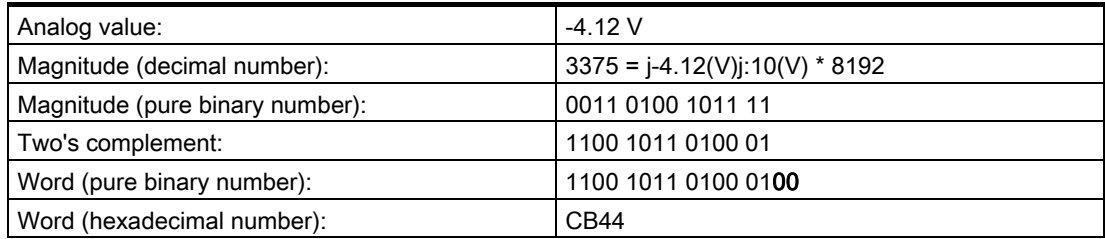

# <span id="page-42-0"></span>2.7 2.7 Comparator inputs

# Function

Two internal comparator inputs bytes (with eight comparator inputs each) are available in addition to the digital and analog NCK inputs. The signal state of the comparator inputs is generated on the basis of a comparison between the analog values present at the fast analog inputs and the threshold values parameterized in setting data (see fig.).

The \$A\_INCO[n] system variable allows the signal state (i.e., the result of the comparison) of comparator input [n] to be scanned directly in the part program.

Applies to index n:

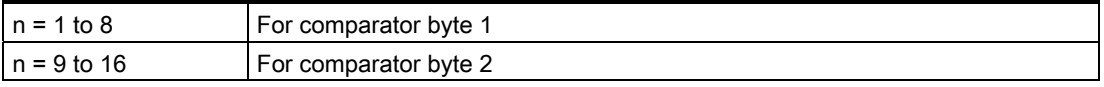

# Terms

In this description, the terms "comparator inputs" (with index [n]; range of n: 1 to 8 or 9 to 16) and "comparator input bits" (with index [b]; range of b: 0 to 7) are used.

They are related as follows:

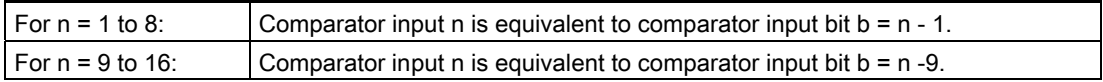

# **Example**

Comparator input 1 is equivalent to comparator input bit 0.

# Assignment of analog inputs

The following general machine data is used to assign an analog input to input bit [b] of comparator byte 1.

MD10530 \$MN\_COMPAR\_ASSIGN\_ANA\_INPUT\_1[b]

# Example

MD10530 \$MN\_COMPAR\_ASSIGN\_ANA\_INPUT\_1[0] = 1 MD10530 \$MN\_COMPAR\_ASSIGN\_ANA\_INPUT\_1[1] = 1 MD10530 \$MN\_COMPAR\_ASSIGN\_ANA\_INPUT\_1[7] = 7 Analog input 1 acts on input bits 0 and 1 of comparator byte 1. Analog input 7 acts on input bit 7 of comparator byte 1.

2.7 Comparator inputs

<span id="page-43-0"></span>Similarly, the assignment for comparator byte 2 should be set using the following machine data MD10531 \$MN\_COMPAR\_ASSIGN\_ANA\_INPUT\_2[b].

# Comparator parameterization

General machine data MD10540 \$MN\_COMPAR\_TYPE\_1 is used to set the following parameters for each bit (0 to 7) of comparator byte 1:

• Comparison type mask (bits 0 to 7)

The type of comparison conditions is defined for each comparator input bit.

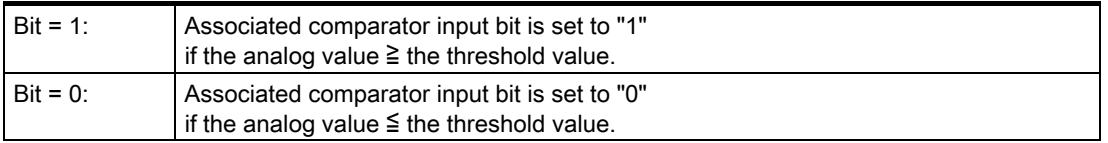

• Output of the comparator input byte via digital NCK outputs (bits 16 to 23)

The comparator bits can also be output directly via the digital NCK outputs byte by byte. This requires specification in this byte (bits 16 to 23) of the digital NCK output byte to be used (see MD10540 \$MN\_COMPARE\_TYPE\_1).

• Inversion mask for outputting the comparator input byte (bits 24 to 31)

For every comparator signal it is also possible to define whether the signal state to be output at the digital NCK output is to be inverted or not.

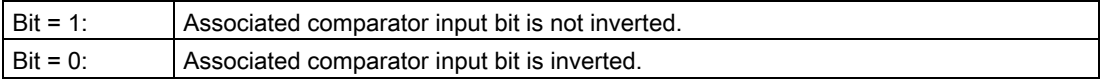

# Threshold values

The threshold values used for comparisons on comparator byte 1 or 2 must be stored as setting data. For every comparator input bit [b], you must enter a separate threshold value:

SD41600 \$SN\_COMPAR\_THRESHOLD\_1[b] (threshold values for input bit [b] of comparator byte 1);  $b = 0$  to 7

# Comparator signals as digital NCK inputs

All NC functions that are processed as a function of digital NCK inputs can also be controlled by the signal states of the comparators. The byte address for comparator byte 1 (HW byte 128) or 2 (HW byte 129) must be entered in the MD associated with the NC function ("Assignment of hardware byte used").

# <span id="page-44-0"></span>Example

"Multiple feedrates in one block" NC function

Entry in channel-specific machine data:

MD21220 \$MC\_MULTFEED\_ASSIGN\_FASTIN = 129

This activates various feedrate values as a function of the status of comparator byte 2.

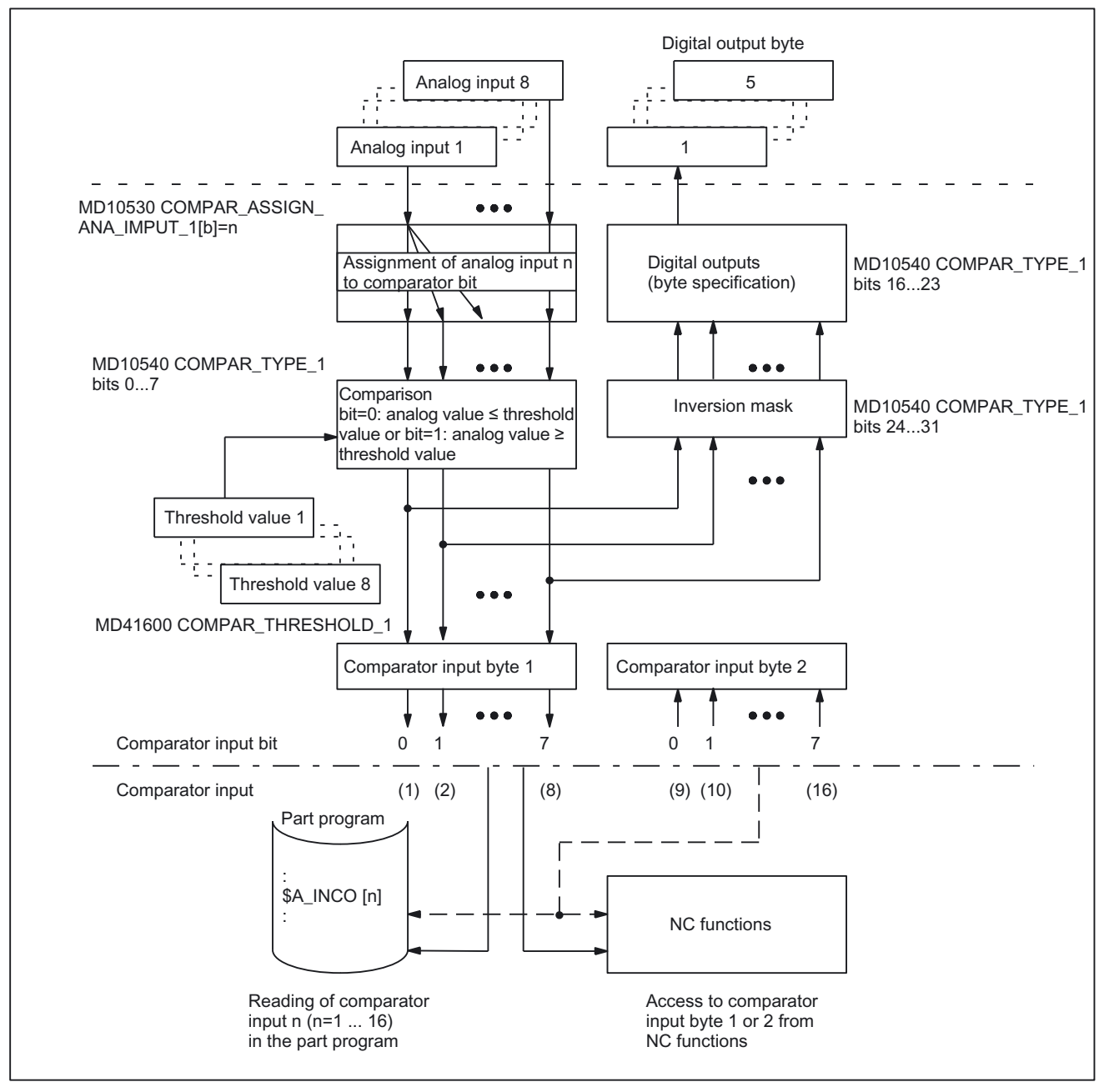

Figure 2-5 Functional sequence for comparator input byte 1 (or 2)

# $\sum_{i=1}^{n}$

# 3.1 3.1 NCK I/O via PLC

# Availability of the function "digital and analog NC inputs/outputs"

Digital and analog CNC inputs/outputs (DI, DO, AI, AO) are available as follows:

- SINUMERIK 840D with NCU 571 4 DI/4 DO (on board) 32 DI/32 DO with expansion via NCU terminal block
- SINUMERIK 840D with NCU 572/573, SW 2 and higher 4 DI/4 DO (on board) 32 DI/32 DO and 8AI/8AO with expansion via NCU terminal block

# Analog I/Os for 840Di

The analog I/Os are connected to the SINUMERK 840Di via PROFIBUS DP.

# $\blacksquare$ Examples  $\blacksquare$

# 4.1 4.1 Example

No examples are available.

# Data lists  $\overline{5}$

# 5.1 5.1 Machine data

# 5.1.1 General machine data

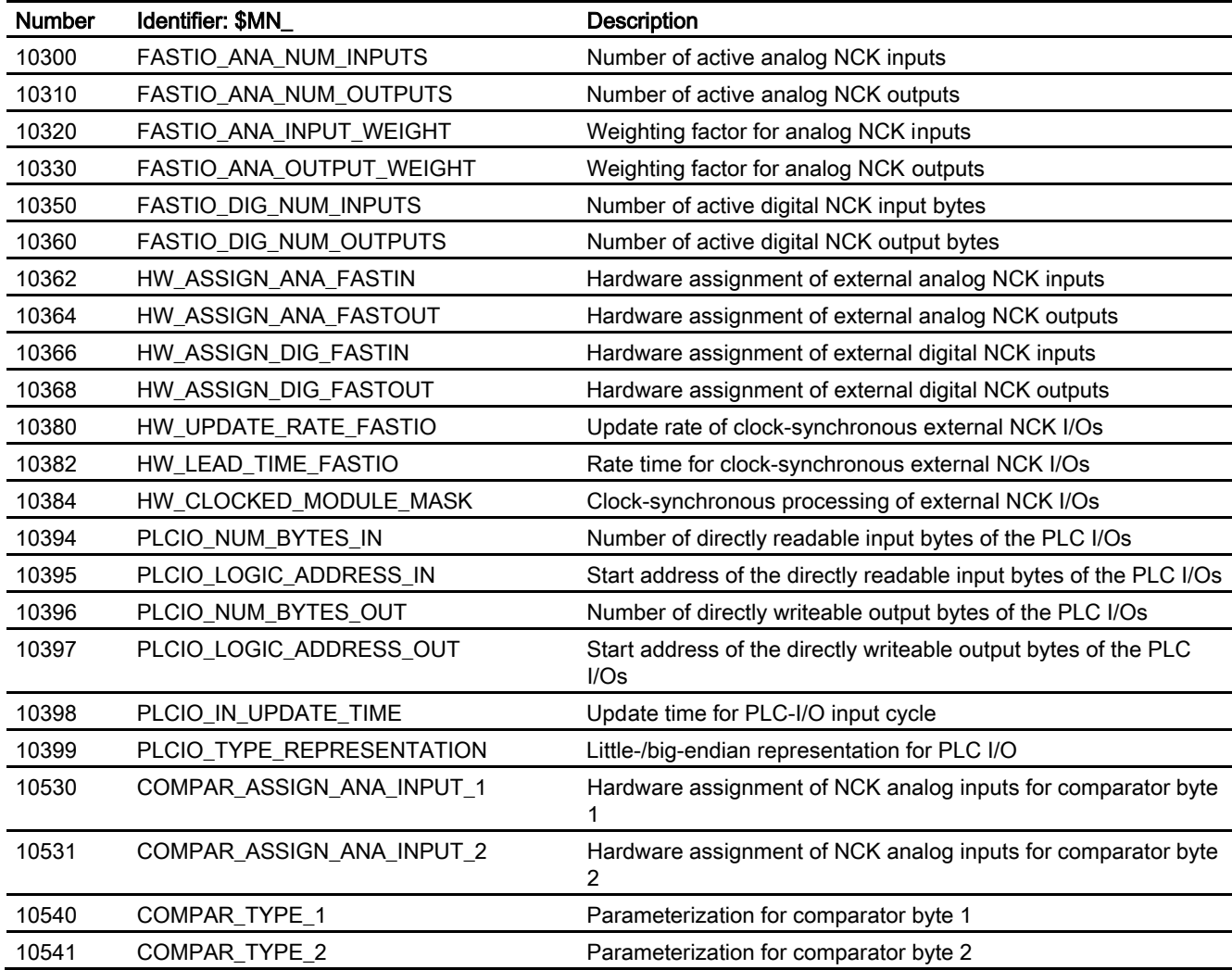

# 5.1.2 Channelspecific machine data

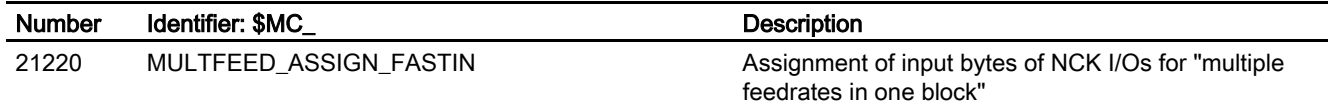

# 5.2 5.2 Setting data

# 5.2.1 General setting data

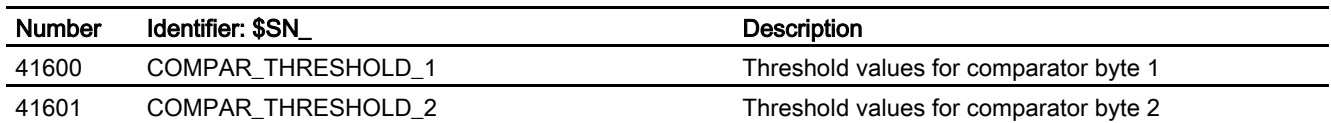

# 5.3 5.3 Signals

# 5.3.1 Signals to NC

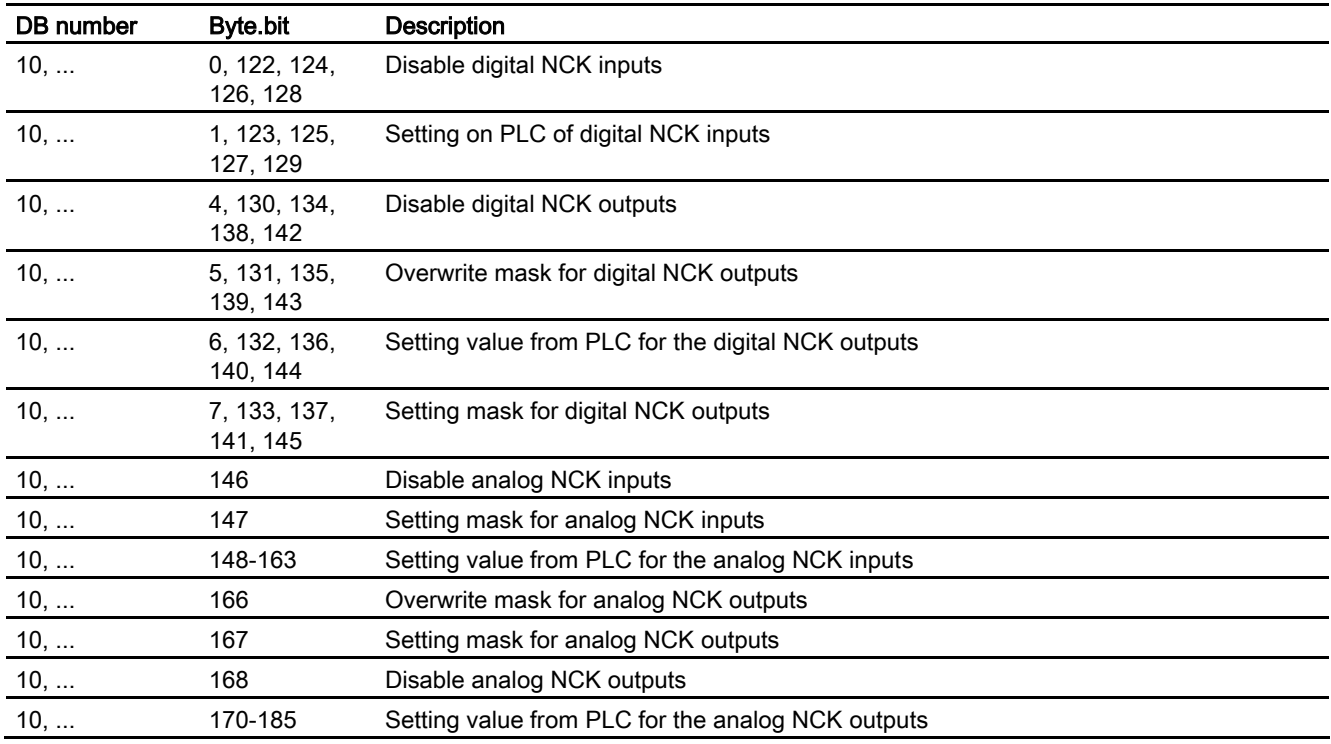

# 5.3.2 Signals from NC

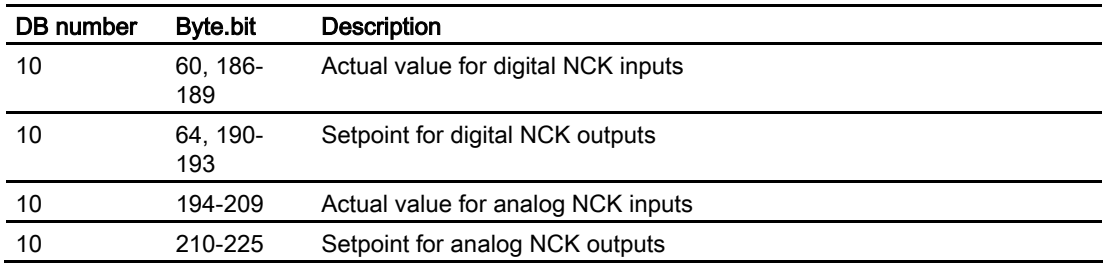

# Index

# A

Analog I/Os|840Di, [2-2](#page-15-0)  Analog-value representation, [2-27](#page-40-0) 

# C

Comparator inputs, [2-2,](#page-15-0) [2-29](#page-42-0) 

# D

DB10 DBB0, [2-8](#page-21-0)  DBB1, [2-8,](#page-21-0) [2-9](#page-22-0)  DBB122, [2-8](#page-21-0)  DBB123, [2-8,](#page-21-0) [2-9](#page-22-0)  DBB130, [2-11](#page-24-0)  DBB131, [2-11](#page-24-0)  DBB132, [2-11](#page-24-0)  DBB133, [2-11](#page-24-0)  DBB146, [2-16](#page-29-0)  DBB147, [2-16](#page-29-0)  DBB148 - 163, [2-16](#page-29-0)  DBB166, [2-19](#page-32-0)  DBB167, [2-19](#page-32-0)  DBB168, [2-19](#page-32-0)  DBB170 - 185, [2-19](#page-32-0)  DBB186, [2-11](#page-24-0)  DBB194 - 209, [2-16](#page-29-0)  DBB210 - 225, [2-20](#page-33-0)  DBB4, [2-11](#page-24-0)  DBB5, [2-11](#page-24-0)  DBB6, [2-11](#page-24-0)  DBB64, [2-11](#page-24-0)  DBB7, [2-11](#page-24-0)  Digital I/Os|840Di, [2-2](#page-15-0) 

# H

HW\_ASSIGN|840Di, [2-4](#page-17-0) 

# M

MD10300, [2-3,](#page-16-0) [2-5,](#page-18-0) [2-16,](#page-29-0) [2-17](#page-30-0)  MD10310, [2-3,](#page-16-0) [2-5,](#page-18-0) [2-10,](#page-23-0) [2-18](#page-31-0)  MD10320, [2-5,](#page-18-0) [2-17](#page-30-0)  MD10330, [2-5,](#page-18-0) [2-6,](#page-19-0) [2-20](#page-33-0)  MD10350, [2-3,](#page-16-0) [2-5,](#page-18-0) [2-8,](#page-21-0) [2-14](#page-27-0)  MD10360, [2-3,](#page-16-0) [2-5,](#page-18-0) [2-12,](#page-25-0) [2-14](#page-27-0)  MD10361, [2-14](#page-27-0)  MD10362, [2-3](#page-16-0)  MD10364, [2-3](#page-16-0)  MD10366, [2-3](#page-16-0)  MD10368, [2-3](#page-16-0)  MD10382, [2-7](#page-20-0)  MD10384, [2-7,](#page-20-0) [2-17](#page-30-0)  MD10394, [2-23](#page-36-0)  MD10395, [2-23](#page-36-0)  MD10396, [2-23](#page-36-0)  MD10397, [2-23](#page-36-0)  MD10398, [2-22,](#page-35-0) [2-23,](#page-36-0) [2-25](#page-38-0)  MD10399, [2-23,](#page-36-0) [2-24](#page-37-0)  MD10530, [2-29](#page-42-0)  MD10531, [2-30](#page-43-0)  MD10540, [2-30](#page-43-0)  MD21220, [2-6,](#page-19-0) [2-31](#page-44-0) 

# N

NCK digital inputs, [2-8](#page-21-0)  NCK I/Os, [2-1](#page-14-0) 

# S

SD41600, [2-30](#page-43-0) 

**SINUMERIK** 840D sl/840Di sl/840D/840Di/810D

Several Operator Panels on Several NCUs, Distributed Systems (B3)

Function Manual

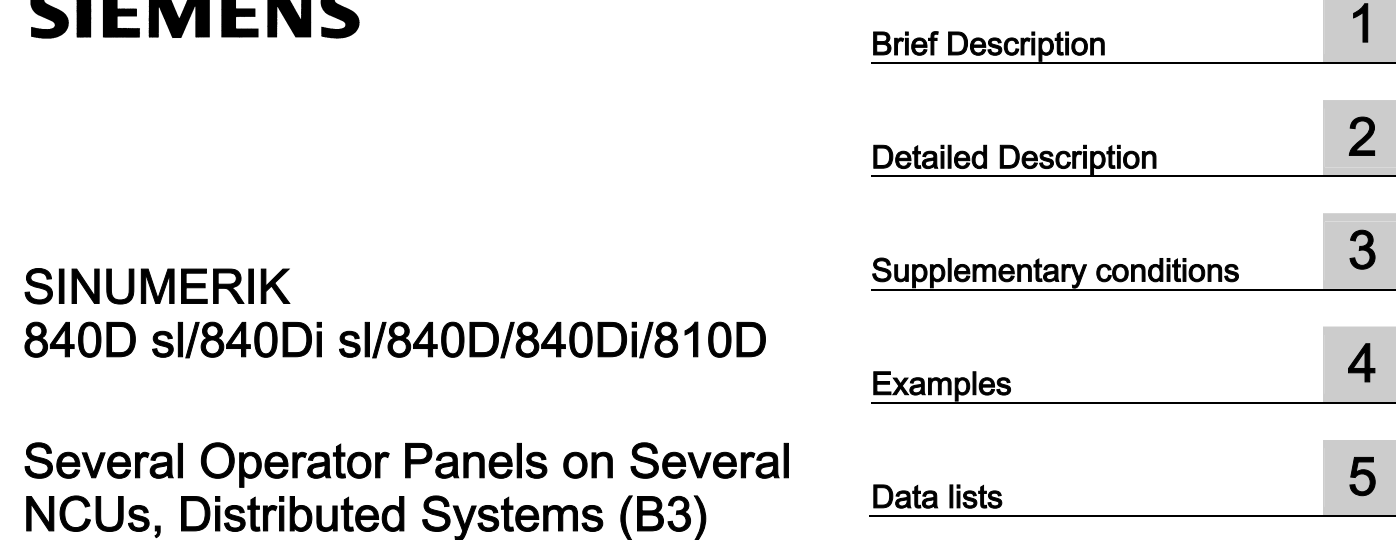

# Valid for

**Control** SINUMERIK 840D sl/840DE sl SINUMERIK 840Di sl/840DiE sl SINUMERIK 840D powerline/840DE powerline SINUMERIK 840Di powerline/840DiE powerline SINUMERIK 810D powerline/810DE powerline

# Software Version

NCU System Software for 840D sl/840DE sl 1.3 NCU system software for 840D sl/DiE sl 1.0 NCU system software for 840D/840DE 7.4 NCU system software for 840Di/840DiE 3.3 NCU system software for 810D/810DE 7.4

# 03/2006 Edition

6FC5397-1BP10-1BA0

# Safety Guidelines

This manual contains notices you have to observe in order to ensure your personal safety, as well as to prevent damage to property. The notices referring to your personal safety are highlighted in the manual by a safety alert symbol, notices referring only to property damage have no safety alert symbol. These notices shown below are graded according to the degree of danger.

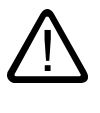

# Danger

indicates that death or severe personal injury will result if proper precautions are not taken.

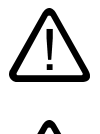

l.

# Warning

indicates that death or severe personal injury may result if proper precautions are not taken.

# **Caution**

with a safety alert symbol, indicates that minor personal injury can result if proper precautions are not taken.

## **Caution**

without a safety alert symbol, indicates that property damage can result if proper precautions are not taken.

## **Notice**

indicates that an unintended result or situation can occur if the corresponding information is not taken into account.

If more than one degree of danger is present, the warning notice representing the highest degree of danger will be used. A notice warning of injury to persons with a safety alert symbol may also include a warning relating to property damage.

## Qualified Personnel

The device/system may only be set up and used in conjunction with this documentation. Commissioning and operation of a device/system may only be performed by qualified personnel. Within the context of the safety notes in this documentation qualified persons are defined as persons who are authorized to commission, ground and label devices, systems and circuits in accordance with established safety practices and standards.

## Prescribed Usage

Note the following:

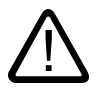

# Warning

This device may only be used for the applications described in the catalog or the technical description and only in connection with devices or components from other manufacturers which have been approved or recommended by Siemens. Correct, reliable operation of the product requires proper transport, storage, positioning and assembly as well as careful operation and maintenance.

## **Trademarks**

All names identified by ® are registered trademarks of the Siemens AG. The remaining trademarks in this publication may be trademarks whose use by third parties for their own purposes could violate the rights of the owner.

## Disclaimer of Liability

We have reviewed the contents of this publication to ensure consistency with the hardware and software described. Since variance cannot be precluded entirely, we cannot guarantee full consistency. However, the information in this publication is reviewed regularly and any necessary corrections are included in subsequent editions.

 Siemens AG Automation and Drives Postfach 48 48 90437 NÜRNBERG GERMANY

Order No.: 6FC5397-1BP10-1BA0 Edition 05/2006

Copyright © Siemens AG 2006. Technical data subject to change

# Table of contents

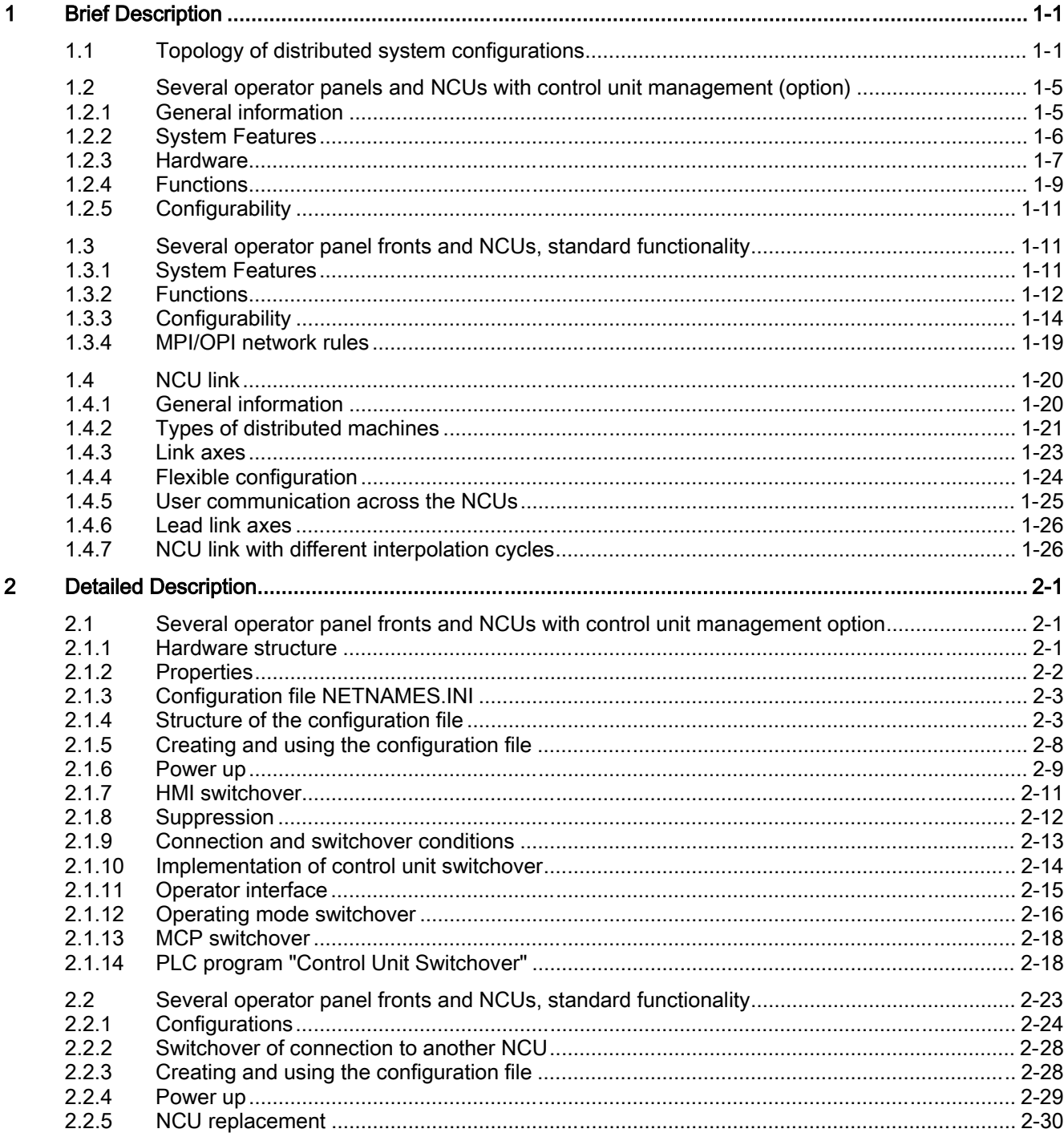

Several Operator Panels on Several NCUs, Distributed Systems (B3) Function Manual, 03/2006 Edition, 6FC5397-1BP10-1BA0

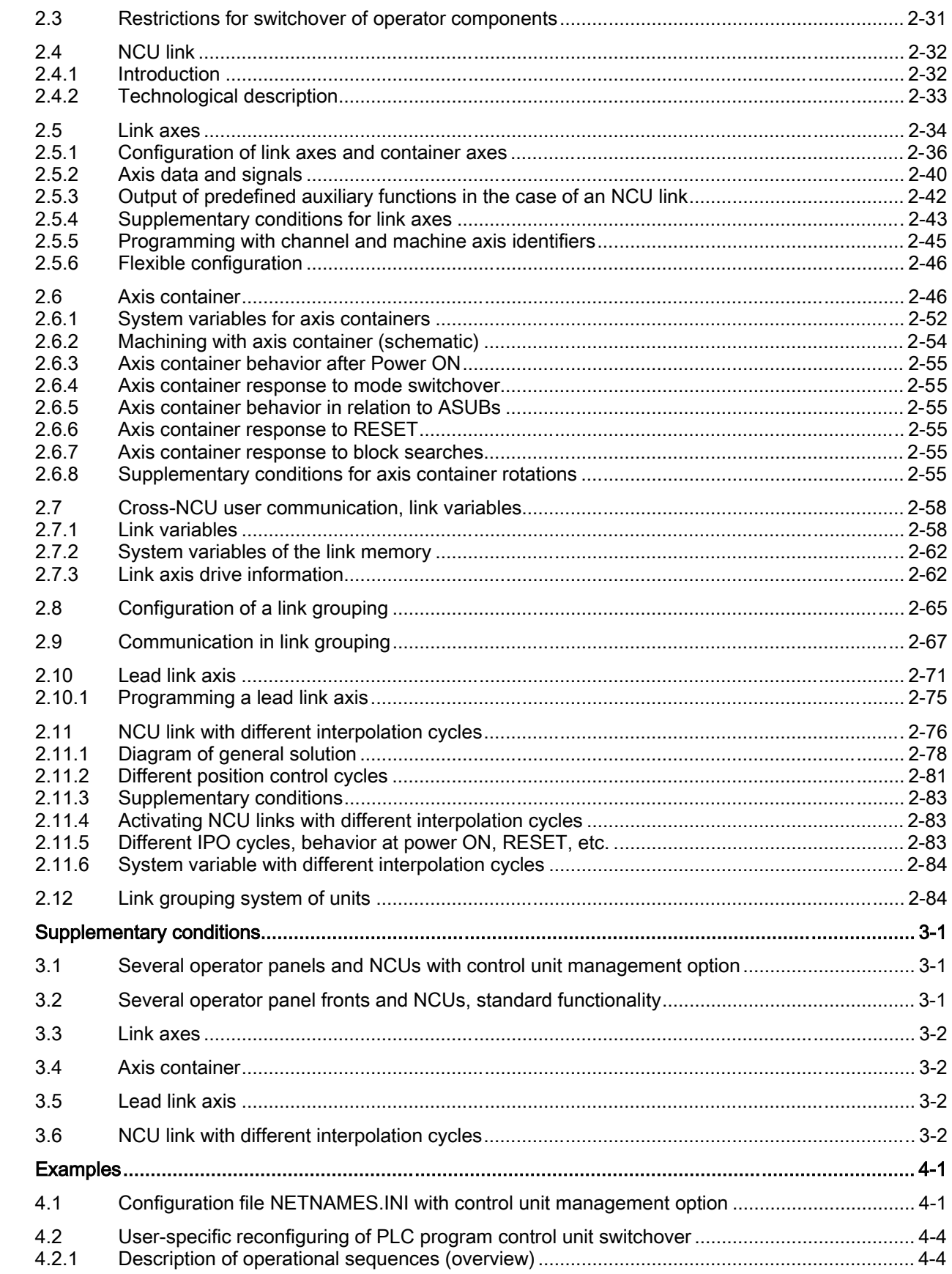

 $\overline{\mathbf{4}}$ 

 $\mathbf{3}$ 

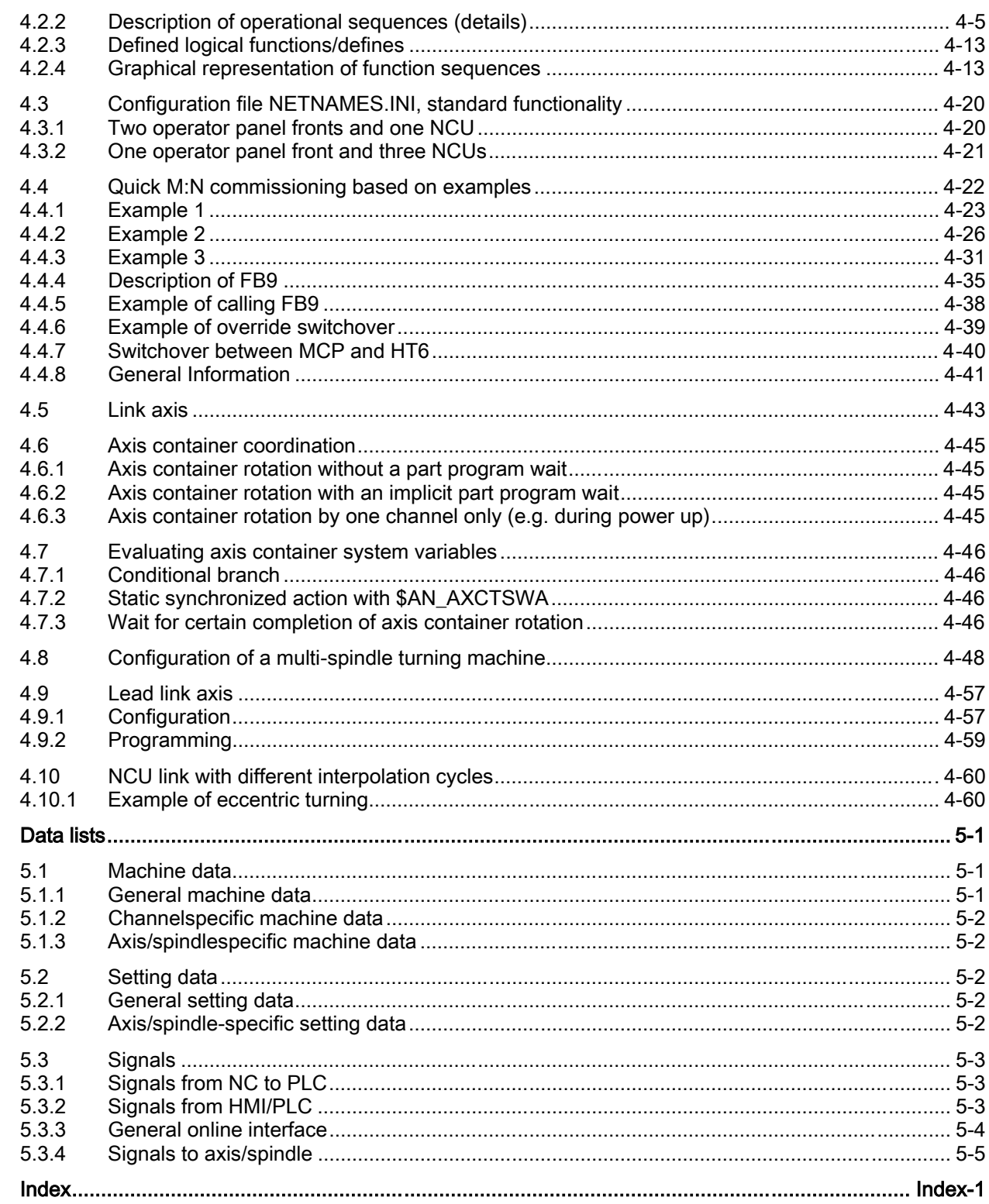

 $\overline{5}$ 

# Brief Description 1

# 1.1 Topology of distributed system configurations

# Features

<span id="page-62-0"></span>Rotary indexing machines, multi-spindle turning machines and complex NC production centers all exhibit one or more of the following features:

- More than one NCU due to large number of axes and channels
- Large dimensions and spatial separation necessitate several control units (OP/TP operator panel fronts with PCU/TCU, MCP machine control panels, HT6 handheld terminal)
- Modular machine concept, e.g. through distributed control cubicles

# Distributed system configuration

The two areas highlighted in the topology display identify two communications functions to be examined separately in terms of configuration and utilization.

An operator panel generally comprises an OP/TP with a PCU on which the HMI software runs. If several OPs/TPs are to be connected to a PCU, TCUs are required in addition.

## References:

/BH/ Operator Components Manual

# 1.1 Topology of distributed system configurations

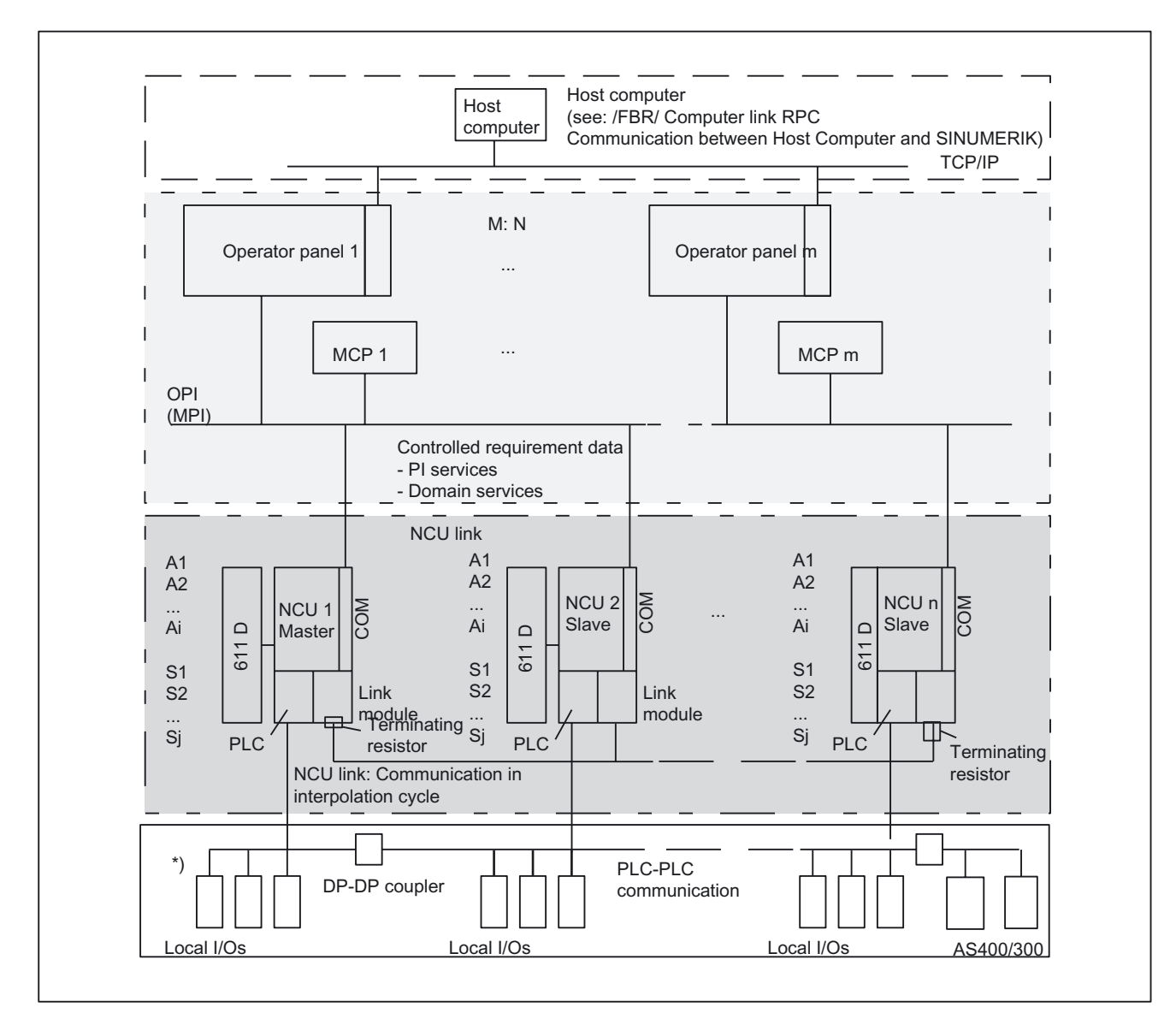

## Figure 1-1 Topology of distributed system configurations

\*) PLC-PLC communication entails one of the following: - PLC-PLC cross-communication master, slave comm.) or - Local PLC I/Os

# M: N

Assignment of several control units (M) to several NCUs (N):

- Bus addresses, bus type
- Properties of the control units:

Brief Description

1.1 Topology of distributed system configurations

- Main control panel/secondary control panel
- Dynamic switchover from PCUs/MCPs or HT6s to other NCUs

Actions are required for the use of M:N during:

• Hardware configuration

## References:

/PHD/ SINUMERIK 840D NCU Configuration Manual (HW)

- File parameterization
- Design of the PLC program

# References:

/FB1/ Function Manual, Basic Functions, Basic PLC Program (P3)

• Operation

# References:

/BAD/ HMI Advanced Operator's Guide /BEMsl/ HMI Embedded Operator's Guide

For applications/configurations matching the examples described, the notation examples can be copied directly or modified slightly. The aspects file parameterization, PLC programming and operation are described as an aid to quick commissioning in each case.

For different applications, please refer to the "Detailed description" and the source documents specified above.

# NCU link

The functions for the NCU link are based on additional communication between NCUs in the interpolation cycle.

The NCU link allows:

- Subordination of a physical axis to several different NCUs
- Cross-NCU interpolation
- An increase in the number of usable axes for an NCU grouping
- An increase in the number of channels for an NCU grouping
- Provision of axis data and signals on the NCU to which a non-local axis is temporarily assigned
- User communication via the NCU grouping by means of link variables

# Lead link axes

Following axes can be traversed by an NCU if the associated leading axis is being traversed by another NCU. The NCU link communication handles the necessary exchange of axis data.

# NCU link with different IPO cycles

It is possible to use an NCU link between NCUs with different interpolation cycles for special applications, such as eccentric turning.

1.1 Topology of distributed system configurations

# Host computer

Communication between host computers and control units is described in: References: /FBR/ Function Description RPC SINUMERIK Computer Link

# PLC-PLC communication

DP Master, DP Slave, DP-DP coupler, cross-communication via PBK

# Bus capacities

The buses illustrated in the diagram above are specially designed for their transmission tasks. The resultant communication specifications are shown in the next diagram:

- Number of bus nodes
- **Baud rate**
- **Synchronization**

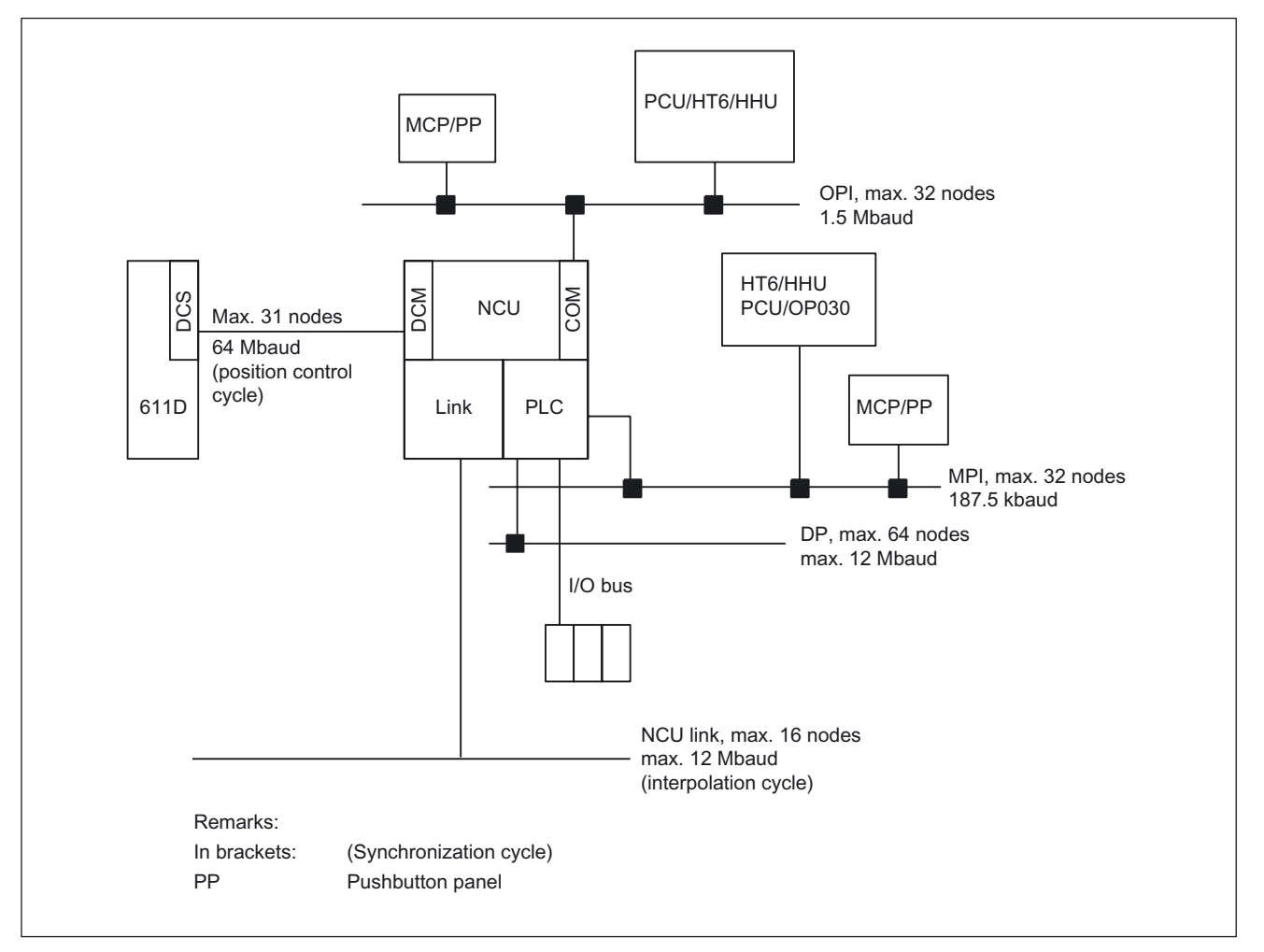

Figure 1-2 Bus properties

# <span id="page-66-0"></span>7-layer model structure

Communication takes place on the following protocol layers:

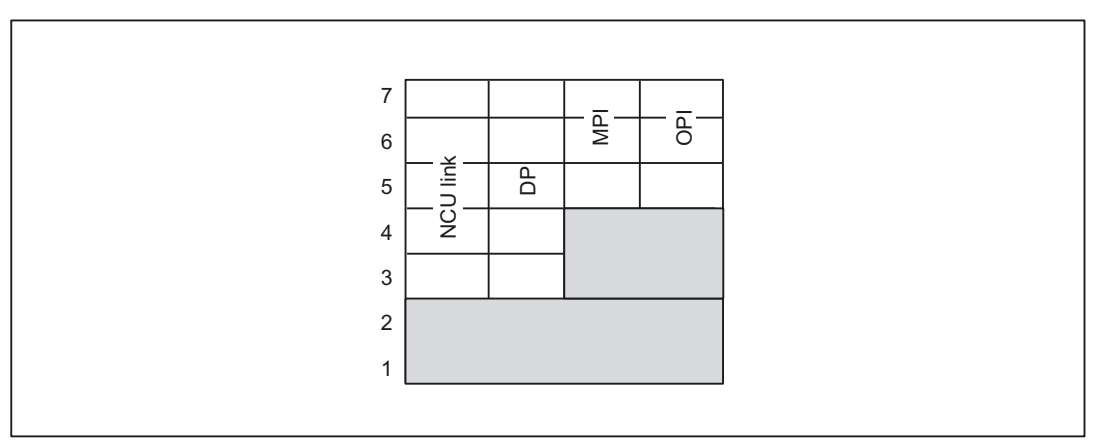

Figure 1-3 Protocol levels of 7-layer model

The NCU link and DP can operate faster because they are assigned directly to layer 2.

# 1.2 Several operator panels and NCUs with control unit management (option)

# 1.2.1 General information

## Introduction

The system configuration must be highly flexible so as to meet the requirements of complex machines, such as rotary indexing machines, multi-spindle machines and complex NC production centers.

They frequently require:

- Several control units (M) due to large machine dimensions and physical separation of operator stations
- Several NCUs (N) due to large numbers of axes and channels

# Restriction

The standard functionality applies to all SW versions without the option. However different performance grades depending on SW version must also be taken into account (see "Supplementary conditions").

While the standard functionality supports only certain restricted M:N combinations, the "control unit management" option provides a flexible, universal solution for satisfying the requirements above.

# <span id="page-67-0"></span>1.2.2 System Features

# M:N concept

This concept allows the user to connect any control units to any NCUs in the system (within the limits imposed by the hardware) via the bus and to switch them over as and when required.

# NCU link

NCU link is an additional direct connection between the NCUs which enables fast communication.

# New features

New features connected with the"control unit management" option are as follows:

- Independent connection of PCU and MCP
- Two independent HMI connections for each NCU:
	- PCU and MCP can be switched over together, or the PCU on its own.
	- HMI states:
		- online/active: Operation and monitoring
		- online/passive: A window is displayed with header and alarm line and a message indicating the "passive" state
		- offline
- Different bus systems (MPI/OPI) between PCU/MCP/HT6 and NCUs

(Changes do not take effect until after power up.)

- HMI function as server/as main, secondary control panel
- A combination of both fixed and switchable operator panels can be connected.
- Suppression mechanism (priority-controlled) if more than two PCUs are competing for an NCU connection
- Up to 32 bus nodes (PCUs, MCPs, HT6s and/or NCUs)
- PLC controls the switchover process (control unit switchover to toolbox, directory PSP\_PROG\m\_zu\_n.zip)
- Configuration file NETNAMES.INI with new parameters

## Supplementary conditions

At any one time:

- A max. of two PCUs/HT6s can be online on one NCU.
- Only one of them can be in the active state.
- The same value must be entered in HT6 for the PCU and the MCP address (because the MCP addresses can only accept values up to 15, the PCU address is limited).

# <span id="page-68-0"></span>1.2.3 Hardware

# Operator panel fronts

The OP/TP operator panel fronts incorporate a slimline screen, softkeys, a keyboard, interfaces and a power supply.

## Machine control panel

The machine control panel (MCP) incorporates a keyboard, a rotary button pad and interfaces.

## HT<sub>6</sub>

Handheld Terminal HT6 incorporates a slimline screen, softkeys, a keyboard, an override rotary switch, emergency stop and enabling buttons, as well as interfaces and a power supply. The functions of both the operator panel and the MCP are integrated in the HT6.

# Difference between OP030 and HT6

OP030 and HT6 differ with respect to their NCU assignment options:

• OP030

Can only be permanently assigned to one NCU. It can be used as a second operator panel front for this NCU. The addresses of the connected partners can be set for this purpose.

• HT6

Can be actively assigned to another NCU via HT6/HMI operation.

# **References**

The operator interfaces are described in the operator's guides for the operator panel fronts used:

/FBO/ Function Manual, Configuration Operator Interface OP030

/BHsl/ Operator Components Manual

## Buses

The control units (PCUs and/or MCPs, HT6s) and the NCUs are connected via:

• MPI bus( Multi-point interface; 187.5 kbaud)

or

• OPI bus (operator panel front interface, 1.5 Mbaud).

It is possible to combine different bus systems within one installation.

# Address assignments

Bus nodes each have a unique address on the bus.

The NCU uses:

- A common address for the NC and PLC on the OPI
- Two separate addresses (for NC and PLC) on the MPI interface

The following applies:

- The PLC address can be reconfigured with STEP7. "2" is the default address for the PLC on the MPI.
- The following applies for the addresses on the MPI interface: NC address = PLC address + 1

# Defaults for OPI

Addresses 0 (PG diagnostics) and 14 (HT6) are reserved at the factory and 13 (NCK) is defined as the default. These addresses should not be assigned to bus nodes in M:N systems.

# • Address 0

Is reserved for PG diagnostics.

## **Note**

The M:N switchover can malfunction when a PG is online.

Remedy:

Either set the PG to offline before switching the unit over or connect it to the MPI interface.

## • Address 13

Is defined as the default for service/commissioning.

It is possible to reconfigure this address via HMI operation. Reserve the address for the "NCU replacement" service case if possible.

# Defaults for MPI

• Address 2

For PLC

• Address 3 For NCU

# Number of active PCUs/HT6s on 1 NCU

A maximum of two PCUs/HT6s (incl. COROS OPs) can be constantly actively connected to one NCU. PCUs/HT6s on the OPI or MPI count in the same way.

# <span id="page-70-0"></span>Number of MCPs/HHUs on 1 NCU

Two MCPs and one HHU can be connected to the OPI or MPI interface of an NCU as standard.

# **Note**

The MPI/OPI network rules outlined in the "SINUMERIK 840D Commissioning Manual" must be applied.

In particular, an M:N system must be connected up by means of cables fitted with terminating resistors (identifiable by switch with which these are switched in and out).

# 1.2.4 Functions

# Defining properties

The assignment of HMI properties can be static or dynamic.

## Static properties

Static system properties are configured in the file NETNAMES.INI. They become effective on power up and cannot be changed during runtime.

Static properties include:

- Assignment of bus nodes bus system
- Combination of different bus systems (OPI, MPI)
- Assignment of HMI NCU (which PCUs/HT6s can monitor which NCUs)
- MCP switchover
- Suppression priorities at switchover (see below)
- Utilization properties:
	- Control unit is alarm/data management server
	- Control unit is main or secondary control panel

# Dynamic properties

The dynamic properties can be changed during runtime.

The states:

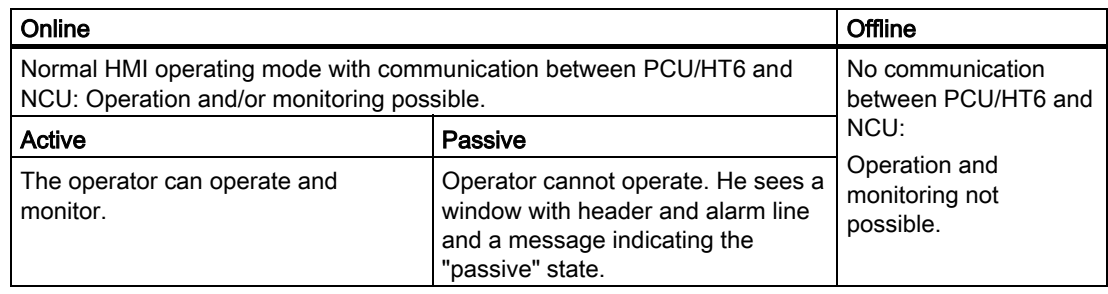

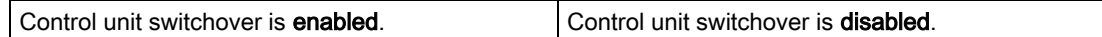

# Operating the M:N function

The M:N function is operated via the "Channel menu" option.

The channel menu is selected using the "Channel switchover" softkey.

Use the horizontal softkeys to select a channel group (HMI Embedded/HT6: max. 8, HMI Advanced: max. 24 channel groups). Up to eight connections to channels in different NCUs can be set up in one channel group.

The "Channel menu" display shows all the current connections and the associated symbol names.

# Suppression strategy

If two PCUs/HT6s are online on one NCU, and a third PCU/HT6 would like to go online, then the latter can "suppress" one of the other two. Communication is then interrupted between this MMC and the NCU.

The algorithm responsible for this suppression is driven by priorities configured in the file NETNAMES.INI.
# 1.2.5 Configurability

#### NETNAMES.INI

When the M:N system powers up, it must be aware of the existing control units, NCUs and communications links and their properties.

All this information is contained in the configuration file NETNAMES.INI, which is configured before power up.

This present description is mainly intended to provide the necessary knowledge for correctly setting up this configuration file for the M:N concept.

This means that:

- The hardware configuration is displayed
- The properties of the components are defined
- The desired switchovers/assignments are possible

# 1.3 Several operator panel fronts and NCUs, standard functionality

# 1.3.1 System Features

#### General information

The following applies to all M:N applications in which the "control unit management" option is not implemented.

#### **Note**

This section does not apply to the HT6, since only one HT6 can ever be operated on an NCU without control unit management.

#### System Features

- The connection between the PCU and the NCU is implemented via:
	- MPI bus (187.5 Kbaud)
	- $-$  OPI (1.5 Mbaud):
- The following configurations are possible:
	- "One operator panel front and up to three NCUs"
	- "One operator panel front and up to four NCUs"

- "Several operator panel fronts and NCUs" Connection of operator panels via the OPI interface (X101 on NCU) and the MPI interface (X122 on NCU).
- One of the panel fronts must be an OP030.
- Two MCPs and one HHU can be connected to the MPI or OPI on one NCU.
- The necessary configuration in the NC for the connection of MCPs/HHUs is defined using the basic PLC program (see Function Description, P3: Basic PLC Program).
- Addresses must be specified in the case of data exchange between PLCs via Profibus DP or for global data (double addressing) with PLC-CPU 315 and higher. The following applies: NC address = PLC address + 1.
- The maximum number of bus nodes is 32.

# 1.3.2 Functions

#### Switchover of link to another NCU with the softkey labeled "Connections"

A menu appears in which you can select the connections conn\_1, ... conn\_n (declared in NETNAMES.INI) via softkeys.

The name (name=...) allocated to the connection in NETNAMES.INI is displayed on the softkeys.

A connection to the new NCU is confirmed by pressing a softkey.

#### Switchover behavior on OP030

It is not possible to switch over to another bus node online. The connection contained in NETNAMES.INI is permanently configured.

## HMI Embedded switchover behavior

The "Connections" softkey is only displayed if more than one link is configured in NETNAMES.INI. When changing to the new NCU, the existing connection to another NCU is interrupted.

HMI applications must no longer need a connection to the previous NCU at the time of link switchover (e.g. for active data backup via RS-232 interface). Otherwise the control will issue a message if the connection is required.

HMI behavior with respect to the NCU to which it is switching over is the same way as after a restart, i.e. it is in the operating area which is defined as the start operating area.

#### HMI Advanced switchover behavior

The "Connections" softkey is only displayed if the "M:N" function is activated on the control. The "M:N" function is activated in the "Commissioning/HMI/Operator panel" menu. Connections are maintained during the switchover process, and the applications which are using these connections also remain active. After the switchover, the HMI is in the same operating area with respect to the new NCU as it was previously with respect to the other NCU.

#### Possible faults

The NCU with which the connection is to be set up can reject the connection setup. Reason: NCU faulty or the NCU cannot operate any additional control units at this time.

Machine data MD10134 \$MN\_MM\_NUM\_MMC\_UNITS (number of possible simultaneous HMI communications partners) contains the setting which defines how many control units can be processed by an NCU at one time.

The OP030 uses one unit. A PCU, as supplied, uses two units. Other units (up to 12) are required for larger OEM packages.

#### Alarms, messages

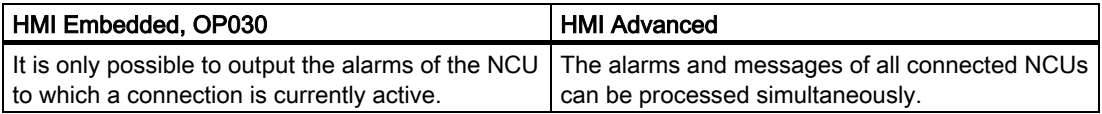

#### Alarm text management

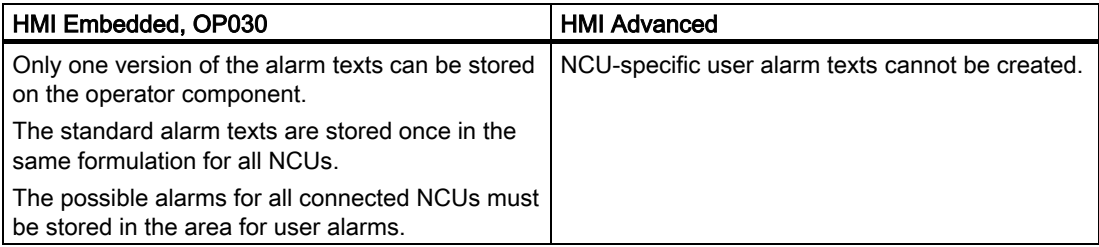

#### HMI connection check

The address of a connected NCU (only on the OPI bus) can be changed in the "Connections/Service" menu. The new address of the NCU is stored on the NCU.

The softkey labeled "Service" is only displayed if the password for the "Service" protection level has been entered. "

When the function for changing the address is started up, a direct connection between the HMI and the relevant NCU must always be set up so as to ensure that the address is not programmed more than once on the bus.

#### Note

When the NCU is replaced (service case) or if the backup battery fails, the stored address is lost.

The address of the NCU is not lost after a general reset of the NCU.

The address can only be changed via the HMI software.

The display of the current connection in the basic display should be based on the assignment of a unique channel name in machine data MD20000 \$MC\_CHAN\_NAME (channel name)

#### M:N function

The M:N function is operated via the "Channel menu" option.

Prerequisite: Configuration via the NETNAMES.INI file

#### References:

/IAD/ Commissioning Manual 840D

The channel menu is selected via the "Channel switchover" key. Use the horizontal softkeys to select a channel group (HMI Embedded: max. 8, HMI Advanced: max. 24 channel groups); up to eight connections to channels in different NCUs can be set up in one channel group. The "Channel menu" display shows all the current connections and the associated symbol names.

#### **Note**

If errors occur during power up (if, for example, connection setup fails), see Section "Power up".

# 1.3.3 Configurability

#### 2 control units: 1 NCU

The diagram below illustrates the connection between two control units and one NCU. In this case, there is a fixed assignment between the MCP and the NCU.

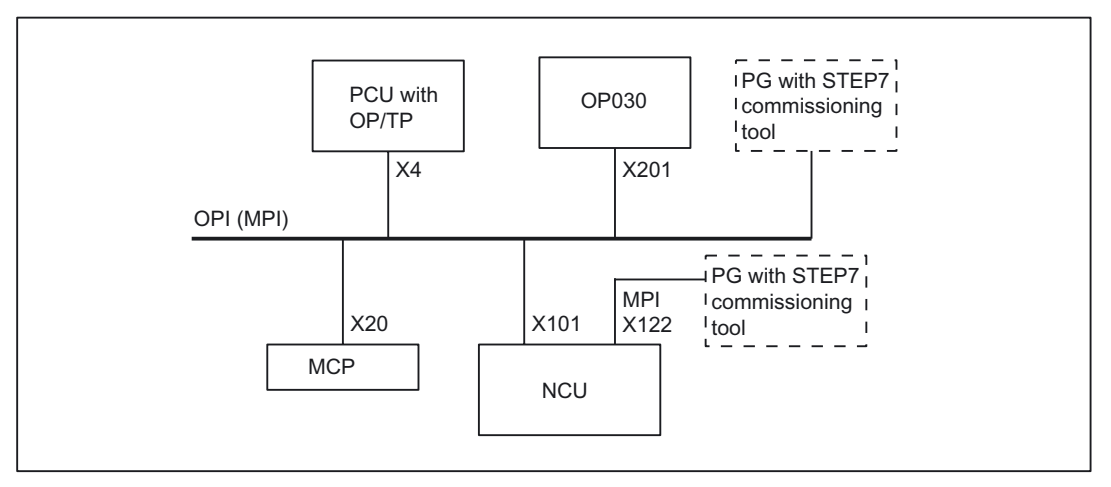

Figure 1-4 Example configuration (M:N in the ratio 2:1)

The control units, NCU and machine control panel are all either connected to the OPI bus or the MPI bus. A homogenous network must be provided for these components.

The illustrated configuration enables a large machine tool to be equipped with a control unit on both the front and rear sides, for example.

#### Operating characteristics

When operating two control units in the configuration illustrated above, the user will observe the following system operating characteristics:

- For the NCU, there is no difference between inputs from the various control units.
- The control units are mutually independent in terms of data display, i.e. the display selected on one panel is not affected by the display on the other.
- Spontaneous events, such as alarms, are displayed on both control units.
- The protection level set on one control unit will also apply to the second.
- The system does not provide for any further coordination between the control units.

If the user applies the standard configuration shown in the diagram, then no further special settings are required.

#### 1 operator panel: 3 NCUs

One operator panel can be connected to up to three NCUs (see diagram below). In this case, the MCP has a fixed assignment to the relevant NCU.

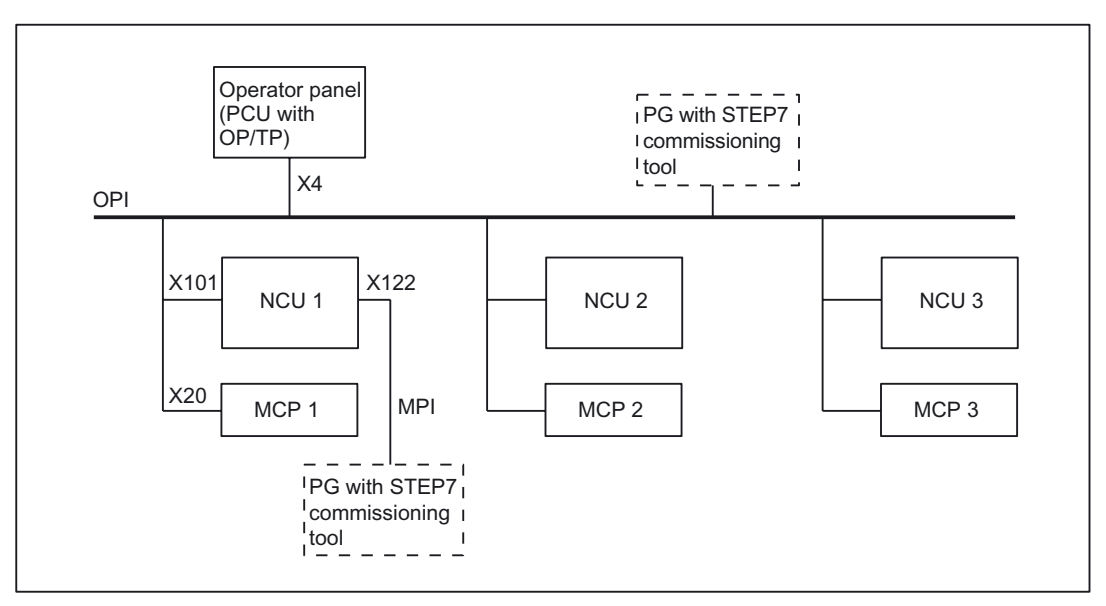

Figure 1-5 Example configuration (M:N in the ratio 1:3)

It is possible to operate several NCUs from one operator panel (several autonomous machines or one large machine with several NCUs). At any given time, only one preselected NCU is connected to the operator panel for operations.

- HMI Embedded also only has one connection for alarms.
- HMI Advanced: The PCU remains connected to all NCUs for alarms.

#### Operating characteristics

The operating characteristics are as follows when several NCUs are linked to one operator panel:

• NCU operation:

The user must select the NCU to be operated by means of a softkey.

The operator display in the "Connection" operating area displays the name of the connection and of the NCU to which the operator panel is currently linked.

- HMI Embedded:
	- No application should be active on the connection which is interrupted by the changeover to another NCU (Example: data backup via RS-232). System message "RS-232 active" is output if an attempt is made to switch over the link when an application is active.
	- The HMI is in the default Start operating area for the new connection (as after HMI restart).
- HMI Advanced:

When a link to another NCU is set up, the last operating area selected on the previous NCU is immediately available for the new NCU.

# OEM solution

As an OEM solution, a PCU with HMI Advanced can be connected via an OPI to up to three NCUs (excluding 810D, as this does not have an OPI) as a program and alarm server (m=1, n=3).

A PG with a commissioning tool can also be connected.

#### Note

With SINUMERIK 810D, limited resources make it impossible to implement local control units.

#### Brief Description

1.3 Several operator panel fronts and NCUs, standard functionality

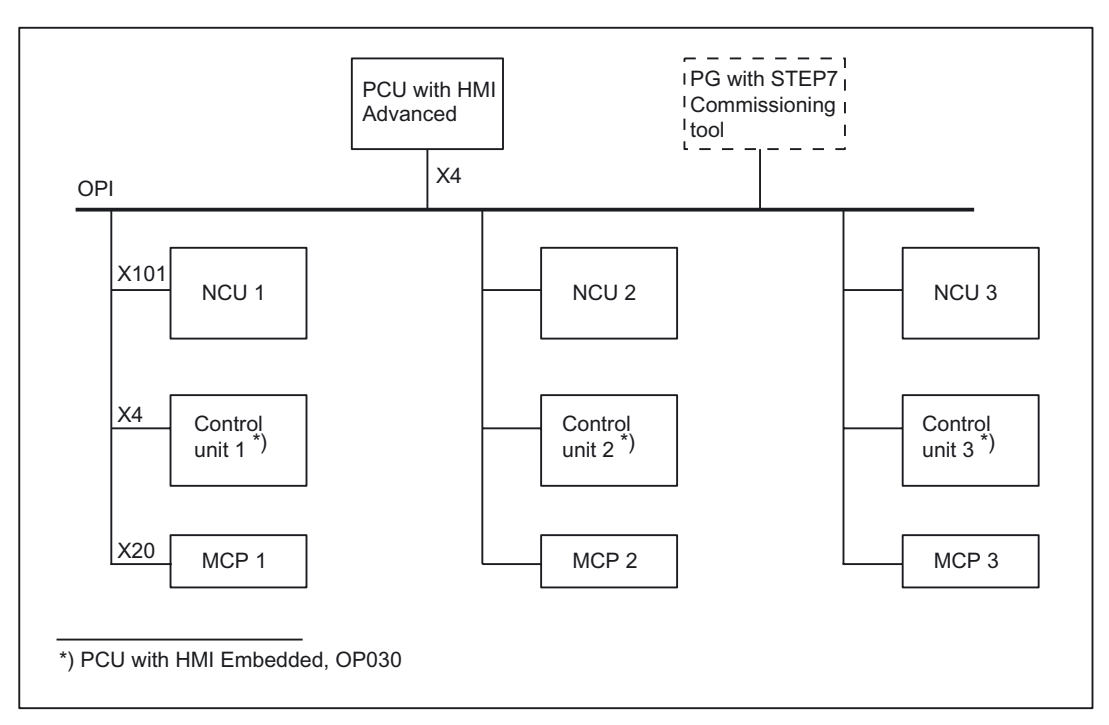

Figure 1-6 Example configuration for OEM solution

#### Operating characteristics

The following operating characteristics are typical of the OEM solution illustrated in the diagram above:

• NCU operation:

The user must select the NCU to be operated by means of a softkey.

The operator display shows the name of the connection and of the NCU to which the control unit is currently linked.

• HMI Embedded

Can only be connected to a local NCU.

• HMI Advanced

When a link to another NCU is set up, the last operating area selected on the previous NCU is immediately available for the new NCU.

#### 1 operator panel: 4 NCUs

In addition to the options described above, it is also possible to create a link between an operator panel with HMI Advanced and up to four NCUs, as illustrated in the diagram below. The MCP and the local operator panel with HMI Embedded have fixed assignments to the relevant NCU in this case.

A second control unit can be connected to the OPI.

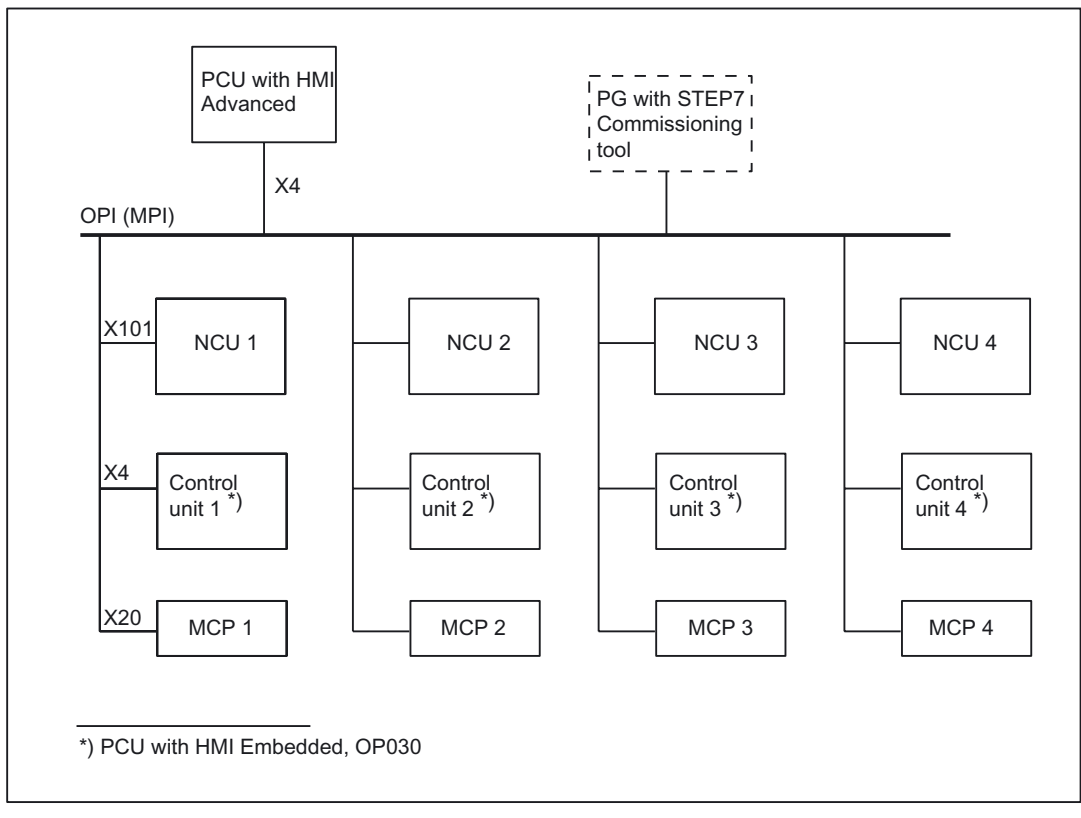

Figure 1-7 Example configuration (M:N in the ratio 1:4)

At any given time, only one preselected NCU can be connected to the HMI Advanced operator panel for operations:

- HMI Embedded also only has one connection for alarms.
- HMI Advanced: The PCU remains connected to all NCUs for alarms.

#### **Note**

With SINUMERIK 810D, limited resources make it impossible to implement local control units.

#### Required documentation

#### References:

/BH/ Operator Components Manual /IAD/Commissioning Manual /FB1/ Function Manual, Basic Functions, Basic PLC Program (P3) /FB2/Function Manual, Extended Functions; Memory Configuration (S7) The following are described here:

- MPI/OPI bus structure, bus addresses (IAD)
- Bus terminator (IAD, FB2)
- Connection of MCPs via basic PLC program (FB1)
- DIP FIX settings of MCP (IAD)

# 1.3.4 MPI/OPI network rules

#### Network installations

Please take the following basic rules into account when undertaking network installations:

The bus line must be terminated at both ends. To do this, you switch on the terminating resistor in the MPI connector of the first and last node, and switch off any other terminators.

#### **Note**

Only two inserted terminating resistors are permitted.

In the case of HHU/HT6, bus terminating resistors are permanently installed in the device.

- It is necessary to apply a 5 V voltage to at least 1 terminator. This is automatically supplied as soon as the MPI connector with the terminating resistor fitted is connected to an activated device.
- Drop cables (feeder cable from bus segment to node) should be as short as possible.

#### **Note**

Any spur lines that are not assigned should be removed if possible.

• Each MPI node must first be connected and then activated. When disconnecting an MPI node, first deactivate the connection, then remove the connector.

- Either one HHU and one HT6, or two HHUs, or two HT6s can be connected to each bus segment. No bus terminators must be inserted in the distributor boxes of an HHU or HT6. If more than one HHU/HPU are connected to a bus segment, this can be done with an
- The following cable lengths for MPI or OPI for standard use without repeater may not be exceeded:

MPI (187.5 kbaud): Max. cable length 1000 m in total

OPI (1.5 Mbaud): Max. cable length 200 m in total

#### **Note**

intermediate repeater.

Piggy-back connectors are not recommended for power connections.

For more information about bus communication, see: References: /IAD/ Commissioning Manual 840D or /IAC/ Commissioning Manual 810D as appropriate

# 1.4 1.4 NCU link

# 1.4.1 General information

#### Use

The NCU link, the link between several NCU units of an installation, is used in distributed system configurations.

With high axis/channel requirements, for example, with rotary indexing machines and multispindle machines, a single NCU might not be able to provide the necessary computing capacity, configuration options and storage area. Several NCUs interconnected with an NCU link module provide a scalable solution which fully meets the requirements of machine tools of this type. The NCU link module offers fast NCU-NCU communication based on a synchronized 12 Mbaud PROFIBUS interface. -

#### **Note**

NCU link is available in conjunction with HMI Advanced.

# 1.4.2 Types of distributed machines

#### Machine characteristics

Rotary indexing machines/multi-spindle machines exhibit the following characteristics:

- Global, cross-station units (not assignable to one station):
	- Drum/rotary switching axis and
	- units which change from station (position) to station (position):

In the case of rotary indexing machines:  $\rightarrow$  the rotary axis for workpiece clamping with multi-face machining

In the case of multi-spindle machines:  $\rightarrow$  spindle, quill

- Station-related (position-related), fixed-location units:
	- Slides, milling/drilling units used on the part that is changed from station to station for a machining task.

#### Applications

Rotary indexing machines (RVM) and multi-spindle machines (MS) are used as highly productive machines in medium and large batch production. Their main advantage is that many machining steps can be performed on the workpiece in one clamp.

#### NCU assignments

The numerous axes on these machines are assigned to different NCUs based on the RVM/MS configuration (e.g. one NCU for each machining unit or group of machining units). The global units are assigned to a separate NCU or distributed accordingly.

1.4 NCU link

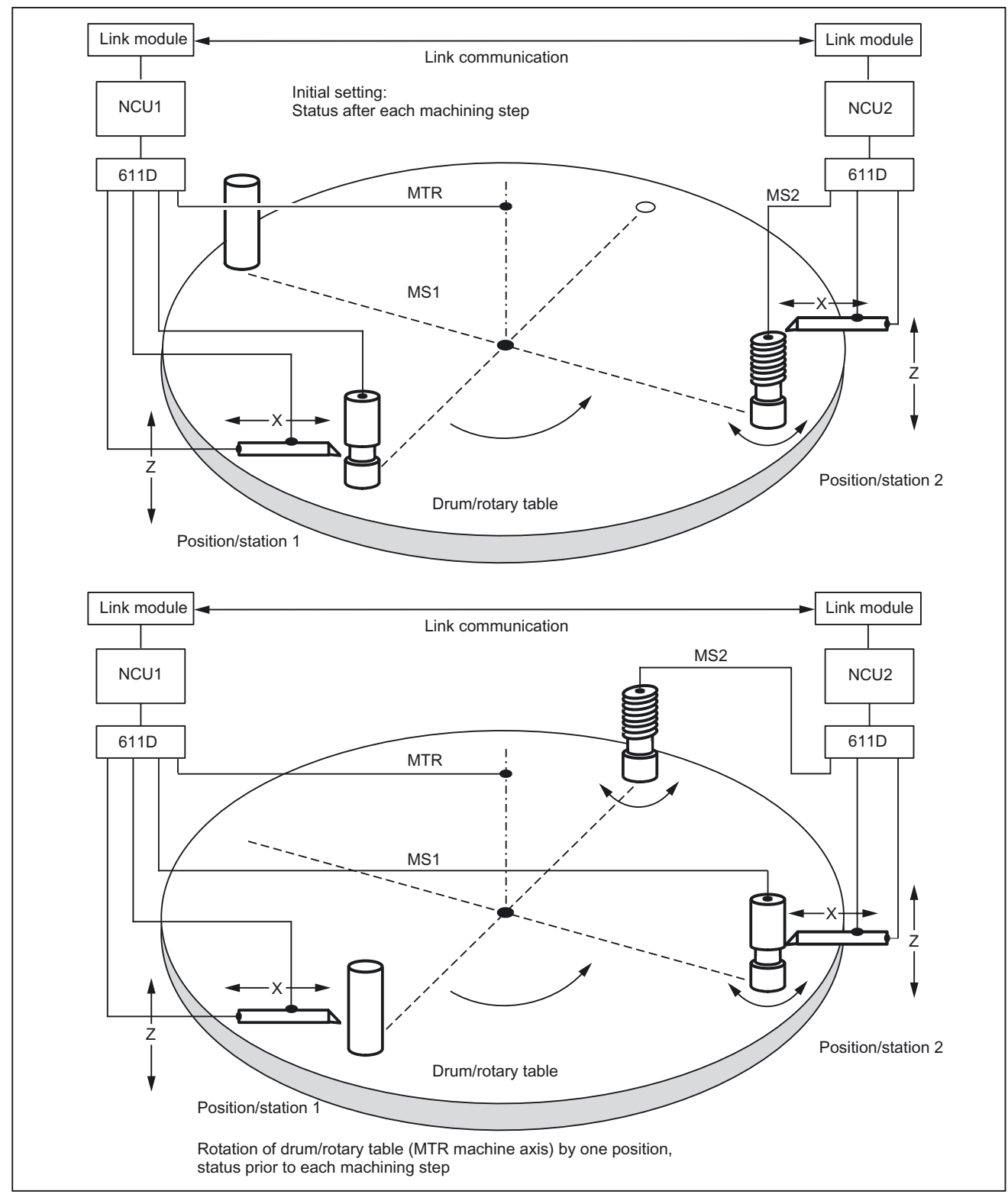

Figure 1-8 Sectional diagram of a drum changeover

When advancing the rotary table with RVM or the drum with MS, the axis holding the workpiece moves to the next machining unit.

The axis holding the workpiece is now assigned to the channel of the machining unit. This is on another NCU in the example, but this is not necessarily the case.

As the above diagram shows, machine axis MS1, which is physically controlled by NCU1, is brought into position/station2 through rotation of the drum/rotary table. To ensure that a coordinated machining operation between the slide and spindle can now take place in position/station2, the commands for spindle MS1 are transferred in this position by means of link communication. Spindles MS1, MS2, ... are link axes.

Physical axes can only be subordinate to the motion control of one NCU channel at any one time. However, the motion control initiative for an axis can be assigned to different NCU channels in succession.

#### **Solutions**

The Link Axis property has been introduced so as to make a physical axis available to several different NCUs. In the diagram above, MS1 becomes the link axis from the point of view of NCU2 (bottom diagram) after it has been turned to position/station2.

The configuration concept **axis container** is available for variable assignments of channel axes to machine axes according to axis group.

All link axes which are moved to the next position/station by a particular drum/rotary table must be managed in the same axis container.

#### 1.4.3 Link axes

#### Link axes

• Definition:

A link axis is an axis whose drive control and position control are subordinate to another NCU or which is the local axis of the NCU concerned, but which can be addressed by another NCU.

• The software option "Link axis" must be installed.

#### **Coordination**

The alternate use of a physical axis by several NCUs is dependent on all the relevant NCUs being aware of the status and data of the particular axis and on their ability to coordinate use of the axis.

#### Interpolation

• Local axes and link axes can be interpolated together through motion control by means of one NCU.

1.4 NCU link

## Hardware

The NCUs involved in alternate use of axes across NCU limits must be equipped with a link module. The NCU link module offers fast NCU-to-NCU communication based on a synchronized 12-Mbaud Profibus interface.

#### References:

/PHD/ 840D NCU Configuration Manual

The following description provides the information required to configure, program and coordinate the distributed machines shown in the drawing.

# 1.4.4 Flexible configuration

#### Axis container

On rotary indexing machines/multi-spindle machines, the axes holding the workpiece move from one machining unit to the next. Since the machining units are subject to different NCU channels, the axes holding the workpiece must be dynamically reassigned to the corresponding NCU channel if there is a change in station/position. Axis containers are provided for this purpose.

Only one workpiece clamping axis/spindle is active at any one time on the local machining unit. The axis container provides the possible connections to all clamping axes/spindles. Only one of these is ever activated for the machining unit.

The following can be assigned via the axis container:

- Local axes and/or
- Link axes

Switching between the available axes defined in an axis container works by cyclical shifting (rotation) of the entries in the axis container.

The shift can be triggered by the part program.

#### Range of validity

Axis containers with link axes are cross-NCU (NCU-global) devices which are coordinated via the control.

It is also possible to have axis containers that are only used for managing local axes.

# 1.4.5 User communication across the NCUs

#### Link variables

- Every NCU connected by means of a link module can address uniformly accessible global link variables for all connected NCUs. Link variables can be programmed in the same way as system variables. As a rule, the machine manufacturer defines and documents the meanings of these variables.
- Applications for link variables:
	- global machine states,
	- Workpiece clamping open/closed
	- $\sim$
- Data volume comparatively small
- Transmission rate very high because information relevant to main run is available for exchange.
- These system variables can be accessed from the part program and from synchronized actions. You can configure the size of the memory area for global system variables.
- All connected NCUs require one interpolation cycle before they can consistently read a new value in a global system variable.

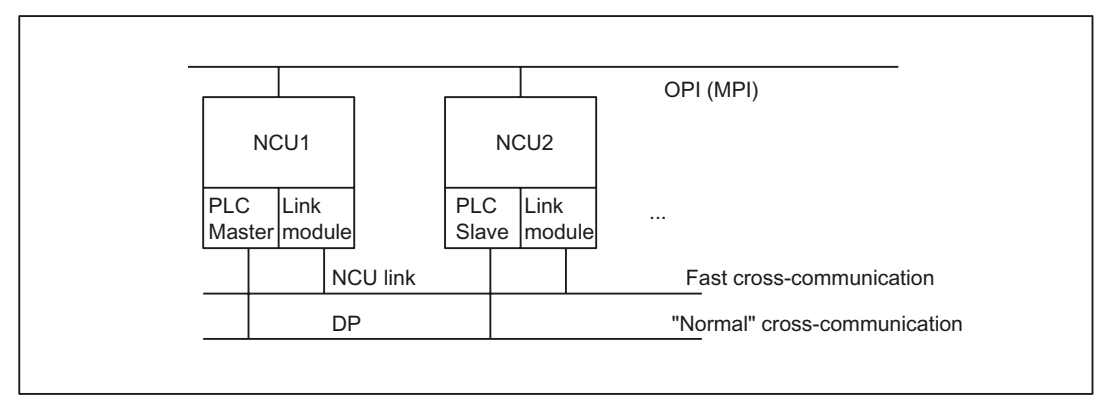

Figure 1-9 Communication overview

#### **Note**

On installations without an NCU link, the link variables can also be used NCU-locally as an additional means of cross-channel communication. In this case no interpolation cycle elapses between writing and reading.

#### References:

/FBSY/ Function Manual Synchronized Actions

1.4 NCU link

# 1.4.6 Lead link axes

# Following axis movements

The configuration illustrated below shows how to traverse following axes on several NCUs (NCU2 to NCU n in the diagram) in relation to the movement of the leading axis controlled by another NCU (NCU 1 in the example).

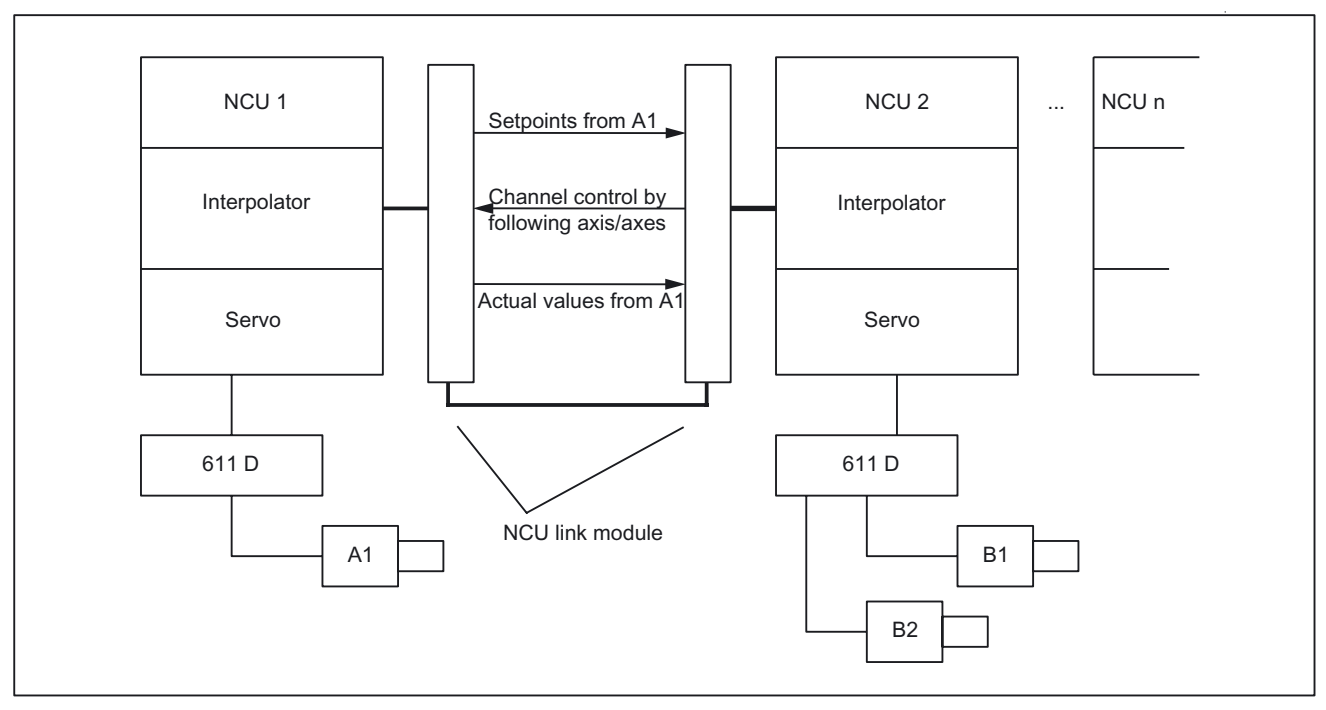

Figure 1-10 NCU 2 moves the following axes via a coupling to a leading axis on NCU1

If the supplementary conditions described in the "Detailed description" are complied with, it is possible for several NCUs in the whole NCU link group to traverse leading axes and for other NCUs to derive following axis movements from them. The leading axes must only be traversed by the NCUs to which they are physically connected (local NCUs). (Home NCUs).

# 1.4.7 NCU link with different interpolation cycles

# Function

An extension of the link concept whereby NCUs are connected to link modules with different interpolation cycle settings offers additional application possibilities. This functionality is also called "Fast IPO link", because when different cycles are set, one of the connected NCUs has the fastest interpolation cycle.

# Application guideline

Whereas the NCU/NCUs with a standard interpolation cycle operate(s) axes and spindles with standard requirements with respect to dynamic performance and accuracy, the NCU/NCUs with a faster interpolation cycle operate(s) one or a small number of axes with higher requirements with respect to dynamic performance and accuracy.

Examples:

Eccentric turning (cams, pistons, etc.)

- C and Z axes: standard requirements
- X axis: high requirements with respect to dynamic performance and accuracy

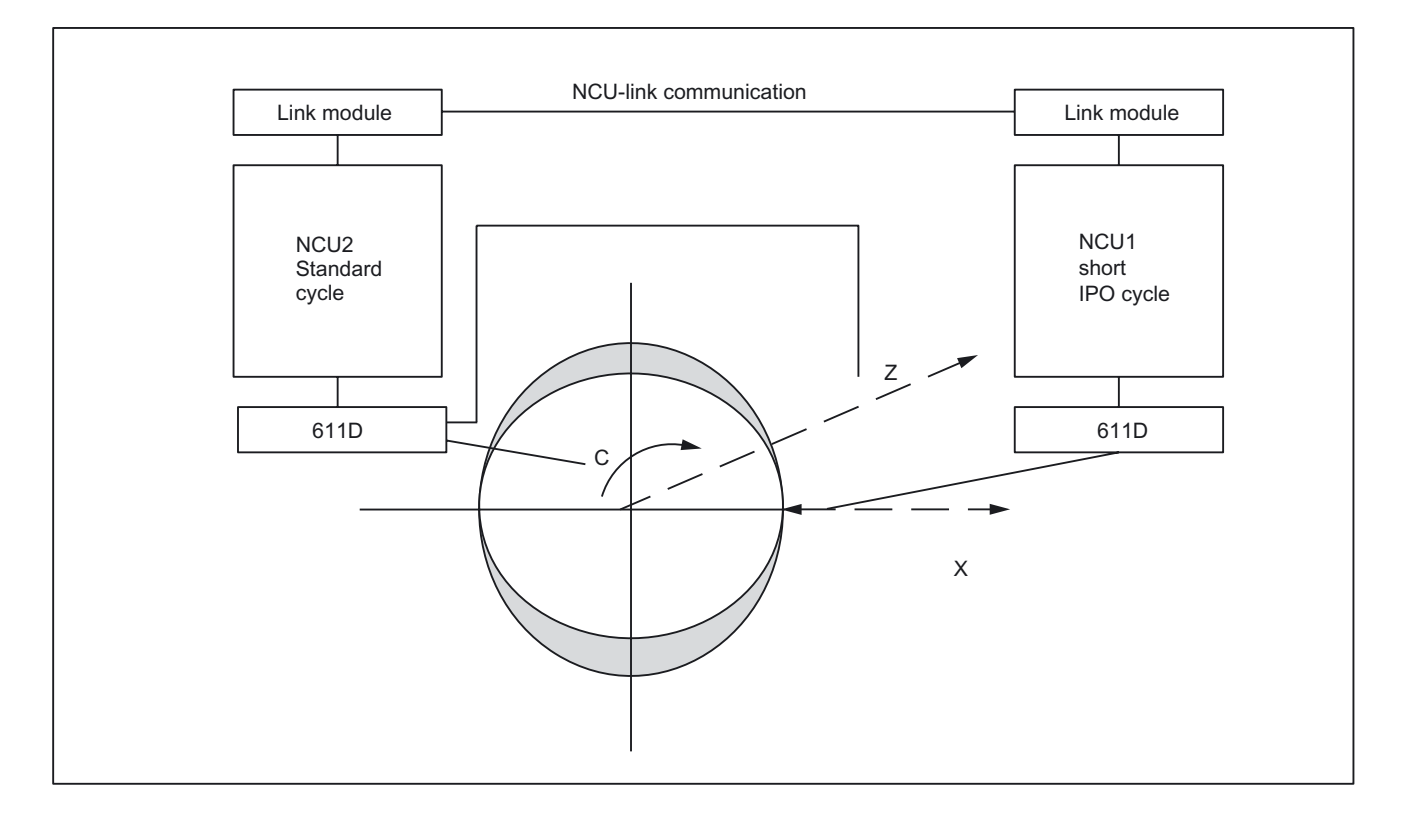

Figure 1-11 NCU link with different interpolation cycles

#### Essential features

- Cross-NCU interpolation of fast (X) and standard (C,Z) axes/spindles (see diagram).
- The part program is running on the NCU with the faster interpolation cycle and can "see" the other axes as link axes or container link axes.
- Communication between the NCUs takes place via the link modules in the cycle of the slower NCU/NCUs (link cycle).

Several Operator Panels on Several NCUs, Distributed Systems (B3) Function Manual, 03/2006 Edition, 6FC5397-1BP10-1BA0 1-27 1.4 NCU link

- The slower interpolation cycle is an integer multiple of the faster interpolation cycle.
- Due to the different cycle clocks used, it is necessary to comply with the supplementary conditions described in the "Detailed description".
- Contour accuracy between the faster and slower interpolating axes is ensured provided the slower interpolating axes are not accelerated during the machining operation.

# Detailed Description 2

# 2.1 2.1 Several operator panel fronts and NCUs with control unit management option

The following section provides a detailed description of the preparations and implementation of the operating steps for the M:N concept.

Proceed as follows

- 1. Defining the configuration:
	- On the hardware side: by interconnecting components via bus systems
	- On the software side: Configuration of the static properties with the help of configuration file NETNAMES.INI (see below). These static properties become effective on power up and cannot be changed during runtime.
- 2. Control unit switchover function in the PLCs of the relevant NCUs. Control unit switchover is included with the Toolbox and comprises several blocks. They perform the following tasks:
	- Checking of switchover conditions
	- Priority-based suppression
	- Switchover
- 3. Dynamic properties (such as online/offline states) can be changed during runtime within the limits specified by the NETNAMES.INI file.

# 2.1.1 Hardware structure

As described in Section "Short Description", a complex system can consist of M control units and N NCUs.

The hardware components are connected to one another via the bus (MPI and/or OPI). The relationships between the bus nodes (identification, properties, assignment and switchover) are software-controlled.

# 2.1.2 Properties

#### Client identification

The assignment between bus nodes and the bus system is static and cannot be changed during runtime. It is configured once in the file NETNAMES.INI.

The client identification (CLIENT\_IDENT) which the control unit uses for logging on to an NCU in order to set up an online connection is composed of the bus type and bus address.

#### **Properties**

The M:N system features control units with the following properties:

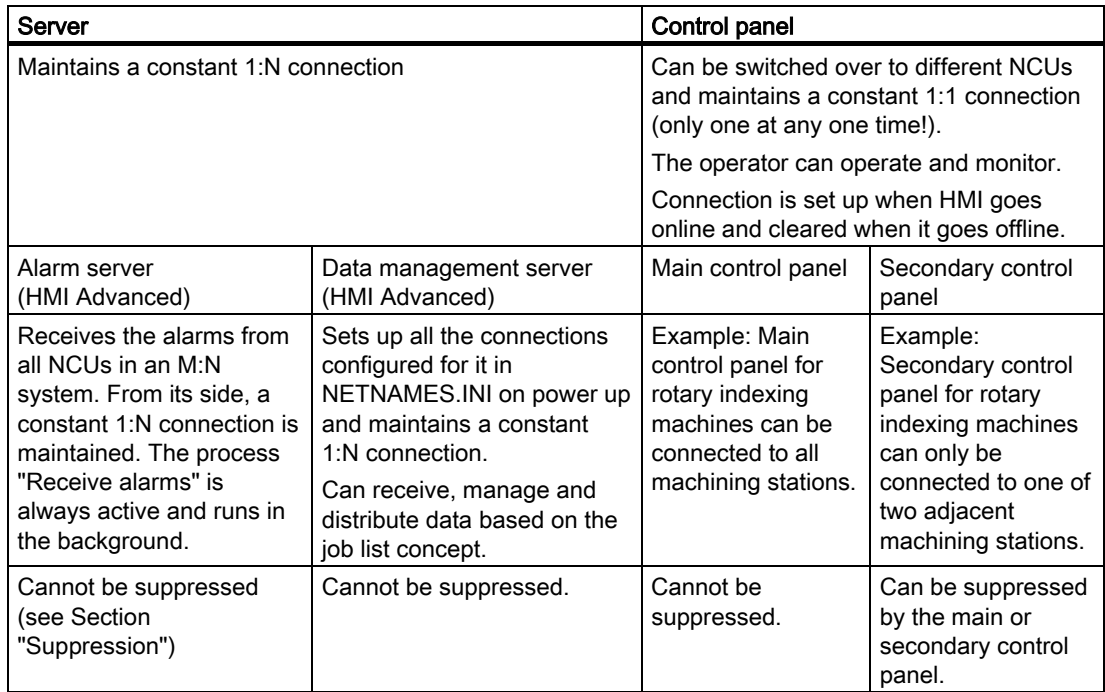

Distribution of properties among the HMI types:

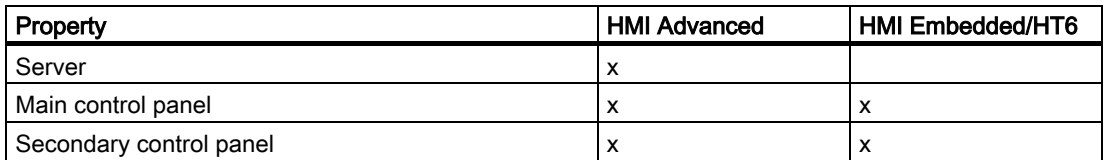

#### HMI is both server and main control panel at the same time

As a server, the HMI maintains constant 1:N connections; as a main control panel it has a switchable 1:1 connection.

If the HMI is switched over to another NCU as a control panel, it occupies the same connection which it already has as a server. A new connection is not set up.

#### Permissible combinations in one installation

If a server (alarm/data management server) is configured in an M:N system, it also acts as a main control panel.

Only one control unit in an M:N system can have the following properties:

• Windows-HMI (HMI Advanced): Server and main control panel

or

• Non-Windows-HMI (HMI Embedded/HT6): Main control panel

Any number of secondary control panels is possible.

#### **Note**

If the function Execution from external source is to be available, one operator panel in the system must be designated as a server.

# 2.1.3 Configuration file NETNAMES.INI

As the hardware components can be freely combined (see Section "Hardware structure"), it is necessary to provide the system with information about the components which are connected, how they are connected to each other, and how they interact.

In particular, it is necessary to regulate the competition among the different control units for the limited number of available interfaces (suppression, see Section "Suppression").

For this purpose each PCU/HT6 has a configuration file NETNAMES.INI in which the the configuration parameters must be stored.

# 2.1.4 Structure of the configuration file

The structure of the configuration file NETNAMES.INI is as follows:

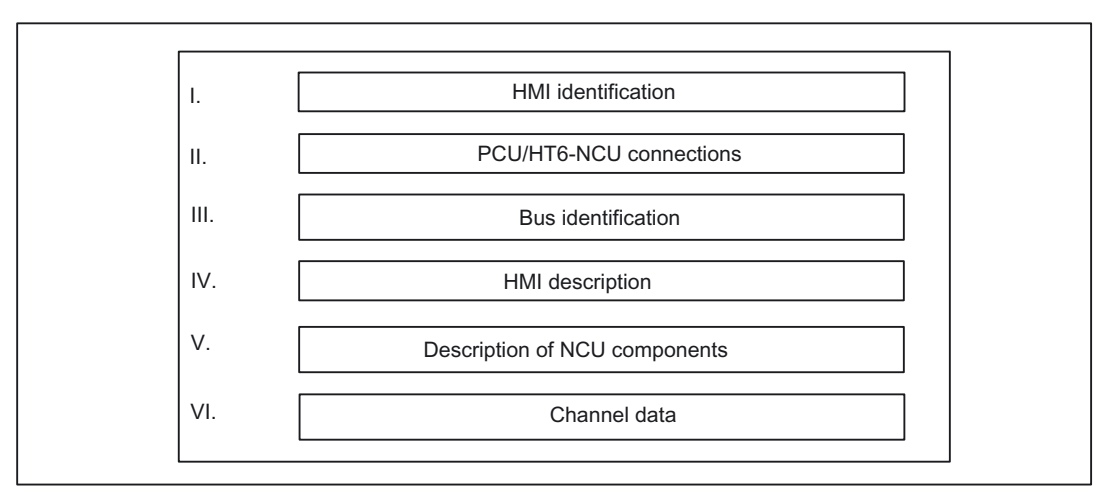

Figure 2-1 Structure of the configuration file NETNAMES.INI

In the following tables,

- Parameters which the user may need to change are printed in *italics*
- Parameters which can be used as alternatives are specified separated by |.

# I. HMI identification

PCU/HT6 identifier to which NETNAMES.INI applies:

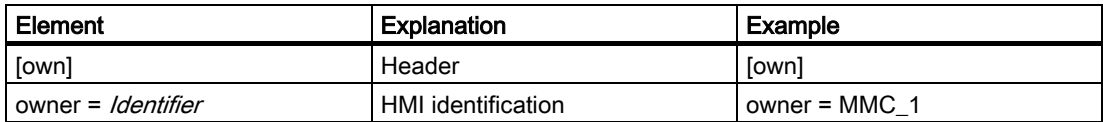

# II. PCU/HT6 NCU connections

Configuring the connections between PCU/HT6 and the NCUs:

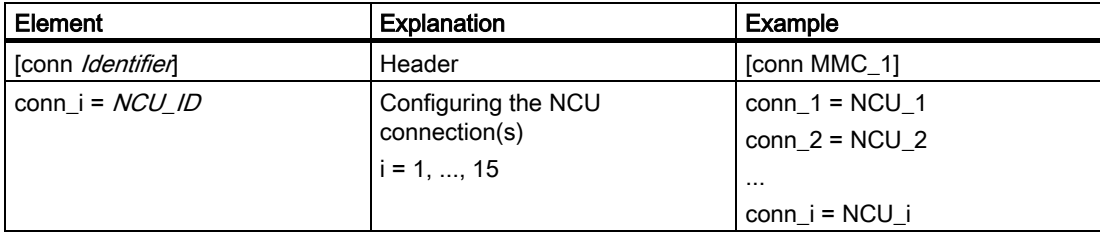

# III. Bus identification

Defines which bus the HMI is connected to:

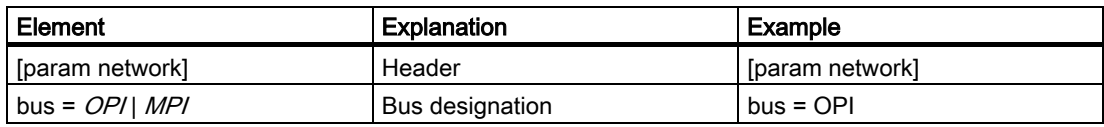

opi: Operator panel front interface with 1.5 Mbaud mpi: Multi-point interface with 187.5 Kbaud

#### **Note**

The baud rate is automatically detected on the HMI Embedded/HT6.

#### IV. HMI Description

Characteristics of the control unit:

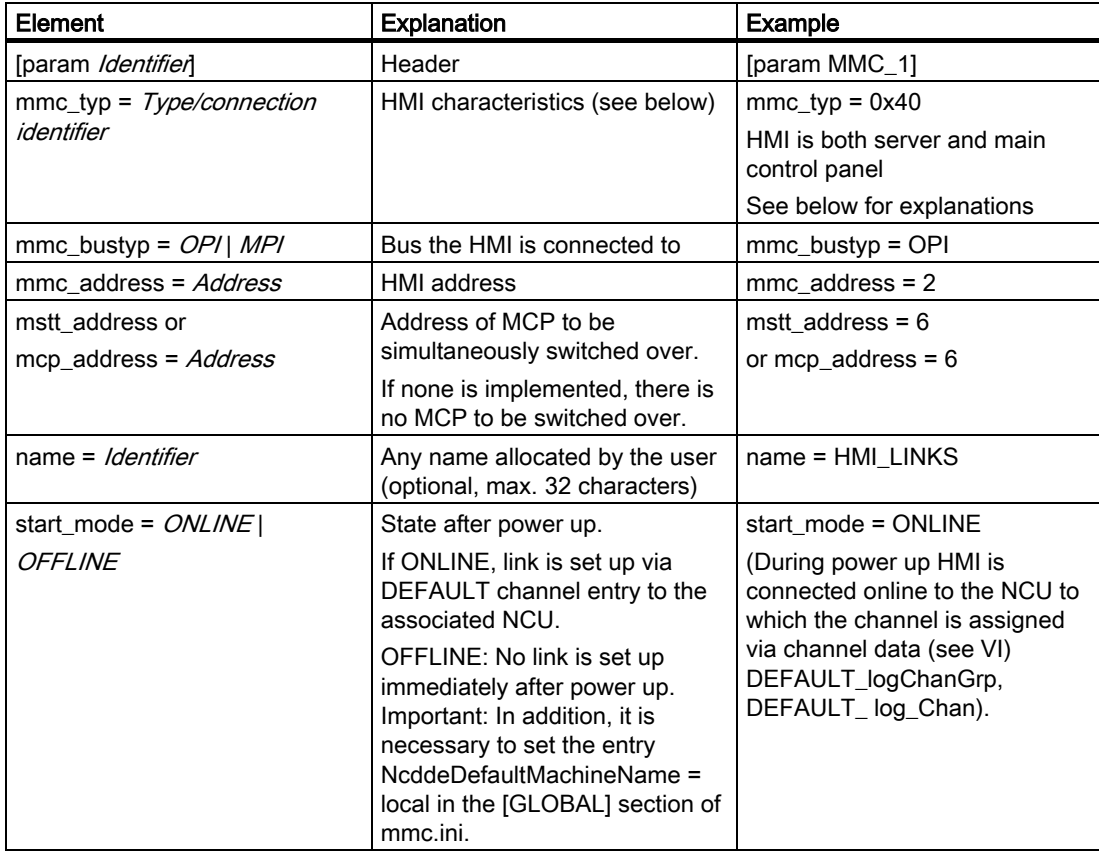

In the case of HT6, the integrated MCP is always switched over simultaneously. The integrated MCP is responsible for address assignments of HT6. Only values between 1 and 15 are possible for this reason.

#### **Note**

Note that the NCU configured via the DEFAULT channel must be the same as the NCU specified under NcddeDefaultMachineName in file MMC.INI.

#### Explanatory notes on **mmc\_typ**:

mmc\_typ contains type and connection identifiers for the control units and is transferred to the PLC in the event of a switching request. mmc\_typ is evaluated as a priority for the suppression strategy. See Section "Suppression".

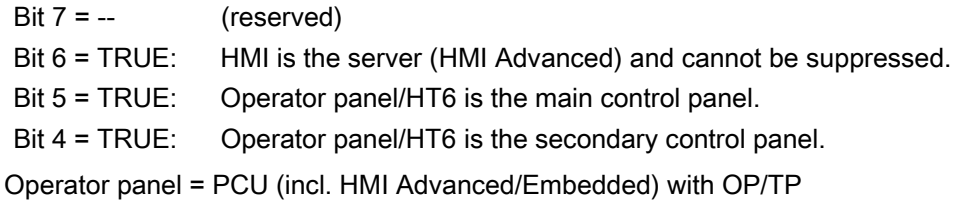

The user can specify four additional HMI types which the control unit switchover function of the PLC also takes into account in its suppression strategy:

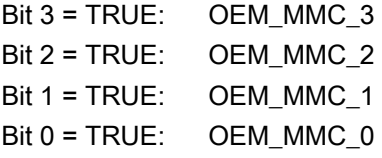

If no mmc\_typ is entered in file NETNAMES.INI, then the HMI/HT6 powers up by the method defined for standard functionality.

#### V. Description of NCU component(s)

A separate entry must be generated for every single NCU component connected to the bus.

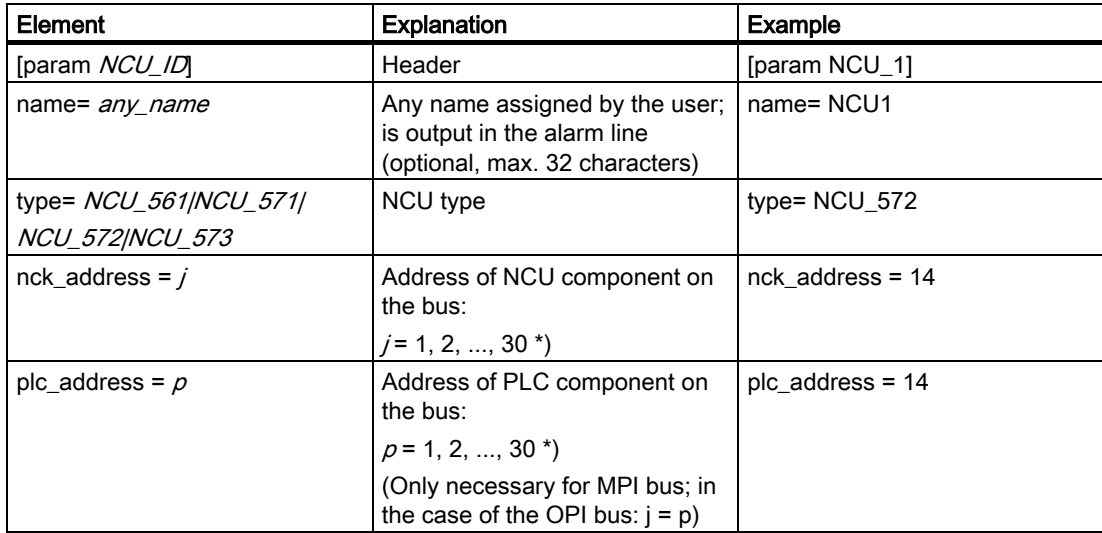

\*) For MPI bus: Since the associated NCU always occupies the next-higher address than the PLC, the PLC address must not be 31. Address 31 can be assigned to a PCU, for example.

#### **Note**

If the bus node addresses on the MPI bus are configured in conformance with SIMATIC, the configuring engineer can read out the assigned addresses using a SIMATIC programming device and use them to create the NETNAMES.INI file.

#### VI. Channel data

The control unit switchover option can work only if the control unit knows how channels are assigned to NCUs so that it can set up links between the control unit and NCUs. (Channel menu).

#### Concept

The following steps are necessary:

- 1. Definition of technological channel groups
- 2. Assignment of channels to groups
- 3. Assignment of NCUs to channels
- 4. Definition of power-up link

NCUs are addressed indirectly on the control unit on the basis of channel group and channel. See Section "Operator interface".

#### References:

/IAM/ Commissioning Manual HMI

/FB1/ Function Manual, Basic Functions; "PLC Basic Program"

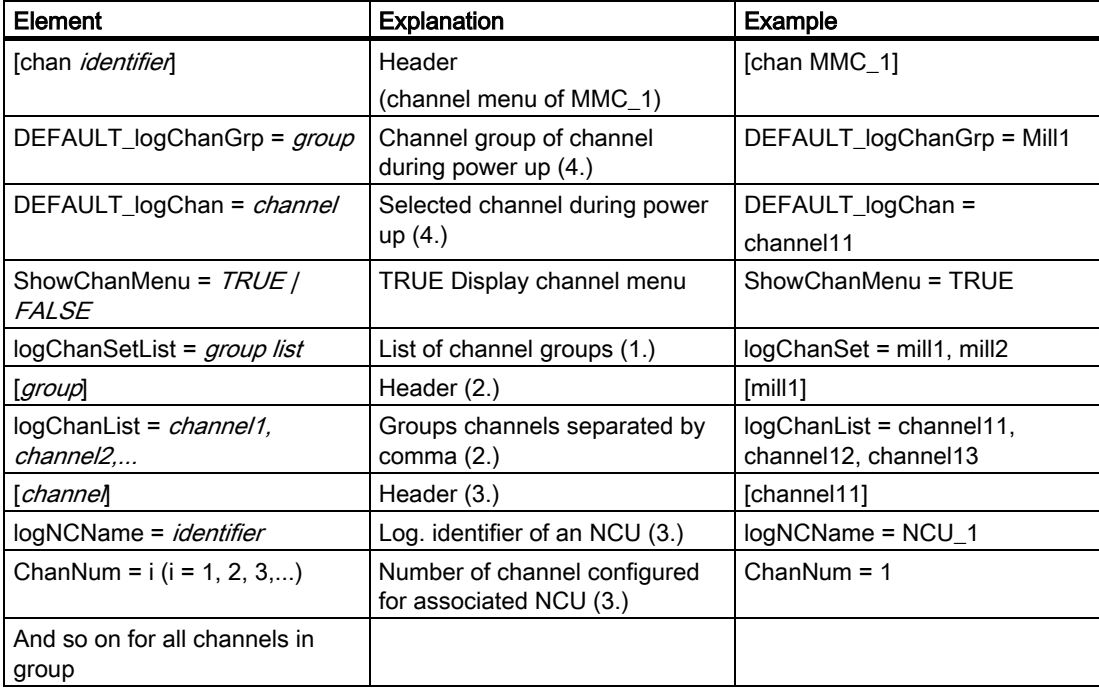

#### Detailed Description

2.1 Several operator panel fronts and NCUs with control unit management option

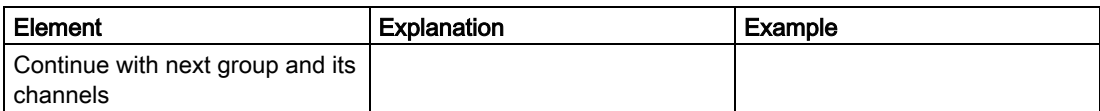

A complete example of how to configure the channel menu can be found in "Configuration file NETNAMES.INI with the control unit management option".

# 2.1.5 Creating and using the configuration file

#### **Syntax**

The configuration file must be generated as an ASCII file. The syntax is the same as that used in Windows \*.ini files.

In particular, the following is applicable:

- Passwords must be typed in small letters.
- Comments can be inserted in the parameter file (limited on the left by ";" and on the right by end of line).
- Blanks may be used as separators at any position except in identifiers and passwords.

#### HMI Embedded, OP030, HT6

The NETNAMES.INI file created on a PC or programming device is loaded, as described in References: FBO/IK/ Configuration Operator Interface OP 030 / Installation Kit via the RS 232 interface and permanently stored in the FLASH memory of the control units.

#### HMI Advanced

The NETNAMES.INI file can be edited directly with an editor (in menu "Commissioning/HMI/Editor" or DOS\_SHELL) on the hard disk of the operator component. The NETNAMES.INI file is stored in the installation directory C:\USER\.

#### Example

For a sample configuration file, see Section "Examples".

# 2.1.6 Power up

#### Defaults standard functionality

The following defaults are applied (standard M:N = 1:1) if no NETNAMES. INI configuration file is loaded into the HMI Embedded/OP030/HT6 or if the file cannot be interpreted:

- The bus type used is detected automatically.
- HMI has address 1.
- OP030 has address 10.
- NCU and PLC both have address 13 for an OPI bus.
- NCU has address 3 and PLC address 2 for an MPI bus.

#### With option

If, however, a special NETNAMES.INI file is created, then it must correspond exactly to the actual network on account of the special features described below.

If an M:N-capable control unit fails to set up a link to the NCU during power up or if a configuring error occurs, the control unit switches over to OFFLINE mode. In this mode, the operator can switch over to the area application via the Recall key and from there to the commissioning area.

#### **Compatibility**

The use of the above defaults guarantees compatibility to all software versions for operator panel operation.

#### Power up with HMI Embedded/HT6

An HMI Embedded/HT6 control unit can only set up an active link to the NCU if the configuration in NETNAMES.INI complies with the description in Section "Structure of the configuration file". HMI Embedded, HT6 and OP030 can power up in parallel on one NCU, because as bus nodes they have different addresses. The OP030 can be used as a second operator panel front with a fixed assignment to an NCU.

If the configured addresses do not match the real addresses (NC/PLC address), the commissioning engineer can use the following key sequence to power up on an NCU that is not configured.

#### **Sequence**

- 1. HMI/HT6 boots on the NCU with bus address 13 if the NETNAMES.INI file has not been changed (original factory settings).
- 2. The file NETNAMES.INI has been changed, this message appears:

"HMI Embedded version xx.xx.xx: waiting for connection ..."

– Press key "1", this message appears:

"choice: '1'=set new start-address, '^' =boot"

– Press key "1", the bus addresses of all nodes connected to the bus are displayed. This message appears:

"Please try one of the shown addresses or press '^' to reboot

'1',\_,\_,\_,\_,'6',\_,...\_,'D',\_,..."

- Press keys "D" and INPUT
- HMI/HT6 boots on the NCU with bus address 13 (if an NCU is configured under the address found).
- 3. Enter new NC address in the Commissioning/NC/NC address operating area and confirm with "Yes".
- 4. NC reset (new address only takes effect valid after NC reset)
- 5. Configure connection/channel menu in the NETNAMES.INI file and transfer to the HMI/HT6.
- 6. After the NCU addresses have been assigned, the bus can be wired for M:N operation.

#### **Note**

You can operate an OP030 and a PCU (HMI Embedded)/HT6 on an interface without assigning parameters (various bus addresses are available in the delivery state).

#### Power up with HMI Advanced

The HMI Advanced can power up even if the link to the NCU cannot be made due to errors in the configuration.

An NCU address can be specified explicitly through the entry of a "1:1" connection in the "Commissioning/HMI/Operator panel" menu. When the HMI powers up again, the communications link between the HMI and NCU/PLC will work properly.

#### **Sequence**

- 1. HMI boots on the NCU with bus address 13, if the NETNAMES.INI has not been not changed (original factory settings).
- 2. NCU bus address has been changed, this alarm apppears:

"120201 name: communication failed"

- Set the connection to 1:1 in the Commissioning/HMI/Operator panel operating area and enter "13" as the NC address
- Confirm with OK and boot the HMI
- 3. Point no. 6. As for HMI Embedded

#### **Note**

In the event of an error, check the active bus nodes in the menu:

- Commissioning/NC/NCK addresses (HMI Embedded, HT6 and HMI Advanced)
- Commissioning/HMI/Operator panel (HMI Advanced)

#### Power up with HMI Advanced option

If the control unit switchover option is installed, a configuring problem can be corrected as follows:

- 1. Select the channel menu with the input key
- 2. Go to the area switchover screen by pressing Recall
- 3. Select commissioning.

#### Required documentation

#### References:

/BH/ Operator Components Manual

- /IAD/ Commissioning Manual
- /FB1/ Function Manual, Basic Functions; P3, Basic PLC Program

The following are described here:

- MPI/OPI bus structure, bus addresses, /IAD/
- Bus terminator, /IAD/, /FB/S7
- Connection of MCPs via basic PLC program, /FB/, P3
- DIP FIX settings of MCP, /IAD/

#### Note

After performing series machine commissioning, a Power On must be performed on the PCU so that the bus nodes (PLC, NC, PCU) can resynchronize.

## 2.1.7 HMI switchover

With the M:N concept, you can change the control unit properties and states configured in the NETNAMES.INI file during runtime.

For example, the user can intervene in order to

- switch over control units (see Section "Connection and switchover conditions")
- switch over MCPs (see Section "MCP switchover").

Several Operator Panels on Several NCUs, Distributed Systems (B3) Function Manual, 03/2006 Edition, 6FC5397-1BP10-1BA0 2-11

A maximum of two control units can be online at the same time on an NCU. A suppression strategy exists in order to avoid conflict situations (see Section "Suppression").

The HMI properties are configured for each control unit in the NETNAMES.INI file. If a control unit wants to go online on an NCU via the switchover protocol, its parameters are passed on to the PLC of the relevant NCU. The PLC program Control Unit Switchover evaluates the parameters:

- Check suppression conditions
- Switchover if necessary

#### 2.1.8 Suppression

A maximum of two control units can be online on an NCU. If this is the case, and another PCU/HT6 wants to go online, it must be ensured that no conflicts occur. This is achieved by means of the suppression algorithm described below.

#### **Sequence**

- The PLC sends an offline request to the control unit to be suppressed.
- The control unit returns a positive or negative acknowledgement to the PLC:
	- If the acknowledgement is positive, the control unit is suppressed (see below), it terminates communication with the NCU and goes into offline mode.

If an MCP is assigned to the PCU, this is deactivated by the PLC.

The integrated MCP is always assigned on the HT6 and is thus also deactivated.

– A negative acknowledgement is output if processes that cannot be interrupted are running on the control unit, e.g. operation via RS-232 or data transfer between NCU and PCU. In this case the control unit is not suppressed and remains online.

#### Suppression strategy

The PLC program "Control Unit Switchover" operates according to the

- priorities of the control units and
- the active processes

The priority depends on the parameter **mmc\_typ** in configuration file NETNAMES.INI (see Section "Structure of the configuration file"). The Control Unit Switchover program on the PLC evaluates this parameter according to the following table:

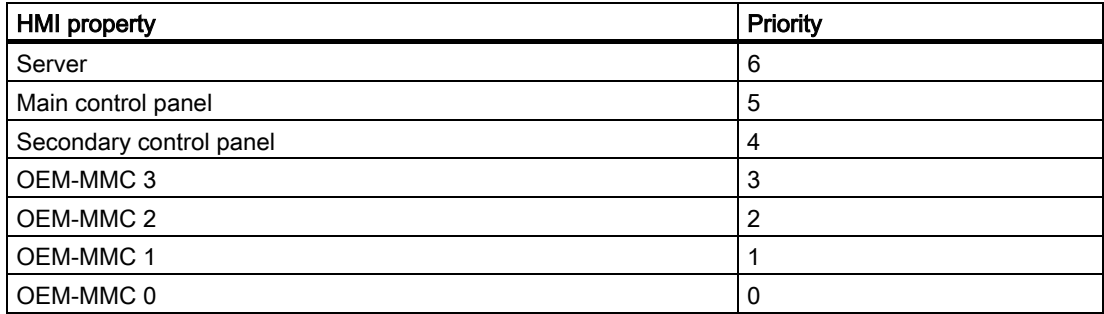

#### Suppression rules

The following rules apply for control unit suppression:

- Higher priority suppresses lower priority.
- In the event of identical priority, the active control unit is suppressed.

The following restrictions apply:

- Servers cannot be suppressed, as they require a permanent connection to each NCU.
- Control units on which the following processes are active cannot be suppressed:
	- Data transfer, e.g. from/to NCU
	- Control unit is in the process of switching over to this NCU
	- Control unit is just changing operating mode
	- OEM disables switchover

# 2.1.9 Connection and switchover conditions

Proceed as follows to allow a previously offline control unit on a particular NCU to go online or to switch an online control unit over to another NCU:

**PCU** 

- 1. Press the channel switchover key to call up the channel menu on the PCU.
- 2. Select the channel group via a horizontal softkey.
- 3. Select the appropriate vertical softkey for the channel. See "Implementation of control unit switchover".

HT<sub>6</sub>

- 1. Activate the "Panel Function" by selecting the key with the same name.
- 2. Select the "Channel" softkey.
- 3. Select the channel group.
- 4. Select the channel.

If the required channel is not included in this group, then you can return to point no. 2 by pressing the "Recall" key.

The PCU/HT6 is then switched to online operation or to another NCU, provided that its change in status is not blocked by one of the following conditions (displayed in message line).

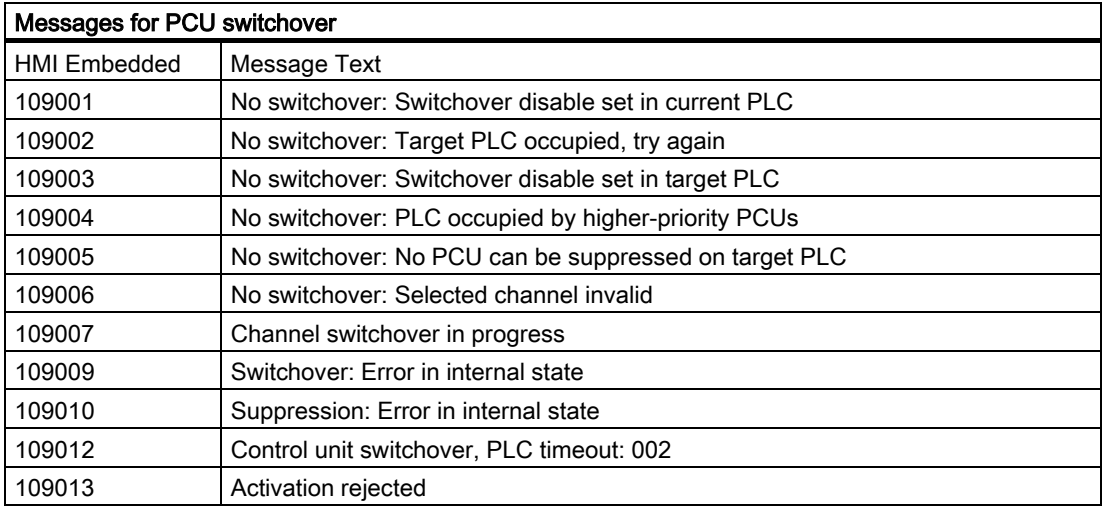

#### Note

Corresponding messages are output without a message number on HMI Advanced.

Additional messages can be generated in HMI Embedded/HT6 and HMI Advanced indicating the current status or errors in the configuration or operating sequence.

For more information, see

References: /DA/ Diagnostics Manual, Chapter 1

# 2.1.10 Implementation of control unit switchover

Control unit switchover is an extension of channel switchover.

#### Channel switchover

Channel configuration allows channels of selected NCUs to be individually grouped and named. HMI switchover to another NCU is implemented as part of channel switchover functionality.

Channel configuration is based on the file NETNAMES.INI. See "Structure of configuration file".

# 2.1.11 Operator interface

#### Function

The operator interface allows you to set up a connection between the control unit and one of the connected NCU/PLC units in every operating area.

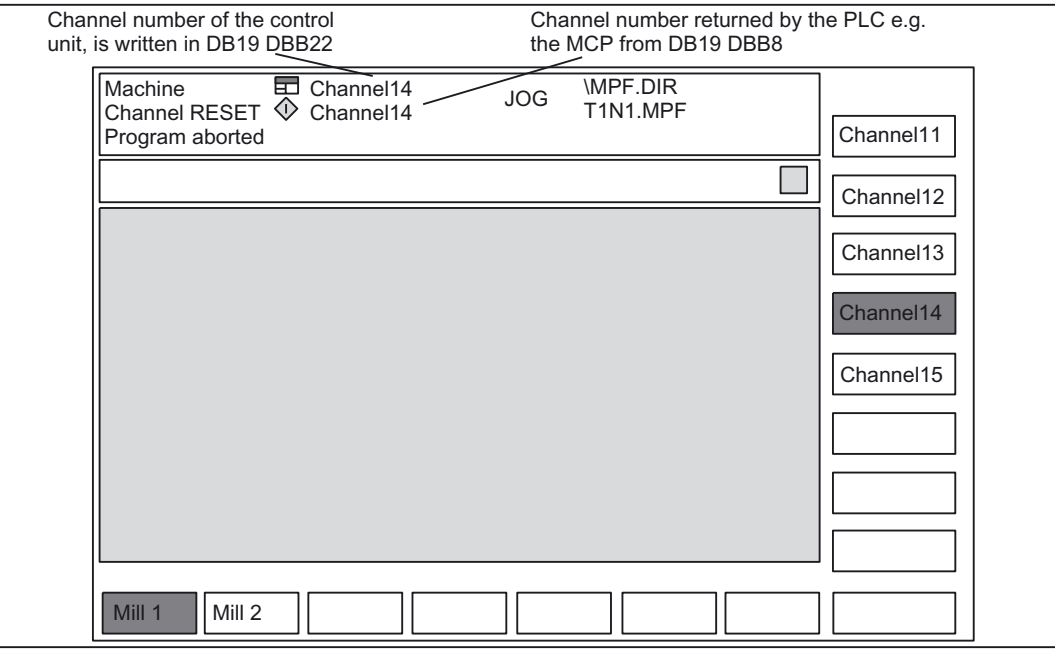

Figure 2-2 Channel menu (the comments refer to the 1st HMI interface)

Only the channels of the relevant group are displayed.

Activate the channel switchover key. The currently existing connection is displayed by means of the highlighted softkeys (horizontal, vertical) if the channel menu is active.

#### Channel switchover

You can switch over to other channels by means of the vertically arranged softkeys.

#### Group switchover

You can switch to another group by means of the softkeys on the horizontal menu (see Section "Implementation of control unit switchover"); the channels of the currently selected group are now displayed on the vertical softkeys. Switchover to another channel (and if necessary to another NC) only takes place upon activation of a vertical softkey.

#### NC switchover

You can change to another NC via the vertical softkeys if the channel is not on the current NC.

Procedure: Configure a channel area NCs (horiz. softkeys 1-8) if applicable and link a channel to the vertical softkeys from each NCU.

#### **Note**

The softkeys only offer the connections that are really assigned and whose channels are active in the relevant NC.

**HT6** 

The channel menu on the HT6 is structured in two stages. In the first stage you select the channel group and in the second stage, the channel. For details please refer to the HT6 Operator's Guide.

# 2.1.12 Operating mode switchover

Two PCUs/HT6s can be online at the same time on one NCU. In order to avoid both gaining write access to the same data or file simultaneously, there are two operating modes, i.e.:

- the active and
- the passive operating mode.

Only one of the two PCUs/HT6s can be active; the other is passive.

Interaction takes place according to the following rules:

#### Active operating mode

• The user requests active operating mode by pressing a key on the operator panel front. Active mode has the following characteristics:

- All operations and operating areas are activated.
- The operator can operate and monitor.
- The MCP assigned to the control unit is activated.
- If data transfer processes (e.g. series machine commissioning, various tool management services, commissioning of drive configuration) are running between the other control unit and the shared NCU, the PCU/HT6 cannot become active immediately.

#### Passive operating mode

• Passive mode takes effect when the other PCU/HT6 has requested active mode.

Active mode has the following characteristics:

- The connection to the NCU is maintained.
- All operations are deactivated.
- The operator cannot operate: A window is displayed with a header and an alarm line and a message indicating the "passive" state.

- The global menu is activated.
- Any services initiated previously (in active mode) remain active (e.g. operation via RS-232, reloading of part programs, executing the job list, alarms).
- The MCP assigned to the control unit is deactivated.
- The application window and softkeys are deactivated.

The active operating mode can be selected by 2 different methods:

- Input key
- Channel switchover key and channel selection.

#### Rules for operating mode switchover

The following rules apply to changes of operating mode (see also Sections "Suppression", "Suppression strategy"):

• A PCU/HT6 which goes online on an NCU is assigned the active operating mode on this NCU.

If another PCU/HT6 was previously active on this NCU, it changes to passive mode, provided this is permitted by the PLC.

- If two PCUs/HT6s are online, the operating mode is changed by pressing the key ("Input", ENTER, RETURN) used to select the active operating mode.
- The change from the active to the passive operating mode can be rejected by the PCU/HT6 if the current HMI application cannot be aborted or if it is still in progress. Similarly, active mode cannot be selected on a PCU/HT6 if the other PCU/HT6 currently linked to the NCU cannot be switched to passive mode.
- If an online request is issued by a PCU/HT6
	- and no PCU/HT6 is currently online:
		- The PCU/HT6 issuing the request goes online and switches to active mode.

If an MCP is assigned to the PCU, this is activated by the PLC.

– and a PCU/HT6 is currently online:

This PCU/HT6 switches to passive mode and is suppressed.

The requesting PCU/HT6 goes online.

• If two PCUs are online on one NCU and the previously active PCU/HT6 goes offline, it first switches to passive mode. Then the second PCU/HT6 switches to active mode and the first PCU/HT6 disconnects the link to the NCU.

#### **Note**

The HMI type is assessed as a priority for the suppression strategy. See Section "Suppression".

If the active PCU/HT6 cannot be switched to passive mode, then the requesting PCU/HT6 is switched to passive mode.

# 2.1.13 MCP switchover

An MCP cannot be switched over independently of the PCU it is assigned to. It can be switched over only if

- the PCU switches over and
- the MCP address is defined in the HMI parameter block of NETNAMES.INI (see Section "Structure of configuration file").
- MCP enable is set in the control unit switchover function on the PLC.

#### Activating/deactivating the MCP

If an MCP is assigned to the PCU in the NETNAMES.INI file, it is activated/deactivated as part of the operating mode change. The MCP switchover in the PLC is called by the operating mode change as a subfunction.

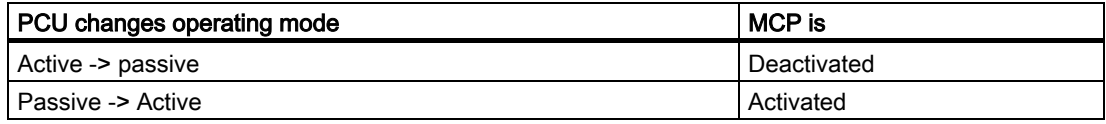

# 2.1.14 PLC program "Control Unit Switchover"

#### Introduction

Control unit switchover is an important controlling function in the overall M:N concept:

- The PLC control unit switchover checks the priorities of the requests and the states of the components involved and switches over if necessary.
- The NCU sets signals and evaluates signals required in connection with the control unit switchover function.

The control unit switchover function is a software package in the toolbox. It is immediately available with its standard functionality, but can be modified for special applications according to individual requirements.

Provision is made for two categories of modification:

- 1. Simple parameterization of standard functionality
- 2. More fundamental reconfiguring of the control unit switchover function

Reasons for more fundamental (user-specific) reconfiguring can be as follows:

- Suppression strategy which differs from standard functionality
- Operating mode switchover which differs from standard functionality
- Independent handling of override switch for switchover of control unit
- Existence of a 2nd machine control panel on a PCU.
2.1 Several operator panel fronts and NCUs with control unit management option

### Program structure

The control unit switchover program consists of:

- 1. FB101/DB101: Online/offline operating mode switchover
- 2. FB102/DB102: Active/passive operating mode switchover
- 3. FC103: Machine control panel switchover

Every program section is implemented in a separate function block (FB) or function (FC). The variables are stored in a separate instance data block (DB) for each FB. The control unit switchover main program is stored in FB101. FB101 must be called in an organization block (OB) in order to activate the functions. FB102 and FC103 are called repeatedly in FB101.

#### MCP switchover

The MCP switchover is not mandatory. It can be enabled or disabled via the FB101/DB101 variable:MSTT\_enable. Assignment in the declaration table: TRUE: MCP switchover is effective. FALSE: MCP switchover is not effective, no FC103 call

The MCP assigned to the active PCU is always activated. If the operating mode switchover function is disabled, then the MCP assigned to the last PCU to go online is activated.

#### Power-up condition:

To prevent the previously selected MCP from being activated again when the NCU is restarted, input parameter MCP1BusAdr must be set to 255 (address of 1st MCP) andMCP1Stop to TRUE (deactivate 1st MCP) when FB1 is called in OB100.

Enabling commands:

When one MCP is switched over to another, any active feedrate or axis enabling signals may be transferred at the same time.

#### **Note**

The override switch of the new MCP is immediately effective following an MCP switchover.

The keys actuated at the time of the switchover continue to take effect. If no MCP is installed on the newly selected PCU, then it will not be possible to cancel the key functions from the PCU. Measures for situations of this type must be implemented in the PLC user program.

### Operating mode switchover

The operating mode switchover is not mandatory. It can be enabled or disabled via the FB101/DB101 variable **aktiv enable**. Assignment in the declaration table: TRUE: Operating mode switchover is effective FALSE: Operating mode switchover is not effective, no FB102 call

2.1 Several operator panel fronts and NCUs with control unit management option

### Error messages

If disturbances occur (e.g. interface signal failure) while the program is running, corresponding alarms/error messages are transferred to data block DB2. 6 alarms are implemented:

- 1. Error in HMI bus address, HMI bus type
- 2. No confirmation HMI 1 offline
- 3. HMI 1 is not going offline
- 4. No confirmation HMI 2 offline
- 5. HMI 2 is not going offline
- 6. Requesting HMI is not going online

and an error message: Sign-of-life monitoring error

If the default settings in FB101 are not changed, the alarms start at

DB2.DBX188.0 (1st alarm) and end at

DB2.DBX188.(6th alarm)

With variable:

DBX\_Byte\_alarm, the byte value for the 6 alarms can be changed from the default setting of 188. With variable:

DBX\_Byte\_report, the byte value of the operational message can be changed from the default setting of 192.

# Mixed mode

# Definition:

The term "mixed mode" refers to a state in which a conventional OP without control unit switchover function is connected to the first HMI interface on the NCU. The control unit switchover then operates exclusively on the 2nd HMI interface.

Parameter "MMC\_mixed\_mode" (variable in FB101/DB101) can be set to switch the operating mode from pure HMI operation to mixed mode by entering the following settings.

When FB101 is called, this must be assigned: TRUE Mixed mode is effective. Control unit switchover operates on the 2nd interface FALSE Mixed mode is not effective. Control unit switchover operates on both interfaces

Supplementary conditions:

- A machine control panel (MCP) must not be configured for the first HMI interface. The first HMI interface is always assigned **active** mode status in mixed operation.
- To allow the second HMI interface to be assigned active mode status, it is possible to assign active mode status to both online interfaces in mixed operation. However, certain supplementary conditions apply.

2.1 Several operator panel fronts and NCUs with control unit management option

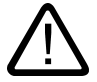

### **Warning**

When data are input from both control units simultaneously, there is a risk that inconsistent data will be transferred to the control.

### Server mode

Once a server has occupied the HMI interface of an NCU, it cannot be suppressed by any other device.

# Processing operating authorization for servers

Three server-related program branches for handling HMI requests are implemented in the control unit switchover program:

- 1. Request for relinquishing operating focus
- 2. Request for setting operating focus
- 3. Relinquish operating focus

Each branch checks/processes the first and second HMI interfaces.

The requests are positively acknowledged if no switchover disabling commands are active. The "Relinquish operating focus" includes deactivation of the relevant machine control panel.

See also diagrams in Section "Examples/Graphic representation of function sequences".

### Wait times for acknowledgement signals

To render the program independent of timers, two wait times based on repeated reading of the system time are implemented via SFC64 in the control unit switchover program. The wait times for acknowledgement signals can be changed if necessary by means of:

FB101/DB101 variables:

waiting\_period\_1: Wait for activation/Online HMI

waiting\_period\_2: Wait for deactivation/offline HMI

Wait for HMI sign of life:

Values can be assigned to the FB101 variables in the range:

0-32 (seconds). These values are entered in ms.

#### Program integration

If the control unit switchover program on the PLC is to be called as a function in a higherlevel PLC program, then it must be ensured that FB101, FB102 and FC103 and associated instance data blocks DB101, DB102 have not already been used elsewhere.

### Detailed Description

2.1 Several operator panel fronts and NCUs with control unit management option

# Initialization

When the NCU is restarted, all signals relating to control unit switchover on the PLC interface in DB19 are set to zero.

# **Note**

Before an NCU is initialized, it must be ensured that it is not currently linked online to any PCU/HT6.

It may be necessary to perform an HMI restart.

# Resetting of interface by PLC

The interface signals relating to control unit switchover can be reset selectively as follows (without RESET on the NCU):

FB101/DB101 variables:

# Initialization

TRUE: Single reset of signals in DB19. After signal reset, the Initialization parameter is automatically reset to FALSE.

### Signoflife monitoring

Once a PCU/HT6 is connected online, it sends a sign of life in DB10 DBB108. If a PCU/HT6 in online mode does not send a sign of life signal for longer than the time set in waiting\_period\_2, then the PLC program generates the message: "Sign-of-life monitoring error". This message is not canceled until one of the PCUs/HT6s is switched from offline to online mode again.

### Identifier for PCU/HT6 "Control unit switchover exists"

In certain operating states, PCUs/HT6s must be able to detect whether the control unit switchover function exists. The requesting interface signal in DB19.DBW110  $m$  to n alive is provided for this purpose. As soon as block FB101 is called in the PLC, it also sends a sign of life signal, consisting of the cyclic incrementation of **m** to **n** alive (ring counter).

### Generation after adaptations

When static parameters are changed in FB101,

- DB101 must be deleted,
- regenerated,
- called and
- stored.

# Blocks and functions used

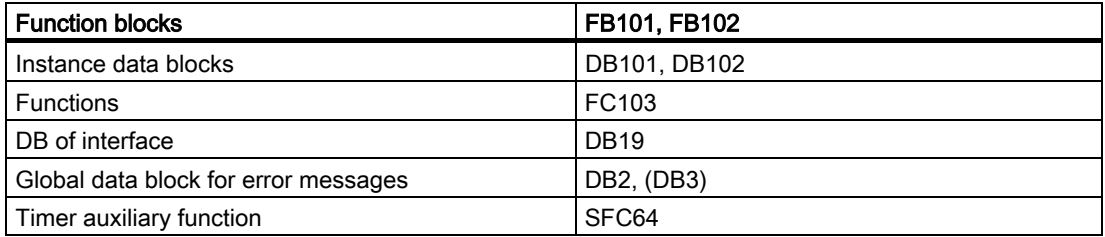

# 2.2 2.2 Several operator panel fronts and NCUs, standard functionality

The M:N concept without the Control Unit Management option is described below.

# Note

This section does not apply to the HT6, since only one HT6 can be operated on an NCU without control unit management.

# 2.2.1 Configurations

# Configuration parameters

As it is possible to freely combine hardware components, it is necessary to inform the system which components are combined and in what manner. On the HMI Advanced, this is done by means of an operator dialog in the commissioning area. In the case of the HMI Embedded/OP030, the configuration parameters are entered through the creation of a configuration file which is loaded for commissioning. The file must be structured as described below.

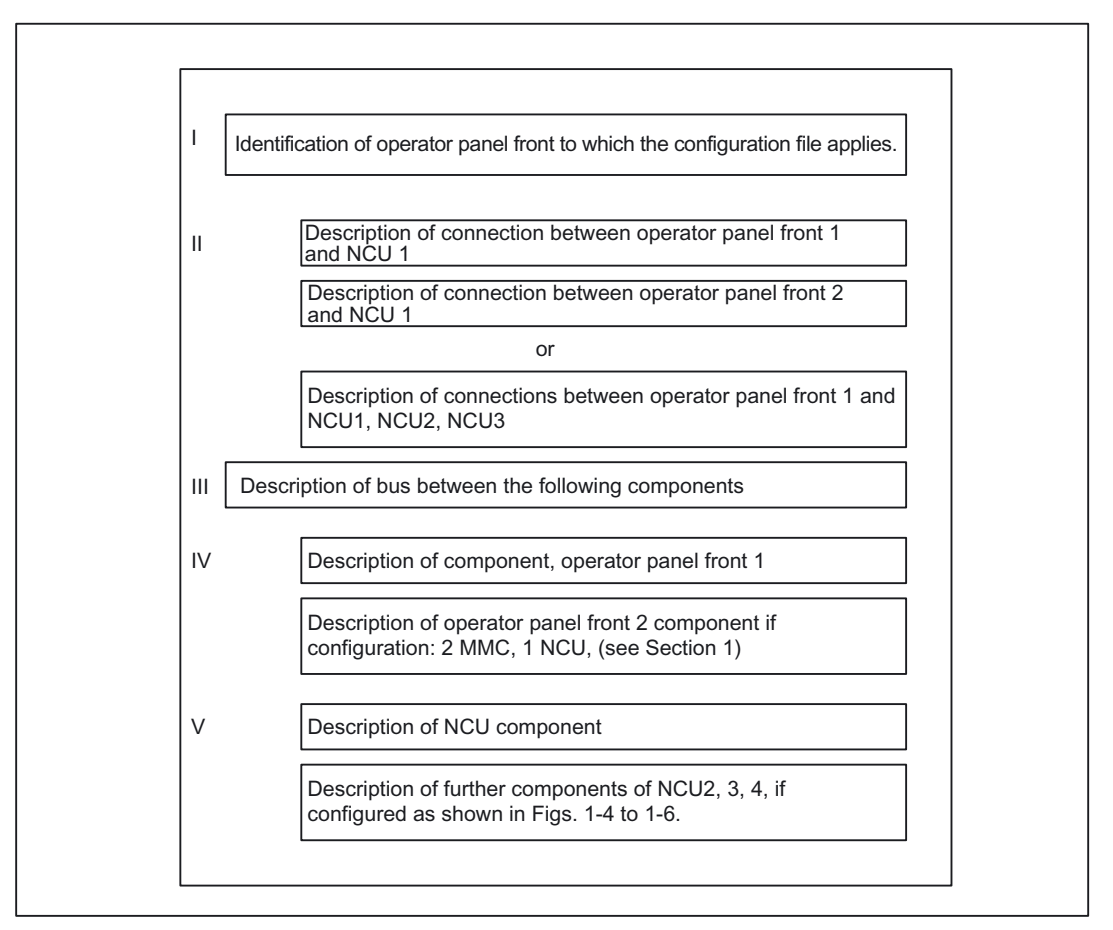

Figure 2-3 Structure of configuration file NETNAMES.INI

### Examples

For complete examples of configuration files, please refer to Section "Examples" in this description.

### Syntactic declarations

The configuration file must be generated as an ASCII file. The syntax is the same as that used in Windows \*.ini" files.

In the following tables, the components which the user may need to adapt are printed in *italics*. Alternative parameters are specified separated by a |. Parameters must be entered in lower-case letters. Comments can be entered, provided they start with ";" and are limited on the right by the end of line. Blanks may be used as separators at any position except for in identifiers and parameters.

## Number of configuration files

A configuration file is required for every operator panel connected.

The configuration files of different operator panels in a configuration differ from one another only in the first entry, which contains the assignment of the file to a specific operator panel ([own] see below). For practical purposes, the core of the file is generated only once and then copied for the second operator panel. The identifier of the operator panel to which the file applies is then inserted in the copy.

# I. Identification of operator panel

Identification of operator panel to which the configuration file applies.

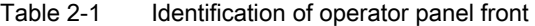

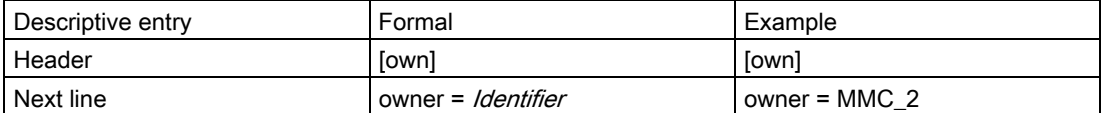

Identifier: A descriptive entry for an operator panel must be generated with the selected identifier according to IV.

Vocabulary words: own:Introduces identification entry owner

# II. Connections

Description of connections from the operator panel components to the NCU to be addressed. An entry of the following type is required for each operator panel.

Table 2-2 Description of connections

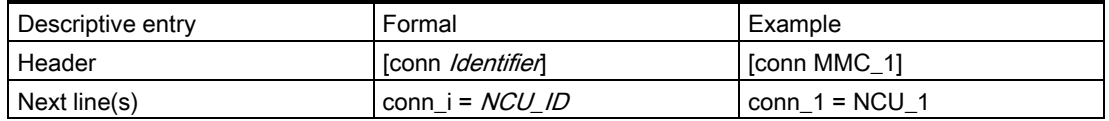

*Identifier:* A descriptive entry for an operator panel front must be generated with the selected identifier according to IV.

NCU\_ID:A descriptive entry for the NCU must be generated with the selected NCU identifier according to V.

Vocabulary words: conn: Introduces connection entry conn\_i: Password for connection,  $i = 1, 2, ..., 8$ .

# III. Description of bus

The hardware allows links to be implemented via different buses which are differentiated mainly by their baud rates. The bus type used must be specified.

Table 2-3 Description of bus

| Descriptive entry | Formal            | Example         |
|-------------------|-------------------|-----------------|
| Header            | [param network]   | [param network] |
| Next line         | $bus = opi   mpi$ | bus= opi        |

Vocabulary words:

param network Introduces descriptive entry for network bus: Bus opi: Operator panel front interface with 1.5 Mbaud mpi: Multi Point Interface with 187.5 Kbaud

### **Note**

The baud rate is automatically detected on the HMI Embedded.

# IV. Description of operator component(s)

A separate entry must be generated for each operator panel connected to the bus. A maximum of two entries in SW 3.x.

Table 2-4 Description of operator component

| Descriptive entry     | Formal                           | Example                   |
|-----------------------|----------------------------------|---------------------------|
| Header                | [param <i>Identifier</i> ]       | [param MMC_1]             |
| Next lines (optional) | name= any name                   | $name = MMC A$            |
| (optional)            | type= mmc 100   mmc 102   op 030 | type = $\text{mmc}\,$ 100 |
|                       | $mmc\_address = j$               | $mmc\_address = 1$        |

Identifier: Entry for first or second operator panel

bel name: User-defined name with a maximum of 32 characters

mmc\_100 | mmc\_102 | op\_030. Operator component type

 $j$ : Address of operator component on the bus:  $j = 1, 2, \ldots 31$ 

Vocabulary words:

param: Introduces parameter for operator component

name: User-defined name for the operator component to be described type: Operator component type mmc\_address: Bus address of operator component

# V. Description of NCU component(s)

A separate entry must be generated for each NCU component connected to the bus.

| Descriptive entry     | Formal                                         | Example            |
|-----------------------|------------------------------------------------|--------------------|
| Header                | [param NCU_ID]                                 | [param NCU_1]      |
| Next lines (optional) | name= any name                                 | name= NCU1         |
| (optional)            | type= ncu_561   ncu_571  <br>ncu_572   ncu_573 | type= $ncu$ 572    |
| $*$                   | nck address = $i$                              | $nck$ address = 13 |
| $\star$               | plc_address = $p$                              | plc address = $13$ |

Table 2-5 Description of NCU component

NCU\_ID: Entry for NCU component.

bel name: User-defined name with a maximum of 32 characters; with HMI Advanced, the name entered here (e.g. NCU1) is also output in the alarm line.

ncu\_561|ncu\_571|ncu\_572|ncu\_573: NCU type, (ncu\_561 not with configuration 1 PCU, 3 NCU)

*j*: Address of NCU component on the bus:  $j = 1, 2, ... 31$ <sup>\*</sup>)

 $p:$  Address of PLC component on the bus:  $p = 1, 2, ... 31$ <sup>\*</sup>)

If bus = opi, the same value must be entered for *j* and  $p$ .

\*) If bus = mpi, the following applies: Since the associated NCU always occupies the nexthigher address than the PLC, the PLC address must not be 31. Address 31 can, for example, be assigned to a PCU.

Vocabulary words: param: Introduces parameter for NCU component name: User-defined name for the NCU to be described type: NCU type nck\_address: Bus address of NCU plc\_address: Bus address of PLC

# **Note**

If the bus node addresses on the MPI bus are configured in conformance with SIMATIC, the configuring engineer can read out the assigned addresses using a SIMATIC programming device and use them to create the NETNAMES.INI file.

# **Defaults**

The following defaults are applied if no NETNAMES.INI configuration file has been copied into the HMI Embedded/OP030 or if the file cannot be interpreted:

- The bus type used is detected automatically.
- PCU has address 1.
- OP030 has address 10.
- NCU and PLC both have address 13 for an OPI bus.
- NCU has address 3 and PLC address 2 for an MPI bus.

If the network configuration actually corresponds to these default settings, then it is not necessary to explicitly generate and load the NETNAMES.INI file. If a special file is created, however, it must correspond exactly to the network configuration.

# 2.2.2 Switchover of connection to another NCU

#### **Note**

The channel menu function is an option and must be configured in the NETNAMES.INI file.

You can change to the channel menu in all operating areas by activating the channel switchover key. The only change is to the horizontal and vertical softkeys.

Use the horizontal softkeys to select a channel group (max. 24), 8 links to channels on different NCUs can be set up in each channel group.

The "Channel menu" display shows all the current communication connections and the associated symbol names.

# 2.2.3 Creating and using the configuration file

# HMI Embedded, OP030

The NETNAMES.INI ASCII file generated on the PC or programming device is loaded via the RS-232 interface and permanently stored in the FLASH memory of the control units.

References: FBO/IK/, Installation Kit

# HMI Advanced

The NETNAMES.INI file can be edited directly with an editor (in menu "Commissioning/HMI/Editor" or DOS\_SHELL) on the hard disk of the operator component. The NETNAMES.INI file is stored in the installation directory:

C:\USER\NETNAMES.INI.

# 2.2.4 Power up

### Differences between HMI Embedded and HMI Advanced

Due to the differences in power-up characteristics, different commissioning procedures are required.

- HMI Embedded always runs in "M:N" mode, when "M:N" is configured in the NETNAMES.INI file.
- The mode can be set in the "Commissioning/HMI/Operator panel" menu on the HMI Advanced. The HMI Advanced always runs in a "1 : 1" link with an NCU, the NCU address can be specified directly. If "M:N" mode is set, then HMI Advanced searches the NETNAMES.INI file for the names of the specified partners. The addresses are freely assignable.

#### Recommendation:

Reserve address 0 (for PG)

Reserve address 13 (for service case: NCU replacement)

The OP030 does not have the functional capability "M:N". It can be used as a second operator panel front that is permanently assigned to an NCU("1 : 1" link). The addresses of the connected partners can be set for this purpose.

#### **Note**

It is advisable to make a written record of the procedure (address assignments, etc.) beforehand.

# **Commissioning**

The NCUs are assigned bus address 13 in the delivery state. Every NCU on the bus must be allocated its own, unique bus address.

Addresses are assigned in:

- HMI: NETNAMES.INI file
- NCK: In the menu "Commissioning/NC/NCK address"
- MCP: Switch... (address and possibly baud rate, see also /IBN/) OB100 parameters: ...(see also FB1/P3).

#### **Note**

An NCK address is not deleted with "Delete SRAM" (switch S3= position "1" on NCU).

# Power up with HMI Embedded/HMI Advanced

See Section "Several operator panel fronts and NCUs with control unit management option/power up".

# 2.2.5 NCU replacement

The procedure for NCU replacement or configuration of an additional NCU is similar to that for commissioning (see "Power up").

#### Variant 1

- 1. Establish 1:1 connection between PCU and NCU
- 2. Power up HMI on NCU with bus address "13" (see above)
- 3. Enter new NC address via the Commissioning/NC/NC address operating area and boot NCU.
- 4. Rewire bus for M:N operation

### Variant 2

- 1. The NCU which is the "power-up NCU" for a PCU connected to the bus is disabled. (The HMI powers up at the first connection configured in the NETNAMES.INI file)
- 2. Power up HMI on NCU with bus address 13 (see above)
- 3. Enter new NC address via the Commissioning/NC/NC address operating area and boot NCU.
- 4. Reactivate "Power-up NCU" again

#### **Note**

Please note:

- Bus address 13 must be reserved for servicing purposes (and should not be assigned to a bus node).
- HMI Embedded:

The length of the names in the file NETNAMES.INI (configuration of channel menu) is limited to five characters.

• HMI Advanced:

The "mstt address" data item is not evaluated, it is used for documenting the bus nodes. If the channels are located on different NCUs, "m:n" must be entered in the Commissioning/HMI/Operator panel operating area.

2.3 Restrictions for switchover of operator components

## Data exchange between NC<->PLC

In configurations consisting of  $1 \times \text{PCU}$  and  $n \times \text{NCUs}$ , it is often necessary to synchronize the NCUs.

The following synchronization options are available:

- NCK I/Os on drive bus (digital, analog, writing of NC and PLC).
- PLC I/Os (I/O link).
- Link via PROFIBUS DP.
- Link via Global Data function of SIMATIC S7.

# 2.3 2.3 Restrictions for switchover of operator components

# Rejection of link

On switchover to another NCU, the NCU selected for the new link may reject the connection. There may be a defect in the NCU or no further operator panel can be accepted. In this case, the HMI Embedded automatically switches over to connection 1 after approx. five seconds. HMI Advanced displays "#" for the variables.

#### Alarms, messages

The operating characteristics depend on the HMI type:

1. HMI Embedded/OP 030

Due to the equipment restrictions on driver level and the limited working memory, only the alarms/messages of one NCU can be processed at any one time.

2. HMI Advanced

Only one alarm text file is managed. The NCU name assigned in the NETNAMES.INI file is displayed as the NCU identifier in front of every alarm or message. To obtain user texts specific to the NCU, it is possible to define user areas in the PLC for certain NCUs. The alarms/messages of all connected components can be processed and displayed simultaneously.

### Operator interface

The operating characteristics depend on the HMI type:

1. HMI Embedded

Only fields and variables of one NCU can be displayed simultaneously in a window. Only the alarms and messages from the NCU which is currently connected to the PCU are displayed.

Up to four connections (one active connection, three other connections) can be displayed simultaneously via user configuration (OEM). All the variables (alarms and messages) of a connection must be contained in one window (window-specific connections).

# 2.4 NCU link

# 2. HMI Advanced

Fields and variables of different NCUs can be displayed in the same window (as an OEM application). Alarms and messages from all the NCUs connected to the PCU can be displayed.

3. OP030

OP030 can only be configured as a "1 : 1" connection to an NCU.

When the HMI Embedded and HMI Advanced are used in the standard configuration (Section "Configurability"), it is not necessary to configure the operator interface. If variables of different NCUs need to be output simultaneously in a display, configuration is necessary.

### References:

/BEM/ SINUMERIK HMI Embedded / UOP Configuration kit

# 2.4 2.4 NCU link

# 2.4.1 Introduction

The number of channels or axes per NCU is restricted due to the limitation on memory and computing capacity elements. A single NCU is not sufficient to fulfill the requirements made by complex and distributed machines, such as multi-spindle and rotary indexing machines. For this reason, the control system and closed-loop axis controls are distributed among several NCUs.

In order to ensure, however, that channels and axes can continue to operate on an interrelated, cross-NCU basis, the system provides NCU link functionality.

# Function extensions

The following applications are possible:

- Cross-NCU interpolation (coupling of setpoints, actual values and VDI signals)
- Real exchange of axes
- Cross-NCU access to axis values and axial system variables
- NCU-user communication supported by NCU link variables
- Generation of alarms on the NCU affected by an irregularity, even if the cause of the problem is on another NCU.

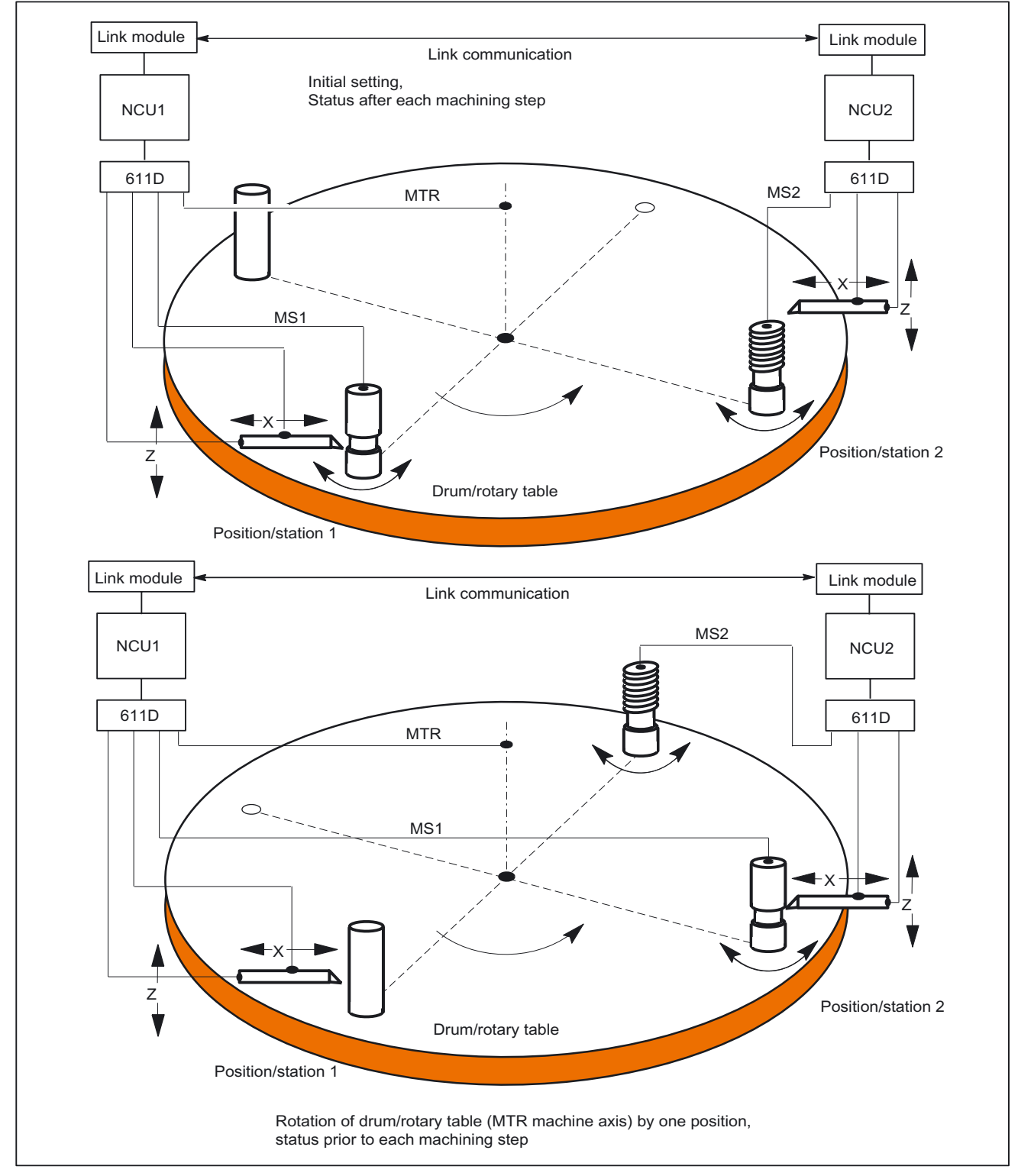

# 2.4.2 Technological description

Figure 2-4 Sectional diagram of a drum changeover

Several Operator Panels on Several NCUs, Distributed Systems (B3) Function Manual, 03/2006 Edition, 6FC5397-1BP10-1BA0 2-33

The diagram shows the main components of a simple multi-spindle plant. Several spindles are mounted mechanically on the drum, each of which can used to perform a different machining operation. Together with the slide (X and Z axes), they form a machining station which is assigned to one channel. A workpiece is rotated by one spindle.

The workpiece to be machined is loaded and unloaded only once. The tool is mounted on the slide (e.g. X, Z axes). Various different tools can be loaded for each machining operation.

The tool is continuously assigned to the machining station. The workpiece-holding spindles are moved from one machining station to the next.

The spindle can only be checked for the current machining process. The channel must be able to address the slide axes and the current spindle at any given time. Every time a spindle moves on to the next machining unit, however, the spindle addressed by the channel must be a different machine axis. The "axis container" concept solves the variable imaging of channel axes on machine axes. The machine axes might belong to another NCU connected by means of the NCU link. An accessible machine axis belonging to another NCU is referred to as a link axis (see "Link axes").

The following subjects are closely related to the NCU link function and are dealt with in separate subsections.

- Link axes
- Axis container
- Cross-NCU user communication
- Configuration of the link grouping

# 2.5 2.5 Link axes

### Introduction

This subsection describes how an axis (for example, B1 in diagram "Overview of link axes"), which is physically connected to the drive control system of NCU2, can be addressed not only by NCU2, but also by NCU1.

### **Requirements**

• The participating NCUs, NCU1 and NCU2, must be connected by means of the link module.

References: /PHD/ 840D NCU Configuration Manual, Link Module

- The axis must be configured appropriately by machine data.
- The link axis option must be installed.
- Link communication must be activated with machine data: MD18780 \$MN\_MM\_NCU\_LINK\_MASK.

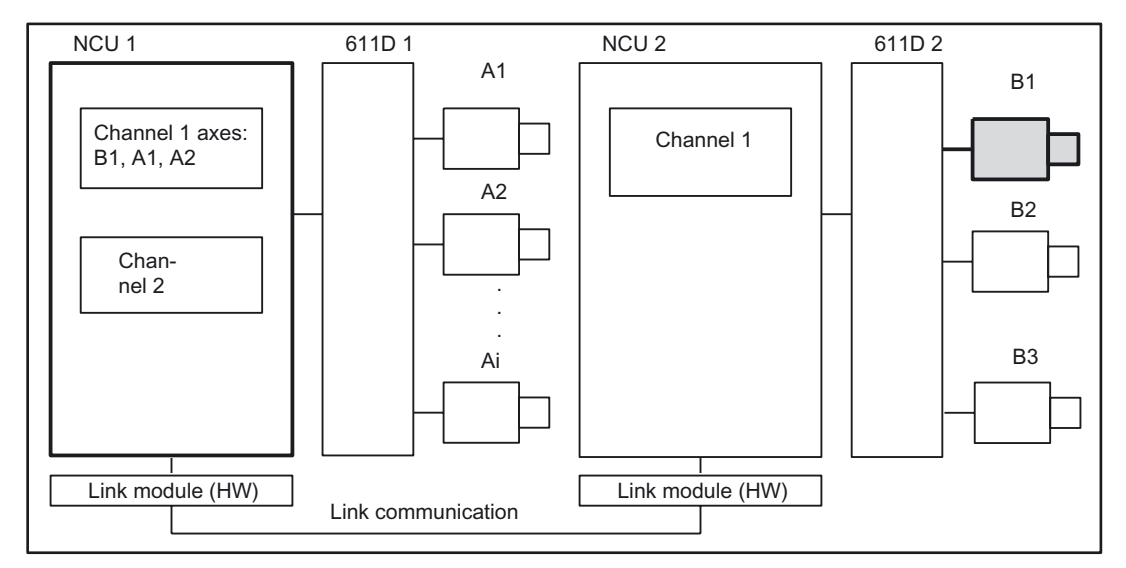

The link grouping must be configured as described in "Configuration of link axes".

Figure 2-5 Overview of link axes

# **Terminology**

The following terms are important for understanding the subsequent description:

# • Link axis

Link axes are machine axes, which are physically connected to another NCU and whose position is controlled from this NCU. Link axes can be assigned dynamically to channels of another NCU. From the standpoint of a particular NCU, they are not  $\rightarrow$  local axes. Dynamic changes in the assignment to a channel (exception: channel on another NCU) are implemented based on the concept of axis container described under "Axis container".

Axis exchange with GET and RELEASE from the part program is only available for link axes within an NCU. In order to cross the NCU limit, the axis must first be placed in the NCU or a channel using the axis container function so that it can then be exchanged optionally in the same way as any other axis.

### • Local axis

A local axis is only addressed by the NCU to whose drive bus it is connected.

### • Link communication

The link communication is implemented by link modules on the NCUs involved. The link communication consists of setpoints, actual values, alarm handling, global variables (data) and signals (axis signals, PLC signals).

# • Home NCU

The NCU which sets up the drive bus connection for  $a \rightarrow$  link axis and which performs position control is referred to as the home NCU.

In the diagram "Overview of link axes", NCU2 is the home NCU for  $\rightarrow$  link axis B1.

**Interpolation** 

The link axis option enables interpolation between  $\rightarrow$  local axes and axes on other NCUs for NCUs with  $\rightarrow$  link communication..

If the interpolation is not only local, cyclical data exchange (setpoints, actual values, ...) takes place within an interpolation cycle. This results in dead time, in particular when waiting for external events.

# • Axis change

Use of a  $\rightarrow$  link axis by a specific NCU can change dynamically. The **axis container** mechanism described under "Axis container" is provided for this purpose. The part program command GET is not available for link axes, and the part program command GETD is only available on the same NCU.

With software version 4 it was only possible to exchange axes between different channels of the same NCU.

### • Configuration of link axes

NCUs that want to use  $\rightarrow$  link axes must configure the NCU identifiers for the home NCU of the link axis in addition to the usual channel and axis machine data.

### • Home channel

Channel in which the setpoint-generating part program for the axis is executed after the installation has powered up.

### • Lead link axis

From the point of view of an NCU (2) that traverses following axes, a *leading axis* that is traversed by another NCU (1). The required data for the master value axis are supplied via  $\rightarrow$  link communication for NCU (2). Axis coupling between the leading axis and the following axis/axes is implemented, for example, by means of a curve table.

# 2.5.1 Configuration of link axes and container axes

# Function

The link function makes it possible to increase the number of axes and channels in the installation. The necessary link cycle increases with the number of link axes and container axes.

Typical link cycles are:

- 2 NCUs with 2 containers, each with 6 axes or spindles: 8ms
- 3 NCUs with 2 containers, each with 6 axes or spindles: 17ms
- 4 NCUs with 2 containers, each with 4 axes or spindles: 17ms

#### **Note**

The times increase if more link variables have to be transferred in addition.

# Machine axis image

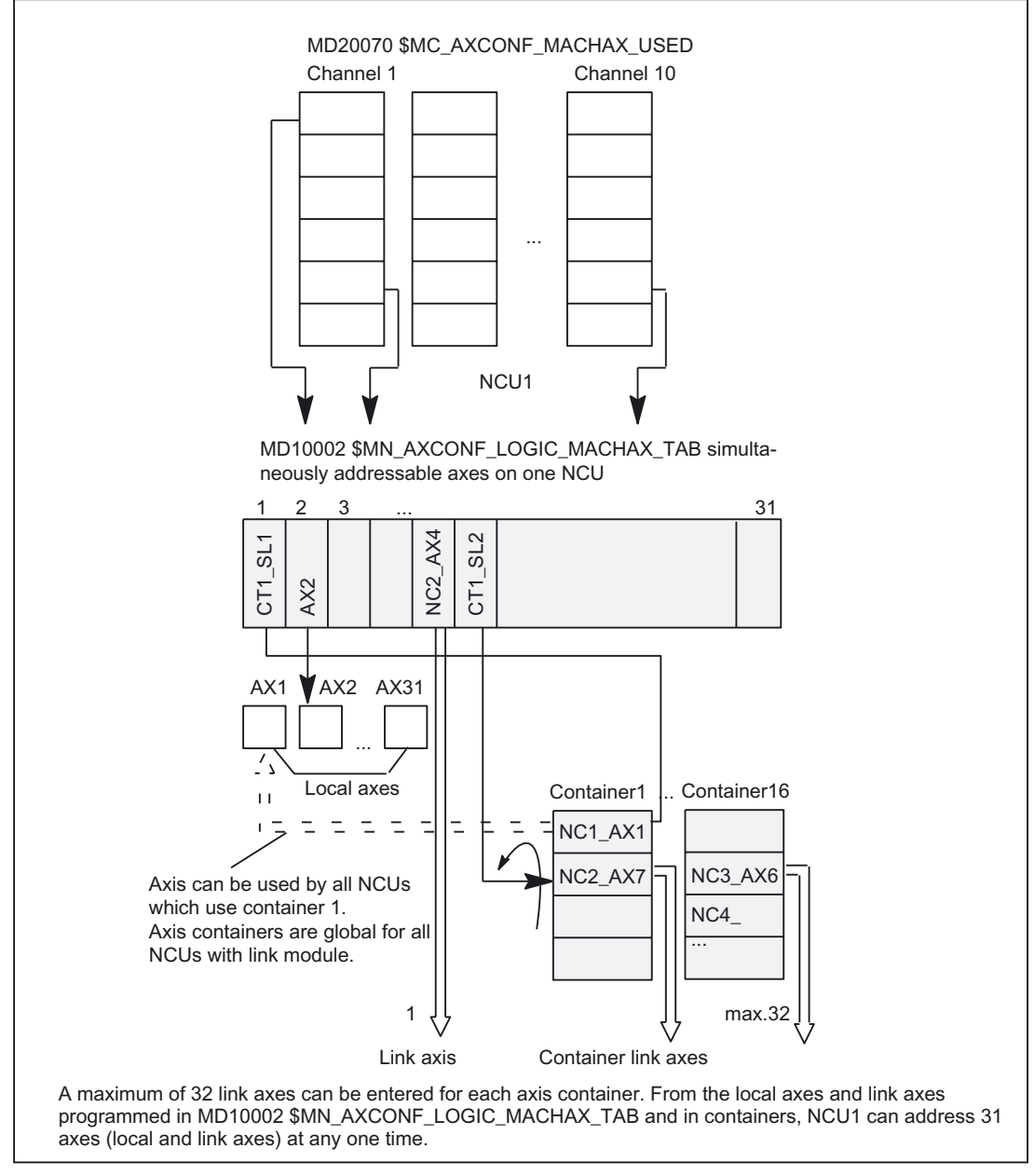

Figure 2-6 Configuration of link axes

The channels operate with one of 31 logical axes from the logical machine axis image. This image points to:

- Local axes
- Link axes
- Container slots

Container slots in turn point to:

- Local axes or
- Link axes

The diagram below illustrates the interrelationships:

# Differentiation between local/link axes

To enable link axes to be addressed throughout the system, the configuration must contain information about the axis NCUs. There are two types of NCU axis, i.e. local axes and link axes. The table created by the machine data is used to differentiate between them:

MD10002 \$MN\_AXCONF\_LOGIC\_MACHAX\_TAB

## **Note**

.

The axis container functions are described in the subsection "Axis container".

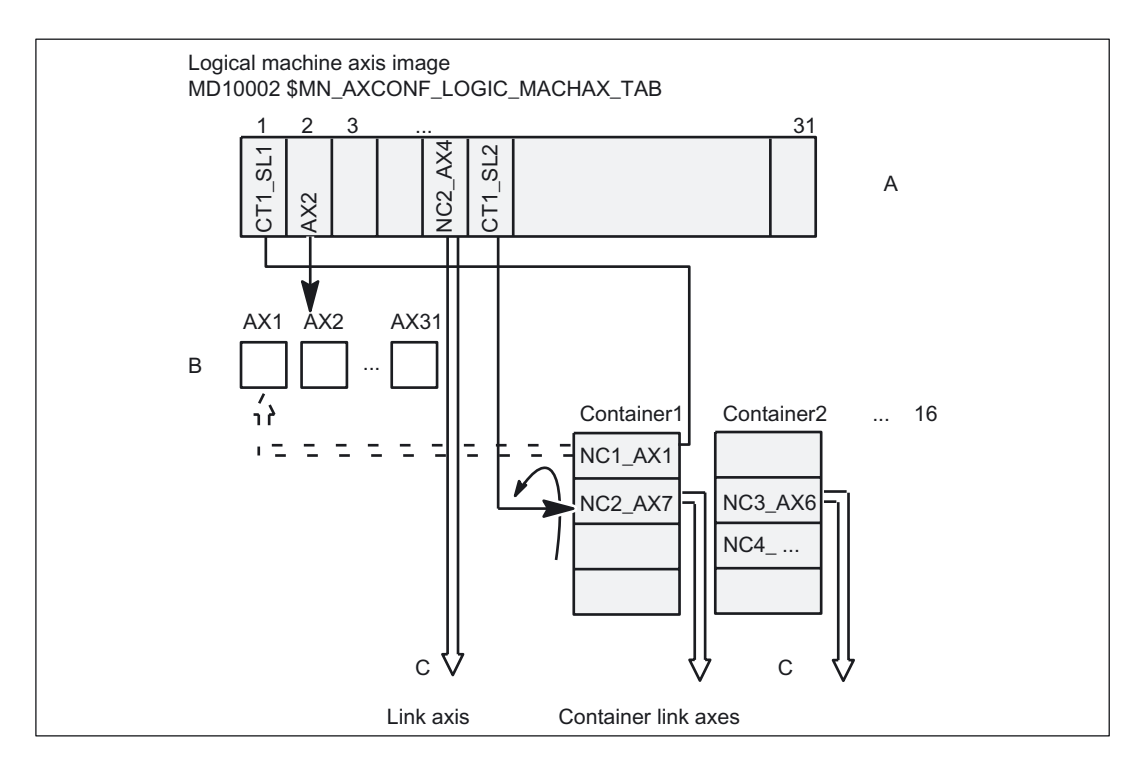

Figure 2-7 Assignment of channel axes to local machine axes and link axes

# **Explanation**

Logical machine axis image A addresses local machine axes B and link axes C.

The number of local machine axes in B is limited. The maximum permissible number for a specific system can be found in Catalog NC60.1.

All axes that can address the NCU are contained in B and C together.

Entries in A have the following format:

\$MN\_AXCONF\_LOGIC\_MACHAX\_TAB[n] = NCj\_AXimit

n: Index in Table A

NC: stands for NCU with

j: NCU number,  $1 \le i \le 16$ 

i: Axis number,  $1 \le i \le 31$ 

Channel axes are assigned to logical machine axis image A via machine data:

MD20070 \$MC\_AXCONF\_MACHAX\_USED

Viewed from the part program, the only accessible machine axes are those which can be addressed by the channel (possibly via axis container, see below) via the logical machine axis image at a given point in time.

# **Default**

By default, the settings of logical machine axis image A are local axis name AX1 for entry 1, and local axis name AX2 for entry 2, etc.

# Examples

The following expressions can appear in the logical machine axis image, for example:

NC2\_AX7: Machine axis 7 of NCU 2

AX2: Local machine axis 2

If expressions exclusively of the form AXi above are entered in the logical machine axis image, a configuration is produced which only allows local axes to be addressed.

Notice: The defaults are as follows:

MD10002 \$MN\_AXCONF\_LOGIC\_MACHAX\_TAB[0] = AX1

MD10002 \$MN\_AXCONF\_LOGIC\_MACHAX\_TAB[1] = AX2

...

### **Note**

Another valid format for entries in the logical machine axis image A is:

MD10002 \$MN\_AXCONF\_LOGIC\_MACHAX\_TAB[n] = CTx\_SLy where

CT: stands for container

x: Container number,  $1 \le x \le 16$ 

SL: stands for slot

 $y:$  Slot number,  $1 \le y \le 32$ 

Axis containers are an arrangement of axes in groups which can be changed dynamically. Axis containers are described in Section "Axis container".

# 2.5.2 Axis data and signals

### Introduction

Axis data and signals for a link axis are produced on the home NCU of the link axis. The NCU that has caused the movement of a link axis is provided with axis data and signals from the system:

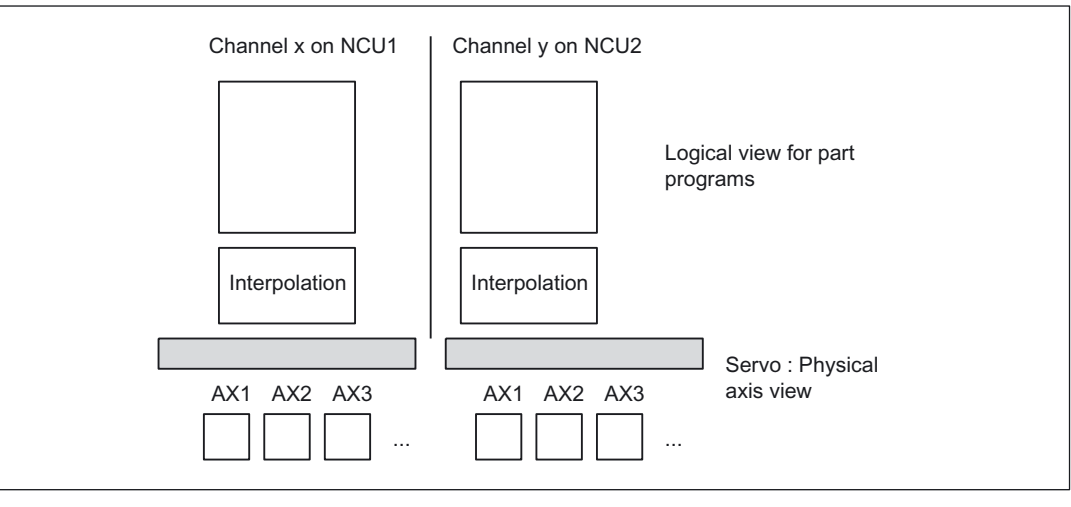

Figure 2-8 Views of axes

# Implicitly active link communication

During interpolation, data are made available for axes which are physically subordinate to a non-local servo (identifiable from entries in machine data:

MD10002 \$MN\_AXCONF\_LOGIC\_MACHAX\_TAB or axis container),

via the link communication in the same manner as they are provided for local axes from the logical viewpoint of part programs. The procedure remains concealed from the applications.

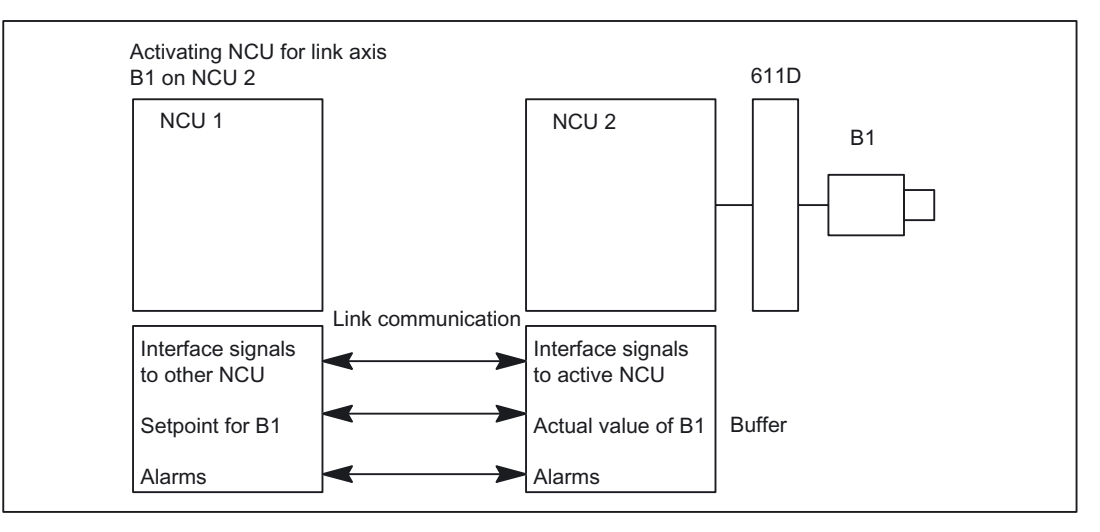

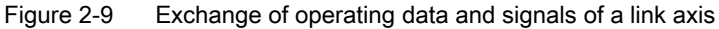

# Position control

The position control is implemented on the NCU on which the axis is physically connected to the drive. This NCU also contains the associated axis interface. The position setpoints for link axes are generated on the active NCU and transferred via the NCU link.

# Communication methods

There are two types of link communication:

- Cyclic communication
- Non-cyclic communication

# Cyclic communication

- Setpoints for link axis
- Actual values of link axis
- Status signals of link axis
- Status signals of NCUs

are transferred cyclically. Actual values and status signals of a link axis are updated and made available to the NCU that is interpolating this axis.

# Non-cyclic communication

- Exchange of link variables
- Warm restart requirements
- Activation of axis container rotation
- Changes in NCU global machine and setting data
- Activation of axial machine data for link axes
- Alarms

# Transfer time

Delays are incurred for transferring setpoints to the home NCU of a link axis and for returning the **actual values** of this axis. With an interpolation group of local axes and link axes, the control delays the setpoints for the local axes of the interpolating NCU by one interpolation cycle, such that consistent values are taken into account for the interpolation.

If a channel needs the actual values of an axis of another NCU, e.g. a spindle with thread cutting, two interpolation cycles will elapse before they are available. The setpoints then generated are sent one interpolation cycle later to the position control for the above reason.

# Response of the AXIS-VAR server to errors

If the server cannot supply any values for an axis (e.g. because the axis concerned is a link axis), then it returns a default value (generally 0).

For the purposes of testing, the machine data of the axis data servers below can be set to sensitive, with the result that it returns an error message instead of default values:

MD11398 AXIS\_VAR\_SERVER\_SENSITIVE

- 0: Default value
- 1: Error message

# 2.5.3 Output of predefined auxiliary functions in the case of an NCU link

# Predefined M, S, F auxiliary functions

For link axes and container link axes, a predefined M, S, and F auxiliary function is transferred from the NCK via the NCU link to the home NCU of the link axes and output from there as system auxiliary functions to the PLC. These system auxiliary functions are evaluated by the PLC and output as follows:

DB31, ... DBW86 (M function (INT) for spindle)

DB31, ... DBD88 (S function (REAL) for spindle)

DB31, ... DBD78 (F function (REAL) for axis)

### **Note**

The transfer from the NCU link to the home NCU is only relevant for predefined spindle auxiliary functions M3, M4, M5, M19 and M70.

For more information about "Predefined auxiliary functions", see

References:/FB1/Function Manual, Basic Functions; Auxiliary Functions to PLC (H2)

### Alarm 14768

If the system auxiliary functions received via the NCU link cannot be output via the VDI interface, because, for example, the transfer buffer is full, alarm 14768 "Cannot output axial auxiliary functions received via NCU link" is issued.

### Examples

An NC program with M3 S1000 is executed for the 7th channel on NCU\_2. This spindle corresponds to the 5th machine axis of NCU\_1 and is therefore link axis. Therefore the auxiliary function output here for NCU\_2 is in Channel 7 with the axis number 0, as the link axis is on another NCU (NCU\_1 here). On the PLC of NCU\_2, this results in the output of:

DB21, ... DBW68 (extended address of the M function (16-bit INT))

DB21, ... DBD70 (M function 1 (INT 3))

DB21, ... DBW98 (extended address of S function 1)

DB21, ... DBD100 (S function 1 (REAL 100))

In parallel, the information of the system auxiliary functions is transferred from NCU\_2 via the NCU link to NCU\_1 (home NCU of the link axis). The system auxiliary functions M3 S1000 for the 5th machine axis are output from here.

The PLC on NCU 1 then supplies the following axial signals on the PLC user interface for machine axis 5:

DB35, ... DBW86 (M function (INT 3) for spindle)

DB35, ... DBD88 (S function (REAL 100) for spindle).

# 2.5.4 Supplementary conditions for link axes

# Output of alarms from position controller or drive

Axis alarms are always output on the NCU which is producing the interpolation value. If an alarm is generated for a link axis by the position controller, then the alarm is transferred to the NCU which is currently processing the interpolation.

On the assumption that axis alarms which cause the NCK-Ready relay to drop out (Nck-NoReady) are attributable to faults on the drive bus, the alarm is also output on the NCU to which the axis or the drive bus is physically connected. The reaction "Ready relay dropout" is only activated on this NCU.

# Output of alarms following EMERGENCY STOP

If an EMERGENCY STOP request is activated by the PLC on an NCU, then all axes physically connected to drives on this NCU are switched to follow-up mode. This means that: even axes which are being interpolated by a different NCU are also switched to follow-up. Since this status prevents any further constructive machining operations on the other NCUs, an additional alarm is generated which is designed to stop all axis motion instantaneously.

This additional alarm must be acknowledged by a control panel reset. If the original (EMERGENCY STOP) alarm is still active at this time, then the additional alarm can be successfully reset, but another alarm (self-clearing) is then produced which prevents axis motion or a new program start until the original alarm has been acknowledged.

### Output of alarms with alarm reaction NCK-NoReady

If a serious alarm resulting in dropout of the NCK-Ready relay is activated on an NCU, then the effects of the alarm will apply to all other NCUs which are addressing an axis via link communication on the first NCU. An additional alarm which causes all other axes to stop instantaneously is activated on each of the other NCUs.

For alarm acknowledgement, see EMERGENCY STOP.

### Compensation

The compensation functions:

- CEC
- EEC
- QEC

are not available for link axes.

### Switching off grouped NCUs

If an NCU assigned to an NCU grouping is switched off or restarted by NCK RESET, then the other NCUs in the grouping are also affected. (see also "Configuration of a link grouping"). An alarm is generated on the NCUs which are still running to prevent them continuing with the machining operation.

# Powering up an NCU grouping

If one NCU in the grouping is restarted, e.g. due to changes to machine data, then the other NCUs in the grouping also execute a warm restart.

# Nibbling and punching

To execute nibbling and punching operations, high-speed inputs and outputs must be connected and parameterized on the "interpolation" NCU (on which the part program is being executed). Commands "High-speed nibbling and punching", e.g. PONS and SONS are not available for link axes.

# Travel to fixed endstop

If an axis container axis is being held against a fixed stop, the axis container cannot rotate. Axes can travel to fixed stops on different NCUs and be subsequently clamped without restriction.

## Frames

Link axes may be included in the program commands for frames only if they are geometry axes as well. The command only changes the geometry for the channel in which the axis is currently assigned. A frame command for an axis which is not defined as a geometry axis is rejected with alarm 14092.

# Rev. feedrate

Setting data SD43300 SA\_ASSIGN\_FEED\_PER\_REV\_SOURCE refers to the logical machine axis image and then via this to a machine axis (local or link axis).

# 2.5.5 Programming with channel and machine axis identifiers

### Channel axis identifier

Example:

WHENEVER \$AA\_IW[Z] < 10 DO ...;Current position of Z axis

### Machine axis identifier

Example:

WHENEVER \$AA\_IW[AX3] < 10 DO ...;Scan current position of machine axis AX3

This method of programming is permitted only if machine axis AX3 is known in the channel at the time of scanning.

#### **Note**

System variables which can be used in conjunction with channel axis identifiers are specially marked in the Advanced Programming Guide (Appendix).

# 2.5.6 Flexible configuration

### Introduction

Rotary indexing machines and multi-spindle machines have special requirements as regards the flexible assignment of channel axes to machine axes.

### Requirement profile

When advancing the table of the rotary indexing machine or the drum of the multi-spindle machines, the axes/spindles are brought to a new station or position. The NCU which controls the axes of a station as local axes must be able to address the newly changed axes/spindles. The hitherto addressable axes/spindles can now be discarded for this purpose.

# **Solution**

A configuration of the relevant axes in an axis container specified in machine data enables different machine axes to be located in succession behind a channel axis that remains constant. Advancing the rotary table or drum is performed synchronously with the advancing of the axes entered in the axis container.

Axes in an axis container can also be configured as geometry axes.

#### **Note**

The axis container has no mode group reference,

i.e. the workpiece-holding, traveling axis can change from one mode group to another at different machining stations.

# 2.6 2.6 Axis container

# Definition

An axis container can be imagined as a circular buffer in which

- local axes and/or
- link axes

are assigned to channels. Axes in an axis container are also referred to as container axes. Assignments can be "shifted" ("rotation" of the circular buffer) by means of program commands. The term axis in this case refers to both axes and spindles. All machine axes in the axis container must be assigned to exactly one channel axis at any given point in time.

#### **Note**

Rotation of the drum or rotary table is analogous to the rotation of the circular buffer with the assigned axis entries.

### **Description**

In addition to the direct reference to local axes or link axes, the link axis configuration described in Section "Configuration of link axes" also allows references to axis containers in the logical machine axis image. This type of reference consists of:

- a container number and
- a slot (circular buffer location within the container)

The entry in a circular buffer location contains:

- a local axis or
- a link axis

(either axis or spindle)

### Axis container names

The axis container can be assigned a user-defined name via machine data:

MD12750 \$MN\_AXCT\_NAME\_TAB

The names assigned can then be used:

- in axis container rotation commands AXCTSWE( ) and AXCTSWED( ) to address the container to be rotated and
- when scanning the states of axis containers using system variables:
	- \$AC\_AXCTSWA[ ]
	- \$AN\_AXCTSWA[ ]
	- \$AN\_AXCTAS[ ]

# Definition of container contents

Machine data:

MD12701 ... MD12716 \$MN\_AXCT\_AXCONF\_ASSIGN\_TAB1 ...n

defines the default assignment between an axis container slot and a machine axis within an NCU grouping for axis container 1...n. The assignment between an axis container slot and the selected channel is programmed in machine data:

MD20070 \$MC\_AXCONF\_MACHAX\_USED

MD10002 \$MN\_AXCONF\_LOGIC\_MACHAX\_TAB.

# Example

In the example in the diagram below, the 3rd channel axis (3rd entry in \$MC\_AXCONF\_MACHAX\_USED) is a container axis. The 3rd entry in \$MC\_AXCONF\_MACHAX\_USED refers to the 8th entry in \$MN\_AXCONF\_LOGIC\_MACHAX\_TAB and this (CT3\_SL2) in turn to the 3rd axis container and its container slot 2. This 2nd entry in \$MN\_AXCT\_AXCONF\_ASSIGN\_TAB3 (NC3\_AX1) defines the 1st machine axis of NCU3 as a container axis of axis container 3, i.e. in the initial state, the 4th channel axis is the 1st machine axis of NCU3.

The 5th channel axis is also a container axis: The 5th entry in \$MC\_AXCONF\_MACHAX\_USED refers to the 7th entry in \$MN\_AXCONF\_LOGIC\_MACHAX\_TAB and this (CT1\_SL1) in turn to the 1st axis container and its container slot 1. This 1st entry in \$MN\_AXCT\_AXCONF\_ASSIGN\_TAB1 (NC1\_AX1) assigns the 1st machine axis of NCU1 to the 1st slot of axis container 1, i.e. in the initial state, the 1st machine axis of NCU1 is assigned to the 5th channel axis.

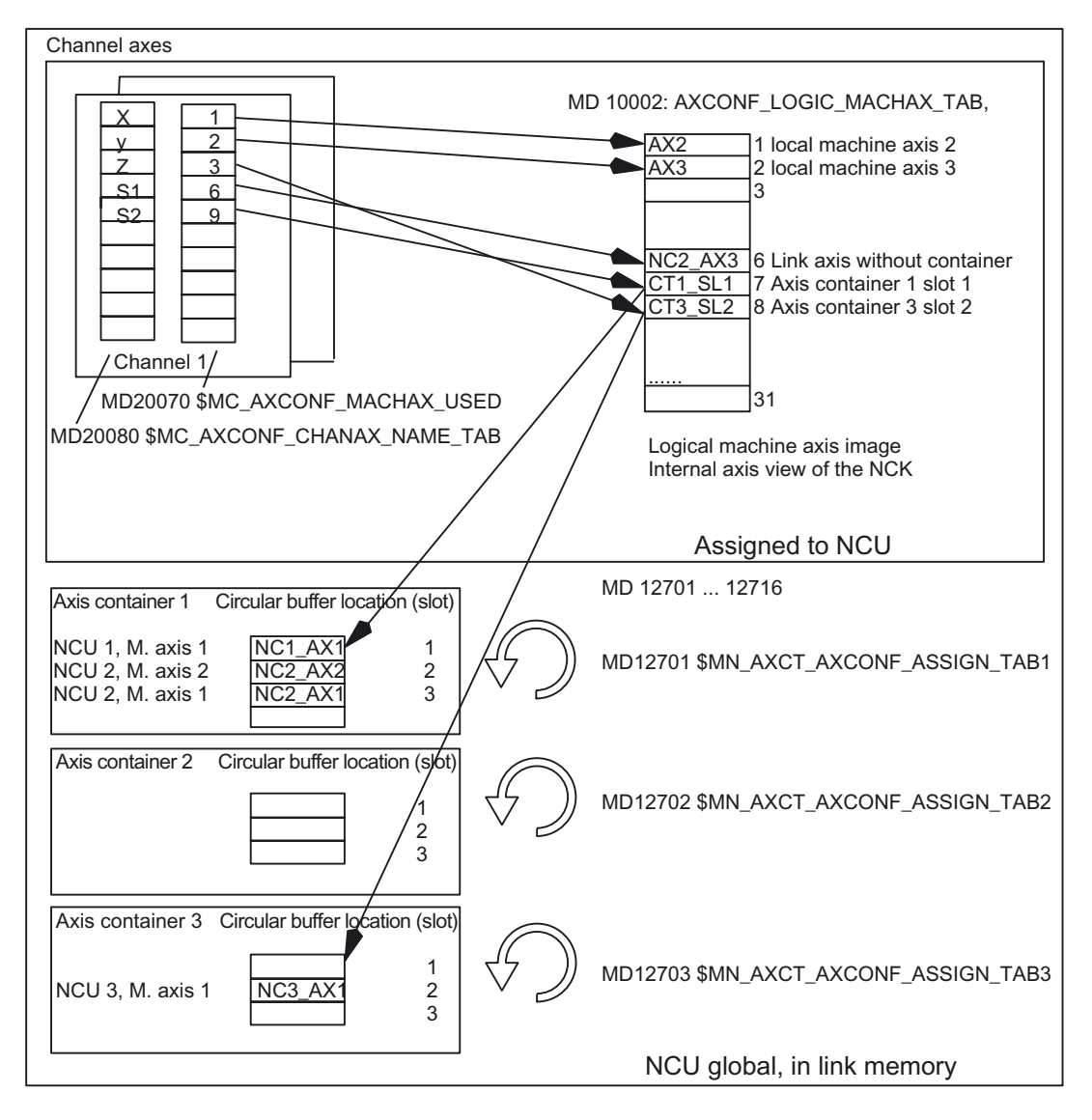

Figure 2-10 Mapping of channel axes onto axis containers via logical machine axis image

Axis container entries contain local machine axes or link axes from the perspective of an individual NCU. The entries in the logical machine axis image of an individual NCU are fixed:

MD10002 \$MN\_AXCONF\_LOGIC\_MACHAX\_TAB

General procedure

### Container rotation

The contents of the axis container slots are variable inasmuch as the contents of the circular buffer (axis container) can be shifted together by  $\pm$  n increments. The number of increments n is defined for each axis container in setting data:

SD41700 \$SN\_AXCT\_SWWIDTH

The number of increments n is evaluated modulo in relation to the number of actually occupied container slots. In doing so, new contents are created for all slots of an axis container (exception: 0 and slot number = increment number).

System variables provide information about the current status of an axis container; these system variables can be read addressed from the part program and synchronized actions. See "System variables for axis containers".

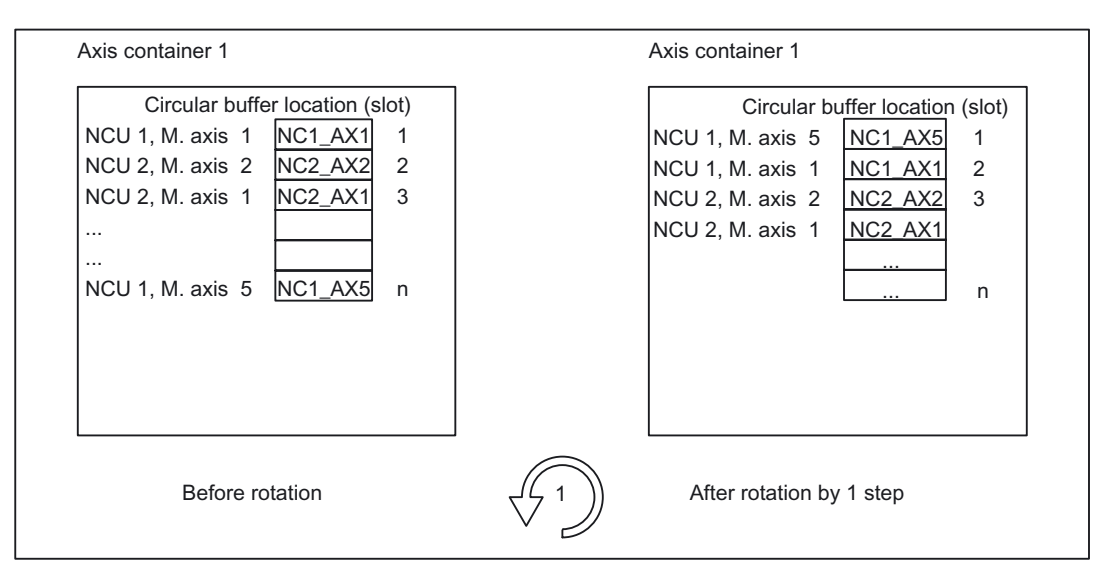

Figure 2-11 Shifting the entries to the axis container slots

The axis container model has the following characteristics:

- A channel always sees a fixed number of axes with defined channel axis names (logical machine axis image)
- The "rotation" of the axis container sets new machine axes for all channels that have axes in the same axis container.

# Frames with axis container rotations

The assignment between channel axes and machine axes can change when the axis container rotates. The current frames remain unchanged after a rotation. The user himself is responsible for ensuring that the correct frames are selected after a rotation by programming basic frame masks, for example.

# Activation of axis container rotation

The application must ensure that the desired local or link axes are addressed by issuing commands in the part program for rotating the axis container to a specific position.

For example, when rotating the drum of a multi-spindle machine into a new position, it must be ensured that each position addresses the newly changed spindle by rotation of the axis container.

#### Note

Axis containers can be used jointly by different channels of an NCU and by channels of other NCUs.

If axes of different channels display reference to the same axis container via the logical machine axis image, then **all** channels concerned see **different axes** after a rotation. This means: The time for a rotation must be coordinated between the channels. This is performed by means of the available language commands.

Each entry in the axis container must be assigned to the correct channel at all times. The system variables in "System variables for axis containers" offer the possibility for the part program or synchronized action to gain information about the current axis container state.

### Commands for the axis container rotation

The requirement outlined above for coordinating channels that jointly use an axis container is contained in the effects of the command AXCTSWE.

Notation:

AXCTSWE(CTi) ;the function name stands for: AXis ConTainer SWitch Enable

CTi is the identifier of the axis container to be moved to the next position/station. The increment must be stored in setting data (container-specific):

SD41700 \$SN\_AXCT\_SWWIDTH[container number]

The setting data below is available NCU-globally via link module (all NCUs connected via link module see the same values.): :

SD41700 \$SN\_AXCT\_SWWIDTH (AXis ConTainer SWitch WIDTH)

Function:

Each channel whose axes are entered in the specified container issues an enable for a container rotation when it has finished machining the position/station. Once the control receives the enables from all channels for the axes in the container, the container is rotated with the increment specified in the setting data below (the direction of rotation is also evaluated based on the leading sign if any):

SD41700 \$SN\_AXCT\_SWWIDTH[container number]

The variant below is used with a view to facilitating commissioning:

### AXCTSWED(CT1)

;the function name stands for: AXis ConTainer SWitch Enable Direct

The axis container rotates according to the settings in setting data:

SD41700 \$SN\_AXCT\_SWWIDTH[container number]

This call may only be used if the other channels, which have axes in the container are in the RESET state.

### **Note**

The names of the axis containers assigned using the machine data below can be used for commands AXCTSWE und AXCTSWED:

MD12750 \$MN\_AXCT\_NAME\_TAB

### Implicit wait

There is an implicit wait for the completion of a requested axis container rotation if one of the following events has occurred:

- Part program language commands which will cause a container axis assigned to this axis container in this channel to move
- GET(channel axis name) for an appropriate container axis
- The next AXCTSWE(CTi) for this axis container

### **Note**

Even an IC(0) will result in a wait including synchronization where necessary (block-byblock change in addressing according to increment even though absolute dimension is set globally).

### Synchronization with axis position

If the new container axis assigned to the channel after a container rotation does not have the same absolute machine position as the previous axis, then the container is synchronized with the new position (internal REORG).

#### **Note**

Setting data:

SD41700 AXCT\_SWWIDTH[container number]

is only updated for new configurations. If after the incremental rotations of the RVM/MS the position has reached a switching position before the original position, the container can continue to be rotated **forwards**, in order to reach the original position of the container again. The drum or rotary table must however be turned back to the original position, so that measuring and supply cables are not twisted.

# Home channel of an axis container axis

If more than one channel has access authorization ("reference") to the axis via the machine data, write authorization can be passed to the axis (setpoint input):

MD20070 \$MC\_AXCONF\_MACHAX\_USED

This machine data below creates a default assignment between an axis and a channel:

MD30550 \$MA\_AXCONF\_ASSIGN\_MASTER\_CHAN

The machine data below is set to define which NCU possesses the axis after power up or is producing the interpolation value.

MD10002 \$MN\_AXCONF\_LOGIC\_MACHAX\_TAB

Since the axial machine data of link axes are the same on all NCUs, the machine data below is only evaluated if the NCU also has write authorization to the axis (see Logical machine axis view:

MD30550 \$MA\_AXCONF\_ASSIGN\_MASTER\_CHAN

MD10002 \$MN\_AXCONF\_LOGIC\_MACHAX\_TAB).

### Axis replacement

Passing the write authorization to an axis (setpoint input) by means of Get, Release,..., works for a container axis in the same way as for a normal axis. Write authorization can only be exchanged between the channels of one NCU. Write authorization cannot be passed beyond the boundaries of an NCU.

# 2.6.1 System variables for axis containers

# States of axis containers

The following system variables allow part programs and synchronized actions to access information about the current state of an axis container.

### Legend:

r: Read

PP: Part program

SA: Synchronized action

SW: Software version

n: Axis container identifier

# Detailed Description

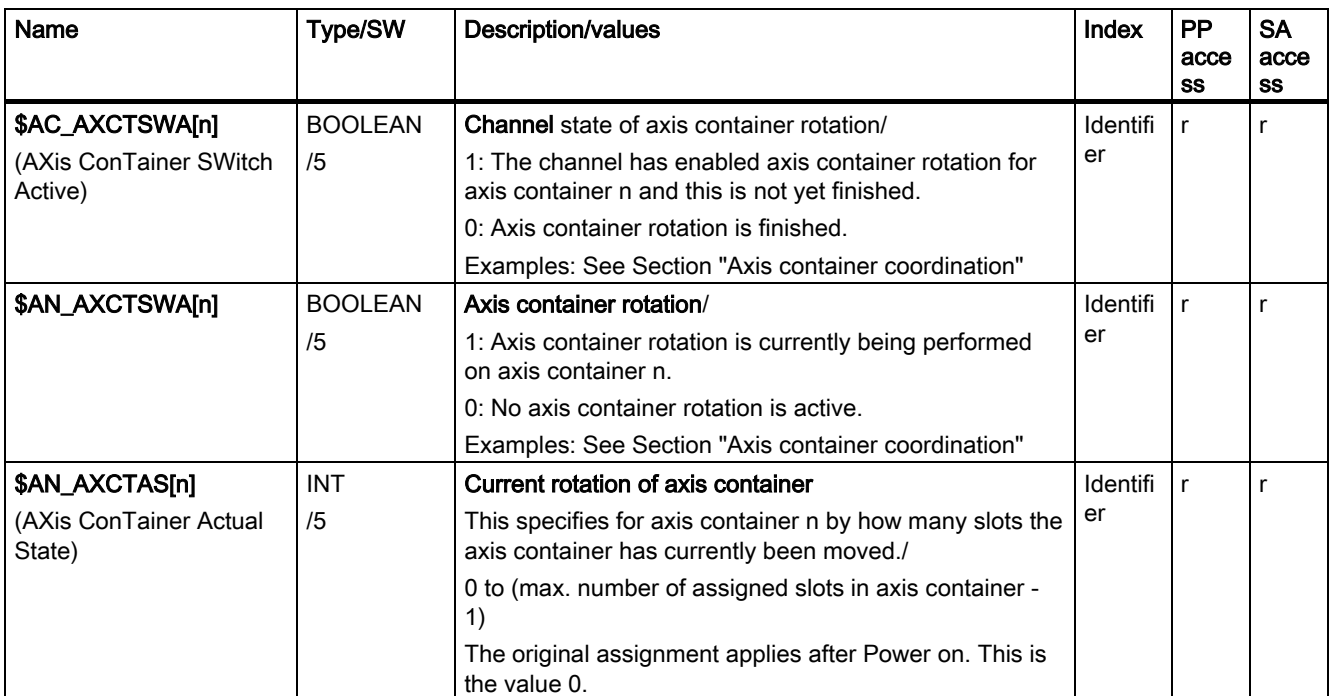

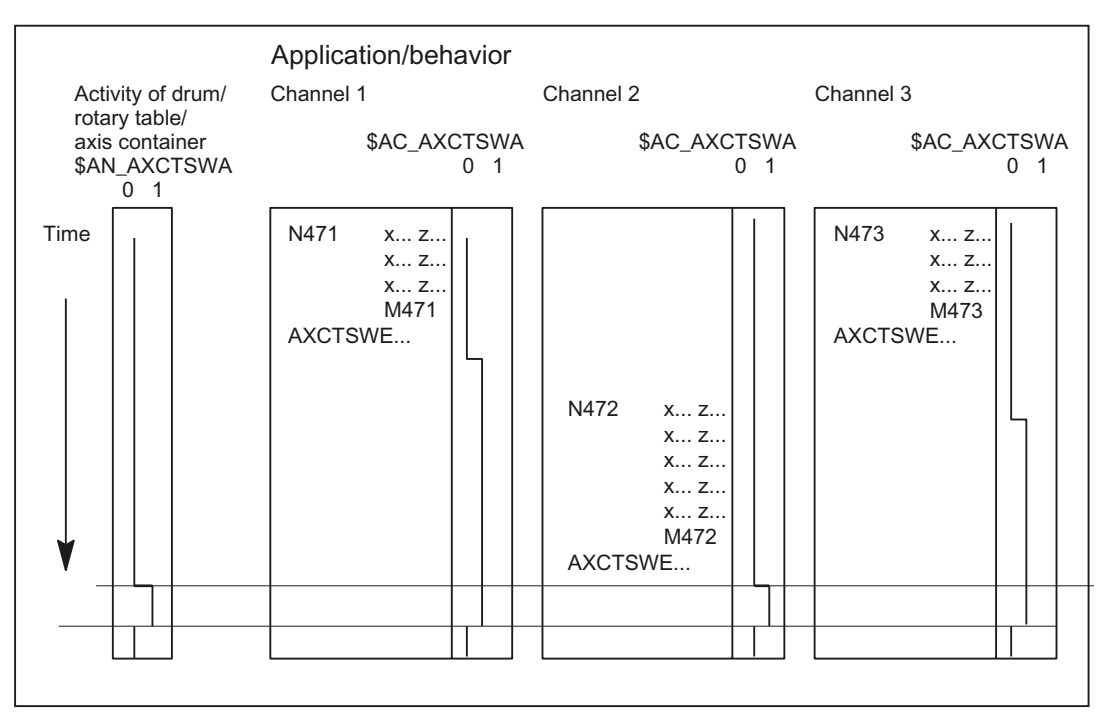

Figure 2-12 Axis container rotation dependent on enable by channels concerned

Several Operator Panels on Several NCUs, Distributed Systems (B3) Function Manual, 03/2006 Edition, 6FC5397-1BP10-1BA0 2-53

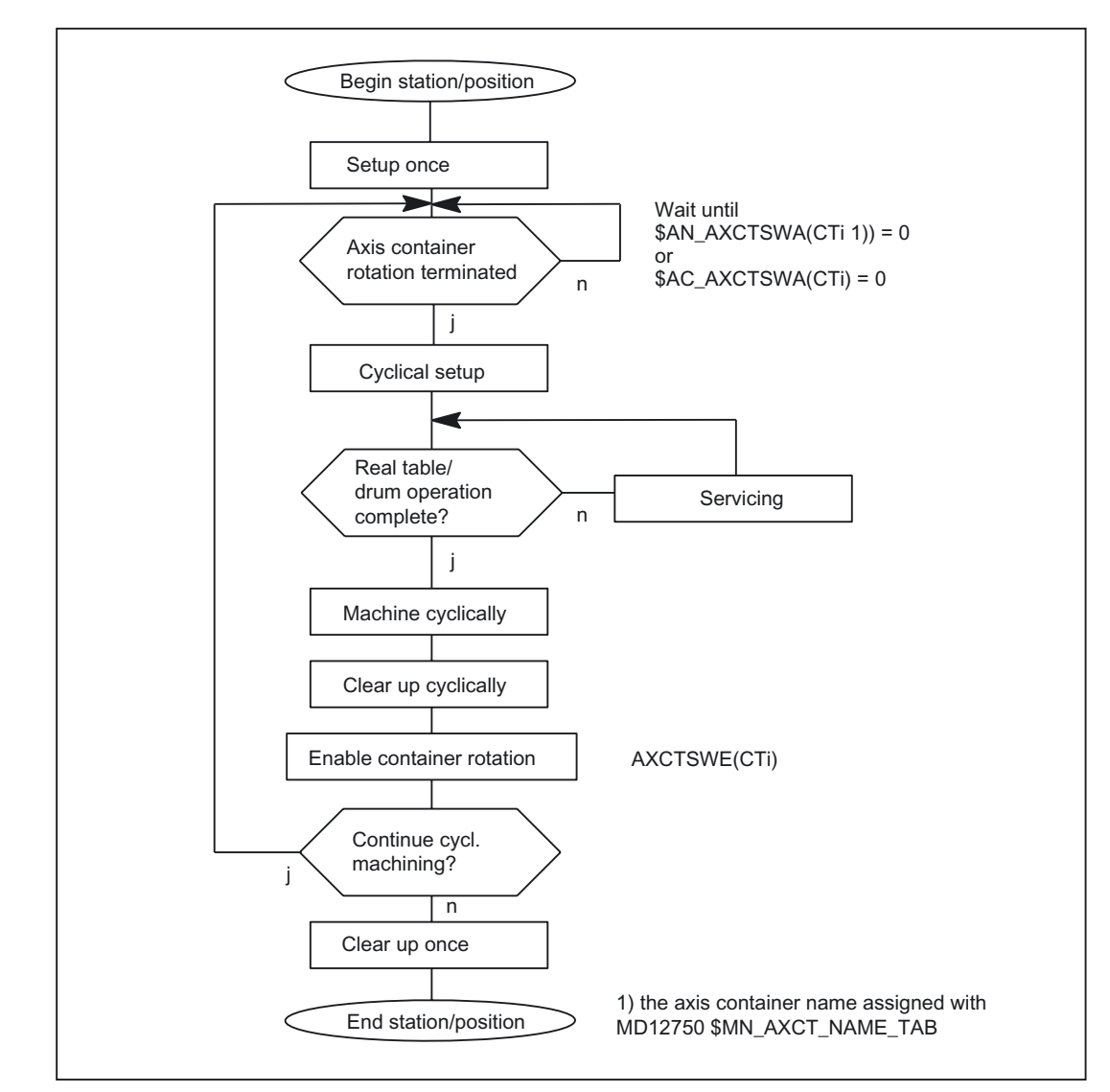

# 2.6.2 Machining with axis container (schematic)

Figure 2-13 Schematic machining of a station/position

# Note

An NCU machining cycle which is in charge of the rotation of the rotary table or the drum for multi-spindle machines contains the query of enables for container rotation of all NCUs concerned. If all enables are present, switching to the next position/station takes place. The axis containers are rotated accordingly.
# 2.6.3 Axis container behavior after Power ON

The container always assumes the state defined in the machine data on Power On, irrespective of its status when the power supply was switched off, i.e. the user must distinguish between the actual status of the machine and the default setting and compensate accordingly by specifying appropriate axis container rotations. He can do this, for example, by means of an ASUB containing AXCTSWED in one channel while the other channels are still in the RESET state.

## 2.6.4 Axis container response to mode switchover

A container axis in an axis container which has been enabled for rotation cannot be traversed in JOG mode. An axis container can only be rotated in JOG mode by means of an **ASUR** 

# 2.6.5 Axis container behavior in relation to ASUBs

An enabling command for axis container rotation cannot be canceled, i.e. if an axis container rotation has been enabled in an ASUB, the enabling command remains effective even when the ASUB has ended.

# 2.6.6 Axis container response to RESET

A reset cancels the enabling command for axis container rotation. The reset channel is then no longer involved in the axis container rotation. The enabling commands in the other active channels can effect a rotation. If all channels except one have been reset, the one remaining active channel can set the rotary position directly with AXCTSWED.

#### 2.6.7 Axis container response to block searches

An axis container rotation (AXCTSWE) cannot be enabled and activated in one block, but the enabling and activation commands must be programmed in separate action blocks. In other words, the axis container status changes in response to each separate rotation command as a function of the status of other channels.

# 2.6.8 Supplementary conditions for axis container rotations

#### **Note**

The user must ensure by means of programming that

- the correct zero offsets are active after a container switch
- and that no transformations are active during the container switch.

2.6 Axis container

#### Axial machine data

If an axis is assigned to an axis container, then certain axial machine data must be identical for all axes in the axis container as the data are activated. This can be ensured by making a change to this type of machine data effective on all container axes and all NCUs which see the axis concerned. The message: "Caution: This MD will be set for all container axes" is output at the same time.

During power up, all axial machine data of this type are synchronized with the values of the machine axis in slot 1 of the axis container. In other words, the relevant machine data are transferred from the machine axis in slot 1 of the axis container to all other container axes. If machine data with other values are overwritten by this process, the message: "The axial MD of the axes in axis container <n> have been adapted" is output.

If a slot in the axis container is re-assigned (through writing of machine data MD12701-12716 AXCT\_AXCONF\_ASSIGN\_TAB<n>), the message: "The MD of the axes in axis container <n> will be adapted on next power up" is output.

Axial machine data of the type discussed above are identified by attribute *containerEqual* (equal for all axes in the axis container). With an NCU link, the axis container is defined on the master NCU (see Section "NCU link").

#### Axis states

If a container axis is active in axis mode or as a positioning spindle (POSA, SPOSA) and its axis container needs to be rotated, then the rotation cannot be executed until the container axis has reached its end position.

A container axis which is active as a spindlecontinues to turn as the axis container rotates.

SPCON (switchover to position control) is attached to the physical spindle, i.e. this status is passed on with the spindle when an axis container rotates. SETMS (master spindle), on the other hand, refers to the channel and remains active in the channel when an axis container rotates.

#### Continuous-path control mode G64

An axis container rotation interrupts G64 mode in a channel in which a container axis in the rotating container is also a channel axis, even if it does not belong to the path grouping. This interruption does not occur, however, until an axis in the rotated axis container is programmed again.

#### PLC axes

If a container axis in a container which is enabled for rotation must become a PLC axis, then this status change request is stored, and the changeover to PLC axis status does not take place until after completion of the axis container rotation.

#### Command axes

A container axis in a container enabled for rotation cannot be declared a command axis. The traverse request is stored in the channel and executed on completion of the axis container rotation.

Exceptions to this rule are synchronized actions M3, M4, M5 and a motion-changing S function: If an axis container rotation is active and the spindle is transferred to the control of another NCU, alarm 20142 (channel %1 command axis %2: Invalid axis type) is output. These synchronized actions do not change a channel axis into a command axis, but leave it in its original state. Synchronized actions of this type cannot be stored.

References: /FBSY/ Function Manual, Synchronized Actions

#### Reciprocating axes

A container axis in a container enabled for rotation cannot become a reciprocating axis, i.e. this change in status does not take place until the axis container has finished rotating. The status change command remains active.

#### Axis couplings

An axis container cannot rotate while an axis coupling in which one of its container axes is involved is still active. The coupling must be deselected (COUPOF) prior to axis container rotation and selected again (COUPON) afterwards. A new COUPDEF command is not necessary.

#### Main run offset values

The main run offset values (DRF offset, online tool offset, synchronized action offset, compile cycle offset) for a channel axis assigned to a container slot remain valid after the relevant axis container has rotated. External zero offsets cannot remain valid after an axis container rotation as these refer to specific machine axes. If an external zero offset is active, the axis container rotation is rejected with alarm 4022.

#### Axial frame

The axial frame of a channel axis, which is also a container axis, is no longer valid after an axis container rotation. Since the axis container rotation assigns a new machine axis to the channel axis, but the axial frame is referred to a machine axis, the rotation thus also changes the axial frame. If the two frames do not coincide, a synchronization process (internal REORG) is performed.

The assignment between a channel axis and a machine axis is altered by the axis container rotation. The current frames remain unchanged after a rotation. The user himself is responsible for ensuring that the correct frames are selected after a rotation by programming basic frame masks, for example.

#### **Transformations**

If the container axis is a spindle which is involved in a transformation, then the transformation must be deselected before the axis container rotation is enabled. Otherwise alarm 17605 is activated.

# Gantry grouping

Gantry axes cannot be axes in an axis container.

### Drive alarms

When a drive alarm is active for a container axis, then the associated axis container cannot rotate until the alarm cause has been eliminated.

# 2.7 2.7 Cross-NCU user communication, link variables

#### Introduction

With large machine tools, rotary indexing machines and multi-spindle machines whose motion sequences are controlled by more than one NCU the applications on a single NCU must be able to exchange information rapidly with the other NCUs connected via link module.

For this purpose there are:

• Link variables

# 2.7.1 Link variables

#### Definition

Link variables are system-global data that can be addressed by the connected NCUs as system variables if link communication is configured. The

- contents of these variables
- their data type
- their use
- their position (access index) in the link memory

are defined by the user (in this case, normally the machine manufacturer).

#### **Requirements**

- For activation of NCU link communication, this machine data must be set: MD18780 \$MN\_MM\_NCU\_LINK\_MASK
- The link grouping must be installed and configured as described in "Configuration of a link grouping".

### Application

Because link variables are system variables from a formal point of view, when they occur in

#### part programs and in

#### synchronized actions

they can usually be addressed in read/write mode.

The access options for the individual link options are also specified in 7.14.2.

#### Note

On installations without an NCU link, the link variables can also be used NCU-locally as an additional means of cross-channel communication.

#### **Structure**

Each NCU connected to an entire system with link module sees a link memory in which the link variables are stored uniformly. Data exchange takes place after changes in the following interpolation cycle.

#### Size of link memory

The size of the link memory can be configured within the limits set by machine data:

MD18700 \$MN\_MM\_SIZEOF\_LINKVAR\_DATA

It is necessary to define the same size for all connected NCUs. If there are deviations, the system adapts the link memory size of all NCUs according to the largest size specified. If the memory area of the link memory is exceeded during an access attempt, alarm 17020 is output.

## Initialization of link memory

After power up, the link memory is initialized with 0.

#### Data types of link variables

The link memory can contain link variables with the following data types:

- INT \$A DLB[i] ; DataByte (8 bits)
- INT \$A\_DLW[i]; DataWord (16 bits)
- INT \$A\_DLD[i] ; DataDoubleword (32 bits)
- REAL \$A\_DLR[i] ; Real data (64 bits)

Depending on the data type, 1, 2, 4, 8 bytes are addressed when reading/writing the link variables.

The position offset in bytes in the data area for global data is determined directly by the programmed field index. This is thus independent of the data type and specifies the offset in bytes.

#### Ranges of values

The data types have the following value ranges:

BYTE: -128 to 255

WORD: -32768 to 65535

DWORD: -2147483648 to 2147483647

REAL: -4.19e-308 to 4.19e-307

Alarm 17080 is generated when the upper value range limit is violated and alarm 17090 with violation of the lower value range limit and alarm 14096 in the case of an illegal type conversion.

The value range of these variables (with a negative value) applies only to write operations. Only the corresponding positive (unsigned) value can be read back.

#### Addressing with access to global variables

Index i always represents the distance in bytes from the beginning of the link memory. The index is counted from 0. This means that:

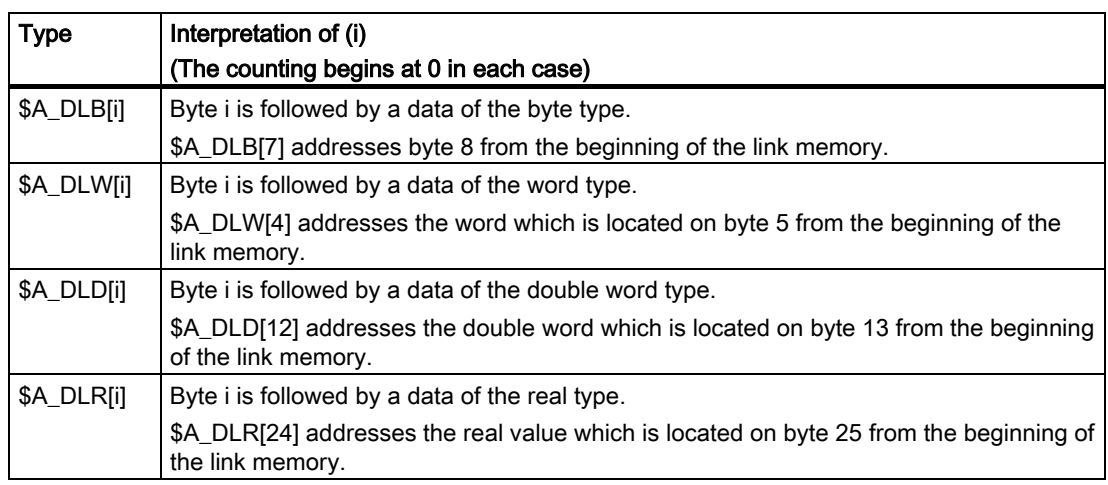

#### Link memory use

The link memory can have different assignments for processes that are completely separated in time. The various NCU applications that access the link memory jointly at any one time must use the link memory in a uniform way.

#### Access from synchronized actions

If an impermissible index is used for access to the link memory from a synchronized action or a part program, alarm 20149 is issued.

## Write access to link variables

When writing to link variables in a link memory of the type

\$A\_DLB[5]=21

, for example, a write element is required. The write element serves for communication with further NCUs which must see the modified contents in the link memory. Each write process to a link variable requires a write element. It is busy with the write process until the main run executing data exchange with the other NCUs is completed.

Since global data can be written by all channels and NCUs, the user must ensure proper coordination of write and read access operations. Variables are written immediately if an NCU link connection is active. Writing and immediate readback of a variable produces the same result. Variables are written only in synchronism with the main run. Writing and immediate readback in the same part program block produces a different result.

### Number of write elements

The write elements available for writing to link variables are limited. Their number is defined by the machine data:

MD28160 \$MC\_MM\_NUM\_LINKVAR\_ELEMENTS

If no more write elements are available for an intended write process, alarm 14763 is issued. The set number of write elements only limits the number of write processes that can be written in one block.

#### Dynamic response during write

.

Writing the link variables is immediately completed for the **local NCU** in the current interpolation cycle (in the sequence of commands). If the user does not exceed the number of possible write processes (can be checked in system variable \$A\_LINK\_TRANS\_RATE) in the current interpolation cycle, all other NCUs will have access to the written information 2 interpolation cycles later. If link variables are used exclusively to coordinate the channels of a multi-channel NCU, they can be written in the same interpolation cycle.

#### **Note**

The user (machine manufacturer) must ensure that the time is consistent for larger data blocks that are logically associated with one another. The transmission is word by word. The data quantity which can be transferred in the same interpolation cycle is specified in system variable \$A\_LINK\_TRANS\_RATE (see "System variables of the link memory"). A transmission can be protected by marking variables of the link memory as semaphores.

# 2.7.2 System variables of the link memory

The following system variables are available for accessing the link memory:

- Legend:
- r: Read
- w: Write
- R: Read with implicit preprocessing stop
- W: Write with implicit preprocessing stop
- PP: Part program
- SA: Synchronized action
- SW: Software version

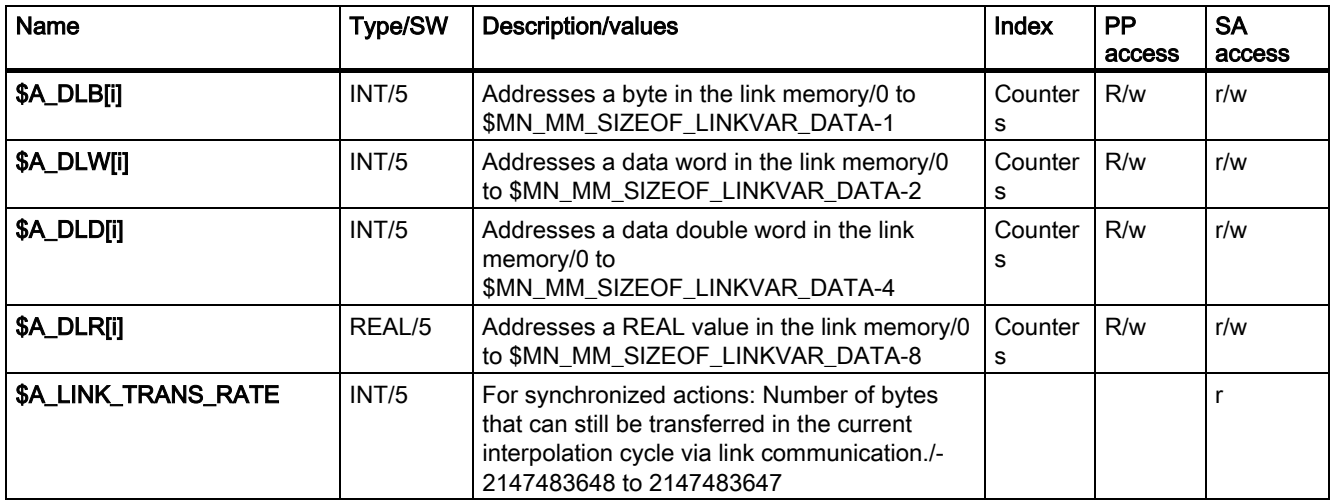

#### Note

Use of index i is described in detail in "Link variables".

# 2.7.3 Link axis drive information

You can access the drive data via the machine axis identifier, even if the axis is being applied to another NCU. The following system variables of the drive with machine axis identifiers [n] (previously only channel axis identifiers) can be used:

- \$AA\_LOAD[n], \$VA\_LOAD[n]
- \$AA\_TORQUE[n], VA\_TORQUE[n]
- \$AA\_POWER[n], \$VA\_POWER[n]

Detailed Description

2.7 Cross-NCU user communication, link variables

- \$AA\_CURR[n], \$VA\_CURR[n]
- \$VA\_VALVELIFT[n]
- \$VA\_PRESSURE\_A[n]
- \$VA\_PRESSURE\_B[n]

The following section describes how to query the drive status of link axes by means of these system variables and static synchronized actions.

#### References:

/FBSY/ Function Manual, Synchronized Actions

The connections are described by means of an example that is easily applicable to the requirements of the control at hand:

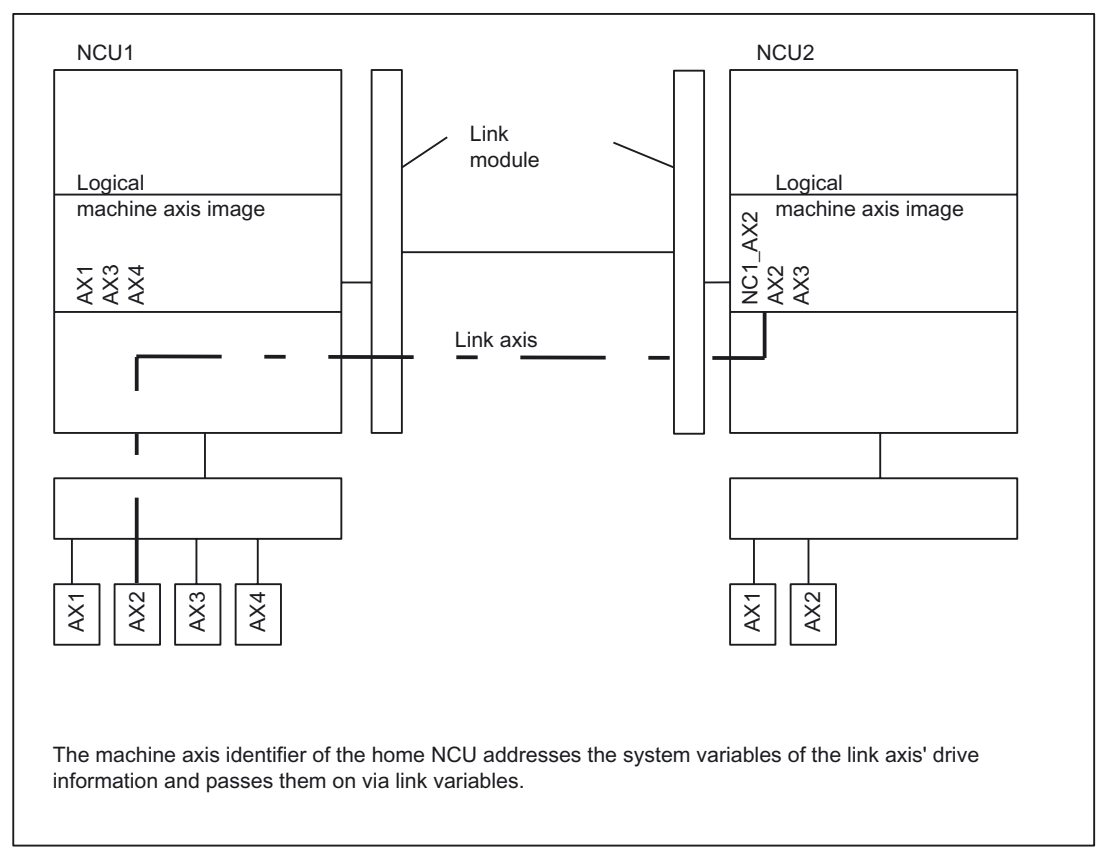

Figure 2-14 Passing on link axis drive information

#### **Requirements**

The following machine data must be set to the value 1: MD36730 \$MA\_DRIVE\_SIGNAL\_TRACKING

#### **Sequence**

The values of the drive system variables of a link axis are provided in two steps:

Several Operator Panels on Several NCUs, Distributed Systems (B3) Function Manual, 03/2006 Edition, 6FC5397-1BP10-1BA0 2-63

- 1. The home NCU (that is, the NCU that is physically connected to the link axis) uses a static synchronized action to cyclically read the information contained in the system variables into a link variable (see 7.14.1). The link variable can also be accessed on the interpolating NCU (in our example, NCU2).
- 2. The interpolating NCU checks (e.g. in another synchronized action) the state of the link variable and initiates the required response.

## Machine data for example

NCU1:

\$MN\_AXCONF\_LOGIC\_MACHAX\_TAB[0] = "AX1"

\$MN\_AXCONF\_LOGIC\_MACHAX\_TAB[1] = "AX3" ;\*

; \* When the axis that is not defined as a link axis is concealed,

; AX2 would be entered here.

\$MN\_AXCONF\_LOGIC\_MACHAX\_TAB[2] = "AX4"

\$MA\_DRIVE\_SIGNAL\_TRACKING[AX2] = 1 ; Activation of provision of values NCU2:

\$MN\_AXCONF\_LOGIC\_MACHAX\_TAB[0] = "NC1\_AX2" ; Link axis

\$MN\_AXCONF\_LOGIC\_MACHAX\_TAB[1] = "AX1"

\$MN\_AXCONF\_LOGIC\_MACHAX\_TAB[2] = "AX2"

# Synchronized actions

NCU1:

; Static synchronized action transfers the drive variable cyclically N111 IDS=1 WHENEVER TRUE DO \$A\_DLR[0]=\$VA\_CURR[AX2] NCU2:

; Static synchronized action accepts the value from the link variable

; and triggers alarm 61000 if the current exceeds the limit of 23 A

N222 IDS=1 WHEN \$A\_DLR[0] > 23.0 DO SETAL(61000)

# 2.8 2.8 Configuration of a link grouping

# Introduction

The preceding sections described how to configure link axes and axis containers. Both require a link communication to be established between the NCUs concerned. Setting up the link communication takes place by means of:

- The link module hardware
- References: /PHD/ SINUMERIK 840D Configuration Manual
- Machine data

The following section describes how to use the required machine data.

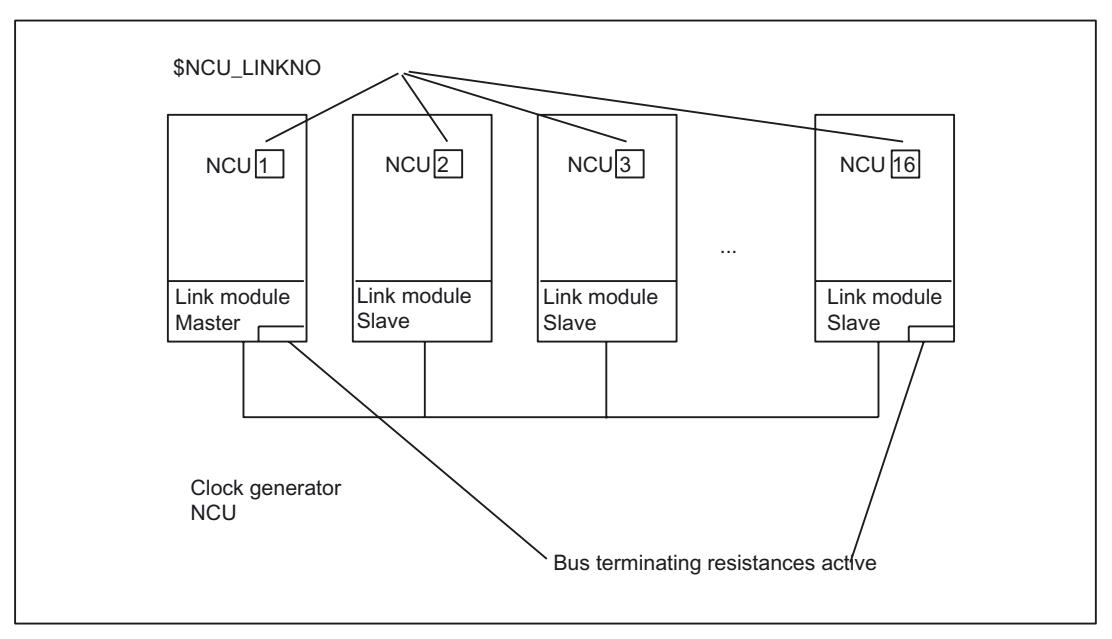

Figure 2-15 Link grouping

# Link grouping

A link grouping consists of a minimum of 2 and maximum of 16 NCUs interconnected by link modules.

• Link module master

(MD12510 \$MN\_NCU\_LINKNO = 1)

plays a leading role in this process. It synchronizes the interpolation cycle and sets up slave communication on power up. It is advisable to assign the NCU numbers in continuous ascending order for the slave modules.

- The first and last module in the physical chain must activate the bus terminating resistors.
- The software version must be identical on all NCUs in a link grouping.

Several Operator Panels on Several NCUs, Distributed Systems (B3) Function Manual, 03/2006 Edition, 6FC5397-1BP10-1BA0 2-65 2.8 Configuration of a link grouping

## Machine data

#### MD18780 \$MN\_MM\_NCU\_LINK\_MASK

This machine data ensures that link communication is established. It provides the dynamic memory space that is required for communication in the NCUs equipped with link modules.

The machine data below determines the data transfer rate of link communication based on the assignments listed below: :

MD12540 \$MN\_LINK\_BAUDRATE\_SWITCH

#### Set value/Rate:

- 0: 9,600 Kbaud
- 1: 19,200 Kbaud
- 2: 45,450 Kbaud
- 3: 93,750 Kbaud
- 4: 187,500 Kbaud
- 5: 500,000 Kbaud
- 6: 1,500 Mbaud
- 7: 3,000 Mbaud
- 8: 6,000 Mbaud
- 9: 12,000 Mbaud (default setting)

Machine data:

MD12550 \$MN\_LINK\_RETRY\_CTR

specifies the maximum number of times the link communication is automatically repeated when an error occurs during frame transfer.

The machine data below specifies the number of link modules taking part in the link communication. :

MD12530 \$MN\_LINK\_NUM\_OF\_MODULS

The following machine data assigns a logical link number to an NCU; this number is used for link identification in conjunction with link axes and link communication:

#### MD12510 \$MN\_NCU\_LINKNO

Identifications can be assigned independently of the physical sequence of the modules in the link string. The module with NCU\_LINKNO = 1 is master.

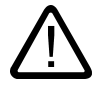

#### Warning

Assignment of NCU\_LINKNO must be unambiguous. An alarm is issued if there is an error.

The machine data below specifies for the software which NCUs correspond to the bus terminating resistors:

MD12520 \$MN\_LINK\_TERMINATION

2.9 Communication in link grouping

The set values refer to the entries defined with machine data: MD12510 \$MN\_NCU\_LINKNO 0 corresponds to the first definition, 1 to the second, etc. from machine data: MD12510 \$MN\_NCU\_LINKNO.

#### **Note**

The following machine data need only be set for the prototype hardware of the link module:

MD12520 \$MN\_LINK\_TERMINATION

It is only meaningful for the software.

The NCUs that are physically connected at the beginning and end of the bus must activate the terminating resistors. This measure is necessary for the link communication to work.

The machine data below defines for the purposes of power up which NCU in an NCU grouping will be responsible for generating the axis setpoint (master NCU):

MD30554 \$MA\_AXCONF\_ASSIGN\_MASTER\_NCU

The machine data below specifies that the axis drive needs to be started during power-up, even if the axis is operating under the control of another NCU.

MD30560 \$MA\_IS\_LOCAL\_LINK\_AXIS

It is evaluated only if machine data required to create a link grouping have been set, but link communication has failed due to an error.

#### Note

It may be necessary to increase the interpolation cycle due to the number of link axes and write elements.

# 2.9 2.9 Communication in link grouping

Although communication by means of link modules is high-speed communication, the following aspects have to be taken into account during configuration.

#### Data transport

Both cyclic and acyclic services are used for data communication. The cyclic data area ensures that the data are transferred in every interpolation cycle.

The acyclic service uses machine data, link variables and data for container rotation, for example. If too many data were selected simultaneously for the acyclic link communication, the transfer sequence is governed by an internally defined priority system. The actual value/setpoint data for the lead link axis are transferred via the cyclic service.

2.9 Communication in link grouping

### **Dependencies**

The times for communication are determined by:

• Number of data for cyclic exchange

(number of link axes, number of lead link axes (see below), number of axes in a cross-NCU container with high priority and number of link variables having to be exchanged in each interpolation cycle)

- Type and speed of the NCUs
- Link module speed (currently 12 Mbaud)
- Point-to-point protocol: The cyclic communication load increases sharply with each additional NCU, as illustrated by the schematic diagram "Increase in communication time with the number of NCUs connected via the link (for scaling refer to Interdependencies)".

The set interpolation cycle must be identical for all lead link NCUs in the axis grouping.

#### Link resources

The machine data below controls the assignment of send/receive buffers for link connections:

MD18781 \$MN\_NCU\_LINK\_CONNECTIONS

A maximum of 32 buffers of this kind are available for each NCU.

One of these buffers is reserved on a priority basis for the setpoint/actual value transfer of a link axis. Only the remaining ones can be used for acyclic data exchange (alarm, container switch, link variable transfers). The maximum number of 32 must not be exceeded.

If the machine data below is set with 0, the software itself determines the requirement as 25 connections:

MD18781 \$MN\_NCU\_LINK\_CONNECTIONS

A value not equal to 0 explicitly defines the number of acyclic connections to other NCUs.

#### **Examples**

Let an axis container contain 12 slots. Three axes are local on NCU1, and three link axes are located on each of NCU 2, NCU3, and NCU4. The MD is set with 0 as the value.

Detailed Description

2.9 Communication in link grouping

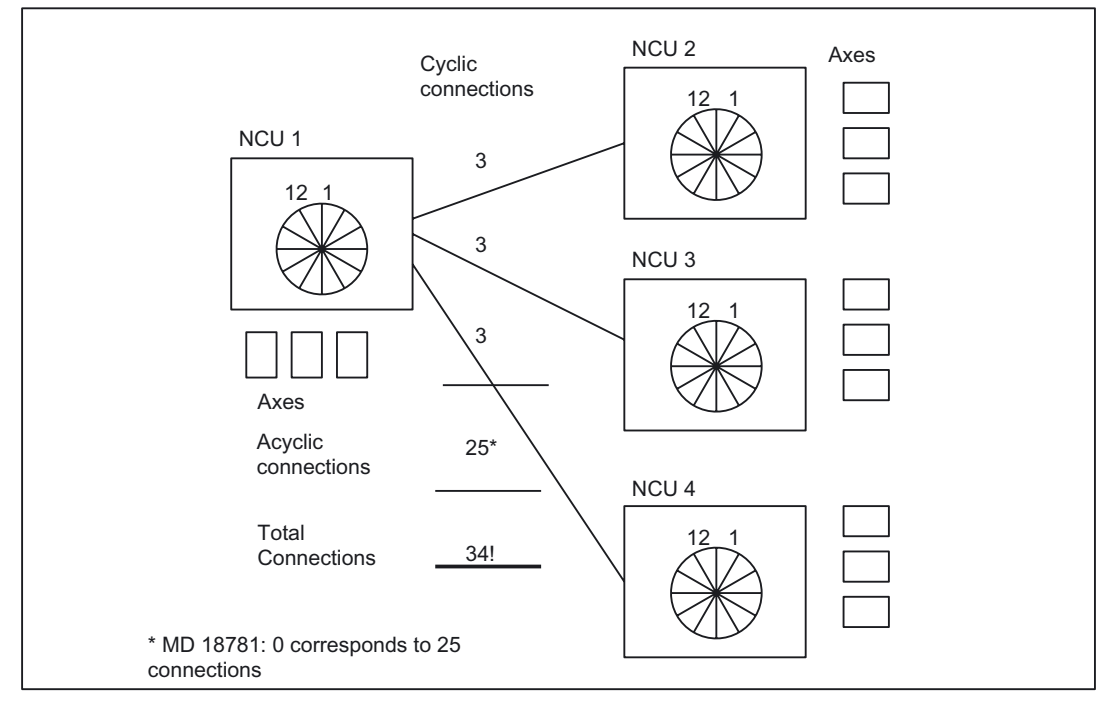

Figure 2-16 Resources insufficient

Let an axis container contain 12 slots. Four axes are local on NCU1, four axes on each of NCU 2 and NCU3 are link axes. The machine data is set with 9 as the value:

MD18781 \$MN\_NCU\_LINK\_CONNECTIONS

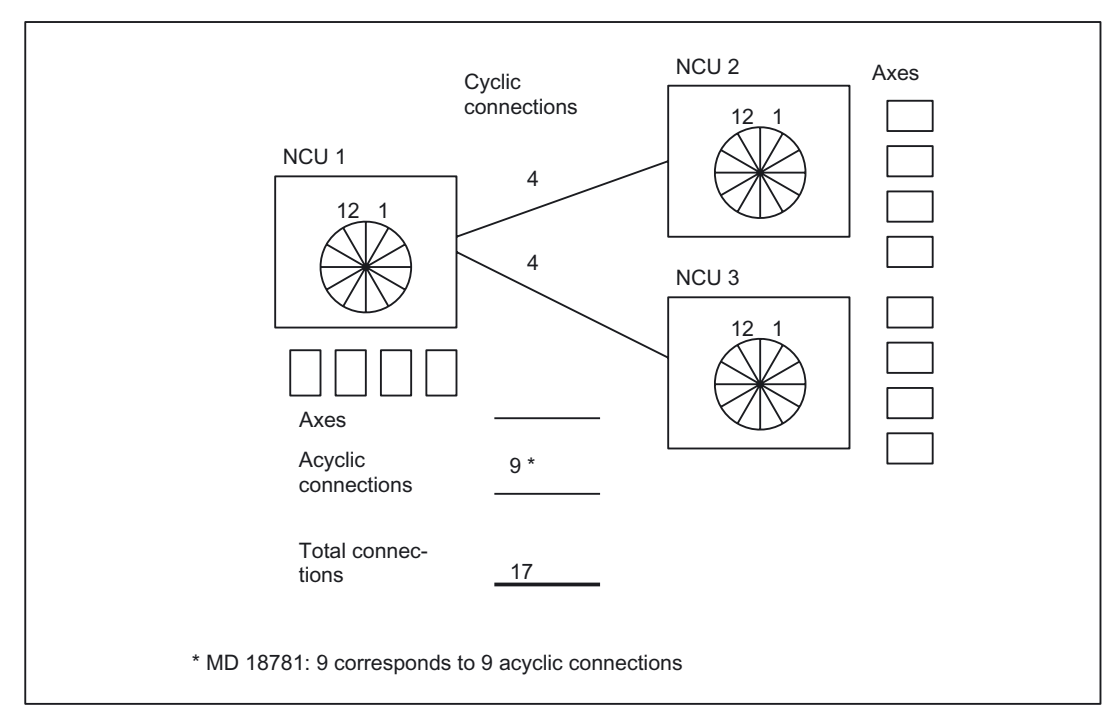

Figure 2-17 Resources sufficient

Several Operator Panels on Several NCUs, Distributed Systems (B3) Function Manual, 03/2006 Edition, 6FC5397-1BP10-1BA0 2-69

#### Detailed Description

2.9 Communication in link grouping

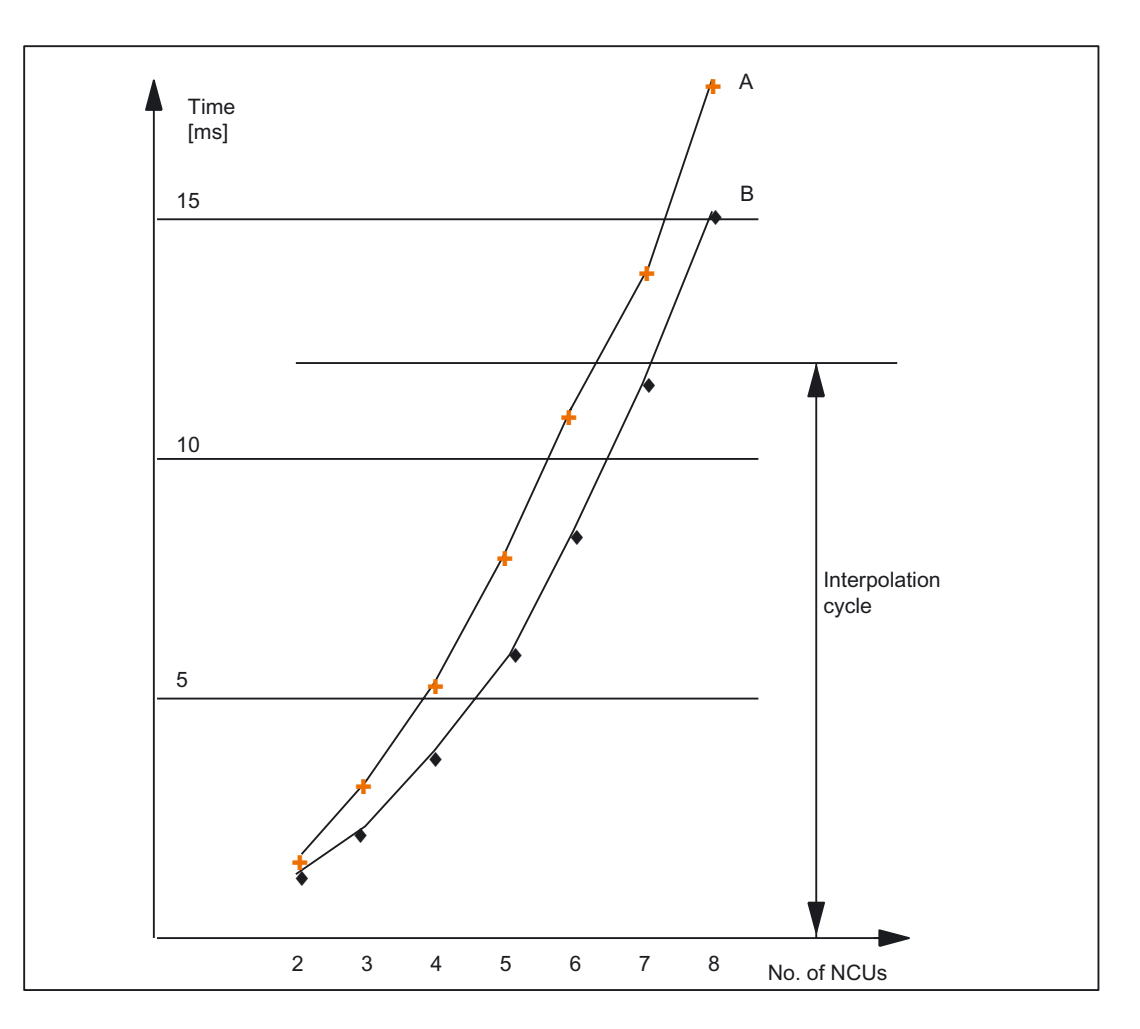

Figure 2-18 Increase in communication time of the number of NCUs connected via the link (for scaling refer to Interdependencies)

#### Configuration limit

The diagram above illustrates how the communication overhead grows as the number of NCUs increases.

## Curve trace A:

Time required for the exchange of link variables/machine data information and the lead link axis information (one lead link axis) between the NCU giving the master value and other NCUs that interpolate the following axes as a function of the leading axis (lead link axis).

Curve trace B:

Time required for the exchange of link variables/machine data information between the NCU giving the master value and other NCUs that interpolate the following axes as a function of the leading axis (lead link axis).

#### Rule

In a configuration, the time requirement must remain below the interpolation cycle in accordance with curve trace A. If it is not possible to alter the number of required NCUs, the interpolation may have to be adapted if necessary.

If the interpolation cycle has to remain unchanged, the number of NCUs in the lead link axis grouping may have to be reduced if necessary.

# 2.10 Lead link axis

#### Term

A lead link axis allows read access to the axis data (setpoint, actual value, ...) on another NCU.

#### Introduction

The lead link axis concept offers a solution for the following problems:

The individual machining and handling stations are to move synchronous with or in relation to a common master value in so-called clocked sequences. The dependent axes are interpolated from another NCU, not the one interpolating the leading axis.

#### Characteristics of a lead link axis

Cross-NCU couplings possible.

Several NCUs can be linked to a leading axis of another NCU.

The link grouping can include up to 8 NCUs connected via link communication. Axis values and other information about link communication can be exchanged between the leading axis and the following axes.

The axis or spindle are usually equal in their role as leading unit of an axis coupling.

The same interpolation cycle must be set for all NCUs participating in the coupling.

#### **Restrictions**

- An axis (leading axis) that is referenced by a lead link axis cannot be a link axis, i.e. be moved by any other NCUs apart from its home NCU. See "Link axes".
- An axis (leading axis) that is referenced as a lead link axis cannot be a container axis, i.e. addressed alternately by different NCUs. See "Axis container".
- A lead link axis must not itself be a container axis.
- A lead link axis cannot be the programmed leading axis in a gantry grouping.
- Couplings with lead link axes cannot be cascaded.
- Axis replacement can only be implemented within the home NCU of the lead link axis. See below.

### 2.10 Lead link axis

Lead link axes allow cross-NCU couplings where the master value axis and the following axes are programmed/interpolated on different NCUs (see supplementary conditions).

### **Couplings**

The following coupling types can be used:

- Master value (setpoint, actual value, simulated master value)
- Coupled motion
- Tangential correction
- Electronic gear (ELG)
- Synchronous spindle

## Configuration of leading axis NCU

The lead link axis that is being interpolated as a leading axis on the NCU is configured on the interpolating NCU as a standard local axis. It is configured by means of channel axis and machine axis machine data, and via the logical machine axis image. In addition, there are the following requirements:

- The machine axis must be identified as lead link axis in machine data: MD30554 \$MA\_AXCONF\_ASSIGN\_MASTER\_NCU
- Number of link module:
	- MD12510 \$MN\_NCU\_LINKNO
- Activation of link functionality: MD18780 \$MN\_MM\_NCU\_LINK\_MASK = 1
- Number of link modules: MD18782 \$MN\_MM\_LINK\_NUM\_OF\_MODULES
- Size of servo buffer specified in: MD18720 \$MN\_MM\_SERVO\_FIFO\_SIZE = 4

#### Configuration of following axis NCU

In addition to configuring the standard channel/machine axis machine data, you need to configure machine axis machine data on the NCU that is deriving following axis movements from the non-local leading axis (lead link axis):

• Number of link module:

MD12510 \$MN\_NCU\_LINKNO

- Activation of link functionality: MD18780 \$MN\_MM\_NCU\_LINK\_MASK = 1
- Number of link modules: MD18782 \$MN\_MM\_LINK\_NUM\_OF\_MODULES
- Possibly MD18402 \$MN\_MM\_NUM\_CURVE\_SEGMENTS
- Possibly MD18404 \$MN\_MM\_NUM\_OF\_CURVE\_POLYNOMS
- Size of servo buffer specified in:
	- MD18720 \$MN\_MM\_SERVO\_FIFO\_SIZE = 2
- The lead link axis must be configured in the logical machine axis image with machine data:

MD AXCONF\_LOGIC\_MACHAX\_TAB[i] = "NCm\_AXn"

This allows a relation to be established with the NCU that is interpolating the lead link axis.

• The lead link axis must also be configured in the channel axes.

## **Note**

For further information about link-specific machine data, please refer to the preceding subsections and the configuration and programming example provided in Section "Examples".

#### Schematic sequence

The diagram below shows the constellation used in the example with the main data flows.

NCU 1 provides:

Interpolation and position control for master value axis or supplies the lead link axis of NCU2 with setpoint and actual value.

NCU 2 provides:

Coupling between lead link axis and master value axis (of NCU1) and generation of a dependent axis motion (following axis).

2.10 Lead link axis

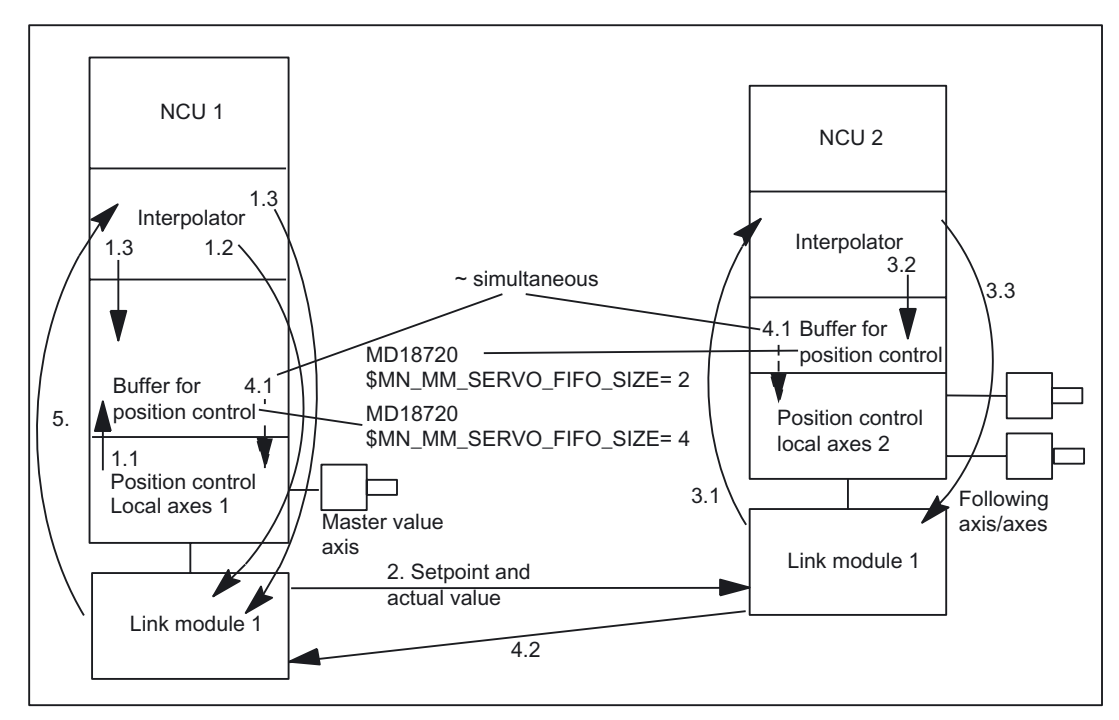

Figure 2-19 Data flows for leading value axis, lead link axis and subordinate following axis/axes

The following steps are illustrated:

- 1.1 Position control on NCU1 reads in actual values of leading value axis from the drive and writes them in the communication buffer for interpolation.
- 1.2 In the same cycle as (1.1), the actual values from the NCU1 interpolator are written to the link module.
- 1.3 NCU1 interpolator writes the generated setpoints of the leading value axis to the link module and in the local buffer for position control.
- 2. Setpoints and actual values are transferred from NCU1 to NCU2 via the link module.
- 3.1 NCU2 interpolator receives setpoints of the leading value axis via the link module and calculates the setpoints of the following axis.
- 3.2 NCU2 interpolator writes the generated setpoints of the following axis in the buffer for position control.
- 3.3 NCU2 interpolator sends reaction feedback of following axis to leading value axis to the link module.
- 4.1 NCU1 position control receives setpoint for leading axis (delay caused by: MM\_SERVO\_FIFO\_SIZE=4). NCU2 position control receives setpoint for the following axis.
- 4.2 Reaction feedback is transferred from NCU2 to NCU1.
- 5. NCU1 interpolator receives reaction feedback and can incorporate it when calculating setpoints for the leading value axis.

### Transporting lead link data

The system variables \$AA\_LEAD\_SP and \$AA\_LEAD\_SV (see below) are transferred via the acyclic service. These system variables have a lower transfer priority than the link variables.

Approx. 320 bytes of data are exchanged for the lead link axis (setpoints and actual values). The communication time required for this operation is approx. equal to that required for a link axis.

In contrast to local NCU coupling, the leading axis setpoints (on NCU1) with cross-NCU couplings are delayed to achieve synchronously clocked assignments of setpoints for the leading/following axis. (See step 4.1)

The set interpolation cycle must be identical for all lead link NCUs in the axis grouping.

#### Axis replacement

The channels of the NCU that is driving the following axes are not allowed to traverse or replace a lead link axis. The real leading axis can be replaced on its home NCU.

The commands GET, GETD and also Auto-Get ( \$MA\_AUTO\_GET\_TYPE) are rejected by the alarm "Channel %1 axis replacement for axis %1 not allowed".

# 2.10.1 Programming a lead link axis

#### Master value axis view

Only the NCU which is physically assigned to the master value axis can program travel motions for this axis. The travel program must not contain any special functions or operations. The configuration summarized in the preceding sections allows the control to perform the required setpoint delay automatically so that the leading axis and following axes are interpolated synchronously on the other NCUs.

#### Following axes view

The programming on the NCU of the following axes must not contain motion commands for the leading value axis (master value axis). Any violation of this rule triggers an alarm.

The leading value axis is addressed in the usual manner via the channel axis identifier. The states of the leading value axis can be accessed via special system variables.

#### System variables

The following system variables can be used in conjunction with the channel axis identifier of the master value axis:

\$AA\_LEAD\_SP; Simulated master value position

SAA\_LEAD\_SV; Simulated master value velocity

If these system variables are updated by the home NCU of the master axis, the new values are also transferred to any other NCUs which wish to control slave axes as a function of this master axis.

# 2.11 NCU link with different interpolation cycles

### Problem description

In the engineering world, parts which deviate slightly from a precise round/cylindrical shape are also required. (Example: Pistons that are oval in the manufacturing state. The operating temperature gives them their required almost round shape during use). Eccentric shapes include, e.g.:

- Oval shapes
- Trefoil shapes
- Cams
- More complex shapes

If you want to manufacture parts belonging to this category cost-effectively on turning machines, you can use the link functions described below, which are an extension of the link functions described in "NCU link" and the following sections. The supplementary conditions must be complied with, however.

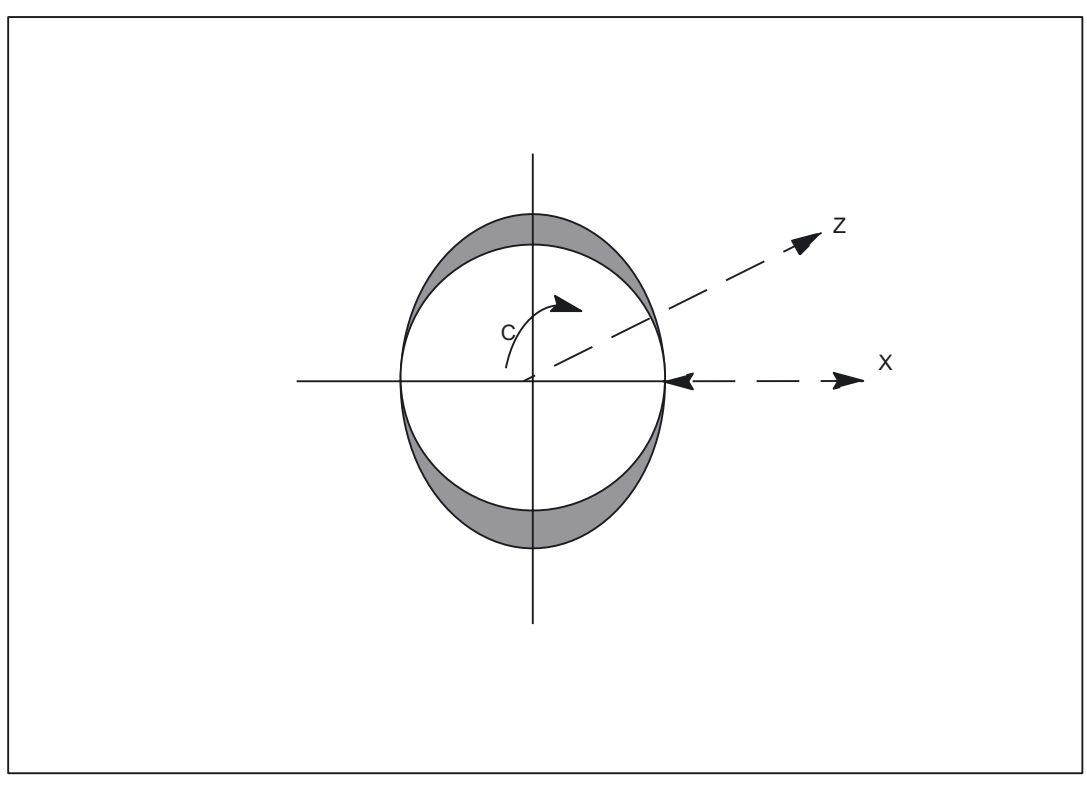

Figure 2-20 Example of oval eccentric turning

#### Motion sequences

While the workpiece is rotating about the C axis, the X axis must be advanced with high precision between the smallest and largest radius/diameter according to the required shape (sine, double sine, etc.). In general, a smaller linear movement per rotation is sufficient in Z direction. If the workpiece is to be moved at a typical speed (e.g. 3000 rpm), the X axis must be highly dynamic. This means:

- shorter interpolation cycle
- shorter position control cycle

compared to the requirements of the C and Z axis.

#### **Solution**

The requirements described in the motion sequences are met by an NCU link grouping; where the NCU with the shorter interpolation cycle drives the highly dynamic X axis and another NCU with standard interpolation cycle drives the less dynamic C and Z axes. General polynomials are used to specify the motion for the X axis.

#### **Note**

The NCU constellation with different interpolation cycles - where one is always faster than the others - is called "FAST-IPO-LINK" in alarm messages.

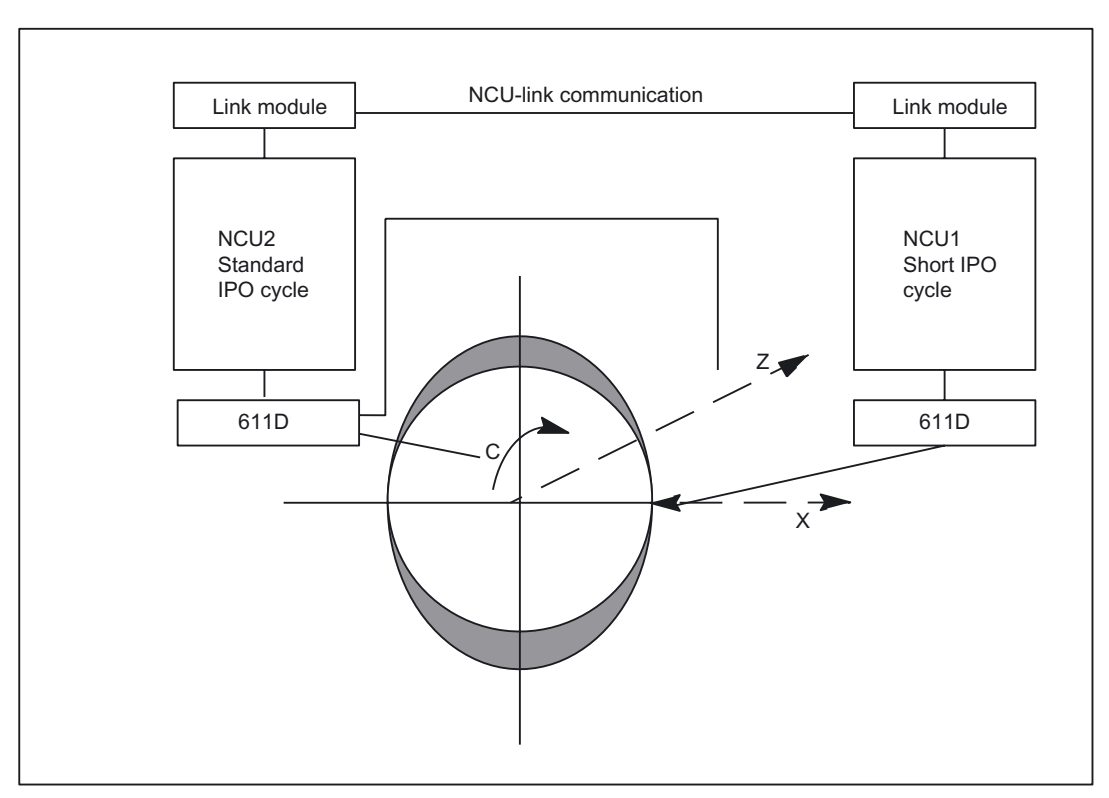

Figure 2-21 NCU link with different interpolation cycles

Several Operator Panels on Several NCUs, Distributed Systems (B3) Function Manual, 03/2006 Edition, 6FC5397-1BP10-1BA0 2-77

# Generalized solution

In a link grouping with several (up to 8) NCUs, some NCUs are set up with short interpolation cycles, some with standard interpolation cycles, and the axes are configured as in the diagram above. The requirements for NCUs can be optimized in this manner. Eccentric machining is possible for multi-spindle turning machines in conjunction with the axis container concept (see "Axis container").

#### **Note**

There is a second method of specifying the motion of the X axis:

by means of master value coupling of the X axis to the spindle (LEADON). This alternative is still possible and is sufficient for tasks with low dynamic performance requirements. However, it does not offer a specific function extension for eccentric turning, and does not allow setpoints to be specified on an NCU with a faster IPO cycle via an NCU link.

References: /PGA/, Programming Guide Advanced

# 2.11.1 Diagram of general solution

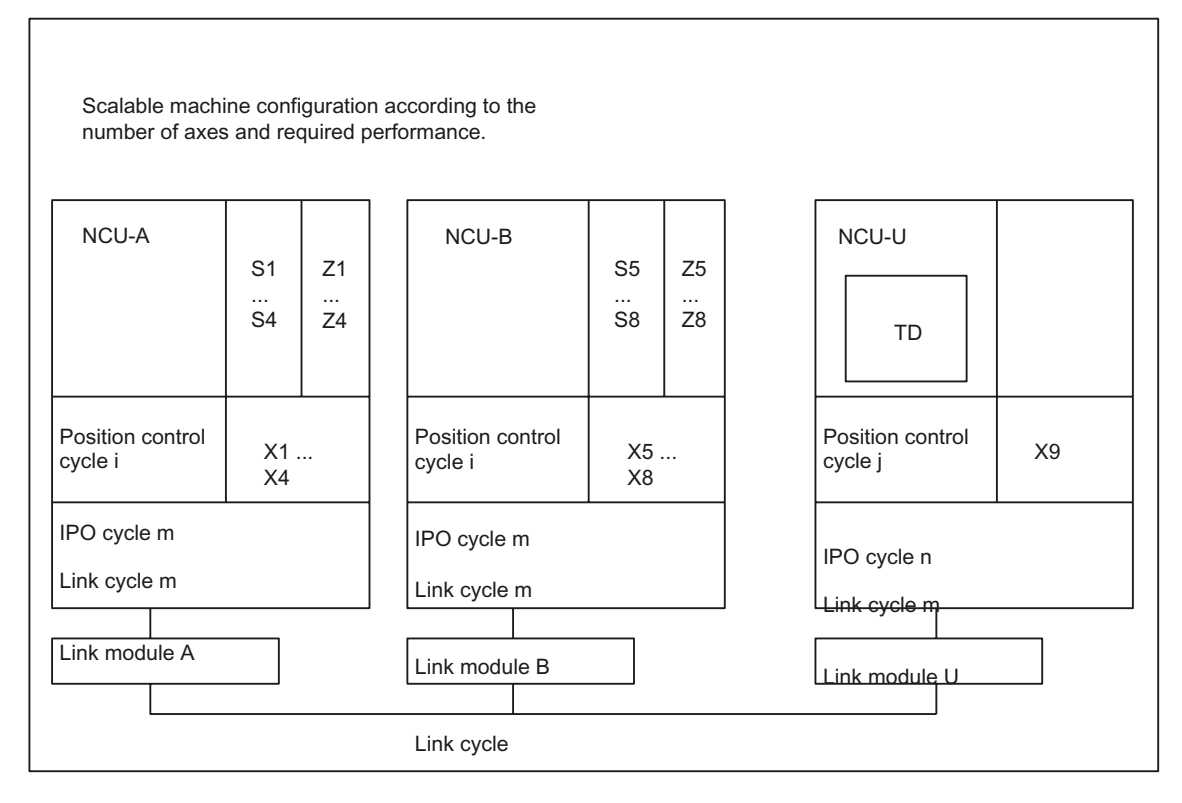

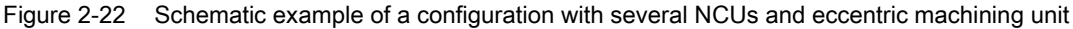

Detailed Description

2.11 NCU link with different interpolation cycles

# Abbreviations and terms

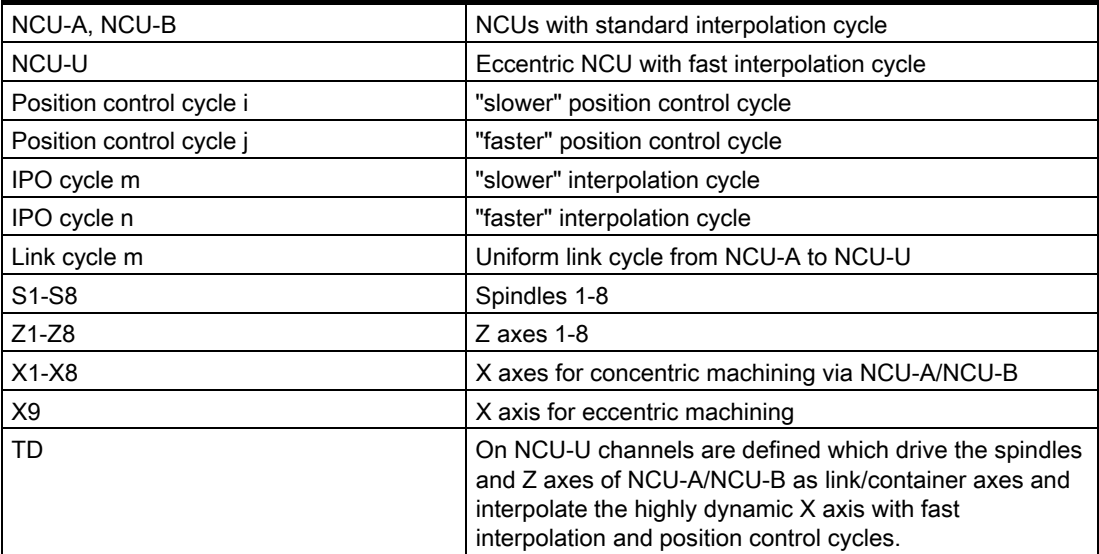

#### **Cycles**

The IPO cycle m is an integer multiple of IPO cycle n. Position control cycle i may be greater than fast IPO cycle n. Slow IPO cycle m is used as a communication cycle between NCU-A/NCU-B and NCU-U.

#### Spindle speed

The part program manufacturer must first perform an OFFLINE calculation to ascertain the maximum spindle speed to program so that the axes (especially the X axis) are not overloaded when accelerating. If this maximum speed is incorrect, the spindle speed is reduced at points where one of the participating axes would be overloaded. This in turn has a bearing on contour precision and should therefore be avoided.

#### Contour deviations

Spindle decelerations/accelerations lead to deviations from the programmed contour because the cycles of NCU-A/NCU-B and NCU-U have different lengths; therefore, the acceleration processes should already be terminated before initiating eccentric contour machining.

#### Axis assignments

Link axes may only be connected to NCUs that have the same IPO cycle as the link cycle.

Example: Axis X9 on the fast NCU-U in the diagram above cannot be interpolated as a link axis by NCU-A or NCU-B. However, axis Z4 can be interpolated by NCU-A, NCU-B and NCU-U.

#### Setpoint delay

From NCU-U's point of view, it is interpolating with the local X axis and the two link axes C and Z when performing eccentric machining. To achieve a correct contour, it is necessary to compensate for the time delay which occurs when the setpoints are transferred to the link axes and for the differences in clock cycles by delaying the setpoints to the local X axis. This can be done by setting machine data:

MD18720 \$MN\_MM\_SERVO\_FIFO\_SIZE.

Use the following formula for assigning MM\_SERVO\_FIFO\_SIZE:

MM\_SERVO\_FIFO\_SIZE =  $2 *$  link cycle / IPO cycle +1

The formula applies for NCU-U and NCU-A/NCU-B as illustrated in the diagram "Schematic example of a configuration with several NCUs and eccentric machining unit" (Section "Diagram of general solution").

Examples:

NCU-U:

Link cycle = 16 msec

IPO cycle n = 2 msec

The cycle ratio is therefore 8; the value of the formula  $2 * 8 + 1 = 17$ 

NCU-A/NCU-B:

Link cycle = 16 msec

IPO cycle m = 16 msec

The cycle ratio is therefore 1; the value of the formula  $2 * 1 + 1 = 3$ 

In some cases, incorrect settings cause an alarm to be output in machine data:

MD18720 \$MN\_MM\_SERVO\_FIFO\_SIZE

#### Effect of the SERVO\_FIFO\_SIZE settings

- All functions that use actual values when interpolating for setpoint generation will be affected by the delay of the slower link cycle instead of the fast IPO cycle. This also applies to the response at faults (alarms that are issued to disable a mode group or for interpolatory braking).
- Alarm responses that are triggered directly in the servo are not affected by any additional delay.
- Acceleration processes on the link axes are always output with the link cycle and are therefore not exactly synchronous with the axes physically connected to the fast NCU. Therefore, it is only advisable to use this configuration with interpolating axes on NCUs with different IPO cycles if you are machining with link axes that are only accelerated a little or not at all. Thus the axes with high dynamic requirements must be physically connected to the fast NCU.
- If high precision is required for the machining operation, the tool should not have contact with the workpiece during acceleration/deceleration of the axes. Otherwise contour violations will result.

It is only permissible to switch axis containers with rotating spindles on NCUs with IPO cycles that are equal to the link cycle. If it is possible to delay the container rotation, switching is delayed until the spindle is motionless. Otherwise alarm 4019 is issued. Axis container switching with **motionless** axes and spindles is also permissible on the faster NCUs. (See "Axis container").

# 2.11.2 Different position control cycles

The general solution described in Section "Diagram of general solution" also permits different position control cycles for NCU-A/NCU-B and NCU-U as illustrated in the diagram "Schematic example of a configuration with several NCUs and eccentric machining unit" (Section "Diagram of general solution").

By setting the parameters as described below, you can improve the quality for some controller types.

When interpolating, the different cycle times are detected in fine interpolation and in the position control due to the different position control cycles; they are compensated for internally by delaying the setpoints for the axes with the faster position control cycle.

#### Standard result

If the axis with the slower position control cycle is not accelerated or is only accelerated very slowly, contour errors are largely avoided. However, contour errors will always occur when accelerating, therefore accelerations should not take place while machining.

#### Special MD settings

In some cases, it may be necessary to be able to adapt the delay (see examples below). This machine data was introduced for this purpose:

MD10065 \$MN\_POSCTRL\_DESVAL\_DELAY

It allows you to adapt the setpoint delay in the position controller for the entire NCU. You can use positive and negative values. The set values (time in seconds, max. +/- 0.1sec) are added to the automatically calculated values. See under "Information" below.

#### Setting notes

The required position setpoint delay depends on the controller structure used (DSC (dynamic stiffness control), feedforward control); this delay is taken into account when switching to the respective controller (e.g. FFWON (travel with feedforward control ON)). The automatic setting function obtains the maximum value for the position control cycles of the individual NCUs and delays the times on all the NCUs, thus providing compensation at constant speed for the different cycle times on all types of controller structures. In this manner, an additional delay can even be active on the axis with the slowest position control cycle.

The controller structure with

- the highest compensation requirement is operation of torque feedforward control or with speed feedforward control and activated ramp encoder in the drive,
- the least compensation requirement is DSC or if feedforward control is deactivated.

# Information

The setpoint delay for the three controller structures

- Without feedforward control (index 0)
- Speed feedforward control (index 1)
- Torque feedforward control (index 2)

is displayed in read-only machine data:

MD32990 \$MA\_POSCTRL\_DESVAL\_DELAY\_INFO

Negative values in machine data:

MD10065 \$MN\_POSCTRL\_DESVAL\_DELAY

reduce the values for all three controller structures; positive values increase them.

## Appropriate changes to parameter settings

A change in the parameter settings of machine data:

MD10065 \$MN\_POSCTRL\_DESVAL\_DELAY

is appropriate in the following cases:

• DSC is always activated or feedforward control is never activated for axis operation.

In these cases, an additional delay is only necessary on the NCU with the fast position control cycle. Here the following procedure is appropriate:

1.) MD32990 \$MA\_POSCTRL\_DESVAL\_DELAY\_INFO[0] on any axis on the NCU with the slowest position controller cycle.

2.) Subtract this time from the current value in machine data:

MD10065 \$MN\_POSCTRL\_DESVAL\_DELAY

on all NCUs.

• With the typically used controller structure, there will be a delay in machine data:

MD32990 \$MA\_POSCTRL\_DESVAL\_DELAY\_INFO

in the axis with the fast position control cycle; the delay is not an integer multiple of the position control cycle.

As there are particularly high dynamic performance requirements on the axis with the fast position control cycle, even the necessary averaging for generating the delay may lead to problems.

Example: Typically, machining is conducted with speed feedforward control. In axis X of NCU-U in the diagram "Schematic example of a configuration with several NCUs and eccentric machining unit" (Section "Diagram of general solution"), a value of 7 ms is read out in machine data:

MD32990 \$MA\_POSCTRL\_DESVAL\_DELAY\_INFO[1]

The position control cycle on this NCU is 2 ms.

In this case it may be useful to increase the machine data below on all NCUs by 1 ms:

MD10065 \$MN\_POSCTRL\_DESVAL\_DELAY

The resulting value of 8 ms in MD32990 POSCTRL\_DESVAL\_DELAY\_INFO[1] will then be an integer multiple of the position control cycle of 2 ms.

# 2.11.3 Supplementary conditions

- The option "different interpolation cycle" can only be used in conjunction with NCU link (options, dependent on the axis number). The connected NCUs must all be fitted with the link module hardware components.
	- The configuration rules outlined in "Configuration of a link grouping" apply.
	- Link axes must be configured as described in Section "Configuration of link axes".
	- Axis containers can be used as described in Section "Axis container".
- It is only permissible to use link axes on NCUs whose IPO cycle length is the same as that of the link cycle,
- Axis container
	- It is only permissible to switch axis containers with rotating spindles on NCUs with IPO cycles that are equal to the link cycle.
	- Axis containers can also be switched with motionless axes and spindle on the NCUs with faster IPO cycles.
- Acceleration and deceleration processes on axes with slower interpolation or position controller cycles will cause contour errors.

# 2.11.4 Activating NCU links with different interpolation cycles

- Setting different IPO cycle times in one link grouping
- Set bit 1 in machine data:
	- MD18780 \$MN\_MM\_NCU\_LINK\_MASK
- The option "NCU link with different interpolation cycles" is available.

#### Example

Please refer to Section "Examples" for an example of eccentric turning using the "NCU link with different interpolation cycles" function.

# 2.11.5 Different IPO cycles, behavior at power ON, RESET, etc.

The necessary setpoint delay on the servo causes a delay for two link cycles during power up, at reset, at New Config, etc. At reset, an additional delay of at least two link cycles is required to account for the necessary synchronization.

2.12 Link grouping system of units

# 2.11.6 System variable with different interpolation cycles

There are no new system variables.

The existing general system variable \$A\_LINK\_TRANS\_RATE only displays a value not equal to zero in the link communication cycle on an NCU with an IPO cycle with a shorter length than the link communication cycle. The displayed value is available to the user; the transfer is only really conducted in this cycle.

If it is not possible to transfer all the link variables in one cycle, alarm 14764 "NCU link cannot transfer all link variables at once" is displayed as previously. This alarm can be suppressed.

# 2.12 Link grouping system of units

# Introduction

Cross-NCU interpolations are possible in the link grouping with:

- Link axes (see "Link axes")
- Lead link axes (see "Lead link axes")
- Link axes on NCUs with different interpolation cycles (see "NCU link with different interpolation cycles")

With all constellations, it is only possible to achieve a correct result if all the NCUs connected via the NCU link are using the same system of units.

# Link grouping, global setting

To ensure consistency across the configuration, the **operator input** switchover of system of units (metric/inch) on the operator panel of one NCU affects the entire NCU grouping with software version 5 and higher.

If the conditions:

- MD10260 \$MN\_CONVERT\_SCALING\_SYSTEM=1.
- Bit 0 of machine data:

MD20110 \$MC\_RESET\_MODE\_MASK

set in every channel

- All channels in the reset state
- Axes are not being traversed via JOG, DRF or the PLC
- Constant grinding wheel peripheral speed (GWPS) is not active

are met on all connected NCUs, the switchover is valid for all NCUs. If one of the switchover conditions for the system of units is not fulfilled on one or more NCUs, none of the NCUs will switch to the other unit system.

Actions such as part program start or mode change are disabled for the duration of the switchover.

#### Different systems of units

It is only possible to use different unit systems in time intervals where there are no cross-NCU interpolations even though the link grouping is installed. The required settings as described in

References: /FB1/ Function Manual, Basic Functions; Velocities, Setpoint/Actual Value Systems, Control Loop Control (G2)

must be performed NCU-specifically by means of G codes.

# Supplementary conditions

# 3.1 3.1 Several operator panels and NCUs with control unit management option

## **Configuration**

The number of configurable control units/NCUs is only limited by the availability of bus addresses on the individual bus segments of the different bus types.

The control unit management option permits linking of up to 9 control units on up to 9 NCUs.

# 3.2 3.2 Several operator panel fronts and NCUs, standard functionality

#### Possible configurations

- Configuration "2 operator panels and 1 NCU" One of the operator panels must be an OP030.
- Configuration "1 operator panel and up to 4 NCUs" 1 additional operator panel per NCU can be operated locally. If the link is set up via MPI, only NCUs whose NC address can be specified can be used.

# Operation of the M:N link

via the channel menu (see Section "Operator interface") selected via the "Channel switchover" key.

The precondition for the channel menu is configuration via the NETNAMES.INI file (see /IAD/, Commissioning Manual 840D).

The channel menu function is an option.

## Bus connection

Address space: 0, ..., 31

# 3.3 Link axes

#### Note

If an address > 15 is used, all components connected to the bus must be capable of processing addresses between 0 and 31.

# 3.3 3.3 Link axes

#### **Availability**

- 1. Precondition is that the NCUs are networked with link modules.
- 2. The link axis function is an option which is necessary for each link axis (max. 32).
- 3. The axis container function is an option which is necessary for each container.

References: /PHD/ 840D NCU Configuration Manual

# 3.4 3.4 Axis container

#### **Availability**

Axis container is an option. In cases where axis containers are configured for link axes, the supplementary conditions for these containers defined in Section "Link axes" also apply.

# 3.5 3.5 Lead link axis

#### **Availability**

Cross-NCU coupling with lead link axis is based on an NCU link. Therefore, the NCU link options must be installed.

# 3.6 3.6 NCU link with different interpolation cycles

### Availability

NCU link with different interpolation cycles is an option. All requirements that apply for link axes must be fulfilled.

If the non-local axes - seen from the point of view of the NCU with the fast interpolation cycle - are container axes (e.g. with multi-spindle turning machines) the corresponding option must also be installed.

Several Operator Panels on Several NCUs, Distributed Systems (B3) Function Manual, 03/2006 Edition, 6FC5397-1BP10-1BA0 3-3
# $\blacksquare$ Examples  $\blacksquare$

# 4.1 4.1 Configuration file NETNAMES.INI with control unit management option

A sample configuration file NETNAMES.INI for the MMC 1 control unit for a system with four NCUs on the OPI is outlined below.

See Section "Structure of configuration file" for details.

#### Note

The marginal notes (bold print) on the left of the page serve to structure the information and are not part of the file.

; NETNAMES.INI Example 1 Start

# HMI identification

; Identification entry [own] owner = MMC\_1

# PCU-NCU connections

; Connection entry [conn MMC\_1] conn\_1 = NCU\_1 ; NCU 1 conn\_2 = NCU\_2 ; NCU 2 conn  $3 = NCU$  3 ; NCU 3 conn\_4 = NCU\_4 ; NCU 4

# Bus identification

[param network] bus = OPI; OPI bus (1.5 Mbaud)

Several Operator Panels on Several NCUs, Distributed Systems (B3) Function Manual, 03/2006 Edition, 6FC5397-1BP10-1BA0 4-1

4.1 Configuration file NETNAMES.INI with control unit management option

# HMI description

[param MMC\_1]

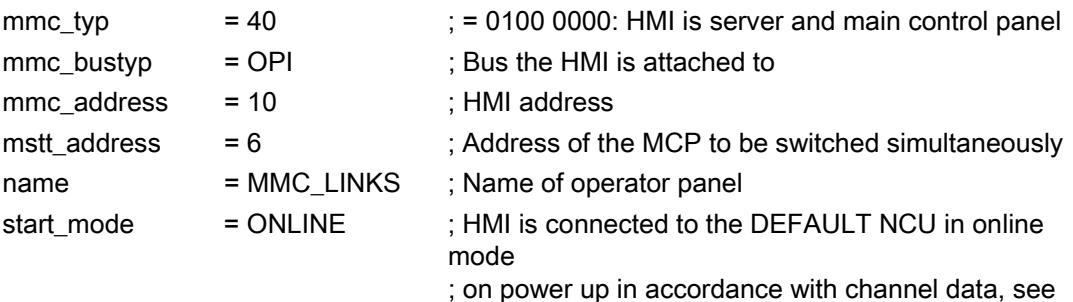

below

#### Description of NCU components

[param NCU\_1]  $type = NCU 572$  ; NCU type nck\_address = 20 ; Address j of NCU component on the bus plc\_address = 20 ; Address p of PLC component on the bus name = NCU1 ; name of NCU [param NCU\_2]  $type = NCU 572$  ; NCU type nck\_address = 21 ; Address j of NCU component on the bus plc\_address = 21 ; Address p of PLC component on the bus name = NCU2 ; name of NCU [param NCU\_3] type = NCU\_572 ; NCU type nck\_address = 22 ; Address j of NCU component on the bus plc\_address = 22 ; Address p of PLC component on the bus name = NCU3 ; name of NCU [param NCU\_4] type = NCU\_572 ; NCU type nck address = 23 ; Address j of NCU component on the bus plc\_address = 23 ; Address p of PLC component on the bus name = NCU4 ; name of NCU ; End of descriptive entry

# Channel data

Sample of a channel menu configuration with M:N assignment option:

4.1 Configuration file NETNAMES.INI with control unit management option

[chan MMC\_1]

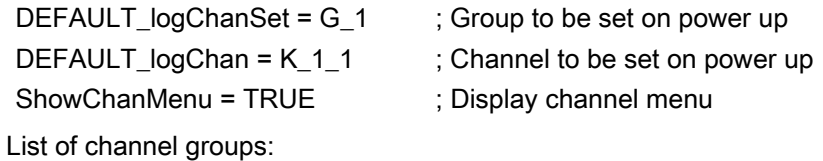

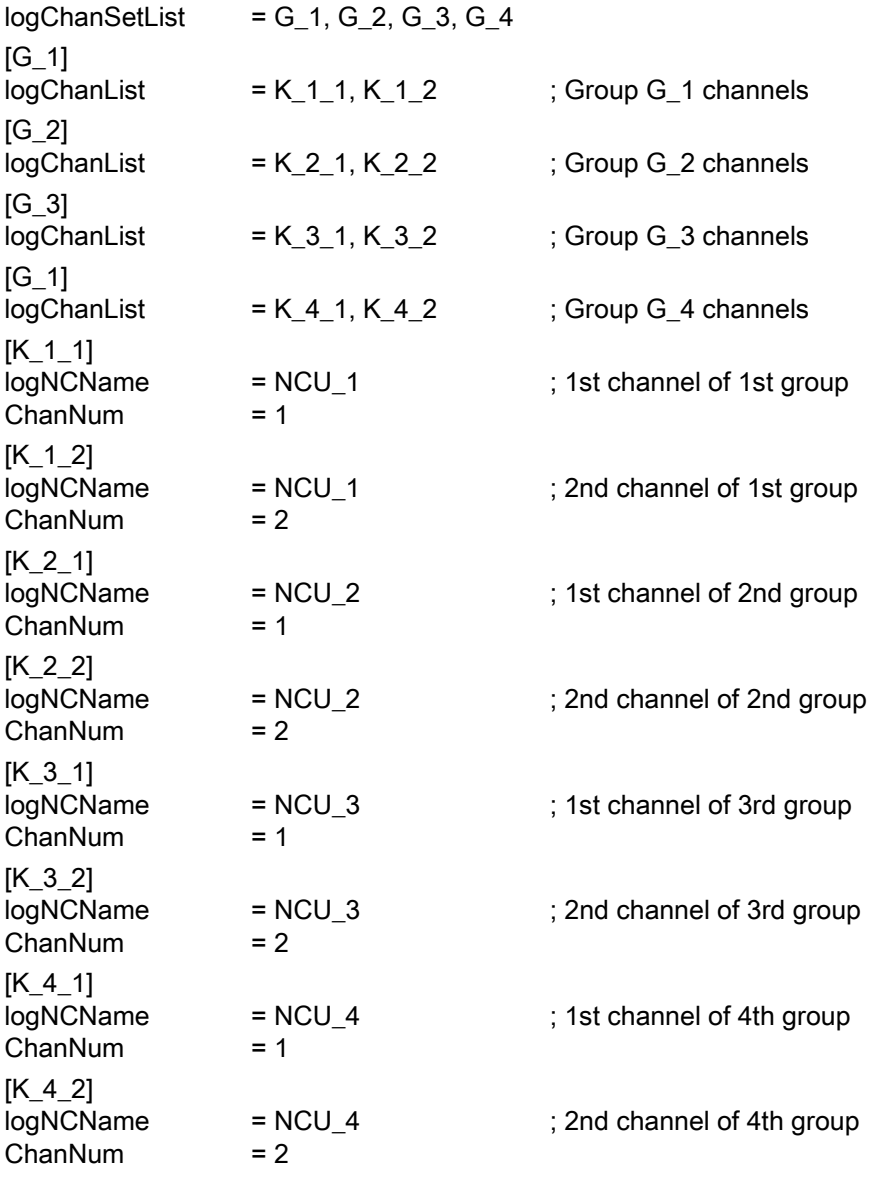

End of NETNAMES.INI example 1.

# 4.2 4.2 User-specific reconfiguring of PLC program control unit switchover

# Introduction

The solution outlined roughly below should be selected only if at least one of the following configuring requirements is applicable:

- Suppression strategy which differs from standard functionality
- Operating mode switchover which differs from standard functionality
- Independent handling of override switch for switchover of control unit
- Existence of a 2nd machine control panel on an MMC

Method of description:

- 1. Description of operational sequences
- 2. Description of available functionality (Defines)
- 3. Graphical representation of sequences in diagram form

Implementation details can also be obtained from the standard configuration which is included in the toolbox.

# 4.2.1 Description of operational sequences (overview)

# **Overview**

# PCU sends request

A PCU would like to link up with an NCU and sends this request to the PLC of the relevant NCU.

# PCU coming

A PCU goes online to an NCU, i.e. it links up to the NCU.

# PCU going

A PCU aborts the link to an NCU.

# Suppression

A PCU must abort the link with an NCU because another operator panel wants to go online to the same NCU.

#### Operating focus switchover in server mode

A server maintains a permanent link to the NCUs to which it is assigned. The operator can switch the operating focus from one NCU to another without interrupting the existing link.

#### Active/passive operating mode

An online operator panel can operate in two different modes:

Active mode: Operator can control and monitor

Passive mode: Operators sees header information and the "passive" identifier.

#### MCP switchover

As an option, an MCP assigned to the operator panel can be switched over at the same time.

# 4.2.2 Description of operational sequences (details)

# Introduction

The operational sequences are described using identifiers for defined, logical functions (example: OFFL\_REQ\_OP/ OK) whose programming application has been described earlier in this section. The functions are coded in accordance with Section "Defined logical functions/defines". The functions store values in the interface which can be addressed from the PLC and the HMI. An operator panel utilizes the online-request interface while competing for the use of an online interface. Operator panels which are already linked to an NCU utilize one of the two available online interfaces. Details of these interfaces can be found in Section "Signal descriptions" and in

#### References: Lists

In order to illustrate complete operating sequences, the description covers HMI activities which cannot be influenced as well as **modifiable PLC activities**.

#### Operator panel sends request

If the operator panel is already linked online to an NCU (online NCU) and would like to communicate with another NCU (target NCU), it must first notify the PLC of the online NCU that it wishes to switch over to the target NCU.

It sends the offline request OFFL\_REQ\_OP/ OK to the online PLC.

OFFL\_CONF\_OP/OK:

Online PLC has received the offline request. HMI can now send a request to the target PLC.

OFFL\_CONF\_OP/PLC\_LOCKED

Online PLC has received the offline request. The operator panel switchover is disabled in the HMI-PLC interface. The operator panel cannot link up with another NCU and must remain online.

On receipt of the positive acknowledgement OFFL\_CONF\_OP/OK, the operator panel sends its online request to the target PLC of the relevant NCU by transmitting its *client* identification.

Client identification: Unique HMI identifier comprising bus type and bus address. (ONL\_REQUEST DB19, DBW100)

The target PLC sends the operator panel a positive or negative acknowledgement:

Pos. acknowledgement: Target PLC returns the client identification to the operator panel. (ONL\_CONFIRM, DB19, DBW102). Operator panel occupies the online-request interface with its parameters (client identification, MMC type, MCP address). Operator panel can go online once it has received the online permission from the target PLC.

Neg. acknowledgement: Target PLC does not return the client identification to the operator panel. (ONL\_CONFIRM, DB19, DBW102 not identical to client identification of requesting operator panel). Operator panel cannot go online.

Example:

Another operator panel is currently switching over to the same NCU. This switchover operation must not be interrupted. The operator panel remains online to the online NCU.

Once the operator panel has received a positive acknowledgement from the PLC, it may need to suppress another online operator panel. The operator panel then receives positive/negative online permission from the PLC.

Positive:

ONL\_PERM/OK

On receipt of positive online permission (DB19, DBB 108, 109), the operator panel can go online. An HMI-PLC interface is allocated to the operator panel at the same time as online permission. (1 or 2, details can be found in the interface description in Section "Signal descriptions").

Negative:

ONL\_PERM/MMC\_LOCKED

The requesting operator panel cannot go online. Two operator panels on which uninterruptible processes are in progress are connected online to this NCU. The PLC cannot suppress either of the two operator panels.

ONL\_PERM/PLC\_LOCKED

The requesting operator panel cannot go online. The operator panel switchover is disabled in the HMI-PLC interface.

ONL\_PERM/PRIO\_H

The requesting operator panel cannot go online. Two operator panels that are both higher priority than the requesting operator panel are connected online to the NCU. The PLC cannot suppress either of the two operator panels.

#### Operator panel coming

Once the operator panel has sent an online request to the target PLC and received online permission from it, it can set up a link to the target NCU.

It goes online and notifies the PLC with (station active)  $S_ACT/CONNET$  that it has linked up with the NCU.

The operator panel sets up its sign of life signal in accordance with the allocated interface.

The operator panel then requests

- in the case of operator panel front: active operating mode on the target NCU,
- in the case of server: operating focus on the target NCU.

The PLC then activates HMI sign-of-life monitoring for the new operator panel.

See: Active/passive operating mode

See: Operating focus switchover in server mode

#### Operator panel going

An operator panel aborts communication with an NCU.

Communication can be aborted for two different reasons:

1. The operator wishes to switch the operator panel to another NCU. The operator panel has sent an online request to the target PLC and received online permission (ONL\_PERM/OK). It has notified the online PLC of its intention to switch over with OFFL\_REQ\_OP/OK and received a positive acknowledgement (OFFL\_CONF\_OP/OK). Due to the switchover to the target NCU, the HMI sign of life in the online PLC is changed from TRUE to FALSE. The falling edge combined with the sequence described above signals to the online PLC that the operator panel has broken off the link to the online NCU. If an MCP is assigned to the operator panel and activated, it is now deactivated by the PLC. Passive operating mode is set in the PLC for the operator panel which has been suppressed.

See: Active/passive operating mode

2. The operator panel is suppressed from the PLC by the online request from another operator panel. See "Suppression".

#### Suppression

Two operator panels are linked online to an NCU, each is occupying an HMI-PLC interface. A third operator panel would like to go online.

The PLC must suppress one of the two operator panels according to a predefined strategy. It sends the operator panel to be suppressed an offline request ( $\text{OFFL}$ , REQ,  $\text{OP}/\text{OK}$ ) to abort communication with the NCU. The operator panel returns a positive or negative acknowledgement to the PLC:

Positive:

OFFL\_CONF\_PLC/OK

Operator panel breaks off the link to the NCU and switches to the offline state.

The HMI sign of life in the PLC changes from TRUE to FALSE.

The falling edge combined with the sequence described above signals to the online PLC that the operator panel has broken off the link to the online NCU. If an MCP is assigned to the operator panel and activated, it must now be deactivated by the PLC.

The PLC also ceases to monitor the HMI sign of life signal.

Passive operating mode is set in the PLC for the operator panel which has been suppressed.

See "Active/passive operating mode" further below.

Negative: OFFL\_CONF\_PLC/MMC\_LOCKED

Processes that cannot be interrupted are running on the operator panel (e.g. operation via RS-232 or data transfer between NCU and PCU).

The operator panel remains online to the current NCU.

#### Operating focus switchover in server mode

A server maintains a permanent link to the NCUs to which it is assigned. The operator can switch the operating focus from one NCU to another without interrupting the existing link.

If the operator wishes to switch the operating focus to another NCU, the focus PLC and target PLC must first be interrogated to determine whether they will permit a focus switchover.

The operator panel first sends the focus offline request signal (OFFL\_REQ\_FOC/OK) to the focus PLC.

After a positive acknowledgement (OFFL CONF  $FOC/OK$ ) from the focus PLC, the operator panel sends query signal ONL\_REQ\_FOC/OK regarding focus changeover to the target PLC.

After the operator panel has received permission from the target PLC to switch the operating focus (ONL\_PERM\_FOC/OK), the operator panel logs off from the focus PLC with S\_ACT/DISC\_FOCUS and switches the focus to the target PLC.

The operator panel must finally request active operating mode in the target NCU. The previous focus PLC must set active operating mode for this HMI-PLC interface after receiving S\_ACT/DISC\_FOCUS and deactivate any active MCP assigned to the operating panel which has gone offline.

See: Active/passive operating mode

#### Active/passive operating mode

After an operator panel has gone online to an NCU, it can assume one of two different operating states:

Active mode: Operator can control and monitor

Passive mode: Operator sees header information and the "passive" status identifier.

After switching to an NCU, it first requests active operating mode in the online PLC.

If two operator panels are linked online simultaneously to an NCU, one of the two is always in active mode and the other in passive mode.

The operator can request active mode on the passive operator panel at the press of a button.

If an MCP has been configured for the online operator panels, the MCP of the active operator panel is switched on. The MCP of the passive operator panel is deactivated, i.e. only one MCP is active at a time on an NCU.

Four signals are provided in the HMI-PLC interface for each of the two online operator panels. These signals are used by the PLC to control operating mode changeovers.

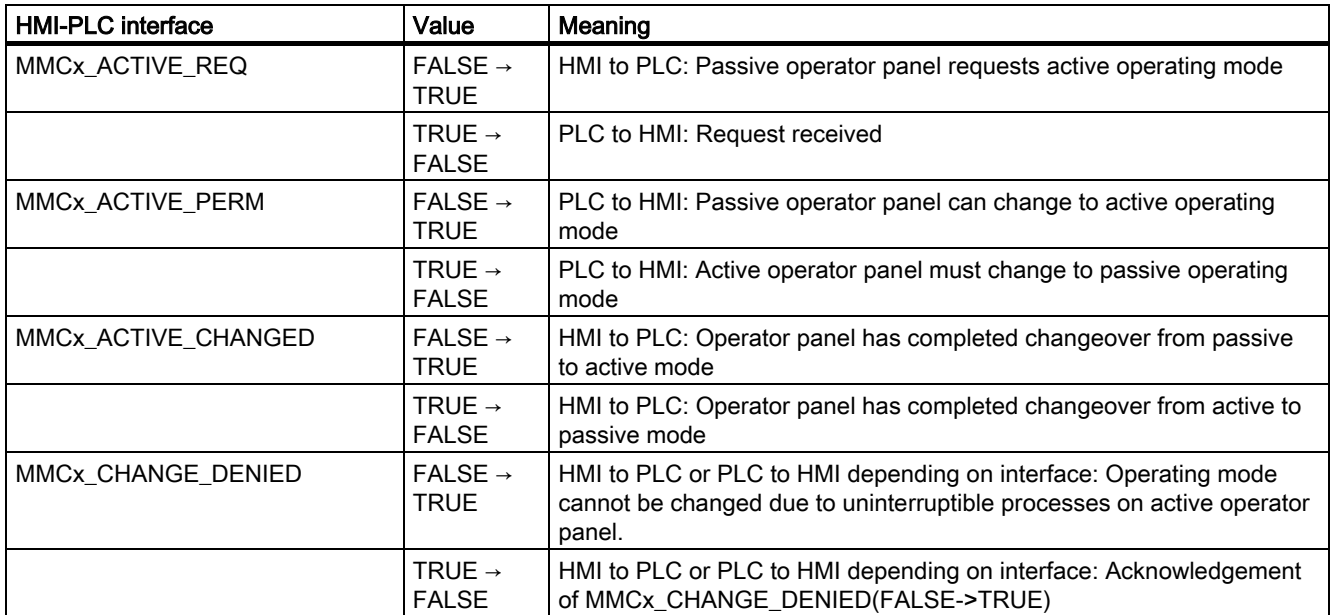

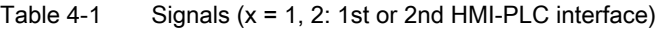

An example of how operating modes can be switched over is described in the following sequence.

Two operator panels online to one NCU, MMC\_1 in active operating mode, MMC\_2 in passive operating mode, operator requests active operating mode on MMC\_2.

Signal state for this case:

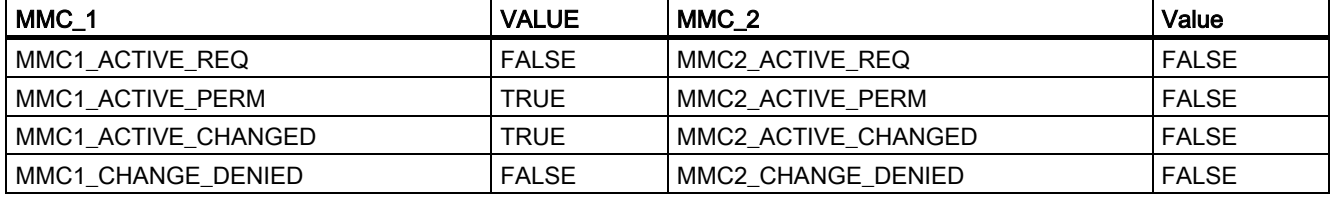

MMC\_2 requests active operating mode and sets MMC\_2\_AKTIVE\_REQ = TRUE.

The PLC acknowledges the request from MMC\_2 with MMC\_2\_ACTIVE\_REQ = FALSE.

The PLC then requests MMC\_1 to change to passive operating mode with MMC1\_ACTIVE\_PERM = FALSE.

We must differentiate between two cases here:

1. MMC\_1 can change to passive operating mode:

MMC\_1 changes from active to passive operating mode and acknowledges the changeover with

MMC1\_ACTIVE\_CHANGED = FALSE.

If an MCP is assigned to the MMC and activated, it is now deactivated by the PLC.

The PLC gives permission for a changeover to the active operating mode with MMC2\_ACTIVE\_PERM = TRUE.

MMC\_2 changes state and acknowledges with MMC2\_ACTIVE\_CHANGED = TRUE. If an MCP is assigned to MMC\_2, it is now activated by the PLC.

2. MMC\_1 cannot change to the passive operating mode (processes which do not permit a changover are running on MMC\_1):

MMC\_1 sets MMC1\_CHANGE\_DENIED = TRUE, the change of state cannot be completed.

The PLC acknowledges with MMC1\_CHANGE\_DENIED = FALSE and gives permission to MMC\_1 to remain in active mode with MMC1\_ACTIVE\_PERM = TRUE. By sending MMC2\_CHANGE\_DENIED = TRUE, it notifies MMC\_2 that MMC\_1 cannot switch over to passive mode.

MMC\_2 then acknowledges with MMC2\_CHANGE\_DENIED = FALSE and remains in passive operating mode.

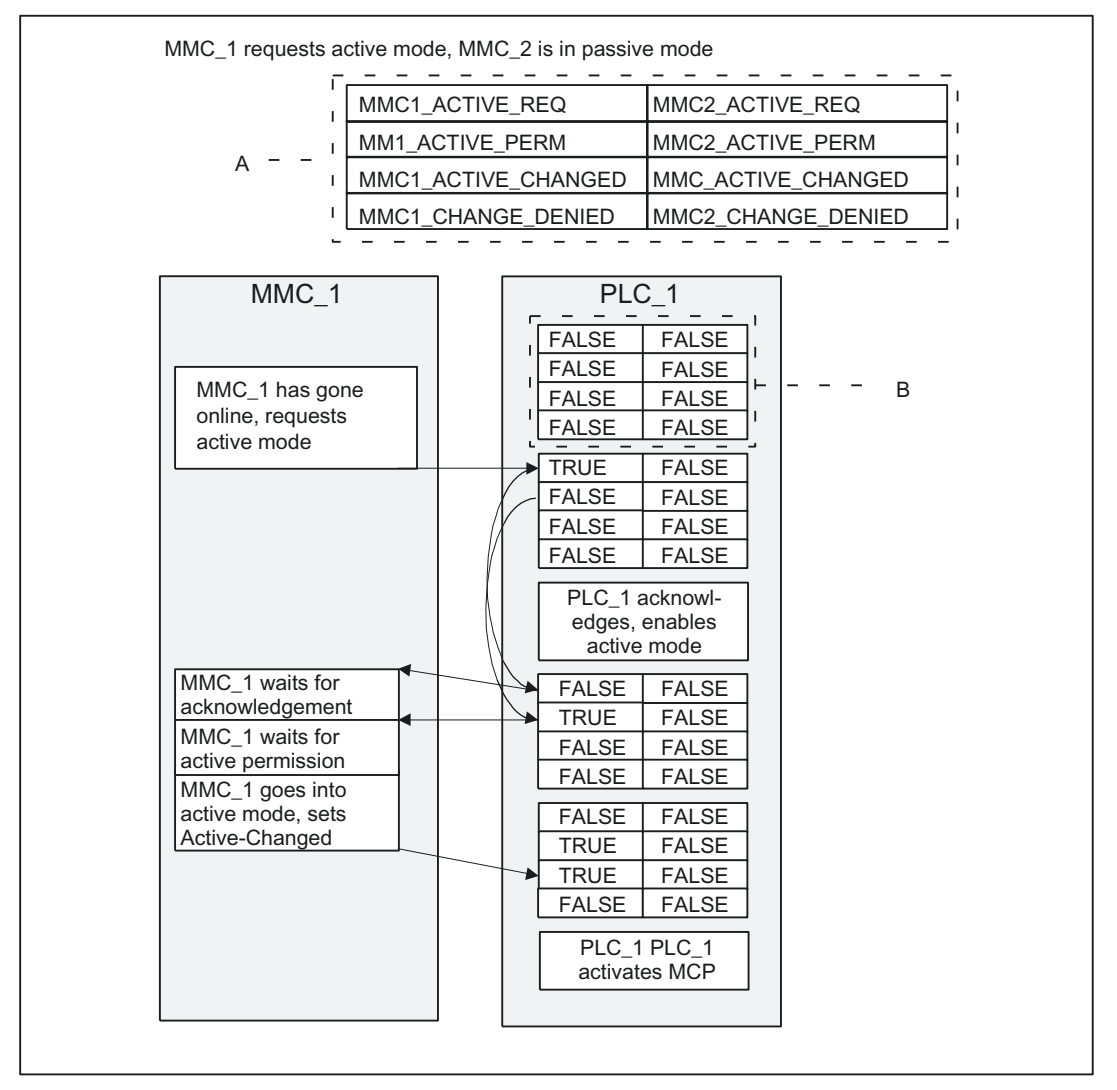

Figure 4-1 MMC\_1 requests active mode, MMC\_2 is in passive mode

# Note for the reader

The arrangement of the signals of a block in box  $PLC_x$  (marked as B) corresponds to the arrangement of signal names in the header section (marked as A). Blocks B repeat in box PLC\_x from top to bottom as a function of time.

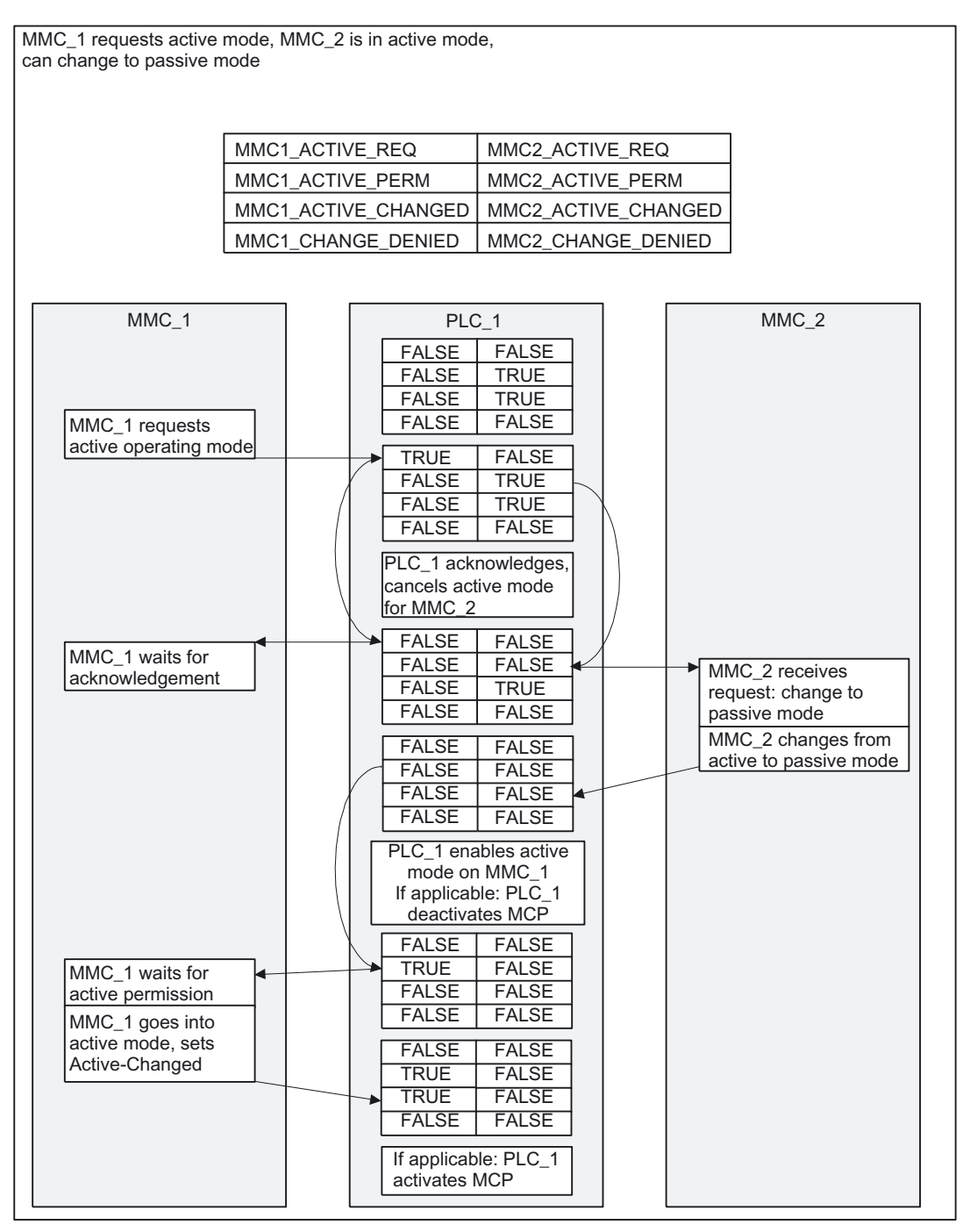

Figure 4-2 MMC\_1 requests active mode, MMC\_2 is in active mode, can change to passive mode

Several Operator Panels on Several NCUs, Distributed Systems (B3) Function Manual, 03/2006 Edition, 6FC5397-1BP10-1BA0 4-11

4.2 User-specific reconfiguring of PLC program control unit switchover

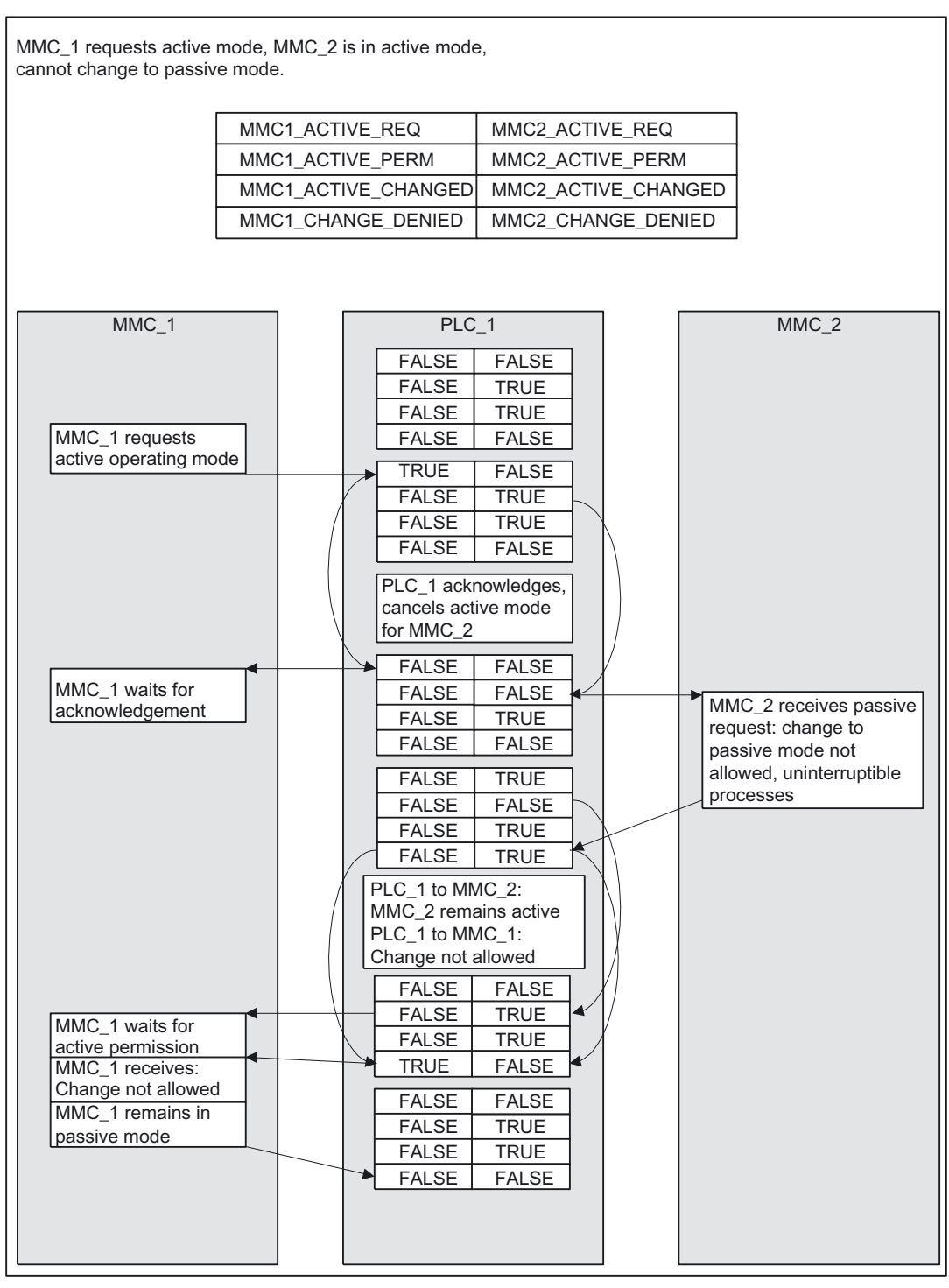

Figure 4-3 MMC\_1 requests active mode, MMC\_2 is in active mode, but cannot change to passive mode

# MCP SWITCHOVER

A control unit consists of an operator panel and an MCP; these can both be switched over as a unit.

If an MCP has been configured for the operator panel in configuring file NETNAMES.INI, it will be activated and deactivated with the operator panel.

The operator panel of whichever MMC is currently in active operating mode is activated.

In other words, only one MCP is ever active at any time on an NCU.

The MCP is activated by the PLC:

• Operator panel changes to active operating mode. (signal MMCx ACTIVE\_CHANGED: FALSE -> TRUE, x = 1,2 first or second HMI-PLC interface)

The MCP is deactivated by the PLC

• Operator panel changes to passive operating mode.

(signal MMCx\_ACTIVE\_CHANGED: TRUE -> FALSE, x = 1,2 first or second HMI-PLC interface)

• Operator panel goes offline by means of switchover or suppression

The HMI sign of life changes from TRUE to FALSE when an operator panel goes offline. After the edge change, the PLC deactivates the allocated MCP.

• Server HMI disconnects operating focus from the current NCU and switches it over to another. The server transmits S\_ACT/ DIS\_FOCUS as the last signal on its own HMI-PLC interface. The PLC then deactivates the corresponding MCP.

# 4.2.3 Defined logical functions/defines

# **Note**

Please refer to Section "Defined logical functions/defines" for the legal values for bus type, functions/status and additional information, plus permissible combinations of status and additional information. The logical identifiers of functions are used in the following diagrams.

# 4.2.4 Graphical representation of function sequences

#### **Overview**

The diagrams below describe how an operator station is switched over (switchover from NCU 1 to NCU 2).

The first five diagrams describe the switchover operation for an operator station and the next three the switchover operation for a server.

If an operator panel (MMC) in the offline state wants to go online on an NCU (e.g. on power up), the sequence OFFL\_REQ\_OP (...), or OFFL\_CONF\_OP(...) is not necessary.

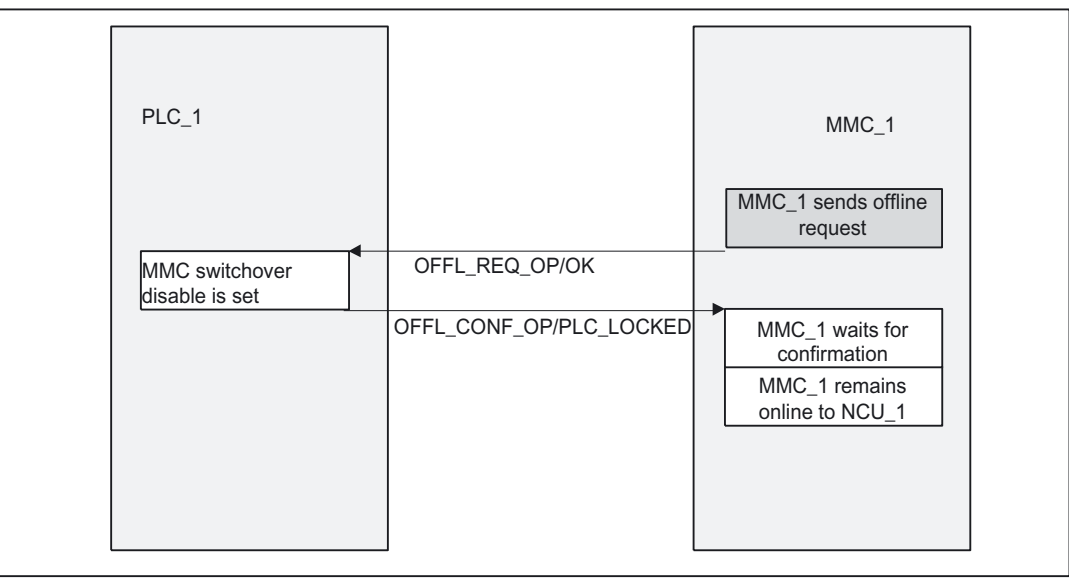

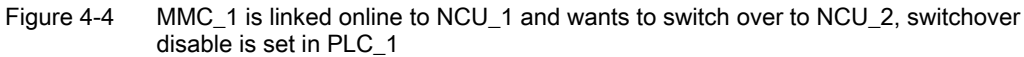

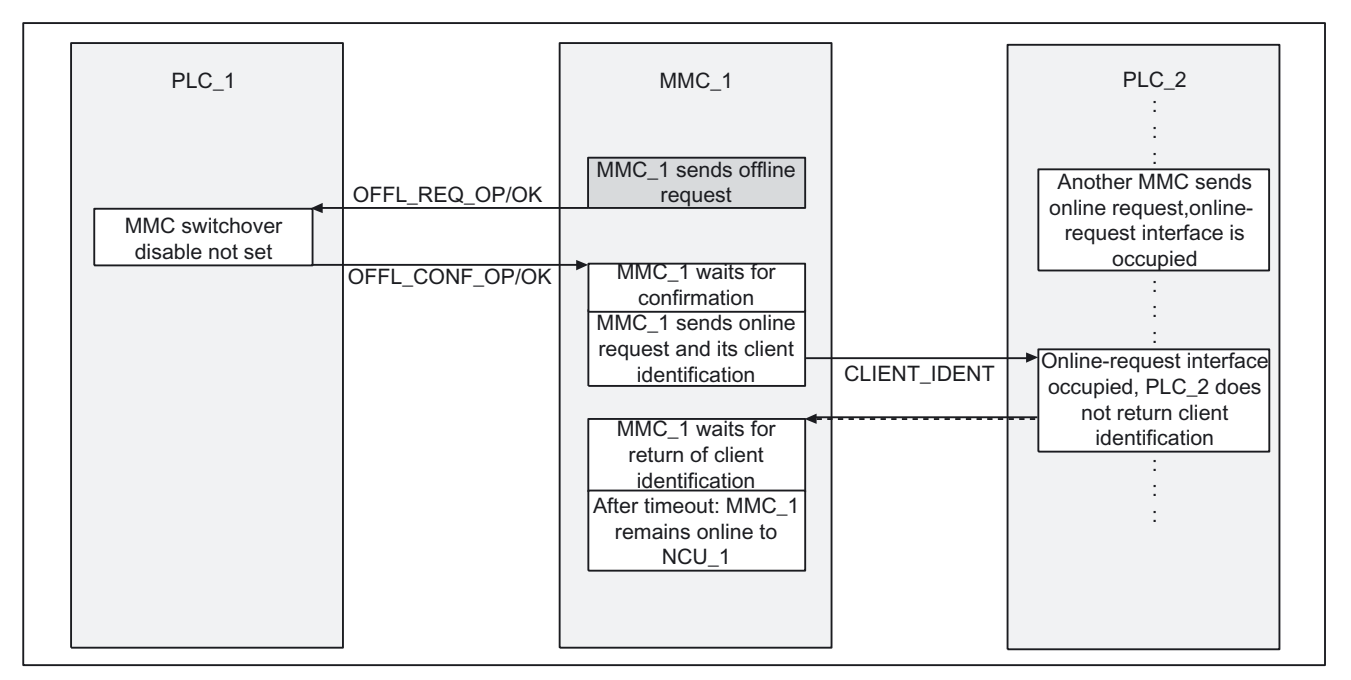

Figure 4-5 MMC\_1 online to NCU\_1, MMC\_1 wants to switch over to NCU\_2, online-request interface in PLC\_2 occupied by another MMC

| PLC_1           |                 | $MMC_1$                  |                  | PLC 2                     |
|-----------------|-----------------|--------------------------|------------------|---------------------------|
|                 |                 | MMC_1 sends offline      |                  |                           |
|                 | OFFL_REQ_OP/OK  | request                  |                  |                           |
| MMC switchover  |                 |                          |                  |                           |
| disable not set |                 |                          |                  |                           |
|                 | OFFL CONF OP/OK | MMC_1 waits for          |                  |                           |
|                 |                 | confirmation             |                  |                           |
|                 |                 | MMC_1 sends online       |                  |                           |
|                 |                 | request and client       |                  |                           |
|                 |                 | identification           | CLIENT_IDENT     | Online-request interface  |
|                 |                 |                          |                  | free, PLC_2 returns       |
|                 |                 | MMC_1 waits for return   | CLIENT_IDENT     | client identification     |
|                 |                 | of client identification |                  |                           |
|                 |                 |                          |                  |                           |
|                 |                 | MMC_1 occupies online    |                  |                           |
|                 |                 | request interface        | Occupy onl.-req. | PLC_2 waits for assign-   |
|                 |                 |                          | interface        | ment of onl.-req. interf. |
|                 |                 |                          |                  | PLC_2 outputs:            |
|                 |                 |                          |                  | Neg. online permission    |
|                 |                 |                          |                  | NCU_2 occupied by         |
|                 |                 |                          |                  | higher-priority MMCs or   |
|                 |                 |                          |                  | MMC switchover enable     |
|                 |                 | MMC_1 waits for online   | ONL_PERM/PRIO_H  | is set                    |
|                 |                 | permission               |                  |                           |
|                 |                 | MMC_1 remains online     | ONL PERM/        |                           |
|                 |                 | to NCU_1                 | PLC_LOCKED       |                           |
|                 |                 |                          |                  |                           |
|                 |                 |                          |                  |                           |
|                 |                 |                          |                  |                           |

Figure 4-6 MMC\_1 online to NCU\_1, MMC\_1 wants to switch over to NCU\_2, but does not receive permission from PLC\_2

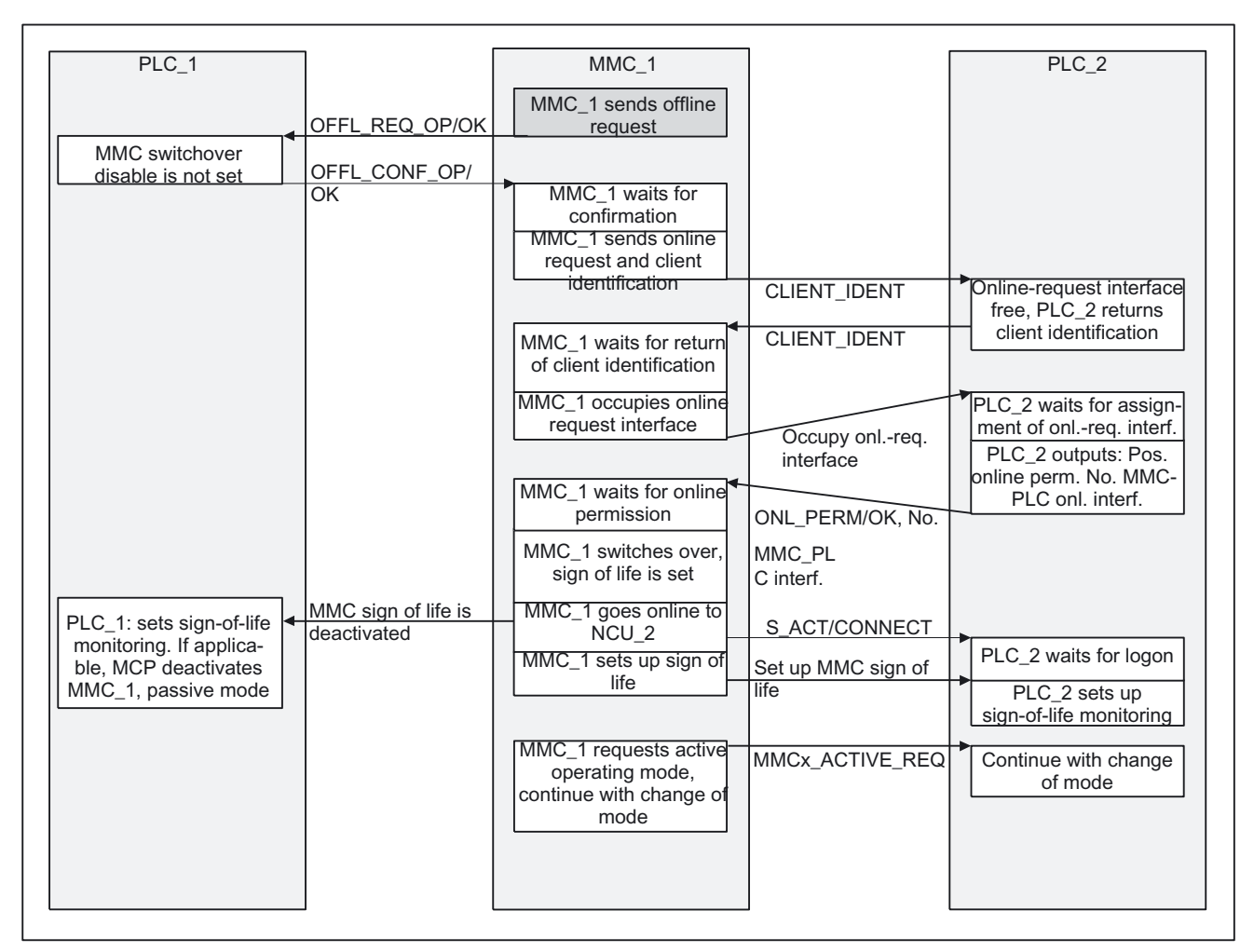

Figure 4-7 MMC\_1 online to NCU\_1, MMC\_1 switches over to NCU\_2 (no suppression)

4.2 User-specific reconfiguring of PLC program control unit switchover

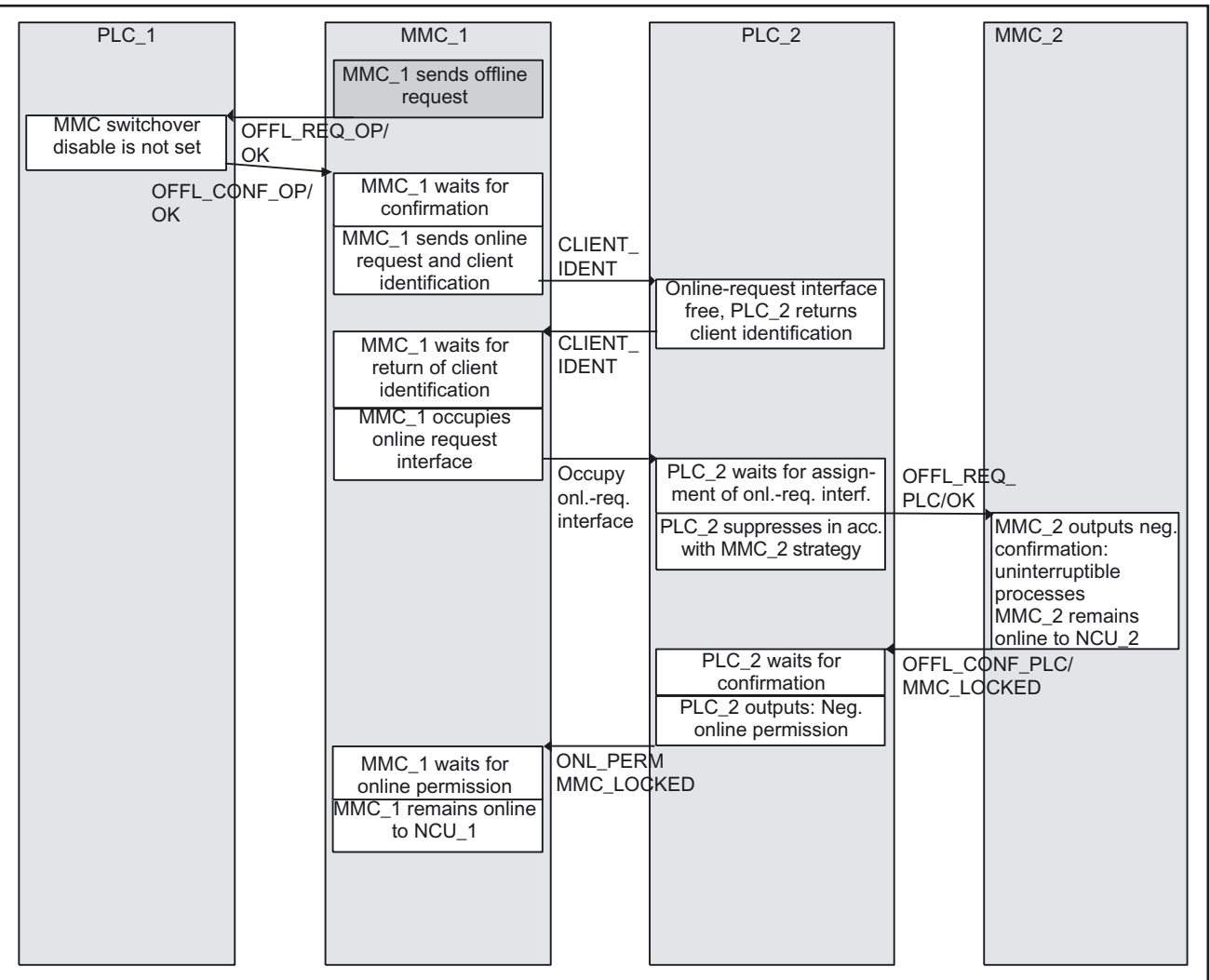

Figure 4-8 MMC\_1 online to NCU\_1, MMC\_2 online to NCU\_2, MMC\_1 wants to switch over to NCU\_2, but MMCs executing uninterruptible processes are online to NCU\_2

| PLC_1                                                               |                                          | MMC 1                                                                      |                                          | PLC_2                                                                    |                                    | MMC <sub>2</sub>                   |
|---------------------------------------------------------------------|------------------------------------------|----------------------------------------------------------------------------|------------------------------------------|--------------------------------------------------------------------------|------------------------------------|------------------------------------|
| OFFL_REQ_OP/OK                                                      |                                          | MMC_1 sends offline<br>request                                             | <b>TOWER ASSESS</b>                      | Online-request interface<br>free, PLC_2 returns client<br>identification |                                    |                                    |
| MMC switchover<br>disable is not set                                |                                          |                                                                            |                                          |                                                                          |                                    |                                    |
| OFFL CONF OP/OK                                                     |                                          | MMC_1 waits for<br>confirmation                                            |                                          |                                                                          |                                    |                                    |
|                                                                     |                                          | MMC_1 sends online<br>request and client<br>identification                 | TURITURITY                               | PLC 2 waits for assign-<br>ment of onl.-req. interf.                     |                                    |                                    |
|                                                                     |                                          | MMC_1 waits for return                                                     |                                          | PLC_2 suppresses in<br>acc. with MMC 2 strategy                          | OFFL REQ<br>PLC/OK                 |                                    |
|                                                                     |                                          | of client identification                                                   | Occupy<br>Omreg.<br>interface            | PLC/OK                                                                   | OFFL CONF                          | MMC 2 outputs pos.<br>confirmation |
|                                                                     |                                          | MMC_1 occupies online<br>request interface                                 | ONL_PERM/OK,                             | PLC_2 waits for<br>confirmation                                          |                                    | MMC_2 goes into<br>offline mode    |
|                                                                     |                                          |                                                                            | No. MMC-PLC<br>interface                 |                                                                          |                                    | MMC_2 sign of life is<br>set       |
|                                                                     |                                          | MMC_1 waits for<br>online permission                                       | ᠕                                        | PLC 2: Deactivates<br>sign-of-life monitoring<br>If applicable, MCP      | MMC sign of life is<br>deactivated |                                    |
| MMC sign of life is<br>deactivated                                  |                                          | MMC_1 switches over,<br>sign of life is set                                | COMMANDS<br><b>ASI</b>                   | deactivates MMC 2.<br>passive mode<br>PLC_2 outputs: Pos.                |                                    |                                    |
| PLC 1: Deactivates<br>sign-of-life monitoring<br>If applicable, MCP | MMC_1 goes online to<br>NCU <sub>2</sub> |                                                                            | online perm. No.<br>MMC-PLC onl. interf. |                                                                          |                                    |                                    |
| deactivates MMC 1,<br>passive mode                                  |                                          | MMC_1 sets up sign of<br>life                                              |                                          | PLC_2 waits for logon                                                    |                                    |                                    |
|                                                                     |                                          | MMC sign-of-life.<br>is set up                                             |                                          | PLC_2 sets up<br>sign-of-life monitoring                                 |                                    |                                    |
|                                                                     |                                          |                                                                            |                                          | MMCx_ACTIVE_REQ                                                          |                                    |                                    |
|                                                                     |                                          | MMC 1 requests active<br>operating mode<br>continue with change of<br>mode |                                          | continue with change<br>of mode                                          |                                    |                                    |
|                                                                     |                                          |                                                                            |                                          |                                                                          |                                    |                                    |

Figure 4-9 MMC\_1 online to NCU\_1, MMC\_2 online to NCU\_2, MMC\_1 switches from NCU\_1 to NCU\_2, MMC\_2 is suppressed

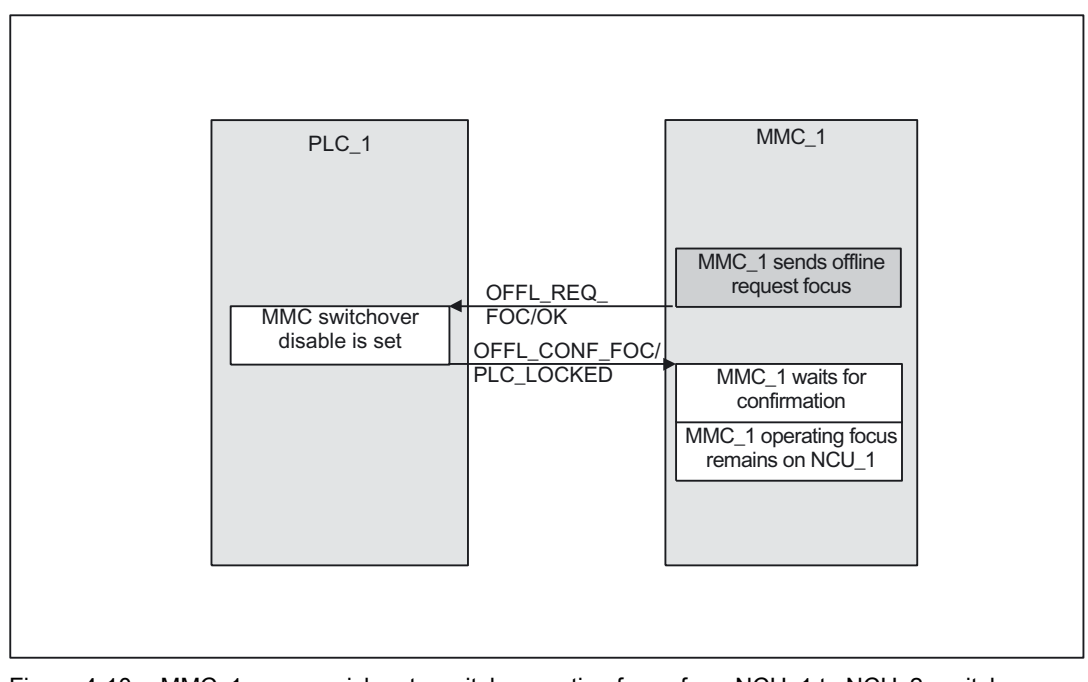

Figure 4-10 MMC\_1 server, wishes to switch operating focus from NCU\_1 to NCU\_2, switchover disabled in PLC\_1

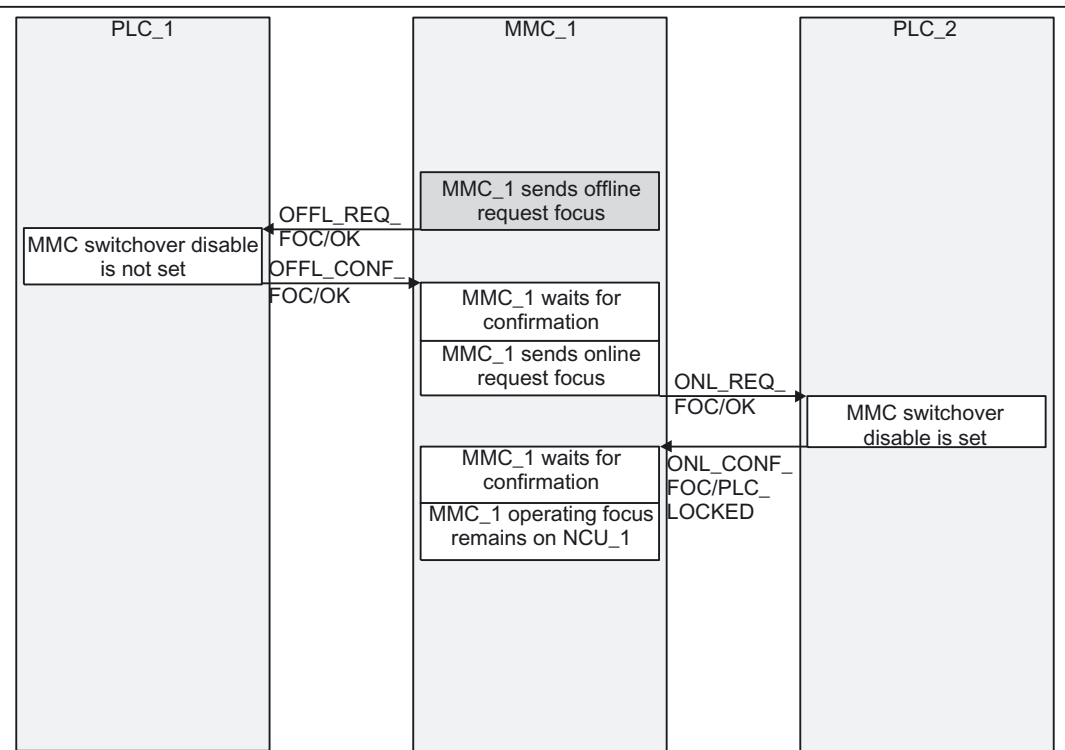

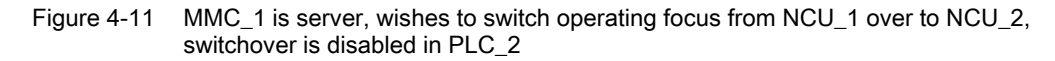

4.3 Configuration file NETNAMES.INI, standard functionality

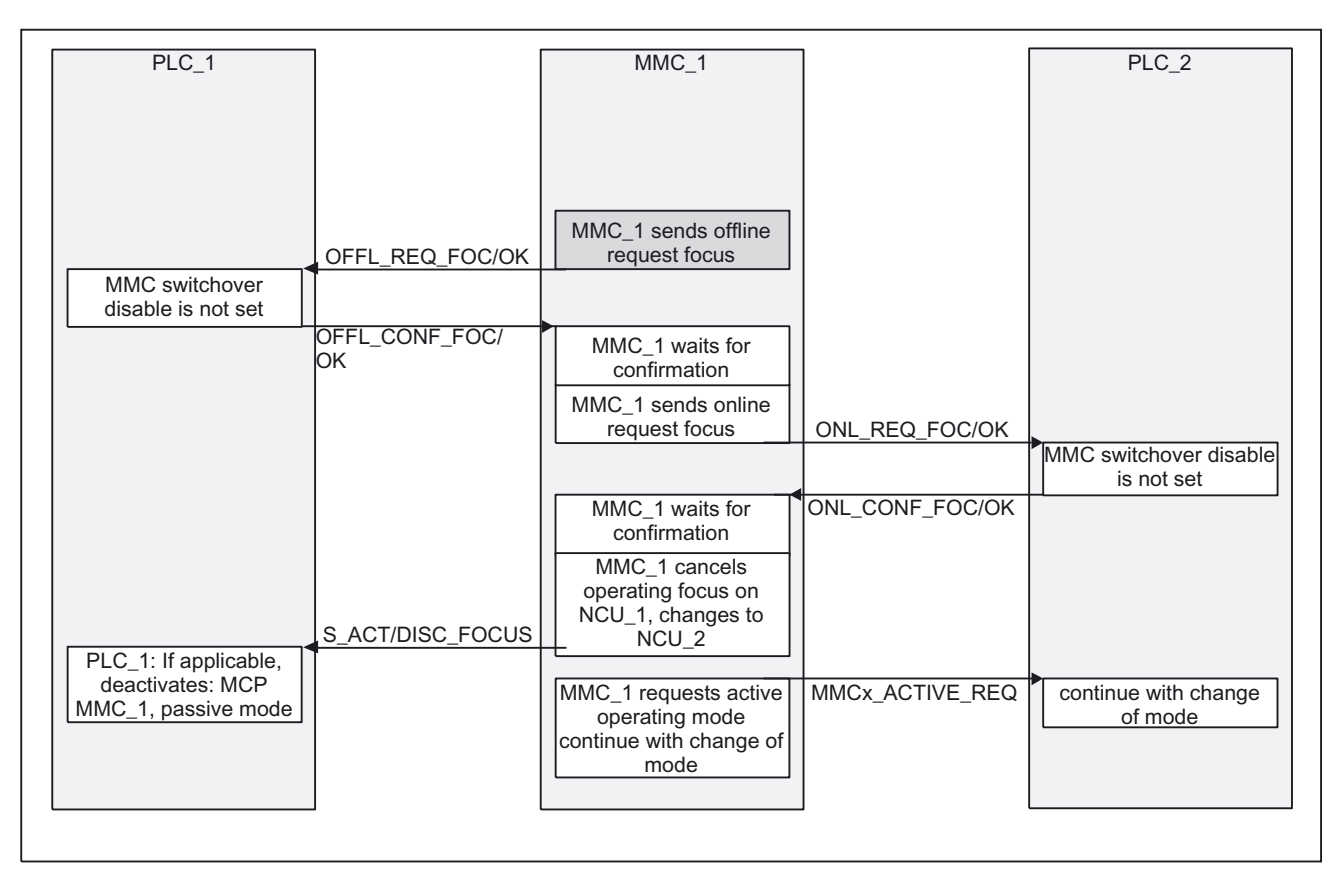

Figure 4-12 MMC\_1 is server, wishes to switch operating focus from NCU\_1 over to NCU\_2, switchover not disabled in PLCs, MMC\_1 can switch operating focus

# 4.3 4.3 Configuration file NETNAMES.INI, standard functionality

# 4.3.1 Two operator panel fronts and one NCU

A sample configuration file for the second control unit is given below for a system consisting of two control units and one NCU on the OPI.

; NETNAMES.INI Example 2 Start

; Identification entry

[own]

owner = MMC\_2

; Connection entry

4.3 Configuration file NETNAMES.INI, standard functionality

[conn MMC\_1] conn\_1 NCU\_1 [conn MMC\_2] conn\_1 NCU\_1 ; Descriptive entry [param network] bus = opi [param MMC\_1] mmc\_address = 1 [param MMC\_2]  $mmc$  address = 3 [param NCU\_1] nck\_address = 13 plc\_address = 13

; NETNAMES.INI example 2 End

# 4.3.2 One operator panel front and three NCUs

A sample configuration file is given below for a system consisting of one control unit and three NCUs on the OPI.

Any adaptations which may need to be made are described in Section "Configurations".

; NETNAMES.INI Example 3 Start ; Identification entry: [own] owner = MMC\_1

; Connection entry: For the planned number of up to 3 connections

[conn MMC\_1] conn\_1= NCU\_1 conn\_2= NCU\_2 conn\_3= NCU\_3 4.4 Quick M:N commissioning based on examples

; Descriptive entry: The name of the network is clearly stated [param network] bus= opi [param MMC\_1] name= any\_name type= MMC\_100 mmc\_address= 1 [param NCU\_1] name= any\_name1 type= ncu\_572 nck\_address= 12 plc\_address = 12 [param NCU\_2] name= any\_name2 type= ncu\_573 nck\_address= 14 plc\_address= 14 [param NCU\_3] name= any\_name3 type= ncu\_573 nck\_address= 15 plc\_address= 15

; NETNAMES.INI, example 3 End

# 4.4 4.4 Quick M:N commissioning based on examples

# Introduction

The MPI/OPI bus network rules are not described. See References:

/BH/, Operator Components Manual

Three examples are used to demonstrate the steps involved in starting up an M:N grouping. Each description begins by presenting a configuration. If you do not find your configuration here, we recommend you refer to the detailed description in Section "Detailed description" and make the appropriate additions or amendments.

# 4.4.1 Example 1

# Hardware configuration

The hardware comprises the following components:

- 1 operator panel (PCU50 with HMI Advanced, operator panel, machine control panel)
- Two NCUs with two channels each

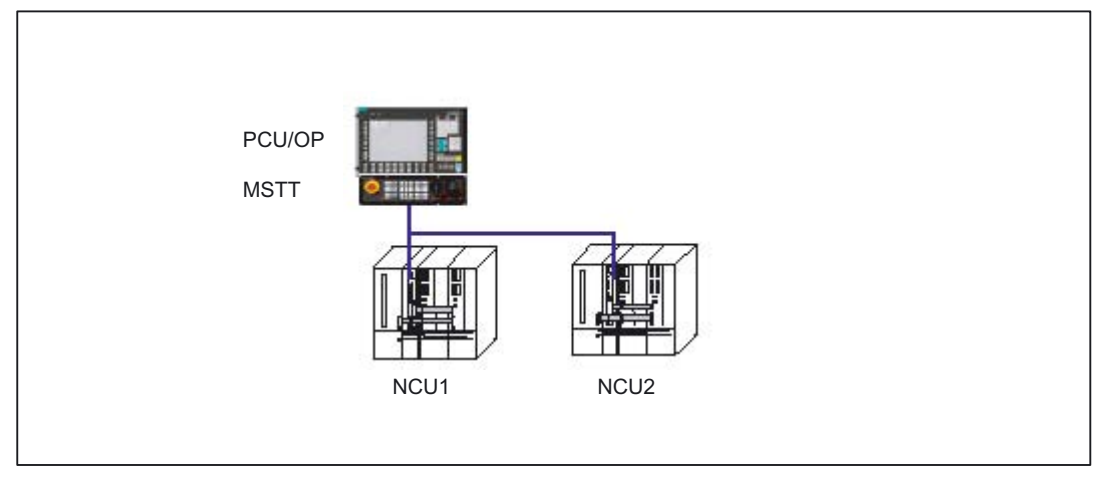

Figure 4-13 One operator panel for two NCUs

# Step 1:

# Configuration file NETNAMES.INI

The following entries are made in this example:

[own]

owner = MMC\_1

# ; Connection entry

[conn MMC\_1]

conn  $1 = NCU$  1

 $conn_2 = NCU_2$ 

; Extcall not required for a PCU

# ; Network parameters

[param network]

4.4 Quick M:N commissioning based on examples

bus= opi

# ; HMI descriptions

[param MMC\_1] mmc\_address = 1

; All other parameters not required

#### ; NCU components descriptive entry

[param NCU\_1]  $type = NCU$  573 nck\_address = 22 plc\_address = 22 name = NCU1

# [param NCU\_2]  $type = NCU_573$ nck\_address = 23 plc\_address = 23 name = NCU2

# ; Channel data

[chan MMC\_1] DEFAULT\_logChanSet = Station\_1 DEFAULT\_logChan = N1\_K1 ShowChanMenu = True logChanSetList = Station\_1, Station\_2

[Station\_1] logChanList = N1\_K1, N1\_K2 [N1\_K1] logNCName = NCU\_1 ChanNum = 1 [N1\_K2] logNCName = NCU\_1 ChanNum = 2

[Station\_2] logChanList = N2\_K1, N2\_K2

4.4 Quick M:N commissioning based on examples

```
[N2_K1] 
logNCName = NCU_2 
ChanNum = 1 
[N2_K2] 
logNCName = NCU_2 
ChanNum = 2 
; End
```
# Step 2:

# Load file NETNAMES.INI

HMI Advanced/PCU50: Once the NETNAMES.INI file has been created, it is transferred into the USER directory of the PCU

# Step 3:

# Set the NCK bus addresses

- 1. Enter the following in the "Operator panel front interface parameters" input screen via "Commissioning → HMI → Operator panel": Connection: M:N (Select M:N instead of 1:1) NCK address: 22 PLC address: 22 according to NETNAMES.INI for NCU2 address 23
- 2. "Save"
- 3. Restart the PCU

# Step 4:

# PLC

An FB9 call is not required for this configuration, because no suppression or active/passive switching takes place.

# Softkey label

The texts are transferred from the NETNAMES.INI file. No extra texts over and above those in NETNAMES.INI are required for the present example.

4.4 Quick M:N commissioning based on examples

# 4.4.2 Example 2

# Hardware configuration

The hardware comprises the following components:

- Operator panel 1 (PCU50 with HMI Advanced, operator panel, machine control panel)
- Operator panel 2 (PCU50 with HMI Advanced, operator panel, machine control panel)
- Two NCUs with two channels each

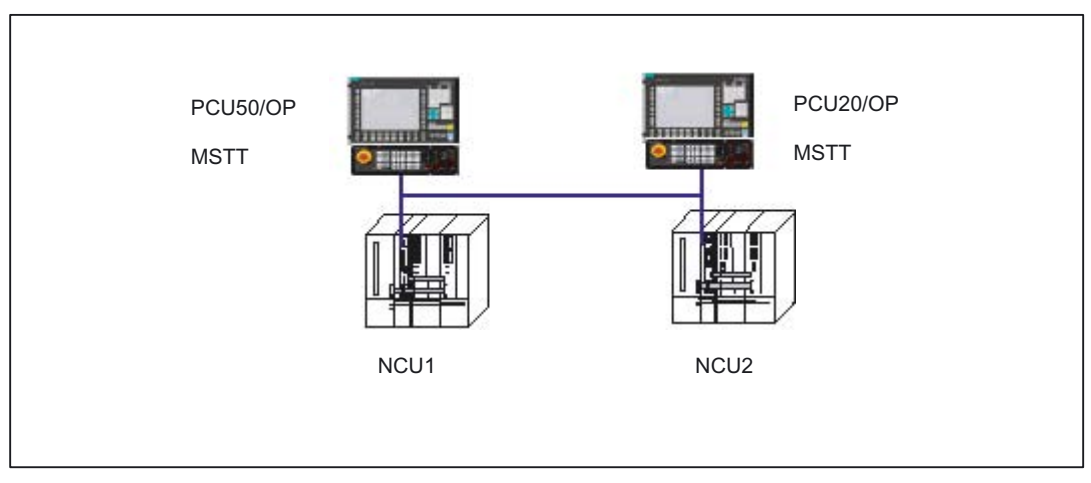

Figure 4-14 Two operator panels for two NCUs

# Use

Operator panel 1 (server) and operator panel 2 can access NCU1 and NCU2.

# Step 1a):

# NETNAMES.INI configuration files

In this example, separate entries are input for the operator panels in NETNAMES.INI files.

# Operator panel 1

Entries for HMI Advanced/PCU50: [own] owner = MMC\_1 ; Connection entry [conn MMC\_1] conn  $1 = NCU$  1  $conn_2 = NCU_2$ 

4.4 Quick M:N commissioning based on examples

EXTCALL\_conns = conn\_1, conn\_2 ; Network parameters [param network] bus= opi ; HMI descriptions [param MMC\_1] mmc\_type =  $0x40$ mmc\_bustyp = OPI mmc\_address = 1 mstt\_address = 6 name = MMC\_Serv start\_mode = ONLINE ; NCU components descriptive entry [param NCU\_1]  $type = NCU_573$ nck\_address = 22 plc\_address = 22 name = NCU1

[param NCU\_2]  $type = NCU_573$ nck\_address = 23 plc\_address = 23 name = NCU2

# ; Channel data

[chan MMC\_1] DEFAULT\_logChanSet = Station\_1 DEFAULT\_logChan = N1\_K1 ShowChanMenu = True logChanSetList = Station\_1, Station\_2

[Station\_1] logChanList = N1\_K1, N1\_K2 [N1 K1] logNCName = NCU\_1

4.4 Quick M:N commissioning based on examples

ChanNum = 1 [N1\_K2] logNCName = NCU\_1 ChanNum = 2

[Station\_2] logChanList = N1\_K1, N1\_K2 [N1\_K1] logNCName = NCU\_2 ChanNum = 1 [N1\_K2] logNCName = NCU\_2 ChanNum = 2 ; End

#### Step 2a):

#### Load file NETNAMES.INI

HMI Advanced/PCU50: Once the NETNAMES.INI file has been created, it is transferred into the USER directory of the PCU

# Step 1b):

#### Operator panel 2

Entries for HMI Embedded/PCU20:

[own]

owner= PCU20

# ; Connection entry

[conn PCU20]

 $conn_1 = NCU_1$ 

 $conn_2 = NCU_2$ 

# ; Network parameters

[param network]

bus= opi

#### ; HMI descriptions

[param PCU20]

4.4 Quick M:N commissioning based on examples

 $mmc_type = 0x10$ mmc\_bustyp = OPI mmc\_address =  $2$ mstt\_address = 7 name = MMC\_Neben start\_mode = OFFLINE ; NCU components descriptive entry [param NCU\_1]  $type = NCU_573$ nck\_address = 22 plc\_address = 22 name = NCU1 [param NCU\_2]  $type = NCU_573$ nck\_address = 23 plc\_address = 23 name = NCU2 ; Channel data [chan PCU20] DEFAULT\_logChanSet = Station\_2 DEFAULT\_logChan = N1\_K1 ShowChanMenu = True logChanSetList = Station\_1, Station\_1 [Station\_1] logChanList = N1\_K1, N1\_K2 [N1\_K1] logNCName = NCU\_1 ChanNum = 1 [N1\_K2] logNCName = NCU\_1 ChanNum = 2 [Station\_2] logChanList = N1\_K1, N1\_K2 [N1\_K1] logNCName = NCU\_2 ChanNum = 1

Several Operator Panels on Several NCUs, Distributed Systems (B3) Function Manual, 03/2006 Edition, 6FC5397-1BP10-1BA0 4-29 4.4 Quick M:N commissioning based on examples

[N1\_K2] logNCName = NCU\_2 ChanNum = 2 ; End

# Softkey label

In order to distinguish which NCU is to be addressed, texts for labeling the OP softkeys must be defined in file chan.txt:

//\*Max. length of text 2\*9 characters\*/

 $\frac{1}{x}$  Create new line with %n at the end of the first line\*/

//\* Name of channel area 1 and names of the channels of this area \*/

T\_CHAN\_AREA\_1 "Stat\_1"

T\_CHAN\_AREA\_1\_CHANNEL\_1 "N1\_K1"

T\_CHAN\_AREA\_1\_CHANNEL\_2 "N1\_K2"

//\* Name of channel area 2 and names of the channels of this area \*/

T\_CHAN\_AREA\_2 "Stat\_2"

T\_CHAN\_AREA\_2\_CHANNEL\_1 "N2\_K1"

T\_CHAN\_AREA\_2\_CHANNEL\_2 "N2\_K2"

# Step 2b:

# PCU20

After the NETNAMES.INI and chan.txt files have been created, they are included in the \*.abb file with the application.

# Step 3:

# Set the NCK bus addresses

# HMI Advanced/PCU50:

- 1. Enter the following in the "Operator panel front interface parameters" input screen via "Commissioning → HMI → Operator panel": Connection: M:N (with key Select instead of 1:1) NCK address: 22 PLC address: 22 according to NETNAMES.INI for NCU2 address 23
- 2. "Save"
- 3. Restart the PCU

4.4 Quick M:N commissioning based on examples

# HMI Embedded/PCU20:

Transfer \*.abb onto the system using a PC card and perform a software update.

#### Note

If you have forgotten to include the "chan.txt" file in \*.abb, no labeled softkeys will be visible when you select the channel menu key. The selection function is available, however.

# Step 4:

# PLC

Include FB9 in the PLC user program. You will find more details after the examples below.

# 4.4.3 Example 3

# Hardware configuration

The hardware comprises the following components:

- 1 operator panel (PCU50 with HMI Advanced, operator panel)
- 1 HT6
- 2 NCUs with two channels each

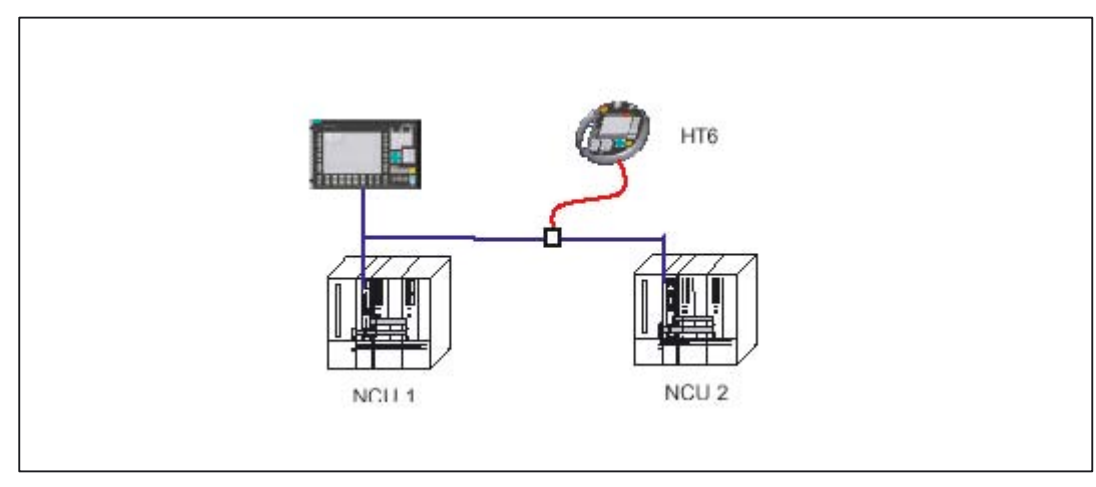

Figure 4-15 Operator panel and HT6 for two NCUs

4.4 Quick M:N commissioning based on examples

# Use

The operator panel (server) can access NCU1 and NCU2. HT6 can only access NCU2.

# Step 1a:

```
Create the NETNAMES.INI file for HMI Advanced/PCU 50 
[own] 
owner = MMC_1 
; Connection entry
[conn MMC_1] 
conn 1 = NCU 1
conn_2= NCU_2 
EXTCALL_conns = conn_1, conn_2 
; Network parameters
[param network] 
bus= opi 
; HMI descriptions
[param MMC_1] 
mmctype = 0x40mmc_bustyp = OPI 
mmc_address = 1 
mstt_address = 255 ; 255 is necessary if no MCP 
; is configured. 
name = MMC_Serv 
start_mode = ONLINE
; Description of NCU components
[param NCU_1] 
type = NCU 573
nck_address = 22 
plc_address = 22 
name = NCU1 
 [param NCU_2] 
type =NCU_573 
nck_address = 23 
plc_address = 23 
name = NCU2
```
4.4 Quick M:N commissioning based on examples

# ; Channel data

[chan MMC\_1] DEFAULT\_logChanSet = Station\_1 DEFAULT\_logChan = N1\_K1 ShowChanMenu = True logChanSetList = Station\_1, Station\_2 [Station 1] logChanList = N1\_K1, N1\_K2 [N1\_K1] logNCName = NCU\_1 ChanNum = 1 [N1\_K2] logNCName = NCU\_1 ChanNum = 2 [Station\_2] logChanList = N1\_K1, N1\_K2 [N1\_K1] logNCName = NCU\_2 ChanNum = 1 [N1\_K2] logNCName = NCU\_2 ChanNum = 2 ; End

# Step 1b:

Create the NETNAMES.INI file for HT6 [own] owner =  $HT_6$ ; Connection entry [conn HT\_6]  $conn_1 = NCU_2$ ; Network parameters [param network] bus= opi ; HMI descriptions [param HT\_6]

4.4 Quick M:N commissioning based on examples

```
mmc_type = 0x10mmc_bustyp = OPI 
mmc_address = 14 
mstt_address = 14 ; is always the same as 
; mmc address 
name = MMC_Neben 
start_mode = OFFLINE 
; Description of NCU components
[param NCU_2] 
type =NCU_573 
nck_address = 23 
plc_address = 23 
name = NCU2 
; Channel data
[chan HT_6] 
DEFAULT_logChanSet = Station_2
DEFAULT_logChan = N1_K1
ShowChanMenu = True 
logChanSetList = Station_2 
[Station_2] 
logChanList = N2_K1, N2_K2 
[N2_K1] 
logNCName = NCU_2 
ChanNum = 1 
[N2_K2] 
logNCName = NCU_2 
ChanNum = 2 
;End of file
```
# Step 2a:

# PCU50:

Once the NETNAMES.INI file has been created, it is transferred or copied into the USER directory.

#### Step 2b:

# HT6:

See example 2 for creation of the softkey texts.

After the NETNAMES.INI and chan.txt files have been created, they are included in the \*.abb file with the application.

Step 3:

# Set the NCK bus addresses

#### HMI Advanced/PCU50:

- 1. Enter the following in the "Operator panel front interface parameters" input screen via "Commissioning → HMI → Operator panel": Connection: M:N (Select instead of 1:1) NCK address: 22 PLC address: 22 according to NETNAMES.INI for NCU2 address 23
- 2. "Save"
- 3. Restart the PCU

# Step 4:

Include FB9 in the PLC user program. You will find more details in the following section.

# 4.4.4 Description of FB9

# Function description

This block allows switchover between several operator panels (PCU with operator panel and/or machine control panel), which are connected to one or more NCU control modules via a bus system.

The interface between the individual operator panels and the NCU (PLC) is the M:N interface in data block DB19 (see Section "Signal descriptions" and /LIS/, Lists).

FB 9 uses the signals of this interface.

Apart from initialization, sign-of-life monitoring and error routines, the following basic functions are also performed by the block for control unit switchover:

| <b>Basic function</b>                        | Meaning                                          |  |  |
|----------------------------------------------|--------------------------------------------------|--|--|
| PCU sends request                            | PCU wants to go online with an NCU               |  |  |
| PCU coming                                   | PCU is connecting to an NCU                      |  |  |
| PCU going                                    | PCU is disconnecting from an NCU                 |  |  |
| Suppression                                  | PCU must break connection with an NCU            |  |  |
| Operating focus switchover in server<br>mode | Switch operating focus from one NCU to the other |  |  |
| Active/passive operating mode                | Operator control and monitoring/monitoring only  |  |  |

Table 4-2 Overview of the functions

4.4 Quick M:N commissioning based on examples

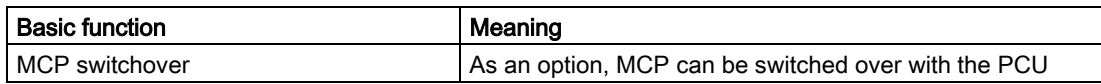

The following descriptions supplement the information in "Description of operational sequences (overview)" and "Description of operational sequences (details)" with particular reference to the behavior in the last three examples.

# Brief description of important functions

#### Active/passive operating mode

An online PCU can operate in two different modes:

Active mode: Operator can control and monitor

Passive mode: Operator can monitor (PCU header only)

After switchover to an NCU, this initially requests active operating mode in the PLC of the online NCU. If two PCUs are connected online on one NCU simultaneously, one of the two is always in active and the other in passive mode. The operator can request active mode on the passive PCU at the press of a button.

MCP switchover:

As an option, an MCP assigned to the PCU can be switched over at the same time. This can be done on condition that the MCP address is entered in parameter mstt\_adress of PCU configuration file NETNAMES.INI and MCPEnable is set to true. The MCP of the passive PCU is deactivated. so that there is only ever one active MCP on an NCU at one time.

Power-up condition:

To prevent the previously selected MCP being reactivated when the NCU is restarted, input parameters MCP1BusAdr = 255 (address of 1st MCP) and MCP1STOP =TRUE (deactivate 1st MCP) must be set when FB1 is called in OB 100.

Enabling commands:

When one MCP is switched over to another, any active feedrate or axis enabling signals may be transferred at the same time.

#### **Notice**

Keys actuated at the moment of switchover remain operative until the new MCP is activated (by the HMI, which is subsequently activated). The override settings for feedrate and spindle also remain valid. To deactivate actuated keys, the input image of the machine control signals must be switched to nonactuated signal level on a falling edge of DB10.DBX104.0. The override settings should remain unchanged.

Measures for deactivating keys must be implemented in the PLC user program. (see below: Example of override switchover)
4.4 Quick M:N commissioning based on examples

## Declaration of the function

#### FUNCTION BLOCK FB9

VAR\_INPUT Ack : BOOL; //Acknowledge alarms OPMixedMode: BOOL:= FALSE ; // Mixed operation with non M:N-capable // OP deactivated! AktivEnable : BOOL:= TRUE ; // Activate active/passive switchover. MCPEnable : BOOL:= TRUE ; // Activate MCP switchover END\_VAR VAR\_OUTPUT Alarm1 : BOOL ; // Alarm: Error in PCU bus address, bus type! Alarm2 : BOOL ; // Alarm: No confirmation MMC1 offline! Alarm3 : BOOL ; // Alarm: MMC1 is not going offline! Alarm4 : BOOL ; // Alarm: No confirmation MMC2 offline! Alarm5 : BOOL ; // Alarm: MMC2 is not going offline! Alarm6 : BOOL ; // Alarm: Requesting PCU is not going online! Report : BOOL ;// Message: Signoflife monitoring ErrorMMC : BOOL ; // Error detection HMI END\_VAR

## Explanation of the formal parameters

The following table shows all formal parameters of function FB9

| Signal             | Type | Type        | Comment                                                                                  |
|--------------------|------|-------------|------------------------------------------------------------------------------------------|
| Ack                |      | <b>BOOL</b> | Acknowledge alarms                                                                       |
| OPMixedMode        |      | <b>BOOL</b> | Hybrid operation with non M:N-capable OP                                                 |
| AktivEnable        |      | <b>BOOL</b> | Activate operator panel active/passive switchover                                        |
|                    |      |             | TRUE = Operator panel can be switched to active/passive.                                 |
|                    |      |             | FALSE = Operator panel cannot be switched to active and remains in its current<br>state. |
| MCPEnable          |      | <b>BOOL</b> | Activate MCP switchover                                                                  |
|                    |      |             | TRUE = MCP is switched over with operator panel                                          |
|                    |      |             | FALSE: = MCP is not switched over with operator panel.                                   |
| Alarm1             | O    | <b>BOOL</b> | Alarm: Error in PCU bus address, bus type!                                               |
| Alarm <sub>2</sub> | O    | <b>BOOL</b> | Alarm: No confirmation PCU1 offline!                                                     |
| Alarm <sub>3</sub> | O    | <b>BOOL</b> | Alarm: PCU1 is not going offline!                                                        |

Table 4-3 Formal parameters of FB9

Several Operator Panels on Several NCUs, Distributed Systems (B3) Function Manual, 03/2006 Edition, 6FC5397-1BP10-1BA0 4-37

4.4 Quick M:N commissioning based on examples

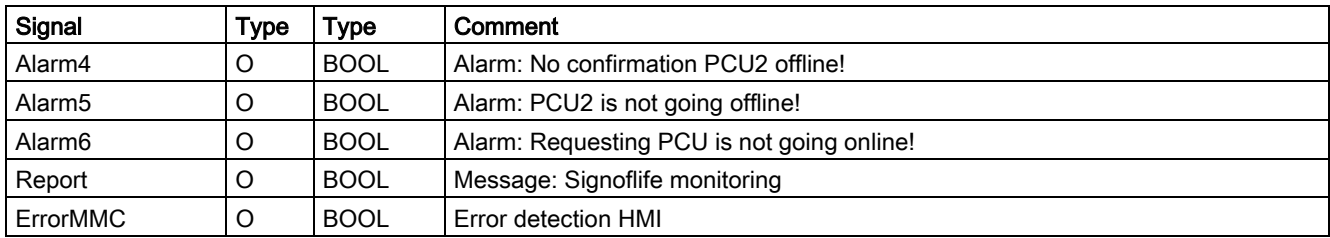

#### Note

The user program must call the block. The user must provide an instance DB with any number for this purpose. The call is not multi-instance-capable.

## 4.4.5 Example of calling FB9

CALL FB 9 , DB 109 (

Ack := Fehler\_Quitt, // e.g. MCP reset

OPMixedMode := FALSE,

AktivEnable := TRUE, // Enable PCU switchover

MCPEnable := TRUE, // Enable MCP switchover

```
Alarm1 := DB2.dbx188.0, // Error message 700.100
```
Alarm2 := DB2.dbx188.1, // Error message 700.101

Alarm3 := DB2.dbx188.2, // Error message 700.102

Alarm3 := DB2.dbx188.3, // Error message 700.103

Alarm3 := DB2.dbx188.4, // Error message 700.104

Alarm6 := DB2.dbx188.5, // Error message 700.105

Report := DB2.dbx192.0, // Operational message 700.132

ErrorMMC := DB2.dbx192.1) // Operational message 700.133

#### Note

AktivEnable := true enables PCU active/passive switchover.

MCPEnable := true allows MCP switchover.

The default value of this parameter is thus enabled and does not have to be enabled explicitly when the function is called.

4.4 Quick M:N commissioning based on examples

#### Alarms, errors

The output parameters "Alarm1" to "Alarm6" and "Report" can be transferred to the DB2 areas for MMC alarm and error messages of the HMI software.

If execution of an HMI function has failed (and an appropriate error message cannot be displayed), status parameter ErrorMMC is set to 'logic 1' (e.g. error on power up when no connection is made).

## Example of calling FB1

(call in OB100): CALL "RUN\_UP" , "gp\_par" (  $MCPNum := 1$ .  $MCP1In := P#E 0.0,$  $MCP1Out := P#A 0.0$ . MCP1StatSend := P#A 8.0, MCP1StatRec := P#A 12.0, MCP1BusAdr := 255, // Address of 1st MCP MCP1Timeout := S5T#700MS, MCP1Cycl := S5T#200MS, MCP1Stop := TRUE, // MCP disabled NCCyclTimeout := S5T#200MS, NCRunupTimeout := S5T#50S);

## 4.4.6 Example of override switchover

The example uses auxiliary flags M100.0, M100.1, M100.2, M100.3.

The positive edge of MCP1Ready must check for override and initiate measures for the activation of the MCP block.

This example applies to the feedrate override. The interface and input bytes must be exchanged for spindle override.

U DB10.DBX 104.0; // MCP1Ready FN M 100.0; // Edge flag 1 SPBN wei1; S M 100.2; // Set auxiliary flag 1 R M 100.3; // Reset auxiliary flag 2 // Save override L DB21.DBB 4; // Interface feedrate override

T EB 28; // Buffer storage (free input

4.4 Quick M:N commissioning based on examples

// or flag byte)

#### wei1:

- U M 100.2; //Switchover has taken place
- O DB10.DBX 104.0; //MCP1Ready

SPBN wei2;

U DB10.DBX 104.0; // MCP1Ready

FP M 100.1; // Edge flag 2

SPB wei2;

U M 100.2; //Switchover has taken place

R M 100.2; // Reset auxiliary flag 1

SPB wei2;

U M 100.3; //Comparison has taken place

SPB MCP; //Call MCP program

// Guide the stored override to the interface of the switched MCP

// until the override values match

L EB28; //Buffer storage open

T DB21.DBB 4; // Guide override interface

L EB 3; //Override input byte for feed

<>i; //Match?

SPB wei2; //No, jump

S M100.3; //Yes, set auxiliary flag 2

// When override values match, call the MCP program again

#### MCP: CALL "MCP\_IFM"( //FC 19

BAGNo := B#16#1,

ChanNo := B#16#1,

SpindleIFNo := B#16#0.

FeedHold := M 101.0,

SpindleHold := M 101.1);

wei2: NOP 0;

## 4.4.7 Switchover between MCP and HT6

## CALL FCxx

 L DB7.DBB 27 // act. MCP L 6 // Machine control panel  $=$  $=$ I

4.4 Quick M:N commissioning based on examples

 SPB MSTT // Call FC 19 L DB7.DBB 27 // act. MCP L 14 // HT 6  $==$  SPB HT6 // Call FC 26 SPA END HT6: NOP 0 L B#16#40 // Shift the inputs of HT6 to IB 8+n T DB7.DBB7 L B#16#40 // Shift the outputs of HT6 to OB 8+n T DB7.DBB13 CALL FC26 // Block call HT6 SPA END MCP: NOP 0 L 0 T DB7.DBB7 T DB7.DBB13

 CALL FC19 // Block call machine control panel END: NOP 0

## 4.4.8 General Information

• In a configuration with only one NCU, the additional entry : ", SAP=202 " must be set for the PLC address in the [param NCU\_xx] section of the NETNAMES.INI file.

Example:

[param NCU\_1]

type =NCU\_573

nck\_address = 11

plc\_address= 11, SAP=202

name = NCU1

- In the event of a configuration without a machine control panel (operator panel without machine control panel), "mstt\_address = 255" must be entered in the parameter set in the [param MMC\_xx] section of the relevant NETNAMES.INI file.
- This does not apply to HMI Embedded/HT6,as bt\_conf outputs an error here.
- FB1 is configured by default in the PLC program (OB100 call) , see "FB9 description".

Example:

4.4 Quick M:N commissioning based on examples

[param MMC\_1]

 $mmc_typ = 0x40$ 

mmc\_bustyp = OPI

mmc\_address = 1

mstt\_address =  $255$ 

name = MMC\_Serv

start\_mode = ONLINE

- Recommendation: The OPI/MPI addresses 0 (for PG) and 13 (service case: NC replacement) should be kept free.
- OFFLINE mode for HMI Advanced: A server cannot be configured with boot property start\_mode = Offline.

If a main or secondary control panel is to be booted in offline mode, the following setting should be entered in the MMC.INI file.

In the [Global] section, set

NcddeDefaultMachineName = LOCAL.

After you do this, you should not select "Save" in the "Operator panel front interface parameters" menu, otherwise this entry will be overwritten again.

#### HT6 removal/insertion

Trouble-free removal and insertion of the HT 6 during machine operation requires the following:

- Release or override of the HT 6 EMERGENCY STOP
- Connection of the HT 6 to the OPI/MPI via a PROFIBUS repeater.

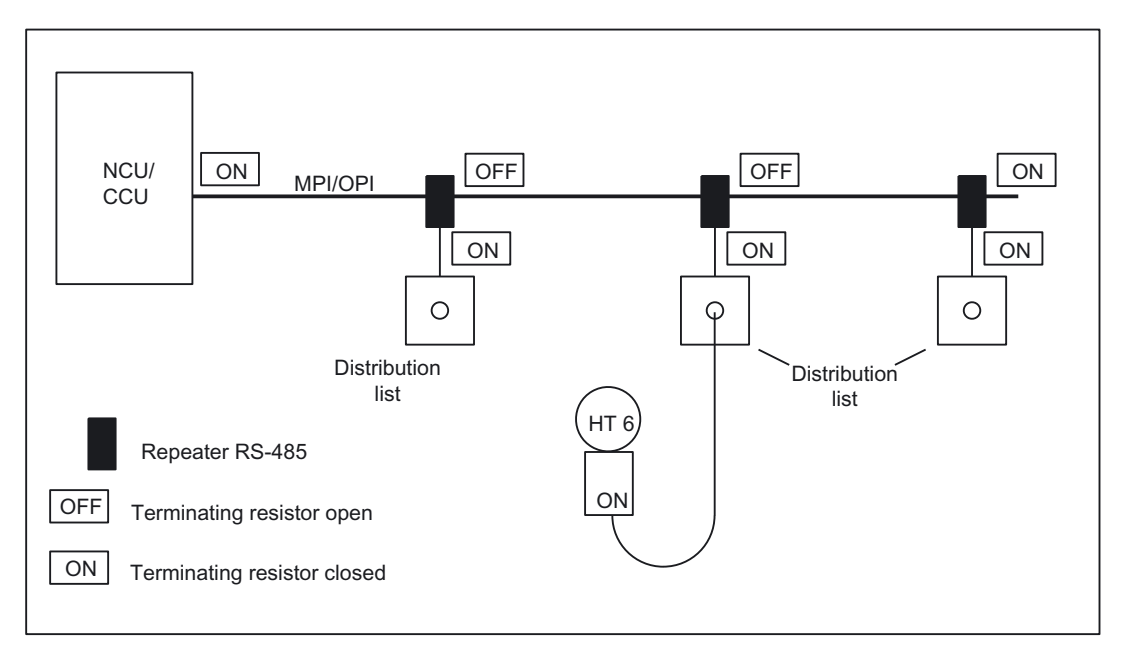

Figure 4-16 Connecting the HT 6 using a PROFIBUS repeater

A PROFIBUS repeater must be connected upstream of the HT 6 distributor box for each branch. The individual bus segments (MPI/OPI cable and/or the local segments between repeater and HT 6) must be terminated with connector resistors at the ends of the bus.

## Repeater RS-485

The repeater can be ordered under Order No. 6ES7972-0AA01-0XA0. For further information, please refer to the Catalog

/IK10/ Industrial Communication Networks SIMATIC-NET

#### Note

Please note:

- The HT 6 already has an installed bus terminating resistor.
- The cable length from the repeater to the distributor box must not exceed 2 m.

You can find suggested circuits for the emergency stop in: References: /BH/, Operator Components Manual.

## 4.5 4.5 Link axis

## Assumption

NCU1 and NCU2 have one link axis each, machine data e.g.: ; Machine data for NCU1: \$MN\_NCU\_LINKNO = 1 ; Set NCU number to 1 ; (Master NCU) \$MN\_MM\_NCU\_LINK\_MASK = 1 ; Set link function to active \$MN\_MM\_SERVO\_FIFO\_SIZE = 3 ; Size of data buffer 1) ; between interpolation ; and position control \$MN\_MM\_LINK\_NUM\_OF\_MODULES = 2 ; Number of link modules

\$MN\_AXCONF\_LOGIC\_MACHAX\_TAB[0] = "AX1" \$MN\_AXCONF\_LOGIC\_MACHAX\_TAB[1] = "AX2" \$MN\_AXCONF\_LOGIC\_MACHAX\_TAB[2] = "NC2\_AX3" ; Link axis 4.5 Link axis

<span id="page-223-0"></span>; Unique NCU axis names \$MN\_AXCONF\_MACHAX\_NAME\_TAB[0] = "NC1\_A1" \$MN\_AXCONF\_MACHAX\_NAME\_TAB[1] = "NC1\_A2" \$MN\_AXCONF\_MACHAX\_NAME\_TAB[2] = "NC1\_A3"

CHANDATA(1) \$MC\_AXCONF\_MACHAX\_USED[0] = 1 \$MC\_AXCONF\_MACHAX\_USED[1] = 2 \$MC\_AXCONF\_MACHAX\_USED[2] = 3

...

...

; Machine data for NCU2: \$MN\_NCU\_LINKNO = 2 ; Set NCU number to 2 (slave NCU) \$MN\_MM\_NCU\_LINK\_MASK = 1 \$MN\_MM\_SERVO\_FIFO\_SIZE =  $3 : 1$ ) \$MN\_MM\_LINK\_NUM\_OF\_MODULES = 2

\$MN\_AXCONF\_LOGIC\_MACHAX\_TAB[0] = "AX1" \$MN\_AXCONF\_LOGIC\_MACHAX\_TAB[1] = "AX2" \$MN\_AXCONF\_LOGIC\_MACHAX\_TAB[2] = "NC1\_AX3" ; Link axis

```
; Unique NCU axis names 
$MN_AXCONF_MACHAX_NAME_TAB[0] = "NC2_A1" 
$MN_AXCONF_MACHAX_NAME_TAB[1] = "NC2_A2" 
$MN_AXCONF_MACHAX_NAME_TAB[2] = "NC2_A3"
```
CHANDATA(1) \$MC\_AXCONF\_MACHAX\_USED[0] = 1 \$MC\_AXCONF\_MACHAX\_USED[1] = 2 \$MC\_AXCONF\_MACHAX\_USED[2] = 3

1) With software version 5 the machine data is: MD10087 \$MN\_SERVO\_FIFO\_SIZE.

## 4.6 4.6 Axis container coordination

The characteristic as a function of time is displayed from top to bottom in the following tables. The data are valid on condition that only two channels have axes in the container.

## 4.6.1 Axis container rotation without a part program wait

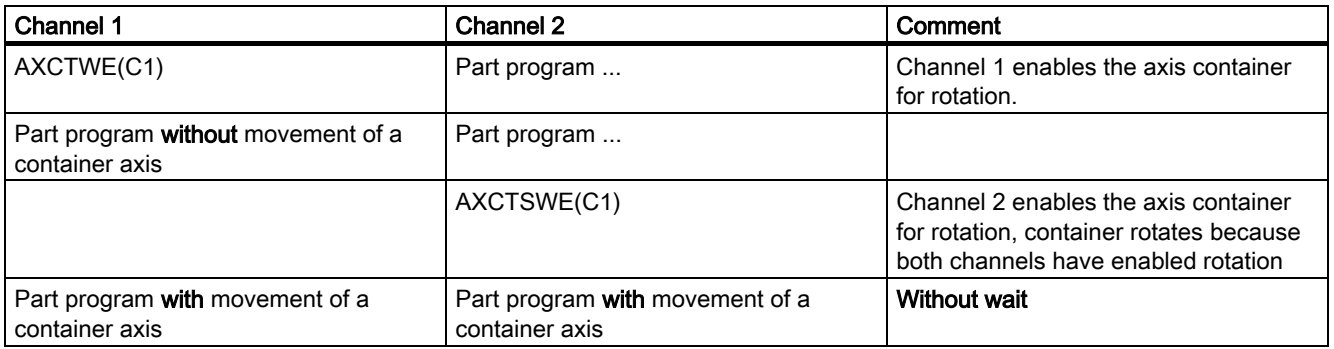

## 4.6.2 Axis container rotation with an implicit part program wait

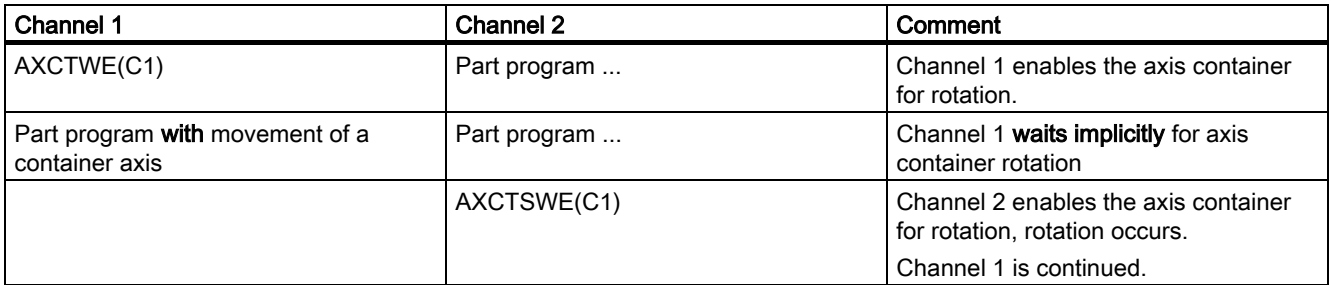

## 4.6.3 Axis container rotation by one channel only (e.g. during power up)

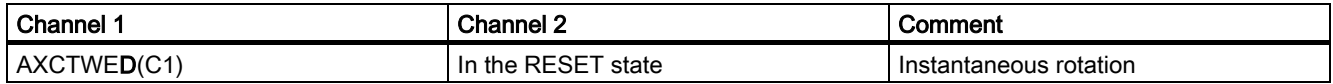

Several Operator Panels on Several NCUs, Distributed Systems (B3) Function Manual, 03/2006 Edition, 6FC5397-1BP10-1BA0 4-45 4.7 Evaluating axis container system variables

## 4.7 4.7 Evaluating axis container system variables

## 4.7.1 Conditional branch

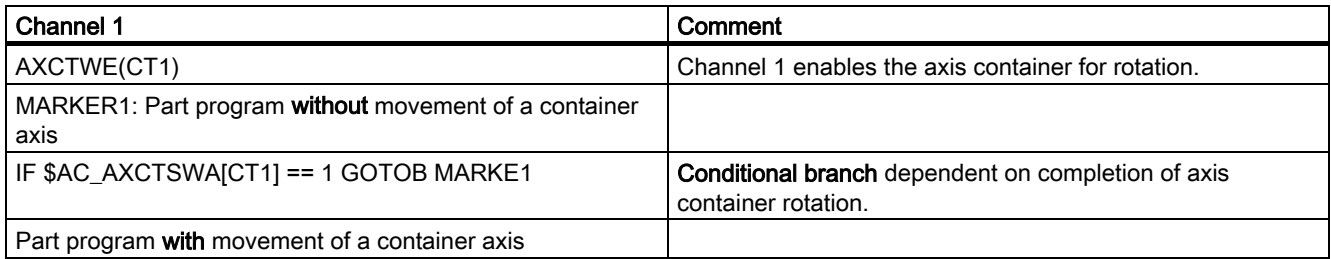

## 4.7.2 Static synchronized action with \$AN\_AXCTSWA

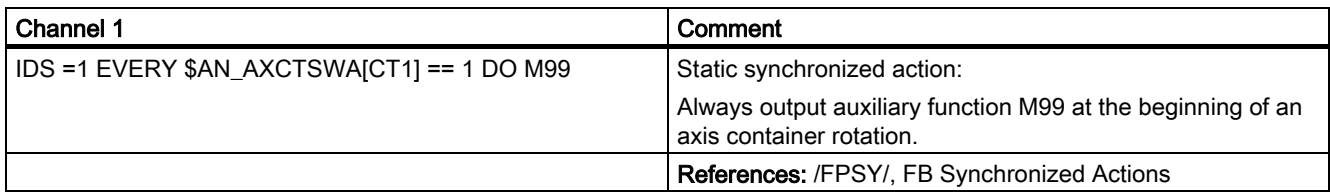

## 4.7.3 Wait for certain completion of axis container rotation

If you want to wait until the axis container rotation is reliably completed, you can use one of the examples below selected to suit the relevant situation.

## Example 1

rl = \$AN\_AXCTAS[ctl]; Read current axis container position AXCTSWE(ctl) ; Permit axis container rotation WHILE (rl == \$AN\_AXCTAS[ctl]); Wait until axis container position ENDWHILE ; has changed

## Example 2 for 1st channel

CLEARM(9); Delete synchronization marker 9 AXCTSWE(ctl) ; Permit axis container rotation

4.7 Evaluating axis container system variables

; wait with synchronized action until ; axis container rotation is completed WHEN \$AN\_AXCTSWA[ctl] == TRUE DO SETM(9) ; Set marker 9 and WAITMC(9, 1) ; Wait for synchronization marker 9 ; in first channel

## Example 3.1 Use internal wait

M3 S100 : Reprogram axis container spindle

; An internal wait takes place for the end of

; axis container rotation

#### Example 3.2 Use internal wait

 $x=IC(0)$ ; Reprogram axis container axis x

; An internal wait takes place for the end of

; axis container rotation

#### Example 3.3 Use internal wait

AXCTSWE(CTL) ; If an axis container is reenabled for rotation,

; an internal wait takes place for the end of the earlier

; axis container rotation.

N2150 WHILE (rl == \$AN\_AXCTAS[ctl])

#### **Note**

Programming in the NC program:

WHILE (\$AN\_AXCTSWA[n] == 0)

ENDWHILE

cannot be used as a reliable method of determining whether an earlier axis container rotation has finished. Although in software version 7.x and later, \$AN\_AXCTSWA performs an implicit preprocessing stop, this type of programming cannot be used, as the block can be interrupted by a reorganization. The system variable then returns "0" as the axis container rotation is then ended.

## 4.8 4.8 Configuration of a multi-spindle turning machine

## Introduction

The following example describes the use of:

- Several NCUs in the NCU link group
- Flexible configuration with axis containers

## Machine description

- Distributed on the circumference of a drum A (front-plane machining) the machine has:
	- 4 main spindles, HS1 to HS4
		- Each main spindle has the possibility of material feed (bars, hydraulic bar feed, axes: STN1 - STN4).
	- 4 cross slides
	- Each slide has two axes.
	- Optionally a powered tool S1-S4 can operate on each slide.
- Distributed on the circumference of a drum B (rear-plane machining) the machine has:
	- 4 counterspindles GS1 to GS4
	- 4 cross slides
	- Each slide has two axes.
	- Optionally a powered tool S5-S8 can operate on each slide.
	- The position of each counterspindle can be offset through a linear axis for example for transferring parts from the main spindle for rear-plane machining in drum B. (Transfer axes. Axes: ZG1 - ZG4).
- Couplings:
	- $-$  If drum A rotates, all main spindles of this drum are subordinate to another group of slides.
	- If drum B rotates, all main counterspindles and all transfer axes of this drum are subordinate to another group of slides.
	- The rotations of drums A and B are autonomous.
	- The rotations of drums A and B are limited to 270 degrees.

(range and twisting of supply cables)

## Term: Position

Main spindle HSi and counterspindle GSi together with their slides characterize a position.

#### NCU assignment

The axes and spindles of a position (for this example) are each assigned to an NCU. One of the NCUs, the master NCU, controls the axes for the rotations of drums A and B additionally. There are 4 NCUs with a maximum of the following axes:

#### Number of axes

Per NCU<sub>i</sub> the following axes/spindles must be configured:

Slide 1: Xi1, Zi1

2: Xi2, Zi2

Spindles: HSi, GSi, powered tools: S1, S2

Transfer axis: ZGi

Bar feed: STNi.

For the master NCU, in addition to the above-mentioned axes there are the two axes for rotating drums A and B. The list shows that it would not be possible to configure the axis number for a total of 4 positions via an NCU. (Limit 31 axes, required are  $4 + 10 + 2$  axes).

### Axis container

With rotation of drums A/B, HS<sub>i</sub>, GS<sub>i</sub>, ZG<sub>i</sub> and STN<sub>i</sub> must be assigned to another NCU and must therefore be configured as link axes in axis containers.

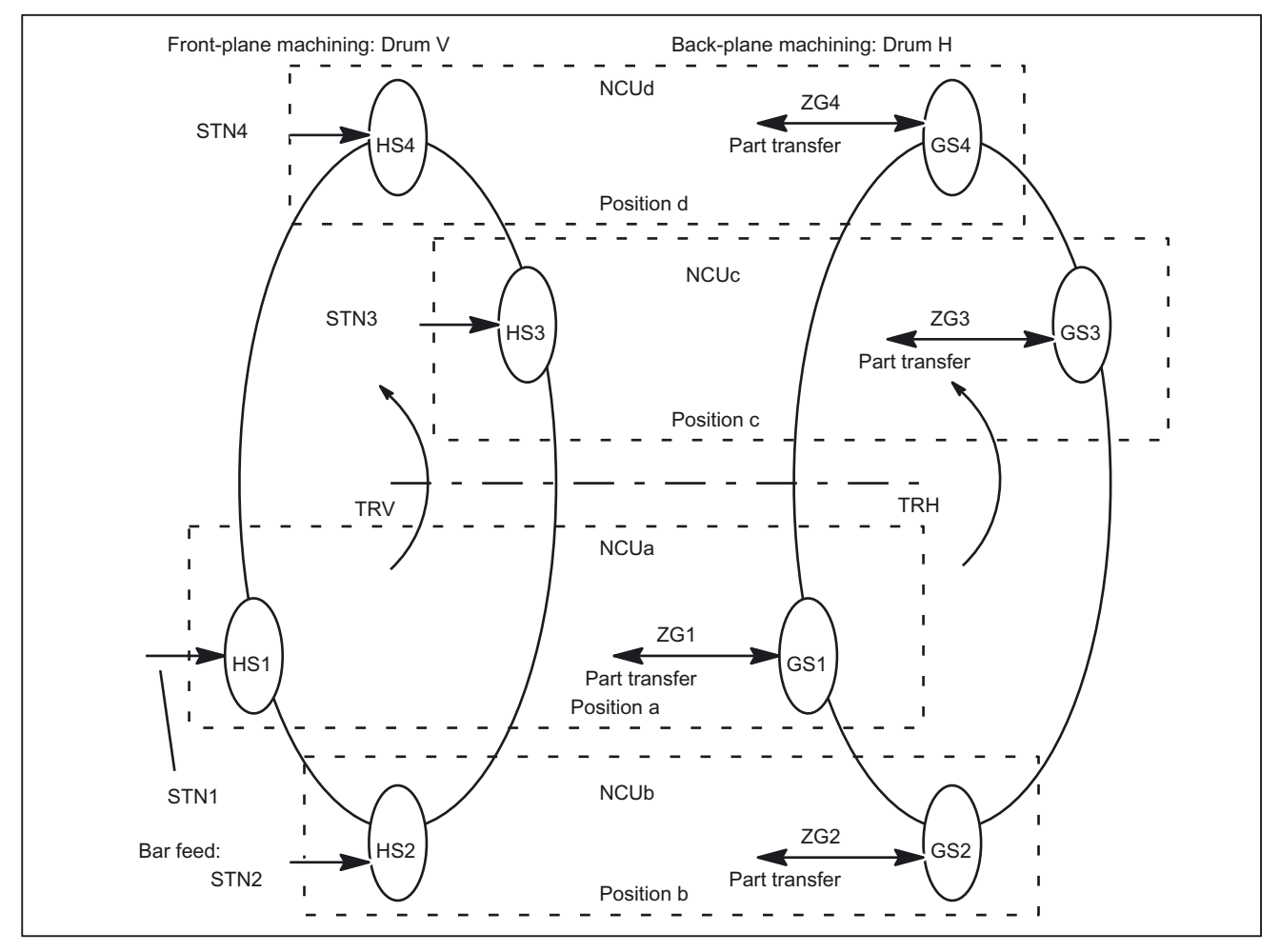

Figure 4-17 Schematic diagram of main spindles HSi, countersp. GSi, bar feed axis STNi and transfer axes ZGi

4.8 Configuration of a multi-spindle turning machine

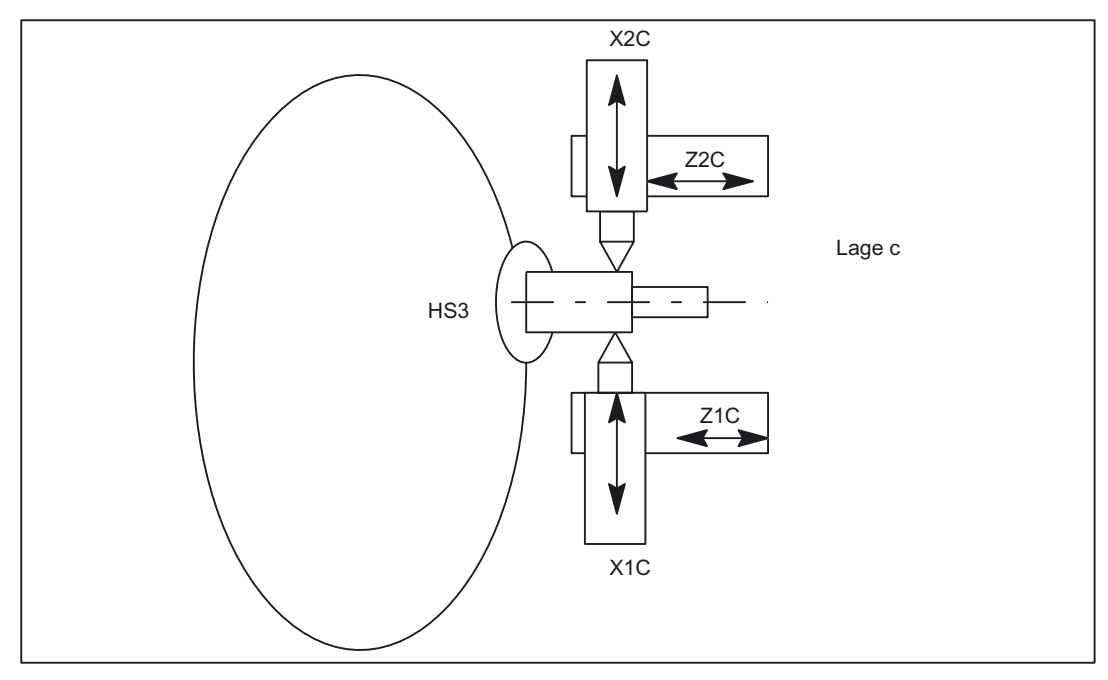

Figure 4-18 Two slides per position can also operate together on one spindle.

#### **Note**

The axes are given the following names in order to clarify the assignments of axes to slides and positions:

Xij with i slide (1, 2), j position (A-D)

Zij with i slide (1, 2), j position (A-D)

Whereas the positions and their slides remain in one place, main spindles, counterspindles, bar feed axes STN and transfer axes ZG move to new positions as the result of rotations of drums V or H.

For example, the axes to be managed per NC when the slide is taken into account are as follows for the configurations shown in the above diagrams:

## Axes of master NCU

Table 4-4 Axes of master NCU: NCUa

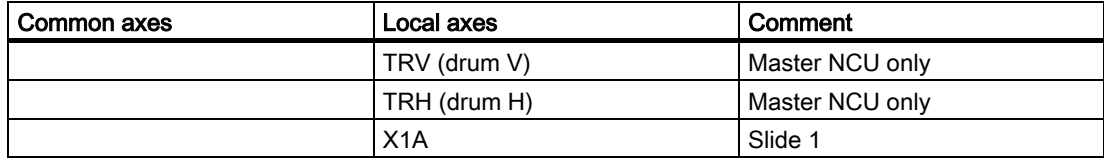

Several Operator Panels on Several NCUs, Distributed Systems (B3) Function Manual, 03/2006 Edition, 6FC5397-1BP10-1BA0 4-51

4.8 Configuration of a multi-spindle turning machine

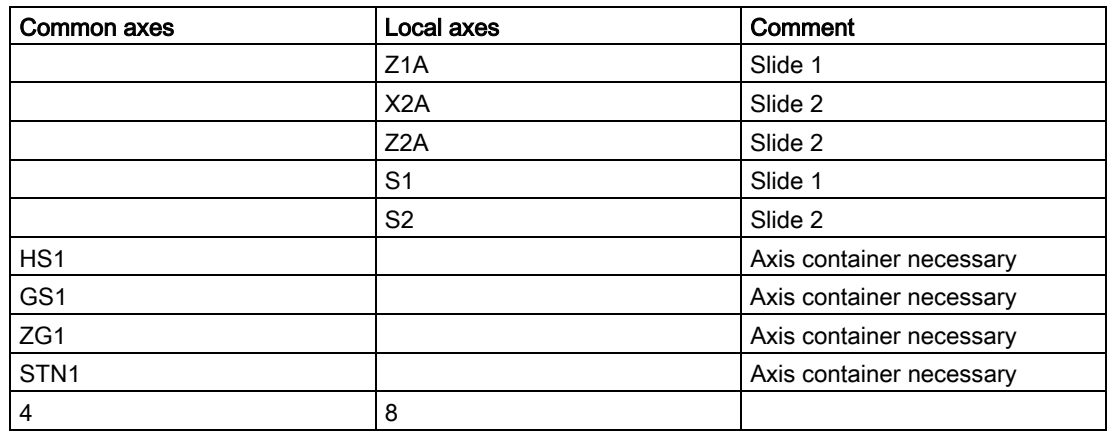

## Axes of NCUb to NCUd

The NCUs that are not master NCUs have the same axes with the exception of the axes for the drive for drums TRV and TRH. The letter designating the position must be replaced accordingly for the NCU and axis name (a,  $A \rightarrow b$ , B to d, D).

#### Configuration rules

The following rules were applied for the configuration described below:

• Main spindle, counterspindles and axes that are assigned to different NCUs through drum rotation while they are operating as illustrated in the above diagram "Main spindle ..." must be configured in an axis container.

(HSi, GSi, ZGi, STNi).

- All main spindles for drum A are in the same container (No. 1).
- All bar feed axes for drum A are in the same container (No. 2).
- All counterspindles for drum B are in the same container (No. 3).
- All transfer axes for drum B are in the same container (No. 4).
- Main spindles  $HS_i$  and their counterspindle  $GS_i$  as well as the transfer axes for counterspindle  $ZG_i$  and the bar feed axes  $STN_i$  of the main spindle are assigned as follows for uniform load distribution purposes:

NCUa HS1-STN1,

NCUb HS2-STN2, ... etc.

- Slide axes Xij, Zij are solely local axes with a fixed NCU assignment.
- Slides are assigned to a dedicated channel of an NCU.

Slides can therefore be moved autonomously.

#### Configuration options

- Main or counterspindles are flexibly assigned to the slide.
- The speed of the main spindle and the counterspindle can be defined independently in each position.

Exceptions:

During the parts change from front-plane machining in drum V to rear-plane machining in drum H, the speeds of the main spindle and the counterspindle must be synchronized (synchronous spindle coupling).

In cases where slide 2 also participates in front-plane machining so as to "support" slide 1, the main spindle speed also applies to slide 2. Similarly if slide 1 participates in rearplane machining, the counterspindle speed also applies to slide 1.

#### Minor changes in speed

Due to the unavoidable time delays incurred in the processing of actual values, abrupt changes in speed should be avoided during cross-NCU machining operations. Compare axis data and signals.

#### Configuration for NCU1

Uniform use of channel axis names in the part programs:

- S4: Main spindle
- S3: Counterspindle
- X1: Infeed axis
- Z1: Longitudinal axis
- S1: Powered tool
- Z3: Transfer axis

TRV: Drum V for main spindle

TRH: Drum H for counterspindle

STN: Hydraulic bar feed

Axes highlighted in **bold** characterize the current channel as home channel for the axis in conjunction with axis replacement.

Table 4-5 NCUa, position: a, channel: 1, slide: 1

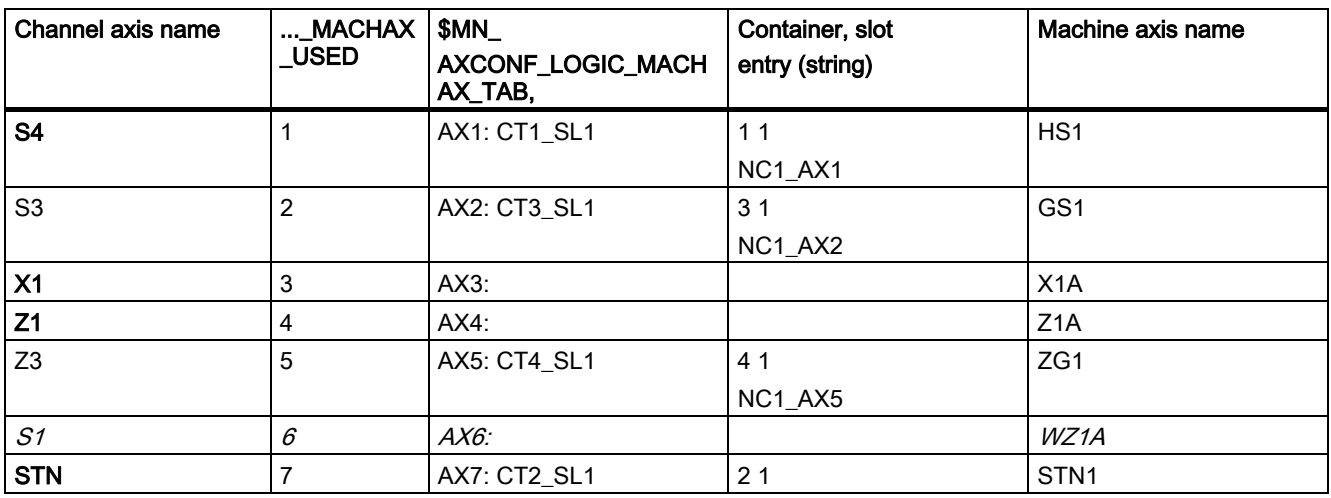

Several Operator Panels on Several NCUs, Distributed Systems (B3) Function Manual, 03/2006 Edition, 6FC5397-1BP10-1BA0 4-53

4.8 Configuration of a multi-spindle turning machine

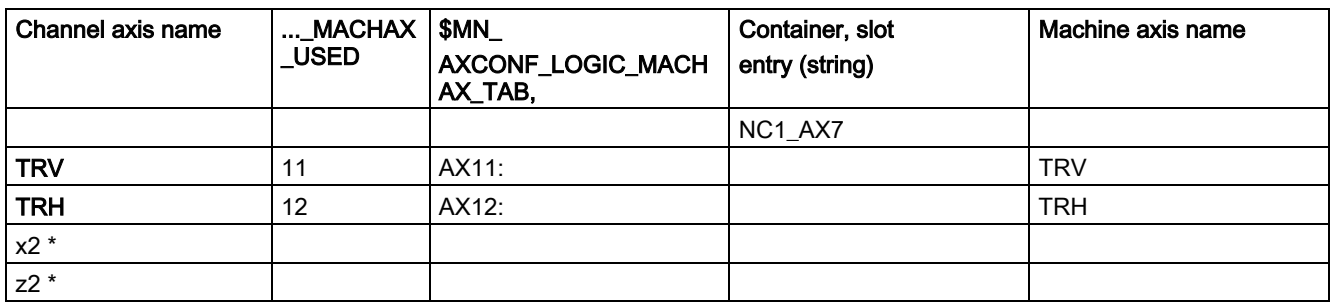

#### Table 4-6 NCUa, position: a, channel: 2, slide: 2

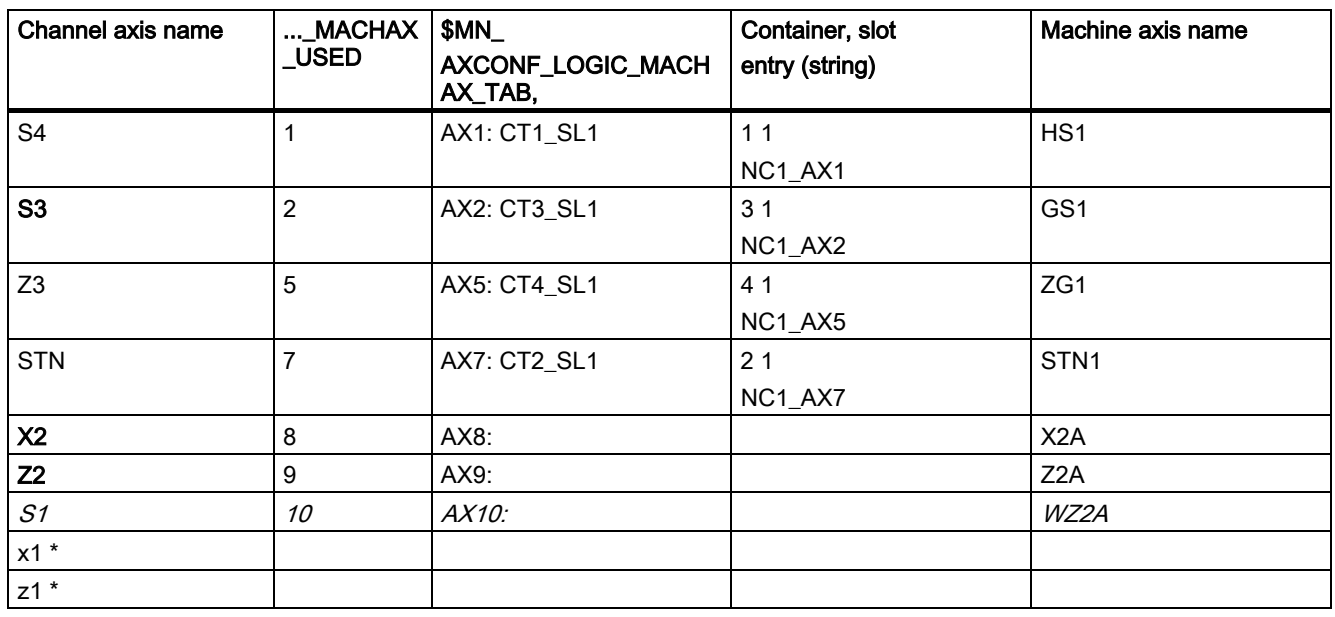

#### Note

\* due to program coordination via axis positions and 4-axis machining in one position

Entries in the axis container locations should have the following format: "NC1\_AX.." with the meaning NC1 = NCU 1. In the above tables, NCUa is imaged on NC1\_..., NCUb on NC2\_... etc.

## Further NCUs

The above listed configuration data must be specified accordingly for NCUb to NCUd. Please note the following:

• Axes TRA and TRB only exist for NCUa, channel 1.

- <span id="page-234-0"></span>The container numbers are maintained for the other NCUs as they were specified for the individual axes
- The slot numbers are as follows:

 $NCIJb \rightarrow 2$ 

 $NCUc \rightarrow 3$ 

 $NCIJd \rightarrow 4$ 

• The machine axis names are as follows:

NCUb → HS2, GS2, ZG2, STN2 NCUc → HS3, GS3, ZG3, STN3  $NCUd \rightarrow HS4, GS4, ZG4, STN4.$ 

#### Axis container

The information relating to containers given in Table 7-17 and the container entries of the similarly configured NCUs, NCUb to NCUd, are specified in the following tables, sorted according to containers and slots, as they have to be set in machine data:

MD12701 \$MN\_AXCT\_AXCONF\_ASSIGN\_TAB1[slot]

. . .

MD12716 \$MN\_AXCT\_AXCONF\_ASSIGN\_TAB16[slot]

whereby slots: 1-4 must be set for the 4 positions of a multi-spindle turning machine:

#### **Note**

For the machine data entry

\$MN\_AXC\_AXCONF\_ASSIGN\_TABi[slot]

the values (without decimal point and machine axis name) that are entered under initial position in the above tables must be set.

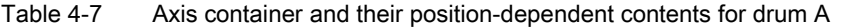

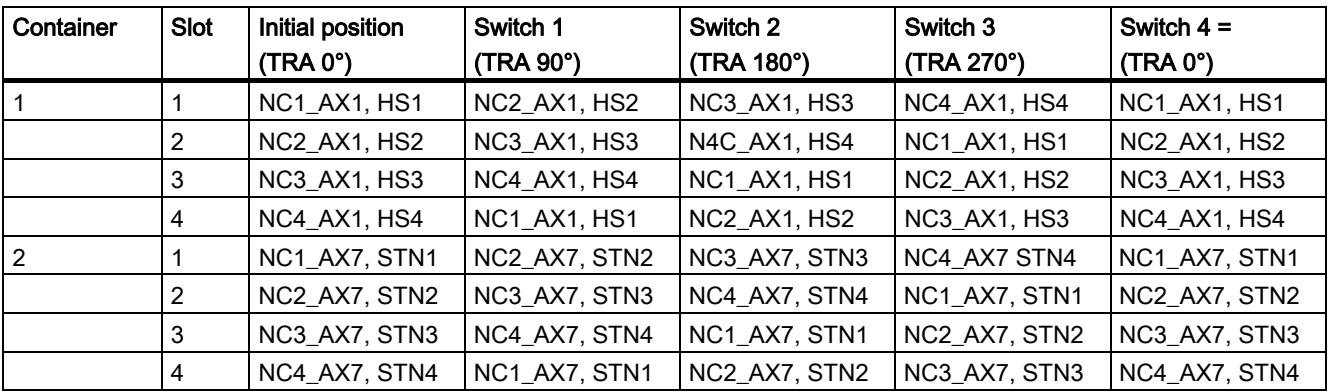

Several Operator Panels on Several NCUs, Distributed Systems (B3) Function Manual, 03/2006 Edition, 6FC5397-1BP10-1BA0 4-55

4.8 Configuration of a multi-spindle turning machine

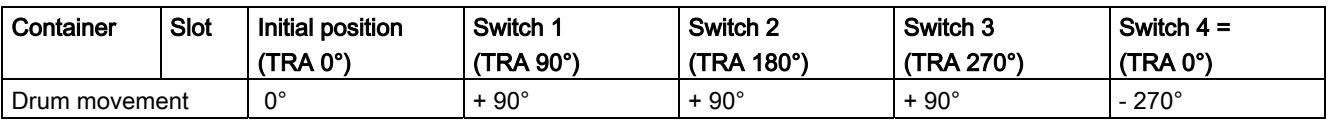

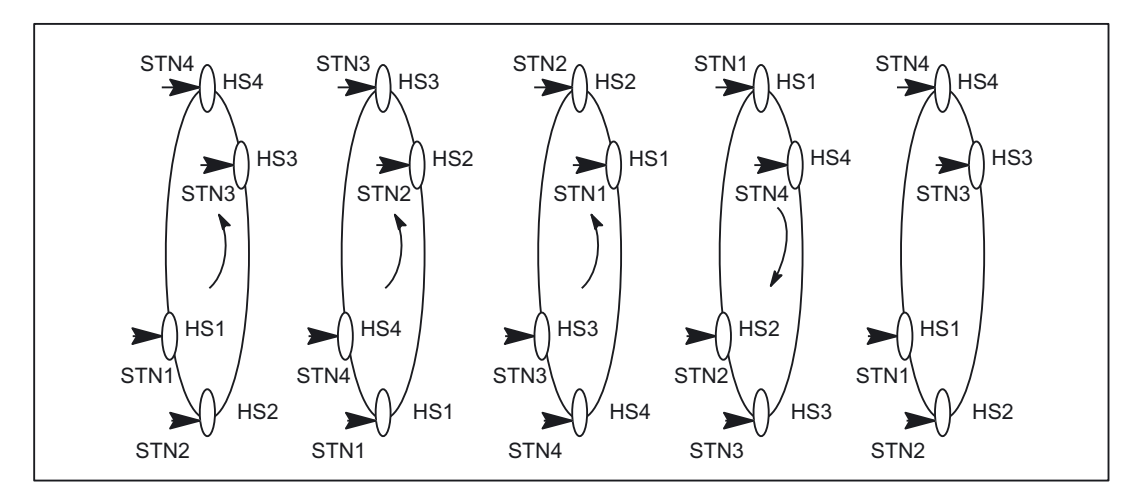

Figure 4-19 Positions of drum A

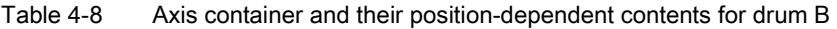

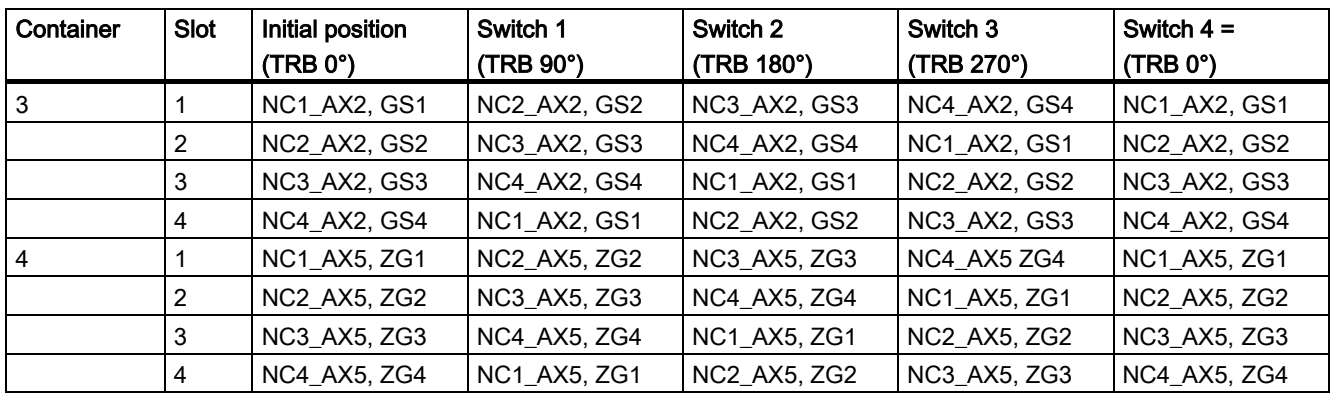

## 4.9 4.9 Lead link axis

## 4.9.1 Configuration

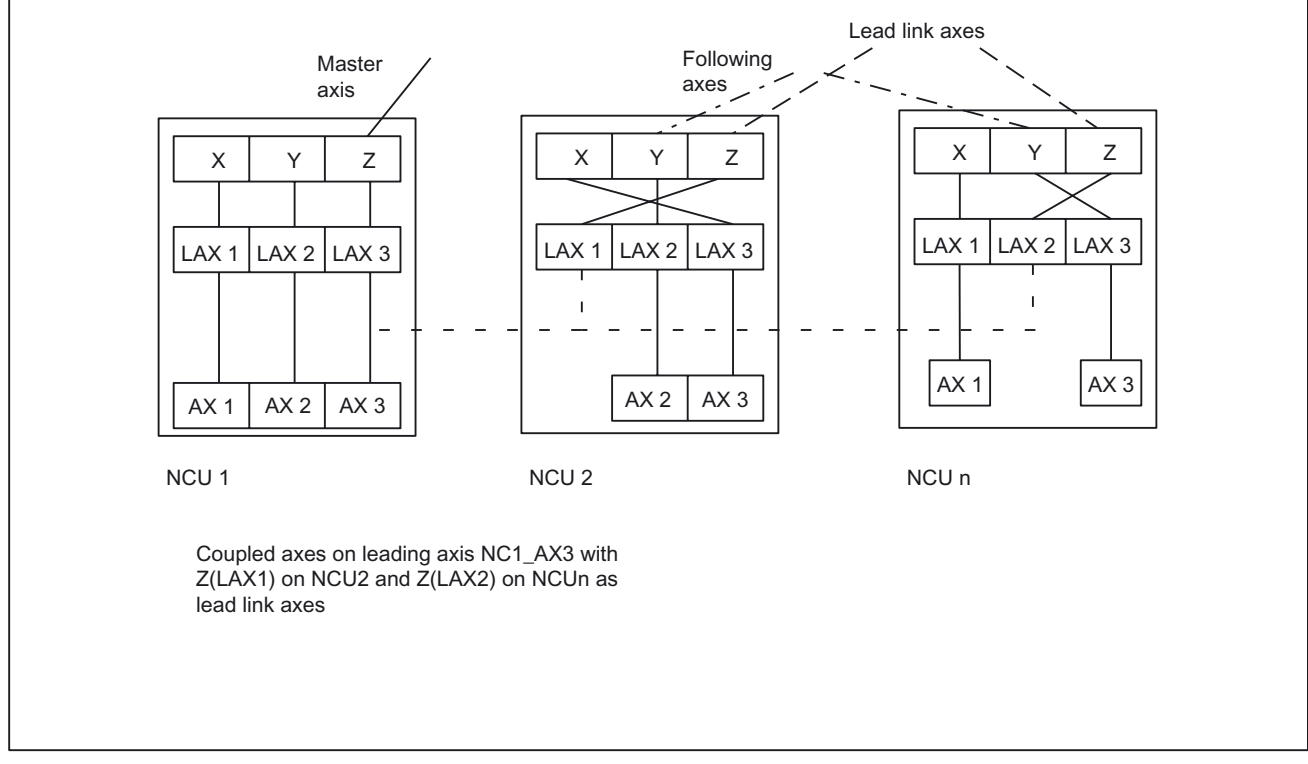

Figure 4-20 NCU2 to NCUn use a lead link axis to enable coupling to the machine axis on NCU1 (NCU1-AX3).

The following example refers to the axis coupling section between Y(LAX2, AX2) as following axis on NCU2 and Z(LAX3, NC1\_AX3) as lead link axis.

## Loading the machine data

- 1. The machine data/setting data of a master value axis may only be loaded on the home NCU. The machine data are distributed internally to the other NCUs where a lead link axis has been defined.
- 2. The lead link axis must be taken into account when configuring the NCU that is traversing the following axes (NCU2). The lead link axis occupies one location in the logical machine axis image (LAI) of the (NCU2). This reduces the maximum number of axes to be interpolated by this NCU by 1 for the lead link axis.

In addition to the LAI axis location definition, the lead link axis must also be defined as channel axis (\$MC\_AXCONF\_MACHAX\_USED) in every channel where it will be used together with the following axis; this also reduces the maximum number of possible channel axes.

4.9 Lead link axis

## Machine data for NCU1

NCU traversing leading axis \$MN\_NCU\_LINKNO = 1 ; Master NCU \$MN\_MM\_NCU\_LINK\_MASK = 1 ; NCU link active \$MN\_MM\_LINK\_NUM\_OF\_MODULES = 2 ; Number of link modules  $$MN\_MM\_SERVO\_FIFO\_SIZE = 4$ ; Size of data buffer ; increased to 4 between interpolation and position control \$MN\_AXCONF\_LOGIC\_MACHAX\_TAB[0] = "AX1" \$MN\_AXCONF\_LOGIC\_MACHAX\_TAB[1] = "AX2" \$MN\_AXCONF\_LOGIC\_MACHAX\_TAB[2] = "AX3" \$MA\_AXCONF\_ASSIGN\_MASTER\_NCK[ AX3 ] = 1 \$MN\_AXCONF\_MACHAX\_NAME\_TAB[0] = "XM1" \$MN\_AXCONF\_MACHAX\_NAME\_TAB[2] = "YM1" CHANDATA(1) \$MC\_AXCONF\_MACHAX\_USED[0]=1 ; X \$MC\_AXCONF\_MACHAX\_USED[1]=2 ; Y \$MC\_AXCONF\_MACHAX\_USED[2]=3 : Z

#### Machine data for NCU2

NCU(s) traversing following axis \$MN\_NCU\_LINKNO = 2 ; Set NCU number to 2 \$MN\_MM\_NCU\_LINK\_MASK = 1 ; Activate link \$MN\_MM\_NUM\_CURVE\_TABS = 5 ; Number of curve tables \$MN\_MM\_LINK\_NUM\_OF\_MODULES = 2 ; Number of link modules \$MN\_MM\_NUM\_CURVE\_SEGMENTS = 50 \$MN\_MM\_NUM\_CURVE\_POLYNOMS = 100  $SMN$  MM SERVO FIFO SIZE = 2 ; Size of data buffer ; between interpolation and position control (standard) \$MN\_AXCONF\_LOGIC\_MACHAX\_TAB[0] = "NC1\_AX3" ; Lead link on ; NCU1/AX3 \$MN\_AXCONF\_LOGIC\_MACHAX\_TAB[1] = "AX2" \$MN\_AXCONF\_LOGIC\_MACHAX\_TAB[2] = "AX3 CHANDATA(1) \$MC\_AXCONF\_MACHAX\_USED[0]=3 ; X \$MC\_AXCONF\_MACHAX\_USED[1]=2 ; Y

\$MC\_AXCONF\_MACHAX\_USED[2]=1 ; Z ; Assignment to LAI AX1 ; or NCU1/AX3

## 4.9.2 Programming

#### Program on NCU 1

NCU1 traverses leading axis Z. The variable is 1 for as long as NCU2 is prepared for movement of the leading axis (messages via link variable \$A\_DLB[0]); after completion of movement, the variable is 0.

N3000 R1 = 1 ; Counter for movement loop

N3004 G1 Z0 F1000

N3005 \$A\_DLB[0] = 1 ; Start on NCU1

LOOP30:

N3005 R1=R1+1

N3006 G91 Z0.01 ; The master value axis is now traversed

N3008 Z0.02

N3010 Z0.03

N3012 IF R1 < 10 GOTOB LOOP30

N3098 \$A\_DLB[0] = 0 ; End on NCU1

N3099 GOTOF TESTE

#### NC program on NCU2

The program establishes a connection between leading axis movements on NCU1 and following axis movements on NCU2 via a curve table. Once the table has been defined, NCU2 goes to wait position until NCU1 starts the leading axis. Then the coupling is activated and maintained until the leading axis movement is terminated.

N2800 CTABDEL(1)

N2801 G04 F.1

N2803 G0 Y0 Z0

;\*\*\*\*\*\*\*\*\*\*\*\*\*\*\*\*\*\*\*\*\*\*\*\*\*\*\*\*\*\*\*\*\*\*\*\*\*\*\*\*\*\*\*\*\*\*\*\*\*\*\*\*\*\*

; Create table 1

;\*\*\*\*\*\*\*\*\*\*\*\*\*\*\*\*\*\*\*\*\*\*\*\*\*\*\*\*\*\*\*\*\*\*\*\*\*\*\*\*\*\*\*\*\*\*\*\*\*\*\*\*\*\*

N2802 CTABDEF(Y, Z, 1, 0)

N2803 G1 X0 Y0

N2804 G1 X100 Y200

N2805 CTABEND

LOOP29:

Several Operator Panels on Several NCUs, Distributed Systems (B3) Function Manual, 03/2006 Edition, 6FC5397-1BP10-1BA0 4-59 4.10 NCU link with different interpolation cycles

N2806 IF (\$A\_DLB[0]== 0) GOTOB LOOP29 ; Wait for NCU1 N2810 LEADON(Y,Z,1) LOOP292: ; Coupling active!!! N2830 IF (\$A\_DLB[0] > 0) GOTOB LOOP292 ; Maintain coupling until ; NCU1 is no longer traversing the master value axis N2890 LEADOF(Y,Z)

## 4.10 4.10 NCU link with different interpolation cycles

## 4.10.1 Example of eccentric turning

#### Task assignment

Create a non-circular shape with the following characteristics:

Ellipticity: 0.2 mm

Base circle diameter: 50 mm

Z path per revolution: 0.1 mm

Spindle speed: 3000 rpm

A sinusoidal approximation via a cubic polynomial per 45 degrees of spindle revolution should be sufficient for the required precision.

#### Note

Polynomials up to the 5th degree can be used. See Programming Guide Advanced.

The part program of which excerpts are shown runs in a channel of the NCU with the faster interpolation cycle where the X axis is configured as local axis and the C and Z axes as link axes.

CAD systems which calculate coefficients based on contour points and the required degree of the polynomial are used for defining the polynomial coefficients.

The following part program describes the commands required for the first spindle revolution. It must then be continued accordingly for the entire required length of the Z path:

```
G0 C0 X24.95 Z0 ; Start position
FGROUP(C) ; Ensures constant spindle speed
G1 G642 F1080000 ; Spindle speed 3000 rpm
POLY ;Specification of polynomials
C=DC(45.0000000) PO[X]=(25.0,.0750000,-0.0250000) 
PO[Z]=(.2125000,0,0)
;1/8 circle, lineare Z movement, 1/4 sine in X
```
#### 4.10 NCU link with different interpolation cycles

```
C=DC(90.0000000) PO[X]=(25.0500000,0,-0.0250000) 
PO[Z]=(.2250000,0,0)
C=DC(135.0000000) PO[X]=(25.0,-0.0750000,.0250000) 
PO[Z]=(.2375000,0,0)
C=DC(180.0000000) PO[X]=(24.9500000,0,.0250000) PO[Z]=(.2500000,0,0)C=DC(225.0000000) PO[X]=(25.0,.0750000,-0.0250000) 
PO[Z]=(.2625000,0,0)
C=DC(270.0000000) PO[X]=(25.0500000,0,-0.0250000) 
PO[Z]=(.2750000,0,0)
C=DC(315.0000000) PO[X]=(25.0,-0.0750000,.0250000) 
PO[Z]=(.2875000,0,0)
C=DC(0) PO[X] = (24.9500000, 0, .0250000) PO[Z] = (.3000000, 0, 0)...
```
#### Machine data

Please refer to "Configuration of link axes", "Axis container" for notes on the configuration of machine data.

# Data lists  $\overline{5}$

## 5.1 5.1 Machine data

## 5.1.1 General machine data

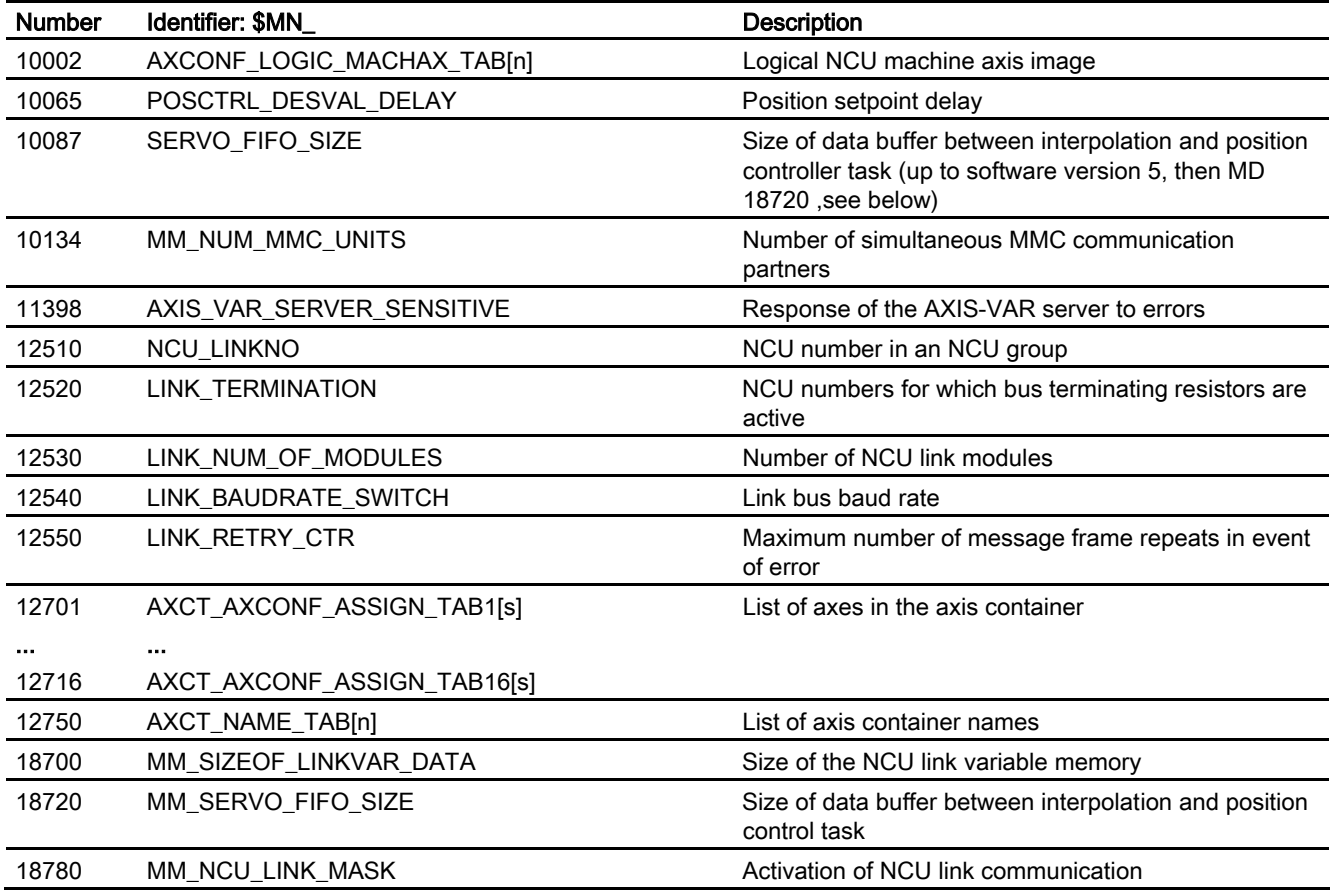

Several Operator Panels on Several NCUs, Distributed Systems (B3) Function Manual, 03/2006 Edition, 6FC5397-1BP10-1BA0 5-1

## 5.1.2 Channelspecific machine data

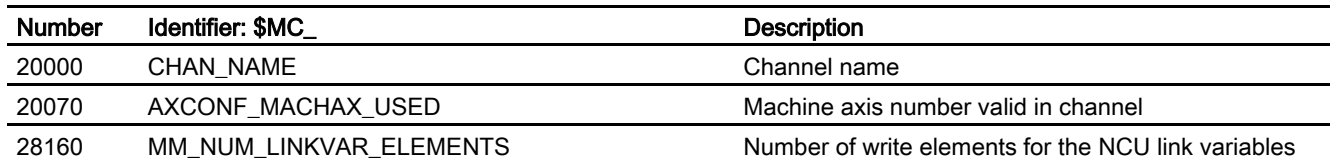

## 5.1.3 Axis/spindlespecific machine data

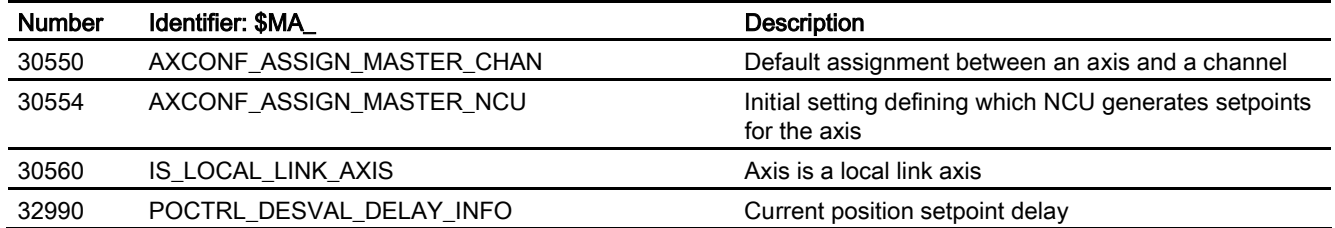

## 5.2 5.2 Setting data

## 5.2.1 General setting data

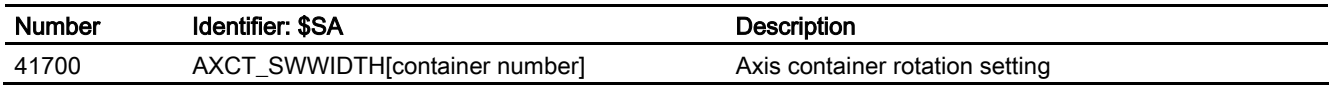

## 5.2.2 Axis/spindle-specific setting data

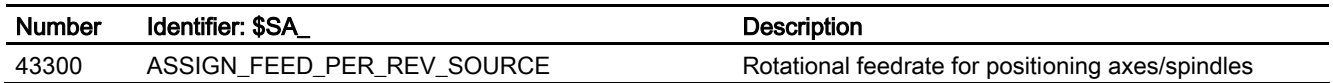

## 5.3 5.3 Signals

## 5.3.1 Signals from NC to PLC

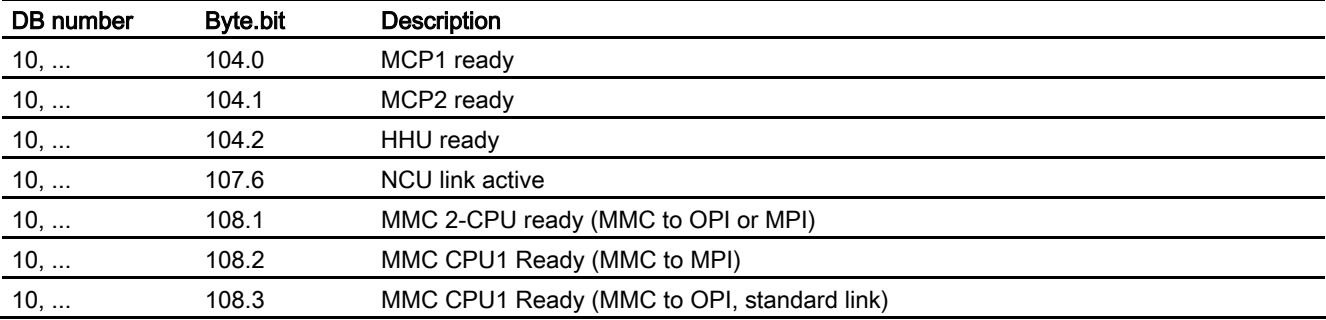

## 5.3.2 Signals from HMI/PLC

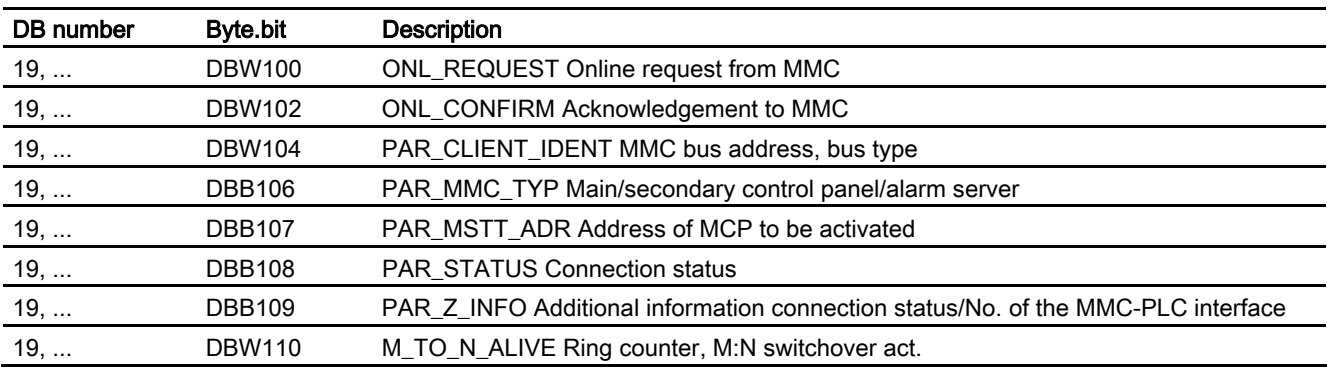

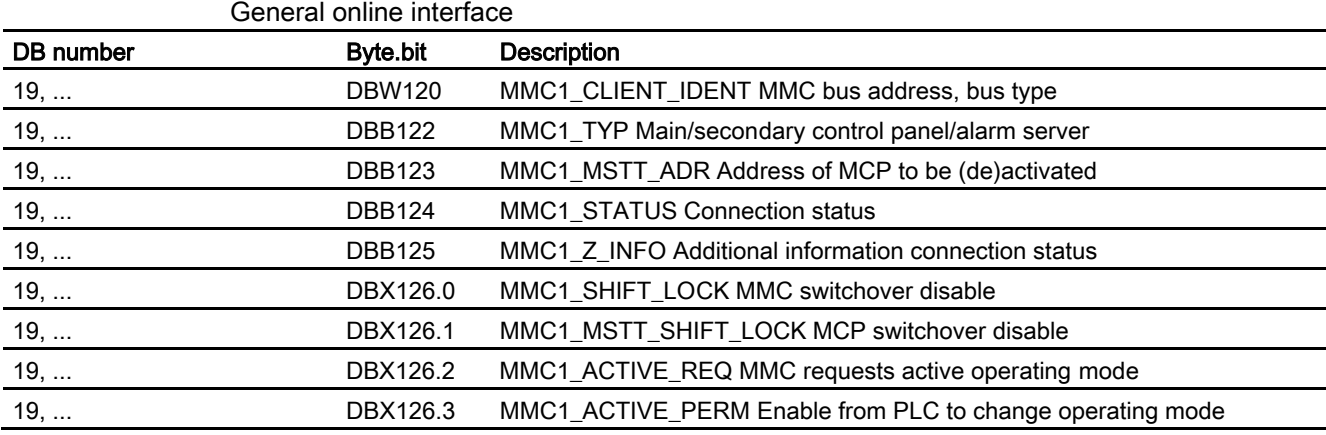

Several Operator Panels on Several NCUs, Distributed Systems (B3) Function Manual, 03/2006 Edition, 6FC5397-1BP10-1BA0 5-3

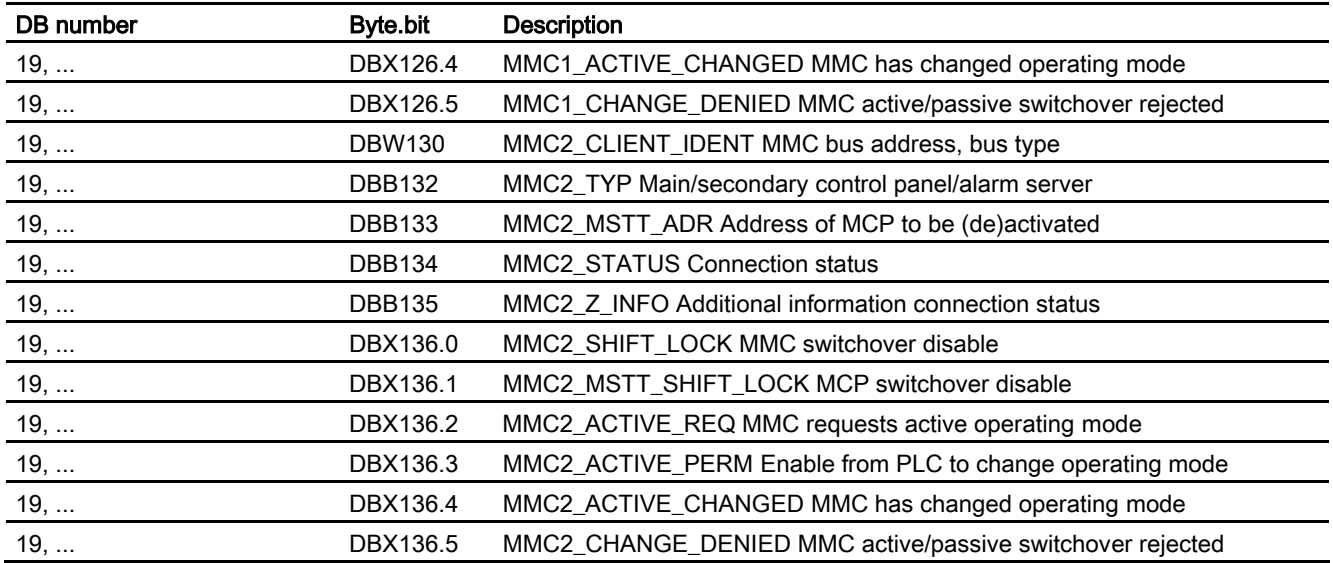

## 5.3.3 General online interface

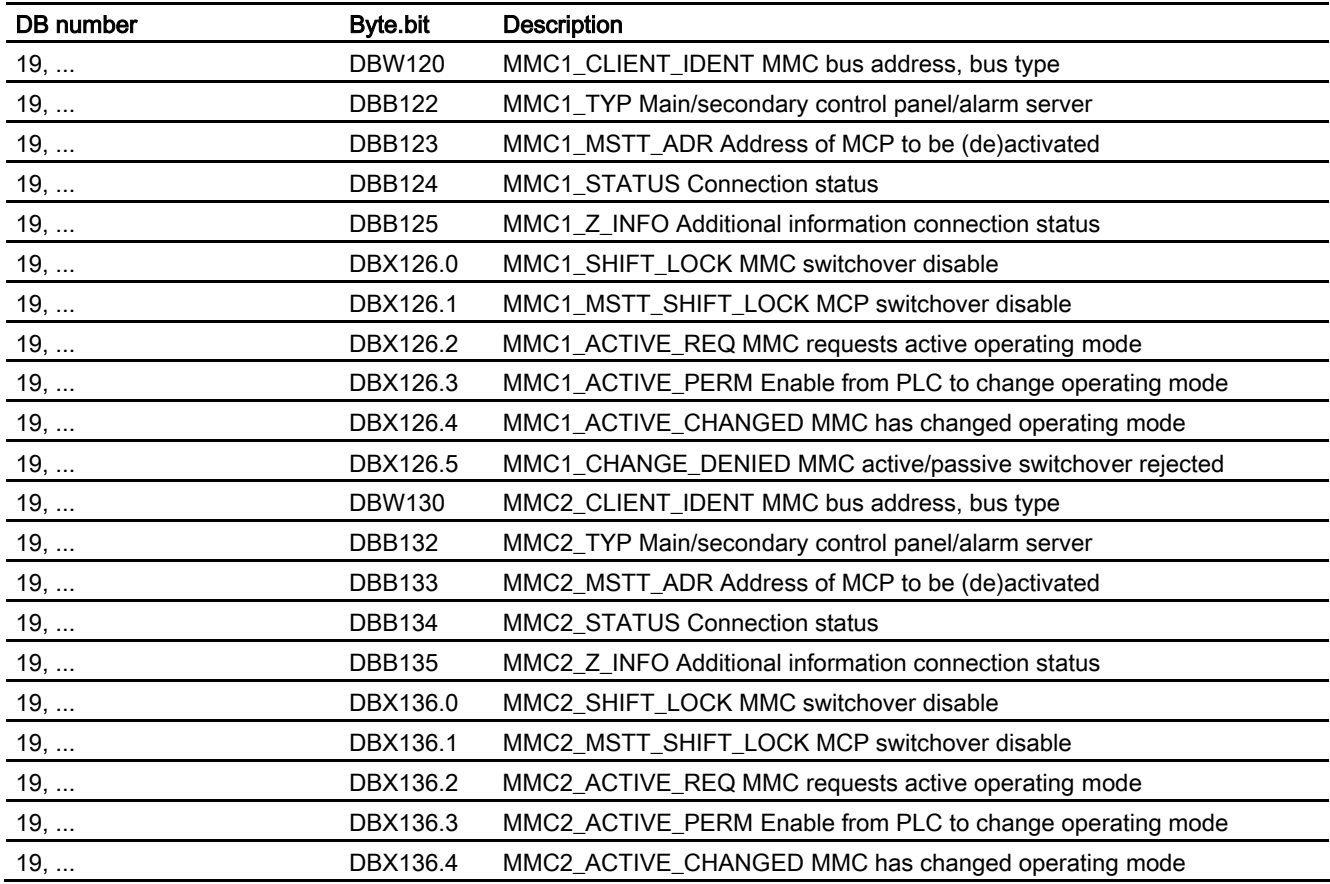

Data lists

5.3 Signals

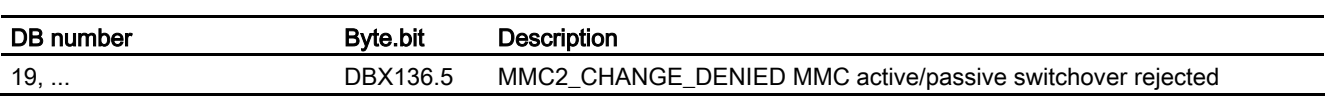

## 5.3.4 Signals to axis/spindle

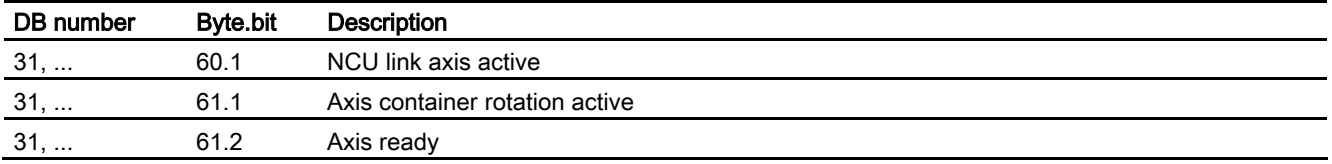

## Index

## A

Alarm Text file, [1-13](#page-74-0)  Text management, [1-13](#page-74-0)  Alarms, [1-15](#page-76-0)  Alarms, Messages, [1-13](#page-74-0)  **Assignment** Bus nodes - bus system, [1-9](#page-70-0)  by axis group, [1-23](#page-84-0)  HMI - PCU, [1-9](#page-70-0)  Autonomous machine, [1-18](#page-79-0)  Axis Holding the workpiece, [1-23](#page-84-0)  Local, [1-23,](#page-84-0) [1-24](#page-85-0)  Physical, [1-23](#page-84-0)  Workpiece-holding, [1-24](#page-85-0)  Axis container, [1-23,](#page-84-0) [1-24](#page-85-0) 

## B

Backup battery, [1-13](#page-74-0)  Bus Nodes, [1-6,](#page-67-0) [1-8,](#page-69-0) [1-12](#page-73-0)  System, [1-6,](#page-67-0) [1-7](#page-68-0) 

## $\mathbf C$

Channel Menu, [1-14](#page-75-0)  Name, [1-13](#page-74-0)  Clamping axis/spindle, [1-24](#page-85-0)  Combination of different bus systems, [1-9](#page-70-0)  Computing capacity, [1-20](#page-81-0)  Configuration file, [2-8,](#page-97-0) [2-28](#page-117-0)  NETNAMES.INI, [4-20](#page-199-0)  conn\_1, [1-12](#page-73-0)  Connection operating area, [1-16](#page-77-0)  Control Unit, [1-7,](#page-68-0) [1-11,](#page-72-0) [1-15](#page-76-0)  COROS OP, [1-8](#page-69-0) 

## D

Data-Backup via RS-232, [1-12](#page-73-0)  Exchange, [1-12](#page-73-0)  Data Backup Via RS-232, [1-16](#page-77-0)  Direct connection, [1-13](#page-74-0)  Double addressing, [1-12](#page-73-0)  Drive control, [1-23](#page-84-0)  Drum, [1-23](#page-84-0)  Drum/rotary switching axis, [1-21](#page-82-0)  Dynamic HMI property, [1-10](#page-71-0)  Switchover, [1-3](#page-64-0) 

## E

Example One operator panel : three NCUs, [4-21](#page-200-0)  Two operator panels : one NCU, [4-20](#page-199-0) 

## F

Faults, [1-13](#page-74-0)  FM-NC, [1-16](#page-77-0) 

## G

General reset, [1-13](#page-74-0)  Global data, [1-12](#page-73-0) 

## H

HHU, [1-12](#page-73-0)  HMI Property static/dynamic, [1-9](#page-70-0)  State, [1-6](#page-67-0)  Switchover, [2-11](#page-100-0) 

Several Operator Panels on Several NCUs, Distributed Systems (B3) Function Manual, 03/2006 Edition, 6FC5397-1BP10-1BA0 Index-1

## I

Identification Operator panels, [2-25](#page-114-0)  Interpolation, [1-23](#page-84-0)  Interpolation cycle, [1-25](#page-86-0) 

## L

Large batch production, [1-21](#page-82-0)  Link Axis, [1-23,](#page-84-0) [1-24](#page-85-0)  Link axes Typical link cycles, [2-36](#page-125-0)  Link function, [2-36](#page-125-0)  Link module, [1-24,](#page-85-0) [1-25](#page-86-0)  Link variables, [1-3](#page-64-0)  Global, [1-25](#page-86-0)  Local NCU, [1-17](#page-78-0) 

## M

M cabling N, [1-9](#page-70-0)  Machine Control panel, [1-7](#page-68-0)  State, global, [1-25](#page-86-0)  Main /secondary control panel, [1-6](#page-67-0)  Control panel, [1-3](#page-64-0)  Master, slave communication, [1-2](#page-63-0)  MCP switchover, [2-18](#page-107-0)  MD10002, [2-38,](#page-127-0) [2-39,](#page-128-0) [2-40,](#page-129-0) [2-49,](#page-138-0) [2-52](#page-141-0)  MD10065, [2-81,](#page-170-0) [2-82,](#page-171-0) [2-83](#page-172-0)  MD10087, [4-44](#page-223-0)  MD10134, [1-13](#page-74-0)  MD10260, [2-84](#page-173-0)  MD12510, [2-65,](#page-154-0) [2-66,](#page-155-0) [2-67,](#page-156-0) [2-72](#page-161-0)  MD12520, [2-67](#page-156-0)  MD12530, [2-66](#page-155-0)  MD12540, [2-66](#page-155-0)  MD12550, [2-66](#page-155-0)  MD12701, [2-56,](#page-145-0) [4-55](#page-234-0)  MD12702, [2-56,](#page-145-0) [4-55](#page-234-0)  MD12703, [2-56,](#page-145-0) [4-55](#page-234-0)  MD12704, [2-56,](#page-145-0) [4-55](#page-234-0)  MD12705, [2-56,](#page-145-0) [4-55](#page-234-0)  MD12706, [2-56,](#page-145-0) [4-55](#page-234-0)  MD12707, [2-56,](#page-145-0) [4-55](#page-234-0)  MD12708, [2-56,](#page-145-0) [4-55](#page-234-0)  MD12709, [2-56,](#page-145-0) [4-55](#page-234-0)  MD12710, [2-56,](#page-145-0) [4-55](#page-234-0)  MD12711, [2-56,](#page-145-0) [4-55](#page-234-0) 

MD12712, [2-56,](#page-145-0) [4-55](#page-234-0)  MD12713, [2-56,](#page-145-0) [4-55](#page-234-0)  MD12714, [2-56,](#page-145-0) [4-55](#page-234-0)  MD12715, [2-56,](#page-145-0) [4-55](#page-234-0)  MD12716, [2-56,](#page-145-0) [4-55](#page-234-0)  MD12717, [2-56](#page-145-0)  MD12750, [2-51](#page-140-0)  MD18402, [2-72](#page-161-0)  MD18404, [2-73](#page-162-0)  MD18700, [2-59](#page-148-0)  MD18720, [2-72,](#page-161-0) [2-73,](#page-162-0) [2-80](#page-169-0)  MD18780, [2-35,](#page-124-0) [2-58,](#page-147-0) [2-66,](#page-155-0) [2-72,](#page-161-0) [2-83](#page-172-0)  MD18781, [2-68,](#page-157-0) [2-69](#page-158-0)  MD18782, [2-72](#page-161-0)  MD20000, [1-13](#page-74-0)  MD20070, [2-39,](#page-128-0) [2-52](#page-141-0)  MD20110, [2-84](#page-173-0)  MD28160, [2-61](#page-150-0)  MD30550, [2-52](#page-141-0)  MD30554, [2-67,](#page-156-0) [2-72](#page-161-0)  MD30560, [2-67](#page-156-0)  MD32990, [2-82](#page-171-0)  MD36730, [2-63](#page-152-0)  Menu Connections/Service, [1-13](#page-74-0)  Milling/drilling unit, [1-21](#page-82-0)  Modular machine concept, [1-1](#page-62-0)  Motion control, [1-23](#page-84-0)  MPI, [1-7,](#page-68-0) [1-11](#page-72-0)  MPI, network rules, [1-19](#page-80-0)  Multi-face machining, [1-21](#page-82-0)  Multi-point interface (MPI), [1-7](#page-68-0)  Multi-spindle turning machine, [1-21](#page-82-0) 

## N

NC Address, [1-8,](#page-69-0) [1-12](#page-73-0)  **NCU** Link, [1-6,](#page-67-0) [1-20](#page-81-0)  Replacement, [1-13](#page-74-0)  NCU-NCU communication, [1-20](#page-81-0)  NETNAMES.INI, [1-11,](#page-72-0) [1-12](#page-73-0)  Syntax, [2-25](#page-114-0)  Network rules, [1-19](#page-80-0)  Networked NCUs, [1-20](#page-81-0)  Number of bus nodes, [1-12](#page-73-0) 

## O

OEM solution, [1-16,](#page-77-0) [1-17](#page-78-0)  **Offline** Requirement, [2-12](#page-101-0) 

 Several Operator Panels on Several NCUs, Distributed Systems (B3) Index-2 Function Manual, 03/2006 Edition, 6FC5397-1BP10-1BA0

OP030, [1-12](#page-73-0)  **Operating** Area, [1-12,](#page-73-0) [1-17](#page-78-0)  unit, [1-1](#page-62-0)  Operating mode switchover, [2-17](#page-106-0)  **Operator** Display, [1-16,](#page-77-0) [1-17](#page-78-0)  Operator panel, [1-1](#page-62-0)  Operator panel front, [1-7](#page-68-0)  Operator panel interface (OPI), [1-7](#page-68-0)  OPI, [1-7,](#page-68-0) [1-11](#page-72-0)  OPI default, [1-8](#page-69-0)  OPI, network rules, [1-19](#page-80-0) 

## P

Part program, [1-24,](#page-85-0) [1-25](#page-86-0)  PG diagnostics, [1-8](#page-69-0)  PLC Address, [1-8,](#page-69-0) [1-12](#page-73-0)  Local I/Os, [1-2](#page-63-0)  PLC communication, [1-2,](#page-63-0) [1-4](#page-65-0)  Position control, [1-23](#page-84-0)  PROFIBUS, [1-12,](#page-73-0) [1-24](#page-85-0)  Interface, [1-20](#page-81-0)  Protection level, [1-15](#page-76-0)  Protection level Service, [1-13](#page-74-0)  Protocol layer, [1-5](#page-66-0) 

## R

Restart, [1-12](#page-73-0)  Rotary Axis, [1-21](#page-82-0)  Rotary indexing machine, [1-21](#page-82-0)  Runtime, [1-10](#page-71-0) 

## S

SD41700, [2-49,](#page-138-0) [2-50,](#page-139-0) [2-51](#page-140-0)  Second operator panel, [1-14](#page-75-0)  **Secondary** Control panel, [1-3](#page-64-0)  Secondary control panel, [1-6](#page-67-0)  Service case, [1-13](#page-74-0)  Service/commissioning, [1-8](#page-69-0)  Several NCUs, [1-15](#page-76-0)  Several operator panels Alarms/Messages, [2-31](#page-120-0)  Buses, [2-26](#page-115-0) 

Compatibility, [2-9](#page-98-0)  Configurations, [2-24](#page-113-0)  Connections, [2-25](#page-114-0)  Defaults, [2-9,](#page-98-0) [2-28](#page-117-0)  Implementation, [1-14](#page-75-0)  NCU components, [2-27](#page-116-0)  Operating characteristics, [1-15](#page-76-0)  Operator components, [2-26](#page-115-0)  Operator interface, [2-31](#page-120-0)  Switchover of connection, [2-28](#page-117-0)  SINUMERIK 810D, [1-16](#page-77-0)  Slide, [1-21](#page-82-0)  Softkey, [1-12,](#page-73-0) [1-17](#page-78-0)  Standard alarm texts, [1-13](#page-74-0)  Start operating area, [1-12](#page-73-0)  Static HMI property, [1-9](#page-70-0)  Station/position change, [1-24](#page-85-0)  Suppression Algorithm, [1-10,](#page-71-0) [2-12](#page-101-0)  Mechanism, [1-6](#page-67-0)  Rules, [2-13](#page-102-0)  strategy, [1-10](#page-71-0)  Strategy, [2-12](#page-101-0)  **Switchover** Attempt, [1-16](#page-77-0)  Behavior on OP030, [1-12](#page-73-0)  Conditions, [2-13](#page-102-0)  Time, [1-12](#page-73-0)  Symbol name, [1-10](#page-71-0)  Synchronized action, [1-25](#page-86-0)  System variables, [1-25](#page-86-0)  Global, [1-25](#page-86-0) 

## T

temporary assignment, [1-3](#page-64-0) 

## U

User Alarm, [1-13](#page-74-0)  User communication, [1-3](#page-64-0)  Utilization property, [1-9](#page-70-0) 

## W

Workpiece clamping, [1-21,](#page-82-0) [1-25](#page-86-0)
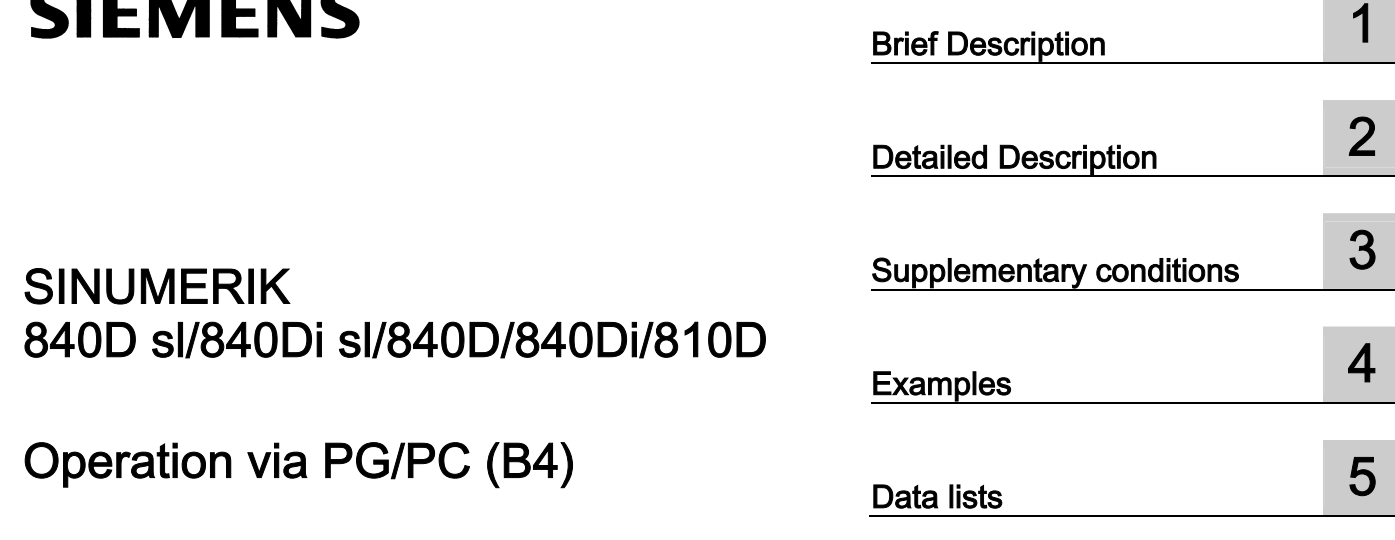

## **SINUMERIK** 840D sl/840Di sl/840D/840Di/810D

## Operation via PG/PC (B4)

Function Manual

#### Valid for

**Control** SINUMERIK 840D sl/840DE sl SINUMERIK 840Di sl/840DiE sl SINUMERIK 840D powerline/840DE powerline SINUMERIK 840Di powerline/840DiE powerline SINUMERIK 810D powerline/810DE powerline

#### Software Version

NCU System Software for 840D sl/840DE sl 1.3 NCU system software for 840D sl/DiE sl 1.0 NCU system software for 840D/840DE 7.4<br>NCU system software for 840Di/840DiE 3.3 NCU system software for 840Di/840DiE NCU system software for 810D/810DE 7.4

#### 03/2006 Edition

6FC5397-1BP10-1BA0

#### Safety Guidelines

This manual contains notices you have to observe in order to ensure your personal safety, as well as to prevent damage to property. The notices referring to your personal safety are highlighted in the manual by a safety alert symbol, notices referring only to property damage have no safety alert symbol. These notices shown below are graded according to the degree of danger.

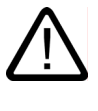

#### Danger

indicates that death or severe personal injury will result if proper precautions are not taken.

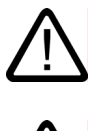

Į.

#### Warning

indicates that death or severe personal injury may result if proper precautions are not taken.

#### **Caution**

with a safety alert symbol, indicates that minor personal injury can result if proper precautions are not taken.

#### Caution

without a safety alert symbol, indicates that property damage can result if proper precautions are not taken.

#### **Notice**

indicates that an unintended result or situation can occur if the corresponding information is not taken into account.

If more than one degree of danger is present, the warning notice representing the highest degree of danger will be used. A notice warning of injury to persons with a safety alert symbol may also include a warning relating to property damage.

#### Qualified Personnel

The device/system may only be set up and used in conjunction with this documentation. Commissioning and operation of a device/system may only be performed by qualified personnel. Within the context of the safety notes in this documentation qualified persons are defined as persons who are authorized to commission, ground and label devices, systems and circuits in accordance with established safety practices and standards.

#### Prescribed Usage

Note the following:

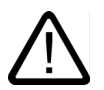

### Warning

This device may only be used for the applications described in the catalog or the technical description and only in connection with devices or components from other manufacturers which have been approved or recommended by Siemens. Correct, reliable operation of the product requires proper transport, storage, positioning and assembly as well as careful operation and maintenance.

#### **Trademarks**

All names identified by ® are registered trademarks of the Siemens AG. The remaining trademarks in this publication may be trademarks whose use by third parties for their own purposes could violate the rights of the owner.

#### Disclaimer of Liability

We have reviewed the contents of this publication to ensure consistency with the hardware and software described. Since variance cannot be precluded entirely, we cannot guarantee full consistency. However, the information in this publication is reviewed regularly and any necessary corrections are included in subsequent editions.

 Siemens AG Automation and Drives Postfach 48 48 90437 NÜRNBERG GERMANY

Order No.: 6FC5397-1BP10-1BA0 Edition 05/2006

Copyright © Siemens AG 2006. Technical data subject to change

# Table of contents

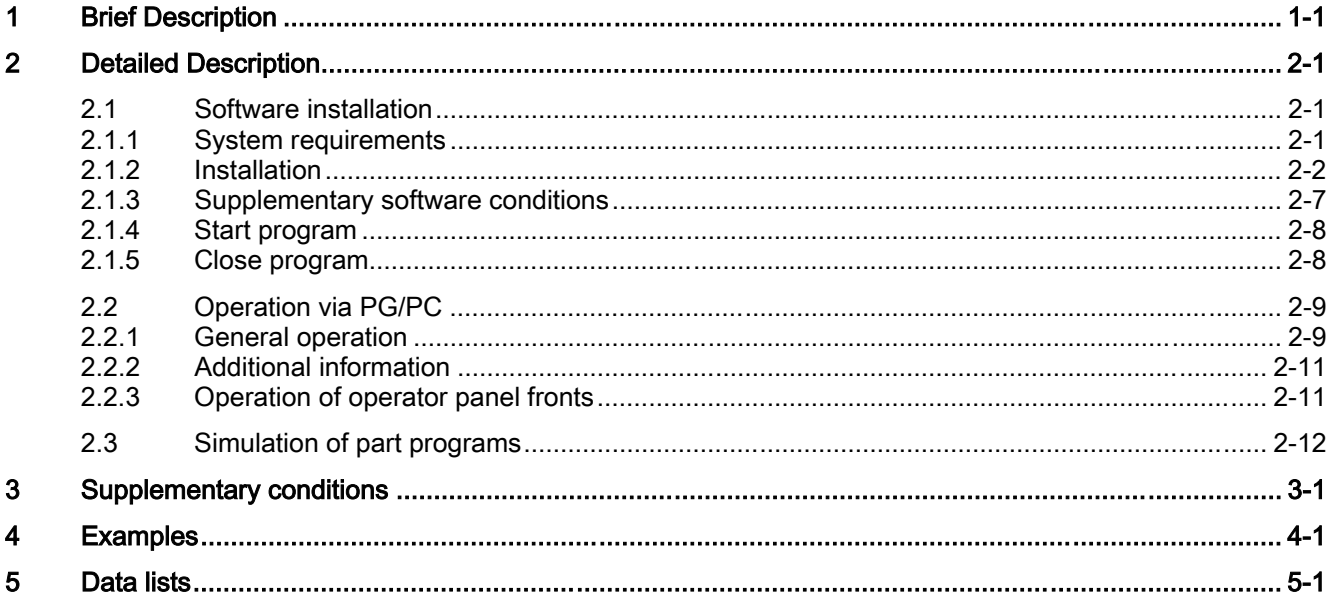

## **Brief Description**

#### Applications

#### <span id="page-256-0"></span>Operation via PG/PC

- must be utilized if no operator panel front is installed.
- can be utilized as a handling support for OP030 panels.

#### **Hardware**

The following hardware requirements must be fulfilled:

- PG/PC with at least 486DX33 processor and 8 MB main memory
- MS Windows must be running in ENHANCED mode (386 mode)
- PG/PC with MPI/OPI interface (implemented with PG 720/720C/740/760). An MPI card (6ES7793-2AA00-0AA0) can be supplied for PCs with a free ISA slot.
- VGA monitor with a resolution of 640x480 or higher.

#### Implementation Variant 1

The machine control panel (MCP) and operator panel OP030 are permanently allocated to the NCU.

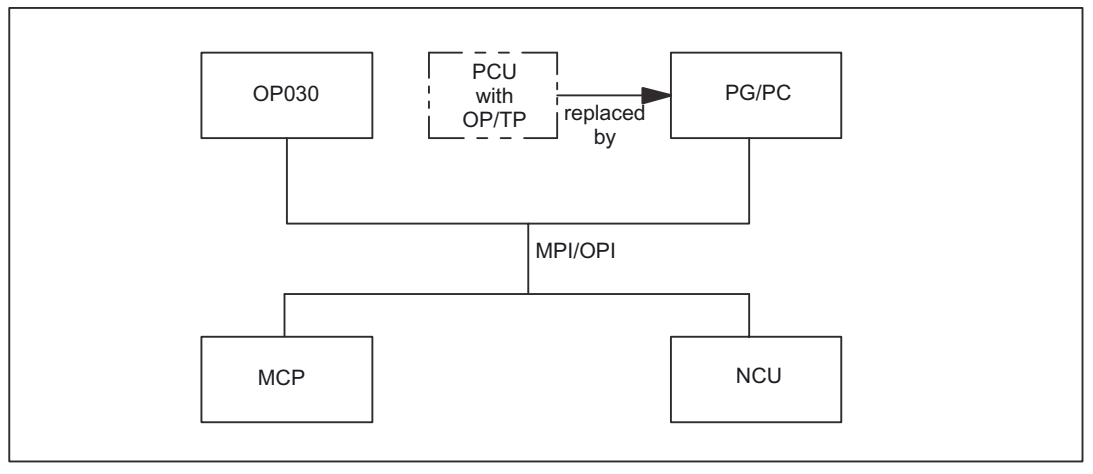

Figure 1-1 Configuration with OP030 and PG/PC

Machine control panel, OP030 and NCU are all connected either to the OPI bus or the MPI bus. A homogenous network must be provided with respect to these components.

#### Implementation with software version 3.2 and higher

With software version 3.2 and higher, an additional option of linking one operator panel front and up to three NCUs is implemented. The machine control panel is permanently allocated to the NCU concerned.

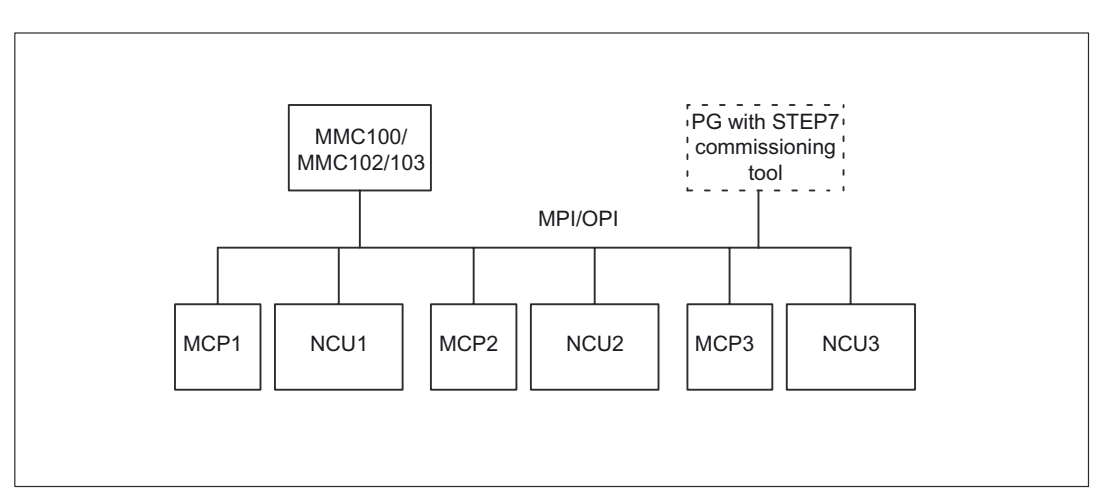

Figure 1-2 Configuration in software version 3.2, M:N in the ratio 1:3

#### References:

/FB2/ Function Manual, Extended Functions; Several Operator Panel Fronts and NCUs (B3)

#### Software installation

See "Detailed Description"

#### Operator interfaces

The operator interfaces are described in the operator's guides for the operator panel fronts used.

#### References:

/BA/ Operator's Guide

/FBO/Configuration of Operator Interface OP 030; BA, Operator's Guide OP030

#### **Restrictions**

If operation via PG/PC is used in addition to an OP030 operator panel front, the conditions relating to configuration and coordination described in /FB2/, B3, "Several operator panel fronts and NCUs" must be observed.

#### References:

/FB2/ Function Manual, Extended Functions; Several Operator Panel Fronts and NCUs (B3)

# Detailed Description 2

## 2.1 2.1 Software installation

#### 2.1.1 System requirements

#### Hardware requirements

<span id="page-258-0"></span>The following hardware requirements must be fulfilled to allow operation via PG/PC:

- IBM® AT-compatible PG/PC with 486DX33 microprocessor
- At least 8 MB of main memory
- Diskette drive  $(3\frac{1}{2}$  inch)
- Hard disk drive for data management
- Monochrome or color monitor
- Keyboard
- PG/PC with MPI interface (implemented with PG 720/720C/740/760) Restricted operation is possible without an MPI card (e.g. interactive operation). Note:RS-232 MPI adapter is not supported.
- Mouse
- Connecting cable to link PG/PC and NCU module

#### **Note**

The operator panel fronts and the NCU are either

- all connected to the OPI bus or
- all connected to the MPI bus.
- A homogenous network must be provided with respect to these components.

#### Software requirements

Software configuration for operation via PG/PC:

2.1 Software installation

- <span id="page-259-0"></span>• MS-DOS operating system®, version 6.x or higher
- WINDOWS™ operator interface, version 3.1 or higher
- MPI interface driver (contained in the supplied software).
- WINDOWS™ 32s, version 1.30.166.0 or higher

(You can check which version is installed under "windows\system\win32s.ini".) If WINDOWS™ 32s is not installed, you can use the 2 supplied diskettes to install it (run setup.exe).

#### 2.1.2 Installation

#### Storage area of MPI card

The storage area of the MPI card must be excluded from use by the memory manager (files: CONFIG.SYS, SYSTEM.INI).

Example for entry in SYSTEM.INI:

[386enh]

EmmExclude=....<storage area of card>

(See hardware description of card)

#### Scope of delivery

System software:

- Approx.10 diskettes with compressed MMC102/103 software and installation tools
- 2 diskettes with WINDOWS 32s subsystem (= Microsoft setup).

To install the software, please follow the procedure detailed below:

#### **Start**

#### 1. Run SETUP.EXE

Insert the first installation diskette and use the WINDOWS™ file manager to run SETUP.EXE. The installation program requests all further necessary inputs and disk changes in user dialog.

#### 2. Enter installation path

Select the directory plus the installation path (see screenshot) to which you wish to copy the software.

Press "Continue" to continue the installation or "Exit Setup" to interrupt the installation procedure.

This also applies to further operations.

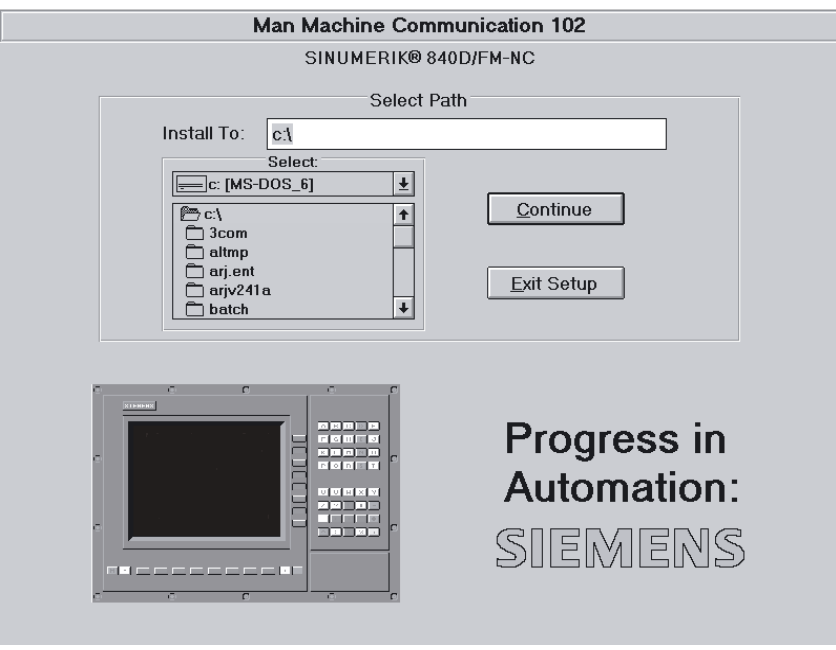

Figure 2-1 Enter installation path

#### 3. Select operation with MPI or without MPI

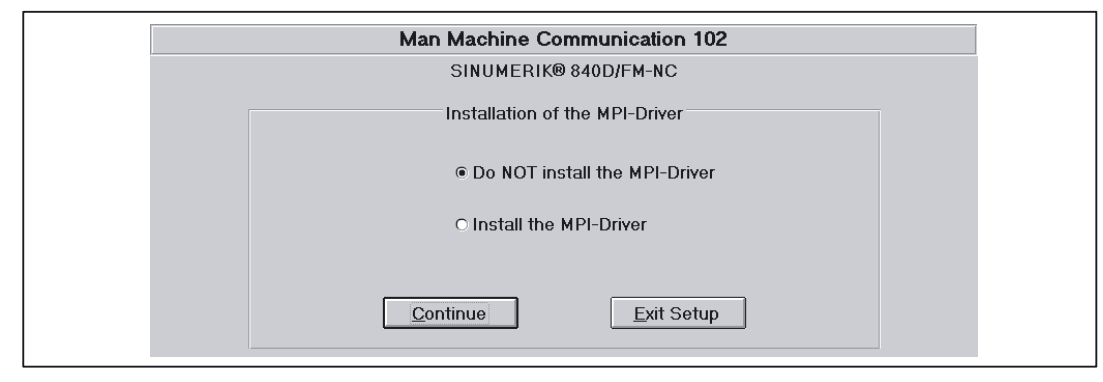

Figure 2-2 Operation with/without MPI

2.1 Software installation

#### 4. Select turning or milling

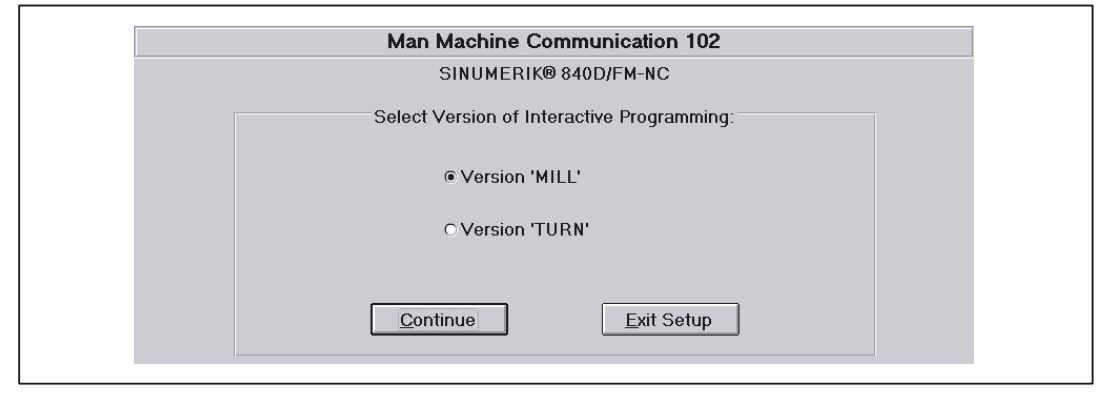

Figure 2-3 Select turning/milling

#### Note

If you want to change your selection later, select the directory "mmc2" and copy "dpturn.exe" (turning) or "dpmill.exe" (milling) into the directory "dp.exe".

#### 5. Select drive

Only if several local disk drives are available.

Select the drive for the tmp directory (see screenshot)

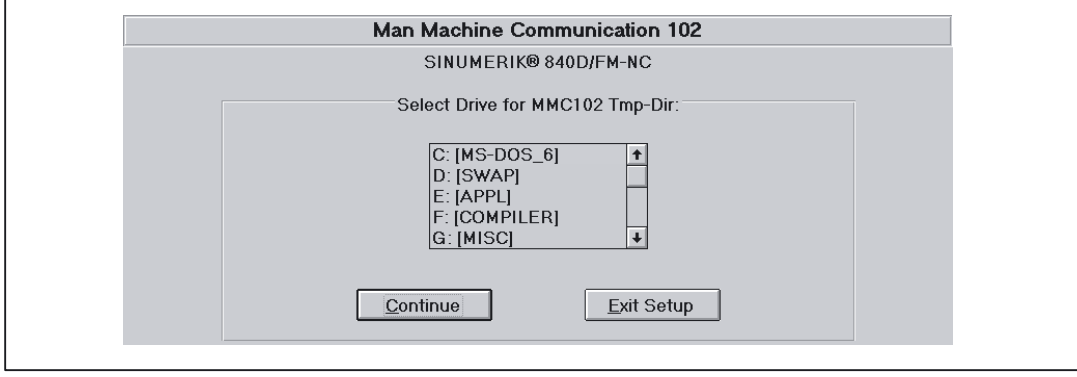

Figure 2-4 Select drive

Otherwise drive C:\ is selected as a default.

#### **Note**

The contents of the directory "tmp" are deleted on the installation drive with each restart of MMC 102.

Following the selection, a status display with the inputs made is shown.

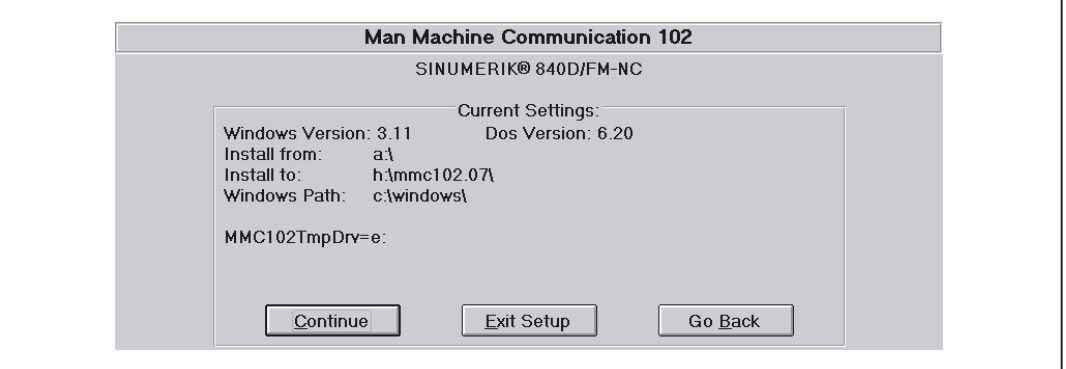

Figure 2-5 Status display of the installation mode

#### 6. Continue

When you press Continue, you are prompted to insert the installation diskettes.

#### Note

Please observe the requests made on the screen.

The program group "SINUMERIK 840D MMC V3.2" is generated.

If the installation is successful, this message appears:

"MMC 102 Installation is complete"

If you want to change the installation path, press Go back.

Detailed Description

2.1 Software installation

#### 7. Make settings

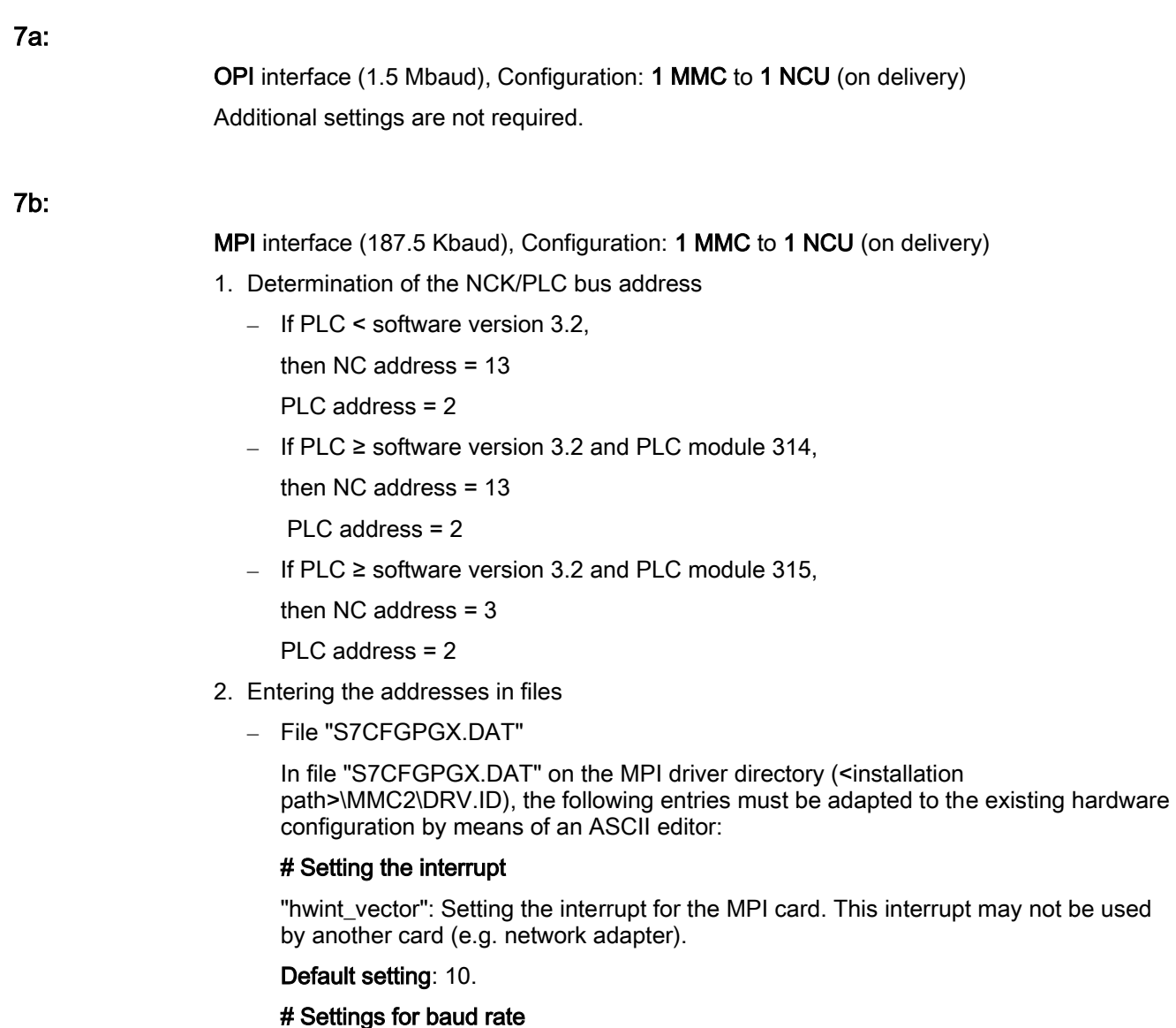

"baud rate", "tslot" and "tgap": Settings for baud rate. These 3 settings must always be activated/deactivated together by removing/inserting the leading "#" (comment).

When the baud rate is changed, the setting "ADDRESS1=\PLC, 10000d01" for 1.5 Mbaud or "ADDRESS1=\PLC, 10000201" for 187.5 Kbaud must also be adapted in section [840D] in file <installation path>\MMC2\MMC.ini.

Default: 1.5 Mbaud.

– "netnames.ini" file

The following lines in the file must be changed:

# bus = opi must be replaced by =  $mpi$ 

<span id="page-264-0"></span># nck\_address = 13 must be replaced by =  $3$  (if PLC  $\ge$  software version 3.2)

= 13 (if PLC < software version 3.2)

# plc\_address = 13 must be replaced by 2

#### Parallel STEP7/AS300 application

Installation in parallel with the STEP7/AS300 SW can give rise to problems. It may be necessary to reconfigure the drives and restart the system.

#### 2.1.3 Supplementary software conditions

#### • Function keys

The function keys must not be actuated in any of the displays until the display has fully built up.

#### • Monochrome screen

When a monochrome screen is used, the colors used by the MMC must be adapted accordingly. For this purpose, select the color scheme "Monochrome" or "Mono positive" in display "Commissioning\MMC\Color setting".

#### • User-friendly parameterization

The display "Commissioning\MMC\OPI parameters" can now be called up even if there is no link to the NC kernel. This means that the OPI parameters for baud rate and network address can be set easily.

#### <span id="page-265-0"></span>2.1.4 Start program

#### Program call

The MMC 102/103 software is started on a PG/PC either

• from the program manager through selection of the "SINUMERIK 840D MMC V2.3" program group followed by a double click on the "MMC Startup" symbol or

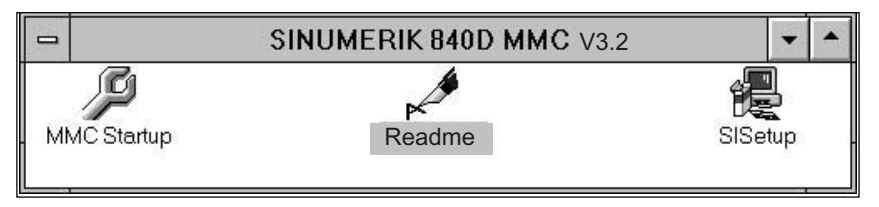

Figure 2-6 SINUMERIK 840D MMC program group

• from the file manager by a **double click** on file REG CMD.EXE.

#### **Communication**

If no communication link can be set up to the NCK or 611D, then the message "No communication to NCK" is displayed. If communication is interrupted, e.g. by an NCK reset, then the MMC 102/103 software tries to re-establish the communication link itself.

#### 2.1.5 Close program

#### Deselect the program

The following steps must be taken to deselect the MMC 102/103 software:

1. Press function key F10

A horizontal softkey bar is displayed.

- 2. Press function key Shift + F9.
- 3. You can close the program by pressing the Exit softkey.

### <span id="page-266-0"></span>2.2 2.2 Operation via PG/PC

#### 2.2.1 General operation

#### Operating philosophy

The special function keys of the operator keyboard can be used with the full keyboard. Operator inputs can be made using the mouse or via the keyboard.

#### Keyboard operation

The following table shows the assignments between the function keys and the softkeys/special keys:

#### Note

The editor displays only the characters which can be input via the operator panel front keyboard.

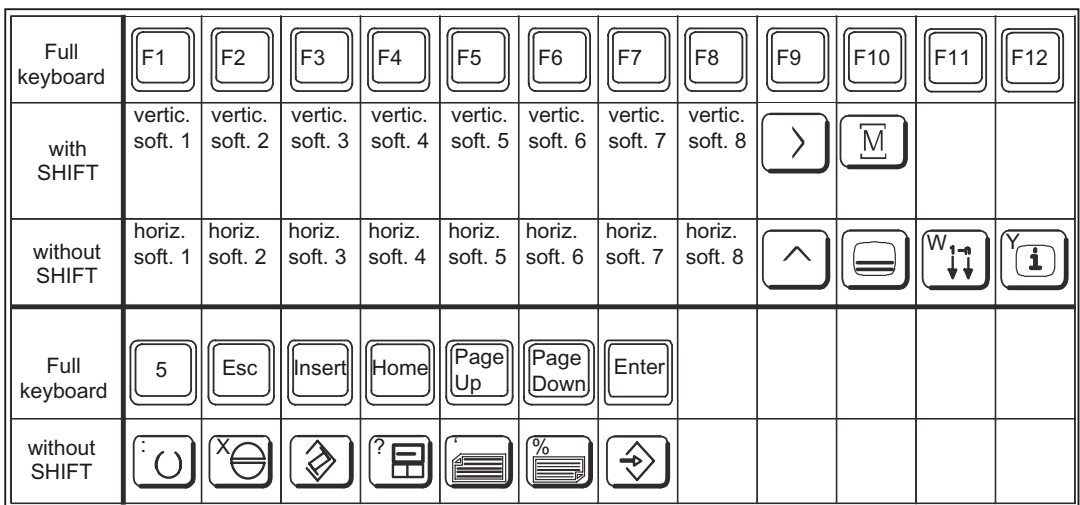

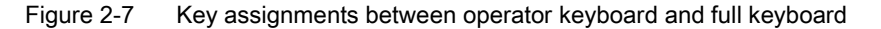

#### Alarm or message line

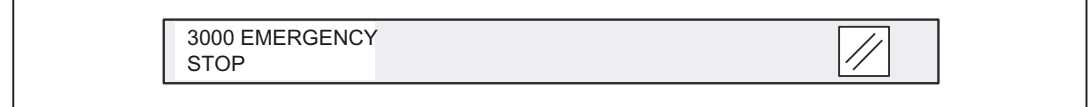

2.2 Operation via PG/PC

Alarm or message line for displaying information for the operator

#### i-R

Selection fields i and R, which appear in every display, have the following meaning:

- The i field is selected with the Help key or by mouse click.
- The R field is selected with the F9 key or by mouse click. Selection of this field activates the Recall function, i.e. returns the user to the previous level.

#### Input fields

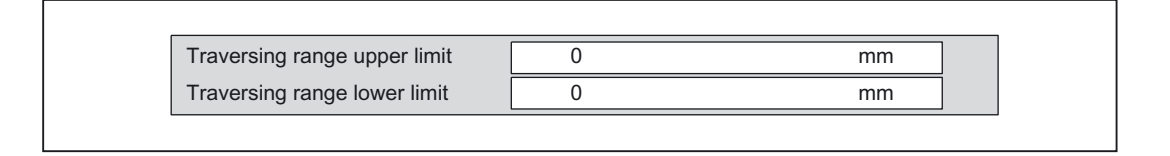

To allow the input of data, the input cursor is positioned in the appropriate input field by means of the TAB or SHIFT + TAB key or by mouse click. The editing mode is always preset to Overwrite. It is possible to switch back and forth between overwrite mode and insert mode using the Insert key.

#### List fields

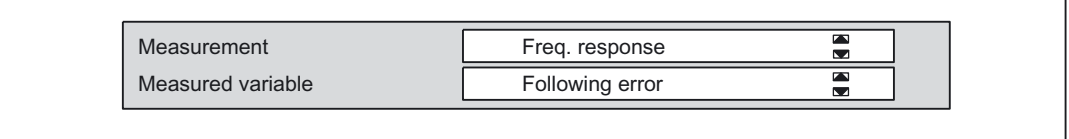

The functions offered are selected with the cursor keys UP (") and DOWN  $(\#)$  or by mouse click. The displayed function is valid.

The list fields are selected by means of the TAB or SHIFT + TAB keys or by mouse click.

#### Single/multiple selector button

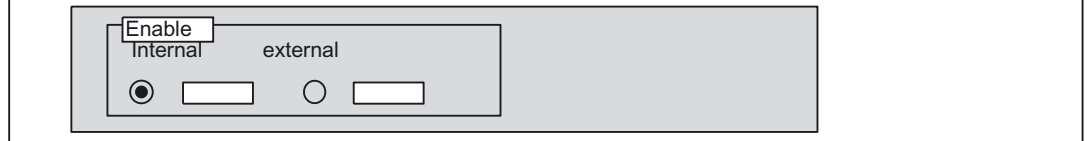

The required function is activated with the cursor keys LEFT (z) and RIGHT (!) or by mouse click.

The function fields are selected by means of the TAB or SHIFT + TAB keys or by mouse click.

Detailed Description

2.2 Operation via PG/PC

<span id="page-268-0"></span>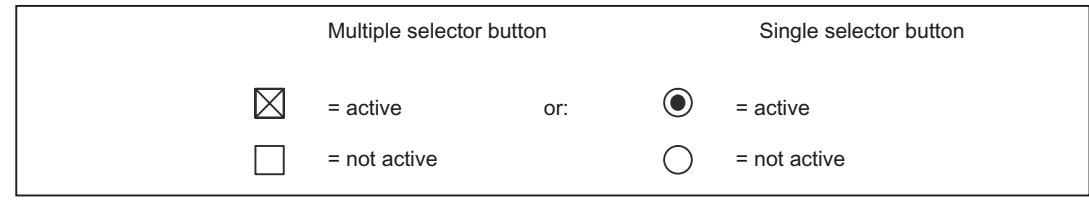

#### Activation of fields

To be able to alter values and functions, the window with the input field must be activated using the CTRL + TAB keys or the HOME key (yellow frame = focus).

#### 2.2.2 Additional information

#### Axis selection

The "Select axis/Select next axis" inputs in axis-specific displays are always made via the uniformly positioned vertical softkeys AXIS+ or AXIS-.

#### Function selection/deselection

All functions are activated by means of the START softkey and deactivated by means of the STOP softkey.

#### Password

When the Set password softkey is selected, a dialog box prompting the user to enter a password appears. Passwords are input as described in:

#### References:

/FB1/ Function Manual, Basic Functions; Various Interface Signals (A2)

#### Keyboard assignments

With the exception of keys F1 to F12 and SHIFT + F1 to F10, the conditions and key assignments are the same as under WINDOWS™ 3.1.

The key combination ALT + TAB can be used at any time to switch from PG/PC operation to other WINDOWS™ applications.

#### 2.2.3 Operation of operator panel fronts

The system responds as follows, for example, when two operator panel fronts are operated in the configuration illustrated below:

2.3 Simulation of part programs

<span id="page-269-0"></span>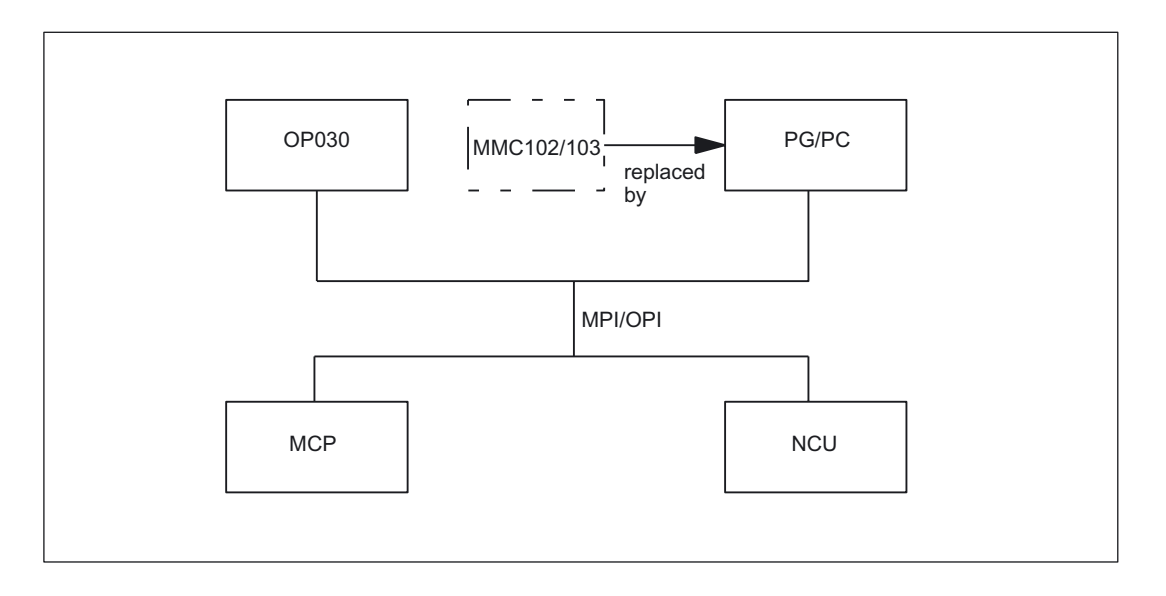

- 1. For the NCU, there is no difference whether the input is from the MMC or OP030 operator panel front.
- 2. The operator panels are mutually independent in terms of data display, i.e. the display selected on one panel is not affected by the display on the other.
- 3. Spontaneous events, such as alarms, are displayed on both control units.
- 4. The protection level with the highest authorization in accordance with the lowest activated protection level number applies to both operator panel fronts.
- 5. The system does not provide for any further co-ordination between the operator panels.

For further information, please refer to

#### References:

/FB2/ Function Manual, Extended Functions; Several Operator Panel Fronts and NCUs (B3)

### 2.3 2.3 Simulation of part programs

Windows 32s, version 1.30.166.0 or higher, must be installed in order to operate part program simulation.

For notes on operation, see

#### References:

/BA/ Operator's Guide

# $\mathbf S$ upplementary conditions  $\mathbf 3$

<span id="page-270-0"></span>The "Operation via PG/PC" function is available in the basic version with software version 3.1 and higher. With software version 3.1, the number of NCUs which may be connected is limited to one and the number of operator panel fronts to two. One of these must be an OP030.

With software version 3.2 and higher, an operator panel front with MMC 100 or MMC 102/103 can also be connected with up to three NCUs.

# $\blacksquare$ Examples  $\blacksquare$

<span id="page-272-0"></span>None

# Data lists  $\overline{5}$

<span id="page-274-0"></span>No signals or machine data are required for this function.

Data lists

## **SINUMERIK** 840D sl/840Di sl/840D/840Di/810D

Manual and Handwheel Travel (H1)

Function Manual

# SILIVILIVS<br>Brief Description [Detailed Description 2](#page-282-0) [Supplementary conditions 3](#page-330-0) [Examples 4](#page-332-0) [Data lists 5](#page-334-0) [Brief Description 1](#page-280-0)

#### Valid for

#### **Control**

SINUMERIK 840D sl/840DE sl SINUMERIK 840Di sl/840DiE sl SINUMERIK 840D powerline/840DE powerline SINUMERIK 840Di powerline/840DiE powerline SINUMERIK 810D powerline/810DE powerline

#### Software Version

NCU system software for 840D sl/840DE sl 1.3 NCU system software for 840D sl/DiE sl 1.0 NCU system software for 840D/840DE 7.4<br>NCU system software for 840Di/840DiE 3.3 NCU system software for 840Di/840DiE NCU system software for 810D/810DE 7.4

#### 03/2006 Edition

6FC5397-1BP10-1BA0

#### Safety Guidelines

This manual contains notices you have to observe in order to ensure your personal safety, as well as to prevent damage to property. The notices referring to your personal safety are highlighted in the manual by a safety alert symbol, notices referring only to property damage have no safety alert symbol. These notices shown below are graded according to the degree of danger.

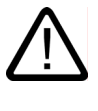

#### Danger

indicates that death or severe personal injury will result if proper precautions are not taken.

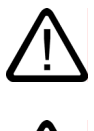

Į.

#### Warning

indicates that death or severe personal injury may result if proper precautions are not taken.

#### **Caution**

with a safety alert symbol, indicates that minor personal injury can result if proper precautions are not taken.

#### Caution

without a safety alert symbol, indicates that property damage can result if proper precautions are not taken.

#### **Notice**

indicates that an unintended result or situation can occur if the corresponding information is not taken into account.

If more than one degree of danger is present, the warning notice representing the highest degree of danger will be used. A notice warning of injury to persons with a safety alert symbol may also include a warning relating to property damage.

#### Qualified Personnel

The device/system may only be set up and used in conjunction with this documentation. Commissioning and operation of a device/system may only be performed by qualified personnel. Within the context of the safety notes in this documentation qualified persons are defined as persons who are authorized to commission, ground and label devices, systems and circuits in accordance with established safety practices and standards.

#### Prescribed Usage

Note the following:

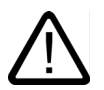

### Warning

This device may only be used for the applications described in the catalog or the technical description and only in connection with devices or components from other manufacturers which have been approved or recommended by Siemens. Correct, reliable operation of the product requires proper transport, storage, positioning and assembly as well as careful operation and maintenance.

#### **Trademarks**

All names identified by ® are registered trademarks of the Siemens AG. The remaining trademarks in this publication may be trademarks whose use by third parties for their own purposes could violate the rights of the owner.

#### Disclaimer of Liability

We have reviewed the contents of this publication to ensure consistency with the hardware and software described. Since variance cannot be precluded entirely, we cannot guarantee full consistency. However, the information in this publication is reviewed regularly and any necessary corrections are included in subsequent editions.

 Siemens AG Automation and Drives Postfach 48 48 90437 NÜRNBERG GERMANY

Order No.: 6FC5397-1BP10-1BA0 Edition 05/2006

Copyright © Siemens AG 2006. Technical data subject to change

## Table of contents

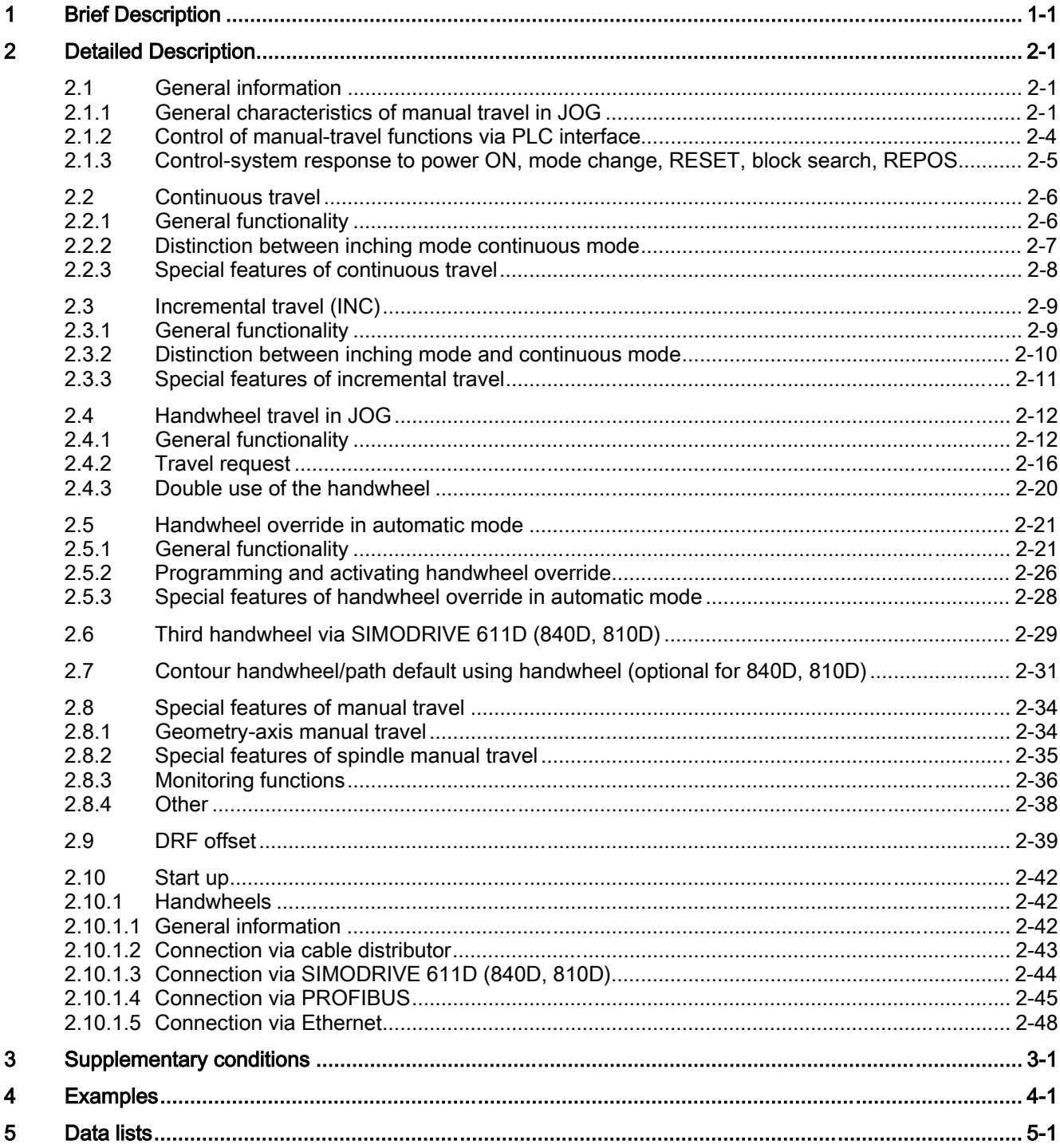

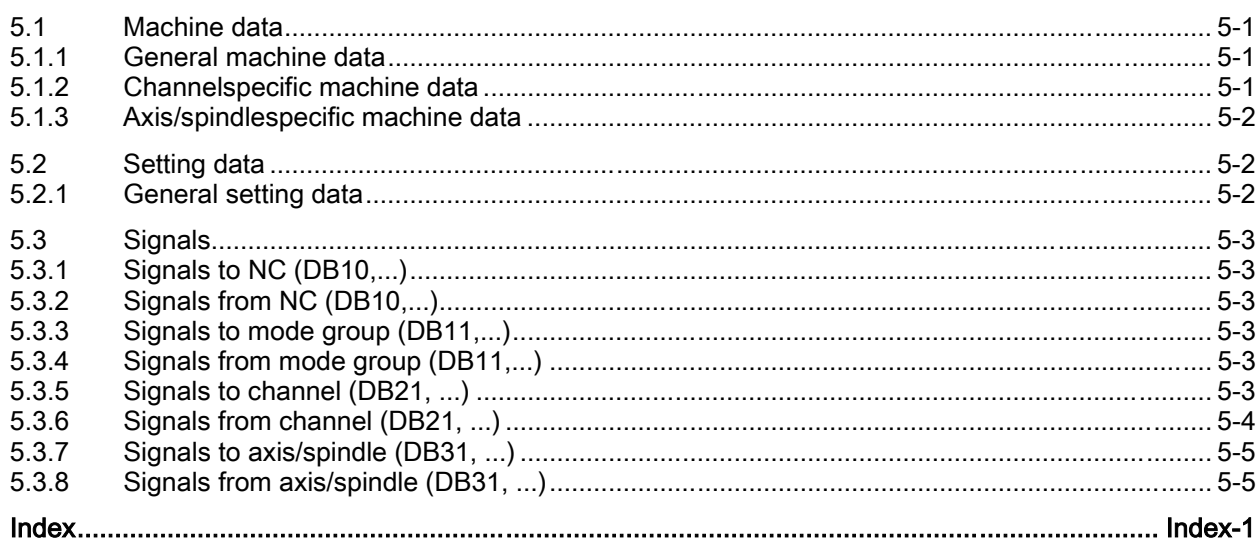

# Brief Description **1**

#### Setting up the machine

<span id="page-280-0"></span>Even on modern, numerically controlled machine tools, a facility must be provided that allows the user to traverse the axes manually. This is especially necessary when a new machining program is being set up and the machine axes have to be moved with the traversing keys on the machine control panel or with the electronic handwheel. Where coordinate offset or rotation is selected, manual travel can even be performed in the transformed workpiece coordinate system.

#### Retraction of tool

After a program interruption caused, for example, by NC STOP, RESET or a power failure, the machine user must retract the tool manually from its current machining position. This is usually done by operating the traversing keys in JOG mode. The transformations and coordinate systems used for machining must remain active while this is done.

#### **Contents**

This Description of Functions illustrates the following options and features associated with manual travel:

- Continuous travel in jog or continuous mode (in JOG)
- Incremental travel (INC) in jog or continuous mode (in JOG)
- Traversing the axes using electronic handwheels (accessories) (in JOG)
- Handwheel override in AUTOMATIC (path default and velocity override)

#### DRF

The differential resolver function generates an additional incremental work offset in AUTOMATIC mode via the electronic handwheel. This function can be used, for example, to correct tool wear within a programmed block.

# Detailed Description 2

### 2.1 2.1 General information

#### 2.1.1 General characteristics of manual travel in JOG

<span id="page-282-0"></span>The following is a description of the characteristics which generally apply to manual travel in JOG mode (irrespective of the type selected).

#### JOG mode

JOG mode must be active if the axes are to be traversed manually (hereafter referred to as "manual travel").

In each case, the active mode is sent to the PLC via interface signal DB11 DBX4.2 (active mode strobe: JOG)

#### References:

.

/FB1/Function Manual Basic Functions; Mode Group, Channel, Program Operation (K1)

#### Machine functions

There are several JOG variants (so-called "machine functions") within JOG mode:

- Continuous (JOG CONT)
- Incremental (JOG INC)
- Jogging with the handwheel.

#### Handwheel travel

Handwheel travel is also active with the following functions:

- JOG REPOS mode for traversing the geometry and machine axes
- AUTOMATIC mode for moving out a DRF offset
- With path override
- When moving the backlash point of an oscillation

The active machine function is selected via the PLC interface. A separate PLC interface exists for both the machine axes (axis-specific) and the geometry axes (channel-specific). 2.1 General information

#### Simultaneous travel

All axes can be traversed simultaneously in JOG. If several axes are moved simultaneously, there is no interpolatory relation.

#### **Velocity**

The velocity for a JOG traversing movement is determined by the following value settings depending on the feedrate mode:

• With active linear feedrate (G94)

(SD41100  $$SN$  JOG\_REV\_IS\_ACTIVE (JOG: revolutional/linear feedrate) = 0):

– With general setting data SD41110 \$SN\_JOG\_SET\_VELO (axis velocity in JOG) or, for rotary axes, with general setting data SD41130 \$SN\_JOG\_ROT\_AX\_SET\_VELO (JOG velocity for rotary axes)

or

- With axial machine data MD32020 \$MA\_JOG\_VELO (JOG axis velocity), only if SD41110 = 0.
- With active revolutional feedrate (G95) (SD41100  $$SN$  JOG REV IS ACTIVE = 1):
	- With general setting data SD41120 \$SN\_JOG\_REV\_SET\_VELO (revolutional feedrate of axes in JOG)

or

– With axial machine data MD32050 \$MD\_JOG\_REV\_VELO (revolutional feedrate in JOG), only if SD41120 = 0.

The default setting for feedrate velocity is mm/min or rpm for revolutional feedrate or rotary axes.

#### Rapid traverse override

If the rapid-traverse-override key is pressed at the same time as the traversing keys, the movement is executed at the rapid-traverse velocity set in the axis-specific machine data (or MD32040 \$MA\_JOG\_REV\_VELO\_RAPID for revolutional feedrate):

MD32010 \$MA\_JOG\_VELO\_RAPID (rapid traverse in jog mode)

General procedure

#### Feedrate override

The JOG velocity can also be influenced by the axial feedrate override switch provided that interface signal

DB31, ... DBX1.7 (axial feedrate override active) is active.

Percentages are assigned to the individual feedrate-override switch positions via machine data. For a switch position of 0% the axis is not traversed, provided that 0 is entered in the associated machine data.

Interface signal DB31, ... DBX1.7 (axial feedrate override active)

has no meaning at switch position 0%.

Instead of being set by the feedrate-override-switch position (gray code), the percentage value (0% to 200%) can be set directly by the PLC. Again, the selection is made via machine data.

#### References:

/FB1/Function Manual Basic Functions; Feedrates (V1)

#### Acceleration

With manual travel, acceleration takes place according to a programmed characteristic. The acceleration characteristic active in JOG for each axis is defined, using the following axial machine data (default setting of axial jerk limitation).

MD32420 \$MA\_ JOG\_AND\_POS\_JERK\_ENABLE

#### References:

/FB1/Function Manual, Basic Functions; Acceleration (B2)

#### **Display**

The JOG main screen appears when JOG mode is selected. This main screen contains values relating to position, feedrate, spindle, and tool.

For information about the individual displayed values, see:

#### References:

/BA/SINUMERIK 840D/810D MMC User Manual

#### Coordinate systems

In JOG mode, the user has the option to traverse axes in different coordinate systems.

The following coordinate systems are available:

• Basic coordinate system

Each axis can be traversed manually.

• Workpiece coordinate system

Only geometry axes can be traversed manually (channel-specific).

2.1 General information

#### <span id="page-285-0"></span>Geometry axes

In manual travel, a distinction must be made as to whether the affected axis is to be traversed as a machine axis (axis-specific) or as a geometry axis (channel-specific).

First we will focus on the characteristics of machine axes. Special features relating to manual traversal of geometry axes are described in more detail in "Geometry-axis manual travel".

#### Spindle manual travel

Spindles can also be traversed manually in JOG mode. Essentially, the same conditions apply as for manual travel of axes. Spindles can be traversed in JOG mode using the traversing keys continuously or incrementally, in jog or continuous mode, or using the handwheel. The mode is selected and activated via the axis-/spindle-specific PLC interface as for the axes. The axis-specific machine data also apply to the spindles. Special features relating to manual traversal of spindles are described in more detail in "Special features of spindle manual travel".

### 2.1.2 Control of manual-travel functions via PLC interface

#### HMI/NCK/PLC interface

Most individual functions required for manual travel in JOG are activated via the PLC user interface. The machine manufacturer can adapt the manual-travel functionality to the machine tool depending on the configuration, using the PLC user program.

#### Machine control panel

The signals between the machine control panel and the individual PLC/NCK-interface data blocks can be transferred by the PLC user program on a machine-specific basis. The PLC user program defines the assignment of the direction keys on the machine control panel to the axis/spindle (machine axes, geometry axes) traversing keys.

The following machine-control-panel signals are of particular importance to manual travel:

- JOG mode (selection)
- Machine function INC1 ...
- Direction keys
- Feedrate override and spindle-speed override

For further information about machine-control-panel signal transmission, see:

#### References:

/FB1/ Function Manual Basic Functions; PLC Basic Program (P3)

#### <span id="page-286-0"></span>Selection of machine function

The machine functions available in JOG mode can be selected from the following locations:

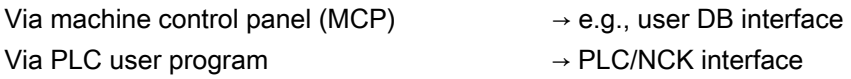

The PLC user program transfers the machine function pending at the machine-control-panel interface to the relevant PLC/NCK interface. Here the axis-specific NCK/PLC interface should be used for a machine axis/spindle, and the channel-specific NCK/PLC interface should be used for a geometry axis:

#### 2.1.3 Control-system response to power ON, mode change, RESET, block search, REPOS

A RESET will always abort (with braking ramp) any traversing movement triggered by handwheel travel.

#### Selection from MCP

The following example shows the sequence of operations for selecting the "continuous" machine function for a machine axis of the machine control panel.

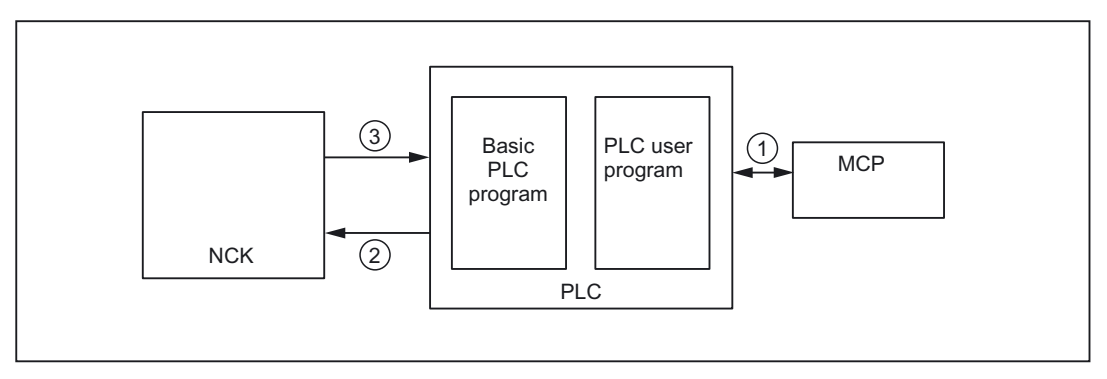

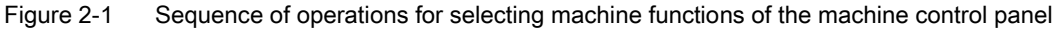

- ① The user selects the "Continuous JOG" machine function on the machine control panel for a machine axis.
- ② "Machine function" interface signal

The PLC program (basic or user program) logically combines this IS and sends the following request to the NCK interface

DB31, ... DBX5.6 (continuous machine function).

Before this happens, the PLC user program first checks that this request is permissible with regard to the current machine status.

<span id="page-287-0"></span>③ "Active machine function" interface signal The machine function is selected within the control. As soon as the "continuous JOG" (DB31, ... DBX65.6) machine function is active, this is signaled to the PLC by the NCK.

For more information about signal transmission between the MCP and PLC, see: References: /FB1/Function Manual Basic Functions; Basic PLC Program (P3)

### 2.2 2.2 Continuous travel

#### 2.2.1 General functionality

#### **Selection**

In JOG mode, continuous travel must be activated via the PLC interface: DB21, ... DBX13.6, ff (machine function: continuous).

As soon as continuous travel is active, interface signal DB21, … DBX41.6, ff (active machine function: continuous) is returned to the PLC.

#### Traversing keys +/-

The plus and minus traversing keys are selected to move the relevant axis in the appropriate direction. If both traversing keys are pressed simultaneously, there is no traversing movement, or, if an axis is in motion, it is stopped.

#### **Note**

When the control is switched on, axes can be traversed to the limits of the machine because they have not yet been referenced. This can cause emergency limit switches to be triggered.

The software limit switches and the working-area limitation are not operative.

#### Motion command +/-

As soon as a travel request is pending for an axis (e.g., once a traversing key has been pressed), the DB21, ... DBX40.7 (motion command +) or DB21, … DBX40.6 (motion command -) interface signal is output, depending on the direction of movement.
# 2.2.2 Distinction between inching mode continuous mode

### **Selection**

In JOG mode, we distinguish between traversing in inching mode and in continuous mode.

The selection is made using general setting data SD41050 \$SN\_JOG\_CONT\_MODE\_LEVELTRIGGRD (inching mode/continuous mode in continuous JOG) and applies to all axes.

## Default setting

Traversing in inching mode is the default setting.

### Continuous travel in jog mode

#### Function

In inching mode (default setting), the axis traverses for as long as the traversing key is held down, provided that no axis limitation is reached. When the traversing key is released, the axis is decelerated to zero speed and the movement comes to an end.

#### Continuous traversing in continuous mode

#### Function

When the traversing key is pressed and quickly released (first rising edge), the axis starts to traverse at the set velocity in the desired direction. This traversing movement is continued even after the traversing key is released. The movement of the axis is stopped either by the user or because of a response within the control (e.g., software limit switch reached).

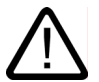

### Warning

If "continuous" mode is selected, several axes can by started by pressing and releasing the relevant direction key. Any interlocks must be implemented via the PLC!

#### Interrupt traversing movement

The user can use the following methods to interrupt the traversing movement:

- Setting feedrate override to 0%
- Axial feed disable (PLC interface signal)
- NC STOP or NC STOP axis/spindle

If the cause of the interruption is removed, the axis continues to traverse.

#### Abort traversing movement

The traversing movement can be stopped and aborted by means of the following operations or monitoring functions:

- Pressing the same traversing key again (second rising edge)
- Pressing the traversing key for the opposite direction
- RESET
- On deselection of the continuous mode
- On reaching the first valid limitation
- In the event of faults

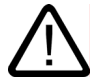

#### **Caution**

Software limit switches and working-area limitations are only activated after reference point approach.

#### **Note**

While an axis is moving, a change of mode from JOG to AUT or MDI is not permitted within the control.

# 2.2.3 Special features of continuous travel

### Indexing axes

When an axis that is declared as an indexing axis is traversed in continuous mode, it always traverses to indexing positions. For example, the axis traverses on to the next indexing position in the direction of travel even if the traversing key is released in inching mode.

#### References:

/FB2/Function Manual, Expanded Functions; Indexing Axes (T1)

# 2.3 2.3 Incremental travel (INC)

# 2.3.1 General functionality

#### Programming increments

The path to be traversed by the axis is defined by so-called increments (also called "incremental dimensions"). The required increment must be set by the machine user before the axis is traversed.

The setting is made on the machine control panel, for example. Once the corresponding logic operation has been performed, the

DB31, ... DBB5 ff (machine function: INC1 to INCvar)

interface signal associated with the required increment should be set by the PLC user program.

## Settable increments

The user can set up to six different increment sizes:

#### • Five fixed increments

The increment size is defined collectively for all axes with the following general machine data:

MD11330 \$MN\_JOG\_INCR\_SIZE\_TAB (increment size INC/handwheel)

INC1, INC10, INC100, INC1000, and INC10000 are the default settings.

#### • One variable increment (INCvar)

The increment setting for the variable increment can also be made for all axes using general setting data (size of the variable increment for INC/handwheel)

#### Increment weighting

The path weighting of one JOG increment is defined using axial machine data MD31090 \$MA\_JOG\_INCR\_WEIGHT (weighting of an increment of a machine axis for INC/handwheel).

.

# 2.3.2 Distinction between inching mode and continuous mode

# Selection

When machine axes are in incremental mode, we also distinguish between inching mode and continuous mode.

The selection is made using general machine data MD11300 \$MN\_JOG\_INC\_MODE\_LEVELTRIGGRD (INC and REF in inching mode).

Inching mode is the default setting.

# Incremental travel in inching mode

### Function

If the traversing key for the required direction  $(e.a., +)$  is pressed, the axis begins to traverse the increment that has been set. If the traversing key is released before the increment has been fully traversed, the movement is interrupted and the axis stops. If the same traversing key is pressed again, the axis traverses the remaining distance until it is zero. Up to this point, the movement can still be interrupted by releasing the traversing key.

Pressing the traversing key for the opposite direction does not have any effect, unless the increment has been fully traversed or the movement has been aborted.

#### Abort traversing movement

If you do not want to traverse the whole increment, the traverse movement can be aborted with RESET or the interface signal DB31, ... DBX2.2 (delete distance-to-go)

# Incremental travel in continuous mode

.

### Function

The axis traverses the entire set increment when the traversing key is pressed (first rising edge). If the same traversing key is pressed again (second rising edge) before the axis has finished traversing the increment, the traversing movement is aborted, i.e., not completed.

#### Interrupt traversing movement

Behavior as for continuous travel.

### Abort traversing movement

The traversing movement can be stopped and aborted by means of the following operations or monitoring functions:

- Pressing the same traversing key again (second rising edge)
- Pressing the traversing key for the opposite direction
- RESET
- Deleting axial distance-to-go (PLC interface signal)
- On reaching the first valid limitation

2.3 Incremental travel (INC)

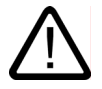

## **Caution**

Software limit switches and working-area limitations are only activated after reference point approach.

- On deselection or change of the current increment (e.g., change from INC100 to INC10)
- In the event of faults (e.g., on cancellation of the servo enable)

### Note

While an axis is moving, a change of mode from JOG to AUT or MDI is not permitted within the control.

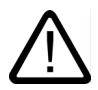

#### Warning

If "continuous" mode is selected, several axes can by started by pressing and releasing the relevant direction key. Any interlocks must be implemented via the PLC!

# 2.3.3 Special features of incremental travel

#### Indexing axes

Irrespective of the current set increment value, an axis that is declared as an indexing axis (MD30500 \$MA\_INDEX\_AX\_ASSIGN\_POS\_TAB (axis is indexing axis)) traverses to the next higher indexing position when the "+" traversing key is pressed. Similarly, pressing the "-" traversing key causes the next lower indexing position to be approached.

#### References:

/FB2/Function Manual, Expanded Functions; Indexing Axes (T1)

# 2.4 2.4 Handwheel travel in JOG

# 2.4.1 General functionality

#### Selection

JOG mode must be active. The user must also set the increment INC1, INC10, etc., which applies to handwheel travel. As with incremental travel, the required machine function must be set at the PLC interface accordingly.

#### **Traversing**

When the electronic handwheel is turned, the associated machine axis is traversed either in the positive or negative direction depending on the direction of rotation.

#### Traverse path

The traverse path produced by rotating the handwheel is dependent on the following factors:

- Number of handwheel pulses received at the interface
- Active increment (machine function INC1, INC10, INC100, ... INCvar)
- Pulse weighting of the handwheel using general machine data MD11320 HANDWH\_IMP\_PER\_LATCH (handwheel pulses per detent position)
- Weighting of an increment for INC/handwheel (MD31090 \$MA\_JOG\_INCR\_WEIGHT)

### Motion command +/-

During the axis movement, the DB21, ... DBX40.7 (motion command + or DB21, … DBX40.6 (motion command -) interface signal is output to the PLC, depending on the direction of movement.

If the axis is already being moved using the traversing keys, the handwheel cannot be used.

## Handwheel connection

Two handwheels can be connected simultaneously. In this way, up to two axes can be traversed by handwheel simultaneously.

Exception: If several axes are assigned to one handwheel simultaneously, more than two axes can be traversed with handwheels.

### Handwheel assignment

A handwheel is assigned to a geometry or machine axes via a separate axis-specific VDI interface signal.

The axis to be moved as a result of rotating handwheel 1 or 2 is set as follows:

• Via the PLC user interface using the

DB31, ... DBX4.0 - DBX4.2 (activate handwheel) interface signal.

(for geometry axis: DB21, ... DBX12.0 - 12.2 ff)

or

• using menu-assisted operation (HMI)

Pressing the "Handwheel" softkey in the JOG-mode basic menu displays the "Handwheel" window. Here, every handwheel can be assigned an axis and the handwheel can be enabled or disabled.

The assignment is linked to the PLC interface through the PLC user program. In this way, several axes can be assigned to one handwheel simultaneously.

#### Function

The electronic handwheels (accessories) can be used to simultaneously traverse selected axes manually. The weighting of the handwheel graduations is dependent on the incrementsize weighting. Where coordinate offset or rotation is selected, manual traversal can even be performed in the transformed workpiece coordinate system.

#### Handwheel selection by HMI

A separate user interface is provided between the HMI and PLC to allow activation of the handwheel from the operator-panel front. This interface supplied by the basic PLC program for handwheels 1 and 2 contains the following information:

- Axis numbers assigned to the handwheel: DB10 DBB100 ff (axis number of handwheel n)
- Additional information about the machine or geometry axis: DB10 DBX100.7 ff (machine axis)
- The channel number assigned to the handwheel, if a geometry axis was selected during handwheel selection: DB10 DBX97 ff (channel number of geometry axis of handwheel n)
- Information about whether the handwheel is enabled or disabled: DB10 DBX100.6 ff (handwheel deselected)

The PLC basic program sets the corresponding interface signal for the specified axis: DB31, ... DBX4.0 - DBX4.2 (activate handwheel) (for geometry axis: DB21, ... DBX12.0 - 12.2 ff) either to "0" (disable) or to "1" (enable).

#### Input frequency

The handwheel connections can receive handwheel pulses with a maximum input frequency of 100 kHz.

# **Velocity**

In handwheel travel the following axis velocities, effective during JOG mode, are used:

SD41110 \$SN\_JOG\_SET\_VELO (axis velocity in JOG), SD41130 \$SN\_JOG\_ROT\_AX\_SET\_VELO (axis velocity of rotary axis in JOG mode),

MD32020 \$MA\_JOG\_VELO (conventional axis velocity) Because of the limited feedrate, the axis is not able to follow the handwheel rotation synchronously, especially in the case of a large pulse weighting, and therefore overtravels.

## Abortion of traversing movement

A RESET or the interface signal: DB31, ... DBX2.2 (delete distance-to-go/spindle reset) cause the traverse motion to be aborted. The setpoint/actual-value difference is deleted.

STOP only interrupts the traversing movement. Any setpoint/actual-value difference is retained.

With START the distance-to-go is then traversed.

## Increment-value limitation

The user can limit the size of the increment selected for geometry axes via channel-specific machine data

MD20620 \$MC\_HANDWH\_GEOAX\_MAX\_INCR\_SIZE (limitation of handwheel increment for geometry axes).

The size of the selected increment for machine axes can be limited with the following axial machine data:

MD32080 \$MA\_HANDWH\_MAX\_INCR\_SIZE

(Limitation of selected increment)

A traversing movement defined by the handwheel for a geometry axis is defined by:

- Traverse path
- Size of the variable increment (SD41010 \$SN\_JOG\_VAR\_INCR\_SIZE)
- Geometry-axis assignment (MD20620 \$MC\_HANDWH\_GEOAX\_MAX\_INCR\_SIZE)

A traversing movement defined by the handwheel for a machine axis is defined by:

- Traverse path
- Size of the variable increment (SD41010 \$SN\_JOG\_VAR\_INCR\_SIZE)
- Machine-axis assignment (MD32080 \$ HANDWH\_MAX\_INCR\_SIZE)

## Movement in the opposite direction

MD11310 \$MN\_HANDWH\_REVERSE (threshold for direction change handwheel)

Depending on the machine data mentioned above, behavior for a change of traversing direction is as follows:

• If the handwheel is moved in the opposite direction, the resulting distance is computed and the calculated end point is approached as fast as possible.

If this end point is located before the point where the moving axis can decelerate in the current direction of travel, the unit is decelerated and the end point is approached by moving in the opposite direction. If this is not the case, the newly calculated end point is approached immediately.

If the handwheel is moved in the opposite direction by at least the number of pulses indicated in the machine data, the axis is decelerated as fast as possible and all pulses received until the end of the interpolation are ignored.

This means another movement takes place only after the axis reaches zero speed (setpoint side).

### Acceleration

With handwheel travel, acceleration takes place according to an acceleration characteristic defined using axial machine data (default setting of axial jerk limitation):

MD32420 \$MA JOG\_AND\_POS\_JERK\_ENABLE

#### References:

/FB1/Function Manual, Basic Functions; Acceleration (B2)

#### Response at software limit switches, working-area limitation

When axes are traversed in JOG mode, they can traverse only up to the first active limitation before the corresponding alarm is output.

MD11310 \$MN\_HANDWH\_REVERSE (threshold for direction change handwheel)

Depending on the above machine data, the behavior is as follows (as long as the axis on the setpoint side has not yet reached the end point):

The distance resulting from the handwheel pulses forms a fictitious end point which is used for subsequent calculations.

If this fictitious end point is positioned, for example, 10 mm behind the limitation, these 10 mm must be traversed in the opposite direction before the axis traverses again. If a movement in the opposite direction is to be performed immediately after a limitation is reached, the fictitious distance-to-go can be deleted via delete distance-to-go or deselection of the handwheel assignment.

• All handwheel pulses leading to an end point behind the limitation are ignored. Any movement of the handwheel in the opposite direction leads to an immediate movement in the opposite direction, i.e., away from the limitation.

### Limitations

The limitations are also active when traversing with the handwheel. For more information, see "Monitoring functions".

2.4 Handwheel travel in JOG

# Revolutional feedrate

In JOG mode, the response of the axis/spindle also depends on the setting made in setting data

SD41100 \$SN\_JOG\_REV\_IS\_ACTIVE (JOG: revolutional/linear feedrate) .

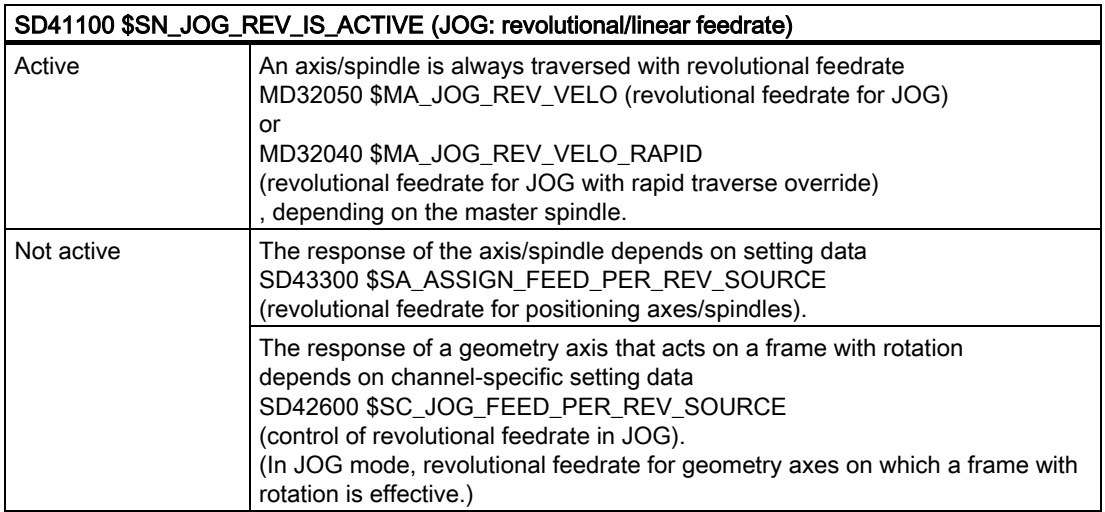

# 2.4.2 Travel request

Compared to the previous response, additional options are possible with the travel-request signals, as described in the following.

# "Travel-request" signals

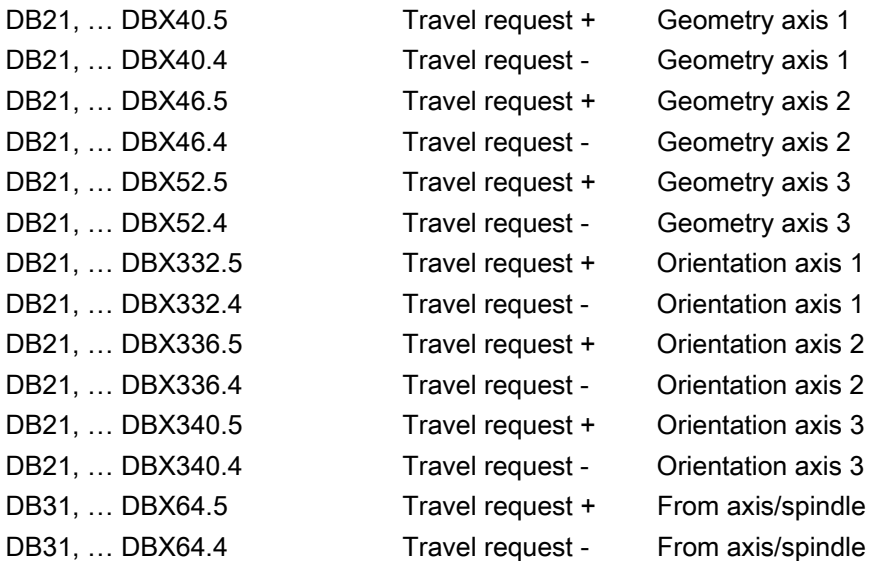

### Handwheel travel with path default

If a pending stop condition is not an abort criterion (see MD32084 \$MA\_HANDWH\_STOP\_COND or MD20624 \$MC\_HANDWH\_CHAN\_STOP\_COND) during handwheel travel with path default (MD11346 \$MN\_HANDWH\_TRUE\_DISTANCE == 1 or == 3), the "travel request" and "motion command" PLC signals are output in accordance with the general response (see figures below).

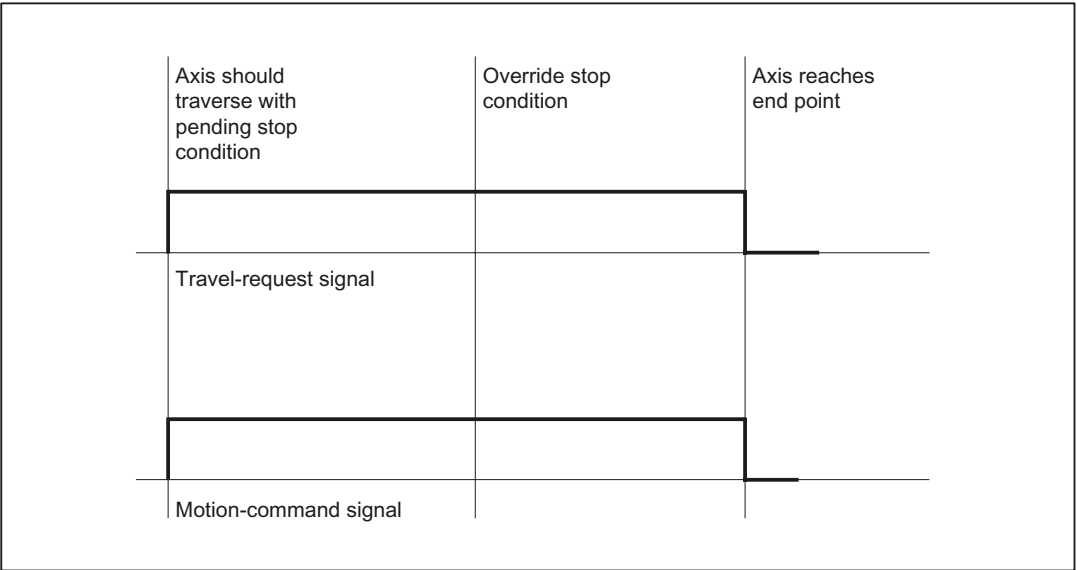

Figure 2-2 Signal/timing diagram MD17900 \$MN\_VDI\_FUNCTION\_MASK bit 0 = 0

2.4 Handwheel travel in JOG

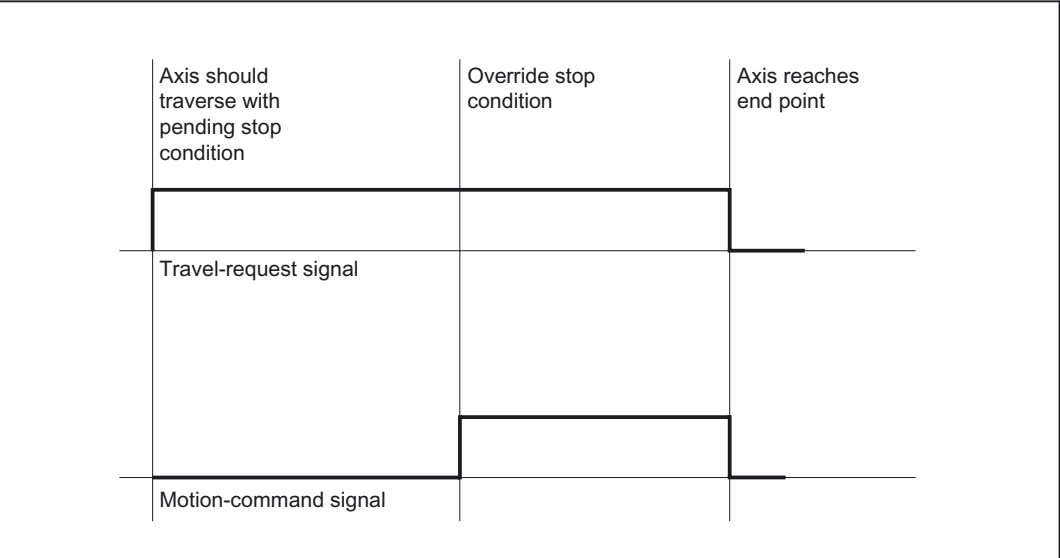

Figure 2-3 Signal/timing diagram MD17900 \$MN\_VDI\_FUNCTION\_MASK bit 0 = 1

If a pending stop condition is selected as an abort criterion via machine data MD32084 \$MA\_HANDWH\_STOP\_COND

or

MD20624 \$MC\_HANDWH\_CHAN\_STOP\_COND

 during handwheel travel, once again no motion command is output (compatibility), but the corresponding travel request is output.

When the stop condition is overridden, the corresponding "travel request" PLC signal is reset, as an abort is present. The stop condition is no longer active, but the axis cannot be traversed as the stop condition has caused an abort.

```
In addition, either the path default
```
 $(MD11346 \, \text{\$MN}$  HANDWH\_TRUE\_DISTANCE == 1 or == 3) is active, or the handwheel is moved continuously, i.e., provides pulses.

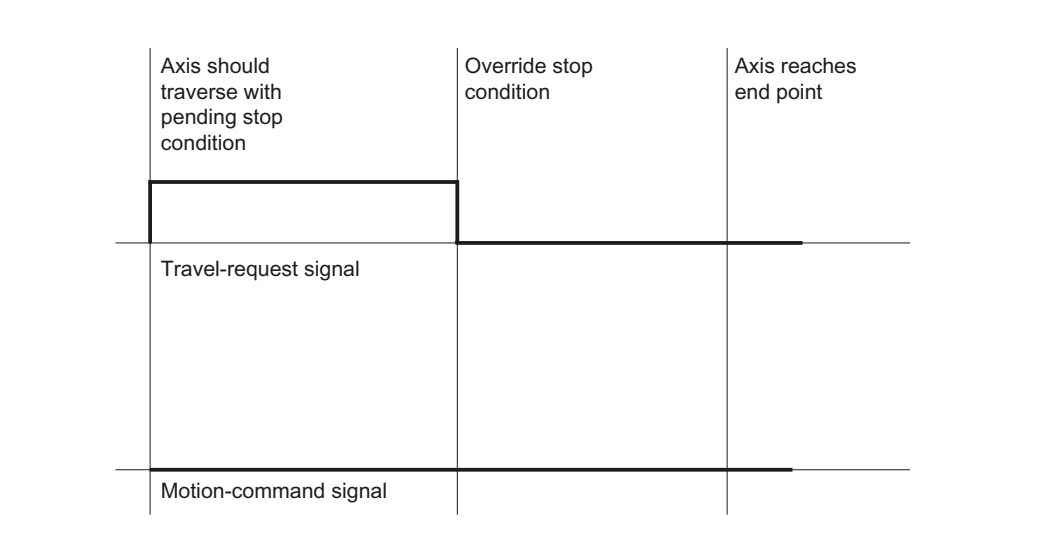

Figure 2-4 Signal/timing diagram, handwheel travel when stop condition is abort criterion

If a stop condition is activated during the handwheel-travel movement, the movement is aborted and the "travel request" and "motion command" are reset.

### With velocity specification

If the handwheel is no longer moved with velocity specification (MD11346 \$MN\_HANDWH\_TRUE\_DISTANCE == 0 or == 2), the "travel request" PLC signal is reset.

The "travel request" PLC signal is also reset when the handwheel is deselected.

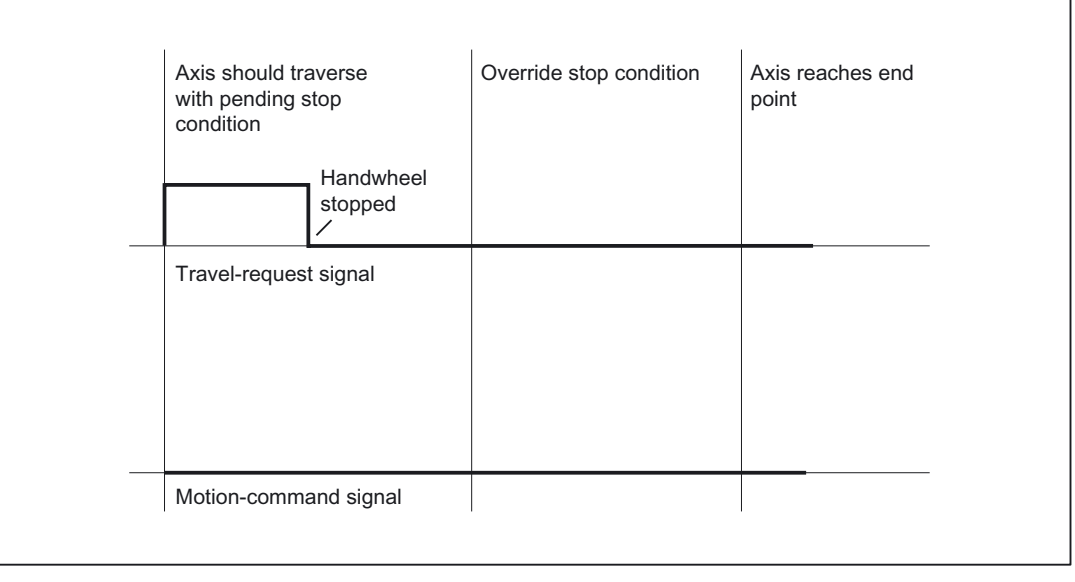

Figure 2-5 Signal/timing diagram, handwheel travel with velocity specification when stop condition is abort criterion

#### Supplementary conditions

With NC Stop present, no motion command and, therefore, no travel request is output. There is an exception with DRF travel:

If DRF travel is permitted in the NC-Stop state via machine data MD20624 \$MC\_HANDWH\_CHAN\_STOP\_COND (bit 13 == 1), the response corresponds to that of handwheel travel.

As for the motion command, the travel request is the sum of all the sub-movements, i.e., the component from couplings and offset values is also taken into account.

# 2.4 Handwheel travel in JOG

# **Examples**

In machine data

MD32084 \$MA\_HANDWH\_STOP\_COND (control of VDI signals relating to handwheel) the feed stop is set as the abort criterion.

The "feed stop" PLC signal is present. Handwheel travel is selected (JOG mode, DRF travel in AUTOMATIC mode).

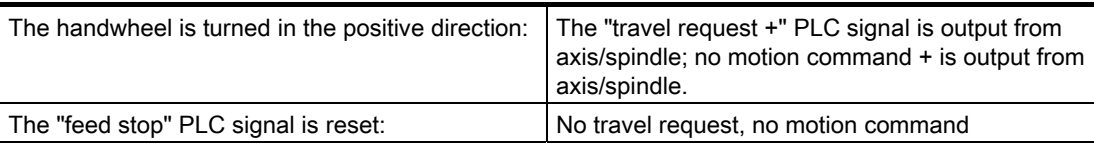

# 2.4.3 Double use of the handwheel

# Alarm 14320

The double use of a handwheel for DRF and velocity or path override, including contour handwheel, is prevented and displayed via the self-acknowledging alarm 14320 (Handwheel %1 used twice (%2) in channel %3 axis %4), if the handwheel affects an axis in different ways.

This means that an overlaid movement can only be executed when no DRF offset (triggered by the same handwheel) is active for the axes in the basic coordinate system that are involved in the movement, i.e., the DRF movement must have been terminated.

If an overlaid movement has been started, no DRF offset can be started for any of the axes involved that are supplied by the same handwheel. Such a DRF movement is only possible when the movement with override has reached its end point or been aborted by delete distance-to-go or RESET.

If the handwheel override and DRF offset are to be active simultaneously, this is possible with activation of two separate handwheels.

### Example: Path override

### Assumption:

Channel 1 and geometry axis X correspond to machine axis 3, geometry axis Y corresponds to machine axis 5 and handwheel 2 is selected for the first geometry axis.

If block X10 Y10 FD=0 is processed in the main run, neither machine axis 3 nor machine axis 5 can be traversed with DRF via handwheel 2. If handwheel 2 is assigned to machine axis 3 while the channel-specific DRF signal is active, then alarm 14320 (Handwheel 2 used twice (8) in channel 1 axis X) is signaled.

If machine axis 3 or machine axis 5 is traversed with DRF using the second handwheel, the movement X10 Y10 FD=0 cannot be executed and alarm 14320 (Handwheel 2 used twice (3) in channel 1 axis X) or 14320 (Handwheel 2 used twice  $(3)$  in channel 1 axis Y) is signaled.

## Example: Velocity override of positioning axis

#### Assumption:

Channel 1: Channel axis A corresponds to machine axis 4 and handwheel 1 is assigned to this axis.

If block  $pos[A]=100 FDA[A]=0$  is processed in the main run, machine axis 4 cannot be traversed with DRF. This means that if the channel-specific DRF signal is active, alarm 14320 (Handwheel 1 used twice (6) in channel 1 axis A) is signaled.

If machine axis 4 is traversed with DRF, then no  $POS[A]=100$   $FDA[A]=0$  movement can be executed while a DRF movement is being performed. Alarm 14320 (Handwheel 1 used twice (1) in channel 1 axis A) is signaled.

### Example: Path override of the PLC axis

#### Assumption:

Channel 1: Handwheel 2 is assigned to machine axis 4.

If an axis movement with path override of the 4th machine axis triggered by FC18 is processed in the main run, machine axis 4 cannot be traversed with DRF. This means that if the channel-specific DRF signal is active, alarm 14320 (Handwheel 2 used twice (9) in channel 1 axis A) is signaled.

If machine axis 4 is traversed with DRF, then no axis movement with path override triggered by FC18 can be executed while a DRF movement is being performed. Alarm 14320 (Handwheel 2 used twice (4) in channel 1 axis A) is signaled.

# 2.5 2.5 Handwheel override in automatic mode

# 2.5.1 General functionality

# Function

With this function it is possible to traverse axes or to change their velocities directly with the handwheel in automatic mode (Automatic, MDI).

The handwheel override is activated in the NC part program using the NC language elements FD (for path axes) and FDA (for positioning axes) and is non-modal.

With positioning axes, it is possible to activate the handwheel override modally using traverse instruction POSA. When the programmed target position is reached, the handwheel override becomes inactive again.

Additional axes can be traversed simultaneously or using interpolation in the same NC block.

The concurrent-positioning-axes function can also be activated by the PLC user program.

## **Distinction**

Depending on the programmed feedrate, a distinction is made between the following for handwheel override:

• Path default

Axis feedrate =  $0$  (FDA = 0)

• Velocity override

Axis feedrate > 0 (FD or FDA > 0)

The table below shows which axis types can be influenced by the "handwheel override in automatic mode" function.

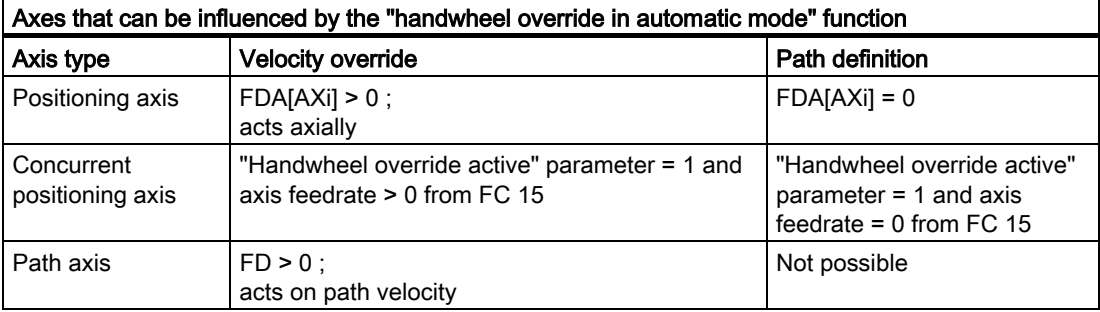

## Path default

With axis feedrate = 0 (e.g.,  $FDA[AXi] = 0$ ), the traversing movement of the positioning axis towards the programmed target position is controlled entirely by the user rotating the assigned handwheel.

The direction in which the handwheel is turned determines the traversing direction of the axis. The programmed target position cannot be exceeded during handwheel override. The axis can also be moved toward the programmed target position from the opposite direction, whereby the movement is only restricted by the axial position limitations.

A block change occurs when:

• The axis has reached the programmed target position

or

• The distance-to-go is deleted by axial interface signal DB31, ... DBX2.2 (delete distance-to-go).

From this moment on, the path default is deactivated and any further handwheel pulses have no effect.

After this, incrementally programmed positions refer to the point of interruption and not to the last programmed position.

## Velocity override

With regard to the velocity override, a distinction is made between axis feedrate and path feedrate.

• Axis-velocity override  $(FDA[AXi] > 0)$ :

The positioning axis is moved to the target position at the programmed axial feedrate. Using the assigned handwheel, it is possible to increase the axis velocity or to reduce it to a minimum of zero depending on the direction of rotation. The resulting axis feedrate is limited by the maximum velocity. However, the axis cannot be traversed in the opposite direction to that programmed.

The block change is performed as soon as the axis reaches the programmed target position. This causes the velocity override to be deactivated automatically and any further handwheel pulses have no effect.

Similarly, this also applies to concurrent positioning axes, where the target position and the velocity are defined by the PLC.

Path-velocity override  $(FD > 0)$ :

The path axes programmed in the NC block traverse to the target position at the programmed feedrate. If the velocity override is active, the programmed path velocity is overridden by the velocity generated with the handwheel of the first geometry axis. The block change is performed as soon as the programmed target position is reached.

The path velocity is increased or reduced to a minimum of zero depending on the direction of rotation of the handwheel. However, it is not possible to reverse the direction of movement with handwheel override.

### Application example

The "Handwheel override in automatic mode" function is frequently used on grinding machines. For example, the user can position the reciprocating grinding wheel on the workpiece using the handwheel (path default). After scratching, the traversing movement is terminated and the block change is initiated (by activating DB31, ... DBX2.2 (delete distanceto-go)).

### **Preconditions**

In order to activate "Handwheel override in automatic mode", the following preconditions must have been met:

- A handwheel must be assigned to the axis in question.
- Pulse weighting exists for the assigned handwheel.

#### Handwheel assignment

The connected handwheels are assigned to the axes via the PLC user interface using the DB31, ... DBX4.0 to DBX4.2 (activate handwheel) interface signal, in a similar manner as for "handwheel travel in JOG", or using menu-

assisted operation.

If handwheel override is programmed for an axis to which no handwheel is assigned, a distinction is made between the following cases:

#### • For velocity override:

The axes traverse at the programmed velocity. A self-acknowledging alarm is output (without response).

#### • For path default:

No traversing movement is performed because the velocity is zero. A self-acknowledging alarm is output (without response).

#### **Note**

When the velocity override is applied to path axes, only the **handwheel of the first** geometry axis acts on the path velocity.

### Handwheel weighting

The traverse path of the axis that is generated by rotating the handwheel by one detent position is dependent on several factors (see "Handwheel travel in JOG"):

• Selected increment size:

MD11330 \$MN\_JOG\_INCR\_SIZE\_TAB[5] (increment size for INC/handwheel) or

SD41010 \$SN\_JOG\_VAR\_INCR\_SIZE (size of the variable increment for JOG)

• Weighting of an increment:

MD31090 \$MA\_JOG\_INCR\_WEIGHT

• Number of handwheel pulses per detent position:

MD11320 \$MN\_HANDWH\_IMP\_PER\_LATCH

For example, the axis traverses by 0.001 mm per handwheel detent position if machine function INC1 and the default setting of the above machine data are selected.

In the case of velocity override, the velocity results from the traverse path covered using the handwheel within a certain period of time.

#### Example

#### Assumptions:

The user rotates the handwheel at 100 pulses/second.

The selected machine function is INC100.

The default setting is made for the above machine data for handwheel weighting.

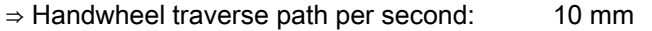

⇒ Velocity override: 0.6 m/min

#### PLC interface signals

As soon as the handwheel override takes effect, the following interface signals to the PLC are set to signal 1:

• For positioning axes:

DB31, ... DBX62.1 (handwheel override active)

• For concurrent positioning axes:

DB31, ... DBX62.1 (handwheel override active)

• For path axes:

DB21, ... DBX33.3 (handwheel override active)

For the path default, depending on the traversing direction, the corresponding DB31, ... DBX64.6 and 64.7 (motion commands +/-) interface signals are output to the PLC.

#### Limitations

The axial limitations (software limit switch, hardware limit switch, working-area limitation) are effective in conjunction with handwheel override. With path default, the axis can be traversed with the handwheel in the programmed traversing direction only as far as the programmed target position.

The resulting velocity is limited by the axial machine data:

MD32000 \$MA\_MAX\_AX\_VELO(maximum axis velocity)

#### NC Stop/override = 0

If the feedrate override is set to 0% or an NC Stop is initiated while the handwheel override is active, the following applies:

• For path default:

The handwheel pulses arriving in the meantime are summated and stored. If NC Start or the feedrate override > 0%, the saved handwheel pulses become effective (i.e., are traversed).

If, however, the handwheel is deactivated prior to this (DB21, ... DBB12/16/20 (activate handwheel n)), the saved handwheel pulses are deleted.

#### • For velocity specification:

The handwheel pulses arriving in the meantime are not summated and are not active.

# 2.5.2 Programming and activating handwheel override

#### General information

When the handwheel override is programmed with NC language elements FD (for path axes) and FDA (for positioning axes), the following points must be observed:

• FDA and FD function non-modally.

Exception for positioning axes: If traverse instruction POSA is programmed, the handwheel override can also act modally because this positioning axis does not affect the block transition.

- When the handwheel override is activated with FDA or FD, a target position must be programmed in the NC block for the positioning axis or for a path axis. When the programmed target position is reached, the handwheel override becomes inactive again.
- $\bullet$  It is not possible to program FDA and FD or FA and F in the same NC block.
- The positioning axis must not be an indexing axis.

### Positioning axis

Syntax for handwheel override: FDA[AXi] = [feedrate value]

## Example 1:

#### Activate velocity override

N10 POS[U]=10 FDA[U]=100 POSA[V]=20 FDA[V]=150 . . .

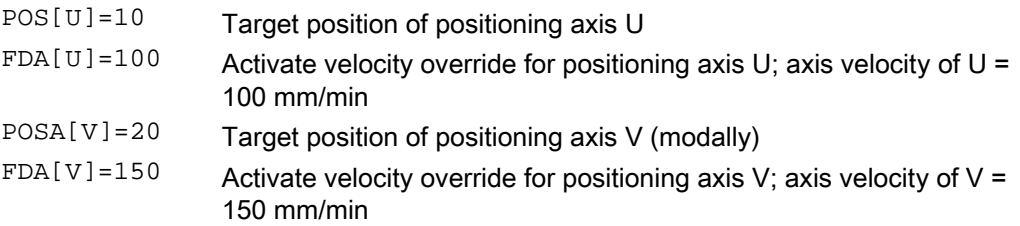

#### Example 2:

## Activate path default and velocity override in the same NC block

N20 POS[U]=100 FDA[U]= 0 POS[V]=200 FDA[V]=150 . . .

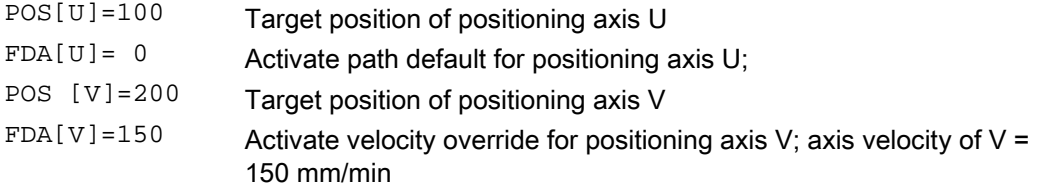

## Path axis

Syntax for handwheel override: FD = [feedrate value]

To program "Handwheel override in automatic mode" for path axes, the following preconditions must have been met:

- Active movement commands from group 1: G01, G02, G03, CIP
- Exact stop active (G60)
- Linear feedrate in mm/min or inch/min active (G94)

These preconditions are checked by the control and an alarm is output if any of them is not met.

## Example 3:

#### Activate velocity override

N10 G01 X10 Y100 Z200 FD=1500 . . .

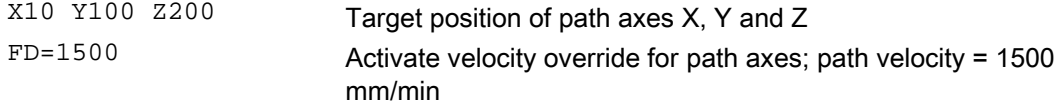

### Concurrent positioning axis

The handwheel override for concurrent positioning axes is activated from the PLC via FC15 by setting the appropriate interface signal DB31, ... DBX62.1 (handwheel override ON).

If the velocity parameter (F\_value) is transferred with a value of 0, the activated handwheel override acts as a path default (i.e., in this case the feedrate is not derived from axial machine data MD32060 \$MA\_POS\_AX\_VELO (initial setting for positioning-axis velocity).

#### References:

/FB2/Function Manual Expanded Functions; Positioning Axes (P2) /FB1/Function Manual Basic Functions; Basic PLC Program (P3)

# 2.5.3 Special features of handwheel override in automatic mode

### Velocity display

The velocity display for handwheel override shows the following values:

• Set velocity

= programmed velocity

• Actual velocity

= resultant velocity including handwheel override

# Effect on transverse axes

If the axis is defined as a transverse axis and DIAMON is active, the handwheel pulses are interpreted and traversed as diameter values while handwheel override is active.

2.6 Third handwheel via SIMODRIVE 611D (840D, 810D)

#### Dry-run feedrate

With active dry run DB21, ... DBX0.6 (activate dry-run feedrate) = 1, the dry-run feedrate is always effective SD42100 \$SC\_DRY\_RUN\_FEED.

In this way, the axis is traversed to the programmed target position at dry-run feedrate without any influence from the handwheel despite the active handwheel override with path default  $(FDA[AXi] = 0)$ , i.e., the path default is ineffective.

#### DRF active

When "Handwheel override in automatic mode" is activated, it is important to check whether the "DRF" function is active (DB21, ... DBX0.3 = 1).

If this were the case, the handwheel pulses would also cause a DRF offset of the axis. The user must, therefore, first deactivate DRF.

#### Feedrate override

The feedrate override does not affect the velocity of the movements produced by the handwheel (exception: 0%). It only affects the programmed feedrate.

With path default and fast handwheel movements, the axis may not be able to follow the handwheel rotation synchronously (especially in the case of a large handwheel-pulse weighting), causing the axis to overtravel.

# 2.6 2.6 Third handwheel via SIMODRIVE 611D (840D, 810D)

#### Function

Via cable distributor (Peripheral interface of the NCU: X121) two handwheels can be connected. A third handwheel can be connected via an encoder interface of a SIMODRIVE 611D drive, for instance, to be used as contour handwheel.

### **Terminal**

The handwheel signals (track A,  $*A$ , B,  $*B$ , 5 V, and 0 V) must be wired to the encoder interface (25-pole connector) as follows:

2.6 Third handwheel via SIMODRIVE 611D (840D, 810D)

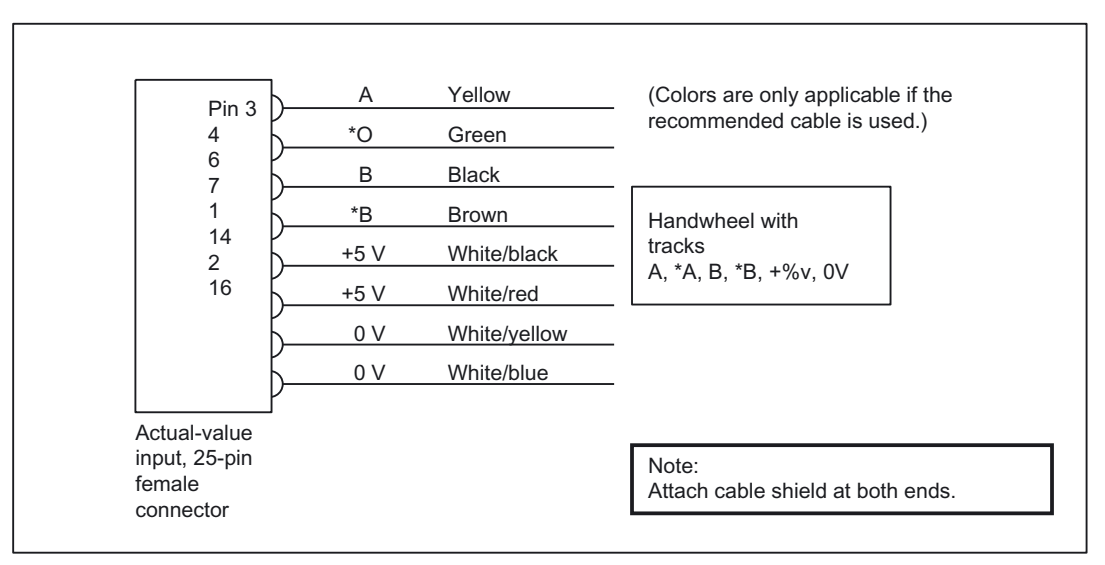

Figure 2-6 Connecting a handwheel to an actual-value input

## Tip:

- To connect the handwheel, use cable: "Actual value cable for encoder of voltage signals" (MLFB: 6FX2002-2CG00- ...)
- Pinch off the cable at the circular connector, remove the outer shield and connect to ground.

### Activation, machine data and interface signals

The following machine data and interface signals are required to activate the third handwheel:

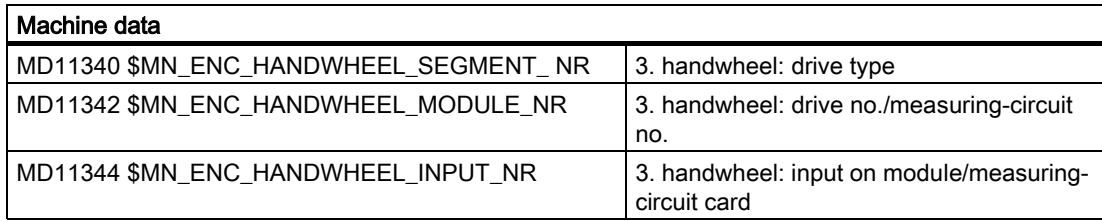

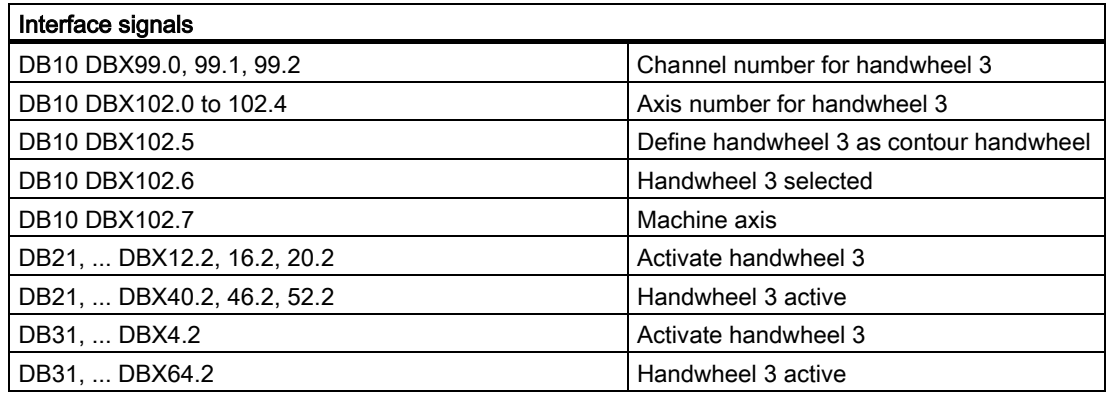

#### Supplementary conditions

- The alarm "Handwheel %1 configuration faulty or inactive" is issued at POWER ON if any of the parameters for connecting the measuring circuit are set incorrectly or if hardware is missing.
- In contrast to actual-value encoders, there is no encoder monitoring with connected handwheels. If hardware is defective or if a cable break occurs, there are no handwheel pulses.
- There is no interlocking for dual assignment of an actual-value input. Therefore, in principle, it is possible to assign an actual-value encoder used for position/speed sensing as "third handwheel" at the same time. In this case, the "handwheel pulses" are evaluated according to the encoder resolution (coarse increments).
- The third handwheel can only be operated after the SIMODRIVE 611D bus has been successfully powered up.

# 2.7 2.7 Contour handwheel/path default using handwheel (optional for 840D, 810D)

### Function

When the function is activated, the feedrate of path and synchronized axes can be controlled via a handwheel in AUTOMATIC and MDI modes.

### Function response

#### MD11346 \$MN\_HANDWH\_TRUE\_DISTANCE

The response below can be set for the contour handwheel using above machine data (handwheel path or velocity specification):

• Path definition

Limiting the velocity to the maximum permissible value causes the axes to overtravel. The path defined by the handwheel is traversed and no pulses are lost.

#### Velocity specification

The handwheel only defines the traverse velocity. As soon as the handwheel stops, the axes stop too. The movement is braked immediately if no pulses are supplied by the handwheel in one interpolation cycle, thus preventing overtravel by the axes. The handwheel pulses do not supply a path default.

2.7 Contour handwheel/path default using handwheel (optional for 840D, 810D)

## Feedrate

The feedrate in mm/min is dependent on:

- The number of pulses supplied by the selected handwheel within one period
- The handwheel's pulse weighting set via machine data MD11322 \$MN\_CONTOURHANDWH\_IMP\_PER\_LATCH (contour-handwheel pulses per detent position)
- The activated increment (INC1, 10, 100, etc.)
- The path weighting of an increment MD31090 \$MA\_JOG\_INCR\_WEIGHT of the first available geometry axis

The feedrate is not dependent on:

- The programmed feedrate mode (mm/min, mm/rev.)
- The programmed feedrate (resultant velocity can be higher)
- The rapid-traverse rate for G0 blocks
- The override (position 0% is effective, i.e., zero speed)

#### Traversing direction

The traversing direction depends on the direction of rotation:

• Clockwise

 $\rightarrow$  Results in travel in the programmed direction

If the block-change criterion (IPO end) is reached, the program advances to the next block (response identical to G60).

#### • Counterclockwise

 $\rightarrow$  Results in travel in the programmed direction

Here, the axes can only traverse to the appropriate block start. Pulses are not collected if the handwheel continues to rotate.

## Activation of the function

The function can be activated via interface signals or via the NC program:

• Activation via interface signal

The function is activated/deactivated via interface signal DB21, ... DBX30.0, 30.1, 30.2 (activate handwheel x as a contour handwheel)

• Activation via the NC program

The contour handwheel can be activated in the NC program non-modally using  $FD=0$ , that is, velocity F from the block before the contour handwheel applies in the following block without the need for additional programming.

2.7 Contour handwheel/path default using handwheel (optional for 840D, 810D)

#### **Note**

If no feedrate was programmed in the previous blocks, a corresponding alarm is output.

FD and F cannot appear in the same NC block (triggers an alarm).

#### Contour-handwheel simulation

When the contour handwheel is activated, it can also be simulated.

After activation via interface signal DB21, ... DBX30.3 (contour-handwheel simulation),

the feedrate is no longer defined by the contour handwheel; the programmed feedrate is used instead.

The direction is also defined via an interface signal: DB21, ... DBX30.4 (contour-handwheel-simulation negative direction)

When the simulation is deselected or the direction is changed, the current movement is decelerated using a braking ramp.

#### **Note**

The override is effective as for NC-program execution.

#### Supplementary conditions

#### • Preconditions

Fixed feedrate, dry-run feedrate, thread cutting, or tapping must not be selected.

• Limit values

The acceleration and velocity of the axes are limited to the values defined in the machine data.

#### • Interruption of traversing movement

On NC Stop, the function remains selected but the handwheel pulses are not summated and are ineffective.

Precondition: MD32084 \$MA\_HANDWH\_CHAN\_STOP\_COND bit 2 = 1

#### DRF

A selected DRF function also has a path-override action.

### • Channel-specific deletion distance-to-go

This causes the movement triggered by the contour handwheel to be aborted; the axes are decelerated and the program is restarted with the next NC block. The contour handwheel then becomes effective again.

2.8 Special features of manual travel

# 2.8 2.8 Special features of manual travel

# 2.8.1 Geometry-axis manual travel

# Coordinate systems in JOG

In JOG mode, the user can also traverse the axes declared as geometry axes in the workpiece coordinate system manually. Any coordinate offsets or rotations that have been selected remain active.

#### Note

With SINUMERIK 840D, the "handling transformation package" can be used in JOG mode to set the translation of geometry axes separately in several valid reference systems.

#### References:

/FB3/Function Manual Special Functions; 3- to 5-Axis Transformation (F2), Chapter: "Cartesian manual travel"

## Application

Manual movements for which transformations and frames have to be active. The geometry axes are traversed in the most recently valid coordinate system. The special features of geometry-axis manual travel are described below.

#### Simultaneous travel

Only one geometry axis can be traversed continuously or incrementally at one time using the traversing keys. Where an attempt is made to traverse more than one geometry axis, alarm 20062 "Axis already active" is output. However, three geometry axes can be traversed simultaneously using handwheels 1, 2 and 3. Alarm 20060 is output if only one axis is not defined as a geometry axis.

#### PLC interface

A separate PLC interface (DB21, ... DBB12 - 23 and DBB40 - 56) exists for geometry axes, which contains the same signals as the axis-specific PLC interface.

#### Feedrate/rapid traverse override

The channel-specific feedrate-override switch and rapid-traverse-override switch are active for geometry-axis manual travel in rapid traverse override.

### Alarms

Alarm 20062, "Axis already active", is triggered in the case of geometry-axis manual travel under the following conditions:

- The axis is already being traversed in JOG mode via the axial PLC interface.
- A frame for a rotated coordinate system is already active and another geometry axis in this coordinate system is traversed in JOG mode with the traversing keys.

If the axis is not defined as a geometry axis, alarm 20060, "Axis cannot be traversed as a geometry axis", is output if you attempt to traverse it as a geometry axis in JOG mode.

# 2.8.2 Special features of spindle manual travel

### Spindle manual travel

Spindles can also be traversed manually in JOG mode. Essentially, the same conditions apply as for manual travel of axes. Spindles can be traversed in JOG mode using the traversing keys continuously or incrementally, in jog or continuous mode, or using the handwheel. The function is selected and activated via the axis-/spindle-specific PLC interface in the same way as for the machine axes. The axis-specific machine data also apply to the spindles.

## Spindle mode

Spindle manual travel is possible in positioning mode (spindle is in position control) or in open-loop control mode.

### JOG velocity

The velocity used for spindle manual travel can be defined as follows:

Using general setting data SD41200 \$SN\_JOG\_SPIND\_SET\_VELO (speed of spindle in JOG mode), which is valid for all spindles

or

• Using machine data MD32020 \$\_MA\_JOG\_VELO (JOG axis velocity)

However, the machine data is only effective if SD41110 \$SN\_JOG\_SET\_VELO (axis velocity in JOG) = 0.

The maximum speeds for the active gear stage also apply when spindles are traversed in JOG mode.

#### References:

/FB1/Function Manual Basic Machine; Spindles (S1)

2.8 Special features of manual travel

#### Velocity override

The spindle-override-switch JOG velocity is active for spindles.

#### JOG acceleration

As a spindle often uses many gear stages in speed-control and position-control modes, the acceleration associated with the current gear stage is always applied to the spindle in JOG mode.

#### References:

/FB1/Function Manual Basic Machine; Spindles (S1)

### PLC interface signals

In the case of spindle manual travel, the PLC interface signals between the NCK and PLC have the same effect as for machine axes.

Interface signals

DB31, ... DBX60.7 or DBX60.6 (position reached with fine or coarse exact stop) are only set if the spindle is in position control.

In the case of interface signals that are only spindle-specific, while the spindles are traversing in JOG the following should be noted:

- The following PLC interface signals to the spindle have no effect:
	- DB31, ... DBX17.6 (invert M3/M4)
	- DB31, ... DBX18.7 or DBX18.6 (counterclockwise setpoint direction or clockwise setpoint direction)
	- DB31, ... DBX18.5 (oscillation speed)
	- DB31, ... DBX16.7 (spindle RESET)
- The following PLC interface signals from the spindle are not set:
	- DB31, ... DBX83.7 (clockwise actual direction)
	- DB31, ... DBX83.5 (spindle in set range)

# 2.8.3 Monitoring functions

#### Limitations

The following limitations are active for manual travel:

- Working-area limitation (axis must be referenced)
- Software limit switches 1 and 2 (axis must be referenced)
- Hardware limit switches

The control ensures that the traversing movement is aborted as soon as the first valid limitation has been reached. Velocity control ensures that deceleration is initiated early enough for the axis to stop exactly at the limit position (e.g., software limit switch). Only when the hardware limit switch is triggered does the axis stop abruptly with "rapid stop".

Alarms are triggered when the various limitations are reached (alarms 16016, 16017, 16020, 16021). The control automatically prevents further movement in this direction. The traversing keys and the handwheel have no effect in this direction.

#### **Note**

The software limit switches and working-area limitations are only active if the axis has first been referenced.

If a work offset (DRF offset) via handwheel is active for axes, the software limit switches for these axes are monitored during the main run in JOG mode. This means that the jerk limitation has no effect when the software limit switches are approached. The velocity is reduced at the software limit switch after the acceleration (MD32300 \$MA\_MAX\_AX\_ACCEL (axis acceleration)) has been performed.

For further information on working-area limitations and hardware and software limit switches, see:

#### References:

/FB1/Function Manual, Axis Monitoring, Protection Zones (A3)

#### Retract axis

The axis can be retracted from a limit position by moving it in the opposite direction.

#### **Note**

#### Machine manufacturer

The function for retracting an axis that has approached the limit position depends on the machine manufacturer. Please refer to the machine manufacturer's documentation!

#### Maximum velocity and acceleration

The velocity and acceleration used during manual travel are defined by the startup engineer for specific axes using machine data. The control limits the values acting on the axes to the maximum velocity and acceleration specifications.

#### References:

/FB1/Function Manual Basic Machine; Velocities, Setpoint/Actual-Value Systems, Closed-Loop Controls (G2) /FB1/Function Manual Basic Machine; Acceleration (B2)

2.8 Special features of manual travel

# 2.8.4 Other

# Mode change from JOG to AUT or from JOG to MDI

It is possible to switch operating modes from JOG to AUT or MDI only if all axes in the channel have reached "coarse exact stop".

# References:

/FB1/Function Manual, Basic Functions; Mode Group, Channel, Program Operation, Reset Response (K1)

# Rotational feedrate active in JOG

In JOG mode, it is also possible to traverse an axis manually at a revolutional feedrate (as for G95) specific to the current speed of the master spindle.

It is activated via setting data SD41100 **\$SN** JOG\_REV\_IS\_ACTIVE (JOG: revolutional/linear feedrate).

The feedrate value (in mm/rev) used can be defined as follows:

- Using general setting data SD41120 \$SN\_JOG\_REV\_SET\_VELO (JOG velocity for G95)
- Via axial machine data MD32050 \$MA\_JOG\_REV\_VELO (revolutional feedrate in JOG) or for rapid traverse override: MD32040 \$MA\_JOG\_REV\_VELO\_RAPID (revolutional feedrate in JOG with rapid traverse override),  $if$  SD41120 = 0

If a master spindle has not been defined and the axis is to be traversed in JOG at a revolutional feedrate, alarm 20055 is output (alarm 20065 for geometry axes).

# Transverse axes

If a geometry axis is defined as a transverse axis and radius programming is selected (MD20100 \$MC\_DIAMETER\_AX\_DEF (geometry axes with transverse-axis functions)), the following features should be observed when traversing in JOG:

• Continuous travel:

There are no differences when a transverse axis is traversed continuously.

• Incremental travel:

Only half the distance of the selected increment size is traversed. For example, with INC10 the axis only traverses 5 increments when the traversing key is pressed.

• Traversing with the handwheel:

As for incremental travel, with the handwheel only half the distance is traversed per handwheel pulse.

# References:

/FB1/Function Manual, Basic Functions; Transverse Axes (P1)

# 2.9 2.9 DRF offset

#### Function

The "DRF offset" function (differential resolver function) can be used to set an additive incremental work offset in respect of geometry and auxiliary axes in the basic coordinate system in AUTOMATIC mode via an electronic handwheel.

The handwheel assignment, i.e., the assignment of the handwheel from which the increments for the DRF offset are to be derived, to the geometry or auxiliary axes that are to be moved by this, must be performed via the appropriate machine axes. The appropriate machine axes are those machine axes to which the geometry or auxiliary axis is mapped.

The DRF offset is not displayed in the axis actual-value display.

#### References:

/BAD/HMI Advanced User Manual /BEM/HMI Embedded User Manual

### Applications

The DRF offset can be used, for example, in the following application cases:

• Offsetting tool wear within an NC block

Where NC blocks have very long processing times, it becomes necessary to offset tool wear manually within the NC block (e.g., large surface-milling machines).

- Highly precise offset during grinding
- Simple temperature compensation

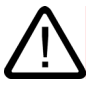

#### **Caution**

The work offset introduced via the DRF offset is always effective in all modes and after a RESET. It can, however, be suppressed non-modally in the part program.

#### Velocity reduction

The velocity generated by the handwheel for DRF can be reduced as compared to the JOG velocity via axial machine data MD32090 \$MA\_HANDWH\_VELO\_OVERLAY\_FACTOR (ratio of JOG velocity to handwheel velocity).

# DRF active

DRF must be active to allow the DRF offset to be modified by means of traversal with the handwheel. The following preconditions must be fulfilled:

- AUTOMATIC mode
- $\bullet$  DB21, ... DBX0.3 (activate DRF) = 1

The DRF offset can be activated/deactivated for specific channels using the "program control" function on the HMI user interface.

The HMI software then sets the interface signal: DB21, ... DBX24.3 (DRF selected) =1

The PLC program (basic PLC program or user program) transfers this interface signal to interface signal

DB21, ... DBX0.3 (activate DRF) once the corresponding logic operation has been performed.

## Control of DRF offset

The DRF offset can be modified, deleted or read:

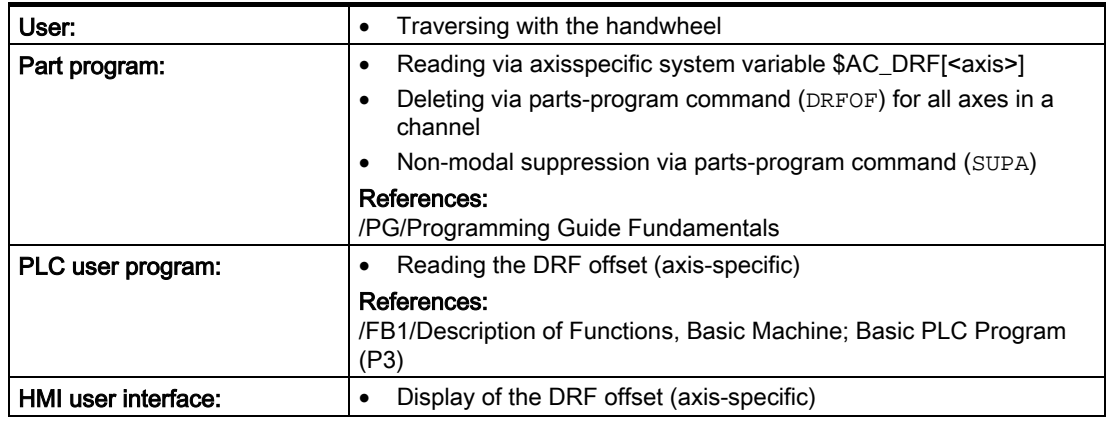

#### Note

If DRF offset is deleted, the axis is not traversed!

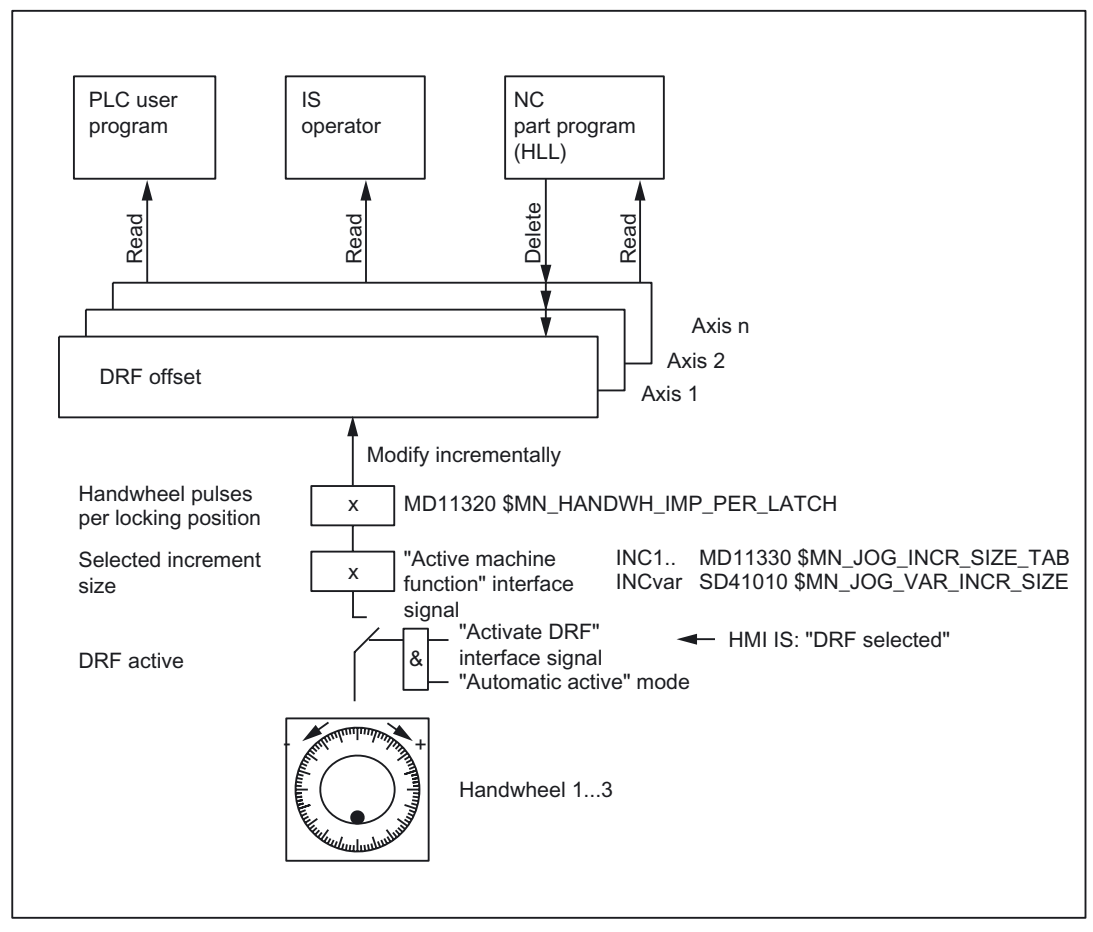

Figure 2-7 Control of DRF offset

### **Display**

The axis actual-position display (ACTUAL POSITION) does not change while an axis is being traversed with the handwheel via DRF. The current axis DRF offset can be displayed in the DRF window.

### Reference point approach

In phase 1 of the machine-axis reference point approach, the DRF offset for the corresponding geometry or auxiliary axis is deleted.

During the machine-axis reference point approach, a DRF offset for the corresponding geometry or auxiliary axis cannot be performed simultaneously.

### Reset response

PowerOn-Reset: The DRF offset is deleted.

2.10 Start up

# 2.10 Start up

# 2.10.1 Handwheels

#### 2.10.1.1 General information

In order to operate handwheels of a SINUMERIK control system, they have to be parameterized via NCK machine data. If handwheels are not connected directly to the control system with a cable distributor, additional measures are required. For connection via:

• PROFIBUS-MCP or handwheel module Insert and configure the module with SIMATIC STEP 7, HW config.

#### **Note**

Currently only 6 handwheels can be parameterized in a SINUMERIK control system.

### Connection options

Handwheels can be connected via the following components:

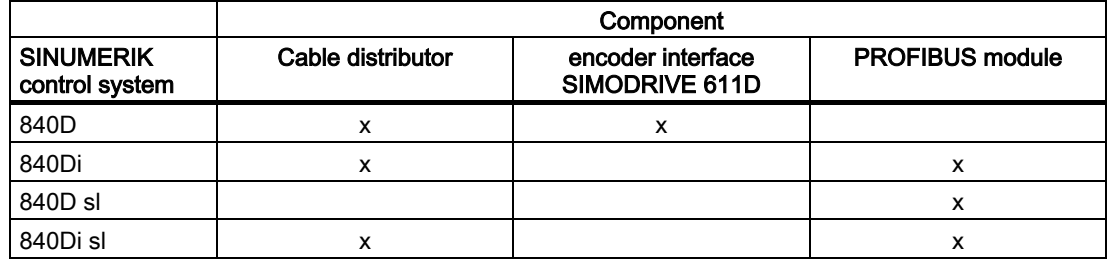

#### **Note**

Multiple handwheels, which are connected via different components, can be operated in a SINUMERIK control system simultaneously.
#### 2.10.1.2 Connection via cable distributor

#### Parameterization

Parameterization of handwheels connected via cable distributor is done via the following NCK machine data:

• MD11350 \$MN\_HANDWHEEL\_SEGMENT[< Handwheel\_No.\_in\_NCK - 1 >] = 1

When connected via cable distributor, the hardware segment has always to be entered as 1 (local hardware segment).

• MD11351 \$MN\_HANDWHEEL\_MODULE[< Handwheel\_No.\_in\_NCK - 1>] = 1

When connected via cable distributor, the hardware module has always to be entered as 1.

• MD11352 \$MN\_HANDWHEEL\_INPUT[< Handwheel\_No\_in\_NCK - 1>] = <Handwheel connection >

Handwheel connection used: 1 or 2

#### Note

A maximum of two handwheels can be connected via the cable distributor.

#### Example

Direct connection of 2 handwheels via a cable distributor.

Assignment of handwheels in NCK machine data

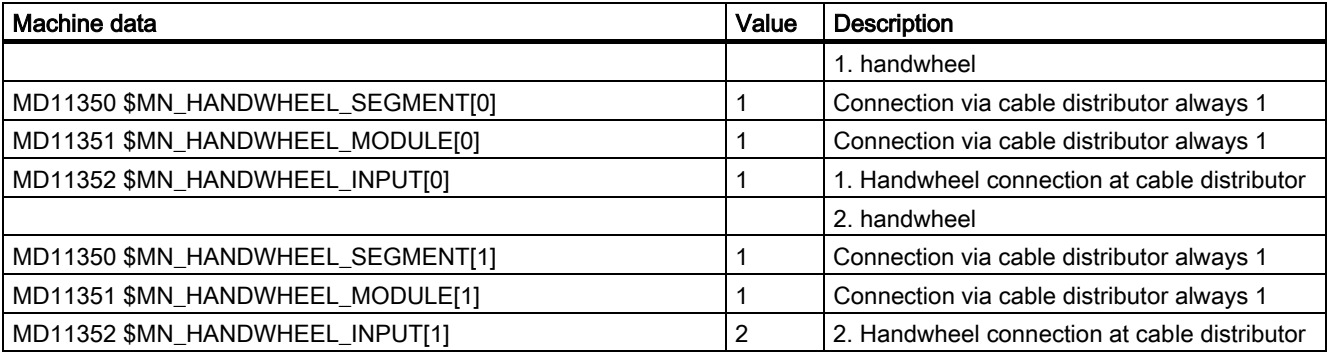

#### **References**

- SINUMERIK 840D /PHD/ NCU Configuration Manual Chapter: Cable distributor (distributor box)
- SINUMERIK 840D /PHD/ Manual SINUMERIK 840Di Chapter: Hardware Descriptions >Cable distributor

2.10 Start up

### 2.10.1.3 Connection via SIMODRIVE 611D (840D, 810D)

#### Parameterization

For SINUMERIK 840D a third handwheel can be connected via an encoder interface of a drive, in connection with SIMODRIVE 611D. Parameterization of the third handwheel is done via the following NCK machine data:

#### Encoder interface

• MD11340 \$MN\_ENC\_HANDWHEEL\_SEGMENT\_NO = 1

When connected via an encoder interface of a SIMODRIVE 611D drive, the hardware segment has always to be entered as 1 (local hardware segment).

• MD11342 \$MN ENC HANDWHEEL MODULE NR = <  $log.$  Drive No. >

As hardware module of the handwheel the logical drive number according to machine data MD13010: DRIVE\_LOGIC\_NR has to be entered.

• MD11344 \$MN\_ENC\_HANDWHEEL\_ INPUT\_NR = < Encoder interface >

The number of the encoder interface used, has to be entered:

- Upper encoder interface: 1
- Lower encoder interface: 2

#### handwheel

- MD11350 \$MN\_HANDWHEEL\_SEGMENT[< Handwheel\_No.\_in\_NCK 1>] = 1
- MD11351 \$MN\_HANDWHEEL\_MODULE[< Handwheel\_No.\_in\_NCK 1 >] = 1
- MD11352  $M_N_HANDWHEEL_INPUT[*Handwheel_No_in_NCK 1*]=3$

The handwheel connected via the encoder interface of a drive must always be parameterized as the 3rd handwheel.

#### Example

Parameterizing of the 1st and 2nd handwheel is done in accordance with the description of the previous chapter: "Connection via cable distributor".

Connection of the 3rd handwheel is done via the lower encoder interface of the SIMODRIVE 611D drive with logical drive number 4.

Parameterizing in NCK the machine data:

Handwheel assignment

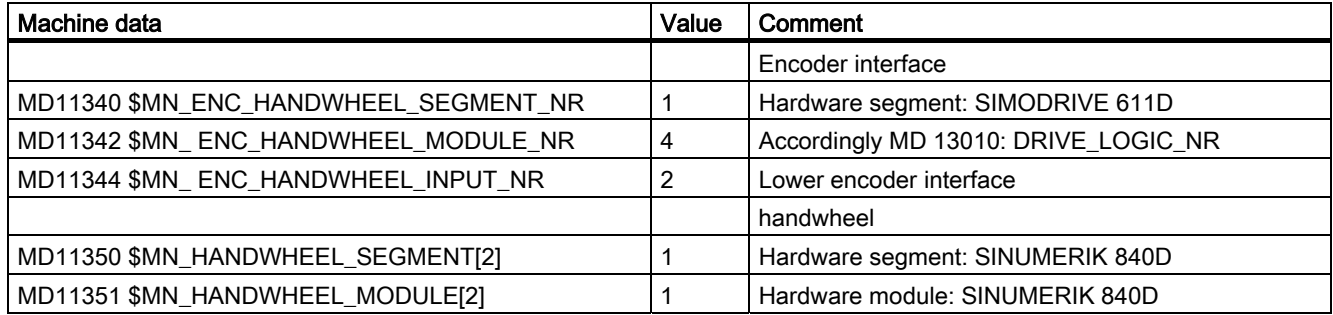

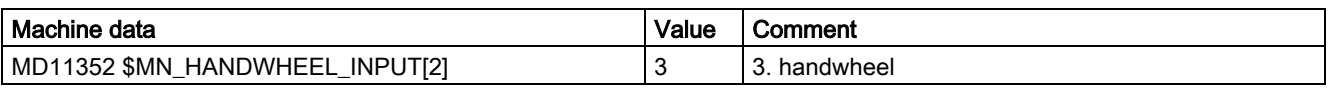

#### 2.10.1.4 Connection via PROFIBUS

#### Parameterization

Parameterization of handwheels connected via PROFIBUS modules, e.g. machine control table "MCP 483", is done with the following NCK machine data:

- MD11350 \$MN HANDWHEEL SEGMENT[< Handwheel No. in NCK 1>] = 5 When connected via PROFIBUS module, the hardware segment has always to be entered as 5 (PROFIBUS).
- MD11351 \$MN\_HANDWHEEL\_MODULE[< $H$ andwheel\_No.\_in\_NCK 1>] = <Index + 1> The reference to: MD11353 \$MN\_HANDWHEEL\_LOGIC\_ADDRESS[</ndex>]

has to be entered, which contains the logical base address of the handwheel.

MD11352 \$MN\_HANDWHEEL\_INPUT[<  $Handwheel$  No. in NCK - 1 >] = <Number\_in\_handwheel\_slot >

A handwheel slot can contain several handwheels. The number of the handwheel within the handwheel slot has to entered: 1, 2, ...

MD11353 \$MN\_HANDWHEEL\_LOGIC\_ADDRESS[<Index>] = <logical base address>

The logical base address of the handwheel slot, specified in SIMATIC STEP 7, HW-Config, has to be entered.

#### Handwheel slot

The PROFIBUS module must be configured besides the parameterization of handwheels in the NCK machine data in STEP 7. Among others the logical address of the handwheel slot is specified.

The handwheel slot is situated at the following slot of the PROFIBUS module:

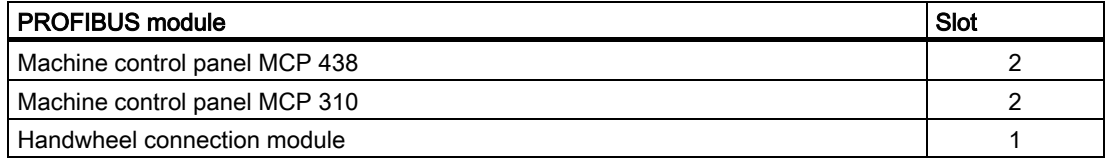

#### Example

Parameterization of 5 handwheels, connected via 4 machine control tables "MCP 483". Two handwheels can be connected to a machine control table "MCP 483".

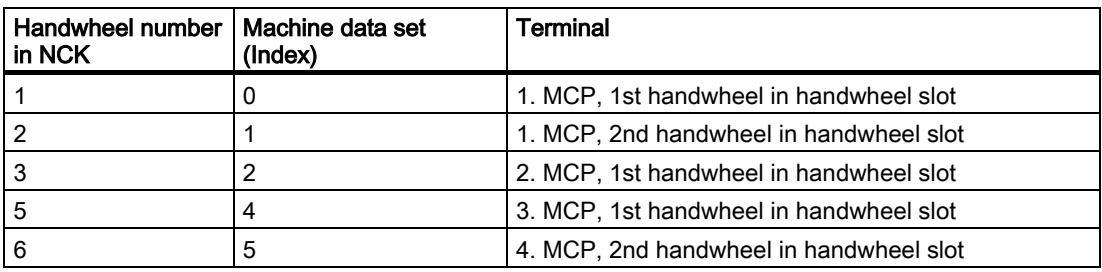

The fourth handwheel in NCK is not used (gap in machine data).

#### **Note**

Machine data gaps are allowed when parameterizing handwheels in NCK machine data.

Machine control tables have been configured in SIMATIC STEP 7, HW-Config as follows:

Configuration

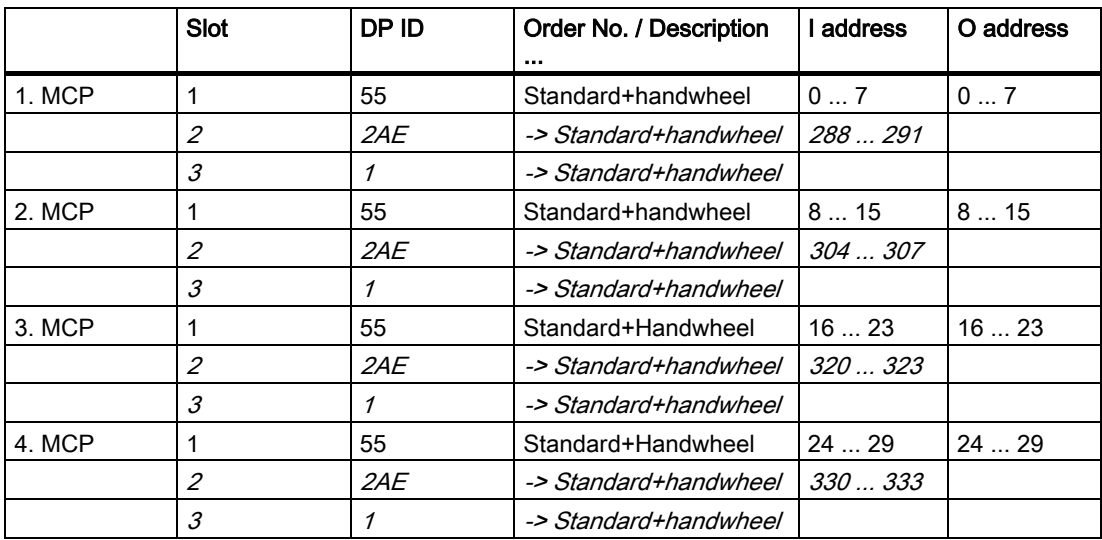

Parameterizing in the NCK machine data:

2.10 Start up

Handwheel assignment

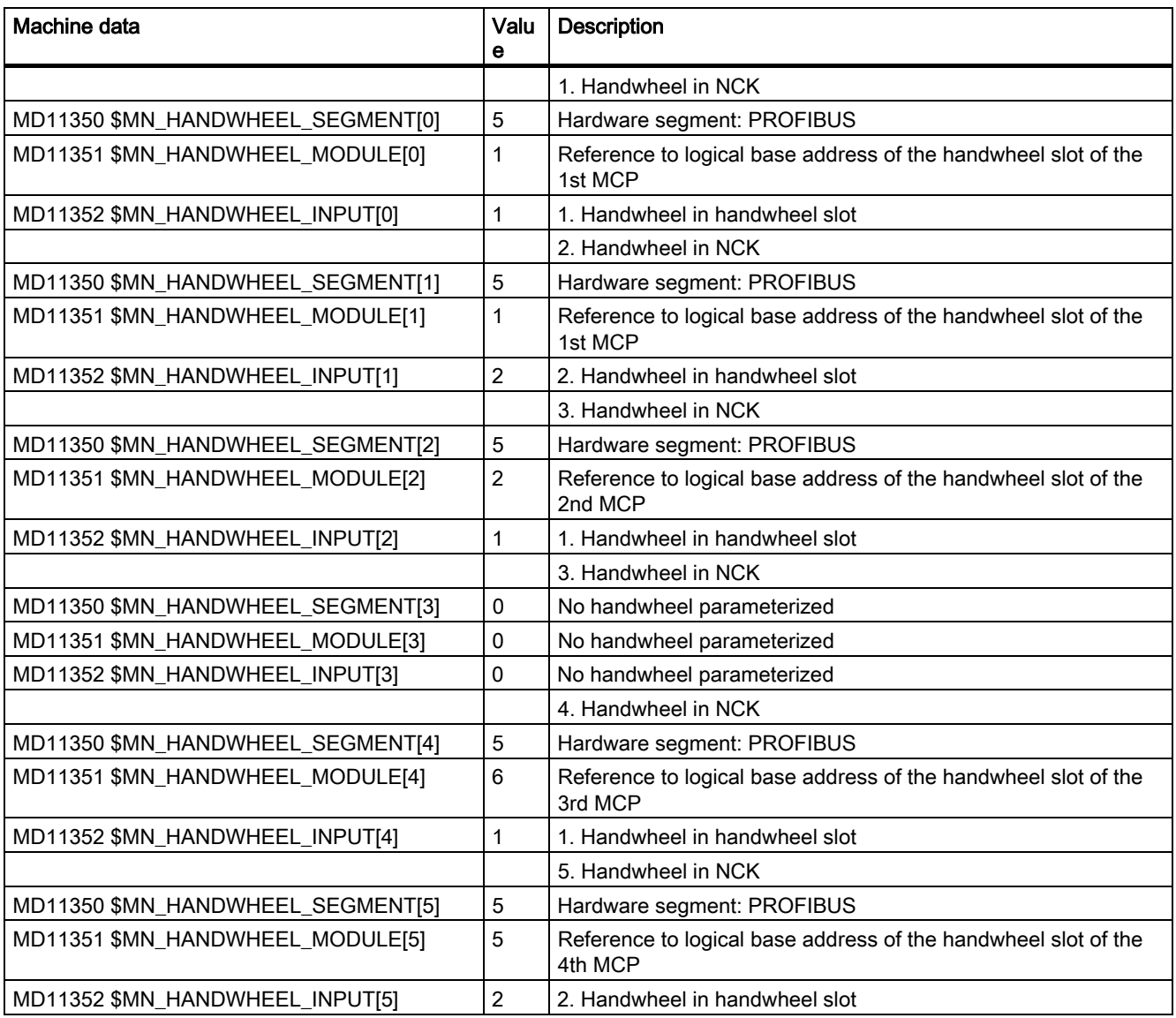

#### Logical base addresses

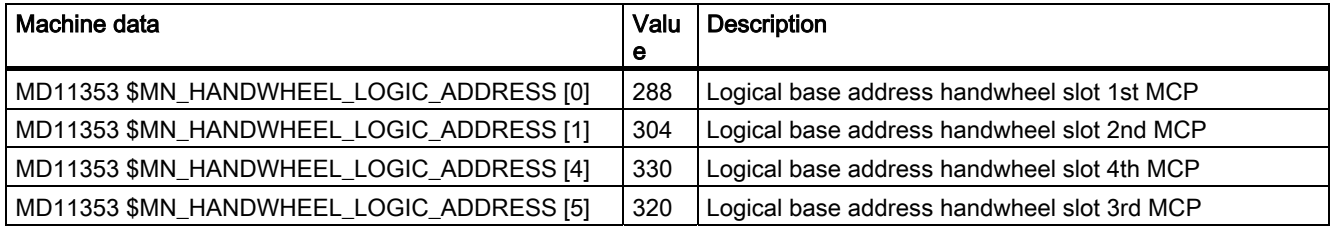

2.10 Start up

#### 2.10.1.5 Connection via Ethernet

#### Parameterization

Parameterization of handwheels connected via Ethernet modules, e.g. machine control table "MCP 483C IE", is done with the following NCK machine data:

• MD11350 \$MN\_HANDWHEEL\_SEGMENT[< Handwheel\_No. - 1>] = 7

When connected via Ethernet module, the hardware segment has always to be entered as 7 (Ethernet).

#### Note

Machine data for handwheel module and input are not evaluated:

- MD11351 \$MN\_HANDWHEEL\_MODULE
- MD11352 \$MN\_HANDWHEEL\_INPUT

#### Handwheel assignment

Handwheel assignment of handwheels connected via Ethernet modules cannot be changed.

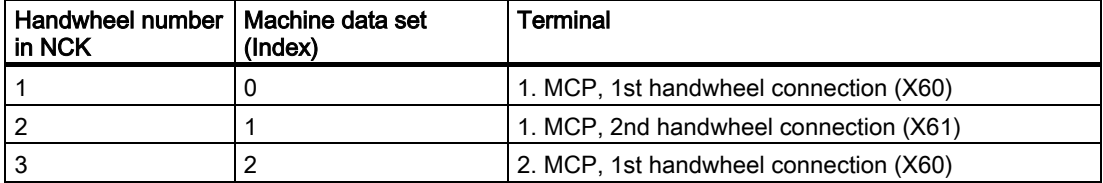

#### Example

Parameterization of 2 handwheels, connected via a machine control table "MCP 483C IE".

Handwheel assignment

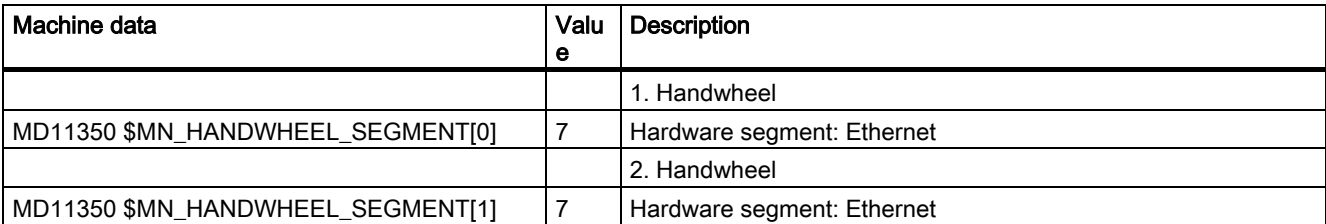

Call parameter of the function module FB1 in organization module OB100

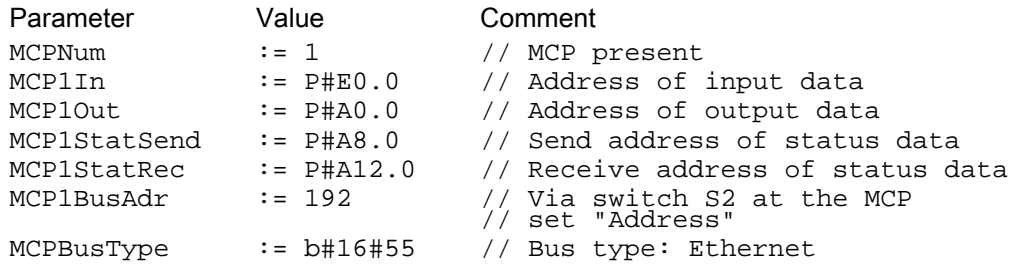

# Supplementary conditions 3

There are no supplementary conditions to note.

# $\blacksquare$ Examples  $\blacksquare$

No examples are available.

# Data lists  $\overline{5}$

## 5.1 5.1 Machine data

## 5.1.1 General machine data

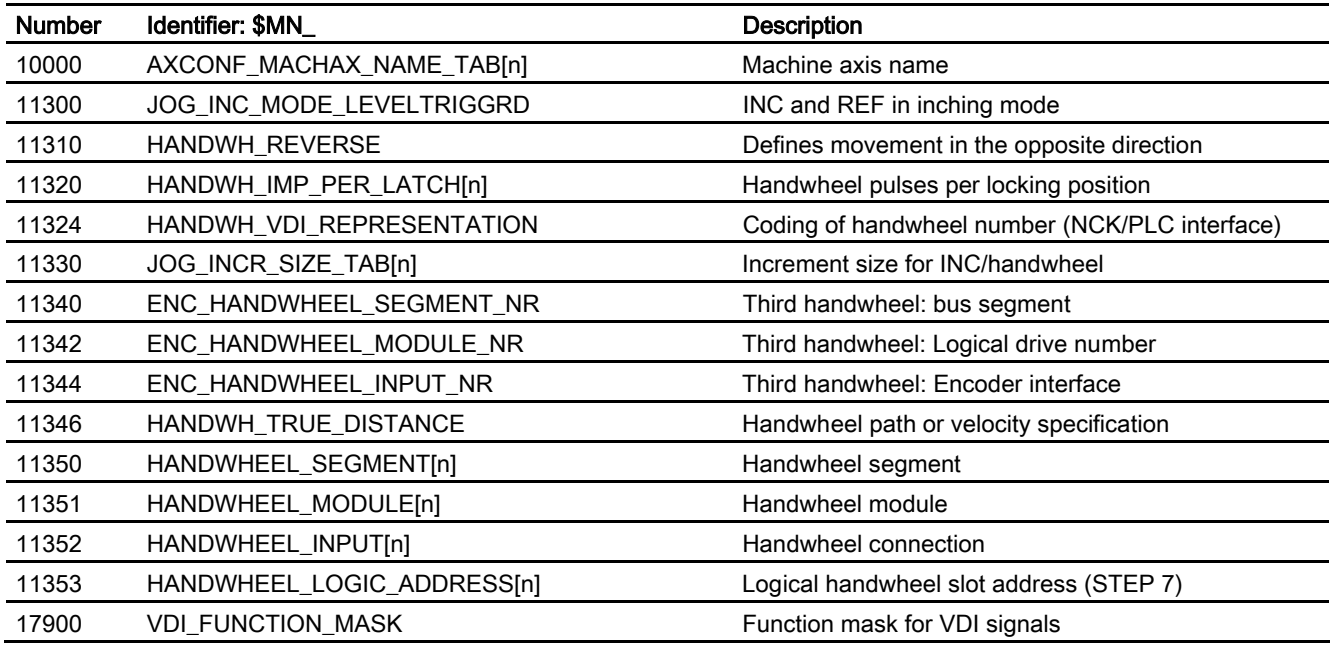

## 5.1.2 Channelspecific machine data

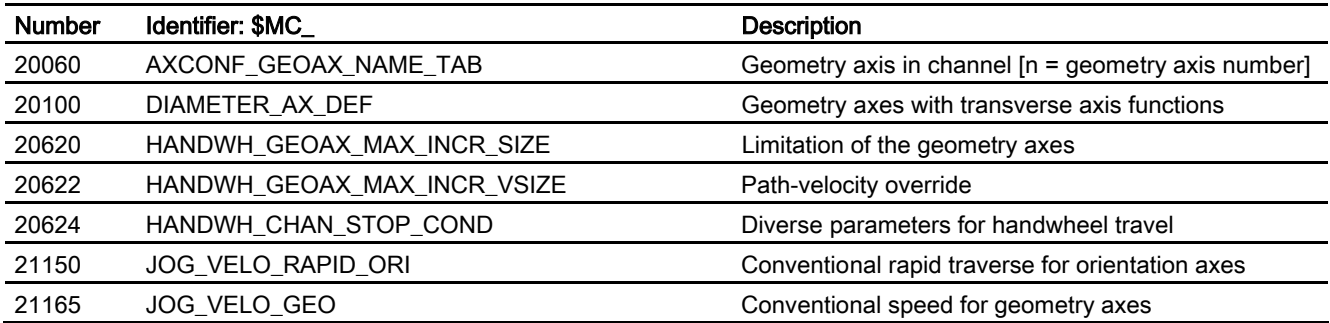

## 5.1.3 Axis/spindlespecific machine data

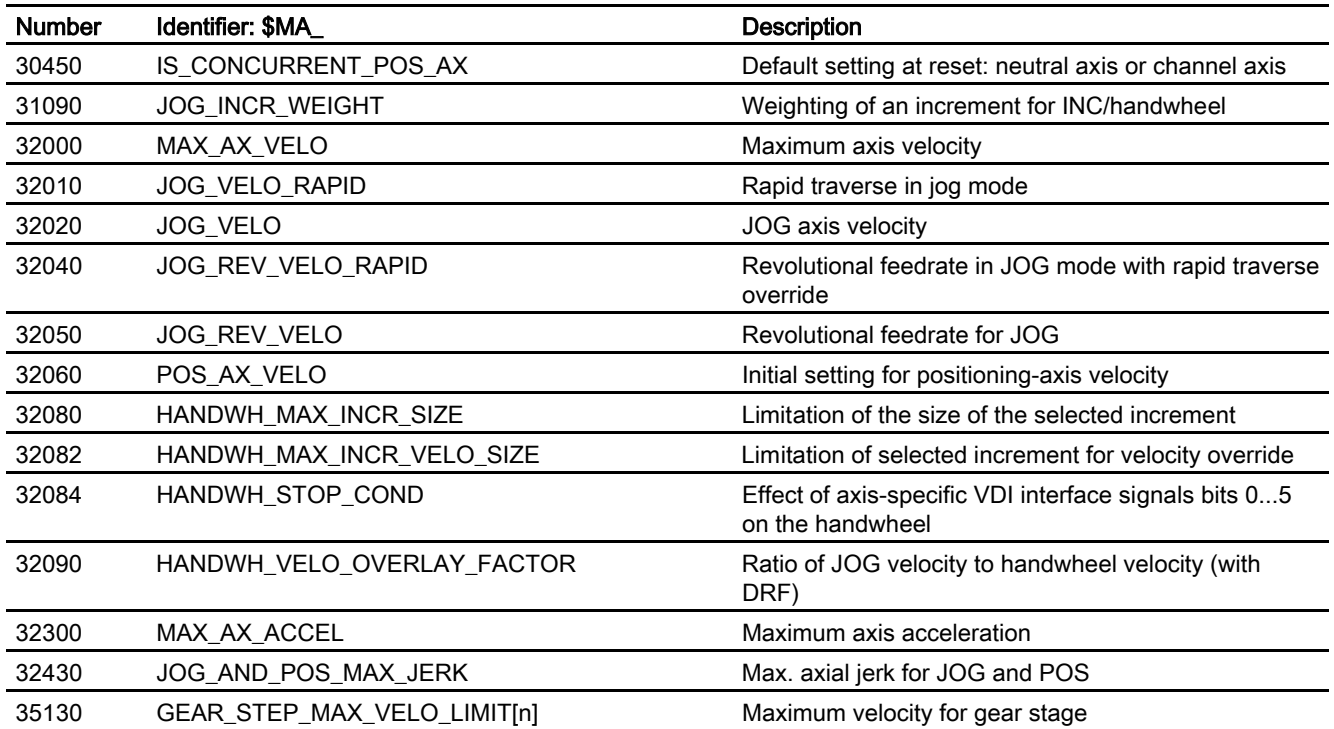

## 5.2 5.2 Setting data

## 5.2.1 General setting data

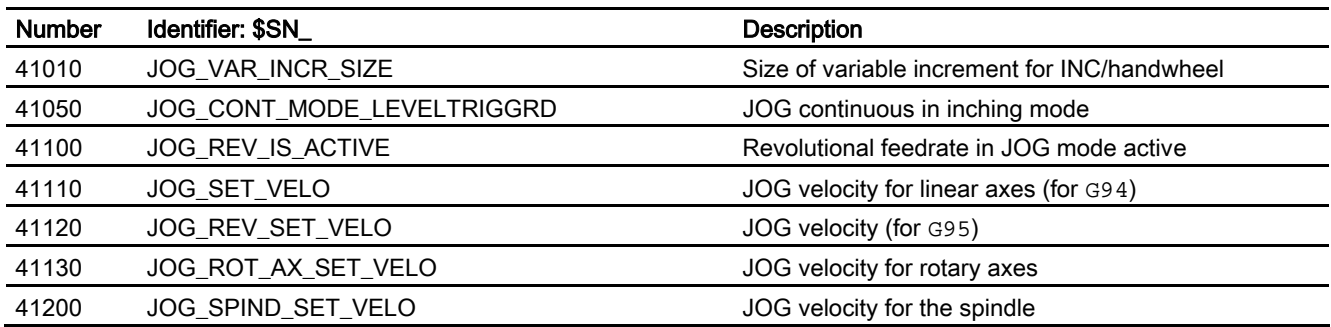

## 5.3 5.3 Signals

## 5.3.1 Signals to NC (DB10,...)

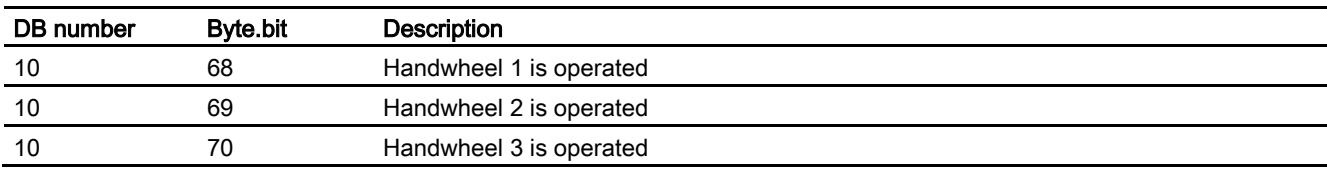

## 5.3.2 Signals from NC (DB10,...)

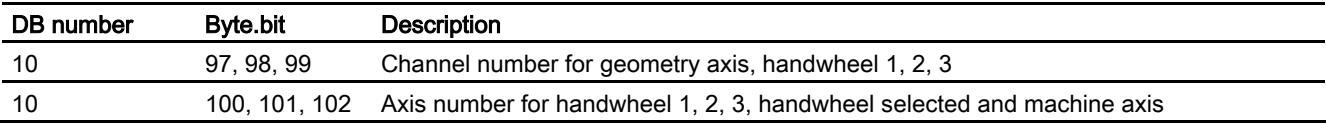

## 5.3.3 Signals to mode group (DB11,...)

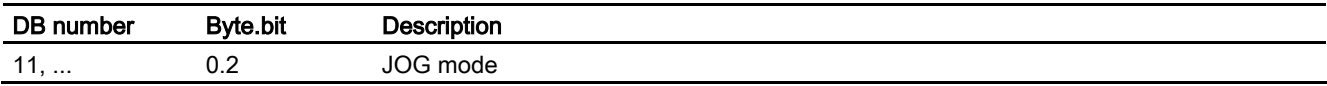

## 5.3.4 Signals from mode group (DB11,...)

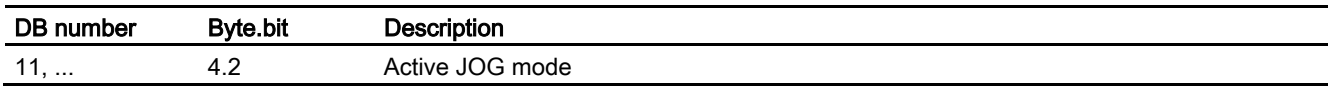

## 5.3.5 Signals to channel (DB21, ...)

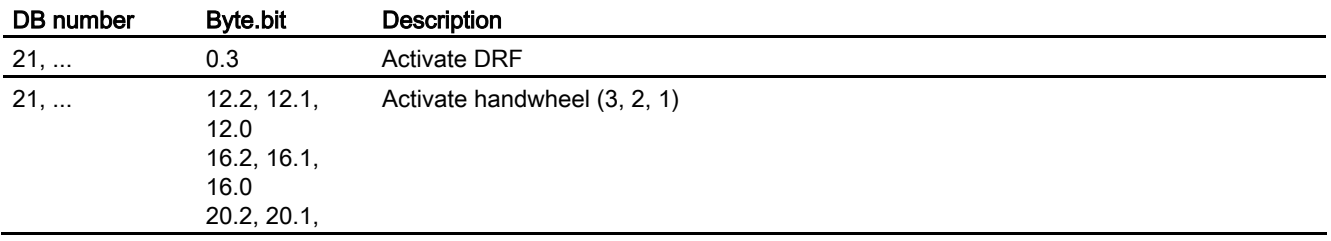

Manual and Handwheel Travel (H1) Function Manual, 03/2006 Edition, 6FC5397-1BP10-1BA0 5-3

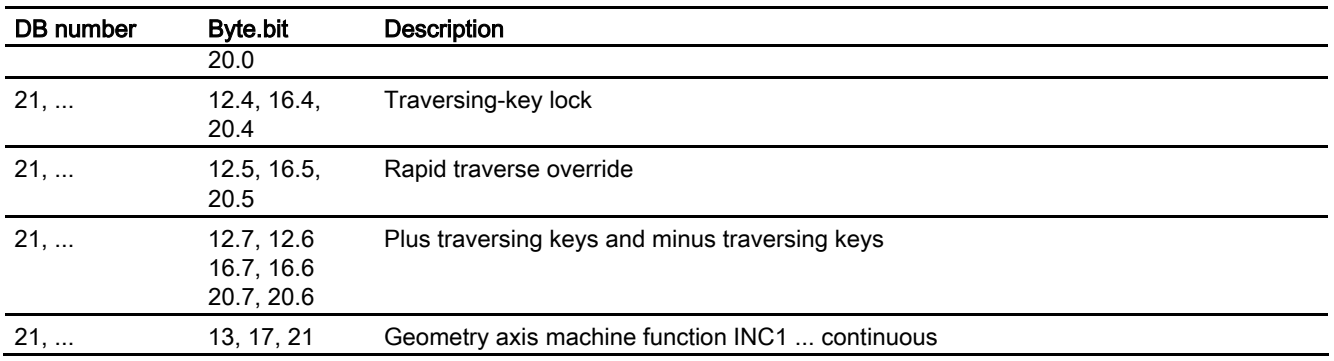

## 5.3.6 Signals from channel (DB21, ...)

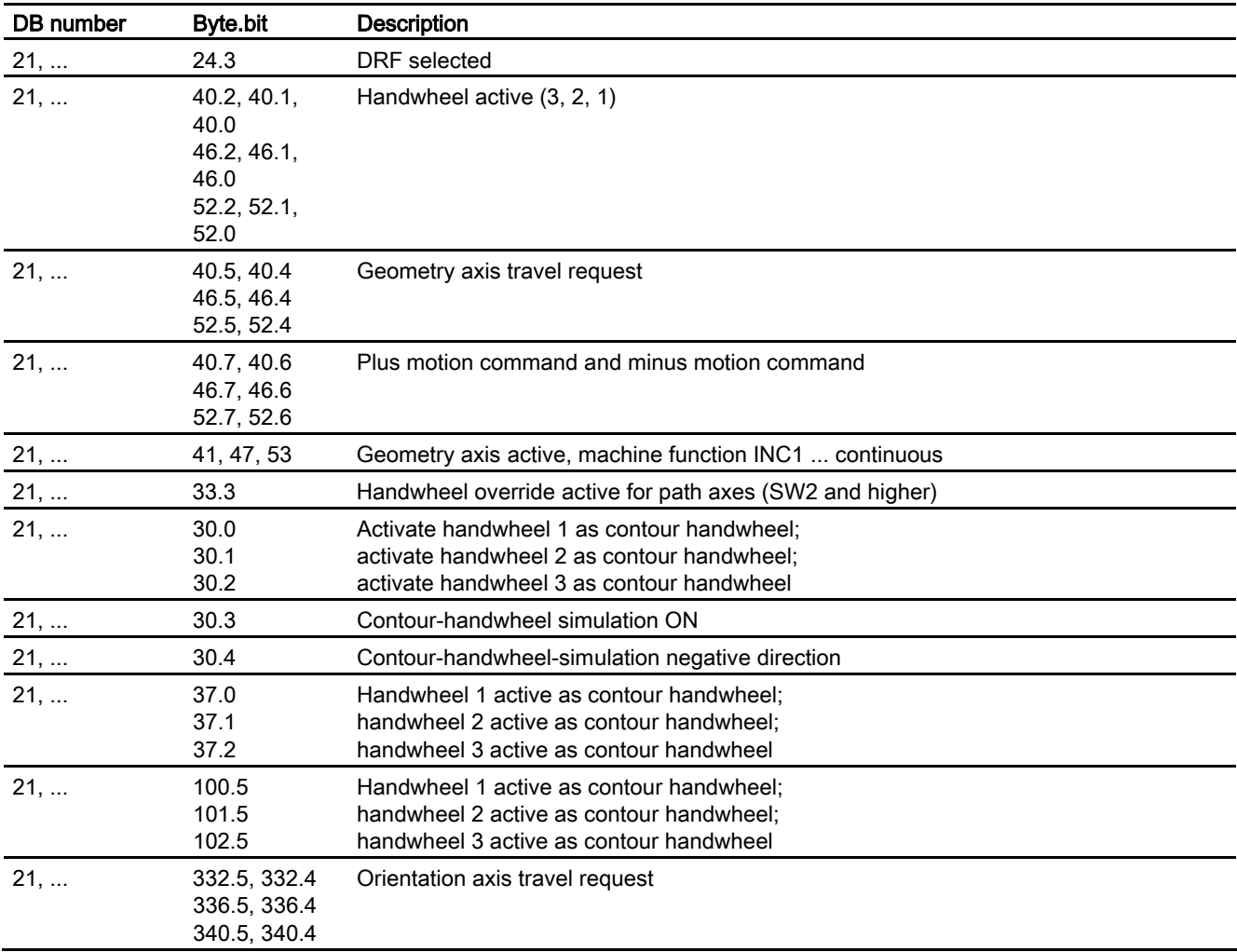

## 5.3.7 Signals to axis/spindle (DB31, ...)

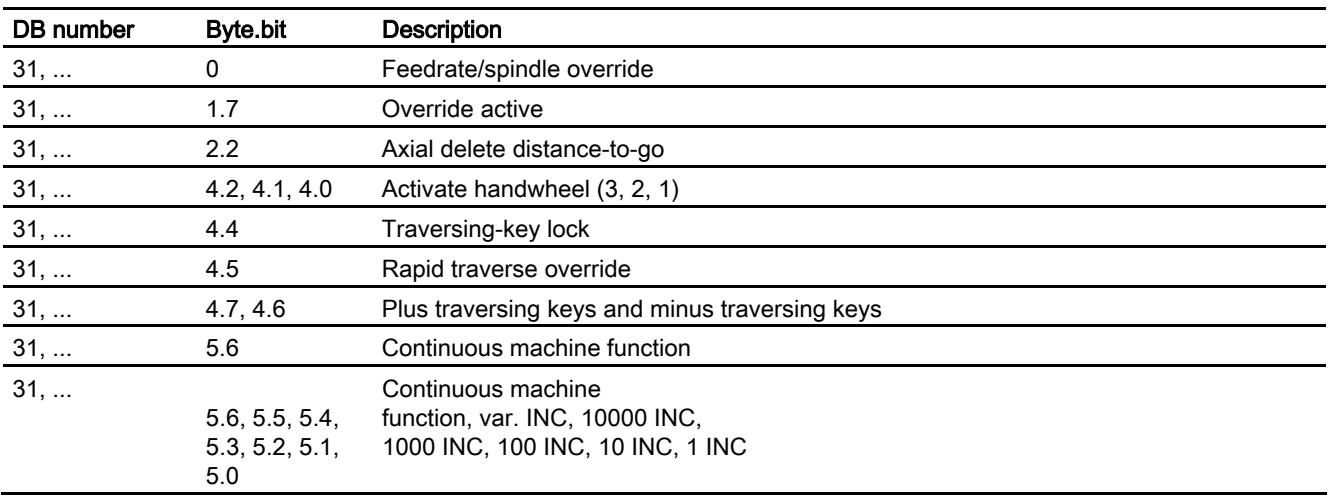

## 5.3.8 Signals from axis/spindle (DB31, ...)

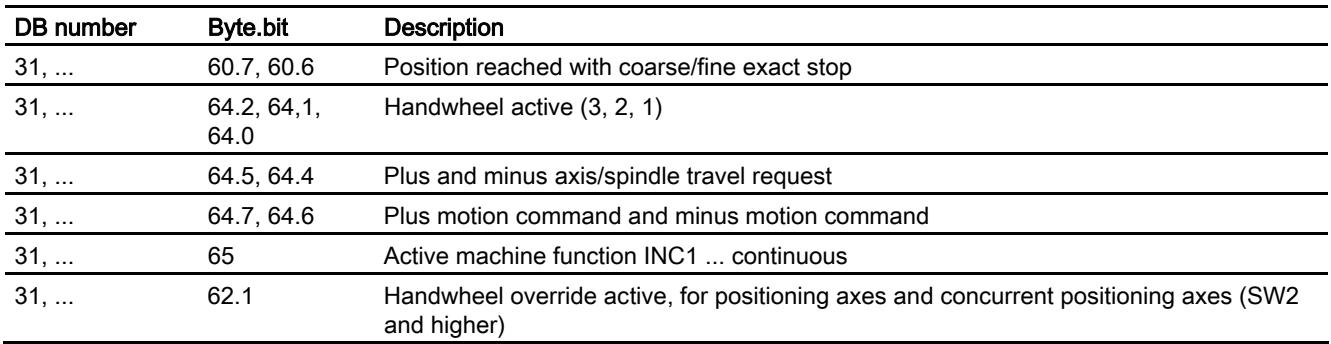

## Index

## A

Acceleration, [2-3,](#page-284-0) [2-15,](#page-296-0) [2-36](#page-317-0) 

## C

Continuous travel, [2-6](#page-287-0)  Continuous traversing Continuous operation, [2-7](#page-288-0)  jog mode, [2-7](#page-288-0)  Contour handwheel, [2-31](#page-312-0)  Control of manual-travel functions, [2-4](#page-285-0)  Coordinate systems, [2-3](#page-284-0) 

## D

DB10 DBB100 ff, [2-13](#page-294-0)  DBX100.6 ff, [2-13](#page-294-0)  DBX100.7 ff, [2-13](#page-294-0)  DBX102.0 - 102.4, [2-30](#page-311-0)  DBX102.5, [2-30](#page-311-0)  DBX102.6, [2-30](#page-311-0)  DBX102.7, [2-30](#page-311-0)  DBX97 ff, [2-13](#page-294-0)  DBX99.0, 99.1, 99.2, [2-30](#page-311-0)  DB11, … DBX4.2, [2-1](#page-282-0)  DB21, ... DBB12/16/20, [2-26](#page-307-0)  DBB12 - 23, [2-34](#page-315-0)  DBX 12.0 - 12.2 ff, [2-13](#page-294-0)  DBX0.3, [2-29,](#page-310-0) [2-40](#page-321-0)  DBX0.6, [2-29](#page-310-0)  DBX12.2, 16.2, 20.2, [2-30](#page-311-0)  DBX24.3, [2-40](#page-321-0)  DBX30.0, 30.1, 30.2, [2-32](#page-313-0)  DBX30.3, [2-33](#page-314-0)  DBX30.4, [2-33](#page-314-0)  DBX33.3, [2-25](#page-306-0)  DBX40.2, 46.2, 52.2, [2-30](#page-311-0)  DBX40.7, [2-6,](#page-287-0) [2-12](#page-293-0)  DB21, …

DBX13.6, ff, [2-6](#page-287-0)  DBX40.6, [2-6,](#page-287-0) [2-12](#page-293-0)  DBX41.6, ff, [2-6](#page-287-0)  DB31, ... DBB5 ff., [2-9](#page-290-0)  DBX1.7, [2-3](#page-284-0)  DBX16.7, [2-36](#page-317-0)  DBX17.6, [2-36](#page-317-0)  DBX18.5, [2-36](#page-317-0)  DBX18.7 or DBX18.6, [2-36](#page-317-0)  DBX2.2, [2-10,](#page-291-0) [2-14,](#page-295-0) [2-22,](#page-303-0) [2-23](#page-304-0)  DBX4.0 - DBX4.2, [2-13](#page-294-0)  DBX4.0 to DBX 4.4, [2-24](#page-305-0)  DBX4.2, [2-30](#page-311-0)  DBX60.7 or DBX60.6, [2-36](#page-317-0)  DBX62.1, [2-25,](#page-306-0) [2-28](#page-309-0)  DBX64.2, [2-30](#page-311-0)  DBX64.6 and 64.7, [2-25](#page-306-0)  DBX65.6, [2-6](#page-287-0)  DBX83.5, [2-36](#page-317-0)  DBX83.7, [2-36](#page-317-0)  DRF, [1-1,](#page-280-0) [2-39](#page-320-0) 

## F

Feedrate override, [2-3](#page-284-0)  Feedrate/rapid traverse override, [2-34](#page-315-0) 

## G

Geometry axes, [2-4](#page-285-0)  Geometry-axis manual travel, [2-34](#page-315-0) 

## H

Handwheel Assignment, [2-12](#page-293-0)  Connector, [2-12](#page-293-0)  Path default, [2-31](#page-312-0)  Selection of HMI, [2-13](#page-294-0)  Traversal in JOG, [2-12](#page-293-0)  Velocity specification, [2-31](#page-312-0)  Via actual-value input, [2-29](#page-310-0)  Handwheel override in AUTOMATIC mode

Path default, [2-22](#page-303-0)  Programming and activation, [2-26](#page-307-0)  Velocity override, [2-23](#page-304-0)  Hardware limit switches, [2-36](#page-317-0) 

#### I

Incremental travel, [2-9](#page-290-0)  Incremental travel (INC) Continuous operation, [2-10](#page-291-0)  jog mode, [2-10](#page-291-0)  Interface, [2-4](#page-285-0) 

## J

JOG, [2-38](#page-319-0)  JOG mode, [2-1](#page-282-0) 

#### M

Machine control panel, [2-4](#page-285-0)  Manual travel, [2-34](#page-315-0)  Manual travel in JOG, [2-1](#page-282-0)  MD11300, [2-10](#page-291-0)  MD11310, [2-15](#page-296-0)  MD11322, [2-32](#page-313-0)  MD11330, [2-9,](#page-290-0) [2-24](#page-305-0)  MD11340, [2-30](#page-311-0)  MD11342, [2-30](#page-311-0)  MD11344, [2-30](#page-311-0)  MD11346, [2-17,](#page-298-0) [2-18,](#page-299-0) [2-19,](#page-300-0) [2-31](#page-312-0)  MD20100, [2-38](#page-319-0)  MD20620, [2-14](#page-295-0)  MD20624, [2-17,](#page-298-0) [2-19](#page-300-0)  MD30500, [2-11](#page-292-0)  MD31090, [2-9,](#page-290-0) [2-12,](#page-293-0) [2-24,](#page-305-0) [2-32](#page-313-0)  MD32000, [2-25](#page-306-0)  MD32010, [2-2](#page-283-0)  MD32020, [2-2,](#page-283-0) [2-14,](#page-295-0) [2-35](#page-316-0)  MD32040, [2-2,](#page-283-0) [2-16,](#page-297-0) [2-38](#page-319-0)  MD32050, [2-2,](#page-283-0) [2-16,](#page-297-0) [2-38](#page-319-0)  MD32060, [2-28](#page-309-0)  MD32080, [2-14](#page-295-0)  MD32084, [2-17,](#page-298-0) [2-20](#page-301-0) 

MD32090, [2-39](#page-320-0)  MD32300, [2-37](#page-318-0)  MD32420, [2-15](#page-296-0)  Modes, [2-38](#page-319-0)  Monitoring functions, [2-36](#page-317-0) 

#### P

Path default using handwheel, [2-31](#page-312-0) 

### R

Rapid traverse override, [2-2](#page-283-0)  Reference point approach, [2-41](#page-322-0) 

#### S

SD41010, [2-9,](#page-290-0) [2-14,](#page-295-0) [2-24](#page-305-0)  SD41050, [2-7](#page-288-0)  SD41100, [2-2,](#page-283-0) [2-16,](#page-297-0) [2-38](#page-319-0)  SD41110, [2-2,](#page-283-0) [2-14,](#page-295-0) [2-35](#page-316-0)  SD41120, [2-2,](#page-283-0) [2-38](#page-319-0)  SD41130, [2-2,](#page-283-0) [2-14](#page-295-0)  SD41200, [2-35](#page-316-0)  SD42100, [2-29](#page-310-0)  SD42600, [2-16](#page-297-0)  SD43300, [2-16](#page-297-0)  Software limit switch, [2-36](#page-317-0)  Spindle manual travel, [2-35](#page-316-0) 

#### T

Transverse axes, [2-38](#page-319-0) 

## V

Velocity, [2-2,](#page-283-0) [2-14,](#page-295-0) [2-35](#page-316-0)  Velocity and acceleration, [2-37](#page-318-0) 

#### W

Working-area limitation, [2-36](#page-317-0) 

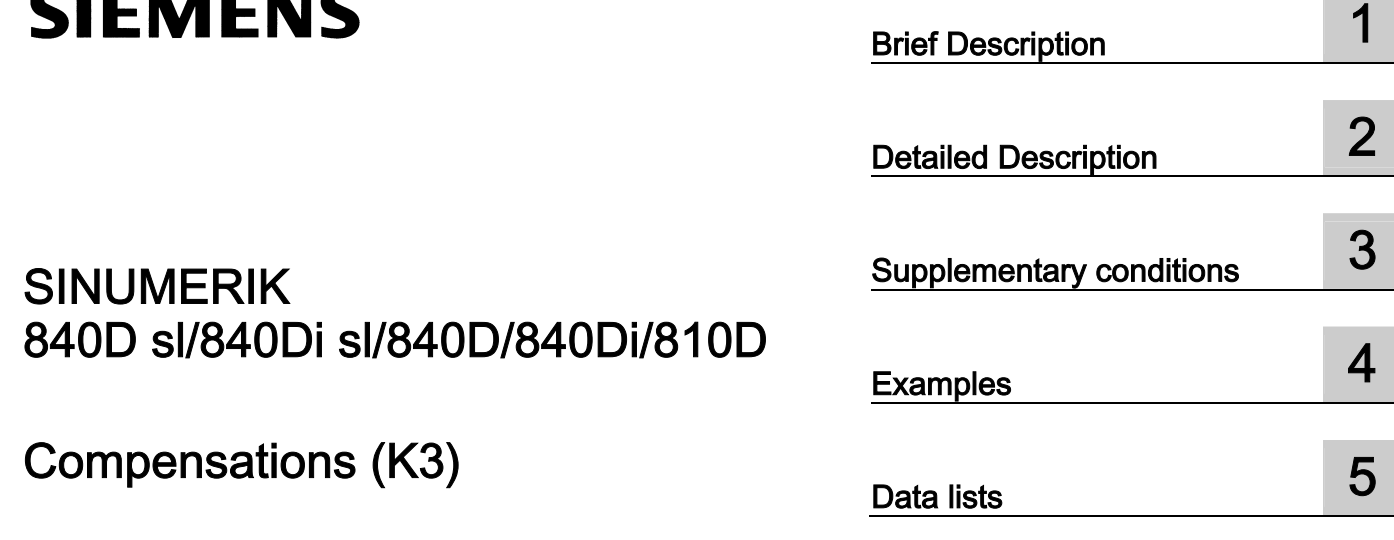

## SINUMERIK 840D sl/840Di sl/840D/840Di/810D

## Compensations (K3)

Function Manual

## Valid for

**Control** 

SINUMERIK 840D sl/840DE sl SINUMERIK 840D powerline/840DE powerline SINUMERIK 840Di powerline/840DiE powerline SINUMERIK 810D powerline/810DE powerline

Software Version NCU system software for 840D sl/840DE sl 1.3 NCU system software for 840D/840DE 7.3 NCU system software for 840Di/840DiE 3.2<br>NCU system software for 810D/810DE 7.3 NCU system software for 810D/810DE

## 03/2006 Edition

6FC5397-1BP10-1BA0

## Safety Guidelines

This manual contains notices you have to observe in order to ensure your personal safety, as well as to prevent damage to property. The notices referring to your personal safety are highlighted in the manual by a safety alert symbol, notices referring only to property damage have no safety alert symbol. These notices shown below are graded according to the degree of danger.

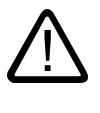

#### Danger

indicates that death or severe personal injury will result if proper precautions are not taken.

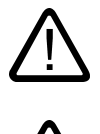

l.

#### Warning

indicates that death or severe personal injury may result if proper precautions are not taken.

#### **Caution**

with a safety alert symbol, indicates that minor personal injury can result if proper precautions are not taken.

#### **Caution**

without a safety alert symbol, indicates that property damage can result if proper precautions are not taken.

#### **Notice**

indicates that an unintended result or situation can occur if the corresponding information is not taken into account.

If more than one degree of danger is present, the warning notice representing the highest degree of danger will be used. A notice warning of injury to persons with a safety alert symbol may also include a warning relating to property damage.

#### Qualified Personnel

The device/system may only be set up and used in conjunction with this documentation. Commissioning and operation of a device/system may only be performed by qualified personnel. Within the context of the safety notes in this documentation qualified persons are defined as persons who are authorized to commission, ground and label devices, systems and circuits in accordance with established safety practices and standards.

#### Prescribed Usage

Note the following:

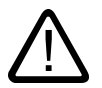

## Warning

This device may only be used for the applications described in the catalog or the technical description and only in connection with devices or components from other manufacturers which have been approved or recommended by Siemens. Correct, reliable operation of the product requires proper transport, storage, positioning and assembly as well as careful operation and maintenance.

#### **Trademarks**

All names identified by ® are registered trademarks of the Siemens AG. The remaining trademarks in this publication may be trademarks whose use by third parties for their own purposes could violate the rights of the owner.

#### Disclaimer of Liability

We have reviewed the contents of this publication to ensure consistency with the hardware and software described. Since variance cannot be precluded entirely, we cannot guarantee full consistency. However, the information in this publication is reviewed regularly and any necessary corrections are included in subsequent editions.

 Siemens AG Automation and Drives Postfach 48 48 90437 NÜRNBERG GERMANY

Order No.: 6FC5397-1BP10-1BA0 Edition 05/2006

Copyright © Siemens AG 2006. Technical data subject to change

## Table of contents

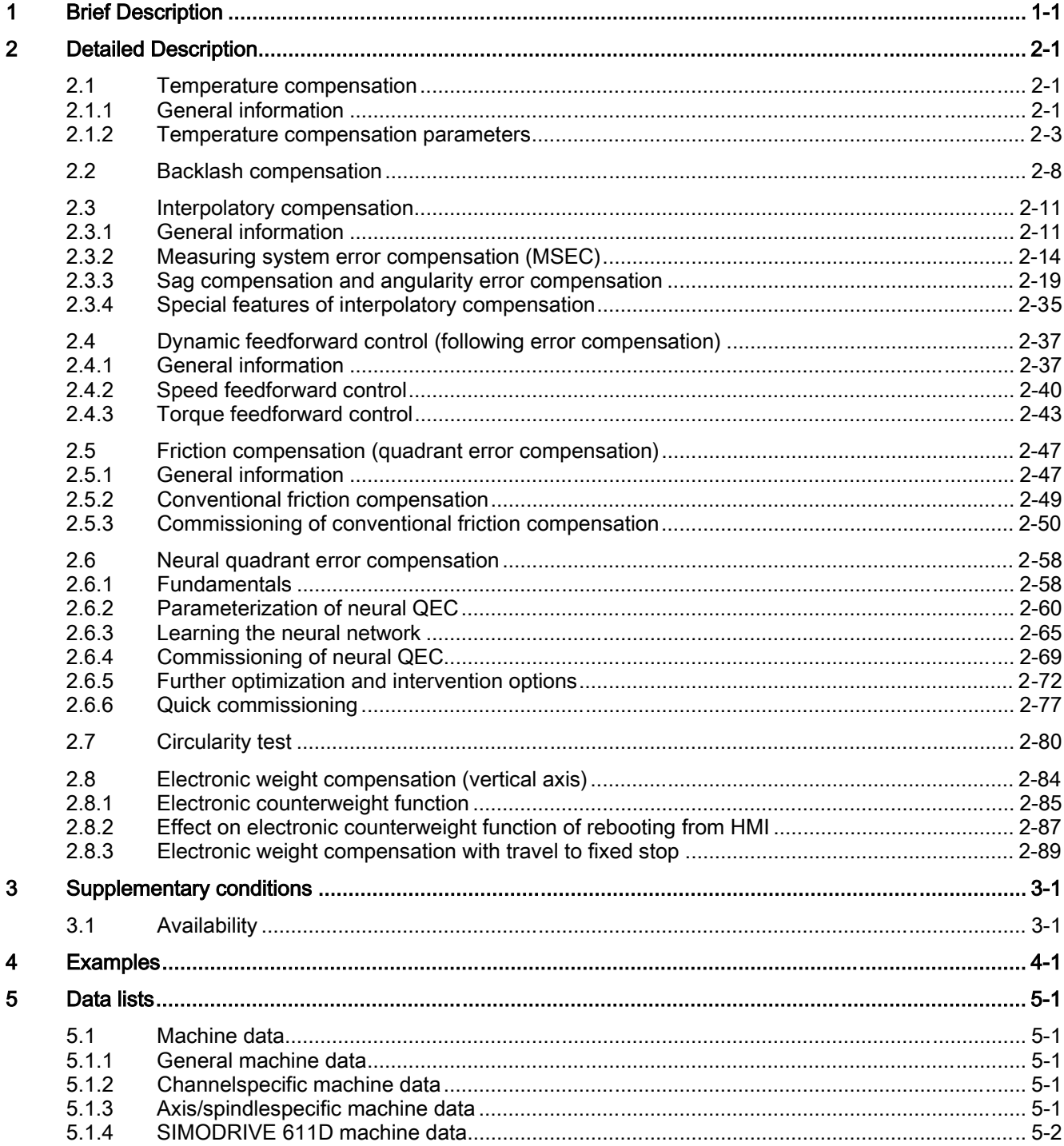

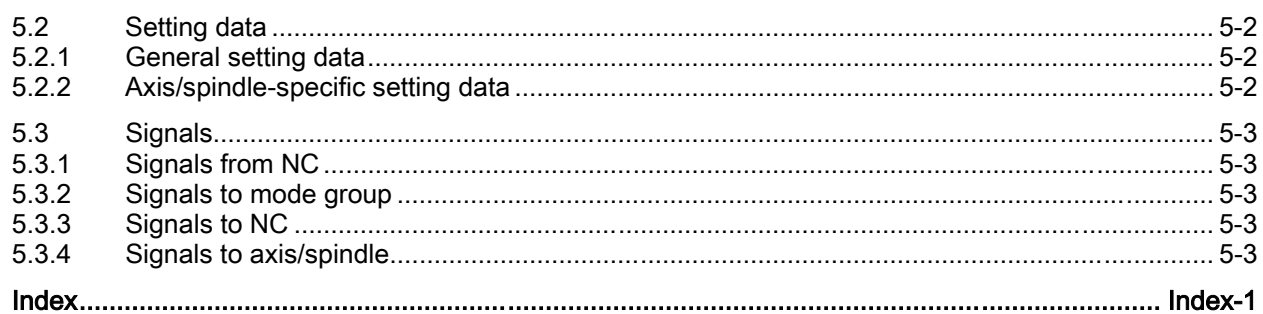

## **Brief Description**

#### Reason

<span id="page-346-0"></span>The accuracy of machine tools is impaired as a result of deviations from the ideal geometry, power transmission faults and measuring system errors. Temperature differences and mechanical forces often result in great reductions in precision when large workpieces are machined.

Some of these deviations can usually be measured during commissioning and then compensated for during operation on the basis of values read by the positional actual-value encoder and other sensory devices.

#### Compensation

CNCs provide functions for compensation of the essential causes of error to meet the increasing demand for precision in machine tools.

For SINUMERIK 840D the following axis-specific compensations can be activated:

- Temperature compensation
- Backlash compensation
- Interpolatory compensation
	- LEC

(leadscrew error and measuring system error compensation)

– Sag compensation

(compensation of sag and angular errors)

- Dynamic feedforward control (following error compensation)
- Friction compensation (or quadrant error compensation)
	- Conventional friction compensation
	- Quadrant error compensation with neural networks (with SINUMERIK 840D only)
- Electronic counterweight for drives on SIMODRIVE 611D

These compensation functions can be set for each machine individually with axis-specific machine data.

#### Interpolatory compensation

The "Interpolatory compensation" function allows position-related dimensional deviations (for example, by leadscrew errors, measuring system errors or sag) to be corrected.

The compensation values are measured during commissioning and stored in a table as a position-related value. During operation the axis is compensated between interpolation points during linear interpolation.

#### Friction compensation

The "friction compensation" function is particularly effective in achieving a significant improvement in contour accuracy in circular contour machining operations. If the direction of rotation of an axis changes, contour errors occur when the velocity equals zero (quadrant transition point) because of the changing friction conditions. "Friction compensation" (also called "Quadrant error compensation") compensates for this error reliably the first time the contour is machined.

A neural network integrated in the SINUMERIK 840D adapts the optimum parameters in a self-learning process to compensate for friction, backlash or torsion. The system allows for simple, automatic re-optimization at any time.

The friction compensation function can be commissioned most easily by means of a circularity test. The circular contour is followed and the actual position deviations from the programmed radius (most especially at the quadrant transition points) are measured and then displayed graphically. The circularity test is a "commissioning tool" function.

#### Activation

The compensations are active in all operating modes of the control as soon as the input data are available. Any compensations that require the position actual value are not activated until the axis reaches the reference point.

#### Position display

The normal actual-value and setpoint position displays ignore the compensation values and show the position values of an ideal machine. The compensation values are output in the "Service axes" display in the "Diagnosis" operating area.

## Detailed Description 2

## 2.1 2.1 Temperature compensation

### 2.1.1 General information

#### Deformation due to temperature effects

<span id="page-348-0"></span>Heat generated by the drive equipment or high ambient temperatures (e.g. caused by sunlight, drafts) cause the machine base and parts of the machinery to expand. The degree of expansion depends on the temperature and the thermal conductivity of the machine parts.

#### **Effects**

Due to the thermal expansion of the machinery, the actual positions of the axes change depending on temperature. Since this phenomenon impairs the accuracy of the machined workpieces, it is possible to compensate such temperature-related changes in actual value position (so-called temperature compensation).

#### Sensor equipment

To provide effective temperature compensation, a number of temperature sensors for acquiring a temperature profile are needed in addition to the actual position data from existing encoders.

Since temperature-dependent changes occur relatively slowly, the PLC can acquire and preprocess the temperature profile in a minutes cycle, for example.

#### Error curves

In order to implement temperature compensation, the actual-value offsets over the positioning range of the axis must be measured at a given temperature (T) and plotted. This produces an error curve for this temperature value. Error curves must be produced for different temperatures.

#### Error curve characteristic

The error curve characteristic shown in the diagram below is frequently obtained.

If a position reference point  $P_0$  is chosen for the axis, an offset in the reference point (corresponds to the "position-independent component" of the temperature compensation) can be observed as the temperature changes, and because of the change in length an additional offset in the other position points which increases with the distance to the reference point (corresponds to the "position-dependent component" of the temperature compensation).

The error curve for a given temperature T can generally be represented with sufficient accuracy by a straight line with a temperature dependent gradient and reference position (see diagram below).

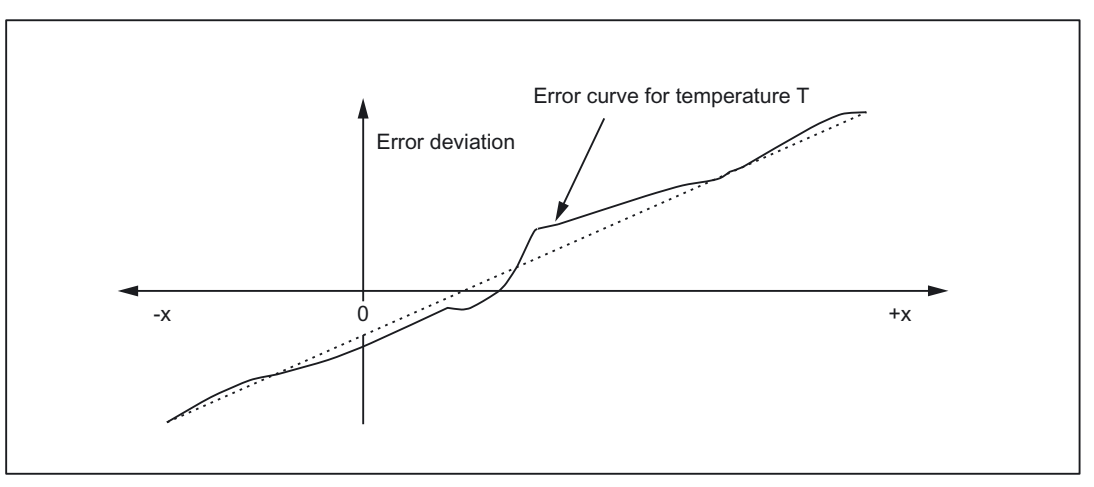

Figure 2-1 Example of an error curve for heat expansion

## Compensation equation

The compensation value  $\Delta K_x$  is calculated on the basis of current actual position P<sub>x</sub> of this axis and temperature T according to the following equation:

 $\Delta K_x$  = K<sub>0</sub> (T) + tanβ (T) \* (P<sub>x</sub> - P<sub>0</sub>)

Key to letters (see diagram below):

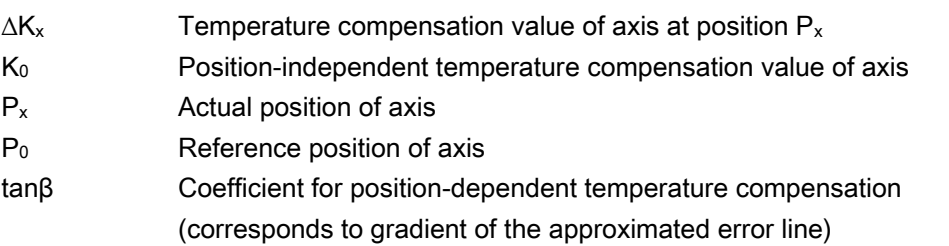

The compensation values are acquired in interpolation cycles. If the compensation value  $\Delta K_x$ is positive, the axis moves in the negative direction.

<span id="page-350-0"></span>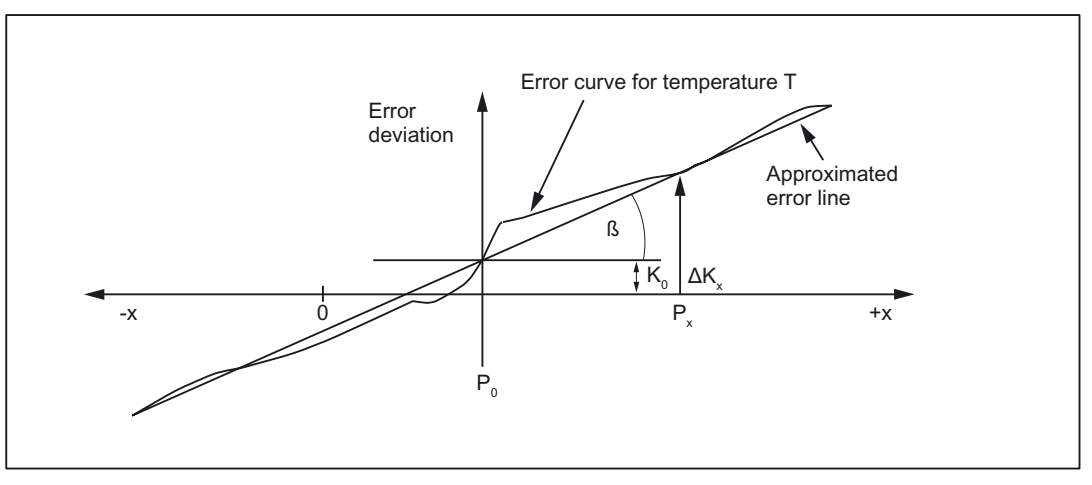

Figure 2-2 Approximated error line for temperature compensation

#### 2.1.2 Temperature compensation parameters

#### Temperature-dependent parameters

Error curves for different temperatures can be defined for each axis, as illustrated in the diagram above. For each error curve the following parameters must be determined and then entered in the setting data:

• The following setting data for the position-independent temperature compensation value  $K_0$  :

SD43900 \$SA\_TEMP\_COMP\_ABS\_VALUE

(position-independent temperature compensation value)

The following setting data for the reference position  $P_0$  for position-dependent temperature compensation:

SD43920 \$SA\_TEMP\_COMP\_REF\_POSITION

(reference position for position-dependent temperature compensation)

• The following setting data for the gradient tanβ for position-dependent temperature compensation:

SD43910 \$SA\_TEMP\_COMP\_SLOPE

(gradient for position-dependent temperaturecompensation)

#### Activating the temperature compensation function

Temperature compensation can be activated for every axis by means of the following axial machine data:

MD32750 \$MA\_TEMP\_COMP\_TYPE (temperature compensation type)

The type of temperature compensation to be applied can also be selected and this can be activated for several compensation types simultaneously:

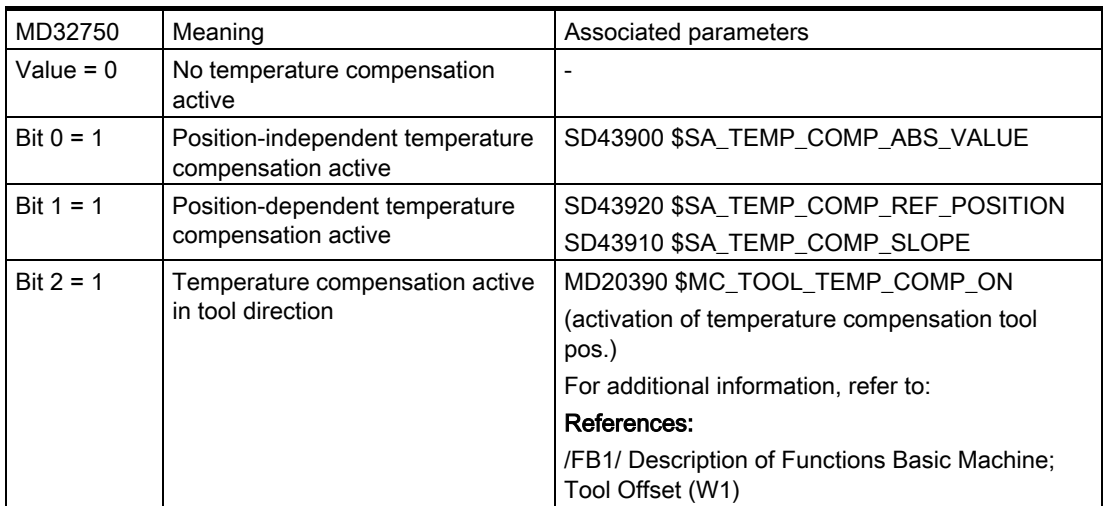

#### Table 2-1 MD32750 \$MA\_TEMP\_COMP\_TYPE

#### Activation

The following conditions must be fulfilled before temperature compensation can be applied:

- 1. The option must be enabled.
- 2. The compensation type is selected (MD32750 \$MA\_TEMP\_COMP\_TYPE).
- 3. The parameters for the compensation type are defined.
- 4. The axis is referenced:

DB31, ... DBX60.4 or 60.5 =1 (homed/synchronized 1 / 2)

As soon as these conditions are fulfilled, the temperature compensation value for the current position actual value is added to the setpoint in all modes and the machine axis is traversed.

If the reference position is then lost, e.g. because the encoder frequency has been exceeded  $(DB31, \ldots$  DBX60.4 or 60.5 = 0), compensation processing is deactivated.

#### Temperature fluctuations and parameter changes

Since the approximated error line applies only to the instantaneous temperature value, the parameters of the error lines that are newly generated when the temperature rises or falls must be sent to the NCK again. Only in this way can expansion due to heat be compensated for effectively.

When temperature T changes, the parameters which are temperature-dependent, i.e. (K<sub>0</sub>, tan $\beta$  and P<sub>0</sub>) also change and can thus always be overwritten by the PLC or by means of a synchronized action.

It is thus possible for the machine-tool manufacturer to represent the mathematical and technological relationship between the axis positions and temperature values via the PLC user program and thus calculate the various parameters for the temperature compensation. The temperature parameters are transferred to the NCK with variable Services (FB2 (GET) "Read data" and FB3 (PUT) "Write data").

For more information on handling and parameterization of FB2 and FB3 see:

#### References:

/FB1/ Function Manual, Basic Functions; Basic PLC Program (P3)

#### **Monitoring**

MD32760 \$MA\_COMP\_ADD\_VELO\_FACTOR

(velocity violation caused by compensation)

The axial machine data above can be set to limit the maximum compensation value that is added to the specified velocity value in each IPO cycle.

This machine data limits the maximum gradient of the error curve. If the maximum gradient is exceeded, the compensation value is limited in the control.

#### Smooth the compensation value

To prevent overloading of the machine or tripping of monitoring functions in response to step changes in the above parameter settings, the compensation values are distributed among several IPO cycles by an internal control function as soon as they exceed the maximum compensation value specified for each cycle in the following machine data:

MD32760 \$MA\_COMP\_ADD\_VELO\_FACTOR

(velocity violation caused by compensation)

#### Position display

The normal actual-value and setpoint position displays ignore the compensation values and show the position values of an ideal machine.

#### Display the compensation values

The total compensation value calculated from the temperature and sag compensation functions belonging to the current actual position is output in the "Service axes" display in the "Diagnosis" operating area.

#### Determine example of error curve

Commissioning of temperature compensation is described below using the example of a Z axis on a lathe.

In order to determine the temperature-dependent error characteristic of the Z axis, proceed as follows:

- Constant heating by traversing the axis across the whole Z axis traversing range (in the example: from 500 mm to 1500 mm)
- Measuring the axis position in increments of 100 mm
- Measuring the actual temperature at the leadscrew
- Executing a traversing measuring cycle every 20 minutes

The mathematical and technological relationship and the resulting parameters for temperature compensation are derived from the recorded data. The calculated deviation errors for a specific temperature, which refer to the actual position of the Z axis displayed by the NC, are represented in graphic form in the diagram below.

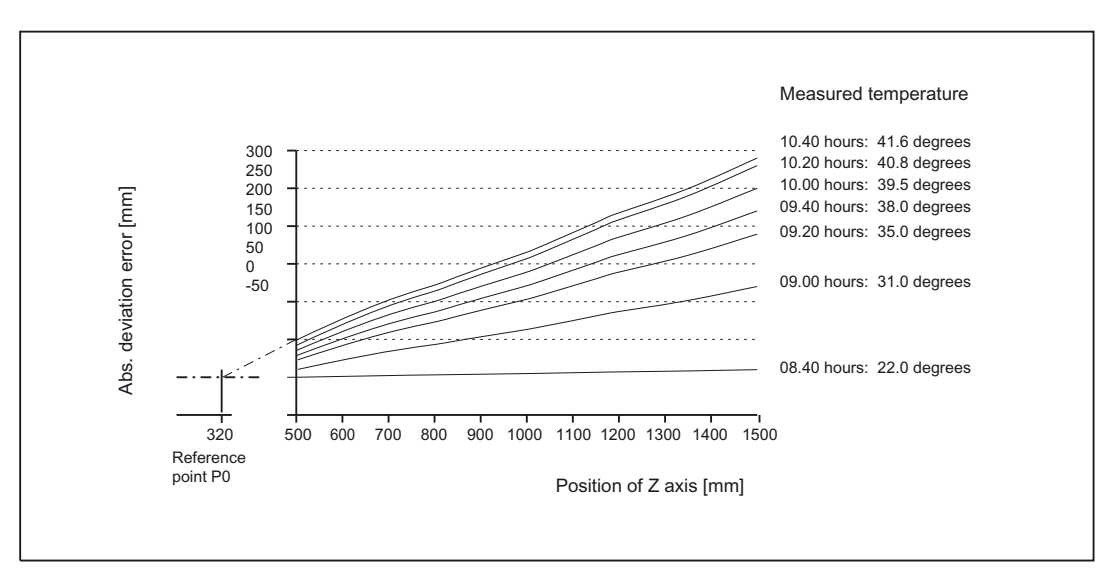

Figure 2-3 Error curves determined for the Z axis

#### Specify parameters

The temperature compensation parameters must now be set on the basis of the measurement results (see diagram above).

#### Reference position P0

As the diagram above illustrates, there are basically two methods of configuring reference position P<sub>0</sub>:

- 1.  $P_0 = 0$  with position-independent temperature compensation value  $K_0 \quad 0$
- 2. P<sub>0</sub>  $\neq$  0 with position-independent temperature compensation value K<sub>0</sub>  $\neq$  0

In our example, variant 2 is chosen, where the position-independent temperature compensation value is always 0. The temperature compensation value therefore only consists of the position-dependent component.

The following parameters result:

- $MD32750$  \$MA\_TEMP\_COMP\_TYPE = 2
	- (only position-dependent temperature compensation active)
- $P_0 = 320$  mm  $\rightarrow$  SD43920 \$SA\_TEMP\_COMP\_REF\_POSITION = 320

(reference position for position-dependent temperature compensation)

#### Coefficient tanβ (T)

In order to determine the dependency of coefficient tanβ of the position-dependent temperature compensation on the temperature, the error curve gradient is plotted against the measured temperature:

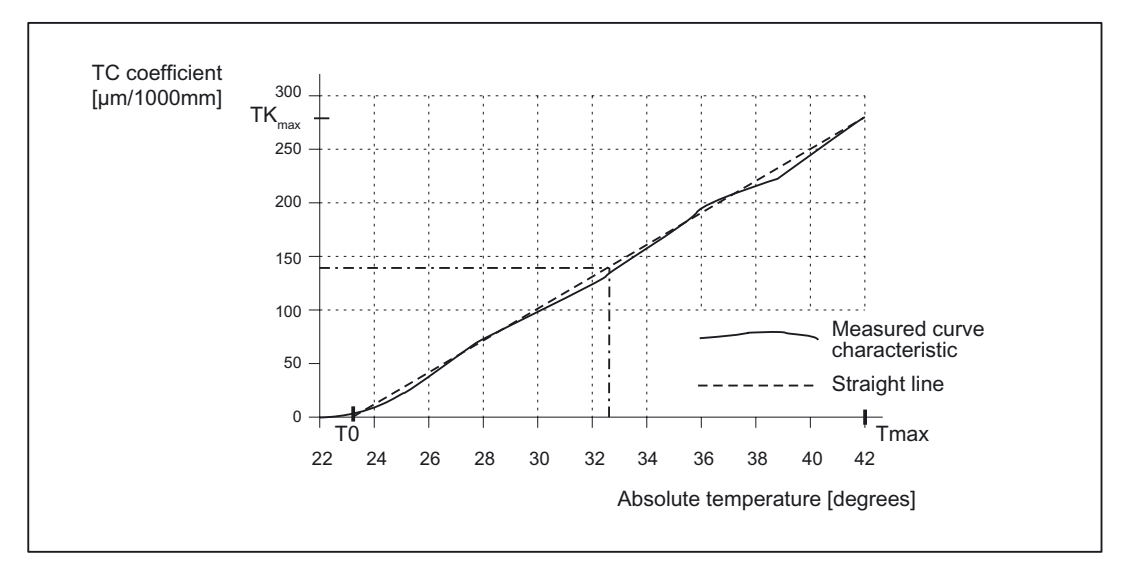

Figure 2-4 Characteristic of coefficient tanβ as a function of measured temperature T

Depending on the resulting line, the following dependency on T results for the coefficient tanβ:

 $tanβ(T) = (T - T<sub>0</sub>) * TK<sub>max</sub> * 10<sup>-6</sup>/(T<sub>max</sub> - T<sub>0</sub>)$ 

**With** 

 $T<sub>0</sub>$  = temperature at which position-dependent error = 0; [degrees]

 $T<sub>max</sub>$  = maximum measured temperature; [degrees]

 $TK_{max}$  = temperature coefficient at  $T_{max}$ ; [µm/1000 mm]

Therefore, based on the values from the above diagram:

 $T_0 = 23^\circ$ 

 $T_{\text{max}}$  = 42 $^{\circ}$ 

TKmax = 270 µm/1000 mm

and tanß (T) is therefore:

 $tanβ(T) = (T - 23 degrees) * 14.21$  [μm/1000 mm]

#### <span id="page-355-0"></span>Example:

At a temperature of  $T = 32.3$  degrees, therefore:  $tan\beta = 0.000132$ 

#### PLC user program

The formula given above must be used in the PLC user program to calculate the coefficient tanβ (T) which corresponds to the measured temperature; this must then be written to the following NCK setting data:

SD43910 \$SA\_TEMP\_COMP\_SLOPE

(gradient for position-dependent temperaturecompensation)

According to the example above:

SD43910 \$SA\_TEMP\_COMP\_SLOPE = 0.000132

## 2.2 2.2 Backlash compensation

#### Mechanical backlash

During power transmission between a moving machine part and its drive (e.g. ball screw), there is normally a small amount of backlash because setting mechanical parts so that they are completely free of backlash would result in too much wear and tear on the machine. Thus, backlash (play) can occur between the machine component and the measuring system.

#### **Effect**

In the case of axes/spindles with indirect measuring systems, mechanical backlash results in corruption of the traverse path, causing an axis, for example, to travel too much or too little by the amount of the backlash when the direction of movement is reversed (see the following 2 diagrams).

#### Compensation

To compensate for backlash, the axis-specific actual value is corrected by the amount of backlash every time the axis/spindle changes direction.

This quantity can be entered for each axis/spindle at the commissioning phase in the following machine data:

MD32450 \$MA\_BACKLASH

If a second measuring system is available, the relevant backlash values must be entered for each of the two measuring systems.

The backlash can be weighted by a factor as a parameter set function.

This weighting factor is set to between 0.01 and 100.0 in the following machine data:

MD32452 \$MA\_BACKLASH\_FACTOR (backlash weighting factor)

The factor default setting is 1.0.

Application: e.g. compensation of gear-stage-dependent backlash.

#### Activation

Backlash compensation is always active in all operating modes after reference point approach.

#### Position display

The normal actual-value and setpoint position displays ignore the compensation values and show the position values of an ideal machine.

#### Display the compensation values

The compensation value applying to the current actual position is output as the total compensation calculated from "LEC" and "backlash compensation" in the "Service axes" display in the "Diagnosis" operating area.

#### Positive backlash

The encoder leads the machine part (e.g. table). Since the actual position acquired by the encoder also leads the real actual position of the table, the table travels too short a distance (see diagram below). The backlash compensation value must be entered as a positive value here (= normal case).

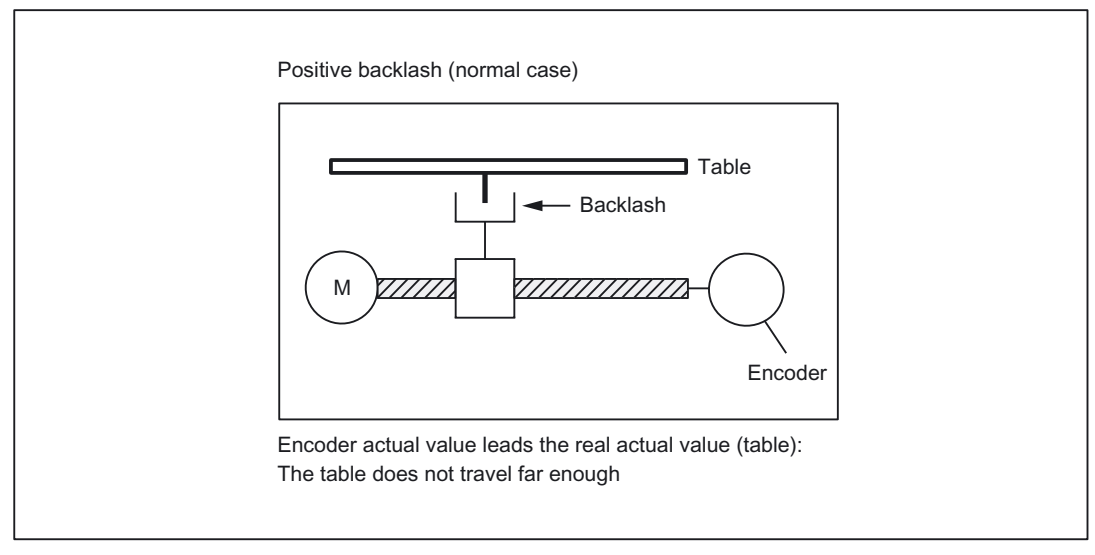

Figure 2-5 Positive backlash (normal case)

#### Negative backlash

The encoder lags behind the machine part (e.g. table). The table travels too far (see diagram below). The correction value entered is **negative**.

2.2 Backlash compensation

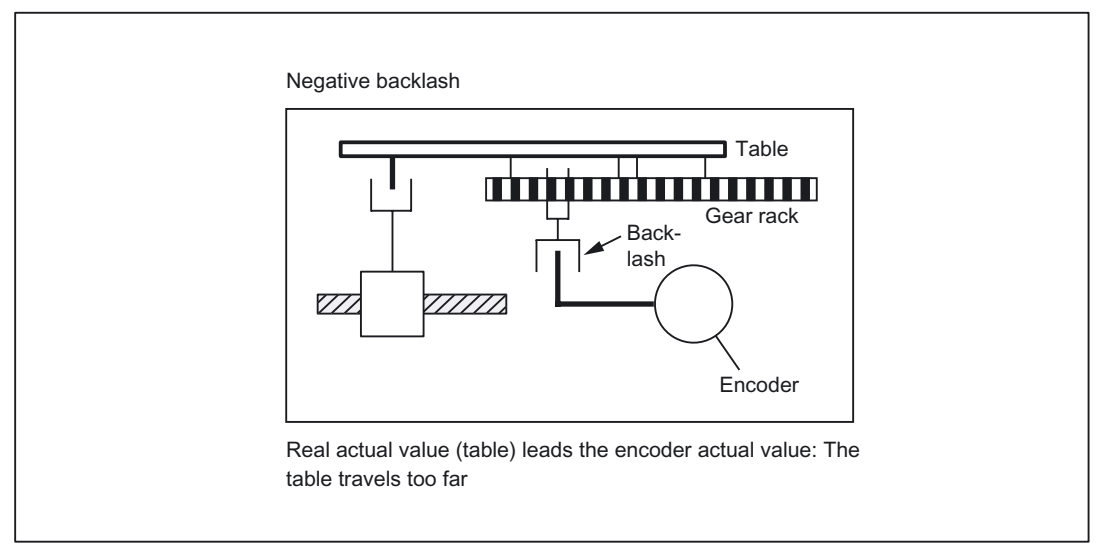

Figure 2-6 Negative backlash

#### 2nd measuring system

If there is a 2nd measuring system for the axis/spindle, a backlash compensation must be entered for this too. As the second measuring system is mounted in a different way from the first measuring system, the backlash can be different from that of the first measuring system.

When the measuring system is switched over the associated compensation value is always activated.

#### Large backlash compensation

The user has the option of applying the backlash compensation value gradually in several increments when the relevant axis reverses direction. This prevents a setpoint step change on the axes from causing corresponding errors.

The contents of the axis-specific machine data:

MD36500 \$MA\_ENC\_CHANGE\_TOL (Max. tolerance on position actual value switchover)

determines the increment with which the backlash compensation value (MD 32450) is applied.

Please note that the backlash compensation is fully calculated only after n servo cycles ( $n =$ MD32450 / MD36500). An excessive time span can cause the triggering of a zero speed monitoring alarm.

If the setting in machine data:

MD36500 \$MA\_ENC\_CHANGE\_TOL (Max. tolerance on position actual value switchover)

is higher than the setting in:

MD32450 \$MA\_BACKLASH,

the compensation is performed in one servo cycle.

## <span id="page-358-0"></span>2.3 2.3 Interpolatory compensation

#### 2.3.1 General information

#### Compensation methods

The "interpolatory compensation" function uses the following two compensation methods:

- "Leadscrew error compensation" or "measuring system error compensation" (referred to as LEC below).
- Sag compensation or angularity error compensation, referred to as sag compensation below.

Many of the characteristics of these two compensation methods are identical and are therefore described in the next Section "General notes".

#### **Terminology**

The following terms are used in the description of "Interpolatory compensation":

• Compensation value

 The difference between the axis position measured by the position actual-value encoder and the required programmed axis position (= axis position of the ideal machine). The compensation value is often also referred to as the correction value.

Basic axis

Axis whose setpoint position or actual position forms the basis of the calculation of a compensation value.

• Compensation axis

Axis whose setpoint position or actual position is modified by a compensation value.

• Interpolation point

A position of the base axis and the corresponding compensation value of the compensation axis.

• Compensation table

Table containing interpolation points

• Compensation relation

Assignment of the base axis and the corresponding compensation axis and the reference to the corresponding compensation table.

#### Leadscrew and measuring system errors

The measuring principle of "indirect measurement" on NC-controlled machines is based on the assumption that the lead of the ball screw is constant at any point within the traversing range, so that the actual position of the axis can be derived from the position of the drive spindle (ideal case).

#### 2.3 Interpolatory compensation

However, manufacturing tolerances result in dimensional deviations of varying degrees of severity on spindles (so-called leadscrew errors).

Added to this are the dimensional deviations (differences in reference division) caused by the measuring system as well as its mounting on the machine (so-called measuring system errors), plus any machine-dependent error sources.

#### Sag errors

Weight can result in position-dependent displacement and inclination of moved parts since it can cause machine parts and their guides to sag.

Large workpieces, too, e.g. cylinders, sag under their own weight.

#### Angularity errors

If moving axes are not positioned in exactly the required angle (e.g. perpendicular) with respect to one another, increasingly serious positioning errors will occur as the deviation from zero point becomes greater.

#### Compensation table

Because the above mentioned dimensional deviations directly affect the accuracy of workpiece machining, they must be compensated for by the relevant position-dependent compensation values. The compensation values are derived from measured error curves and entered in the control in the form of compensation tables during commissioning. A separate table must be created for each compensation relation.

The compensation values and additional table parameters are entered in the compensation tables using special system variables.

#### **Note**

Compensation tables can be loaded only if the following machine data are set:

MD32700 \$MA\_ENC\_COMP\_ENABLE (interpolatory compensation)=0

or

MD32710 \$MA\_CEC\_ENABLE (enable sag compensation)=0

#### Entry of compensation table

The size of the compensation table, i.e. the number of interpolation points, must first be defined in a machine data - a power ON must then be executed.

Compensation tables can be loaded to the backed up NC user memory by two different methods.
- The compensation values are loaded when an NC program with the compensation tables is started.
- The compensation values can also be loaded by transferring the tables from a PC via the serial interface on the PCU.

### **Note**

Once the size of the compensation tables has been defined in machine data, the NC generates the tables after the next power ON. The default setting for these tables is "0".

The compensation tables can be output from the "Services" operating area via the serial interface on the PCU and loaded back after editing.

These compensation values are not lost when the control is switched off because they are stored in the non-volatile user memory. They can be updated if necessary (e.g. following remeasuring because of machine aging).

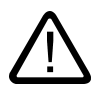

## Caution

When the setting in machine data:

MD18342 \$MN\_MM\_CEC\_MAX\_POINTS[t]

(max. number of interpolation points of sag comp., SRAM)

or

MD38000 \$MA\_MM\_ENC\_COMP\_MAX\_POINTS

(number of interpolation points with interpolatory compensation, SRAM) changes,

the non-volatile user memory is automatically re-allocated on system power-on.

All the user data in non-volatile user memory (e.g. drive and HMI machine data, tool offsets, part programs, compensation tables, etc.) are deleted.

### References:

/FB2/ Description of Functions Basic Machine/Memory Configuration (S7)

### Logging

Compensation tables are not saved with the series commissioning file.

To archive compensation tables, they must be output via the serial interface on the PCU. The following compensation types can be selected for archiving in the operating area "Services", "Data OUT":

- LEC/measuring system error compensation (% N AX EEC INI)
- Sag/angularity compensation (% N AX CEC INI)
- Quadrant error compensation (% N AX QEC INI)

Compensation tables can also be saved as an archive file with HMI Advanced.

# Linear interpolation between interpolation points

The traversing path to be compensated delineated by the start and end positions is divided up into several (number depends on error curve shape) path segments of equal size (see diagram below). The actual positions that limit these sub-paths are referred to as "interpolation points" below. A compensation value must be entered for each interpolation point (actual position) during commissioning. The compensation value applied between 2 interpolation points is generated on the basis of linear interpolation using the compensation values for the adjacent interpolation points (i.e. adjacent interpolation points are linked along a line).

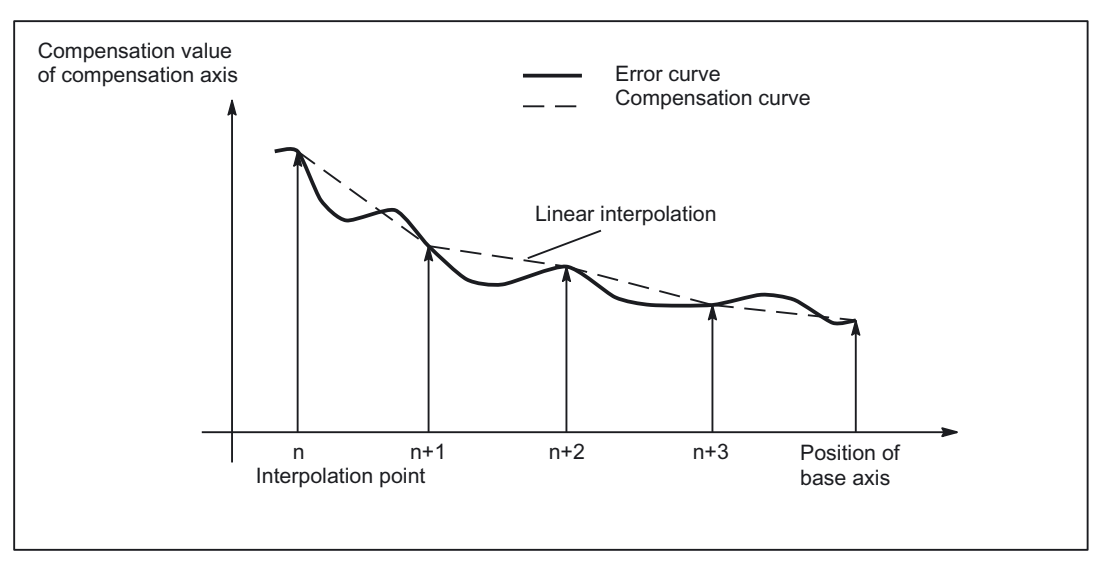

Figure 2-7 Linear interpolation between the interpolation points

# Compensation value at reference point

The compensation table should be structured such that the compensation value at the reference point is "zero".

# 2.3.2 Measuring system error compensation (MSEC)

# Function

The leadscrew error compensation function is part of the measuring system error compensation system.

With "measuring system error compensation" (referred to below as MSEC), the base and compensation axes are always identical. It is therefore an axial compensation for which a definition of the base axis and compensation axis in the compensation table is not necessary.

The principle of the MSEC is to modify the axis-specific position actual value by the assigned compensation value in the interpolation cycle and to apply this value to the machine axis for immediate traversal. A positive compensation value causes the corresponding machine axis to move in the negative direction.

The magnitude of the compensation value is not limited and is not monitored. In order to avoid impermissibly high velocities and accelerations caused by compensation, small compensation values must be selected. Large compensation values can cause other axis monitoring functions to output alarms (e.g. contour monitoring, velocity setpoint limitation).

If the axis to be compensated has a 2nd position measuring system, a separate compensation table must be created and activated for each measuring system. The correct table is automatically used when switching between measuring systems.

### Activation

The "MSEC" does not become active until the following conditions are fulfilled:

- The compensation values are stored in the NC user memory and active (after power ON).
- The function has been activated for the relevant machine axis (MD32700 \$MA\_ENC\_COMP\_ENABLE [e] = 1 (interpolatory compensation)).

If a 2nd position measuring system is to be compensated, this must also be enabled with the above machine data ( $e = 0$ : 1. Measuring system;  $e = 1$ : 2. measuring system).

• The axis has been referenced

DB31, ... DBX60.4 or 60.5 =1 (referenced/synchronized 1 or 2)

As soon as these conditions have been fulfilled, the axis-specific actual value is altered by the compensation value in all modes and traversed by the machine axis immediately.

If the reference is then lost, e.g. because the encoder frequency has been exceeded (DB31, ... DBX60.4 or 60.5 = 0), compensation processing is deactivated.

### Compensation interpolation points

For every machine axis and for every measuring system (if a 2nd measuring system is installed), the number of reserved interpolation points of the compensation table must be defined and the necessary memory reserved with the following machine data:

MD38000 \$MA\_MM\_ENC\_COMP\_MAX\_POINTS

(number of interpolation points for interpolat. compensation (SRAM))

MD38000 \$MA\_MM\_ENC\_COMP\_MAX\_POINTS[e,AXi]

with:

AXi = axis name, e.g. X1, Y1, Z1

e = measuring system

 $e = 0$ : 1. measuring system,  $e = 1$ : 2. Measuring system

0+ MM\_ENC\_COMP\_MAX\_POINTS [e,AXi] = <sup>\$AA\_ENC\_COMP\_MAX[e,AXi]</sup>-\$AA\_ENC\_COMP\_MIN[e,AXi]<br>\$AA\_ENC\_COMP\_STEP[e,AXi]

## Compensation table

The position-related compensation values are stored in the form of system variables for the relevant axis in the compensation table.

The following measuring-system-specific parameters must be set for the table (see diagram below):

• Compensation value for interpolation point N in compensation table

(\$AA\_ENC\_COMP [e,N,AXi])

For every individual interpolation point (axis position) the compensation value must be entered in the table.

Interpolation point N is limited by the number of possible interpolation points in the relevant compensation table:

(MD38000 \$MA\_MM\_ENC\_COMP\_MAX\_POINTS

(number of interpolation points for interpolat. compensation (SRAM))

The magnitude of the compensation value is not limited.

Permissible range of N:  $0 \le N \le MD38000 -1$ 

### Note

The first and last compensation values remain active over the entire traversing range, i.e. these values should be set to "0" if the compensation table does not cover the entire traversing range.

• Interpolation point distance (\$AA\_ENC\_COMP\_STEP[e,AXi])

The distance between interpolation points corresponds to the distance between the compensation values in the relevant compensation table (see above for meaning of e and AXi).

• Initial position (\$AA\_ENC\_COMP\_MIN[e,AXi])

The initial position is the axis position at which the compensation table for the relevant axis begins ( $\triangle$  interpolation point 0).

The compensation value for the initial position is \$AA\_ENC\_COMP[e,0,AXi)].

For all positions smaller than the initial position the compensation value of interpolation point zero is used (does not apply for table with modulo).

• End position (\$AA\_ENC\_COMP\_MAX[e,AXi])

The end position is the axis position at which the compensation table for the relevant axis ends  $($  ≙ interpolation point k).

The compensation value for the end position is \$AA\_ENC\_COMP[e,k,AXi)].

The compensation value of interpolation point k is used for all positions larger than the end position (exception: table with modulo functions).

The number of required interpolation points is calculated as follows:

 $k =$  \$AA\_ENC\_COMP\_MAX – \$AA\_ENC\_COMP\_MIN \$AA\_ENC\_COMP

where 0 ≤ k < MD38000

The following supplementary conditions apply to interpolation point k:

- 1. when k = MD38000 1
	- $\rightarrow$  the compensation table is fully utilized!
- 2. when k < MD38000 1

 $\rightarrow$  the compensation table is not fully utilized; compensation values entered in the table greater than k have no effect.

3. when k > MD38000 - 1

 $\rightarrow$  the compensation table is limited internally by reducing the end position; compensation values greater than k are not used.

### • Compensation with modulo function

(\$AA\_ENC\_COMP\_IS\_MODULO[e,AXi])

When compensation with modulo function is activated, the compensation table is repeated cyclically, i.e. the compensation value at position \$AA\_ENC\_COMP\_MAX (≙ interpolation point \$AA\_ENC\_COMP[e,k,AXi]) is immediately followed by the compensation value at position \$AA\_ENC\_COMP\_MIN (≙ interpolation point \$AA\_ENC\_COMP[e,0,AXi]).

For rotary axes with modulo 360° degrees it is therefore suitable to program 0° (\$AA\_ENC\_COMP\_MIN) as the initial position and 360° (\$AA\_ENC\_COMP\_MAX) as the end position.

The compensation values entered for these two positions should be the same as otherwise the compensation value jumps from MAX to MIN at the transition point and vice versa.

\$AA\_ENC\_COMP\_IS\_MODULO[e,AXi] = 0: Compensation without modulo function

\$AA\_ENC\_COMP\_IS\_MODULO[e,AXi] = 1: Compensation with modulo function

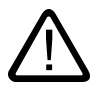

### **Caution**

When the compensation values are entered it is important that all interpolation points be assigned a position value within the defined range (i.e. no gaps). Otherwise, the previous valid position value is used for these interpolation points.

#### **Note**

Table parameters containing positional information are automatically converted when the system of units is changed (when the setting in the following machine data is altered):

MD10240 \$MN\_SCALING\_SYSTEM\_IS\_METRIC

(basic system metric)). The position information is always interpreted in the current measuring system. Conversion must be implemented externally.

Automatic conversion of positional information can be configured by the setting in the following machine data:

MD10260 \$MN\_CONVERT\_SCALING\_SYSTEM=1

External conversion is no longer necessary.

References: /FB1/ Function Manual, Basic Functions; Velocities, Setpoint-Actual Value Systems, Closed-Loop Control (G2)

### Example

The following example shows compensation value inputs for machine axis X1.

```
%_N_AX_EEC_INI 
CHANDATA(1) 
$AA\_ENC\_COMP[0,0,X1] = 0.0 ; 1st compensation value (\triangle interpolation
                                      point 0) 
                                       i +0µm
$AA\_ENC\_COMP[0,1,X1] = 0.01 ; 2nd compensation value (\triangle interpolation
                                       point 1) 
                                       i +10um
$AA\_ENC\_COMP[0,2,X1] = 0.012 ; 3rd compensation value (\triangle interpolation
                                      point 2) 
                                       i +12\mu m$AA_ENC_COMP[0,800,X1] = -0.0 ; last compensation value 
                                      ; (≙ interpolation point 800) 
$AA_ENC_COMP_STEP[0,X1] = 1.0 ; interpolation point distance 1.0 mm 
$AA\_ENC\_COMP\_MIN[0,X1] = -200.0 ; compensation starts at -200.0 mm
$AA_ENC_COMP_MAX[0, X1] = 600.0 ; compensation ends at +600.0 mm
$AA_ENC_COMP_IS_MODULO[0,X1] = 0 \qquad ; compensation without modulo function
M17
```
MD38000 \$MM\_ENC\_COMP\_MAX\_POINTS ≥ 801

(number of interpolation points for interpolat. compensation (SRAM))

In the above example, the number of compensation interpolation points must correspond to the setting in the specified machine data; alarm 12400 "Element does not ex st" will otherwise be activated.

The compensation table for this example requires at least 6.4KB of the non-volatile NC user memory (8 bytes per compensation value).

:

#### Detailed Description

2.3 Interpolatory compensation

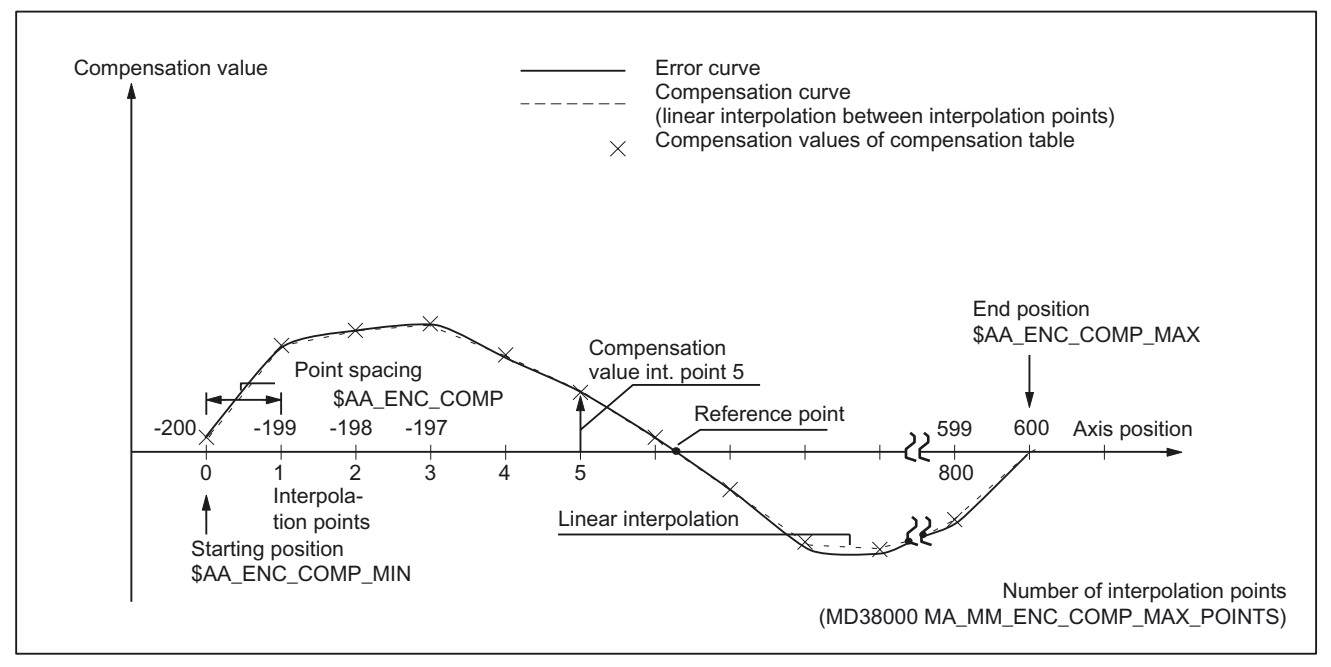

Figure 2-8 Compensation table parameters (system variables for MSEC)

# 2.3.3 Sag compensation and angularity error compensation

### Function

In contrast to the MSEC, the base and compensation axes need not be identical for "Sag compensation" or "Angularity error compensation", requiring an axis assignment in every compensation table.

In order to compensate for sag of one axis (base axis) which results from its own weight, the absolute position of another axis (compensation axis) must be influenced. "Sag compensation" is therefore an inter-axis compensation.

As illustrated in the diagram below, the further the machining head moves in the negative Y1 axis direction, the more the cross-arm sags in the negative Z1 axis direction.

The error must be recorded in the form of a compensation table that contains a compensation value for the Z1 axis for every actual value position in the Y1 axis. It is sufficient to enter the compensation values for the interpolation points.

When the Y1 axis traverses, the control calculates the corresponding compensation value in the Z1 axis in interpolation cycles performing linear interpolation for positions between the interpolation points. This compensation is sent to the position control loop as an additional setpoint. A positive compensation value causes the corresponding machine axis to move in the negative direction.

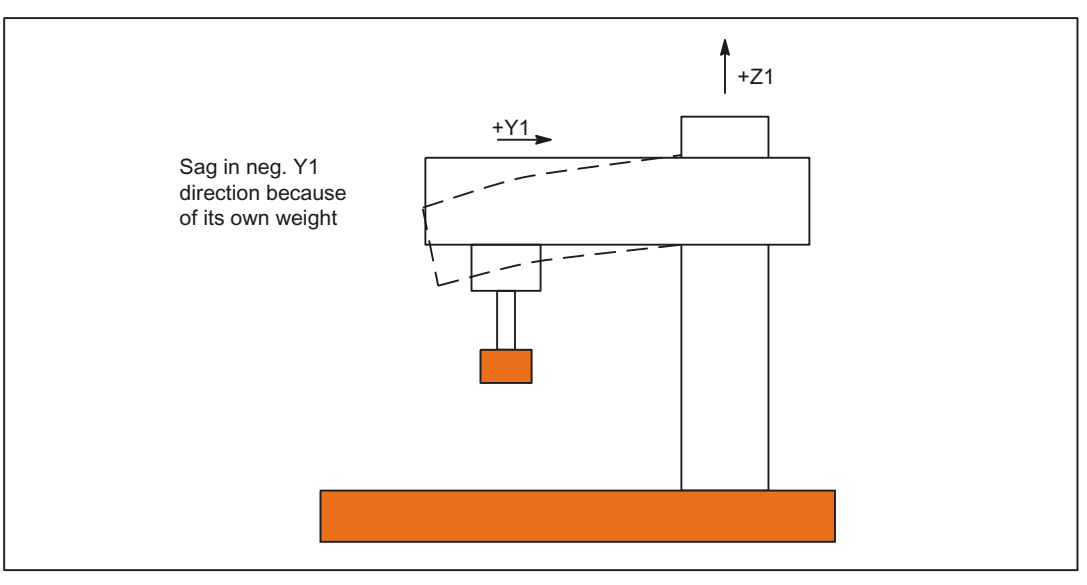

Figure 2-9 Example of sag caused by own weight

Depending on the requirement, several compensation relations can be defined for one axis. The total compensation value results from the sum of all the compensation values of this axis.

#### Setting options

The many ways in which the compensation value for sag compensation can be produced/influenced are listed below (see diagram below).

- 1. An axis can be defined as the input variable (base axis) for several compensation tables (settable via system variables).
- 2. An axis can be defined as the recipient of the output variable (compensation axis) of several compensation tables (settable via system variable). The total compensation value is derived from the sum of the individual compensation values.

The following definitions apply for the maximum number of possible compensation tables:

- Total maximum number of tables available for all axes:
	- 2 \* maximum number of axes of system
	- Maximum number of tables configured for one particular compensation axis:
	- 1 \* maximum number of axes of system
- 3. An axis can be both a base axis and a compensation axis at any one time. The programmed (required) position setpoint is always used to calculate the compensation values.
- 4. The scope of action of the compensation (starting and end position of the base axis) and the distance between the interpolation points can be defined for every compensation table (settable via system variables).
- 5. Compensation can be direction-dependent (settable via system variables).
- 6. Every compensation table has a modulo function for cyclic evaluation (settable via system variables).
- 7. A weighting factor by which the table value is multiplied (definable as a setting data which can therefore be altered by the part program, PLC or the user at any time) can be introduced for every compensation table.
- 8. Compensation tables can be multiplied in pairs (settable via system variables). The product is added to the total compensation value of the compensation axis.
- 9. The compensation can be activated in the following ways:
	- Machine data:
		- MD32710 \$MA\_CEC\_ENABLE [AXi] (enable sag compensation)

enables the sum of all compensation relations for machine axis AXi.

– Evaluation of the compensation table [t] is enabled with the following setting data:

SD41300 \$SN\_CEC\_TABLE\_ENABLE[t]

(presetting for compensation table)

It is thus possible, for example, to alter the compensation relations either from the part program or from the PLC user program (e.g. switching over the tables), depending on the machining requirements.

10.Setting:

MD10260 \$MN\_CONVERT\_SCALING\_SYSTEM=1

(basic system switchover active)

activates the following axial machine data:

MD32711 \$MA\_CEC\_SCALING\_SYSTEM\_METRIC

(system of units of sag compensation)

The measuring system for all tables effective for this axis is set in this machine data. Hereby all position entries are interpreted together with the calculated total compensation value in the configured measuring system. External conversions of position information are no longer necessary with a measuring system change.

### **Monitoring**

To avoid excessive velocities and acceleration rates on the machine axis as a result of applying sag compensation, the total compensation value is monitored and limited to a maximum value.

The maximum compensation value is set for each axis with the following axial machine data:

MD32720 \$MA\_CEC\_MAX\_SUM

(maximum compensation value for sag compensation).

If the resulting total compensation value is greater than the maximum value, alarm 20124 "Sum of compensation values too high" is output. Program processing is not interrupted. The compensation value output as an additional setpoint is limited to the maximum value.

Alteration of the total compensation value is also limited axially.

When the limit value defined by the following machine data is violated, alarm 20125 "Too rapid change in compensation value" is generated:

MD32730 \$MA\_CEC\_MAX\_VELO (change in velocity with 1)

The program continues to run. The path not covered because of the limitation is made up as soon as the compensation value is no longer subject to limitation.

Detailed Description

2.3 Interpolatory compensation

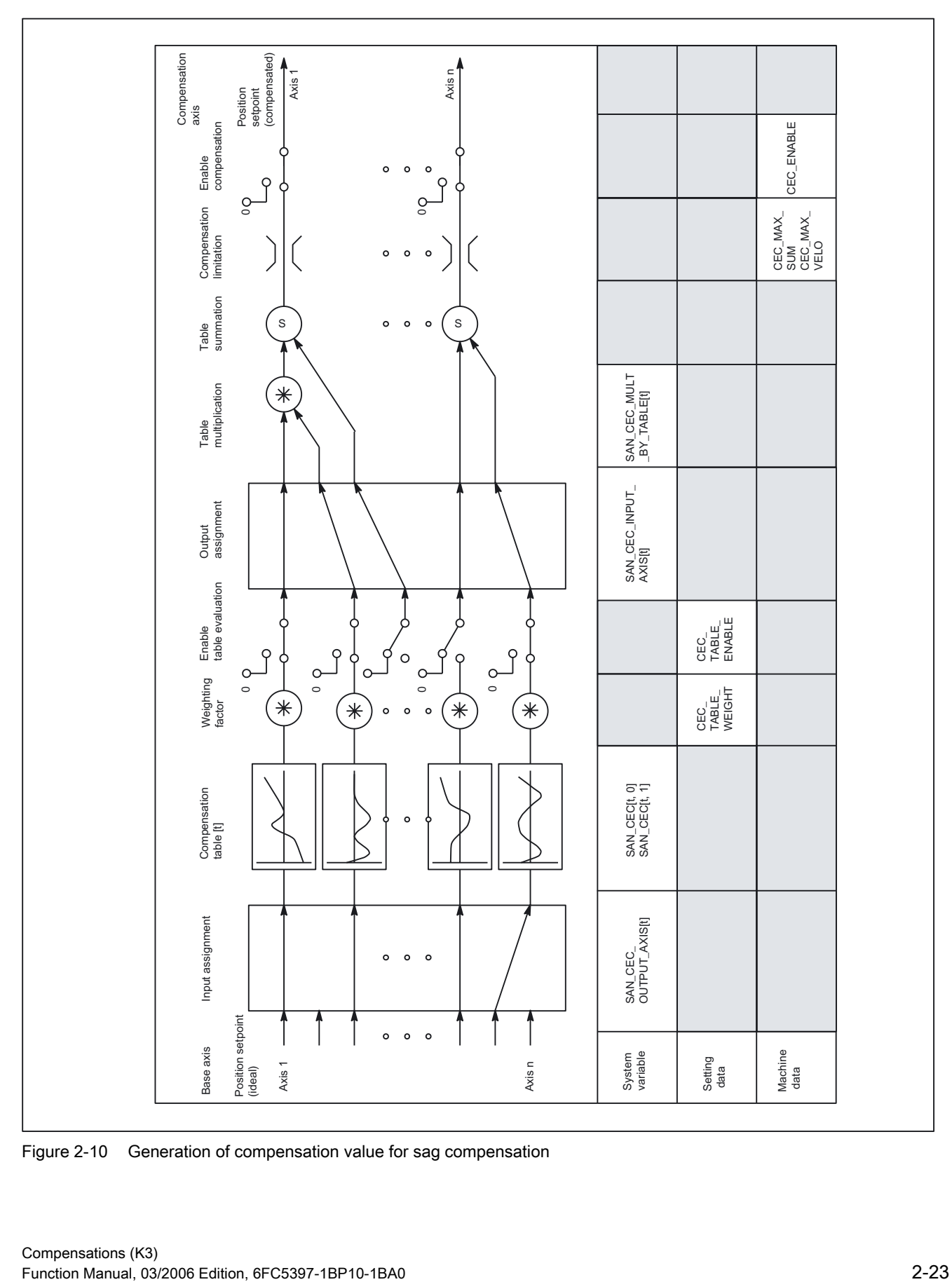

Figure 2-10 Generation of compensation value for sag compensation

### Complex compensation

Since it is possible to use the position of an axis as the input quantity (base axis) for several tables, to derive the total compensation value of an axis from several compensation relationships (tables) and to multiply tables, it is also possible to implement sophisticated and complex beam sag and angularity error compensation systems.

This function also makes it possible to deal with different error sources efficiently. For example, it is possible to combine a table with a modulo function for a periodic recurring error component with a second table without a modulo function for an aperiodic error component for the same axis.

Leadscrew errors can also be compensated with this function by parameterizing an identical axis for the base and compensation axes. However, in contrast to the MSEC, measuringsystem switchovers are not automatically registered in this case.

### Activation

The "sag compensation" function does not become active until the following conditions are fulfilled:

- The option "Interpolatory compensation" has been enabled.
- The function has been activated for the relevant machine axis (compensation axis): MD32710 \$MA\_CEC\_ENABLE [AXi] = 1
- The compensation values have been stored in the non-volatile NC user memory and are active (after power ON).
- Evaluation of the relevant compensation table has been enabled:

SD41300  $$SN$  CEC TABLE ENABLE  $[t] = 1$ 

• The current measuring system of the base and compensation axes has been referenced:

DB31, ... DBX60.4 or 60.5 =1 (referenced/synchronized 1 or 2)

As soon as these conditions have been fulfilled the setpoint position of the compensation axis is altered in all modes with reference to the setpoint position of the base axis and the corresponding compensation value and is then immediately traversed by the machine axis.

If the reference is then lost, e.g. because the encoder frequency has been exceeded (DB31,  $\ldots$  DBX60.4 or 60.5 = 0), compensation processing is deactivated.

### Compensation interpolation points

The number of required interpolation points in the compensation table must be defined for every compensation relationship and the requisite memory space reserved with the following general machine data:

MD18342 \$MN\_MM\_CEC\_MAX\_POINTS (size of FFS)

MD18342 \$MN\_MM\_CEC\_MAX\_POINTS[t]

with:

[t] = Index of compensation table

with:

 $(0 \le t < 2$  \* maximum number of axes)

```
i.e. 
t = 0: 1. compensation table t = 1: 2. compensation table etc.
MM CEC MAX POINTS [t] = \frac{\$AN\_CEC\_MAX[t]-\$AN\_CEC\_MIN[t]}{+1}$AN CEC STEP ItI
```
### Table parameters

The position-related corrections for the relevant compensation relationship are stored as system variables in the compensation table.

The following parameters must be set for the table:

• Compensation value for interpolation point N of compensation table [t]

(\$AN\_CEC [t, N])

The compensation value of the compensation axis must be entered in the table for each individual interpolation point (position of the base axis).

Interpolation point N is limited by the number of possible interpolation points in the relevant compensation table:

MD18342 \$MN\_MM\_CEC\_MAX\_POINTS.

Permissible range of N: 0 ≤ N < MD18342

**Base axis (\$AN\_CEC\_INPUT\_AXIS[t])** 

Name of machine axis whose setpoint is to be used as the input for the compensation table [t].

Compensation axis (\$AN\_CEC\_OUTPUT\_AXIS[t])

Name of machine axis to which the output of the compensation table [t] is to be applied.

#### **Note**

In multi-channel systems the "general axis identifiers" AX1... must be preset, if the identifiers of machine axis and channel axis are identical.

Interpolation point distance (\$AN\_CEC\_STEP[t])

The interpolation point distance defines the distance between the input values for the compensation table [t].

• Initital position (\$AN\_CEC\_MIN[t])

The initial position is the base axis position at which the compensation table [t] begins ( $\triangle$ interpolation point 0).

The compensation value for the initial position is \$AN\_CEC [t,0 ].

The compensation value of interpolation point 0 is used for all positions smaller than the initial position (exception: table with modulo functions).

• End position (\$AN\_CEC\_MAX[t])

The end position is the base axis position at which the compensation table [t] ends ( $\triangle$ interpolation point k).

The compensation value for the end position is \$AN\_CEC [t,k].

The compensation value of interpolation point k is used for all positions larger than the end position (exception: table with modulo functions).

The number of required interpolation points is calculated as follows:

 $k =$  \$AN\_CEC\_MAX [t] – \$AN\_CEC\_MIN [t] \$AN\_CEC\_STEP [t]

#### where 0 ≤ k < MD18342 \$MN\_MM\_CEC\_MAX\_POINTS

The following supplementary conditions apply to interpolation point k:

1. When k = MD18342 - 1

 $\rightarrow$  The compensation table is fully utilized!

2. When k < MD18342 - 1

 $\rightarrow$  The compensation table is not fully utilized; compensation values entered in the table greater than k have no effect.

3. When k > MD18342 - 1

 $\rightarrow$  The compensation table is limited by a control function which reduces the end position. Compensation values which are greater than k are ignored.

• Directional compensation (\$AN\_CEC\_DIRECTION[t])

This system variable can be used to define whether the compensation table [t] should apply to both travel directions of the base axis or only either the positive or negative direction.

- 0: Table applies to both directions of travel of the base axis
- 1: Table applies only to position direction of travel of the base axis
- -1: Table applies only to negative direction of travel of the base axis

Possible applications:

Position-dependent backlash compensation can be implemented using two tables, one of which affects the positive traversing direction, the other of which affects the negative traversing direction of the same axis.

Table multiplication (\$AN\_CEC\_MULT\_BY\_TABLE[t])

With the table multiplication function, the compensation values of any table can be multiplied by those of any other table (or even by the same table). The product is added as an additional compensation value to the total compensation value of the compensation table.

Syntax:

 $$AN\_CEC_MULT_BY_TABLE[t_1] = t_2$ 

with:

 $t_1$  = index of table 1 of compensation axis

 $t_2$  = number of table 2 of compensation axis: Please note that the number and index of the same table are different! In general: Table number = table index + 1

### • Compensation with modulo function (\$AN\_CEC\_IS\_MODULO[t])

When compensation with modulo function is activated, the compensation table is repeated cyclically, i.e. the compensation value at position \$AN\_CEC\_MAX[t]  $(interpolation point $AN_CEC[t,k])$  is immediately followed by the compensation value at position \$AN\_CEC\_MIN[t] (interpolation point \$AN\_CEC[t,0]).

These two compensation values should be the same as otherwise the compensation value jumps from MAX to MIN at the transition point and vice versa.

\$AN\_CEC\_IS\_MODULO[t]= 0: Compensation without modulo function

\$AN\_CEC\_IS\_MODULO[t]= 1: Compensation with modulo function

If modulo compensation is to be implemented with a modulo rotary axis as base axis, the compensation table used has to be modulo calculated as well.

Example:

MD30300 \$MA\_IS\_ROT\_AX[AX1] = 1 ; rotary axis

MD30310 \$MA\_ROT\_IS\_MODULO[AX1] = 1 ; modulo 360°

\$AN\_CEC\_INPUT\_AXIS[0]=AX1

\$AN\_CEC\_MIN[0]=0.0

\$AN\_CEC\_MAX[0]=360.0

\$AN\_CEC\_IS\_MODULO[0]=1

#### **Note**

Table parameters containing positional information are automatically converted when the system of units is changed (when the setting in the following machine data is altered):

MD10240 \$MN\_SCALING\_SYSTEM\_IS\_METRIC (basic system metric))

The position information is always interpreted in the current measuring system. Conversion must be implemented externally.

With setting:

MD10260 \$MN\_CONVERT\_SCALING\_SYSTEM=1 (basic system switchover active)

the system of units can be configured in the following machine data:

MD32711 \$MA\_CEC\_SCALING\_SYSTEM (system of units of sag compensation)

External conversions of position information are no longer necessary with a measuring system change.

#### References:

/FB1/ Description of Functions, Basic machine; Velocities, Setpoint-Actual Value Systems, Closed-Loop Control (G2)

### Table example

The following example shows the compensation table for sag compensation of axis Y1. Depending on the position of the Y1 axis, a compensation value is applied to the Z1 axis. The 1st compensation table  $(t = 0)$  is used for this.

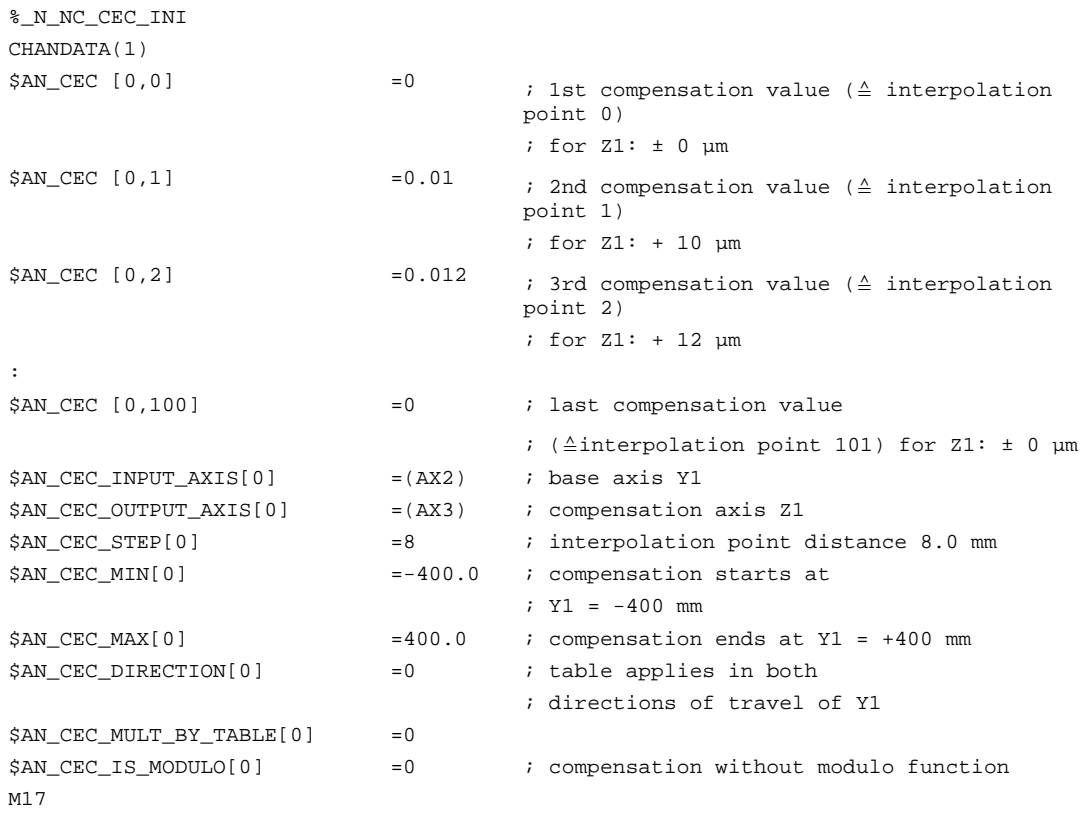

In this example, the setting for the number of compensation interpolation points must be as shown below:

#### MD18342 \$MN\_MM\_CEC\_MAX\_POINTS  $[0] \ge 101$

(alarm 12400 will otherwise be generated).

The compensation table for this example requires at least 808 bytes of non-volatile NC user memory.

#### Table multiplication

With the table compensation function, any table can be multiplied by any other table (i.e. even by itself). The multiplication link is established using the system variables described above.

The following example for the compensation of machine foundation sagging illustrates an application of table multiplication.

On large machines, sagging of the foundation can cause inclination of the whole machine. For the boring mill in the second diagram below, for example, it is determined that compensation of the X1 axis is dependent both on the position of the X1 axis itself (since this determines angle of inclination b) and on the height of the boring mill (i.e. the position of the Z1 axis).

To implement compensation, the compensation values of the X1 and Z1 axes must be multiplied according to the following equation:

ΔX1 = Z1 \* sinβ(X1) ≈ Z1 \* β(X1)

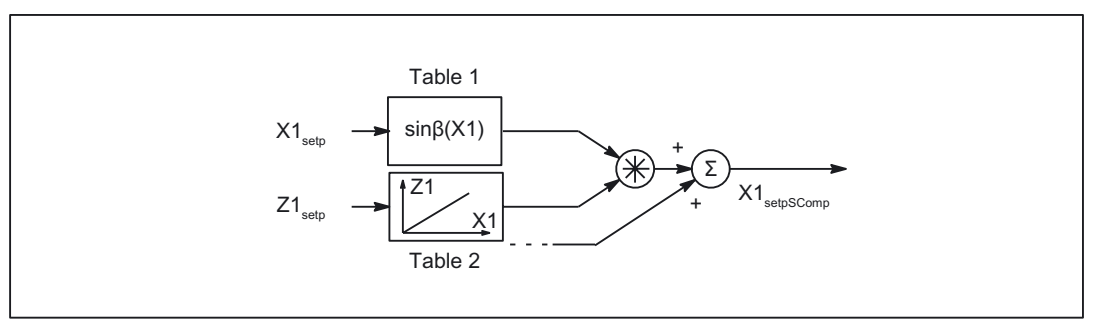

Figure 2-11 Table multiplication

Compensation table 1 (table index = 0) describes the reaction of axis  $X1$  on axis  $X1$  (sine of the position-dependent tilting angle  $β(X1)$ ).

Compensation table 2 (table index = 1) describes the reaction of axis Z1 on axis X1 (linear). In table 1, the multiplication of table 1 (index = 0) with table 2 is to be selected:

\$AN\_CEC\_MULT\_BY\_TABLE[0] = 2

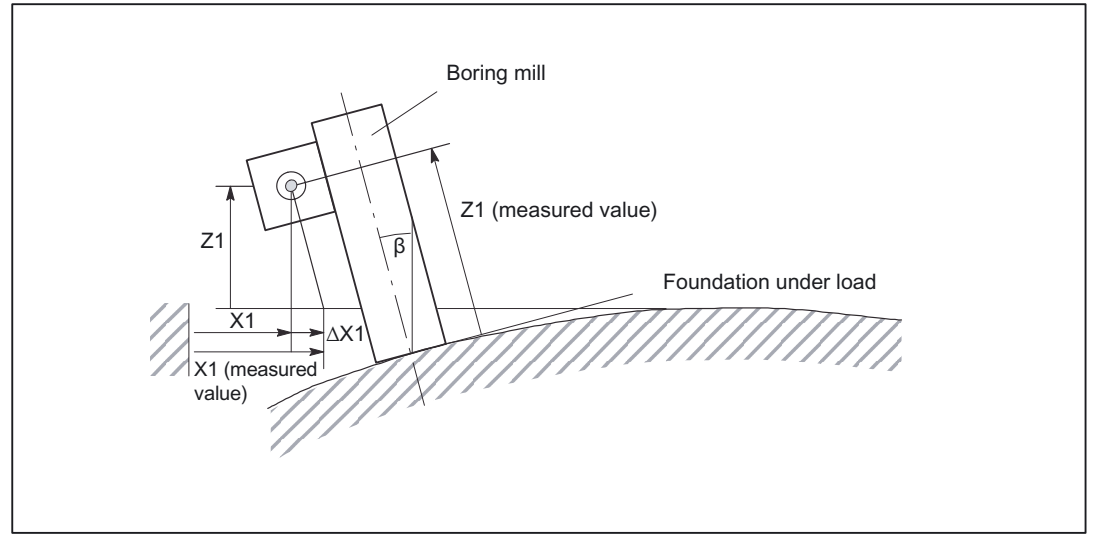

Figure 2-12 Compensation of sag in a foundation

### Example: Input of compensation values in a grid structure

The compensation values of the z axis sag on flat bed machines are often measured in practice at various points as a function of the x and y coordinates. Where such conditions need to be met, it is useful to enter the measured compensation values according to a gridtype distribution. The interpolation points with the relevant compensation values are positioned on the intersections of the grid (x-y plane). Compensation values between these interpolation points are interpolated linearly by the control.

The following example explains in more detail how sag and angularity compensation can be implemented by a grid of  $4 \times 5$  (lines x columns) in size. The size of the whole grid is 2000x900mm2. The compensation values are each measured in steps of 500mm along the x axis and 300mm along the y axis.

#### **Note**

The maximum dimensions of the grid (number of lines and columns) depends on the following points:

No. of lines: Dependent on number of axes in the system (dependent on NCU type)

No. of columns: Dependent on the maximum number of values which can be entered in a compensation table (up to a total of 2000 values)

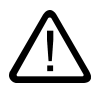

## Caution

The number of lines and columns is set via the following machine data: MD18342 \$\_MN\_MM\_CEC\_MAX\_POINTS

(max. number of interpolation points of sag comp. (SRAM))

The machine data is memory-configuring.

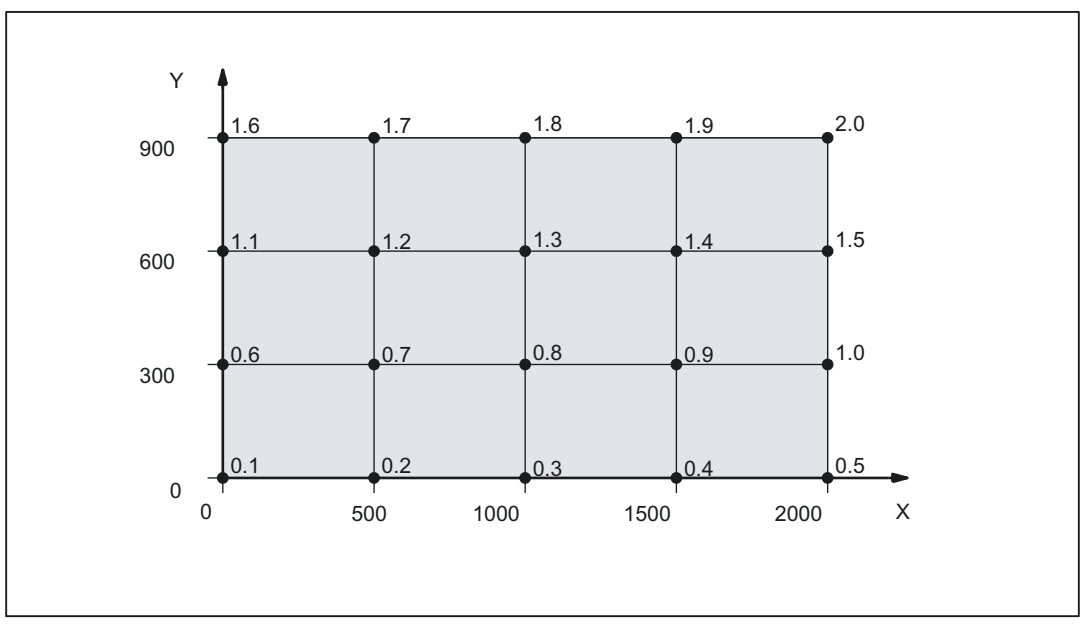

Figure 2-13 Compensation values of Z axis with chessboard-like distribution of X-Y plane

### Fundamental principle

The compensation values cannot be entered directly as a 2-dimensional grid. Compensation tables in which the compensation values are entered must be created first.

A compensation table contains the compensation values of one line (four lines in the example, i.e. four compensation tables). The compensation values 0.1 to 0.5 are entered in the first table in the example, the compensation values 0.6 to 1.0 in the second table, and so on. The compensation tables are referred to below as f tables and their values as  $f_i(x)$ (i=number of table).

The compensation values of f tables are evaluated by multiplying them by other tables. The latter are referred to below as g tables and their values as  $g_i(y)$ . The number of f tables and g tables is equal (four in the example).

In g tables, one compensation value in each table is set to 1 and all the others to 0. The position of compensation value 1 within the table is determined by the table number. In the first g table, compensation value 1 is positioned at the first interpolation point and, in the second g table, at the second interpolation point, etc. By multiplying g tables by f tables, the correct compensation value in each f table is selected by multiplying it by 1. All irrelevant compensation values are concealed through multiplication by 0.

Using this scheme, compensation value  $D<sub>z</sub>$  at position (x/y) is calculated according to the following equation:

D<sub>z</sub>(x/y)=f\_1(x)\*g\_1(y) + f\_2(x)\*g\_2(y) + ...

When the compensation value for the current position of the machine spindle is calculated, the f table values are multiplied by the g table values according to this rule.

Applied to the example, this means, for instance, that compensation value  $D_z(500/300)$  is calculated by multiplying each of the function values f i(500) in the f tables by the function values g\_i(300) in the g tables:

 $D_z(500/300) = f_1(1000)^*g_1(300) + f_2(1000)^*g_2(300) + f_3(1000)^*g_3(300) +$ f\_4(1000)\*g\_4(300)

 $D_7(500/300) = 0.2^*0 + 0.7^*1 + 1.2^*0 + 1.7^*0 = 0.7$ 

(for functions values, see also f and g tables in program code)

### Program code

The application example described above can be achieved with the following part program code:

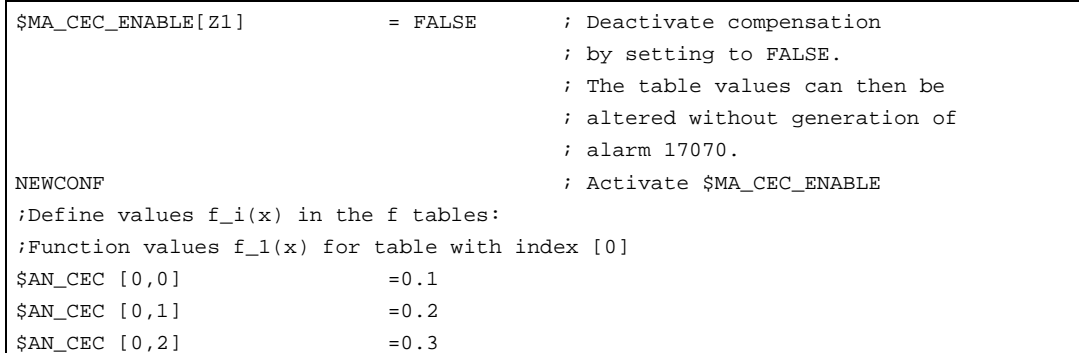

```
$AM CEC [0,3] =0.4
$AM CEC [0, 4] =0.5
; Function values f_2(x) for table with index [1]
$AM_CEC [1,0] =0.6
SAN CEC [1,1] =0.7
$AM_CEC [1,2] =0.8
$AM_CEC [1,3] = 0.9$AM_CEC [1,4] =1.0
; Function values f_3(x) for table with index [2]
$AN CEC [2,0] =1.1
$AN CEC [2,1] =1.2
$AM_CEC [2,2] =1.3
$AM_CEC [2,3] =1.4
SAN CEC [2,4] =1.5
; Function values f_4(x) for table with index [3]
$AM_CEC [3,0] = 1.6$AM_CEC [3,1] =1.7$AM_CEC [3,2] =1.8$AM CEC [3,3] =1.9
$AN CEC [3,4] =2.0
;Enable evaluation of f tables with compensation values 
$SN CEC TABLE ENABLE[0] = TRUE
$SN_CEC_TABLE_ENABLE[1] = TRUE 
$SN_CEC_TABLE_ENABLE[2] = TRUE 
$SN_CEC_TABLE_ENABLE[3] = TRUE 
;Define weighting factor of f tables 
$SN_CEC_TABLE_WEIGHT[0] =1.0 
$SN\_CEC\_TABLE\_WEIGHT[1] = 1.0$SN_CEC_TABLE_WEIGHT[2] =1.0 
$SN_CEC_TABLE_WEIGHT[3] =1.0 
;Changes to the following table parameters do not take effect until 
;a Power On 
;Define base axis X1 
$AN CEC INPUT AXIS[0] =(X1)$AN_CEC_LNPUT_AXIS[1] = (X1)$AN_CEC_INPUT_AXIS[2] = (X1)$AN\_CEC\_INPUT\_AXIS[3] = (X1);Define compensation axis Z1 
$AN CEC OUTPUT AXIS[0] = (Z1)$AN_CEC_OUTPUT_AXIS[1] = (Z1)$AM_CEC-CUTPUT_AXIS[2] = (Z1)$AN CEC OUTPUT AXIS[3] =(Z1)
;Define distance between interpolation points for compensation values in f tables 
$AM_CEC_STEP[0] = 500.0
```

```
$AM\_CEC\_STEP[1] =500.0
$AN\_CEC\_STEP[2] =500.0
$AM_CEC_STEP[3] =500.0;Compensation starts at X1=0 
$AN CEC MIN[0] =0.0$AM_CEC_MIN[1] = 0.0$AM_CEC_MIN[2] = 0.0$AM_CEC_MIN[3] = 0.0;Compensation ends at X1=2000 
$AN CEC MAX[0] =2000.0$AN CEC MAX[1] =2000.0$AN\_CEC_MAX[2] = 2000.0$AM_CEC_MAX[3] = 2000.0;Values of f tables with index [t1] are multiplied by values in g tables 
;by the number [t2] 
;in accordance with the rule of calculation specified above 
$AN_CEC_MULT_BY_TABLE[0] = 5$AN_CEC_MULT_BY_TABLE[1] =6 
$AN_CEC_MULT_BY_TABLE[2] =7
$AN CEC MULT BY TABLE[3] =8;Define the g table values for g_i(y) :
; Function values g_1(x) for table with index [4]
$AN CEC [4,0] =1.0
$AM_CEC [4,1] = 0.0$AM_CEC [4,2] = 0.0$AM_CEC [4,3] = 0.0; Function values g_2(x) for table with index [5]
$AM_CEC [5,0] =0.0$AN\_CEC [5,1] = 1.0$AM_CEC [5,2] =0.0
$AM_CEC [5,3] =0.0
; Function values g_3(x) for table with index [6]
$AM_CEC [6,0] =0.0$AN CEC [6,1] =0.0
$AN CEC [6,2] =1.0
$AM_CEC [6,3] =0.0
; Function values g_4(x) for table with index [7]
$AM_CEC [7,0] =0.0
$AM_CEC [7,1] =0.0
$AN CEC [7,2] =0.0$AM_CEC [7,3] =1.0
;Enable evaluation of g tables with compensation values 
$SN_CEC_TABLE_ENABLE[4] = TRUE 
$SN_CEC_TABLE_ENABLE[5] = TRUE 
$SN\_CEC\_TABLE\_ENABLE[6] = TRUE
```
\$SN\_CEC\_TABLE\_ENABLE[7] = TRUE ;Define weighting factor for g tables \$SN\_CEC\_TABLE\_WEIGHT[4] =1.0  $$SN\_CEC\_TABLE\_WEIGHT[5] = 1.0$ \$SN\_CEC\_TABLE\_WEIGHT[6] =1.0 \$SN\_CEC\_TABLE\_WEIGHT[7] =1.0 ;Changes to the following table parameters do not take effect until ;a Power On ;Define basic axis Y1  $$AN$  CEC INPUT  $AXIS[4]$  =(Y1)  $$AN_CEC_INPUT_AXIS[5] = (Y1)$  $$AN_CEC_LNPUT_AXIS[6] = (Y1)$  $$AN_CEC_INPUT_AXIS[7] = (Y1)$ ;Define compensation axis Z1  $$AN_CEC_OUTPUT_AXIS[4] = (Z1)$  $$AN_CEC_OUTPUT_AXIS[5] = (Z1)$  $$AN_CEC_OUTPUT_AXIS[6] = (Z1)$  $$AN_CEC_OUTPUT_AXIS[7] = (Z1)$ ;Define distance between interpolation points for compensation values in g tables  $$AN_CEC_STEP[4] = 300.0$ \$AN\_CEC\_STEP[5] =300.0  $$AN_CEC_STEP[6] = 300.0$  $$AN_CEC_STEP[7] =300.0$ ;Compensation starts at Y1=0  $$AN_CEC_MIN[4] = 0.0$  $$AN\_CEC_MIN[5]$  = 0.0  $$AN\_CEC_MIN[6] = 0.0$  $$AN_CEC_MIN[7] = 0.0$ ;Compensation ends at Y1=900 \$AN\_CEC\_MAX[4] =900.0 \$AN\_CEC\_MAX[5] =900.0 \$AN\_CEC\_MAX[6] =900.0  $$AM_CEC_MAX[7] = 900.0$ \$MA CEC ENABLE[Z1] = TRUE ;Activate compensation again NEWCONF ;Carry out a program test to check whether the ;compensation is effective G01 F1000 X0 X0 Z0 G90  $R1=0$   $R2=0$ LOOP Y: LOOP\_X: STOPRE X=R1 Y=R2 M0  $\blacksquare$  ; Wait to check the CEC value R1=R1+500 IF R1 <=2000 GOTOB LOOP\_X

 $R1=0$ R2=R2+300 IF R2<=900 GOTOB LOOP\_Y

#### **Note**

You can read the compensation value under variable "Sag + temperature compensation" on the operator interface. To do so, select softkey "Diagnosis" followed by softkey "Service axis". The currently effective compensation value is displayed next to the "Sag + temperature compensation" variable.

```
;The power ON machine data are set to prepare the table configuration 
; 
;cec.md: 
;Set option data for commissioning 
;Define the number of interpolation points in the compensation tables 
;Machine data is memory-configuring 
$MN_MM_CEC_MAX_POINTS[0]=5
$MN_MM_CEC_MAX_POINTS[1]=5 
$MN_MM_CEC_MAX_POINTS[2]=5 
$MN_MM_CEC_MAX_POINTS[3]=5 
$MN_MM_CEC_MAX_POINTS[4]=4 
$MN_MM_CEC_MAX_POINTS[5]=4 
$MN MM CEC MAX POINTS[6]=4
$MN_MM_CEC_MAX_POINTS[7]=4 
$MA_CEC_MAX_SUM[AX3]=10.0 ; Define the maximum 
                                   ; total compensation value 
$MA_CEC_MAX_VELO[AX3]=100.0 ; Limit the maximum changes in the
                                   ; total compensation value 
M17
```
# 2.3.4 Special features of interpolatory compensation

### **Measurement**

The "Measurement" function supplies the compensated actual positions (ideal machine) required by the machine operator or programmer.

### TEACH IN

The "TEACH IN" function also uses compensated position values to determine the actual positions to be stored.

### Software limit switch

The ideal position values (i.e. the position actual values corrected by the MSEC and backlash compensation functions) are also monitored by the software limit switches.

#### Position display

The position actual-value display in the machine coordinate system shows the ideal (programmed) actual position value of the axis (ideal machine).

In the axis/spindle service display (operating area Diagnosis) the positional value determined by the measuring system plus the sum of the backlash compensation and leadscrew error compensation is displayed (= actual position value measuring system 1/2).

### Compensation value display

The following compensation values are also output in the "Axes" service display (Diagnosis operating area):

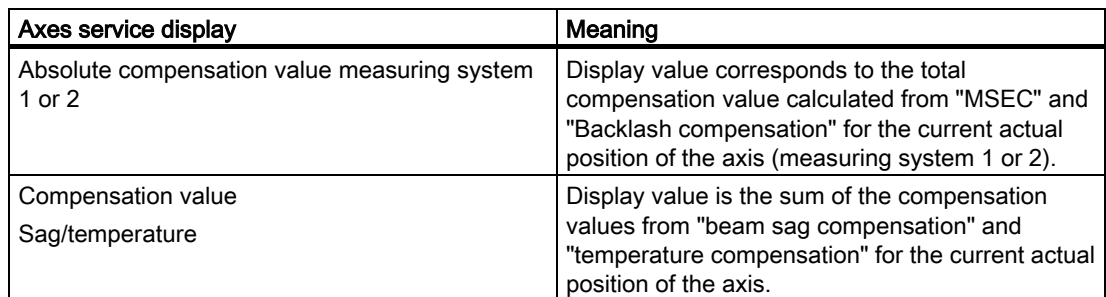

### References:

/FB/, Function Manual, Basic Functions, Diagnostics Tools (D1)

### Reference point loss

If the reference point of the base axis is lost (DB31, ... DBX60.4 or 60.5 = '0' or "Referenced/synchronized 1 or 2"), the MSEC and sag compensation functions are deactivated in the affected axes. When the reference point is reached these compensations are automatically switched on again.

### Access protection

Currently there is no protection against access to the compensation tables.

#### Setting servo enables

As a result of the compensation relationship, a traversing movement by the base axis may also cause the compensation axis to move, making it necessary for controller enable signals to be set for these axes (PLC user program). Otherwise the compensation only has a limited effect.

### Traversing signal output

The traversing signals in the compensation axis are output every time the compensation function is switched on/off and every time the number of active compensation tables changes.

Any change in the compensation value caused by the base axis motion does not result in output of traversing signals in the compensation axis.

# 2.4 2.4 Dynamic feedforward control (following error compensation)

### 2.4.1 General information

### Axial following errors

The axial following error can be reduced almost to zero with the help of the feedforward control. This feedforward control is therefore also called "following error compensation".

Particularly during acceleration in contour curvatures, e.g. circles and corners, this following error leads to undesirable, velocity-dependent contour violations.

### Feedforward control methods

The following feedforward control methods can be used to implement "following error compensation":

• Speed feedforward control (velocity dependent)

linked to SINUMERIK 840D (part of the Basic Version for SINUMERIK 840D)

• Torque feedforward control (acceleration dependent)

linked to SIMODRIVE 611 digital (option for SINUMERIK 840D)

#### **Note**

The torque type of feedforward control is not supported by the SIMODRIVE 611 universal drive on the SINUMERIK 840D sl, SINUMERIK 840Di and SINUMERIK 840D with PROFIBUS-DP.

### Activation

The required method of feedforward control must first be selected for the relevant axis/spindle with the following machine data:

MD32620 \$MA\_FFW\_MODE (feedforward control mode)

0 = No feedforward control

1 = Speed feedforward control (default setting)

2 = Torque feedforward control (only available with drives, such as SIMODRIVE 611 digital, which support this function on the SINUMERIK 840D)

The option must be enabled before torque feedforward control is selected

3 = Speed feedforward control with Tt balancing

4 = Torque feedforward control (only possible with SINUMERIK 840D) with Tt balancing. The option must be enabled before torque feedforward control is selected.

### Setting the type of feedforward control

The machine data

MD32630 \$MA\_FFW\_ACTIVATION\_MODE (activate feedforward control from program)

defines for each axis whether the feedforward control is to be selected according to the set status of machine data

MD32620 \$MA\_FFW\_MODE (feedforward control mode)

or whether it can also be activated from the part program. The feedforward control type is selected from the following machine data:

MD32620 FFW\_MODE

if

 $MD32630 = 0$ 

The feedforward control type can be selected within the part program if

MD32630 = 1

### Upgrade for 840Di

New commissioning settings must be entered when the SINUMERIK 840Di is upgraded.

#### **Note**

MD32620 \$MA\_FFW\_MODE = 3

If the above feedforward control variant has already been used on an 840Di and the software is upgraded to version 6.3 or higher, the commissioning setting in machine data

MD32810 \$MA\_EQUIV\_SPEEDCTRL\_TIME

(Equivalent time constant speed control loop for feedforward control)

must be reconfigured, because Ti and To are set automatically. These values must be corrected manually in the following machine data:

MD32810

### Activation/deactivation in part program

The feedforward control can also be activated and deactivated by means of the following high-level language elements in the part program:

FFWON: Feedforward control ON

FFWOF: Feedforward control OFF

The default setting (i.e. M30 even after Reset) is entered in the following channel-specific machine data:

MD20150 \$MC\_GCODE\_RESET\_VALUES

(initial setting of G groups)

FFWON and FFWOF are used to activate and deactivate respectively the feedforward control of all axes/spindles in the channel for which the following machine data is set:

MD32630 \$MA\_FFW\_ACTIVATION\_MODE = 1

and

MD32620 \$\_MA\_FFW\_MODE = 1 or 2.

MD 32630 should therefore have identical settings for axes that interpolate with each other.

The feedforward control should only be switched on or off while the axis/spindle is stationary to prevent jerk. This is the responsibility of the programmer.

### **Conditions**

The following points should be noted before the feedforward control is applied:

- Rigid machine behavior
- Precise knowledge about the machine dynamic response
- No sudden changes in the position and speed setpoints

### Optimization of control loop

The feedforward control is set on an axis/spindle-specific basis. First of all, the current control loop, speed control loop and position control loop must be set to an optimum for the axis/spindle.

### References:

/IAD/ Commissioning Guide SINUMERIK 840D

### Parameter assignments

The feedforward control parameters must then be assigned to the relevant axis/spindle and then entered in the machine data.

### 2.4.2 Speed feedforward control

In the case of speed feedforward control, a velocity setpoint is also applied directly to the input of the speed controller. This additional setpoint can be weighted by a factor that must equal approximately 1 as standard.

In order to achieve a correctly set speed feedforward control, the equivalent time constant of the speed control loop must be determined exactly and entered as a machine data.

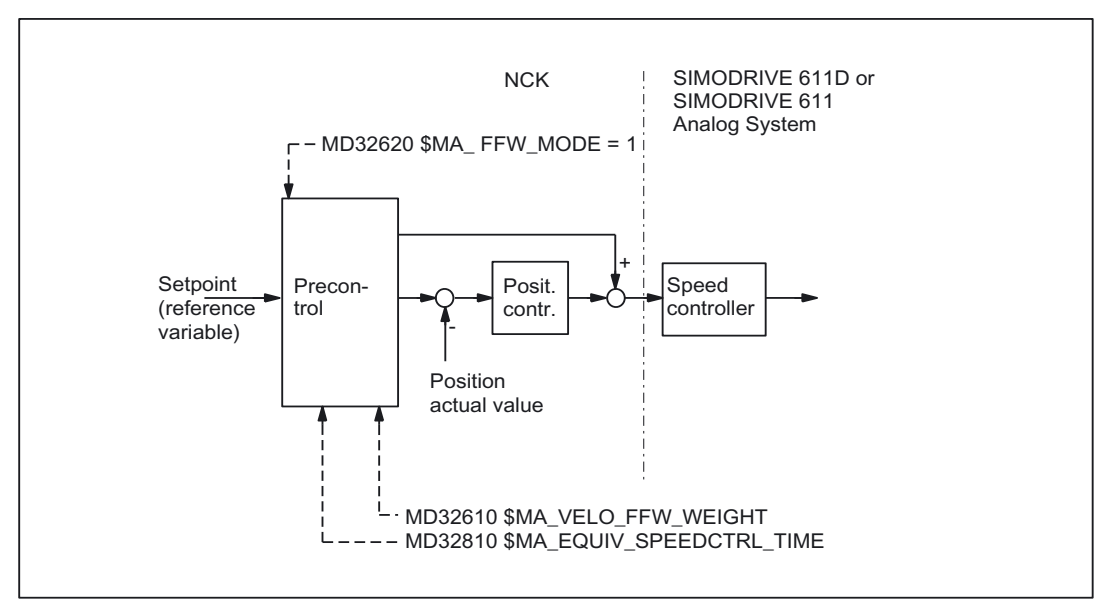

Figure 2-14 Speed feedforward control

#### Parameter

The following axis-specific parameters must be defined for the speed feedforward control during commissioning:

• Machine data

MD32610 \$\_MA\_VELO\_FFW\_WEIGHT

(feedforward control factor for speed feedforward control)

Machine data

MD32810 \$MA\_EQUIV\_SPEEDCTRL\_TIME

(equivalent time constant of closed speed control loop)

### Parameters for speed pre-control

#### MD32810 \$MA\_EQUIV\_SPEEDCTRL\_TIME

Equivalent time constant of closed speed control loop

The equivalent time constant of the closed speed control loop is determined by measuring the step response of the speed control loop. With the SIMODRIVE 611D, the settling process can be displayed using the commissioning tool.

#### References:

/IAF/ Commissioning Guide

/IAD/ Commissioning Guide SINUMERIK 840D/SIMODRIVE 611D

The equivalent time constant of the speed control loop can also be generated from the position control cycle (=basic system cycle x factor for position control cycle) plus the speed setpoint filter (drive machine data 1500 ... 1521).

### MD32610 \$MA\_VELO\_FFW\_WEIGHT

(feedforward control factor for speed feedforward control)

If the control loop for axis/spindle is optimally set and the equivalent time constant has been determined exactly, the feedforward control factor will be approximately 1. Therefore the initial value to be entered in the machine data is  $1$  (= standard default setting).

With this value the following error will be reduced to nearly zero (i.e. control deviation is 0) when speed is constant. This should be checked by making positioning movements based on the actual "control deviation" shown on the service display.

#### References:

/FB1/ Function Manual, Basic Functions; Diagnostics Tools (D1)

#### MD32810 fine adjustment

Minor alterations (fine tuning) to the values in MD32610 and MD32810 can be made to obtain the required response for the relevant axis/spindle.

This is done by traversing the axis/spindle at a constant velocity and checking the affect of the changes made in the machine data in the service display 'Control deviation'. The adjustment criterion for the speed feedforward control is 'control deviation' = 0

Case 1:

When the axis is traveling in a positive direction, the 'control deviation' shows a **positive** value,

 $\rightarrow$  the equivalent time constant of the speed control loop or the feedforward control factor is too small.

• Case 2:

When the axis is traveling in a positive direction, the 'control deviation' shows a negative value,

 $\rightarrow$  the equivalent time constant of the speed control loop or the feedforward control factor is too large.

A small acceleration and a large feedrate should be chosen so that the values can be easily read on the service display. This produces very long acceleration phases from which it is easy to read off the control deviation.

The position setpoint can be optimized with a second balancing filter.

#### References:

/FB1/ Function Manual, Basic Functions; Velocities, Setpoint-Actual Value Systems, Closed-Loop Control (G2)

#### Examples

Example with X axis:

```
MD32300 $MA_MAX_AX_ACCEL = 0.1 ; m/s2
MD32000 $MA_MAX_AX_VELO = 20000,0 ; mm/min 
; Part program for setting the equivalent time constant 
G1 F20000 
FFWON 
LOOP:
X1000 
X0 
GOTOB LOOP 
M30
```
Example for active speed feedforward control of axes 1, 2 and 3.

Equivalent time constant of speed control loop with MD32810 for

- Axis  $1:2$  ms
- Axis 2: 4 ms (dynamically the slowest axis)
- Axis  $3:1$  ms

The values for the time constant of the dynamic response adaptation (MD32910 \$DYN\_MATCH\_TIME (time constant of dynamic response adaptation)) are therefore as follows for

Axis 1: 2 ms

Axis 2: 0 ms

Axis 3: 3 ms

### References:

/FB1/ Function Manual, Basic Functions; Velocities, Setpoint-Actual Value Systems, Closed-Loop Control (G2)

### Lead time for the speed setpoint

MD10082 \$MN\_CTRLOUT\_LEAD\_TIME

(shift of setpoint transfer time)

and

MD10083 \$MN\_CTRLOUT\_LEAD\_TIME\_MAX

(maximum permissible setting for shift of setpoint transfer time)

The transfer of speed setpoints to the drive can be set with the machine data above.

#### **Note**

It is only possible to fix the lead time for output of speed setpoints with the digital 611D drives.

Machine data MD10082 determines the lead time for the output of speed setpoints. The larger the value entered, the sooner the drive transfers the speed setpoints.

The following meanings apply:

- 0 %: Setpoints are transferred at the beginning of the next position control cycle
- 50 %: Setpoints are already transferred after execution of half of the position control cycle

A reasonable lead time can only be determined by measuring the maximum position control calculating time. Machine data MD10083 suggests a value measured by the control. As this is a net value, it is advisable for the user to provide for a safety allowance of, for example, 5%.

#### **Note**

If lead times that are input are too high, this can cause output of drive alarm 300506.

The input value is rounded to the next lower speed controller pulse rate in the drive. If the speed controller pulse rates of the drives are different, changing the value will not necessarily lead to the same degree of controller improvement for all configured drives.

### 2.4.3 Torque feedforward control

In the case of torque feedforward control, an additional current setpoint proportional to the torque is applied directly to the current controller input. This value is formed using the acceleration and moment of inertia.

In order to achieve a correctly set torque feedforward control, the exact equivalent time constant must be determined and entered in the machine data.

Because of the direct current setpoint injection, torque feedforward control is only possible on digital drives (SINUMERIK 840D).

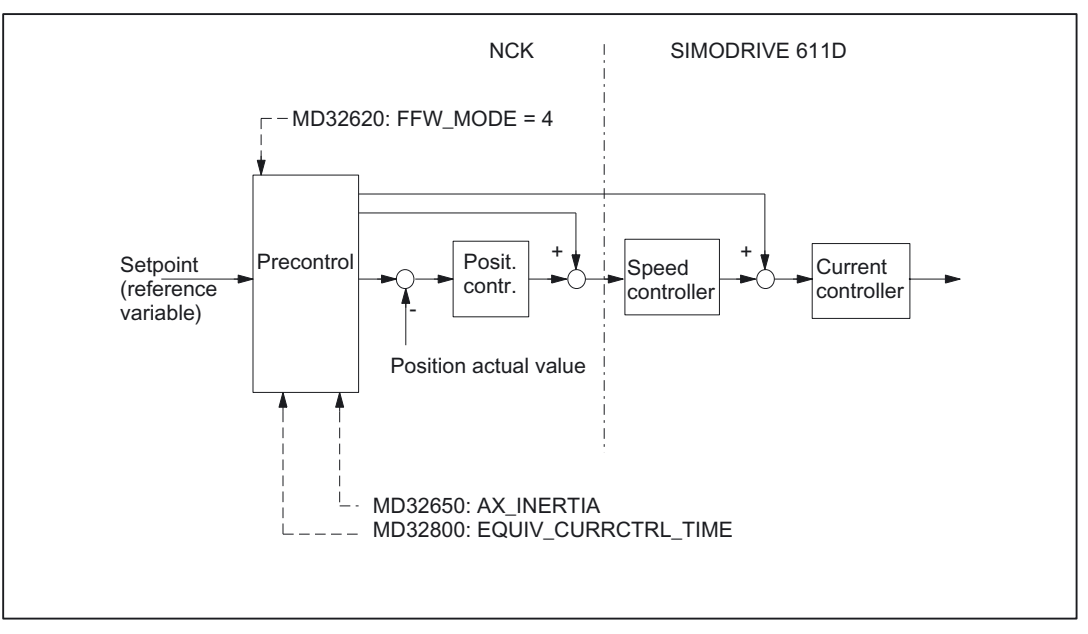

Figure 2-15 Torque feedforward control

### Application

Torque feedforward control is required to achieve high contour accuracy where the demands on the dynamics are great. If set correctly, the following error can almost be completely compensated even during high acceleration.

### Parameter

The following axis-specific parameters must be defined during commissioning for torque feedforward control:

- MD32650 \$MA\_AX\_INERTIA Moment of inertia of the axis for torque feedforward control (from the point of view of the drive)
- MD32800 \$MA\_EQUIV\_CURRCTRL\_TIME

(equivalent time constant of current control loop)

• SIMODRIVE 611D machine data

MD1004 \$MD\_CTRL\_CONFIG

(configuration structure)

Set bit 0 = "1" (torque feedforward control active)

### Parameters for torque feedforward control

(available only on SINUMERIK 840D)

#### SIMODRIVE 611D machine data MD1004 \$MD\_CTRL\_CONFIG (configuration structure)

The torque feedforward control is activated in the SIMODRIVE 611D with bit  $0 = 1$ .

#### MD32800 \$MA\_EQUIV\_CURRCTRL\_TIME

(equivalent time constant of closed current control loop)

The equivalent time constant of the closed current control loop is determined by measuring the step response of the current control loop. With the SIMODRIVE 611D, the settling process can be displayed using the commissioning tool.

In addition, the current setpoint of the 1st drive of each module on the 1st DA converter of the module is output so that it can also be observed with an oscilloscope.

#### References:

/IAD/ Commissioning Guide SINUMERIK 840D; SIMODRIVE 611D

The equivalent time constant must be determined as exactly as possible.

#### MD32650 \$MA\_AX\_INERTIA

(total moment of inertia of axis)

The total moment of inertia (moment of inertia of drive + load referred to the motor shaft) of the axis must be determined and entered in the MD for torque feedforward control.

The recommended initial value corresponds to 1 to 2 times the setting in the SIMODRIVE 611D machine data

MD1117 \$MD\_MOTOR\_INERTIA

(motor moment of inertia)

for entry in the following machine data:

MD32650 \$MA\_AX\_INERTIA

### Fine adjustment

By making minor adjustments (fine tuning) to the values set in

MD32800 and MD32650

it is possible to set the desired response for the relevant axis/spindle. Owing to the very high speed of acceleration processes, it is not possible to use the service display to fine tune the parameters. In the case of the SIMODRIVE 611D, for example, changes made to the machine data should be checked by recording the following error from an analog setpoint output (this can only be done with the commissioning tool).

In addition to the response at constant traversal, it is particularly important to monitor the following error which occurs which the axis/spindle is accelerating. The adjustment criterion for the torque feedforward control is:

following error  $\approx 0$ 

• Case 1:

When the axis is traveling in a positive direction, the recorded following error has a positive value.

 $\rightarrow$  the values entered for the equivalent time constant of the current control loop or for the moment of inertia of the axis are too low.

• Case 2:

When the axis is traveling in a positive direction, the recorded following error has a negative value.

 $\rightarrow$  the values entered for the equivalent time constant of the current control loop or for the moment of inertia of the axis are too high.

### Setting for interpolating axes

The feedforward control parameters must be set optimally for each axis even in the case of interpolating axes. The axes can have different feedforward control settings.

### Check contour monitoring

MD32810 \$MA\_EQUIV\_SPEEDCTRL\_TIME

(Equivalent time constant speed control loop for feedforward control)

and

MD32800 \$MA\_EQUIV\_CURRCTRL\_TIME)

(equivalent time constant current control loop for feedforward control)

Since the two equivalent time constants influence the contour monitoring, this should be checked subsequently.

#### References:

/FB1/ Function Manual, Basic Functions; Axis Monitoring, Protection Zones (A3)

### Effect on servo gain factor

When the feedforward control is set correctly, the response to setpoint changes in the controlled system under speed feedforward control is as dynamic as that of the speed control loop or, under torque feedforward control, as that of the current control loop, i.e. the servo gain factor set in machine data

MD32200 \$MA\_POS\_CTRLGAIN (servo gain factor)

has very little influence on the response to setpoint changes (e.g. corner errors, overshoots, circle/radius errors).

On the other hand, feedforward control does not affect the disturbance characteristic (synchronism). In this case, the servo gain factor entered in MD32200 is the active factor.

2.5 Friction compensation (quadrant error compensation)

### Service display "Servo gain factor"

When a feedforward control is active, the servo gain of the axis (corresponds to servo gain factor applied to response to setpoint changes) shown in the Service display is very high.

#### Dynamic response adaptation

For axes that interpolate with one another, but with different axial control loop response times, dynamic response adaptation can be used to achieve identical time responses of all axes to ensure optimum contour accuracy without loss of control quality.

With active feedforward control, the difference in the equivalent time constant of the "slowest" speed or current control loop for the relevant axis must be entered as the time constant of the dynamic response adaptation (MD32910 \$\_MA\_DYN\_MATCH\_TIME).

The position setpoint can be optimized with a second balancing filter.

#### References:

/FB1/ Function Manual, Basic Functions; Velocities, Setpoint-Actual Value Systems, Closed-Loop Control (G2)

# 2.5 2.5 Friction compensation (quadrant error compensation)

### 2.5.1 General information

### Function

Friction occurs predominantly in the gearing and guideways. Static friction is especially noticeable in the machine axes. Because it takes a greater force to initiate a movement (breakaway) than to continue it, a greater following error occurs at the beginning of a movement.

The same phenomenon occurs on a change of direction where static friction causes a jump in frictional force. If, for example, one axis is accelerated from a negative to a positive velocity, it sticks for a short time as the velocity passes through zero because of the changing friction conditions. With interpolating axes, changing friction conditions can cause contour errors.

### Quadrant errors

This behavior is particularly apparent on circular contours on which one axis is moving at maximum path velocity and the other is stationary at quadrant transitions. With the aid of friction compensation these so-called "quadrant errors" can be almost completely eliminated. 2.5 Friction compensation (quadrant error compensation)

### General procedure

Measurements on machines have shown that contour errors caused by static friction can be effectively compensated by the injection of an additional setpoint pulse with the correct sign and amplitude.

### Methods of friction compensation

One of two friction compensation methods can be selected on the SINUMERIK 840D

(MD32490 \$MA\_FRICT\_COMP\_MODE (friction compensation method)):

• Conventional friction compensation

 $(MD32490 = 1)$ 

With this type, the intensity of the compensation pulse can be set according to the characteristic as a function of the acceleration. This characteristic must be determined and parameterized during commissioning using the circularity test. The procedure for this is relatively complicated and requires some experience.

Conventional friction compensation can also be used with SINUMERIK FM-NC.

• Quadrant error compensation with neural networks

(option for SINUMERIK 840D)

 $(MD32490 = 2)$ 

To simplify commissioning, the compensation characteristic no longer has to be set manually by the commissioning engineer but is determined automatically during a training phase and then stored in the non-volatile user memory.

The neural network can reproduce a compensation curve of much better quality and precision.

The function also allows simple automatic re-optimization directly at the machine.

### Circularity test

The friction compensation function (both conventional and neural friction compensation) can be commissioned most easily by means of a circularity test. This is done by following a circular contour, measuring the actual position and representing the deviations from the programmed radius (especially at the quadrant transition points) graphically. The measurements are recorded using a "Trace" that is stored in the passive file system.

The circularity test is a "commissioning tool" function and can also be selected in the Commissioning area of the HMI operator interface. For further information, refer to Section "Circularity test".
# 2.5.2 Conventional friction compensation

# Type of friction compensation

Conventional friction compensation is selected by entering the value 1 in machine data MD32490 \$MA\_FRICT\_COMP\_MODE (friction compensation method).

## Amplitude adaptation

In many cases, the injected amplitude of the friction compensation value does not remain constant over the whole acceleration range. For example, for optimum compensation with high accelerations, a smaller compensation value must be injected than for smaller accelerations. For this reason, friction compensation with adapted injection amplitude can be activated in cases where high accuracy is required (see diagram below). The function is activated for specific axes with machine data

MD32510 \$MA\_FRICT\_COMP\_ADAPT\_ENABLE = 1

(friction compensation adaptation active).

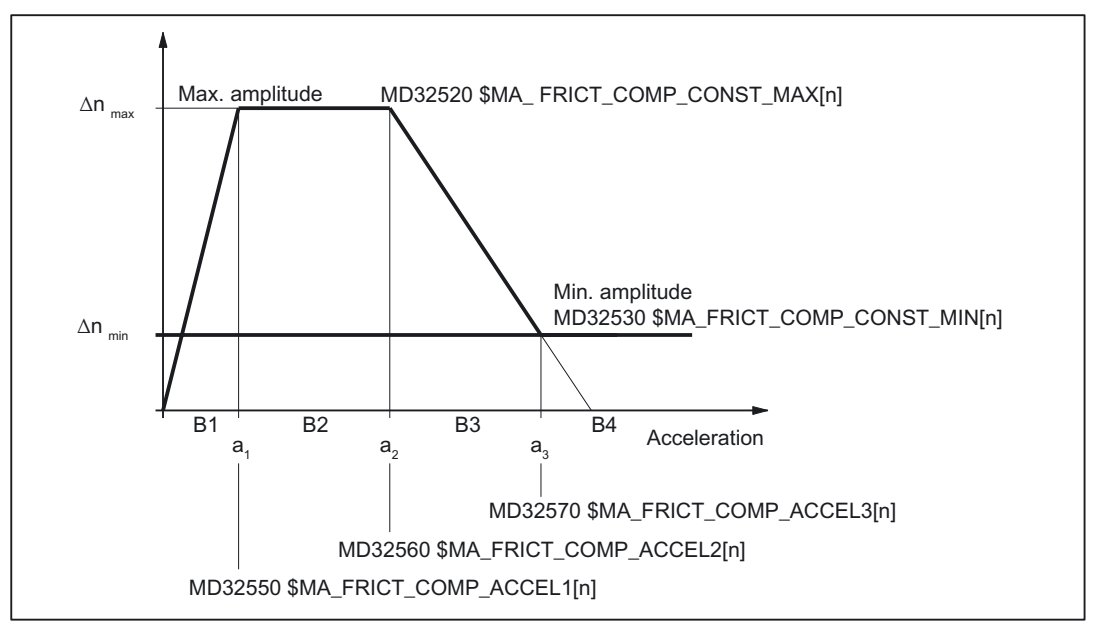

Figure 2-16 Typical curve for friction compensation with amplitude adaptation

The adaptation characteristic is divided into four ranges (a different injection amplitude Δn is applied in each range):

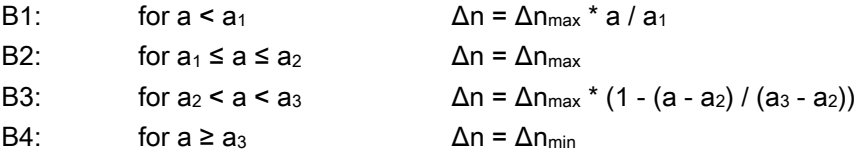

# Characteristic parameters

The parameters of the adaptation characteristic in the diagram above must be entered as machine data for specific axes.

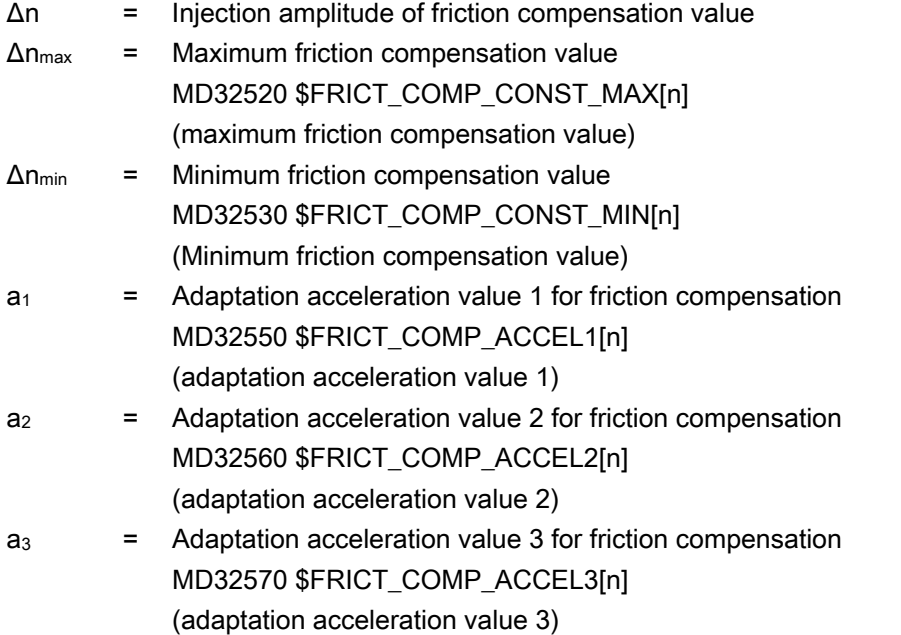

### Note about characteristic shape

In exceptional cases, the calculation characteristic may deviate from the typical shape shown in the diagram above.

The value for Δn<sub>min</sub> (MD32530) might then even be higher than Δn<sub>max</sub> (MD32520).

# 2.5.3 Commissioning of conventional friction compensation

#### Circularity test

The friction compensation function can be commissioned most easily by means of a circularity test. Here, deviations from the programmed radius (especially at the quadrant transitions) can be measured and displayed while traversing a circular contour.

# Step-by-step commissioning

The conventional friction compensation function must first be selected.

(MD32490 \$MA\_FRICT\_COMP\_MODE=1 (friction compensation method)).

The friction compensation value mainly depends on the machine configuration. Commissioning is performed in two stages.

- Stage 1: Calculation of the compensation values without adaptation
- Stage 2: Calculation of the adaptation characteristic (if the friction compensation is dependent on the acceleration and the results of stage 1 are not satisfactory).

## Commissioning stage 1: Friction compensation without adaptation

#### 1. Circularity test without friction compensation

A circularity test without friction compensation must be performed first

(MD32500 \$MA\_FRICT\_COMP\_ENABLE = 0)

The circularity test procedure is described in Section "Circularity test".

A typical characteristic of quadrant transitions without friction compensation is shown in the diagram below.

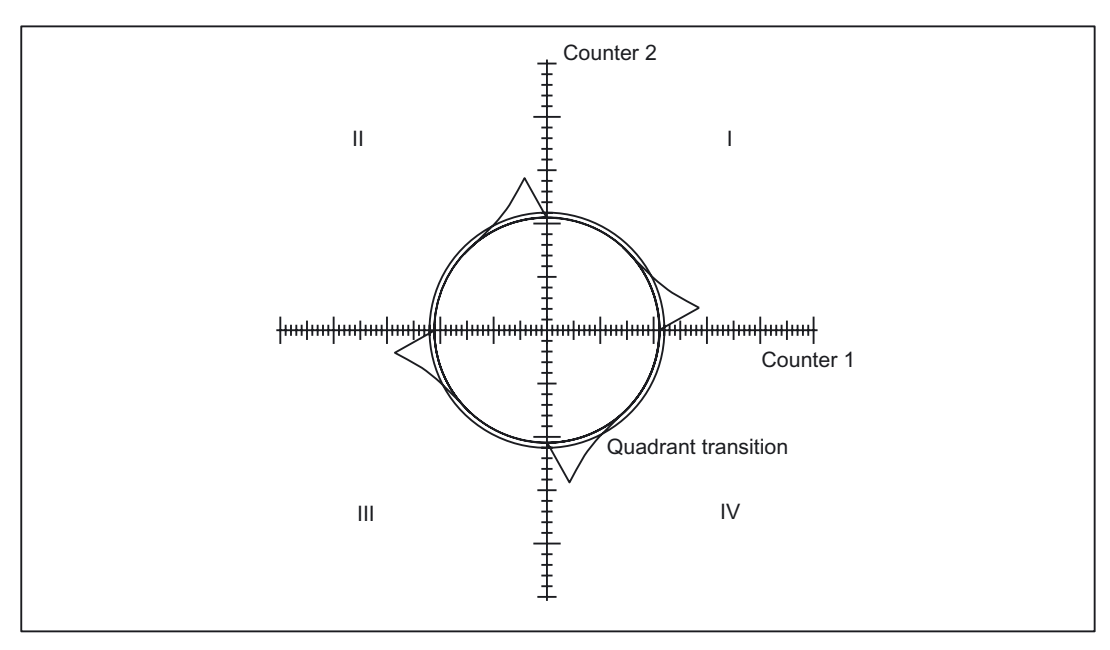

Figure 2-17 Uncompensated radius deviation at quadrant transitions

#### 2. Enabling friction compensation

After this, the friction compensation must be activated for the axis/spindle in question.

Activate friction compensation with machine data

 $\rightarrow$  MD32500 \$MA\_FRICT\_COMP\_ENABLE[n] = 1

(friction compensation active)

#### 3. Deactivate adaptation

In order to commission friction compensation without adaptation, the adaptation must be deactivated.

Deactivate adaptation with machine data

→ MD32510 \$MA\_FRICT\_COMP\_ADAPT\_ENABLE[n] = 0

(friction compensation adaptation active)

# 4. Determine compensation parameters

Friction compensation without adaptation is defined by the following parameters:

- 1. MD32520 \$MA\_FRICT\_COMP\_CONST\_MAX[n] (maximum friction compensation value) (amplitude) in [mm/min]
- 2. MD32540 \$MA\_FRICT\_COMP\_TIME[n] (friction compensation time constant) in [s]

These two parameters are changed until the circularity test produces minimum or no deviations from the programmed radius at the quadrant transitions. The tests must be performed with different radii and velocities (typical values for the application of the machine).

## Starting value

A relatively low injection amplitude plus a time constant of a few position controller cycles should be entered as the start value when measuring commences.

#### Example:

MD32520 \$MA\_FRICT\_COMP\_CONST\_MAX[n] = 10 (mm/min)

MD32540 \$FRICT\_COMP\_TIME[n] = 0.008 (8 ms)

The effect of changing the parameters must be checked using the measured and plotted circles.

## Mean value calculation

If it is not possible to determine a common compensation time constant for the varying radii and velocities, then the average of the calculated time constants must be worked out.

#### Good friction compensation setting

When the friction compensation function is well set, quadrant transitions are no longer noticeable.

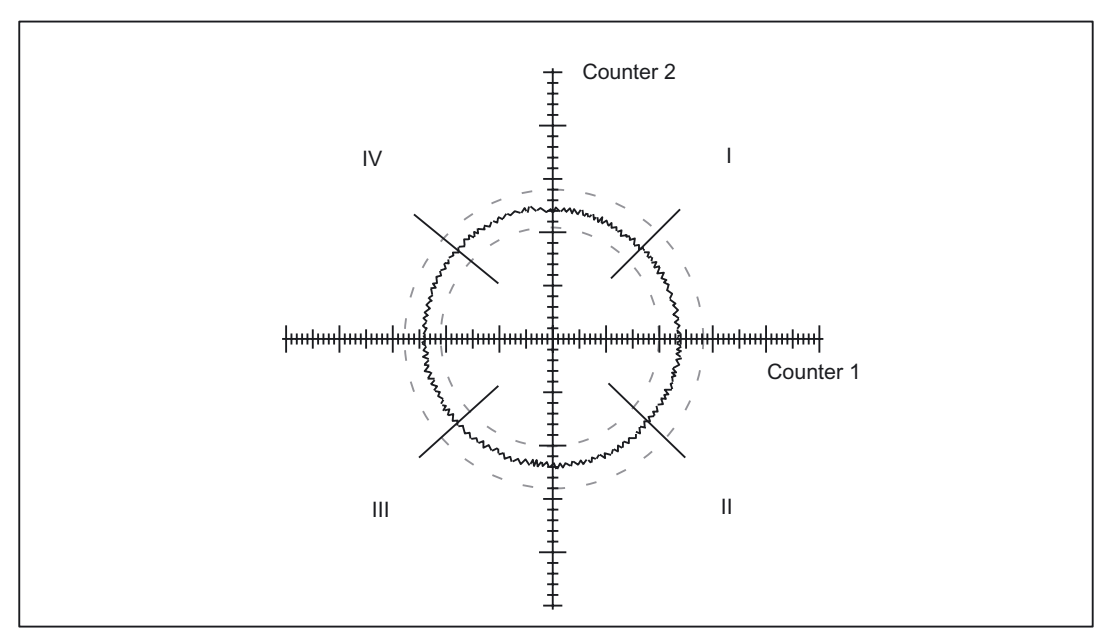

Figure 2-18 Quadrant transitions with correctly set friction compensation

# Amplitude too low

When the injection amplitude setting is too low, radius deviations from the programmed radius are compensated inadequately at quadrant transitions during circularity testing.

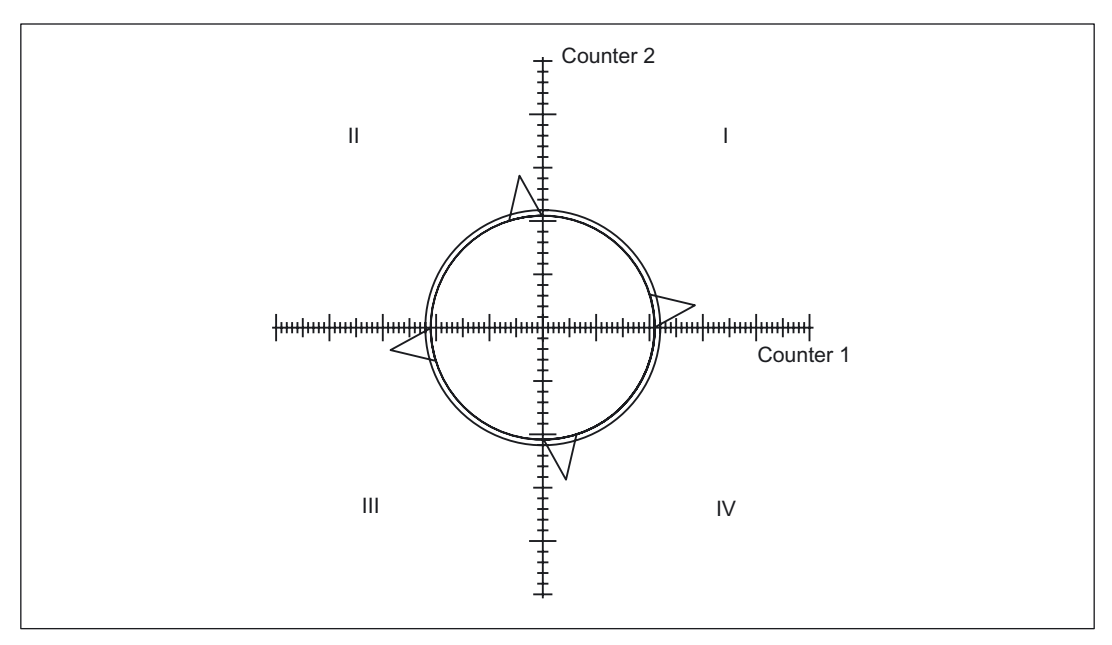

Figure 2-19 Amplitude too low

# Amplitude too high

When the injection amplitude setting is too high, radius deviations at quadrant transitions are manifestly overcompensated at quadrant transitions.

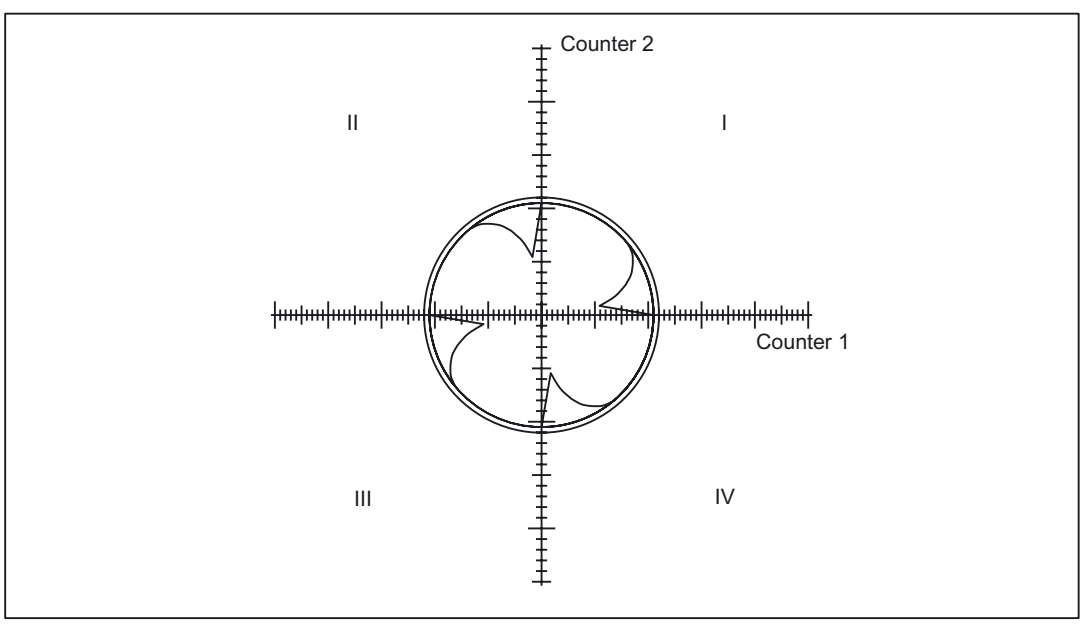

Figure 2-20 Amplitude too high

# Time constant too low

When the compensation time constant settings are too low, radius deviations are compensated briefly at quadrant transitions during circularity testing, but are followed immediately again by greater radius deviations from the programmed radius.

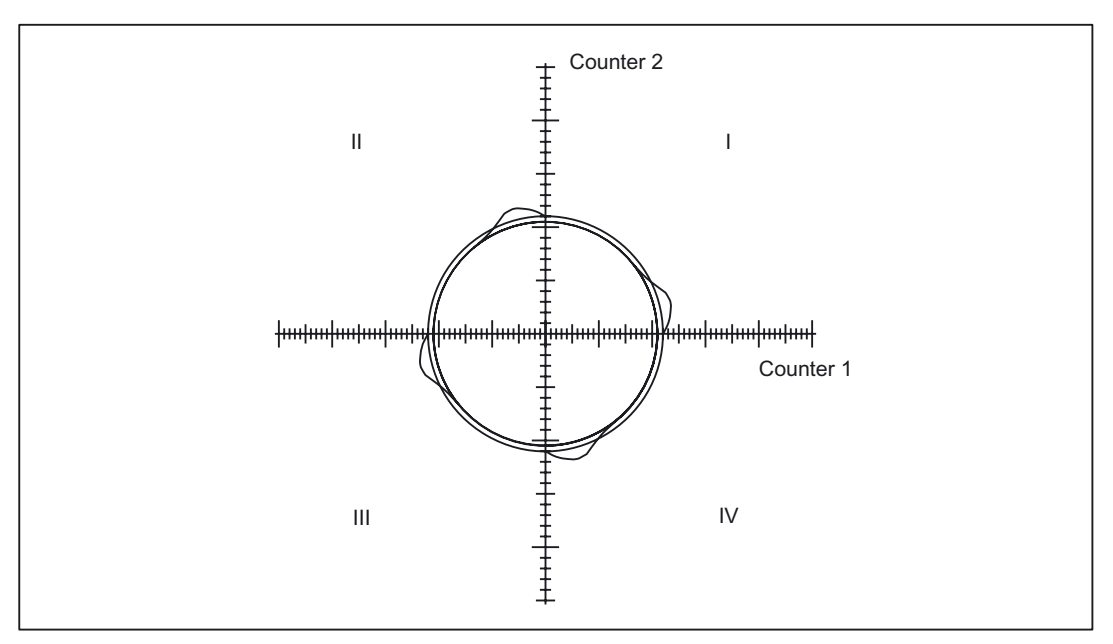

Figure 2-21 Compensation time constant too small

# Time constant too high

When the compensation time constant settings are too high, radius deviations are compensated at quadrant transitions during circularity testing (on condition that the optimum injection amplitude has already been calculated), but the deviation in the direction of the arc center increases significantly after quadrant transitions.

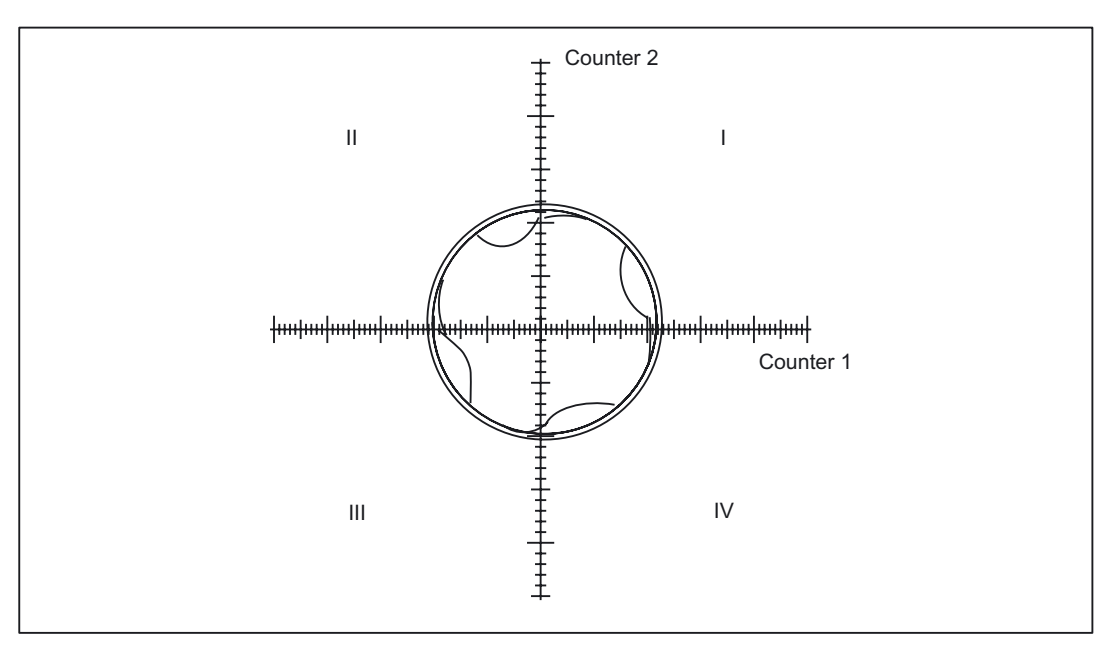

Figure 2-22 Compensation time constant too large

# Adaptation yes/no?

If, with the time constant and the constant injection amplitude determined, a good result is achieved both in the circularity test and in positioning over the whole working area (i.e. for all radii and velocities of relevance), curve adaptation will not be necessary.

However, if the friction compensation turns out to be dependent on the acceleration, the adaptation characteristic must be calculated in second stage.

## Commissioning stage 2: Friction compensation with adaptation

# Application

Whenever friction compensation depends on the acceleration and the required results cannot be obtained with constant injection amplitude, adaptation must be used.

In order to obtain optimum compensation over the whole of the working range of the friction feedforward control where high demands are made on accuracy, the acceleration dependency of the compensation value must be calculated. To achieve this, the dependency must be measured at various points in the working range between acceleration zero and the maximum planned acceleration. The adaptation characteristic derived from the measurement results is then entered in the above machine data axis-specifically.

# 1. Calculate the adaptation characteristic

For different radii and velocities ...

- 1. ... it is necessary to determine the required injection amplitudes,
- 2. ... it is necessary to check the compensatory effect of the injection amplitudes using the circularity test,
- 3. ... it is necessary to log the optimum amplitudes.

The adaptation characteristic is defined completely by the settings of the parameters specified in Section "Conventional friction compensation". However, many more measured values must be obtained for checking purposes. It must be ensured that there is a sufficiently large number of interpolation points for small radii at high speed. The size of the curves must be obtained by plotting.

# 2. Determining acceleration values

For circular movements, the axial acceleration values are calculated with radius r and the traversal velocity v according to the formula

 $a = v^2/r$ .

The velocity and thus also the axial acceleration value a can be varied easily by means of the feedrate override switch.

The acceleration values  $a_1$ ,  $a_2$  and  $a_3$  for the adaptation characteristic must be entered in the relevant machine data in compliance with condition  $a_1 < a_2 < a_3$ :

MD32550 \$MA\_FRICT\_COMP\_ACCEL1(adaptation acceleration value 1)

to

MD32570 MA\_FRICT\_COMP\_ACCEL3 (adaptation acceleration value 3)

If the curve is wrongly parameterized, the alarm 26001 "Parameterization error for friction compensation" is output.

# Example of characteristic settings

1. Calculate the existing acceleration

The axial acceleration rate is calculated at the zero speed crossing of a circular movement with formula  $a = v^2/r$ .

With a radius of  $r = 10$  mm and a circular velocity of  $v = 1$  m/min (=16.7 mm/s), the acceleration rate is thus  $a = 27.8$  mm/s<sup>2</sup>.

2. Entry of characteristic break points

The following acceleration rates have been calculated as characteristic break points:

 $a_1 = 1.1$  mm/s<sup>2</sup> ;  $a_2 = 27.8$  mm/s<sup>2</sup> ;  $a_3 = 695$  mm/s<sup>2</sup>

The following values are therefore entered in the machine data in this order:

MD32550 \$MA\_FRICT\_COMP\_ACCEL1 [n] (adaptation acceleration value 1) = 0.0011  $[m/s^2]$ 

MD32560 \$MA\_FRICT\_COMP\_ACCEL2 [n] (adaptation acceleration value 2) = 0.0278  $[m/s^2]$ 

MD32570 \$MA\_FRICT\_COMP\_ACCEL3 [n] (adaptation acceleration value 3) = 0.695 [m/s2]

For example, the following values were calculated for the injection amplitudes:

MD32520 \$FRICT\_COMP\_CONST\_MAX [n] = 30 [mm/min]

MD32530 \$FRICT\_COMP\_CONST\_MIN [n] = 10 [mm/min]

# Note

If the results obtained at very low velocities are not satisfactory, then the computational resolution for linear positions must be increased in machine data:

MD10200 \$MA\_INT\_INCR\_ PER\_MM (computational resolution for linear positions)

or for angular positions in machine data:

MD10210 \$MA\_INT\_INCR\_PER\_DEG (computational resultion for angular positions)

See also machine data

MD32580 \$MA\_FRICT\_COMP\_INC\_FACTOR

(weighting factor of friction compensation value with short traversing movements)

# 2.6 2.6 Neural quadrant error compensation

# 2.6.1 Fundamentals

# Principle of QEC

The purpose of quadrant error compensation (QEC) is to reduce contour errors occurring during reversal as the result of drift, backlash or torsion. Compensation is effected through prompt injection of an additional speed setpoint.

In conventional QEC, the intensity of the compensation pulse can be set according to a characteristic as a function of the acceleration. This characteristic must be determined and parameterized during commissioning using the circularity test. The procedure for this is relatively complicated and requires some experience.

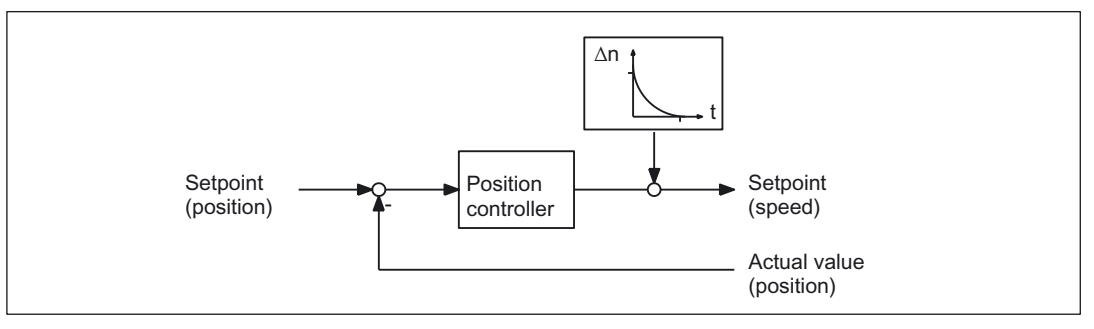

Figure 2-23 Injection of an additional speed setpoint pulse

# Advantages of QEC with neural network

On the SINUMERIK 840D, the characteristic block that used to be manually parameterized can now be replaced by a neural network. This has the following advantages:

- Commissioning has been simplified because the compensation characteristic no longer needs to be set manually by the commissioning engineer but is determined automatically during a learning phase.
- The characteristic for a manually parameterized friction compensation is approximated by a polygon with 4 straight lines. For improved precision, the neural network can reproduce the real curve much better.

The resolution of the characteristic curve can be adapted to the precision requirements and a directional quality of the compensation amplitude can be considered.

In addition to the compensation amplitude, it is possible to adapt the decay time to the acceleration in special cases.

The system permits simple automatic re-optimization on site at any time.

# Requirements for neural QEC

An essential requirement for implementing QEC with neural network is that the errors occurring on the workpiece at quadrant transitions are detected by the measuring system. This is only possible either with a direct measuring system, with an indirect measuring system with clear reactions of the load on the motor (i.e. rigid mechanics, little backlash) or with suitable compensation. With indirect measuring systems, any backlash that might occur must be compensated by backlash compensation.

# Learning/working phases

QEC with neural network involves the following two phases:

Learning phase

A certain type of response is impressed upon the neural network during the learning phase. The relation between the input and output signals is learnt. The result is the learnt compensation characteristic that is stored in the non-volatile user memory. The learning operation

is activated or deactivated from the NC part program with special high-level language commands.

• Working phase

During the working phase, additional speed setpoint pulses are injected in accordance with the learnt characteristic. The stored characteristic does not change during this phase.

The learning phase can be executed for several (up to 4) axes at the same time. For further information about neural network learning, see Section "Learning the neural network".

The learning and working phases and the resulting neural QEC are purely axial. There is no mutual influence between the axes.

# Saving characteristic values

On completion of the learning phase, the calculated compensation data (characteristic values in user memory) including the network parameters (QEC system variables) must be saved in a file selected by the operator. These files are named "AXn\_QEC.INI" per default.

# Loading characteristic values

These saved and learned compensation data can be loaded back directly to the user memory in the same way as part programs.

When the part program containing the tables is loaded, the compensation values are transferred to the NC user memory. The characteristic values become effective only after compensation has been enabled.

Characteristic values cannot be written when the compensation function is active (machine data

MD32500 \$MA\_FRICT\_COMP\_ENABLE (friction compensation active) must be set to 0 and must be active).

For the QEC function:

The QEC must be enabled (and activated) with the following machine data:

MD32500 \$MA\_FRICT\_COMP\_ENABLE = 1 (QEC active)

## Recommended commissioning procedure

As mentioned above, the neural network integrated in the control automatically adapts the optimum compensation data during the learning phase.

The axis involved must perform reversals with acceleration values constant section by section. Before activation of the learning phase, the parameters of the neural network (QEC system variables) must be pre-assigned in accordance with the requirements.

In order to simplify commissioning as much as possible, NC programs are provided as reference examples.

As described in subsection "Commissioning the neural QEC", the commissioning engineer must first learn the characteristic for the axes using these reference examples and the recommended QEC parameter values and check the contour accuracy achieved using the circularity test (see Section "Circularity test"). If the results do not meet the requirements, reoptimization must be performed changing the parameters appropriately (see Section "Parameterization of neural QEC", "Learning the neural network" and "Further optimization and intervention options") (so-called "relearning").

# 2.6.2 Parameterization of neural QEC

# Machine data

The basic configuring data for the neural QEC are stored as machine data.

- MD32490 \$MA\_FRICT\_COMP\_MODE (friction compensation method)  $(2 =$  neural QEC)
- MD32500 \$MA\_FRICT\_COMP\_ENABLE (friction compensation active)
- MD32580 \$MA\_FRICT\_COMP\_INC\_FACTOR

(weighting factor friction compensation value with short traversing movements)

• MD38010 \$MA\_MM\_QEC\_MAX\_POINTS

(maximum number of compensation values for QEC with neural networks)

With these machine data, the neural QEC is activated as soon as the memory space is reserved in the non-volatile RAM. The procedure and assignments are described in Section "Commissioning the neural QEC".

All other data are set using system variables.

## QEC system variables

The data for parameterizing the neural network are defined as system variables that can be written and read by an NC program. The following system variables are used for parameterization of the neural network:

#### • \$AA QEC COARSE STEPS

"Coarse quantization of characteristic"

This parameter defined the coarse quantization of the input signal and is therefore the resolution of the characteristic. The larger the value that is selected, the higher the memory requirement and the greater the length of time required for the training phase. See the end of this section for more information.

Range of values: 1 to 1024; recommended value: 49

#### • \$AA\_QEC\_FINE\_STEPS

"Fine quantization of characteristic"

This parameter defines the fine quantization of the input signal and is therefore the resolution of the characteristic. The larger the value that is selected, the higher the memory requirement.

Range of values: 1 ... 16; recommended value: 8

### • \$AA\_QEC\_DIRECTIONAL

"Directionality"

This parameter defines whether the compensation is to be injected directionally or not. If activated, a separate characteristic is determined and stored for each acceleration direction. Because two characteristics are used, double the memory space must be reserved in the non-volatile user memory.

Range of values: TRUE/FALSE; recommended value: FALSE

#### \$AA QEC LEARNING RATE

"Learning rate for active learning phase"

With the learning rate it is possible to determine how quickly the optimum characteristic is to be learnt in the active learning phase of the neural QEC. This value is a weighting factor with which it is possible to define to what extent the deviations affect the injection amplitude. With higher values (>100%), the characteristic is learned more quickly but too high learning rate values (weighting factors) can cause instability (two-step response).

A small learning rate is recommended for relearning processes during normal operation (< 50%) otherwise the characteristic is changed on every little disturbance when the speed passes through zero.

Range of values:  $> 0\%$ ;  $\leq 500\%$ ; recommended value: 50%

# • \$AA\_QEC\_ACCEL\_1/\_2/\_3

"Acceleration limit values for the characteristic areas 1/2/3"

The acceleration characteristic is divided into three areas. In each area there is a different quantization of the acceleration steps. In the low acceleration range, an especially high resolution is required for the characteristic in order to reproduce the widely varying compensation values there. For this reason, the input signals are quantized more finely, the smaller the acceleration is.

Recommended values for

- $-$  \$AA\_QEC\_ACCEL\_1: 20 mm/s<sup>2</sup> (= 2% of \$AA\_QEC\_ACCEL\_3)
- $-$  \$AA\_QEC\_ACCEL\_2: 600 mm/s<sup>2</sup> (= 60% of \$AA\_QEC\_ACCEL\_3)
- $-$  \$AA\_QEC\_ACCEL\_3: 1000 mm/s<sup>2</sup>(maximum acceleration of working range)

The value of the parameter \$AA\_QEC\_ACCEL\_3 must be entered as appropriate to the requirements; i.e. the neural network only works and learns optimally in this range. If a higher acceleration is detected than the parameterized working area, the injection amplitude that was determined during the defined maximum acceleration of the working range is used. At high accelerations, this injection value is relatively constant.

The recommended values must only be changed if the compensation is insufficient in these acceleration ranges. For further information, please refer to Section "Further optimization and intervention options".

## • \$AA\_QEC\_TIME\_1

"Time constant for the neural QEC (decay time)"

With this, the decay time of the compensation setpoint pulse is set if adaptation of the decay time is not used.

The optimum decay time must be ascertained manually using the circularity test at a working point in the mid acceleration range. The procedure is described in detail in connection with conventional friction compensation (Section "Commissioning of conventional friction compensation") (analogous to machine data

MD32540 \$FRICT\_COMP\_TIME (friction compensation time constant)).

With the recommended value (15 ms), it is possible to achieve good results.

Range of values:  $\geq 0$ ; recommended value: 0.015s

If the decay time adaptation is active, then \$AA\_QEC\_TIME\_1 determines the filter time constant in the center of the operating range (i.e. with  $0.5 * $AA$  QEC ACCEL 3).

# • SAA QEC TIME 2

"Compensation time constant for adaptation of compensation value decay time"

At a value of zero of less than or equal to \$AA\_QEC\_TIME\_1, no adaptation is performed.

The decay time is usually constant over the entire working range. In rare cases however, it can be advantageous to raise the decay time in the very small acceleration range, or to lower it at high accelerations. For further information, please refer to Section "Further optimization and intervention options".

Range of values: ≥ 0; recommended value: 0.015s (identical to \$AA\_QEC\_TIME\_1)

# • \$AA\_QEC\_MEAS\_TIME\_1/\_2/\_3

"Measurement time for calculating the error criterion in acceleration range 1/2/3"

The measurement time is started, as soon as the criterion for injection of the compensation value is fulfilled (i.e. the set speed changes sign). The end of the measurement time is defined by the set parameter values.

Different measuring times are required for each characteristic range.

Recommended values for

- $-$  \$AA\_QEC\_MEAS\_TIME\_1: 0.090s (= 6 \*\$AA\_QEC\_TIME\_1)
- \$AA\_QEC\_MEAS\_TIME\_2: 0.045s (= 3 \* \$AA\_QEC\_TIME\_1)
- $-$  \$AA\_QEC\_MEAS\_TIME\_3: 0.030s (= 2 \* \$AA\_QEC\_TIME\_1)

The recommended values must only be changed if the compensation is insufficient in these acceleration ranges or if \$AA\_QEC\_TIME\_1 is changed. For further information, please refer to Section "Further optimization and intervention options".

#### Parameter acceptance

The QEC system variables are stored in the non-volatile user memory after the NC program is started where they remain unchanged until the memory is erased or reformatted or until a new learning or relearning process takes place or until they are written by the NC program.

Before the learning cycle is called, all system variables must be assigned valid values for the learning process. This can be done, for example, in a subroutine. After this NC program has run and a reset has been performed, the QEC data are active.

## Characteristic data

The characteristic data determined during the learning process are stored as system variables in the user memory reserved for this purpose.

Format: \$AA\_QEC[n] Range of n: 0 ... 1024

These values write the learned characteristic in internal formats and must therefore not be changed!

#### Quantization of characteristic

The quantization, and thus the resolution, of the characteristic is defined via the two quantities fine quantization(\$AA\_QEC\_FINE\_STEPS) and coarse quantization (\$AA\_QEC\_COARSE\_STEPS). The finer the resolution, the higher the memory requirement and the longer the duration of time required for the learning phase.

The number of memory locations required and the total number of quantization intervals is calculated by the formula:

Number of memory locations = \$AA\_QEC\_FINE\_STEPS \* (\$AA\_QEC\_COARSE\_STEPS+1)

Up to 1025 memory locations per axis can be reserved. In this way, a sufficiently high resolution is achieved for high precision requirements.

The following 3 diagrams illustrate the meaning of the characteristic values for coarse and fine quantization, and their effect on the teach-in period, as a function of the parameter "Detailed learning active y/n". Three cases are distinguished for better understanding.

### Case 1:

Coarse quantization  $> 1$ ; fine quantization = 1 (special case; usually the fine quantization is in the region of eight):

In this case, the interpolation points of the characteristic are determined solely by coarse quantization (see diagram below).

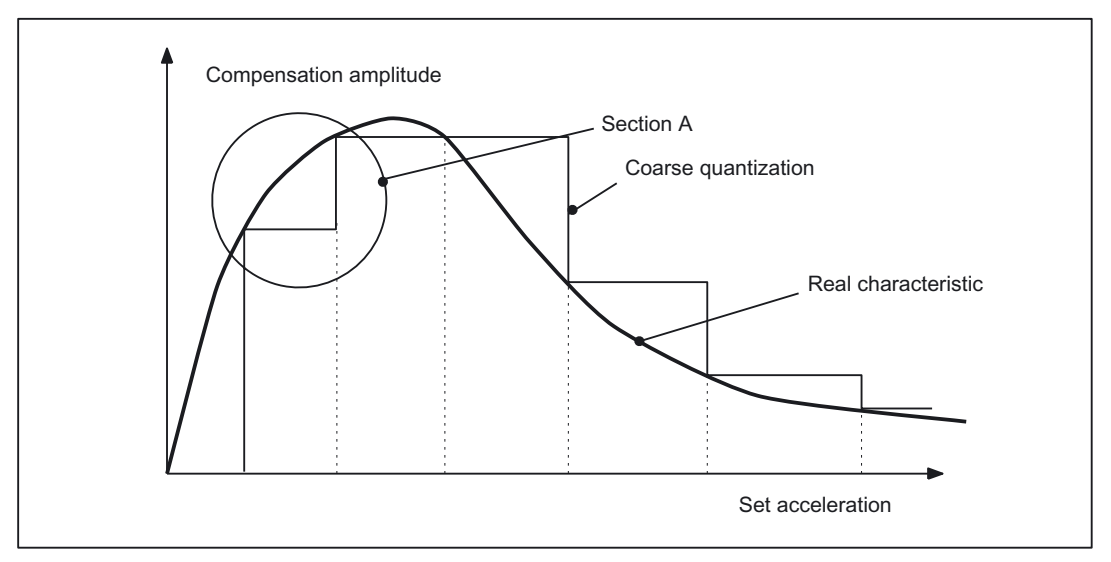

Figure 2-24 Coarse quantization of characteristic

# Case 2:

Coarse quantization > 1; fine quantization > 1; "Detailed learning" is deactivated (this setting is the default):

In this case, discrete linear interpolation is used for fine quantization between the interpolation points of the coarse quantization.

The learning duration is identical with 1 because learning only occurs at the interpolation points of the coarse quantization.

The effect of fine quantization on a section of characteristic within a coarse quantization process is shown in the diagram below (see also Section A in diagram above).

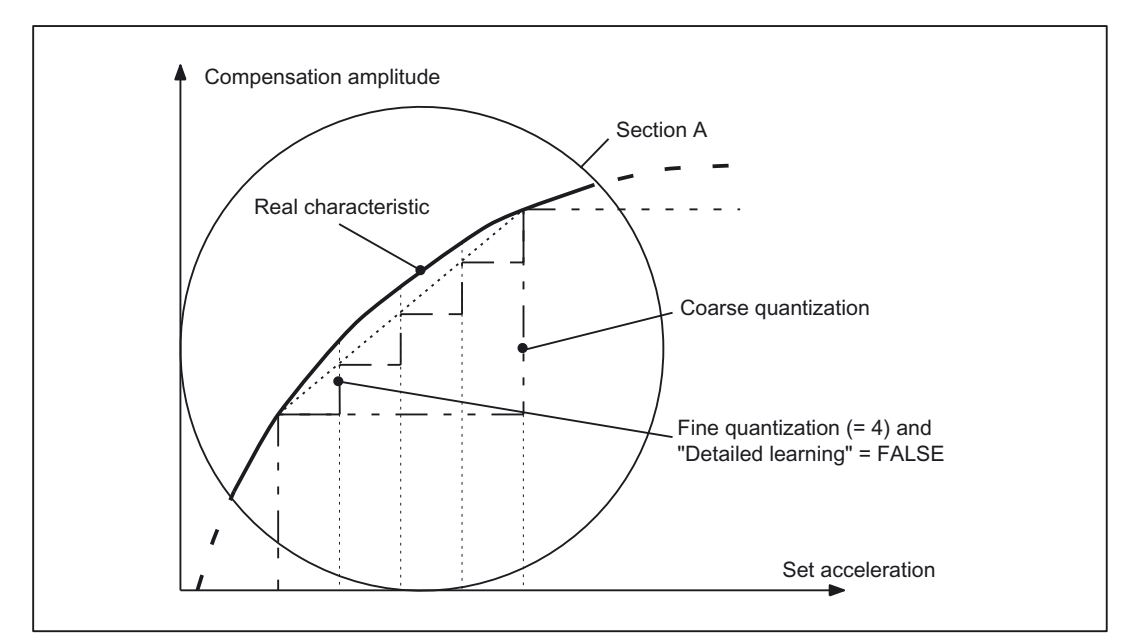

Figure 2-25 Effect of fine quantization with "Detailed learning" inactive

# Case 3:

Coarse quantization > 1; fine quantization > 1; "Detailed learning" active (its use is only recommended for very high precision requirements):

With "Detailed learning", learning occurs both at the interpolation points of the coarse quantization and of the fine quantization.

The learning duration is therefore much longer.

The diagram below shows a severely fluctuating characteristic curve on which the effect of selecting and deselecting the "Detailed learning" function is clear.

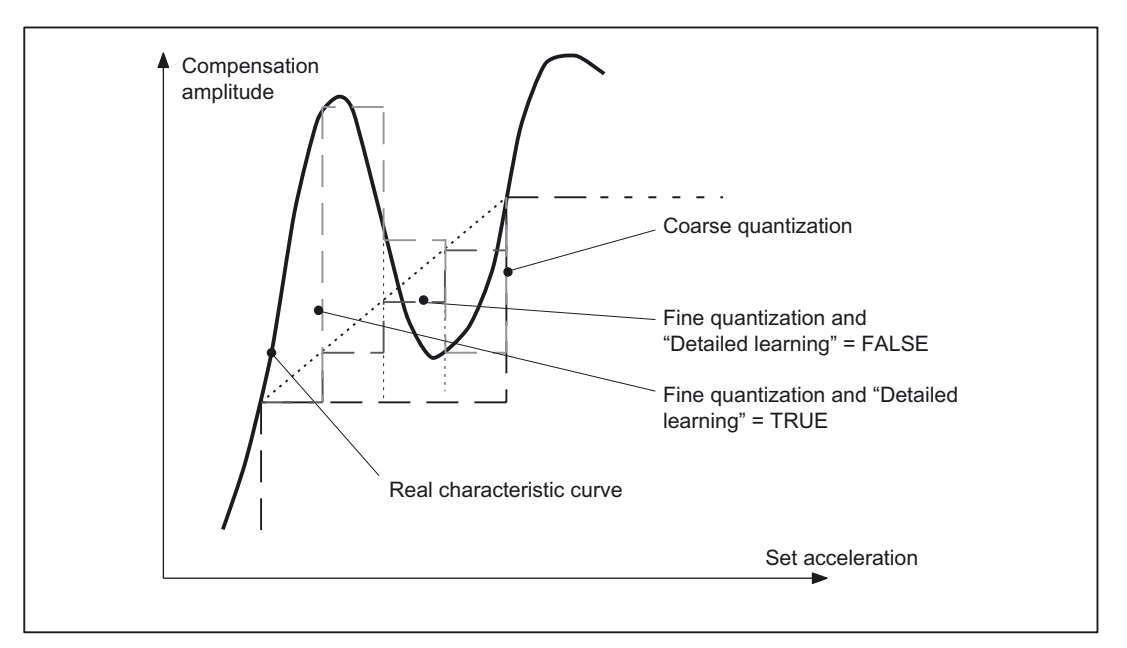

Figure 2-26 Effect of fine quantization with "Detailed learning" = active

# 2.6.3 Learning the neural network

# Learning process sequence

A certain type of response is impressed upon the neural network during the learning phase. The relation between the input and output signals is learnt.

The learning process is controlled entirely by NC programs and is divided into the following areas:

- 1. Preset the QEC system variables for the learning process
- 2. Activate QEC system variables (by starting the NC program)
- 3. Parameterize the learning cycle
- 4. Start the learning cycle

The result is the learnt compensation characteristic that is stored in the non-volatile user memory.

The results achieved must be checked using the circularity test (Section "Circularity test").

## Reference NC programs

In order to ease the task of the engineer in commissioning the QEC with neural networks, NC programs containing specimen routines for learning movements and assignments of QEC system variables (recommended values) are available.

These are the following reference NC programs:

• QECLRNP.SPF

Learning with POLY standards (Option "POLY" necessary)

• QECLRNC.SPF

Learning with circles

• QECDAT.MPF

Sample NC program for assigning system variables and the parameters for the learning cycle

• QECSTART.MPF

Reference NC program that calls the learning cycle

These NC programs are contained on the diskette of the basic PLC program for the SINUMERIK 840 D.

Implementing the learning process solely via NC programs has the following advantages:

- Learning can be fully automatic without operator intervention. This is advantageous for series commissioning operations if the optimum learning parameters for a machine type have been found and only the characteristic for each individual machine remains to determined or retrained.
- Learning can take place simultaneously for several axes (up to 4). This significantly reduces the learning phase for the machine.
- The traverse movements can easily be adapted to special requirements.

#### **Note**

The circularity test is an integral component of HMI Advanced. The commissioning tool must be used with HMI Embedded.

# Learning motion

The axis traversing motions that must be executed to learn a specific response are generated by an NC program. Each learning motion of the sample learning cycle comprises a group of NC blocks with parabolic movements (ensuring that the axis traverses at the most constant possible setpoint speed after the zero crossing; see diagram below) in which the axes oscillate at constant acceleration in each program section. The acceleration is decreased from group to group. In the diagram below, NC blocks 2 to 3, 5 to 6 and 8 to 9 each form a group; the transitional movements to lower acceleration rates are programmed in blocks 1, 4, 7 and 10.

#### **Note**

So that the learning parameters act as preset, the feedrate override switch must be set to 100% during the learning phase.

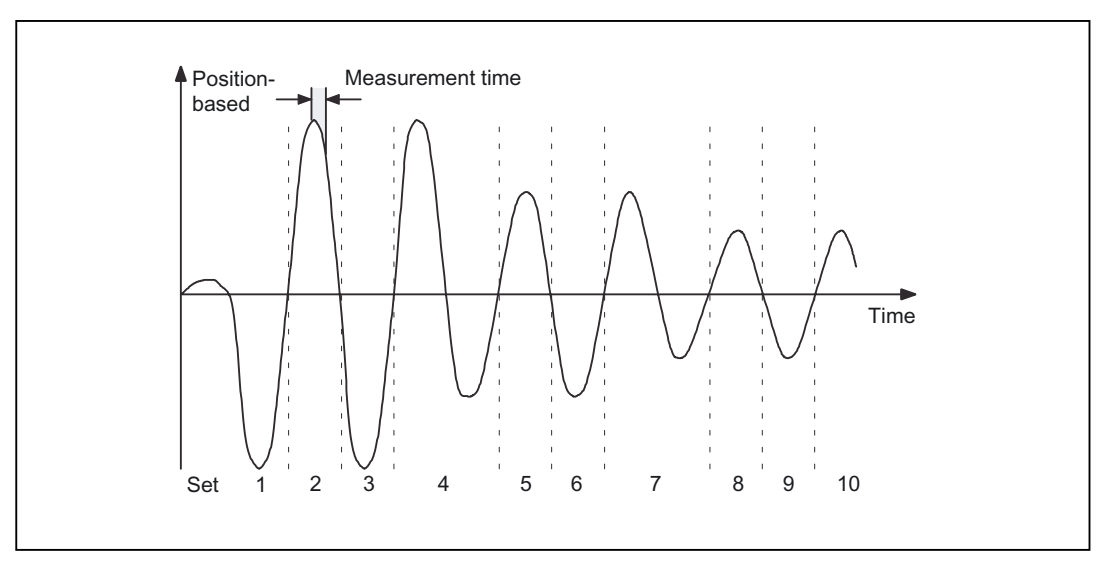

Figure 2-27 Typical traverse motion of an axis when learning the QEC characteristic

# Assignment of system variables

Before a learning cycle is called, all QEC system variables must be set to the values required for the learning process. The values recommended in the reference NC program must be checked and changed if necessary (see Section "Parameterization of neural QEC").

# Learning ON / OFF

The actual learning process of the neural network is then activated in the reference NC program. This is done using the following high-level language command:

QECLRNON(axis name 1, ... 4)Learning ON (for specified axes)

Only during this phase are the characteristics changed.

After the learning motions of the required axes have been completed, the learning process is deactivated for all axes. This is done with the high-level language command

QECLRNOFDeactivate learning (simultaneously for all axes)

After power-on reset, end of program (M02/M30) or operator panel front reset, learning is also deactivated.

The current "Learning on / off" status is displayed in the service display "Axes" with "QEC learning active" ( $1 =$  active;  $0 =$  inactive).

## Learning cycle call

Once learning has been activated, the reference NC program calls the learning cycle by means of the following input parameters:

• Number of axes to which learning is to apply (up to four).

Prerequisites:

If more than one axis is to learn at the same time, all QEC system variables of the axes involved must have the same values. These values are monitored and an error message is output if they are not equal.

#### • Names of the learning axes

Initial number (same for all axes) Value always 0 (setpoint branch)

Learning mode (initial learning = 0; relearning = 1)0: Initial learning active. All values of the network are preset to 0 before learning.

1: Relearning active. Learning continues with the values already learnt in the defined step width.

**Detailed learning active yes/no (TRUE/FALSE)** 

FALSE: "Detailed learning" is not active. The characteristic is therefore learnt in the step width of the coarse quantization of the acceleration.

TRUE: "Detailed learning" is active. The characteristic is therefore learnt in the step width of the fine quantization of the acceleration, i.e. with fine quantization of 10 steps per coarse step, determination of the characteristic takes ten times longer. This parameter must therefore only be used for extremely high precision requirements.

#### **Note**

If "Detailed learning" is selected, the number of learning passes can and must be reduced in order to reduce the learning duration (recommended range: between 1 and 5).

# • Number of learning passes

Default value = 15; range > 0

The effect of this parameter depends on whether "Detailed learning active" is set or not.

a) Detailed learning not active (= FALSE):

The number of test motions (back and forth) is defined for each acceleration stage. The higher the number, the more accurate learning is, but the longer learning takes.

With directional compensation (\$AA\_QEC\_DIRECTION = TRUE), the parameterized number of test movements for every direction is generated.

b) Detailed learning not active (= TRUE):

The number of complete runs, from maximum to minimum acceleration and vice versa, is activated with fine incrementation, i.e. with a setting of 1, all acceleration stages are executed once starting at the maximum value. For every acceleration stage, two test movements are generated if there is no directional compensation (\$AA\_QEC\_DIRECTION = FALSE), otherwise four test movements are performed per acceleration stage.

A reduction of the "Number of learning passes" can be made if data blocks for the machine type already exist (series machines) and these are to be used as a basis for further optimization.

Section-by-section learning active yes/no (TRUE/FALSE)

"Section-by-section learning" in certain acceleration ranges is especially interesting for "Detailed learning" e.g. in technologically important ranges of the machine. By defining the ranges appropriately it is possible to reduce the learning duration.

Default value = FALSE

• Range boundaries for "Section-by-section learning" (minimum acceleration, maximum acceleration); only relevant for "Section-by-section learning active".

Default value =  $0$ : format: mm/s<sup>2</sup>

Time taken for one test motion (to and fro)

Default value = 0.5; format: s (seconds) (corresponds to a frequency of 2 Hz)

#### **Requirements**

In the learning phase, the neural QEC requires a speed feedforward control without jerk limitation (BRISK):

(MD32620 \$MA\_FFW\_MODE=1; FFWON (feedforward control mode))

The feedforward control must therefore be correctly parameterized and optimized. When the learning process is started a check is made to see whether the speed feedforward control is activated. If not, the learning process is canceled and an error message is generated.

# 2.6.4 Commissioning of neural QEC

# General information

Commissioning the QEC function with neural networks is described in brief below. As we have already mentioned, the compensation characteristics during the learning phase are determined automatically.

The axis involved must perform reversals with acceleration values constant section by section. The QEC system variables for parameterization of the neural network must also be preset to meet the requirements.

To simplify commissioning as much as possible, NC programs are provided to serve as reference examples (see Section "Learning the neural network").

In the learning process, a distinction is made between "initial learning" (especially for first commissioning) and "relearning" (especially for re-optimization of characteristics already learnt). The procedures of "initial learning" and "relearning" are described below.

If the compensation characteristics for the machine are to be learned for the first time, we recommend use of the reference NC programs specified in Section "Learning the neural network".

## "Initial learning" sequence

"Initial learning" -> cycle parameters "Learning mode" = 0

1. a) Activate QEC with neural networks for the required axes with machine data setting: MD32490 \$MA\_FRICT\_COMP\_MODE = 2 (friction compensation method)

#### **Note**

QEC with neural networks is an option!

b) Reserve memory space for the compensation points with machine data

MD38010 \$MA\_MM\_QEC\_MAX\_POINTS

(number of values for quadrant-error compensation with neural network)

If the required number is not yet known, a generous amount of memory must be reserved initially (see also item 12).

c) Parameterize and optimize the speed feedforward control (required for the learning phase)

d) Perform a hardware reset (because of the re-allocation of the non-volatile user memory)

2. Activate QEC system variables:

Adapt the reference NC program QECDAT.MPF for assigning the QEC system variables for all axes concerned (if necessary use the recommended values) and start the NC program. If error messages are output, correct the values and restart the NC program.

- 3. Create the NC program that moves the machine axes to the required positions and parameterizes and calls the reference learning cycle QECLRN.SPF (as in the example program QECSTART.MPF). The feedrate override switch must be set to 100% of the learning phase so that the parameters can take effect in accordance with the defaults.
- 4. Activate the learning phase by starting this NC program. The compensation characteristic is learned simultaneously for all parameterized axes. The learning duration depends on the specified learning parameters. If default values are used, it can take several minutes. The status of the axes concerned can be observed in the service display "axis" in the display "QEC learning active".

5. Activation of the injection of the compensation values for the required axes with machine data setting:

MD32500 \$MA\_FRICT\_COMP\_ENABLE = 1(friction compensation active).

6. Parameterize the trace for the circularity test in the menu "Circularity test measurement" (with HMI Advanced or commissioning tool). Parameter values for reference NC program:

Radius[mm]:

Feedrate[mm/min].

After this, enable the measuring function with the vertical softkey "Start".

- 7. Start the NC program with test motion (circle). The actual position values during the circular movement are recorded and stored in the passive file system. After termination of data recording, the recorded contour is displayed as a diagram.
- 8. Check the quadrant transitions for the contour recorded.
- 9. Depending on the result, repeat items 2, 4, 7, 8 and 9 if necessary. It might be necessary to change certain QEC system variables first (see also Section "Learning the neural network").
- 10.The compensation characteristics must be saved as soon as the contour precision meets the requirements (see Section "Learning the neural network").
- 11.If necessary, the memory area previously reserved for the compensation values can be reduced to the memory actually required.

#### **Notice**

When the machine data below is altered, the non-volatile user memory is automatically re-allocated on system power-on.

MD38010 \$MA\_MM\_QEC\_MAX\_POINTS

(number of values for quadrant-error compensation with neural network)

All the user data in the non-volatile user memory are lost. These data must therefore be backed up first. After power-on of the control, the backed up characteristics must be loaded again.

#### "Relearning"sequence

"Relearning" -> cycle parameters "Learning mode" = 1

"Relearning" can be used to perform a simple, automatic re-optimization process on previously learned characteristics. The values already in the user memory are taken as the basis.

The reference NC programs adapted to the machine (e.g. from "initial learning") must be used in the learning phase for "relearning". Generally, the previous values of the QEC system variables can still be used. Before the learning cycle is called, the parameter "learning mode" must be set to 1 (meaning "relearning"). It might also be used to reduce the "number of training passes".

# Sequence of operations for "Relearning"

The sequence of operations involved in the Relearning process is described below.

- 1. If characteristic values have not yet been stored in the user memory (RAM) (e.g. commissioning of a series machine), the pre-optimized data block must be loaded (see Section "Fundamentals").
- 2. Adapt the NC program that moves the machine axes to the required positions and parameterizes and calls the learning cycle. The parameters for the learning cycle (e.g. QECLRN.SPF) might have to be changed for "relearning".
	- $-$  Set "Learn mode" = 1
	- Reduce the "number of learning passes" if necessary (e.g. to 5)
	- Activate "section-by-section learning" if necessary and define the associated range boundaries
- 3. Activate the learning phase by starting this NC program. The compensation characteristic is learned simultaneously for all parameterized axes.
- 4. Parameterize the trace for the circularity test in the menu "Circularity test measurement" (with HMI Advanced or commissioning tool). After this, enable the measuring function with the vertical softkey "Start".
- 5. Start the NC program with test motion for circularity test. The actual position values during the circular movement are recorded and stored in the passive file system. After termination of data recording, the recorded contour is displayed on the operator interface.
- 6. Check the quadrant transitions for the contour recorded.
- 7. Depending on the result, repeat items 3, 4, 5 and 6 if necessary. It might be necessary to change certain QEC system variables first (see also Section "Further optimization and intervention options").
- 8. The compensation characteristics must be saved as soon as the contour precision meets requirements (see Section "Fundamentals").

# 2.6.5 Further optimization and intervention options

# Optimization options

In cases where the results of the circularity test do not meet the required accuracy standards, the system can be further improved by selective changes to QEC system variables. Several ways of optimizing the neural QEC are explained here.

# Alteration of coarse and fine quantization

The input value is quantized by the two variables "coarse quantization" and "fine quantization".

A high value for the fine quantization causes a "similar" output signal to be obtained for adjacent intervals of the input signal, allowing, for example, measuring errors which occur only at a particular acceleration rate to be identified.

With a low fine quantization, highly fluctuating characteristics are reproduced better.

For the neural friction compensation, it is necessary to make use of the largest error tolerance by setting a high fine quantization (\$AA\_QEC\_FINE\_STEPS in the region of 5 to 10).

### Directional compensation

Direction-dependent friction compensation must be used in cases where compensation is not applied equally on opposing quadrants when compensation values are being injected independently of direction (see diagram below).

The directional injection is activated via the system variable \$AA\_QEC\_DIRECTIONAL = TRUE.

Here, the following aspects must be observed:

• Since a characteristic is learned and stored for every direction of acceleration, double the memory space is required in the non-volatile user memory. The machine data below must be adjusted accordingly.

MD38010 \$MA\_MM\_QEC\_MAX\_POINTS

(number of values for quadrant-error compensation with neural network)

- The number of learning passes must be raised because only every second passage occurs at the same location.
- $\mathbf{x}$  $\sqrt{2}$ Badly compensated Well compensated Direction of motion
- If the characteristic resolution is the same, commissioning takes longer.

Figure 2-28 Example of directional friction compensation (circularity test)

# Changing the characteristic ranges

The acceleration characteristic is divided into three ranges. In the low acceleration range, an especially high resolution is required for the characteristic in order to reproduce the widely varying compensation values there. Therefore, the lower the acceleration rate, the finer the quantization of the input quantity (see diagram below).

In the high acceleration range, there are only small changes in the compensation values so that a small resolution is perfectly sufficient.

The percentage settings recommended in Section "Parameterization of neural QEC" for \$AA\_QEC\_ACCEL\_1 (2% of \$AA\_QEC\_ACCEL\_3) and for \$AA\_QEC\_ACCEL\_2 (60% of \$AA\_QEC\_ACCEL\_3) are based on empirical values measured on machines with a maximum acceleration rate (= operating range) of up to approx. 1 m/s<sup>2</sup>.

If the working range is significantly reduced, then the limit values for  $a_1$  and  $a_2$  must be set somewhat higher as a percentage of a3. However, \$AA\_QEC\_ACCEL\_1 must not exceed the range of approx. 5% of the maximum acceleration. Useful boundaries for \$AA\_QEC\_ACCEL\_2 are approx. the values 40% to 75% of the maximum acceleration.

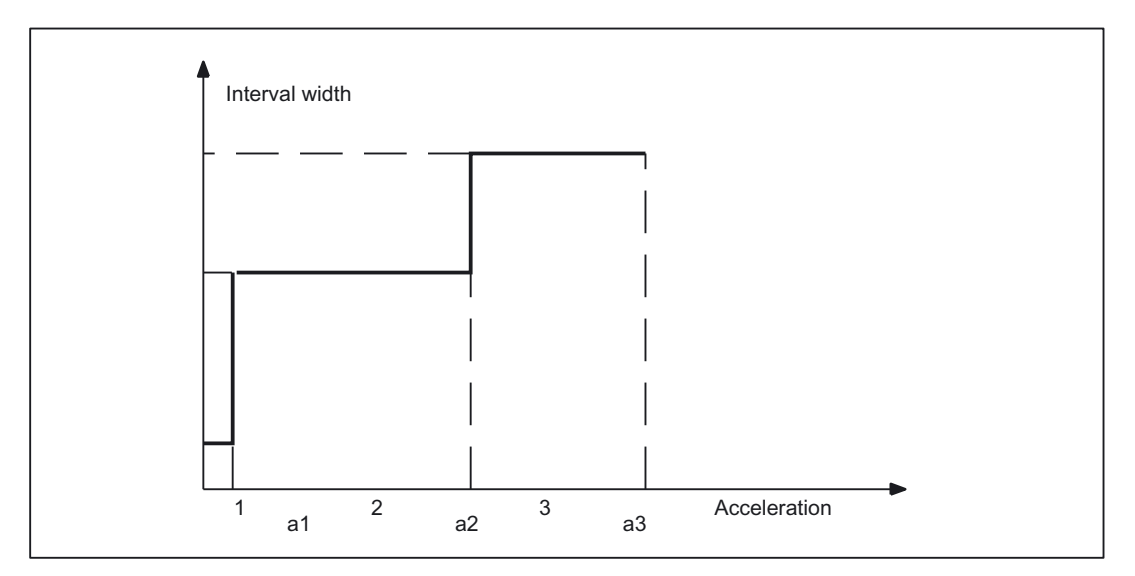

Figure 2-29 Interval width in acceleration ranges

# Adaptation of the decay time

In special cases, it is possible to adapt the decay time of the compensation setpoint pulse in addition to the compensation amplitude.

If, for example, the circularity test reveals that in the low acceleration range  $(a_1)$  the quadrant transitions yield good compensation results but that radius deviations occur again immediately after this, it is possible to achieve an improvement by adapting the decay time.

The time constant without adaptation (\$AA\_QEC\_TIME\_1) is only valid in the mid acceleration range (50%).

The adaptation of the decay time for the compensation setpoint impulse according to the characteristic shown in the diagram below is parameterized with system variable \$AA\_QEC\_TIME\_2 (for acceleration = 0). The adaptation is formed by these two points according to an e-x function (see diagram below).

The adaptation is performed under the following condition: \$AA\_QEC\_TIME\_2 > \$AA\_QEC\_TIME\_1

Detailed Description

2.6 Neural quadrant error compensation

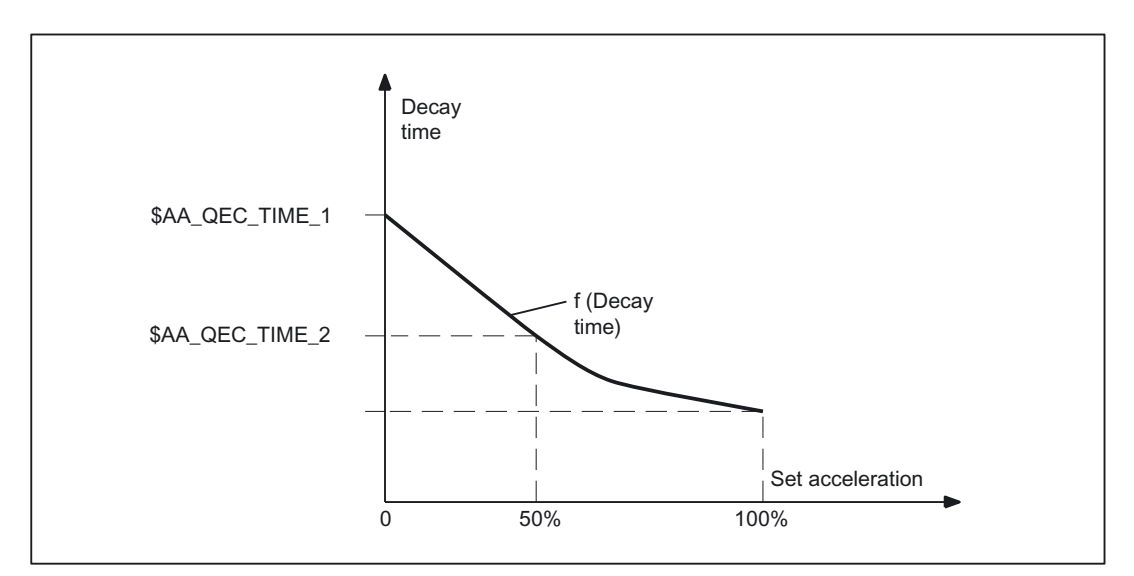

Figure 2-30 Adaptation of the decay time

# Alteration of error measuring time

During the learning phase for the neural network, the error measuring time determines the time window within which contour errors are monitored after a zero-speed passage.

Experience has shown that the error measuring time to be used for average acceleration rates (approx. 2 to 50 mm/s2) corresponds to three times the value of the decay time (\$AA\_QEC\_MEAS\_TIME\_2 = 3 \* \$AA\_QEC\_ TIME\_1).

In the very low and high acceleration ranges, the error measuring time must be adapted. This is done automatically according to the characteristic in the diagram below. The error measuring time for small accelerations is set to six times the value of the decay time (\$AA\_QEC\_MEAS\_TIME\_1 = 6 \* \$AA\_QEC\_ TIME\_1); double the decay time (\$AA\_QEC\_MEAS\_TIME\_3 = 2 \* \$AA\_QEC\_ TIME\_1) is taken as the error measuring time for larger accelerations.

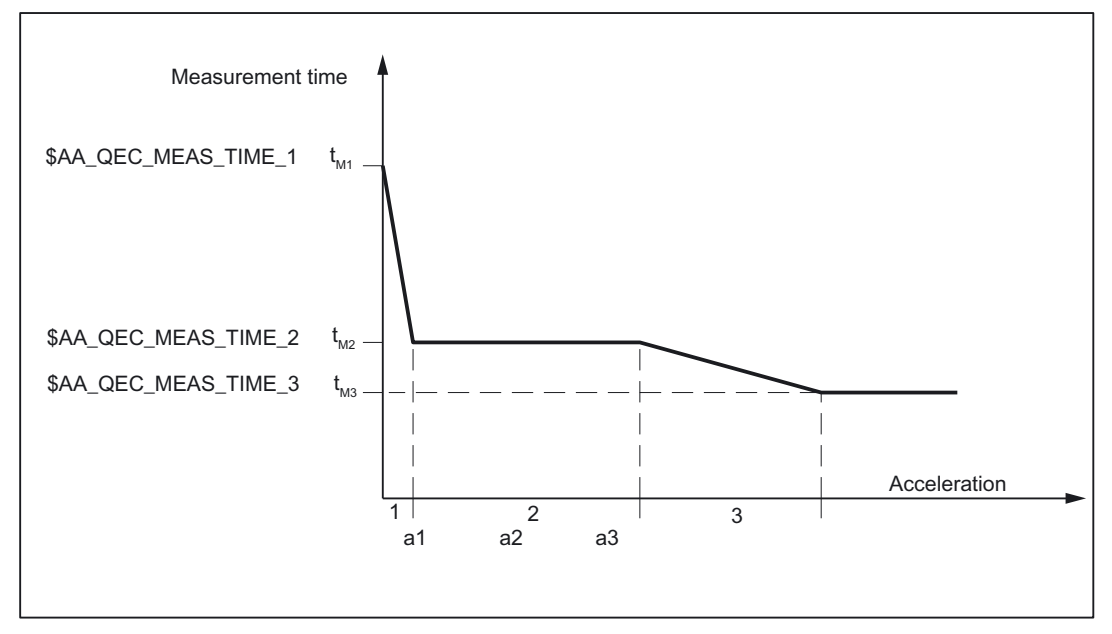

Figure 2-31 Dependency of error measuring time on acceleration rate

In special cases, it might be necessary to reparameterize the error measuring times:

- Setting of very extreme values for the QEC compensation time constant. Experience indicates that it is not useful to set an error measuring time of less than 10ms or more than 200ms.
- Parameterization of the error measuring times with adaptation of the decay time of the compensation value

If the adaptation of the decay time of the compensation value is active (see above), the following rule of thumb is applicable to the parameterization of the error measuring time for acceleration range 1:

\$AA\_QEC\_MEAS\_TIME\_1 =  $3 * $AA$  QEC\_ TIME\_2

Example:

Decay time (\$AA\_QEC\_TIME\_1) = 10ms

Adaptation of decay time (\$AA\_QEC\_TIME\_2) = 30ms

The above rule of thumb produces an error measuring time for acceleration range 1 of:

\$AA\_QEC\_MEAS\_TIME\_1 = 3 \* 30ms = 90ms

Without decay time adaptation, the calculated setting for \$AA\_QEC\_MEAS\_TIME\_1 would be merely 6 \* 10ms = 60ms.

#### Overcompensation with short traversing motions

Practical experience has shown that the optimum friction compensation value calculated from the circularity test may result in overcompensation on the relevant axis if it executes very short axial positioning movements (e.g. on infeeds in the mm range).

To improve accuracy in such cases too, it is possible to reduce the compensation amplitude for short traversing motions.

MD32580 \$MA\_FRICT\_COMP\_INC\_FACTOR

(weighting factor friction compensation value with short traversing movements)

This weighting factor specified in the above machine data automatically takes effect when friction compensation is activated (conventional QEC or QEC with neural networks) acting on all positioning movements that are made within an interpolation cycle of the control.

The input range is between 0 and 100% of the calculated compensation value.

# Control of learning process duration

As described in previous sections, the duration of the learning process is dependent on several parameters. It is mainly dependent on the following values:

- Coarse quantization (\$AA\_QEC\_COARSE\_STEPS)
- Measuring time for determining the error criterion (\$AA\_QEC\_MEAS\_TIME\_1 up to \$AA\_QEC\_MEAS\_TIME\_3)
- Number of learning passes
- Detailed learning active [yes/no]?
- Fine quantization (\$AA\_QEC\_FINE\_STEPS) (only if "detailed learning active = yes" is selected)
- Directional compensation active [yes/no]? (\$AA\_QEC\_DIRECTIONAL)
- Duration of reversing movement

The setting "Detailed learning active = yes" causes a significant increase in the time required for learning. It must therefore only be used where precision requirements are high. It is necessary to check whether these requirements only apply to certain acceleration ranges. If so, detailed learning only needs to be performed section by section (see "Section-by-section learning y/n?"). The number of learning passes must be reduced in any case.

If the reference NC programs mentioned above are used with the recommended parameter values, the following times have been determined for the learning process time:

- Detailed learning not active: approx. 6.5 min
- Detailed learning active: approx. 13 min

# 2.6.6 Quick commissioning

# Preparation for "Learning"

- Calculate the optimum friction compensation time constant (MD32540 \$MA\_FRICT\_COMP\_TIME (backlash)) with the conventional friction compensation.
- Enter the following machine data without power ON:

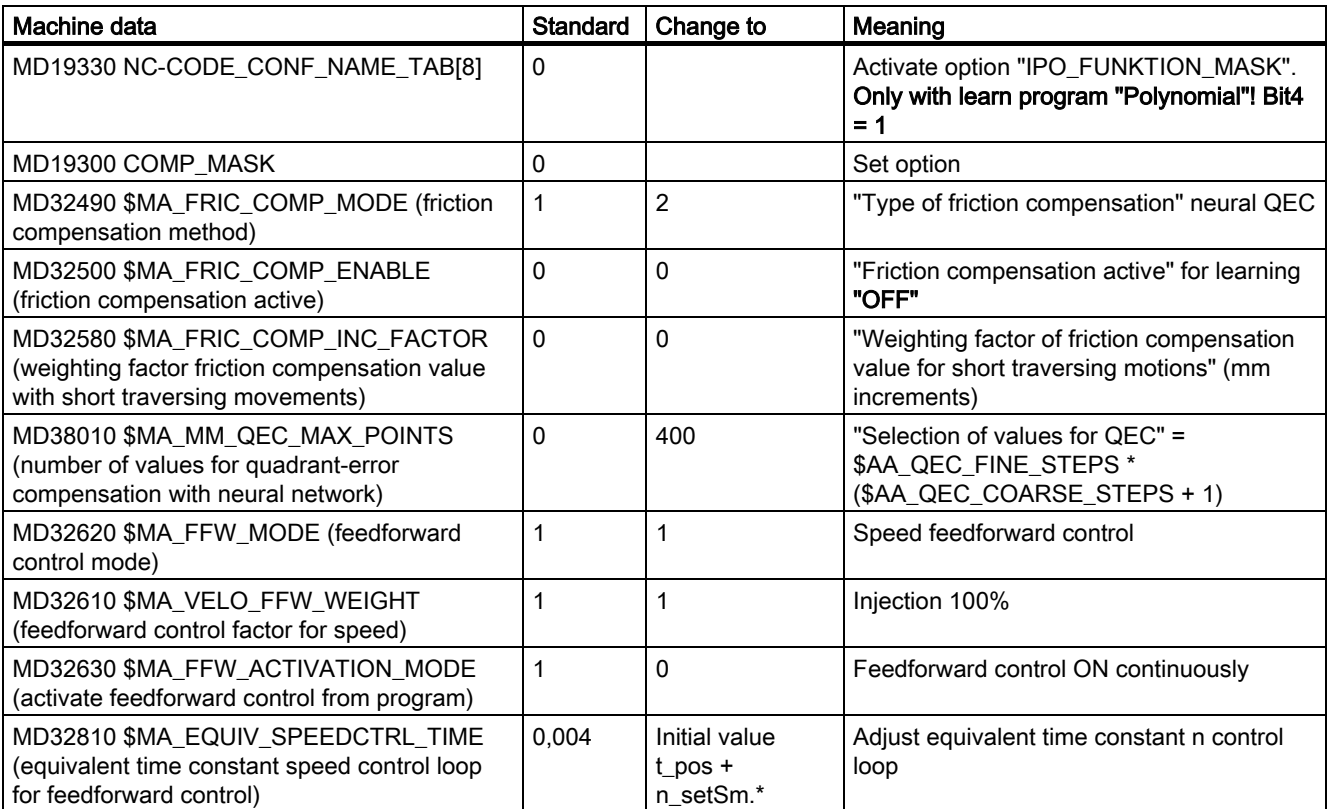

\* t\_position ... position control cycle (=basic system cycle \* factor for position control cycle), n\_setSm. ... speed setpoint smoothing (MD1500 to 1521)

#### • Read in the machine data because of the memory change (MD38010).

#### – HMI Embedded:

Back up "Services" "Data OUT" "Commissioning data, NCK data" and, if applicable, "LEC, measuring system error, sag and angularity error compensation tables" via PCIN. Perform a POWER ON reset and then read in the backup data using PCIN and "Data IN". (= series commissioning).

#### – HMI Advanced:

Back up "SERIES COMM." and, if applicable, "LEC, measuring system error, sag and angularity error compensation tables". Perform a POWER ON Reset and read in the "COMM." archive (backed up data are loaded again).

#### • Copy the Toolbox programs to the NC (with archive!)

QECDAT.MPF

QECSTART.MPF

QECLRNP.SPF (learn program "Polynomial") or QECLRNC.SPF (learn program "Circle") is stored as QECLRN.SPF on the NC!

The learn program "Circle" should be used where possible for GEO axes, but only the learn program "Polynomial" is recommended for axes of any other type.

- Adapt the following programs:
	- In part program QECDAT

adjust the friction compensation time constant if necessary (see point 1)

 $N1340$  SAA OEC TIME  $1$ [outNr,axNr] = 0.0xx

N1040 def int numAxes = ..... enter the number of axes to be learned

 $N1150$  axisName  $[0] =$  ...... enter the axis name of the 1st axis.

 $N1160$  axisName [1] = ...... enter the axis name of the 2nd axis.

 $N1170$  axisName [2] = ...... enter the axis name of the 3rd axis.

 $N1180$  axisName [3] = ...... enter the axis name of the 4th axis.

(For the "Circle" learn program, AX1 .. AX8 or the machine or channel axis name can be entered as the axis name. In contrast, only the channel axis name may be used for the "Polynomial" learn program)

#### – In part program QECSTART

(For the "Circle" learn program, AX1 .. AX8 or the machine or channel axis name can be entered as the axis name. In contrast, only the channel axis name may be used for the "Polynomial" learn program)

N1080 def int numAxes = ..... enter the number of axes to be learned.

 $N1310$  axisName  $[0] =$  ...... enter the axis name of the 1st axis.

 $N1320$  axisName $[1] =$  ...... enter the axis name of the 2nd axis.

 $N1330$  axisName [2] = ...... enter the axis name of the 3rd axis.

 $N1340$  axisName [3] = ...... enter the axis name of the 4th axis.

#### Executing "Learning" process

Start the following programs

- Select and start QECDAT. System variables are assigned.
- Select QECSTART and override 100% and start. The learn program takes about 15 minutes to execute with a traversing motion of about 30 cm. If the message "REORG not possible" is displayed, it can be ignored. The message is displayed for about 10 seconds. It then disappears and the learning process continues with traversing motions.

# Activate QEC

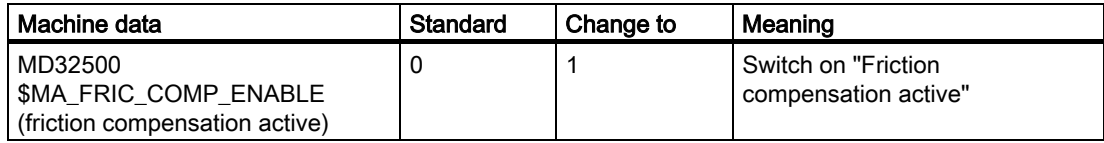

#### "Circularity test"

#### Use the "Circularity test" to check the result!

#### Save compensation data

Save compensation data (QEC data are not included in back-up with "SERIES COMM."):

2.7 Circularity test

# HMI Embedded:

Save with PCIN under SERVICES\Data\Circle error compensation\All

#### HMI Advanced:

Save the file Quadrant\_Error\_Comp-complete in directory NC Active Data \ Quadrant error compensation under SERVICES. This file contains all compensation values.

#### Note

Change the "displayed name length" to "20" in SERVICES "System settings" "for display" to ensure that the whole name is visible.

# 2.7 2.7 Circularity test

# Function

One of the purposes of the circularity test is to check the contour accuracy obtained by the friction compensation function (conventional or neural QEC). It works by measuring the actual positions during a circular movement and displaying the deviations from the programmed radius as a diagram (especially at the quadrant transitions).

#### Procedure

The circle contour for the axes involved is specified by an NC program. To simplify the circularity test as much as possible for the commissioning engineer, an NC program is provided as a reference example for the circularity test motion (file QECTEST.MPF on the diskette with the basic PLC program). The commissioning engineer must adapt this NC program to his application.

Several measurements must be made during the circularity test with different acceleration values to ascertain whether the learnt compensation characteristic (for neural QEC) or the defined compensation values (for conventional QEC) meet the requirements.

The circular movement can easily be made with different accelerations if you change the feedrate using the feedrate override switch without changing circular contour. The real feedrate must be taken into account in the measurement in the input field "feedrate".

The circle radius chosen must be typical of machining operations on the machine (e.g. radius in the range 10 to 200 mm).

For the duration of the circular movement, the position actual values of the axes are recorded and stored in a "trace" in the passive file system. The circularity test is therefore purely a measuring function.

# Parameterization of circularity test

You select in this menu the names or numbers of the axes with which the circle is traversed and whose actual position data must be recorded. No check is made to find out whether the selected axes match the axes programmed in the NC part program.

The parameter settings in the input fields "Radius" and "Feed" must correspond to the values from the part program that controls the circular motion of the axes, taking account of the feed override switch setting. No check is made to see whether the values in the part program (including feedrate override) and the input values match.

The "Measuring time" display field shows the measuring time calculated from the "Radius" and "Feed" values for recording the position actual values during the circular movement.

If only parts of the circle can be represented (i.e. measuring time too short) the measuring time can be increased in the menu by reducing the feed value. This also applies if the circularity test is started from the stationary condition.

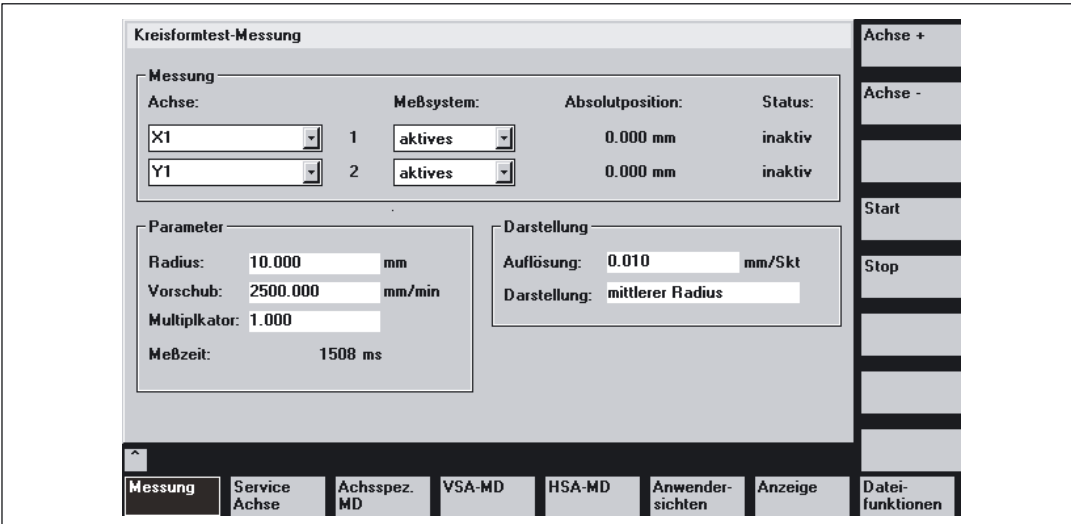

Figure 2-32 Circularity test measurement menu

# Display mode

The following parameter assignments for programming the mode of representation of measurement results can also be made:

- Display based on mean radius
- Display based on programmed radius
- Scaling of the diagram axes

If the measuring time calculated exceeds the time range that can be displayed from the trace buffers (maximum measuring time = position control cycle frequency \* 2048), a coarser sampling rate is used for recording (n \* position control cycle frequency), so that a complete circle can be displayed.

2.7 Circularity test

### Start measurement

The operator must use an NC Start to start the part program in which the circular motion for the selected axes is stored (AUTOMATIC or MDA operating mode).

The measuring function is started with the vertical softkey Start.

The sequence of operations (NC Start for part program and Start measurement) can be chosen by the user according to the application.

When the circularity test is active for the specified axes, the message "active" appears in the "Status" display field.

## Stop measurement

The measurement can be stopped at any time by pressing the **Stop** softkey. Any incomplete measurement recordings are best displayed by selecting the Display softkey. There is no monitoring in this respect.

To allow direct access to the required controller parameters, the softkeys Axis-specific MD, FDD-MD and MSD-MD are displayed. The vertical softkeys Axis+ and Axis- can be used to select the desired axis.

The "Service axis" display is displayed when you press the Service Axis softkey. The following service data are displayed here cyclically for commissioning of the friction torque compensation:

- QEC learning active yes/no?
- Current position and actual speed values

# **Display**

When you press the Display softkey, the display switches to the graphical view of the recorded circle diagram.

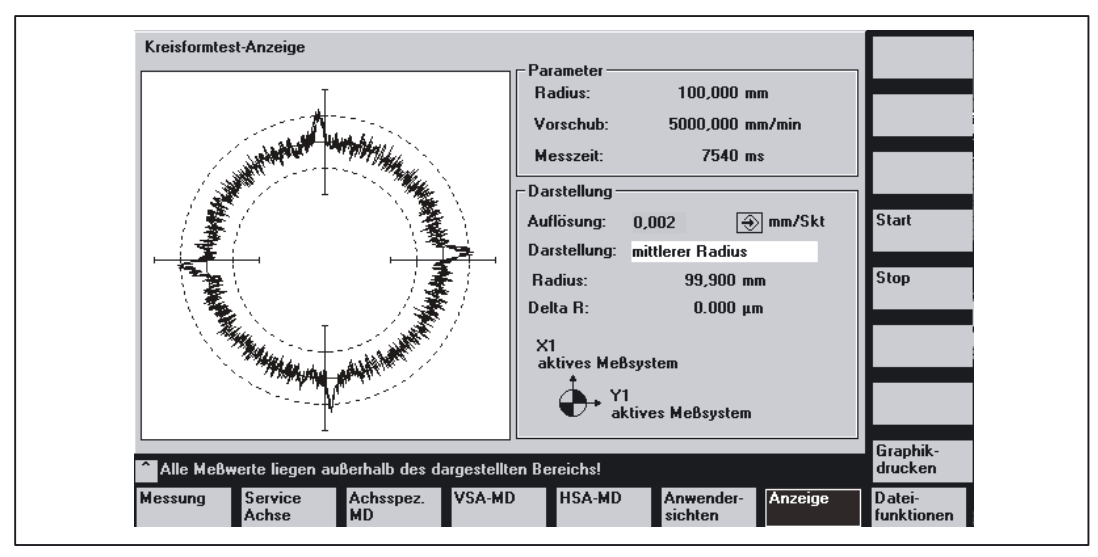

Figure 2-33 Circularity test display menu

This screen displays the measurements of the two actual position values as a circle with the set resolution.

The programmed radius, the programmed feedrate and the measuring time derived from these values are also displayed for documentation purposes (for subsequent storage of the measured circle characteristics in file format).

The operator can enter a finer scale for the diagram axes in the Resolution input field, e.g. in order to emphasize the transitions at the quadrants. The circle diagram is refreshed with the new resolution when you press the Display softkey.

# File functions

The displayed measurement results and the parameter settings can be stored as a file on the MMC by selection of softkey File Functions.

#### Printer settings

The basic display for selecting a printer can be called by means of softkeys HMI \ Printer selection.

The toggle key is used to define whether the displayed graphic is to be output directly on the printer or transferred to a bit map file after softkey Print graphic is selected.

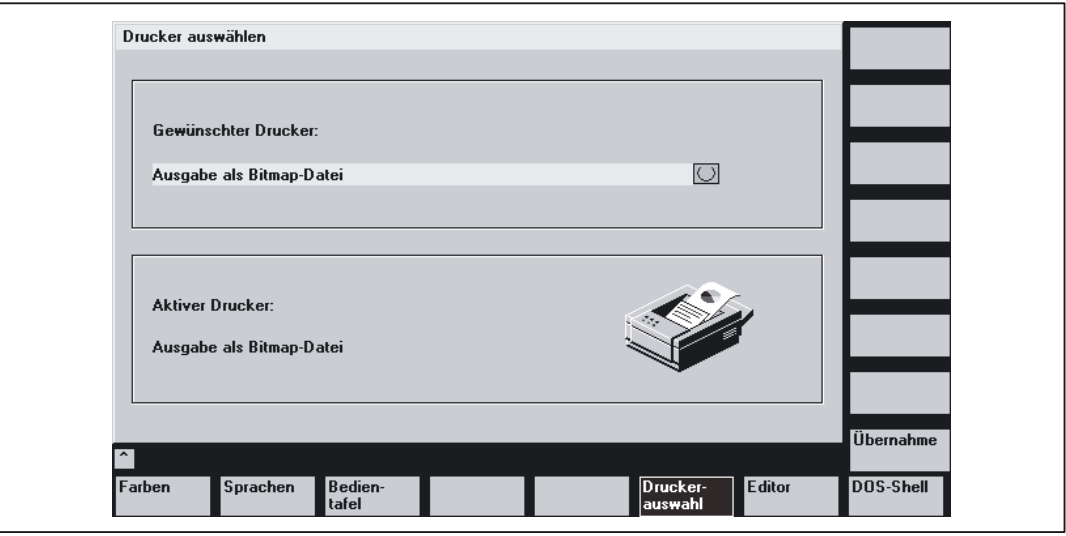

Figure 2-34 Basic screen for printer selection

#### Direct output on printer

The printer must be set up under MS-Windows.

"Output on printer" is selected in the dropdown menu. When softkey Print graphic is selected, the display graphic is output to the connected printer.

2.8 Electronic weight compensation (vertical axis)

# Output as bitmap file

The graphic is stored in a bitmap file (\*.bmp).

"Output as bitmap file" is selected in the dropdown menu of printer settings.

The screen form for entering a file name is then displayed when softkey Print graphic is selected in the "Circularity test display" screen. A new file name can be entered or an existing file name selected for overwriting in the drop-down list.

The file is saved using the softkey OK. With the softkey Cancel you can return to the current graphic display.

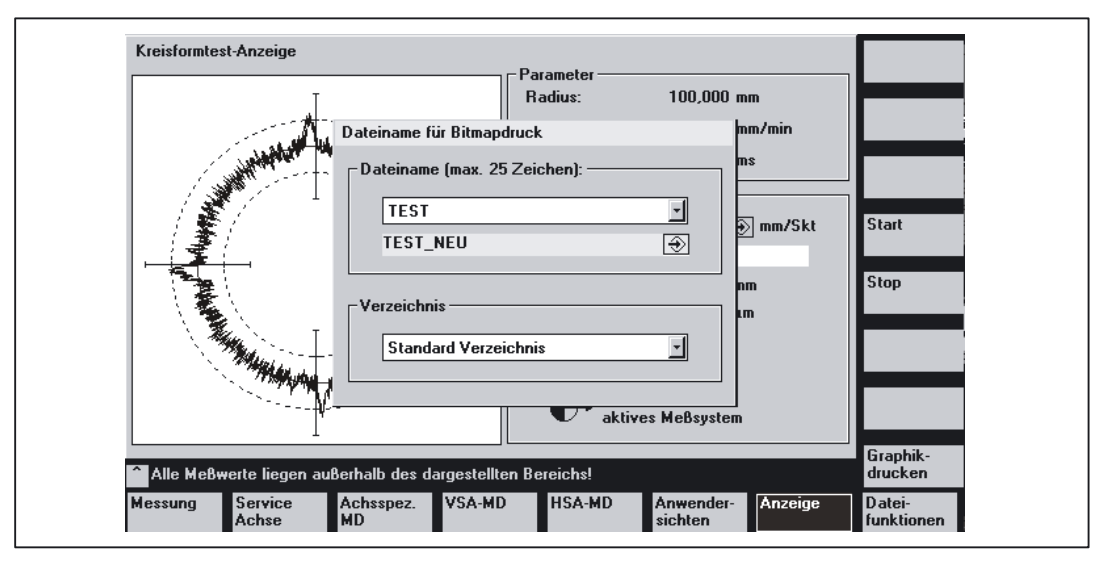

Figure 2-35 Assignment of file name for output in a bitmap file.

# 2.8 2.8 Electronic weight compensation (vertical axis)

# **Requirements**

This function is available only for use in conjunction with SIMODRIVE 611 digital drives.

# Note

The electronic weight compensation function is not currently available for:

- SINUMERIK 840D sl in conjunction with drive system SINAMICS
- SINUMERIK 840Di in conjunction with drive system SIMODRIVE 611 universal

The parameters required by the electronic weight compensation function cannot be transferred to the drive via PROFIBUS-DP.
### <span id="page-432-0"></span>2.8.1 Electronic counterweight function

### Axis without electronic weight compensation

In the case of weight-bearing axes without weight compensation, the vertical axes drop when the brake is released and the system responds as follows:

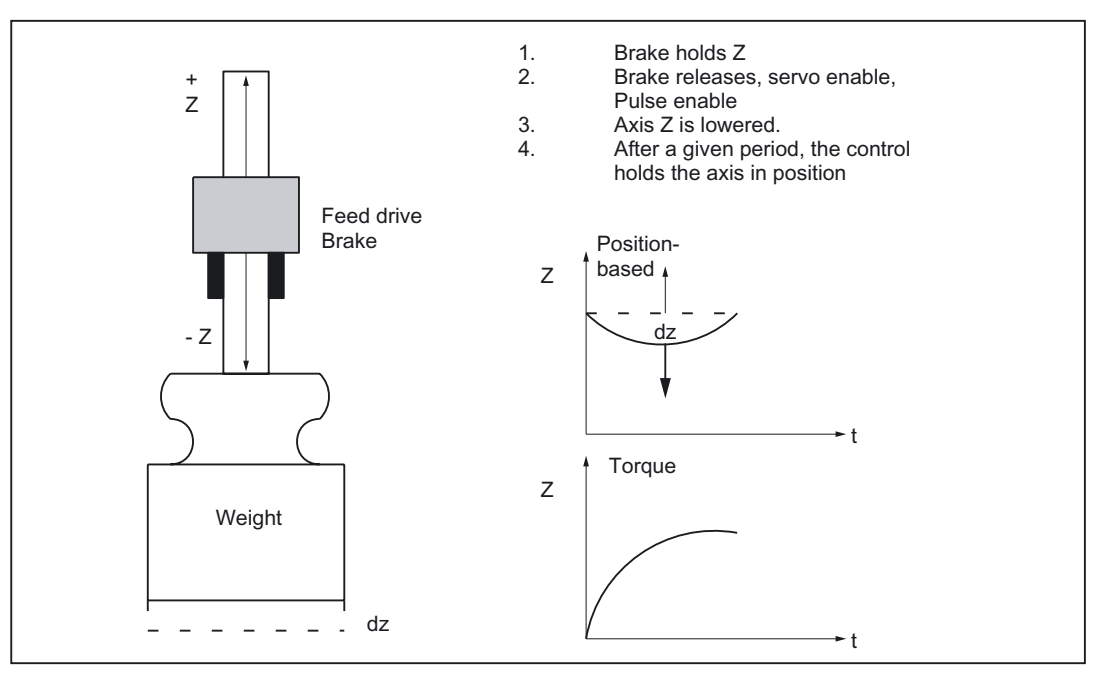

Figure 2-36 Lowering of a vertical axis without "electronic weight compensation"

The amount the axis (Z) is lowered increases in proportion to the speed controller reset time parameterized with the SIMODRIVE 611, see machine data

MD1409 \$MD\_SPEEDCTRL\_INTEGRATOR\_TIME\_1

(reset time velocity controller, reset time speed controller)

Through activation of the electronic weight compensation function, it is possible to minimize the amount by which the axis is lowered.

### Activation

The function is set by parameterizing the axis-specific machine data

MD32460 \$MA\_TORQUE\_OFFSET

(additional torque for electr. weight compensation)

to a value other than zero and activated with the next RESET or POWER ON operation or with softkey "Activate MD".

### Axis with electronic weight compensation

The "electronic weight compensation" function prevents weight-bearing axes from sagging when the control is switched on. After releasing the brake, the constant weight compensation torque maintains the position of the vertical axis. This process is illustrated in the diagram below.

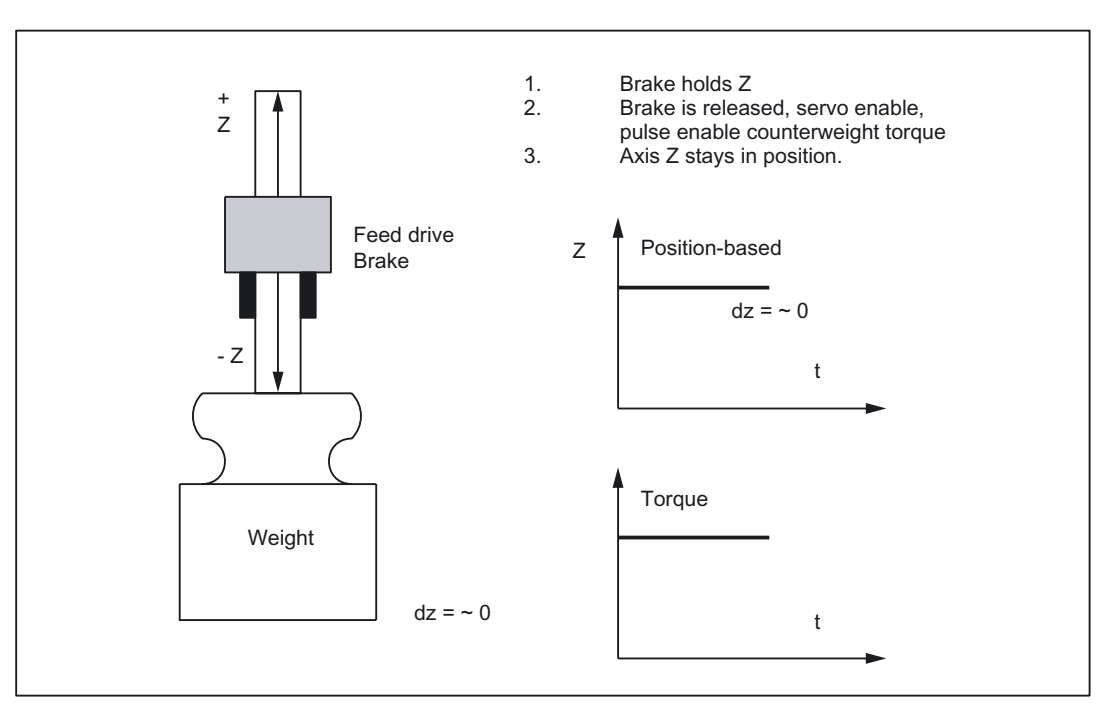

Figure 2-37 Lowering of a vertical axis with electronic weight compensation

#### **Note**

This function is available only in conjunction with SIMODRIVE 611 digital.

### **Deactivation**

The electronic weight compensation function is deselected by setting the machine data as shown below:

### MD32460 \$MA\_TORQUE\_OFFSET = 0

The deselection takes effect after the next RESET or POWER ON or on selection of softkey "Activate MD".

### <span id="page-434-0"></span>2.8.2 Effect on electronic counterweight function of rebooting from HMI

### Introduction

HMI is capable of booting the NCK for the purpose, for example, of activating machine data. The result of this reboot would be that vertical axes would drop a short distance. Use can be made of the "Reboot Management" function to avoid this problem.

When the management function is appropriately set, the NCK permits the NCK and PLC to be powered down with a delay and also signals that shutdown is imminent. This allows enough time for brake activation to prevent vertical axes from dropping.

The Reboot Management function works only in conjunction with controlled Power On via the HMI. A power failure or hardware reboot does not activate the Reboot Management function.

### REBOOT sequence

The HMI initiates an NCK and PLC reboot using PI service " N IBN SS".

NCK immediately activates alarm 2900 in response to the PI service.

MD10088 \$MN\_REBOOT\_DELAY\_TIME (reboot delay)

The above machine data then specifies the time period allowed by the NCK between the PI service and initiation of reboot. This time delay can be used to activate mechanical axis brakes.

#### Reactions to alarm 2900

• The following VDI signals are canceled, i.e. set to zero:

Mode group ready

DB11, ... DBX 6.3 (all mode groups)

Channel ready

DB21 … DBX 36.5 (all channels)

Axis ready

DB31 … DBX 61.2 (all axes)

- The "Ready" message at relay contacts 72 73.1 73.2 74 is not reset.
- The motor brakes along the current limit. For further details, see machine data MD36610 \$MA\_AX\_EMERGENCY\_STOP\_TIME (length of the braking ramp for error states) and MD36620 \$MA\_SERVO\_DISABLE\_DELAY\_TIME (cutout delay servo enable).

### <span id="page-435-0"></span>**Note**

The NCK deactivates the position control after SERVO\_DISABLE\_DELAY\_TIME.

• The following VDI signals remain set at 1:

NC ready

DB 10 DBB 108 bit 7

Machine data

MD11410 \$MN\_SUPPRESS\_ALARM\_MASK

(screenform for suppressing special alarms)

(BIT20) can be used to suppress alarm 2900, but the NCK still initiates the same reactions.

As alarm 2900 deactivates the axis position control, this alarm must be configured to effect application of the mechanical brakes by the PLC. Rebooting the PLC forces the PLC outputs to change to defined zero. The brakes must be connected up in such a way that they remain closed at zero, i.e. a 1 signal on the PLC allows the brakes to open.

### Note

In terms of its reactions, the alarm is the same as the Emergency Stop alarm (3000). For internal reasons, the reboot delay time of the NCK can be slightly increased.

### Activation

The reboot management is activated when the following machine data is set to a value other than zero:

MD10088 \$MN\_REBOOT\_DELAY\_TIME (reboot delay)

### Evaluation with a system variable

System variable \$AN\_REBOOT\_DELAY\_TIME can be read in a synchronized action. A value higher than zero indicates that the reboot request initiated by the HMI has been issued and how much time (in seconds) the NCK will allow until reboot (Power Off followed by Power On). The user can detect an imminent reboot by reading a synchronized action and react accordingly (e.g. with "Safe Standstill" in a Safety Integrated application). \$AN\_REBOOT\_DELAY\_TIME is 0.0 as long as the HMI has not initiated a reboot request.

See also /PGA1/ List of System Variables.

### 2.8.3 Electronic weight compensation with travel to fixed stop

### SIMODRIVE 611 digital

With NC SW 6 and SW 5.1 SIMODRIVE 611 digital and earlier, both functions "electronic weight compensation" and "travel to fixed stop" can be used simultaneously, but the following special points should be noted in this respect:

### Interaction with traverse against fixed stop

The electronic weight compensation may not be used to offset the zero point for the fixed stop torque or fixed stop force as it is unsuitable for this purpose.

- If, for example, the axis requires 30% weight compensation in a case where 40% fixed stop torque is programmed in the same direction, then the actual torque with which the axis presses against the fixed stop only corresponds to 10% of rated torque.
- If 40% fixed stop torque is programmed in the other direction (in the opposite direction to weight compensation, i.e. in direction in which axis would drop) in the same situation described above, then the actual torque with which the axis presses against the fixed stop corresponds to 70% of rated torque.
- If the axis needs, for example, a weight counterbalance of 30%, then it is not possible for the axis to approach a fixed stop if less than 30% fixed stop torque is programmed. The drive torque would be limited so severely that the axis could no longer be kept under control and would drop!

These characteristics of the travel to fixed stop function with vertical axes are determined by the available options for torque limitation in the drive. Weight compensation neither improves nor impairs these characteristics.

### SIMODRIVE 611 digital

A torque limitation which is lower than the force due to weight of the drive can also be set in the NC for travel to fixed stop. In doing this, a torque/force limit is evaluated by the NC. This torque/force limit is operative in addition to the limits set in the drive

- Current,
- Force/torque,
- Power, pullout power,
- Setup mode

### Required adjustments

The torque/force limit is entered for the different drive types in the drive machine data provided for this purpose.

<span id="page-437-0"></span>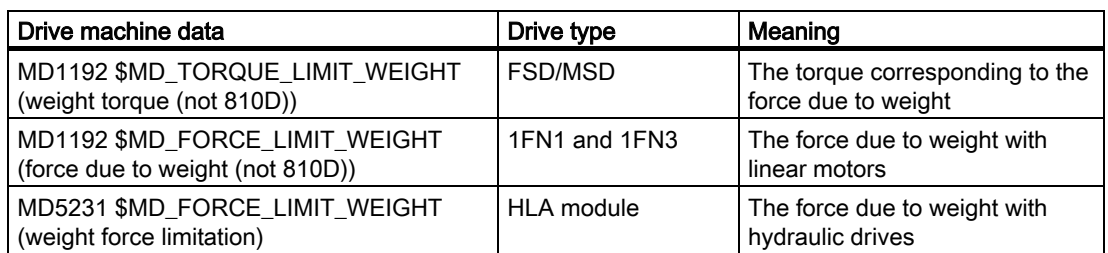

### Relationships for adjustment

### Limit values of NC symmetrical to SIMODRIVE

Machine data

MD1192 has the same unit in per cent (%) as NC machine data

MD32460 \$ MA\_TORQUE\_OFFSET[n]

(additional torque for electr. weight compensation). The torque/force limit of the NC therefore acts symmetrically above and below this weight torque/force. The resulting static torque/static force relationship is as follows:

### Formula

 $MO = kT * 10$ for synchronous motors (2)

or rated torque:

Mrated for induction motors

 $k_T$  = torque constant [Nm/A]

 $I_0$  = stall current  $[A]$ 

### Manual NC format adjustment with SIMODRIVE

MD1728 \$MD\_DESIRED\_TORQUE (torque setpoint)

To facilitate setting, the momentary torque/force setpoint is displayed in the above machine data in the same format as in machine data:

MD1192 and MD32460 \$MA\_TORQUE\_OFFSET[n]

(additional torque for electr. weight compensation)

If only the force due to weight is active, the value can be read and machine data

MD1192 and MD32460

transferred. If the value of the force due to weight is greater than the torque/force limit of the NC, then the upper and lower torque/force limit has the same leading sign. If the force due to weight is entered incorrectly, it can result in constant acceleration once the NC force limit is reached!

<span id="page-438-0"></span>The torque limit for setup mode with machine data

MD1239 \$MD\_TORQUE\_LIMIT\_FOR\_SETUP (torque limit setup mode)

or the force limit

MD1239 \$MD\_FORCE\_LIMIT\_FOR\_SETUP also acts symmetrically about the force due to weight. The minimum is selected from the limit of NC and setup mode if setup mode is active.

With SIMODRIVE 611 digital, the limits for NC and setup mode are no longer included in

- the reference values for ramp-function generator follow-up
- the capacity utilization and
- $\bullet$  the M < Mx signaling function.

## Supplementary conditions

### 3.1 3.1 Availability

The individual compensation types are:

- Backlash compensation
- Leadscrew and measuring system error compensation
- Multi-dimensional beam sag compensation
- Manual quadrant error compensation
- Automatic quadrant error compensation (neural network)
- Temperature compensation
- Automatic drift compensation for analog speed setpoints
- Electronic weight compensation

### "Backlash compensation" function

This function is available for

• SINUMERIK 840D with NCU 571/572/573

### "Leadscrew and measuring system error compensation" function

This function is available for

• SINUMERIK 840D with NCU 571/572/573

### "Multi-dimensional sag compensation" function

The function is an option and is available for

• SINUMERIK 840D with NCU 571/572/573

The function is contained in the export version 840DE with restricted functionality; it is not contained in the FM-NC, 810DE.

• The function is available for the SINUMERIK 810DE.

### "Manual quadrant error compensation" function

This function is available for

• SINUMERIK 840D with NCU 571/572/573

### Supplementary conditions

3.1 Availability

### "Automatic quadrant error compensation" function

The function is an option and is available for

• SINUMERIK 840D with NCU 571/572/573

### "Temperature compensation" function

The function is an option and is available for

- SINUMERIK 840D with NCU 571/572/573
- SINUMERIK FM-NC with NCU 570

### "Electronic counterweight" function

This function is available for

• SINUMERIK with NCU 571/572/573, in conjunction with SIMODRIVE 611D.

# $\blacksquare$ Examples  $\blacksquare$

- None -

# Data lists  $\overline{5}$

### 5.1 5.1 Machine data

### 5.1.1 General machine data

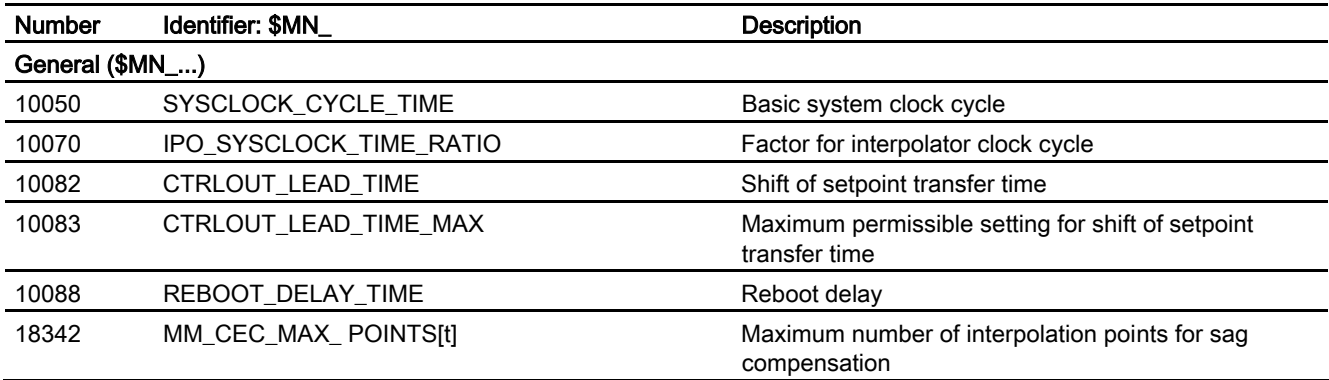

### 5.1.2 Channelspecific machine data

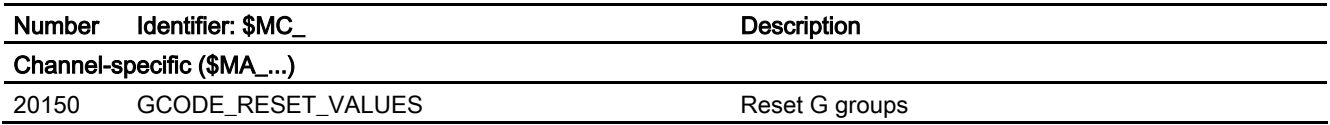

### 5.1.3 Axis/spindlespecific machine data

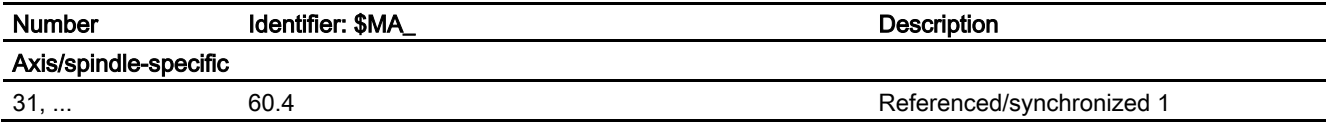

Data lists

5.2 Setting data

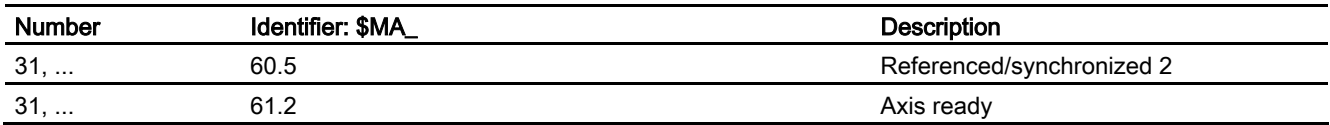

### 5.1.4 SIMODRIVE 611D machine data

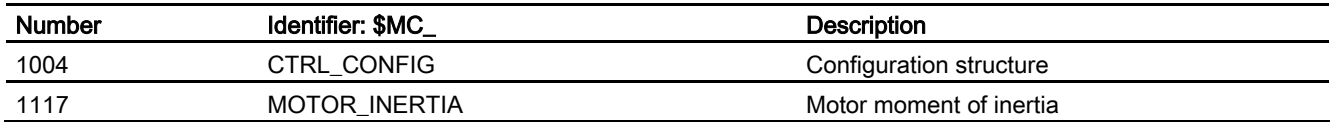

## 5.2 5.2 Setting data

### 5.2.1 General setting data

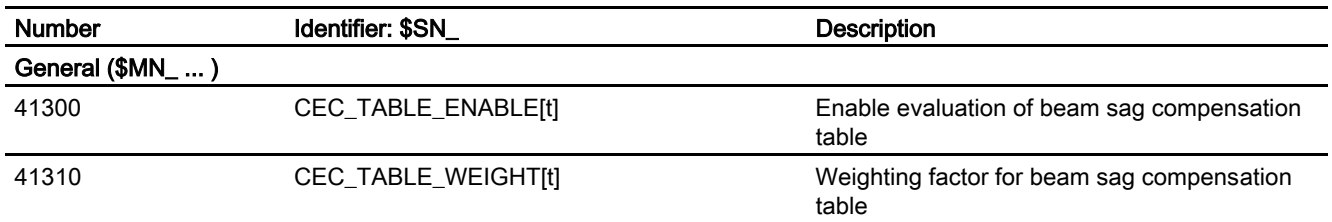

### 5.2.2 Axis/spindle-specific setting data

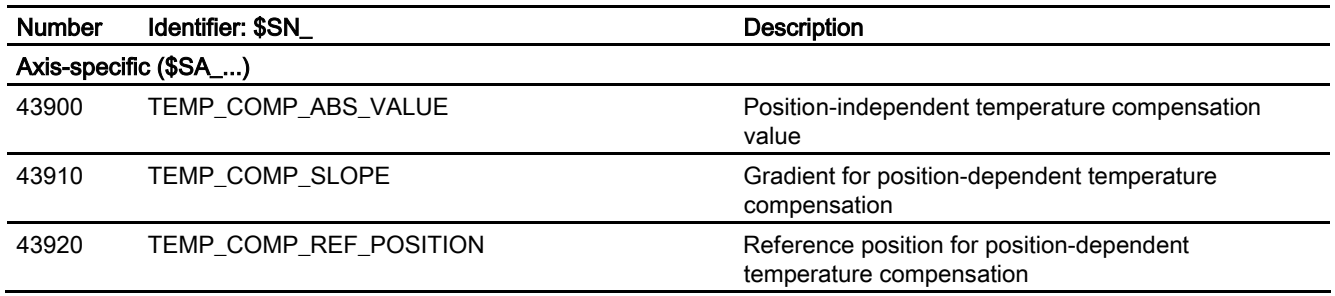

## 5.3 5.3 Signals

### 5.3.1 Signals from NC

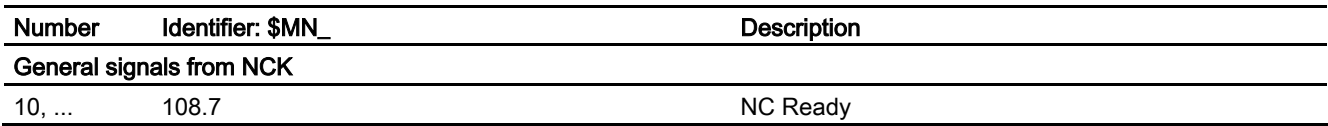

### 5.3.2 Signals to mode group

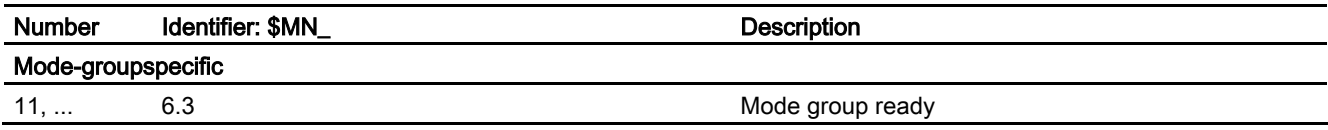

### 5.3.3 Signals to NC

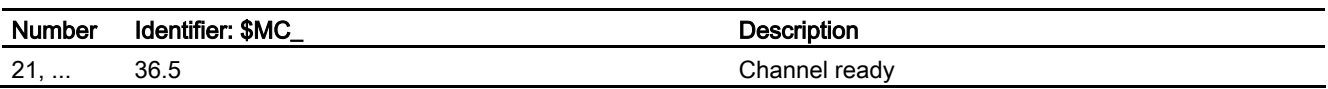

### 5.3.4 Signals to axis/spindle

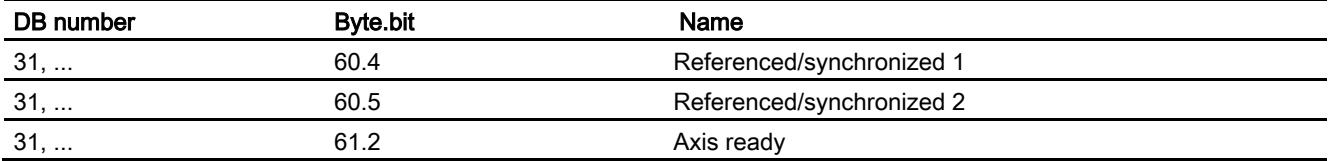

## Index

### A

Angularity error compensation, [2-19](#page-366-0) 

### B

Backlash compensation 2. Measuring system, [2-10](#page-357-0)  Display, [2-9](#page-356-0)  Mechanical backlash, [2-8](#page-355-0)  Negative backlash, [2-9](#page-356-0)  Positive backlash, [2-9](#page-356-0) 

### $\mathbf C$

Circularity test, [2-48,](#page-395-0) [2-50,](#page-397-0) [2-80](#page-427-0)  Display, [2-82](#page-429-0)  Measurement, [2-82](#page-429-0)  Parameterization, [2-81](#page-428-0)  Representation, [2-81](#page-428-0)  Commissioning of neural QEC, [2-69](#page-416-0)  Compensation table, [2-16](#page-363-0) 

### D

DB 31, ... DBX60.4, [2-15,](#page-362-0) [2-36](#page-383-0)  DBX60.4 or 60.5, [2-4](#page-351-0)  DB 31. ... DBX60.4 or 60.5, [2-24](#page-371-0)  DB11, … DBX 6.3, [2-87](#page-434-0)  DB21 … DBX 36.5, [2-87](#page-434-0)  DB31 … DBX 61.2, [2-87](#page-434-0) 

### E

Electronic weight compensation, [2-84](#page-431-0) 

### F

Following error compensation, [2-37](#page-384-0)  Dynamic response adaptation, [2-47](#page-394-0)  Parameter, [2-40,](#page-387-0) [2-45](#page-392-0)  Following error compensation (feedforward control) Axial following errors, [2-37](#page-384-0)  Feedforward control methods, [2-37](#page-384-0)  Speed feedforward control, [2-40](#page-387-0)  Torque feedforward control, [2-43](#page-390-0)  Friction compensation Conventional, [2-49](#page-396-0)  Friction compensation, [2-47](#page-394-0)  Friction compensation (quadrant error compensation) Amplitude adaptation, [2-49](#page-396-0)  Characteristic parameters, [2-50](#page-397-0)  commissioning, [2-50](#page-397-0)  Quadrant errors, [2-47](#page-394-0) 

### I

Initial learning, [2-70](#page-417-0)  Interpolatory compensation Linear interpolation, [2-14](#page-361-0)  Methods, [2-11](#page-358-0) 

### L

Large backlash compensation, [2-10](#page-357-0)  Leadscrew error compensation, [2-14](#page-361-0)  Learning ON / OFF, [2-67](#page-414-0)  Learning the neural network, [2-65](#page-412-0) 

### M

MD1004, [2-44](#page-391-0)  MD10082, [2-43](#page-390-0)  MD10083, [2-43](#page-390-0)  MD10088, [2-88](#page-435-0)  MD10200, [2-57](#page-404-0)  MD10210, [2-57](#page-404-0)  MD10240, [2-18,](#page-365-0) [2-27](#page-374-0)  MD10260, [2-18,](#page-365-0) [2-21,](#page-368-0) [2-27](#page-374-0)  MD1117, [2-45](#page-392-0)  MD11410, [2-88](#page-435-0)  MD1192, [2-90](#page-437-0)  MD1239, [2-91](#page-438-0)  MD1409 \$MD, [2-85](#page-432-0)  MD1500, [2-78](#page-425-0)  MD1728, [2-90](#page-437-0)  MD18342, [2-13,](#page-360-0) [2-24,](#page-371-0) [2-25,](#page-372-0) [2-28,](#page-375-0) [2-30](#page-377-0)  MD20150, [2-39](#page-386-0)  MD20390, [2-4](#page-351-0)  MD32000, [2-42](#page-389-0)  MD32300, [2-42](#page-389-0)  MD32450, [2-8,](#page-355-0) [2-10](#page-357-0)  MD32452, [2-8](#page-355-0)  MD32460, [2-85,](#page-432-0) [2-90](#page-437-0)  MD32490, [2-48,](#page-395-0) [2-49,](#page-396-0) [2-60,](#page-407-0) [2-70,](#page-417-0) [2-78](#page-425-0)  MD32500, [2-51,](#page-398-0) [2-59,](#page-406-0) [2-60,](#page-407-0) [2-71,](#page-418-0) [2-78](#page-425-0)  MD32510, [2-49,](#page-396-0) [2-52](#page-399-0)  MD32520, [2-50,](#page-397-0) [2-52](#page-399-0)  MD32530, [2-50](#page-397-0)  MD32540, [2-52,](#page-399-0) [2-62](#page-409-0)  MD32550, [2-50,](#page-397-0) [2-57](#page-404-0)  MD32560, [2-50,](#page-397-0) [2-57](#page-404-0)  MD32570, [2-50,](#page-397-0) [2-57](#page-404-0)  MD32580, [2-57,](#page-404-0) [2-60,](#page-407-0) [2-77,](#page-424-0) [2-78](#page-425-0)  MD32610, [2-40,](#page-387-0) [2-78](#page-425-0)  MD32610, [2-41](#page-388-0)  MD32620, [2-38,](#page-385-0) [2-39,](#page-386-0) [2-69](#page-416-0)  MD32620, [2-78](#page-425-0)  MD32630, [2-38,](#page-385-0) [2-39,](#page-386-0) [2-78](#page-425-0)  MD32650, [2-44](#page-391-0)  MD32700, [2-12,](#page-359-0) [2-15](#page-362-0)  MD32710, [2-12,](#page-359-0) [2-21,](#page-368-0) [2-24](#page-371-0)  MD32711, [2-21,](#page-368-0) [2-27](#page-374-0)  MD32720, [2-21](#page-368-0)  MD32730, [2-21](#page-368-0)  MD32750, [2-3,](#page-350-0) [2-4,](#page-351-0) [2-7](#page-354-0)  MD32760, [2-5](#page-352-0)  MD32800, [2-44](#page-391-0)  MD32810, [2-39,](#page-386-0) [2-41,](#page-388-0) [2-42,](#page-389-0) [2-78](#page-425-0)  MD32810, [2-41](#page-388-0)  MD32910, [2-42](#page-389-0)  MD36500, [2-10](#page-357-0)  MD38000, [2-13,](#page-360-0) [2-15,](#page-362-0) [2-16,](#page-363-0) [2-18](#page-365-0)  MD38010, [2-60,](#page-407-0) [2-70,](#page-417-0) [2-73,](#page-420-0) [2-78](#page-425-0)  MD5231, [2-90](#page-437-0)  Measuring system error compensation, [2-14](#page-361-0) 

### N

Neural quadrant error compensation, [2-58](#page-405-0)  commissioning, [2-69](#page-416-0)  Optimize, [2-72](#page-419-0)  Parameterization, [2-60](#page-407-0) 

### P

Precontrol, [1-1,](#page-346-0) [2-37](#page-384-0) 

### $\Omega$

Quadrant error compensation, [2-47,](#page-394-0) [2-58](#page-405-0)  Quantization of characteristic, [2-63](#page-410-0)  Quick commissioning, [2-77](#page-424-0) 

### R

Relearning, [2-71](#page-418-0) 

### S

Sag compensation, [2-19](#page-366-0)  Compensation values in grid structure, [2-29](#page-376-0)  SD41300, [2-21,](#page-368-0) [2-24](#page-371-0)  SD43900, [2-3,](#page-350-0) [2-4](#page-351-0)  SD43910, [2-3,](#page-350-0) [2-8](#page-355-0)  SD43920, [2-3,](#page-350-0) [2-4,](#page-351-0) [2-7](#page-354-0)  Servo gain factor, [2-46](#page-393-0)  Speed feedforward control, [2-37](#page-384-0) 

### T

Temperature compensation Activating, [2-3](#page-350-0)  Coefficient tanß(T), [2-7](#page-354-0)  Compensation equation, [2-2](#page-349-0)  Deformation, [2-1](#page-348-0)  Error curves, [2-1](#page-348-0)  Monitoring, [2-5](#page-352-0)  Parameter, [2-3](#page-350-0)  Position display, [2-5](#page-352-0)  Sensor equipment, [2-1](#page-348-0)  Torque feedforward control, [2-37](#page-384-0) 

### V

vertical axis, [2-84](#page-431-0) 

SINUMERIK 840D sl/840Di sl/840D/840Di/810D

Mode Groups, Channels, Axis Replacement (K5)

Function Manual

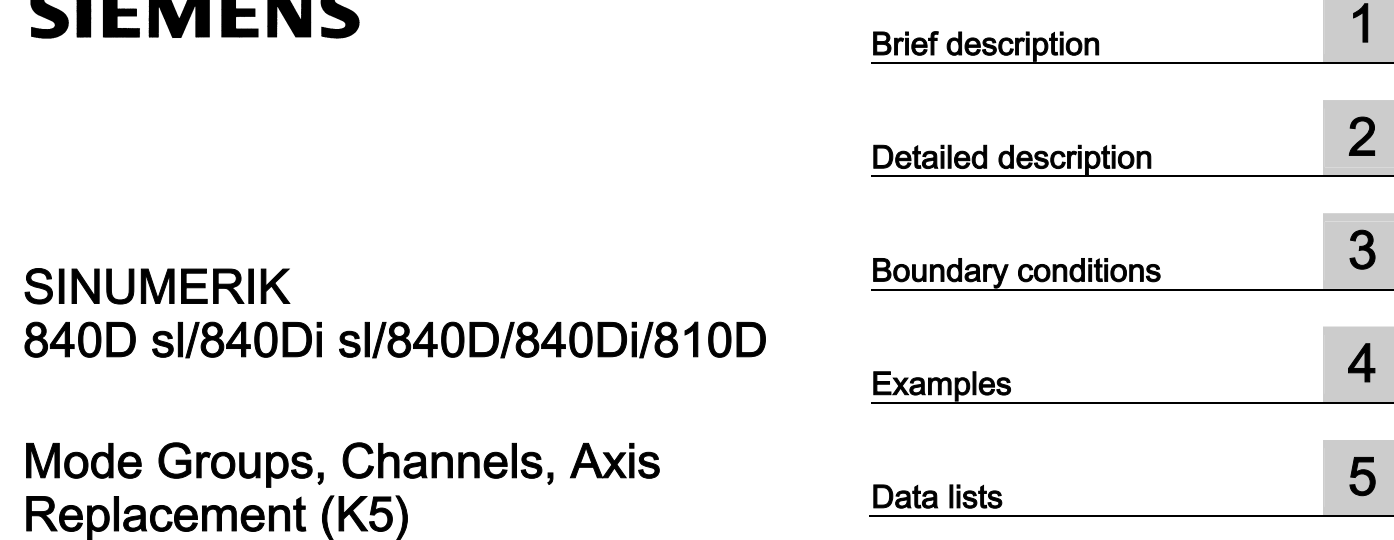

### Valid for

**Control** SINUMERIK 840D sl/840DE sl SINUMERIK 840Di sl/840DiE sl SINUMERIK 840D powerline/840DE powerline SINUMERIK 840Di powerline/840DiE powerline SINUMERIK 810D powerline/810DE powerline

Software Version

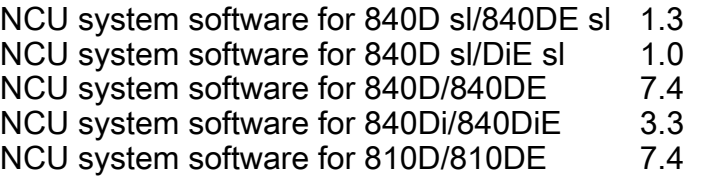

03/2006 Edition 6FC5397-1BP10-1BA0

### Safety Guidelines

This manual contains notices you have to observe in order to ensure your personal safety, as well as to prevent damage to property. The notices referring to your personal safety are highlighted in the manual by a safety alert symbol, notices referring only to property damage have no safety alert symbol. These notices shown below are graded according to the degree of danger.

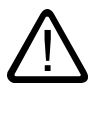

### Danger

indicates that death or severe personal injury will result if proper precautions are not taken.

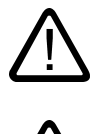

l.

### Warning

indicates that death or severe personal injury may result if proper precautions are not taken.

### **Caution**

with a safety alert symbol, indicates that minor personal injury can result if proper precautions are not taken.

#### **Caution**

without a safety alert symbol, indicates that property damage can result if proper precautions are not taken.

#### **Notice**

indicates that an unintended result or situation can occur if the corresponding information is not taken into account.

If more than one degree of danger is present, the warning notice representing the highest degree of danger will be used. A notice warning of injury to persons with a safety alert symbol may also include a warning relating to property damage.

#### Qualified Personnel

The device/system may only be set up and used in conjunction with this documentation. Commissioning and operation of a device/system may only be performed by qualified personnel. Within the context of the safety notes in this documentation qualified persons are defined as persons who are authorized to commission, ground and label devices, systems and circuits in accordance with established safety practices and standards.

#### Prescribed Usage

Note the following:

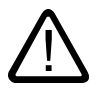

### Warning

This device may only be used for the applications described in the catalog or the technical description and only in connection with devices or components from other manufacturers which have been approved or recommended by Siemens. Correct, reliable operation of the product requires proper transport, storage, positioning and assembly as well as careful operation and maintenance.

#### **Trademarks**

All names identified by ® are registered trademarks of the Siemens AG. The remaining trademarks in this publication may be trademarks whose use by third parties for their own purposes could violate the rights of the owner.

#### Disclaimer of Liability

We have reviewed the contents of this publication to ensure consistency with the hardware and software described. Since variance cannot be precluded entirely, we cannot guarantee full consistency. However, the information in this publication is reviewed regularly and any necessary corrections are included in subsequent editions.

 Siemens AG Automation and Drives Postfach 48 48 90437 NÜRNBERG GERMANY

Order No.: 6FC5397-1BP10-1BA0 Edition 05/2006

Copyright © Siemens AG 2006. Technical data subject to change

# Table of contents

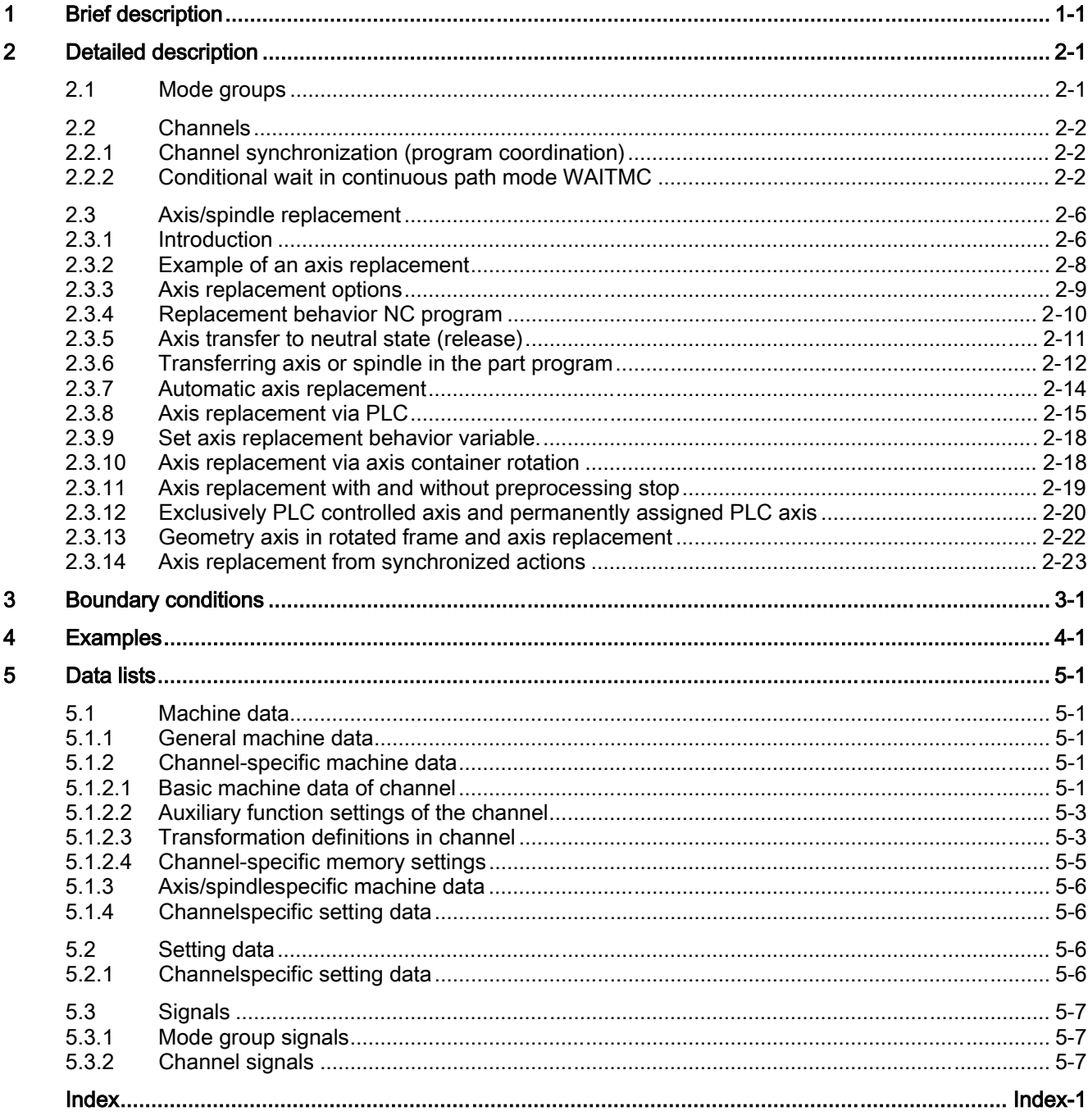

# Brief description and the set of the set of  $\blacksquare$

### Mode group

<span id="page-454-0"></span>A mode group is a collection of machine axes, spindles and channels which are programmed to form a unit. In principle, a single mode group equates to an independent NC control (with several channels). A mode group is made up of those channels that always have to operate simultaneously in the same mode.

### **Note**

In the standard case a mode group exists and is described in:

### References:

/FB1/ Function Manual, Basic Functions; Mode Group, Channel, Program Operation Mode (K1)

### **Channels**

Every channel has its own program decoding, block preparation and interpolation functions. A part program can be processed independently within a channel.

### **Note**

In the standard case a channel exists and is described in:

### References:

/FB1/ Function Manual, Basic Functions; Mode Group, Channel, Program Operation Mode (K1)

The processes in several channels of a mode group can be synchronized in the parts programs.

### Axis/spindle replacement

After control system power ON, an axis/spindle is assigned to a specific channel and can only be utilized in the channel to which it is assigned.

With the function "Axis/spindle replacement" it is possible to enable an axis/spindle and to allocate it to another channel, that means to replace the axis/spindle.

Axis/spindle replacement can be activated via the parts program, via the PLC program and from motion-synchronous actions.

Axis/spindle replacement is also possible via:

- Programming in parts program GET/GETD.
- Automatically through programming of axis name.
- Without preprocessing stop and existing synchronization between preprocessing and main run.
- Through PLC via the VDI interface to the NCK.

### Axis replacement extensions

- Set axis replacement behavior variable.
- Axis replacement with an axis container rotation with implicit GET/GETD.
- Axis replacement without pre-processing stop of axes not involved in the contour.
- Geometry axis with rotated frame (ROT) and axis replacement in JOG operational mode.
- Axis replacement via synchronized actions GET(axis), AXTOCHAN.

# Detailed description and the control of  $2$

### 2.1 Mode groups

### Mode groups

<span id="page-456-0"></span>A mode group combines NC channels with axes and spindles to form a machining unit.

A mode group contains the channels that are required to run simultaneously in the same mode from the point of view of the machining sequence.

Any axis can be programmed in any channel of a certain mode group. A mode group therefore corresponds to an independent, multiple-channel NC.

### Example

On large machine tools (machining centers), it may be necessary for a parts program to be processed on one part of the machine while new workpieces to be machined need to be clamped and set up on another part. Such tasks usually require two independent NC controls.

With the mode group function, both tasks can be implemented on one NC control with two mode groups because a different mode can be set for each mode group (AUTOMATIC mode for the program processing, JOG for setting up a workpiece).

### Mode group assignment

The configuration of a mode group defines the channels, geometry axes, machine axes and spindles which it is to contain.

A mode group consists of one or several channels which must not be assigned to any other mode group. Machine axes, geometry axes and special axes themselves are assigned to these channels. A machine axis can only be assigned to the channels of one mode group and can only traverse in this mode group.

A mode group is configured with the following data:

• Channel-specific machine data:

MD10010 \$MN\_ASSIGN\_CHAN\_TO\_MODE\_GROUP (channel valid in mode group)

• Configuration data of the channels

<span id="page-457-0"></span>2.2 Channels

#### **Note**

For more information about the first mode group, please refer to:

#### References:

/FB1/ Function Manual, Basic Functions; Mode Group, Channel, Program Operation Mode (K1)

### 2.2 2.2 Channels

#### Note

A description of the terms Channel, Channel Configuration, Channel States, Effects of Commands/Signals, etc. for the first channel can be found in:

### References:

/FB1/ Function Manual, Basic Functions; Mode Group, Channel, Program Operation Mode (K1)

For all other channels, this information applies, too.

### 2.2.1 Channel synchronization (program coordination)

### 2.2.2 Conditional wait in continuous path mode WAITMC

#### **Objectives**

Decelerating and waiting must take place only in cases where not all the channels to be coordinated have set their mark numbers for the purpose of synchronization. Conditional waiting.

The instants in time for generating wait marks and the conditional wait calls are decoupled.

For the purpose of inter-channel communication, marks may even be set when waiting and decelerating are not intended at all. No WAITMC() command. In this case, the channel marks settings remain valid after execution of RESET and NC Start.

### Preconditions for conditional wait

To utilize conditional wait with WAITMC() and reduced wait times, the following conditions must be fulfilled:

- Continuous-path mode G64 must be set
- Look Ahead function must be active
- exact stop (G60, G09) not selected.

If exact stop is selected, waiting with WAITMC() corresponds to waiting with WAITM() from SW 3.

### Response

A) Starting with the motion block before the WAITMC() call, the wait marks of the other channels to be synchronized are checked. If these have all been supplied, then the channels continue to operate without deceleration in continuous-path mode. No wait. The path velocity remains unchanged.

B) If at least one wait mark from one of the channels to be synchronized is missing, then the axes start to decelerate from path velocity down to exact stop velocity. A check is now performed in every interpolation cycle to see whether the missing wait marks of the channels to be coordinated have arrived in the meantime. If this is the case, the axis is accelerated up to path velocity again and machining continued.

C) If the marks to be supplied by the channels to be synchronized have not arrived by the time exact stop velocity is reached, the machining operation is halted until the missing marks appear. When the last required mark appears, the axes are accelerated from standstill up to path velocity.

The following table shows the sequences of events for cases A) - C):

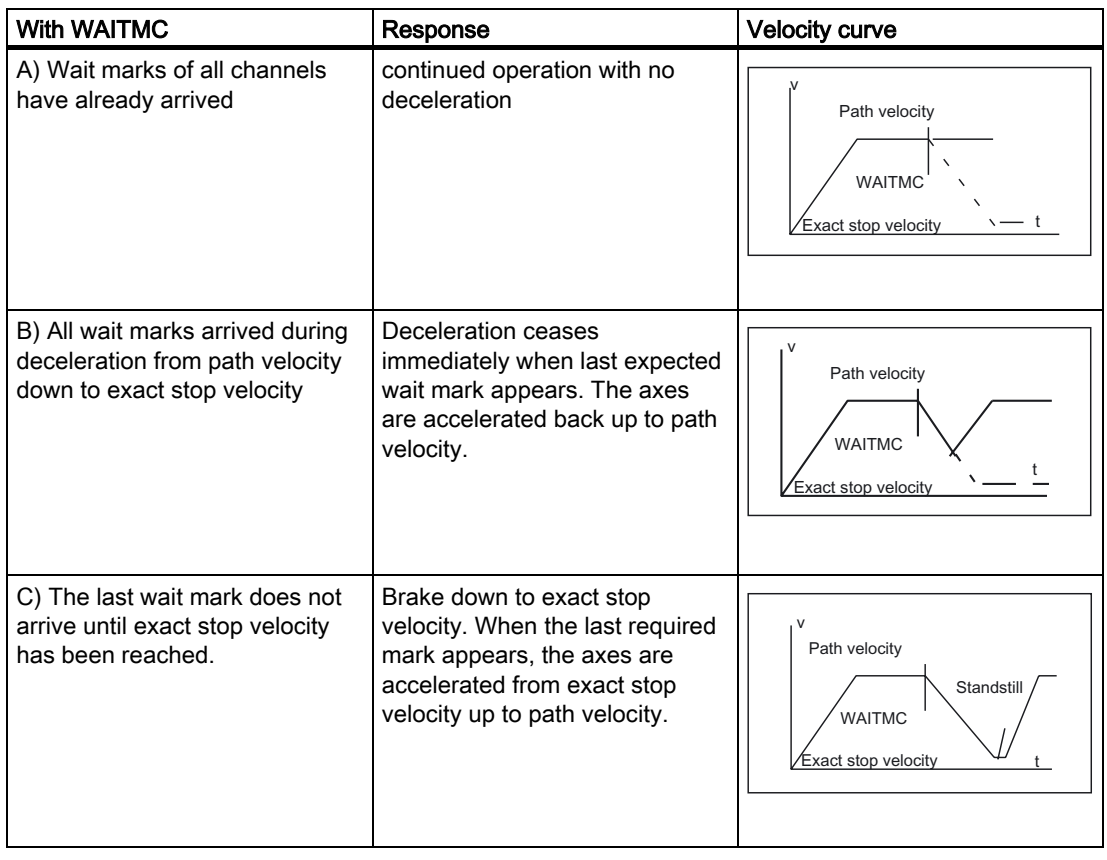

Table 2-1 Deceleration response to conditional wait with WAITMC()

### Extended behavior and block change when WAITMC occurs

WAITMC and SETM (in Synact) can be synchronized.

2.2 Channels

#### Note

When G64 is active, a WAITMC(1,2,3) block does not generate a separate block, but is appended to the preceding block. A drop in velocity must be prevented when continuouspath mode is active. A WAITMC is therefore fulfilled if the preceding block is halted, e.g. by a read-in disable.

With block change condition IPOBRKA, when the wait flag is received, the next block is loaded instantaneously and the axes started, provided none of the other block end conditions prevent the block change. Braking only occurs if the flag is not yet reached, or another block end condition prevents the block change.

### Example of conditional wait in continuous-path mode

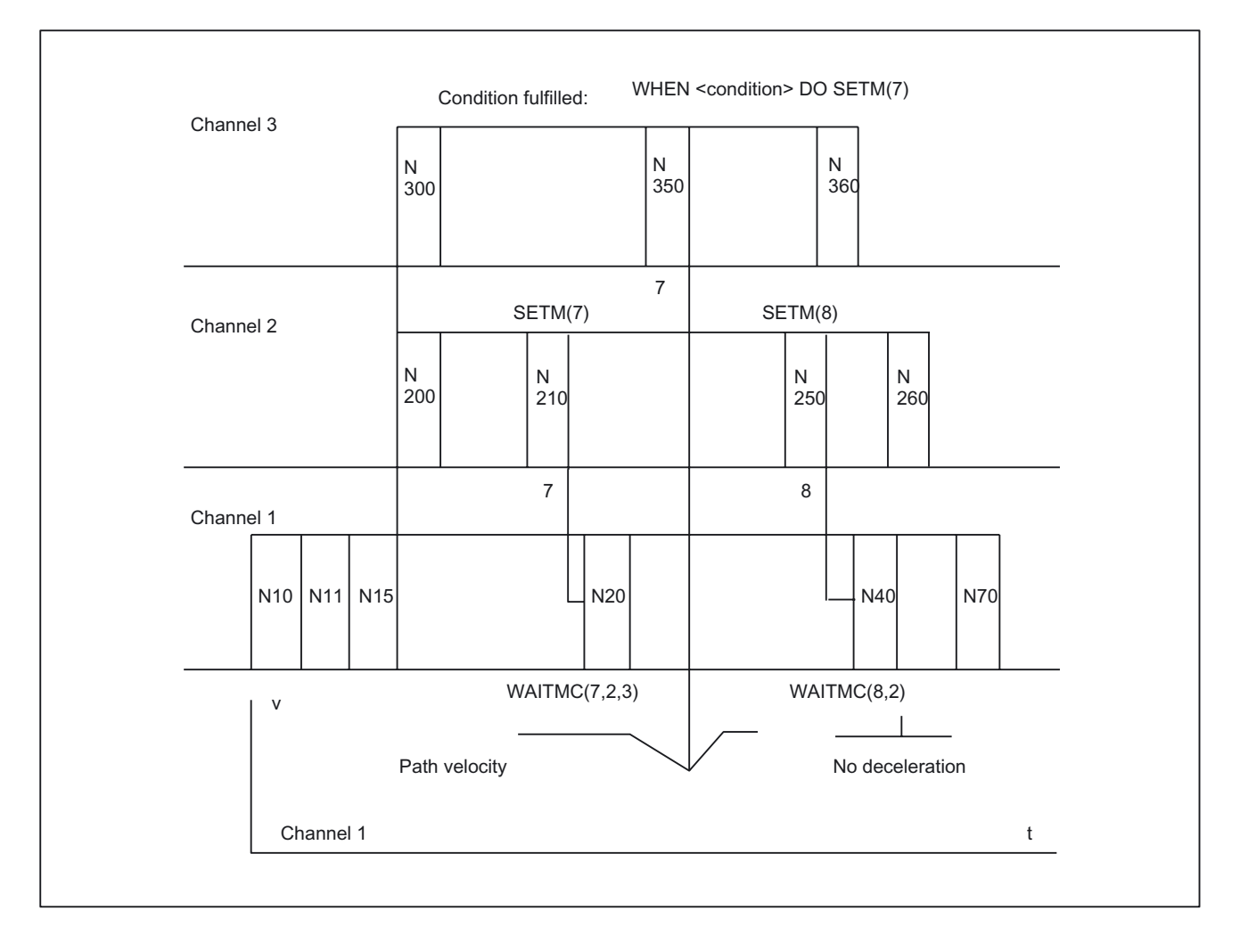

Conditional wait involving three channels (schematic)

The example is schematic and shows only those commands that are relevant to the synchronization process.

2.2 Channels

### Channel 1:

```
%100 
N10 INIT(2, "_N_200_MPF","n") ; select partner program Channel 2 
N11 INIT(3, "_N_300_MPF", "n") ; select partner program Channel 3
N15 START(2, 3) \qquad \qquad ; start programs in Channel 2, 3
... ; Processing in Channel 1: 
N20 WAITMC(7, 2, 3) \hspace{2cm} ; wait conditionally for marker 7 from
                               Channels 2 and 3 
... ; Additional processing in Channel 1: 
N40 WAITMC(8, 2) \qquad \qquad ; wait conditionally for marker 8 from
                               Channel 2 
... ; Additional processing in Channel 1: 
N70 M30 ; End Channel 1
```
### Channel 2:

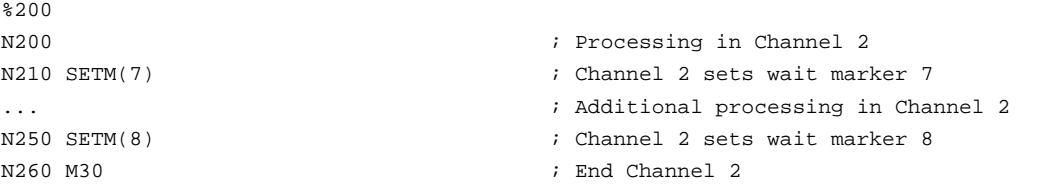

### Channel 3:

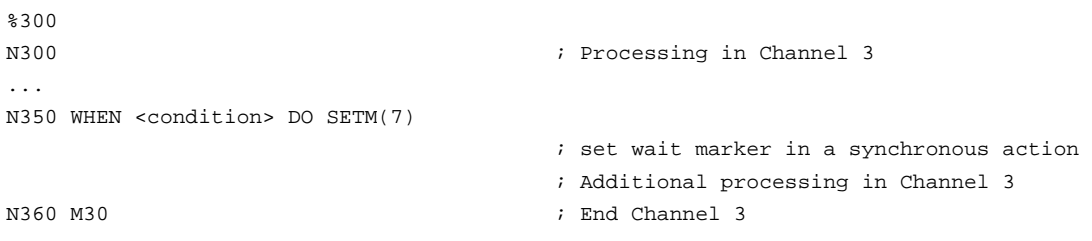

### Example of WAITMC and read-in disabled

M555 is output in channel 3 while the axis is traversing and generates a read-in disabled (RID). As the WAITMC is appended to BLOCK N312, the wait mark is set and processing in channel 2 continues.

### Channel 2:

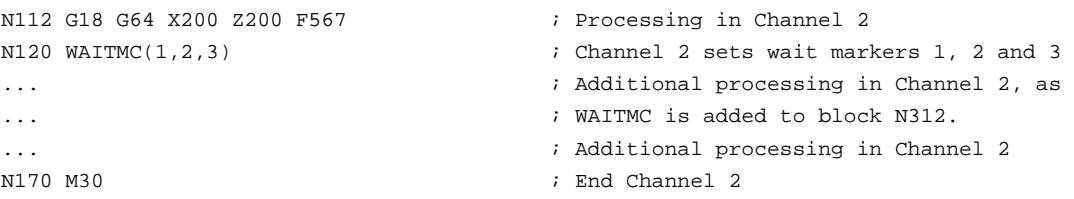

2.3 Axis/spindle replacement

### <span id="page-461-0"></span>Channel 3:

```
 ; during travel read-in disabled M555 
N300 ; Processing in Channel 3 
N312 G18 G64 D1 X180 Z300 M555 
N320 WAITMC(1,2,3) \qquad \qquad ; wait because of RID
```
### Wait mark 1 is set in Channels 2 and 3

Channel 2 proceeds with additional processing and program processing in Channel 3 is stopped because of read-in disabled.

This behavior can be transferred to all available channels.

### 2.3 2.3 Axis/spindle replacement

### 2.3.1 Introduction

### General information

An axis/a spindle is permanently assigned to a specific channel via machine data. The axis/spindle can be used in this channel only.

### **Definition**

With the function "Axis or spindle replacement" it is possible to enable an axis or a spindle and to allocate it to another channel, that means to replace the axis/spindle.

Since the spindle function is subordinated to the axis function, only the term "Axis replacement" is used in the following.

### Axis types

According to the channel, we distinguish four types of axes: The reactions at axis change depend on the settings in MD 30552:

MD30552 \$MA\_AUTO\_GET\_TYPE

#### Channel axis

A channel axis can be programmed in the parts program and traversed in all modes.

### PLC axis

A PLC axis can only be positioned via the PLC.

If a PLC axis is programmed in the parts program

- in case of MD AUTO\_GET\_TYPE = 0 an alarm will be output.
- in case of MD AUTO GET TYPE = 1 an automatic GET will be generated.

• in case of MD AUTO\_GET\_TYPE = 2 an automatic GETD will be generated.

### Neutral axis

If a neutral axis is programmed in the parts program

- in case of MD AUTO\_GET\_TYPE = 0 an alarm will be output.
- in case of MD AUTO GET TYPE = 1 an automatic GET will be generated.
- in case of MD AUTO GET TYPE = 2 an automatic GETD will be generated.

#### Axis in another channel

This is actually not a proper type of axis. It is the internal state of a replaceable axis. If this happens to be active in another channel (as channel, PLC or neutral axis).

If an axis is programmed in another channel in the parts program:

- in case of MD AUTO GET TYPE = 0 an alarm will be output.
- in case of MD AUTO\_GET\_TYPE = 1 an automatic GET will be generated.
- in case of MD AUTO GET  $TYPE = 2$  an automatic GETD will be generated.

### **Note**

Both machine data:

MD20110 \$MC\_RESET\_MODE\_MASK

MD20112 \$MC\_START\_MODE\_MASK

control the behavior of axis assignments in RESET, during booting and parts program start. The settings for channels between which axes are to be replaced must be selected such that no illegal constellations (alarms) are generated in conjunction with the following machine data:

MD30552 \$MA\_AUTO\_GET\_TYPE

#### References:

/FB1/Function Manual Basic Functions; " ... Workpiece-related system of actual values" (K2)

### **Requirements**

In order for an axis replacement to be executed, the valid channel for the machine axis number must be specified via the channel-specific machine data

MD20070 \$MC\_AXCONF\_MACHAX\_USED (machine axis number valid in channel)

and the delete setting of the channel for axis replacement via the axis-specific MD30550 \$MA\_AXCONF\_ASSIGN\_MASTER\_CHAN (channel for axis replacement).

This results in the following regulations:

- 1. In which channel can the axis be used and replaced?
- 2. To which channel shall the axis be allocated with power ON?

2.3 Axis/spindle replacement

### <span id="page-463-0"></span>Example of an axis replacement between channels

With 6 axes and 2 channels, the 1st, 2nd, 3rd and 4th axis in channel 1 and the 5th and 6th axis in channel 2 shall be used. It shall be possible to replace the 1st axis, this shall be allocated to channel 2 after power ON.

The channel-specific machine data must be allocated with:

CHANDATA(1) MD20070 \$MC\_AXCONF\_MACHAX\_USED=(1, 2, 3, 4, 0, 0, 0, 0) CHANDATA(2) MD20070 \$MC\_AXCONF\_MACHAX\_USED=(5, 6, 1, 0, 0, 0, 0, 0) The axis-specific machine data must be allocated with: MD30550 \$MA\_AXCONF\_ASSIGN\_MASTER\_CHAN[AX1]=2

#### **Display**

The current type of axis and the current channel for this axis will be displayed in an axial PLC interface byte. See Section "Axis replacement by PLC".

### **Note**

If an axis is not valid in the channel selected, this is displayed by inversion of the axis name on the operator panel front of HMI.

### 2.3.2 Example of an axis replacement

### Assumption

With 6 axes and 2 channels, the 1st, 2nd, 3rd and 4th axis in channel 1 and the 5th and 6th axis in channel 2 shall be used. It shall be possible to replace the 2nd axis between the channels and to allocate to channel 1 after power ON.

### Exercise

The task is subdivided into the following areas:

- Machine data allocation so that the prerequisites for axis replacement are given.
- Programming of axis replacement between channel 1 and channel 2.

### Fulfillment of preconditions

Population of channel-specific machine data MD20070 \$MC\_AXCONF\_MACHAX\_USED[1]=(1, 2, 3, 4, 0, 0, 0, 0) \$MC\_AXCONF\_MACHAX\_USED[2]=(5, 6, 2, 0, 0, 0, 0, 0) <span id="page-464-0"></span>Population of the axis-specific machine data: MD30550 \$MA AXCONF ASSIGN MASTER CHANJAX2]=1

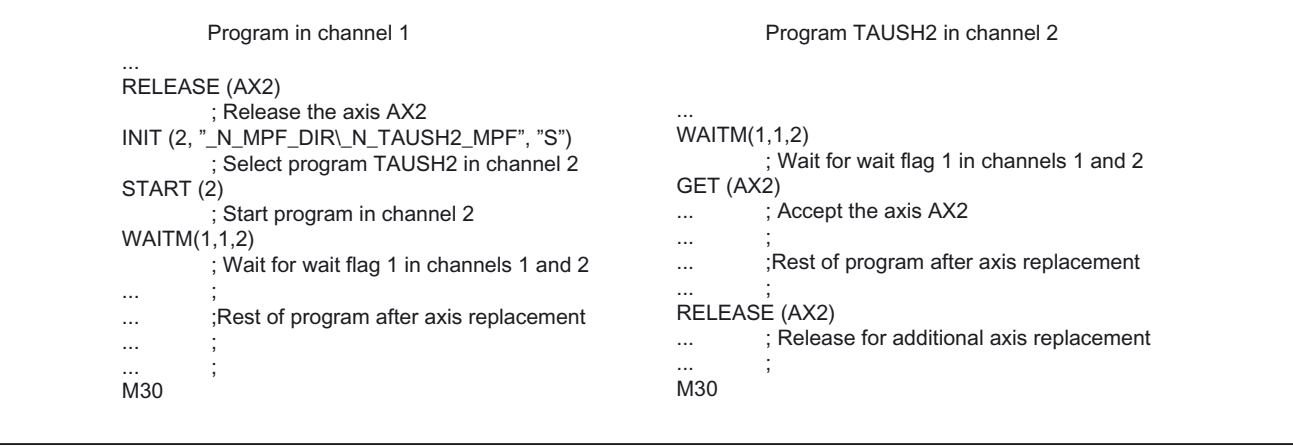

#### 2.3.3 Axis replacement options

One or more axes/spindles can be activated for replacement between channels by the parts program or by motion-synchronous actions. An axis/spindle replacement can also be requested and released from the PLC via the VDI interface. The axis/spindle must have been released in the current channel and will be taken over by the other channel with the GET command and released with the RELEASE command.

If the specified conditions are met, an axis/spindle replacement is initiated by:

• Programming in parts program GET/GETD

Take over an axis or a spindle from another channel with GET or get it from another channel with GETD. With GETD a corresponding release is not required.

- Automatic by programming of the axis name, if the required conditions have been met by MD30552 \$MA AUTO GET TYPE > 0.
- Without preprocessing stop and existing synchronization between preprocessing and main run.
- Through PLC via the VDI interface to the NCK.

When taking over a PLC-controlled axis, the channel behavior triggered by the NC program can be de-coupled via an interface signal. This allows individual PLC axes to be interpolated independently from the NC program.

### References:

/FB2/ Function Manual Expanded Functions; Positioning Axes (P2) Chapter "Independent Single Axis Procedures".

### <span id="page-465-0"></span>Axis replacement extensions

- Setting axis replacement behavior as variable via machine data MD10722 \$MN\_AXCHANGE\_MASK.
- Axis replacement with an axis container rotation with implicit GET/GETD
- Axis replacement without pre-processing stop of axes not involved in the contour.
- Geometry axis with rotated frame and axis replacement in JOG mode via machine data MD32074 \$MA\_FRAME\_OR\_CORRPOS\_NOTALLOWED can be activated.
- Axis replacement via synchronized actions GET(axis), RELEASE(axis), AXTOCHAN, \$AA\_AXCHANGE\_TYP(axis).

### 2.3.4 Replacement behavior NC program

### Possible transitions

The following diagram shows which axis replacement possibilities are available.

### Detailed description

2.3 Axis/spindle replacement

<span id="page-466-0"></span>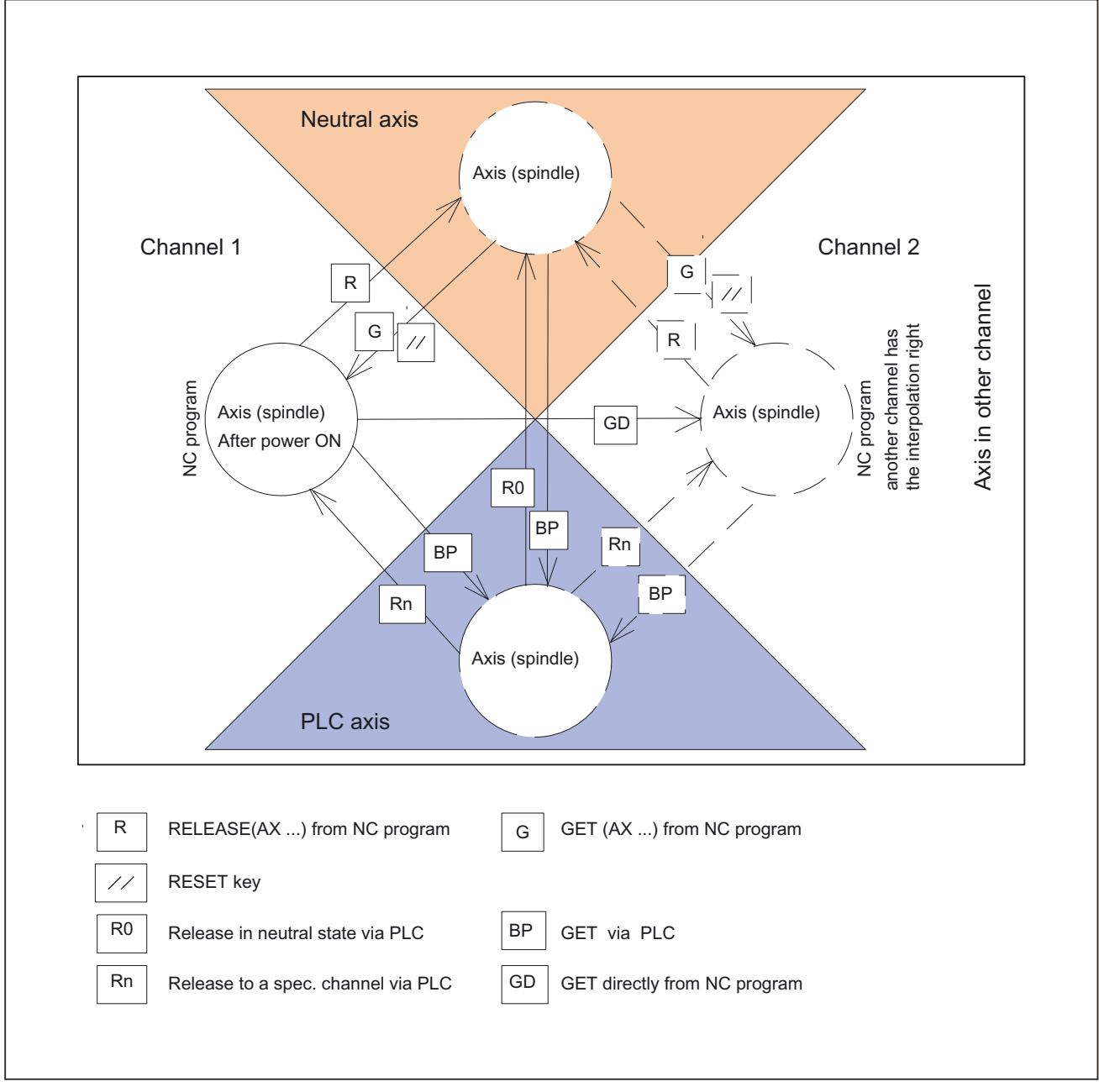

Figure 2-1 Transitions of possible axis states during axis replacement

### 2.3.5 Axis transfer to neutral state (release)

### RELEASE

Notation in parts program: RELEASE (axis name, axis name, SPI (Spindle no.), ....)

#### <span id="page-467-0"></span>**Note**

The axis name corresponds to the axis allocations in the system and is either

- AX1, AX2, AX3, ... or
- the name assigned via the following machine data: MD10000 \$MN\_AXCONF\_MACHAX\_NAME\_TAB

With RELEASE (axis name, ...) a dedicated NC block will always be generated.

Exception: The axis is already in the neutral state.

The RELEASE command is interrupted if

- the prerequisites for axis replacement are not fulfilled (MD20070 \$MC\_AXCONF\_MACHAX\_USED and MD30550 \$MA\_AXCONF\_ASSIGN\_MASTER\_CHAN)
- the axis is involved in a transformation
- the axis is within an axis network.

#### **Note**

If the RELEASE command is applied to a gantry master axis, all following axes are released, too.

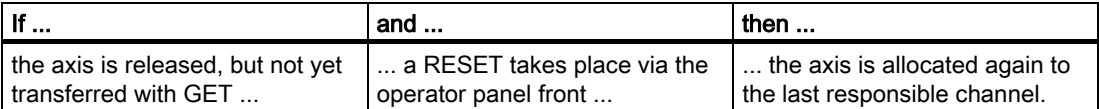

### 2.3.6 Transferring axis or spindle in the part program

### **Options**

The release time and the behavior of an axis or spindle replacement is influenced in the part program as follows:

- Programming with the GET command in the same channel.
- Directly from another channel through programming with GETD.

#### References:

/PGA/ Programming Manual Work Preparation; Chapter "Axis Replacement, Spindle Replacement (RELEASE, GET, GETD)"
# <span id="page-468-0"></span>With the GETD command

GET (axis name, axis name, SPI (spindle no.), ...)

The takeover of an axis is delayed if

- the axis is changing the measuring system.
- servo disable is being processed for the axis (transition from control in follow-up/stop and vice versa).
- the axis/spindle disable is set.
- the axis has not yet been enabled by the other channel with RELEASE.
- interpolation for the axis has not yet been completed (except for a speed-controlled spindle).

With GET (axis name, ...) a separate NC block with pre-processing stop is always generated. Exceptions:

- If the axis is already a channel axis, then no block is generated.
- If the axis is synchronous, (i.e. it has not been swapped to another channel in the meantime or received a signal from the PLC) no extra block is generated either.

# With the GETD command

With GETD (GET Directly) an axis is fetched directly from another channel. That means that no suitable RELEASE must be programmed for this GETD in another channel. In addition, another channel communication must be created (e.g. wait marks), since the supplying channel is interrupted with GETD1. If the axis is a PLC axis, replacement is delayed until the PLC has enabled the axis.

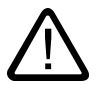

# Caution

This programming command interrupts the program run in the channel in which the required axis is currently to be found! (REORG).

Exception: The axis is at the time in a neutral state.

#### **Note**

If the GET or GETD command has been programmed, take-over is delayed and the channel is reset; the channel will no longer try to take over the axis.

An axis assumed with GET remains allocated to this channel even after a key RESET or program RESET. The axis can be replaced by programming RELEASE and GET again or will be assigned to the channel defined in the following machine data during POWER ON:

MD30550 \$MA\_AXCONF\_ASSIGN\_MASTER\_CHAN

2.3 Axis/spindle replacement

# <span id="page-469-0"></span>2.3.7 Automatic axis replacement

# Automatically through programming of axis name

Depending on machine data MD30552 \$MA\_AUTO\_GET\_TYPE a GET or GETD is generated automatically if a neutral axis is again programmed or assigned to another channel.

# Preconditions for automatic axis replacement

MD30552 \$MA\_AUTO\_GET\_TYPE > 0 must be true for automatic axis replacement.

# Automatic GETD

# **Note**

If an automatic GETD is set, the following must be observed:

• Channels could mutually influence each other.

(REORG, when axis is removed.)

• With simultaneous access of several channels to an axis it is not known which channel will have the axis at the end.

# Example 1

```
N1 M3 S1000 
N2 RELEASE (SPI(1)) \qquad \qquad ; => Transition to neutral condition
N3 S3000 ; New speed for released spindle 
                                        ; MD AUTO_GET_TYPE = 
                                        ; 0 =>Alarm "Wrong axis type" is 
                                       generated 
                                       ; 1 => GET (SPI(1)) is generated.
                                       ; 2 \Rightarrow GETD (SPI(1)) is generated.
```
# Example 2

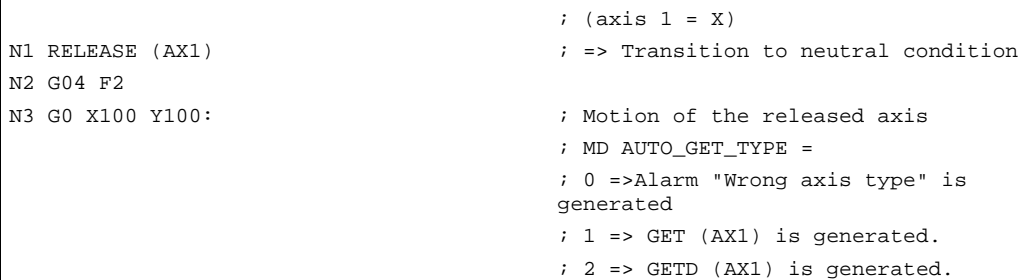

# Example 3

```
; (axis 1 = X)
N1 RELEASE (AX1) \qquad \qquad ; \Rightarrow Transition to neutral condition
N2 G04 F2 
N3 POS (X) = 100: \qquad \qquad ; Positioning of the released axis:
                                            ; MD AUTO_GET_TYPE = 
                                            ; 0 =>Alarm "Wrong axis type" is 
                                           generated 
                                           ; 1 => GET (AX1) is generated. *)
                                           ; 2 \Rightarrow GET (AX1) is generated. *)
```
\*) If the axis is still synchronized, no dedicated block will be generated.

# 2.3.8 Axis replacement via PLC

• The type of an axis can be determined at any time via an interface byte (PLC-axis, channel axis, neutral axis).

# TYPE display

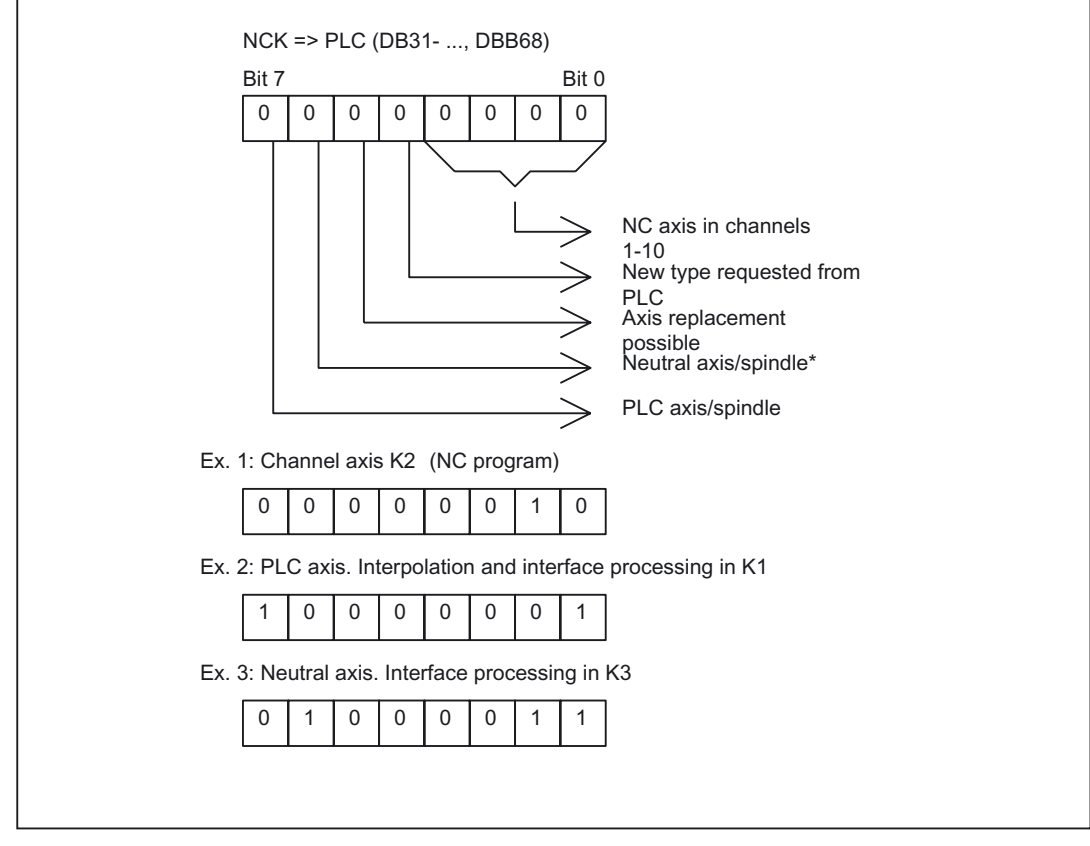

Figure 2-2 TYPE display axis replacement via PLC

#### \* neutral axis/spindle also contains the Command-/Oscillation-axis

2.3 Axis/spindle replacement

<span id="page-471-0"></span>

|                | NCK=>PLC, DBB68                  | PLC=>NCK, DBB8                  |      |
|----------------|----------------------------------|---------------------------------|------|
| After power ON | n                                | ΩI<br>$\Omega$<br>വ<br>$\Omega$ |      |
| RELEASE (K1)   | $\Omega$<br>$\Omega$<br>$\Omega$ |                                 |      |
|                | Ωl<br>$\Omega$                   |                                 | Time |
| GET (K2)       | $\Omega$<br>വ                    |                                 |      |
|                | $\Omega$                         |                                 |      |

Figure 2-3 Changing an axis from K1 to K2 via parts program

• The PLC can request and traverse an axis at any time and in any operating mode.

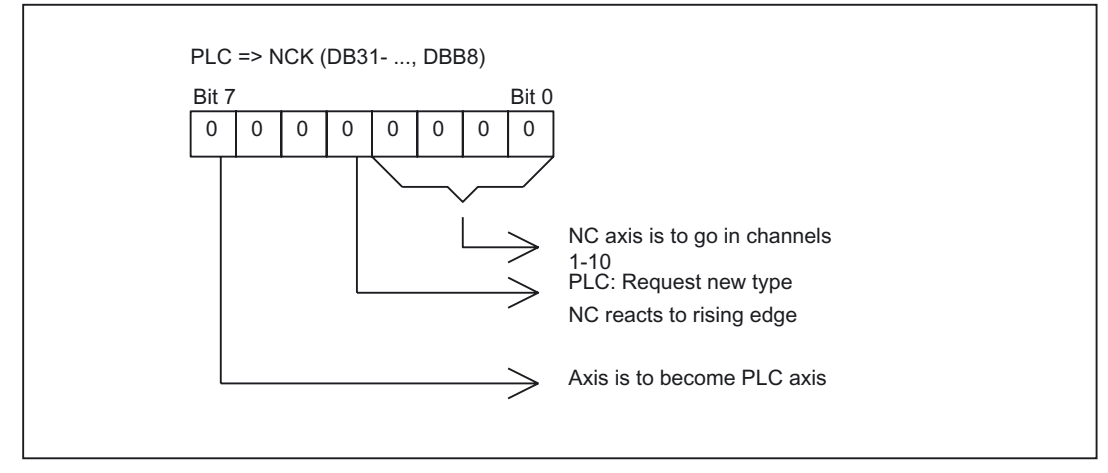

# TYPE display

Figure 2-4 TYPE display axis replacement via PLC

In principle, the PLC must set the signal "Request new type". It is deleted again after change. This also applies to a channel change with GET and RELEASE.

• The PLC can change an axis from one channel to another.

PLC axes and PLC spindles are traversed via special function modules in the basic PLC program.

FC15: POS\_AX Positioning of linear and rotary axes

FC16: PART\_AX Positioning of indexing axes

FC18: SpinCtrl Spindle control

# <span id="page-472-0"></span>Examples

<u>00111101010110110101010101010</u> <u>001111010101101011010101010</u> dolololololol III alololololololol <u>11 01 01 11 01 01 01 0</u> Time After power ON | <u>[ 이 이 이 이 이 이 이 1</u>]| [ <u>이 이 이 이 이 이 이 이</u> NCK=>PLC, DBB68 | PLC=>NCK, DBB8 New TYPE (PLC)

The following diagrams show the IS signal sequences for changing an NC axis to a PLC axis

and transferring an NC axis to a neutral axis through the PLC.

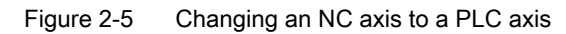

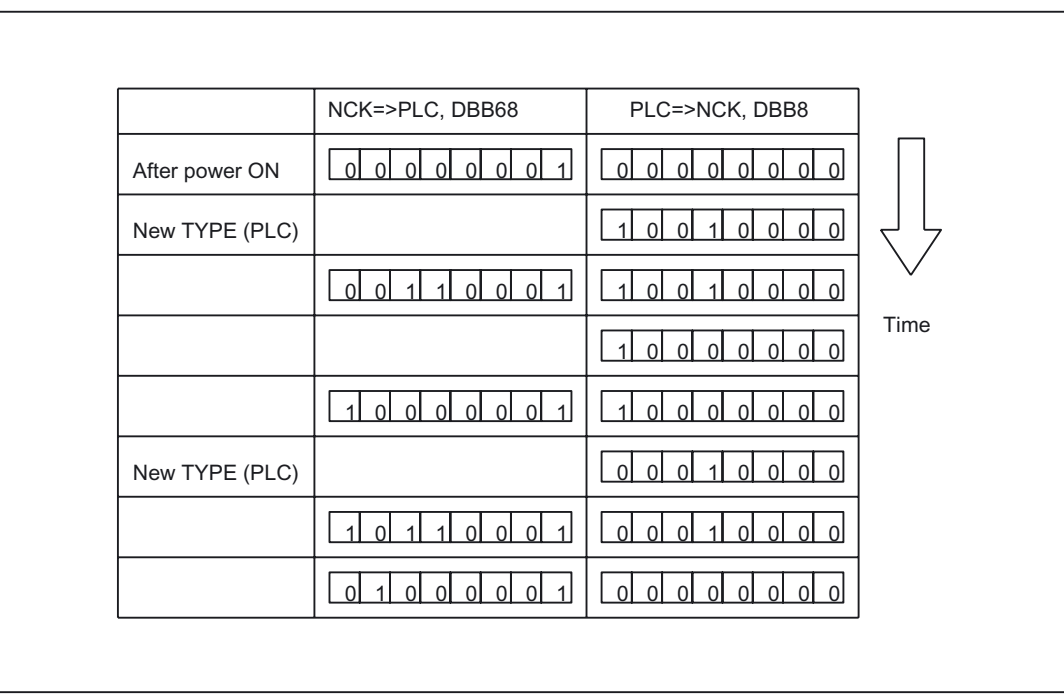

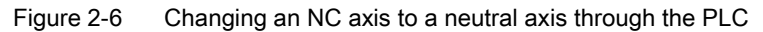

2.3 Axis/spindle replacement

# <span id="page-473-0"></span>2.3.9 Set axis replacement behavior variable.

The axis is replaced in the currently enabled channel and, depending on the respective axis type, the axis replacement behavior can be influenced via machine data MD10722 \$MN\_AXCHANGE\_MASK:

Table 2-2 Time of release of axes or spindles during replacement

| MD10722                | Axis replacement behavior                                                                                                    |
|------------------------|----------------------------------------------------------------------------------------------------|
| Bit $0 = 1$            | Automatic Axis Replacement between two channels also takes place when the axis has<br>been brought to a neutral state by WAITP.                                                                                                    |
| $P_{\text{lit}} 1 = 1$ | Release by Axis Container Rotation with implicitly generated GET/GETD                                                                                                    |
|                        | When requesting an axis container rotation, all axes of the axis container that can be<br>assigned to the executing channel are taken into the channel by means of an implicit<br>GET or GETD. A subsequent replacement is only allowed after completion of the axis<br>container rotation. |
| $Bit 2 = 1$            | Axis replacement without pre-processing and possible forced re-organization of axes<br>not involved in the contour.                                                                                                    |
|                        | When an intermediate block is inserted in the main run, a check will be made to<br>determine whether or not reorganization is required. Reorganization is only necessary if<br>the axis states of this block do not match the current axis states.                                          |
| $Bit 3 = 0$            | PLC replacing of permanently assigned PLC axis                                                                                                    |
|                        | An axis replacement can be requested from the PLC for each axis. The permanently<br>assigned PLC axis only from neutral axis to PLC axis and vice versa.                                                                                                    |
| $Bit 3 = 1$            | Replacement request via VDI interface                                                                                                    |
|                        | A replacement request via VDI interface is only executed for an:                                                                                                    |
|                        | axis exclusively controlled by the PLC when<br>MD30460 \$MA_BASE_FUNCTION_MASK with Bit4=1.                                                                                                    |
|                        | <b>permanently assigned</b> competing positioning axis (PLC axis) when<br>MD30460 \$MA_BASE_FUNCTION_MASK with Bit5=1.                                                                                                    |
|                        | For such axes the interface signal NCK $\rightarrow$ PLC DB31,  DBX68.5 (replacement<br>possible) is always set to 1. For all other axes this bit is set to 0. For a permanently<br>assigned PLC axis an axis replacement is only possible from neutral axis to PLC axis<br>and vice versa. |

# 2.3.10 Axis replacement via axis container rotation

# Release axis container rotation

When an axis container rotation is released, all axis container axes that can be assigned to the channel are assigned to the channel by means of implicit GET or GETD commands. The axes can only be released again after the axis container rotation.

# **Note**

This response does not apply if an axis in main run axis state (e.g. the PLC axis) is to take part in an axis container rotation, as this axis would have to give up this state for the axis container rotation.

#### <span id="page-474-0"></span>References:

For more information about axis replacement of channel axes with axis containers, please see:

/FB2/ Function Manual, Extended Functions; Several Operator Panel Fronts and NCUs (B3)

# Example: Axis container rotation with implicit GET or GETD

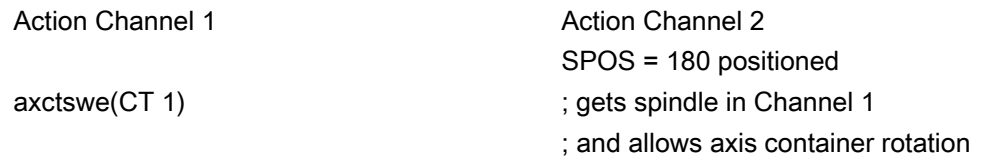

#### Assumption:

The spindle is used in both channels and is also an axis in axis container CT 1.

# Activation

Replacement via axis container rotation and implicit GET/GETD is activated with machine data MD10722 \$MN\_AXCHANGE\_MASK, Bit 1=1.

# 2.3.11 Axis replacement with and without preprocessing stop

#### Axis replacement extension without preprocessing stop

Instead of a GET block with a preprocessing stop, this GET request only generates an intermediate block. In the main run, when this block is executed, the system checks whether the states of the axes in the block match the current axis states. If they do not match, forced reorganization can be triggered.

The following states of an axis or positioned spindle are checked for:

- The mode, either for the axis or for positioned spindle
- Setpoint position

The following states of a Spindle in speed mode are checked:

- Spindle mode: Speed mode
- Spindle speed S
- Direction of rotation M3, M4
- Gear stage M40, M41, M42, M43, M44, M45
- Master spindle at constant cutting rate.

In some instances, forced reorganization may be possible. Reorganization of the following axes is forced in any case.

2.3 Axis/spindle replacement

# <span id="page-475-0"></span>Activation

Replacement without preprocessing and checking of the current states is activated with machine data MD10722 \$MN\_AXCHANGE\_MASK, Bit 2=1.

#### Example

#### Activating an axis replacement without a preprocessing stop

N010 M4 S1000 N011 G4 F2 N020 M5 N021 SPOS=0 N022 POS[B]=1 N030 X1 F10 N031 X100 F500 N032 X200 N040 M3 S500 N041 G4 F2 N050 M5 N099 M30

N023 WAITP(B) ; Axis b becomes the neutral axis

If the spindle (axis B) is traversed immediately after block N023 as a PLC axis to 180° and back to 1°, and then again to the neutral axis, block N040 does not trigger a preprocessing stop nor a reorganization.

# Special case: Axis replacement with preprocessing stop

Without a GET or GETD instruction having previously occurred in the main run, the spindle or the axis can be made available again by RELEASE (axis) or WAITP (axis), for example. A subsequent GET leads to a GET with a preprocessing stop.

# 2.3.12 Exclusively PLC controlled axis and permanently assigned PLC axis

# Function

The conditions for controlling an axis from the PLC are activated via machine data MD30460 \$MA\_BASE\_FUNCTION\_MASK with bit  $4 = 1$  and bit  $5 = 1$ .

# PLC axis is controlled by PLC exclusively

The exclusively controlled PLC axis is activated by machine data

MD30460 \$MA\_BASE\_FUNCTION\_MASK with Bit 4 = 1

Alarm 26075 is generated if an attempt is made to assign an axis under exclusive PLC control to the NC program or to request the axis for the program. Alarm 26076 is generated in the same way for a PLC axis with fixed assignment.

# <span id="page-476-0"></span>Axis is exclusively PLC controlled and not a permanently assigned PLC axis

For an axis, which is not a permanently assigned PLC axis, controlled exclusively by the PLC in this way, the following functions are allowed:

- JOG movements of the axis via traversing keys or handwheel,
- Axis homing,
- Traversing of the axis via the function block FC18,
- Traversing as permanently assigned PLC axis
- Traversing as oscillation axis with required oscillation option

# References:

/FB2/Function Manual, Expanded Functions; "Indexing Axes" (P5)

#### Axis control

If an axis is in the neutral state, it can be controlled by the signals AXRESET, AXSTOP and AXRESUME, effective in the channel.

#### Permanently assigned PLC axis

The permanently assigned PLC axis is activated by machine data

MD30460 \$MA\_BASE\_FUNCTION\_MASK with Bit  $5 = 1$ 

During acceleration the axis becomes a neutral axis. When a traverse request is transferred via the VDI interface, a neutral axis without preceding axis replacement, automatically changes to a competing positioning axis (PLC axis).

After completing the traverse, if, for instance, the programmed end position has been reached, or if the traverse has been interrupted, the axis again becomes the neutral axis. In this condition the axis can be moved or referenced via

JOG with the traverse keys or the handwheel.

#### **Note**

A permanently assigned PLC axis cannot be replaced.

The following functions are not possible for a permanently assigned PLC axis:

- Replacement between channels
- Replacement to command axis
- Replacement to Oscillation axis
- Assignment of the axis to the NC program

The permanently assigned PLC axis reports its properties via the VDI interface with IS DB31, ..., DBX71.7 ("permanently assigned PLC axis") to the PLC.

#### Axis control

If the axis is not PLC-controlled, it can be controlled by the signals RESET, STOP and RESUME, which are effective in the channel.

#### 2.3 Axis/spindle replacement

<span id="page-477-0"></span>If during acceleration it is detected that an axis which was defined as a geometry axis simultaneously has been defined as permanently assigned PLC axis, the axis function will be denied with alarm 4320 axis 1% function MA\_BASE\_FUNCTION\_MASK Bit5 and MC\_AXCONF\_GEOAX\_ASSIGN\_TAB.

#### If a change to a PLC axis is not possible

In case of a traverse request from the VDI interface area, an illegal change to a PLC axis is ended with the start signal "Competing Positioning Axis active" at the VDI interface.

#### **Note**

Competing positioning axes get their block end points exclusively from the PLC an can be started at any point in time. Positioning axes are only influenced in their operation at block ends in the running parts program.

# 2.3.13 Geometry axis in rotated frame and axis replacement

#### Replacement expansion via Frame with Rotation

In JOG mode, a geometry axis with rotated frame can be traversed as PLC axis or as a command axis via static synchronized actions. In order to achieve this, in machine data MD32074 \$MA\_FRAME\_OR\_CORRPOS\_NOTALLOWED, bit 10=1 must be set. The reposition behavior of this axis is influenced via Bit 11.

#### **Note**

#### Before changing operational mode during JOG mode

Before changing the operational mode from JOG mode, all traverse motions of all PLC and command axes, which have been linked as geometry axes in the rotated frame, must have been concluded. These axes must at least have become neutral axes again, otherwise alarm 16908 will be generated when the operational mode is changed. This alarm is also generated when only a single geometry axis is traversed as a PLC or command axis in the rotated coordinate system.

Such an axis can only become a PLC or command axis within the channel, an axis replacement in another channel is not allowed.

# Prerequisite for changing from JOG to AUTOMATIC

When changing from JOG mode to AUTOMATIC, the Condition program is interrupted and the end point of this geometry axis motion is only taken over if in MD 32074: FRAME\_OR\_CORRPOS\_NOTALLOWED bit 11=1. This positions the PLC or command axes in relation to the rotation of the frame.

<span id="page-478-0"></span>All axes influenced by a rotating frame are considered as geometry axes grouping and are handled collectively. In this way, all axes of the

- assigned to the NC program or
- all axes are neutral or
- are active as main run axes (PLC, command, or oscillation axis).

For example, if one axis is programmed with a WAITP, waiting is performed for all further axes of the geometry axis grouping, so that these axes can collectively become neutral axes. If one of the axes becomes a PLC axis in the main run, then all other axes of this grouping become neutral axes.

#### Boundary conditions

If in MD32074 \$MA\_FRAME\_OR\_CORRPOS\_NOTALLOWED bit 10=0 and in NC program ROT Z45 is programmed, then **no axis replacement** is possible for the X axis and the Y axis. Similarly this applies to the Z axis, for instance with ROT X45 or ROT Y45 and also during JOG mode, when a block with such programming is interrupted. In this case, however, the signals for the X axis and the Y axis are at the VDI interface

IS DB31, ...DBX68.5 ("Replacement possible") = 1 IS DB32, ...DBX68.5 ("Replacement possible") = 1,

but both signals are reset to 0.

Only when in MD32074 \$MA\_FRAME\_OR\_CORRPOS\_NOTALLOWED bit 10=1 and no block currently interpolates with this programming, can a replacement for these axes be done in JOG mode.

# 2.3.14 Axis replacement from synchronized actions

# Function

An axis can be requested with GET(axis) and be released for axis replacement with RELEASE(axis) with a synchronous action.

#### **Note**

The axis must be assigned as a channel axis via machine data.

An axis can be transferred directly between channels to a certain channel with the NC language command AXTOCHAN via synchronized actions or in the parts program. This axis does not have to be the same channel and it is not necessary that this channel be in possession of the current interpolation right for the axis.

# Current state and interpolation right of the axis

With which axis type and interpolation right a possible axis replacement is to be performed. can be deducted from the system variable \$AA\_AXCHANGE\_TYP[axis].

2.3 Axis/spindle replacement

- 0: The axis is assigned to the NC program
- 1: Axis assigned to PLC or active as command axis or oscillating axis
- 2: Another channel has the interpolation right.
- 3: Axis is neutral axis.
- 4: Neutral axis is controlled by the PLC.
- 5: Another channel has the interpolation right, axis is requested for NC program.
- 6: Another channel has the interpolation right, axis is requested as neutral axis.

7: Axis active for PLC or as command or oscillating axis, axis is requested for PLC program.

8: Axis active for PLC or as command or oscillating axis, axis is requested as neutral axis.

9: Permanently assigned PLC axis, in state of neutral axis.

10: Permanently assigned PLC axis, controlled by PLC, in state of neutral axis.

Permanently assigned PLC axis

in state of neutral axis \$AA\_AXCHANGE\_TYP = 9 and controlled by PLC, in state of neutral axis \$AA\_AXCHANGE\_TYP = 10

will be assigned to PLC independently of GET and RELEASE permanently.

Whether the axis can also be replaced is displayed via the system variable \$AA\_AXCHANGE\_STAT[axis].

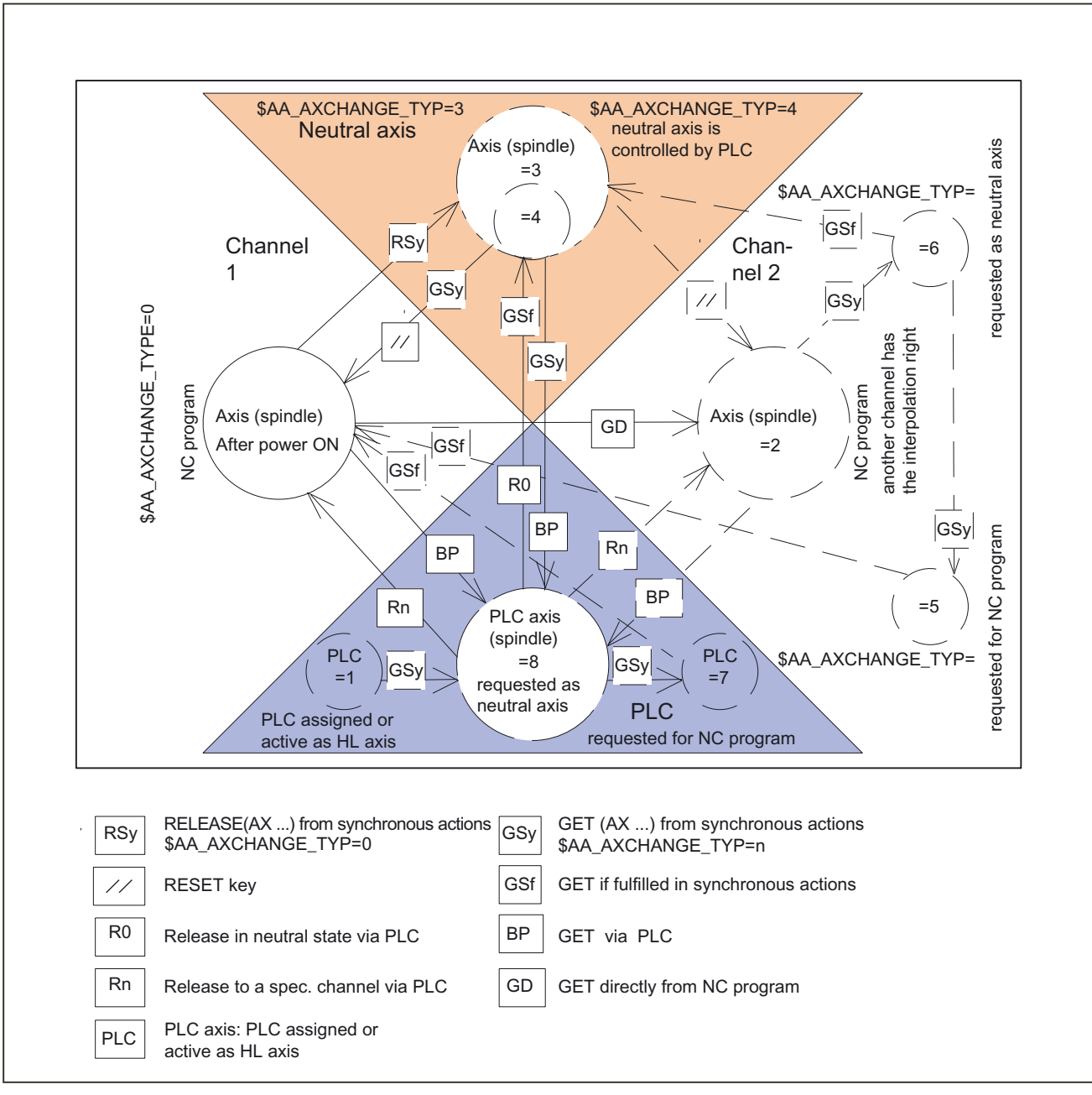

# State transitions GET, RELEASE from synchronous actions and when GET is completed

Figure 2-7 Transitions from synchronized actions

For more information, please refer to:

#### References:

/FBSY/ Function Manual Synchronous Actions; "Actions in Synchronous Actions" /PGA/ Programming Manual Work Preparation; "Motion-synchronous Actions"

# Boundary conditions 3

# "Mode group" function

On SINUMERIK 840D up to 10 mode groups.

# Number of Channels

Up to 10 channels are available on the SINUMERIK 840D control.

#### "Axis/spindle replacement" function

This function is available for

- SINUMERIK 840D powerline with NCU 572/573
- SINUMERIK 840D solution line with NCU 710/720/730

#### Change to the channel axis

If an axis is changed from PLC axis, neutral axis or axis in another channel to the axis type channel axis, a synchronization must take place.

With this synchronization,

- the current positions are assumed
- the current speed and gear stage is assumed with spindles.

It is therefore obligatory to perform a feed stop which interrupts the active path movement.

If the axis is transferred with GET, this transition is clearly defined by the parts program.

If the axis is allocated by the PLC, the program section in which the change takes place is not clearly foreseeable.

(Except by a separate user-specific NC <-> PLC logic)

For this reason, the change to the channel axis is delayed in the following conditions:

- Path operation is active (G64+ axes programmed)
- Thread cutting/tapping is active (G33/G331/G332)

#### Change from a channel axis

The change of a channel axis to a neutral axis or PLC axes cannot be performed during an active path operation.

With RELEASE this is caused by the fact that RELEASE must be located in a separate NC block.

If the PLC changes the axis type, a REORG is triggered internally. Therefore, the change with the listed program conditions is delayed.

# Block search

During block search with calculation, all GET, GETD or RELEASE blocks are stored and output after the next NC Start.

Exception:

Blocks which are mutually exclusive are deleted. Example:

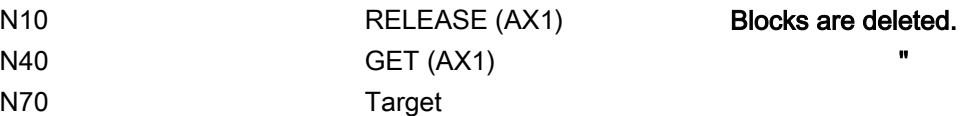

# $\blacksquare$ Examples  $\blacksquare$

No examples are available.

# Data lists  $\overline{5}$

# 5.1 5.1 Machine data

# 5.1.1 General machine data

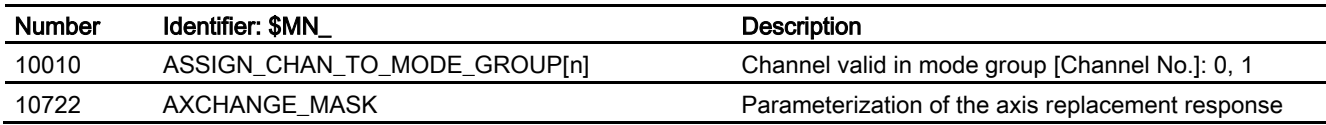

# 5.1.2 Channel-specific machine data

# 5.1.2.1 Basic machine data of channel

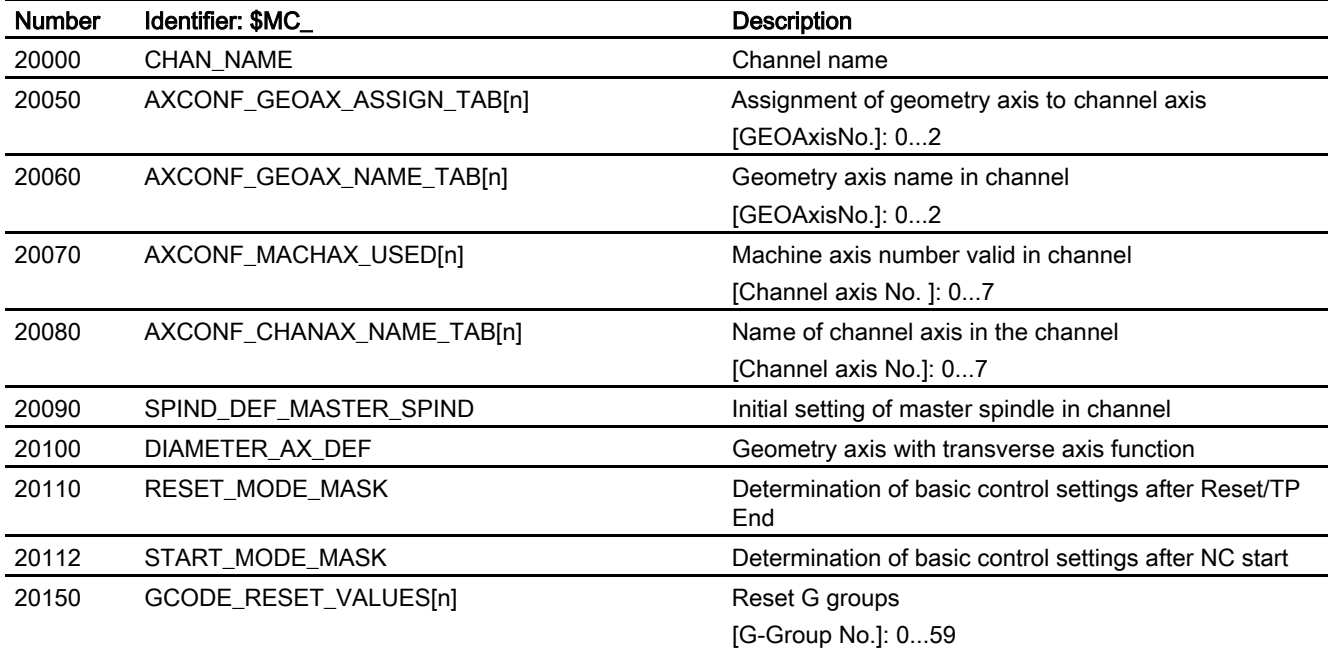

# Data lists

5.1 Machine data

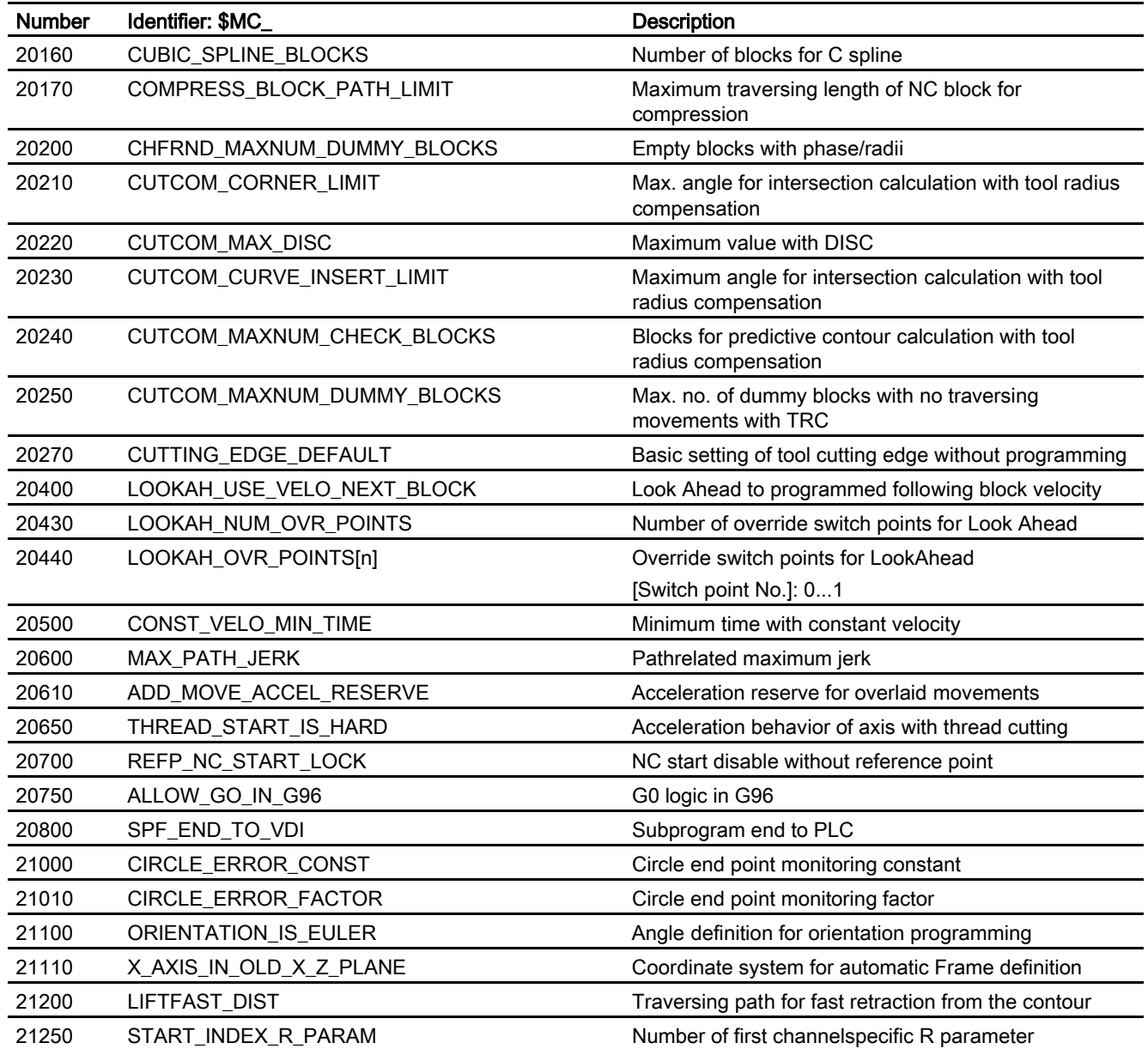

Data lists 5.1 Machine data

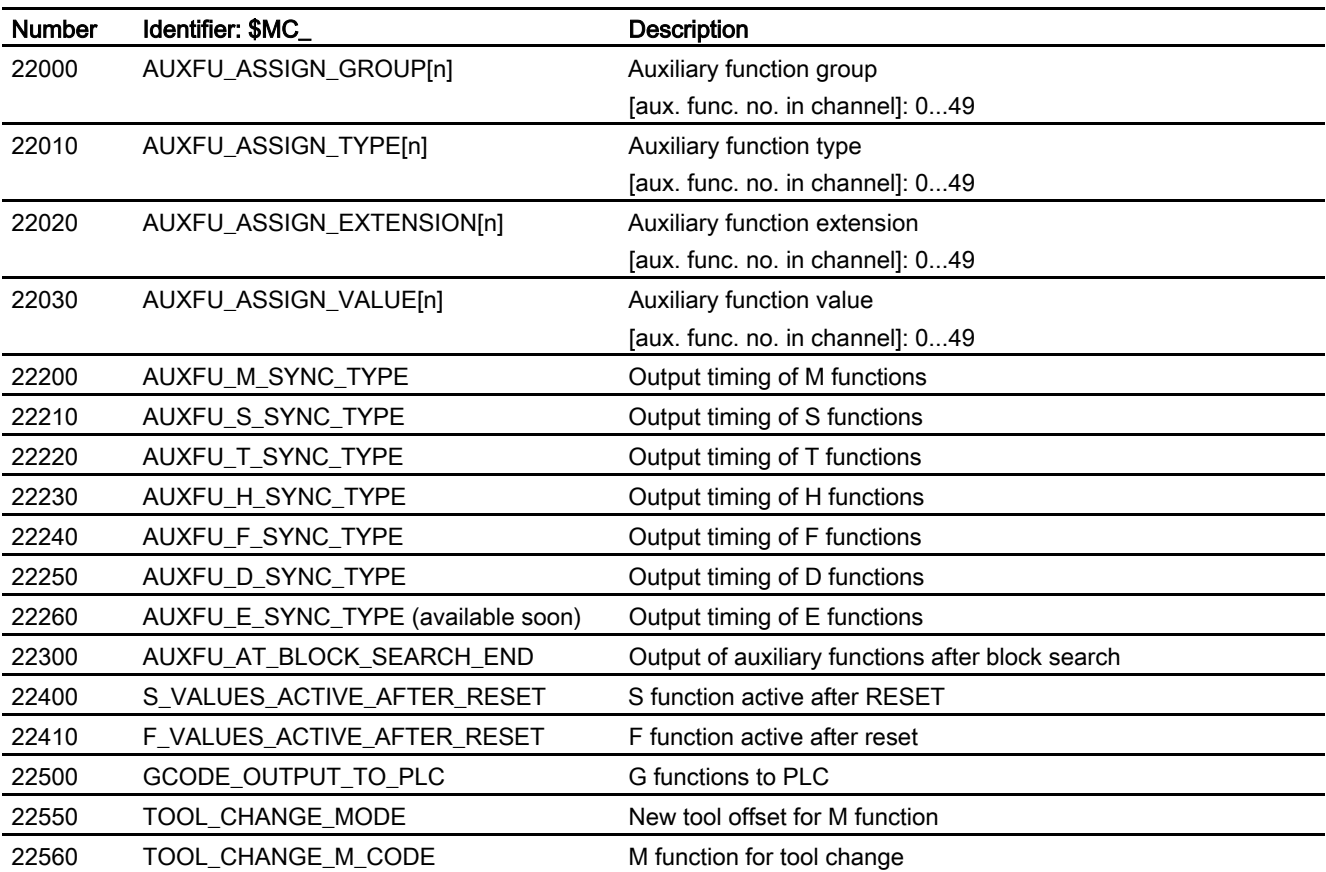

# 5.1.2.2 Auxiliary function settings of the channel

# 5.1.2.3 Transformation definitions in channel

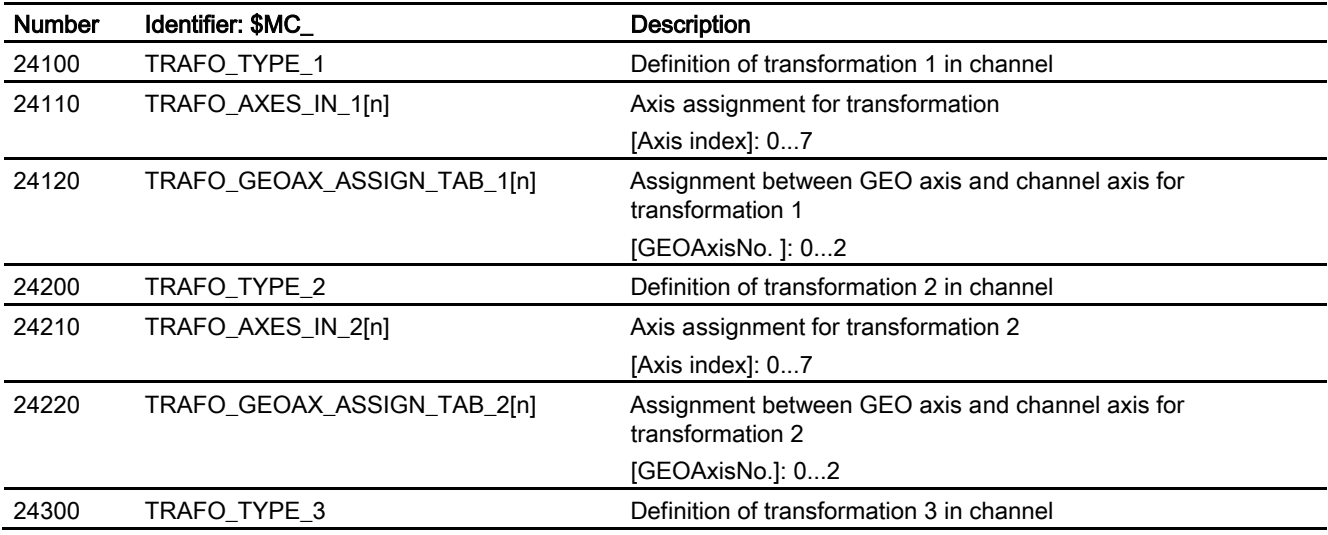

# Data lists

5.1 Machine data

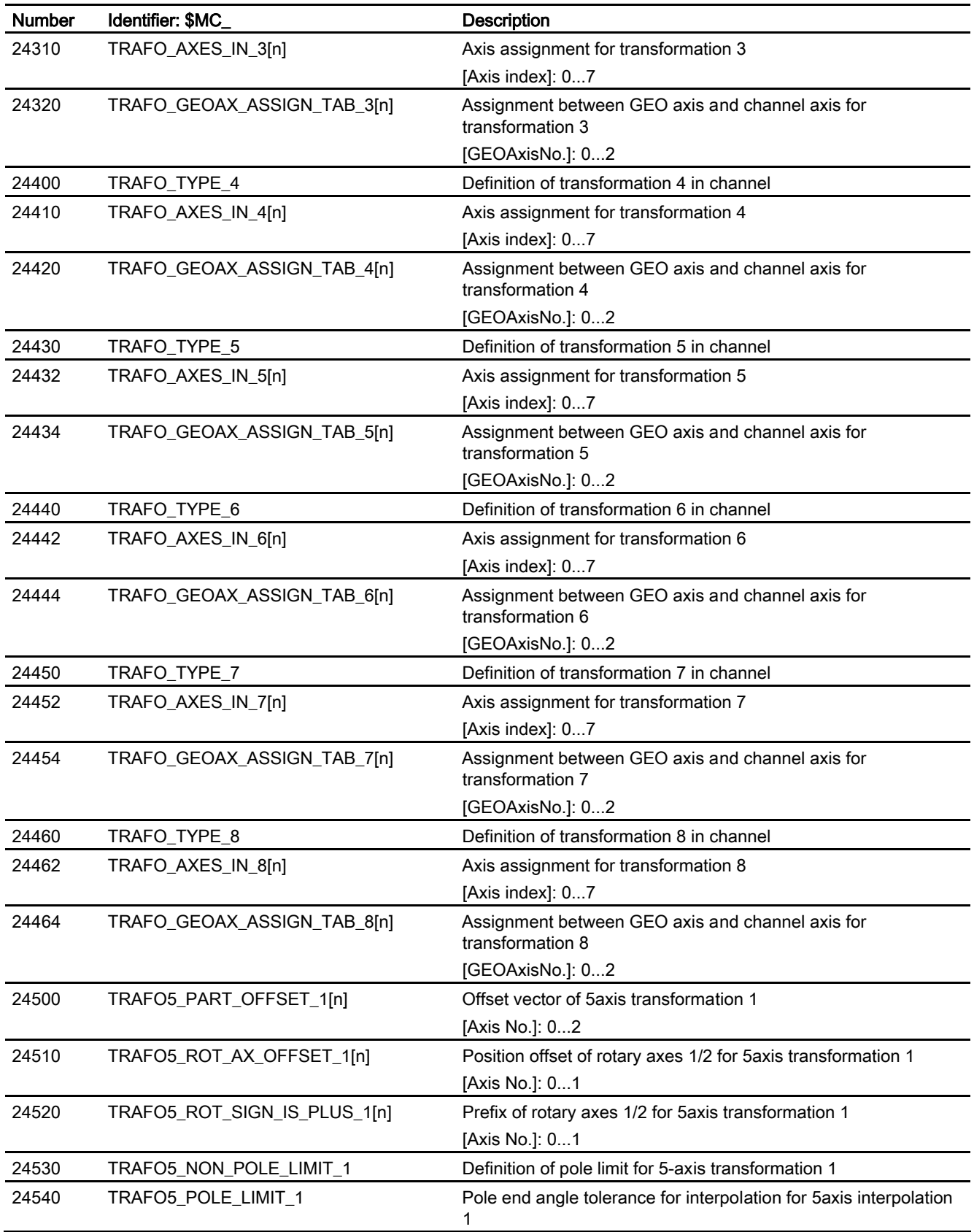

Data lists

5.1 Machine data

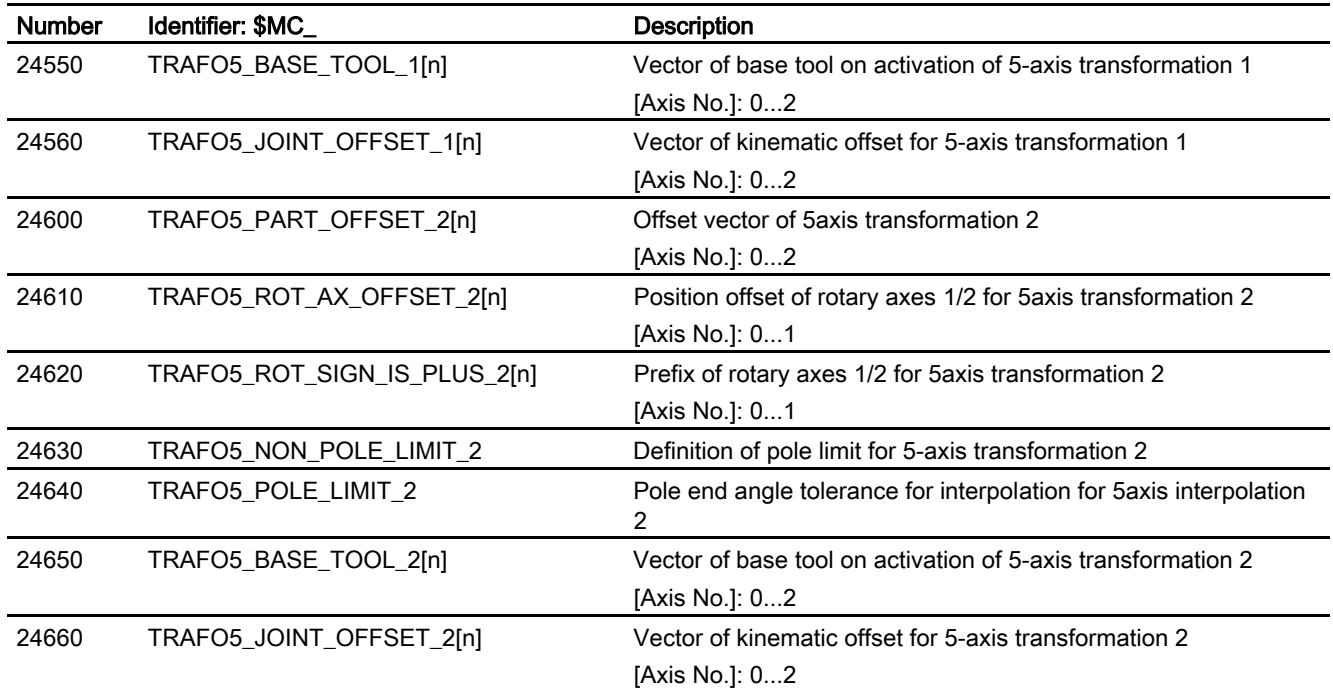

# 5.1.2.4 Channel-specific memory settings

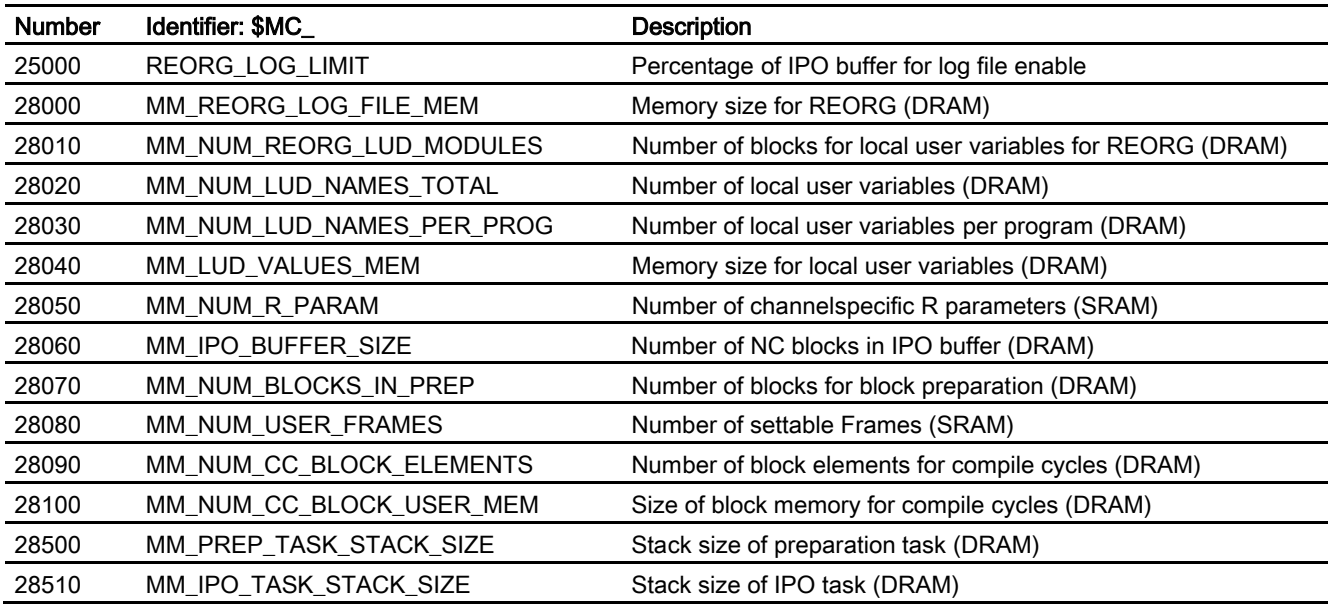

# 5.1.3 Axis/spindlespecific machine data

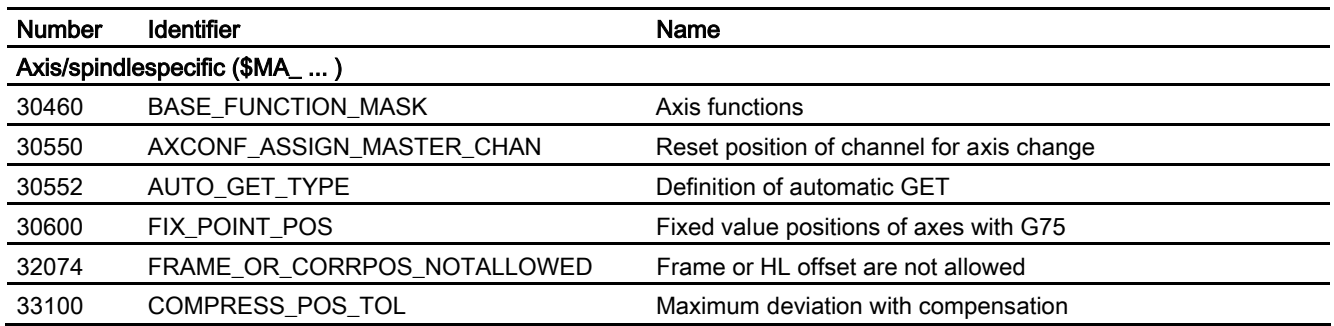

# 5.1.4 Channelspecific setting data

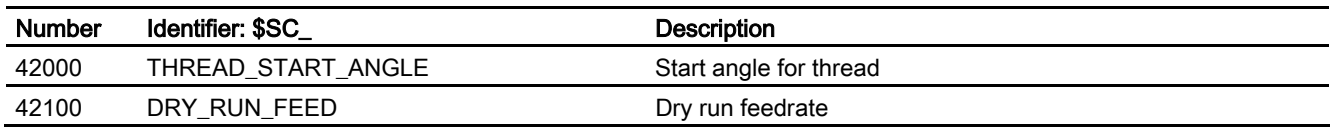

# 5.2 5.2 Setting data

# 5.2.1 Channelspecific setting data

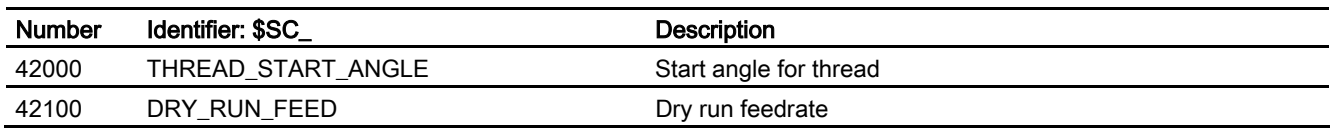

# 5.3 5.3 Signals

# 5.3.1 Mode group signals

The mode group signals from PLC  $\rightarrow$  NCK and from NCK  $\rightarrow$  PLC are stored in data block 11 for the first mode group. The signals are displayed and described in:

# References:

/FB1/Function Manual Basic Functions; Mode Group, Channel, Program Operation (K1)

# 5.3.2 Channel signals

The channel signals from PLC  $\rightarrow$  NCK and from NCK  $\rightarrow$  PLC are stored in data blocks 21, 22, ... for the first, second ... channel. The signals are displayed and described in:

#### References:

/FB1/Function Manual Basic Functions; Mode Group, Channel, Program Operation (K1)

# Index

# A

Automatic axis replacement with GETD, [2-14](#page-469-0)  Axis replacement, [2-6](#page-461-0)  automatically generated GET/GETD, [2-14](#page-469-0)  Axis from Channel 1 to Channel 2, [2-16](#page-471-0)  Axis in another channel, [2-7](#page-462-0)  Axis replacement via synchronized actions, [2-23](#page-478-0)  Axis types, [2-6](#page-461-0)  Geometry axis in rotated frame, [2-22](#page-477-0)  Release axis container rotation, [2-18](#page-473-0)  Requirements, [2-7](#page-462-0)  Time of release, [2-18](#page-473-0)  without preprocessing stop, [2-19](#page-474-0)  Axis/spindle replacement, [1-2,](#page-455-0) [2-6](#page-461-0)  AXTOCHAN, [2-23](#page-478-0) 

# B

Block change criterion IPOBRKA WAITMC occurs, [2-4](#page-459-0) 

# $\mathbf C$

Changing an NC axis to a neutral axis via the PLC, [2-17](#page-472-0)  to a PLC axis, [2-17](#page-472-0)  Channel, [1-1](#page-454-0)  Channel axis, [2-6](#page-461-0)  Conditional waiting accelerate from standstill to path velocity, [2-3](#page-458-0)  In continuous-path mode, [2-2](#page-457-0)  in the breaking ramp, depending on IPO step, [2-3](#page-458-0)  No wait., [2-3](#page-458-0) 

# E

exclusively PLC controlled axis not permanently assigned PLC axis, [2-21](#page-476-0) 

# G

Geometry axis grouping are either, [2-23](#page-478-0)  GET, [2-13](#page-468-0)  GETD, [2-13](#page-468-0) 

# M

MD10000, [2-12](#page-467-0)  MD10010, [2-1](#page-456-0)  MD10722, [2-18,](#page-473-0) [2-19,](#page-474-0) [2-20](#page-475-0)  MD20070, [2-7,](#page-462-0) [2-8,](#page-463-0) [2-12](#page-467-0)  MD20110, [2-7](#page-462-0)  MD20112, [2-7](#page-462-0)  MD30460, [2-20](#page-475-0)  MD30550, [2-7,](#page-462-0) [2-9,](#page-464-0) [2-12,](#page-467-0) [2-13](#page-468-0)  MD30552, [2-6,](#page-461-0) [2-7,](#page-462-0) [2-14](#page-469-0)  MD32074, [2-22](#page-477-0)  Mode group, [1-1,](#page-454-0) [2-1](#page-456-0) 

# N

Neutral axis, [2-7](#page-462-0) 

# P

Permanently assigned PLC axis, [2-21](#page-476-0)  PLC axis, [2-6,](#page-461-0) [2-16](#page-471-0)  axes under exclusive PLC control, [2-20](#page-475-0) 

# R

RELEASE, [2-11](#page-466-0)  Release gantry master axis, [2-12](#page-467-0) 

# S

Spindle replacement, [2-6](#page-461-0) 

**Index** 

# T

Transitions of possible axis states during axis replacement, [2-10](#page-465-0) 

# W

WAITMC, [2-2](#page-457-0)  and read-in disabled, [2-5](#page-460-0)  and SETM, [2-3](#page-458-0) 

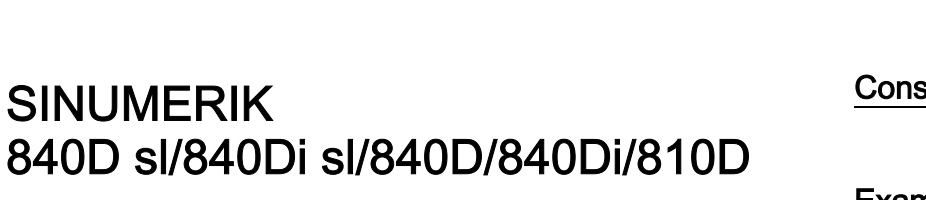

Kinematic Transformation (M1)

Function Manual

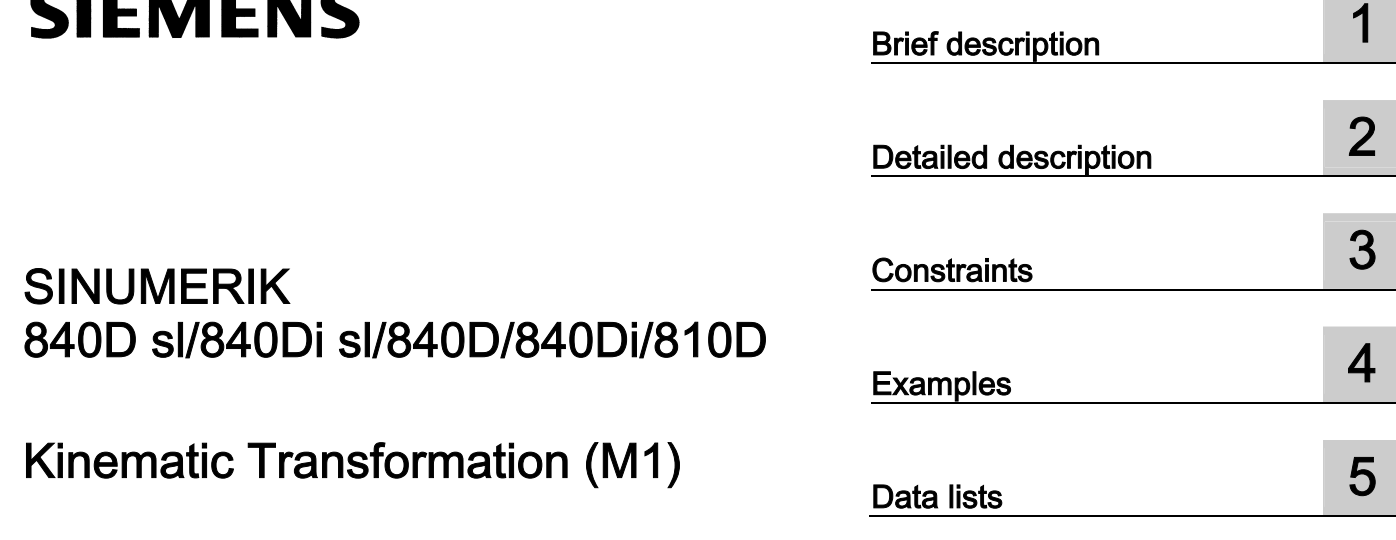

# Valid for

Control SINUMERIK 840D sl/840DE sl SINUMERIK 840Di sl/840DiE sl SINUMERIK 840D powerline/840DE powerline SINUMERIK 840Di powerline/840DiE powerline SINUMERIK 810D powerline/810DE powerline

Software Version NCU system software for 840D sl/840DE sl 1.3 NCU system software for 840D sl/DiE sl 1.0<br>NCU system software for 840D/840DE 7.4 NCU system software for 840D/840DE NCU system software for 840Di/840DiE 3.3 NCU system software for 810D/810DE 7.4

# 03/2006 Edition

6FC5397-1BP10-1BA0

# Safety Guidelines

This manual contains notices you have to observe in order to ensure your personal safety, as well as to prevent damage to property. The notices referring to your personal safety are highlighted in the manual by a safety alert symbol, notices referring only to property damage have no safety alert symbol. These notices shown below are graded according to the degree of danger.

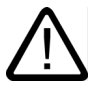

# Danger

indicates that death or severe personal injury will result if proper precautions are not taken.

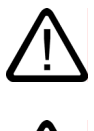

Į.

# Warning

indicates that death or severe personal injury may result if proper precautions are not taken.

# **Caution**

with a safety alert symbol, indicates that minor personal injury can result if proper precautions are not taken.

#### Caution

without a safety alert symbol, indicates that property damage can result if proper precautions are not taken.

#### **Notice**

indicates that an unintended result or situation can occur if the corresponding information is not taken into account.

If more than one degree of danger is present, the warning notice representing the highest degree of danger will be used. A notice warning of injury to persons with a safety alert symbol may also include a warning relating to property damage.

#### Qualified Personnel

The device/system may only be set up and used in conjunction with this documentation. Commissioning and operation of a device/system may only be performed by qualified personnel. Within the context of the safety notes in this documentation qualified persons are defined as persons who are authorized to commission, ground and label devices, systems and circuits in accordance with established safety practices and standards.

#### Prescribed Usage

Note the following:

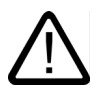

# Warning

This device may only be used for the applications described in the catalog or the technical description and only in connection with devices or components from other manufacturers which have been approved or recommended by Siemens. Correct, reliable operation of the product requires proper transport, storage, positioning and assembly as well as careful operation and maintenance.

#### **Trademarks**

All names identified by ® are registered trademarks of the Siemens AG. The remaining trademarks in this publication may be trademarks whose use by third parties for their own purposes could violate the rights of the owner.

#### Disclaimer of Liability

We have reviewed the contents of this publication to ensure consistency with the hardware and software described. Since variance cannot be precluded entirely, we cannot guarantee full consistency. However, the information in this publication is reviewed regularly and any necessary corrections are included in subsequent editions.

 Siemens AG Automation and Drives Postfach 48 48 90437 NÜRNBERG GERMANY

Order No.: 6FC5397-1BP10-1BA0 Edition 05/2006

Copyright © Siemens AG 2006. Technical data subject to change

# Table of contents

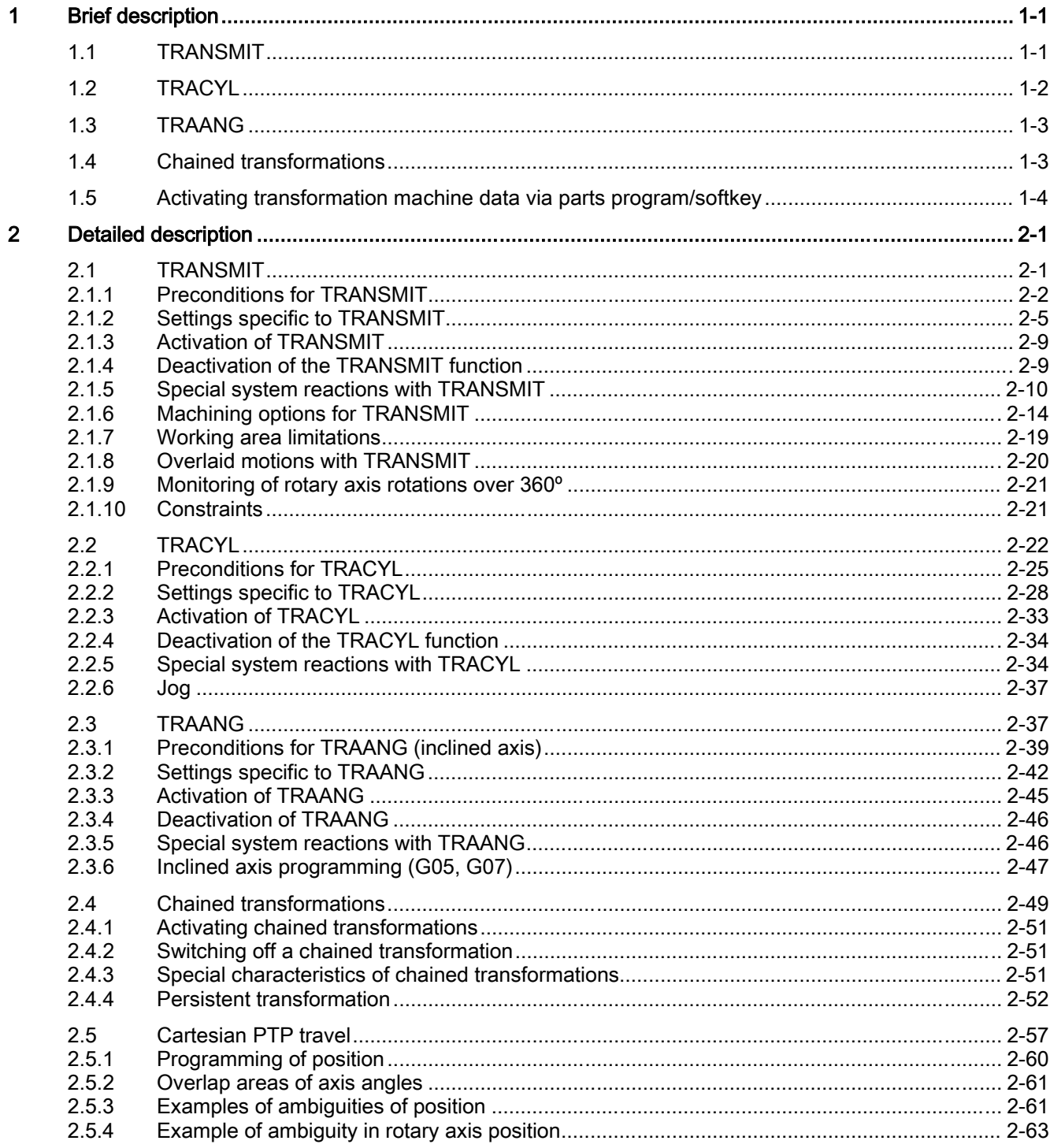

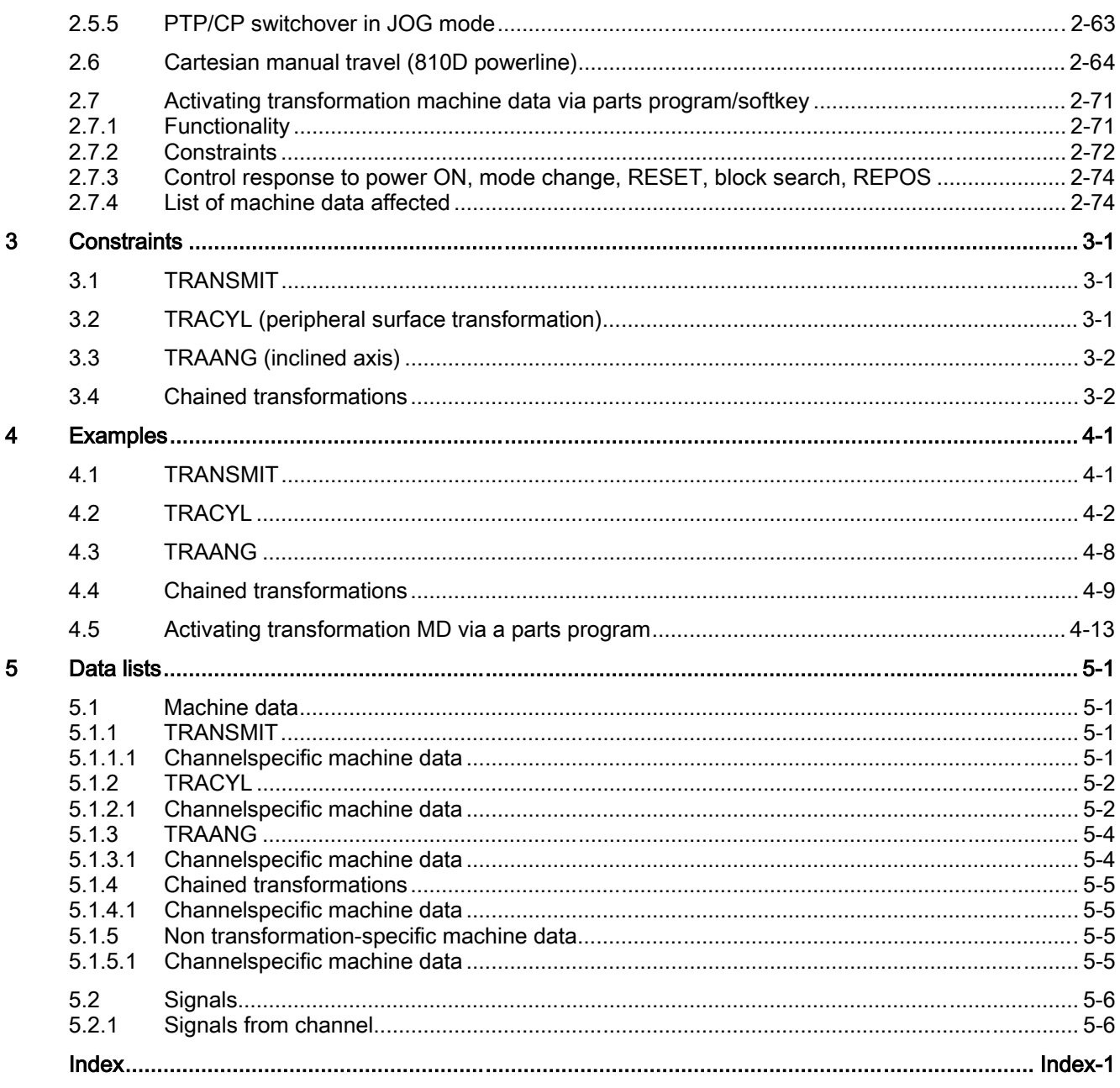

# Brief description and the set of the set of  $\blacksquare$

# 1.1 1.1 TRANSMIT

<span id="page-500-0"></span>The TRANSMIT function allows the following:

- Face-end machining on turned parts in the turning clamp
	- Holes
	- Contours
- A cartesian coordinate system can be used to program these machining operations.
- The control maps the programmed traversing movements of the Cartesian coordinate system onto the traversing movements of the real machine axes (standard situation):
	- Rotary axis (1)
	- Infeed axis perpendicular to axis of rotation (2)
	- Longitudinal axis in parallel to axis of rotation (3)

Linear axes (2) and (3) are perpendicular to one another.

- A tool center offset relative to the turning center is permitted.
- The velocity control makes allowance for the limits defined for the rotations.
- A path in the cartesian coordinate system must not pass through the turning center point (this restriction applies to SW 2 and 3).

# Other system variables

- The tool center point path can pass through the turning center point of the rotary axis.
- The rotary axis does not need to be a modulo axis.

# 1.2 TRACYL

<span id="page-501-0"></span>The cylinder generated surface curve transformation TRACYL allows the following:

Machining of

- Longitudinal grooves on cylindrical bodies,
- Transverse grooves on cylindrical bodies
- Arbitrary groove patterns on cylindrical objects.

The path of the grooves is programmed with reference to the unwrapped, level surface of the cylinder.

For machining purposes, the function supports lathes with

- X-C-Z kinematics and
- X-Y-Z-C kinematics
- .
- The control transforms the programmed traversing movements of the cylinder coordinate system into the traversing movements of the real machine axes (standard applications X-C-Z kinematics TRAFO\_TYPE\_n = 512):
	- Rotary axis (1)
	- Infeed axis perpendicular to axis of rotation (2)
	- Longitudinal axis in parallel to axis of rotation (3)

# **Note**

Linear axes (2) and (3) are perpendicular to one another. The infeed axis (2) intersects the rotary axis. This constellation does not permit groove side offset.

- For groove side offset, X-Y-Z-C kinematics is required with the following axes (TRAFO TYPE  $n = 513$ ):
	- Rotary axis (1)
	- Infeed axis perpendicular to axis of rotation (2)
	- Longitudinal axis in parallel to axis of rotation (3)
	- Longitudinal axis (4) to supplement (2) and (3) to obtain a right-hand cartesian coordinate system.

#### **Note**

Linear axes (2), (3) and (4) are perpendicular to one another. This constellation permits groove wall corrections.

<span id="page-502-0"></span>• The velocity control makes allowance for the limits defined for the rotations.

TRACYLtransformation, without groove side compensation, with additional longitudinal axis (cylinder surface curve transformation without groove side offset TRAFO\_TYPE\_n= 514)

- Transformation without groove side offset requires only a rotary axis and a linear axis positioned perpendicular to the rotary axis.
- If a machine provides an additional linear axis positioned perpendicular to the rotary axis and first linear axis, this can be utilized to improve tool offset.

# 1.3 1.3 TRAANG

The "Inclined axis" function is provided for grinding applications. It allows the following:

- Machining with inclined infeed axis.
- A cartesian coordinate system can be used for programming purposes.
- The control maps the programmed traversing movements of the Cartesian coordinate system onto the traversing movements of the real machine axes (standard situation): Inclined infeed axis.

# 1.4 1.4 Chained transformations

#### Introduction

Two transformations can be chained so that the motion components for the axes from the first transformation are used as input data for the chained second transformation. The motion parts from the second transformation act on the machine axes.

# Chaining options

- The chain may include two transformations.
- The second transformation must be "Inclined axis" (TRAANG).
- The first transformation can be:
	- Orientation transformations (TRAORI), incl. universal milling head
	- TRANSMIT
	- TRACYL
	- TRAANG

For more information about the other transformations, please refer to: References: /FB3/Function Manual, Special Function; 3- to 5-axis Transformations (F2). 1.5 Activating transformation machine data via parts program/softkey

# 1.5 Activating transformation machine data via parts program/softkey

<span id="page-503-0"></span>Most of the machine data relevant to kinematic transformations were activated by POWER ON up to now.

Transformation machine data can also be activated via the parts program/softkey and it is not necessary to boot the control.
# Detailed description  $2$

## 2.1 2.1 TRANSMIT

#### Note

The TRANSMIT transformation described below requires that unique names are assigned to machine axes, channel and geometry axes when the transformation is active. See MD10000 \$MN\_AXCONF\_MACHAX\_NAME\_TAB,

MD20080 \$MC\_AXCONF\_CHANAX\_NAME\_TAB,

MD20060 \$MC\_AXCONF\_GEOAX\_NAME\_TAB.

Besides this, no unequivocal assignments exist.

## Task specification

Complete machining, see diagram:

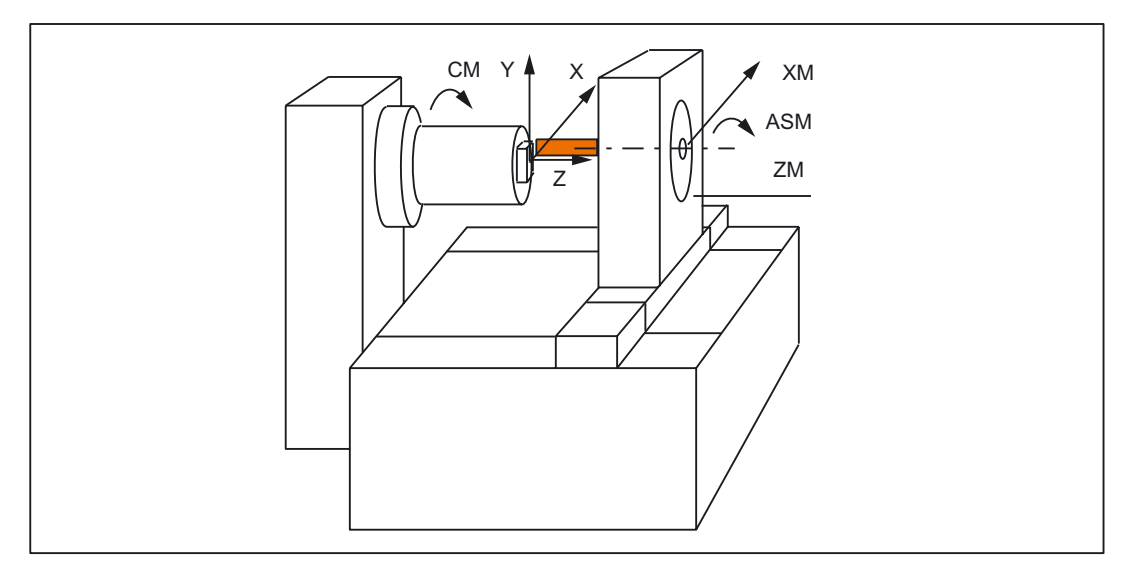

Figure 2-1 End face machining of turned part

Legend: CM: Rotary axis (Main spindle) ASM: Work spindle (miller, drill) X, Y, Z: Cartesian coordinate system for programming of face-end machining (origin at the rotation center of the face) ZM: Machine axis (linear) XM: Machine axis (linear)

## 2.1.1 Preconditions for TRANSMIT

### Axis configuration

Before movements can be programmed in the Cartesian coordinate system (according to Fig. X, Y, Z), the control system must be notified of the relationship between this coordinate system and the real machine axes (CM, XM, ZM, ASM):

- Assignment of names to geometry axes
- Assignment of geometry axes to channel axes
	- general case (TRANSMIT not active)
	- TRANSMIT active
- Assignment of channel axes to machine axis numbers
- Identification of spindles
- Allocation of machine axis names

With the exception of the "TRANSMIT active" point, the procedure is the same as for the normal axis configuration. If you already know the general steps, you need only read step "Assignment of geometry axes to channel axes" from the list of steps below.

#### References:

/FB1/ Description of Functions Basic Machine; "Coordinate Systems, Axis Types, Axis Configurations, Workpiece-related Actual-Value System, External Zero Offset" (K2)

#### Number of transformations

Up to ten transformation data blocks can be defined for each channel in the system. Machine data names of these transformations begin with "\$MC\_TRAFO …" and end with "... \_n", where n stand for a number from 1 to 10. The following sections include descriptions of these data:

MD24100 \$MC\_TRAFO\_TYPE\_n

MD24120 \$MC\_TRAFO\_GEOAX\_ASSIGN\_TAB\_n

MD24110 \$MC\_TRAFO\_AXES\_IN\_n.

#### Number of TRANSMIT structures

Two of the 10 permitted data structures for transformations in the channel may be assigned to the TRANSMIT function. They are characterized by the fact that the value assigned with the following machine data is 256 or 257:

MD24100 \$MC\_TRAFO\_TYPE\_n

The following machine data must be set for a maximum of 2 of these TRANSMIT transformations:

MD24950 \$MC\_TRANSMIT\_ROT\_AX\_OFFSET\_t

MD24910 \$MC\_TRANSMIT\_ROT\_SIGN\_IS\_PLUS\_t

MD24920 \$MC\_TRANSMIT\_BASE\_TOOL\_t

MD24911 \$MC\_TRANSMIT\_POLE\_SIDE\_FIX\_t

In this case, t specifies the number of the declared TRANSMIT transformation (maximum of 2).

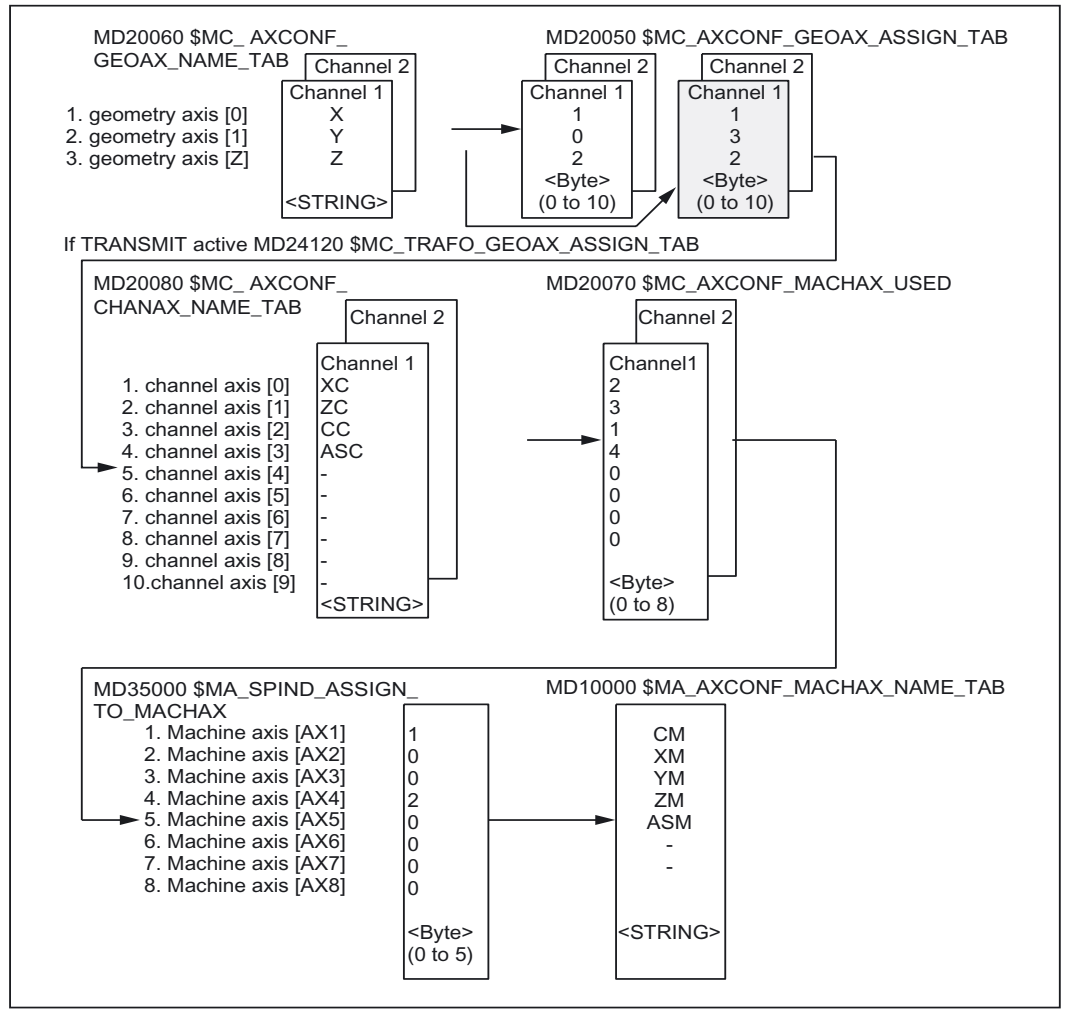

Figure 2-2 Axis configuration for the example in the figure "Face-end machining of turned part" (TRANSMIT)

The configurations highlighted in the figure above apply when TRANSMIT is active.

## Assignment of names to geometry axes

According to the axis configuration overview shown above, the geometry axes involved in the TRANSMIT operation must be defined with: MD20060 \$MC\_AXCONF\_GEOAX\_NAME\_TAB[0]="X" MD20060 \$MC\_AXCONF\_GEOAX\_NAME\_TAB[1]="Y" MD20060 \$MC\_AXCONF\_GEOAX\_NAME\_TAB[2]="Z" (The choice of names in the above figure is in accordance with defaults).

### Assignment of geometry axes to channel axes

A distinction has to be made, whetherTRANSMIT is active or not:

• TRANSMIT not active

One y-axis is not available. MD20050 \$MC\_AXCONF\_GEOAX\_ASSIGN\_TAB[0]=1 MD20050 \$MC\_AXCONF\_GEOAX\_ASSIGN\_TAB\_TAB[1]=0 MD20050 \$MC\_AXCONF\_GEOAX\_ASSIGN\_TAB\_TAB[2]=2

• TRANSMIT active

The Y-axis can be addressed by the parts program. MD24120 \$MC\_TRAFO\_GEOAX\_ASSIGN\_TAB\_1[0]=1 MD24120 \$MC\_TRAFO\_GEOAX\_ASSIGN\_TAB\_1[1]=3 MD24120 \$MC\_TRAFO\_GEOAX\_ASSIGN\_TAB\_1[2]=2 The Y-axis becomes the third entry of the channel axes.

## Entry of channel axes

Those axes, which do not belong to the Cartesian coordinate system, are entered. MD20080 \$MC\_AXCONF\_CHANAX\_NAME\_TAB[0]="XC" MD20080 \$MC\_AXCONF\_CHANAX\_NAME\_TAB[1]="ZC" MD20080 \$MC\_AXCONF\_CHANAX\_NAME\_TAB[2]="CC" MD20080 \$MC\_AXCONF\_CHANAX\_NAME\_TAB[3]="ASC"

#### Assignment of channel axes to machine axes

With the cd of the channel axes as a reference, the machine axis number to which the channel axes have been assigned, is transferred to the control system.

MD20070 \$MC\_AXCONF\_MACHAX\_USED[0]=2 MD20070 \$MC\_AXCONF\_MACHAX\_USED[1]=3 MD20070 \$MC\_AXCONF\_MACHAX\_USED[2]=1 MD20070 \$MC\_AXCONF\_MACHAX\_USED[3]=4 MD20070 \$MC\_AXCONF\_MACHAX\_USED[4]=0 (entries corresponding to the figure above)

#### Identification of spindles

It is specified per machine axis, whether a spindle is present (value > 0: spindle number) or a path axis (value 0).

MD35000 \$MA\_SPIND\_ASSIGN\_TO\_MACHAX[0]=1 MD35000 \$MA\_SPIND\_ASSIGN\_TO\_MACHAX[1]=0 MD35000 \$MA\_SPIND\_ASSIGN\_TO\_MACHAX[2]=0 MD35000 \$MA\_SPIND\_ASSIGN\_TO\_MACHAX[3]=2

#### Assignment of names to machine axes

With the cd of the machine axes as a reference, a machine axis name is transferred to the control system.

MD10000 \$MN\_AXCONF\_MACHAX\_NAME\_TAB[0]="CM" MD10000 \$MN\_AXCONF\_MACHAX\_NAME\_TAB[1]="XM" MD10000 \$MN\_AXCONF\_MACHAX\_NAME\_TAB[2]="ZM" MD10000 \$MN\_AXCONF\_MACHAX\_NAME\_TAB[3]="ASM"

## 2.1.2 Settings specific to TRANSMIT

#### Type of transformation

The following paragraph describes how the transformation type is specified.

## TRAFO\_TYPE\_n

The user must specify the transformation type for the transformation data blocks (maximum n = 10). The value 256 must be set for TRANSMIT or the VALUE 257 for a rotary axis with supplementary linear axis.

Example for VALUE 256: MD24100 \$MC\_TRAFO\_TYPE\_1=256

The setting must be made before TRANSMIT or TRANSMIT(t) is called, where "t" is the number of the declared TRANSMIT transformation.

The TRANSMIT transformation requires only a rotary axis and a linear axis positioned perpendicular to the rotary axis. A real Y axis is used with transformation type 257 in order to compensate for a tool offset, for example.

### Transformation type 257

Polar transformation with a rotary axis TRAFO\_TYPE\_n = 25710.04

#### Transformation with supplementary linear axis

If the machine has another linear axis which is perpendicular to both the rotary axis and the first linear axis, transformation type 257 can be used to apply tool offsets with the real Y axis. It is assumed that the working area of the second linear axis is small and is not to be used for the retraction of the part program.

The existing settings for MD24120 \$MC\_TRAFO\_GEOAX\_ASSIGN\_TAB\_n apply.

#### Axis image

The following paragraph describes how the transformation axis image is specified.

#### TRAFO\_AXES\_IN\_n

Three channel axis numbers must be specified for the transformation data block n:

MD24110 \$MC\_TRAFO\_AXES\_IN\_1[0]=channel axis number of the axis perpendicular to the rotary axis.

MD24110 \$MC\_TRAFO\_AXES\_IN\_1[1]=channel axis number of the rotary axis.

MD24110 \$MC\_TRAFO\_AXES\_IN\_1[2]=channel axis number of the axis parallel to the rotary axis.

Example for the configuration according to the figure "Face-end machining of turned part" (TRANSMIT):

MD24110 \$MC\_TRAFO\_AXES\_IN\_1[0]=1

MD24110 \$MC\_TRAFO\_AXES\_IN\_1[1]=3

MD24110 \$MC\_TRAFO\_AXES\_IN\_1[2]=2

The setting must be made before TRANSMIT or TRANSMIT(t) is activated. Axis numbers must correspond with the channel axis sequence in

MD24120 \$MC\_TRAFO\_GEOAX\_ASSIGN\_TAB\_n.

For transformation type 257 the following indices apply to

MD24110 \$MC\_TRAFO\_AXES\_IN\_n[ ]

.

Meaning of indices in relation to base coordinate system (BCS):

- [0]: Cartesian axis perpendicular to rotary axis (in machine zero position, this axis is parallel to the linear axis which is positioned perpendicular to the rotary axis)
- [1]: Cartesian axis perpendicular to rotary axis
- [2]: Cartesian axis parallel to rotary axis (if configured)
- [3]: Linear axis parallel to index [2] in initial position of machine

Meaning of indices in relation to machine coordinate system (MCS):

- [0]: Linear axis perpendicular to rotary axis
- [1]: Rotary axis
- [2]: Linear axis parallel to rotary axis (if configured)
- [3]: Linear axis perpendicular to the axes of indices [0] and [1]

#### Rotational position

The rotational position of the Cartesian coordinate system is specified by machine data as described in the following paragraph.

#### TRANSMIT\_ROT\_AX\_OFFSET\_t

The rotational position of the x-y plane of the Cartesian coordinate system in relation to the defined zero position of the rotary axis is specified with:

MD24900 \$MC\_TRANSMIT\_ROT\_AX\_OFFSET\_t= ... °

In this case, "t" is substituted by the number of the TRANSMIT transformations declared in the transformation data blocks (t may not be greater than 2).

#### Direction of rotation

The direction of rotation of the rotary axis is specified by machine data as described in the following paragraph.

#### TRANSMIT\_ROT\_SIGN\_IS\_PLUS\_t

If the rotary axis rotates in an anti-clockwise direction on the X-Y plane when viewed along the Z axis, then the machine axis must be set to 1, but otherwise to 0.

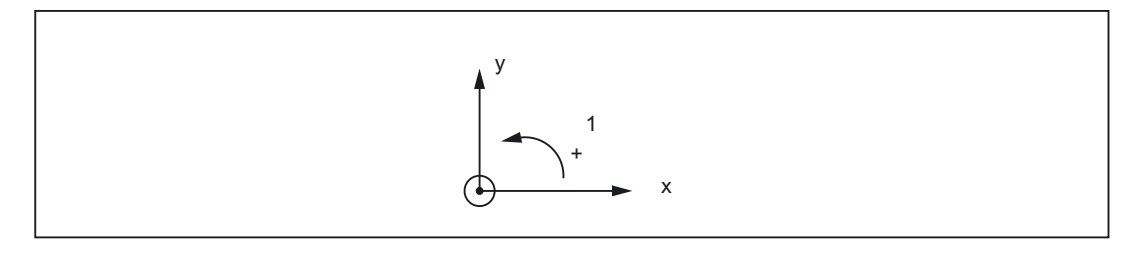

MD24910 \$MC\_TRANSMIT\_ROT\_SIGN\_IS\_PLUS\_t=1

In this case, "t" is substituted by the number of the TRANSMIT transformations declared in the transformation data blocks (t may not be greater than 2).

2.1 TRANSMIT

## Position of tool zero

The position of the tool zero point is specified by machine data as described in the following paragraph.

## TRANSMIT\_BASE\_TOOL\_t

Machine data:

MD24920 \$MC\_TRANSMIT\_BASE\_TOOL\_t

is used to inform the control system of the position of the tool zero point in relation to the origin of the coordinate system declared for TRANSMIT. The machine data has three components for the three axes of the Cartesian coordinate system.

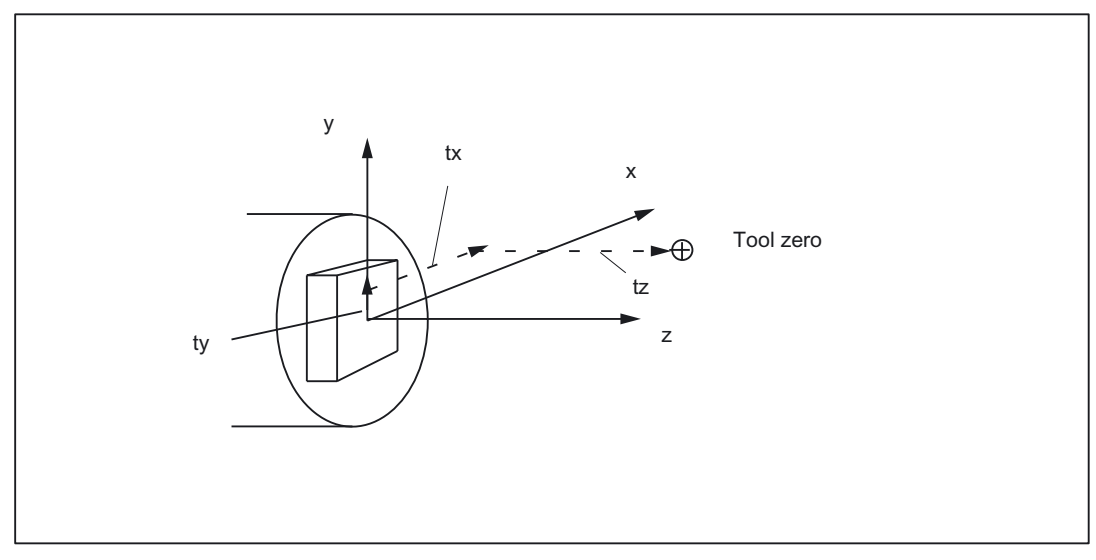

Figure 2-3 Position of tool zero in relation to origin of the Cartesian coordinate system

MD24920 \$MC\_TRANSMIT\_BASE\_TOOL\_t[0]=tx

MD24920 \$MC\_TRANSMIT\_BASE\_TOOL\_t [1]=ty

MD24920 \$MC\_TRANSMIT\_BASE\_TOOL\_t [2]=tz

In this case, "t" in front of the index specification [] is substituted by the number of the TRANSMIT transformations declared in the transformation data blocks (t may not be greater than 2).

#### Replaceable geometry axes

The PLC is informed when a geometry axis has been replaced using GEOAX( ) through the optional output of an M code that can be set in machine data.

MD22534 \$MC\_TRAFO\_CHANGE\_M\_CODE

Number of the M code that is output at the VDI interface in the case of transformation changeover.

#### **Note**

If this machine data is set to one of the values 0 to 6, 17, 30, then no M code is output.

#### References:

/FB1/ Function Manual Basic Functions; K2, "Coordinate Systems, Axis Types, Axis Configurations, Workpiece-related Actual-Value System, External Zero Offset"

## 2.1.3 Activation of TRANSMIT

#### **TRANSMIT**

After the settings described above have been made, the TRANSMIT function can be activated:

TRANSMIT or

TRANSMIT (t)

The first declared TRANSMIT function is activated with TRANSMIT. TRANSMIT(t) activates the t-th declared TRANSMIT function – t may not be greater than 2.

From software version 4 upwards, special procedures for pole transition etc. are also available with activation in accordance with "Machining Options for TRANSMIT".

Between activation of the function and deactivation as described below, the traversing movements for the axes of the Cartesian coordinate system can be programmed.

## 2.1.4 Deactivation of the TRANSMIT function

## **TRAFOOF**

The keyword TRAFOOF deactivates an active transformation. When the transformation is deactivated, the base coordinate system is again identical to the machine coordinate system.

An active TRANSMIT transformation is likewise deactivated if one of the other transformations is activated.

(e.g. TRACYL, TRAANG, TRAORI).

#### References:

/FB3/ Function Manual Special Functions; "3-5 Axis Transformation"(F2).

## 2.1 TRANSMIT

## 2.1.5 Special system reactions with TRANSMIT

The transformation can be selected and deselected via parts program or MDA.

## Please note on selection

- An intermediate motion block is not inserted (phases/radii).
- A series of spline blocks must be concluded.
- Tool radius compensation must be deselected.
- An activated tool length compensation is incorporated into the transformation in the geometry axis by the control
- The frame which was active prior to TRANSMIT is deselected by the control system. (corresponds to Reset programmed frame G500).
- An active working area limitation is deselected by the control for the axes affected by the transformation (corresponds to programmed WALIMOF).
- Continuous path control and rounding are interrupted.
- DRF offsets in transformed axes must have been deleted by the operator.

#### Please note on deselection

- An intermediate motion block is not inserted (phases/radii).
- A series of spline blocks must be concluded.
- Tool radius compensation must be deselected.
- The frame which was active prior to TRANSMIT is deselected by the control system. (Corresponds to Reset programmed frame G500).
- Continuous path control and rounding are interrupted.
- DRF offsets in transformed axes must have been deleted by the operator.
- Tool length compensation in the virtual axis (Y axis in the figure) is not executed.

#### Restrictions when TRANSMIT is active

The restrictions listed below have to be observed for an activated TRANSMIT function.

## Tool change

Tools may only be changed when the tool radius compensation function is deselected.

#### Frame

All instructions which refer exclusively to the base coordinate system are permissible (FRAME, tool radius compensation). Unlike the procedure for inactive transformation, however, a frame change with G91 (incremental dimension) is not specially treated. The increment to be traversed is evaluated in the workpiece coordinate system of the new frame – regardless of which frame was effective in the previous block.

### Rotary axis

The rotary axis cannot be programmed because it is occupied by a geometry axis and cannot thus be programmed directly as a channel axis.

#### **Extensions**

An offset in the rotary axis CM can be entered, for example, by compensating the inclined position of a workpiece in a frame within the frame chain. The x and y values are then as illustrated in the following diagram.

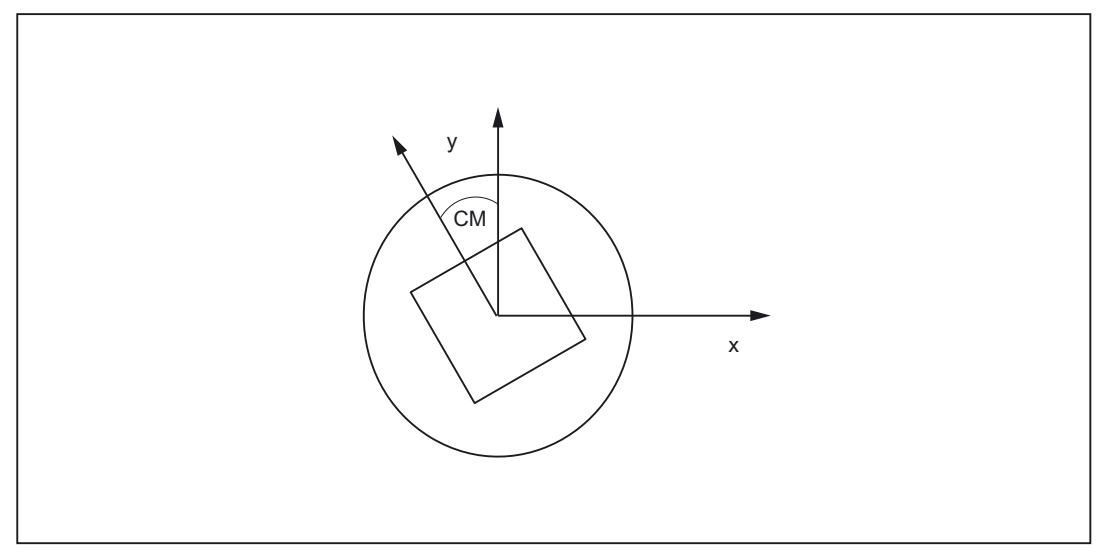

Figure 2-4 Rotary axis offset with TRANSMIT

This offset can also be included in the transformation as an offset in the rotary axis. To ensure that the total axial frame of the transmit rotary axis, i.e. the translation, fine offset, mirroring and scaling, is included in the transformation, the following settings must be made:

MD24905 \$MC\_TRANSMIT\_ROT\_AX\_FRAME\_1 = 1 MD24955 \$MC\_TRANSMIT\_ROT\_AX\_FRAME\_2 = 1

#### **Note**

Changes in the axis assignments are converted every time the transformation is selected or deselected. For further information about axial offsets for rotary axes to the SZS, see:

#### References:

/FB1/Function Manual Basic Functions; "Co-ordinate Systems, Frames" (K2).

#### Pole

Movements through the pole (origin of Cartesian coordinate system) are disabled, i.e. a movement which traverses the pole is stopped in the pole followed by the output of an alarm. In the case of a cutter center offset, the movement is terminated accordingly at the end of the non-approachable area.

Options for pole transition and machining in pole vicinity are described in the section "Machining Options of TRANSMIT".

#### **Exceptions**

Axes affected by the transformation cannot be used

- as a preset axis (alarm)
- to approach the fixed point (alarm)
- for referencing (alarm)

#### Velocity control

The velocity monitoring function for TRANSMIT is implemented by default during preprocessing. Monitoring and limitation in the main run are activated:

- In AUTOMATIC mode if a positioning or oscillation axis has been programmed which is included in the transformation via machine data \$MC\_TRAFO\_AXES\_IN\_n index 0 or 1.
- On changeover to JOG mode

The monitoring function is transferred from the main run back to the preprocessing routine if the axes relevant to the transformation process are operated as path axes.

The velocity monitoring function in preprocessing utilizes the machine better than the monitoring in the main run. Furthermore, the main run monitoring function deactivates the Look Ahead.

#### Interrupt parts program

If parts program processing is interrupted for JOG, then the following must be noted:

## JOG

When JOG is selected, the conventional on-line velocity check is activated instead of the optimized velocity check.

#### From AUTOMATIC to JOG

If parts program processing is interrupted when the transformation is active followed by traversal in JOG mode, then the following must be noted when AUTOMATIC is selected again:

• The transformation is active in the approach block from the current position to the point of interruption. No monitoring for collisions takes place.

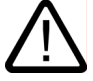

#### Warning

The operator is responsible for ensuring that the tool can be re-positioned without any difficulties.

#### In AUTOMATIC mode

The velocity-optimized velocity planning function remains active for as long as the axes relevant to the transformation are traversed in mutual synchronism as path axes. If an axis involved in the transformation is traversed as a positioning axis, the online velocity check remains active until the transformation is deactivated or until all axes involved in the transformation are operating as path axes again. The return to velocity-optimized operation automatically initiates a STOPRE and synchronizes acyclic block pre-processing with the interpolation routine.

#### From start to reset

If parts program processing is aborted with RESET and restarted with START, then the following must be noted:

• The remaining parts program is traversed reproducibly only if all axes are traversed to a defined position by means of a linear block (G0 or G1) at the beginning of the parts program. A tool which was active on RESET may no longer be taken into account by the control (settable via machine data).

#### Power On, RESET

System response after Power On is determined by the settings stored in the following machine data:

MD20110 \$MC\_RESET\_MODE\_MASK and

MD20140 \$MC\_RAFO\_RESET\_VALUE

#### References:

/FB1/Function Manual Basic Functions; "Workpiece-related Actual Value System" (K2).

2.1 TRANSMIT

### Reference point approach

Axes cannot be referenced when a transformation is active. Any active transformation is deselected by the control system during a referencing operation.

## 2.1.6 Machining options for TRANSMIT

#### Introduction

The transformation TRANSMIT has a pole at the zero point of the TRANSMIT plane (example, see figure:  $2-1$ ,  $x = 0$ ,  $Y = 0$ ). The pole is located on the intersection between the radial linear axis and the rotary axis (X and CM). In the vicinity of the pole, small positional changes in the geometry axes generally result in large changes in position in the machine rotary axis. The only exceptions are linear motions into or through the pole.

A tool center point path through the pole does not cause the parts program to be aborted. There are no restrictions with respect to programmable traversing commands or active tool radius compensations. Nevertheless, workpiece machining operations close to the pole are not recommended since these may require sharp feedrate reductions to prevent overloading of the rotary axis.

#### New features

#### Definition:

A pole is said to exist if the line described by the tool center point intersects the turning center of the rotary axis.

The following cases are covered:

- Under what conditions and by what methods the pole can be traversed
- The response in pole vicinity
- The response with respect to working area limitations
- Monitoring of rotary axis rotations over 360°.

#### Pole traversal

The pole can be traversed by two methods:

- Traversal along linear axis
- Traversal into pole with rotation of rotary axis in pole

## Traversal along linear axis

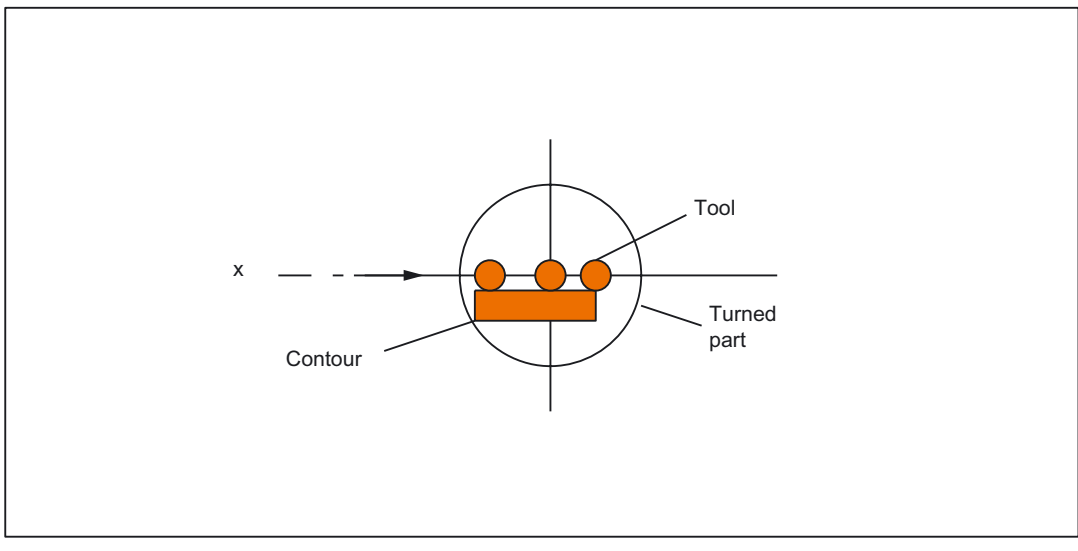

Figure 2-5 Traversal of x axis through pole

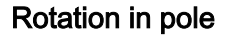

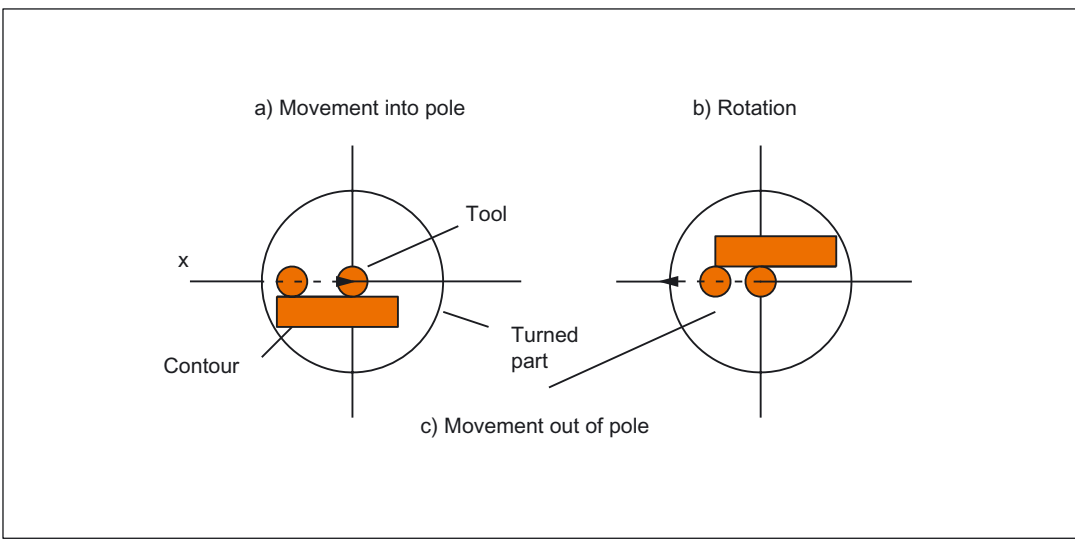

Figure 2-6 Traversal of x axis into pole (a), rotation (b), exit from pole (c)

## Selection of method

The method must be selected according to the capabilities of the machine and the requirements of the part to be machined. The method is selected by machine data:

MD24911 \$MC\_TRANSMIT\_POLE\_SIDE\_FIX\_1

MD24951 \$MC\_TRANSMIT\_POLE\_SIDE\_FIX\_2

The first MD applies to the first TRANSMIT transformation in the channel and the second MD correspondingly to the second TRANSMIT transformation.

2.1 TRANSMIT

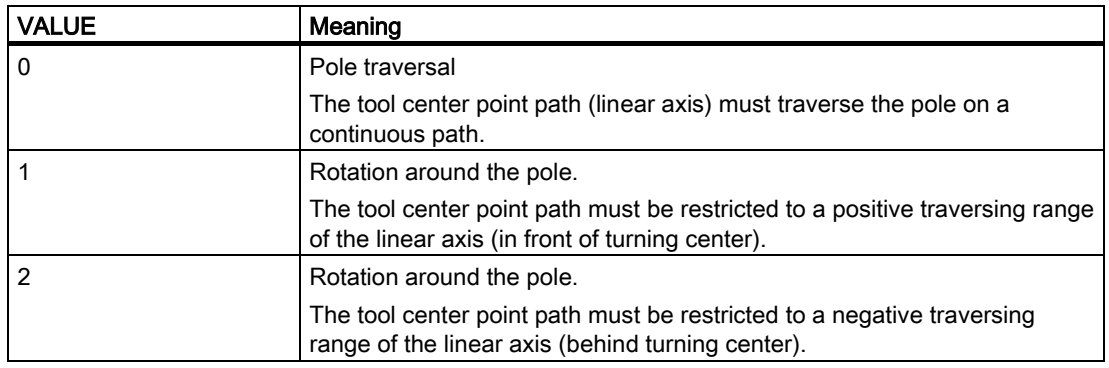

### Special features relating to pole traversal

The method of pole traversal along the linear axis may be applied in the AUTOMATIC and JOG modes.

System response:

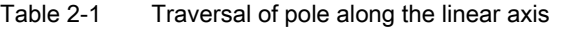

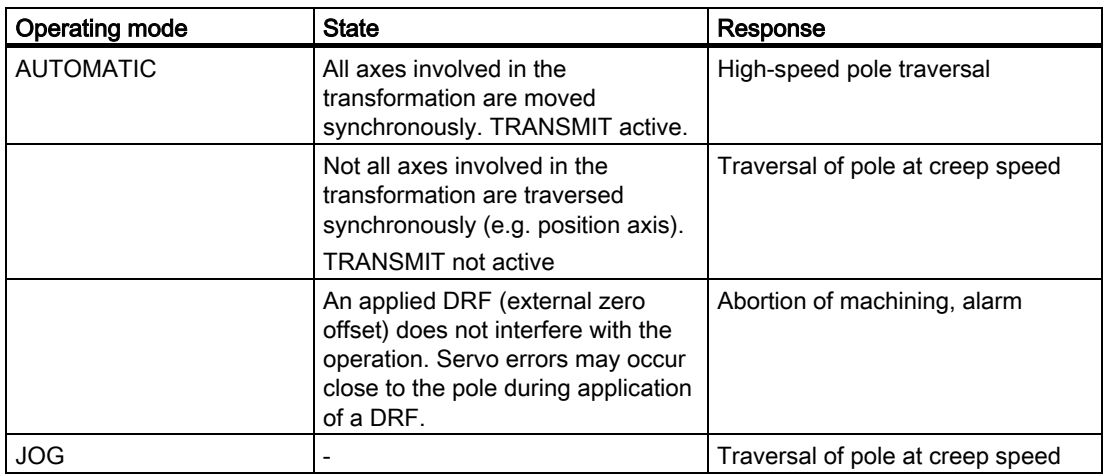

#### Special features relating to rotation in pole

Precondition: This method is only effective in the AUTOMATIC mode.

MD24911 \$MC\_TRANSMIT\_POLE\_SIDE\_FIX\_1 = 1 or 2

MD24951 \$MC\_TRANSMIT\_POLE\_SIDE\_FIX\_2 = 1 or 2

Value: 1 Linear axis remains within positive traversing range

Value: 2 Linear axis remains within negative traversing range

In the case of a contour that would require the pole to be traversed along the tool center point path, the following three steps are taken to prevent the linear axis from traversing in ranges beyond the turning center:

2.1 TRANSMIT

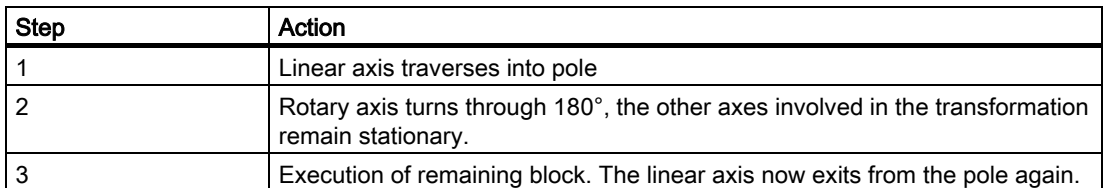

In JOG mode, the motion stops in the pole. In this mode, the axis may exit from the pole only along the path tangent on which it approached the pole. All other motion instructions would require a step change in the rotary axis position or a large machine motion in the cases of minimum motion instructions. They are rejected with alarm 21619.

#### Traversal close to pole

If a tool center point traverses past the pole, the control system automatically reduces the feedrate and path acceleration rate such that the settings of the machine axes (MD 32000 \$MA\_MAX\_AX\_VELO[AX\*] and MD32300 \$MA\_ MAX\_AX\_ACCEL[AX\*]) are not exceeded. The closer the path is to the pole, the greater the reduction in the feedrate.

#### Tool center point path with corner in pole

A tool center point path which includes a corner in the pole will not only cause a step change in axis velocities, but also a step change in the rotary axis position. These cannot be reduced by decelerating.

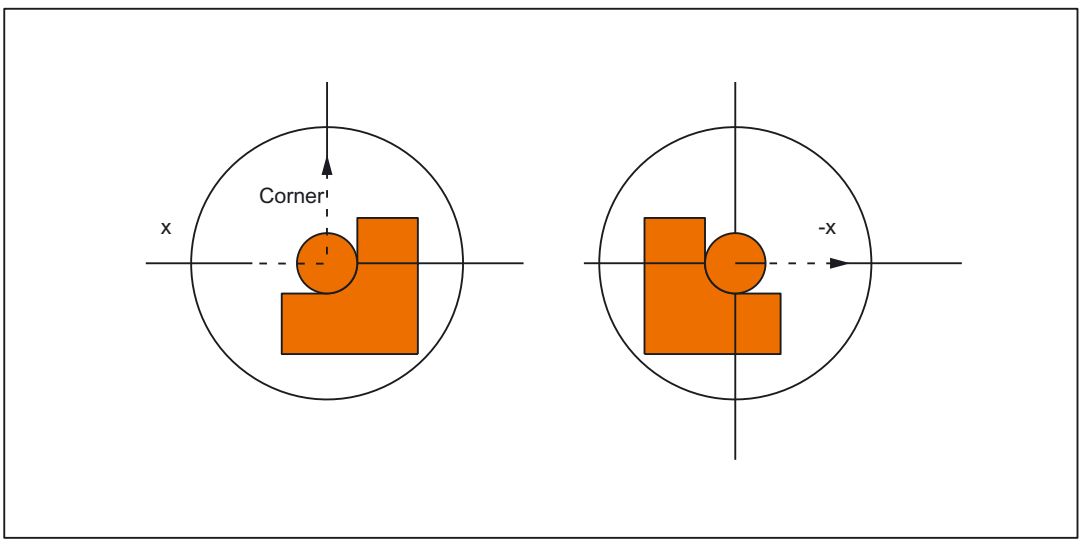

Figure 2-7 Pole traversal

Requirements: AUTOMATIC mode, MD24911 \$MC\_TRANSMIT\_POLE\_SIDE\_FIX\_1 = 0 or MD24951 \$MC\_TRANSMIT\_POLE\_SIDE\_FIX\_2 = 0 The control system inserts a traversing block at the step change point. This block generates

the smallest possible rotation to allow machining of the contour to continue.

## Corner without pole traversal

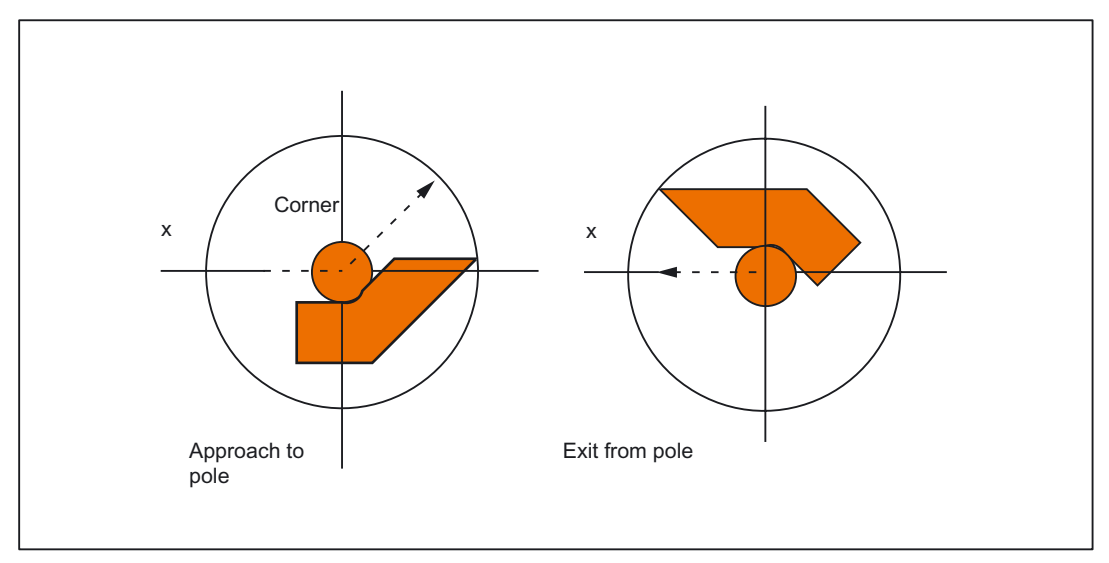

Figure 2-8 Machining on one pole side

Requirements:

AUTOMATIC mode,

MD24911 \$MC\_TRANSMIT\_POLE\_SIDE\_FIX\_1 = 1 or 2

or

MD24951 \$MC\_TRANSMIT\_POLE\_SIDE\_FIX\_2 = 1 or 2

The control system inserts a traversing block at the step change point. This block generates the necessary rotation so that machining of the contour can continue on the same side of the pole.

#### Transformation selection in pole

If the machining operation must continue from a position on the tool center path which corresponds to the pole of the activated transformation, then an exit from the pole is specified for the new transformation.

If

MD24911 \$MC\_TRANSMIT\_POLE\_SIDE\_FIX\_1 = 0

or

#### MD24951 \$MC\_TRANSMIT\_POLE\_SIDE\_FIX\_2 = 0

is set (pole transition), then a rotation as small as possible is generated at the beginning of the block originating in the pole. Depending on this rotation, the axis then traverses either in front of or behind the turning center.

For

MD24911 \$MC\_TRANSMIT\_POLE\_SIDE\_FIX\_1 = 1

or

MD24951 \$MC\_TRANSMIT\_POLE\_SIDE\_FIX\_2 = 1

machining is done before the rotational center point (linear axis in positive traversing range), for

MD24911 \$MC\_TRANSMIT\_POLE\_SIDE\_FIX\_1 = 2

or

MD24951 \$MC\_TRANSMIT\_POLE\_SIDE\_FIX\_2 = 2

behind the rotational center point (linear axis in negative traversing range).

#### Transformation selection outside pole

The control system moves the axes involved in the transformation without evaluating machine data MD24911 \$MC\_TRANSMIT\_POLE\_SIDE\_FIX\_t. In this case, t = 1 stands for the first and t = 2 for the second TRANSMIT transformation in the channel.

## 2.1.7 Working area limitations

#### Starting position

When TRANSMIT is active, the pole is replaced by a working area limitation if the tool center point cannot be positioned in the turning center of the rotary axis involved in the transformation. This is the case when the axis perpendicular to the rotary axis (allowing for tool offset) is not positioned on the same radial plane as the rotary axis or if both axes are positioned mutually at an oblique angle. The distance between the two axes defines a cylindrical space in the BCS in which the tool cannot be positioned.

The illegal range cannot be protected by the software limit switch monitoring function since the traversing range of the machine axes is not affected.

2.1 TRANSMIT

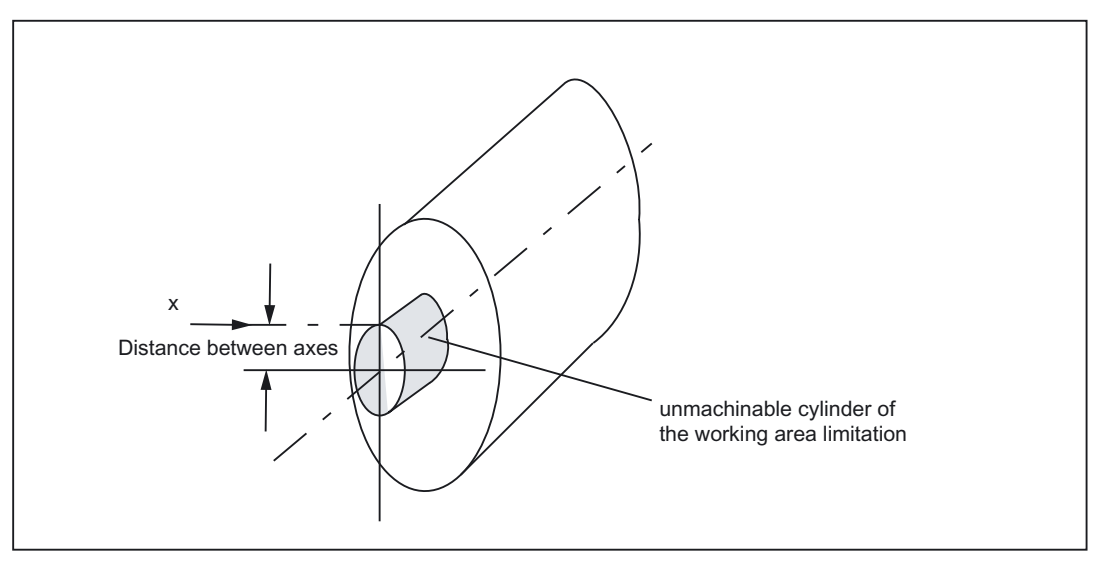

Figure 2-9 Working area limitation based on offset linear axis

#### Traverse into working area limitation

Any motion that leads into the working area limitation is rejected with alarm 21619. Any corresponding parts program block is not processed. The control system stops processing at the end of the preceding block.

If the motion cannot be foreseen promptly enough (JOG modes, positioning axes), then the control stops at the edge of the working area limitation.

#### Response close to working area limitation

If a tool center point traverses past the prohibited range, the control system automatically reduces the feedrate and path acceleration rate such that the settings of the machine axes (MD 32000 \$MA\_MAX\_AX\_VELO[AX\*] and MD32300 \$MA\_ MAX\_AX\_ACCEL[AX\*]) are not exceeded. The closer the path is to the working area limitation, the greater the reduction in the feedrate may be.

## 2.1.8 Overlaid motions with TRANSMIT

The control system cannot predict overlaid motions. However, these do not interfere with the function provided that they are very small (e.g. fine tool offset) in relation to the current distance from the pole (or from working area limitation). With respect to axes that are relevant for the transformation, the transformation monitors the overlaid motion and signals any critical quantity by alarm 21618. This alarm indicates that the block-related velocity planning function no longer adequately corresponds to the actual conditions on the machine. When the alarm is output, the conventional, non-optimized online velocity monitor is therefore activated. The preprocessing routine is re-synchronized with the main run by a REORG generated internally in the control.

Alarm 21618 should be avoided whenever possible since it indicates a state that can lead to axis overload and thus abortion of parts program processing.

## 2.1.9 Monitoring of rotary axis rotations over 360º

#### Ambiguity of rotary axis positions

The positions of the rotary axis are ambiguous with respect to the number of rotations. The control breaks down blocks containing several rotations around the pole into sub-blocks.

This subdivision must be noted with respect to parallel actions (e.g. output of auxiliary functions, block-synchronized positioning axis motions) since the programmed block end is no longer relevant for synchronization, but the end of the first sub-block. See:

#### References:

/FB1/Function Manual, Basic Functions; "Auxiliary Functions to PLC" (H2)

/FB2/ Function Manual Basic Functions; "Synchronous Actions" (S5).

In single block operation the control system machines individual blocks explicitly. In other modes, the sub-blocks are traversed with Look Ahead like a single block. A limitation of the rotary axis setting range is monitored by the software limit switch monitoring function.

## 2.1.10 Constraints

#### Look Ahead

All functions requiring Look Ahead (traversal through pole, Look Ahead) work satisfactorily only if the relevant axis motions can be calculated exactly in advance. With TRANSMIT, this applies to the rotary axis and the linear axis perpendicular to it. If one of these axes is the positioning axis, then the Look Ahead function is deactivated by alarm 10912 and the conventional online velocity check activated instead.

#### Selection of method

The user is responsible for making the optimum choice of "Traversal through pole" or "Rotation around pole".

#### Several pole traversals

A block can traverse the pole any number of times (e.g. programming of a helix with several turns). The parts program block is subdivided into a corresponding number of sub-blocks. Analogously, blocks which rotate several times around the pole are likewise divided into subblocks.

#### Rotary axis as modulo axis

The rotary axis can be a modulo rotary axis. However, this is not a mandatory requirement as was the case in SW 2 and 3. The relevant restrictions applying in SW 2 and 3 have been eliminated in SW 4.

2.2 TRACYL

#### Rotary axis as spindle

If the rotary axis without transformation is used as a spindle, it must be switched to positioncontrolled mode with SPOS before the transformation is selected.

#### TRANSMIT with supplementary linear axis

With active TRANSMIT, the channel identifier of posBCS[ax[3]] must have another name in the parts program, like the geometry axes. If posBCS[ax[3]] is written only outside the TRANSMIT transformation, this restriction does not apply if the axis has been assigned to a geometry axis. With active TRANSMIT, no contour information is processed via ax[3].

#### REPOS

It is possible to reposition on the sub-blocks produced as a result of the extended TRANSMIT function in SW 4. In this case, the control uses the first sub-block that is closest to the repositioning point in the BCS.

### Block search

In the case of block search with calculation, the block end point (of the last sub-block) is approached in cases where intermediate blocks have been generated as the result of the extended functionality in SW 4.

## 2.2 2.2 TRACYL

#### **Note**

The TRACYL transformation described below requires that unique names are assigned to machine axes, channels and geometry axes when the transformation is active. See

MD10000 \$MN\_AXCONF\_MACHAX\_NAME\_TAB,

MD20080 \$MC\_AXCONF\_CHANAX\_NAME\_TAB,

MD20060 \$MC\_AXCONF\_GEOAX\_NAME\_TAB.

Besides this, no unequivocal assignments exist.

#### Task specification

Groove machining, see diagram.

## Axis Configuration (1)

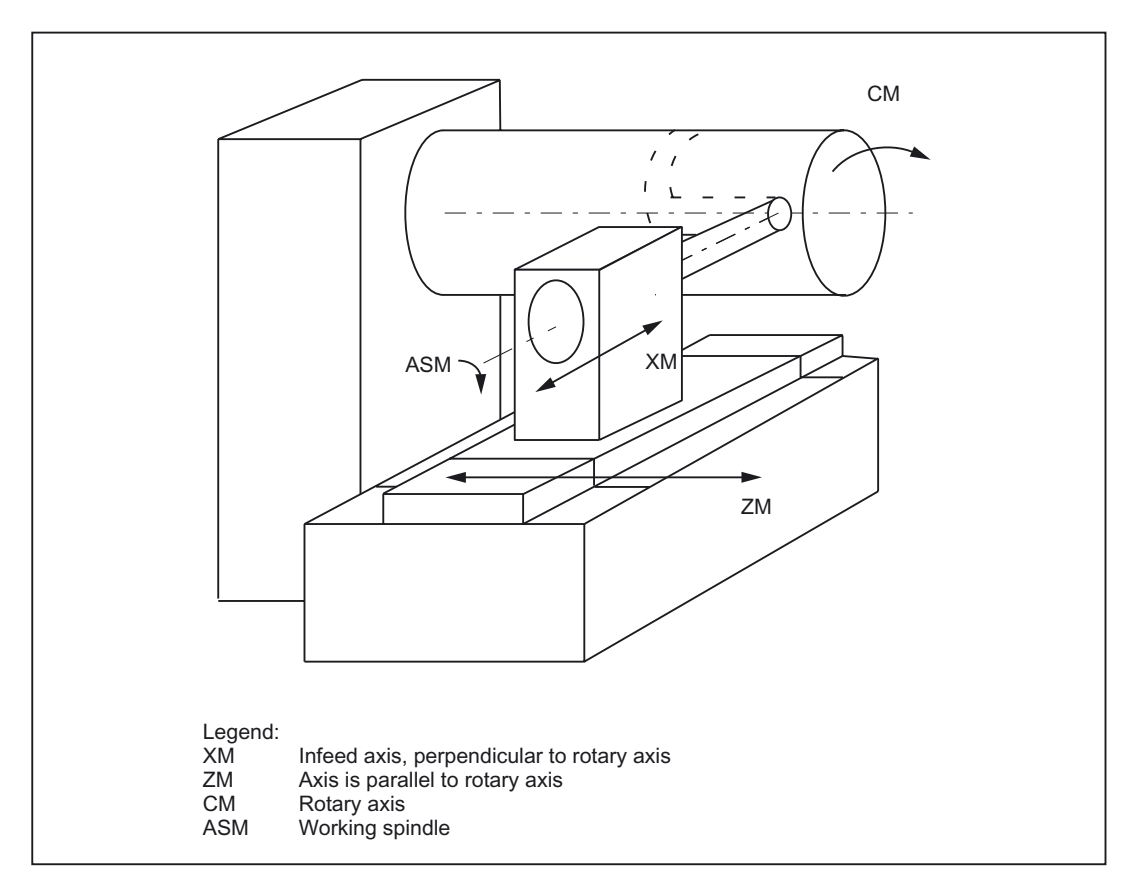

Figure 2-10 Machining grooves on a cylinder surface with X-C-Z kinematics

## Axis Configuration (1)

The generated cylinder surface curve transformation allows a traversing path to be specified with respect to the generated surface of a cylinder coordinate system. The machine kinematics must correspond to the cylinder coordinate system. It must include one or two linear axes and a rotary axis. The two linear axes must be mutually perpendicular. The rotary axis must be aligned in parallel to one of the linear axes and intersect the second linear axis. In addition, the rotary axis must be co-linear to the cylinder coordinate system.

If there is only one linear axis (X), only grooves which are parallel to the periphery of the cylinder can be generated. In the case of two linear axes (X,Z), the groove pattern on the cylinder is optional.

2.2 TRACYL

## Axis Configuration (2)

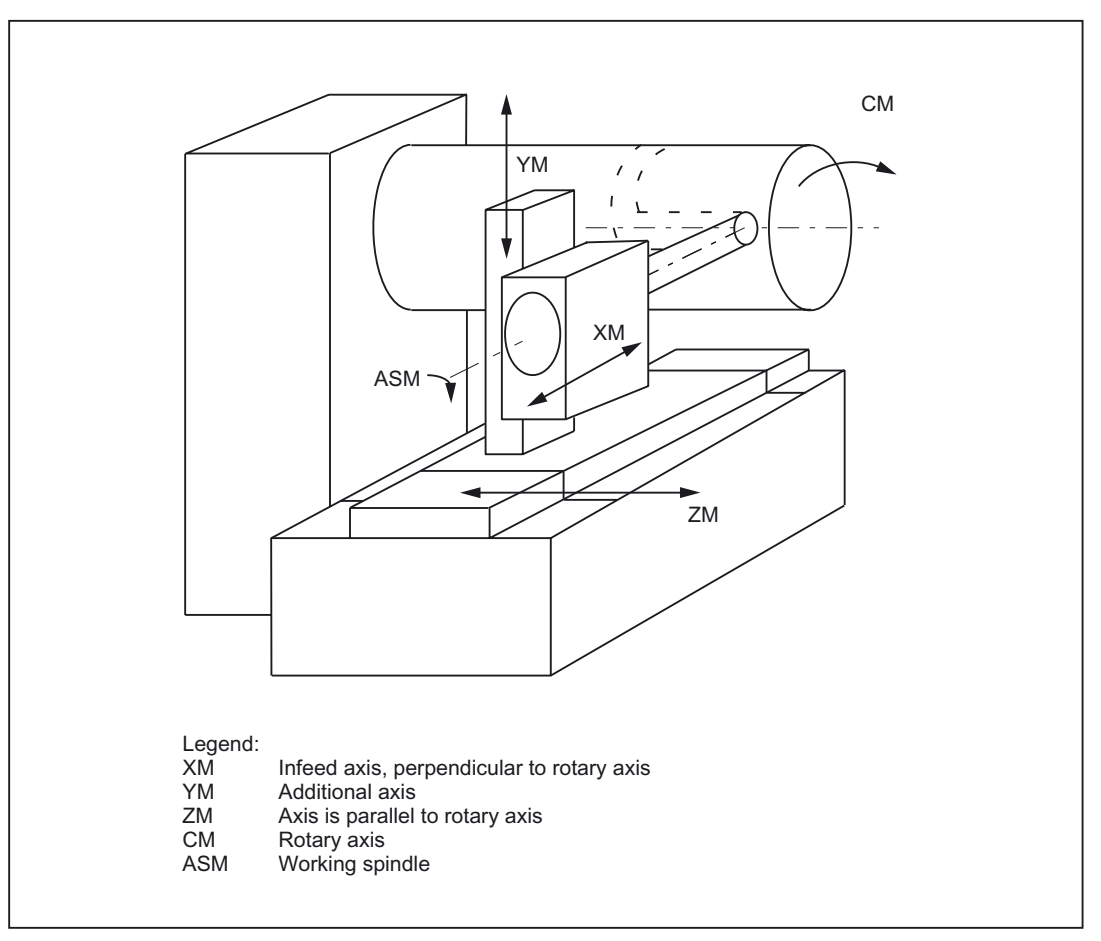

Figure 2-11 Machining grooves on a cylinder surface with X-Y-Z-C kinematics

If a third linear axis is available which can produce a right-handed Cartesian coordinate system with the other two linear axes (axis configuration 1), then it is used to offset the tool parallel to the programmed path by means of tool radius compensation. thereby allowing grooves with rectangular traversing section to be generated.

## **Functionality**

During transformation (both axis configurations), the full functionality of the control is available, both for processing from the NC program and in JOG mode

#### Groove traversing-section

In the case of axis configuration 1, longitudinal grooves along the rotary axis are subject to parallel limits only if the groove width corresponds exactly to the tool radius.

Grooves in parallel to the periphery (transverse grooves) are not parallel at the beginning and end.

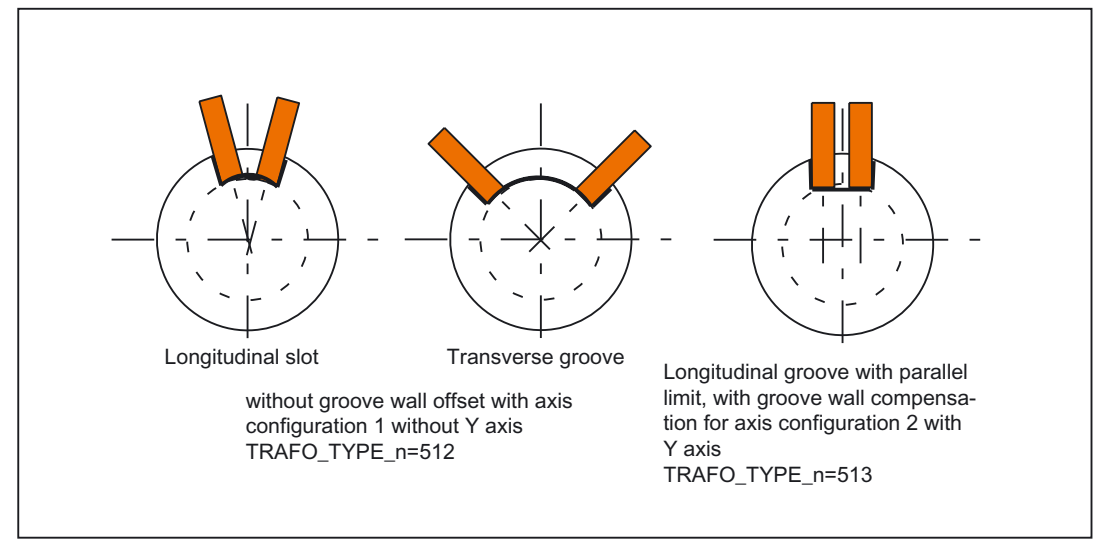

Figure 2-12 Grooves with and without groove wall offset

## 2.2.1 Preconditions for TRACYL

#### Number of transformations

Up to 10 transformation data blocks can be defined for each channel in the system. The machine data names of these transformations begin with \$MC\_TRAFO .. and end with ... \_n, where n stands for a number between 1 and 10. The first machine data has the same meaning as described for TRANSMIT:

MD24120 \$MC\_TRAFO\_GEOAX\_ASSIGN\_TAB\_n

MD24100 \$MC\_TRAFO\_TYPE\_n

MD24110 \$MC\_TRAFO\_AXES\_IN\_n.

The special settings described below apply to MD24100 \$MC\_TRAFO\_TYPE\_n and MD24100 \$MC\_TRAFO\_AXES\_IN\_n with respect to generated cylinder surface transformation (TRACYL).

#### Number of TRACYL structures

Three of the 10 permitted data structures for transformations may be assigned to the TRACYL function. They are characterized by the fact that the value assigned with MD24100 \$MC\_TRAFO\_TYPE\_n is 512 or 513 or 514.

The following machine data must be set for a maximum of 3 of these TRACYL transformations:

MD24800 \$MC\_TRACYL\_ROT\_AX\_OFFSET\_t

MD24810 \$MC\_TRACYL\_ROT\_SIGN\_IS\_PLUS\_t

MD24820 \$MC\_TRACYL\_BASE\_TOOL\_t

In this case, t specifies the number of the declared TRACYL transformation (maximum of 3).

2.2 TRACYL

## Axis configuration

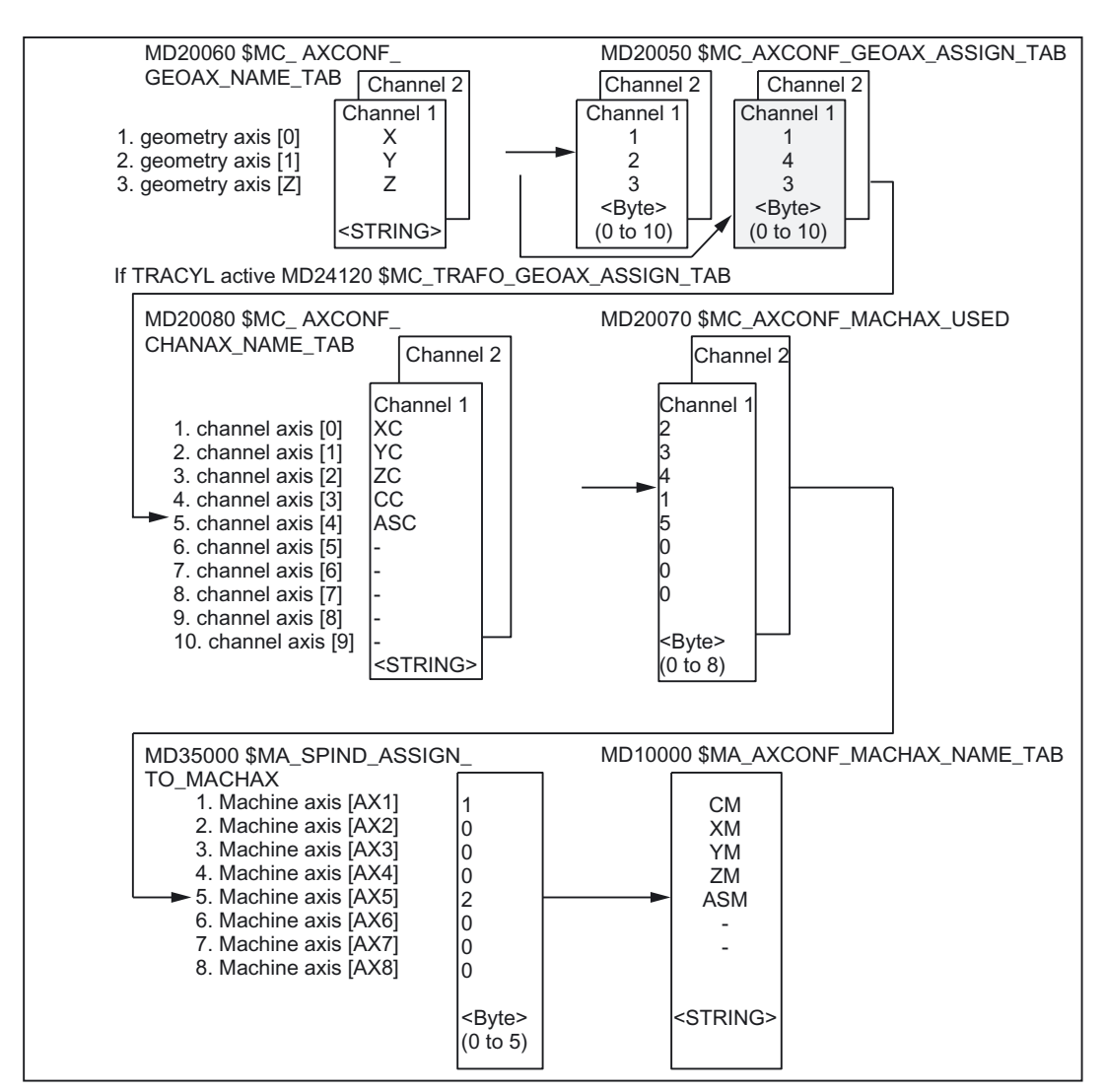

The following overview shows the relationship between the axes of the machine and the relevant axis data.

Figure 2-13 Axis configuration for the example in Figure "Machining grooves on a cylinder surface with X-Y-Z-C kinematics"

The configurations highlighted in the figure above apply when TRACYL is active.

#### Assignment of names to geometry axes

According to the above axis configuration overview, the geometry axes to be involved in the TRACYL operation must be defined with:

MD20050 \$MC\_AXCONF\_GEOAX\_NAME\_TAB[0]="X"

MD20050 \$MC\_AXCONF\_GEOAX\_NAME\_TAB[1]="Y"

MD20050 \$MC\_AXCONF\_GEOAX\_NAME\_TAB[2]="Z"

, for example, (the choice of names in the above figure is in accordance with defaults).

#### Assignment of geometry axes to channel axes

A distinction has to be made, whetherTRACYL is active or not:

• TRACYL not active

A Y axis is operated normally. MD20050 \$MC\_AXCONF\_GEOAX\_ASSIGN\_TAB[0]=1 MD20050 \$MC\_AXCONF\_GEOAX\_ASSIGN\_TAB[1] = 2 MD20050 \$MC\_AXCONF\_GEOAX\_ASSIGN\_TAB[2] = 3

• TRACYL active

The Y axis becomes an axis in the direction of the cylinder co-ordinate system. MD20050 \$MC\_TRAFO\_GEOAX\_ASSIGN\_TAB[0]=1 MD20050 \$MC\_TRAFO\_GEOAX\_ASSIGN\_TAB[1]=4 MD20050 \$MC\_TRAFO\_GEOAX\_ASSIGN\_TAB[2]=3

## Entry of channel axes

Those axes, which do not belong to the Cartesian coordinate system, are entered. MD20080 \$MC\_AXCONF\_CHANAX\_NAME\_TAB[0]="XC" MD20080 \$MC\_AXCONF\_CHANAX\_NAME\_TAB[1]="YC" MD20080 \$MC\_AXCONF\_CHANAX\_NAME\_TAB[2]="ZC" MD20080 \$MC\_AXCONF\_CHANAX\_NAME\_TAB[3]="CC" MD20080 \$MC\_AXCONF\_CHANAX\_NAME\_TAB[4]="ASC"

### Assignment of channel axes to machine axes

With the cd of the channel axes as a reference, the machine axis number to which the channel axes have been assigned, is transferred to the control system. MD20070 \$MC\_AXCONF\_MACHAX\_USED[0]=2 MD20070 \$MC\_AXCONF\_MACHAX\_USED[1]=3 MD20070 \$MC\_AXCONF\_MACHAX\_USED[2]=4

2.2 TRACYL

MD20070 \$MC\_AXCONF\_MACHAX\_USED[3]=1

MD20070 \$MC\_AXCONF\_MACHAX\_USED[4]=5

(Entries in accordance with Figure "Machining grooves on a cylinder surface with X-Y-Z-C kinematics")

## Identification of spindles

It is specified per machine axis, whether a spindle is present (value > 0: spindle number) or a path axis (value 0).

MD35000 \$MA\_SPIND\_ASSIGN\_TO\_MACHAX[0]=1

MD35000 \$MA\_SPIND\_ASSIGN\_TO\_MACHAX[1]=0

MD35000 \$MA\_SPIND\_ASSIGN\_TO\_MACHAX[2]=0

MD35000 \$MA\_SPIND\_ASSIGN\_TO\_MACHAX[3]=0

MD35000 \$MA\_SPIND\_ASSIGN\_TO\_MACHAX[4]=2

### Assignment of names to machine axes

With the cd of the machine axes as a reference, a machine axis name is transferred to the control system:

MD10000 \$MN\_AXCONF\_MACHAX\_NAME\_TAB[0]="CM" MD10000 \$MN\_AXCONF\_MACHAX\_NAME\_TAB[1]="XM" MD10000 \$MN\_AXCONF\_MACHAX\_NAME\_TAB[2]="YM" MD10000 \$MN\_AXCONF\_MACHAX\_NAME\_TAB[3]="ZM" MD10000 \$MN\_AXCONF\_MACHAX\_NAME\_TAB[4]="ASM"

## 2.2.2 Settings specific to TRACYL

## Type of transformation

The following paragraph describes how the transformation type is specified.

## TRAFO\_TYPE\_n

The user must specify the transformation type for the transformation data blocks (maximum  $n = 10$ ). For TRACYL a VALUE of 512 must be set for axis configuration 1 and a value of 513 for axis configuration 2 or 514 for no groove side offset with supplementary linear axis. Transformation type 514 can also be activated with groove side offset by means of an additional parameter. See the chapter "Activation".

Example for VALUE 512: MD24100 \$MC\_TRAFO\_TYPE\_1=512

The setting must be made before TRACYL(d,t) is called – "t" is the number of the declared TRACYL transformation.

The TRACYL transformation requires only a rotary axis and a linear axis positioned perpendicular to the rotary axis. A real Y axis is used with transformation type 514 in order to compensate for a tool offset, for instance.

#### Transformation type 514 without groove side offset

#### Cylinder surface curve transformation TRAFO\_TYPE\_n = 514

If the machine has another linear axis which is perpendicular to both the rotary axis and the first linear axis, transformation type 514 can be used to apply tool offsets with the real Y axis. In this case, it is assumed that the user memory of the second linear axis is small and will not be used to execute the part program.

The existing settings for MD10000 \$MC\_TRAFO\_GEOAX\_ASSIGN\_TAB\_n apply.

#### Grooves with groove side offset

The required inclusion of the tool offset has already been taken into account for the TRACYL transformation with groove side offset.

#### Axis image

The following paragraph describes how the transformation axis image is specified.

#### TRAFO\_AXES\_IN\_n

Three (or 4) channel axis numbers must be specified for TRACYL :

MD24110 \$MC\_TRAFO\_AXES\_IN\_1[0]=channel axis number of the axis radial to the rotary axis.

MD24110 \$MC\_TRAFO\_AXES\_IN\_1[1]=channel axis number of the rotary axis.

MD24110 \$MC\_TRAFO\_AXES\_IN\_1[2]=channel axis number of the axis parallel to the rotary axis.

MD24110 \$MC\_TRAFO\_AXES\_IN\_1[3]=channel axis number of the supplementary axis parallel to the cylinder surface and perpendicular to the rotary axis (provided two axis configurations are present).

#### Example in accordance with Figure "Machining grooves on a cylinder surface with X-Y-Z-C kinematics":

MD24110 \$MC\_TRAFO\_AXES\_IN\_1[0]=1

MD24110 \$MC\_TRAFO\_AXES\_IN\_1[1]=4

MD24110 \$MC\_TRAFO\_AXES\_IN\_1[2]=3

MD24110 \$MC\_TRAFO\_AXES\_IN\_1[3]=2

The setting must be made before  $TRACYL(d)$  or  $TRACYL(d,t)$  is activated. The axis numbers must refer to the channel axis sequences defined by the following machine data:

MD24120 \$MC\_TRAFO\_GEOAX\_ASSIGN\_TAB\_n

## 2.2 TRACYL

## Grooves without groove wall offset

For transformation type 514 the following indices apply for \$MC\_TRAFO\_AXES\_IN\_n[ ].

Meaning of indices in relation to base coordinate system (BCS):

- [0]: Cartesian axis radial to rotary axis (if configured)
- [1]: Axis in generated cylinder surface perpendicular to rotary axis
- [2]: Cartesian axis parallel to rotary axis
- [3]: Linear axis parallel to index 2 in initial position of machine

Meaning of indices in relation to machine coordinate system (MCS):

- [0]: Linear axis radial to rotary axis (if configured)
- [1]: Rotary axis
- [2]: Linear axis parallel to rotary axis
- [3]: Linear axis perpendicular to the axes of indices [0] and [1]

### Rotational position

The rotational position of the axis on the cylinder peripheral surface perpendicular to the rotary axis must be defined as follows:

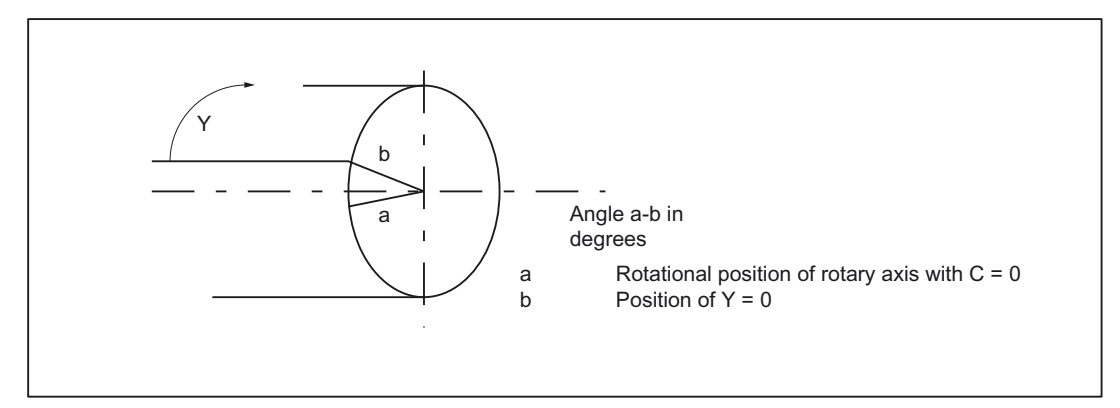

Figure 2-14 Center of rotation of axis in the peripheral cylinder surface

## TRACYL\_ROT\_AX\_OFFSET\_t

The rotational position of the peripheral surface in relation to the defined zero position of the rotary axis is specified with:

MD24800 \$MC\_TRACYL\_ROT\_AX\_OFFSET\_t=...°

In this case, "t" is substituted by the number of the TRACYL transformations declared in the transformation data blocks (t may not be greater than 2).

#### Direction of rotation

The direction of rotation of the rotary axis is specified by machine data as described in the following paragraph.

## TRACYL\_ROT\_SIGN\_IS\_PLUS\_t

If the direction of rotation of the rotary axis on the x-y plane is counter-clockwise when viewed against the z axis, then the machine data must be set to TRUE, otherwise to FALSE.

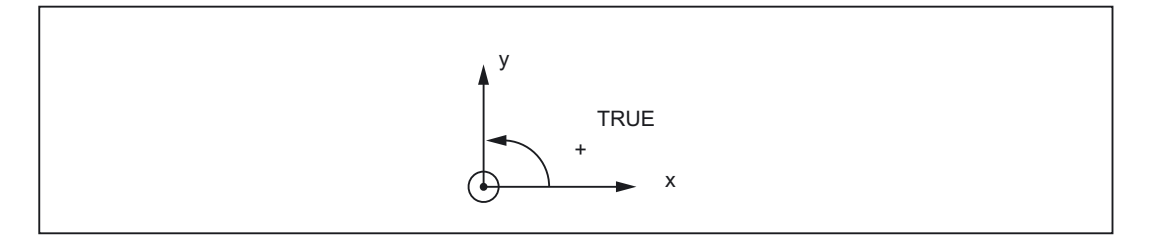

MD24810 \$MC\_TRACYL\_ROT\_SIGN\_IS\_PLUS\_t=TRUE

In this case, "t" is substituted by the number of the TRACYLtransformations declared in the transformation data blocks (t may not be greater than 2).

#### Replaceable geometry axes

The PLC is informed when a geometry axis has been replaced using GEOAX( ) through the optional output of an M code that can be set in machine data.

• MD22534 \$MC\_TRAFO\_CHANGE\_M\_CODE

Number of the M code that is output at the VDI interface in the case of transformation changeover.

#### **Note**

If this machine data is set to one of the values 0 to 6, 17, 30, then no M code is output.

#### References:

/FB1/ Function Manual Basic Functions; Coordinate Systems, Axis Types, Axis Configurations, Workpiece-related Actual-Value System, External Zero Offset (K2)

#### Position of tool zero

The position of the tool zero point in relation to the origin of the Cartesian coordinate system is specified by machine data as described in the following paragraph.

#### TRACYL\_BASE\_TOOL\_t

MD24820 \$MC\_TRACYL\_BASE\_TOOL\_t

The above machine data is used to inform the control of the position of the tool zero point in relation to the origin of the cylinder coordinate system declared for TRACYL. The machine data has three components for the axes X, Y, Z of the machine coordinate system.

2.2 TRACYL

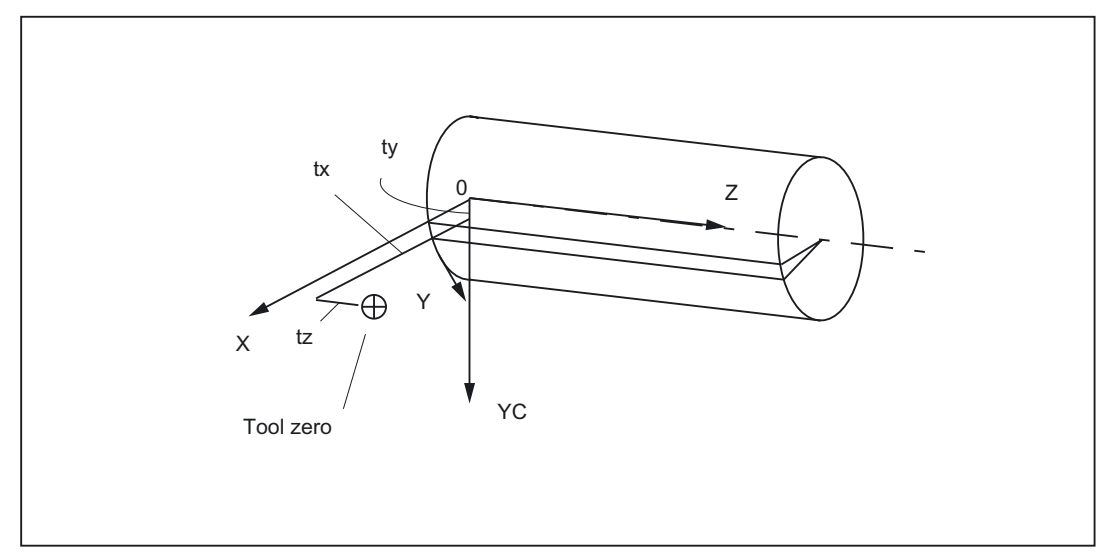

Figure 2-15 Position of tool zero in relation to machine zero

## Example:

MD24820 \$MC\_TRACYL\_BASE\_TOOL\_t[0]=tx MD24820 \$MC\_TRACYL\_BASE\_TOOL\_t[1]=ty MD24820 \$MC\_TRACYL\_BASE\_TOOL\_t[2]=tz

In this case, "t" is substituted by the number of the TRACYL transformations declared in the transformation data blocks (t may not be greater than 2).

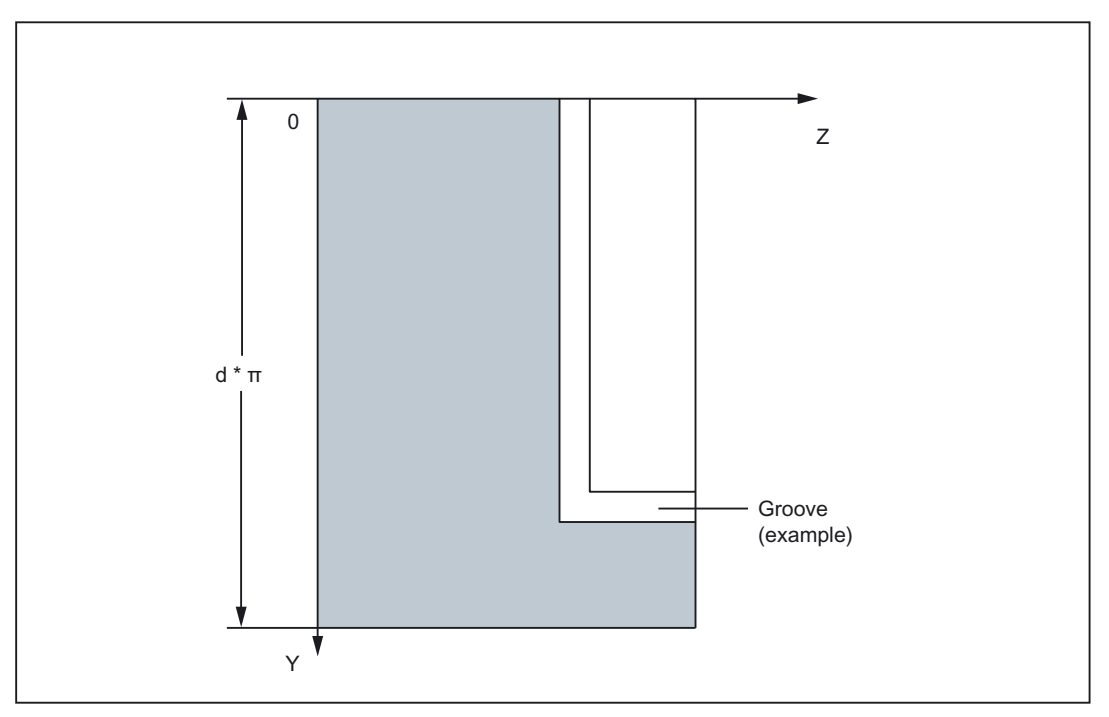

Figure 2-16 Cylinder coordinate system

## 2.2.3 Activation of TRACYL

## **TRACYL**

After the settings described above have been made, the TRACYL function can be activated:

TRACYL(d)

or

TRACYL(d,t) TRACYL(reference diameter, Tracyl data block)

TRACYL(d) is used to activate the first declared TRACYL function. TRACYL(d,t) activates the t-th declared TRACYL function – t may not be greater than 2. The value d stands for the current diameter of the cylinder to be machined.

Between activation of the function and deactivation as described below, the traversing movements for the axes of the cylinder coordinate system can be programmed.

## Transformation type 514 with groove side offset

An additional call parameter is used for transformation type 514; this is the third parameter with which TRACYL transformation with groove side offset can be selected:

TRACYL(reference diameter, Tracyl data block, groove side offset).

• Reference diameter: Obligatory parameter (must always be defined)

Range of values: >0

• Tracyl data block: Optional parameter, preset value is 1

Range of values: 1,2

• Groove side offset: Optional parameter, preset value corresponds to value specified in machine data

MD24808 \$MC\_TRACYL\_DEFAULT\_MODE\_1) or

MD24858 \$MC\_TRACYL\_DEFAULT\_MODE\_2)

Range of values: 0,1

## 2.2.4 Deactivation of the TRACYL function

## **TRAFOOF**

The keyword TRAFOOF deactivates an active transformation. When the transformation is deactivated, the base coordinate system is again identical to the machine coordinate system.

An active TRACYL transformation is likewise deactivated if one of the other transformations is activated in the relevant channel (e.g., TRANSMIT, TRAANG, TRAORI).

#### References:

/FB3/ Function Manual Special Functions; 5- Axis Transformation(F2)

## 2.2.5 Special system reactions with TRACYL

The transformation can be selected and deselected via parts program or MDA.

## Please note on selection

- An intermediate motion block is not inserted (phases/radii).
- A series of spline blocks must be concluded.
- Tool radius compensation must be deselected.
- The frame which was active prior to TRACYL is deselected by the control system. (corresponds to Reset programmed frame G500).
- The control system deselects an active working area limit for axes affected by the transformation.

(Corresponds to programmed WALIMOF).

- Continuous path control and rounding are interrupted.
- DRF offsets must have been deleted by the operator.
- In the case of cylinder generated surface curve transformation with groove wall compensation (axis configuration 2, TRAFO\_TYPE\_n=513), the axis used for the correction (TRAFO\_AXES\_IN\_n[3]) must be set to zero (y=0) so that the groove is machined in the center of the programmed groove center line.

#### Please note on de-selection

The same points apply as for selection.

## Restrictions when TRACYL is active

The restrictions listed below must be noted when the TRACYL function is active:

### Tool change

Tools may only be changed when the tool radius compensation function is deselected.

#### Supplementary conditions for TRACYL without groove side offset

With active TRANSMIT, the channel identifier of posBCS[ax[3]] must have another name in the parts program, like the geometry axes. If posBCS[ax[3]] is written only outside the TRACYL transformation, this restriction does not apply if the axis has been assigned to a geometry axis. With active TRACYL, no contour information is processed via ax[3].

#### Frame

All instructions which refer exclusively to the base coordinate system are permissible (FRAME, tool radius compensation). Unlike the procedure for inactive transformation, however, a frame change with G91 (incremental dimension) is not specially treated. The increment to be traversed is evaluated in the workpiece coordinate system of the new frame - regardless of which frame was effective in the previous block.

#### Rotary axis

The rotary axis cannot be programmed because it is occupied by a geometry axis and cannot thus be programmed directly as a channel axis.

#### **Extensions**

An offset of the rotary axis CM can be entered, for example, by compensating the inclined position of a workpiece in a frame within the frame chain. The x and y values are then as illustrated in the following diagram.

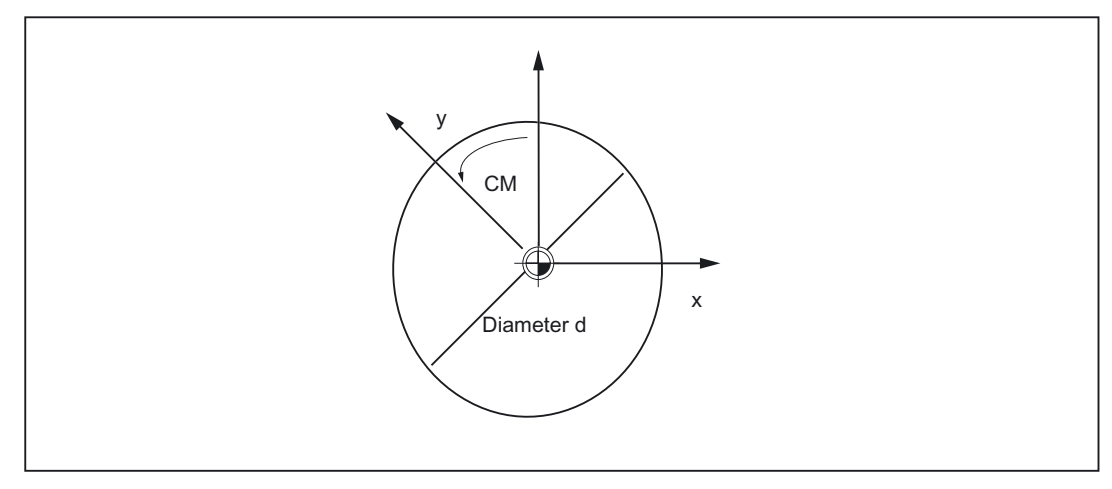

Figure 2-17 Rotary axis offset with TRACYL

This offset can also be included in the transformation as an offset in the rotary axis or as yoffset. To ensure that the total axial frame of the TRACYL rotary axis, i.e. the translation, fine offset, mirroring and scaling, is included in the transformation, the following settings must be made:

## MD24805 \$MC\_TRACYL\_ROT\_AX\_FRAME\_1 = 1 MD24855 \$MC\_TRACYL\_ROT\_AX\_FRAME\_2 = 1

#### Note

Changes in the axis assignments are converted every time the transformation is selected or deselected. For further information about axial offsets for rotary axes to the SZS as an offset on the peripheral surface, please see:

#### References:

/FB1/Function Manual Basic Functions; Co-ordinate Systems, Frames (K2)

## Axis utilization

The axes:

- in the generated cylinder surface perpendicular to the rotary axis (Y) and
- additional axis (YC)

may not be used as a positioning or oscillation axis.

#### **Exceptions**

Axes affected by the transformation cannot be used

- as a preset axis (alarm)
- to approach the fixed point (alarm)
- for referencing (alarm)

#### Interrupt parts program

The following points must be noted with respect to interrupting parts program processing in connection with TRACYL:

### AUTOMATIC after JOG

If parts program processing is interrupted when the transformation is active followed by traversal in JOG mode, then the following must be noted when AUTOMATIC is selected again:

• The transformation is active in the approach block from the current position to the point of interruption. No monitoring for collisions takes place.

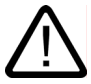

#### Warning

The operator is responsible for ensuring that the tool can be re-positioned without any difficulties.
## START after RESET

If parts program processing is aborted with RESET RESET and restarted with START, then the following must be noted:

• The remaining parts program is traversed reproducibly only if all axes are traversed to a defined position by means of a linear block (G0 or G1) at the beginning of the parts program. A tool which was active on RESET may no longer be taken into account by the control (settable via machine data).

## 2.2.6 Jog

## Special features of JOG

When generated cylinder surface transformation with groove wall compensation (\$MC\_TRAFO\_TYPE = 513) is active in JOG mode, it must be noted that the axes are traversed depending on the preceding status in AUTOMATIC. When groove wall compensation is active, the axes movement therefore differs from the situation when the correction function is deselected. The parts program can therefore be continued (REPOS) after a parts program interruption.

# 2.3 2.3 TRAANG

### Note

The TRAANG transformation described below requires that unique names are assigned to machine axes, channels and geometry axes when the transformation is active. See

MD10000 \$MN\_AXCONF\_MACHAX\_NAME\_TAB,

MD20080 \$MC\_AXCONF\_CHANAX\_NAME\_TAB,

MD20060 \$MC\_AXCONF\_GEOAX\_NAME\_TAB.

Besides this, no unequivocal assignments exist.

Task specification

Grinding operations

2.3 TRAANG

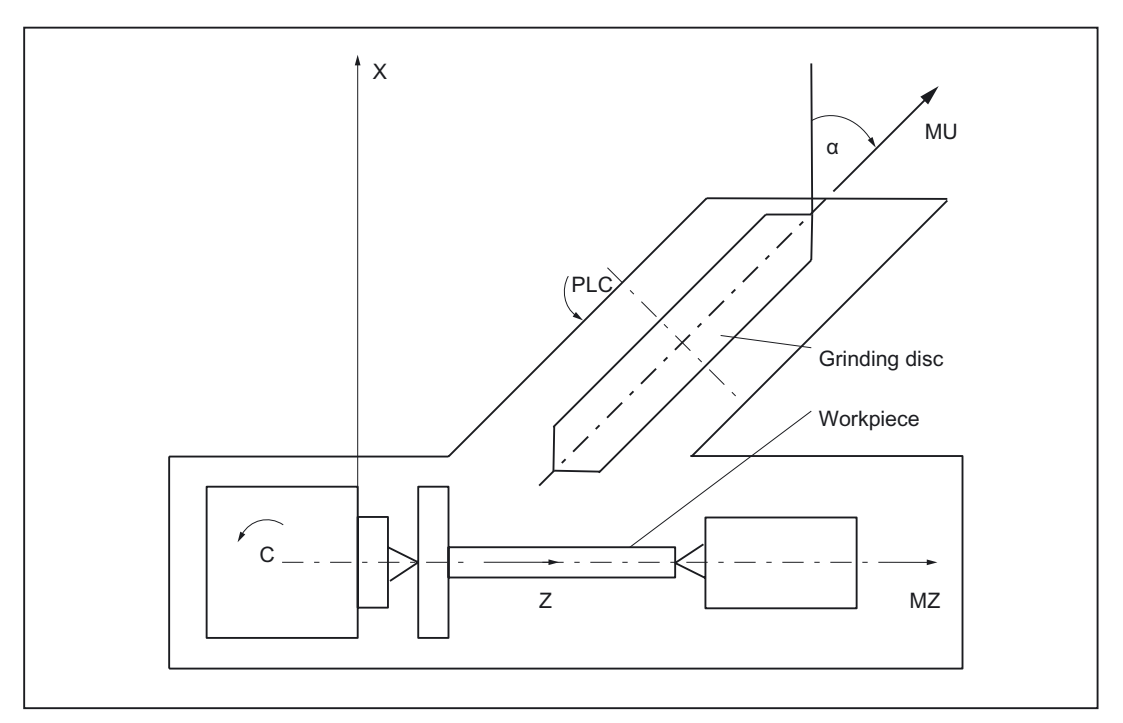

Figure 2-18 Machine with inclined infeed axis

Legend:

X, Z: Cartesian coordinate system for programming

C: Rotary axis

AS: Working spindle

MZ: Machine axis (linear)

MU: Inclined axis

The following range of machining operations is available:

- Longitudinal grinding
- Face grinding
- Grinding of a specific contour
- Oblique plunge-cut grinding

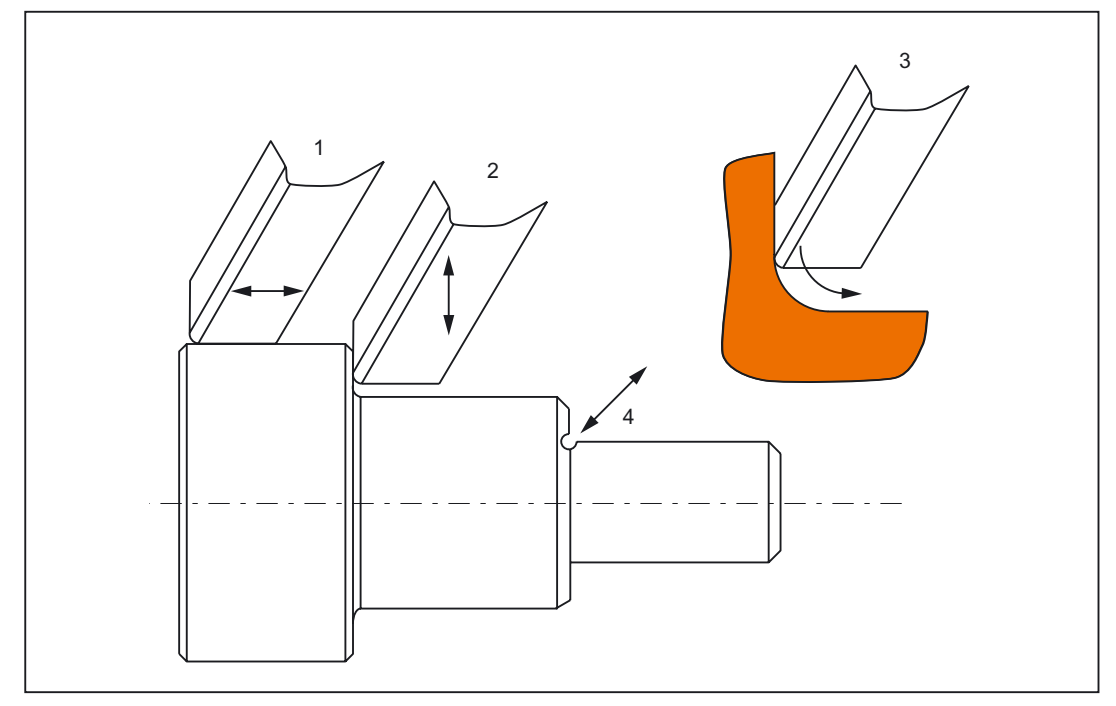

Figure 2-19 Possible grinding operations

## 2.3.1 Preconditions for TRAANG (inclined axis)

## Axis configuration

To be able to program in the Cartesian coordinate system (see figure "Machine with inclined infeed axis": X, Y, Z), it is necessary to inform the control of the correlation between this coordinate system and the actually existing machine axes (MU,MZ):

- Assignment of names to geometry axes
- Assignment of geometry axes to channel axes
	- general situation (inclined axis not active)
	- inclined axis active
- Assignment of channel axes to machine axis numbers
- Identification of spindles
- Allocation of machine axis names.

With the exception of "Inclined axis active", the procedure is the same as for the normal axis configuration.

#### References:

/FB1/ Function Manual Basic Functions; Coordinate Systems, Axis Types, Axis Configurations, Workpiece-related Actual-Value System, External Zero Offset (K2).

## 2.3 TRAANG

## Number of transformations

Up to 10 transformation data blocks can be defined for each channel in the system. The machine data names of these transformations begin with \$MC\_TRAFO .. and end with ... \_n, where n stands for a number between 1 and 10. The following sections include descriptions of these data:

MD24120 \$MC\_TRAFO\_GEOAX\_ASSIGN\_TAB\_n

MD24100 \$MC\_TRAFO\_TYPE\_n

MD24110 \$MC\_TRAFO\_AXES\_IN\_n

### Number of inclined axes

Two of the 10 permitted data structures for transformations may be assigned to the inclined axis function. They are characterized by the fact that the

value assigned to MD24100 \$MC\_TRAFO\_TYPE\_n is 1024.

### Axis configuration

The axes of the grinding machine illustrated in the figure, must be entered as follows in the machine data:

2.3 TRAANG

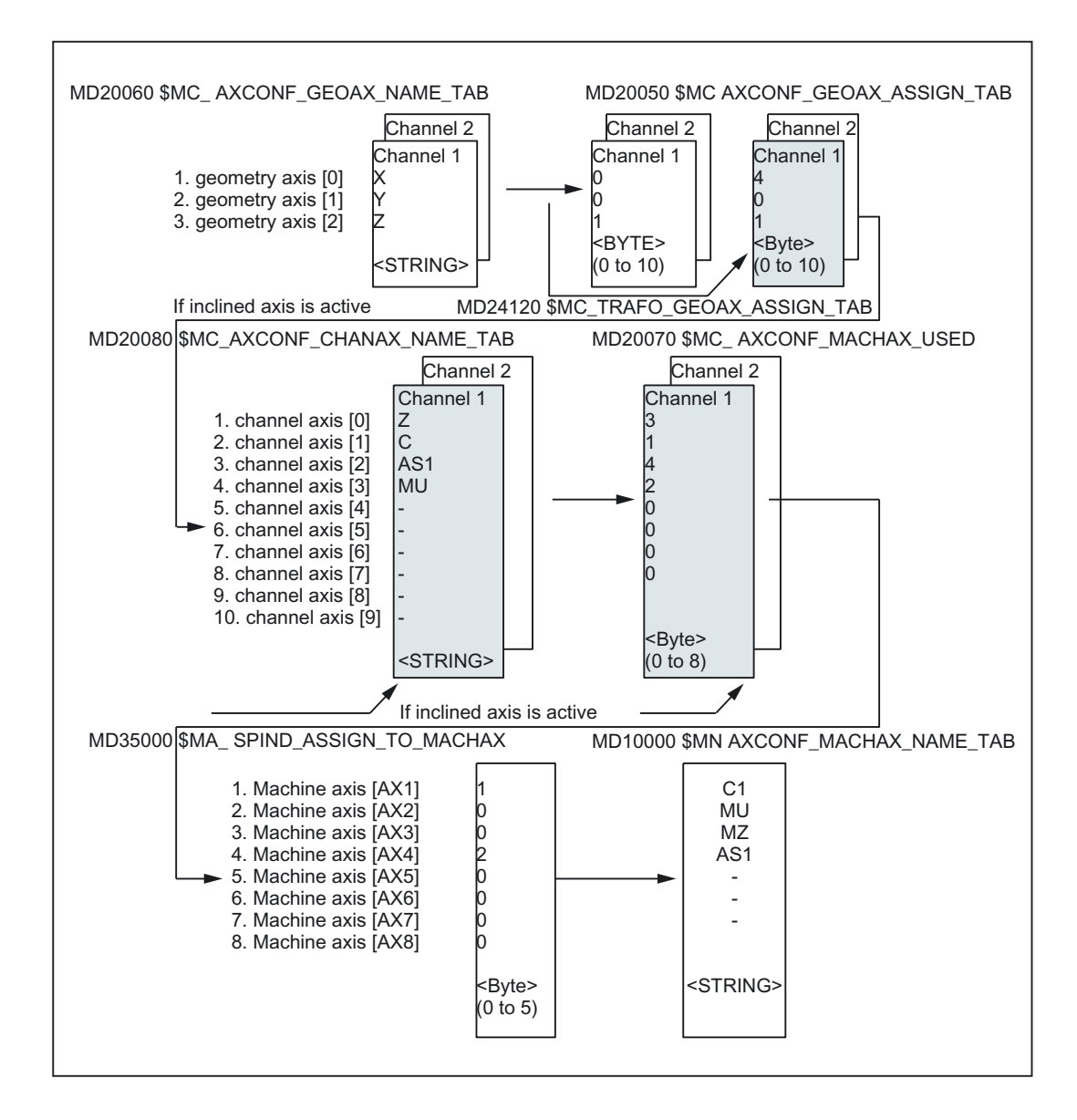

Axis configuration for the example in figure "Machine with inclined infeed axis" The configurations highlighted in the figure above apply when TRAANG is active.

## 2.3.2 Settings specific to TRAANG

## Type of transformation

## TRAFO\_TYPE\_n

The user must specify the transformation type for the transformation data blocks (maximum  $n = 10$ ) in the following machine data:

MD24100 \$MC\_TRAFO\_TYPE\_n

The value for an inclined axis is 1024:

MD24100 \$MC\_TRAFO\_TYPE\_1=1024

Axis image

## TRAFO\_AXES\_IN\_n

Two channel axis numbers must be specified for the transformation data block n: MD24110 \$MC\_TRAFO\_AXES\_IN\_1[0]=4; channel axis number of the inclined axis MD24110 \$MC\_TRAFO\_AXES\_IN\_1[1]=1; channel axis number of the axis parallel to Z MD24110 \$MC\_TRAFO\_AXES\_IN\_1[2]=0; channel axis number not active

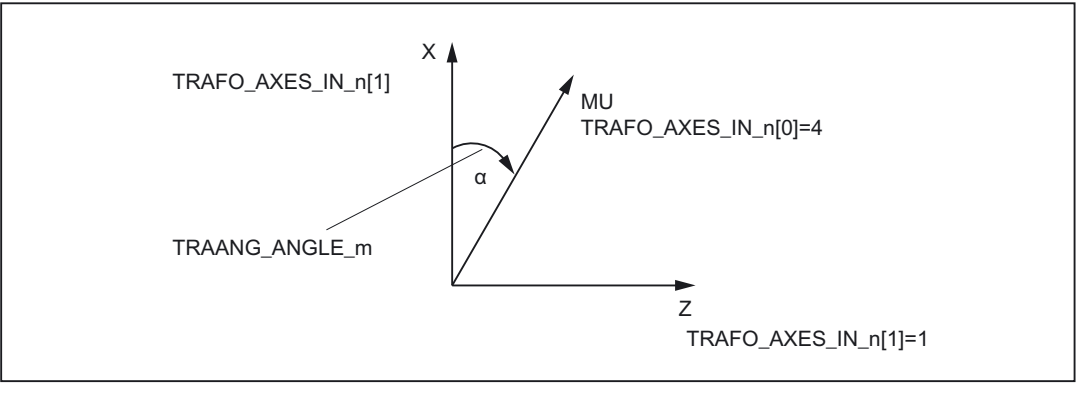

Figure 2-20 Parameter TRAANG\_ANGLE\_m

## Assignment of geometry axes to channel axes

Example:

MD24430 \$MC\_TRAFO\_TYPE\_5 = 8192 chaining

MD24110 \$MC\_TRAFO\_AXIS\_IN\_1[0..x]

MD24434 \$MC\_TRAFO\_GEOAX\_ASSIGN\_TAB\_5[0] =1 Definition geometry axis assignment of Trafo 1

MD24434 \$MC\_TRAFO\_GEOAX\_ASSIGN\_TAB\_5[1] =6 Definition geometry axis assignment of Trafo 1

MD24434 \$MC\_TRAFO\_GEOAX\_ASSIGN\_TAB\_5[2] =3 Definition geometry axis assignment of Trafo 1

MD24996 \$MC\_TRACON\_CHAIN\_2[0] = 2 input variables in TRACON MD24996 \$MC\_TRACON\_CHAIN\_2[1] = 3 input variables in TRACON MD24996 \$MC\_TRACON\_CHAIN\_2[2] = 0 input variables in TRACON MD24996 \$MC\_TRACON\_CHAIN\_2[3] = 0 input variables in TRACON

## Angle of inclined axis

## TRAANG\_ANGLE\_m

The following machine data is used to inform the control system of the angle which exists between a machine axis and the inclined axis in degrees:

MD24700 \$MC\_TRAANG\_ANGLE\_m

MD24700 \$MC\_TRAANG\_ANGLE\_m = angle between a Cartesian axis and the associated inclined machine axis in degrees. The angle is counted positively in the clockwise direction (see figure "Machine with inclined infeed axis", angle α).

In this case, "m" is substituted by the number of the TRAANG transformation declared in the transformation data blocks – m may not be greater than 2.

## Permissible angular range

The permissible angular range is:

 $-90^\circ$  < TRAANG ANGLE m < 0°

0° < TRAANG\_ANGLE\_m < 90°

No transformation is required for 0°.

For +/- 90° the inclined axis is parallel to the second linear axis.

### Position of tool zero

## TRAANG\_BASE\_TOOL\_m

The following machine data is used to inform the control of the position of the tool zero point in relation to the origin of the coordinate system declared for the inclined axis function:

MD24710 \$MC\_TRAANG\_BASE\_TOOL\_m

The machine data has three components for the three axes of the Cartesian coordinate system.

Zero is entered as default.

The corrections are not converted when the angle is changed.

## Optimization of velocity control

The following machine data are used to optimize the velocity control in jog mode and in positioning and oscillation modes:

2.3 TRAANG

## TRAANG\_PARALLEL\_VELO\_RES\_m

Machine data MD24720 \$MC\_TRAANG\_PARALLEL\_VELO\_RES\_m is used to set the velocity reserve which is held on the parallel axis for compensatory motion (see the following machine data).

MD24110 \$MC\_TRAFO\_AXES\_IN\_n[1]

Range of values: 0 ... 1

0: When value 0 is set, the control system automatically determines the reserve: the axes are limited with equal priority (= default setting).

>0: Values >0 result in the reserve to be set as allowed machine axis velocity for the parallel axis in the following machine data:

MD24720 \$MC\_TRAANG\_PARALLEL\_VELO\_RES\_m

The velocity characteristics of the vertical axis are determined by the control system on the basis of the reserve.

## TRAANG\_PARALLEL\_ACCEL\_RES\_m

The following machine data is used to set the axis acceleration reserve which is held ready on the parallel axis (see MD24110 \$MC\_TRAFO\_AXES\_IN\_n[1]) for compensatory motion:

MD24721 \$MC\_TRAANG\_PARALLEL\_ACCEL\_RES\_m

Range of values: 0 ... 1

0: When value 0 is set, the control system automatically determines the reserve: the axes are accelerated with equal priority. (= default)

>0: Values >0 result in the acceleration to be set as allowed machine acceleration value for the parallel axis in the following machine data:

MD24721 \$MC\_TRAANG\_PARALLEL\_ACCEL\_RES\_m

The velocity characteristics of the vertical axis are determined by the control system on the basis of the reserve.

#### Replaceable geometry axes

The PLC is informed when a geometry axis has been replaced using GEOAX( ) through the optional output of an M code that can be set in machine data.

• MD22534 \$MC\_TRAFO\_CHANGE\_M\_CODE

Number of the M code that is output at the VDI interface in the case of transformation changeover.

#### **Note**

If this machine data is set to one of the values 0 to 6, 17, 30, then no M code is output.

#### References:

/FB1/ Function Manual Basic Functions; Coordinate Systems, Axis Types, Axis Configurations, Workpiece-related Actual-Value System, External Zero Offset (K2).

## 2.3.3 Activation of TRAANG

## TRAANG(a)

After the settings described above have been made, the TRAANG function can be activated: TRAANG(a)

or

TRAANG(a,n)

With TRAANG(a) the first declared transformation inclined axis is activated.

The angle of the inclined axis can be specified with  $\alpha$ .

If  $\alpha$  is omitted or a zero is entered, the transformation is activated with the parameterization of the previous selection.

On the first selection, the presettings according to the machine data apply.

If  $\alpha$  (angle) is omitted (e.g. TRAANG(), TRAANG(,n)), the transformation is activated with the parameterization of the previous selection. On the first selection, the presettings according to the machine data apply. An angle  $α = 0$  (e.g. TRAANG(0), TRAANG(0,n)) is a valid parameter setting and is no longer equivalent to the omission of the parameter, as in the case of older versions. The permissible value range for a is: -90 degrees  $\le a \le +90$ degrees.

TRAANG(a,n) activates the nth declared inclined axis transformation.

This form is required only if several transformations are activated in the channel – n may not be greater than 2.

## Programming variants

 $TRAANG(a,1) == TRAANG(a,0) == TRAANG(a) == TRAANG(a)$ 

Between activation of the function and deactivation as described below, the traversing movements for the axes of the Cartesian coordinate system must be programmed.

2.3 TRAANG

## 2.3.4 Deactivation of TRAANG

## **TRAFOOF**

The keyword TRAFOOF deactivates an active transformation. When the transformation is deactivated, the base coordinate system is again identical to the machine coordinate system.

An active TRAANG transformation is likewise deactivated if one of the other transformations is activated in the relevant channel (e.g., TRANSMIT, TRAORI).

#### References:

/FB3/ Function Manual Special Functions; 5- Axis Transformation(F2).

## 2.3.5 Special system reactions with TRAANG

The transformation can be selected and deselected via parts program or MDA.

## Selection and deselection

- An intermediate motion block is not inserted (phases/radii).
- A spline block sequence must be terminated.
- Tool radius compensation must be deselected.
- The current frame is deselected by the control system.

(corresponds to programmed G500).

- An active working area limitation is deselected by the control for the axes affected by the transformation (corresponds to programmed WALIMOF).
- An activated tool length compensation is included in the transformation by the control.
- Continuous path control and rounding are interrupted.
- DRF offsets must have been deleted by the operator.
- All axes specified in machine data MD24110 \$MC\_TRAFO\_AXES\_IN\_n must be synchronized on a block-related basis (e.g. no traversing instruction with POSA...).

## **Restrictions**

### Tool change

Tools may only be changed when the tool radius compensation function is deselected.

### Frame

All instructions which refer exclusively to the base coordinate system are permissible (FRAME, tool radius compensation). Unlike the procedure for inactive transformation, however, a frame change with G91 (incremental dimension) is not specially treated. The increment to be traversed is evaluated in the workpiece coordinate system of the new frame - regardless of which frame was effective in the previous block.

#### **Extensions**

When TRAANG is selected and deselected, the assignment between geometry axes and channel axes can change. The user can apply these geometric contour sections to the axial frame as a translation, rotation, scaling and mirroring in relation to the x and z plane with respect to the inclined infeed axis.

For additional information on these frame corrections with transformations, see:

#### References:

/FB1/Function Manual Basic Functions; Axes, Coordinate Systems, Frames (K2)

#### **Exceptions**

Axes affected by the transformation cannot be used

- as a preset axis (alarm)
- to approach the fixed point (alarm)
- for referencing (alarm)

#### Velocity control

The velocity monitoring function for TRAANG is implemented as standard during preprocessing.

Monitoring and limitation in the main run are activated:

- in AUTOMATICmode, if a positioning or oscillation axis has been programmed that is involved in the transformation.
- On changeover to JOG mode

The monitoring function is transferred again from the main run to block preprocessing if the preprocessing is re-synchronized with the main run (currently, for example, on changeover from JOG to AUTOMATIC).

The velocity monitoring function in preprocessing utilizes the dynamic limitations of the machine better than the monitoring function in the main run.

This also applies to machines on which, with oblique machining operations,

## 2.3.6 Inclined axis programming (G05, G07)

### Function

The following functions are available:

- Position programming and display in the Cartesian coordinate system
- Cartesian calculation of tool offset and zero offset
- Programming of angles for the inclined axis in the NC program
- Approach starting position for inclined plunge cutting (G07)
- Inclined plunge cutting (G05)
- In JOG mode, the movement of the grinding wheel can either be cartesian or in the direction of the inclined axis (the display stays Cartesian).

Selection is done via DB21-28 DBX29.4 "PTP travel". If PTP travel is activated, only the real U axis moves, the Z axis display is updated.

## Programming

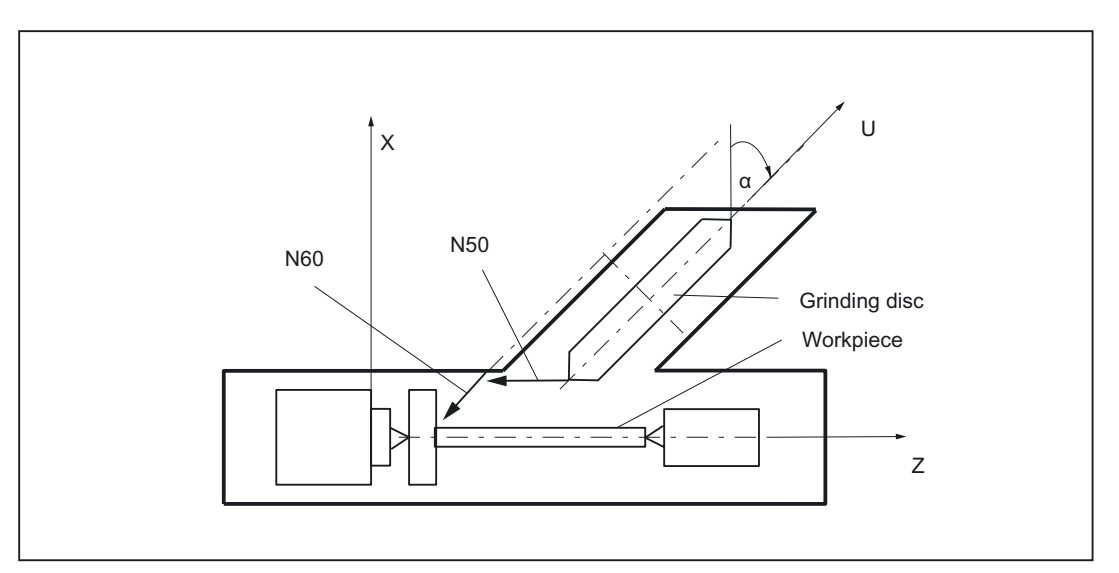

Figure 2-21 Machine with inclined infeed axis

Example:

```
N60 G05 X70 F100 Oblique plunge-cutting 
N...
```
N... Program axis for inclined axis N50 G07 X70 Z40 F4000 Approach starting position

## **Constraints**

- It is only meaningful to select the function "Cartesian PTP travel" in JOG mode (motion according to G05) if transformation is active (TRAANG). Note the value set in MD20140 \$MC\_TRAFO\_RESET\_VALUE.
- REPOS offsets must be traversed back in JOG mode in the Cartesian coordinates while "PTP travel" is not active.
- The Cartesian working area limitation is monitored for overtravel in jog mode if "PTP travel" is active and the axis will brake before overtraveling. If "PTP travel" is not active, the axis can be traversed right up to the operating range limit.

See also

<span id="page-552-0"></span>[Cartesian PTP travel](#page-560-0) (Page [2-57\)](#page-560-0)

# 2.4 2.4 Chained transformations

## Introduction

It is possible to chain the kinematic transformation described here, with an additional transformation of the type "Inclined axis":

- TRANSMIT
- **TRACYL**
- TRAANG (oblique axis)

as described in

#### References:

/FB3/ Function Manual Special Functions; 3- to 5-axis Transformation (F2)

- .
- Orientation transformations
- Universal milling head

### Applications

The following is a selection from the range of possible chained transformations:

- Grinding contours that are programmed as a side line of a cylinder (TRACYL) using an inclined grinding wheel, e.g., tool grinding.
- Finish cutting of a contour that is not round and was generated with TRANSMIT using an inclined grinding wheel.

#### **Note**

The transformations described below require that individual names are assigned to machine axes, channels and geometry axes when the transformation is active. Compare the following machine data:

MD10000: AXCONF\_MACHAX\_NAME\_TAB

MD20080: AXCONF\_CHANAX\_NAME\_TAB

MD20060: AXCONF\_GEOAX\_NAME\_TAB

Besides this, no unequivocal assignments exist.

2.4 Chained transformations

## Axis configuration

The following configuration measures are necessary for a chained transformation:

- Assignment of names to geometry axes
- Assignment of names to channel axes
- Assignment of geometry axes to channel axes
	- general situation (no transformation active)
- Assignment of channel axes to machine axis numbers
- Identification of spindle, rotation, modulo for axes
- Allocation of machine axis names.
- Transformation-specific settings (for individual transformations and for chained transformations)
	- Transformation type
	- axes going into transformation
	- Assignment of geometry axes to channel axes during active transformation
	- depending on transformation, rotational position of the co-ordinate system, tool zero point in relation to the original co-ordinate system, angle of the inclined axis, etc.

## Number of transformations

Up to ten transformation data blocks can be defined for each channel in the system. The machine data names of these transformations begin with \$MC\_TRAFO .. and end with ... \_n, where n stands for a number between 1 and 10.

## Number of chained transformations

Within the maximum of 10 transformations of a channel, a maximum of two chained transformations may be defined.

### Transformation sequence

When configuring the machine data, the data concerning the single transformations (that may also become part of chained transformations) must be specified before the data concerning the chained transformations.

### Chaining sequence

With chained transformations the second transformation must be "inclined axis" (TRAANG).

### Chaining direction

The BCS is the input for the first of the transformations to be chained; the MCS is the output for the second one.

## **Constraints**

The supplementary conditions and special cases indicated in the individual transformation descriptions are also applicable for use in chained transformations.

## 2.4.1 Activating chained transformations

## **TRACON**

A chained transformation is activated by:

#### TRACON(trf, par)

• trf:

Number of the chained transformation: 0 or 1 for first/only chained transformation. If nothing is programmed here, then this has the same meaning as specifying value 0 or 1, i.e., the first/only transformation is activated – 2 for the second chained transformation. (Values not equal to 0 - 2 generate an error alarm).

• par

One or more parameters separated by a comma for the transformations in the chain expecting parameters, for example, the angle of the inclined axis. If parameters are not set, the defaults or the parameters last used take effect. Commas must be used to ensure that the specified parameters are evaluated in the sequence in which they are expected, if default settings are to be effective for previous parameters. In particular, a comma is required before at least one parameter, even though it is not necessary to specify trf. For example: TRACON(, 3.7). TRACON(, 3.7).

If another transformation was previously activated, it is implicitly disabled by means of TRACON().

## 2.4.2 Switching off a chained transformation

## **TRAFOOF**

A chained transformation is switched off with TRAFOOF just like any other transformation.

## 2.4.3 Special characteristics of chained transformations

## Tool data

A tool is always assigned to the first transformation in a chain. The subsequent transformation then behaves as if the active tool length were zero. Only the basic tool lengths set in the machine data ( $BASETOOL$ ) are valid for the first transformation in the chain.

2.4 Chained transformations

## Example

The chapter "Chained transformations" contains configuration examples for single transformations and the transformation chains created from them.

#### See also

[Chained transformations](#page-552-0) (Page [2-49\)](#page-552-0)

## 2.4.4 Persistent transformation

#### Function

A persistent transformation is always active and has a relative effect to the other explicitly selected transformations. Other selected transformation are computed as the first chained transformation in relation to the persistent transformation.

Transformations such as TRANSMIT that must be selected in relation to the persistent transformation must be parameterized in a chain with the persistent transformation by means of TRACON. It is the first chained transformation rather than the TRACON transformation which is programmed in the parts program.

For additional programming tips see

## References:

/PGA/Programming Manual Work Preparation; Transformations "Chained Transformation"

### Selection and deselection

Persistent transformation is selected via the following machine data:

MD20144 \$MC\_TRAFO\_MODE\_MASK, Bit 0 = 1

MD20144 \$MC\_TRAFO\_RESET\_VALUE defines persistent transformation.

MD20140 \$MC\_TRAFO\_RESET\_VALUE=Number of the transformation data set of the persistent transformation

## In addition the following must be set (i.e. noted):

MD20110 \$MC\_RESET\_MODE\_MASK

Bit  $0 = 1$  (Bit 7 is evaluated)

Bit 7 = 0 (MD20140 \$MC\_TRAFO\_RESET\_VALUE determines the transformation data set)

MD20112 \$MC\_START\_MODE\_MASK (MD20140 \$MC\_TRAFO\_RESET\_VALUE)

MD20118 \$MC\_GEOAX\_CHANGE\_RESET= TRUE (i.e. geometry axes are reset).

If this additional data is not parameterized correctly,

alarm 14404 is generated.

With TRAFOOF the active TRACON is deselected and the persistent transformation is automatically selected.

### Effects on HMI operation

As a transformation is always active with the persistent transformation, the HMI user interface is adapted accordingly for the selection and deselection of transformations:

TRACON on HMI

Accordingly the HMI operator interface does not display TRACON, but the first chain transformation of TRACON e.g. TRANSMIT . Accordingly, the transformation type of the 1st chained transformation is returned by the corresponding system variable, i.e. \$P\_TRAFO and \$AC\_TRAFO. Cycles written in TRANSMIT can then be used directly.

TRACOOF on HMI

In accordance with the TRAFOOF programming instruction no transformation is displayed in the G code list on the HMI user interface. System variables \$P\_TRAFO and \$AC\_TRAFO therefore return a value of 0, the persistent transformation is operative and the BCS and MCS coordinate systems do not coincide. The displayed MCS position always refers to the actual machine axes.

## System variables

New system variables return the transformation types of the active chained transformations.

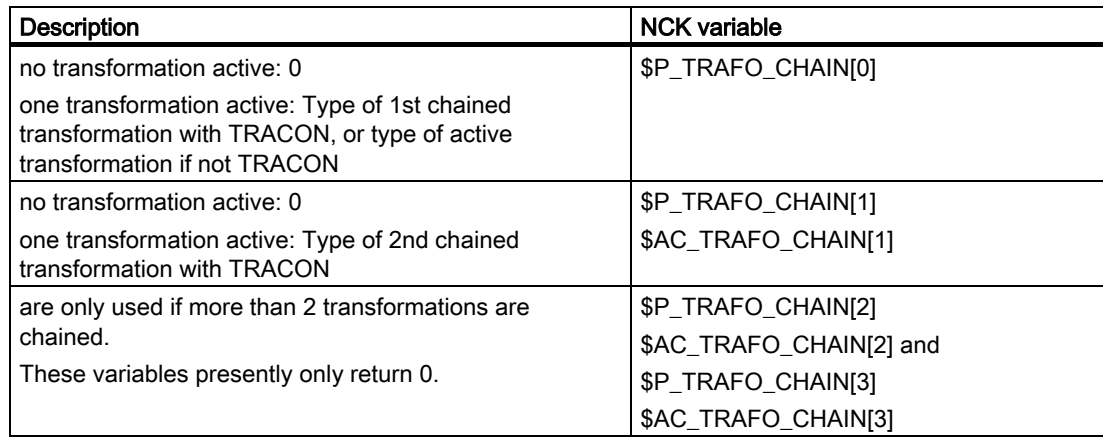

Display persistent transformation:

\$P\_TRAFO\_CHAIN[0], \$AC\_TRAFO\_CHAI[0]

These settings allow an active transformation to be displayed reliably in the part program or in cycles.

Difference between a TRACON and the other transformations:

\$P\_TRAFO, \$AC\_TRAFO if no transformation is active, or \$P\_TRAFO\_CHAIN[1], \$AC\_TRAFO\_CHAI[1] is interrogated for a value other than zero.

2.4 Chained transformations

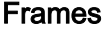

Frame adjustments for selection and deselection of the TRACON are carried out as if there was only the first chained transformation. Transformations on the virtual axis cease to be effective when TRAANG is selected.

### JOG

The persistent transformation remains in effect when traversing with JOG.

### **Constraints**

The persistent transformation does not change the principle operating sequences in the NCK. All restrictions applying to an active transformation also apply to the persistent transformation.

A RESET command still deselects any active transformation completely; the persistent transformation is selected again. The persistent transformation is not reselected under error conditions. A corresponding alarm is generated to indicate the error constellation.

Alarm 14401 or 14404 can be activated when TRAANG is the persistent transformation. When the persistent transformation is active, other transformation alarms may generated in response to errors depending on the transformation type selected.

The transformation is deselected implicitly during referencing. A RESET or START command must be issued after referencing, in order to reselect the persistent transformation.

#### Example

For a lathe with an inclined additional Y axis, the transformation of the inclined axis should be part of the machine configuration and therefore does not have to be considered by the programmer. With TRACYL or TRANSMIT transformations are selected, which must then include the TRAANG. When the programmed transformations are deactivated, TRAANG is automatically activated again. In the HMI operator interface TRACYL or TRANSMIT is displayed.

Machine data for a turning machine with Y1 axis inclined in relation to X1 but perpendicular to Z1.

CANDATA (1)

; Kinematic without transformations

MD20080 \$MC\_AXCONF\_CHANAX\_NAME\_TAB[1] = "Y2"

MD20050 \$MC\_AXCONF\_GEOAX\_ASSIGN\_TAB[0] = 1

MD20050 \$MC\_AXCONF\_GEOAX\_ASSIGN\_TAB[1] = 0

MD20050 \$MC\_AXCONF\_GEOAX\_ASSIGN\_TAB[2] = 3

; Data for TRAANG

MD24100 \$MC\_TRAFO\_TYP\_1 = 1024; TRAANG Y1 axis inclined to X1, perpendicular to Z1

MD24110 \$MC\_TRAFO\_AXES\_IN\_1[0]=2

MD24110 \$MC\_TRAFO\_AXES\_IN\_1[1]=1

MD24110 \$MC\_TRAFO\_AXES\_IN\_1[2]=3

Detailed description 2.4 Chained transformations

```
MD24110 $MC_TRAFO_AXES_IN_1[3] = 0 
MD24110 $MC_TRAFO_AXES_IN_1[4] = 0 
MD24120 $MC_TRAFO_GEOAX_ASSIGN_TAB_1[0]=1 
MD24120 $MC_TRAFO_GEOAX_ASSIGN_TAB_1[1]=2 
MD24120 $MC_TRAFO_GEOAX_ASSIGN_TAB_1[2]=3
MD24700 $MC_TRAANG_ANGLE_1 = 60
MD24720 $MC_TRAANG_PARALLEL_VELO_RES_1 = 0.2
MD24721 $MC_TRAANG_PARALLEL_ACCEL_RES_1 = 0,2 
 ; Definition of persistent transformation 
MD20144 $MC_TRAFO_MODE_MASK = 1 
MD20140 $MC_TRAFO_RESET_VALVUE= 1 
MD20110 $MC_RESET_MODE_MASK = 'H01' 
MD20112 $MC_START_MODE_MASK = 'H80' 
MD20140 $MC_TRAFO_RESET_VALUE 
MD20118 $MC_GEOAX_CHANGE_RESET= TRUE 
 ; Data for TRANSMIT, TRACYL 
MD24911 $MC_TRANSMIT_POLE_SIDE_FIX_1 = 1 ; also 2, causes alarm 21617 
MD24200 $MC_TRAFO_TYP_2 = 257 
MD24210 $MC_TRAFO_AXES_IN_2[0] = 1 
MD24210 $MC_TRAFO_AXES_IN_2[1] = 4 
MD24210 $MC_TRAFO_AXES_IN_2[2] = 3 
MD24210 $MC_TRAFO_AXES_IN_2[3] = 0 
MD24210 $MC_TRAFO_AXES_IN_2[4] = 0 
MD24220 $MC_TRAFO_GEOAX_ASSIGN_TAB_2[0] =1 
MD24220 $MC_TRAFO_GEOAX_ASSIGN_TAB_2[1] =4
MD24220 $MC_TRAFO_GEOAX_ASSIGN_TAB_2[2] =3
MD24300 $MC_TRAFO_TYP_3 = 514 
MD24310 $MC_TRAFO_AXES_IN_3[0] = 1 
MD24310 $MC_TRAFO_AXES_IN_3[1] = 4 
MD24310 $MC_TRAFO_AXES_IN_3[2] = 3 
MD24310 $MC_TRAFO_AXES_IN_3[3] = 0 
MD24310 $MC_TRAFO_AXES_IN_3[4] = 0 
MD24320 $MC_TRAFO_GEOAX_ASSIGN_TAB_3[0] =1 
MD24320 $MC_TRAFO_GEOAX_ASSIGN_TAB_3[1] =4
MD24320 $MC_TRAFO_GEOAX_ASSIGN_TAB_3[2] =3
 ; Data for TRACON
```
2.4 Chained transformations

 ; TRACON chaining TRANSMIT 514/TRAANG(Y1 axis inclined in relation to X1) MD24400 \$MC\_TRAFO\_TYP\_4 = 8192 MD24995 \$MC\_TRACON\_CHAIN\_1[0] = 3 MD24995 \$MC\_TRACON\_CHAIN\_1[1] = 1 MD24995 \$MC\_TRACON\_CHAIN\_1[2] = 0 MD24420 \$MC\_TRAFO\_GEOAX\_ASSIGN\_TAB\_4[0] =1 MD24420 \$MC\_TRAFO\_GEOAX\_ASSIGN\_TAB\_4[1] =4 MD24420 \$MC\_TRAFO\_GEOAX\_ASSIGN\_TAB\_4[2] =3 ; TRACON chaining TRANSMIT 257/TRAANG(Y1 axis inclined in relation to X1) MD24430 \$MC\_TRAFO\_TYP\_5 = 8192 MD24996 \$MC-TRACON\_CHAIN\_2[0] = 2 MD24996 \$MC-TRACON\_CHAIN\_2[1] = 1 MD24996 \$MC\_TRACON\_CHAIN\_2[2] = 0 MD24434 \$MC\_TRAFO\_GEOAX\_ASSIGN\_TAB\_5[0] =1 MD24434 \$MC\_TRAFO\_GEOAX\_ASSIGN\_TAB\_5[1] =4 MD24434 \$MC\_TRAFO\_GEOAX\_ASSIGN\_TAB\_5[2] =3 M17 ; matching parts program: \$TC\_DP1[1,1]=120; Tool type  $$TC$  DP2[1,1] = 0 \$TC\_DP3[1,1]=3 ; length compensation vector \$TC\_DP4[1,1]=25 \$TC\_DP5[1.1] =5 \$TC\_DP6[1,1]= 2; Radius; tool radius ; transformation change: N1000 G0 X0 Y=0 Z0 A80 G603 SOFT G64

N1010 N1020 X10 Y20 Z30 ; TRAANG(,1) not possible, since automatically selected

N1110 TRANSMIT(1) N1120 X10 Y20 Z30N1130 Y2=0 ; TRACON(2) not necessary, since translated automatically

N1210 TRAFOOF ; TRAANG(,1) not necessary, since translated automatically

N1220 X10 Y20 Z30

M30

# 2.5 2.5 Cartesian PTP travel

### Function

<span id="page-560-0"></span>This function can be used to approach a Cartesian position with a synchronized axis movement.

It is particularly useful in cases where, for example, the position of the joint is changed, causing the axis to move through a singularity.

When an axis passes through a singularity, the feed velocity would normally be reduced or the axis itself overloaded.

#### **Note**

The "handling transformation package" is required to implement cartesian PTP travel. MD24100 \$MC\_TRAFO\_TYPE\_1 must be set to the transformation type described in TE4.

The function can only be used meaningfully in conjunction with an active transformation. Furthermore, the "Cartesian PTP travel" function may only be used in conjunction with the G0 and G1 commands. Alarm 14144 "PTP travel not possible" is otherwise output.

With active PTP transformation axes

traversed for instance via POS, cannot simultaneously be positioning axes. Alarm 17610 is activated to prevent this error.

### Activating

The function is activated when the PTP command is programmed.

The function can be deactivated again with the CP command. Both these commands are contained in G group 49.

- PTP command: The programmed Cartesian position is approached with a synchronized axis motion (PTP=point-to-point)
- CP command: The programmed Cartesian point is approached with a path movement (default setting), (CP=continuous path)
- PTPGO command: The programmed Cartesian PTP motion is performed automatically with each G0 block. The CP command is then set again.

#### Power On

After Power on traversing mode CP is automatically set for axis traversal with transformation. MD20152 \$MC\_GCODE\_RESET\_VALUES[48] can be used to switch the default setting to cartesian PTP travel.

## 2.5 Cartesian PTP travel

## Reset

MD20152 \$MC\_GCODE\_RESET\_MODE[48] (group 49) defines which setting is active after RESET/end of parts program.

- MD=0: Settings are effected in accordance with machine data MD20150 \$MC\_GCODE\_RESET\_VALUES[48]
- MD=1: Active setting remains valid

### Selection

The setting MD20152 \$MC\_GCODE\_RESET\_MODE[48] =0, with MD20150 \$MC\_GCODE\_RESET\_VALUES[48] can activate the following:

 $MD=2$ :

Cartesian PTP travel as previously or

 $MD=3$ :

PTPG0, traverse only G0 blocks with PTP automatically and then switch over to CP again

## **Constraints**

The following should be noted with respect to tool movement and collision:

- As the PTP command can produce significantly different tool movements to the CP command, any pre-existing subroutines which have been written independently of the active transformation must be adapted to take account of the risks of collision when TRANSMIT is active. This applies particularly in the case of command PTPG0.
- Machine axes always traverse the shortest possible path in response to TRANSMIT and PTP. Minor displacements in the block end point can cause the rotary axis to rotate by - 179.99° instead of + 179.99°, even though the block end point has hardly changed.

The following combinations with other NC functions are not legal:

• No tool radius compensation (TRC) may be active with PTP.

G0 and G41 do not exclude each other in principle. However, an active PTP generates different contours to those computed for the TRC, resulting in the activation of a TRC alarm.

• With PTPG0 , for active tool radius compensation (TRC), traverse is by CP.

Since G0 and G41 do not exclude each other, switch-over to CP is done automatically when tool radius compensation is active. The radius compensation therefore works on the basis of clearly defined contours.

• PTP does not permit smooth approach and retraction (SAR).

SAR requires a contour in order to construct approach and retraction motion. This information is not available with PTP.

• With PTPG0, CP travel is used for smooth approach and retraction (SAR).

SAR requires a contour in order to construct approach and retraction motion and to be able to lower and raise tangentially. The blocks required for this purpose are therefore traversed with the CP command. The G0 blocks up to the actual approach contour are executed with PTP and therefore quickly. The same applies to the retract blocks.

• PTP does not permit cutting cycles like CONTPRON, CONTDCON

Stock removal cycles require a contour to construct the cut segmentation. This information is not available with PTP. Alarm 10931 "Error in cut compensation" is generated in response.

- When PTPG0 is selected, the CP command is applied in cutting cycles such asCONTPRON, CONTDCON. Stock removal cycles require a contour to construct the cut segmentation. The blocks required for this purpose are traversed with the CP command.
- Chamfer and rounding are ignored.
- An axis override in the interpolation must not change during the PTP contour section. This applies, for example, to LIFTFAST, fine tool offset, coupled motion TRAILON and tangential follow-up TANGON.
- In PTP blocks
- compressor is automatically deselected because it is not compatible with PTP.
- G643 is automatically switched over to G642.
- Transformation axes must not be configured simultaneously as positioning axes.

#### Special points to be noted

Please take account of the following basic rules with respect to the basic coordinate system:

- Smoothing G642 is always interpreted in the machine coordinate system and not (as usual) in the cartesian basic coordinate system.
- G641 determines the smoothing action as a function of the fictitious path calculated from the machine axis coordinates.
- An F value input with G1 refers to the fictitious path calculated from the machine axis coordinates.

## Block search

TRANSMIT during block search can result in different machine axis positions for the same Cartesian position, if a program section is executed with block search.

### Interrupts

An illegal action, which may result in a conflict, is rejected with the following alarms:

Alarm 14144: If TRC is selected or activated in PTP. Likewise in PTP with soft approach and retraction (SAR) or PTP without the required G0 and G1 blocks.

Alarm 10753: With PTPG0 and active TRC an internal switch-over to CP is done in order to allow the tool radius correction to be performed correctly.

Alarm 10754: Still possible in case of conflict.

Alarm 10778: Still possible in case of conflict.

Alarm 10744: With PTPG0, CP travel is used for smooth approach and retraction (SAR), in order to ensure correct processing of soft approach and retraction.

Alarm 10746: Still possible in case of conflict.

2.5 Cartesian PTP travel

Alarm 17610: Transformation axes must not be configured simultaneously as positioning axes traversed by means of POS.

#### **Note**

For further information about programming plus programming examples, please see:

#### References:

/PGA/, Programming Guide Work Preparation, Chapter Transformations, "Cartesian PTP Travel"

## 2.5.1 Programming of position

Generally speaking, a machine position is not uniquely defined solely by a position input with Cartesian coordinates and the orientation of the tool. Depending on the kinematics of the relevant machine, the joint may assume up to 8 different positions. These joint positions are specific to individual transformations.

## STAT address

A Cartesian position must be convertible into unique axis angles. For this reason, the position of the joints must be entered in the STAT address.

The STAT address contains a bit for every possible setting as a binary value. The meaning of these bits is determined by the relevant transformation.

As regards the transformations contained in the publication "Handling Transformation Package (TE4)", the bits are assigned to different joint positions, as shown in the figure above.

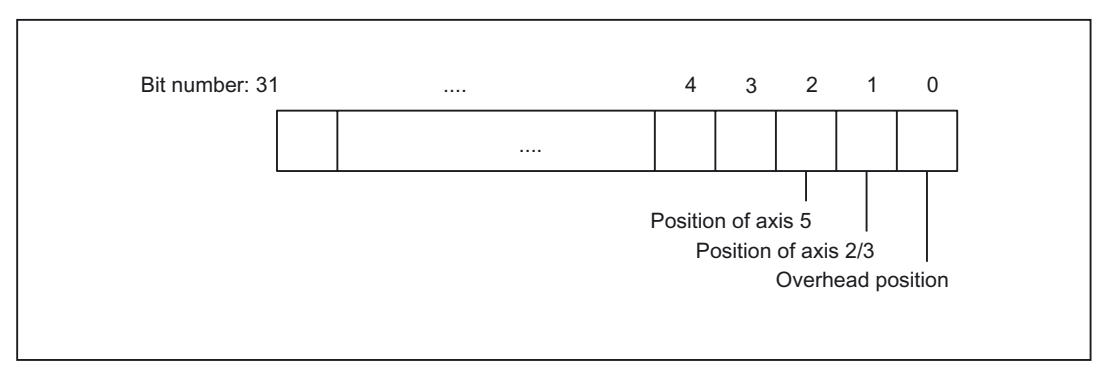

Figure 2-22 Position bits for Handling Transformation Package

#### **Note**

It is only meaningful to program the STAT address for "Cartesian PTP travel", since changes in position are not normally possible while an axis is traversing with active transformation. The starting point position is applied as the destination point for traversal with the CP command.

## 2.5.2 Overlap areas of axis angles

### TU address

In order to approach axis angles in excess of  $\pm 180^\circ$  without ambiguity, the information must be programmed in the TU (turn) address. The TU address thus represents the sign of the axis angles. This allows an axis angle of  $|\theta|$  < 360 $^{\circ}$  to be traversed without ambiguity.

Variable TU contains a bit, which indicates the traversing direction for every axis involved in the transformation.

- TU bit=0:  $0^\circ \leq \theta \leq 360^\circ$
- TU bit=1:  $360^\circ < \theta < 0^\circ$

The TU bit is set to 0 for linear axes.

In the case of axes with a traversing range >±360°, the axis always moves across the shortest path, because the axis position cannot be specified uniquely by the TU information.

If no TU is programmed for a position, the axis always traverses via the shortest possible route.

## 2.5.3 Examples of ambiguities of position

The kinematics for a 6axis joint have been used to illustrate the ambiguities caused by different joint positions.

2.5 Cartesian PTP travel

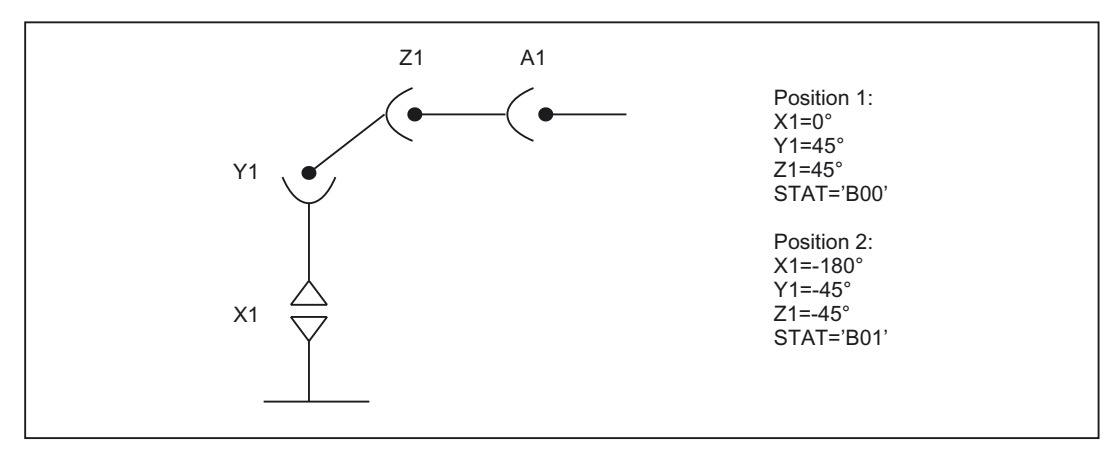

Figure 2-23 Ambiguity in overhead area

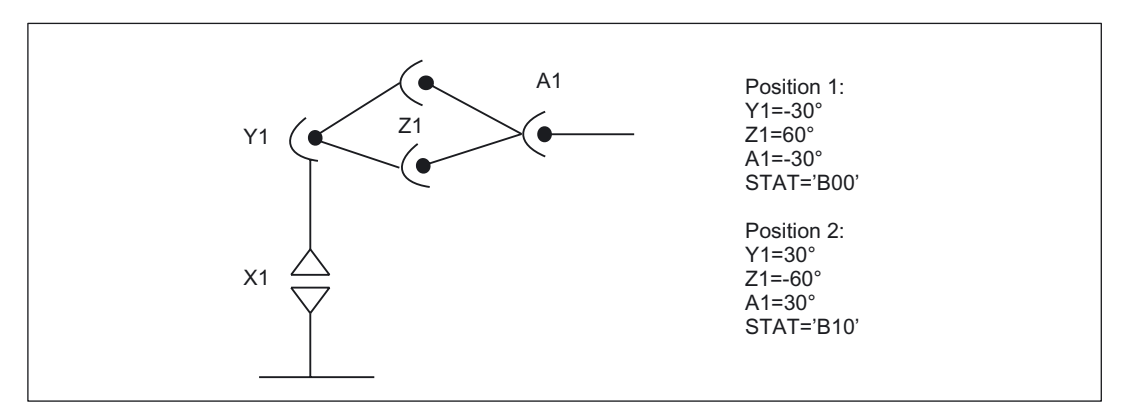

Figure 2-24 Ambiguity of top or bottom elbow

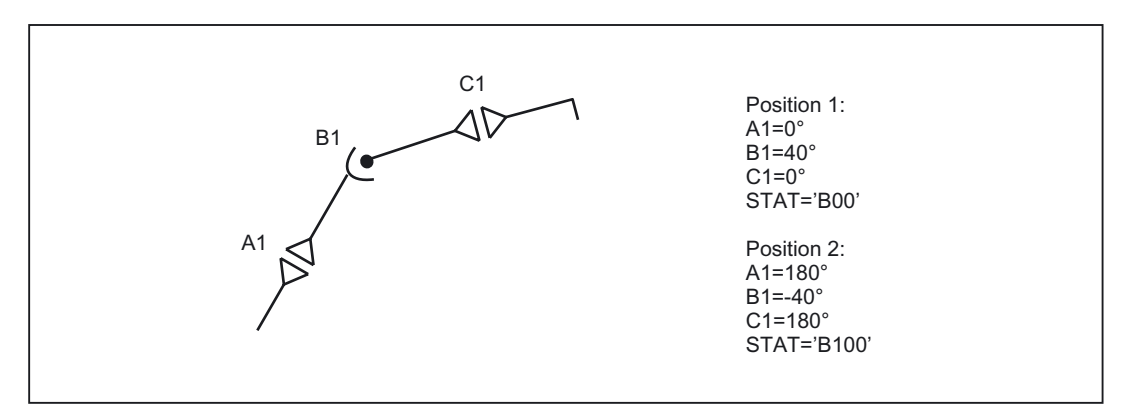

Figure 2-25 Ambiguity of axis B1

## 2.5.4 Example of ambiguity in rotary axis position

The rotary axis position shown in the following diagram can be approached in the negative or positive direction. The direction is programmed under address A1.

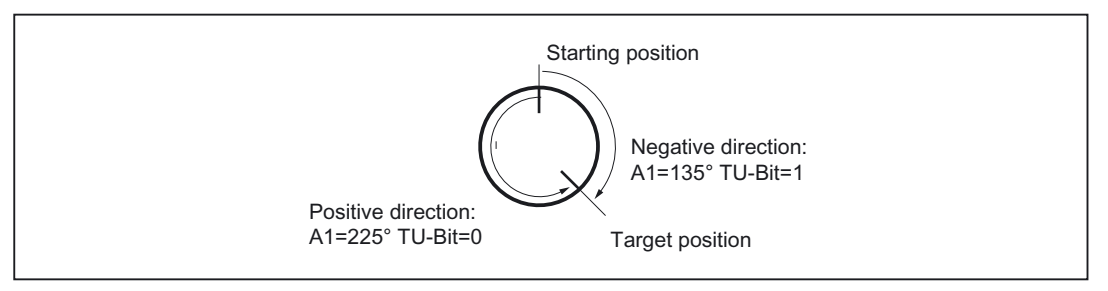

Figure 2-26 Ambiguity in rotary axis position

## 2.5.5 PTP/CP switchover in JOG mode

In JOG mode, the transformation can be switched on and off via a PLC control signal. This control signal is active only in JOG mode and when a transformation has been activated via the program.

If the mode is switched back to AUTO, the state which was last active before switchover is made active again.

The "point-to-point traversal active" signal DBX317.6 shows which traversal type is active. By means of the "Activate point-to-point traversal" signal DBX29.4 the traversal type can be modified.

## Mode change

The "Cartesian PTP travel" function is only useful in the AUTO and MDA modes of operation. The CP setting is automatically activated if the operating mode is switched to JOG. If the mode is then switched back to AUTO or MDA, the mode that was last active in either mode is made active again.

## REPOS

The setting for "Cartesian PTP travel" is not altered during re-positioning. If PTP was set in the interruption block, then repositioning takes place in PTP. For an inclined axis "TRAANG", only CP travel is active in REPOS mode.

# 2.6 2.6 Cartesian manual travel (810D powerline)

## **Functionality**

The Cartesian manual travel function allows you to set axes independently in the Cartesian coordinate systems in order to provide a reference system for JOG mode.

- Basic coordinate system: BCS MD21106: Bit0 = 1
- Workpiece coordinate system: WCS MD21106: Bit1 = 1
- Workpiece coordinate system TKS MD21106: Bit2 = 1

to set axes independently.

Machine data MD21106 \$MC\_CART\_JOG\_SYSTEM, which is also used to activate the Cartesian manual travel function, is used for this purpose.

#### **Note**

The Cartesian manual travel function is implemented in SINUMERIK 810D powerline with CCU3. SINUMERIK 840D requires the "Handling Transformation Package" option.

The workpiece coordinate system has been shifted and rotated compared to the basic coordinate system via frames.

#### References:

/FB1/Function Manual Basic Functions; "Axes, Coordinate Systems, Frames, Reset Characteristics" (K2).

Representation of the reference system in the coordinate system:

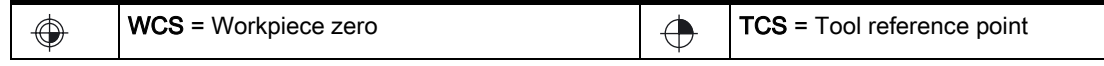

### Selecting reference systems

For JOG motion, one of three reference systems can be specified separately both for

Translation (coarse traverse) with geometry axes, as well as for

Orientation with orientation axes via the

SD42650 \$SC\_CART\_JOG\_MODE.

If more than one bit is set for the translation or orientation reference system, or when an attempt is made to set reference system which was not released by the MD21106 \$MC\_CART\_JOG\_SYSTEM, the alarm 14148 "Reference system for Cartesian manual travel not allowed" will be generated.

## **Translation**

A translation movement can be used to move the tool tip (TCP) in parallel and 3-dimensional to the axes of the reference system. The traversing movement is made via the VDI signals of the geometry axes.

Machine data MD24120 \$MC\_TRAFO\_GEOAX\_ASSIGN\_TAB\_x[n] is used to assign the geometry axes. Simultaneous traversing in more than one direction permits the execution of movements that lie parallel to the directions of the reference system.

## Translation in the BCS

The basic coordinate system (BCS) describes the Cartesian zero of the machine.

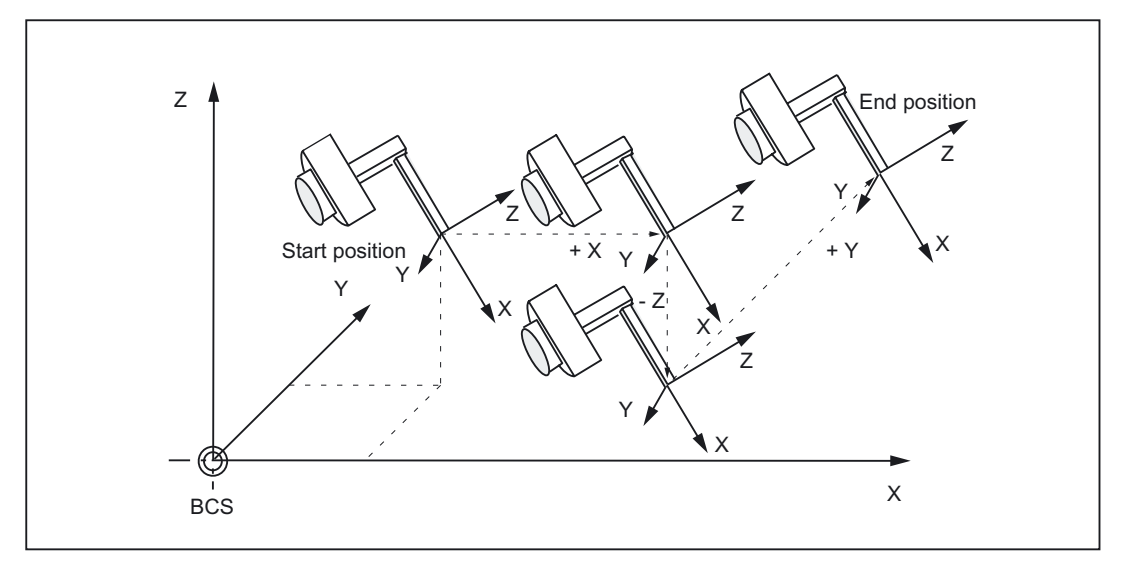

Figure 2-27 Cartesian manual travel in the basic coordinate system (translation)

## Translation in the WCS

The workpiece coordinate system (WCS) lies in the workpiece zero. The workpiece coordinate system can be shifted and rotated relative to the reference system via frames. As long as the frame rotation is active, the traversing movements correspond to the translation of the movements in the basic coordinate system.

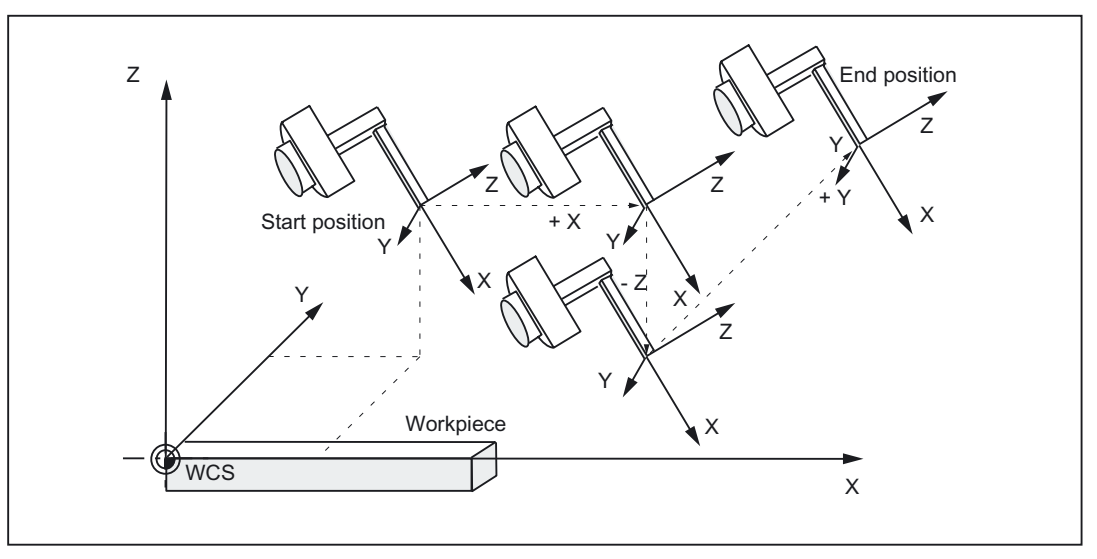

Figure 2-28 Cartesian manual travel in the workpiece coordinate system (translation)

## Translation in the TCS

The tool coordinate system (TCS) lies in the tool tip. Its direction depends on the current setting of the machine, since the tool coordinate system moves during the motion.

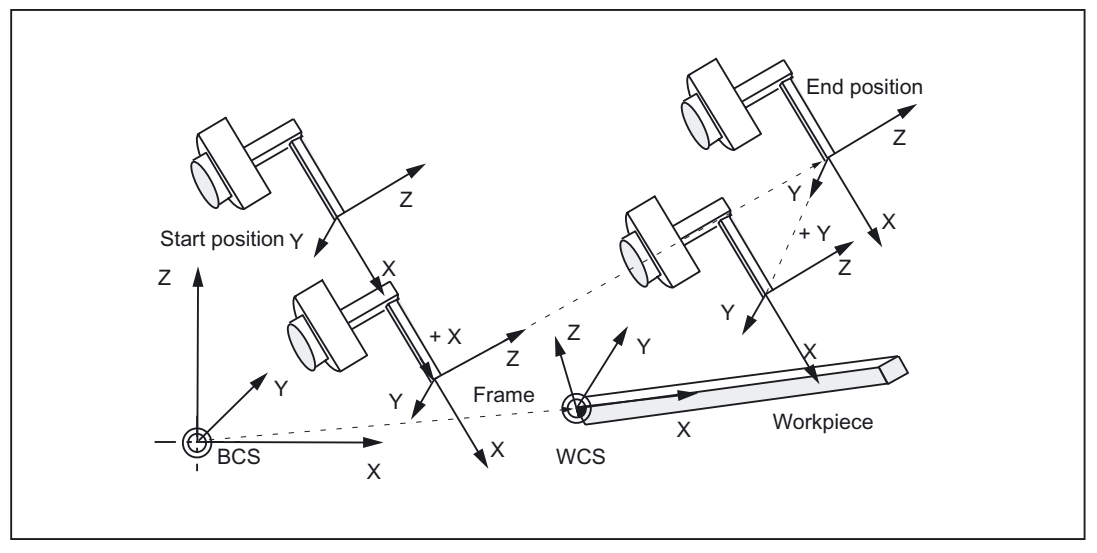

Figure 2-29 Cartesian manual travel in the tool coordinate system (translation)

## Translation and orientation in the TCS simultaneously

If translation and orientation motions are executed at the same time, the translation is always traversed corresponding to the current orientation of the tool. This permits infeed movements that are made directly in the tool direction or movements that run perpendicular to tool direction.

### **Orientation**

The tool can be aligned to the component surface via an orientation movement. The orientation movement is given control from the PLC via the VDI signals of the orientation axes (DB21, ... DBB321).

Several orientation axes can be traversed simultaneously. The virtual orientation axes execute rotations around the fixed axes of the relevant reference system.

The rotations are identified according to the RPY angles.

- A angle: Rotation around the Z axis
- B angle: Rotation through the Y axis
- C angle: Rotation around the X axis

#### Programming rotations:

The user can define how rotations are to be executed using the current G codes of group 50 for orientation definition

Specifying ORIEULER, ORIRPY, ORIVIRT1 and ORIVIRT2.

With ORIVIRT1 rotation is executed according to MD21120 \$MC\_ORIAX\_TURN\_TAB\_1. The orientation axes are assigned to the channel axes via machine data: MD24585 \$MC\_TRAFO5\_ORIAX\_ASSIGN\_TAB\_1.

The direction of rotation is determined according to the "right hand rule". The thumb points in the direction of the rotary axis. The finger stipulates the positive direction of rotation.

#### Orientation in WCS

The rotations are made around the defined directions of the workpiece coordinate system. If frame rotation is active, the movements correspond to the rotations in the basic coordinate system.

## Orientation in BCS

The rotations are made around the defined directions of the basic coordinate system.

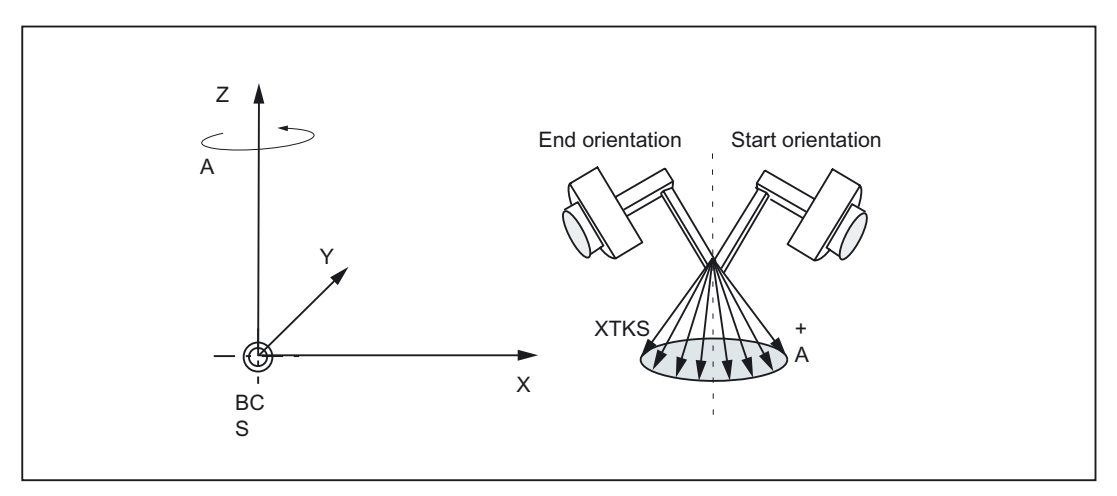

Figure 2-30 Cartesian manual travel in the basic coordinate system orientation angle A

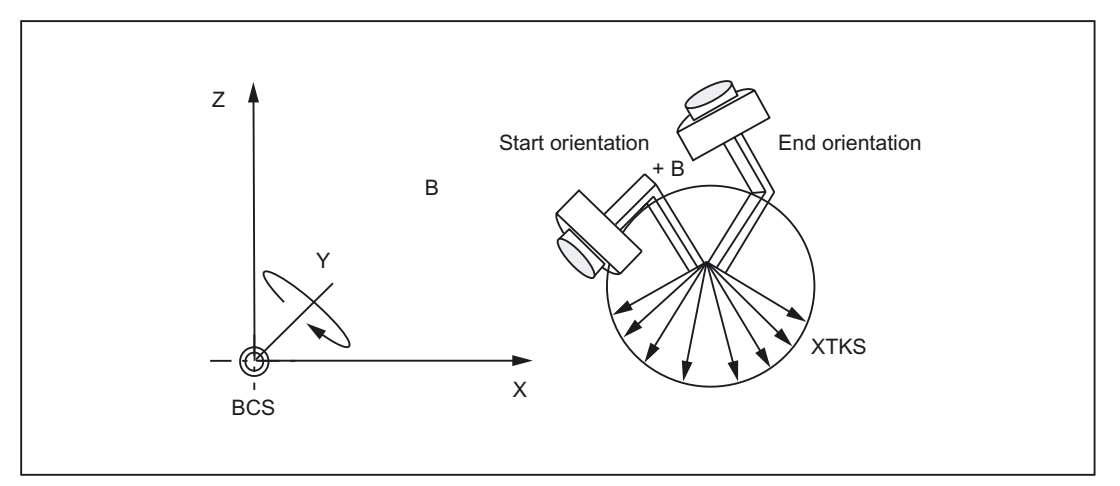

Figure 2-31 Cartesian manual travel in the basic coordinate system orientation angle B

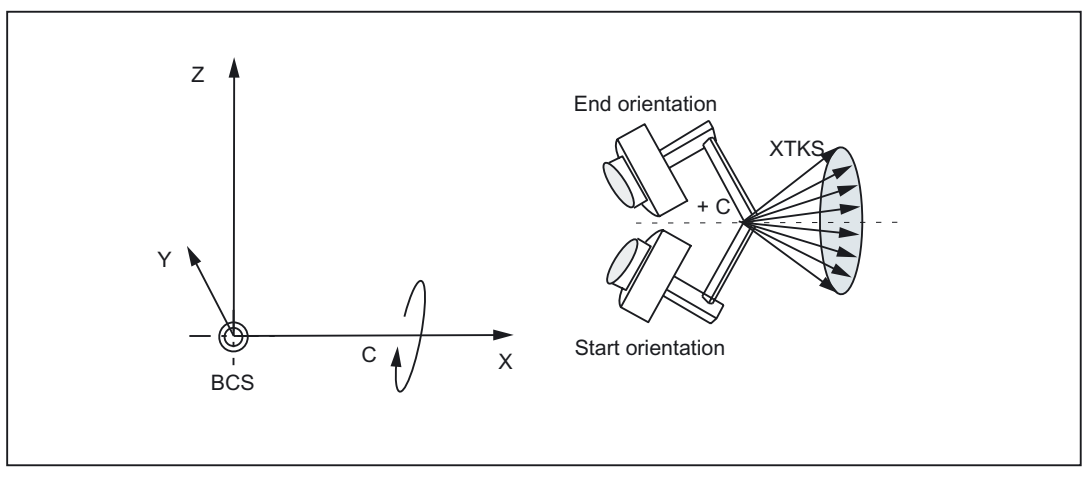

Figure 2-32 Cartesian manual travel in the basic coordinate system orientation angle C

## Orientation in TCS

The rotations are around the moving directions in the tool coordinate system. The current homing directions of the tool are always used as rotary axes.

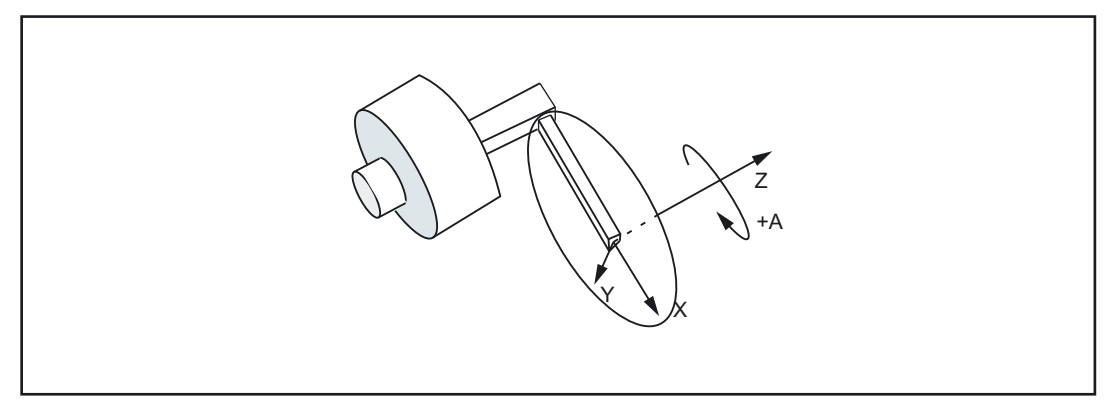

Figure 2-33 Cart. manual travel in the tool coordinate system, orientation angle A

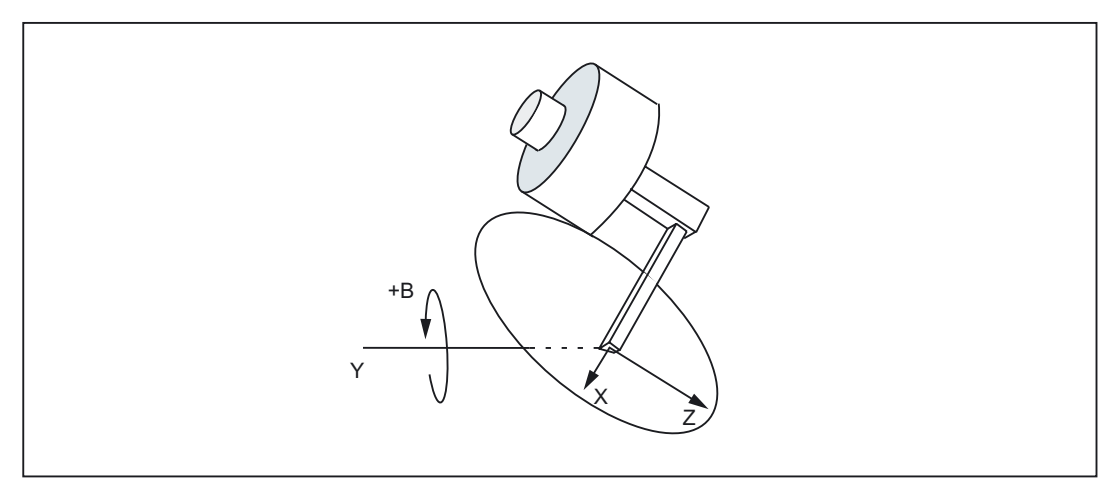

Figure 2-34 Cart. manual travel in the tool coordinate system, orientation angle B

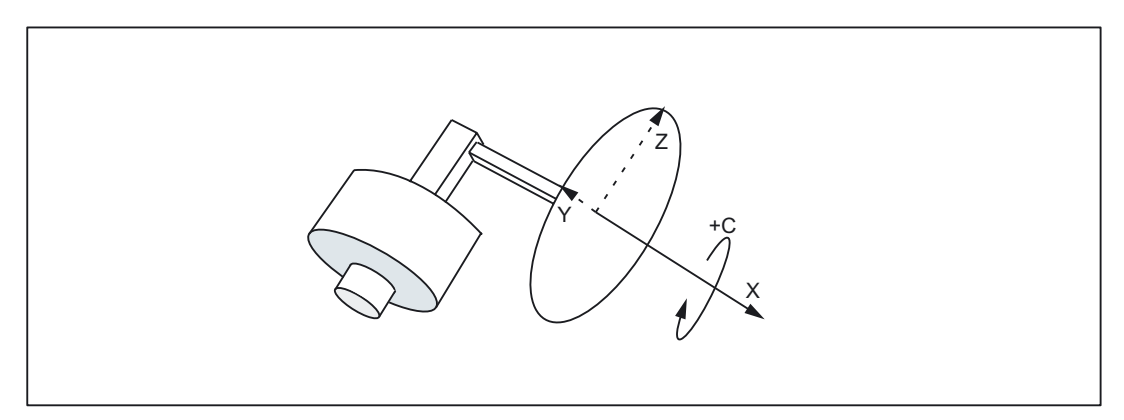

Figure 2-35 Cart. manual travel in the tool coordinate system, orientation angle C

## **Constraints**

Only if IS DB31, ... DBX33.6 ("Transformation active") is set to 1, can the Cartesian manual travel function be executed. The following supplementary conditions apply:

- SINUMERIK 840D requires the "Handling Transformation Package" option with 5-axis or 6-axis transformation.
- Virtual orientation axes must be defined via the following machine data:
	- MD24585 \$MC\_TRAFO5\_ORIAX\_ASSIGN\_TAB\_1[n]
- IS DB31, ... DBX29.4 ("Activate PTP/CP travel") must be set to 0.
- Machine data MD21106 \$MC\_CART\_JOG\_SYSTEM must be > 0.

| Transformation in<br>program active<br>(TRAORI) | G codes PTP/CP | <b>IS "Activate PTP/CP"</b><br>travel" | <b>IS "Transformation</b><br>active" |
|-------------------------------------------------|----------------|----------------------------------------|--------------------------------------|
| <b>FALSE</b>                                    | Not functional | Not functional                         | DB31,  DBX33.6 = 0                   |
| <b>TRUE</b>                                     | <b>CP</b>      | $DB31.$ $DBX29.4 = 0$                  | $DB31,  DBX33.6 = 1$                 |
| <b>TRUE</b>                                     | CP             | DB31,  DBX29.4 = 1                     | $DB31,  DBX33.6 = 0$                 |
| <b>TRUE</b>                                     | <b>PTP</b>     | $DB31.$ $DBX29.4 = 0$                  | $DB31$ $DBX33.6 = 1$                 |
| <b>TRUE</b>                                     | <b>PTP</b>     | DB31.  DBX29.4 = 1                     | $DB31.$ $DBX33.6 = 0$                |

Table 2-2 Conditions for Cartesian manual travel

The G code PTP/CP currently active in the program does not affect Cartesian manual travel. The VDI interface signals are interpreted in the channel DB for geometry and orientation axes.

### Activating

The reference system for Cartesian manual travel is set as follows:

• The Cartesian manual travel function is activated with the following machine data:

MD21106 \$MC\_CART\_JOG\_SYSTEM > 0

The BCS, WCS or TCS reference systems are enabled by setting the bits in MD 21106 \$MC\_CART\_JOG\_SYSTEM.

• JOG traverse motion via SD42650 SC\_CART\_JOG\_MODE

Standard behavior as before: Bits 0 to 2 = 0, bits 8 to 10 = 0.

Reference system for translation via bits 0-2 and the reference system for orientation via bits 8-10.

If not all of the bits are set to 0, the process uses the new function. The reference systems for translation and orientation may be set independently.

The meaning of the bits is explained in the table below.

2.7 Activating transformation machine data via parts program/softkey

Table 2-3 Bit assignment for SD42650 \$SC\_CART\_JOG\_MODE (only one bit may be set)

| Bit7              | Bit <sub>6</sub>  | Bit <sub>5</sub>  | Bit4                                          | Bit <sub>3</sub>  | Bit <sub>2</sub>                           | Bit <sub>1</sub>          | Bit <sub>0</sub> |
|-------------------|-------------------|-------------------|-----------------------------------------------|-------------------|--------------------------------------------|---------------------------|------------------|
| Reserved          |                   |                   |                                               | the TCS           | Translation in I Translation in<br>the WCS | Translation in<br>the BCS |                  |
| Bit <sub>15</sub> | Bit <sub>14</sub> | Bit <sub>13</sub> | Bit <sub>12</sub>                             | Bit <sub>11</sub> | Bit <sub>10</sub>                          | Bit9                      | Bit <sub>8</sub> |
| Reserved          |                   |                   | Orientation in   Orientation in<br><b>TCS</b> | <b>WCS</b>        | Orientation in<br><b>BCS</b>               |                           |                  |

#### Combining reference systems

The table below shows all the combination options for reference systems.

| SD42650 \$SC_CART_JOG_MODE |          |          |            |            |             | Reference system for |             |
|----------------------------|----------|----------|------------|------------|-------------|----------------------|-------------|
| <b>Bit 10</b>              | Bit 9    | Bit 8    | Bit 2      | Bit 1      | Bit 0       | Orientation          | Translation |
| 0                          | 0        | 0        | don't care | don't care | don't care  | Standard             | Standard    |
| Standard                   | Standard | Standard | 0          | 0          | $\Omega$    | Standard             | Standard    |
| O                          | 0        |          | 0          | 0          | 1           | <b>BCS</b>           | <b>BCS</b>  |
| $\mathbf{O}$               | 0        | 1        | 0          | 1          | $\Omega$    | <b>BCS</b>           | <b>WCS</b>  |
| 0                          | 0        | 1        |            | 0          | $\Omega$    | <b>BCS</b>           | <b>TCS</b>  |
| O                          |          | 0        | 0          | $\Omega$   | 1           | <b>WCS</b>           | <b>BCS</b>  |
| 0                          |          | 0        | 0          | 1          | $\Omega$    | <b>WCS</b>           | <b>WCS</b>  |
| 0                          |          | 0        |            | 0          | $\mathbf 0$ | <b>WCS</b>           | <b>TCS</b>  |
|                            | 0        | 0        | 0          | 0          | 1           | <b>TCS</b>           | <b>BCS</b>  |
|                            | 0        | 0        | 0          | 1          | $\Omega$    | <b>TCS</b>           | <b>WCS</b>  |
|                            | 0        | 0        |            | 0          | $\Omega$    | <b>TCS</b>           | <b>TCS</b>  |

Table 2-4 Combination options for reference systems

# 2.7 2.7 Activating transformation machine data via parts program/softkey

## 2.7.1 Functionality

Transformation MD can now be activated by means of a program command softkey, i.e. these can, for example, be written from the parts program, thus altering the transformation configuration completely.

Up to ten different transformations can be set in the control system. The transformation type is set in the following machine data:

MD24100 \$MC\_TRAFO\_TYPE\_1

up to

MD24460 \$MC\_TRAFO\_TYPE\_10.

2.7 Activating transformation machine data via parts program/softkey

## **Characteristics**

Transformation machine data are NEWCONFIG effective.

The protection level is now 7/7 (KEYSWITCH\_0), which means that data can be modified from the NC program without any particular authorization.

Provided that no transformation is selected (activated) when a NEWCONF command is issued (regardless whether via the NEWCONF NC program command, the HMI or implicitly following Reset or end of program), the machine data listed above can be altered without restriction and then activated.

Of particular relevance is that new transformations can be configured or existing transformations replaced by one of a different type or deleted, since the modification options are not restricted to re-parameterization of existing transformations.

## 2.7.2 Constraints

## Change machine data

The machine data which affect an active transformation may not be altered; any attempt to do so will generate an alarm.

These are generally all machine data assigned to a transformation via the associated transformation data group. Machine data that are included in the group of an active transformation, but not in use, can be altered (although this would hardly be meaningful). For example, it would be possible to change machine data MD24564

\$MC\_TRAFO5\_NUTATOR\_AX\_ANGLE\_n for an active transformation with MD24100 \$MC\_\$MC\_TRAFO\_TYPE = 16 (5-axis transformation with rotatable tool and two mutually perpendicular rotary axes A and B) since this particular machine data is not involved in the transformation.

Please note that machine data MD21110 \$MC\_X\_AXIS\_IN\_OLD\_X\_Z\_PLANE may not be altered for an active orientation transformation.

#### **Note**

In the case of a program interruption (Repos, deletion of distance to go, ASUBs, etc.), the control system requires a number of different blocks that have already been executed for the repositioning operation. The rule forbidding the machine data of an active transformation to be altered also refers to these blocks.

### Example:

Two orientation transformations are set via machine data, e.g. MD24100 \$MC\_TRAFO\_TYPE\_1 = 16, MD24200 \$MC\_TRAFO\_TYPE\_2 = 18.

Assume that the second transformation is active when the NEWCONFIG command is executed. In this case, all machine data that relate only to the first transformation may be changed, e.g.:

MD24500 \$MC\_TRAFO5\_PART\_OFFSET\_1

but not, for instance:
<span id="page-576-0"></span>MD24650 \$MC\_TRAFO5\_BASE\_TOOL\_2

or

MD21110 \$MC\_X\_AXIS\_IN\_OLD\_X\_Z\_PLANE

Furthermore, another transformation (TRANSMIT) can be set, for example with MD24300 \$MC\_TRAFO\_TYPE\_3 = 256 and can be parameterized with additional machine data.

#### Defining geometry axes

Geometry axes must be defined before starting the control system with the following machine data:

MD24120 \$MC\_TRAFO\_GEOAX\_ASSIGN\_TAB\_X[n]

or

MD20050 \$MC\_AXCONF\_GEOAX\_ASSIGN\_TAB[n]

#### Changing the assignment

The assignment of a transformation data set to a transformation is determined by the sequence of entries in MD24100 \$MC\_TRAFO\_TYPE\_X. The first entry in the table is assigned to the first transformation data set, and accordingly the second entry to the second data set. This assignment may (and can) not be altered for an active transformation.

#### Example:

Three transformations are set, two orientation transformations and one Transmit transformation, e.g.

MD24100 \$MC\_TRAFO\_TYPE\_1 = 16

; orientation transformation, 1st orientation trafo data set

MD24200 \$MC\_TRAFO\_TYPE\_2 = 256 : Transmit transformations

MD24300 \$MC\_TRAFO\_TYPE\_3 = 18

; orientation transformation, 2nd orientation trafo data set

The first data set for orientation transformations is assigned to the first transformation (equaling the first orientation transformation) and the second transformation data set to the third transformation (equaling the second orientation transformation).

If the third transformation is active when the NEWCONFIG command is executed, it is not permissible to change the first transformation into a transformation of another group (e.g. TRACYL) since, in this case, the third transformation would then not become the second orientation transformation, but the first.

In the above example, however, it is permissible to set another orientation transformation for the first transformation (e.g. using MD24100 \$MC\_TRAFO\_TYPE\_1 = 32) or a transformation from another group as the first transformation (e.g. using \$MD24100 \$MC\_TRAFO\_TYPE\_1 = 1024, TRAANG), if the second transformation is changed into an orientation transformation at the same time, e.g. with MD24200 \$MC\_TRAFO\_TYPE\_2 = 48.

## <span id="page-577-0"></span>2.7.3 Control response to power ON, mode change, RESET, block search, REPOS

With the aid of the following machine data it is possible to select a transformation automatically in response to RESET (i.e. at end of program as well) and/or on program start:

MD20110 \$MC\_RESET\_MODE\_MASK

MD20112 \$MC\_START\_MODE\_MASK

and

MD20140 \$MC\_TRAFO\_RESET\_VALUE

This may result in the generation of an alarm, for example, at the end or start of a program, if the machine data of an active transformation has been altered.

To avoid this problem when re-configuring transformations via an NC program, we therefore recommend that NC programs are structured as follows:

```
N10 TRAFOOF() ; Select a possibly still active 
                                  transformation 
N20$MC_TRAFO5_BASE_TOOL_1[0]=0 ; Enter machine data 
N30$MC_TRAFO5_BASE_TOOL_1[0]=3 ; 
N40$MC_TRAFO5_BASE_TOOL_1[0]=200 ; 
N130 NEWCONF ; Newly entered machine data 
                                  ; take over 
N140 M30
```
#### 2.7.4 List of machine data affected

Machine data which can be made NEWCONFIG compatible are listed below.

#### All transformations

Machine data which are relevant for all transformations:

- MD24100 \$MC\_TRAFO\_TYPE\_1 to MD24480 \$MC\_TRAFO\_TYPE\_10
- MD24110 \$MC\_TRAFO\_AXES\_IN\_1 to MD24482 \$MC\_TRAFO\_AXES\_IN\_10
- MD24120 \$MC\_TRAFO\_GEOAX\_ASSIGN\_TAB\_1 to MD24484 \$MC\_TRAFO\_GEOAX\_ASSIGN\_TAB\_10

#### Orientation transformations

Machine data which are relevant for orientation transformations:

- MD24550 \$MC\_TRAFO5\_BASE\_TOOL\_1 and MD24650 \$MC\_TRAFO5\_BASE\_TOOL\_2
- MD24558 \$MC\_TRAFO5\_JOINT\_OFFSET\_1 and MD24658 \$MC\_TRAFO5\_JOINT\_OFFSET\_2

- <span id="page-578-0"></span>• MD24500 \$MC\_TRAFO5\_PART\_OFFSET\_1 and MD24600 \$MC\_TRAFO5\_PART\_OFFSET\_2
- MD24510 \$MC\_TRAFO5\_ROT\_AX\_OFFSET\_1 and MD24610 \$MC\_TRAFO5\_ROT\_AX\_OFFSET\_2
- MD24520 \$MC\_TRAFO5\_ROT\_SIGN\_IS\_PLUS\_1 and MD24620 \$MC\_TRAFO5\_ROT\_SIGN\_IS\_PLUS\_2
- MD 24530: TRAFO5\_NON\_POLE\_LIMIT\_1 and MD24630 \$MC\_TRAFO5\_NON\_POLE\_LIMIT\_2
- MD24540 \$MC\_TRAFO5\_POLE\_LIMIT\_1 and MD24640 \$MC\_TRAFO5\_POLE\_LIMIT\_2
- MD24570 \$MC\_TRAFO5\_AXIS1\_1 and MD24670 \$MC\_TRAFO5\_AXIS1\_2
- MD24572 \$MC\_RAFO5\_AXIS2\_1 and MD24672 \$MC\_TRAFO5\_AXIS2\_2
- MD24574 \$MC\_TRAFO5\_BASE\_ORIENT\_1 and MD24674 \$MC\_TRAFO5\_BASE\_ORIENT\_2
- MD24562 \$MC\_TRAFO5\_TOOL\_ROT\_AX\_OFFSET\_1 and MD24662 \$MC\_TRAFO5\_TOOL\_ROT\_AX\_OFFSET\_2
- MD24564 \$MC\_TRAFO5\_NUTATOR\_AX\_ANGLE\_1 and MD24664 \$MC\_TRAFO5\_NUTATOR\_AX\_ANGLE\_2
- MD24566 \$MC\_TRAFO5\_NUTATOR\_VIRT\_ORIAX\_1 and MD24666 \$MC\_TRAFO5\_NUTATOR\_VIRT\_ORIAX\_2

## Transmit transformations

Machine data which are relevant for Transmit transformations:

- MD24920 \$MC\_TRANSMIT\_BASE\_TOOL\_1 and MD24970 \$MC\_TRANSMIT\_BASE\_TOOL\_2
- MD24900 \$MC\_TRANSMIT\_ROT\_AX\_OFFSET\_1 and MD24950 \$MC\_TRANSMIT\_ROT\_AX\_OFFSET\_2
- MD24910 \$MC\_TRANSMIT\_ROT\_SIGN\_IS\_PLUS\_1 and MD24960 \$MC\_TRANSMIT\_ROT\_SIGN\_IS\_PLUS\_2
- MD24911 MC\_RANSMIT\_POLE\_SIDE\_FIX\_1 and MD24961 \$MC\_TRANSMIT\_POLE\_SIDE\_FIX\_2

#### <span id="page-579-0"></span>Tracyl transformations

Machine data which are relevant for Tracyl transformations:

- MD24820 \$MC\_TRACYL\_BASE\_TOOL\_1 and MD24870 \$MC\_TRACYL\_BASE\_TOOL\_2
- MD24800 \$MC\_TRACYL\_ROT\_AX\_OFFSET\_1 and MD24850 \$MC\_TRACYL\_ROT\_AX\_OFFSET\_2
- MD24810 \$MC\_TRACYL\_ROT\_SIGN\_IS\_PLUS\_1 and MD24870 \$MC\_TRACYL\_ROT\_SIGN\_IS\_PLUS\_2
- MD24808 \$MC\_TRACYL\_DEFAULT\_MODE\_1 and MD24858 \$MC\_TRACYL\_DEFAULT\_MODE\_2

#### Inclined axis transformations

Machine data which are relevant for inclined axis transformations:

- MD24710 \$MC\_TRAANG\_BASE\_TOOL\_1 and MD24760 \$MC\_TRAANG\_BASE\_TOOL\_2
- MD24700 \$MC\_TRAANG\_ANGLE\_1 and MD24750 \$MC\_TRAANG\_ANGLE\_2
- MD24720 \$MC\_TRAANG\_PARALLEL\_VELO\_RES\_1 and MD24770 \$MC\_TRAANG\_PARALLEL\_VELO\_RES\_2
- MD24721 \$MC\_TRAANG\_PARALLEL\_ACCEL\_RES\_1 and MD24771 \$MC\_TRAANG\_PARALLEL\_ACCEL\_RES\_2

## Chained transformations

Machine data which are relevant for chained transformations:

- MD24995 \$MC\_TRACON\_CHAIN\_1 and MD24996 \$MC\_TRACON\_CHAIN\_2
- MD24997 \$MC\_TRACON\_CHAIN\_3 and MD24998 \$MC\_TRACON\_CHAIN\_4

#### Persistent transformation

Machine data which are relevant for persistent transformations:

- MD20144 \$MC\_TRAFO\_MODE\_MASK
- MD20140 \$MC\_TRAFO\_RESET\_VALUE
- MD20110 \$MC\_RESET\_MODE\_MASK and MD20112 \$MC\_START\_MODE\_MASK

#### <span id="page-580-0"></span>Not transformation-specific

Machine data that are not transformation-specific. they are not uniquely assigned to a particular transformation data set or they are relevant even when a transformation is not active:

- MD21110 \$MC\_X\_AXIS\_IN\_OLD\_X\_Z\_PLANE
- MD21090 \$MC\_ MAX\_LEAD\_ANGLE
- MD21092 \$MC\_ MAX\_TILT\_ANGLE
- MD21100 \$MC\_ORIENTATION\_IS\_EULER

# $\sum_{i=1}^{n}$

# 3.1 3.1 TRANSMIT

### Availability

<span id="page-582-0"></span>The "TRANSMIT" function is optional with Order No.:

6FC5 251-0AB01-0AA0

It can be acquired for:

- SINUMERIK 840D with NCU 571-573
- SINUMERIK 810D

Pole traversal and optimized response in pole vicinity are available.

# 3.2 3.2 TRACYL (peripheral surface transformation)

#### **Availability**

The "TRACYL" function is optional with Order No.: 6FC5 251-0AB01-0AA0 It can be acquired for:

- SINUMERIK 840D with NCU 571-573
- SINUMERIK 810D

# <span id="page-583-0"></span>3.3 3.3 TRAANG (inclined axis)

#### Availability

The "TRAANG" (inclined axis) function is optional with Order No.: 6FC5 251-0AB06-0AA0

It can be acquired for:

- SINUMERIK 840D with NCU 572-573.2
- SINUMERIK 810D

# 3.4 3.4 Chained transformations

Two transformations can be chained.

However, not just any transformation can be chained to another one.

In this case, the following restrictions apply:

- The first transformation of the chain has to be one of the following transformations:
	- Orientation transformation (3-axis, 4-axis, 5-axis transformations, universal milling head).
	- Transmit
	- Surface line transformation
	- Inclined axis
- The second transformation must be aninclined axis transformation.
- Only two transformations may be chained.

It is allowed (for test purposes, for instance), to enter only a single transformation into the chaining list.

# $\blacksquare$ Examples  $\blacksquare$

# 4.1 4.1 TRANSMIT

The following example relates to the configuration illustrated in the following figure and shows the sequence of main steps required to configure the axes and activate TRANSMIT.

; General axis configuration for rotation

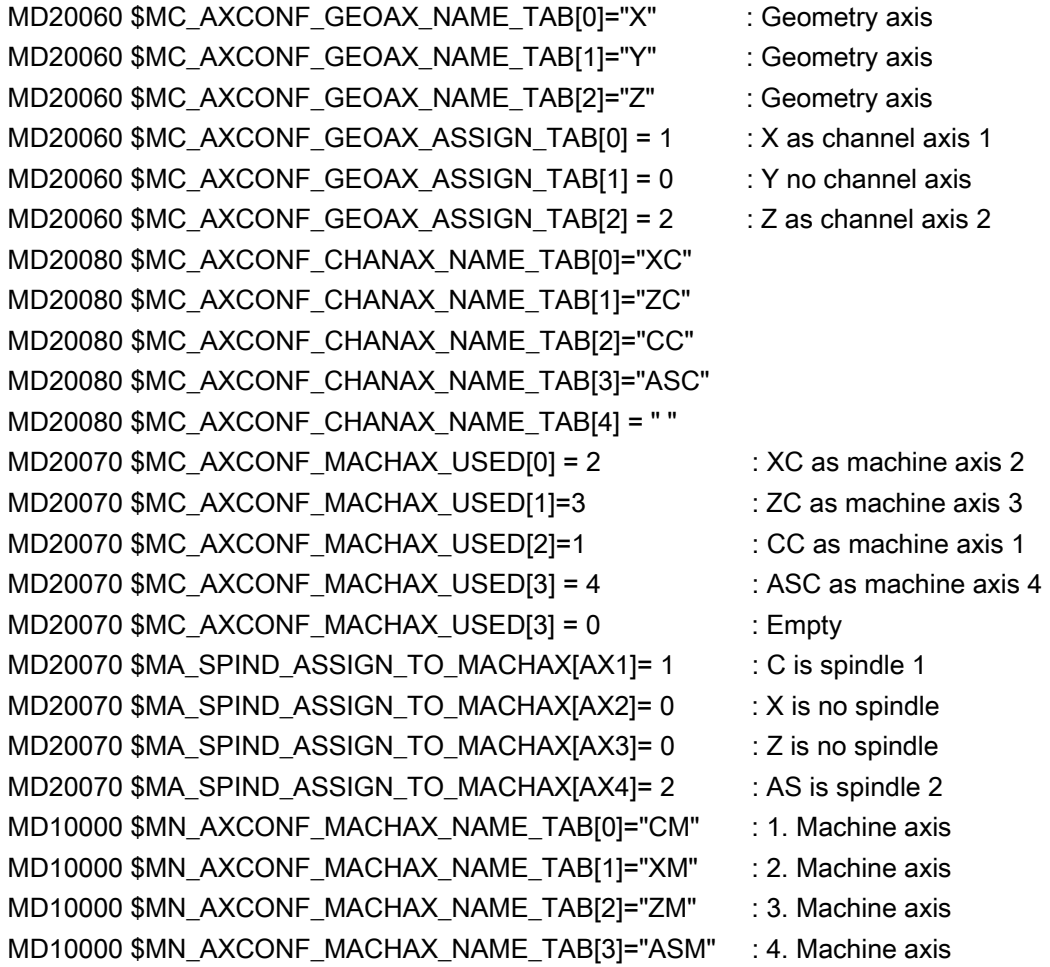

<span id="page-584-0"></span>

4.2 TRACYL

<span id="page-585-0"></span>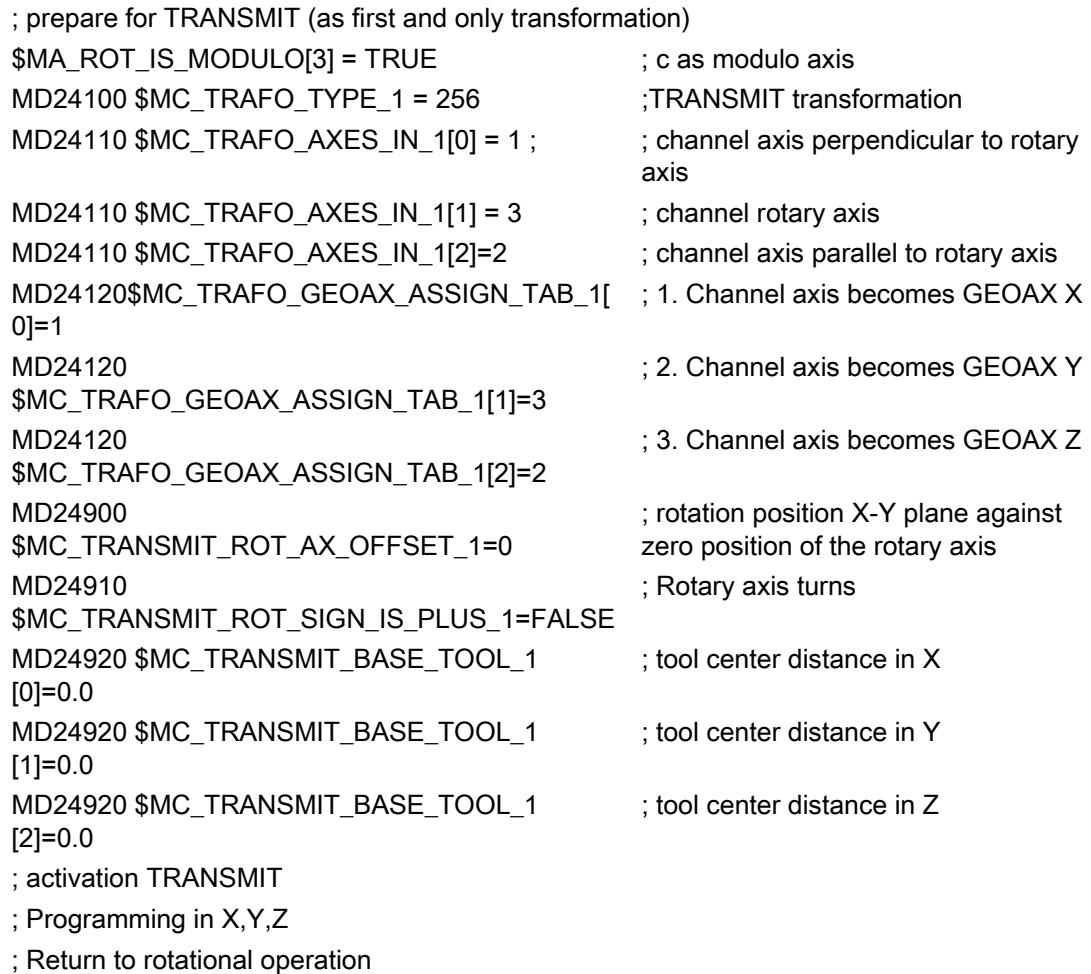

TRAFOOF

# 4.2 4.2 TRACYL

The following figure shows an example relating to the configuration of axes and shows the sequence of main steps required to configure the axes up to activation by TRACYL.

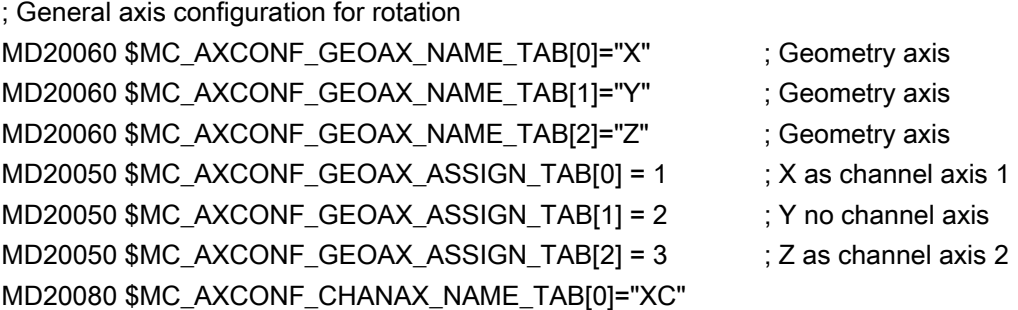

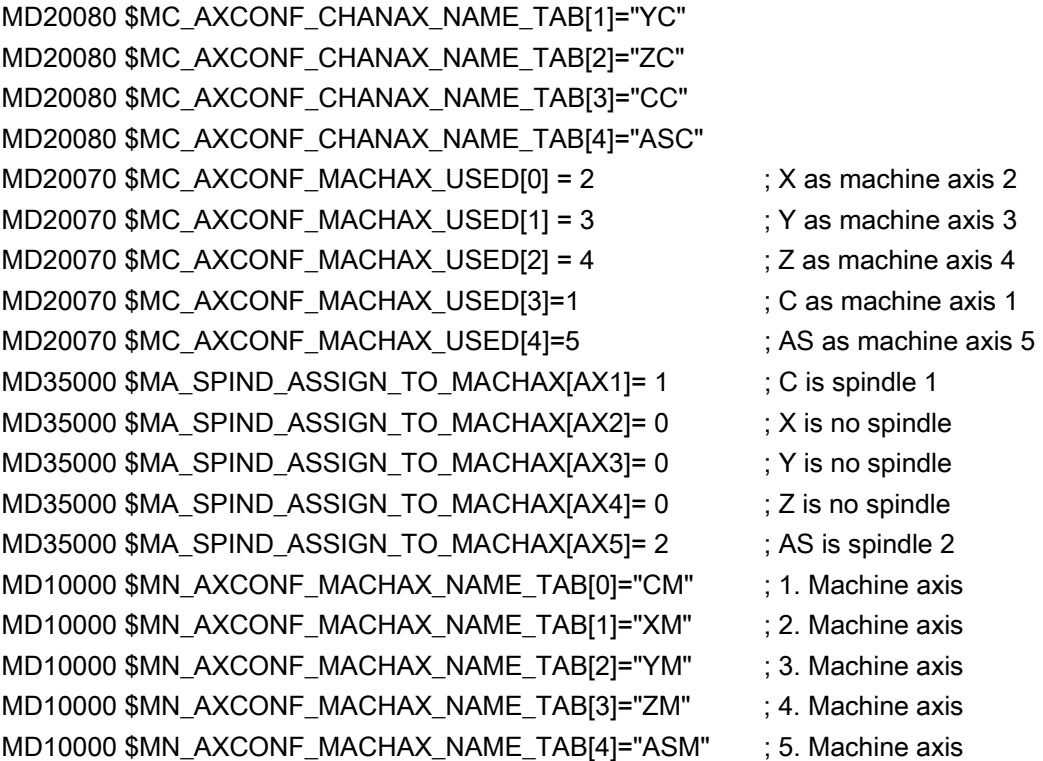

; prepare for TRACYL (as first and only transformation)

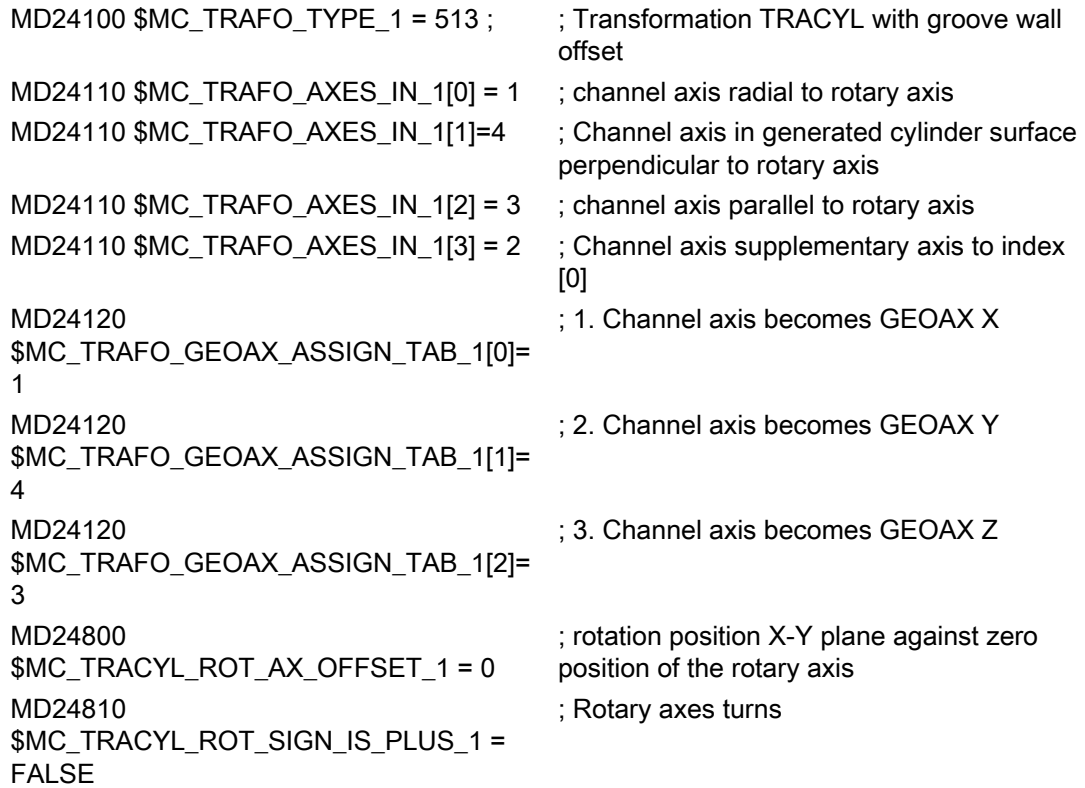

<span id="page-587-0"></span>MD24820 \$MC\_TRACYL\_BASE\_TOOL\_1  $[0] = 0.0$ ; tool center distance in X MD24820 \$MC\_TRACYL\_BASE\_TOOL\_1  $[1] = 0.0$ ; tool center distance in Y MD24820 \$MC\_TRACYL\_BASE\_TOOL\_1  $[2] = 0.0$ ; tool center distance in Z ; activation TRACYL(40.0) ; programming in Y and Z see below ; Return to rotational operation TRAFOOF

#### Programming with groove wall offset

(TRAFO\_TYPE\_n=513)

#### **Contour**

It is possible to produce a groove which is wider than the tool by using address OFFN to program the compensation direction (G41, G42) in relation to the programmed reference contour and the distance of the groove side wall from the reference contour (see fig. ).

#### Tool radius

The tool radius is automatically taken into account with respect to the groove side wall (see figure). The full functionality of the plane tool radius compensation is available (steady transition at outer and inner corners as well as solution of bottleneck problems).

**Examples** 4.2 TRACYL

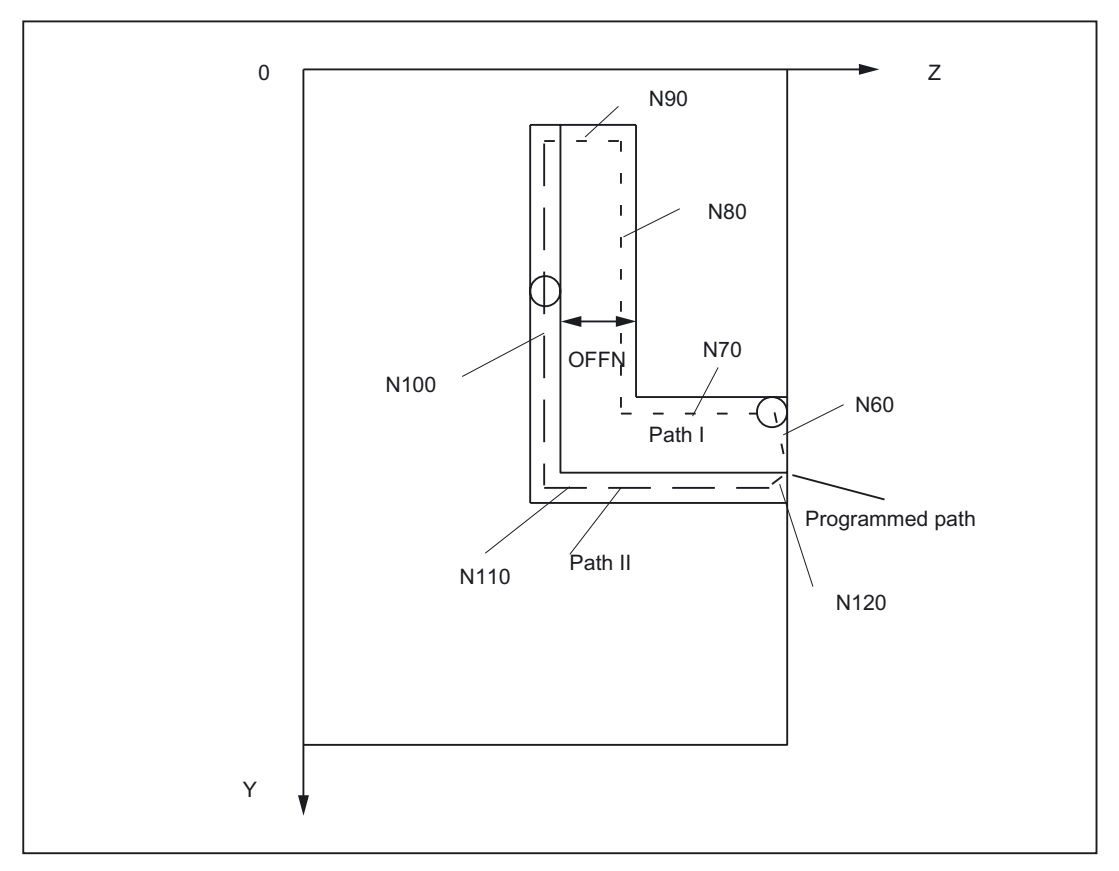

Figure 4-1 Groove with wall compensation, cylinder coordinates (simplified sketch)

; Example program, which guides the tool after transformation selection

; on path I via path II back to the starting position

; (machine data see "Data Description", Example X-Y-Z-C kinematics):

```
N1 SPOS=0; ; Take-over of spindle into rotary axis 
                              operation 
N5 G0 X25 Y0 Z105 CC=200 F5000 G64 ; Positioning of machine above groove center
N10 TRACYL(40.) iTransformation selection with reference
                               diameter 
                               :40 mm 
N20 G19 G90 \qquad \qquad ; Operating plane is cylinder surface
N30 T1 D1 ; Tool selection, can also be before TRACY 
                               ( \cdot \cdot )N40 G1 X20 infeed tool to groove base
N50 OFFN=12 ; Determine groove wall distance, need not 
                              be in 
                               ; its own line
```

```
; Approach of groove wall 
N60 G1 Z100 G42 ; TRC selection to approach groove wall 
Machining groove sector path I 
N70 G1 Z50 ; Groove part parallel to cylinder plane
```
#### **Examples**

```
4.2 TRACYL
```

```
N80 G1 Y10 ; Groove part parallel to circumference 
; Approaching groove wall for path II 
N90 OFFN=4 G42 in the substitute of the Section of Specifying groove wall distance and TRC
                                      selection 
                                      ; for approach of groove wall 
; Machining groove sector path II 
N100 G1 Y70 ; according to CC=200 degrees 
N110 G1 Z100 \qquad \qquad ; revert to initial value
;Retract from groove wall 
N120 G1 Z105 G40 ; TRC deselection to retract from groove 
                                      wall 
N130 G0 X25 in the set of the COVID- \sim and \sim and \sim are retract from groove
N140 TRAFOOF N150 G0 X25 Y0 Z105 CC=200 
; go back to starting point and 
D0 
                                      deselection 
                                      ; of the tool offset
```
### Programming with groove wall offset

TRACYL without groove wall offset with supplementary linear axis (TRAFO\_TYPE\_n=513)

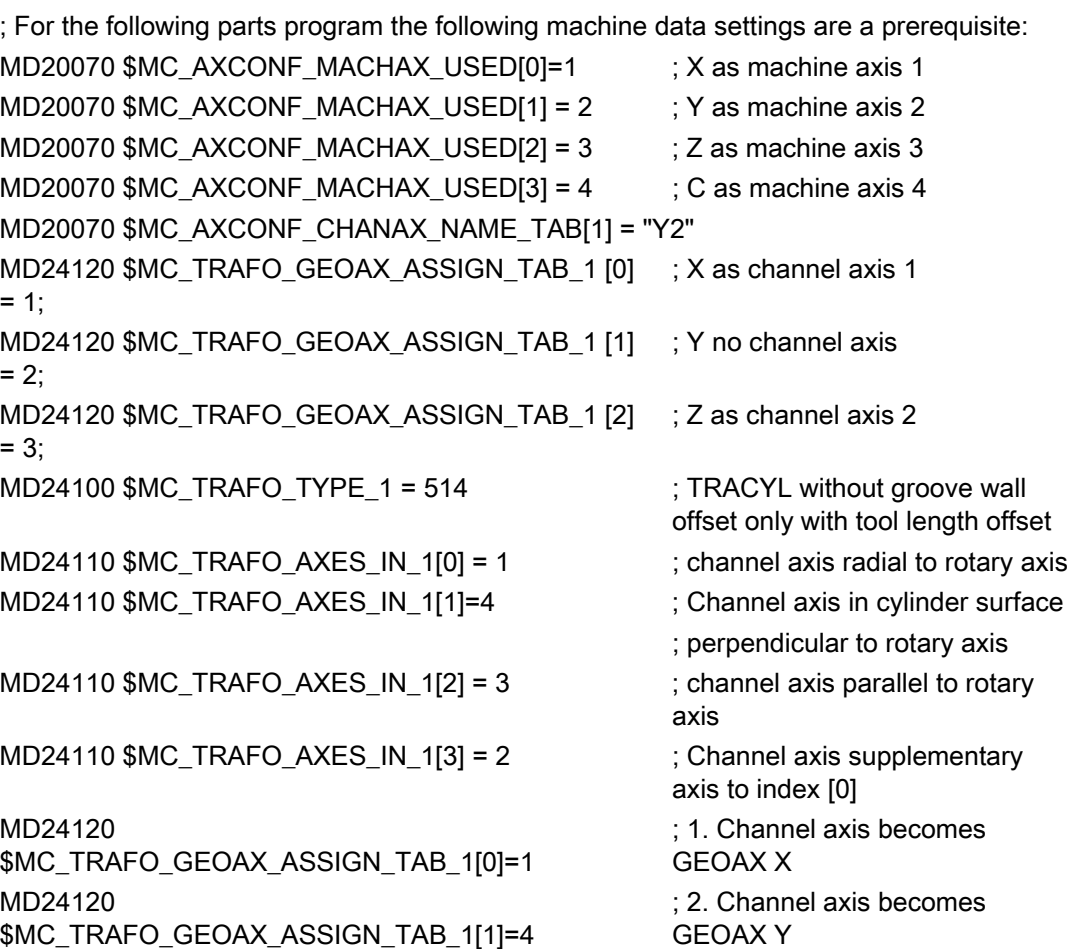

**Examples** 4.2 TRACYL

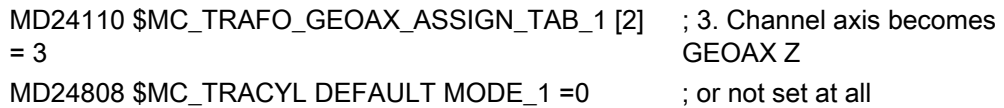

#### Tool data:

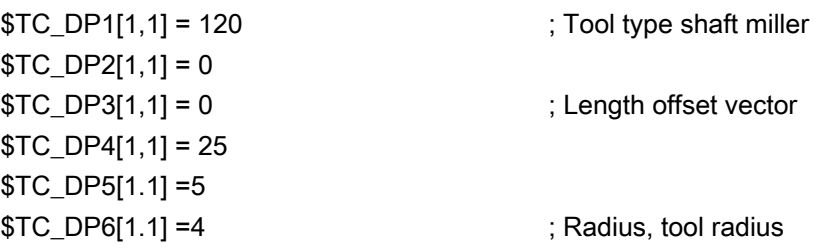

# Part program:

N2140 TROFOOF

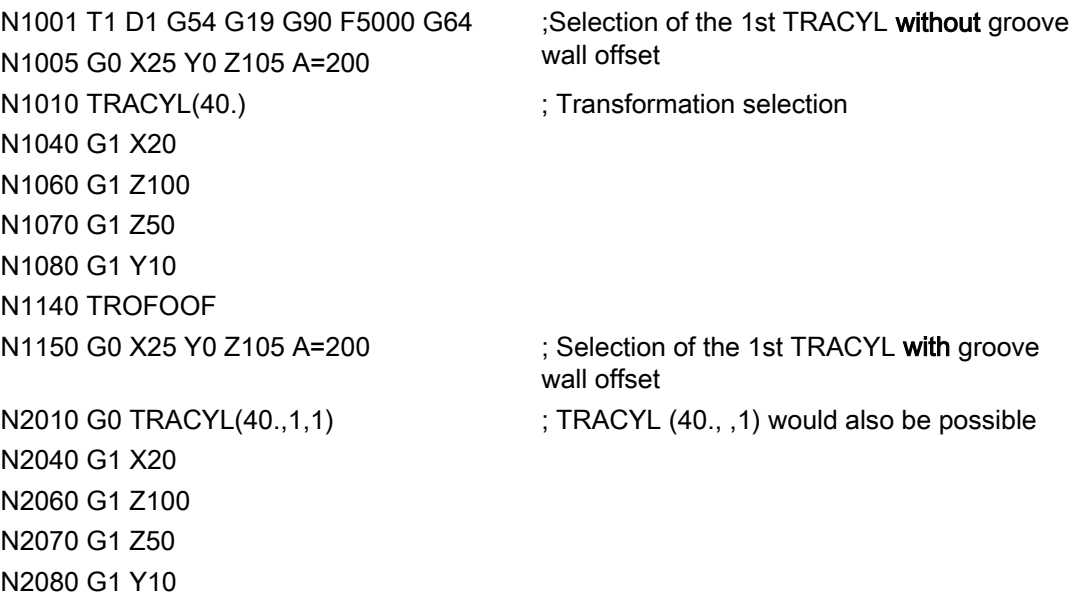

# 4.3 4.3 TRAANG

<span id="page-591-0"></span>For the configuration shown in Figure "Groove with Groove Wall Offset, Cylinder Coordinates", an example relating to the configuration of axes which shows the sequence of main steps required to configure the axes up to activation by TRAANG is shown.

; General axis configuration for grinding MD20060 \$MC\_AXCONF\_GEOAX\_NAME\_TAB[0]="X" ; Geometry axis MD20060 \$MC\_AXCONF\_GEOAX\_NAME\_TAB[1] = " " ; Geometry axis MD20060 \$MC\_AXCONF\_GEOAX\_NAME\_TAB[2]="Z" ; Geometry axis MD20050 \$MC\_AXCONF\_GEOAX\_ASSIGN\_TAB[0] =  $0$  ; X no channel axis MD20050 \$MC\_AXCONF\_GEOAX\_ASSIGN\_TAB[1] = 0 ; Y no channel axis MD20050 \$MC\_AXCONF\_GEOAX\_ASSIGN\_TAB[2] = 1 ; Z as channel axis 1 MD20080 \$MC\_AXCONF\_CHANAX\_NAME\_TAB[0] = "Z" MD20080 \$MC\_AXCONF\_CHANAX\_NAME\_TAB[1] = "C" MD20080 \$MC\_AXCONF\_CHANAX\_NAME\_TAB[2] = "AS1" MD20080 \$MC\_AXCONF\_CHANAX\_NAME\_TAB[3] = "MU" MD20070 \$MC\_AXCONF\_MACHAX\_USED[0] =  $3$  ; Z as machine axis 3 MD20070 \$MC\_AXCONF\_MACHAX\_USED[1]=1 ; C as machine axis 1  $MD20070$  \$MC\_AXCONF\_MACHAX\_USED[2] = 4  $\hspace{1.6cm}$  ; AS as machine axis 4 MD20070 \$MC\_AXCONF\_MACHAX\_USED[3] = 2  $\hspace{1cm}$  ; MU as machine axis 2 MD20070 \$MC\_AXCONF\_MACHAX\_USED[3] = 0  $\blacksquare$  ; empty MD20070 \$MC\_AXCONF\_MACHAX\_USED[3] = 0  $\hspace{1.5cm}$  ; empty MD35000 \$MA\_SPIND\_ASSIGN\_TO\_MACHAX[AX1]= 1 ; C is spindle 1 MD35000 \$MA\_SPIND\_ASSIGN\_TO\_MACHAX[AX2]= 0 ; X is no spindle MD35000 \$MA\_SPIND\_ASSIGN\_TO\_MACHAX[AX3]= 0 ; Z is no spindle MD35000 \$MA\_SPIND\_ASSIGN\_TO\_MACHAX[AX4]= 2 ; AS is spindle 2 MD10000 \$MN\_AXCONF\_MACHAX\_NAME\_TAB[0]= "C1" ; 1. Machine axis MD10000 \$MN\_AXCONF\_MACHAX\_NAME\_TAB[1]= "MU" ; 2. Machine axis MD10000 \$MN\_AXCONF\_MACHAX\_NAME\_TAB[2]= "MZ" ; 3. Machine axis MD10000 \$MN\_AXCONF\_MACHAX\_NAME\_TAB[3]="AS1" ; 4. Machine axis

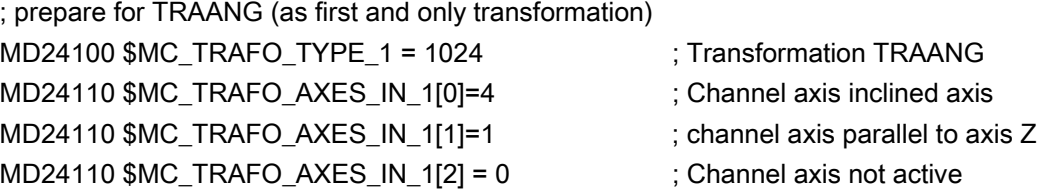

**Examples** 

4.4 Chained transformations

<span id="page-592-0"></span>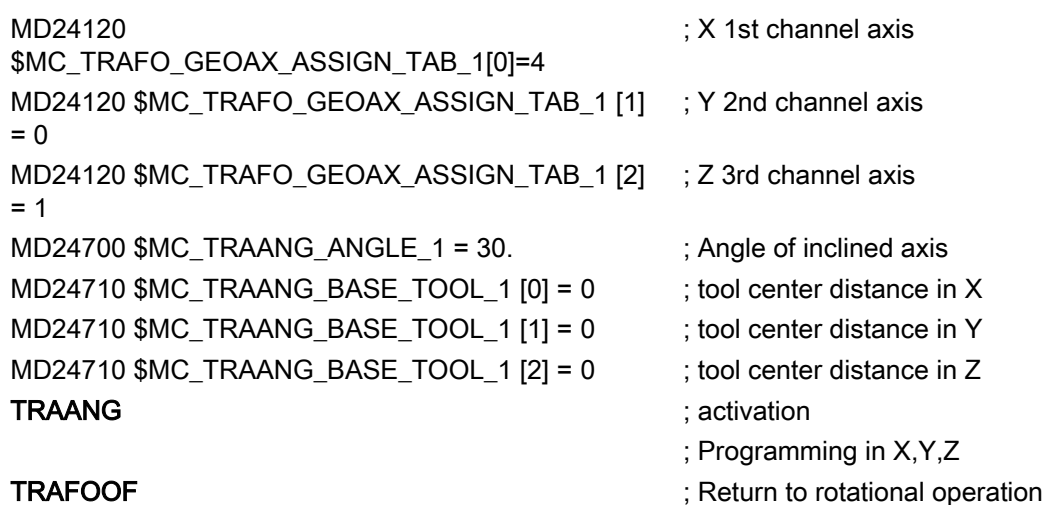

# 4.4 4.4 Chained transformations

#### Examples

The following chapter determines:

- The general channel configuration
- Single transformations
- Chained transformations consisting of previously defined single transformations
- Activation of single transformations
- Activation of chained transformations

The examples include the following transformations:

- 5-axis transformation with rotatable tool and axis sequence AB (trafo type 16)
- Transmit (trafo type 256)
- Inclined axis (trafo type 1024)
- Chaining of the 1st and 3rd transformation (trafo type 8192)
- Chaining of the 2nd and 3rd transformation (trafo type 8192)

#### General channel configuration

CHANDATA(1) ; Channel data in channel 1 MD20070 \$MC\_AXCONF\_MACHAX\_USED[0]=1 MD20070 \$MC\_AXCONF\_MACHAX\_USED[1] = 2 MD20070 \$MC\_AXCONF\_MACHAX\_USED[2] = 3 MD20070 \$MC\_AXCONF\_MACHAX\_USED[3] = 4

4.4 Chained transformations

```
MD20070 $MC_AXCONF_MACHAX_USED[4]=5 
MD20070 $MC_AXCONF_MACHAX_USED[5]=6 
MD20070 $MC_AXCONF_MACHAX_USED[6]=7 
MD20070 $MC_AXCONF_MACHAX_USED[7] = 0
MD20080 $MC_AXCONF_CHANAX_NAME_TAB[3]="A" 
MD20080 $MC_AXCONF_CHANAX_NAME_TAB[4]="B" 
MD20080 $MC_AXCONF_CHANAX_NAME_TAB[5] = "C" 
MD36902 $MA_IS_ROT_AX[ AX4 ] = TRUE 
MD36902 $MA_IS_ROT_AX[ AX5 ] = TRUE 
MD36902 $MA_IS_ROT_AX[ AX6 ] = TRUE 
MD36902 $MA_IS_ROT_AX[ AX7 ] = TRUE 
MD35000 $MA_SPIND_ASSIGN_TO_MACHAX[AX5]= 0
MD35000 $MA_SPIND_ASSIGN_TO_MACHAX[AX7] = 1 
MD35000 $MA_ROT_IS_MODULO[AX7] = TRUE
```
#### Single transformations

; 1. TRAORI MD24470 \$MC\_TRAFO\_TYPE\_1= 16 ; TRAORI: A-B kinematics MD24410 \$MC\_TRAFO\_AXES\_IN\_1[0]=1 MD24410 \$MC\_TRAFO\_AXES\_IN\_1[1]=2 MD24410 \$MC\_TRAFO\_AXES\_IN\_1[2]=3 MD24410 \$MC\_TRAFO\_AXES\_IN\_1[3]=4 MD24410 \$MC\_TRAFO\_AXES\_IN\_1[4]=5 MD24410 \$MC\_TRAFO\_AXES\_IN\_1[5]=0 MD24120\$MC\_TRAFO\_GEOAX\_ASSIGN\_TAB\_1[0]=1 MD24120\$MC\_TRAFO\_GEOAX\_ASSIGN\_TAB\_1[1]=2 MD24120\$MC\_TRAFO\_GEOAX\_ASSIGN\_TAB\_1[2]=3 MD24550\$MC\_TRAFO5\_BASE\_TOOL\_1[0]=0 MD24550\$MC\_TRAFO5\_BASE\_TOOL\_1[1]=0 MD24550\$MC\_TRAFO5\_BASE\_TOOL\_1[2]=0

; 2. TRANSMIT MD24200 \$MC\_TRAFO\_TYPE\_2 = 256  $\qquad$  ; TRANSMIT MD24210 \$MC\_TRAFO\_AXES\_IN\_2[0] = 1 MD24210 \$MC\_TRAFO\_AXES\_IN\_2[1] = 6 MD24210 \$MC\_TRAFO\_AXES\_IN\_2[2]=3 MD24210 \$MC\_TRAFO\_AXES\_IN\_2[3] = 0 MD24210 \$MC\_TRAFO\_AXES\_IN\_2[4] = 0 MD24210 \$MC\_TRAFO\_AXES\_IN\_2[5] = 0

```
MD24210 $MC_TRAFO_AXES_IN_2[6]=0 
MD24220 $MC_TRAFO_GEOAX_ASSIGN_TAB_2[0] =1 
MD24220 $MC_TRAFO_GEOAX_ASSIGN_TAB_2[1] =6
MD24220 $MC_TRAFO_GEOAX_ASSIGN_TAB_2[2] =3
; 3. TRAANG 
MD24300 $MC_TRAFO_TYPE_3 = 1024 ; TRAANG
MD24310 $MC_TRAFO_AXES_IN_3[0] = 1 
MD24310 $MC_TRAFO_AXES_IN_3[1] = 3 
MD24310 $MC_TRAFO_AXES_IN_3[2] = 2 
MD24310 $MC_TRAFO_AXES_IN_3[3] = 0 
MD24310 $MC_TRAFO_AXES_IN_3[4] = 0 
MD24320 $MC_TRAFO_GEOAX_ASSIGN_TAB_3[0] =1 
MD24320 $MC_TRAFO_GEOAX_ASSIGN_TAB_3[1] =3 
MD24320 $MC_TRAFO_GEOAX_ASSIGN_TAB_3[2] =2
MD24700 $MC_TRAANG_ANGLE_1 = 45.
MD24720 $MC_TRAANG_PARALLEL_VELO_RES_1 = 0,2
MD24721 $MC_TRAANG_PARALLEL_ACCEL_RES_1 = 0,2 
MD24710 $MC_TRAANG_BASE_TOOL_1 [0] = 0.0 
MD24710 $MC_TRAANG_BASE_TOOL_1 [1] = 0.0 
MD24710 $MC_TRAANG_BASE_TOOL_1 [2] = 0.0
```
#### Chained transformations

; 4. TRACON (Chaining TRAORI/TRAANG) MD24400 \$MC\_TRAFO\_TYPE\_4 = 8192 MD24420 \$MC\_TRAFO\_GEOAX\_ASSIGN\_TAB\_4[0] =2 MD24420 \$MC\_TRAFO\_GEOAX\_ASSIGN\_TAB\_4[1] =1 MD24420 \$MC\_TRAFO\_GEOAX\_ASSIGN\_TAB\_4[2] =3 MD24995 \$MC\_TRACON\_CHAIN\_1[0] = 1 MD24995 \$MC\_TRACON\_CHAIN\_1[1] = 3 MD24995 \$MC\_TRACON\_CHAIN\_1[2] = 0 ; 5. TRACON (Chaining TRANSMIT/TRAANG) MD24430 \$MC\_TRAFO\_TYPE\_5 = 8192 MD24434 \$MC\_TRAFO\_GEOAX\_ASSIGN\_TAB\_5[0] =1 MD24434 \$MC\_TRAFO\_GEOAX\_ASSIGN\_TAB\_5[1] =6 MD24434 \$MC\_TRAFO\_GEOAX\_ASSIGN\_TAB\_5[2] =3 MD24996 \$MC\_TRACON\_CHAIN\_2[0] = 2 MD24996 \$MC\_TRACON\_CHAIN\_2[1] = 3 MD24996 \$MC\_TRACON\_CHAIN\_2[2] = 0

**Examples** 

4.4 Chained transformations

#### <span id="page-595-0"></span>Parts program (extracts)

Example of an NC program which uses the set transformations:

```
; Call single transformations 
                       ; Tool specification 
$TC\_DPI[1,1] = 120 ; Tool type
$TCDP3[1,1] = 10 ; Tool length
n2 x0 y0 z0 a0 b0 f20000 t1 d1n4 x20 
n30 TRANSMIT \qquad ; Switch on TRANSMIT
n40 x0 y20 
n50 x-20 y0 
n60 x0 y-20 
n70 x20 y0 
n80 TRAFOOF ; Switch off TRANSMIT 
n130 TRACYL(45.) ; Activate inclined axis transformation, parameter: Angle 45° 
n140 x0 y0 z20 
n150 x-20 z0 
n160 x0 z-20 
n170 x20 z0
```
#### Note

The above examples assume that the angle of the "inclined axis" can be set on the machine and is set to 0° when the single transformation is activated.

```
; 1. Activate chained transformations 
; TRAORI + TRAANG 
                         ; 1. of the 2 chained transformations to be switched on 
                         ; The previously active transformation TRAANG is 
                         automatically deselected 
n230 TRACON(1, 45.) 
                        ; The parameter for the inclined axis is 45° 
n240 x10 y0 z0 a3=-1 C3 =1 oriwks 
n250 x10 y20 b3 = 1 c3 = 1
```

```
; 2. Activate chained transformations 
; TRANSMIT + TRAANG 
n330 TRACON(2, 40.) \qquad ; 2. activate chained transformation
                        ; The parameter for the inclined axis is 40° 
n335 x20 y0 z0 
n340 x0 y20 z10 
n350 x-20 y0 z0 
n360 x0 y-20 z0 
n370 x20 y0 z0 
n380 TRAFOOF ; 2. deactivate chained transformation
n1000 M30
```
4.5 Activating transformation MD via a parts program

# 4.5 4.5 Activating transformation MD via a parts program

It would be permissible in the following example to reconfigure (write) a machine data affecting the second transformation (e.g. MD24650 \$MC\_TRAFO5\_BASE\_TOOL\_2[2]) in block N90, since writing a machine data alone does not activate it. However, if the program remained otherwise unchanged, an alarm would occur in block N130, because an attempt would then be made to modify an active transformation.

#### Example program:

```
N40 TRAORI(2) \qquad \qquad ; Select 2nd orientation transformation
N50 X0 Y0 Z0 F20000 T1 T1 
N60 A50 B50 
N70 A0 B0 
N80 X10 
N90 $MC TRAFO5 BASE TOOL 1[2] = 50 ; Overwriting machine data of
                                                         ; 1. orientation transformation 
N100 A20 
N110 X20 
N120 X0 
N130 NEWCONF 120 Interval 20 Interval 20 Interval 20 Interval 20 Interval 20 Interval 20 Interval 20 Interval 20 Interval 20 Interval 20 Interval 20 Interval 20 Interval 20 Interval 20 Interval 20 Interval 20 Interval 20 
N140 TRAORI(1) \qquad \qquad ; \qquad \qquad Select 1st orientation transformation
                                                        MD 
                                                         ; becomes effective 
N150 G19 X0 Y0 Z0 
N160 A50 B50 
N170 A0 B0 
N180 TRAFOOF
```
N190 M30

# Data lists  $\overline{5}$

# 5.1 5.1 Machine data

# 5.1.1 TRANSMIT

# 5.1.1.1 Channelspecific machine data

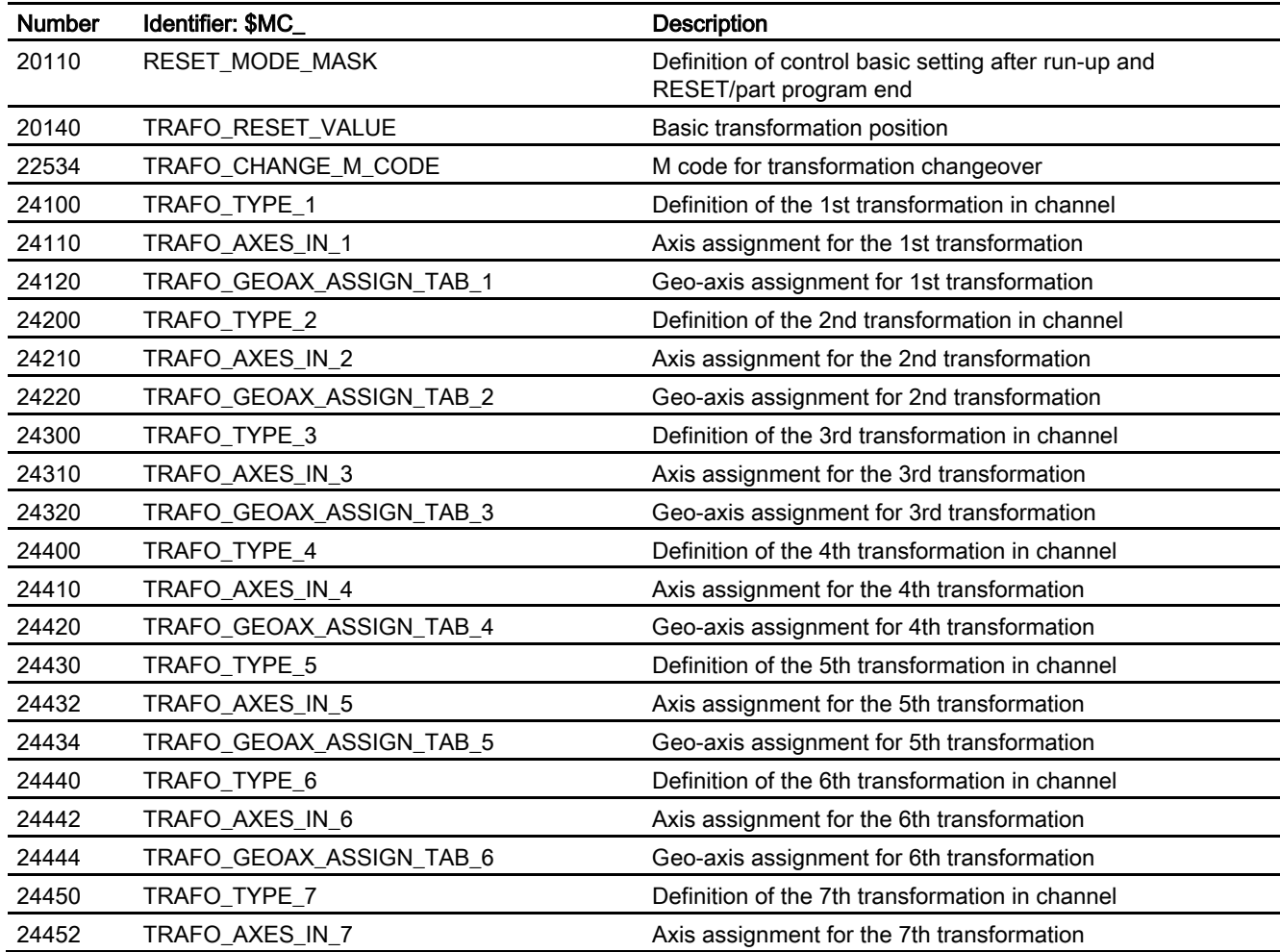

Data lists

5.1 Machine data

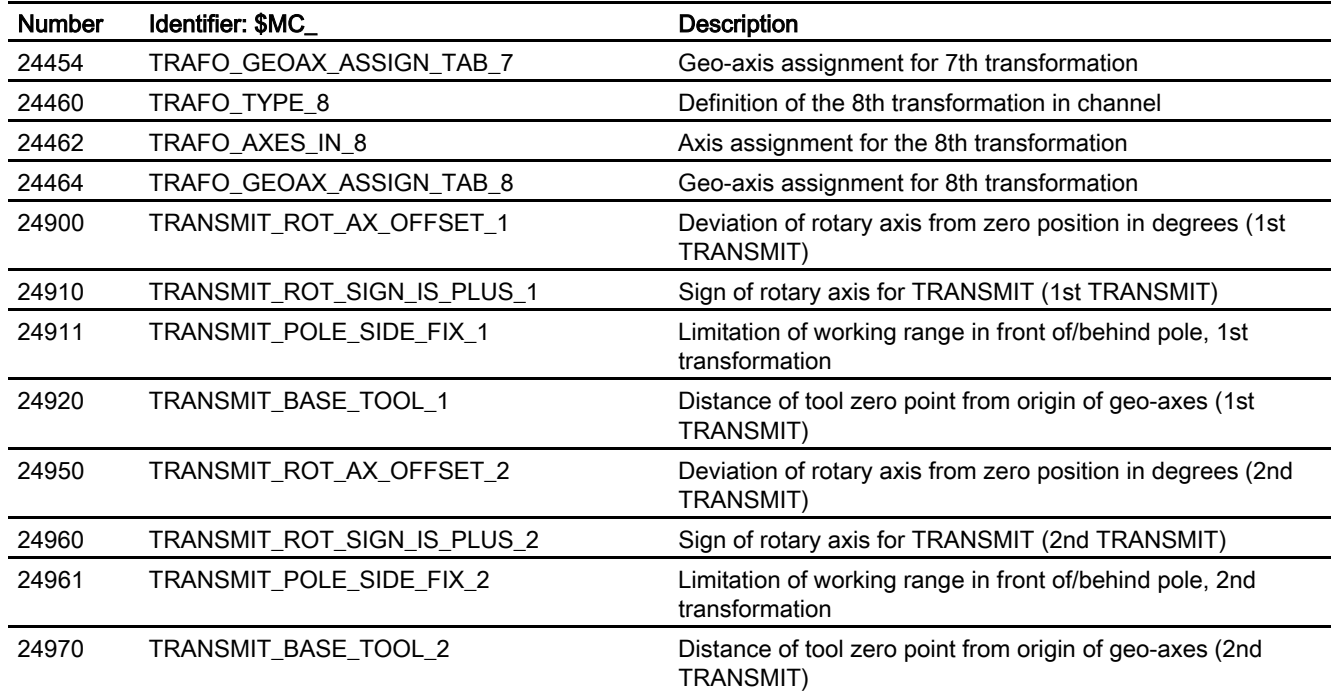

# 5.1.2 TRACYL

# 5.1.2.1 Channelspecific machine data

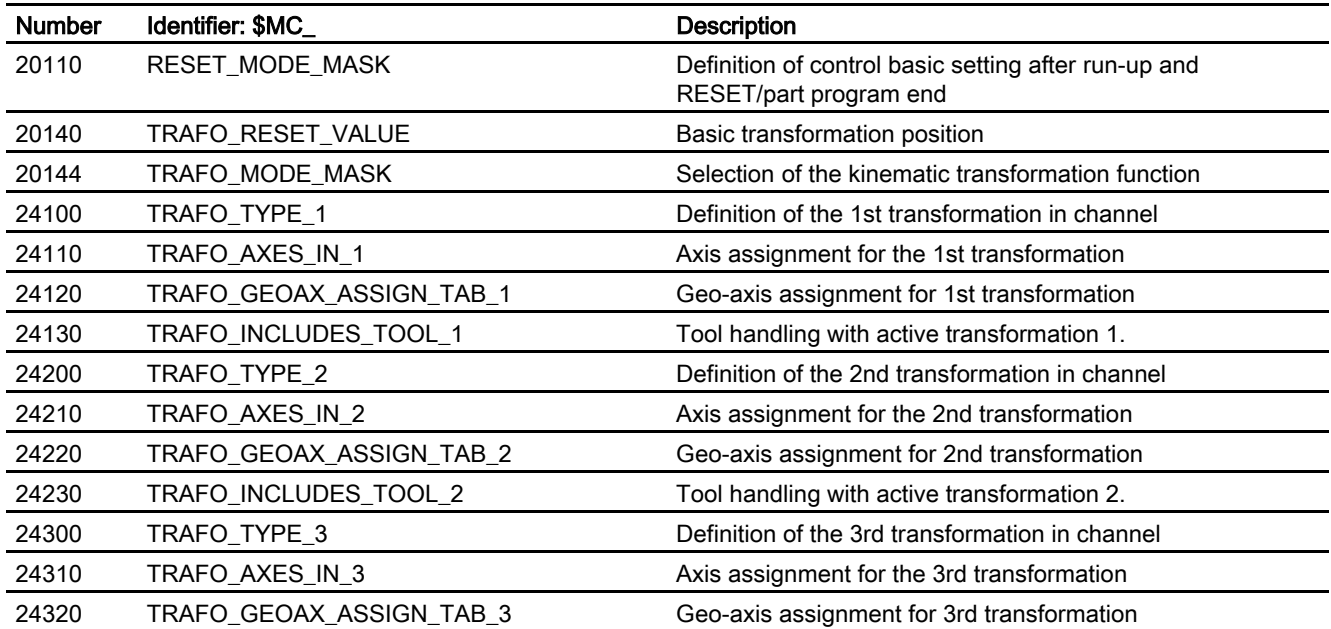

### Data lists 5.1 Machine data

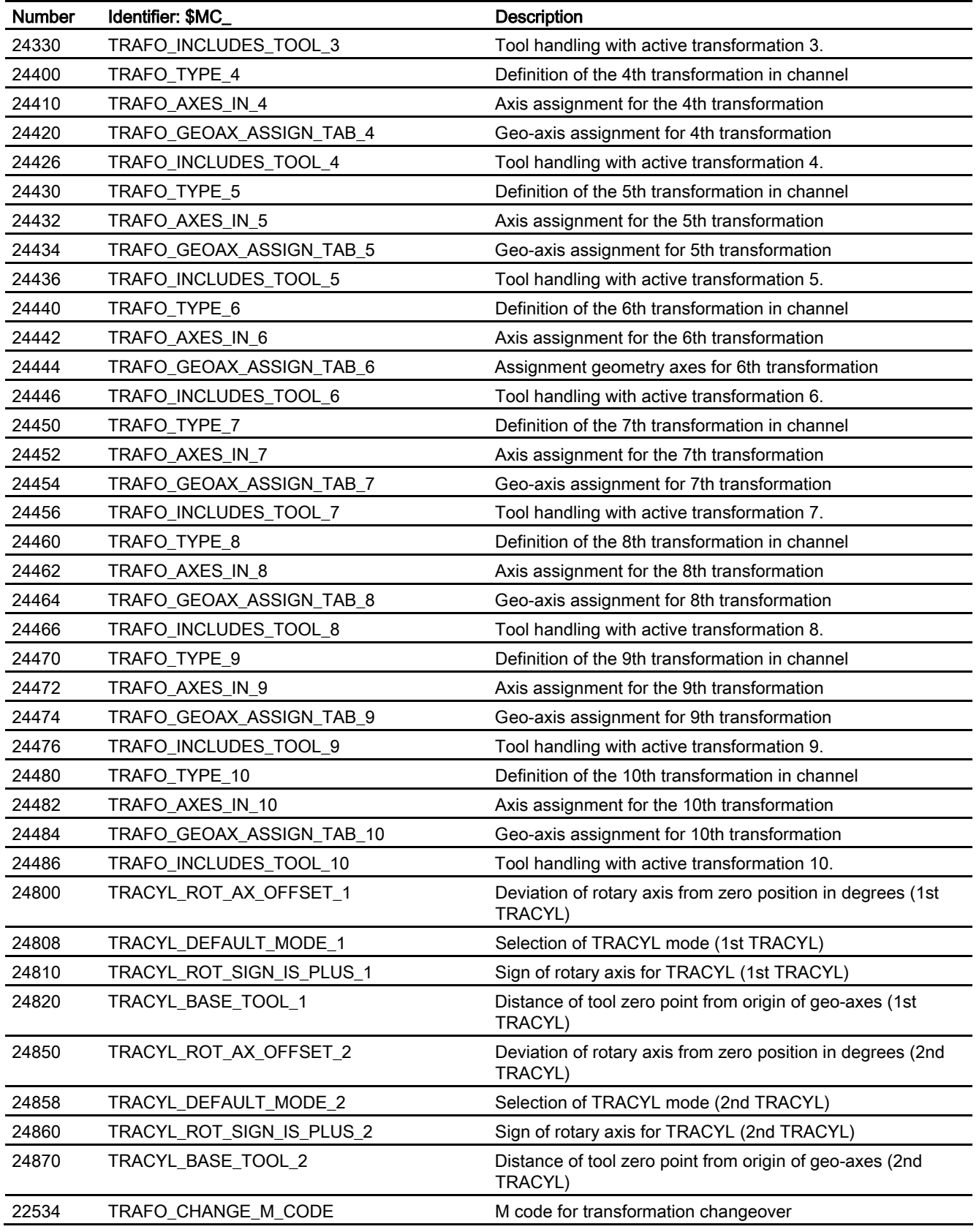

# 5.1 Machine data

# 5.1.3 TRAANG

# 5.1.3.1 Channelspecific machine data

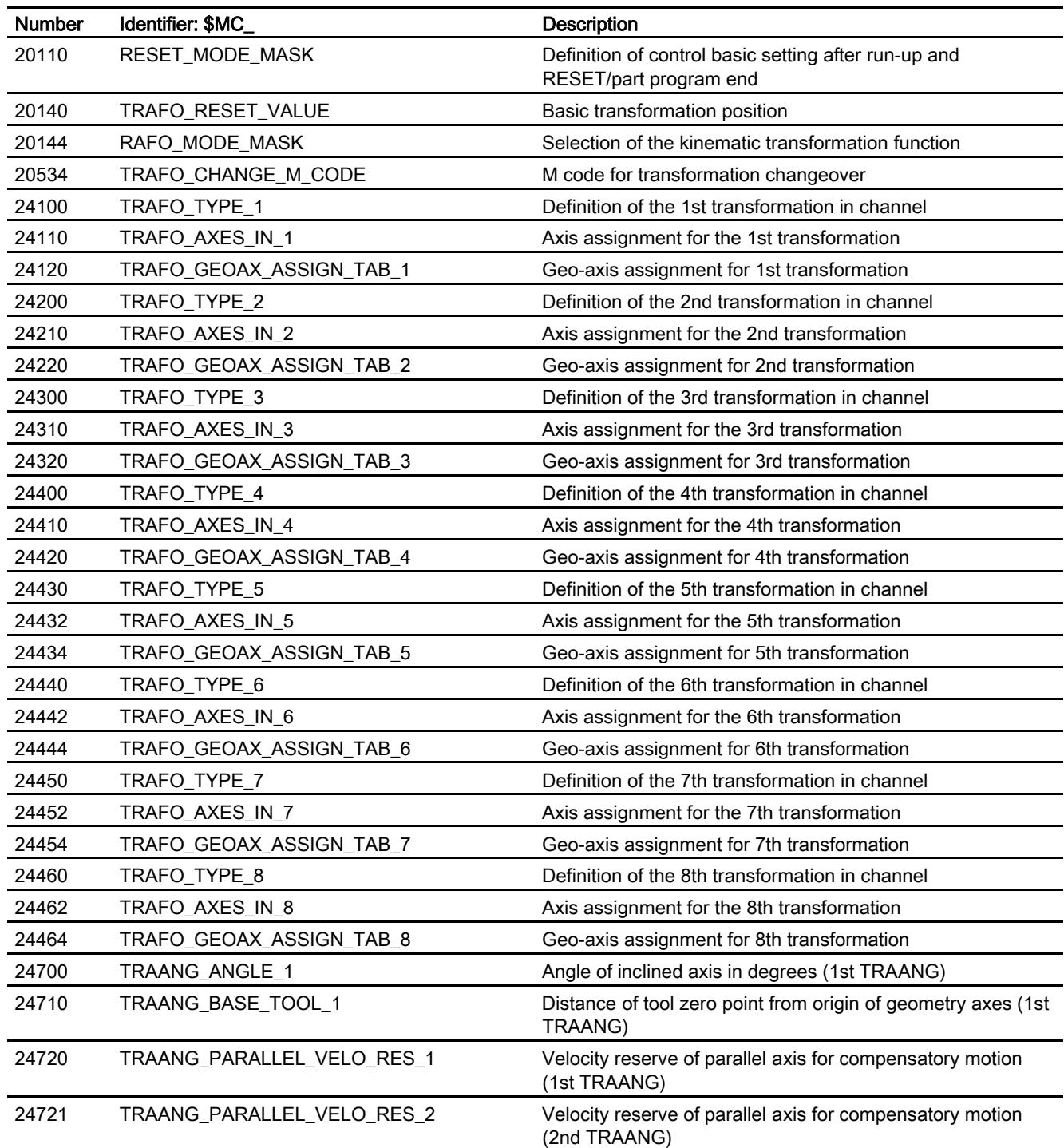

Data lists 5.1 Machine data

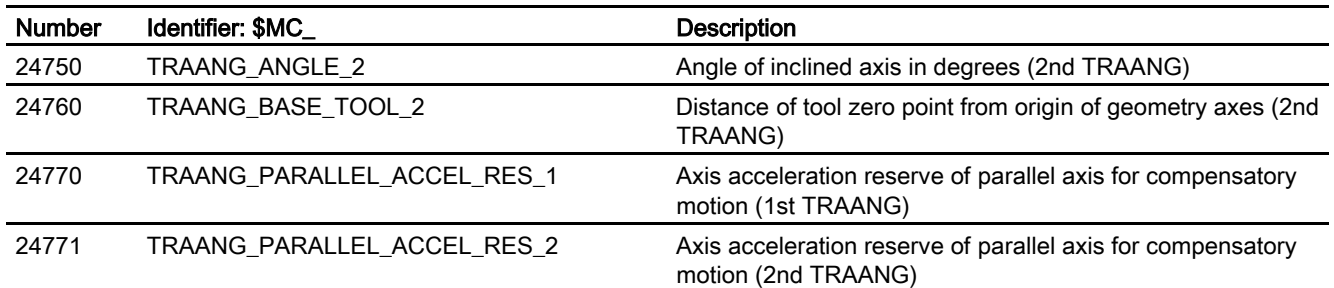

# 5.1.4 Chained transformations

## 5.1.4.1 Channelspecific machine data

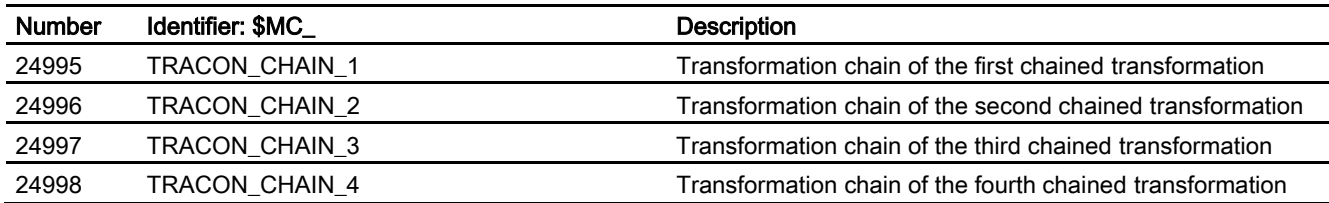

# 5.1.5 Non transformation-specific machine data

#### 5.1.5.1 Channelspecific machine data

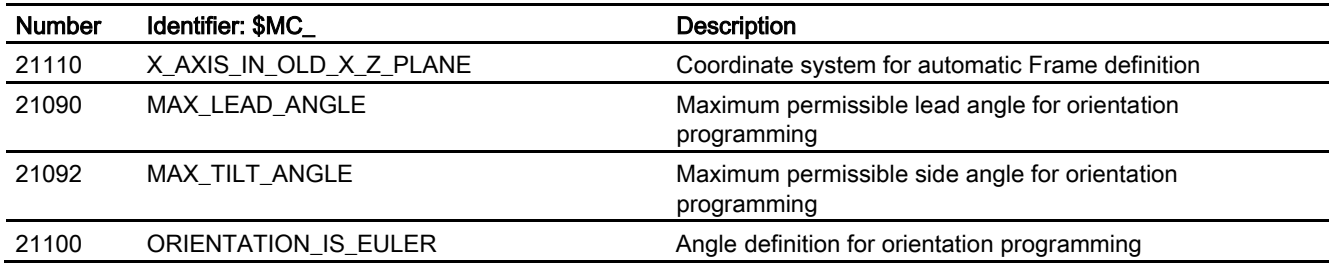

5.2 Signals

# 5.2 5.2 Signals

# 5.2.1 Signals from channel

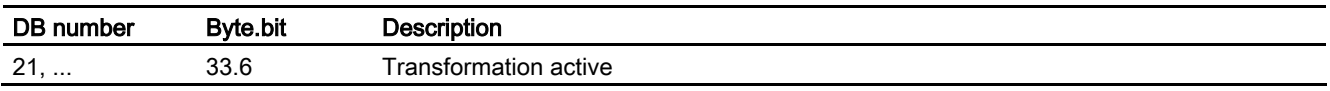

# Index

# A

Activating, [2-57](#page-560-0)  All transformations, [2-74](#page-577-0)  Ambiguity in position Examples, [2-61](#page-564-0)  Ambiguity in rotary axis position Example, [2-63](#page-566-0)  **Angle** inclined axis, [2-43](#page-546-0)  Applications, [2-49](#page-552-0)  Assignment of channel axes, [2-5](#page-508-0)  Assignment of channel axes to machine axes, [2-27](#page-530-0)  Assignment of geometry axes to channel axes, [2-27,](#page-530-0) [2-](#page-545-0) [42](#page-545-0)  Assignment of geometry axes to channel axes, [2-4](#page-507-0)  Assignment of names to, [2-5](#page-508-0)  Assignment of names to geometry axes, [2-4,](#page-507-0) [2-27](#page-530-0)  Axis configuration, [2-23,](#page-526-0) [2-26,](#page-529-0) [2-39,](#page-542-0) [2-40,](#page-543-0) [2-50](#page-553-0)  Axis image, [2-42](#page-545-0) 

# C

Cartesian manual travel, [2-64](#page-567-0)  Cartesian PTP travel, [2-57](#page-560-0)  STAT address, [2-60](#page-563-0)  TU address, [2-61](#page-564-0)  Chained transformations, [2-49,](#page-552-0) [4-11](#page-594-0)  Activating, [2-51](#page-554-0)  Amount, [2-50](#page-553-0)  Deactivation, [2-51](#page-554-0)  Example, [4-9](#page-592-0)  Persistent transformation, [2-52](#page-555-0)  Special points to be noted, [2-51](#page-554-0)  Chaining direction, [2-50](#page-553-0)  Changing the assignment, [2-73](#page-576-0)  Characteristics, [2-72](#page-575-0)  Complete machining, [2-1](#page-504-0)  Constraints, [2-54,](#page-557-0) [2-58](#page-561-0)  Cylinder coordinate system, [2-23](#page-526-0)  Cylinder generated surface, [1-2](#page-501-0) 

# D

Defining geometry axes, [2-73](#page-576-0)  Direction of rotation, [2-7,](#page-510-0) [2-30](#page-533-0) 

# E

Effects on HMI operation, [2-53](#page-556-0)  Entry of channel axes, [2-4,](#page-507-0) [2-27](#page-530-0)  Example, [2-54](#page-557-0)  TRAANG, [4-8](#page-591-0)  TRACYL, [4-2](#page-585-0)  TRANSMIT, [4-1](#page-584-0)  Exceptions, [2-47](#page-550-0)  Extensions, [2-47](#page-550-0) 

# F

Frames, [2-54](#page-557-0) 

# G

General channel configuration, [4-9](#page-592-0)  Grinding operations, [2-37](#page-540-0)  Groove machining, [2-22](#page-525-0)  Groove traversing-section, [2-24](#page-527-0) 

# I

Identification of spindles, [2-5](#page-508-0)  Inclined axis TRAANG, [2-37](#page-540-0)  Inclined axis transformations, [2-76](#page-579-0)  Interrupt parts program, [2-12,](#page-515-0) [2-36](#page-539-0) 

# J

JOG, [2-54](#page-557-0) 

# L

Linked transformation Example, [2-52](#page-555-0)  Longitudinal grooves, [1-2](#page-501-0) 

# N

Not transformation-specific, [2-77](#page-580-0)  Number of chained transformations, [2-50](#page-553-0)  Number of inclined axes, [2-40](#page-543-0)  Number of transformations, [2-2,](#page-505-0) [2-25,](#page-528-0) [2-50](#page-553-0) 

# O

Optimization of velocity control, [2-43](#page-546-0)  Orientation, [2-67](#page-570-0)  Orientation in TCS, [2-68](#page-571-0)  Orientation transformations, [2-74](#page-577-0)  Overlap areas of axis angles TU address, [2-61](#page-564-0) 

# P

Part program, [4-12](#page-595-0)  Permissible angular range, [2-43](#page-546-0)  Position of tool zero, [2-8,](#page-511-0) [2-31](#page-534-0)  Power On, [2-57](#page-560-0)  Processing face-end, [1-1](#page-500-0)  Programming of joint position STAT address, [2-60](#page-563-0)  Programming variants, [2-45](#page-548-0)  Programming with groove wall offset, [4-4](#page-587-0)  Programming without groove wall offset, [4-6](#page-589-0)  PTP/CP switchover Mode change in JOG, [2-63](#page-566-0) 

# R

Replaceable geometry axes, [2-31,](#page-534-0) [2-44](#page-547-0)  Replaceable geometry axis, [2-8](#page-511-0)  Reset, [2-58](#page-561-0)  Rotational position, [2-7,](#page-510-0) [2-30](#page-533-0) 

# S

Selecting reference systems, [2-64](#page-567-0)  Selection, [2-58](#page-561-0)  Selection and deselection, [2-46,](#page-549-0) [2-52](#page-555-0)  Single transformations, [4-10](#page-593-0)  Slot side compensation, [1-2](#page-501-0) 

Special features of JOG, [2-37](#page-540-0)  Special points to be noted, [2-59](#page-562-0)  System variables, [2-53](#page-556-0) 

# T

Task specification, [2-22,](#page-525-0) [2-37](#page-540-0)  TRAANG Activating, [2-45](#page-548-0)  Amount, [2-40](#page-543-0)  Availability, [3-2](#page-583-0)  Brief description, [1-3](#page-502-0)  Deactivation, [2-46](#page-549-0)  Restrictions, [2-46](#page-549-0)  specific settings, [2-42](#page-545-0)  TRAANG Inclined axis, [2-37](#page-540-0)  TRAANG\_Angle\_m, [2-43](#page-546-0)  TRAANG\_BASE\_TOOL\_m, [2-43](#page-546-0)  TRAANG\_PARALLEL\_ACCEL\_RES\_m, [2-44](#page-547-0)  TRACYL, [1-2](#page-501-0)  Amount, [2-25](#page-528-0)  Availability, [3-1](#page-582-0)  Axis image, [2-29](#page-532-0)  Restrictions, [2-34](#page-537-0)  Tracyl transformations, [2-76](#page-579-0)  TRACYL\_BAE\_TOOL\_t, [2-31](#page-534-0)  TRACYL\_ROT\_AX\_OFFSET\_t, [2-30](#page-533-0)  TRACYL\_Rot\_Sign\_IS\_PLUS\_t, [2-31](#page-534-0)  TRAFO\_AXES\_IN\_n, [2-6](#page-509-0)  TRAFO\_TYPE, [2-28](#page-531-0)  TRAFO\_TYPE\_n, [2-5,](#page-508-0) [2-42](#page-545-0)  **Transformation** Chaining sequence, [2-50](#page-553-0)  Transformation type 257, [2-6](#page-509-0)  Translation, [2-65](#page-568-0)  Translation and orientation in the TCS simultaneously, [2-66](#page-569-0)  Translation in the BCS, [2-65](#page-568-0)  Translation in the TCS, [2-66](#page-569-0)  Translation in the WCS, [2-65](#page-568-0)  TRANSMIT, [1-1,](#page-500-0) [2-1](#page-504-0)  Activating, [2-9](#page-512-0)  Amount, [2-3](#page-506-0)  Availability, [3-1](#page-582-0)  Axis image, [2-6](#page-509-0)  Deactivation, [2-9](#page-512-0)  Restrictions, [2-10](#page-513-0)  specific settings, [2-5](#page-508-0)  Transmit transformations, [2-75](#page-578-0)  TRANSMIT\_ROT\_AX\_OFFSET\_t, [2-7](#page-510-0)  Transverse grooves, [1-2](#page-501-0)  Type of transformation, [2-28,](#page-531-0) [2-42](#page-545-0) 

**Index** 

V Velocity control, [2-12,](#page-515-0) [2-47](#page-550-0) 

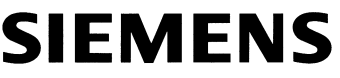

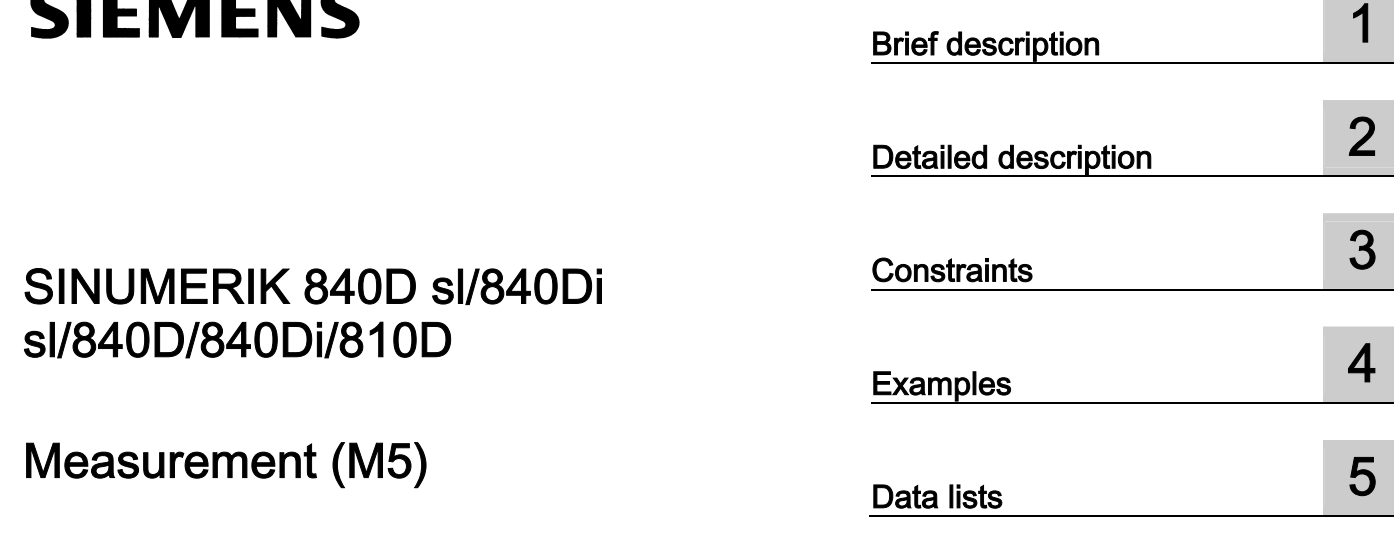

# SINUMERIK 840D sl/840Di sl/840D/840Di/810D

Measurement (M5)

Function Manual

# Valid for

**Control** SINUMERIK 840D sl/840DE sl SINUMERIK 840Di sl/840DiE sl SINUMERIK 840D powerline/840DE powerline SINUMERIK 840Di powerline/840DiE powerline SINUMERIK 810D powerline/810DE powerline

### Software Version

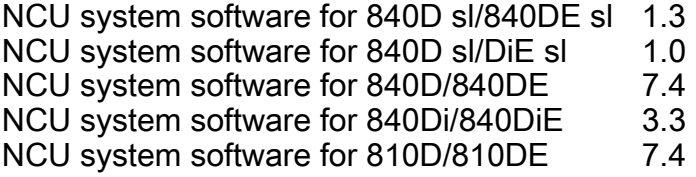

# 03/2006 Edition

6FC5397-1BP10-1BA0

# Safety Guidelines

This manual contains notices you have to observe in order to ensure your personal safety, as well as to prevent damage to property. The notices referring to your personal safety are highlighted in the manual by a safety alert symbol, notices referring only to property damage have no safety alert symbol. These notices shown below are graded according to the degree of danger.

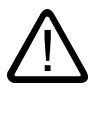

#### Danger

indicates that death or severe personal injury will result if proper precautions are not taken.

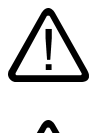

#### Warning

indicates that death or severe personal injury may result if proper precautions are not taken.

#### **Caution**

with a safety alert symbol, indicates that minor personal injury can result if proper precautions are not taken.

#### **Caution**

without a safety alert symbol, indicates that property damage can result if proper precautions are not taken.

#### **Notice**

indicates that an unintended result or situation can occur if the corresponding information is not taken into account.

If more than one degree of danger is present, the warning notice representing the highest degree of danger will be used. A notice warning of injury to persons with a safety alert symbol may also include a warning relating to property damage.

#### Qualified Personnel

The device/system may only be set up and used in conjunction with this documentation. Commissioning and operation of a device/system may only be performed by qualified personnel. Within the context of the safety notes in this documentation qualified persons are defined as persons who are authorized to commission, ground and label devices, systems and circuits in accordance with established safety practices and standards.

#### Prescribed Usage

Note the following:

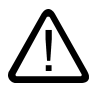

# Warning

This device may only be used for the applications described in the catalog or the technical description and only in connection with devices or components from other manufacturers which have been approved or recommended by Siemens. Correct, reliable operation of the product requires proper transport, storage, positioning and assembly as well as careful operation and maintenance.

#### **Trademarks**

All names identified by ® are registered trademarks of the Siemens AG. The remaining trademarks in this publication may be trademarks whose use by third parties for their own purposes could violate the rights of the owner.

#### Disclaimer of Liability

We have reviewed the contents of this publication to ensure consistency with the hardware and software described. Since variance cannot be precluded entirely, we cannot guarantee full consistency. However, the information in this publication is reviewed regularly and any necessary corrections are included in subsequent editions.

 Siemens AG Automation and Drives Postfach 48 48 90437 NÜRNBERG GERMANY

Order No.: 6FC5397-1BP10-1BA0 Edition 05/2006

Copyright © Siemens AG 2006. Technical data subject to change

# Table of contents

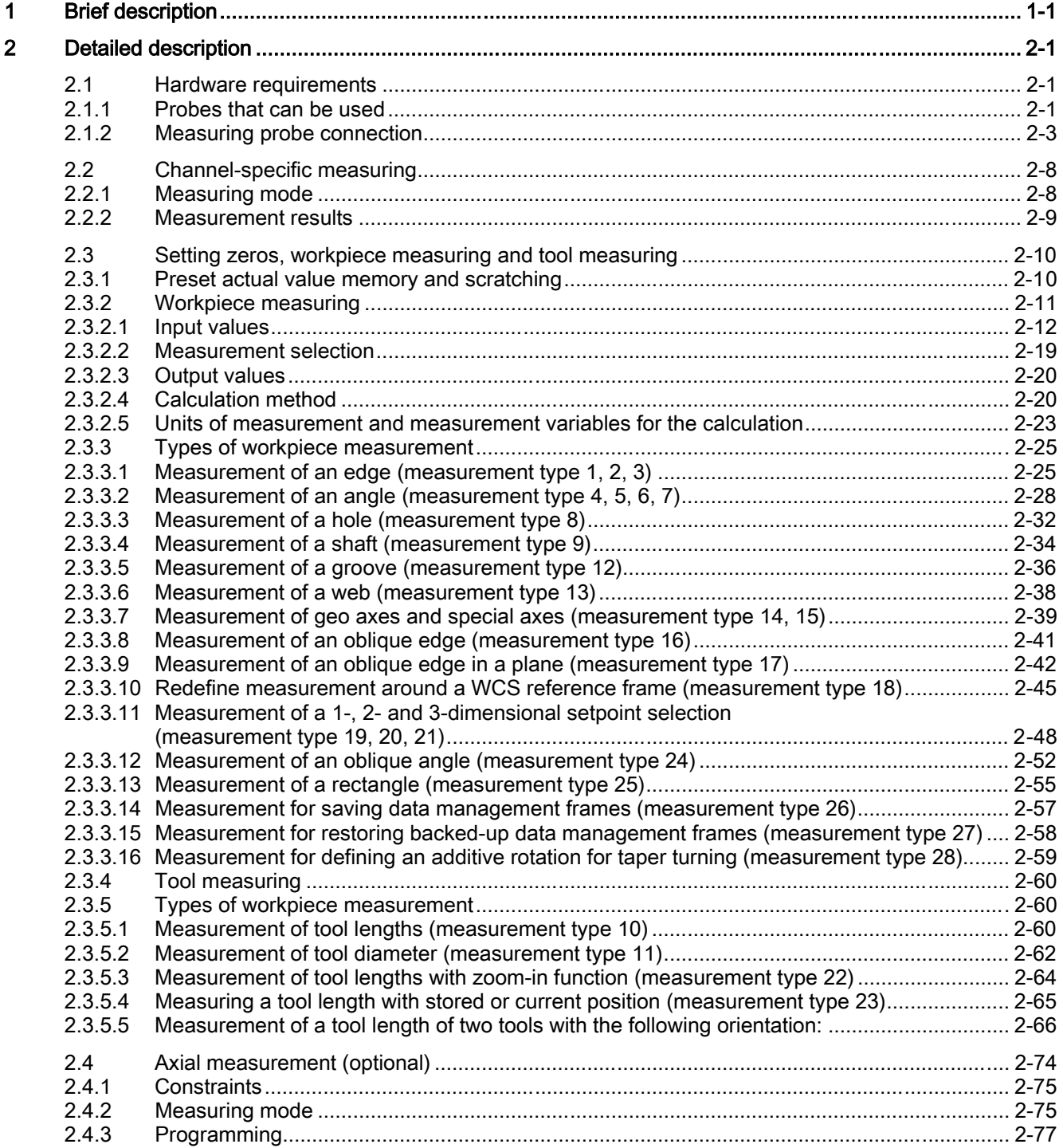

#### Table of contents

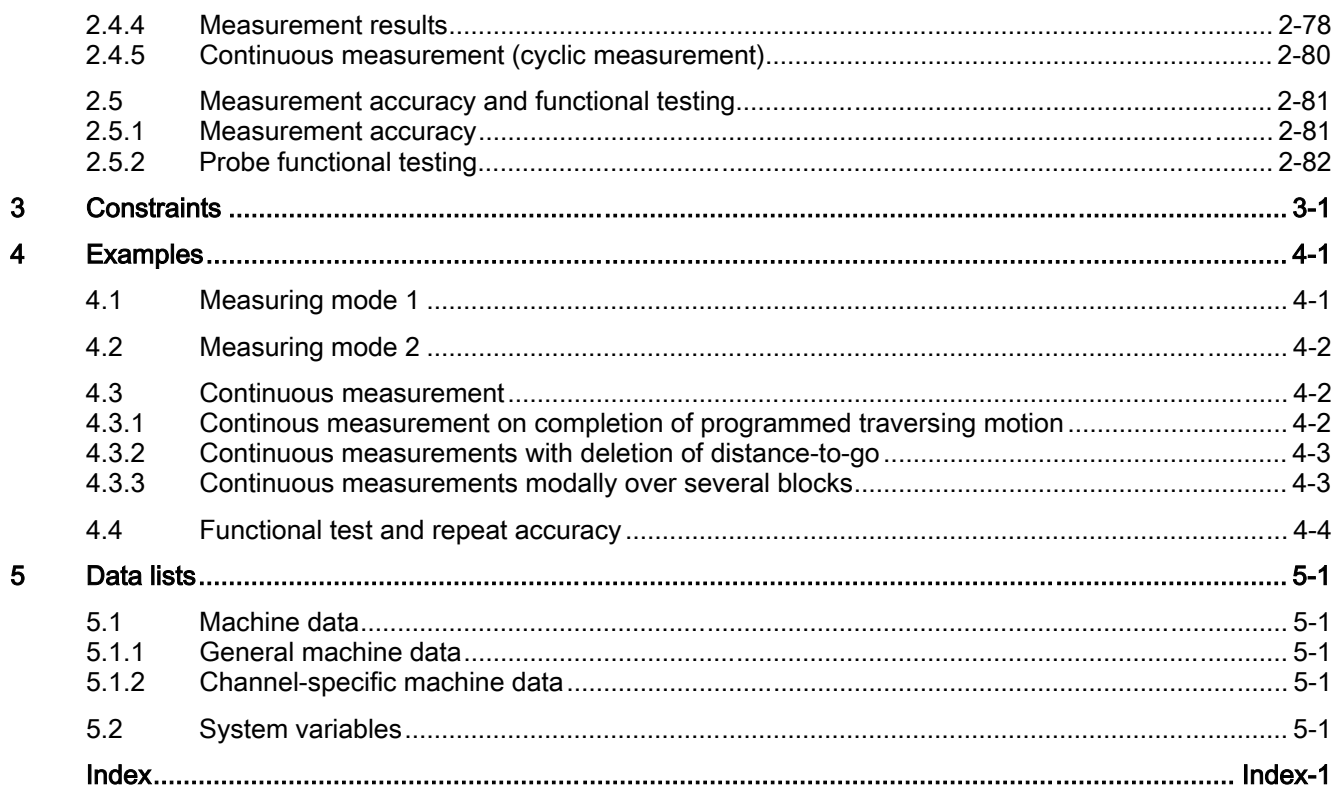
# Brief description and the set of the set of  $\blacksquare$

#### Channel-specific measuring

In the case of channel-specific measuring, a trigger event is programmed for a part program block. This triggers the measuring operation and selects a measuring mode for performing the measurements. The instructions apply to all axes programmed in this particular block.

#### Preset actual value memory and scratching

The preset actual value memory is initiated by means of an HMI operator action. The calculated frame can be written to system frame \$P\_SETFRAME. The setpoint position of an axis in the WCS can be altered when the actual value memory is preset.

The calculation is performed in the NC when a PI service is activated via

- HMI operator action or a
- Part program command from the measuring cycles.

The term scratching refers to both the workpiece measurement and the tool measurement. The measurements can be initiated via the

- HMI operator action or via
- Measuring cycles.

Communication with the NC takes place via predefined system variables.

#### Workpiece and tool measurement

The position of the workpiece can be measured in relation to an edge, a corner or a hole.

To determine the zero position of the workpiece (workpiece zero W) or a hole, setpoint positions can be added to the measured positions in the WCS. The resulting offsets can be entered in a selected frame.

In the case of tool measurement, the control calculates the distance between the tool tip and the tool carrier reference point T from the tool length specified by the user.

#### Axial measurement

In the case of axial measuring, a trigger event which initiates a measuring operation is programmed in a part program block. A measuring mode for the measurement is selected together with the axis in which the measurements must be taken.

# Measuring cycles

A description of how to handle measuring cycles can be found in

# References:

/BNM/ User's Guide Measuring Cycles

# Detailed description  $2$

# 2.1 2.1 Hardware requirements

# 2.1.1 Probes that can be used

#### General information

In order to measure tool and workpiece dimensions, a touch-trigger probe is required that supplies a constant signal (rather than a pulse) when deflected.

The probe must operate virtually bounce-free. Most sensors can be adjusted mechanically to ensure that they operate in this manner.

Different types of probes supplied by a variety of manufacturers are available on the market. Probes are therefore divided into three groups according to the number of directions in which they can be deflected (see figure below).

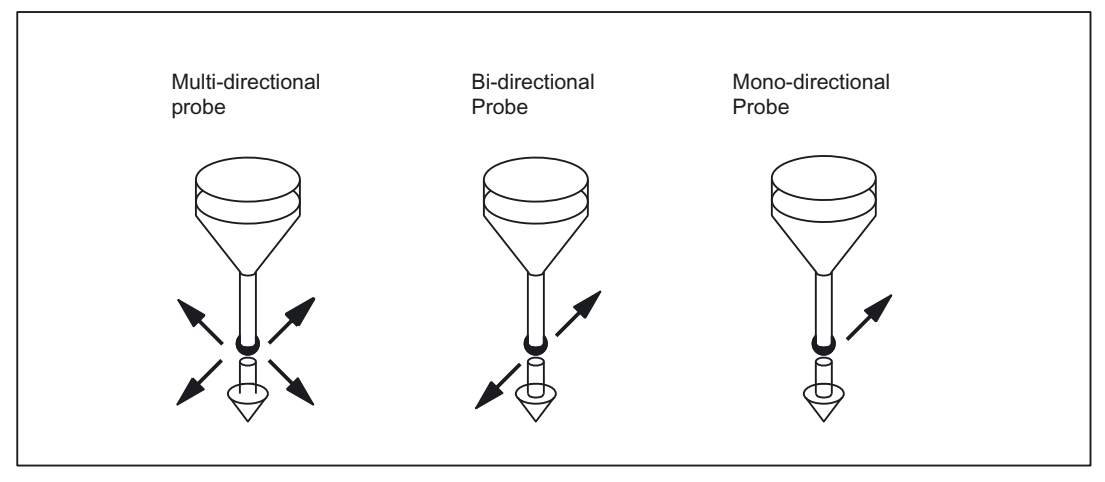

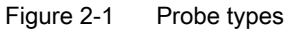

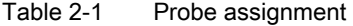

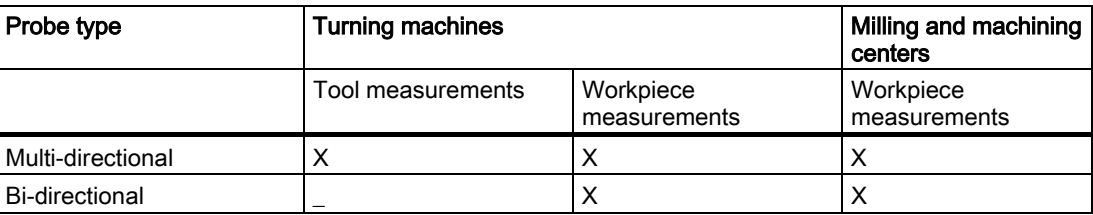

#### Detailed description

2.1 Hardware requirements

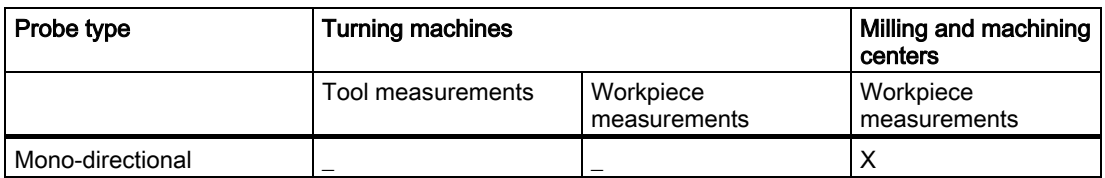

While bi-directional probes are used on turning machines for workpiece measurements, a mono-probe can also be used for this purpose on milling and machining centers.

#### Multidirectional probe (3D)

This probe type can be used unconditionally for measuring tool and workpiece dimensions.

#### Bidirectional probe

This probe type is handled in the same way as a mono probe in milling and machining centers. Bi-directional probes can be used to take workpiece measurements on turning machines.

#### Monodirectional probe

This probe type can be used, with only a few restrictions, to take workpiece measurements on milling and machining centers.

#### Spindle position with mono probe

To be able to use this probe type on milling and machining centers, it must be possible to position the spindle with the NC function SPOS and to transfer the switching signal from the probe over 360° to the receiver station (on the machine stator).

The probe must be mechanically aligned in the spindle to permit measurements in the following directions at the 0 degree position of the spindle.

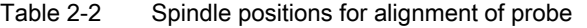

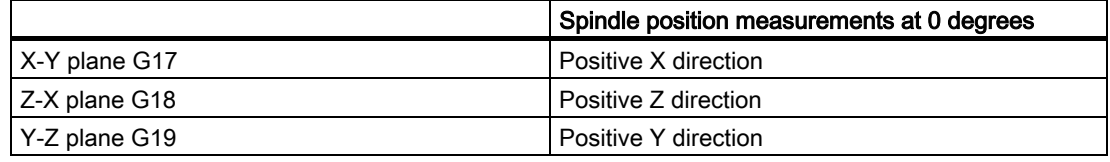

The measurement takes longer with a mono probe because the spindle needs to be positioned several times with SPOS during the measuring cycle.

# 2.1.2 Measuring probe connection

### Connection to SINUMERIK 840D powerline

The probe is connected to the SINUMERIK 840D system via the I/O device interface X121 located on the front plate of the NCU module.

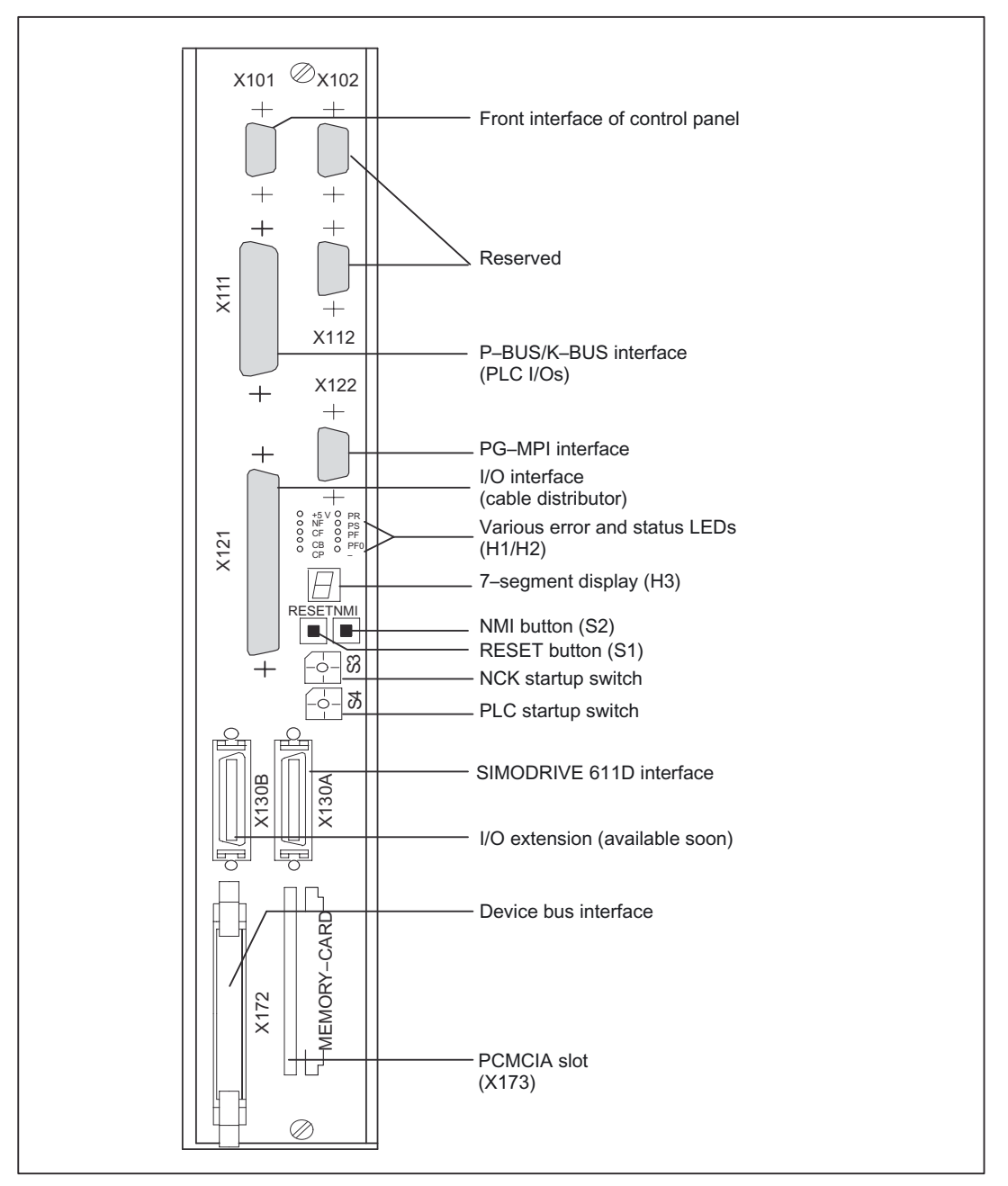

Figure 2-2 Interfaces, control and display elements on the NCU module

#### 2.1 Hardware requirements

#### Connection to SINUMERIK 840D sl

The probe is connected to the SINUMERIK 840D sl system via the I/O device interface X122 located on the upper front plate of the NCU module.

Various factory-specific message frame types are programmable for the digital inputs/outputs of this interface.

SINUMERIK 840D sl uses the following preferred message frame types:

- Without probe
- Up to two probes
- Up to six probes

There are two variations of the terminal assignment X122. Each variation is pre-assigned for two probes and both have identical pin assignments. A configuration macro is connected on the line side for both configurable axis probe signals. As a result, the user does not have to carry out any additional probe signal configuration.

#### **References**

CNC Startup Manual Part 1 (NCK, PLC, drive); chapter "Basics". /PHD/ Device Configuration Manual, NCU

#### Connection to SINUMERIK 840Di

The probe is connected to the SINUMERIK 840Di via the I/O interface X121 on the MCI board extension module (optional).

#### References

/HBI/ Configuration Manual, SINUMERIK 840Di

Detailed description

2.1 Hardware requirements

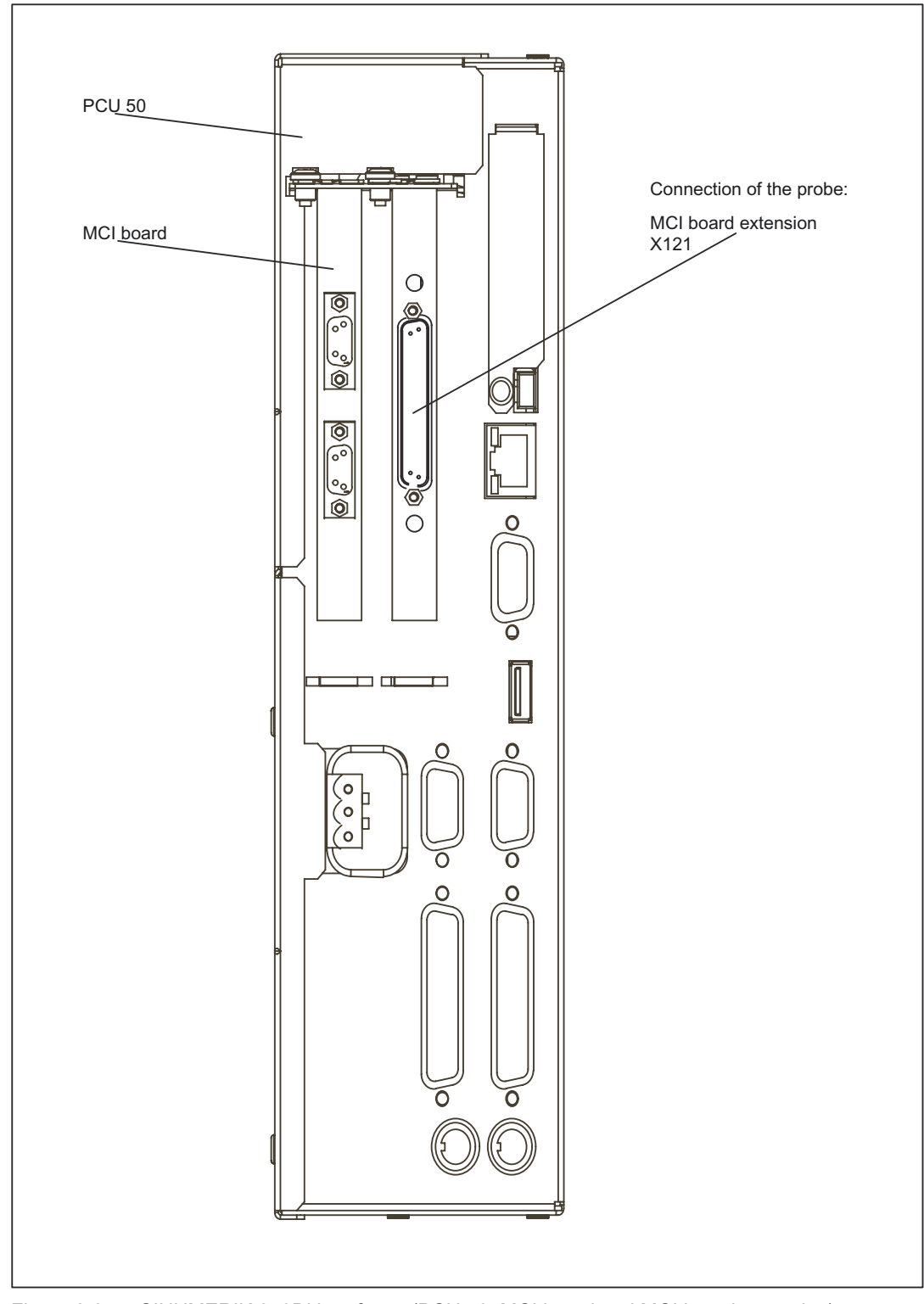

Figure 2-3 SINUMERIK 840Di interfaces (PCU 50, MCI board and MCI board extension)

2.1 Hardware requirements

# Connection to SINUMERIK 810D powerline

The probe is connected to the SINUMERIK 810D system via the I/O device interface X121 located on the front plate of the CCU module (Compact Control Unit).

# I/O device interface X121

The interface connection for a probe is made via the

#### • I/O device interface

37-pin D-sub plug connector (X121), a maximum of 2 probes can be connected;

The 24 V load power supply is also connected by means of this connector.

|      | <b>PIN</b>     |                     | Name                         |
|------|----------------|---------------------|------------------------------|
| X121 |                |                     | External power supply        |
|      | 1              | M24EXT              | External ground              |
|      | $\overline{2}$ | M24EXT              | External ground              |
|      | $\cdots$       | $\cdots$            | $\cdots$                     |
|      |                |                     | Probe connection 1           |
|      | 9              | MEPUS 0             | Measuring pulse signal input |
|      | 10             | MEPUC 0             | Measuring pulse common input |
|      | $\cdots$       | $\cdots$            | $\cdots$                     |
|      |                |                     | External power supply        |
|      | 20             | P <sub>24</sub> EXT | P 24 V external              |
|      | 21             | P24EXT              | P 24 V external              |
|      | $\cdots$       | $\cdots$            | .                            |
|      |                |                     | Probe connection 2           |
|      | 28             | <b>MEPUS1</b>       | Measuring pulse signal input |
|      | 29             | MEPUC 1             | Measuring pulse common input |
|      | $\cdots$       | $\cdots$            | $\cdots$                     |

Table 2-3 Extract from PIN assignment table for X121 front connectors

The interfaces and pin assignments are illustrated and described in detail in:

#### References:

/PHD/ Device Configuration Manual, CCU

2.1 Hardware requirements

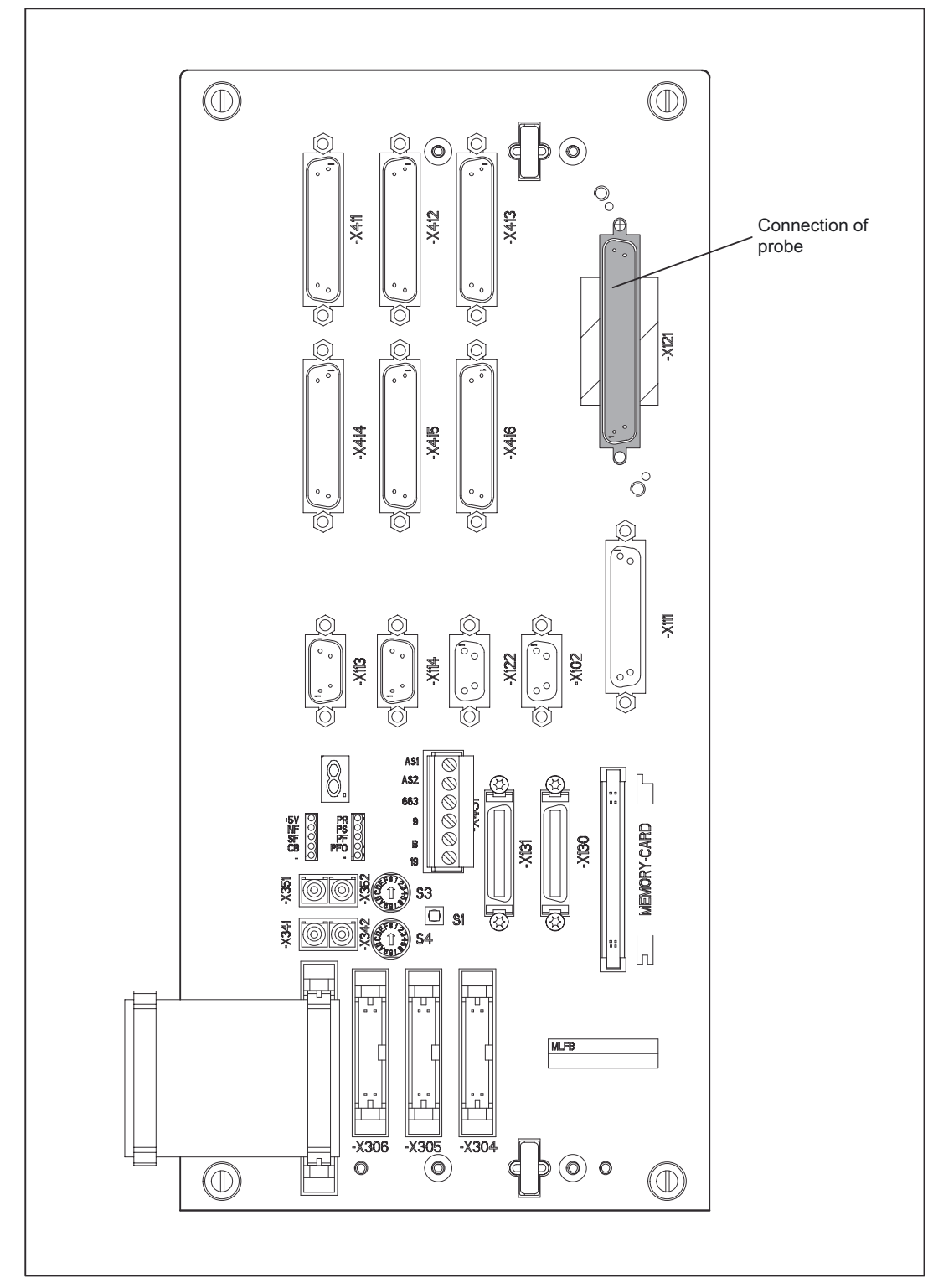

# CCU module interfaces for the SINUMERIK 810D powerline

Figure 2-4 Interfaces, operating and display elements on the SINUMERIK 810D

2.2 Channel-specific measuring

#### PROFIBUS-DP drives

It is possible to operate a distributed probe directly on the PROFIBUS DP drive for the SINUMERK 840D with an NCU 573.2/3/4. This method is more accurate than NC interpolation of cyclic position values from a centralized probe.

The type of measuring function for PROFIBUS DP drives, e.g., with SIMODRIVE 611 universal, is specified by the following machine data:

MD13210 \$MN\_MEAS\_TYPE

Value = 0: A probe connected centrally to the NC or

Value = 1: A distributed probe wired for all drives.

SIMODRIVE 611 universal drives support the measurement functionality of distributed probes by storing the actual encoder value in the hardware concurrent to the measurement signal edge. The more accurate measurement method for a distributed probe is preferred for PROFIBUS DP drives.

SIMODRIVE 611 digital drives continue to be operated with a centralized probe at connector X121 on the SINUMERK 840D/840Di/810D.

#### References:

/BHA/ User's Guide Absolute Value Encoder using PROFIBUS-DP

/FBU/ Function Manual, SIMODRIVE 611 universal

# 2.2 2.2 Channel-specific measuring

# 2.2.1 Measuring mode

#### Measuring commands MEAS and MEAW

The measuring operation is activated from the part program. A trigger event and a measuring mode are programmed.

A distinction is made between two measuring modes:

• MEAS: Measurement with deletion of distance-to-go

#### Example:

N10 G01 F300 X300 Z200 MEAS=-2

Trigger event is the falling edge (-) of the second probe (2).

• MEAW: Measurement without deletion of distance-to-go

#### Example:

N20 G01 F300 X300 Y100 MEAW=1

Trigger event is the rising edge of the first probe (1).

The measuring job is aborted with RESET or when the program advances to a new block.

2.2 Channel-specific measuring

#### **Note**

If a GEO axis is programmed in a measuring block, then the measured values are stored for all current GEO axes.

If an axis participating in a transformation is programmed in a measurement block, the measured values for all axes participating in this transformation are recorded.

#### Probe status

It is possible to scan the probe status directly in the part program and in synchronized actions.

\$A\_PROBE[n] where n=probe

\$A\_PROBE[n]==1: Probe deflected

\$A\_PROBE[n]==0: Probe not deflected

# 2.2.2 Measurement results

#### Read measurement results in PP

The results of the measurement commands are stored in system data of the NCK and can be read via system variables in the part program.

#### • System variable \$AC\_MEA[No]

Query measurement job status signal.

[No] stands for probe (1 or 2)

The variable is deleted at the beginning of a measurement. The variable is set as soon as the probe fulfills the activation criterion (rising or falling edge). Execution of the measurement job can thus be checked in the part program.

#### • System variable \$AA\_MM[axis]

Access to measured value in the machine coordinate system (MCS)

Read in part program and in synchronized actions.

[Axis] stands for the name of the measurement axis (X, Y, ...).

#### • System variable \$AA\_MW[axis]

Access to measured value in the workpiece coordinate system.

Read in part program and in synchronized actions.

[Axis] stands for the name of the measurement axis  $(X, Y, ...)$ .

#### References:

/PGZ/Programming Guide Cycles

# PLC service display

The functional test for the probe is performed using an NC program.

The measuring signal can be checked at the end of the program in the diagnostic menu "PLC status".

Table 2-4 Status display for measurement signal

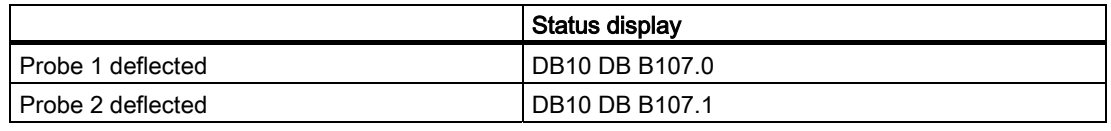

The current measuring status of the axis is displayed by means of the interface signal DB31, ... DBX62.3.

Bit 3=1: Measurement active Bit 3=0: Measurement not active

This signal can be displayed for all measurement functions and also be read in synchronized actions with

#### • system variable \$AA\_MEAACT[axis].

#### References:

FBSY/ Function Description, Synchronized Actions

# 2.3 2.3 Setting zeros, workpiece measuring and tool measuring

# 2.3.1 Preset actual value memory and scratching

#### Preset actual value memory

Preset actual value memory is initiated by means of an HMI operator action. The calculated frame can be written to system frame \$P\_SETFRAME. The setpoint position of an axis in the WCS can be altered when the actual value memory is preset.

The calculation is performed in the NC when a PI service is activated via

- HMI operator action or a
- Part program command from the measuring cycles.

A tool and a plane can be selected as a basis for the calculation. The calculated frame is entered in the result frame.

#### **Scratching**

The term scratching refers to both the workpiece measurement and the tool measurement.

The measurements can be initiated via

- HMI operator action or via
- Measuring cycles.

Communication with the NC takes place via predefined system variables.

For more detailed information about channel-specific system frames, please see:

/PGA1/ List of System Variables; chapter "Frames".

/FB1/ Function Manual Basic Functions; axes, coordinate systems, frames (K2), chapter "Frames in a Frame Chain" and about the functions for preset actual value memory and scratching

Chapter "Setting Zeros, Workpiece and Tool Measurement".

Additional references:

/BAD/ HMI Advanced Operator's Guide, /BEM/ HMI Embedded Operator's Guide; chapter "Scratching"

/PGZ/Programming Guide Cycles; chapter "Swiveling - CYCLE800"

# 2.3.2 Workpiece measuring

#### Workpiece measuring

For workpiece measurement, a probe is moved up to the clamped workpiece in the same way as a tool. Due to the variety of different measuring types available, the most common measurement jobs can be performed quite simply and easily on a turning or milling machine.

The position of the workpiece can be measured in relation to an edge, a corner or a hole.

To determine the zero position of the workpiece (workpiece zero W) or a hole, setpoint positions can be added to the measured positions in the WCS. The resulting offsets can be entered in a selected frame.

#### Variable interface

The variable interface comprises several system variables, which are categorized as either

- Input values or
- Output values

#### References

/PGA1/ Lists of System Variables

Input values must be written by the HMI or the cycles.

The output values result from the calculations.

#### References

/BEM/ Operator's Guide HMI Embedded /BAD/ Operator's Guide HMI Advanced

/BNM/ User's Guide Measuring Cycles

# 2.3.2.1 Input values

#### Validity bits for the measurement types

The variable \$AC\_MEAS\_VALID can be used to determine which system variables are valid for the current measurement. Before every measurement operation, the value should be set to 0.

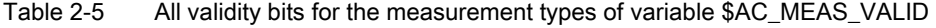

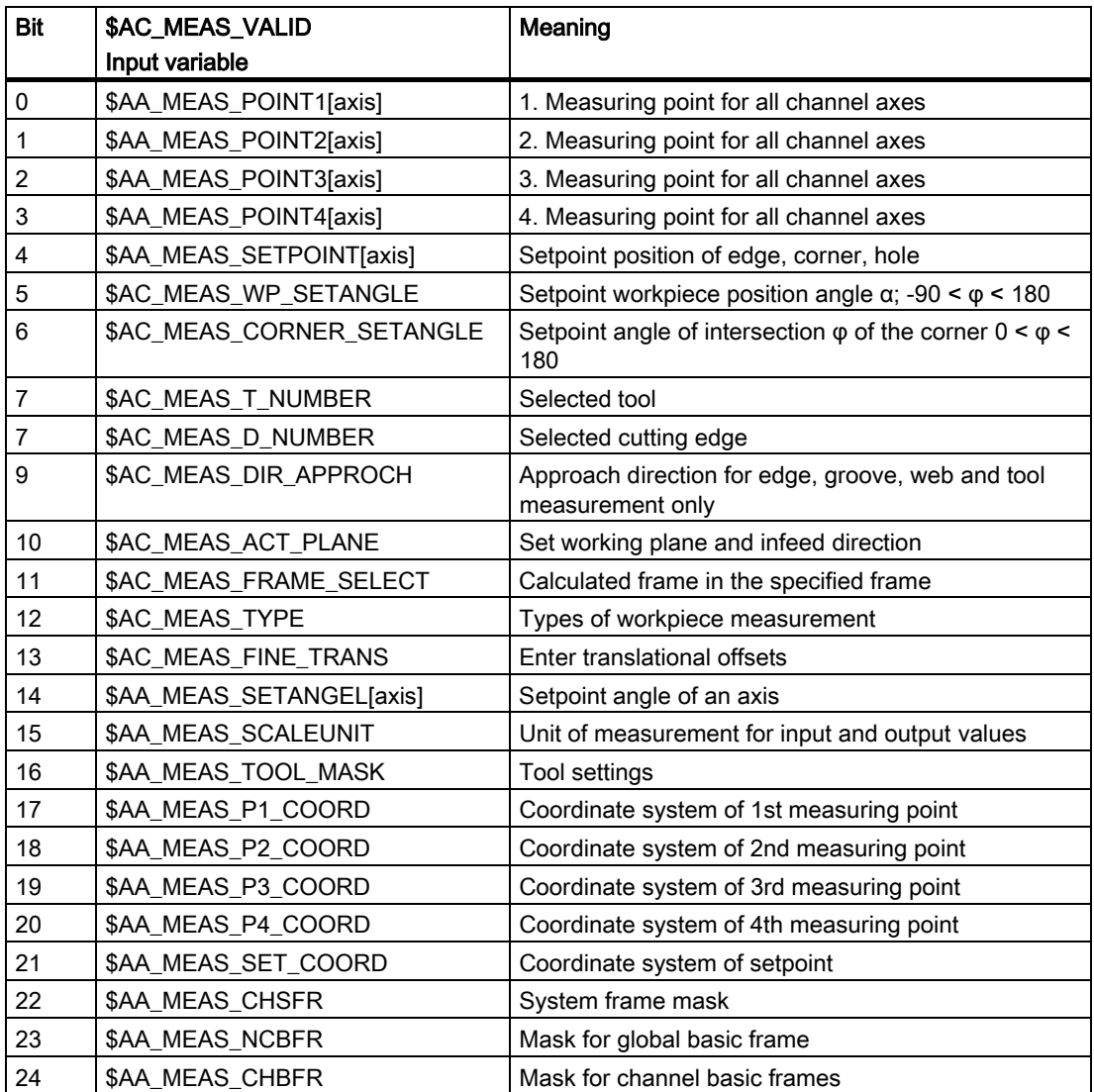

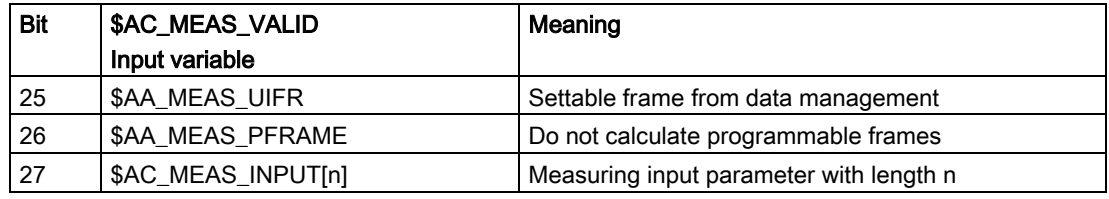

#### Specifications for current measurement

Each input variable always sets the corresponding bit in system variable \$AC\_MEAS\_VALID when writing to the interface.

All input variables originating from \$AC\_MEAS\_VALID should be declared as invalid before every measurement. If the validity bits are not reset, the input values remain valid for the next calculation.

Table 2-6 Inputs values for the calculation and the measuring points

| <b>Type</b> | <b>System variables</b>  | Meaning                                                                               |
|-------------|--------------------------|---------------------------------------------------------------------------------------|
| <b>INT</b>  | \$AC MEAS VALID          | Validity bits for the calculation                                                     |
| <b>REAL</b> | \$AA_MEAS_POINT1[axis]   | 1. Measuring point for all channel axes                                               |
| <b>REAL</b> | \$AA_MEAS_POINT2[axis]   | 2. Measuring point for all channel axes                                               |
| <b>REAL</b> | \$AA_MEAS_POINT3[axis]   | 3. Measuring point for all channel axes                                               |
| <b>REAL</b> | \$AA_MEAS_POINT4[axis]   | 4. Measuring point for all channel axes                                               |
| <b>INT</b>  | \$AC_MEAS_P1_COORD*      | Coordinate system of 1st measuring point                                              |
| <b>INT</b>  | \$AC MEAS P2 COORD*      | Coordinate system of 2nd measuring point                                              |
| <b>INT</b>  | \$AC_MEAS_P3_COORD*      | Coordinate system of 3rd measuring point                                              |
| <b>INT</b>  | \$AC_MEAS_P4_COORD*      | Coordinate system of 4th measuring point                                              |
| <b>INT</b>  | \$AC MEAS SET COORD*     | Coordinate system of setpoint                                                         |
| <b>INT</b>  | \$AC_MEAS_LATCH4[03]     | Write measuring points 1 to 4 for all axes with<br>the current WCS axis actual values |
| <b>INT</b>  | \$AA MEAS P1 VALID[axis] | Write individual axis actual values from P1                                           |
| <b>INT</b>  | \$AA_MEAS_P2_VALID[axis] | Write individual axis actual values from P2                                           |
| <b>INT</b>  | \$AA_MEAS_P3_VALID[axis] | Write individual axis actual values from P3                                           |
| <b>INT</b>  | \$AA_MEAS_P4_VALID[axis] | Write individual axis actual values from P4                                           |

\* Coordinate system in which the point was measured

0: WCS Workpiece Coordinate System is the default setting

- 1: BCS Basis Coordinate System
- 2: MCS Machine Coordinate System
- 3: SZS Settable Zero System

#### **Note**

Set all validity bits (input values) to invalid:  $$AC$  MEAS VALID = 0

All axis actual values of the appropriate measuring point are invalidated by:

\$AC\_MEAS\_LATCH = 0

#### Measuring points

Variables \$AC\_MEAS\_POINT[1..4] are used to specify the measuring points. Each individual measuring point can be written or picked up.

#### Actual values

Variable \$AC\_MEAS\_LATCH can only be written. When assigning

\$AC\_MEAS\_LATCH = 1

All axis actual values are picked up at the appropriate measuring point. The index of \$AC\_MEAS\_LATCH varies between 0 and 3 depending on measuring points 1 to 4.

Axis actual values of the x axis in the 1st measuring point are, e.g.

\$AA\_MEAS\_P1\_VALID[x] = 0 axis actual value is invalid

\$AA\_MEAS\_P1\_VALID[x] = 1 axis actual value is being determined

Variables \$AC\_MEAS\_LATCH[0..3] and \$AA\_MEAS\_P[1..4]\_VALID

can be used interactively. Allowance is made accordingly for the facing axis with diameter programming.

#### **Setpoints**

The resultant frame is calculated so that the measurement complies with the setpoints specified by the user.

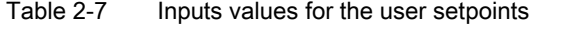

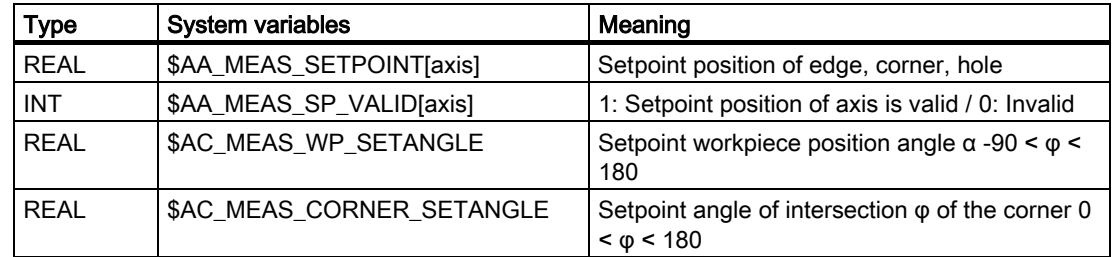

The following measuring points are irrelevant and not evaluated:

When inputting the setpoint workpiece position angle  $\alpha$ : at the 2nd measuring point.

When inputting the setpoint angle of intersection φ: at the 4th measuring point.

#### Selection of tool or cutting edge

The tool and edge number of the active tool must correspond to the selected tool. When T0, D0 is selected, the active tool is calculated. If no tool is active, the tool selected by T, D is calculated. No tool other than the selected tool may be active.

INT \$AC\_MEAS\_T\_NUMBER: Selected tool

INT \$AC\_MEAS\_D\_NUMBER: Selected cutting edge

#### Measurements with 3D probe

When measuring with the 3D probe, the radius of the tool is already compensated with reference to the measuring point, and therefore the radius does not have to be included when calculating the various measurement operations. This property can be defined by means of the following variable:

INT \$AC\_MEAS\_TOOL\_MASK: Tool settings for bit mask

0x0: All tool lengths are considered (default setting).

0x1: Radius of the tool is not included in the calculation.

0x2: Tool position in x direction (G19).

0x4: Tool position in y direction (G18).

0x8: Tool position in y direction (G17).

0x10: Length of the tool is not included in the calculation.

0x20: Length of the active tool is included in the coordinate transformation of a position.

0x40: Tool position in x direction.

0x80: Tool position in y direction.

0x100: Tool position in z direction.

0x200: Tool length differential values are included negatively.

Whether or not the radius of a milling tool is included in the calculation can be determined from the tool position and approach direction. If the approach direction is not specified explicitly, it is determined by the selected plane.

**With** 

G17 is the approach direction in the z direction.

G18 is the approach direction in the y direction and for G19 in the x direction.

# Approach direction

The approach direction is required only for edge, groove, web and tool measurements: INT \$AC\_MEAS\_DIR\_APPROACH =

 $0: +x$  $1: -x$  $2: +v$ 3: -y  $4: +z$  $5: -7$ 

#### Plane setting

The plane must be specified for the calculation.

INT \$AC\_MEAS\_ACT\_PLANE =

0: G17 working plane x/y infeed direction z

- 1: G18 working plane z/x infeed direction y
- 2: G19 working plane y/z infeed direction x

#### Translational offsets

When measuring workpieces, translational offsets can be entered in the fine offset component of the selected frame. Variable \$AC\_MEAS\_FINE\_TRANS is used for this purpose.

INT \$AC\_MEAS\_FINE\_TRANS =

0: Translational compensation is entered in the course offset.

1: Translational compensation is entered in the fine offset.

For \$AC\_MEAS\_FINE\_TRANS = 1 is:

The compensation value is entered in the fine content of the translation and transformed according to the selected frame.

The course offset remains as it is.

For  $A$ C MEAS FINE TRANS = 0, or when nothing has been written, is:

The compensation value is entered in the course offset and transformed accordingly.

If the following machine data is not preset to 1:

MD18600 \$MN\_MM\_FRAME\_FINE\_TRANS

The compensation is always entered in the course offset.

# Calculated frame

When a workpiece is measured, the calculated frame is entered in the specified frame.

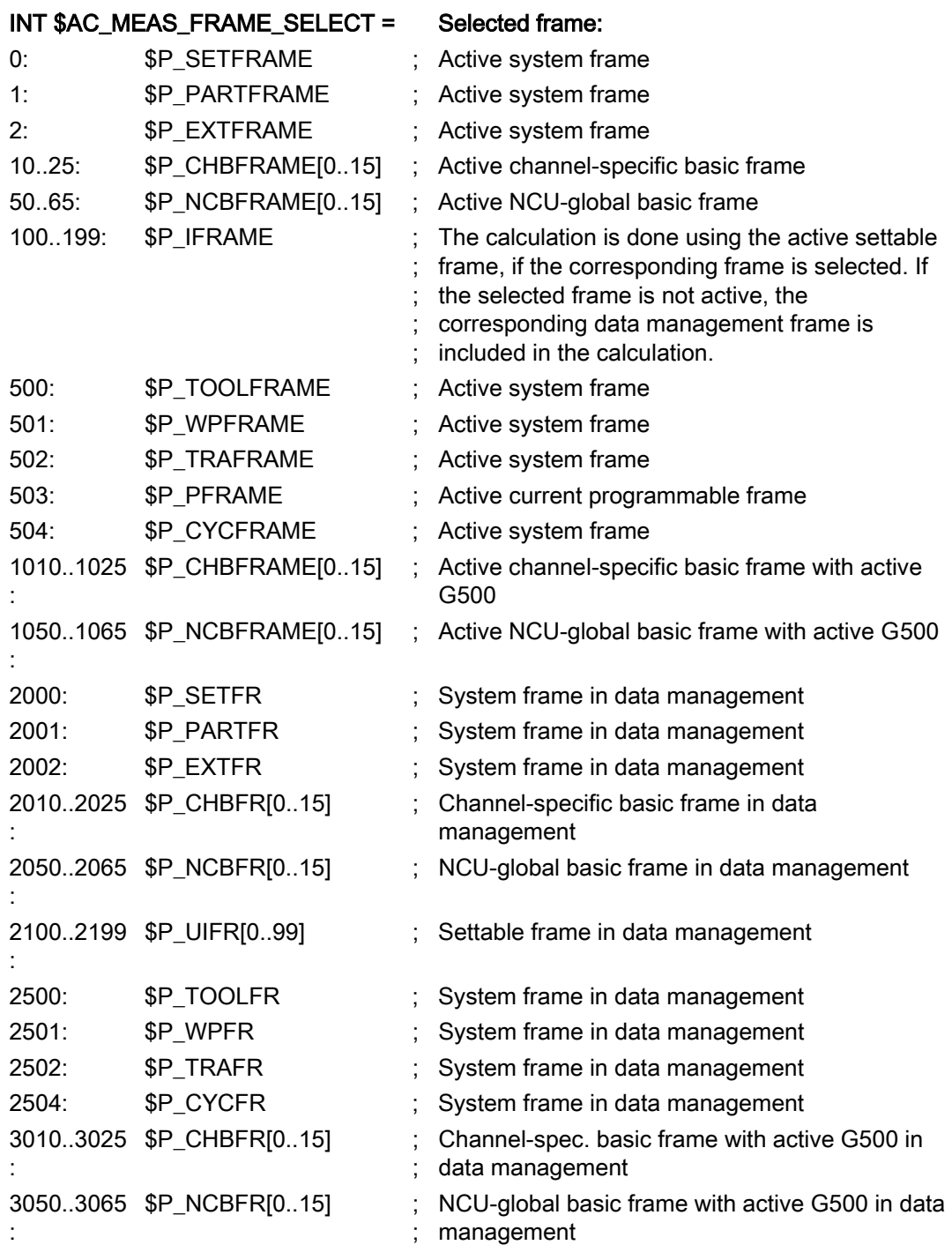

The MEASURE( ) function calculates frame \$AC\_MEAS\_FRAME according to the specified frame.

For values

0 to 1065, the calculation is performed using the active frame.

2000 to 3065, the calculation is performed with reference to the selected frame in data management. The frame selection in data management is not supported for measurement types 14 and 15. A frame does not have to be active in order to select it in data management. In this case, the calculation is performed as if the frame were active in the chain.

The measuring point is transformed in the selected system and the selected frame is determined using the entire frame including the selected frame. Preset actual value memory is active only after compensation and activation of the frame.

In the case of values

With active G500 active (1010..1025, 1050..1065, 3010..3025, 3050..3065), the target frame is calculated so that G500 must be active after the frame is selected so that the setpoint position can be calculated.

#### Conversion into another coordinate system

If a position is to be converted to a position in another coordinate system, the following variables can be used to specify the composition of the desired frame chain:

According to INT \$AC\_MEAS\_CHSFR system frame

Bit mask MD28082 \$MC\_MM\_SYSTEM\_FRAME\_MASK

According to INT \$AC\_MEAS\_NCBFR global basic frame

Bit mask MD18602 \$MN\_MM\_NUM\_GLOBAL\_BASE\_FRAME

According to INT \$AC\_MEAS\_CHBFR channel basic frame

Bit mask MD28081 \$MC\_MM\_NUM\_BASE\_FRAMES

According to INT \$AC\_MEAS\_UIFR settable frame

Value 0 .. 99 in MD18601 \$MN\_MM\_NUM\_GLOBAL\_USER\_FRAME

According to INT \$AC\_MEAS\_PFRAME programmable frame

0: Programmable frame is included

1: Programmable frame is not included

The data management frames are read and a new frame set up for the corresponding values in the variables.

#### Note

If variables are not set, the active frames are retained.

Values should only be written to those variables whose data management frames are to be included in the new frame chain. In the case of the basic frames, only all of the frames can be exchanged, and not just a particular frame. Active changes via \$P\_NCBFRMASK and \$P\_CHBFRMASK are ignored.

#### Array variable for workpiece and tool measurement

The following array variable of length n is used for further input parameters that are used in the various measurement types

REAL \$AC\_MEAS\_INPUT[n]n =0..9 measurement input parameter

The control action of the measurement input parameters is described with the measuring methods.

# 2.3.2.2 Measurement selection

The measurement is selected by means of the following variable:

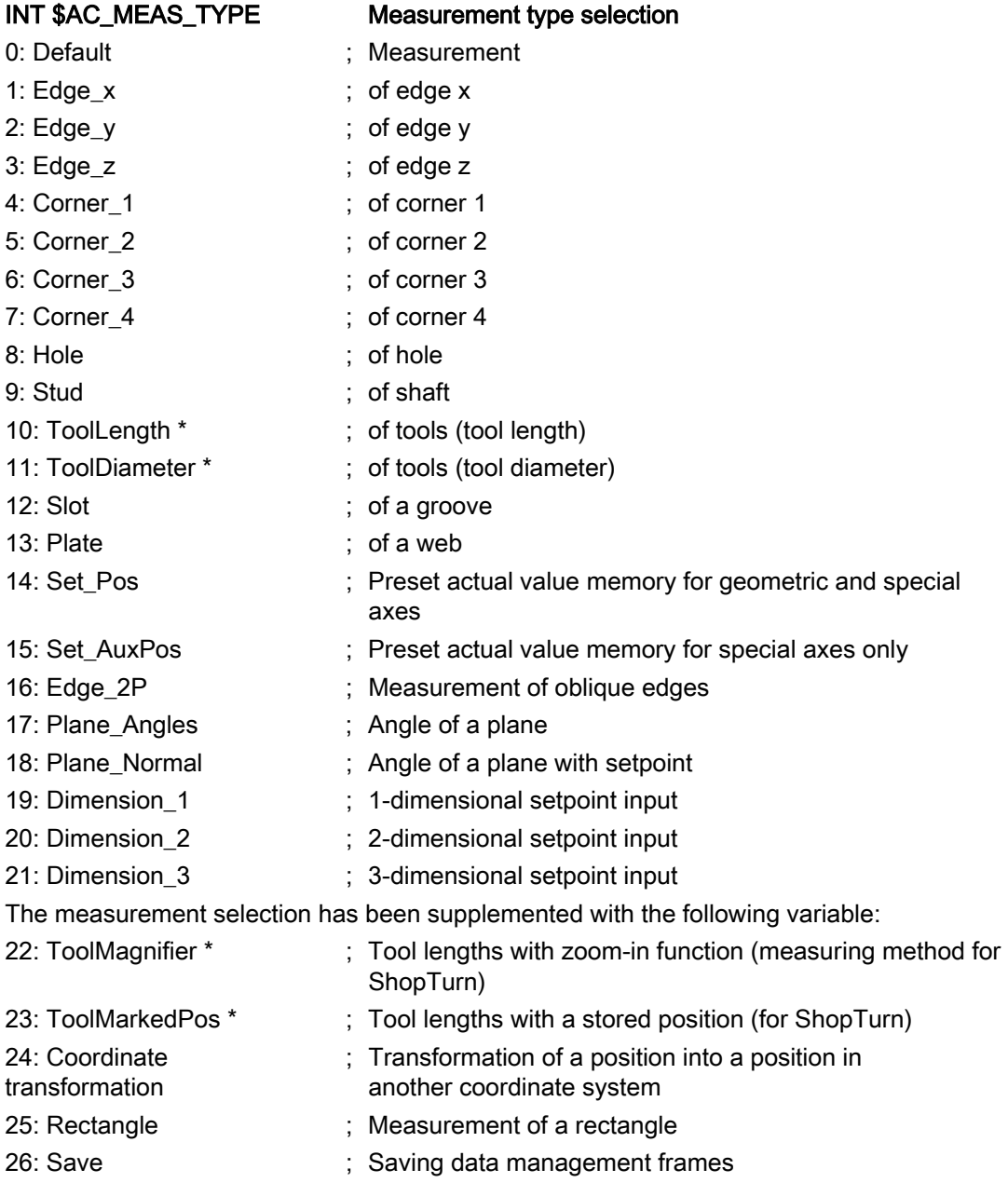

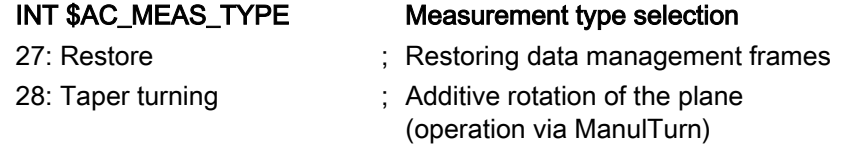

\* Types of workpiece measurement

The individual methods are listed under "Types of workpiece measurement" or "Types of tool measurement"and explained in more detail using an appropriate programming example.

#### 2.3.2.3 Output values

#### Calculation results

If a setpoint position has been specified, the resulting frame is entered in result frame \$AC\_MEAS\_FRAME. This frame can be read and written in the part program. The result frame is calculated according to the selected frame.

If no frame has been selected, the result frame determines the final translation and rotation in the WCS. This frame can be entered in the selected frame using the PI service N SETUDT /R7/ and parameter type no. 7. Once it has been entered, the result frame is deleted.

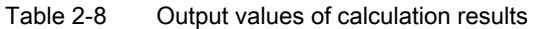

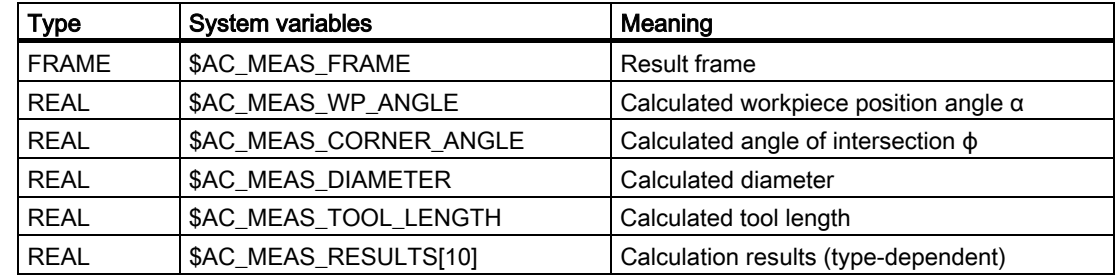

#### 2.3.2.4 Calculation method

#### Activating the calculation

The calculation is activated by an HMI operator action with PI service \_N\_SETUDT /R7/. This PI service receives a

Parameter type:

- No. 1 active tool compensation
- No. 2 active basic frames
- No. 3 active settable frame
- No. 4 global basic frames
- No. 5 global settable frames
- No. 6 calculate workpiece zero point or tool lengths

No. 7 - activate workpiece zero point (write scratching).

The PI service N SETUDT /R7/ has been expanded as follows:

No. 8 - activate external zero point offset.

No. 9 - activate active tool carrier, TCOABS and PAROT.

The modification becomes apparent immediately in the reset state; in the stop state, the frame is not applied until the next start.

#### **Note**

The PI service can be executed only in the reset and stop states. In the case of workpiece measurement, the calculated frame is activated immediately with type no. 7. In the case of tool measurement, the PI must not be dispatched with type no. 7, since a zero point does not have to be activated.

#### Activation in the Stop state

The new WCS positions are refreshed in the Stop state. When execution of the part program is resumed, the distance to go in the interrupted block is deleted and the axis approaches the end point of the next block from its current position.

Therefore, it is possible to operate a spindle in MDA mode or execute preset actual value memory and scratching or another measurement, e.g. with M0, in the part program in the Stop state.

#### Measuring cycles

The calculation in the measuring cycles is performed according to the predefined function:

INT MEASURE( )

MEASURE() produces a result frame which can be read via \$AC\_MEAS\_FRAME.

The result is the translation and rotation from the

• setpoints, converted to the selected frame.

The result frame is calculated as follows:

• The concatenated total frame equals the concatenation of the total frame (prior to measurement) with the calculated translation and rotation.

#### **Note**

If no frame is selected, the calculated frame is not transformed, i.e. the translation and rotation is determined on the basis of the specified setpoints and the calculated position of the edge, corner, groove, etc. Where the function is used more than once, it is always added to the result frame.

It must be noted that the result frame may need to be deleted beforehand.

The measuring operation can be initiated via an operator input in the stop and reset states. The operation can overlap with the measuring cycles in the stop state.

#### Semaphore variable

The following variable serves to protect against mutual overwriting:

INT \$AC\_MEAS\_SEMA

The semaphore variable \$AC\_MEAS\_SEMA is

- set to 1 at the beginning of the cycle and
- reset to 0 again at the end of the cycle.

The HMI does not use the interface if the variable is set to 1.

#### Error messages

If the wrong procedure is adopted, up to 18 different return values can be output via the following predefined functions:

| No.            | <b>Return values</b>       | Meaning                              |
|----------------|----------------------------|--------------------------------------|
| $\mathbf 0$    | MEAS_OK                    | Correct calculation                  |
| $\mathbf 1$    | MEAS_NO_TYPE               | Type not specified                   |
| 2              | MEAS_TOOL_ERROR            | Error determining the tool           |
| 3              | MEAS_NO_POINT1             | Measuring point 1 does not exist     |
| 4              | MEAS_NO_POINT2             | Measuring point 2 does not exist     |
| 5              | MEAS_NO_POINT3             | Measuring point 3 does not exist     |
| 6              | MEAS_NO_POINT4             | Measuring point 4 does not exist     |
| $\overline{7}$ | <b>MEAS NO SPECPOINT</b>   | No reference point available         |
| 8              | MEAS_NO_DIR                | No approach direction                |
| 9              | MEAS_EQUAL_POINTS          | Measuring points are identical       |
| 10             | <b>MEAS WRONG ALPHA</b>    | Alpha $\alpha$ is wrong              |
| 11             | MEAS_WRONG_PHI             | Phi $\phi$ is wrong                  |
| 12             | MEAS_WRONG_DIR             | Wrong approach direction             |
| 13             | MEAS_NO_CROSSING           | Lines do not intersect               |
| 14             | MEAS_NO_PLANE              | Planes do not exist                  |
| 15             | <b>MEAS WRONG FRAME</b>    | No frame or incorrect frame selected |
| 16             | MEAS_NO_MEMORY             | Insufficient memory available        |
| 17             | <b>MEAS INTERNAL ERROR</b> | Internal error                       |

Table 2-9 Predefined error messages

### Logon error

If the user does not log on, group error number 0xD003 is always generated. If DIAGN:errCodeSeNrGent is used to log on, then several P\_SETUDT error codes are available.

#### Tool measurement error

In the case of error code MEAS\_TOOL\_ERROR or EX\_ERR\_PI\_REJ\_MEASTOOLERROR, the system stores a more detailed specification of the error with the following values in output variable \$AC\_MEAS\_TOOL\_LENGTH:

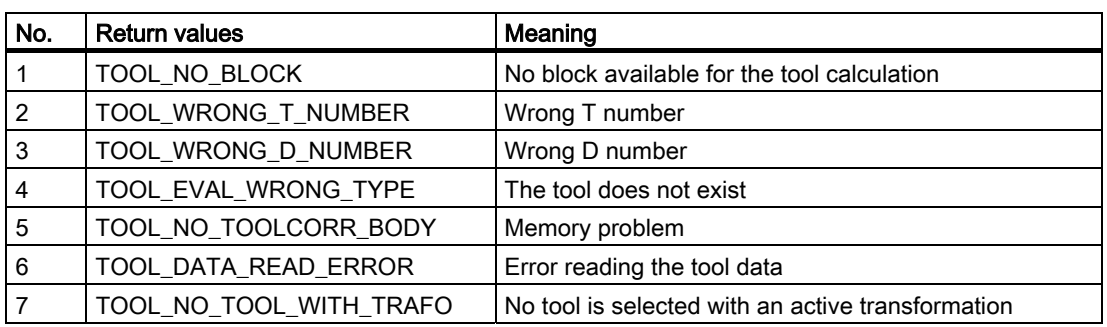

Table 2-10 Predefined error messages for MEAS\_TOOL\_ERROR

# 2.3.2.5 Units of measurement and measurement variables for the calculation

#### INCH or METRIC unit of measurement

The following input and output variables are evaluated with inch or metric units of measurement:

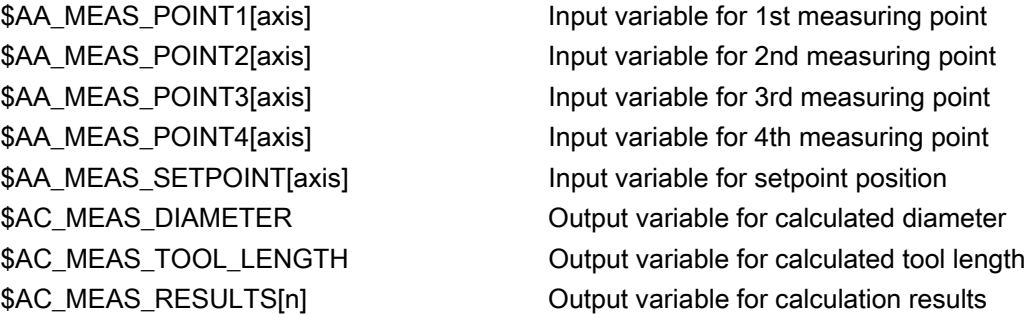

The system of units in which the input and output values can be read or written can be set via the input variable.

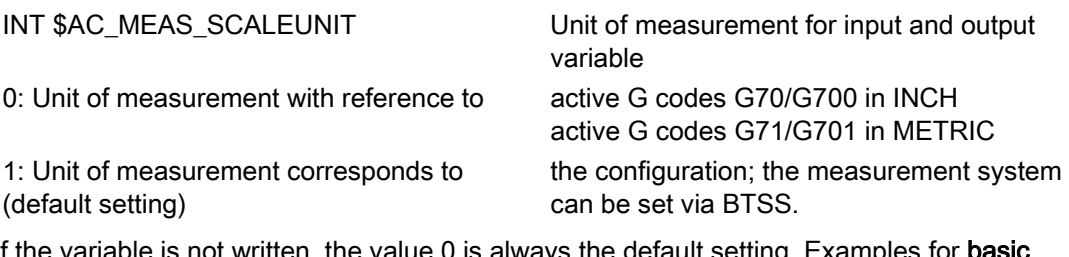

If the variable is not written, the value  $0$  is always the default setting. system metric:

#### Detailed description

2.3 Setting zeros, workpiece measuring and tool measuring

```
G70 ; Basic system metric
$AC MEAS POINT1[x] = $AA_IW[x] \qquad ; $AA_IW[x] supplies
$AC_MEAS_POINT1[x] = 10 ; 10 mm
G71 ; Basic system metric
$AC_MEAS_POINT1[x] = $AA_IW[x] ; $AA_IW[x] supplies 
SAC_MEAS_POINT1[x] = 10 ; 10 mm
G700 ; Inch value
$AC_MEAS_POINT1[x] = $AA_IW[x] ; $AA_IW[x] supplies
$AC MEAS POINT1[x] = 10 ; 10 inch
G710 ; Metric value
$AC_MEAS_POINT1[x] = $AA_IW[x] ; $AA_IW[x] supplies 
$AC_MEAS_POINT1[x] = 10 ; 10 mm
```
# DIAMON or DIAMOF

Diameter programming is set via machine data:

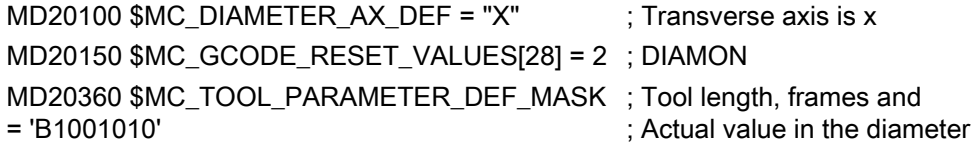

Axis positions in the MCS are not included as diameter value.

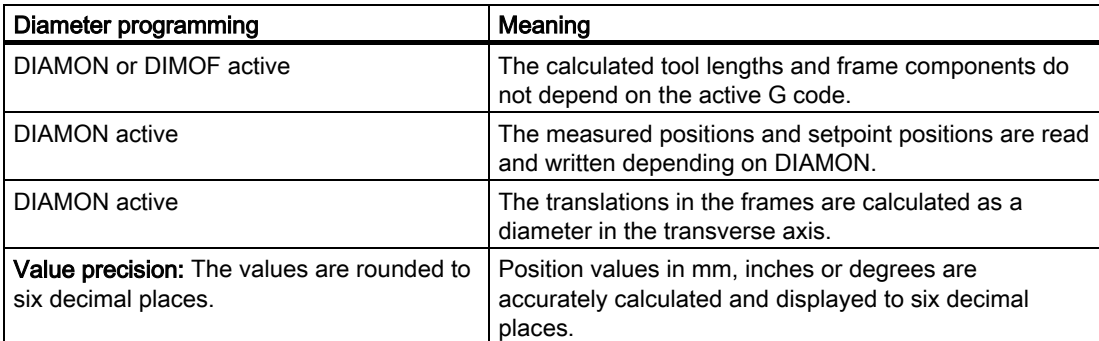

# 2.3.3 Types of workpiece measurement

# 2.3.3.1 Measurement of an edge (measurement type 1, 2, 3)

# Measurement of an x edge (\$AC\_MEAS\_TYPE = 1)

The edge of a clamped workpiece is measured by approaching this edge with a known tool.

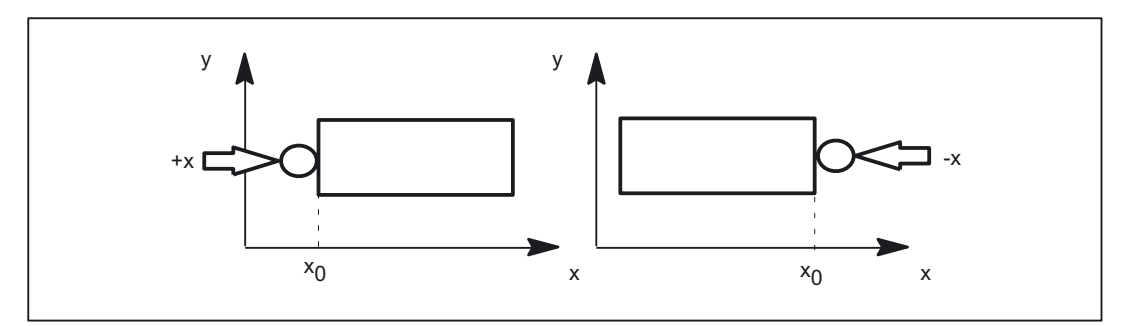

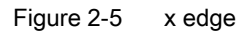

The values of the following variables are evaluated for measurement type 1:

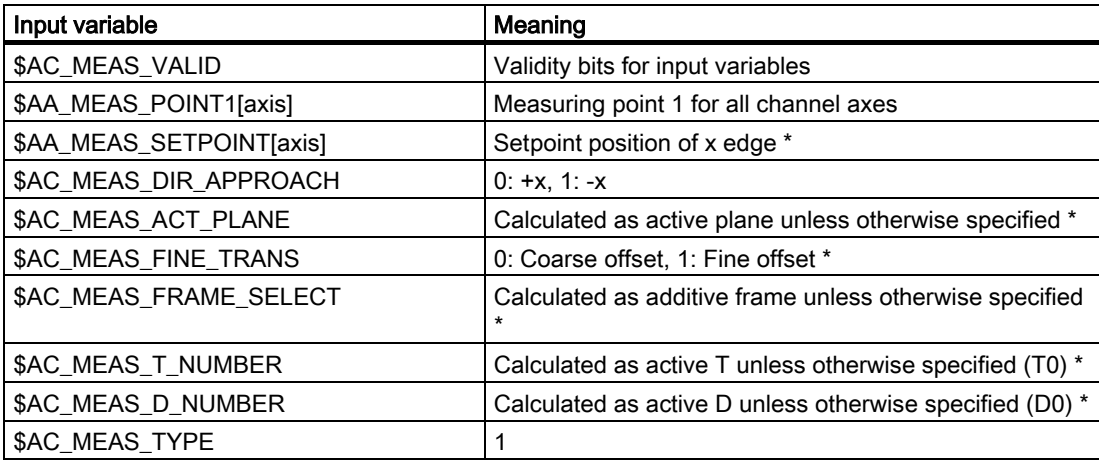

\* optional

The following output variables are written for measurement type 1:

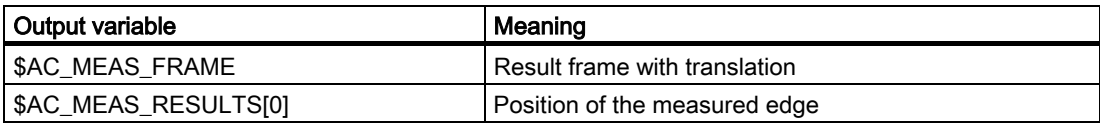

#### x edge measurement

#### Programming example:

```
DEF INT RETVAL \qquad \qquad ;DEF FRAME TMP \qquad \qquad ;$TC DP1[1,1] = 120 ; Type
$TC\_DP2[1,1]=20 ; 0
$TC_DP3[1,1]=10 (2) length compensation vector
$TC\;DP4[1,1] = 0 ; (y)
$TC\_DP5[1.1] = 0 ; (x)
$TC DP6[1,1]= 2 ; Radius
T1 D1 ;
g0 x0 y0 z0 f10000 ; 
G54 ; and G54 ; and G54 ; and G54 ; and G54 ; and G54 ; and G54 ; and G54 ; and G54 ; and G54 ; and G54 ; and G54 ; and G54 ; and G54 ; and G54 ; and G54 ; and G54 ; and G54 ; and G54$AC MEAS VALID = 0 \qquad \qquad ; Set all input values to invalid
g1 x-1 y-3 ; 1. Approach measuring point 4 
$AA MEAS POINT1[x] = $AA IW[x] ;
$AA MEAS POINT1[y] = $AA_IW[y] \qquad$AA_MEAS_POINT1[z] = $AA_IW[z] ; 
$AC MEAS DIR APPROACH = 0 ; Set approach direction +x
                               ; Set setpoint position of the edge 
$AA MEAS SETPOINT[x] = 0 ;
$AA MEAS SETPOINT[y] = 0 ;
$AA_MEAS_SETPOINT[z] = 0 ;
$AC MEAS ACT PLANE = 0 ; Measuring plane is G17
$AC MEAS FRAME SELECT = 101 ; Select frame (G54)
                               ; Select tool 
$AC MEAS T NUMBER = 1 ;
$AC MEAS D NUMBER = 1 ;
$AC_MEAS_TYPE = 1 ; Set measurement type for x edge
                                ; Perform calculation 
RETVAL = MEASURE() \qquad \qquadif RETVAL \langle > 0 ;
setal(61000 + RETVAL) ;
endif 
$P_IFRAME = $AC_MEAS_FRAME ;
```

```
$P_UIFR[1] = $P_IFRAME ; Describe system frame in data management
g1 x0 y0 ; Approach the edge
m30
```
# Measurement of a y edge (\$AC\_MEAS\_TYPE = 2)

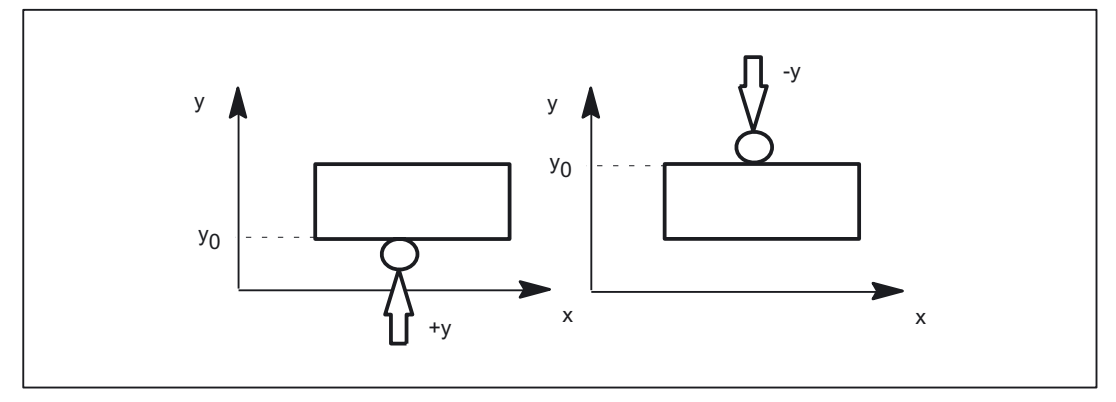

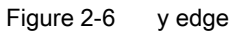

The values of the following variables are evaluated for measurement type 2:

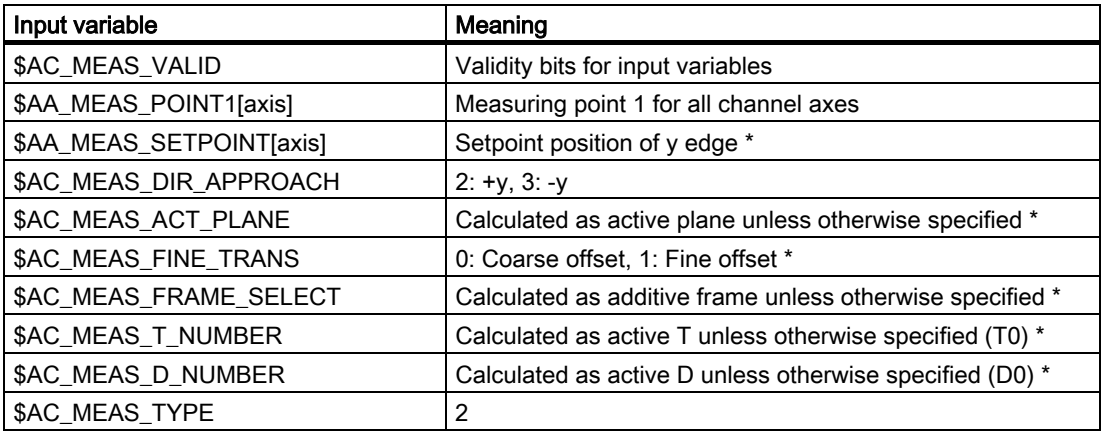

\* optional

The following output variables are written for measurement type 2:

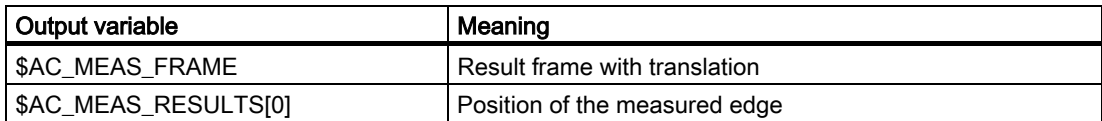

# Measurement of a z edge (\$AC\_MEAS\_TYPE = 3)

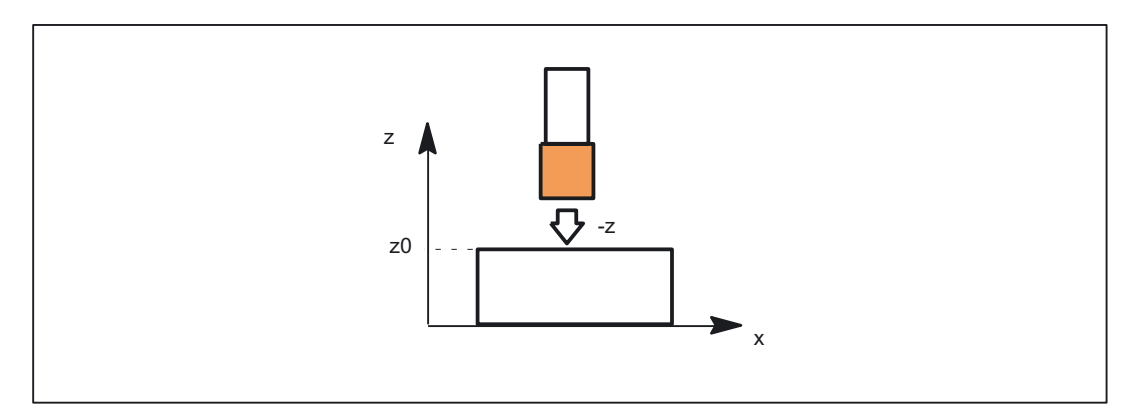

Figure 2-7 z edge

The values of the following variables are evaluated for measurement type 3:

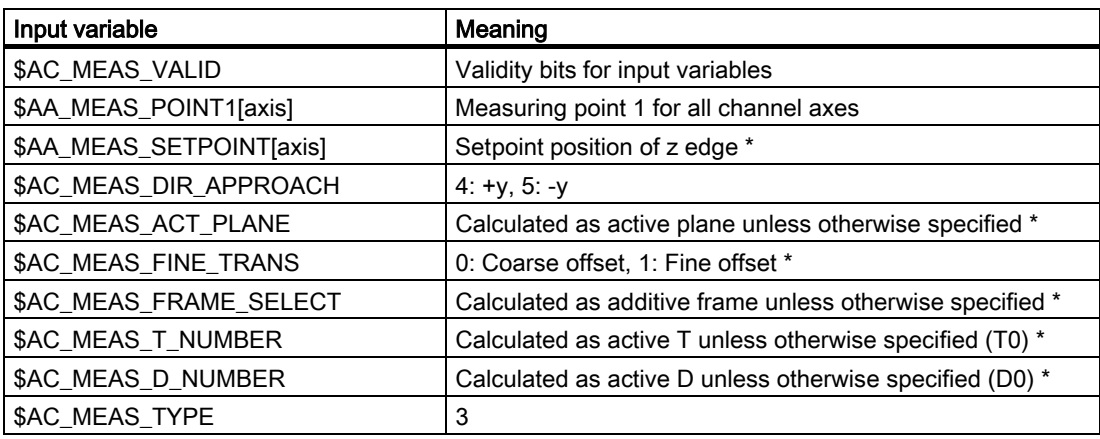

\* optional

The following output variables are written for measurement type 3:

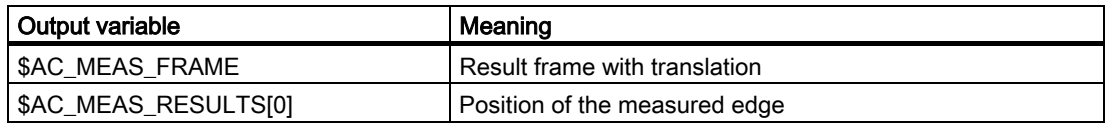

# 2.3.3.2 Measurement of an angle (measurement type 4, 5, 6, 7)

# Measurement of a corner C1 - C4 (\$AC\_MEAS\_TYPE = 4, 5, 6, 7)

A corner is uniquely defined by approaching four measuring points P1 to P4. Three measurement points suffice in the case of known angles of intersection ϕ.

If the angle of intersection  $φ$  and the workpiece position angle  $α$  are known, two measurement points P1 and P3 suffice.

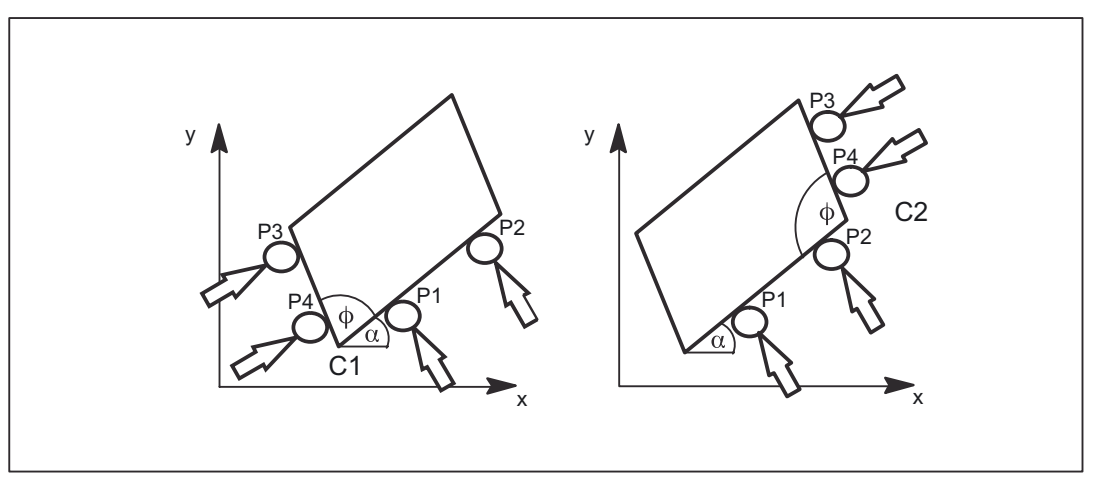

Figure 2-8 Corner C1, corner C2

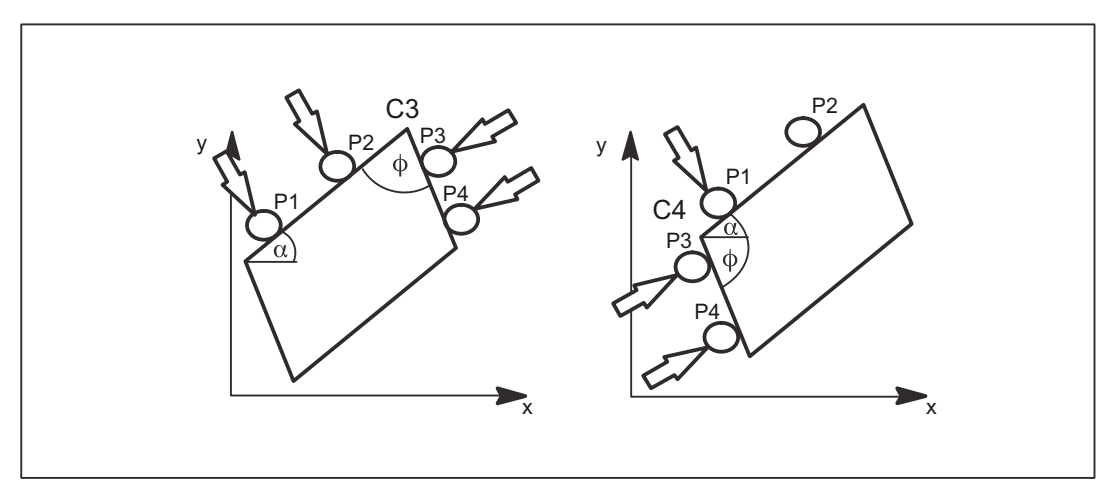

Figure 2-9 Corner C3, corner C4

The values of the following variables are evaluated for measurement types 4 to 7:

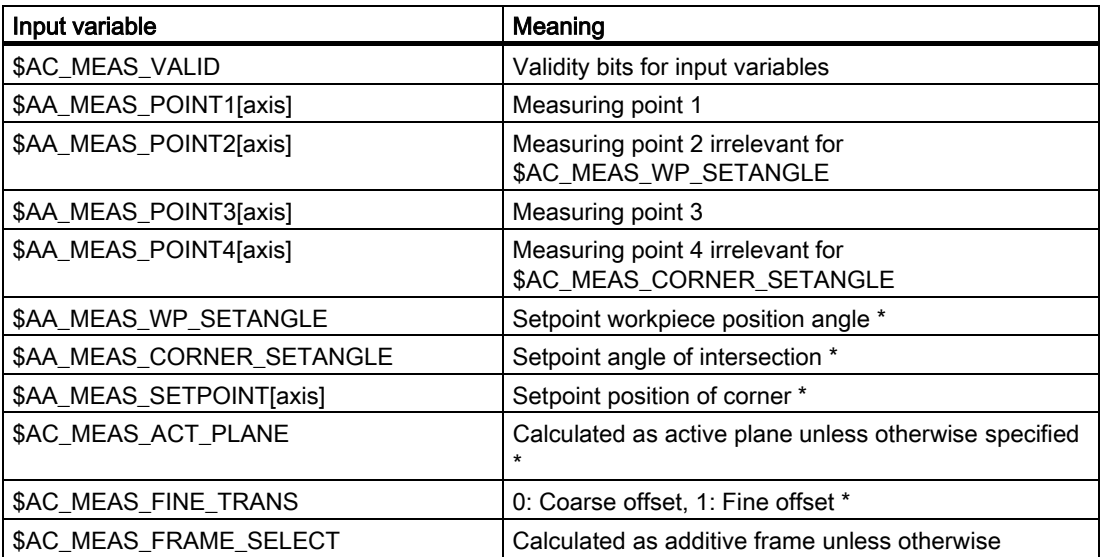

#### Detailed description

2.3 Setting zeros, workpiece measuring and tool measuring

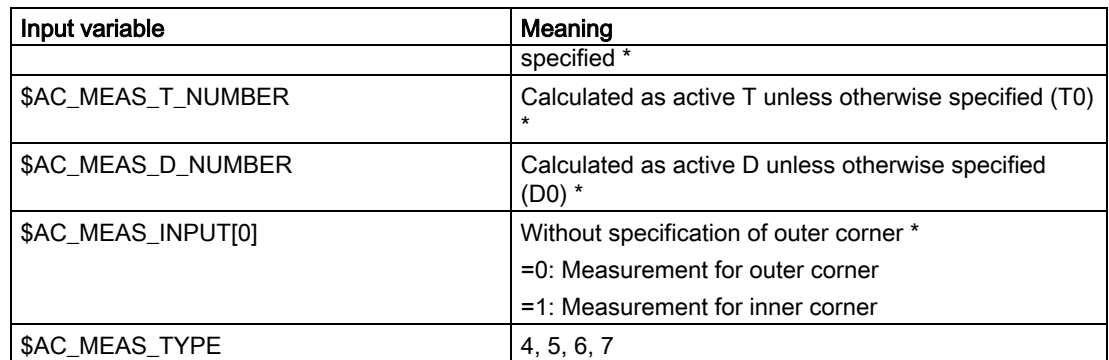

\* optional

The following variables are written for measurement types 4 to 7:

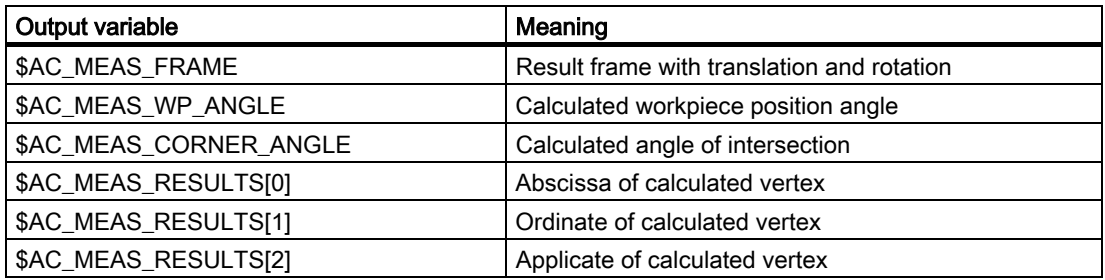

#### Corner measurement C1

#### Programming example:

Corner with three measuring points P1, P3 and P4 and known angle of intersection ϕ degrees and unknown workpiece position angle α.

```
DEF INT RETVAL \qquad \qquad ;DEF FRAME TMP \qquad \qquad ;$TC_DP1[1,1]= 120 ; Type
$TC\ DP2[1,1]=20 ; 0
$TC_DP3[1,1]=10 ; (z) length compensation vector 
$TC DP4[1,1] = 0 ; (y)
$TC DP5[1.1] =0 ; (x)
$TC DP6[1,1]= 2 ; Radius
T1 D1 \qquad \qquad ;g0 x0 y0 z0 f10000 ; 
G54 ;
SP CHBFRAME[0] = crot(z,45) ;
SPIFRAME[x,tr] = -sin(45) ;
$P_IFRAME[y, tr] = -sin(45) ;
SP_PFRAME[z,tr] = -45 ;
$AC MEAS VALID = 0 \longrightarrow Set all input values to invalid
```
#### Detailed description

```
 2.3 Setting zeros, workpiece measuring and tool measuring
```

```
g1 x-1 y-3 ; 1. Approach measuring point 4 
$AC MEAS LATCH[0] = 1 \qquad \qquad ; Pick up measuring point P1
q1 x-4 y4 z^2-4 y^3. Approach measuring point 4
$AC MEAS LATCH[2] = 1 ; Pick up measuring point P3
g1 x-4 y1 ; 4. Approach measuring point 4 
$AC_MEAS_LATCH[3] = 1 ; Pick up measuring point P4
                             ; Set position setpoint of the corner to 
                              (0, 0, 0)$AA MEAS SETPOINT[x] = 0 ;
$AA MEAS SETPOINT[y] = 0 ;
$AA MEAS SETPOINT[z] = 0 ;
$AC_MEAS_CORNER_SETANGLE = 90 Define setpoint angle of intersection \varphi$AC MEAS ACT PLANE = 0 \blacksquare$AC MEAS FRAME SELECT = 0 \qquad \qquad ; Select frame - SETFRAME
                             ; Select tool 
$AC MEAS T NUMBER = 1 ;
$AC_MEAS_D_NUMBER = 1 ;
$AC_MEAS_TYPE = 4 ; Set measuring type on corner 1
                              ; Perform calculation 
RETVAL = MEASURE() \qquad \qquad ;if RETVAL < 0setal(61000 + RETVAL)
endif 
if $AC_MEAS_CORNER_ANGLE <> 90 ; Query known setpoint angle of 
                              intersection ϕ
setal(61000 + $AC_MEAS_CORNER_ANGLE) 
endif 
$P_SETFRAME = $AC_MEAS_FRAME 
$P_SETFR = $P_SETFRAME \qquad ; Describe system frame in data management
g1 x0 y0 ; Approach the corner 
g1 x10 \blacksquarey10 ;
x0 ;
y<sup>0</sup> ;
m30
```
# 2.3.3.3 Measurement of a hole (measurement type 8)

#### Measuring points for determining a hole (\$AC\_MEAS\_TYPE = 8)

Three measuring points are needed to determine the center point and diameter. The three points must all be different. With specification of four points, the circle is adjusted in accordance with the least square method. The circle is determined so that the sum of the distance squares of the points to the circle is minimal. The quality of the adjustment can be read.

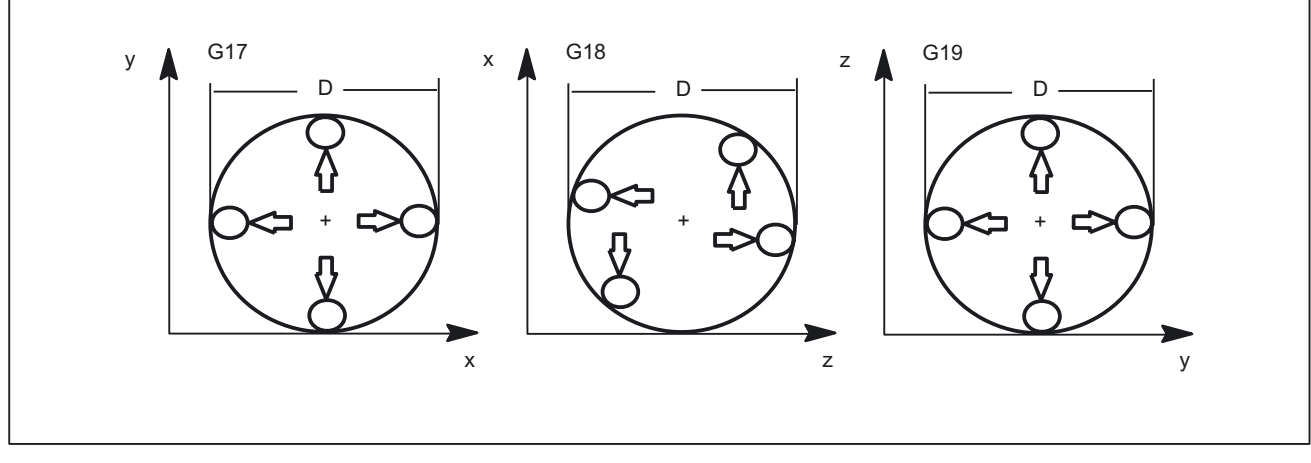

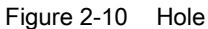

The values of the following variables are evaluated for measurement type 8:

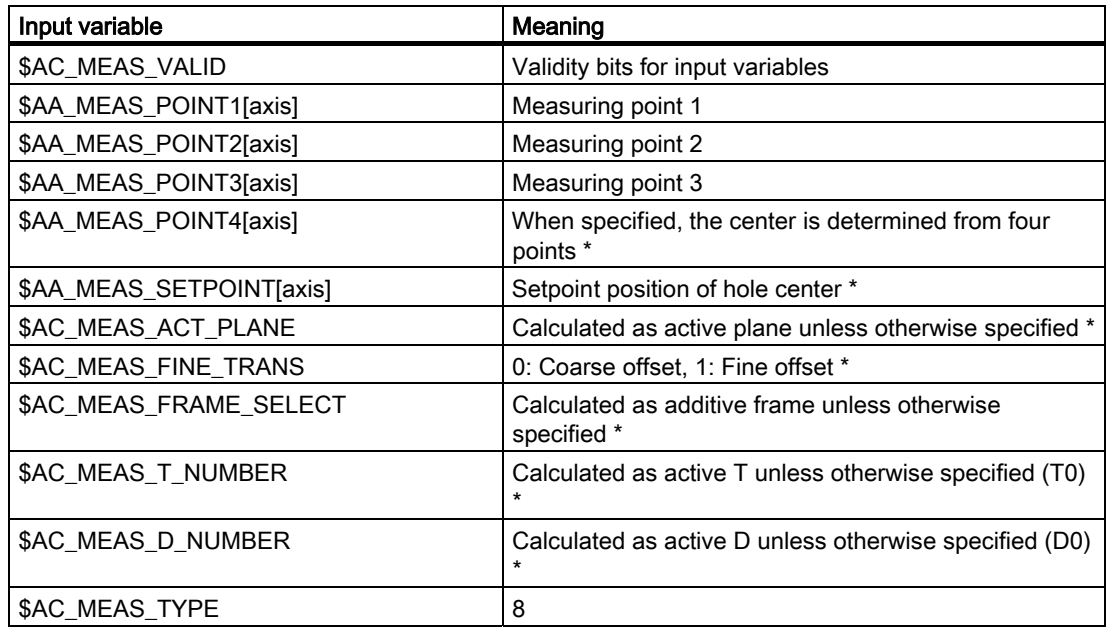

\* optional

The following output variables are written for measurement type 8:

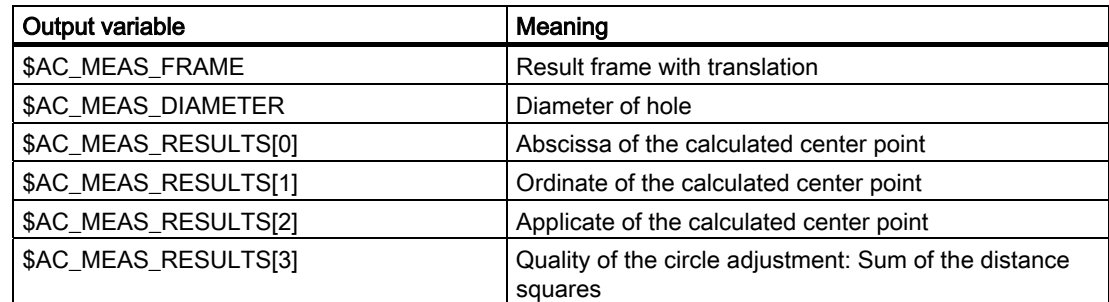

# Measure hole

# Programming example:

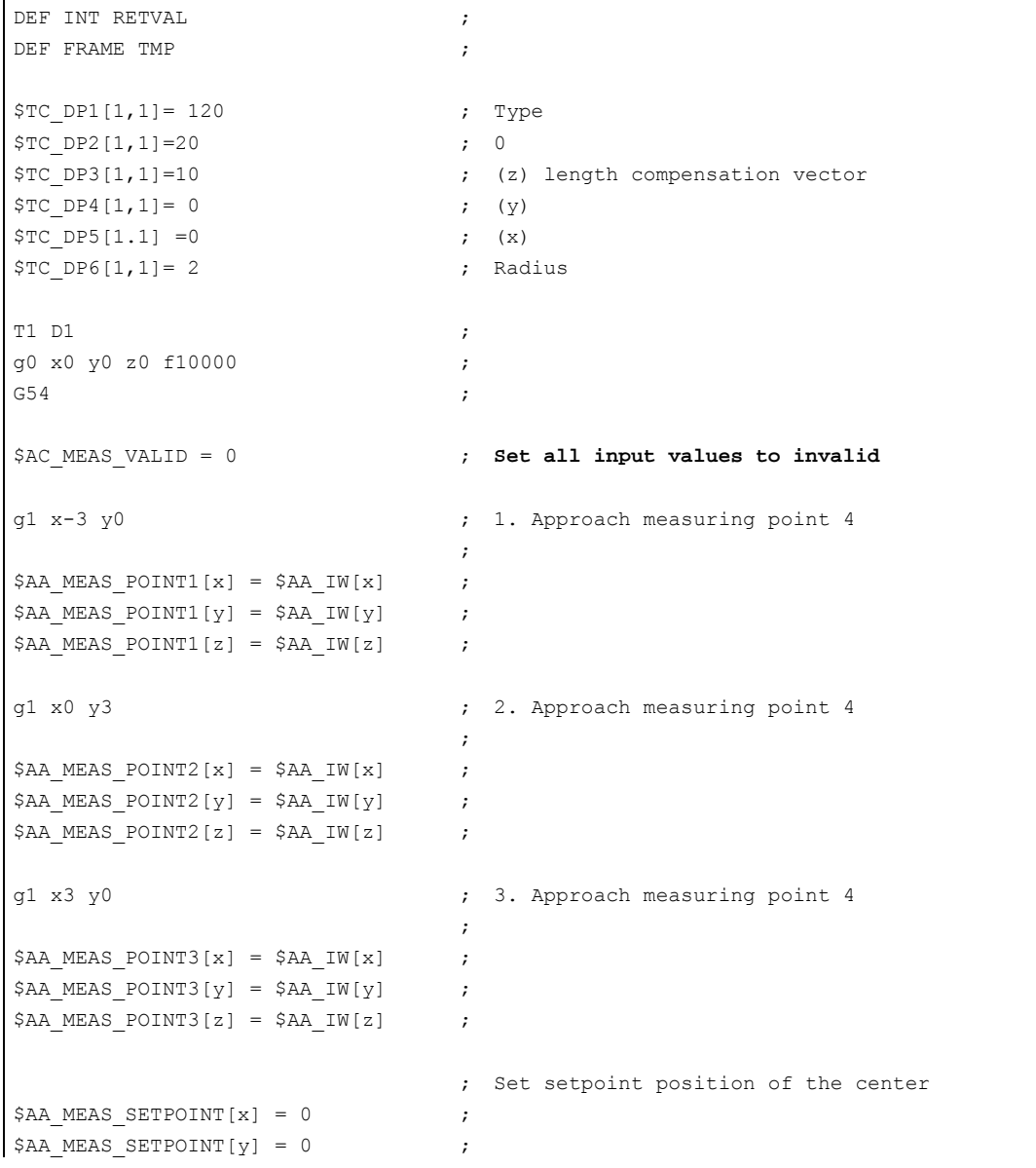

#### Detailed description

2.3 Setting zeros, workpiece measuring and tool measuring

```
$AA MEAS SETPOINT[z] = 0 ;
$AC MEAS ACT PLANE = 0 \qquad \qquad ; Measuring plane is G17
$AC MEAS FRAME SELECT = 0 ; Select frame - SETFRAME
                               ; Select tool 
$AC MEAS T NUMBER = 1 ;
$AC MEAS D NUMBER = 1 ;
$AC MEAS TYPE = 8 \qquad \qquad ; Set measuring type on hole
                               ; Perform calculation 
RETVALU, = MFASTIIR ( )if RETVAL <> 0 
setal(61000 + RETVAL)
endif 
if $AC MEAS DIAMETER <> 10 ; Query known diameter
setal(61000 + $AC_MEAS_WP_ANGLE)
endif 
$P_SETFRAME = $AC_MEAS_FRAME 
$P_SETFR = $P_SETFRAME ; Describe system frame in data management 
g1 x-3 y0 ; Approach P1 
g2 I = $AC MEAS DIAMENTER / 2 ; Approach hole in reference to the center of
                                 the circle 
m30
```
# 2.3.3.4 Measurement of a shaft (measurement type 9)

### Measuring points for determining a shaft (\$AC\_MEAS\_TYPE = 9)

Three measuring points are needed to determine the center point and diameter. The three points must all be different. When four points are specified, the circle is adjusted in accordance with the least square method. The circle is determined so that the sum of the distance squares of the points to the circle is minimal. The quality of the adjustment can be read.
2.3 Setting zeros, workpiece measuring and tool measuring

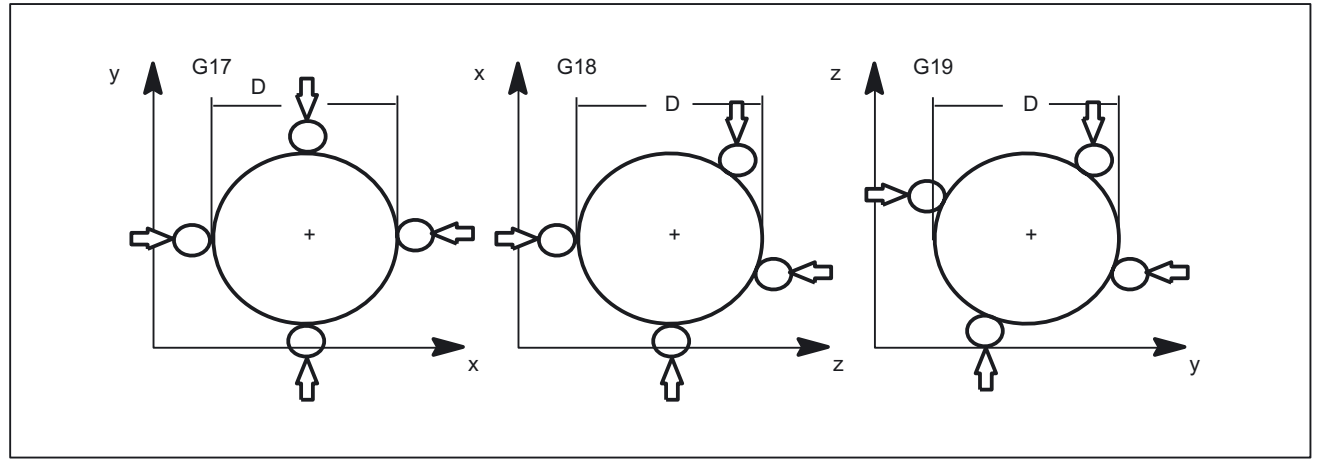

Figure 2-11 Shaft

The values of the following variables are evaluated for measurement type 9:

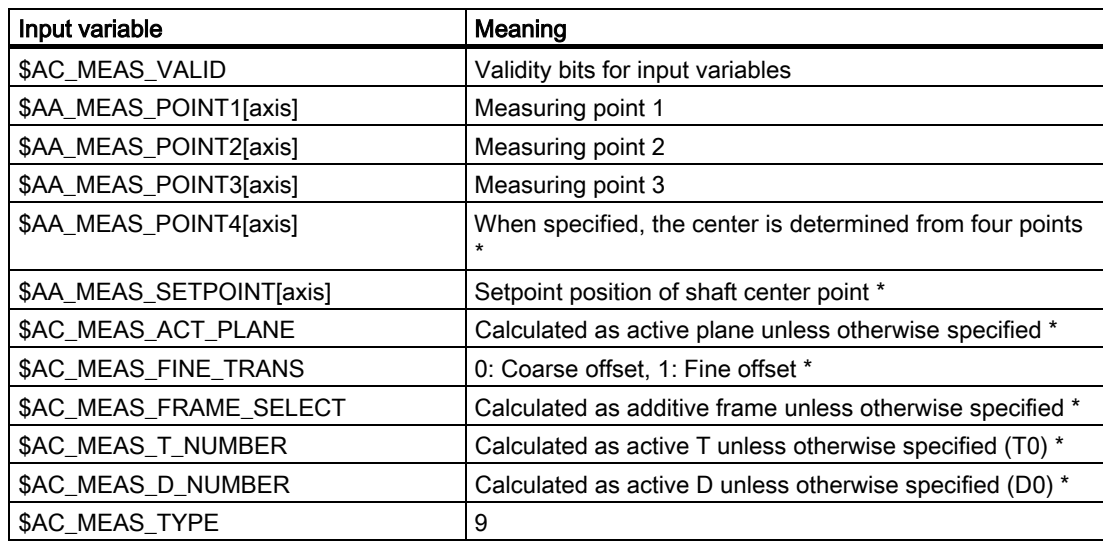

\* optional

The following output variables are written for measurement type 9:

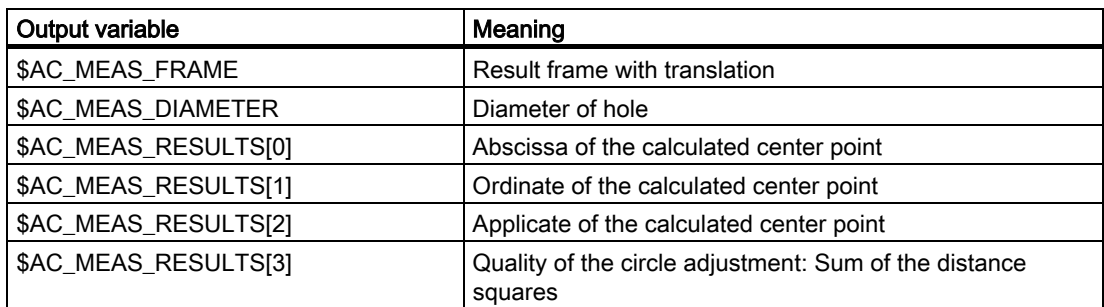

# 2.3.3.5 Measurement of a groove (measurement type 12)

### Measuring points for determining the position of a groove (\$AC\_MEAS\_TYPE = 12)

A groove is measured by approaching the two outside corners or inner edges. The groove center can be set to a setpoint position. The component of the approach direction determines the groove position.

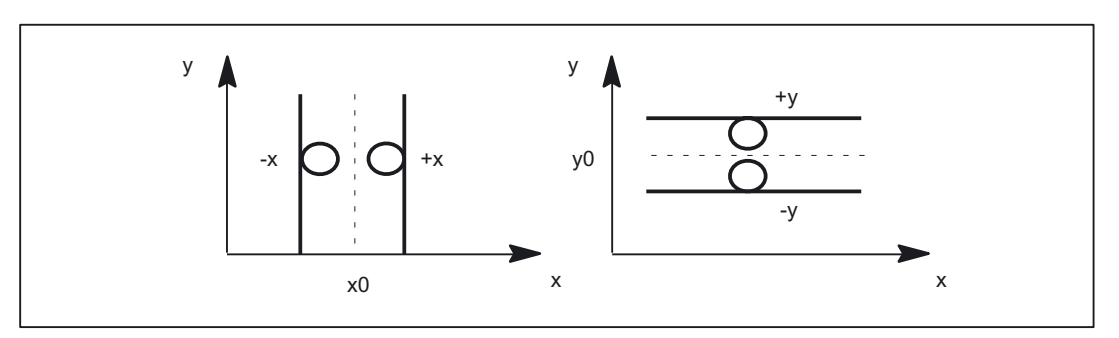

Figure 2-12 Groove

The values of the following variables are evaluated for measurement type 12:

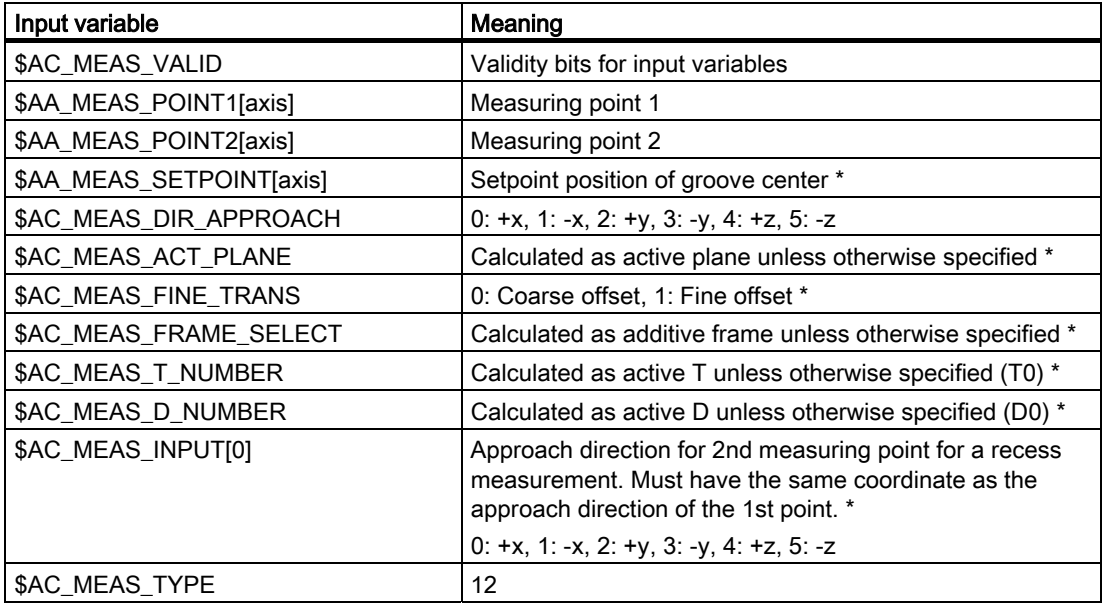

\* optional

The following output variables are written for measurement type 12:

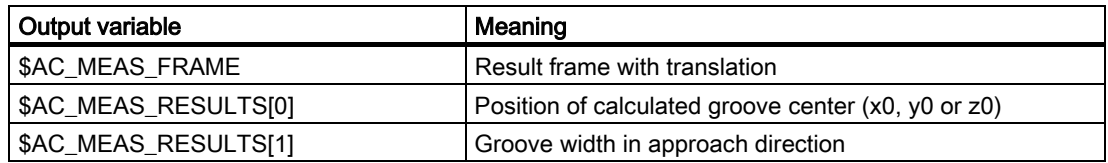

#### Groove measurement

Programming example:

```
Groove measurement with approach direction in x 
DEF INT RETVAL
DEF FRAME TMP \qquad \qquad$TC DP1[1,1] = 120 ; Type
$TC\ DP2[1,1]=20 ; 0
$TC DP3[1,1]=10 (2) length compensation vector
$TC\_DP4[1,1] = 0 ; (y)
$TC DP5[1.1] =0 ; (x)
$TC DP6[1,1]= 2 ; Radius
T1 D1 ;
g0 x0 y0 z0 f10000 ; 
G54 ; and G54 ; and G54 ; and G54 ; and G54 ; and G54 ; and G54 ; and G54 ; and G54 ; and G54 ; and G54 ; and G54 ; and G54 ; and G54 ; and G54 ; and G54 ; and G54 ; and G54 ; and G54$AC MEAS VALID = 0 \qquad ; Set all input values to invalid
g1 x-2 ; 1. Approach measuring point 4 
\mathcal{L}^{\text{max}} and the contract of the contract of the contract of the contract of the contract of the contract of the contract of the contract of the contract of the contract of the contract of the contract of the contra
$AA MEAS POINT1[x] = $A A I W[x] ;
$AA MEAS POINT1[y] = $A A I W[y] ;
$AA MEAS POINT1[z] =$AA IW[z] ;
g1 x4 , 2. Approach measuring point 4
\mathcal{L}^{\text{max}} and the contract of the contract of the contract of the contract of the contract of the contract of the contract of the contract of the contract of the contract of the contract of the contract of the contra
$AA MEAS POINT2[x] = $A A I W[x] ;
$AA MEAS POINT2[y] = $AA_IW[y] ;
$AA_MEAS_POINT2[z] = $AA_U[z] ;
                                        ; Set setpoint position of the groove center 
$AA MEAS SETPOINT[x] = 0 ;
$AA MEAS SETPOINT[y] = 0 ;
$AA MEAS SETPOINT[z] = 0 ;
$AC_MEAS_DIR_APPROACH = 0 ; Set approach direction +x
$AC MEAS ACT PLANE = 0 ; Measuring plane is G17
$AC MEAS FRAME SELECT = 0 \qquad ; Select frame - SETFRAME
\mathcal{L}^{\text{max}} and \mathcal{L}^{\text{max}} and \mathcal{L}^{\text{max}} and \mathcal{L}^{\text{max}}:
                                       ; Select tool
$AC MEAS T NUMBER = 1 ;
$AC MEAS D NUMBER = 1 ;
$AC_MEAS_TYPE = 12 ; Set measuring type on groove
                                         ; Perform calculation 
RETVAL = MEASURE() ;
if RETVAL \langle > 0 ;
```
2.3 Setting zeros, workpiece measuring and tool measuring

```
setal(61000 + RETVAL) ;
endif 
$P_SETFRAME = $AC_MEAS_FRAME ;
$P_SETFR = $P_SETFRAME ; Describe system frame in data management 
g1 x0 y0 ; Approach the groove center
m30
```
# 2.3.3.6 Measurement of a web (measurement type 13)

# Measuring points for determining the position of a web (\$AC\_MEAS\_TYPE = 13)

A web is measured by approaching the two outside corners or inner edges. The web center can be set to a setpoint position. The component of the approach direction determines the web position.

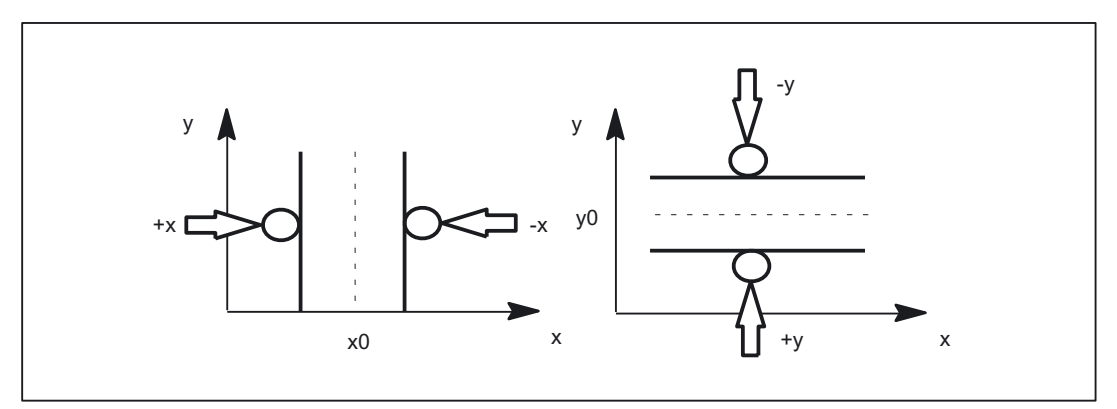

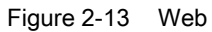

The values of the following variables are evaluated for measurement type 13:

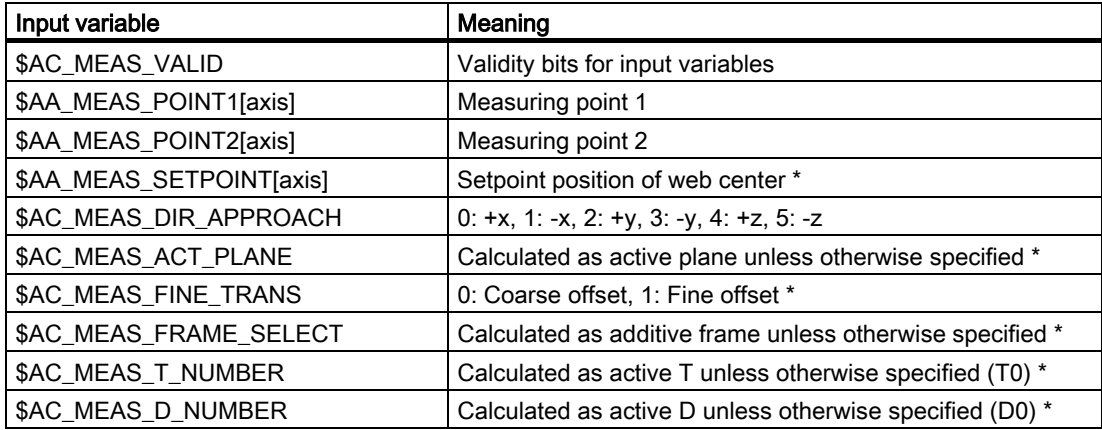

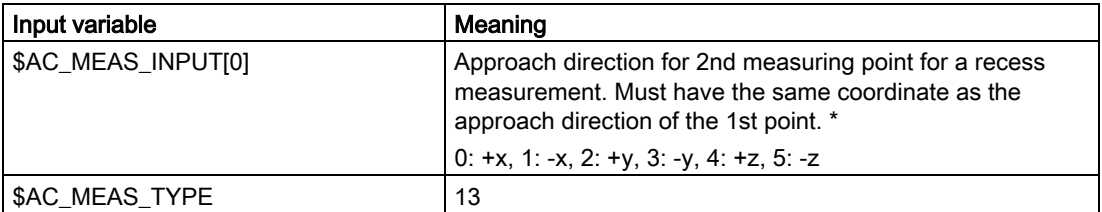

\* optional

The following output variables are written for measurement type 13:

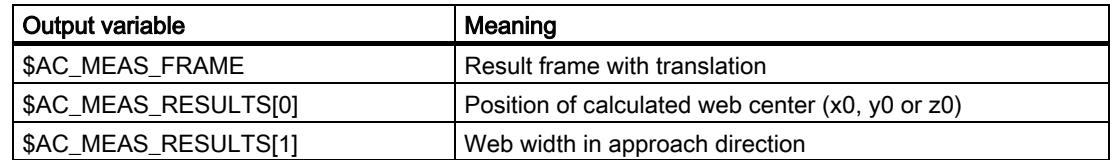

# 2.3.3.7 Measurement of geo axes and special axes (measurement type 14, 15)

### Preset actual value memory for geo axes and special axes (\$AC MEAS TYPE = 14)

This measurement type is used on the HMI operator interface.

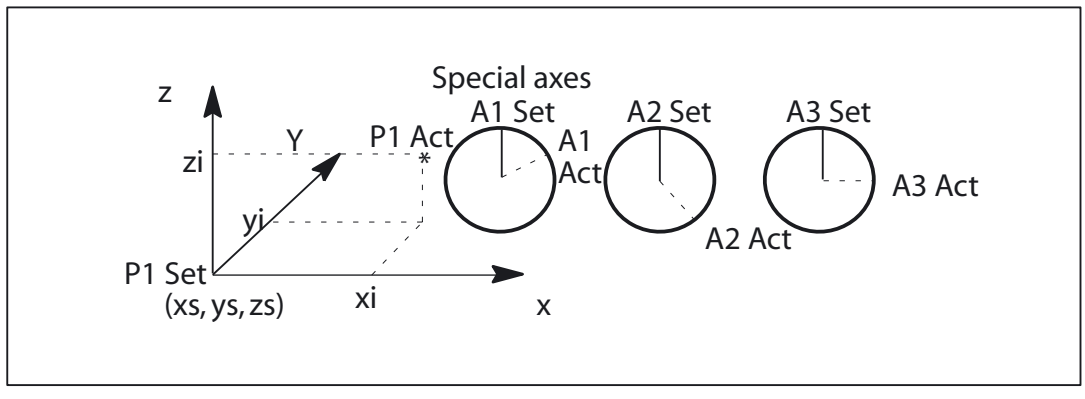

Figure 2-14 Preset actual value memory for special axes only

The values of the following variables are evaluated for measurement type 14:

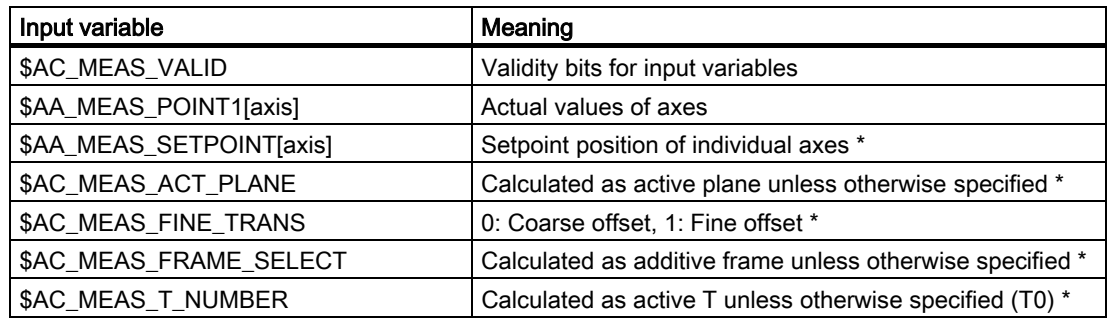

2.3 Setting zeros, workpiece measuring and tool measuring

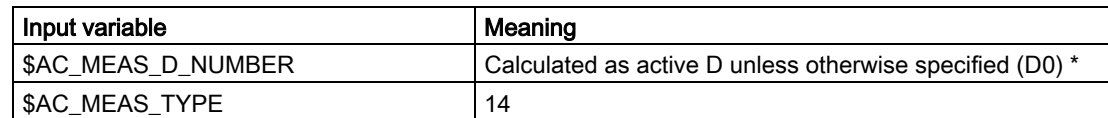

\* optional

The following output variables are written for measurement type 14:

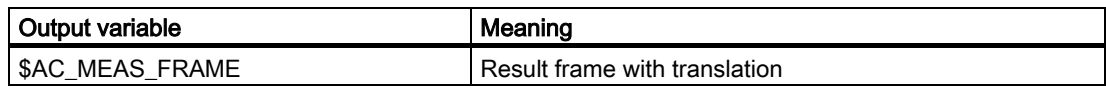

# Preset actual value memory for special axes only (\$AC MEAS TYPE = 15)

This measurement type is used on the HMI operator interface.

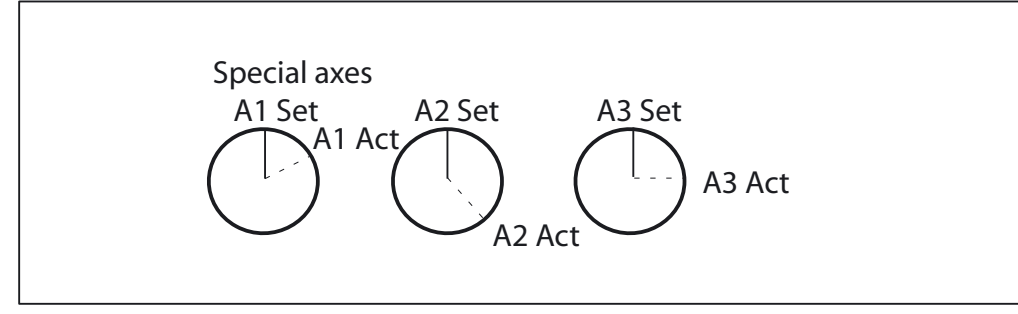

Figure 2-15 Preset actual value memory

The values of the following variables are evaluated for measurement type 15:

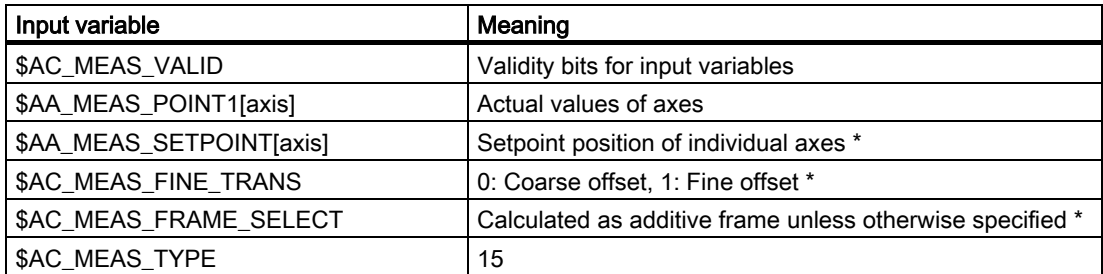

\* optional

The following output variables are written for measurement type 15:

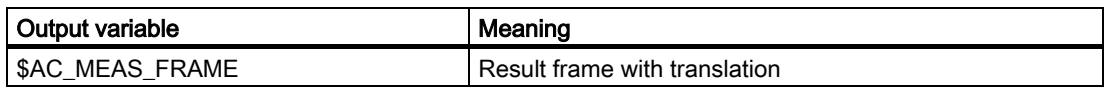

# 2.3.3.8 Measurement of an oblique edge (measurement type 16)

### Measurement of an oblique edge (\$AC\_MEAS\_TYPE = 16)

This measurement determines the position angle of the workpiece and enters it in the frame. A setpoint angle in the +/- 90 degrees range can be input. This can be interpreted as the resultant rotation of the workpiece after the result frame for the active WCS has been activated.

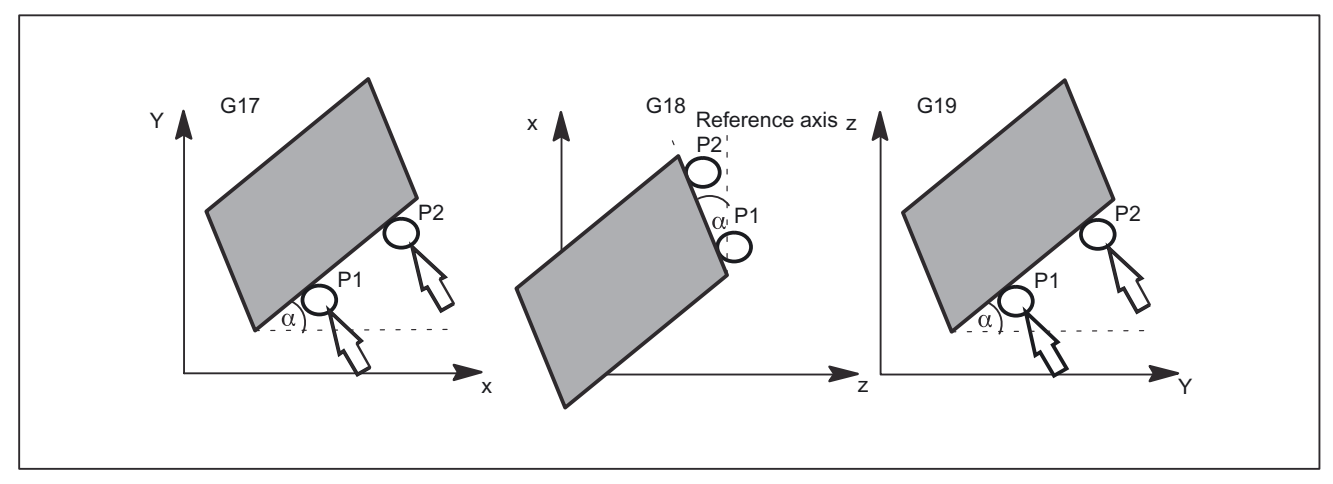

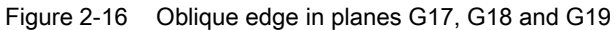

The values of the following variables are evaluated for measurement type 16:

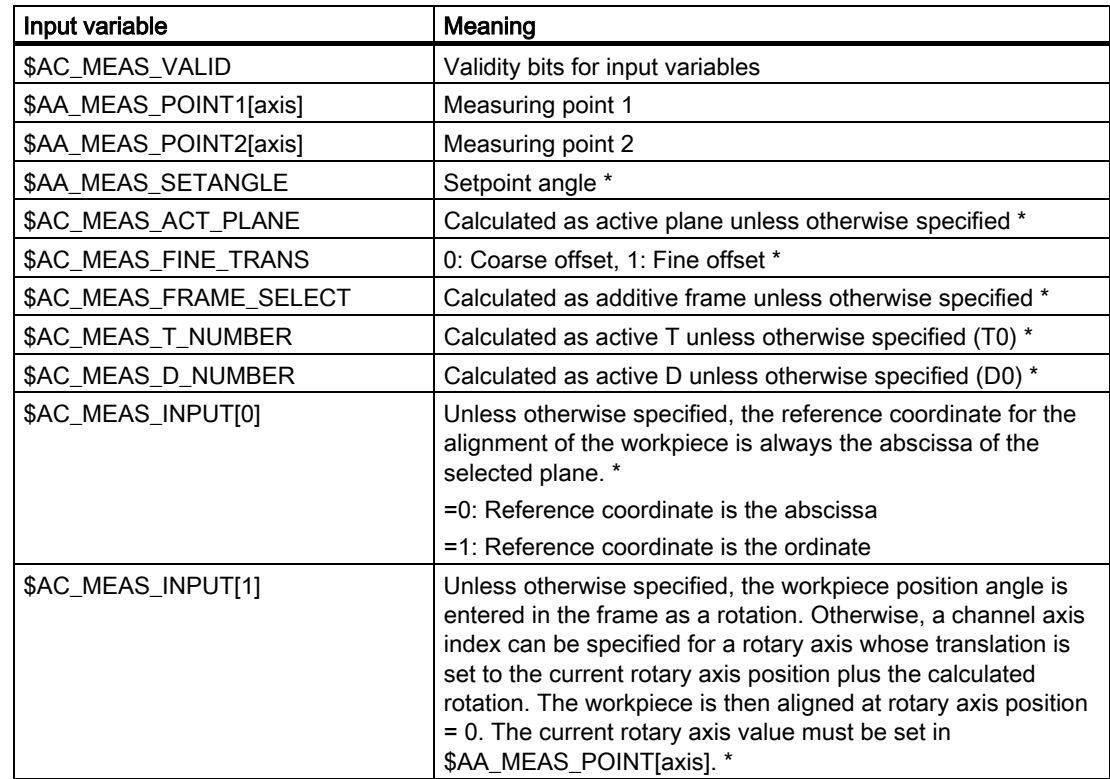

2.3 Setting zeros, workpiece measuring and tool measuring

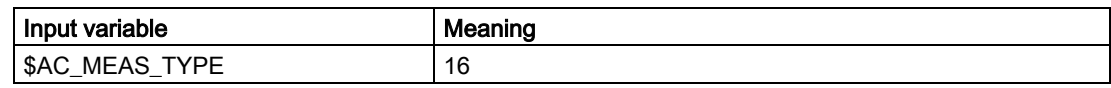

\* optional

The following output variables are written for measurement type 16:

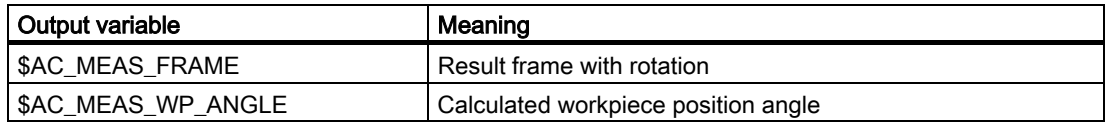

# 2.3.3.9 Measurement of an oblique edge in a plane (measurement type 17)

# Measurement of an angle in a plane (\$AC\_MEAS\_TYPE = 17)

The oblique plane is determined using three measuring points P1, P2 and P3.

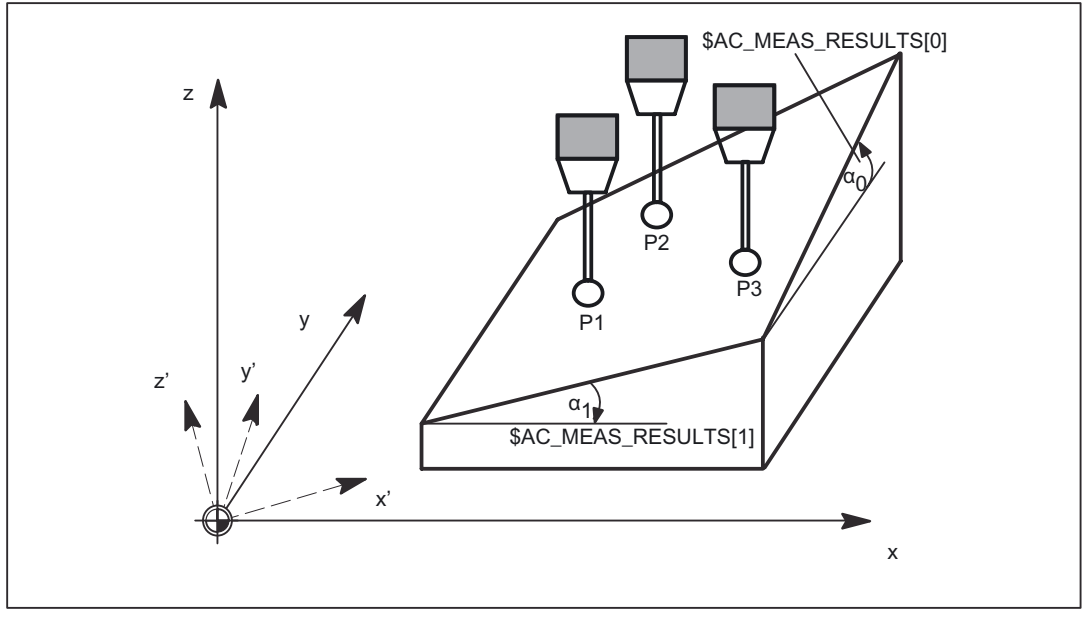

Figure 2-17 Oblique plane in G17

 $\beta$ AC\_MEAS\_TYPE = 17 defines two resulting angles  $\alpha_0$  and  $\alpha_1$  for the skew of the plane; these are entered in \$AC\_MEAS\_RESULTS[0..1]. In

- \$AC\_MEAS\_RESULTS[0] contains the rotation around the abscissa and
- \$AC\_MEAS\_RESULTS[1] the rotation around the ordinate.

These angles are calculated by means of the three measuring points P1, P2 and P3. With this measurement type, the angle in

• \$AC\_MEAS\_RESULTS[2] for the applicate is always set to a default of 0.

A setpoint rotation that is entered in the result frame can be input for the abscissa and/or the ordinate. If only one angle is specified with a setpoint, the second angle is calculated such

that the three measuring points are on an oblique plane with the setpoint angle. Only rotations are entered in the result frame, the WCS reference point is retained. The WCS is rotated such that z' is perpendicular to the oblique plane.

The following plane settings are defined for measurement type 17:

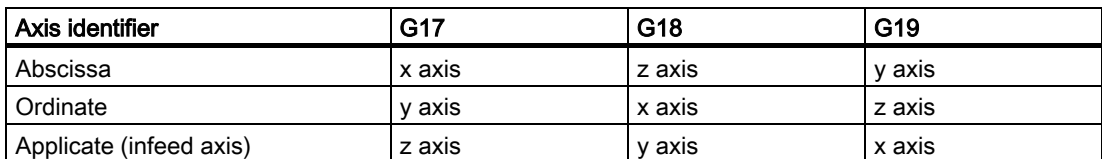

The values of the following variables are evaluated for measurement type 17:

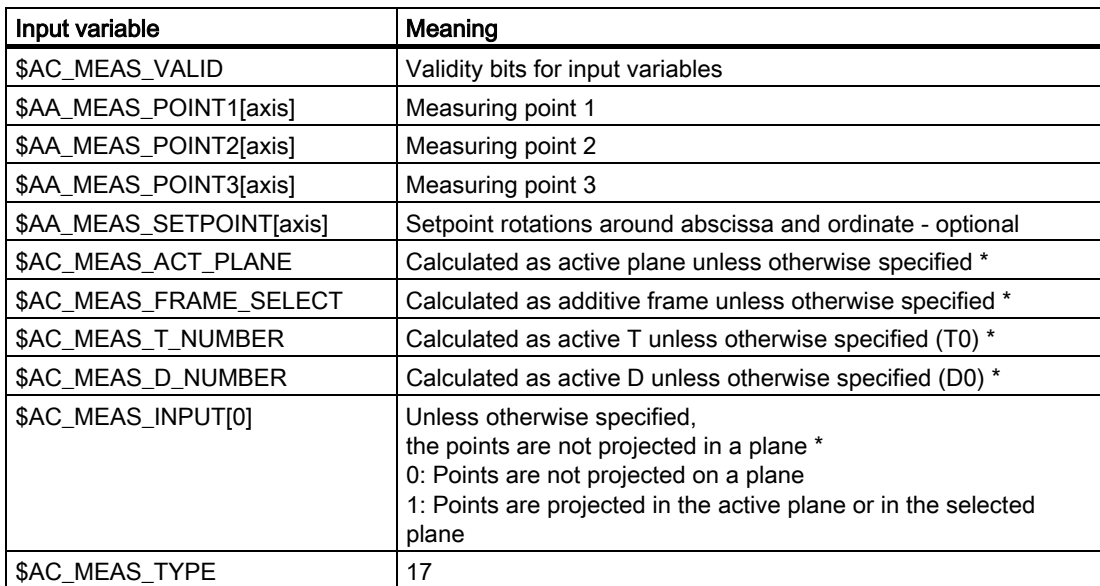

\* optional

The following output variables are written for measurement type 17:

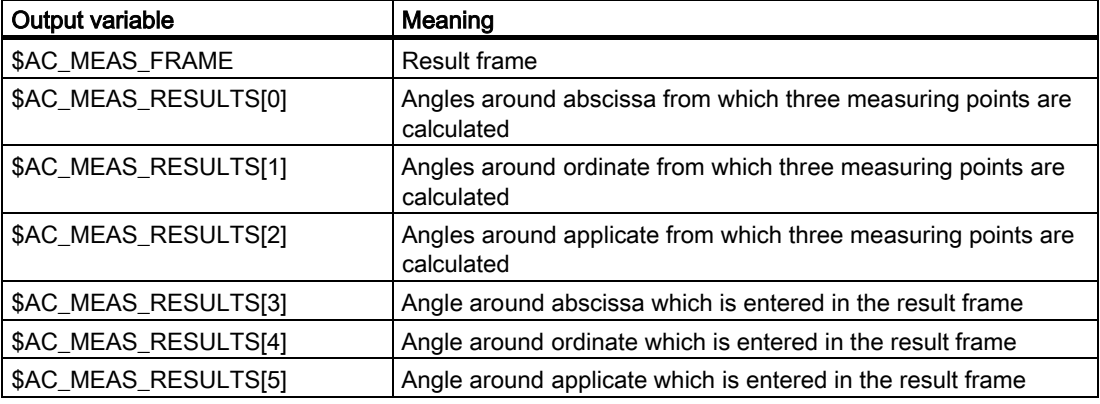

#### Angle measurement

Programming example:

```
DEF INT RETVAL 
DEF AXIS XX, YY, ZZ
T1 D1 \qquad \qquad ; Activate probe
G54 ; Activate all frames and G54 
$AC_MEAS_VALID = 0 ; Set all input values to invalid
$AC_MEAS_TYPE = 17 ; Set measurement type for oblique plane
$AC MEAS ACT PLANE = 0 ; Measuring plane is G17
XX=$P AXN1 \blacksquare , Define axes according to the plane
_YY=$P_AXN2 
_ZZ=$P_AXN3 
G17 G1 _XX=10 _YY=10 F1000 ; 1. Approach measuring point 4
MEAS = 1 ZZ=...$AA MEAS POINT1[xx] = $AA MW[xx] ; Assign measurement value to abscissa
$AA MEAS POINT1[ yy] = $AA MW[ yy] ; Assign measurement value to ordinate
$AA_MEAS_POINT1[_zz] = $AA_MW[_zz] ; Assign measurement value to applicate
G1 XX=20 YY=10 F1000 ; 2. Approach measuring point 4
MEAS = 1 \_ZZ = \ldots$AA_MEAS_POINT2[_xx] = $AA_MW[_xx] ; Assign measurement value to abscissa
$AA MEAS POINT2[ yy] = $AA MW[ yy] ; Assign measurement value to ordinate
$AA_MEAS_POINT2[_zz] = $AA_MW[_zz] ; Assign measurement value to applicate 
G1 XX=20 YY=20 F1000 ; 3. Approach measuring point 4
MEAS = 1 ZZ=...$AA MEAS POINT3[ xx] = $AA MW[ xx] ; Assign measurement value to abscissa
$AA_MEAS_POINT3[_yy] = $AA_MW[_yy] ; Assign measurement value to ordinate
$AA MEAS POINT3[ zz] = $AA MW[ zz] ; Assign measurement value to applicate
                                  ; Define setpoints for angle 
$AA MEAS SETPOINT[\_xx] = 12 ; Rotation around the abscissa
$AA MEAS SETPOINT[ yy] = 4 \blacksquare ; Rotation around the ordinate
$AC MEAS FRAME SELECT = 102 ; Select target frame - G55
                                  ; Select tool 
$AC_MEAS_T_NUMBER = 1
$AC_MEAS_D_NUMBER = 1
RETVAL = MEASURE() \qquad \qquad ; \qquad Start measurement calculation
if RETVAL \langle > 0
```

```
setal(61000 + RETVAL)
endif 
if $AC_MEAS_RESULTS[0] <> 12 
setal(61000 + $AC_MEAS_RESULTS[0])
endif 
if $AC_MEAS_RESULTS[1] <> 4 
setal(61000 + $AC_MEAS_RESULTS[1])
endif 
$P_UIFR[2] = $AC_MEAS_FRAME ; Write measurement frame in data management
                                       (G55) 
G55 G0 AX[xx]=10 AX[yy]=10 ; Activate frame and traverse
m30
```
# 2.3.3.10 Redefine measurement around a WCS reference frame (measurement type 18)

### Redefine WCS coordinate system (\$AC\_MEAS\_TYPE = 18)

The zero point of the new WCS is determined by measuring point P1 at surface normal on the oblique plane.

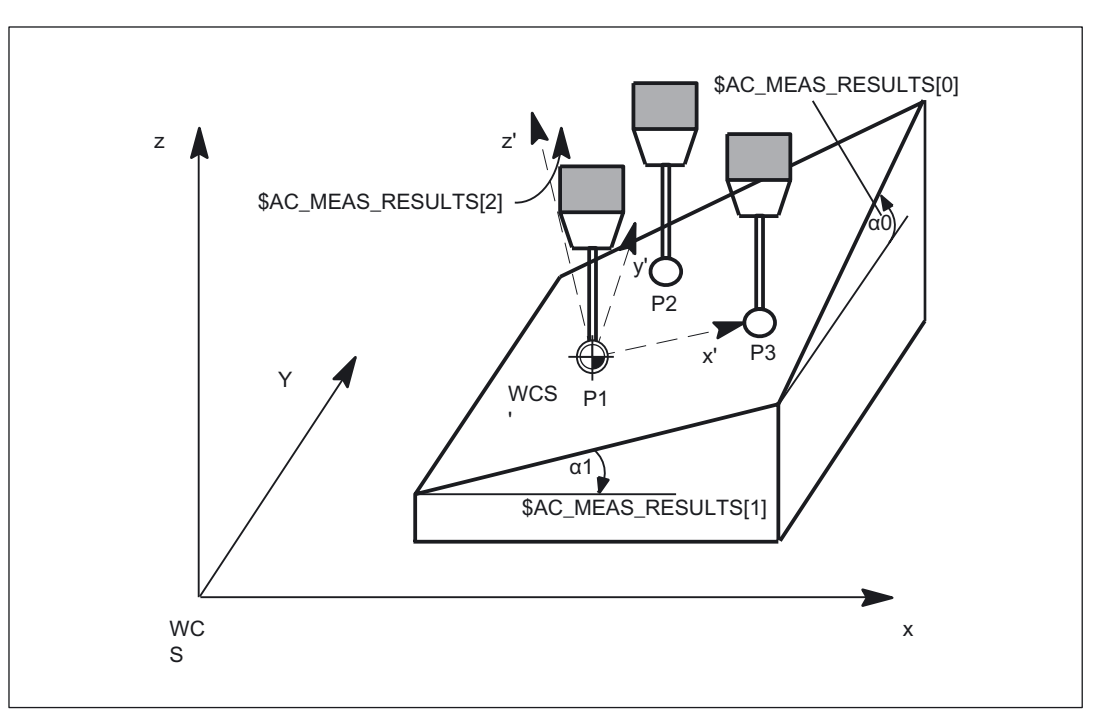

Figure 2-18 Oblique plane in G17

### Measurement of plane

The plane is measured in one measuring cycle. The cycle records the three measuring points and passes the necessary values to the variable interface.

The MEASURE() function calculates the solid angles and translational offset of the new WCS' on the basis of the input values.

#### Transformation of measuring frame

The results of the calculation, i.e. the solid angles and translation, are entered in measuring frame \$AC\_MEAS\_FRAME. The measuring frame is transformed according to the selected frame in the frame chain. The solid angles are also stored in the output values \$AC\_MEAS\_RESULTS[0..2]. In

- The angle around the abscissa of the old WCS is stored in \$AC\_MEAS\_RESULTS[0],
- The angle around the ordinate is stored in \$AC\_MEAS\_RESULTS[1] and
- The angle around the applicate is stored in \$AC\_MEAS\_RESULTS[2].

#### Define the new WCS' zero

After performing the calculation, the measuring cycle can write and activate the selected frame in the frame chain with the measuring frame. After activation, the new WCS is positioned at surface normal on the inclined plane, with measuring point P1 as the zero point of the new WCS.

The programmed positions then refer to the inclined plane.

### Application

CAD systems often define inclined planes by specifying three points P1, P2 and P3 on this plane. In this case,

- 1. measuring point P1 is applied as the new WCS' reference point,
- 2. Measuring point P2 defines the direction of the abscissa x' of the newly rotated WCS' coordinate system and the
- 3. measuring point P3 is used to determine the solid angles.

The values of the following variables are evaluated for measurement type 18:

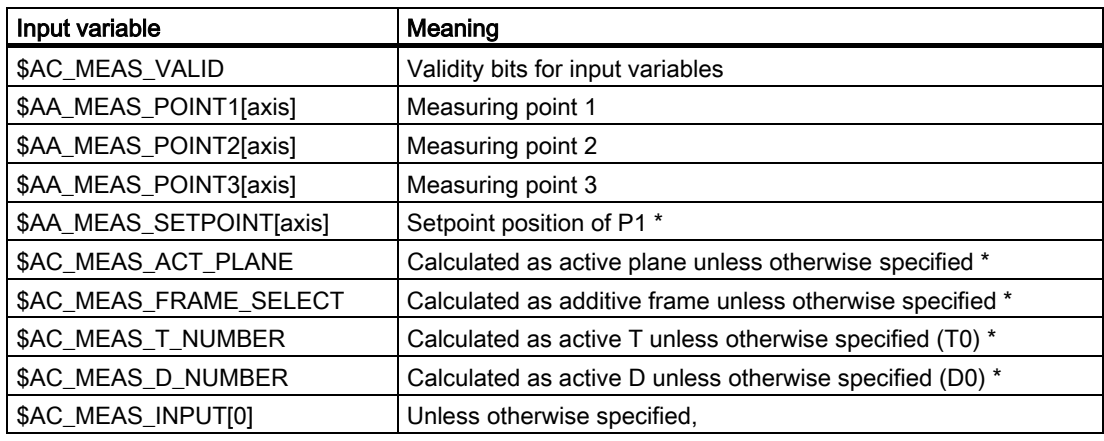

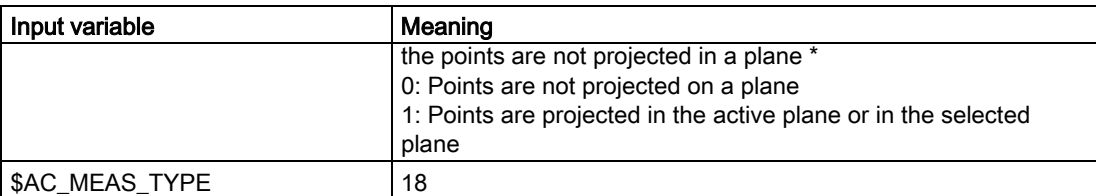

\* optional

The following output variables are written for measurement type 18:

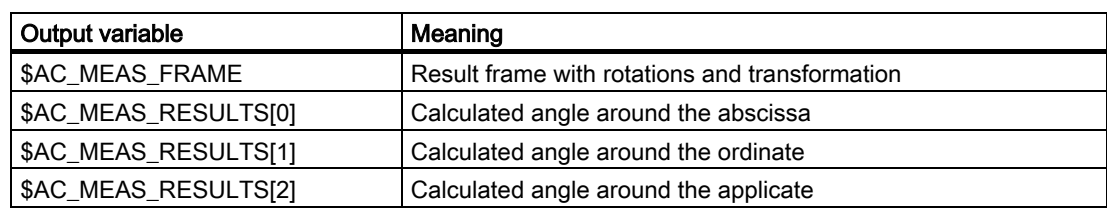

### WCS reference on oblique plane

### Programming example:

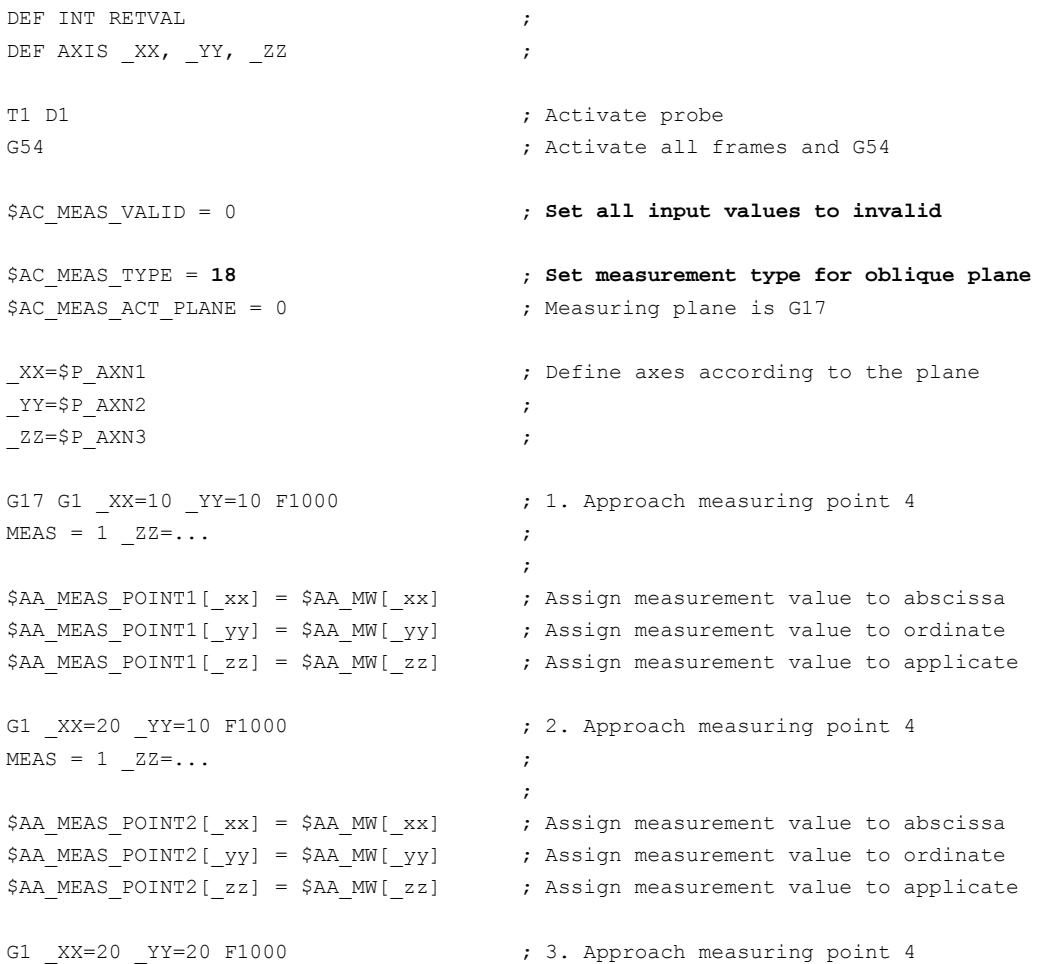

```
MEAS = 1 ZZ=... ;
\mathcal{L}^{\text{max}} , and the contract of the contract of the contract of the contract of the contract of the contract of the contract of the contract of the contract of the contract of the contract of the contract of the cont
$AA_MEAS_POINT3[_xx] = $AA_MW[_xx] ; Assign measurement value to abscissa 
$AA_MEAS_POINT3[_yy] = $AA_MW[_yy] ; Assign measurement value to ordinate
$AA MEAS POINT3[ zz] = $AA MW[ zz] ; Assign measurement value to applicate
                                         ; Define setpoints for P1 
$AA MEAS SETPOINT[ xx] = 10 ;
$AA MEAS SETPOINT[ yy] = 10 ;
$AA MEAS SETPOINT[zz] = 10 ;
$AC MEAS FRAME SELECT = 102 ; Select target frame - G55
                                          ; Select tool 
$AC MEAS T NUMBER = 1 ;
$AC MEAS D NUMBER = 1 ;
RETVAL = MEASURE() \qquad \qquad ; Start measurement calculation
if RETVAL <> 0 
setal(61000 + RETVAL)
endif 
                                         ; Calculation results for the solid angles 
                                         ; Angle around the 
R0 = $AC_MEAS_RESULTS[0] \blacksquare ; Abscissa for the old WCS
R1 = $AC MEAS RESULTS[1] ; Ordinate
R2 = $AC MEAS RESULTS[2] ; Applicate
$P_UIFR[2] = $AC_MEAS_FRAME ; Write measurement frame in data management
                                          (G55) 
G55 G0 AX[ xx]=10 AX[ yy]=10 ; Activate frame and traverse
m30
```
# 2.3.3.11 Measurement of a 1-, 2- and 3-dimensional setpoint selection (measurement type 19, 20, 21)

#### 1-dimensional setpoint selection (\$AC\_MEAS\_TYPE = 19)

With this measurement method, it is possible to define exactly one setpoint for the abscissa, the ordinate and the applicate. If two or three setpoints are defined, only the first is accepted in the sequence abscissa, ordinate and applicate. The tool is not taken into account.

It is purely an actual value memory preset for the abscissa, the ordinate or the applicate.

The values of the following variables are evaluated for measurement type 19:

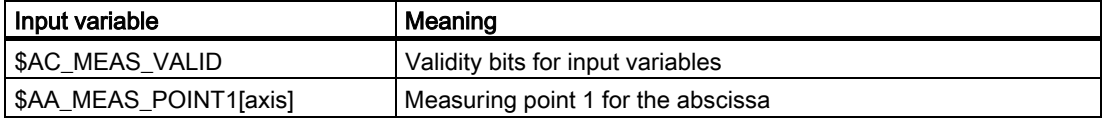

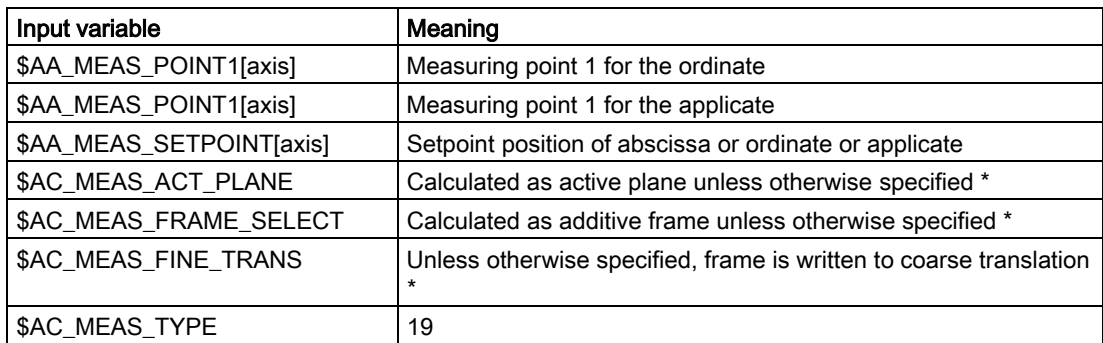

\* optional

The following output variables are written for measurement type 19:

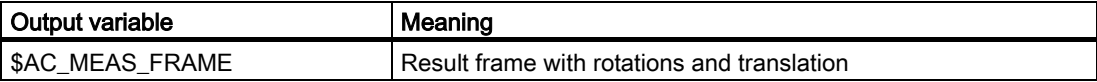

# Setpoint input

# Programming example:

1-dimensional setpoint selection

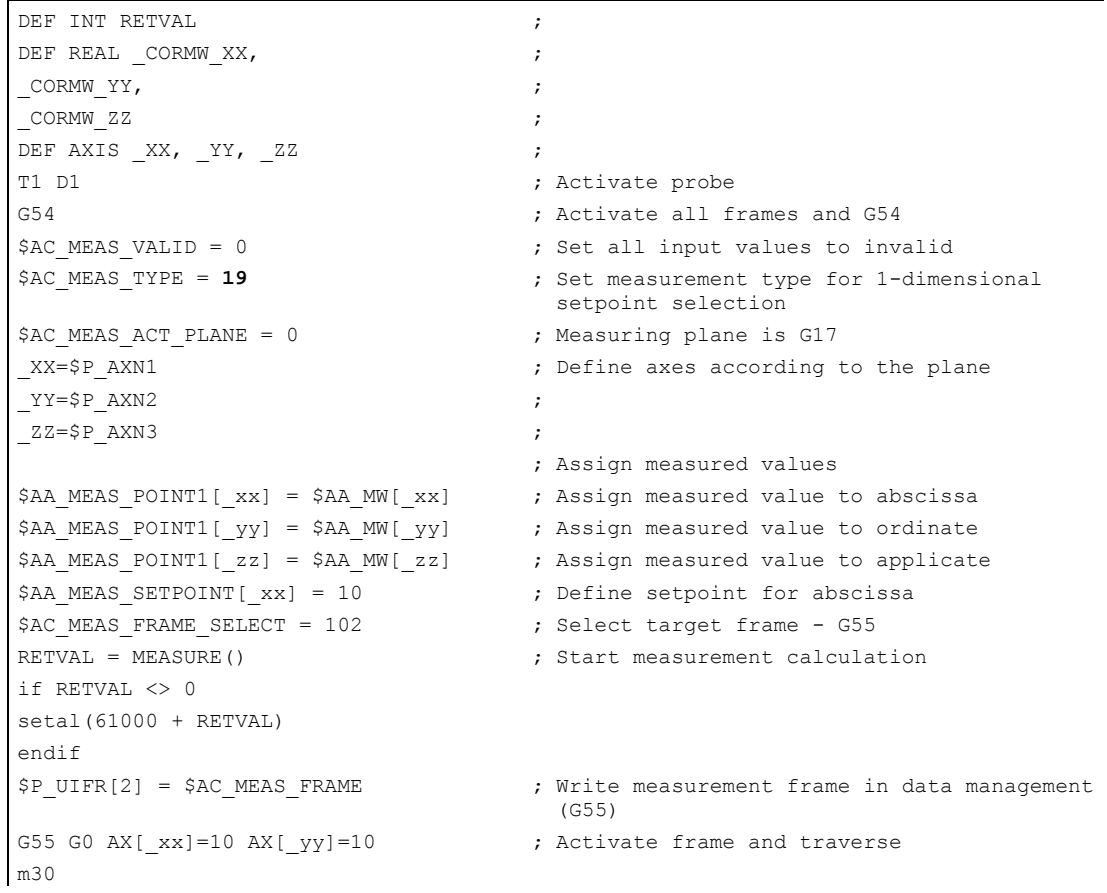

### 2-dimensional setpoint selection (\$AC\_MEAS\_TYPE = 20)

Setpoints for two dimensions can be defined using this measuring method. Any combination of 2 out of 3 axes is permissible. If three setpoints are specified, only the values for the abscissa and the ordinate are accepted. The tool is not taken into account.

This is a purely actual value memory preset.

The values of the following variables are evaluated for measurement type 20:

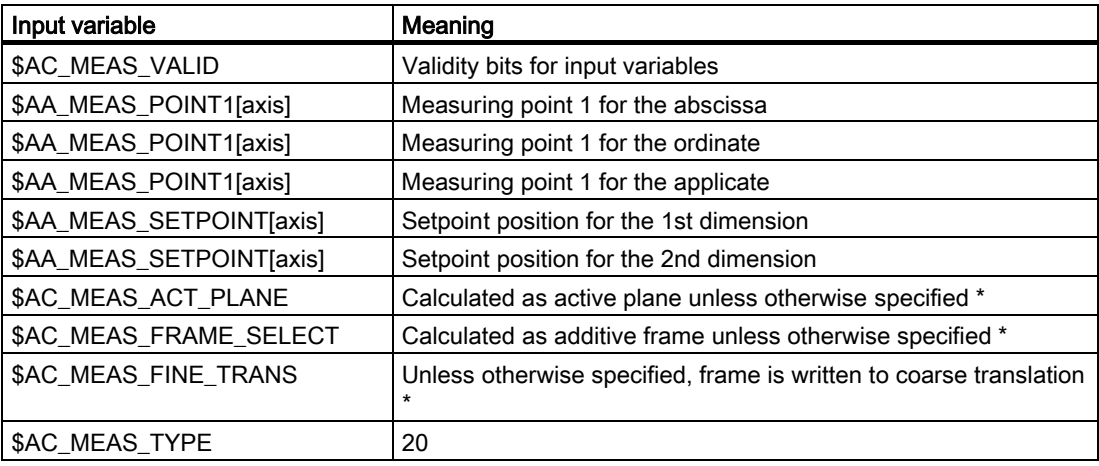

\* optional

The following output variables are written for measurement type 20:

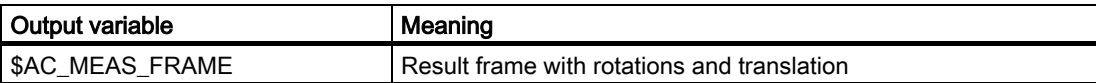

### Setpoint selection

#### Programming example:

2-dimensional setpoint selection

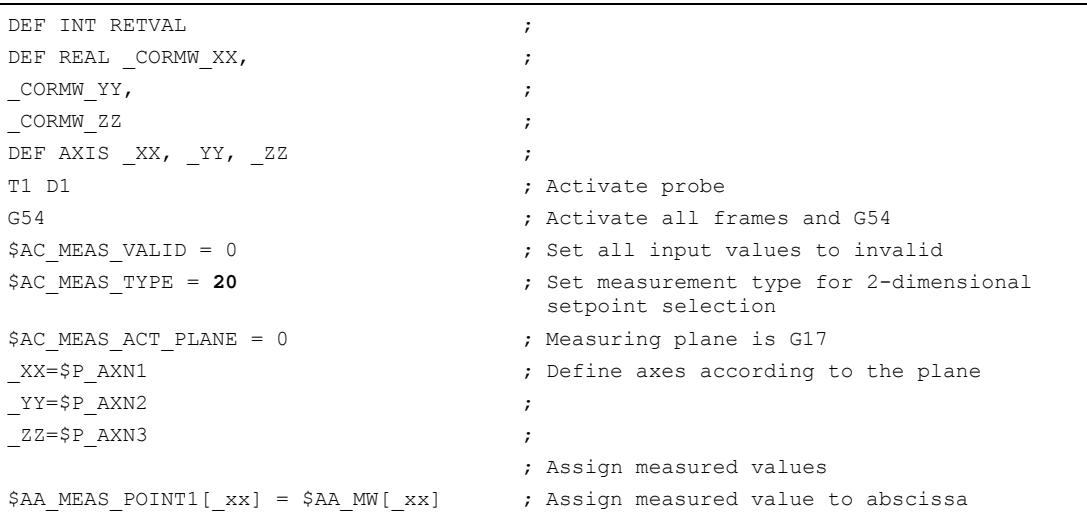

```
$AA MEAS POINT1[yy] = $AA MW[yy] ; Assign measured value to ordinate
$AA MEAS POINT1[ zz] = $AA MW[ zz] ; Assign measured value to applicate
$AA_MEAS_SETPOINT[_xx] = 10 ; Define setpoint for abscissa and ordinate
$AA MEAS SETPOINT[ yy] = 10 ;
$AC_MEAS_FRAME_SELECT = 102 ; Select target frame - G55 
RETVAL = MEASURE() \qquad \qquad ; Start measurement calculation
if RETVAL \langle > 0setal(61000 + RETVAL)
endif 
$P_UIFR[2] = $AC_MEAS_FRAME ; Write measurement frame in data management
                                     (G55) 
G55 G0 AX[xx]=10 AX[_yy]=10 \qquad ; Activate frame and traverse
m30
```
### 3-dimensional setpoint selection (\$AC\_MEAS\_TYPE = 21)

Using this measurement method, it is possible to define a setpoint for the abscissa, the ordinate and the applicate. The tool is not taken into account.

It is purely an actual value memory preset for the abscissa, ordinate and applicate.

The values of the following variables are evaluated for measurement type 21:

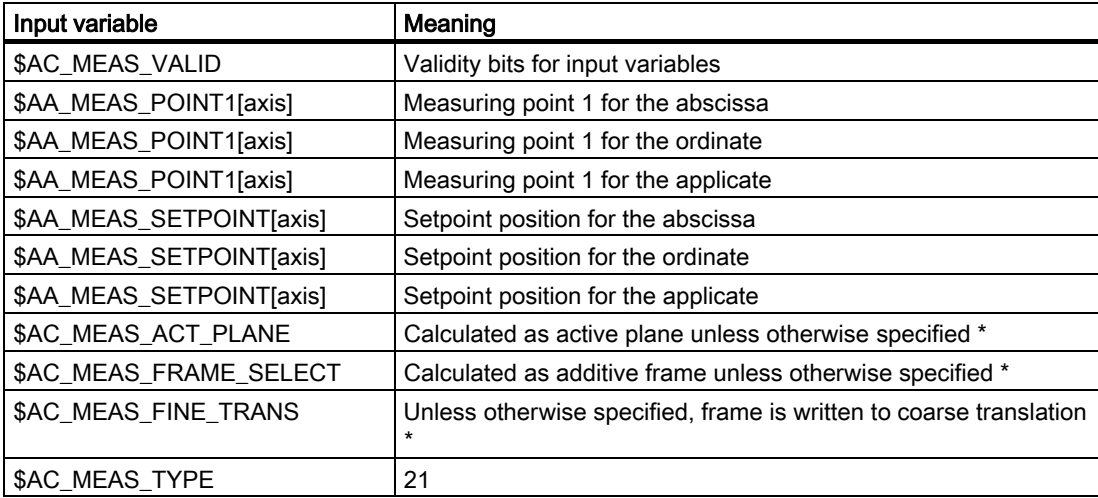

\* optional

The following output variables are written for measurement type 21:

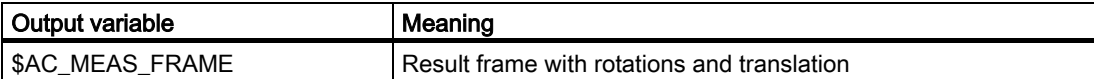

#### Setpoint selection

#### Programming example:

3-dimensional setpoint selection

```
DEF INT RETVAL \qquad \qquad ;DEF REAL CORMW XX,
_CORMW_YY, ; 
_CORMW_ZZ ; 
DEF AXIS X, Y<sup>Y</sup>, Z<sup>Z</sup>
T1 D1 ; Activate probe
G54 ; Activate all frames and G54 
$AC MEAS VALID = 0 \qquad \qquad ; Set all input values to invalid
$AC MEAS TYPE = 21 \longrightarrow ; Set measurement type for 3-dimensional
                                  setpoint selection 
$AC MEAS ACT PLANE = 0 \blacksquare ; Measuring plane is G17
_XX=$P_AXN1 \qquad \qquad ; Define axes according to the plane
_YY=$P_AXN2 ; 
ZZ=$P AXN3 ; Assign measured values 
$AA_MEAS_POINT1[_xx] = $AA_MW[_xx] ; Assign measured value to abscissa
$AA_MEAS_POINT1[_yy] = $AA_MW[_yy] ; Assign measured value to ordinate
$AA MEAS POINT1[ zz] = $AA MW[ zz] ; Assign measured value to applicate
$AA MEAS SETPOINT[ xx] = 10 ; Define setpoint for abscissa, ordinate and
                                  applicate 
$AA MEAS SETPOINT[ yy] = 10 ; Define
$AA MEAS SETPOINT[ zz] = 10 ;
$AC MEAS FRAME SELECT = 102 ; Select target frame - G55
$AA_MEAS_SETPOINT[_yy] = 10
RETVAL = MEASURE() \qquad \qquad ; Start measurement calculation
if RETVAL <> 0 
setal(61000 + RETVAL)
endif 
$P_UIFR[2] = $AC_MEAS_FRAME ; Write measurement frame in data management
                                  (G55) 
G55 G0 AX[_xx]=10 AX[_yy]=10 ; Activate frame and traverse
m30
```
### 2.3.3.12 Measurement of an oblique angle (measurement type 24)

### Measurement method for converting a measuring point in any coordinate system

#### Coordinate transformation of a position (\$AC\_MEAS\_TYPE = 24)

With this method of measurement, a measuring point in any coordinate system (WCS, BCS, MCS) can be converted with reference to a new coordinate system by coordinate transformation.

The new coordinate system is generated by specifying a desired frame chain.

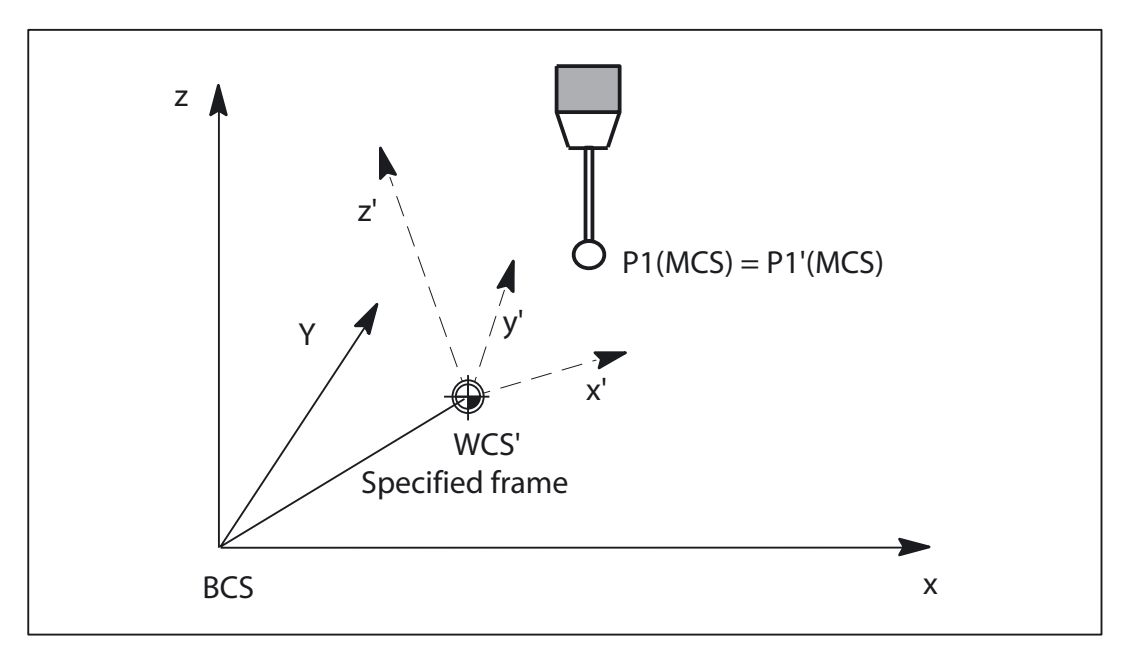

Figure 2-19 Coordinate transformation of a position

The values of the following variables are evaluated for measurement type 24:

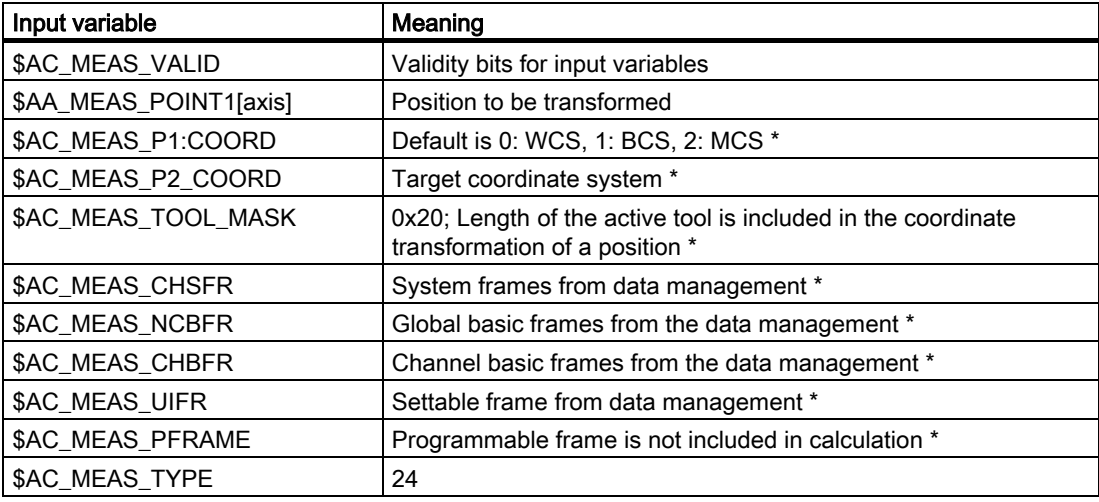

\* optional

The following output variables are written for measurement type 24:

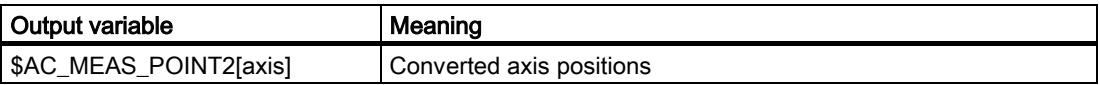

### WCS coordinate transformation of a measured position

#### Programming example:

```
DEF INT RETVAL \qquad \qquad ;DEF INT LAUF 
DEF REAL CORMW xx, CORMW yy, CORMW zz
$TC DP1[1,1]= 120 ; Tool type end mill
$TC\;DP2[1,1]=20 ;
$TC_DP3[1,1]=0 ; (z) length compensation vector 
$TC_DP4[1,1]=0 ; (y) length compensation vector 
$TC_DP5[1,1]=0 ( x ) length compensation vector
$TC_DP6[1,1]=2 ; Radius
T1 D1 ; Activate probe
G17 617 617 617 617 621 621 621 621 621 621 621 621 621 621 632 632 632 632 632 632 632 632 632 642 642 642 642 642 642 642 642 642 642 642 642 642 6
_xx=$P_AXN1 _yy=$P_AXN2 _zz=$P_AXN3 ; Define axes according to the plane
                                    ; Entire frame results in 
                                    CTRANS(_xx,10,_yy,-1,_zz,5,A,6,B,7) 
$P CHBFR[0]=CTRANS(zz,5,A,6) : CROT(zz,45)
$P_UIFR[1]=CTRANS( ) 
$P_UIFR[1, _x x, TR] = -SIM(45)$P UIFR[1, yy, TR] =-SIN(45)
$P_UIFR[2]=CTRANS( ) 
$P_PFRAME=CROT(_zz,-45) 
$P_CYCFR=CTRANS(_xx,10,B,7) 
G54 ; Activate all frames and G54 
G0 X0 Y0 Z0 A0 B0 F1000 
$AC_MEAS_VALID = 0 ; Set all input values to invalid
$AC_MEAS_TYPE = 24 ; Set measurement type for coordinate 
                                    transformation
$AC MEAS ACT PLANE = 0 \blacksquare ; Assign measured values
$AA MEAS POINT1[ xx] = $AA_IW[ xx] ; Assign measured value to abscissa
$AA_MEAS_POINT1[_yy] = $AA_IW[_yy] ; Assign measured value to ordinate
$AA MEAS POINT1[ zz] = $AA IW[ zz] ; Assign measured value to applicate
$AA_MEAS_POINT1[A] = $AA_IW[A] 
$AA_MEAS_POINT1[B] = $AA_IW[B] 
                                    ; Converting a position from WCS into WCS'
$AC_MEAS_P1_COORD=0
$AC_MEAS_P2_COORD=0
                                    ; Set WCS
```

```
 2.3 Setting zeros, workpiece measuring and tool measuring
```

```
 ; Entire frame results in 
                                        CTRANS(_xx,0,_yy,0,_zz,5,A,6,B,0) 
                                       ; Stop cycle frame 
$AC_MEAS_CHSER=$MC_MM_SYSTEM_FRAME_MASK B_AND 'B1011111'
$AC MEAS NCBFR='B0' ; Stop global basic frame
$AC_MEAS__CHBFR='B1' ; Channel basic frame 1 from data management
$AC_MEAS__UIFR=2 ; Settable frame G55 from data management 
$AA MEAS PFRAME=1 ; Include programmable frame
RETVAL = MEASURE() \qquad \qquad ; Start measurement calculation
if RETVAL <> 0 
setal(61000 + RETVAL)
endif 
if $AA_MEAS_PIONT2[_xx] <> 10 
setal(61000) 
M0 
stopre 
endif 
if $AA_MEAS_PIONT2[_yy] <> -1 
setal(61000) 
M0 
stopre 
if $AA_MEAS_PIONT2[_zz] <> 0 
setal(61000) 
M0 
stopre 
if $AA MEAS PIONT2[A] <> 0
setal(61000) 
M0 
stopre 
if $AA_MEAS_PIONT2[B] <> 7 
setal(61000) 
M<sub>0</sub>stopre 
m30
```
### 2.3.3.13 Measurement of a rectangle (measurement type 25)

### Measuring points for determining a rectangle (\$AC\_MEAS\_TYPE = 25)

To determine a rectangle, tool dimensions are required in the following working planes.

- G17 working plane x/y infeed direction z
- G18 working plane z/x infeed direction y

• G19 working plane y/z infeed direction x

Four measuring points are required per rectangle.

Measuring points can be specified in any desired order. The measuring points with the largest ordinate distance correspond to points P3 and P4.

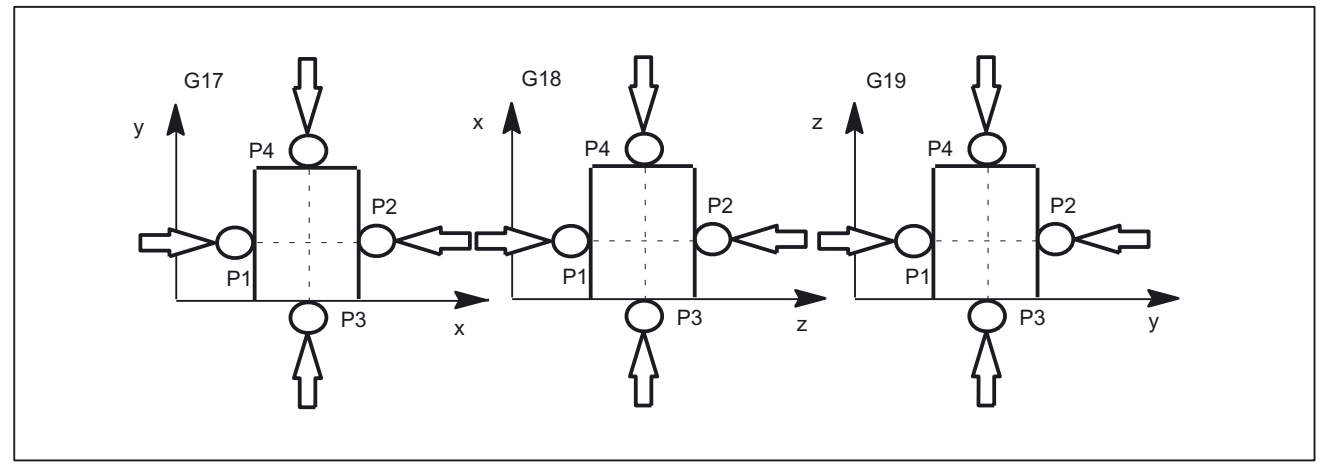

Figure 2-20 Determining a rectangle with infeed into the working plane G17, G18 and G19

The values of the following variables are evaluated for measurement type 25:

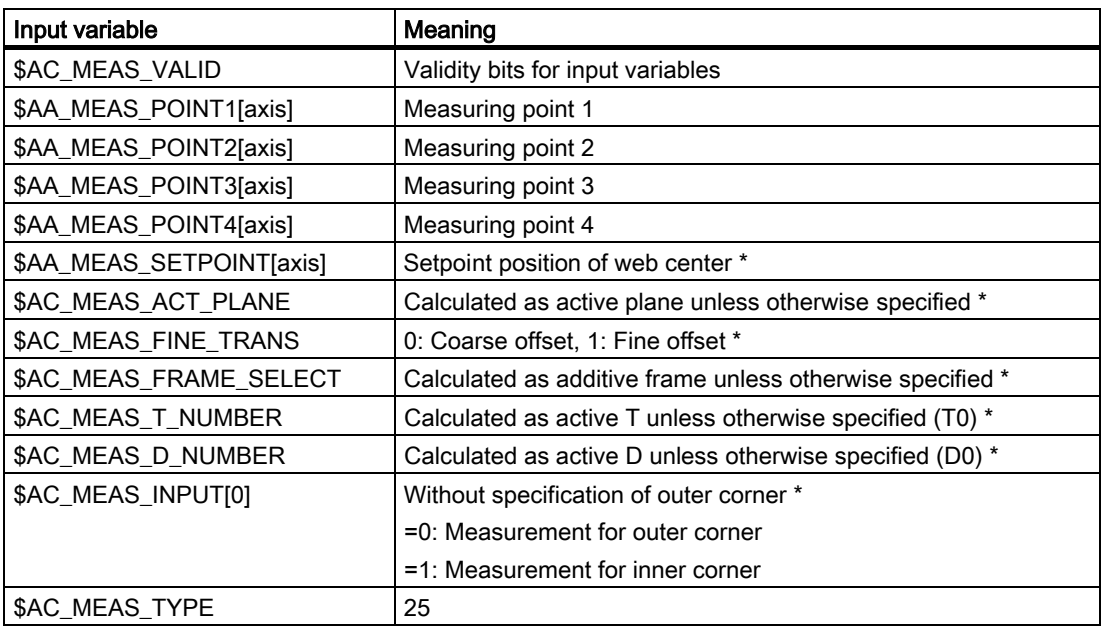

\* optional

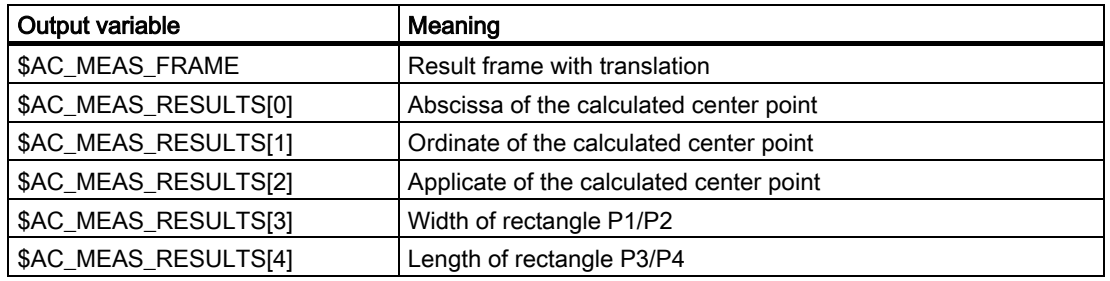

The following output variables are written for measurement type 25:

# 2.3.3.14 Measurement for saving data management frames (measurement type 26)

#### Saving data management frames (\$AC\_MEAS\_TYPE = 26)

This measurement type offers the option of saving some or all data management frames with their current value assignments to a file. The measurement can be initiated by executing a command or via the part program. The function can also be activated from different channels. The files are set up in directory \_N\_SYF\_DIR.

A Restore operation deletes the backed-up data and a new Save operation overwrites the existing back-up. The data last saved can then be deleted with

- \$AC\_MEAS\_CHSFR = 0 system frames;
- \$AC\_MEAS\_NCBFR = 0 global basic frames;
- \$AC\_MEAS\_CHBFR = 0 channel basic frames;
- \$AC\_MEAS\_UIFR = 0 number of settable frames

from the data management system using a second Save operation.

#### Note

If you decide to create a backup of all data management frames, remember that 1 KB of memory is needed to save each frame. If insufficient memory is available, the process is aborted with error message MEAS\_NO\_MEMORY. The required amount of DRAM can be modified using the following machine data:

MD18351 \$MM\_DRAM\_FILE\_MEM\_SIZE

The values of the following variables are evaluated for measurement type 26:

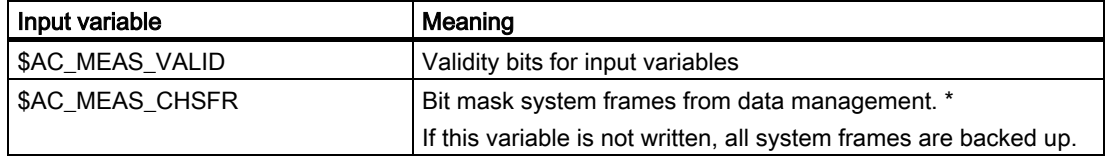

2.3 Setting zeros, workpiece measuring and tool measuring

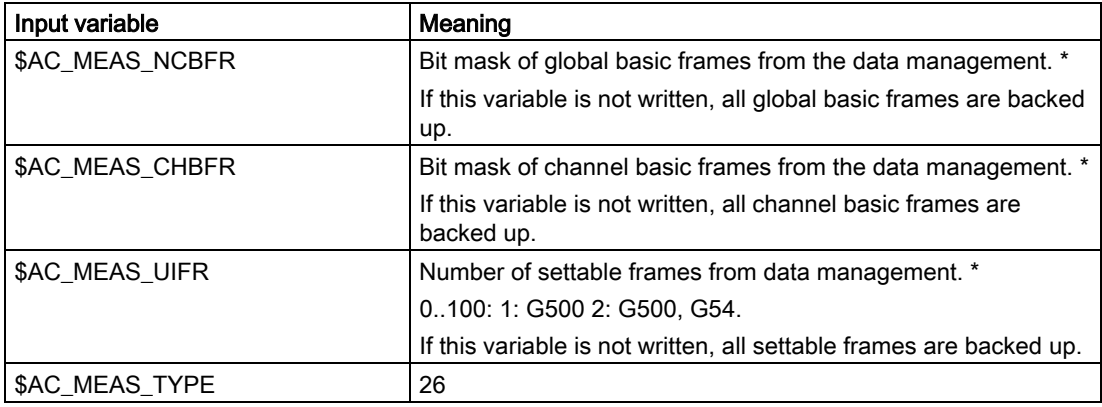

# 2.3.3.15 Measurement for restoring backed-up data management frames (measurement type 27)

### Restoring data management frames last backed up (\$AC\_MEAS\_TYPE = 27)

This measurement type allows data management frames backed up by measurement type 26 to be restored to the SRAM.

It is possible to restore either some or all of the frames last backed up. If a frame that has not been backed up is selected, the selection is ignored. The process is not aborted.

The values of the following variables are evaluated for measurement type 27:

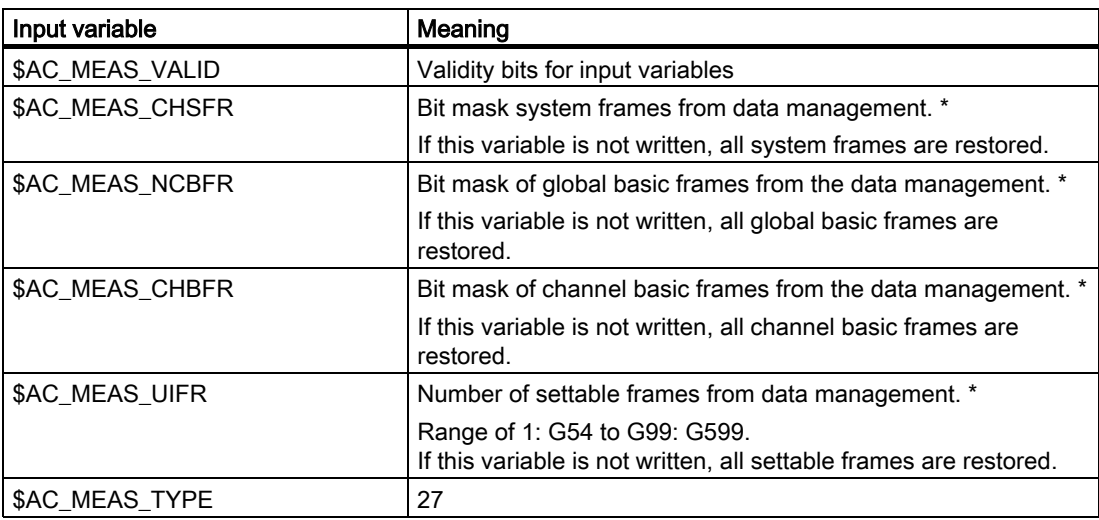

\* optional

### 2.3.3.16 Measurement for defining an additive rotation for taper turning (measurement type 28)

#### Taper turning

#### Additive rotation of plane (\$AC\_MEAS\_TYPE = 28)

This measurement type 28 is used via the ManualTurn Advanced user interface for the taper turning application. Not only an additive rotation for the active or a selected plane can be defined but also a setpoint angle in the range +/- 90 degrees.

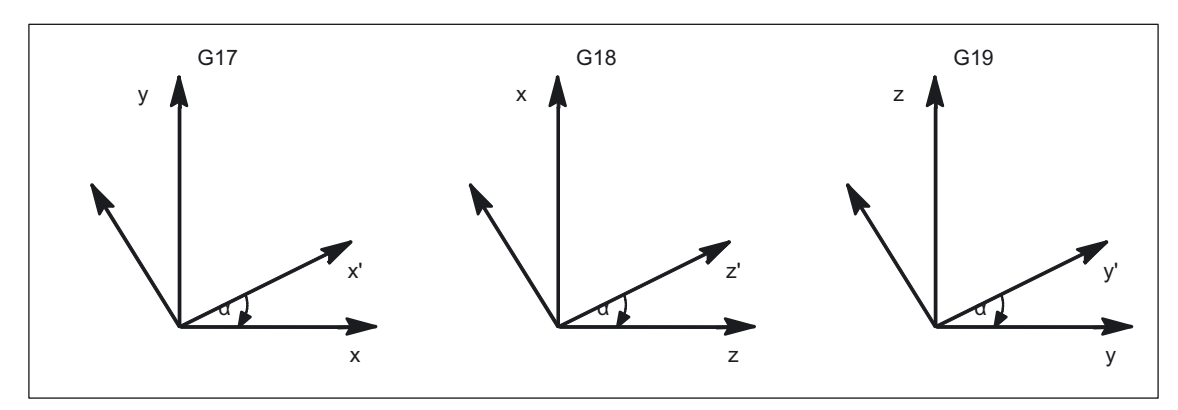

Figure 2-21 Plane rotation in the selected plane G17, G18 and G19

#### Application

With taper turning, the active plane is rotated by the taper angle, whereby the rotation is written in the active cycle frame. With RESET, the cycle frame is deleted. Re-activation may be necessary. The selection of the cycle frame is made depending on the SZS position display. If after activation of the rotation, e.g. with active plane G18, traversing is performed geometrically in z', the positions change simultaneously

#### x and z

Rotations with active planes G17 and G18 behave in the same way and are displayed in the above figure. The values of the following variables are evaluated for measurement type 28:

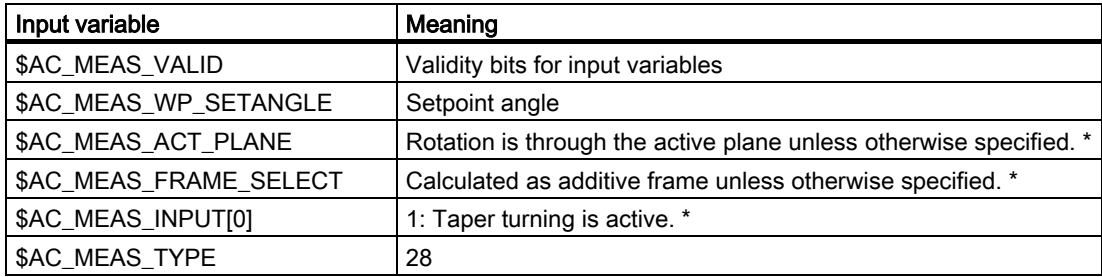

\* optional

The following output variables are written for measurement type 28:

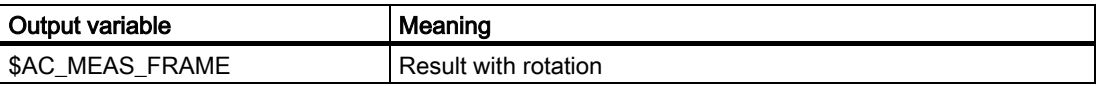

# 2.3.4 Tool measuring

The control calculates the distance between the tool tip and the tool carrier reference point T from the tool length specified by the user.

The following measurement types can be used to measure a tool loaded on a turning or milling machine:

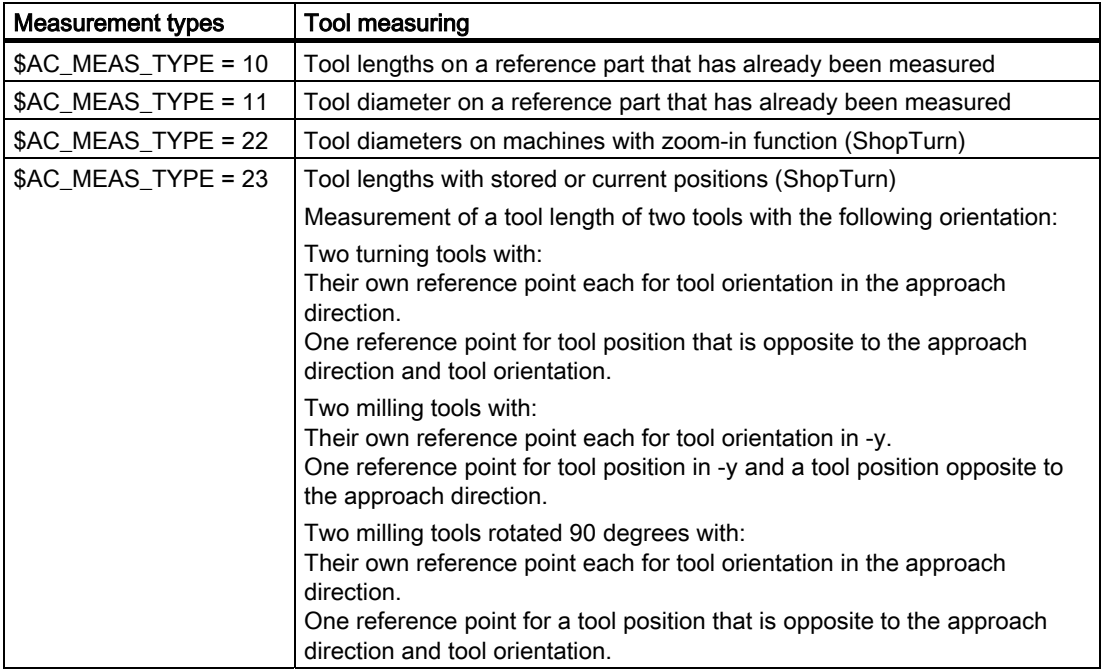

# 2.3.5 Types of workpiece measurement

### 2.3.5.1 Measurement of tool lengths (measurement type 10)

#### Tool length measurement on a reference part that has already been measured (\$AC\_MEAS\_TYPE = 10)

The tool length can be measured on a reference part that has already been measured. Depending on the position of the tool, it is possible to select plane G17 for tool position in the z direction, G18 for tool position in the y direction and G19 for tool position in the x direction.

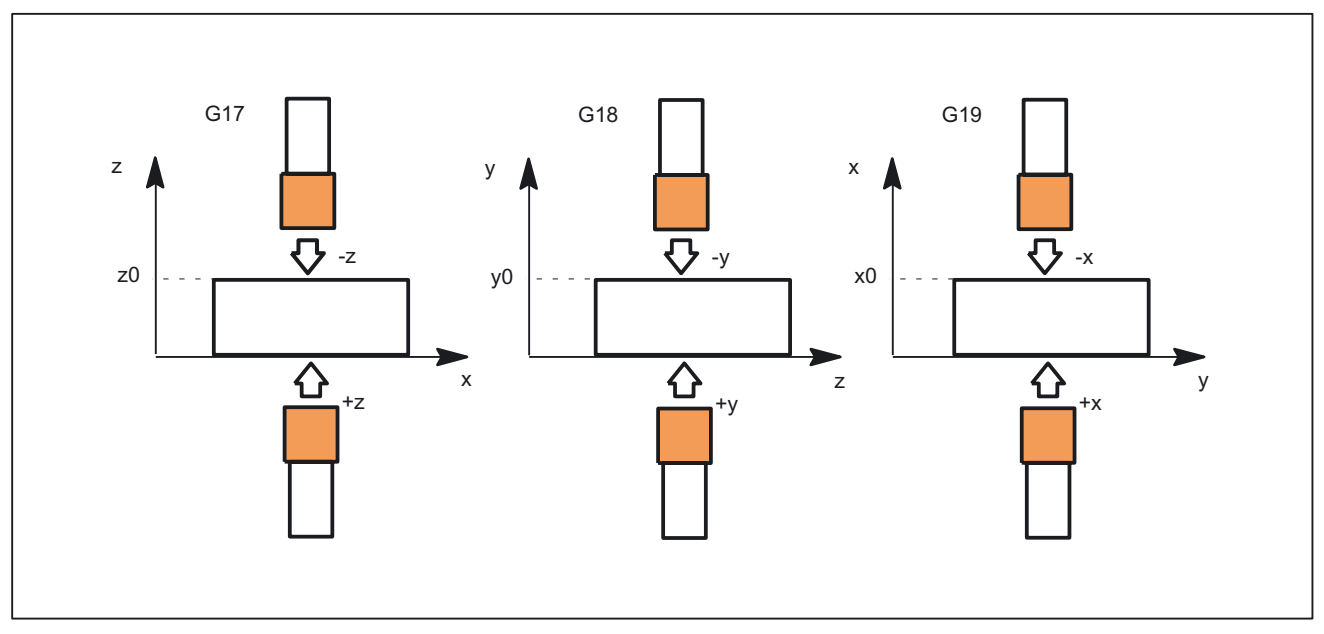

Figure 2-22 Tool length measurement for the selected plane G17, G18 and G19

The values of the following variables are evaluated for measurement type 10:

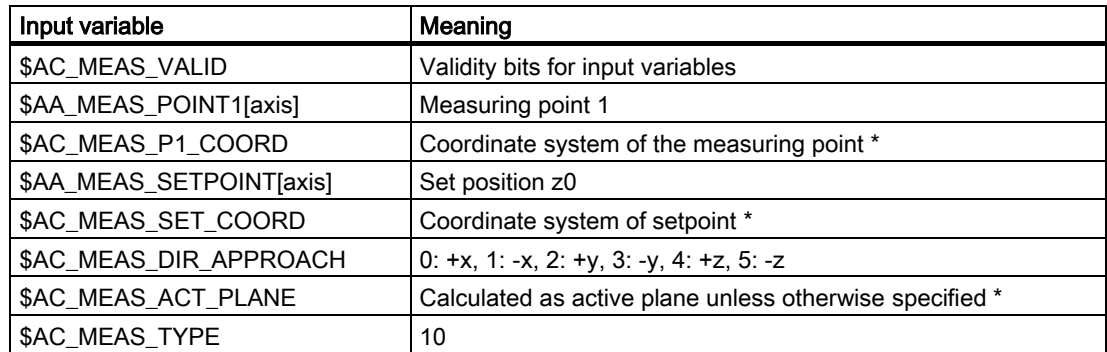

\* optional

The following output variables are written for measurement type 10:

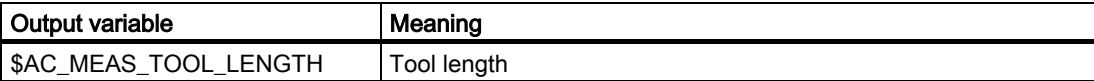

### Measuring tool length

#### Programming example:

```
DEF INT RETVAL 
T0 D0 
g0 x0 y0 z0 f10000 
$AC_MEAS_VALID = 0 \qquad \qquad ; \qquad Set all input values to invalid
g1 z10 \qquad \qquad ; \qquad \text{Move tool towards reference part}$AC_MEAS_LATCH[0] = 1 <br> ; Pick up measuring point 1
```
2.3 Setting zeros, workpiece measuring and tool measuring

```
$AC MEAS DIR APPROACH = 5 \qquad \qquad ; \qquad Set approach direction -z
                                      ; Set reference position 
$AA MEAS SETPOINT[x] = 0
$AA MEAS SETPOINT[y] = 0
$AA_MEAS_SETPOINT[z] = 0
$AC MEAS ACT PLANE = 0 ; Measuring plane is G17
                                      ; No tool has been selected 
$AC_MEAS_T_NUMBER = 1
$AC MEAS D NUMBER = 1$AC MEAS TYPE = 10 \qquad \qquad ; \qquad Set measuring type on tool length
                                          Perform calculation 
RETVAL = MEASURE() 
if RETVAL < 0setal(61000 + RETVAL)
endif 
if $AC MEAS TOOL LENGTH <> 10 ; Query known tool length
setal(61000 + $AC_MEAS_TOOL_LENGTH)
endif 
m30
```
### 2.3.5.2 Measurement of tool diameter (measurement type 11)

#### Tool diameter measurement on a reference part (\$AC\_MEAS\_TYPE = 11)

The tool diameter can be measured on a reference part that has already been measured. Depending on the position of the tool, it is possible to select plane G17 for tool position in the z direction, G18 for tool position in the y direction and G19 for tool position in the x direction.

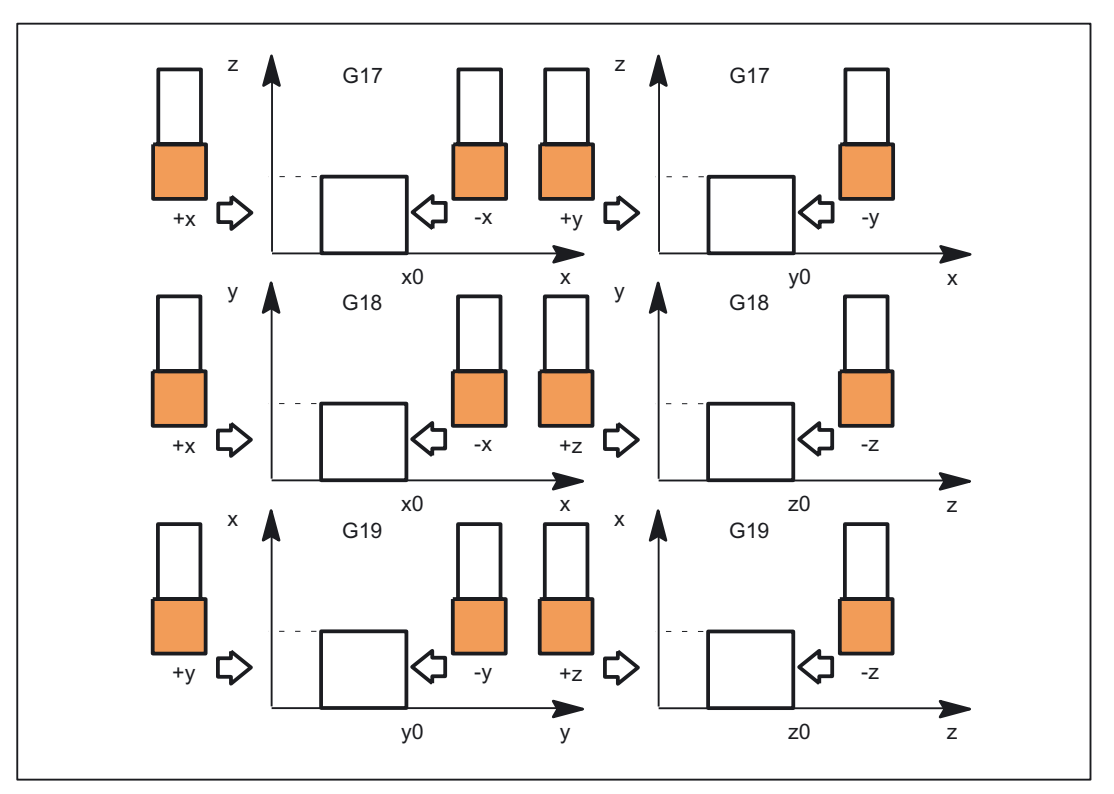

Figure 2-23 Tool diameter for selected planes G17, G18 and G19

The values of the following variables are evaluated for measurement type 11:

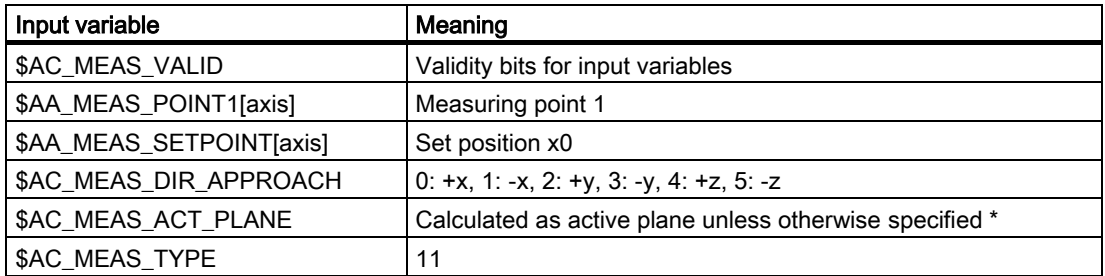

\* optional

The following output variables are written for measurement type 11:

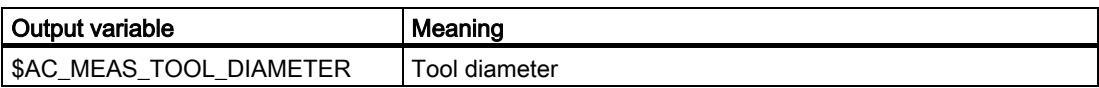

### 2.3.5.3 Measurement of tool lengths with zoom-in function (measurement type 22)

#### Tool length with zoom-in function

#### Tool length measurement with zoom-in function (\$AC\_MEAS\_TYPE = 22)

If a zoom-in function is available on the machine, it can be used to determine the tool dimensions.

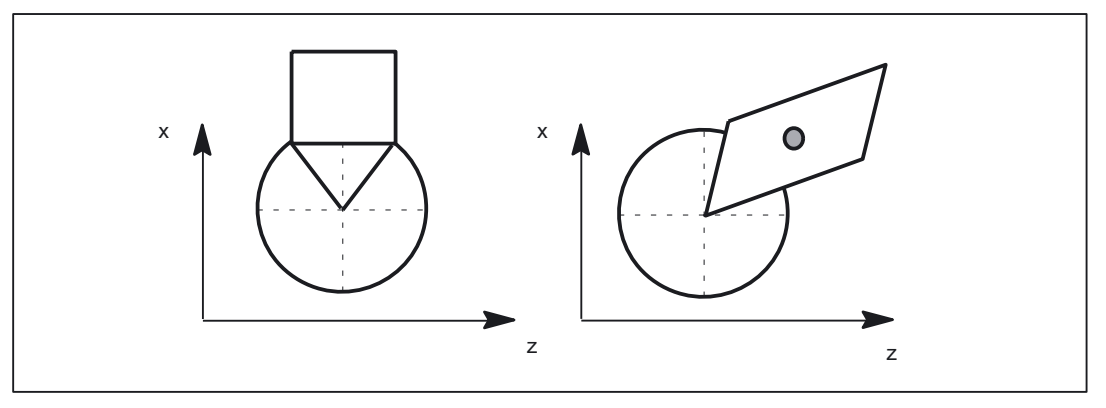

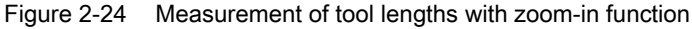

The values of the following variables are evaluated for measurement type 22:

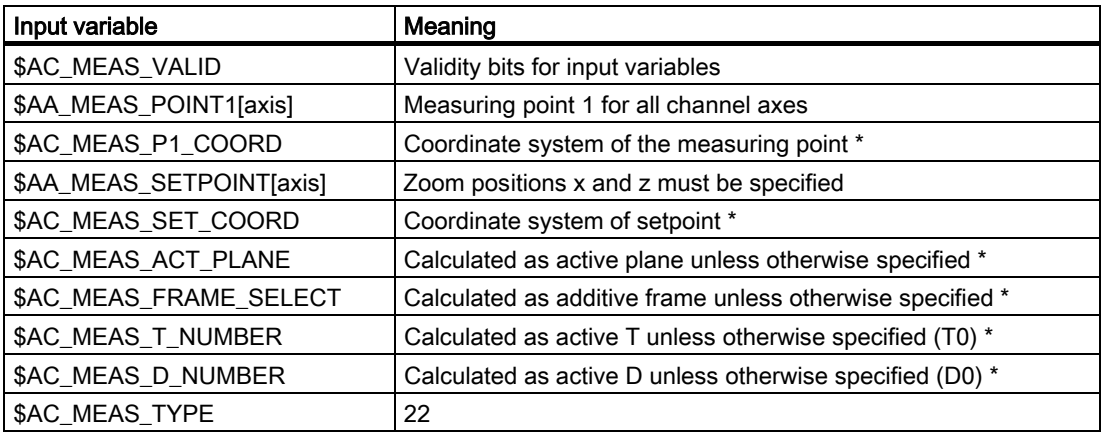

\* optional

The following output variables are written for measurement type 22:

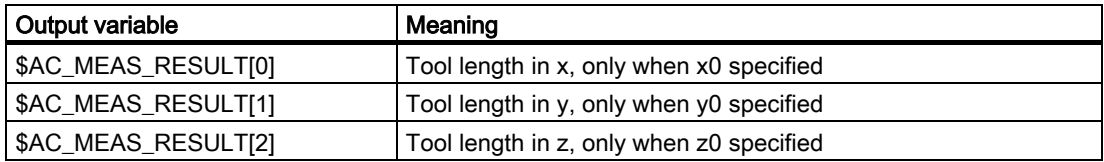

# 2.3.5.4 Measuring a tool length with stored or current position (measurement type 23)

#### Tool length with stored / current position

#### Tool length measurement with stored or current position (\$AC\_MEAS\_TYPE = 23)

In the case of manual measurement, the tool dimensions can be determined in the X and Z directions. From the known position of the

- Tool carrier reference point and the
- Workpiece dimensions

ShopTurn calculates the tool offset data.

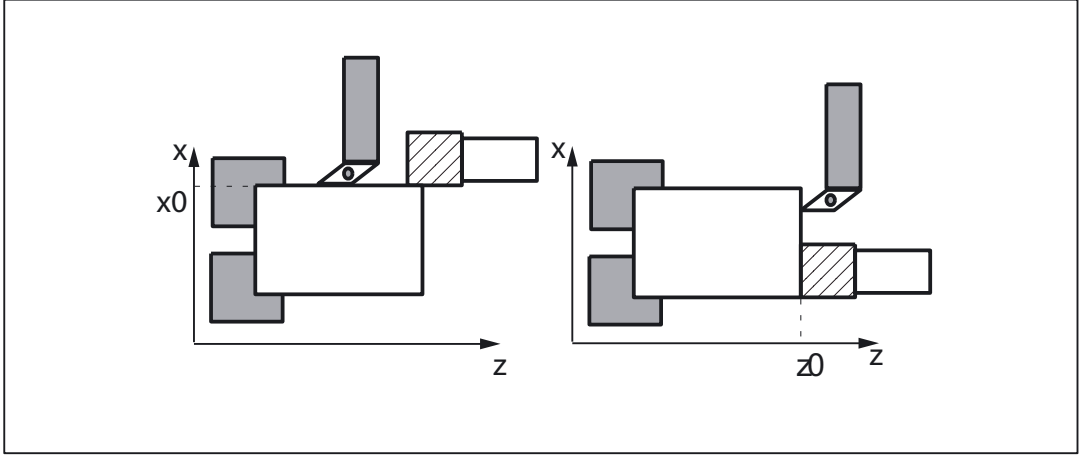

Figure 2-25 Measurement of a tool length with a stored or actual position

The values of the following variables are evaluated for measurement type 23:

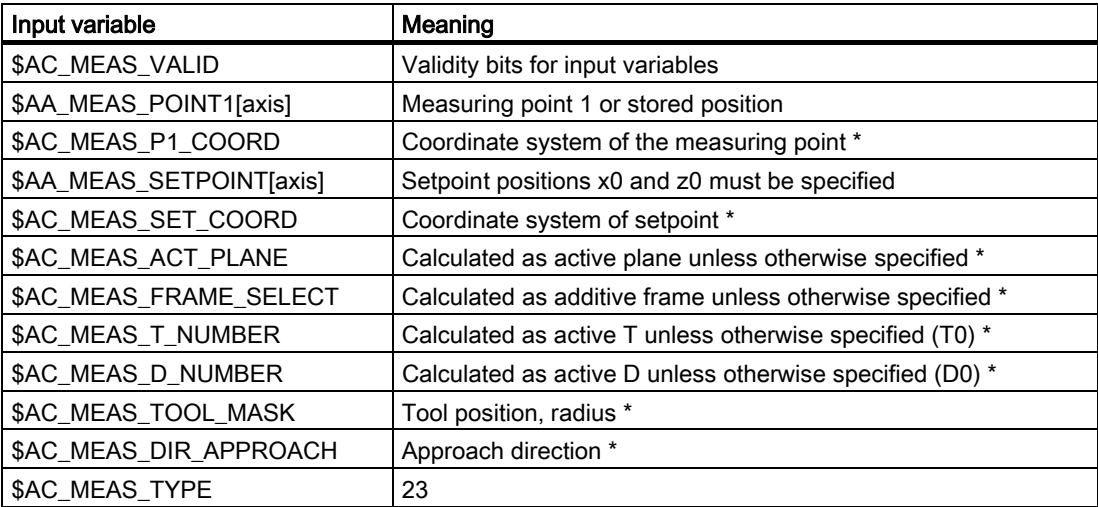

\* optional

The following output variables are written for measurement type 23:

2.3 Setting zeros, workpiece measuring and tool measuring

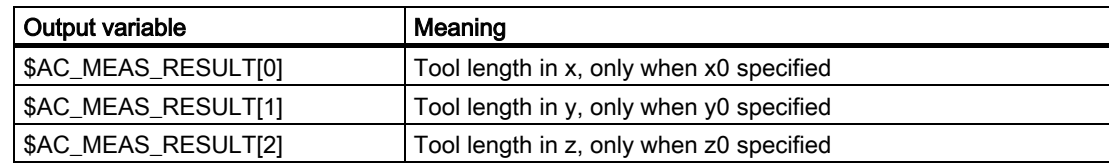

# 2.3.5.5 Measurement of a tool length of two tools with the following orientation:

### Tool orientation

Tools oriented towards the tool carrier must be marked by \$AC\_MEAS\_TOOL\_MASK = 0x200. The calculated tool lengths are then included negatively.

### Two turning tools each with their own reference point with a tool orientation in the approach direction

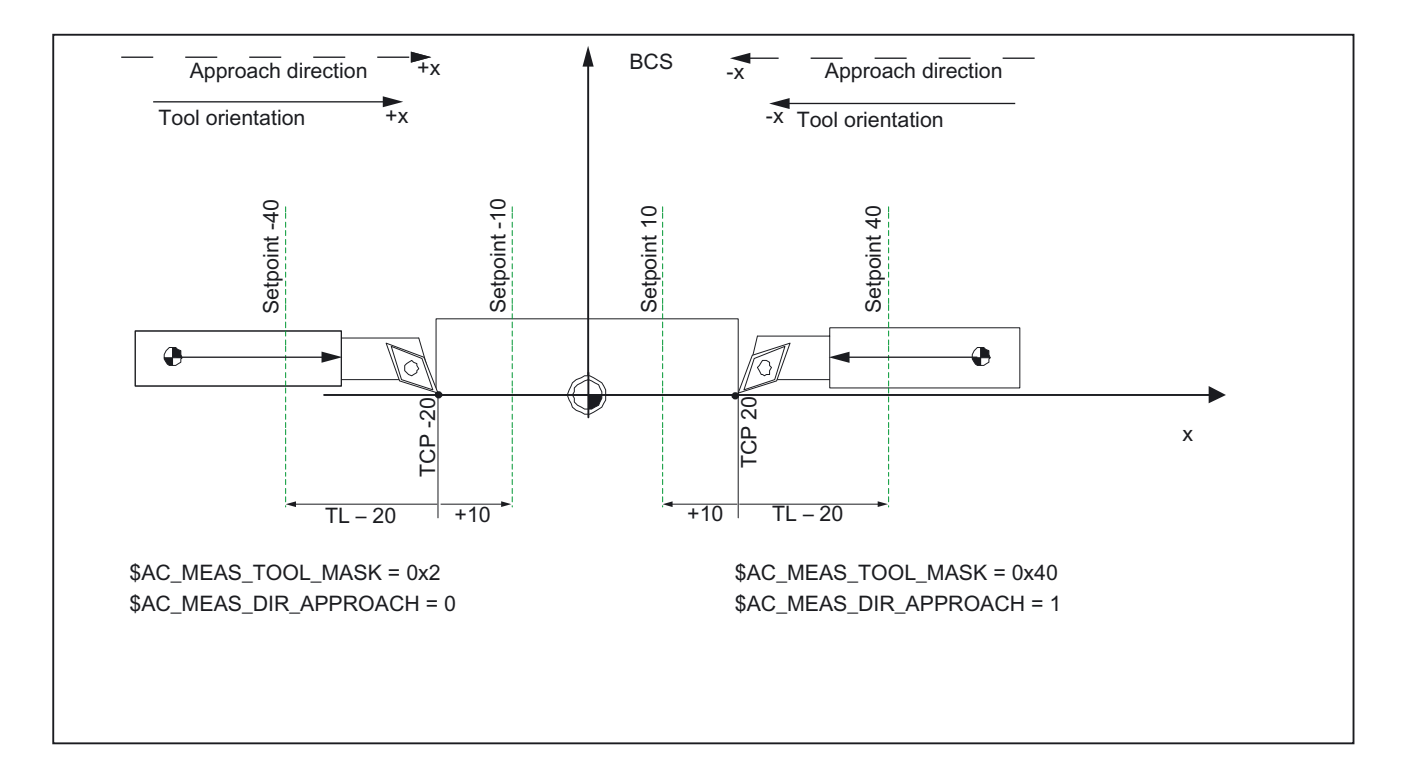

In the case of the tool position of two turning tools each with their own reference point, not only are the input variables of measurement type 23 evaluated but also the values of the following input variables:

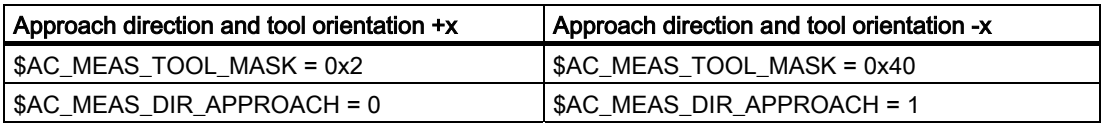

### Two turning tools with one reference point with a tool position opposite to the orientation

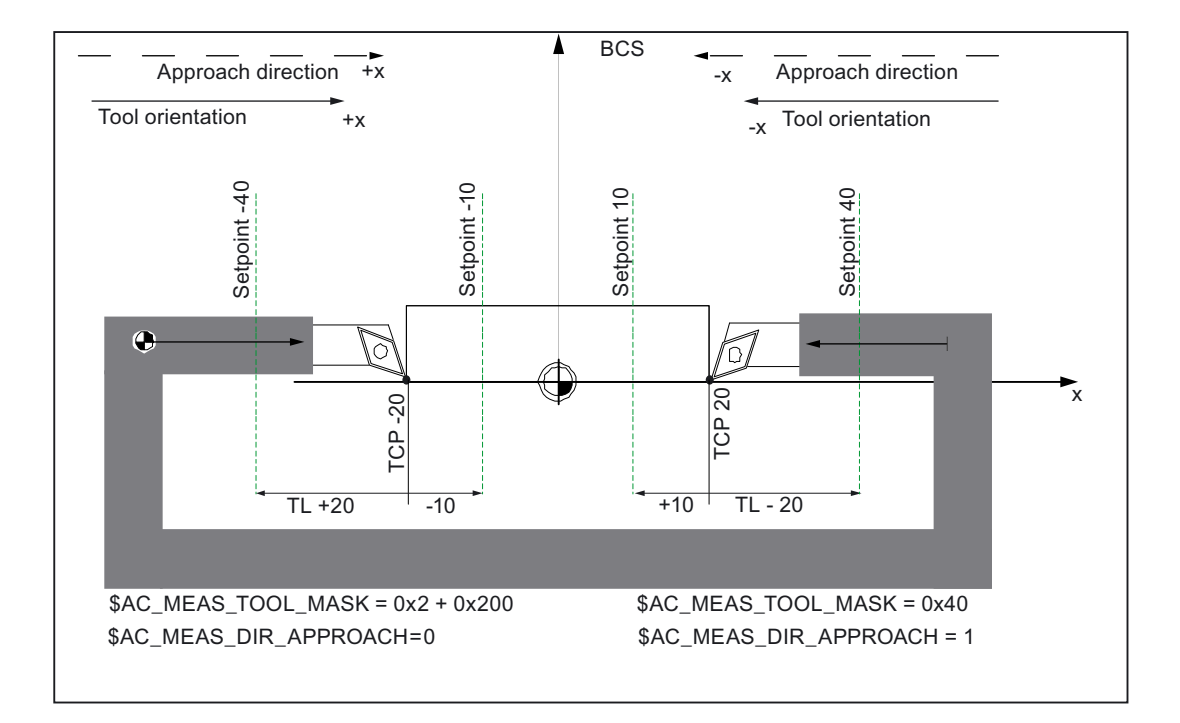

In the case of the tool position of two turning tools with one reference point, not only are the input variables of measurement type 23 evaluated but also the values of the following input variables:

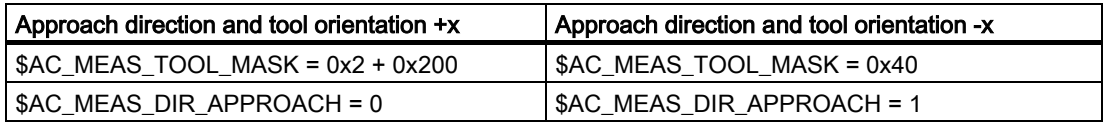

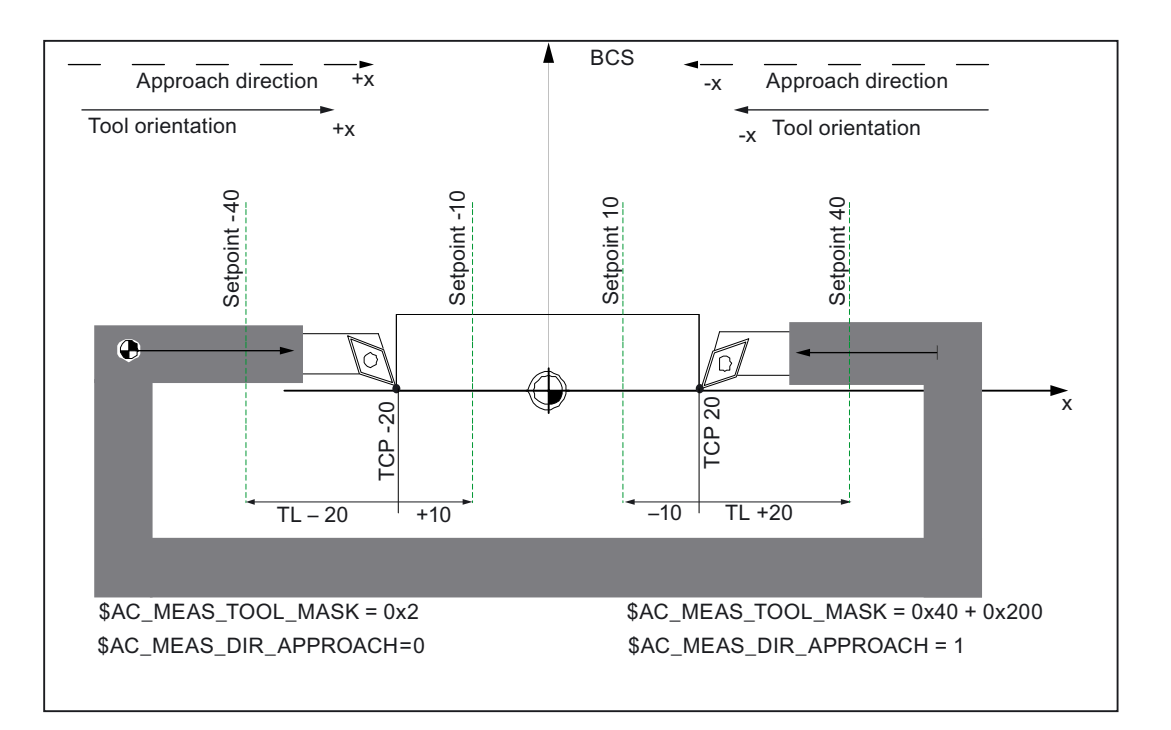

In the case of the tool position of two turning tools with one reference point, not only are the input variables of measurement type 23 evaluated but also the values of the following input variables:

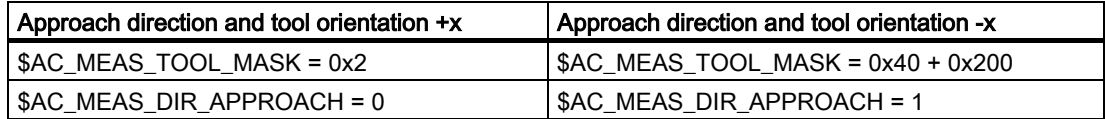

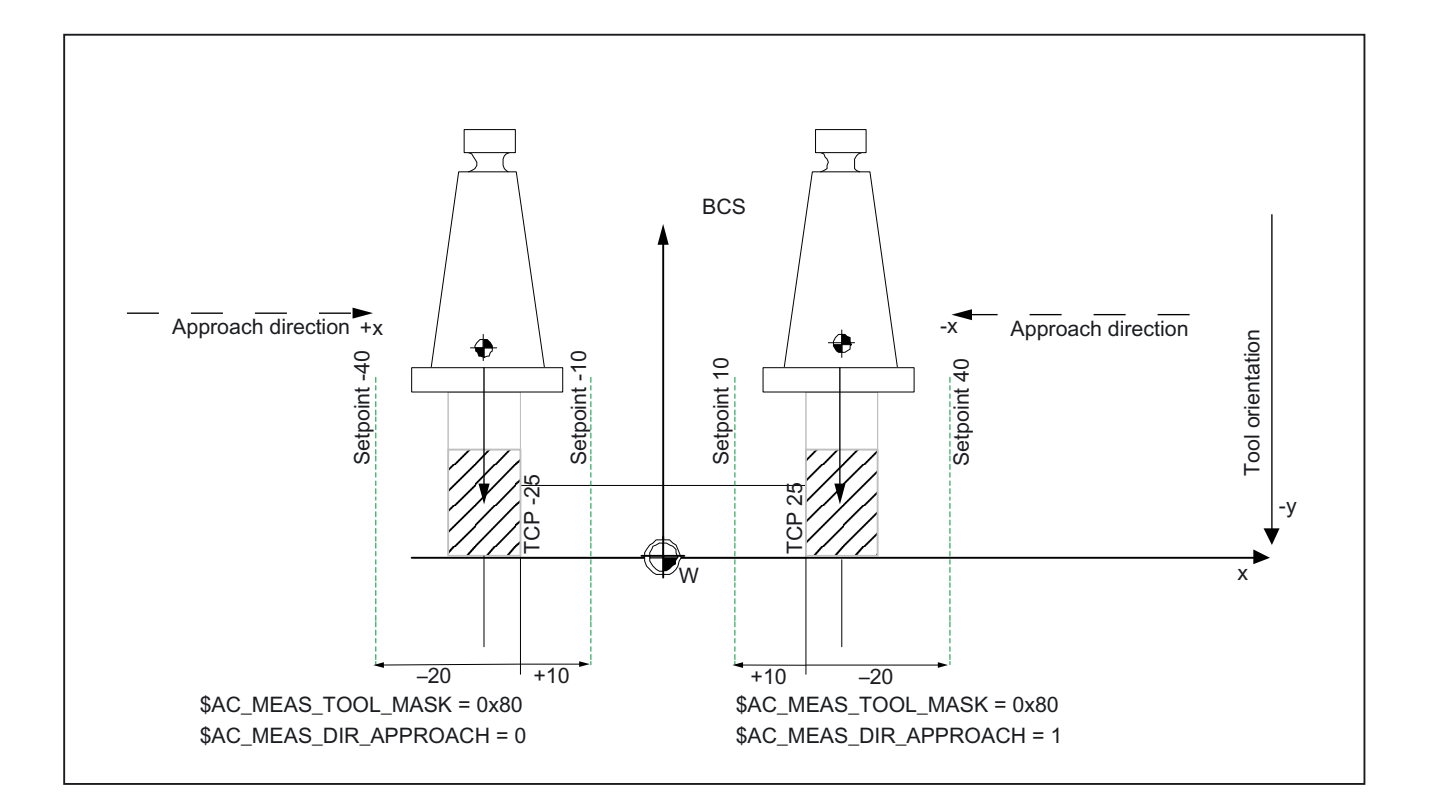

## Two milling tools each with their own reference point with a tool orientation in -y direction

In the case of the tool position of two milling tools each with their own reference point, not only are the input variables of measurement type 23 evaluated but also the values of the following input variables:

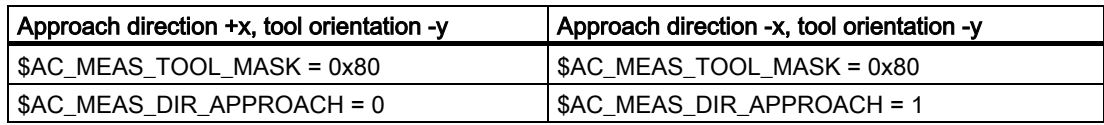

2.3 Setting zeros, workpiece measuring and tool measuring

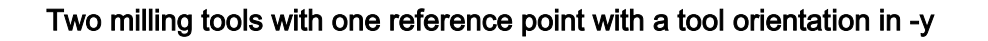

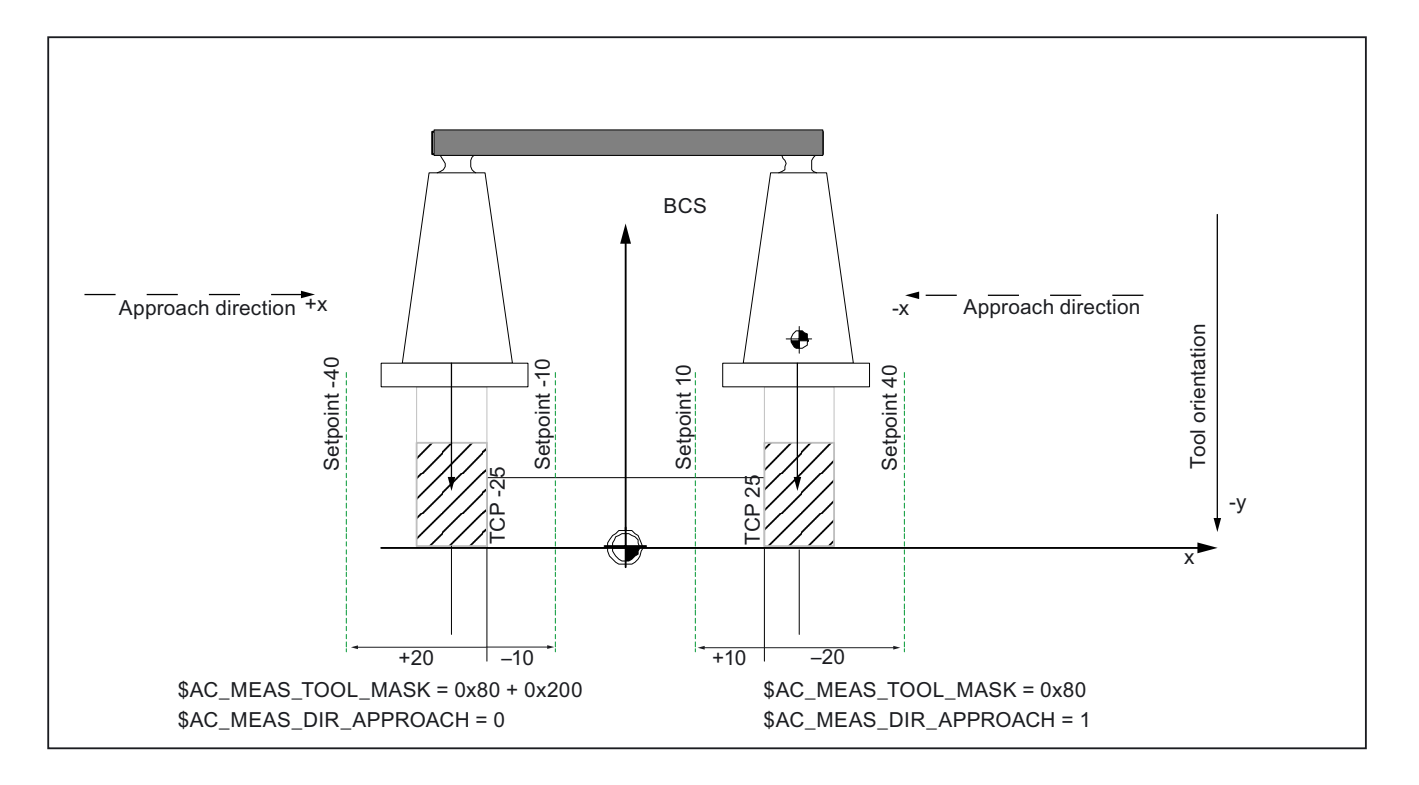

In the case of the tool position of two milling tools with one reference point, not only are the input variables of measurement type 23 evaluated but also the values of the following input variables:

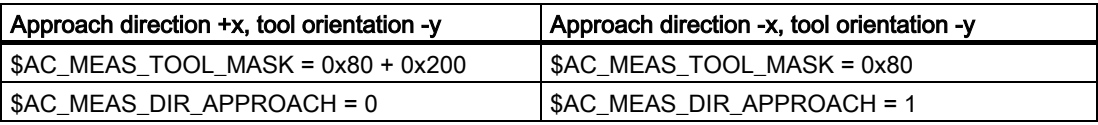
Detailed description

2.3 Setting zeros, workpiece measuring and tool measuring

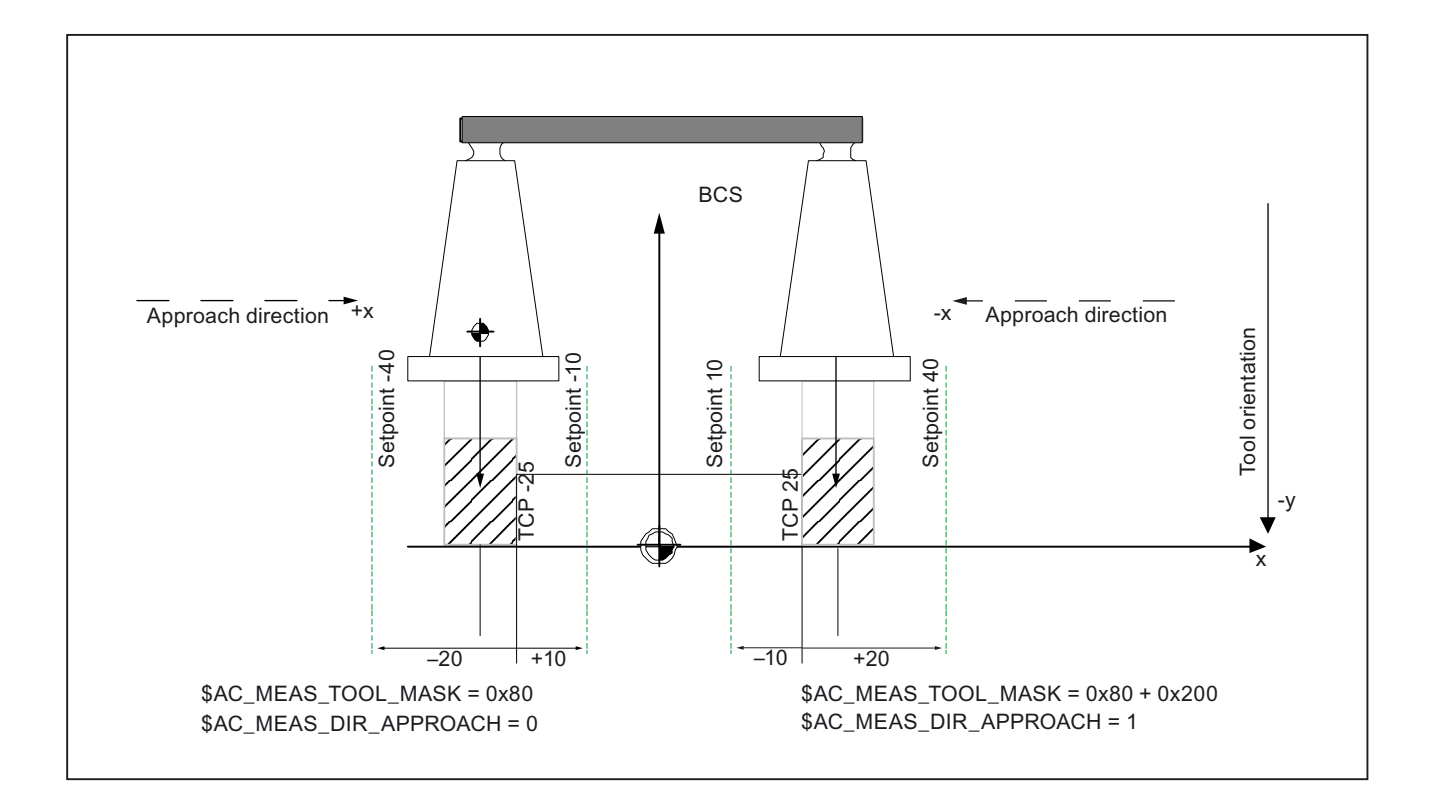

In the case of the tool position of two milling tools with one reference point, not only are the input variables of measurement type 23 evaluated but also the values of the following input variables:

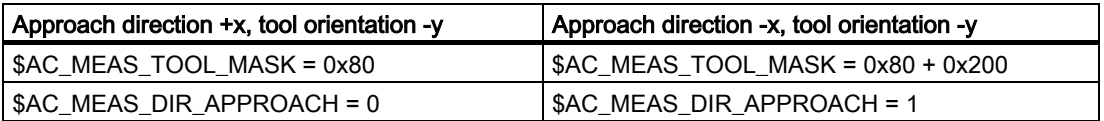

2.3 Setting zeros, workpiece measuring and tool measuring

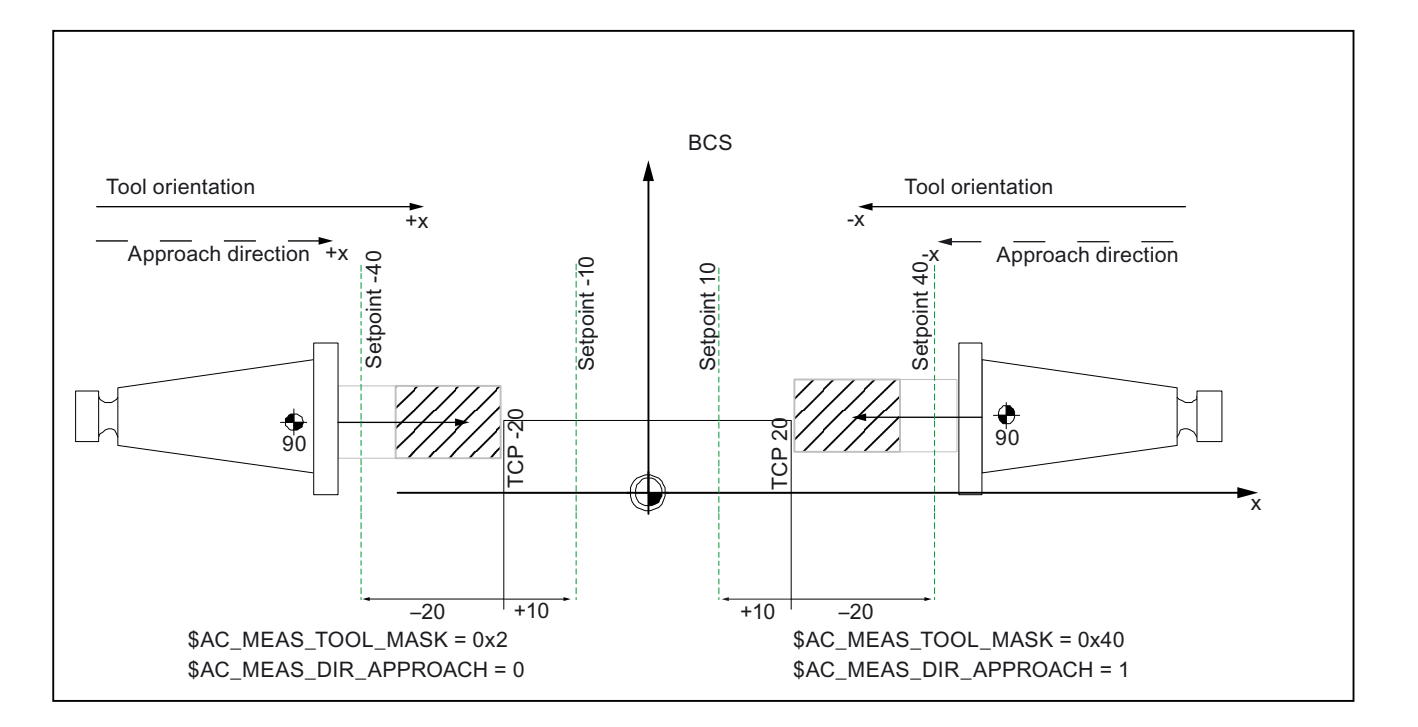

### <span id="page-685-0"></span>Two milling tools each with their own reference point with a tool orientation in the approach direction

In the case of the tool position of two milling tools each with their own reference point, not only are the input variables of measurement type 23 evaluated but also the values of the following input variables:

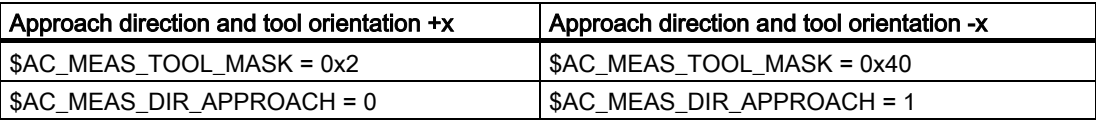

2.3 Setting zeros, workpiece measuring and tool measuring

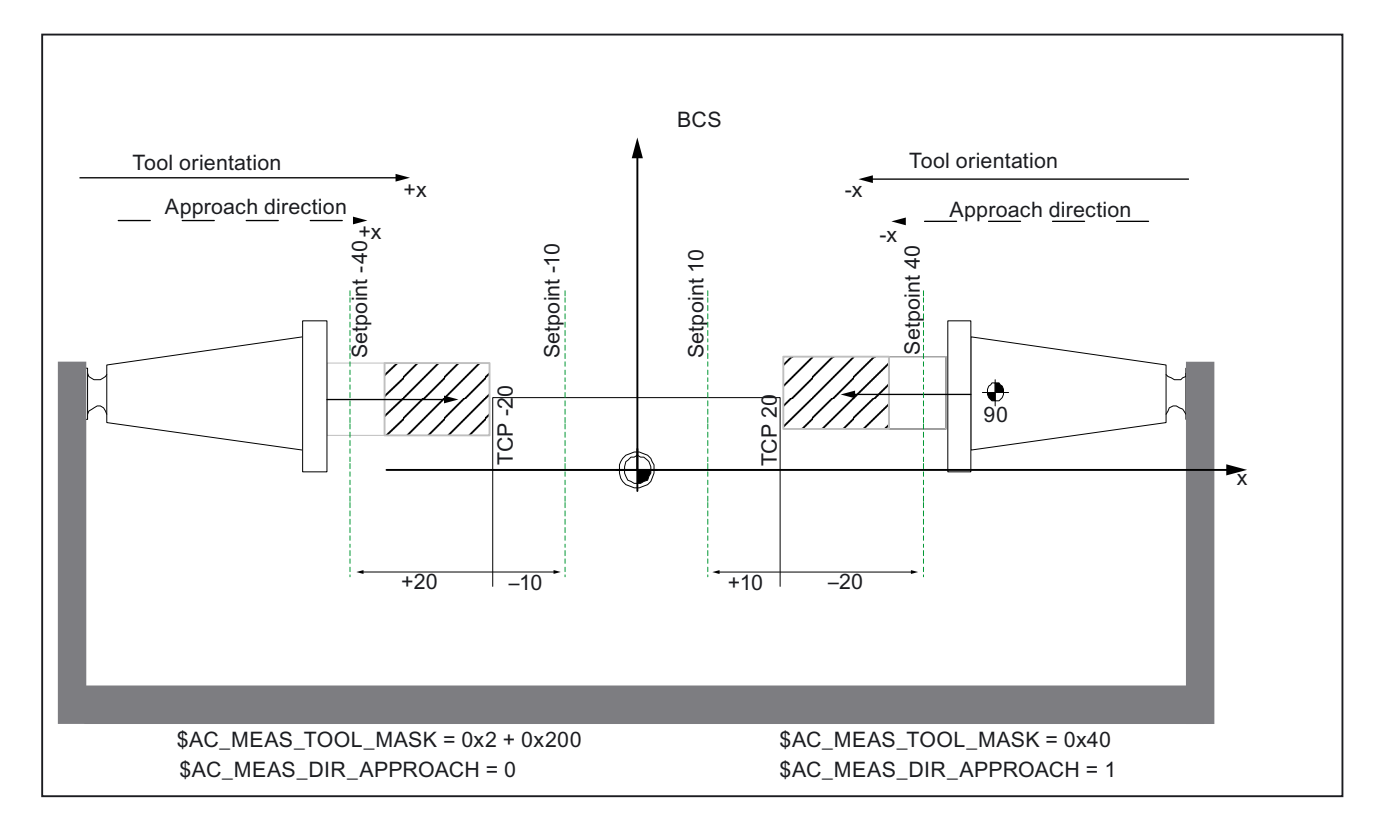

#### <span id="page-686-0"></span>Two milling tools with one reference point with a tool position opposite to the orientation

In the case of the tool position of two milling tools with one reference point, not only are the input variables of measurement type 23 evaluated but also the values of the following input variables:

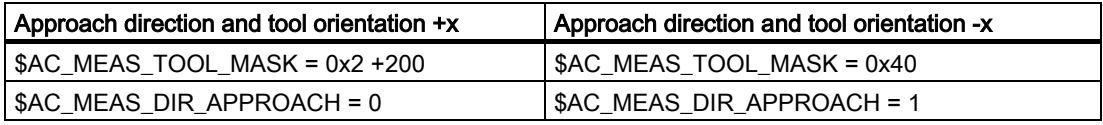

<span id="page-687-0"></span>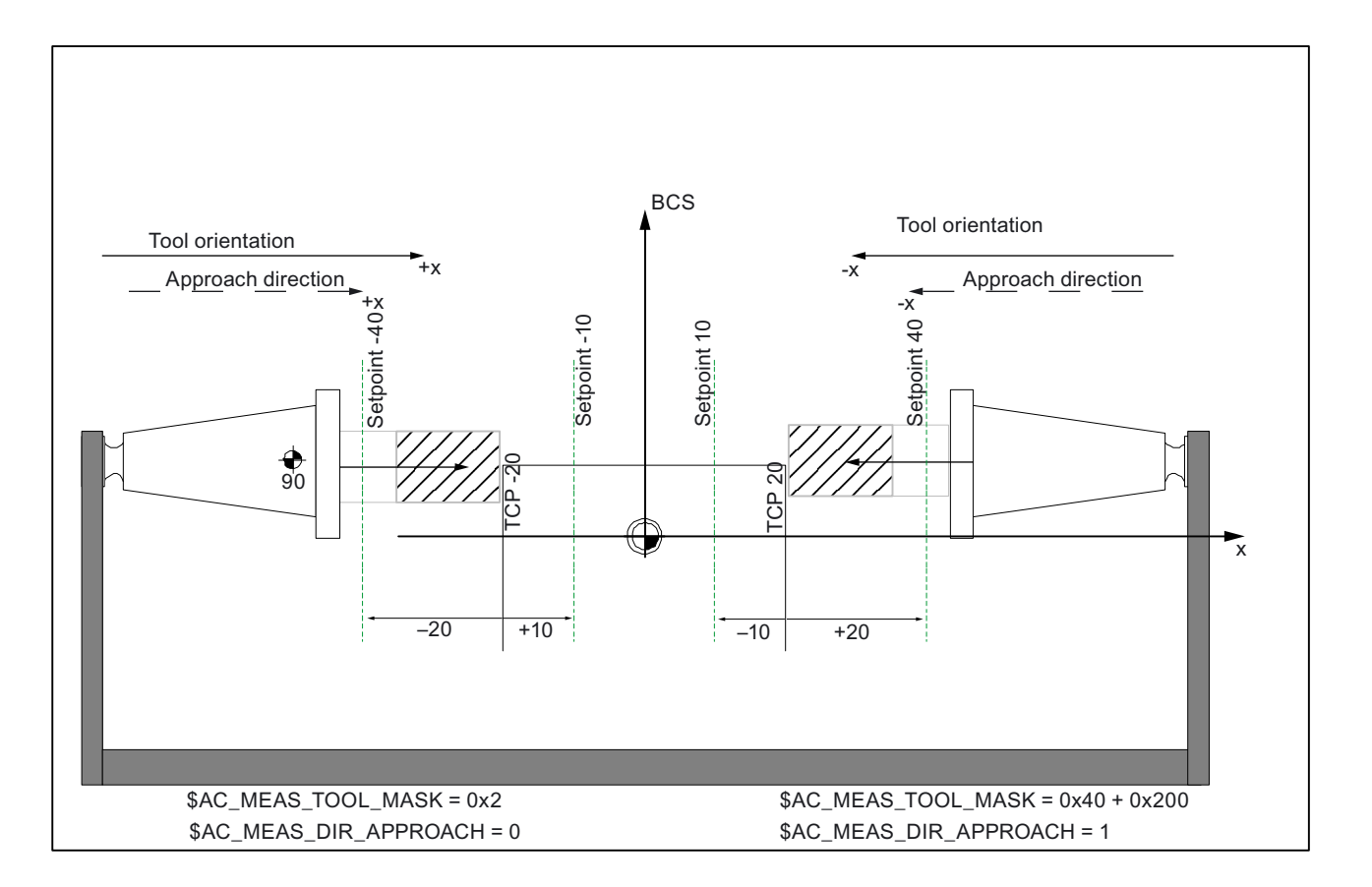

In the case of the tool position of two milling tools with one reference point, not only are the input variables of measurement type 23 evaluated but also the values of the following input variables:

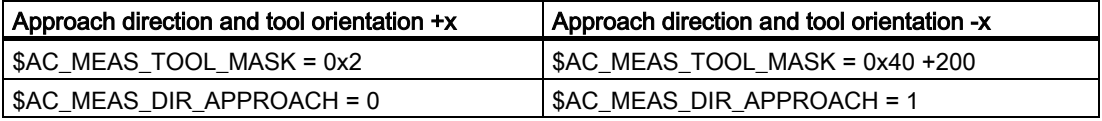

## 2.4 2.4 Axial measurement (optional)

A measuring operation can be initiated from both the part program and synchronized actions. A measuring mode, the encoder and up to four trigger events are programmed, where the trigger events are comprised of the probe number (1 or 2) and the activation criterion (rising/falling signal edge).

If the measured values are to be stored from encoder 1 and 2 for each trigger event, then only two trigger events can be programmed.

### <span id="page-688-0"></span>2.4.1 Constraints

#### Mode change

#### Measuring job from the part program

A measurement job activated by a part program is not affected by a change in operating mode. However, it is deleted immediately as soon as the program advances to a new block.

RESET aborts the measuring job.

#### Measuring job from synchronized actions

A measurement job activated by a modal synchronized action is not affected by a change in operating mode. The measurement job is modally active beyond block limits.

#### Block search

#### Measuring job from the part program

The measurement job is started. No measurement check-back signals are generated.

#### Measuring job from synchronized actions

Modal measurement jobs are not activated until the programmed conditions are met.

#### Repos

#### Measuring job from the part program

If a measurement job is still in progress, it is aborted and restarted after the REPOS block. If the job had already been completed, it is not restarted.

#### Measuring job from synchronized actions

Activated measurement jobs remain unaffected.

### 2.4.2 Measuring mode

The measuring mode specifies whether trigger events must be activated in parallel or sequentially in ascending sequence and defines the number of measurements to be taken.

#### <span id="page-689-0"></span>Measuring mode 1

The user can program up to 4 different trigger events in the same position controller cycle.

The measurement signal edges are evaluated in chronological order.

- Up to two probes with two measuring signal edges each can be programmed for each measurement job. If 2 encoders are used, the number of programmable trigger events is halved.
- Where six-axis modules are installed, measuring mode 1 is imaged on measuring mode two internally in the control.
- The traversing velocity must be lower or equal to the shortest distance between two identical trigger events in each position control clock cycle.

#### Note

With this mode, the compensation value which was present when the last measuring signal edge was received is calculated for all measured values.

#### Measuring mode 2

The user can program up to 4 different trigger events one after the other in the sequence configured.

The evaluation of the measurement signal edges is active for one trigger event at a time and occurs in the programmed sequence.

- Trigger events are detected only in the programmed sequence.
- The traversing velocity must be lower or equal to the shortest distance between two trigger events in each position control clock cycle.

#### **Note**

Measurement does not work on simulated axes!

#### Probe status

It is possible to scan the probe status directly in the part program and in synchronized actions.

\$A\_PROBE[n] where n= probe

\$A\_PROBE[n]==1: Probe deflected

\$A\_PROBE[n]==0: Probe not deflected

## <span id="page-690-0"></span>2.4.3 Programming

#### Programming

Axial measurement can be programmed with and without deletion of distance-to-go. MEASA: With deletion of distance-to-go

MEAWA: Without deletion of distance-to-go

MEASA[axis] = (mode, trigger event1, trigger event2, trigger event3, trigger event4)

#### Parameter description:

- Axis: Channel axis name (X, Y, ...)
- Mode:
	- Units decade

0 = abort measurement job (e.g., for synchronized actions)

1 = up to 4 different trigger events can be activated concurrently

2 = up to 4 trigger events can be activated successively

Error output if the first trigger event is already present

3 = up to 4 trigger events can be activated successively

NO error output if the first trigger event is already present, alarms 21700/21703 are suppressed

– Decade (= encoder selection)

0/not set = use active measuring system

1 = 1st measuring system

2 = 2nd measuring system (if available. Otherwise the first measuring system is used; no alarm is generated)

3 = 1st and 2nd measuring system

If two measuring systems are used to take the measurement, a maximum of two trigger events may be programmed. The measured values of both encoders are recorded for each of the two trigger events.

- Trigger event
	- 1 = rising edge of probe 1
	- -1 = falling edge of probe 1
	- 2 = rising edge of probe 2
	- -2 = falling edge of probe 2

#### <span id="page-691-0"></span>**Note**

MEASA and MEAWA can be programmed in the same block.

MEASA cannot be programmed in synchronized actions.

The axes for which MEASA has been programmed are not decelerated until all programmed trigger events have arrived.

Measurement jobs started from a part program are aborted by RESET or when the program advances to a new block.

If MEASA/MEAWA are programmed in the same block as MEAS/MEAW, the configuration is rejected with alarm 21701.

If a geometry axis is used in a measurement, the measured values are only made available in the workpiece coordinate system if all geometry axes are programmed with the same measurement job. If a geometry axis is missing from the measurement job, the measured values are stored only in the machine coordinate system and alarm 21702 is generated. The same applies to axes involved in a transformation.

If the measurement should begin with the probe edge, but the position of the probe is not known when the measurement is started, the customer must evaluate this in the part program. Querying the probe state can generally determine that the next respective probe edge detected by the hardware (positive or negative) will start the measurement job.

if \$A\_PROBE [1] =1 ; probe deflected?

MEAC  $[X] = (1,1,-1,1)$ ; starts with the first detected negative edge.

else

MEAC  $[X] = (1,1,1,-1)$ ; starts with the first detected positive edge.

endif

The alarms are described in the online help or in:

#### References:

/DA/ Diagnostics Guide

#### 2.4.4 Measurement results

#### Measurement results

The results of the measurement commands are stored in system data of the NCK and can be read via system variables in the part program.

#### • System variable \$AC\_MEA[No]

Query measurement job status signal.

<No.>stands for probe (1 or 2)

<span id="page-692-0"></span>The variable is deleted at the beginning of a measurement. The variable is set as soon as the probe fulfills the activation criterion (rising or falling edge). Execution of the measurement job can thus be checked in the part program.

#### • System variable \$AA\_MM1[axis] to \$AA\_MM4[axis]

Access to the measured value of the trigger signal in the machine coordinate system. Read in part program and in synchronized actions.

 $\leq$  axis> stands for the name of the measurement axis  $(X, Y, ...)$ .

#### • System variable \$AA\_MW1[axis] to \$AA\_MW4[axis]

Access to the measured value of the trigger signal in the workpiece coordinate system. Read in part program and in synchronized actions.

 $\leq$  axis> stands for the name of the measurement axis  $(X, Y, ...)$ .

#### Programming

If two measuring systems are used to take the measurement, a maximum of two trigger events may be programmed. The measured values of both encoders are recorded for each of the two trigger events.

#### A trigger event

\$AA\_MM1[axis] = trigger event 1, measured value from encoder 1

\$AA\_MM2[axis] = trigger event 1, measured value from encoder 2

#### Two trigger events

\$AA\_MM1[axis] = trigger event 1, measured value from encoder 1

\$AA\_MM2[axis] = trigger event 1, measured value from encoder 2

\$AA\_MM3[axis] = trigger event 2, measured value from encoder 1

\$AA\_MM4[axis] = trigger event 2, measured value from encoder 2

#### PLC service display

The functional test for the probe is conducted via an NC program.

The measuring signal can be checked at the end of the program in the diagnostic menu "PLC status".

Table 2-11 Status display for measurement signal

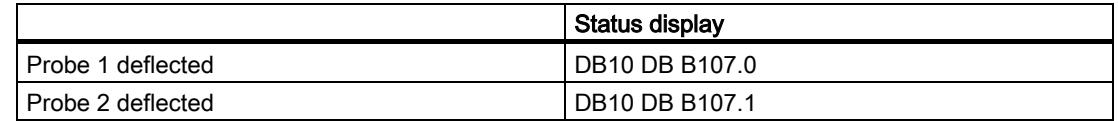

#### References:

/PAZ/Programming Guide Cycles /BNM/ User's Guide Measuring Cycles

#### <span id="page-693-0"></span>2.4.5 Continuous measurement (cyclic measurement)

All measurements are written to a previously defined FIFO variable. The number of measured values is defined in machine data.

- Correct operation of the function can only be relied upon with an IPO/position control ratio  $?8:1.$
- The contents of the FIFO memory can be read only once. When measurement results are used more than once, the read-out values must be buffered in the user data.

#### **MEAC**

Continuous, axial measurement without deletion of distance-to-go

MEAC[axis] = (mode, measurement memory, trigger event 1, trigger event 2, trigger event 3, trigger event 4)

#### Parameter description:

- Axis: Channel axis name  $(X, Y, ...)$
- Mode:
	- Units decade
		- 0 = abort measurement job

(for synchronized actions)

1 = up to 4 trigger events can be activated concurrently

(a max. of 4 signals can be triggered concurrently in one position control clock cycle, however the sequence must be kept)

- 2 = up to 4 trigger events can be activated successively
- (per position control clock cycle, only one signal can be triggered)
- Decade (= encoder selection)
	- 0/not set = use active measuring system
	- 1 = 1st measuring system
	- 2 = 2nd measuring system

(if available, otherwise the first measuring system is used; no alarm is generated)

3 = 1st and 2nd measuring system

If two measuring systems are used to take the measurement, a maximum of two trigger events may be programmed.

- Measurement memory: Number of FIFO
- Trigger event:
	- 1 = rising edge of probe 1
	- -1 = falling edge of probe 1
	- 2 = rising edge of probe 2
	- -2 = falling edge of probe 2

<span id="page-694-0"></span>The axial measured values are available in the machine coordinate system (MCS). They are written to a FIFO variable defined by the user, e.g. \$AC\_FIFO1. When two probes have been projected for the measurement, the measured values of the second probe are saved separately in the subsequent FIFO.

The number of measured values is limited by the following machine data:

MD28264 LEN\_AC\_FIFO

Variables \$AC\_MEA and \$AA\_MM are therefore irrelevant.

The values can be read from the FIFO both in the part program and from synchronized actions.

The measurement is active until

- MEAC["axis"]=(0) is programmed
- a FIFO is full
- RESET is pressed or end of program M02/M30 is detected

#### Endless measuring

In order to implement endless measuring, FIFO values must be read cyclically from the part program. The frequency with which the measured values are read from the FIFO memory and processed must correspond to the writing frequency of the NC.

The number of valid entries is readable in a FIFO variable.

In order to achieve a defined number of measured values, the measurement function must be explicitly deselected by the program.

#### FIFO variables

For definitions of FIFO variables, see

#### References:

/FB2/ Function Manual, Extended Functions; Synchronized Actions (S5).

## 2.5 2.5 Measurement accuracy and functional testing

#### 2.5.1 Measurement accuracy

#### **Accuracy**

The propagation time of the measuring signal is determined by the hardware used. The delay times when using SIMODRIVE 611D are in the 3.625 μ ... 9.625 μ range plus the reaction time of the probe.

The measurement uncertainty is therefore:

Measurement uncertainty = propogation time of the measurement signal x traversing velocity

2.5 Measurement accuracy and functional testing

The allowed traversing velocities depend on the number of programmed measurement edges and the relation between the IPO/position control clock cycle.

Correct results only comply to traversing velocities for which not more than 1 equal and not more than 4 different trigger signals per position control clock cycle arrive.

### 2.5.2 Probe functional testing

#### Example of function test

```
%_N_PRUEF_MESSTASTER_MPF 
;$PATH=/_N_MPF_DIR 
;Testing program probe connection 
N05 DEF INT MTSIGNAL (Flag for trigger status)
N10 DEF INT ME NR=1 \blacksquare , measurement input number
N20 DEF REAL MESSWERT_IN_X 
N30 G17 T1 D1 ; tool compensation for
                                        ; preselect probe 
N40 ANF: G0 G90 X0 F150 ; Starting position and
                                        ; measuring velocity 
N50 MEAS=ME NR G1 X100 \blacksquare , measurement at measurement input =1
                                        ; in the X axis 
N60 STOPRE 
N70 MTSIGNAL=$AC_MEA[1] \qquad \qquad ; read software switching signal
                                        ; at 1st measurement input 
N80 IF MTSIGNAL == 0 GOTOF FEHL1 ; Evaluation of signal
N90 MESSWERT IN X=$AA MW[X] \qquad \qquad ; Read in measured value of
                                        ; workpiece coordinates 
N95 M0 
N100 M02 
N110 FEHL1: MSG ("Probe not switching!")
N120 M0 
N130 M02
```
# $\sum_{i=1}^{n}$

The axial measurement function is not contained in the export versions SINUMERIK 840DE/840DiE/810DE.

# $\blacksquare$ Examples  $\blacksquare$

## 4.1 4.1 Measuring mode 1

#### <span id="page-698-0"></span>Measurement with one encoder

- One-time measurement
- One probe
- Trigger signals are the rising and falling edges
- Actual value from the current encoder

```
N2 MEASA[X] = (1, 1, -1) G01 X100 F100
N3 STOPRE 
N4 IF $AC_MEA[1]==FALSE gotof ENDE 
N5 R10=$AA_MM1[X] 
N6 R11=$AA_MM2[X] 
N7 END:
```
#### Measurement with two encoders

- One-time measurement
- One probe
- Trigger signals are the rising and falling edges
- Current values with two encoders

```
N2 MEASA[X] = (31, 1, -1) G01 X100 F100 
N3 STOPRE 
N4 IF $AC_MEA[1]==FALSE gotof ENDE 
N5 R10=$AA_MM1[X] 
N6 R11=$AA_MM2[X] 
N7 R12=$AA_MM3[X] 
N8 R13=$AA_MM4[X] 
N9 END:
```
**Examples** 4.2 Measuring mode 2

## 4.2 4.2 Measuring mode 2

- <span id="page-699-0"></span>• Two probes
- Trigger signals are the rising and falling edges
- Actual value from the current encoder

```
N2 MEASA[X] = (2, 1, -1, 2, -2) G01 X100 F100
N3 STOPRE 
N4 IF $AC_MEA[1]==FALSE gotof MESSTASTER2 
N5 R10=$AA_MM1[X] 
N6 R11=$AA_MM2[X] 
N7 PROBE2 
N8 IF $AC_MEA[2]==FALSE gotof ENDE 
N9 R12=$AA_MM3[X] 
N10 R13=$AA_MM4[X] 
N11 END:
```
## 4.3 4.3 Continuous measurement

#### 4.3.1 Continous measurement on completion of programmed traversing motion

- The measurement is done in measuring mode 1:
- Measurement with 100 values
- One probe
- Trigger signal is the falling edge
- Actual value from the current encoder

```
N1 DEF REAL MESSWERT[100] 
N2 DEF INT INDEX=0 
N3 MEAC[x]=(1, 1, -1) G01 X1000 F100 
N4 MEAC[X]=(0) ; Abort
N5 R1=$AC FIFO1[4] 1200 ;Number of measured values
N6 FOR INDEX=0 TO R1 
N7 MESSWERT[INDEX]=$AC_FIFO1[0] \qquad \qquad ; Read out measured values
N8 ENDFOR:
```
### <span id="page-700-0"></span>4.3.2 Continuous measurements with deletion of distance-to-go

- Delete distance-to-go after last measurement
- The measurement is done in measuring mode 1:
- Measurement with 100 values
- One probe
- Trigger signal is the falling edge
- Actual value from the current encoder

```
N1 DEF INT ANZAHL=100 
N2 DEF REAL MESSWERT[ANZAHL] 
N3 DEF INT INDEX=0 
N4 WHEN $AC_FIFO1[4]==ANZAHL DO DELDTG (X) MEAC[X] =(0)
N5 MEAC[X]=(1, 1, -1) G01 X1000 F100 ; Start measurement
N6 R1=$AC FIFO1[4] interpretational state of measured ,Number of measured
                                                     values 
N7 FOR INDEX=0 TO R1 
N8 MESSWERT[INDEX]=$AC_FIFO1[0] \blacksquare ; Read out measured
                                                     values 
N9 ENDFOR:
```
### 4.3.3 Continuous measurements modally over several blocks

- The measurement is done in measuring mode 1:
- Measurement with 100 values
- One probe
- Trigger signal is the falling edge
- Actual value from the current encoder

```
N1 DEF INT ANZAHL=100 
N2 DEF REAL MESSWERT[ANZAHL] 
N3 DEF INT INDEX=0 
N4 ID=1 MEAC[X]=(1, 1, -1) ; Start
                                                     measurement 
N5 ID=2 WHEN $AC_FIFO1[4]==ANZAHL DO MEAC[X]=(0) CANCEL(2) 
N6 G01 X1000 Y100 
N7 X100 Y100 
N8 R1=$AC_FIFO1[4] interpretational state of \mathbb{R} , Number of
                                                     measured values 
N9 FOR INDEX=0 TO R1 
N10 MESSWERT[INDEX]=$AC_FIFO1[0] 12000 (Read out
                                                     measured values 
N11 ENDFOR:
```
4.4 Functional test and repeat accuracy

## <span id="page-701-0"></span>4.4 4.4 Functional test and repeat accuracy

#### Function test

```
%_N_PRUEF_MESSTASTER_MPF 
;$PATH=/_N_MPF_DIR 
;Testing program probe connection 
N05 DEF INT MTSIGNAL (Flag for trigger status)
N10 DEF INT ME NR=1 \qquad \qquad ; measurement input number
N20 DEF REAL MESSWERT_IN_X 
N30 G17 T1 D1 ; tool compensation for
                                        ; preselect probe 
N40 ANF: G0 G90 X0 F150 ; Starting position and
                                        ; measuring velocity 
N50 MEAS=ME NR G1 X100 \qquad \qquad ; measurement at measurement input =1
                                         ; in the X axis 
N60 STOPRE 
N70 MTSIGNAL=$AC_MEA[1] \qquad \qquad ; read software switching signal
                                        ; at 1st measurement input 
N80 IF MTSIGNAL == 0 GOTOF FEHL1 \qquad \qquad ; evaluation of signal
N90 MESSWERT IN X=$AA MW[X] \qquad \qquad ; Read in measured value of
                                        ; workpiece coordinates 
N95 M0 
N100 M02 
N110 FEHL1: MSG ("Probe not switching!")
N120 M0 
N130 M02
```
#### Repeat accuracy

This program allows the measuring scatter (repeat accuracy) of the entire measuring system (machine-probe-signal transmission to NC) to be calculated.

In the example, ten measurements are taken in the X axis and the measured value recorded in the workpiece coordinates.

It is therefore possible to determine the random dimensional deviations which are not subject to any trend.

```
% N_PRUEF_GENAU_MPF;
$PATH=/_N_MPF_DIR 
N05 DEF INT SIGNAL, II ; Variable definition
N10 DEF REAL MESSWERT_IN_X[10] 
N15 G17 T1 D1 ; Initial conditions,
                                  : Tool compensation 
                                  ; preselect for probe 
N20 _ANF: G0 X0 F150 ← ; Prepositioning in the measured axis 
N25 MEAS=+1 G1 X100 ← ; at 1st measurement input when
```
**Examples** 

#### 4.4 Functional test and repeat accuracy

```
; switching signal not deflected, 
                                      ; deflected in the X axis 
N30 STOPRE \leftarrow ; Stop decoding for this after
                                      ; subsequent evaluation of 
                                      ; results 
N35 SIGNAL= $AC MEA[1] \qquad \qquad ; read software switching signal at
                                      ; 1st measurement input 
N37 IF SIGNAL == 0 GOTOF FEHL1 ; Check switching signal
N40 MESSWERT_IN_X[II]=$AA_MW[X] ; Read measured value in workpiece
                                      coordinates 
N50 II=II+1 
N60 IF II<10 GOTOB ANF ; Repeat 10 times
N65 M0 
N70 M02 
N80 FEHL1: MSG ("Probe not switching")
N90 M0 
N95 M02
```
After the parameter display (user-defined variables) have been selected, the measurement results can be read in field MEASVALUE\_IN\_X[10] provided that the program is still being processed.

# Data lists  $\overline{5}$

## 5.1 5.1 Machine data

### 5.1.1 General machine data

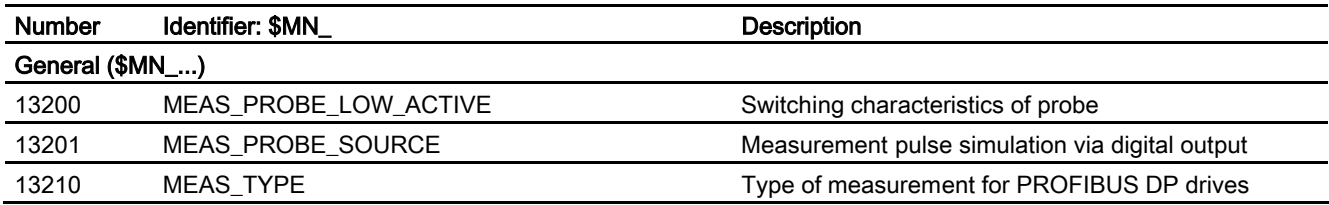

## 5.1.2 Channel-specific machine data

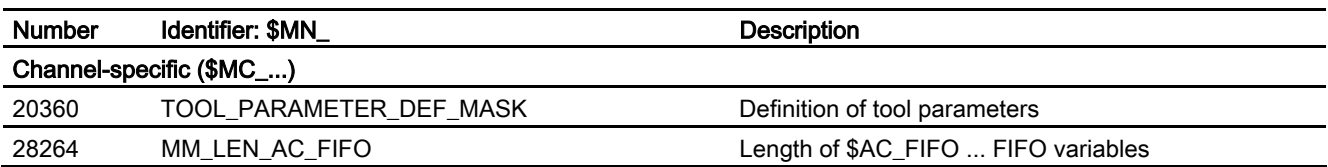

## 5.2 5.2 System variables

Table of all the input values:

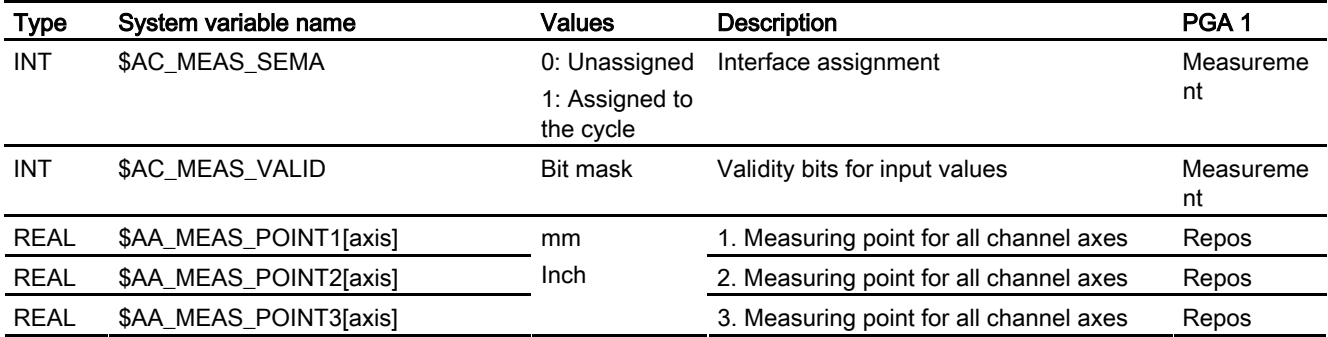

#### Data lists

5.2 System variables

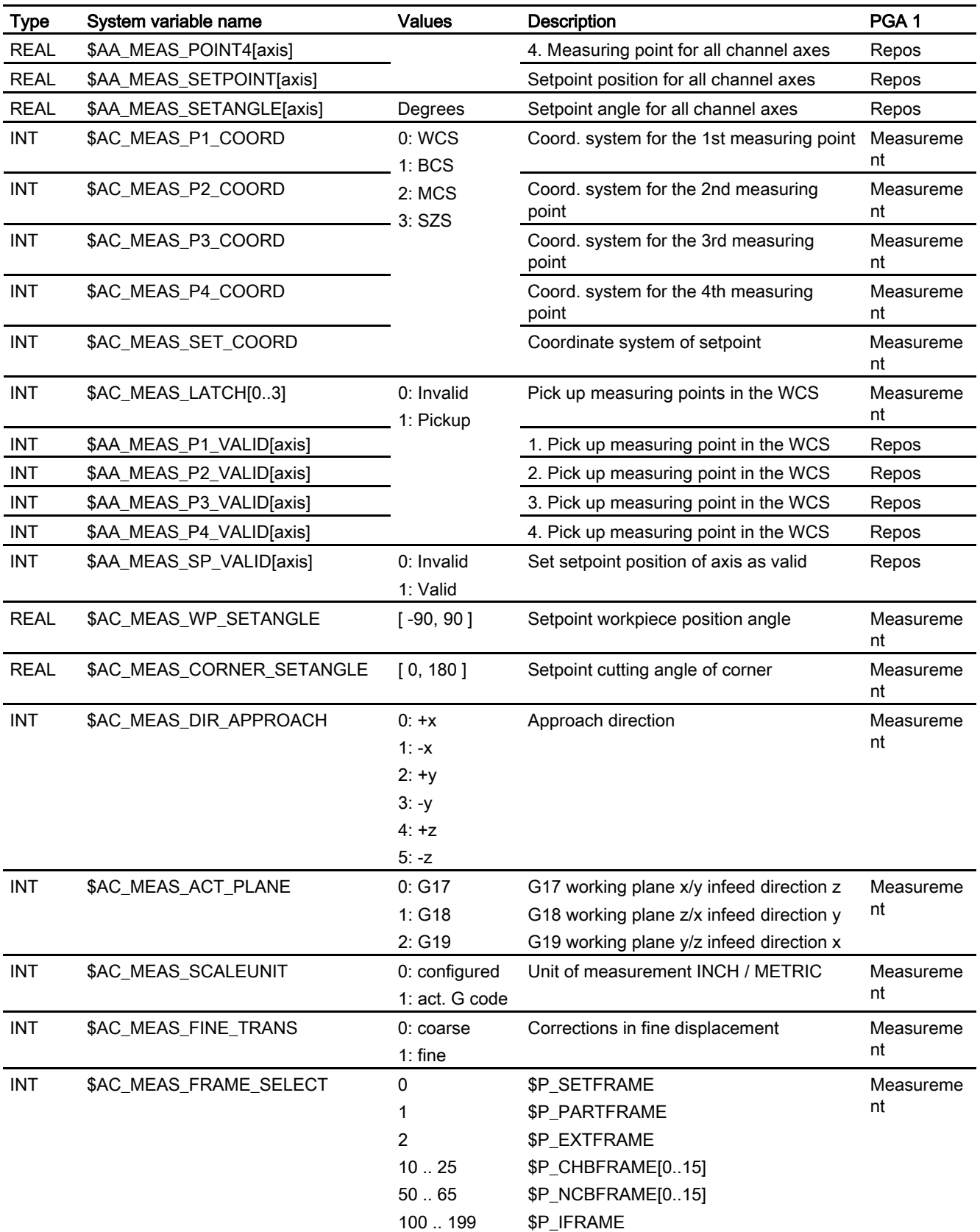

#### Data lists

5.2 System variables

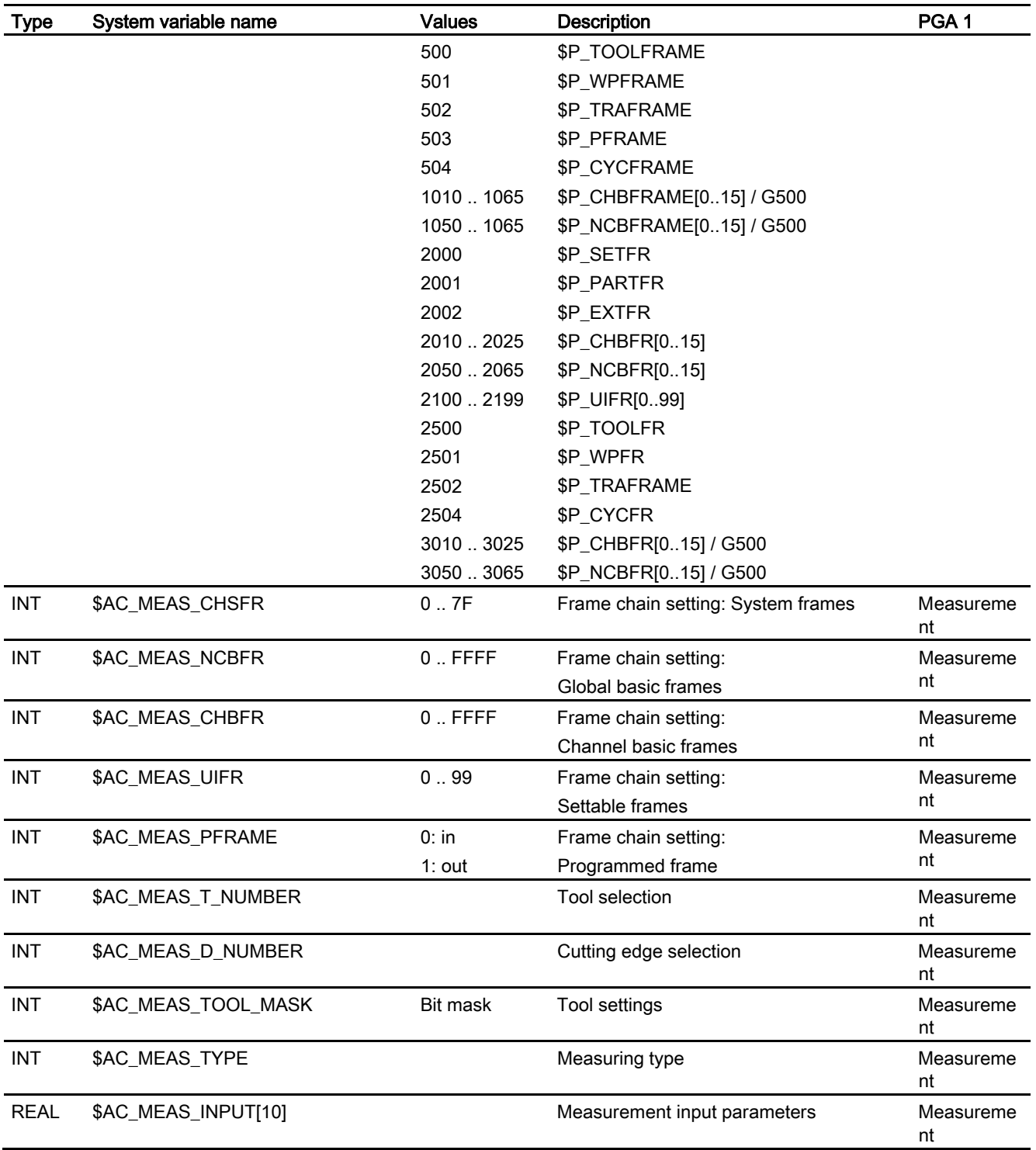

Data lists

5.2 System variables

Table of all the output values:

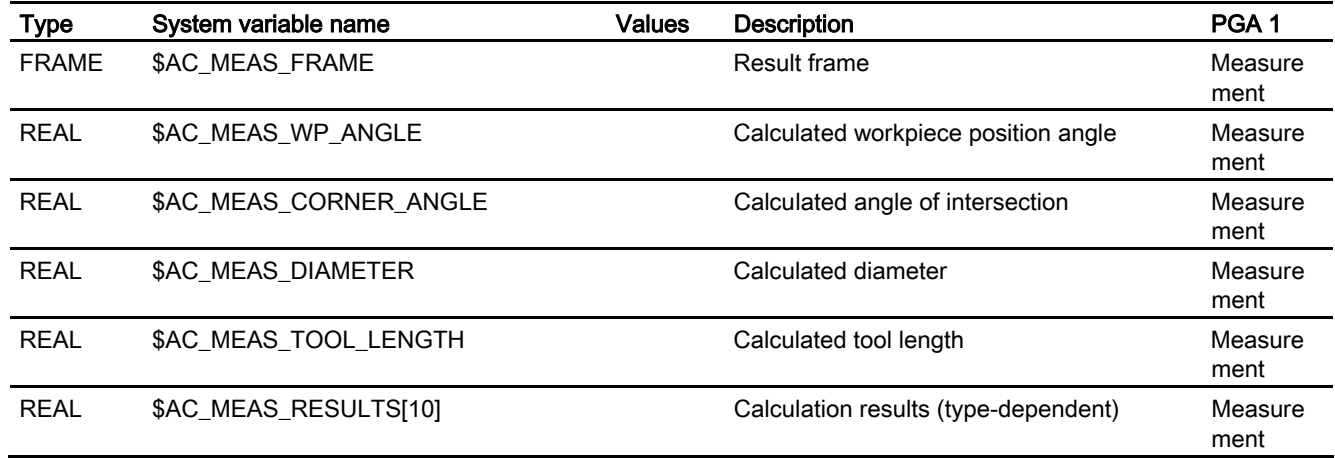

## Index

## 1

1dimensional Setpoint selection (\$AC\_MEAS\_TYPE = 19), [2-48](#page-661-0) 

## 2

2dimensional Setpoint selection (\$AC\_MEAS\_TYPE = 20), [2-50](#page-663-0) 

## 3

3D Probe, [2-15](#page-628-0)  3dimensional Setpoint selection (\$AC\_MEAS\_TYPE = 21), [2-51](#page-664-0) 

## A

Actual values, [2-14](#page-627-0)  Approach direction, [2-16](#page-629-0)  Axial measurement, [2-74](#page-687-0) 

## B

Bidirectional probe, [2-2](#page-615-0)  Block search, [2-75](#page-688-0) 

## C

Calculated frame, [2-17](#page-630-0)  Calculation method, [2-20](#page-633-0)  Commands MEAS, MEAW, [2-8](#page-621-0)  Connection to 840D, 810D, [2-3](#page-616-0)  Connection to SINUMERIK 810D powerline, [2-6](#page-619-0)  Connection to SINUMERIK 840D sl, [2-4](#page-617-0)  Connection to SINUMERIK 840Di, [2-4](#page-617-0)  Continuous measurement, [2-80](#page-693-0)  Conversion into another coordinate system, [2-18](#page-631-0)  Corner C1 - C4 (\$AC\_MEAS\_TYPE = 4, 5, 6, 7), [2-28](#page-641-0)  Corner measurement C1, [2-30](#page-643-0) 

## E

Example Cont. measurement on completion of progr. traversing motion, [4-2](#page-699-0)  Continuous measurements modally over several blocks, [4-3](#page-700-0)  Continuous measurements with deletion of distance-to-go, [4-3](#page-700-0)  Measuring mode 1, [4-1](#page-698-0)  Measuring mode 2, [4-2](#page-699-0)  Example of functional test, [4-4](#page-701-0) 

## G

General information, [2-1](#page-614-0)  Groove measurement, [2-37](#page-650-0) 

## I

I/O device interface, [2-6](#page-619-0)  INCH or METRIC unit of measurement, [2-23](#page-636-0)  Input values, [2-11](#page-624-0)  Actual values, [2-14](#page-627-0)  Calculation, [2-13](#page-626-0)  Measurement types, [2-12](#page-625-0)  Setpoints, [2-14](#page-627-0)  Interface, [2-6](#page-619-0) 

#### M

MD13210, [2-8](#page-621-0)  MD18351, [2-57](#page-670-0)  MD18600, [2-16](#page-629-0)  MD18601, [2-18](#page-631-0)  MD18602, [2-18](#page-631-0)  MD20100, [2-24](#page-637-0)  MD20150, [2-24](#page-637-0)  MD20360, [2-24](#page-637-0)  MD28081, [2-18](#page-631-0)  MD28082, [2-18](#page-631-0)  MD28264, [2-81](#page-694-0) 

MEAC, [2-80](#page-693-0)  Measure hole, [2-33](#page-646-0)  Measurement Of angle in a plane (\$AC\_MEAS\_TYPE = 17), [2-42](#page-655-0)  of groove (\$AC\_MEAS\_TYPE = 12), [2-36](#page-649-0)  of hole (\$AC\_MEAS\_TYPE = 8), [2-32](#page-645-0)  Of oblique edge (\$AC\_MEAS\_TYPE = 16), [2-41](#page-654-0)  of shaft (\$AC\_MEAS\_TYPE = 9), [2-34](#page-647-0)  of web (\$AC\_MEAS\_TYPE = 13), [2-38](#page-651-0)  Measurement accuracy, [2-81](#page-694-0)  Measurement input parameters Array variable of length n, [2-19](#page-632-0)  Measurement method for coordinate transformation of a position (\$AC\_MEAS\_TYPE = 24), [2-52](#page-665-0)  For defining an additive rotation of the active or selected plane (\$AC\_MEAS\_TYPE = 28), [2-59](#page-672-0)  For determining a triangle (\$AC\_MEAS\_TYPE = 25), [2-56](#page-669-0)  For restoring the value assignments of data management frames (\$AC\_MEAS\_TYPE = 27), [2-58](#page-671-0)  For saving data management frames with current value assignments to a file (\$AC\_MEAS\_TYPE = 26), [2-57](#page-670-0)  Measurement of tool diameter (\$AC\_MEAS\_TYPE = 11), [2-62](#page-675-0)  Measurement results, [2-78](#page-691-0)  Measuring cycles, [2-21](#page-634-0)  Measuring mode 1, [2-76](#page-689-0)  Measuring mode 2, [2-76](#page-689-0)  Measuring probe connection, [2-3](#page-616-0)  Measuring tool length, [2-61](#page-674-0)  Mode change, [2-75](#page-688-0)  Monodirectional probe, [2-2](#page-615-0)  Multidirectional probe (3D), [2-2](#page-615-0) 

## O

Output values, [2-11](#page-624-0) 

## P

Plane setting, [2-16](#page-629-0)  PLC service display, [2-10,](#page-623-0) [2-79](#page-692-0)  Preset actual value memory, [2-10](#page-623-0)  for geo axes and special axes (\$AC MEAS TYPE = 14), [2-39](#page-652-0)  for special axes (\$AC MEAS TYPE = 15), [2-40](#page-653-0)  Probe assignment, [2-1](#page-614-0)  Probe types, [2-1](#page-614-0)  Probes that can be used, [2-1](#page-614-0)  Programming, [2-77](#page-690-0) 

## R

Read measurement results in PP, [2-9](#page-622-0)  Redefine WCS on the oblique plane (\$AC\_MEAS\_TYPE = 18), [2-45](#page-658-0)  Repos, [2-75](#page-688-0) 

## S

Scratching, [2-11](#page-624-0)  Selection of tool or cutting edge, [2-15](#page-628-0)  Setpoints, [2-14](#page-627-0)  Specifying the measuring points:, [2-14](#page-627-0)  Spindle position with mono probe, [2-2](#page-615-0)  System variables, [2-9,](#page-622-0) [2-78](#page-691-0) 

## T

Test program for testing repeat accuracy, [4-4](#page-701-0)  Tool length (\$AC\_MEAS\_TYPE = 10), [2-60](#page-673-0)  Measurement with stored or current position (\$AC\_MEAS\_TYPE = 23), [2-65](#page-678-0)  measurement with zoom-in function (\$AC\_MEAS\_TYPE = 22), [2-64](#page-677-0)  Tool measurement of two milling tools Each with their own reference point, [2-69](#page-682-0)  With one reference point, [2-70](#page-683-0)  Tool measurement of two turning tools Each with their own reference point, [2-66](#page-679-0)  With one reference point, [2-67](#page-680-0)  Tool measuring, [2-60](#page-673-0)  Of two milling tools each with their own reference point, [2-72](#page-685-0)  Of two milling tools with one reference point, [2-73](#page-686-0)  Two turning tools each with their own reference point, [2-66](#page-679-0)  Translational offsets, [2-16](#page-629-0) 

## V

Variable interface, [2-11](#page-624-0) 

## W

Workpiece measuring, [2-11](#page-624-0) 

## X

 $x$  edge (\$AC\_MEAS\_TYPE = 1), 2-25 x edge measurement, [2-26](#page-639-0) 

## Y

y edge (\$AC\_MEAS\_TYPE = 2), [2-27](#page-640-0) 

## Z

z edge (\$AC\_MEAS\_TYPE = 3), [2-28](#page-641-0) 

SINUMERIK 840D sl/840Di sl/840D/840Di/810D

Software cams, position switching signals (N3)

Function Manual

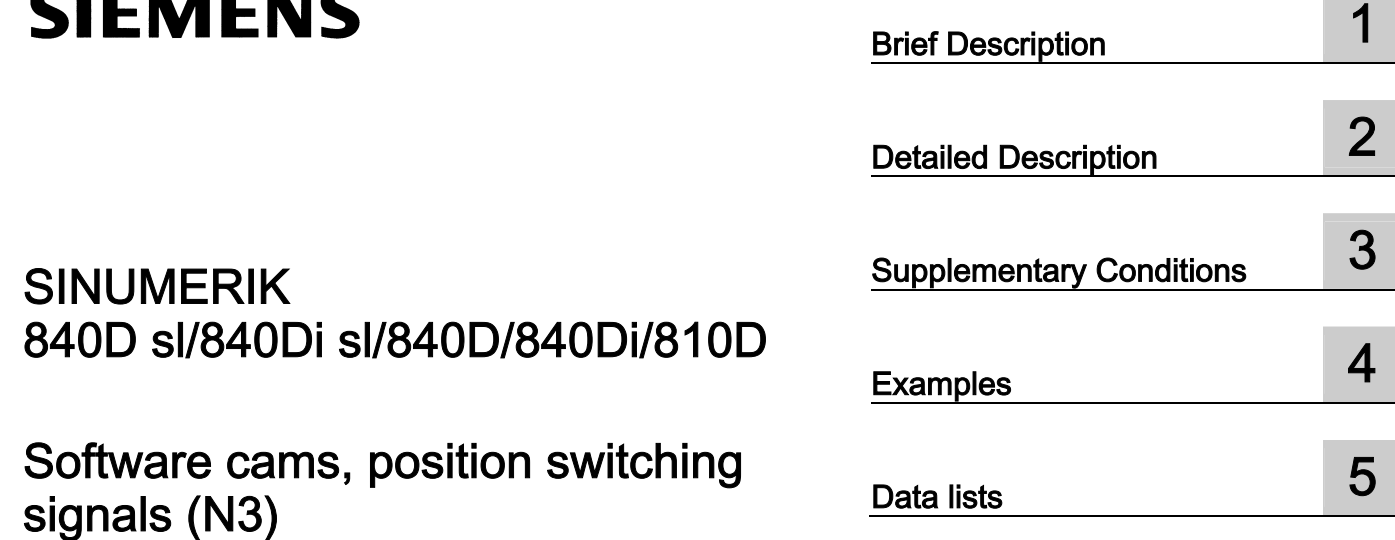

#### Valid for

**Control** 

SINUMERIK 840D sl/840DE sl SINUMERIK 840D powerline/840DE powerline SINUMERIK 840Di powerline/840DiE powerline SINUMERIK 810D powerline/810DE powerline

Software Version NCU system software for 840D sl/840DE sl 1.3 NCU system software for 840D/840DE 7.3 NCU system software for 840Di/840DiE 3.2<br>NCU system software for 810D/810DE 7.3 NCU system software for 810D/810DE

03/2006 Edition

6FC5397-1BP10-1BA0

## Safety Guidelines

This manual contains notices you have to observe in order to ensure your personal safety, as well as to prevent damage to property. The notices referring to your personal safety are highlighted in the manual by a safety alert symbol, notices referring only to property damage have no safety alert symbol. These notices shown below are graded according to the degree of danger.

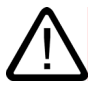

#### Danger

indicates that death or severe personal injury will result if proper precautions are not taken.

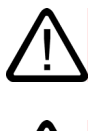

Į.

#### Warning

indicates that death or severe personal injury may result if proper precautions are not taken.

#### **Caution**

with a safety alert symbol, indicates that minor personal injury can result if proper precautions are not taken.

#### Caution

without a safety alert symbol, indicates that property damage can result if proper precautions are not taken.

#### **Notice**

indicates that an unintended result or situation can occur if the corresponding information is not taken into account.

If more than one degree of danger is present, the warning notice representing the highest degree of danger will be used. A notice warning of injury to persons with a safety alert symbol may also include a warning relating to property damage.

#### Qualified Personnel

The device/system may only be set up and used in conjunction with this documentation. Commissioning and operation of a device/system may only be performed by qualified personnel. Within the context of the safety notes in this documentation qualified persons are defined as persons who are authorized to commission, ground and label devices, systems and circuits in accordance with established safety practices and standards.

#### Prescribed Usage

Note the following:

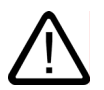

## Warning

This device may only be used for the applications described in the catalog or the technical description and only in connection with devices or components from other manufacturers which have been approved or recommended by Siemens. Correct, reliable operation of the product requires proper transport, storage, positioning and assembly as well as careful operation and maintenance.

#### **Trademarks**

All names identified by ® are registered trademarks of the Siemens AG. The remaining trademarks in this publication may be trademarks whose use by third parties for their own purposes could violate the rights of the owner.

#### Disclaimer of Liability

We have reviewed the contents of this publication to ensure consistency with the hardware and software described. Since variance cannot be precluded entirely, we cannot guarantee full consistency. However, the information in this publication is reviewed regularly and any necessary corrections are included in subsequent editions.

 Siemens AG Automation and Drives Postfach 48 48 90437 NÜRNBERG GERMANY

Order No.: 6FC5397-1BP10-1BA0 Edition 05/2006

Copyright © Siemens AG 2006. Technical data subject to change

## Table of contents

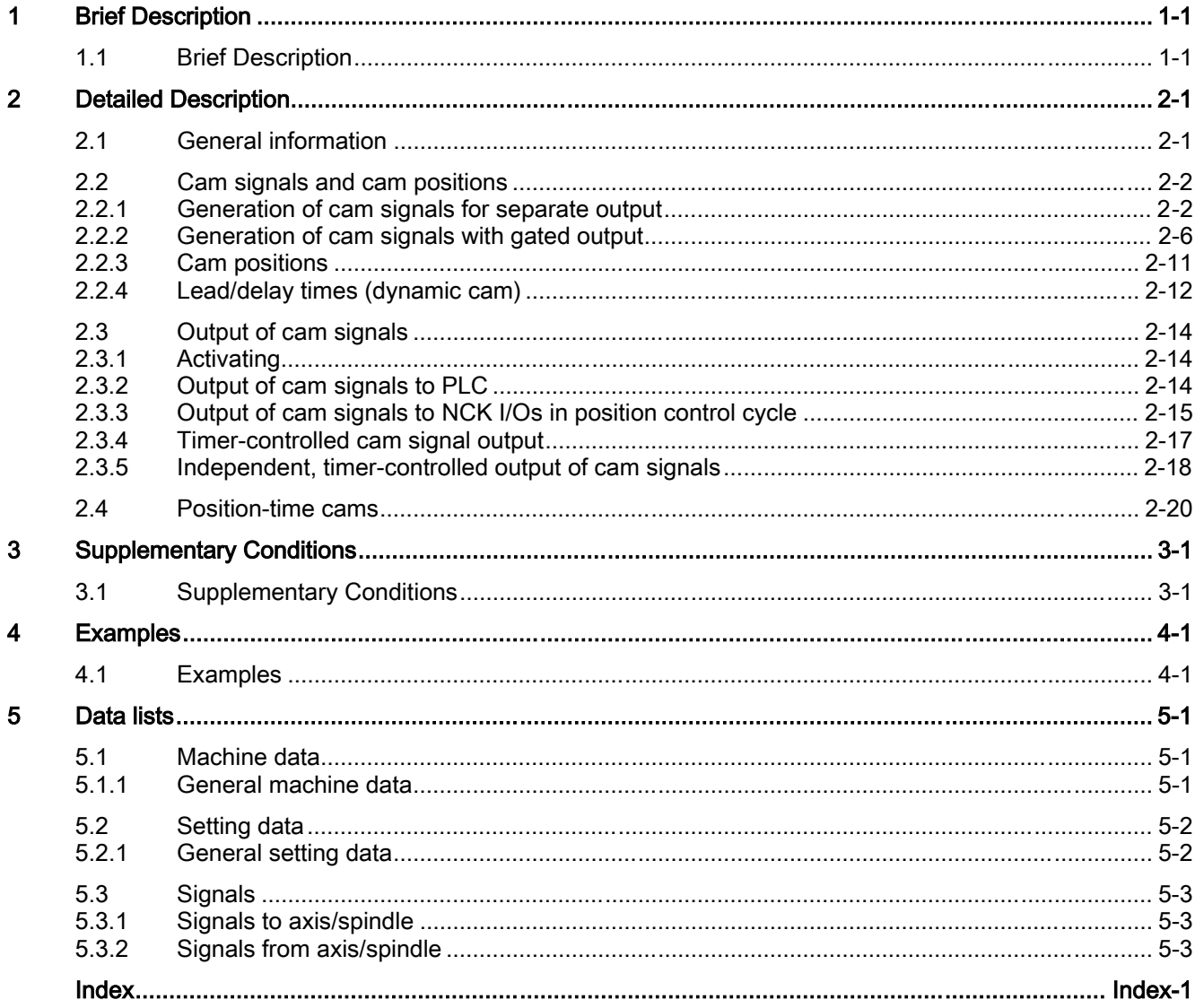

## **Brief Description**

## 1.1 Brief Description

#### What is the purpose of the function?

<span id="page-716-0"></span>The "Software cams" function can be used to output position-dependent cam signals to the PLC and to the NCK I/O devices in the position control cycle or according to a timer.

#### Position values

The position values at which the signal outputs are set can be defined and altered via setting data.

#### Software cam pairs

Thirty-two software cam pairs are available.

These can be used, for example:

- As reversing signals for hydraulically controlled oscillation axes
- As limit switches
- To provide a pulse of a defined duration when a cam position is crossed (position-time cam) for optional evaluation
- As a settable signal inversion for modulo rotary axes for:

plus cam - minus cam > 180°

- As a gated output to the NCK I/O devices
- As a timer-controlled cam signal output independent of interpolation cycle, without output priority for the onboard outputs (more precise resolution of cam edges within interpolation cycle).

#### Note

Software cams can be applied for linear axes and modulo rotary axes.

## Detailed Description 2

## 2.1 2.1 General information

#### Function

<span id="page-718-0"></span>The "Software cams" function generates position-dependent switching signals for axes that supply an actual position value (machine axes) and for simulated axes. These cam signals can be output to the PLC and also to the NCK I/Os.

The cam positions at which signal outputs are set can be defined and altered via setting data. The setting data can be read and written via HMI, PLC and part program.

#### Activation

The "Software cams" function can be activated and used in all operating modes. The function remains active in the event of RESET or EMERGENCY STOP.

#### Field of application

Examples of cam signal applications are as follows:

- To activate protection zones
- To initiate additional movements as a function of position
- As reversing signals for hydraulically controlled oscillation axes

#### Axis types

Software cams can be used on linear and modulo rotary axes that are defined as machine axes.

2.2 Cam signals and cam positions

#### <span id="page-719-0"></span>Cam range/cam pair

Cams are always assigned in pairs to axes. A pair consists of a plus and a minus cam. 32 cam pairs are available.

The plus and minus cams each simulate a mechanical cam which is actuated at a defined point (cam position) in a specific approach direction when the axis reaches the cam position.

Cam ranges are assigned to the plus and minus cams as follows:

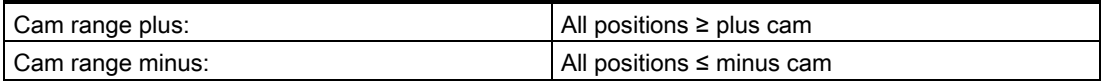

## 2.2 2.2 Cam signals and cam positions

#### 2.2.1 Generation of cam signals for separate output

#### General information

Both cam signals can be output to the PLC and to the NCK I/Os. Separate output of the plus and minus cam signals makes it easy to detect whether the axis is within or outside the plus or minus cam range.

#### Linear axes

The switching edges of the cam signals are generated as a function of the axis traversing direction:

- The minus cam signal switches from 1 to 0 when the axis traverses the minus cam in the positive axis direction.
- The plus cam signal switches from 0 to 1 when the axis traverses the plus cam in the positive direction.
2.2 Cam signals and cam positions

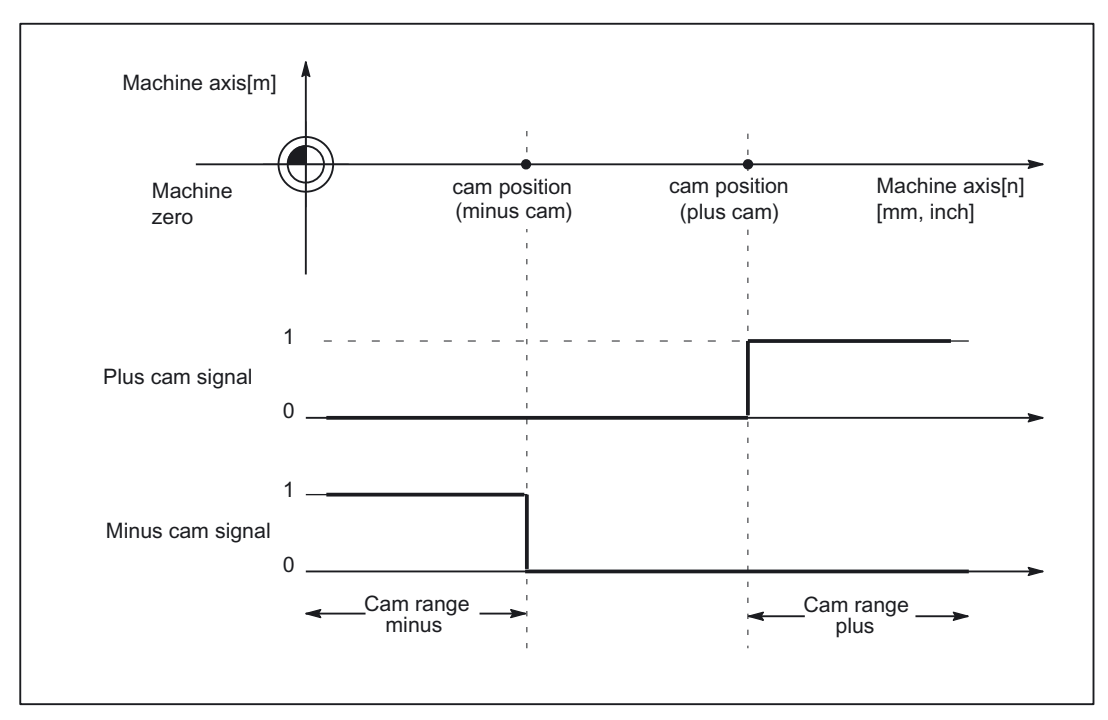

Figure 2-1 Software cams for linear axis (minus cam < plus cam)

#### Note

#### Position switching signals:

If the axis is positioned exactly on the cam (plus or minus), the defined output flickers. If the axis moves one increment further, the output becomes a definite zero or one.

Flickering of the actual position causes the signals to flicker in this manner. The actual position is evaluated.

2.2 Cam signals and cam positions

<span id="page-721-0"></span>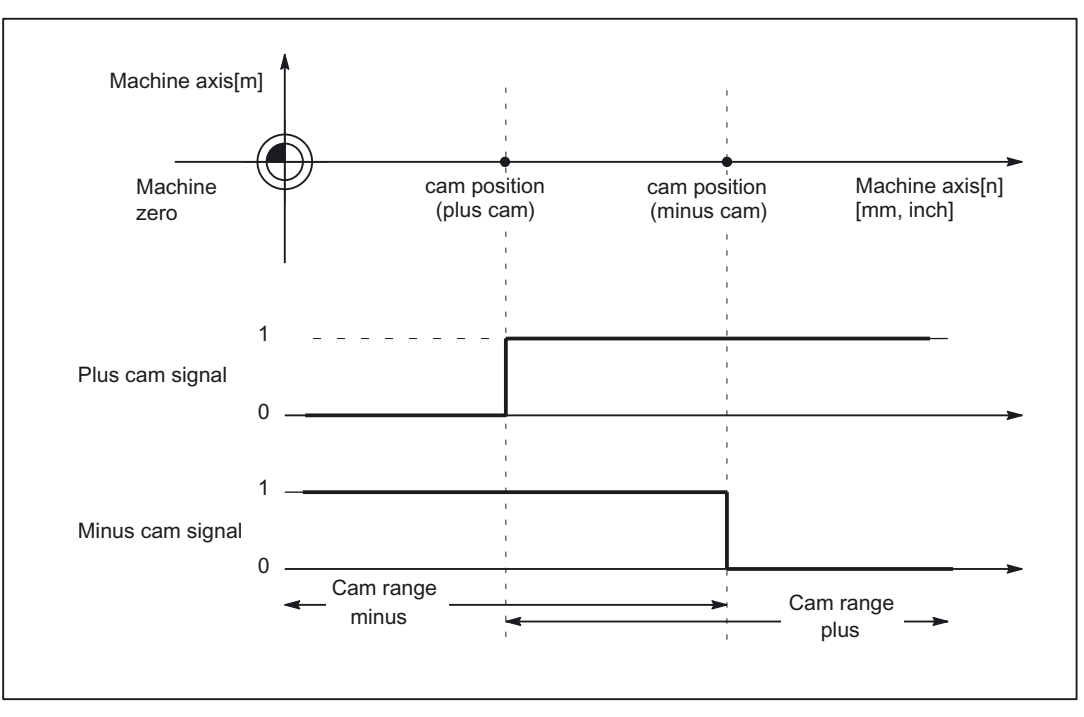

Figure 2-2 Software cams for linear axis (plus cam < minus cam)

#### Modulo rotary axes

The switching edges of the cam signals are generated as a function of the rotary axis traversing direction:

- The plus cam signal switches from 0 to 1 when the axis traverses the minus cam in a positive axis direction and from 1 back to 0 when it traverses the plus cam.
- The minus cam signal changes level in response to every positive edge of the plus cam signal.

#### **Note**

The described response of the plus cam applies on conditionthat:

plus cam - minus cam < 180 degrees

2.2 Cam signals and cam positions

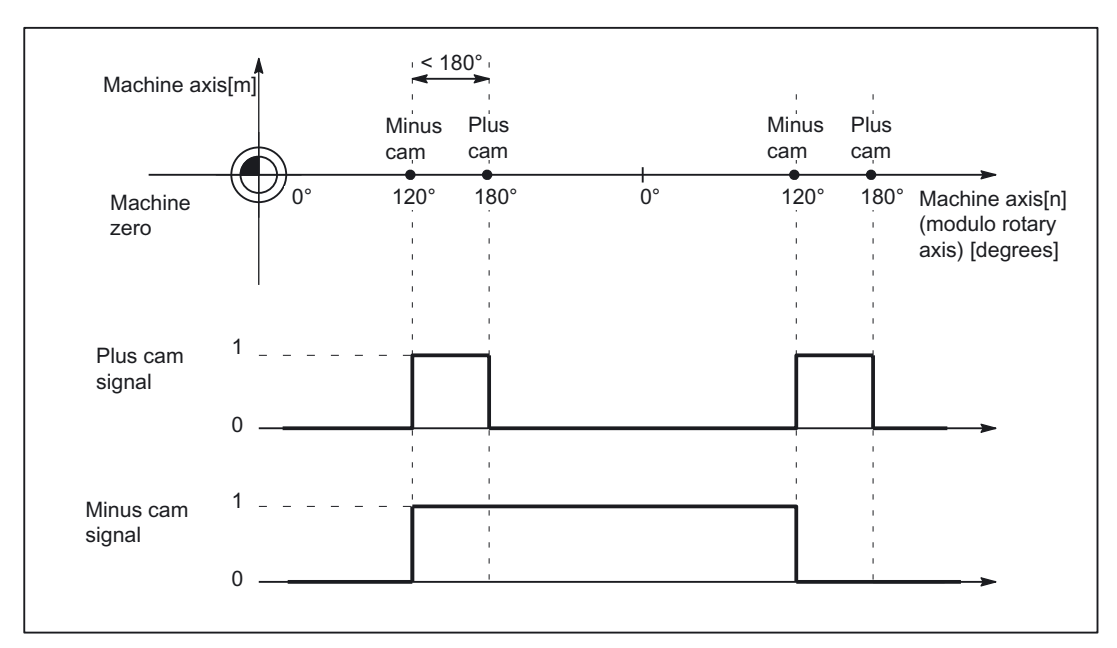

Figure 2-3 Software cams for modulo rotary axis (plus cam - minus cam < 180°)

The signal change of the minus cam makes it possible to detect traversal of the cam even if the cam range is set so small that the PLC cannot detect it reliably.

Both cam signals can be output to the PLC and to the NCK I/Os. Separate output of the plus and minus cam signals makes it easy to detect whether the axis is within or outside the plus or minus cam range.

If this condition (plus cam - minus cam < 180°) is not fulfilled or if the minus cam is set to a greater value than the plus cam, then the response of the plus cam signal is inverted. The response of the minus cam signal remains unchanged.

2.2 Cam signals and cam positions

<span id="page-723-0"></span>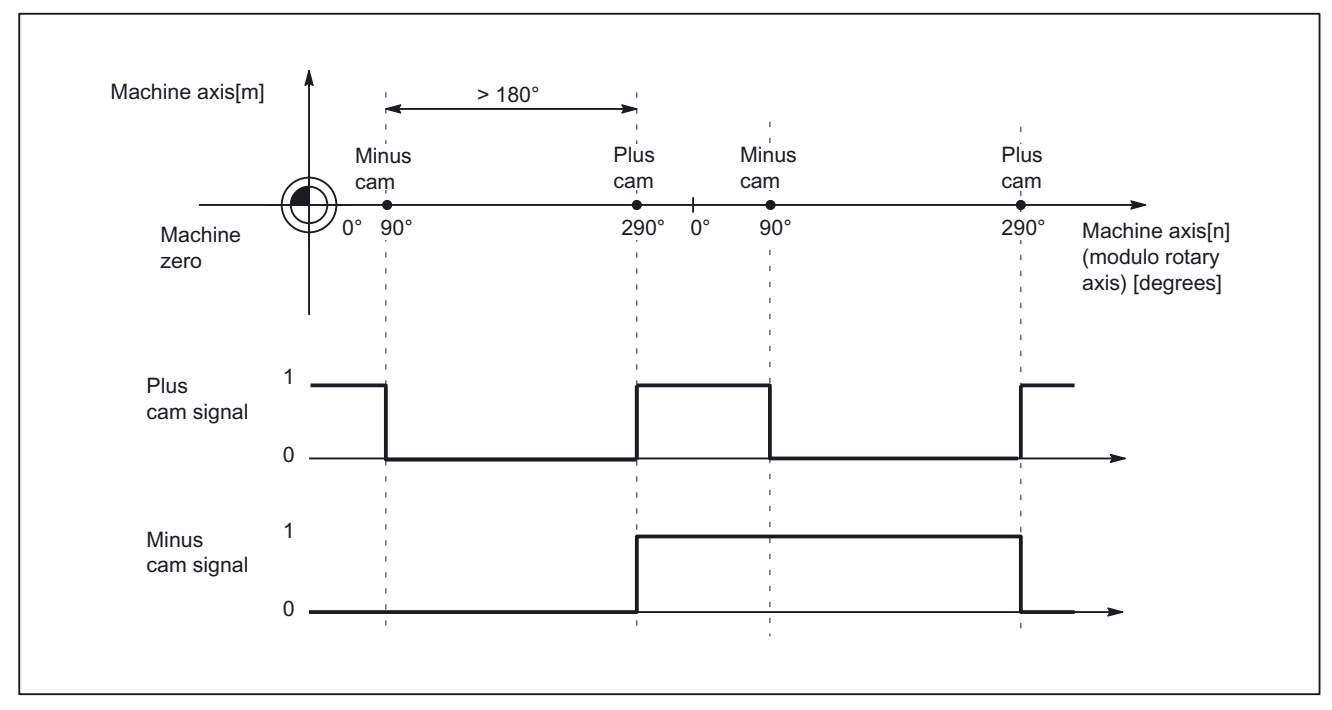

Figure 2-4 Software cams for modulo rotary axis (plus cam - minus cam > 180 degrees)

### 2.2.2 Generation of cam signals with gated output

#### General information

The plus and minus cam output signals are gated in the case of:

- timer-controlled cam signal output to the four onboard outputs on the NCU
- output to the NCK I/O devices if the 2nd byte in the following machine data was not specified (= "0"): MD10470 SW\_CAM\_ASSIGN\_FASTOUT\_2 bis MD10473 SW\_CAM\_ASSIGN\_FASTOUT\_4

2.2 Cam signals and cam positions

#### <span id="page-724-0"></span>Linear axes

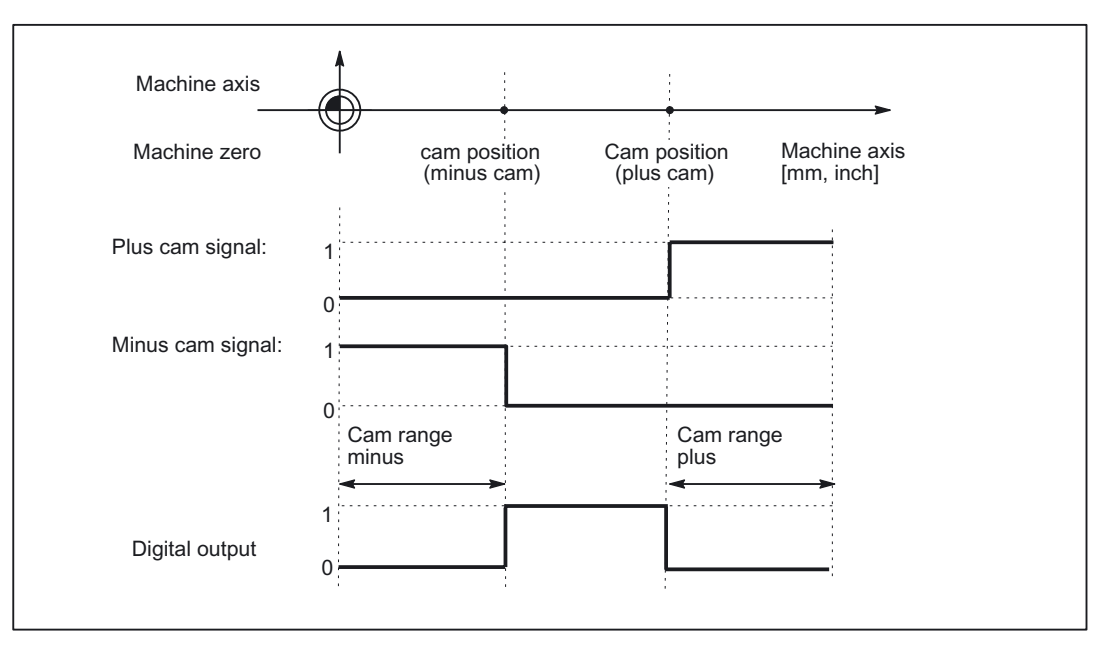

Figure 2-5 Position switching signals for linear axis (minus cam < plus cam)

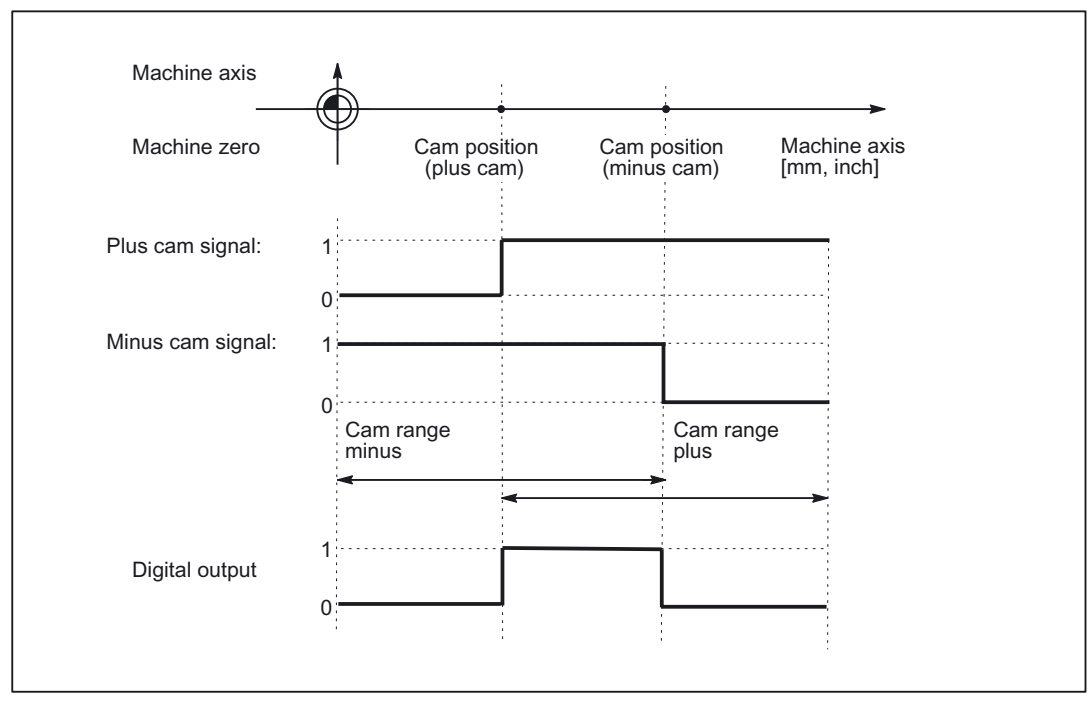

Figure 2-6 Position switching signals for linear axis (plus cam < minus cam)

2.2 Cam signals and cam positions

#### Modulo rotary axis

The default signal response for modulo rotary axes is dependent on the cam width:

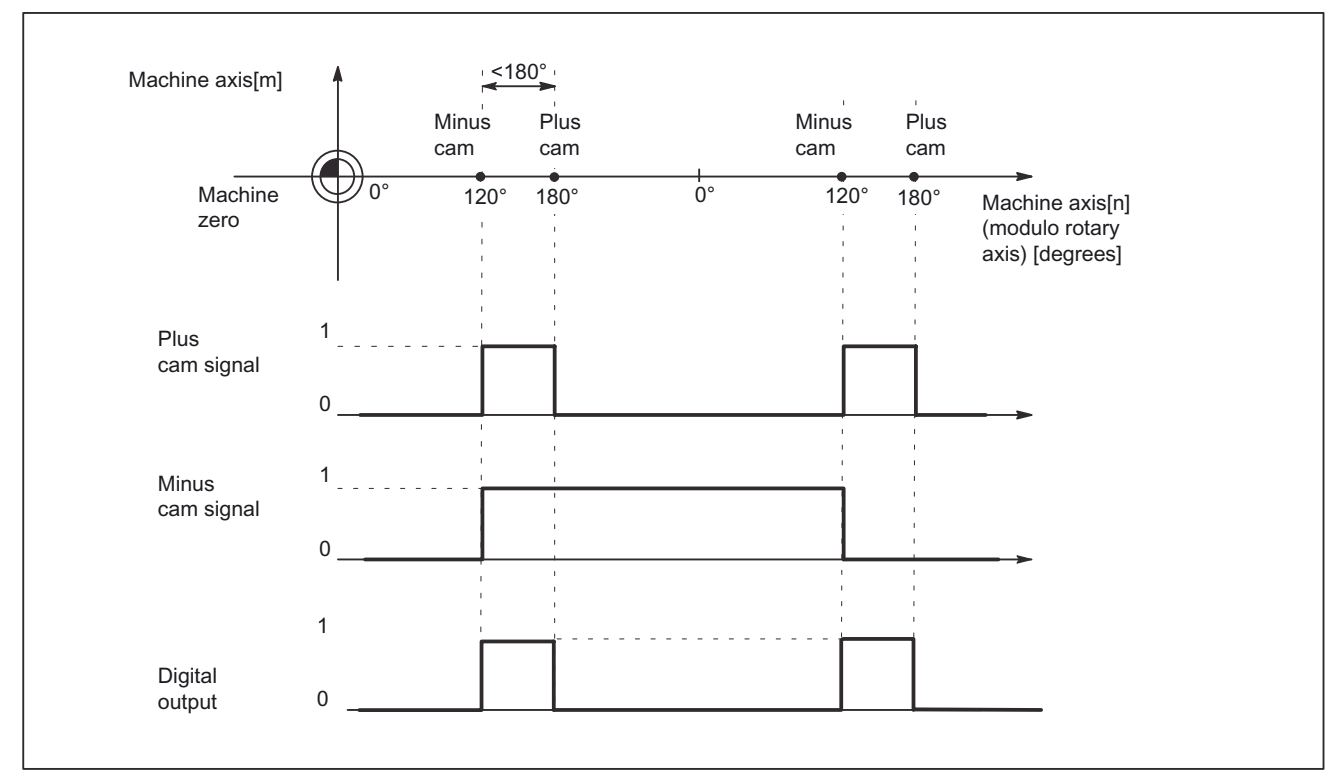

Figure 2-7 Software cams for modulo rotary axis (plus cam - minus cam < 180 degrees)

2.2 Cam signals and cam positions

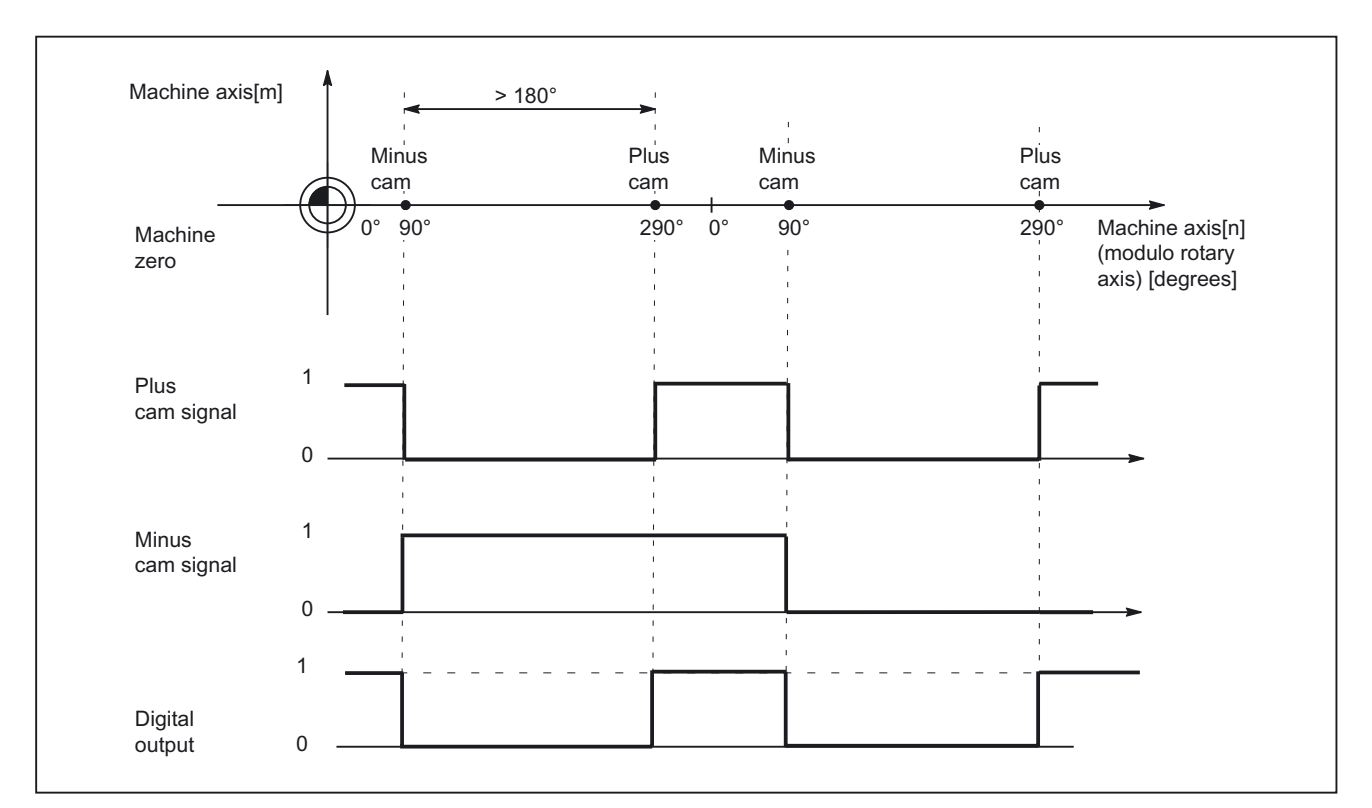

Figure 2-8 Software cams for modulo rotary axis (plus cam - minus cam > 180°)

2.2 Cam signals and cam positions

#### <span id="page-727-0"></span>Suppression of signal inversion

.

Machine data setting: MD10485 SW\_CAM\_MODE Bit 1=1 can be used to select the suppression of signal inversion for: plus cam - minus cam > 180°

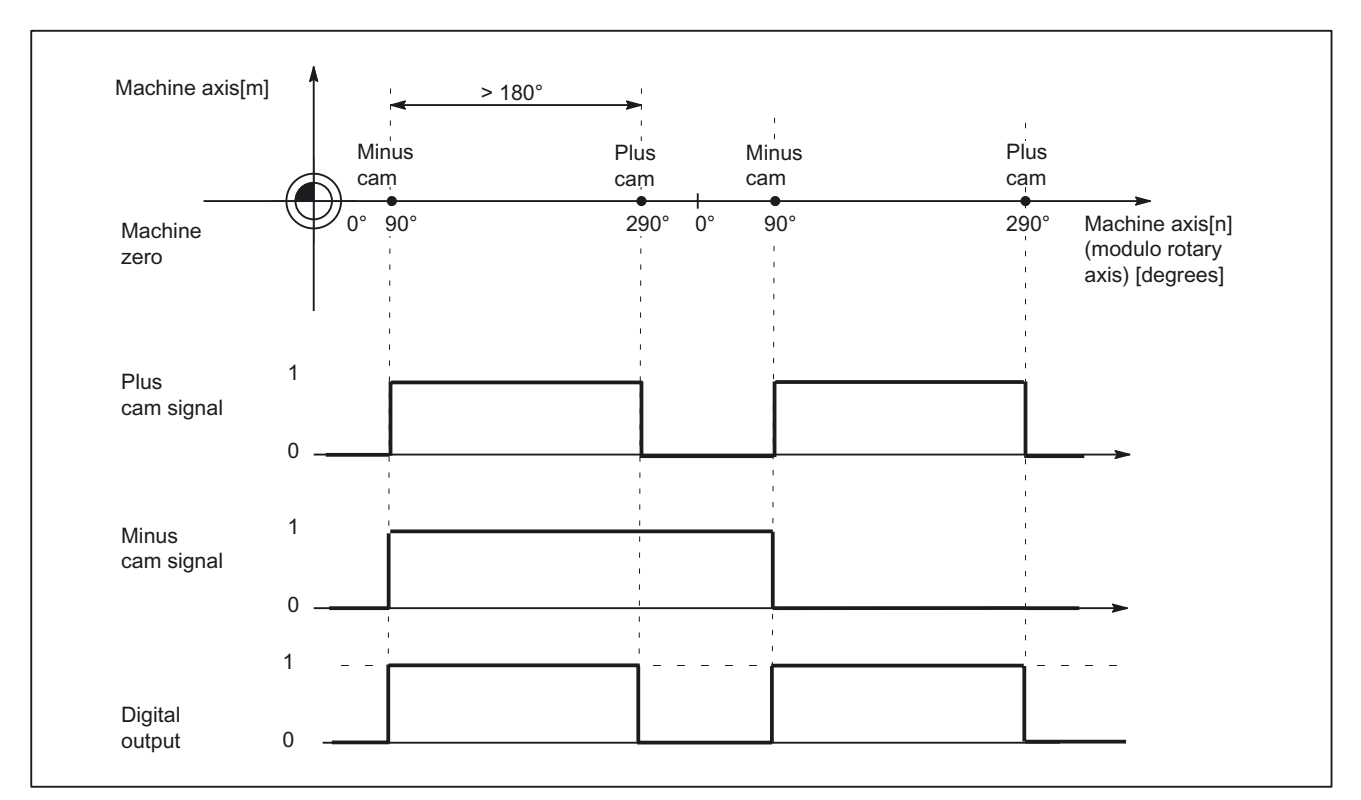

Figure 2-9 Software cams for modulo rotary axis (plus cam - minus cam > 180°) and suppression of signal inversion

2.2 Cam signals and cam positions

#### <span id="page-728-0"></span>2.2.3 Cam positions

#### Setting cam positions

The cam positions of the plus and minus cams are defined via the following general setting data:

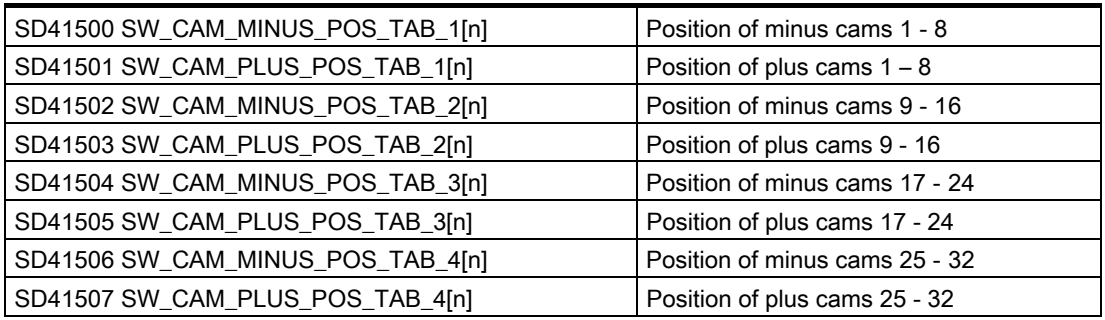

#### Note

Owing to the grouping of cam pairs (eight in each group), it is possible to assign different access authorization levels (e.g. for machine-related and workpiece-related cam positions). The positions are entered in the machine coordinate system. No check is made with respect to the maximum traversing range.

#### Dimension system metric/inch

MD10260 CONVERT\_SCALING\_SYSTEM=1 With the above machine data setting, the cam positions no longer refer to the basic system, but to the system configured in machine data: : MD10270 POS\_TAB\_SCALING\_SYSTEM

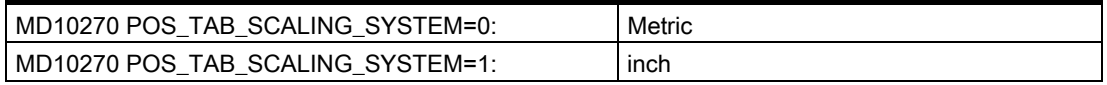

MD10270 POS\_TAB\_SCALING\_SYSTEM

The above machine data therefore defines the dimension system for position parameters from setting data:

SD41500 to SD41507

A switchover with G70/G71 or G700/G710 has no effect.

2.2 Cam signals and cam positions

#### <span id="page-729-0"></span>Sensing of cam positions

To set the cam signals, the actual position of the axes is compared to the cam position.

#### Writing/reading of cam positions

The setting data can be read and written via HMI, PLC and part program.

Accesses from the part program are not synchronous to machining. Synchronization can only be achieved by means of a programmed block preprocessing stop (STOPRE command).

It is possible to read and write the cam positions with FB2 and FB3 in the PLC user program.

#### Axis/cam assignment

A cam pair is assigned to a machine axis using general machine data: MD10450 SW\_CAM\_ASSIGN\_TAB[n] (assign software cams to machine axes).

#### **Note**

Changes to an axis assignment take effect after the next NCK power-up.

Cam pairs to which no axis is assigned are not active.

A cam pair can only be assigned to one machine axis at a time.

Several cam pairs can be defined for one machine axis.

#### 2.2.4 Lead/delay times (dynamic cam)

#### Times

To compensate for any delays, it is possible to assign two lead or delay times with additive action to each minus and plus cam for the cam signal output.

The two lead or delay times are entered in a machine data and a setting data.

#### **Note**

The input of negative time values causes a delay in the output of cam signals.

#### <span id="page-730-0"></span>Input in machine data

The first lead or delay time is entered in the following general machine data:

MD10460 SW\_CAM\_MINUS\_LEAD\_TIME[n] (lead or delay time on minus cams)

MD10461 SW\_CAM\_PLUS\_LEAD\_TIME[n] (lead or delay time on plus cams)

The following can be entered in these machine data, for example:

- Constant internal delay times between actual-value sensing and cam signal output (e.g. as determined by an oscilloscope)
- Constant external delay times

#### Input in setting data

The second lead or delay time is entered in the following general setting data:

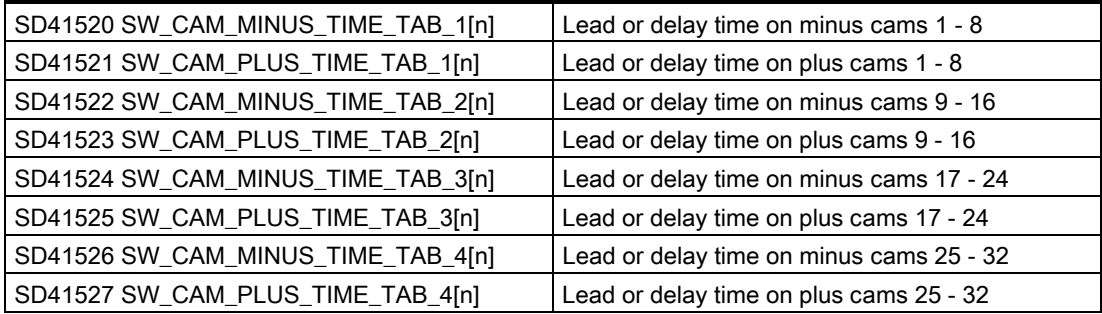

Delay times which may change during machining must, for example, be entered in these setting data.

## <span id="page-731-0"></span>2.3 2.3 Output of cam signals

#### 2.3.1 Activating

The status of the cam (cam signals) can be output to the PLC as well as to the NCK I/Os.

#### Activation of cam signal output

The output of cam signals for an axis is activated via axis-specific NC/PLC interface signal: DB31, ... DBX2.0 (cam activation) .

#### Check-back signal to PLC

The successful activation of all cams of an axis is signaled back to the PLC via axis-specific NC/PLC interface signal: DB31, ... DBX62.0 (cam active)

#### Note

.

The activation can be associated with other conditions by the PLC user (e.g. axis referenced, RESET active).

#### 2.3.2 Output of cam signals to PLC

#### Output to PLC

The status of the cam signals for all machine axes with activated software cams is output to the PLC.

The status is output in the IPO cycle and is transferred to the PLC asynchronously.

#### Minus cam signals

.

The status of the minus cam signals is entered in the general NC/PLC interface signals: DB10, DBX110.0 to 113.7 (minus cam signals 1 to 32)

#### <span id="page-732-0"></span>Plus cam signals

The status of the plus cam signals is entered in the general NC/PLC interface signals: DB10, DBX114.0 to 117.7 (plus cam signals 1 to 32) . If no measuring system is selected or NC/PLC interface signal: DB31, ... DBX2.0 (cam activation) is set to 0, then the following NC/PLC interface signals are also set to 0: DB10, DBX110.0-113.7 (minus cam signals 1-32) DB10, DBX114.0-117.7 (plus cam signals 1-32) DB31, ... ; DBX62.0 (cam active)

### 2.3.3 Output of cam signals to NCK I/Os in position control cycle

#### Signal output in position control cycle

For the cams assigned to a hardware byte in machine data: MD10470 SW\_CAM\_ASSIGN\_FASTOUT\_1 to MD10473 SW\_CAM\_ASSIGN\_FASTOUT\_4

, the signal output takes place in the position control cycle.

The 4 onboard outputs on the NCU and a total of 32 optional external NCK outputs are available as the digital outputs of the NCK I/Os.

#### References:

/FB2/Function Manual, Extended Functions; Digital and Analog NCK I/Os (A4)

#### Hardware assignment

The assignment to the hardware bytes used is made for each eight cam pairs in the following general machine data:

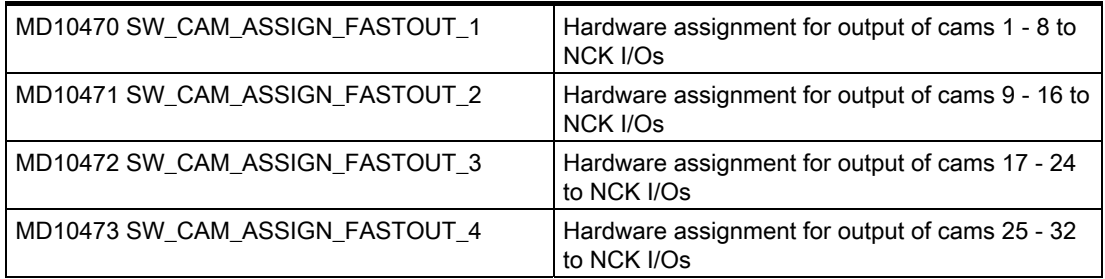

#### <span id="page-733-0"></span>Note

It is possible to define one HW byte for the output of eight minus cam signals and one HW byte for the output of eight plus cam signals in each machine data.

In addition, the output of the cam signals can be inverted with the two machine data.

If the 2nd byte is not specified (= "0"), then the 8 cams are output as a logic operation of the minus and plus cam signals via the 1st HW byte using the 1st inversion screen form.

#### Status query in the part program

The status of the HW outputs can be read in the part program with main run variable  $A_OUT[n]$  (n = no. of output bit).

#### Switching accuracy

Signals are output to the NCK I/Os or onboard outputs in the position control cycle. Owing to the time scale of the position control cycle, the switching accuracy of the cam signals is limited as a function of velocity.

The following applies:

Delta pos =  $V<sub>act</sub> * position control cycle$ 

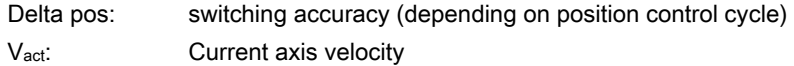

Example:

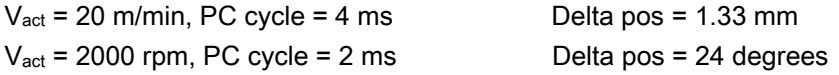

#### <span id="page-734-0"></span>2.3.4 Timer-controlled cam signal output

#### Timer-controlled output

A significantly higher degree of accuracy can be achieved by outputting the cam signals independently of the position control cycle using a timer interrupt.

The following general machine data can be set to select timer-controlled output to the 4 NCU onboard outputs for 4 cam pairs: MD10480 SW\_CAM\_TIMER\_FASTOUT\_MASK (screen form for the output of cam signals via timer interrupts on NCU)

In this case, the minus and plus signals of a cam pair are gated for output as one signal.

#### Signal generation

The following machine data must be used beforehand to specify how the signals are to be gated: MD10485 SW\_CAM\_MODE Bit 1

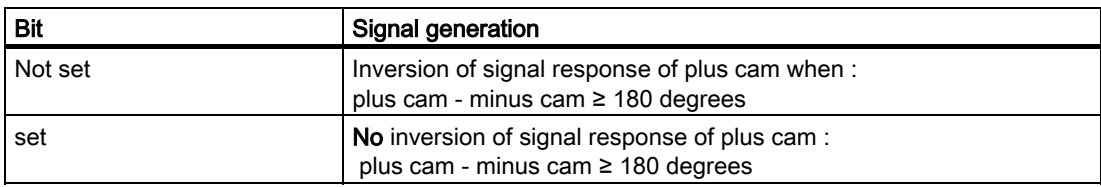

#### **Note**

This function runs independently of the assignment in machine data: MD10470 SW\_CAM\_ASSIGN\_FASTOUT\_1 or MD10471 SW\_CAM\_ASSIGN\_FASTOUT\_2 or MD10472 SW\_CAM\_ASSIGN\_FASTOUT\_3 or MD10473 SW\_CAM\_ASSIGN\_FASTOUT\_4.

The onboard byte may not be used more than once at any one time.

2.3 Output of cam signals

#### <span id="page-735-0"></span>**Restrictions**

The following applies to the mutual position of the cam positions:

Only one timer-controlled output takes place per interpolation cycle.

If signal changes for more than one cam pair are active in the same interpolation cycle, the output is prioritized:

The cam pair with the lowest number (1...32) determines the output time for all active signals, i.e. the signal change of the other cam pairs takes place at the same time.

#### PLC interface

The NCK image of the onboard outputs and the status of the plus and minus cams is displayed on the PLC interface.

These signals are irrelevant, however, or correspondingly inaccurate with the timercontrolled cam output variant, as described in the following paragraphs. The signals for the plus and minus cams are generated (once) in synchronism with the interpolation cycle and transmitted together to the PLC.

Pulses shorter than an interpolation cycle are thus imperceptible on the PLC. The onboard outputs are set and reset asynchronously to the interpolation cycle for each interrupt. The status of the onboard outputs is detected and transmitted to the PLC in synchronism with the update time of the PLC interface.

Depending on the current status at the moment the PLC interface is updated, pulses shorter than one interpolation cycle are not visible or are displayed stretched by one or several IPO cycles.

#### Further settings

If the response described here is to be applied, bit 0=0 must be set in the following machine data: MD10485 SW\_CAM\_MODE

#### 2.3.5 Independent, timer-controlled output of cam signals

#### Independent, timer-controlled cam output

Each switching edge is output separately per interrupt due to the timer-controlled, independent (of interpolation cycle) cam output.

Interaction between cam signals due to:

- single output per interpolation cycle
- output time determined by highest priority cam pair (lowest cam pair number)

does not take place.

<span id="page-736-0"></span>A total of eight timer-controlled cam outputs per interpolation cycle can be configured for setting/resetting the four onboard outputs. The signal states of the plus and minus cams are also made available as standard on the PLC interface for the timer-controlled variant, but they are not relevant or accurate with a timer-controlled output.

#### Signal generation

MD10485 SW\_CAM\_MODE Bit 1 The above machine data must be set beforehand to specify how the signals to be gated are to be generated:

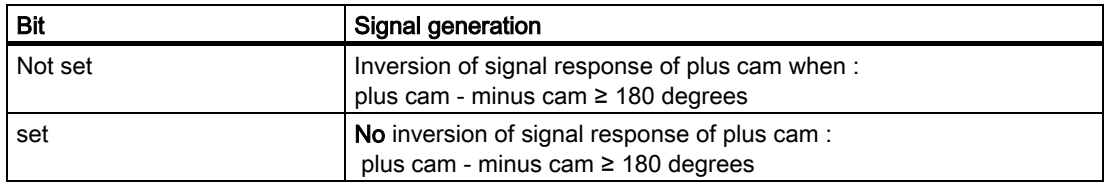

#### **Settings**

The assignment of cam pairs to onboard outputs is controlled by machine data: MD10480 SW\_CAM\_TIMER\_FASTOUT\_MASK (screen form for output of cam signals via timer interrupts to NCU).

In addition, the general machine data below must be set to explicitly select the mode of operation: MD10485 SW\_CAM\_MODE Bit0=1

#### **Note**

This function runs independently of the assignment in machine data: MD10470 SW\_CAM\_ASSIGN\_FASTOUT\_1 or MD10471 SW\_CAM\_ASSIGN\_FASTOUT\_2 or MD10472 SW\_CAM\_ASSIGN\_FASTOUT\_3 or MD10473 SW\_CAM\_ASSIGN\_FASTOUT\_4.

The onboard byte may not be used more than once at any one time.

2.4 Position-time cams

## <span id="page-737-0"></span>2.4 2.4 Position-time cams

#### Position-time cams

The term "position-time cam" refers to a pair of software cams that can supply a pulse of a certain duration at a defined axis position.

#### **Solution**

The position is defined by a pair of software cams. The pulse duration is defined by the lead/delay time of the plus cam.

Machine data can be used to specify that cam pairs with: minus cam position = plus cam position are to be processed as position-time cams.

#### Properties of position-time cams

- The pulse duration is independent of the axis velocity and travel direction reversal.
- The pulse duration is independent of changes in the axis position (Preset).
- Activation (rising signal edge) takes place only when the cam position is crossed.

Moving the axis position (e.g. PRESET) does not trigger an activation.

- A lead/delay time is operative for the minus cam and causes a time displacement of the pulse.
- Activation (ON edge) and pulse duration are independent of the travel direction.
- The cam is not deactivated if the cam position is crossed again when the cam is active (direction reversal).
- The cam time (pulse width) is not interrupted and the cam time not restarted when the cam position is crossed again.

This behavior is particularly relevant with respect to modulo axes, i.e. if the cam time is greater than the modulo range crossing time, the cam is not switched in every revolution.

#### <span id="page-738-0"></span>**Settings**

The following settings must be made to program a position-time cam:

#### • Position

The position must be defined by a cam pair with which the minus cam position is equal to the plus cam position.

This is specified by setting data: SD41500 SW\_CAM\_MINUS\_POS\_TAB\_1 to

SD41507 SW\_CAM\_PLUS\_POS\_TAB\_4.

#### • Pulse duration

The pulse duration is calculated by adding together the associated entries for the cam pair in:

MD10461 SW\_CAM\_PLUS\_LEAD\_TIME[n]

SD41521 SW\_CAM\_PLUS\_TIME\_TAB\_1[n]...

SD41527 SW\_CAM\_PLUS\_TIME\_TAB\_4[n]

• Offset

The time displacement of the position-time cam is calculated by adding together the associated entries for the cam pair in:

MD10460 SW\_CAM\_MINUS\_LEAD\_TIME[n]

SD41520 SW\_CAM\_MINUS\_TIME\_TAB\_1[n]...

SD41526 SW\_CAM\_MINUS\_TIME\_TAB\_4[n]

#### • Mode

MD10485 SW\_CAM\_MODE

Bit  $2 = 1$  must be set in the machine data to ensure that all cam pairs with the same values for minus cam and plus cam positions are treated as position-time cams.

## **Supplementary Conditions**

## 3.1 3.1 Supplementary Conditions

#### Availability of function "Software cams, position switching signals"

The function is an option and is available for:

- SINUMERIK 840D with NCU 572/573, SW 2 and higher
- SINUMERIK 810D, SW 3.2 and higher

#### Extensions

- The extension: 32 instead of 16 cam pairs is available with software version 4.1 and higher.
- The extensions: independent, timer-controlled output position-time cams suppression of signal inversion for timer-controlled outputs are available with software version 6.3 and higher.

# $\blacksquare$ Examples  $\blacksquare$

## 4.1 4.1 Examples

No examples are available.

# Data lists  $\overline{5}$

## 5.1 5.1 Machine data

## 5.1.1 General machine data

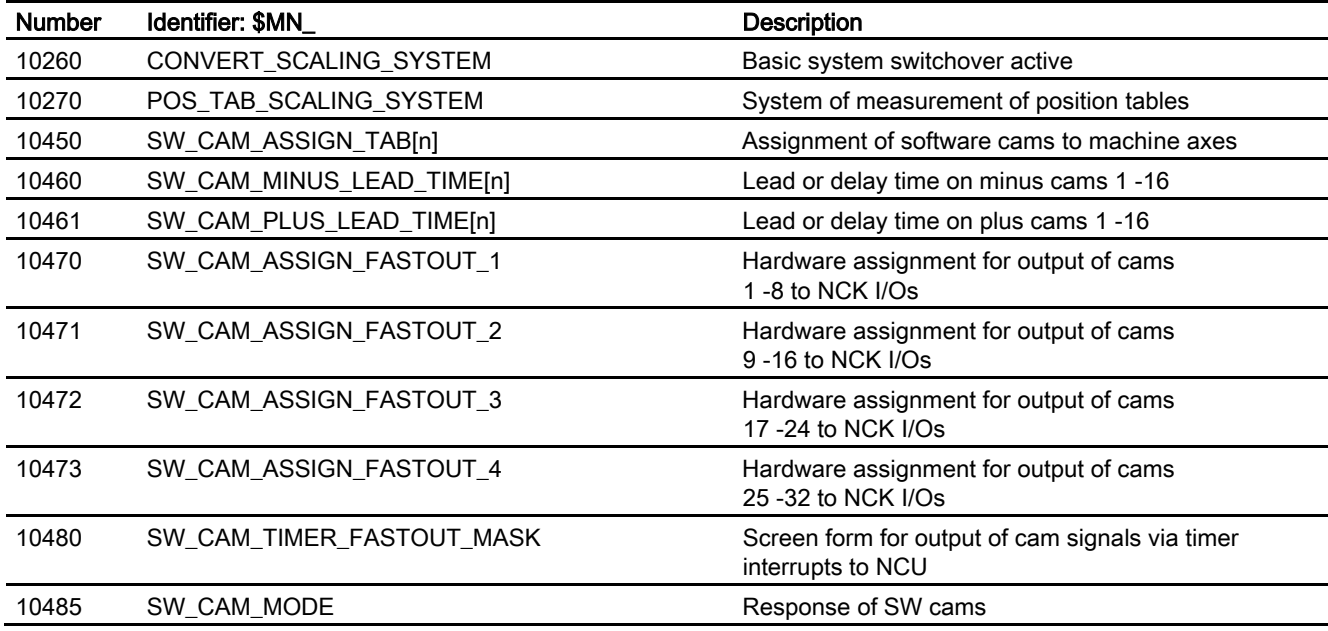

## 5.2 5.2 Setting data

## 5.2.1 General setting data

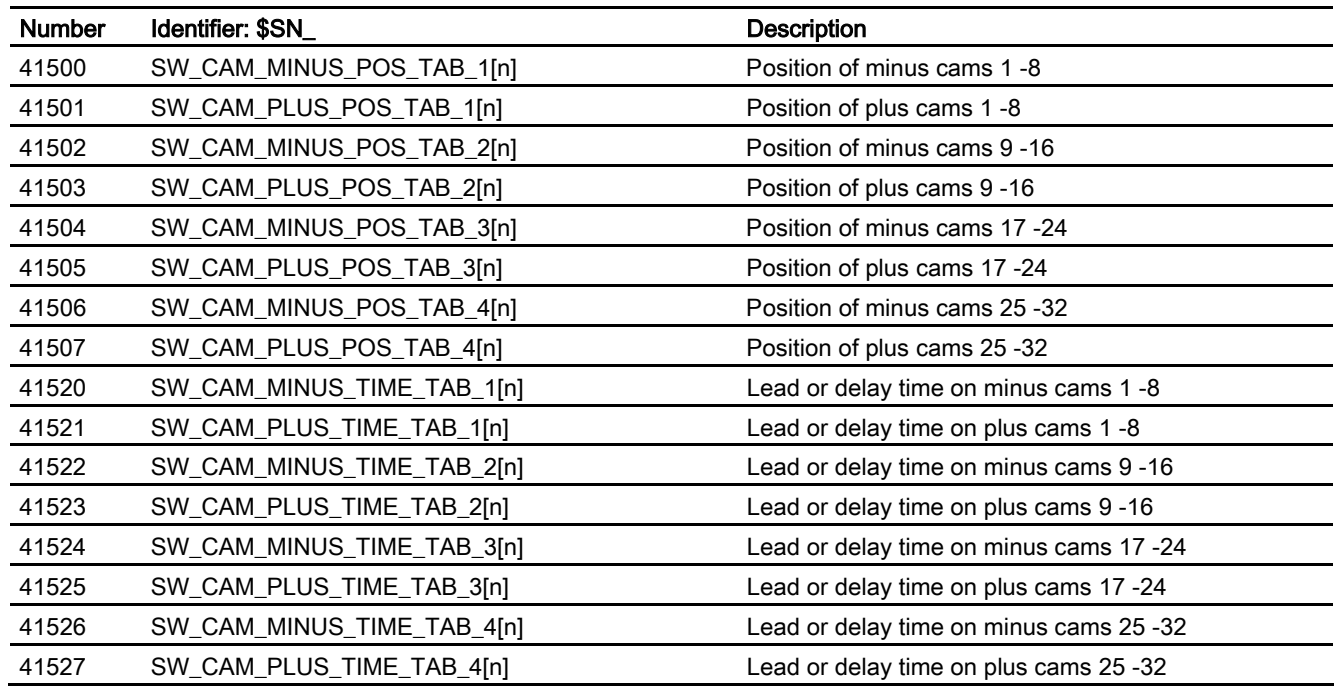

## 5.3 5.3 Signals

## 5.3.1 Signals to axis/spindle

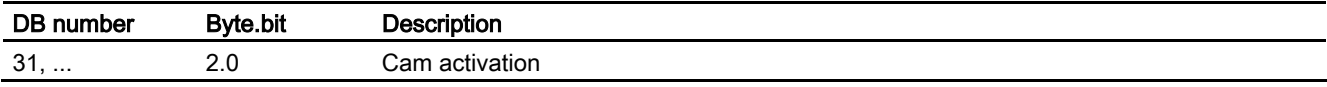

## 5.3.2 Signals from axis/spindle

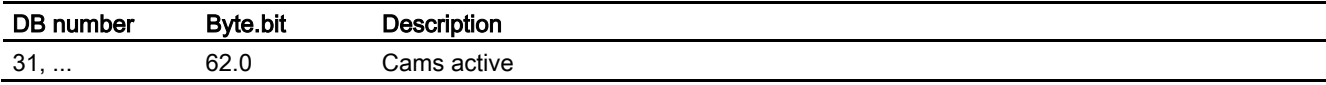

## Index

## C

Cam positions Axis/cam assignment, [2-12](#page-729-0)  Setting cam positions, [2-11](#page-728-0)  Cam range/cam pair, [2-2](#page-719-0)  Cam signal output independent, timer-controlled, [2-18](#page-735-0)  Cam signals Activation of signal output, [2-14](#page-731-0)  for linear axes, [2-2,](#page-719-0) [2-7](#page-724-0)  for modulo rotary axes, [2-4](#page-721-0)  Hardware assignment, [2-15](#page-732-0)  Lead/delay times, [2-12](#page-729-0)  Minus, [2-14](#page-731-0)  Output to NCK I/Os, [2-16](#page-733-0)  Output to PLC, [2-14](#page-731-0)  Plus, [2-15](#page-732-0) 

## D

DB10 DBX110.0 - 113.7, [2-14,](#page-731-0) [2-15](#page-732-0)  DBX114.0 - 117.7, [2-15](#page-732-0)  DB31 DBX2.0, [2-14,](#page-731-0) [2-15](#page-732-0)  DBX62.0, [2-14,](#page-731-0) [2-15](#page-732-0) 

## M

MD10260, [2-11](#page-728-0)  MD10270, [2-11](#page-728-0)  MD10450, [2-12](#page-729-0)  MD10460, [2-13,](#page-730-0) [2-21](#page-738-0)  MD10461, [2-13,](#page-730-0) [2-21](#page-738-0) 

MD10470, [2-6,](#page-723-0) [2-15,](#page-732-0) [2-17,](#page-734-0) [2-19](#page-736-0)  MD10471, [2-15,](#page-732-0) [2-17,](#page-734-0) [2-19](#page-736-0)  MD10472, [2-15,](#page-732-0) [2-17,](#page-734-0) [2-19](#page-736-0)  MD10473, [2-6,](#page-723-0) [2-15](#page-732-0)  MD1048, [2-18](#page-735-0)  MD10480, [2-17,](#page-734-0) [2-19](#page-736-0)  MD10485, [2-10,](#page-727-0) [2-17,](#page-734-0) [2-19](#page-736-0) 

## P

Position-switching signals, [2-1](#page-718-0)  Position-time cams, [2-20](#page-737-0)  Features, [2-20](#page-737-0) 

## S

SD41500, [2-11](#page-728-0)  SD41501, [2-11](#page-728-0)  SD41502, [2-11](#page-728-0)  SD41503, [2-11](#page-728-0)  SD41504, [2-11](#page-728-0)  SD41505, [2-11](#page-728-0)  SD41506, [2-11](#page-728-0)  SD41507, [2-11](#page-728-0)  SD41520, [2-13,](#page-730-0) [2-21](#page-738-0)  SD41521, [2-13,](#page-730-0) [2-21](#page-738-0)  SD41522, [2-13](#page-730-0)  SD41523, [2-13](#page-730-0)  SD41524, [2-13](#page-730-0)  SD41525, [2-13](#page-730-0)  SD41526, [2-13,](#page-730-0) [2-21](#page-738-0)  SD41527, [2-13,](#page-730-0) [2-21](#page-738-0)  Software cam, [2-1](#page-718-0)  Status query HW outputs, [2-16](#page-733-0) 

# SINUMERIK 840D sl/840Di sl/840D/840Di/810D

## Punching and Nibbling (N4)

Function Manual

# SILIVILIV S<br>Brief Description Detailed description 2 Supplementary conditions 3 Examples 4 Data lists 5 Brief Description 1

#### Valid for

**Control** SINUMERIK 840D sl/840DE sl SINUMERIK 840Di sl/840DiE sl SINUMERIK 840D powerline/840DE powerline SINUMERIK 840Di powerline/840DiE powerline SINUMERIK 810D powerline/810DE powerline

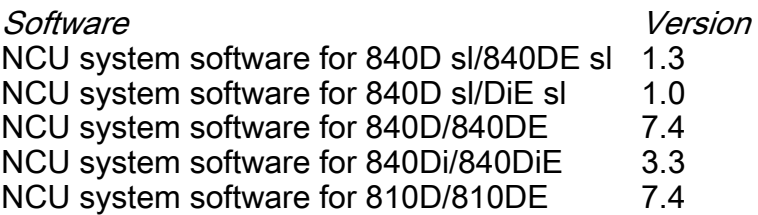

## 03/2006 Edition

6FC5397-1BP10-1BA0

#### Safety Guidelines

This manual contains notices you have to observe in order to ensure your personal safety, as well as to prevent damage to property. The notices referring to your personal safety are highlighted in the manual by a safety alert symbol, notices referring only to property damage have no safety alert symbol. These notices shown below are graded according to the degree of danger.

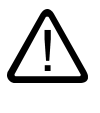

#### Danger

indicates that death or severe personal injury will result if proper precautions are not taken.

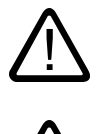

l.

#### Warning

indicates that death or severe personal injury may result if proper precautions are not taken.

#### **Caution**

with a safety alert symbol, indicates that minor personal injury can result if proper precautions are not taken.

#### Caution

without a safety alert symbol, indicates that property damage can result if proper precautions are not taken.

#### **Notice**

indicates that an unintended result or situation can occur if the corresponding information is not taken into account.

If more than one degree of danger is present, the warning notice representing the highest degree of danger will be used. A notice warning of injury to persons with a safety alert symbol may also include a warning relating to property damage.

#### Qualified Personnel

The device/system may only be set up and used in conjunction with this documentation. Commissioning and operation of a device/system may only be performed by qualified personnel. Within the context of the safety notes in this documentation qualified persons are defined as persons who are authorized to commission, ground and label devices, systems and circuits in accordance with established safety practices and standards.

#### Prescribed Usage

Note the following:

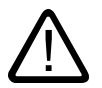

## Warning

This device may only be used for the applications described in the catalog or the technical description and only in connection with devices or components from other manufacturers which have been approved or recommended by Siemens. Correct, reliable operation of the product requires proper transport, storage, positioning and assembly as well as careful operation and maintenance.

#### **Trademarks**

All names identified by ® are registered trademarks of the Siemens AG. The remaining trademarks in this publication may be trademarks whose use by third parties for their own purposes could violate the rights of the owner.

#### Disclaimer of Liability

We have reviewed the contents of this publication to ensure consistency with the hardware and software described. Since variance cannot be precluded entirely, we cannot guarantee full consistency. However, the information in this publication is reviewed regularly and any necessary corrections are included in subsequent editions.

 Siemens AG Automation and Drives Postfach 48 48 90437 NÜRNBERG GERMANY

Order No.: 6FC5397-1BP10-1BA0 Edition 05/2006

Copyright © Siemens AG 2006. Technical data subject to change

## Table of contents

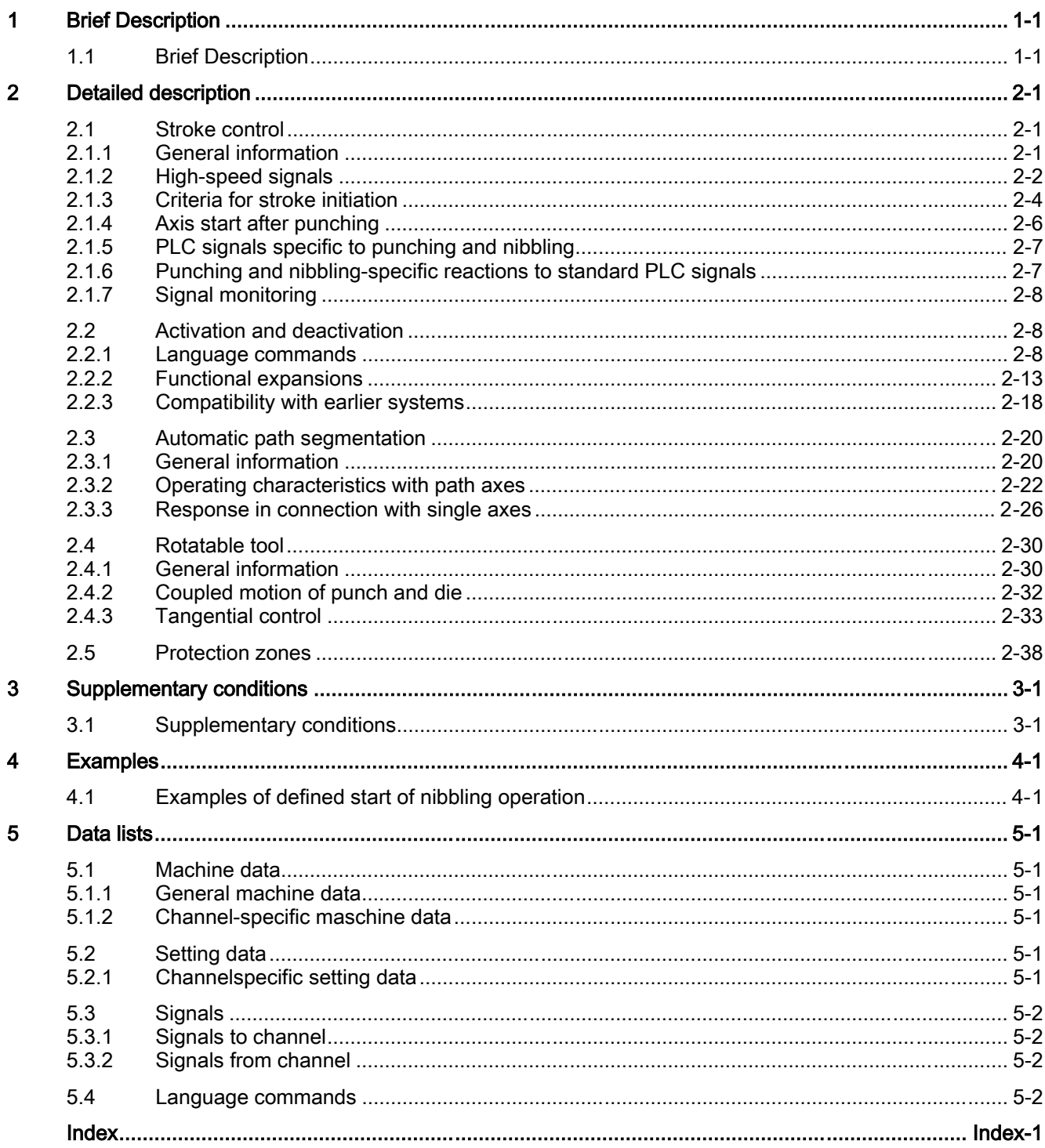

## **Brief Description**

## 1.1 Brief Description

#### **Subfunctions**

<span id="page-754-0"></span>The functions specific to punching and nibbling operations comprise the following:

- Stroke control
- Automatic path segmentation
- Rotatable punch and die
- Clamp protection

They are activated and deactivated via language commands.
# Detailed description  $2$

## 2.1 2.1 Stroke control

## 2.1.1 General information

## **Functionality**

The stroke control is used in the actual machining of the workpiece. The punch is activated via an NC output signal when the position is reached. The punching unit acknowledges its punching motion with an input signal to the NC. No axis may move within this time period. Repositioning takes place after the punching operation.

#### High-speed signals

"High-speed signals" are used for direct communication between the NC and punching unit. Combined with the punch, they allow a large number of holes to be punched per minute since the punch positioning times are interpreted as machining delays.

## PLC signals

PLC interface signals are used for non-time-critical functions such as enabling and monitoring.

## 2.1.2 High-speed signals

## Functionality

High-speed signals are used to synchronize the NC and punching unit. On the one hand, they are applied via a high-speed output to ensure that the punch stroke is not initiated until the metal sheet is stationary. On the other, they are applied via a high-speed input to ensure that the sheet remains stationary while the punch is active.

The high-speed digital inputs and outputs on the control are used to drive the punching unit.

The following signal chart illustrates the signal sequence.

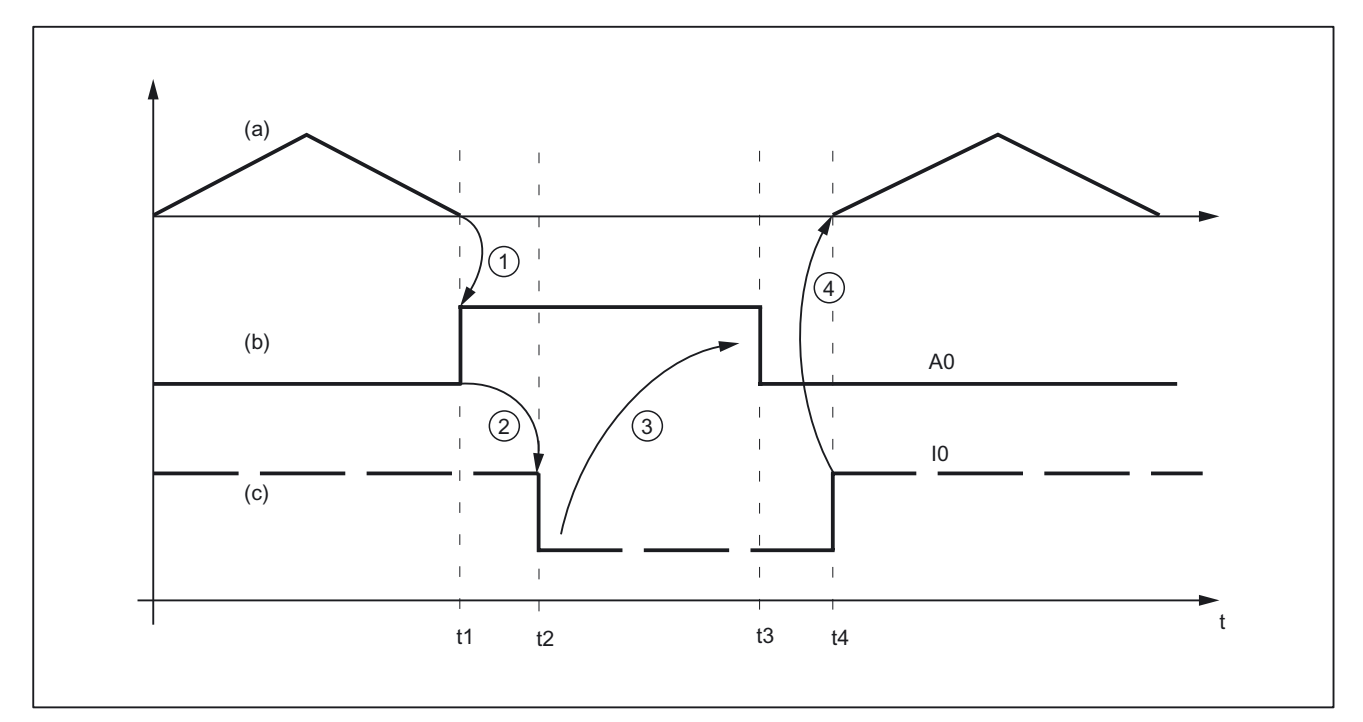

Figure 2-1 Signal chart

- (a) Axis motion of the machine as function  $v(t)$
- (b) "Stroke initiation" signal
- (c) "Stroke active" signal

#### Note

The "Stroke active" signal is high-active for reasons relating to open-circuit monitoring.

The chronological sequence of events for punching and nibbling is controlled by the two signals A<sub>0</sub> and E<sub>0</sub>:

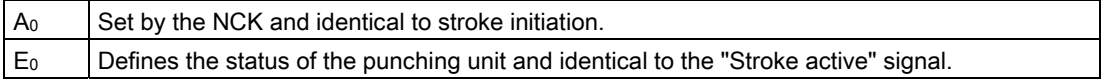

The signal states characterize and define times  $t_1$  to  $t_4$  in the following way:

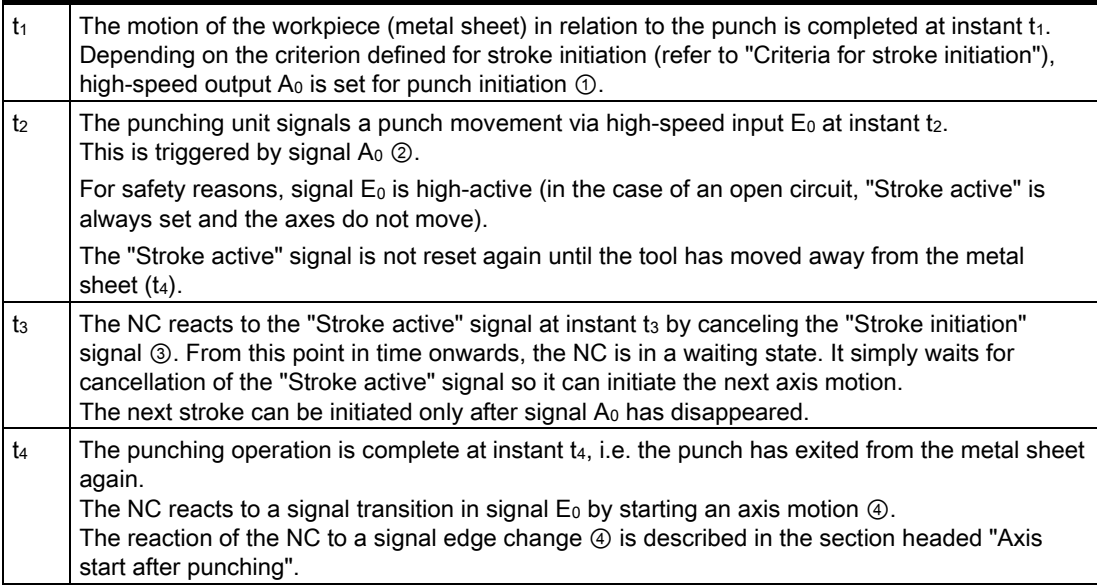

## Note

The stroke time is determined by the period  $\Delta t_h = t_4 - t_1$ .

Reaction times at instant  $t_4$  between the signal transition of  $E_0$  and the start of the axis motion must also be added.

2.1 Stroke control

## 2.1.3 Criteria for stroke initiation

## Initiate a stroke

The stroke initiation must be set, at the earliest, for the point in time at which it can be guaranteed that the axes have reached a standstill. This ensures that at the instant of punching, there is absolutely no relative movement between the punch and the metal sheet in the machining plane.

The following diagram shows the various criteria that can be applied to stroke initiation.

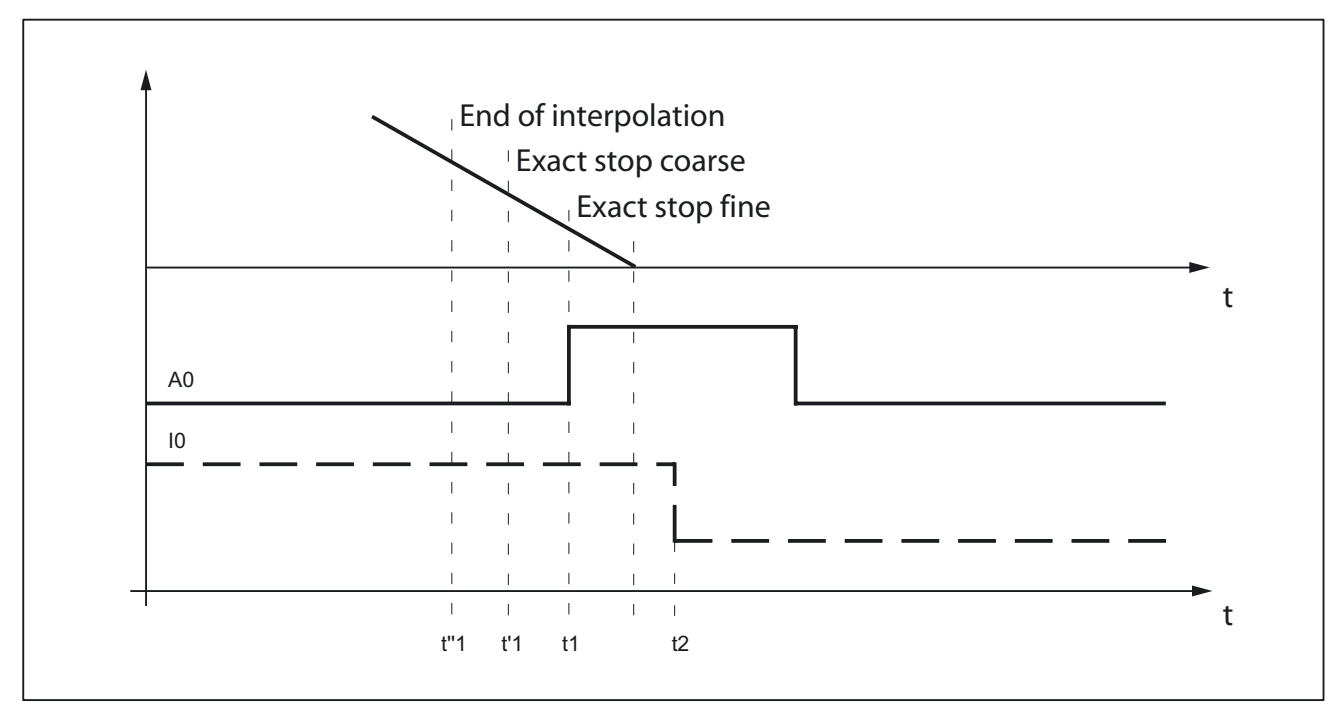

Figure 2-2 Signal chart: Criteria for stroke initiation

The time interval between  $t_1$  and  $t_2$  is determined by the reaction of the punching unit to setting of output A<sub>0</sub>. This cannot be altered, but can be utilized as a lead time for minimizing dead times.

The diagram above shows the default setting with which the output is set when the "Exact stop fine window" is reached (G601; default setting of G group 12). The punch initiation times  $t_{1}$  and  $t_{1}$  are programmed by means of  $G602$  and  $G603$  (see table below).

Detailed description

2.1 Stroke control

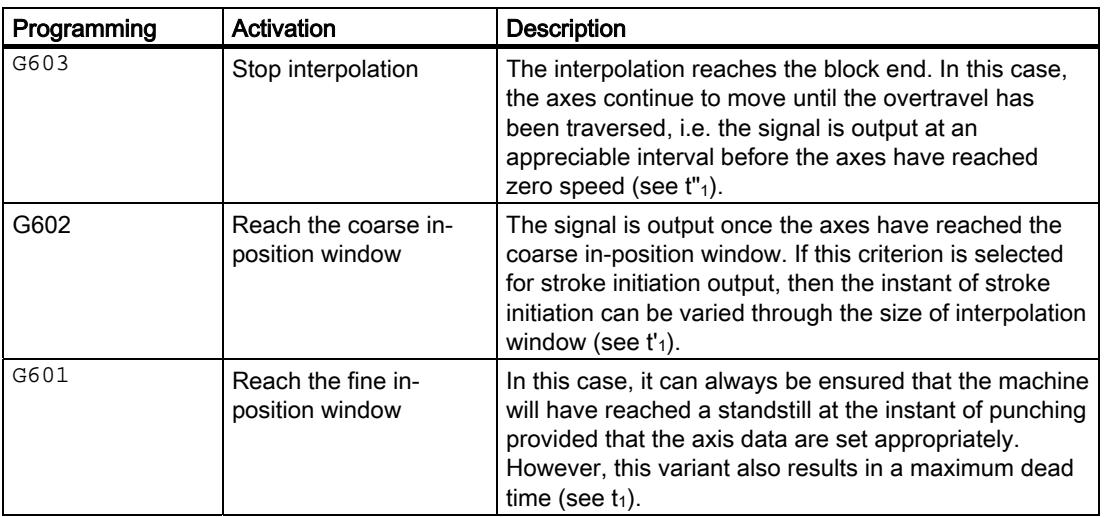

#### **Note**

The initial setting of the G group with G601, G602 and G603 (G group 12) is defined via machine data:

MD20150 \$MC\_GCODE\_RESET\_VALUES[11]

The default setting is G601.

## G603

Depending on velocity and machine dynamics, approximately 3 - 5 interpolation cycles are processed at the end of interpolation before the axes reach zero speed.

MD26018 \$MC\_NIBBLE\_PRE\_START\_TIME

In conjunction with the above machine data, it is possible to delay, and therefore optimize, the instant between reaching the end of interpolation and setting the high-speed output for "Stroke ON".

The following setting data is available in addition to MD26018:

SD42402 \$SC\_NIBPUNCH\_PRE\_START\_TIME

SD42402 can be changed from the part program and therefore adapted to the punching process depending on the progress of the part program run.

The following applies to the delay time:

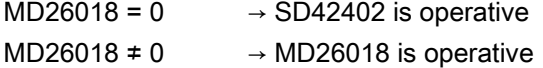

2.1 Stroke control

If the "Punching with dwell time, PDELAYON" is active, then the dwell time programmed in connection with this function is active. Neither MD26018 nor SD42402 is operative in this case.

## 2.1.4 Axis start after punching

## Input signal "Stroke ON"

The start of an axis motion after stroke initiation is controlled via input signal "Stroke ON".

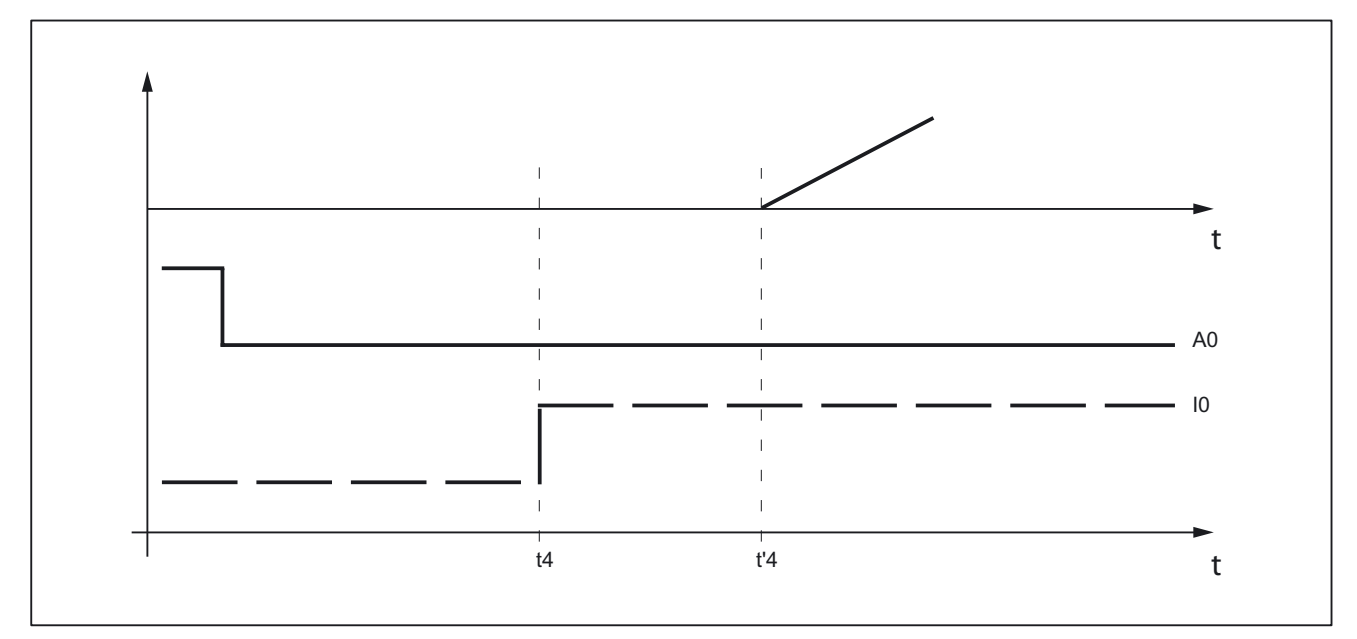

Figure 2-3 Signal chart: Axis start after punching

In this case, the time interval between  $t_4$  and  $t_4$  acts as a switching-time-dependent reaction time. It is determined by the interpolation sampling time and the programmed punching/nibbling mode.

## PON/SON

When the punching unit is controlled via PON/SON, the maximum delay time is calculated to be:

 $|t'_{4} - t_{4}| = 3$  x interpolation cycles

## PONS/SONS

If the punch is controlled by PONS/SONS, the delay time is determined by:

 $|t'_{4} - t_{4}| \leq 3$  x position controller cycles

Prerequisites: Stroke time  $(t_4 - t_2) > 4$  interpolation cycles

## 2.1.5 PLC signals specific to punching and nibbling

## Function

In addition to the signals used for direct stroke control, channel-specific PLC interface signals are also available. These are used both to control the punching process and to display operational states.

## **Signals**

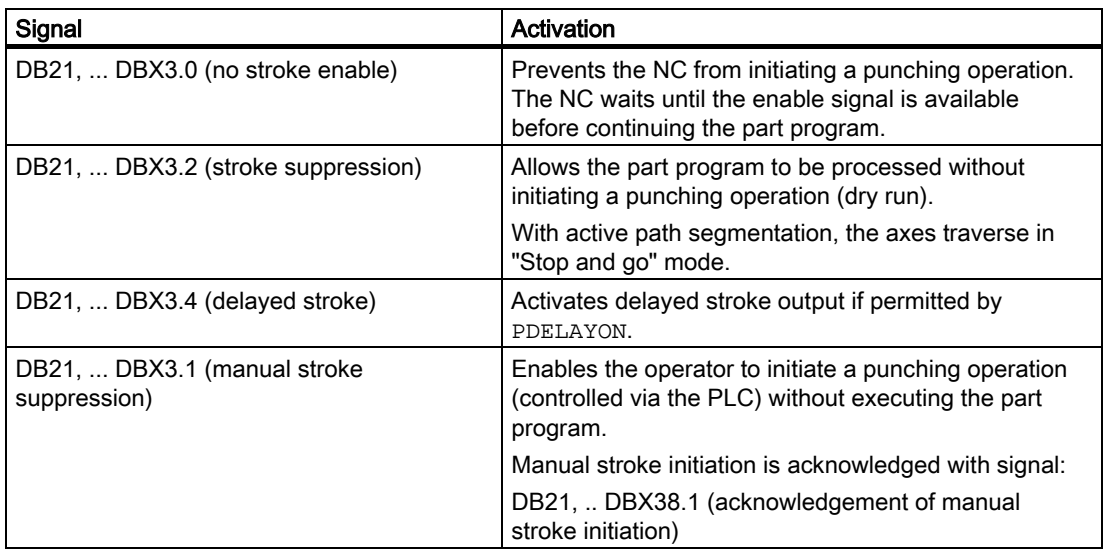

## 2.1.6 Punching and nibbling-specific reactions to standard PLC signals

## DB21, ... DBX12.3 (feed stop)

With interface signal: DB21, ... DBX12.3 (feed stop) , the NC reacts in the following way with respect to the stroke control:

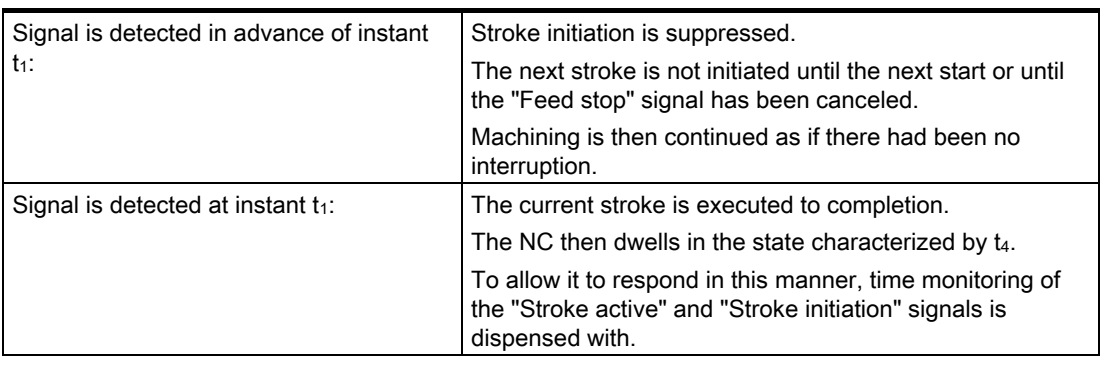

## 2.1.7 Signal monitoring

.

## Oscillating signal

Owing to aging of the punch hydraulics, overshooting of the punch may cause the "Stroke active" signal to oscillate at the end of a stroke.

In this case, an alarm (22054 "undefined punching signal") can be generated as a function of machine data: MD26020 \$MC\_NIBBLE\_SIGNAL\_CHECK

## Reset response

In the case of an NCK reset, the interface signal: DB21, ... DBX38.0 (stroke initiation active) is canceled immediately without acknowledgement by the high-speed input.

A currently activated stroke cannot be suppressed.

## 2.2 2.2 Activation and deactivation

## 2.2.1 Language commands

Punching and nibbling functions are activated and deactivated via configurable language commands. These replace the special M functions that were used in earlier systems.

#### References:

/PA/Programming Manual

## **Groups**

The language commands are subdivided into the following groups:

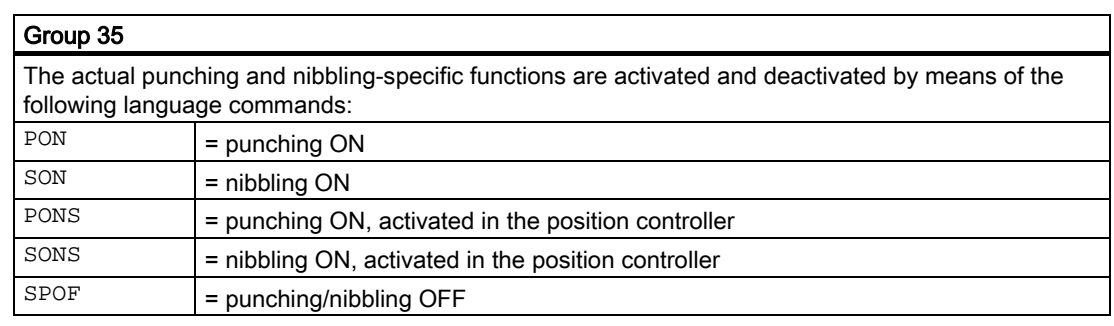

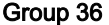

This group includes the commands which have only a preparatory character and which determine the real nature of the punching function:

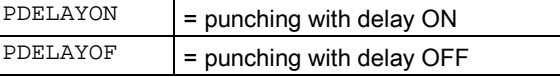

Since the PLC normally needs to perform some preliminary tasks with respect to these preparatory functions, they are programmed before the activating commands.

#### Group 38

This group contains the commands for switching over to a second punch interface. It can be used, for example, for a second punching unit or set of hammer shears. A second I/O pair which can be used for punching functionality is defined via machine data.  $SPIF1$  = first interface is active

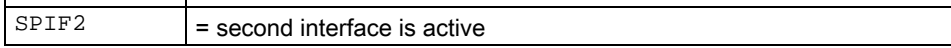

#### **Note**

Only one function at a time can be active within a G code group (similar, for example, to the various interpolation modes G0, G1, G2, G3, etc. which are also mutually exclusive).

#### SPOF

#### Punching and nibbling OFF

The SPOF function terminates all punching and nibbling functions. In this state, the NCK responds neither to the "Stroke active" signal nor to the PLC signals specific to punching and nibbling functions.

If SPOF is programmed together with a travel command in one block (and in all further blocks if punching/nibbling is not activated with SON or PON), the machine approaches the programmed position without the initiation of a punching operation. SPOF deselects SON, SONS, PON and PONS and corresponds to the Reset condition.

Programming example:

```
: 
: 
N20 G90 X100 SON ; activate nibbling
N25 X50 SPOF ;
                             ; 
                             deactivate nibbling, 
                               position without stroke initiation 
: 
:
```
## **SON**

## Nibbling ON

SON activates the nibbling function and deselects the other functions in G group 35 (e.g. PON).

In contrast to punching, the first stroke is made at the start point of the block with the activating command, i.e. before the first machine motion.

SON has a modal action, i.e. it remains active until either SPOF or PON is programmed or until the program end is reached.

The stroke initiation is suppressed in blocks without traversing information relating to the axes designated as punching or nibbling axes (typically those in the active plane). If a stroke still needs to be initiated, then one of the punching/nibbling axes must be programmed with a 0 traversing path. If the first block with SON is a block without traversing information of the type mentioned, then only one stroke takes place in this block since the start and end points are identical.

Programming example:

```
: 
: 
N70 X50 SPOF \qquad \qquad ; \qquad position without punch initiation
N80 X100 SON ;
                                ;
                                ; 
                                activate nibbling, initiate a stroke before the 
                                  motion (X=50) and on completion of the programmed 
                                   movement (X=100) 
: 
:
```
## **SONS**

#### Nibbling ON (in position control cycle)

SONS behaves in the same way as SON. The function is activated in the position control cycle, thus allowing time-optimized stroke initiation and an increase in the punching rate per minute.

## PON

## Punching ON

PON activates the punching function and deactivates SON.

PON has a modal action like SON.

In contrast to SON, however, a stroke is not executed until the end of the block or, in the case of automatic path segmentation, at the end of a path segment. PON has an identical action to SON in the case of blocks which contain no traversing information.

Programming example:

```
: 
: 
N110 Y100 PON ;
: 
:
```
N100 Y30 SPOF  $\qquad \qquad ; \qquad$  position without punch initiation

- activate punching, punch initiation at the end of
- ; positioning operation (Y=100)

## PONS

#### Punching ON (in position control cycle)

PONS behaves in the same way as PON. For explanation, please refer to SONS.

## PDELAYON

#### Punching with delay ON

PDELAYON is a preparatory function. This means that PDELAYON is generally programmed before PON. The punch stroke is output with a delay when the programmed end position is reached.

The delay time in seconds is programmed in setting data:

SD42400 \$SC\_PUNCH\_DWELLTIME

If the defined value cannot be divided as an integer into the interpolation clock cycle, then it is rounded to the next divisible integer value.

The function has a modal action.

## PDELAYOF

#### Punching with delay OFF

PDELAYOF deactivates punching with delay function, i.e. the punching process continues normally. PDELAYON and PDELAYOF form a G code group.

Programming example:

SPIF2 activates the second punch interface, i.e. the stroke is controlled via the second pair of high-speed I/Os (see machine data MD26004 and MD26006).

```
: 
: 
N170 PDELAYON X100 SPOF
                                   ; 
delayed punch initiation 
                                   position without punch initiation, activate 
: 
: 
N180 X800 PON ;
                                   ; 
with a delay when the end position is reached. 
                                   activate punching. The punch stroke is output 
: 
: 
N190 PDELAYOF X700 ;
                                   ;
                                   ; 
                                      deactivate punching with delay, normal punch 
                                      initiation ON. End of programmed motion 
: 
: 
:
```
## SPIF1

## Activation of first punch interface

SPIF1 activates the first punch interface, i.e. the stroke is controlled via the first pair of highspeed I/Os (see machine data MD26004 and MD26006).

The first punch interface is always active after a reset or control system power up. If only one interface is used, then it need not be programmed.

## SPIF2

#### Activation of second punch interface

SPIF2 activates the second punch interface, i.e. the stroke is controlled via the second pair of high-speed I/Os (see machine data MD26004 and MD26006).

Programming example:

```
: 
: 
N170 SPIF1 X100 PON ;
                                ;
the first high-speed output. The "Stroke active" 
                                ; 
signal is monitored at the first input. 
                               At the end of the block, a stroke is initiated at 
: 
: 
: 
: 
N180 X800 SPIF2 ;
                                ;
speed output. The "Stroke active" signal is 
                                ; 
monitored at the second input. 
                                The second stroke is initiated at the second high-
: 
: 
: 
N190 SPIF1 X700 ;
                                ; 
interface. 
                               All further strokes are controlled with the first 
:
```
## 2.2.2 Functional expansions

#### Alternate interface

Machines that alternately use a second punching unit or a comparable medium can be switched over to a second I/O pair.

The second I/O pair can be defined via the following machine data:

MD26004 \$MC\_NIBBLE\_PUNCH\_OUTMASK

MD26006 \$MC\_NIBBLE\_PUNCH\_INMASK

The interface is switched by command SPIF1 or SPIF2.

Full punching/nibbling functionality is available on both interfaces.

Example:

Hardware assignment for stroke control

Define the high-speed byte in each case on the CPU as a high-speed punch interface:

MD26000 \$MC\_PUNCHNIB\_ASSIGN\_FASTIN = 'H00030001' → Byte 1

MD26002 \$MC\_PUNCHNIB\_ASSIGN\_FASTOUT = 'H00000001'

Remark:

The first and second bits are inverted.

Screen form for high-speed input and output bits:

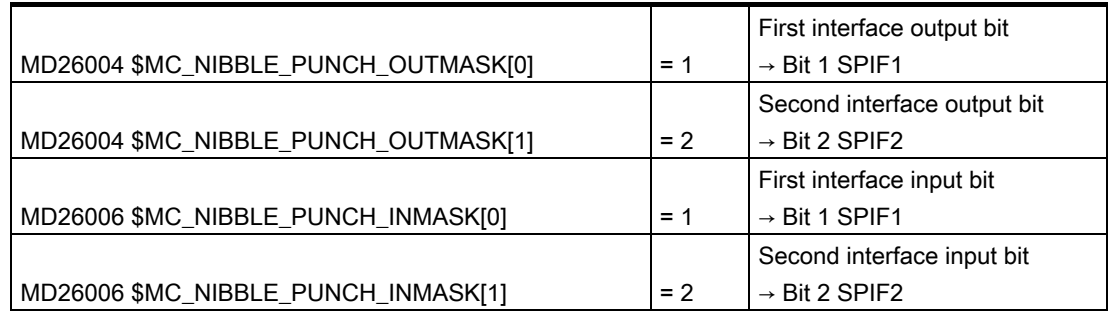

## Automatically activated pre-initiation time

Dead times due to the reaction time of the punching unit can be minimized if the stroke can be initiated before the interpolation window of the axes is reached. The reference time for this is the interpolation end. The stroke is automatically initiated with G603 and delayed by the set value in relation to the time that the end of interpolation is reached.

The delay time for stroke initiation can be adjusted in machine data:

MD26018 \$MC\_NIBBLE\_PRE\_START\_TIME

Example:

With an IPO cycle of 5 ms, a stroke shall be released two cycles after reaching the interpolation end:

 $\Rightarrow$  MD26018 \$MC\_NIBBLE\_PRE\_START\_TIME = 0.01 [s]

A pre-initiation time can also be programmed in setting data:

SD42402 \$SC\_NIBPUNCH\_PRE\_START\_TIME

This setting takes effective only if MD26018 = 0 has been set.

#### Monitoring of the input signal

If the "stroke active" signal is fluctuating between strokes due to plunger overshoots, for example, the message "undefined punching signal" can be also be output when interpolation is stopped.

The message output is dependent on the setting in machine data:

MD26020 \$MC\_NIBBLE\_SIGNAL\_CHECK

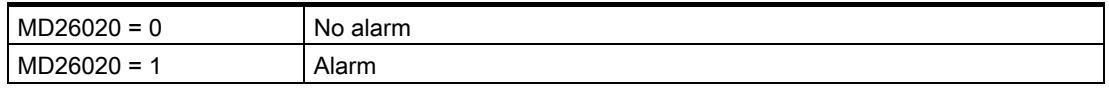

## Minimum period between two strokes

A minimum time interval between two consecutive strokes can be programmed in setting data:

SD42404 \$SC\_MINTIME\_BETWEEN\_STROKES

Example:

There must be a minimum delay of at least 1.3 seconds between two stroke initiations irrespective of physical distance:

 $\Rightarrow$  SD42404 \$SC\_MINTIME\_BETWEEN\_STROKES = 1.3 [s]

If a punching dwell time (PDELAYON) is also programmed, then the two times are applied additively.

If a pre-initiation time at G603 is programmed, it will be effective only if the end of interpolation is reached before the time set in SD 42404:

The programmed time becomes operative immediately. Depending on the size of the block buffer, strokes that have already been programmed can be executed with this minimum interval. The following programming measures (example) can be taken to prevent this:

```
N... 
N100 STOPRE 
N110 $SC_ MINTIME_BETWEEN_STROKES = 1.3
```
The function is not active when SD42404 = 0.

## Travel-dependent acceleration

An acceleration characteristic can be defined with PUNCHACC (Smin, Amin, Smax, Amax). This command can be used to define different acceleration rates depending on the distance between holes.

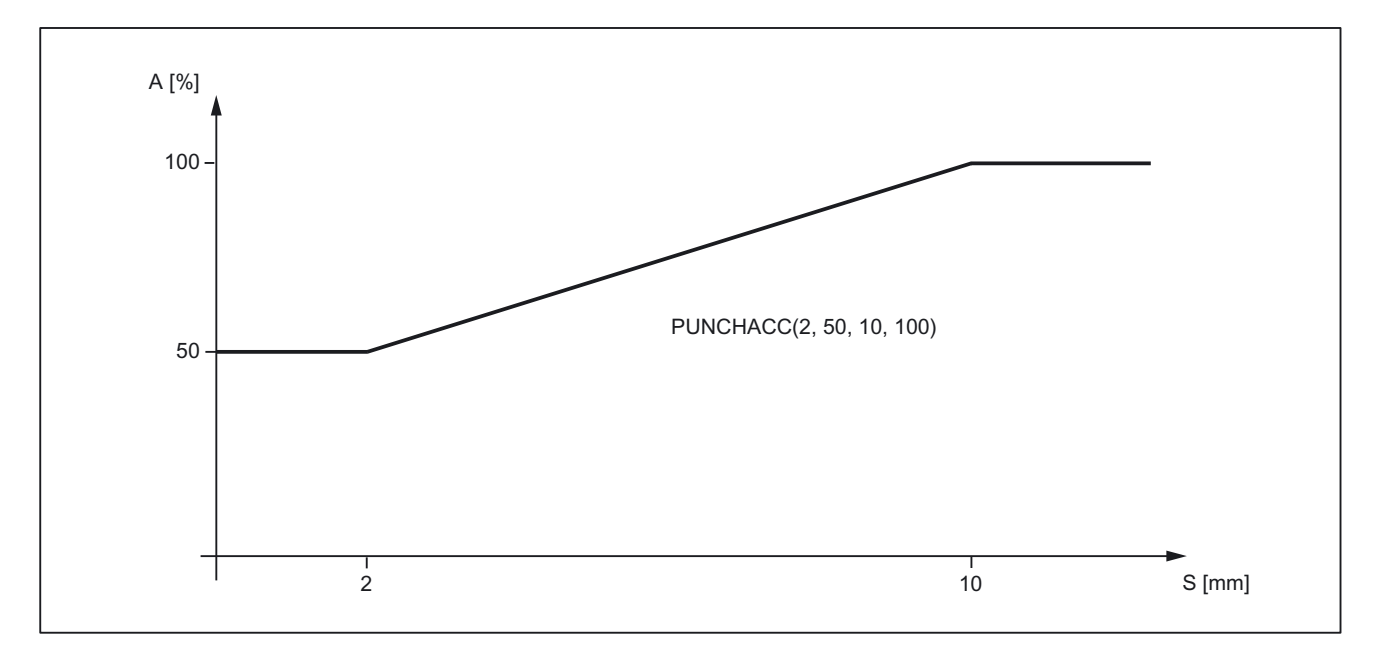

## Example 1

The characteristic defines the following acceleration rates:

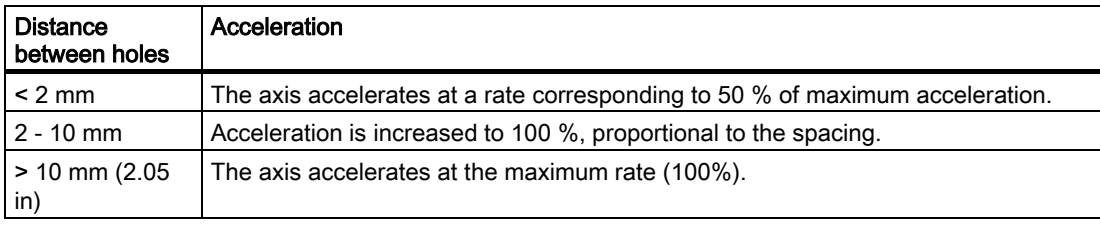

Detailed description

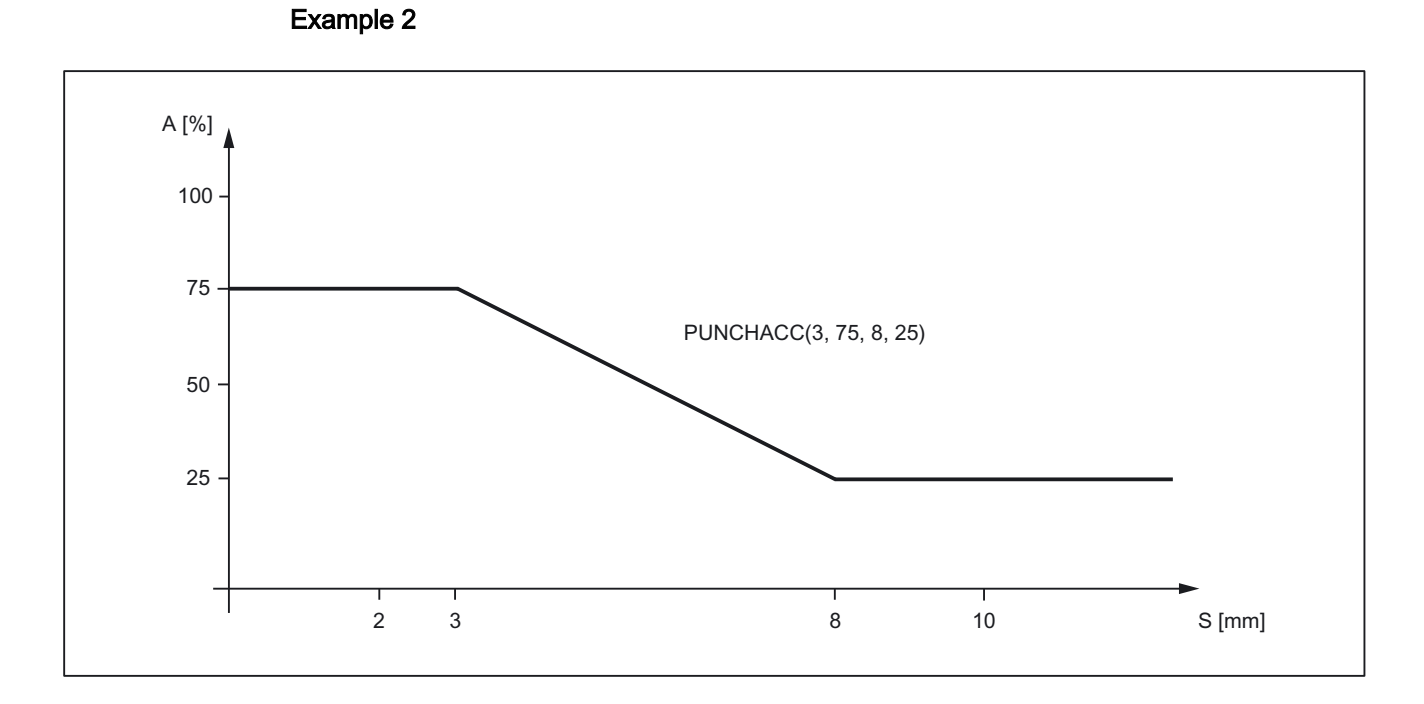

The characteristic defines the following acceleration rates:

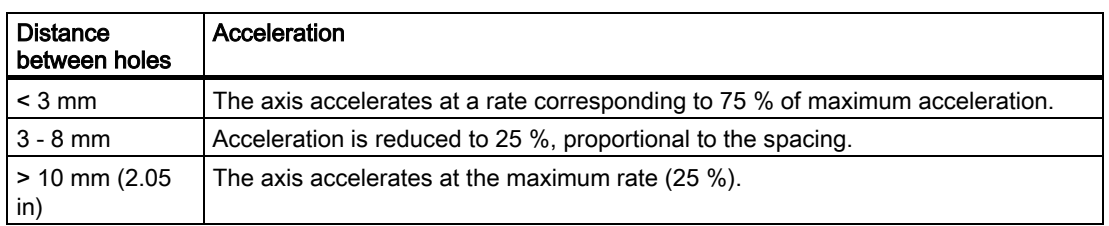

If a reduced acceleration rate has already been programmed via ACC, then the acceleration limits defined with PUNCHACC refer to the reduced acceleration rate.

The function is deselected with:

 $S_{min} = S_{max} = 0$ 

The acceleration rate programmed beforehand with ACC remains operative.

## Block search

In the case of a search for a block containing a nibbling function, it is possible to program whether the punch stroke is executed at the block beginning or suppressed.

The setting is programmed in machine data:

MD11450 \$MN\_SEARCH\_RUN\_MODE

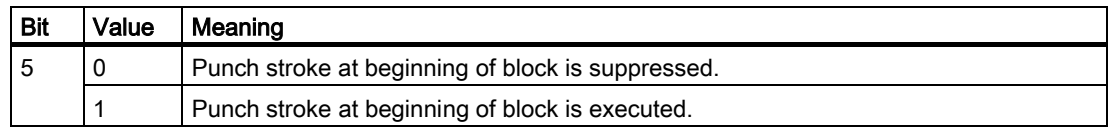

## References:

/FB1/Function Manual, Basic Functions; Mode Group, Channel, Program Operation, Reset Response (K1), Section "Block search"

## 2.2.3 Compatibility with earlier systems

## Use of M functions

As in earlier versions, macro technology allows special M functions to be used instead of language commands (compatibility).

The M functions and equivalent language commands as used in earlier systems are as follows:

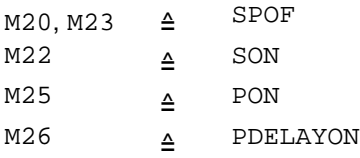

## **Note**

M functions can be configured in machine data.

When M functions are assigned to language commands, it must be noted that M functions are organized in auxiliary function groups.

## Examples

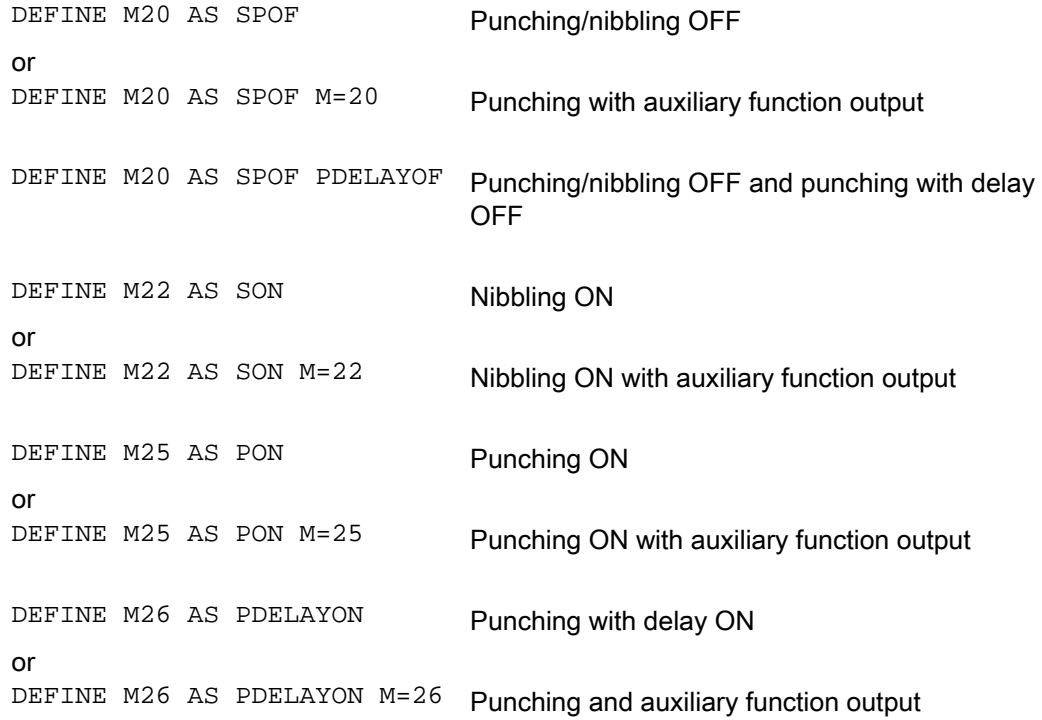

## Programming example:

```
: 
: 
N100 X100 M20 ; position without punch initiation 
N110 X120 M22 i Activate nibbling, initiate stroke before and after
                           motion 
: 
N120 X150 Y150 M25 ; Activate punching, initiate stroke at end of motion
: 
:
```
## 2.3 2.3 Automatic path segmentation

## 2.3.1 General information

## Function

One of the following two methods can be applied to automatically segment a programmed traversing path:

- Path segmentation with maximum path segment programmed via language command SPP
- Path segmentation with a number of segments programmed via language command SPN

Both functions generate sub-blocks independently.

In earlier systems

- SPP<number> corresponds to E<number>
- SPN<number> corresponds to H<number>

Since addresses  $E$  and  $H$  now represent auxiliary functions, language commands  $SPP$  and SPN are used to avoid conflicts. The new procedure is therefore not compatible with those implemented in earlier systems. Both language commands (SPP and SPN) can be configured.

#### Note

The values programmed with SPP are either mm or inch settings depending on the initial setting (analogous to axes).

The automatic path segmentation function ensures that the path is divided into equidistant sections with linear and circle interpolation.

When the program is interrupted and automatic path segmentation is active (SPP/SPN), the contour can be reentered only at the beginning of the segmented block. The first punch stroke is executed at the end of this sub-block.

SPP and SPN can be activated only if geometry axes are configured.

## SPP

The automatic path segmentation function SPP divides the programmed traversing path into sections of equal size according to the segment specification.

The following conditions apply:

- Path segmentation is active only when SON or PON is active.
	- (Exception: MD26014 \$MC\_PUNCH\_PATH\_SPLITTING = 1)
- SPP is modally active, i.e. the programmed segment remains valid until it is programmed again, but it can be suppressed on a block-by-block (non-modal) basis by means of SPN.
- The path segments are rounded off by the control system if required so that a total programmed distance can be divided into an integral number of path sections.
- The path segment unit is either mm/stroke or inch/stroke (depending on axis settings).
- If the programmed SPP value is greater than the traversing distance, then the axis is positioned on the programmed end position without path segmentation.
- $SPP = 0$ , reset or program end delete the programmed  $SPP$  value. The  $SPP$  value is not deleted when punching/nibbling is deactivated.

#### **SPN**

The automatic path segmentation function SPN divides the traversing path into the programmed number of path segments.

The following conditions apply:

• Path segmentation is active only when SON or PON is active.

(Exception: MD26014 \$MC\_PUNCH\_PATH\_SPLITTING = 1)

- SPN has a non-modal action.
- Any previously programmed SPP value is suppressed for the block containing SPN, but is re-activated again in the following blocks.

#### Supplementary conditions

• The path segmentation function is operative with linear and circular interpolation.

The interpolation mode remains unchanged, i.e. circles are traversed when circular interpolation is selected.

- If a block contains both SPN (number of strokes) and SPP (stroke path), then the number of blocks is activated in the current block while the stroke path is activated in all blocks that follow.
- Path segmentation is active only in conjunction with punching or nibbling functions.

(Exception: MD26014 \$MC\_PUNCH\_PATH\_SPLITTING = 1).

- Any programmed auxiliary functions are output before, during the first or after the last sub-block.
- In the case of blocks without traversing information, the rules which govern the programming of SON and PON also apply to SPP and SPN. In other words, a stroke is initiated only if an axis motion has been programmed.

## 2.3.2 Operating characteristics with path axes

## MD26010

All axes defined and programmed via machine data: MD26010 \$MC\_PUNCHNIB\_AXIS\_MASK are traversed along path sections of identical size with SPP and SPN until the programmed end point is reached. This also applies to rotatable tool axes if programmed. The response can be adjusted for single axes.

## Example of SPP

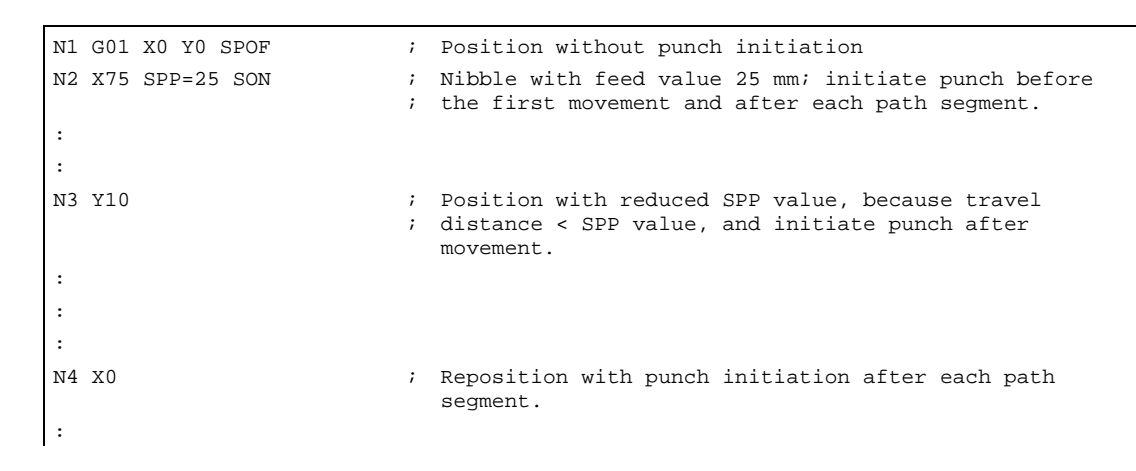

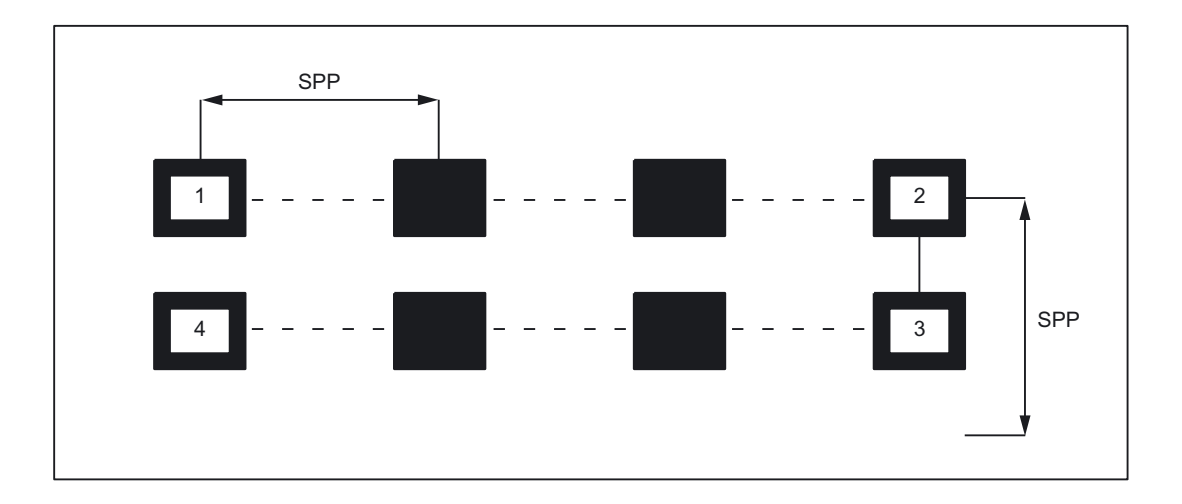

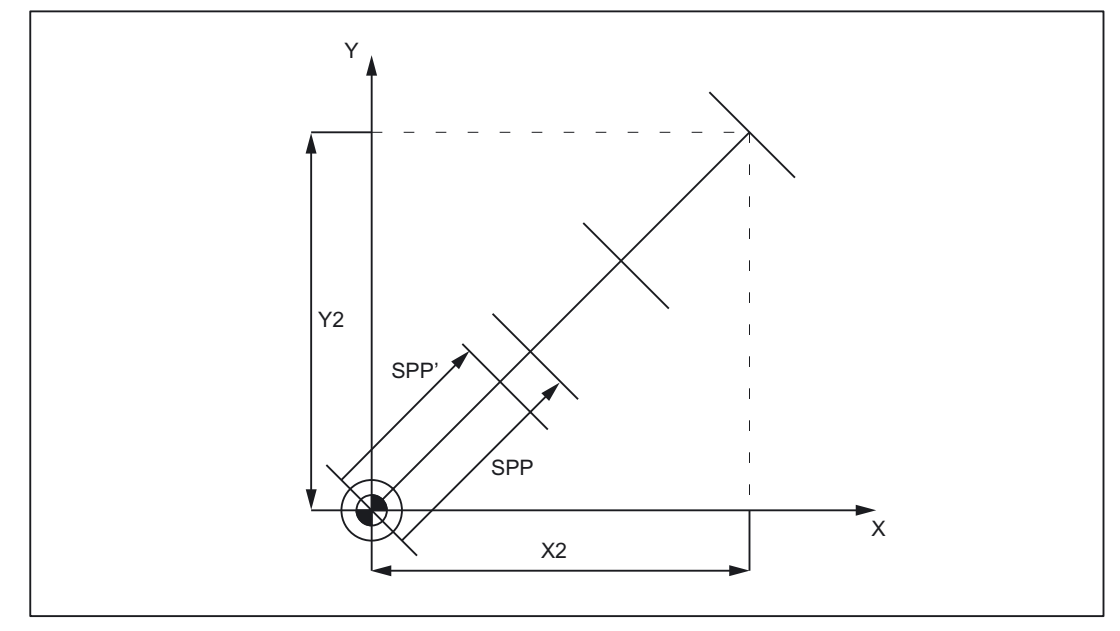

If the programmed path segmentation is not an integral multiple of the total path, then the feed path is reduced.

Figure 2-4 Path segmentation

- X2/Y2: Programmed traversing distance
- SPP: Programmed SPP value
- SPP': Automatically rounded-off offset distance

## Example of SPN

The number of path segments per block is programmed via SPN.

A value programmed via SPN takes effect on a non-modal basis for both punching and nibbling applications. The only difference between the two modes is with respect to the first stroke. This is normally executed at the beginning of the first segment with nibbling operations and at its end with punching operations. This means that when n segments are programmed, n strokes are executed with punching operations but n+1 with nibbling. Furthermore, where no travel information is available, only a single stroke is executed, even if several are programmed. Should it be necessary to generate several strokes at one position, then the corresponding number of blocks without traversing information must be programmed.

```
N1 G01 X0 Y0 SPOF : position without punch initiation
N2 X75 SPN=3 SON
                            ;
                            ; 
movement and at the end of each segment. 
                            Activate nibbling. The total path is divided into 3 
                               segments. A stroke is initiated before the first 
: 
: 
: 
: 
N3 Y10 SPOF \qquad \qquad ; \qquad Position without punch initiation
N4 X0 SPN=2 PON
                            ;
                            ; 
is initiated at the end of the first segment. 
                            activate punching. The total path is divided into 2 
                              segments. Since punching is active, the first stroke 
: 
: 
: 
:
```
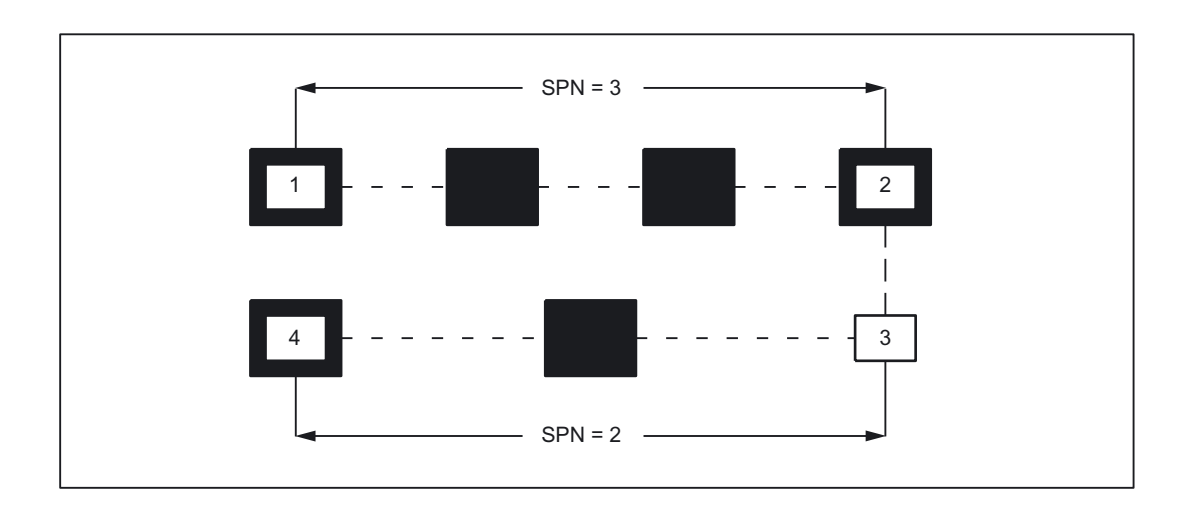

## Example

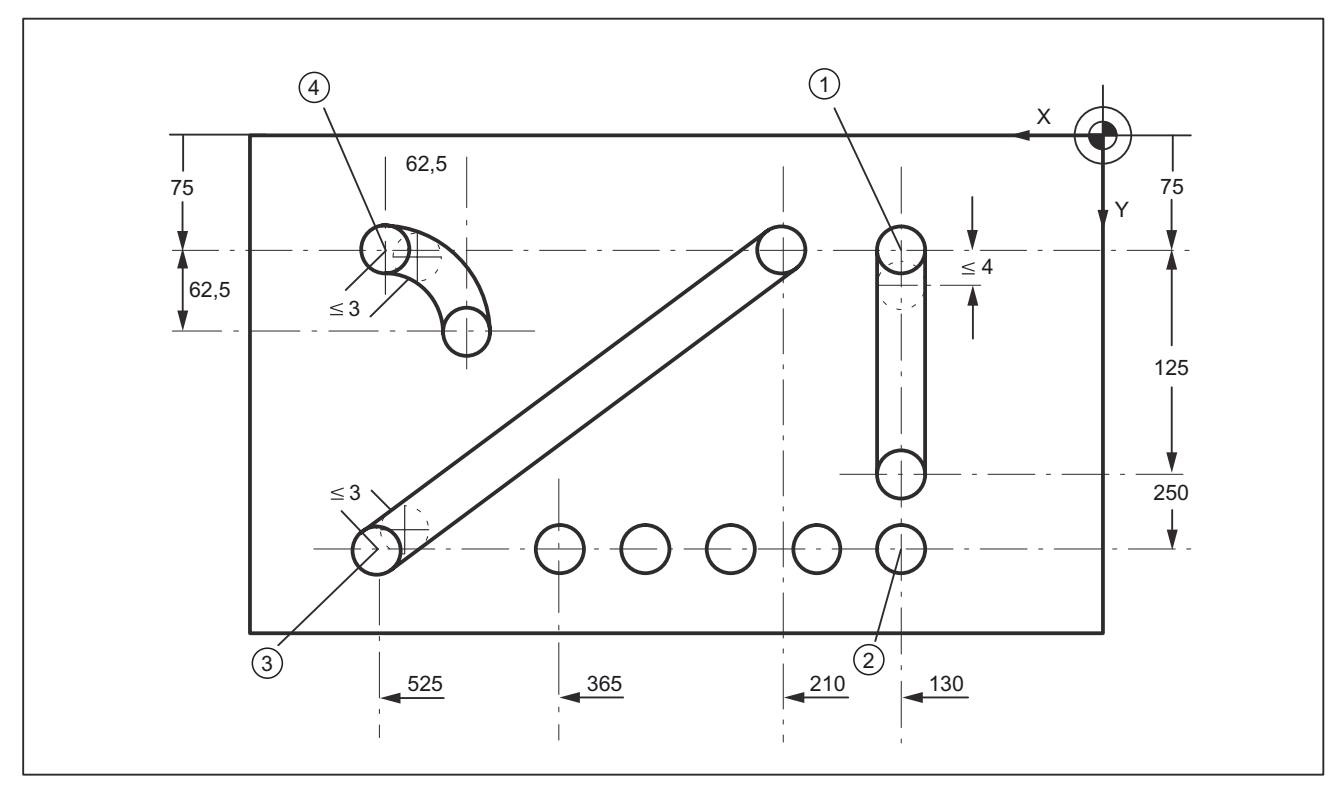

Figure 2-5 Workpiece

## Extract from program

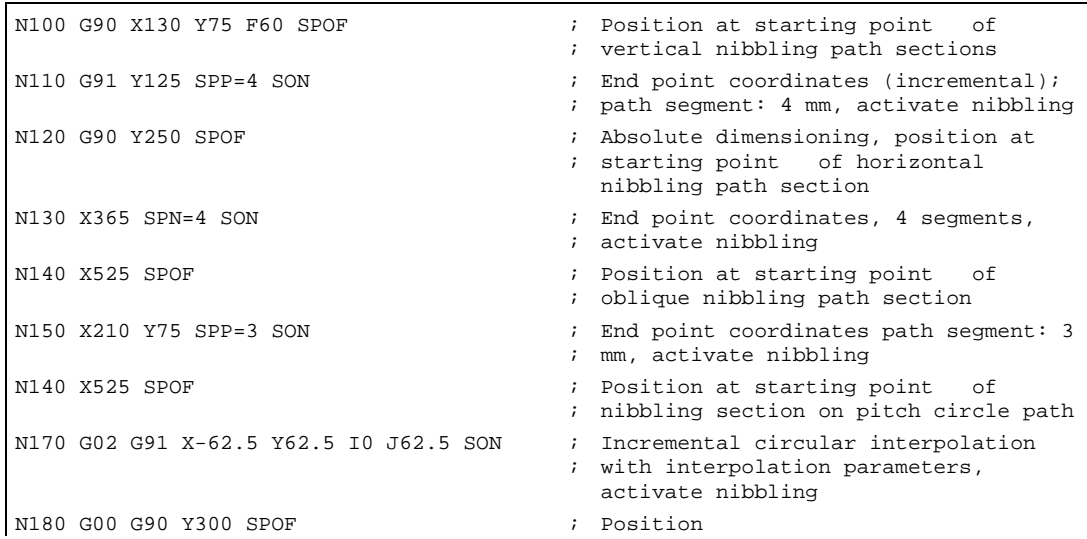

.

## 2.3.3 Response in connection with single axes

## MD26016

The path of single axes programmed in addition to path axes is distributed evenly among the generated intermediate blocks as standard.

In the following example, the additional rotary axis C is defined as a synchronous axis.

If this axis is programmed additionally as a "Punch-nibble axis": MD26010 \$MC\_PUNCHNIB\_AXIS\_MASK = 1, , then the behavior of the synchronous axis can be varied as a function of machine data: MD26016 \$MC\_PUNCH\_PARTITION\_TYPE

#### Programming example:

```
N10 G90 G1 PON X10 Y10 C0 F10000 
N20 SPP=5 X25 C45 
N30 G3 SPN=3 X35 Y20 I0 J10 C90
```
## MD26016 \$MC\_PUNCH\_PARTITION\_TYPE=0 (default setting)

With this setting, the axes behave as standard, i.e. the programmed special axis motions are distributed among the generated intermediate blocks of the active path segmentation function in all interpolation modes.

In block  $N20$ , the C axis is rotated through 15 $^{\circ}$  in each of the three intermediate blocks. The axis response is the same in block N30, in the case of circular interpolation (three subblocks, each with 15° axis rotation).

Detailed description

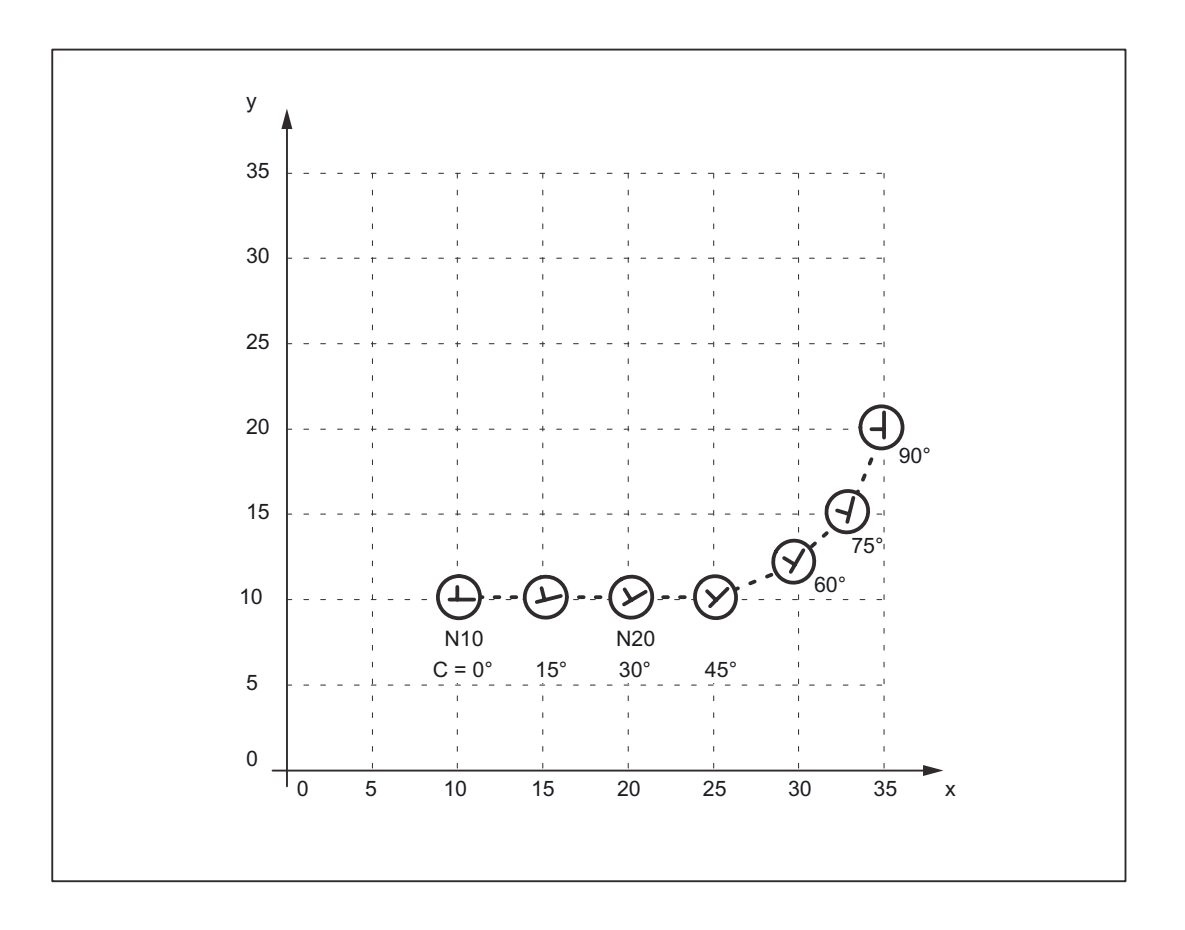

## MD26016 \$MC\_PUNCH\_PARTITION\_TYPE=1

In contrast to the behavior described above, here the synchronous axis travels the entire programmed rotation path in the first sub-block of the selected path segmentation function.

Applied to the example, the C axis already reaches the programmed end position C=45 when it reaches X position X=15. It behaves in the same way in the circular interpolation block below.

Detailed description

2.3 Automatic path segmentation

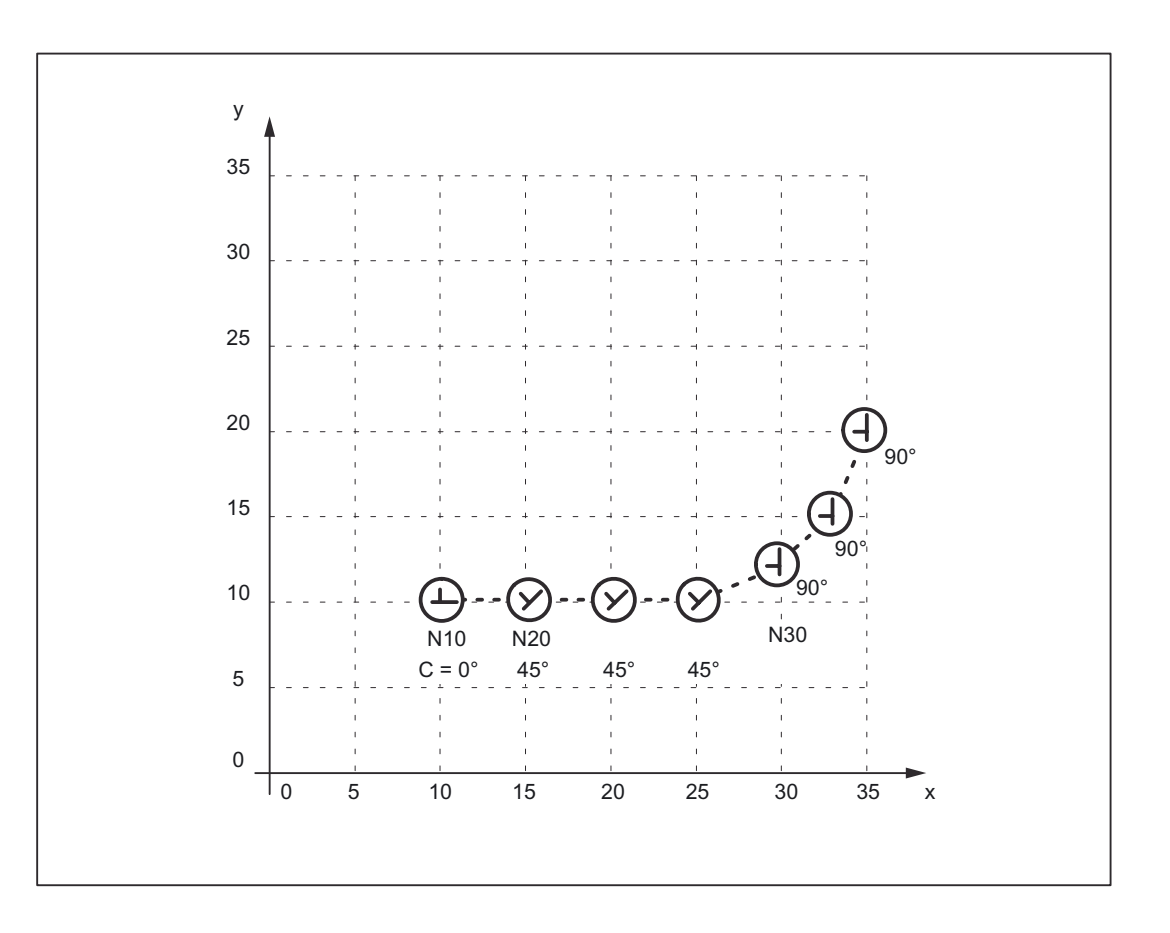

## MD26016 \$MC\_PUNCH\_PARTITION\_TYPE=2

MD26016=2 is set in cases where the axis must behave as described above in linear interpolation mode, but according to the default setting in circular interpolation mode (see 1st case).

The axis behavior for the example is then as follows: In block N20, the C axis is rotated to C=45° in the first sub-block. The following circular interpolation block rotates the C axis through 15° in every sub-block.

Detailed description

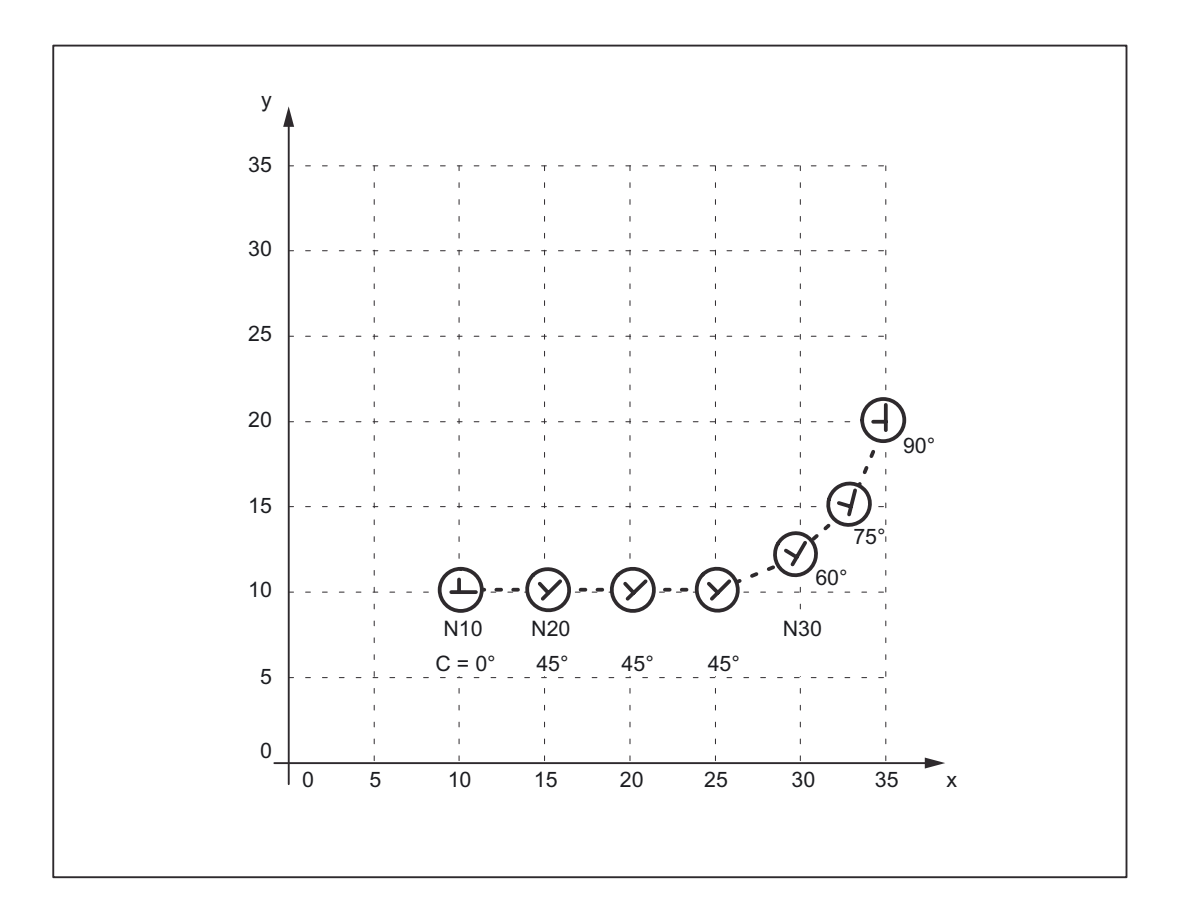

The axis response illustrated in the diagram above can be particularly useful when applied to the axis of a rotatable tool in cases where it is used to place the tool in a defined direction (e.g. tangential) in relation to the contour, but where the tangential control function must not be applied. However, it is not a substitute for the tangential control function since the start and end positions of the rotary axis must always be programmed.

## Note

Additional offset motions of special axes (in this case, rotary axis C) are implemented via a zero offset.

## Supplementary conditions

- If the C axis is not defined as a "Punch-nibble axis", then the C axis motion path is not segmented in block N30 in the above example nor is a stroke initiated at the block end.
- If the functionality described above is to be implemented in a variant not specific to nibbling applications, but with alignment of the special axis, then stroke initiation can be suppressed by the following PLC interface signal:

DB 21, 22 DBX3.2 (stroke suppression)

(Application: e.g. alignment of electron beam during welding)

A similar response can be programmed with the following machine data setting:

MD26014 \$MC\_PUNCH\_PATH\_SPLITTING=1

In this case, the path is segmented irrespective of punching or nibbling functions.

## 2.4 2.4 Rotatable tool

## 2.4.1 General information

## Function overview

The following two functions are provided for nibbling/punching machines with rotatable punch and lower die:

- Coupled motion for synchronous rotation of punch and die
- Tangential control

for normal alignment of rotary axes for punches in relation to workpiece

Detailed description 2.4 Rotatable tool

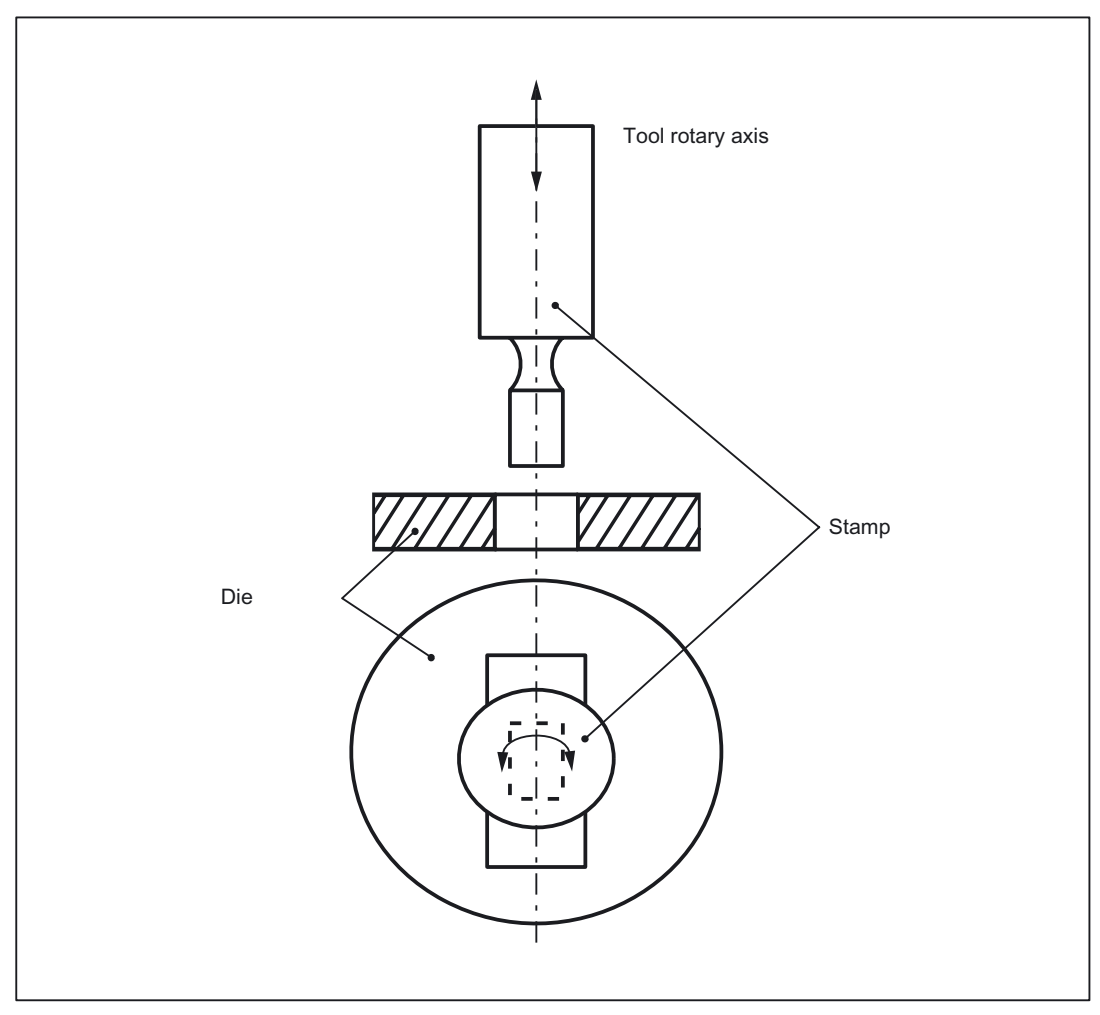

Figure 2-6 Illustration of a rotatable tool axis

## 2.4.2 Coupled motion of punch and die

#### Function

Using the standard function "Coupled motion", it is possible to assign the axis of the die as a coupled motion axis to the rotary axis of the punch.

#### Activation

The "Coupled motion" function is activated or deactivated with language commands TRAILON and TRAILOF respectively.

#### References:

/FB3/ Function Manual, Special Functions; Coupled Motion and ESR (M3)

#### Example

Example of a typical nibbling machine with rotatable punches where C is the punch axis and C1 the die axis:

```
: 
: 
TRAILON (C1, C, 1) \qquad \qquad ; \qquad Enabling the coupled-motion grouping
G01 X100 Y100 C0 PON ; Initiate stroke with C axis/C1 axis position C=0=C1
X150 C45 ; Initiate stroke with C axis/C1 axis position 
                               C=45=C1: 
: 
M30
```
#### Basic position

No coupled-motion groupings are active after power up. Once the two tool axes have approached the reference point, the coupled-motion grouping is not generally separated again.

This can be achieved by:

- Program single activation of the coupled-motion grouping (see example above)
- Program MD setting:

MD20110 \$MC\_RESET\_MODE\_MASK, bit 8=1

In this way, the coupled-motion grouping remains active after RESET/part program start or end.

## 2.4.3 Tangential control

#### Function

The rotary tool axes on punching/nibbling machines are aligned tangentially to the programmed path of the master axes by means of the "Tangential control" function.

#### Activation

The "Tangential control" function is activated and deactivated with language commands TANGON and TANGOF respectively.

#### References:

/PGA/ Programming Manual, Advanced

#### Mode of operation

The tangential axis is coupled to the interpolation of the master axes. It is therefore not possible to position the axis at the appropriate punching position tangentially to the path independently of velocity. This may lead to a reduction in machining velocity if the dynamics of the rotary axis are unfavorable in relation to those of the master axes. Additional offset angles can be programmed directly via language command TANGON.

#### **Note**

If the tool (punch and die) is positioned by two separate drives, then the functions "Tangential control" and "Coupled motion" can be used.

Notice: The "Tangential control" function must be activated first followed by "Coupled motion".

The tangential control function automatically aligns the punch vertically to the direction vector of the programmed path. The tangential tool is positioned before the first punching operation is executed along the programmed path. The tangential angle is always referred to the positive X axis. A programmed additional angle is added to the calculated angle.

The tangential control function can be used in the linear and circular interpolation modes.

2.4 Rotatable tool

## Example: Linear interpolation

The punching/nibbling machine has a rotatable punch and die with separate drives. Programming example:

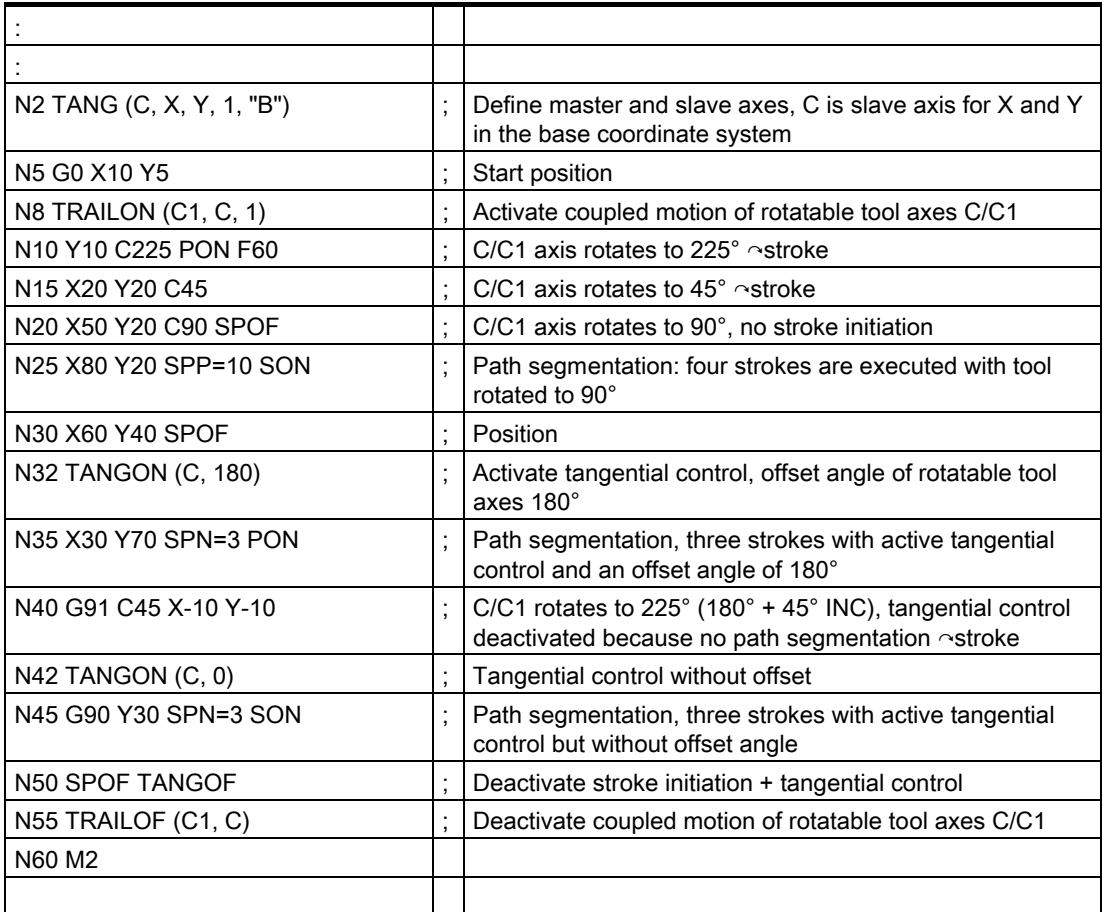

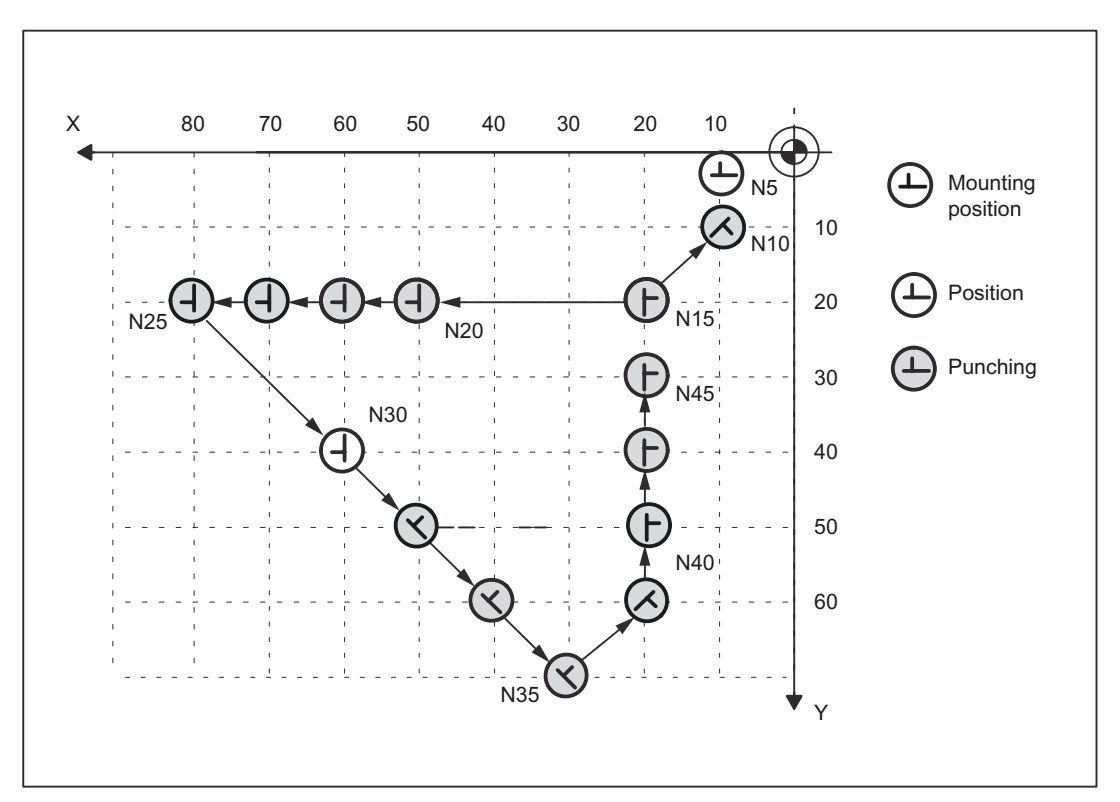

Figure 2-7 Illustration of programming example in XY plane

2.4 Rotatable tool

## Example: Circular interpolation

In circular interpolation mode, particularly when path segmentation is active, the tool axes rotate along a path tangentially aligned to the programmed path axes in each sub-block.

Programming example:

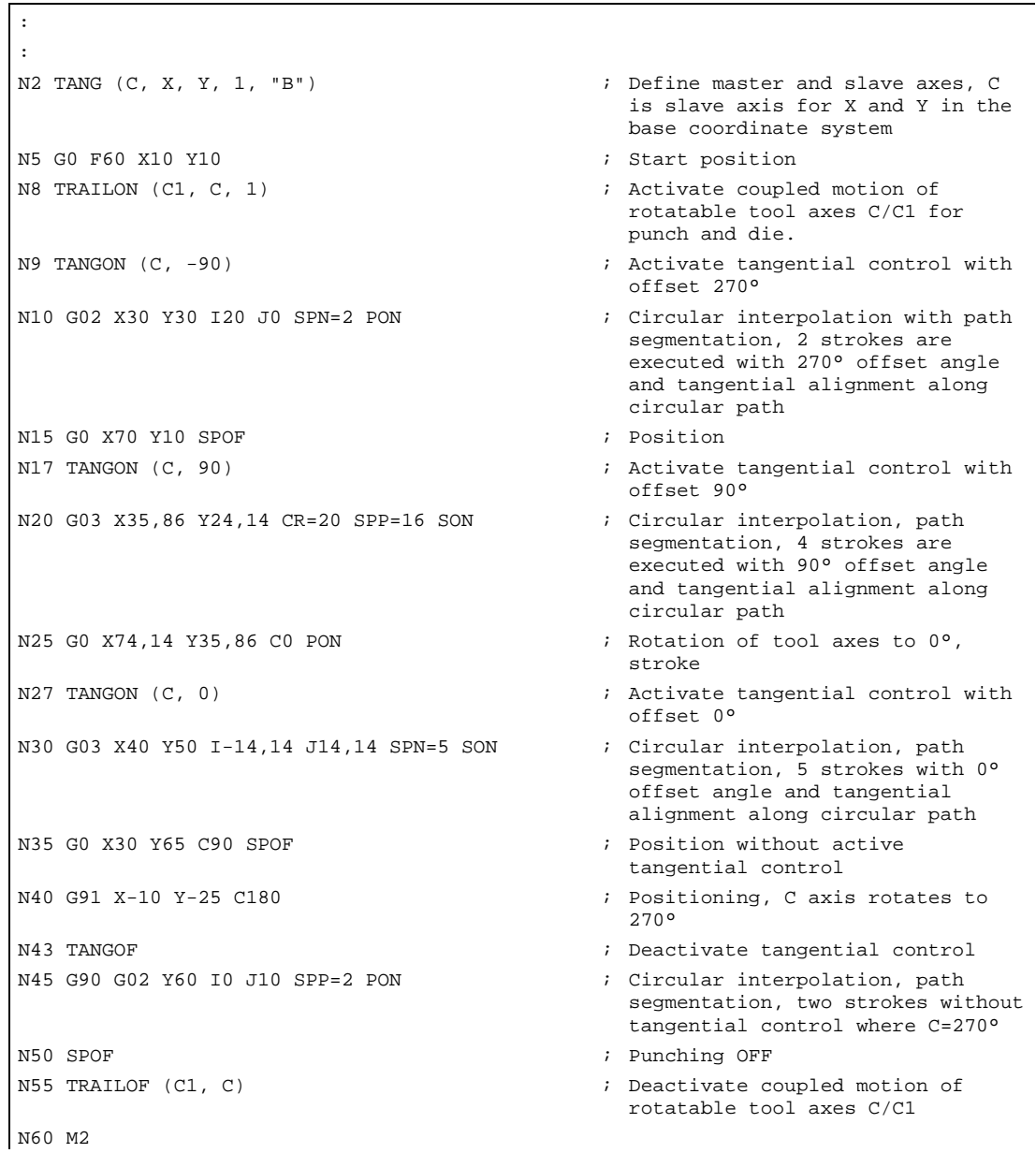
## Detailed description

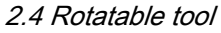

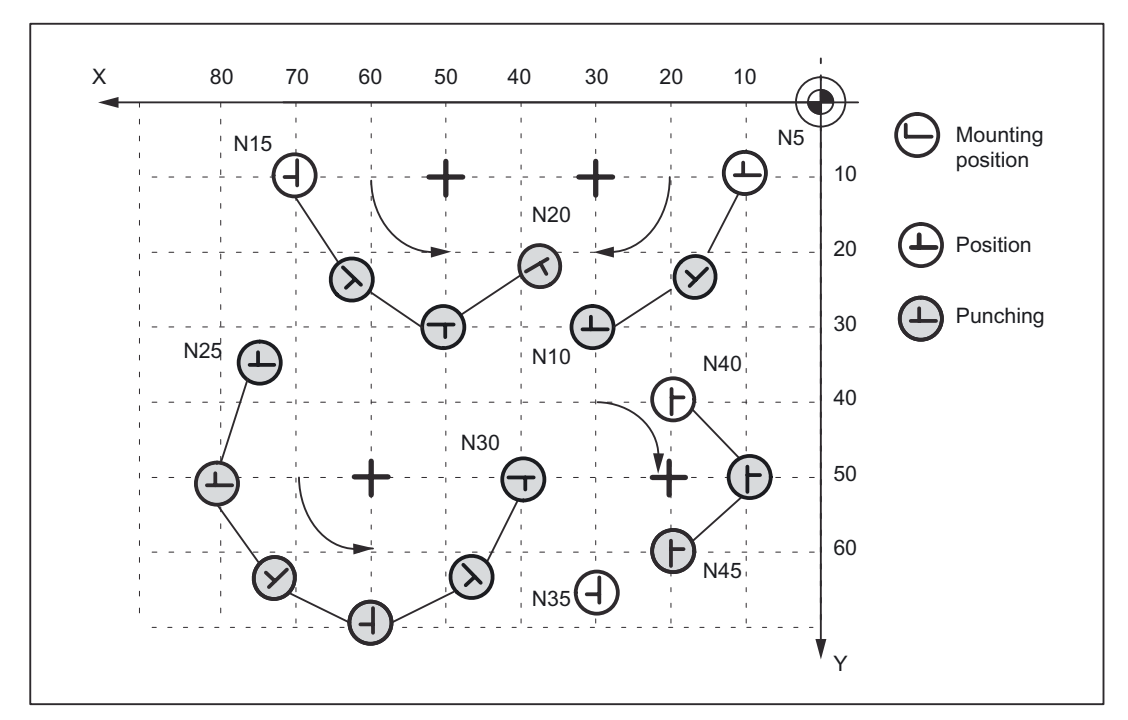

Figure 2-8 Illustration of programming example in XY plane

## 2.5 2.5 Protection zones

#### Clamping protection zone

<span id="page-793-0"></span>The "clamping protection zone" function is contained as a subset in the "Protection zones" function. Its purpose is to simply monitor whether clamps and tool could represent a mutual risk.

#### Note

No by-pass strategies are implemented for cases where the clamp protection is violated.

#### References:

/FB1/Function Manual, Basic Functions; Axis Monitoring, Protection Zones (A3)

# Supplementary conditions 3

## 3.1 3.1 Supplementary conditions

#### Availability of function "Punching and nibbling"

The function is an option and is available for:

• SINUMERIK 840D with NCU 572 and 573

# $\blacksquare$ Examples  $\blacksquare$

## 4.1 4.1 Examples of defined start of nibbling operation

#### Example 1

Example of defined start of nibbling operation

```
: 
: 
N10 G0 X20 Y120 SPP= 20 ; Position 1 is approached 
N20 X120 SON ;
                                Defined start of nibbling, first stroke at 
                              ; 
                                "1", 
                                last stroke at "2" 
N30 Y20 ;
                              Defined start of nibbling, first stroke at 
                              ; 
                                "3", 
                                last stroke at "4" 
N40 X20
                              Defined start of nibbling, first stroke at 
                                "5",
                              ; 
                                last stroke at "6" 
N50 SPOF 
N60 M2 
           200
  X 220 200 180 160 140 120 100 80 60 40 20
              \frac{1}{2}20
                                 4 | 5 | | | | | 6
                                 ÷
                                                                  40
                                                                  60
                                                                  80
                                 \overline{\overline{3}}100
                                                                 120
                                 2 | | | | | 1
                                                                  \overline{Y}
```
4.1 Examples of defined start of nibbling operation

#### Example 2

This example utilizes the "Tangential control" function. Z has been selected as the name of the tangential axis.

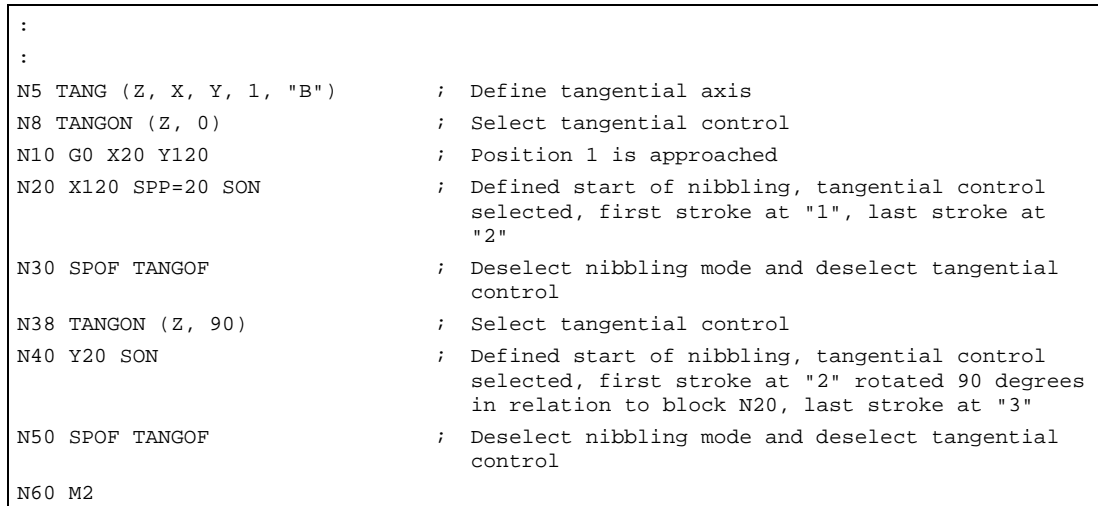

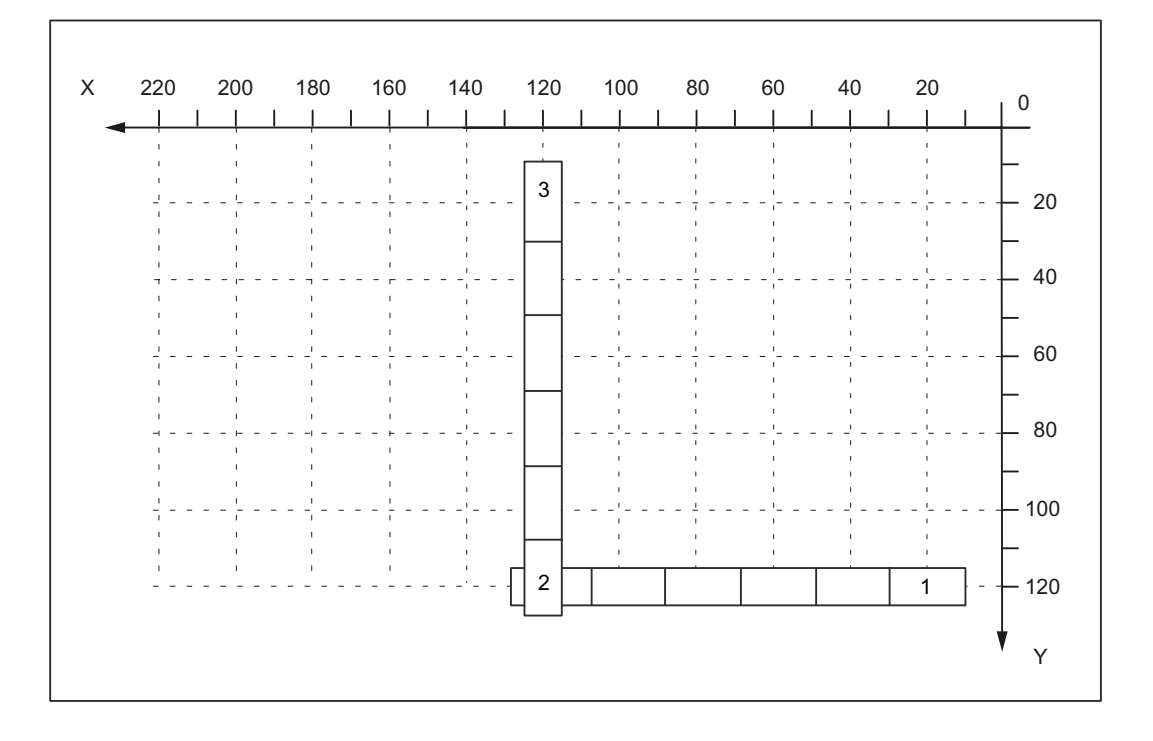

4.1 Examples of defined start of nibbling operation

#### Examples 3 and 4 for defined start of nibbling

:

Example 3 Programming of SPP

```
: 
N5 G0 X10 Y10 ; Position
N10 X90 SPP=20 SON ; Defined start of nibbling, 5 punch initiations 
N20 X10 Y30 SPP=0 \qquad \qquad ; \qquad One punch is initiated at end of path
N30 X90 SPP=20 \qquad \qquad ; \quad 4 punches initiated at intervals of 20 mm
N40 SPOF 
N50 M2
```
Example 4 Programming of SPN

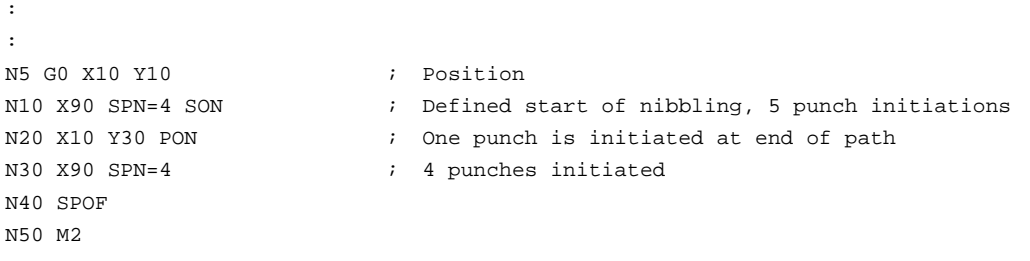

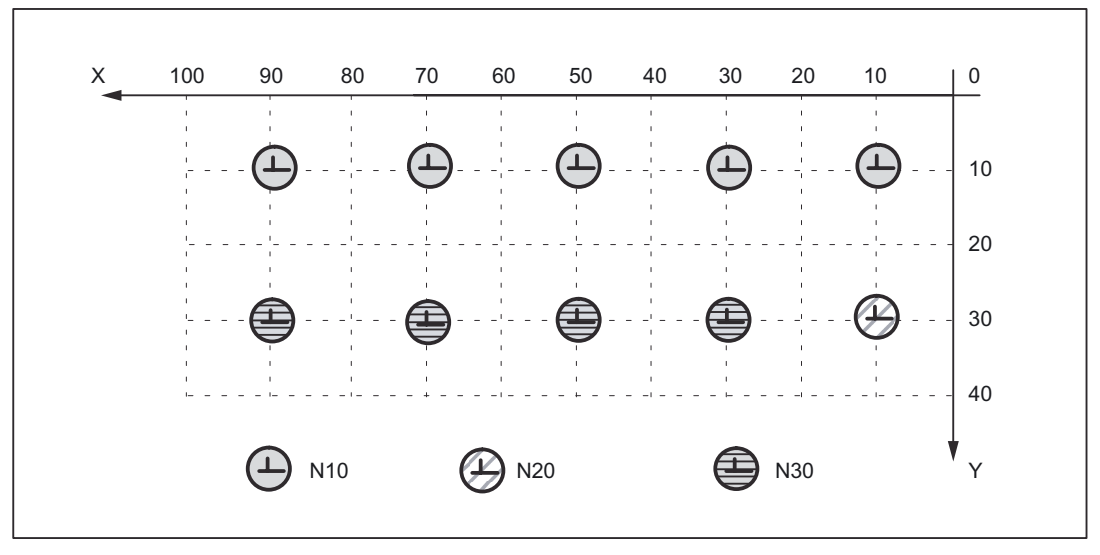

Figure 4-1 Examples 3 and 4 for defined start of nibbling

4.1 Examples of defined start of nibbling operation

:

:

#### Examples 5 and 6 without defined start of nibbling

Example 5 Programming of SPP

```
: 
N5 G0 X10 Y30 Position 
N25 SPOF 
N30 M2
```
N10 X90 SPP=20 PON No defined start of nibbling, 4 punches initiated N15 Y10 One punch is initiated at end of path N20 X10 SPP=20 4 punches initiated at intervals of 20 mm

#### Example 6 Programming of SPN

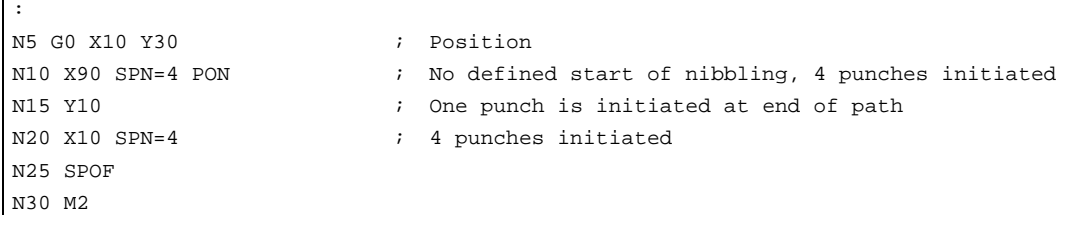

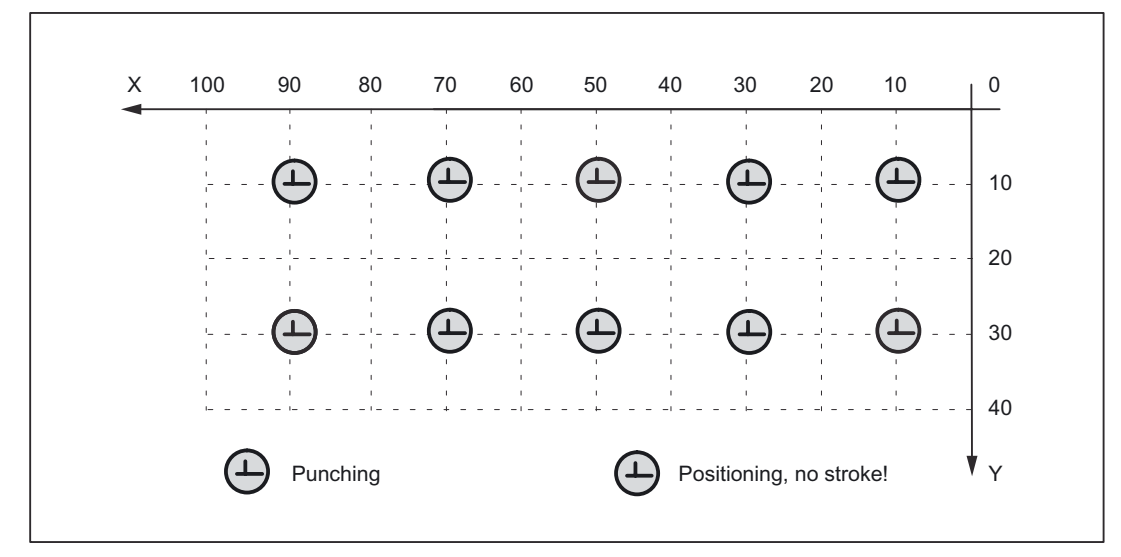

Figure 4-2 Examples 5 and 6 without defined start of nibbling

4.1 Examples of defined start of nibbling operation

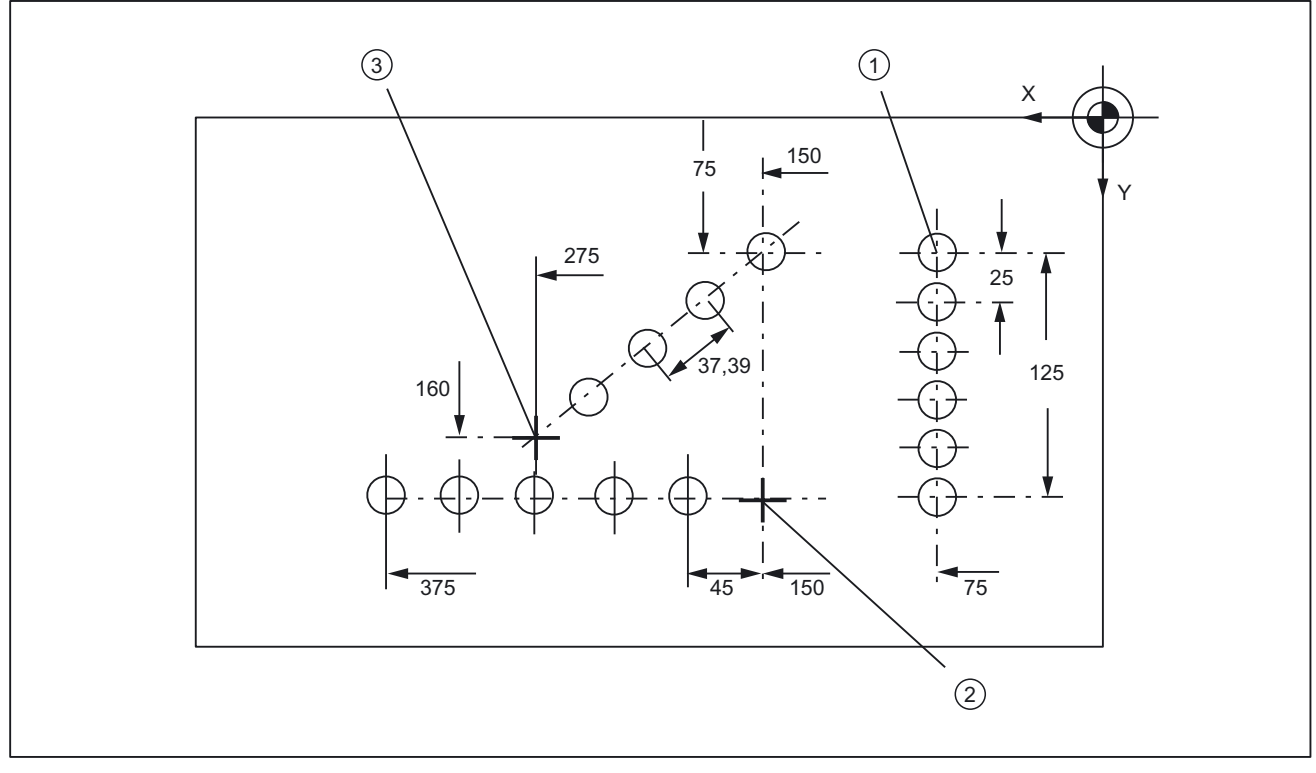

### Example 7 Application example of SPP programming

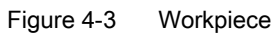

#### Extract from program:

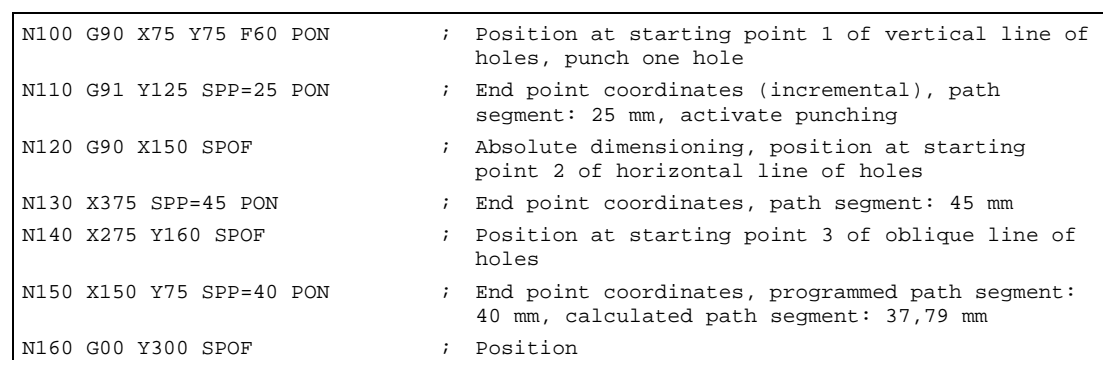

# Data lists  $\overline{5}$

## 5.1 5.1 Machine data

### 5.1.1 General machine data

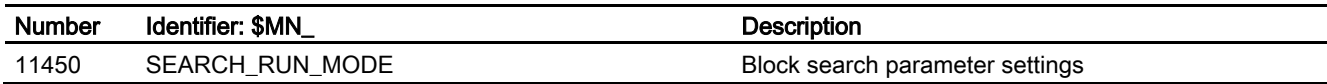

## 5.1.2 Channel-specific maschine data

## 5.2 5.2 Setting data

## 5.2.1 Channelspecific setting data

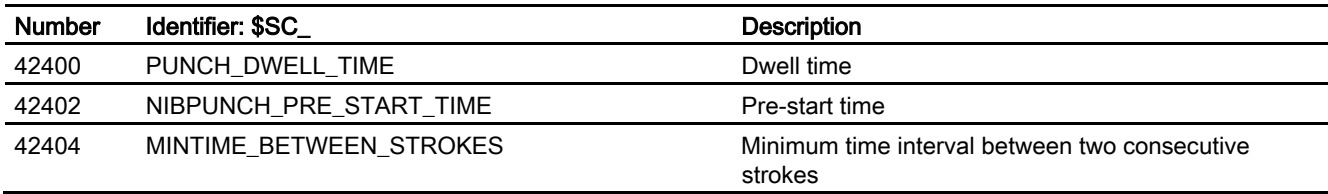

5.3 Signals

## 5.3 5.3 Signals

## 5.3.1 Signals to channel

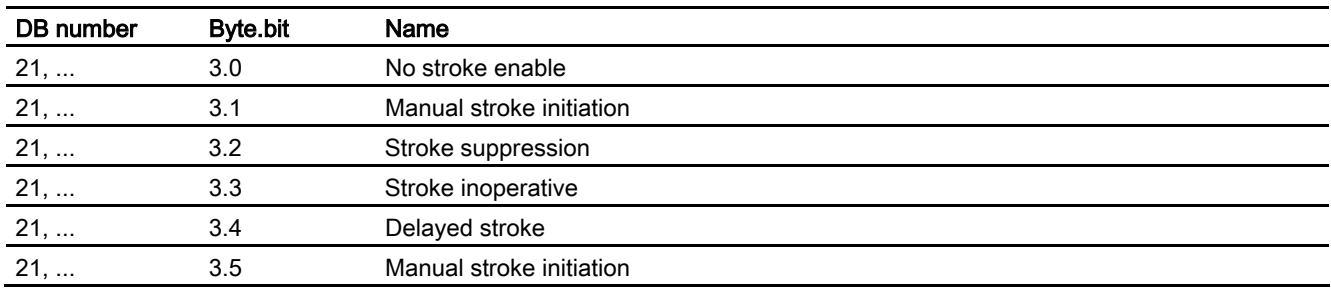

## 5.3.2 Signals from channel

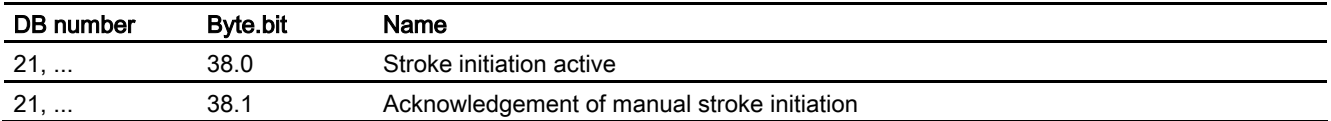

## 5.4 5.4 Language commands

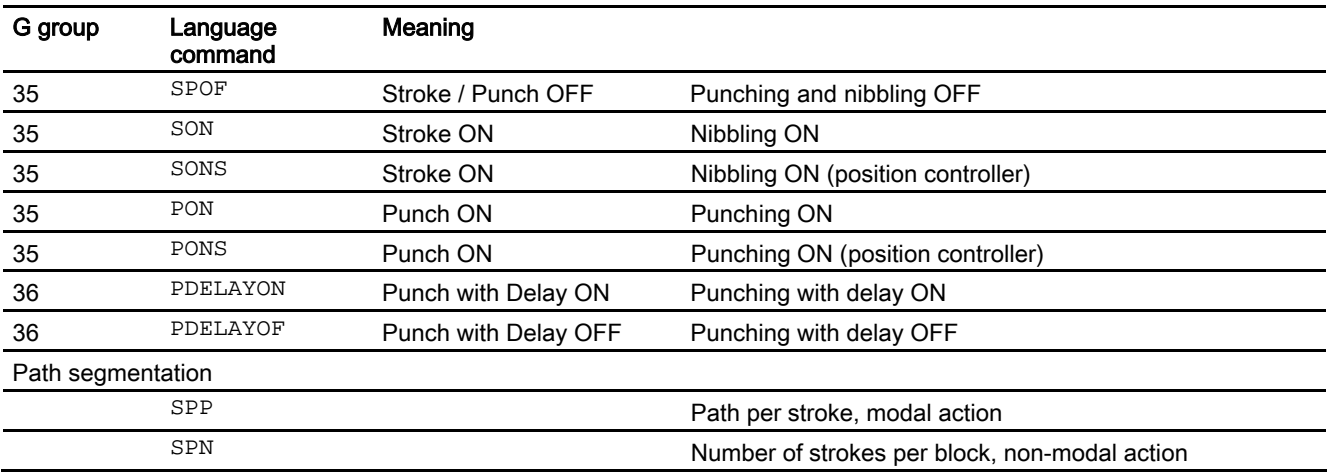

## Index

## A

Acceleration characteristic, [2-16](#page-771-0)  Alternate interface, [2-13](#page-768-0)  Automatically activated pre-initiation time, [2-14](#page-769-0) 

## B

Block search, [2-18](#page-773-0) 

## C

Clamping protection zone, [2-38](#page-793-0) 

## D

DB21, ... DBX12.3, [2-7](#page-762-0)  DBX3.0, [2-7](#page-762-0)  DBX3.1, [2-7](#page-762-0)  DBX3.2, [2-7](#page-762-0)  DBX3.4, [2-7](#page-762-0)  DBX38.0, [2-8](#page-763-0)  DBX38.1, [2-7](#page-762-0) 

## L

Language command SPN, [2-21,](#page-776-0) [2-24](#page-779-0)  SPP, [2-20,](#page-775-0) [2-22](#page-777-0) 

Language commands, [2-8](#page-763-0) 

### M

MD11450, [2-18](#page-773-0)  MD20110, [2-32](#page-787-0)  MD20150, [2-5](#page-760-0)  MD26000, [2-13](#page-768-0)  MD26002, [2-13](#page-768-0)  MD26004, [2-13](#page-768-0)  MD26006, [2-13](#page-768-0)  MD26010, [2-22,](#page-777-0) [2-26](#page-781-0)  MD26014, [2-20,](#page-775-0) [2-21,](#page-776-0) [2-30](#page-785-0)  MD26016, [2-26](#page-781-0)  MD26018, [2-5,](#page-760-0) [2-14](#page-769-0)  MD26020, [2-8,](#page-763-0) [2-14](#page-769-0)  Minimum interval between two consecutive strokes, [2-15](#page-770-0)  Monitoring of the input signal, [2-14](#page-769-0) 

## P

Path segmentation, [2-20](#page-775-0)  PUNCHACC, [2-16](#page-771-0) 

## S

SD42400, [2-11](#page-766-0)  SD42402, [2-5,](#page-760-0) [2-14](#page-769-0)  SD42404, [2-15](#page-770-0) 

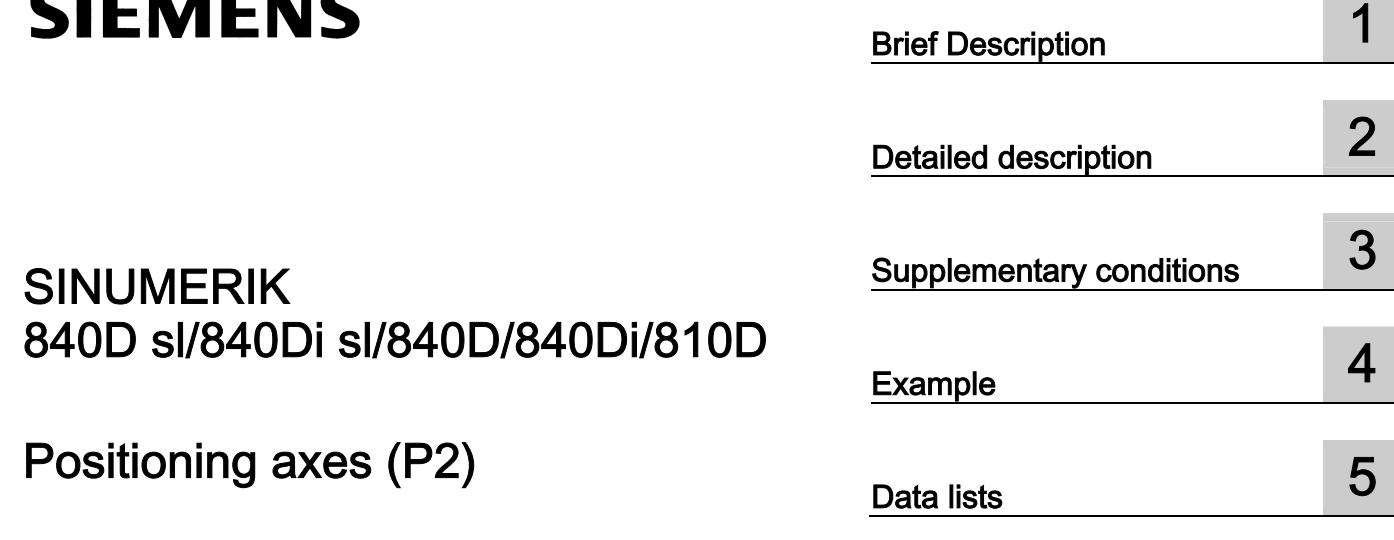

## **SINUMERIK** 840D sl/840Di sl/840D/840Di/810D

## Positioning axes (P2)

Function Manual

### Valid for

**Control** SINUMERIK 840D sl/840DE sl SINUMERIK 840Di sl/840DiE sl SINUMERIK 840D powerline/840DE powerline SINUMERIK 840Di powerline/840DiE powerline SINUMERIK 810D powerline/810DE powerline

### Software Version

NCU System Software for 840D sl/840DE sl 1.3 NCU system software for 840D sl/DiE sl 1.0 NCU system software for 840D/840DE 7.4<br>NCU system software for 840Di/840DiE 3.3 NCU system software for 840Di/840DiE NCU system software for 810D/810DE 7.4

### 03/2006 Edition

6FC5397-1BP10-1BA0

### Safety Guidelines

This manual contains notices you have to observe in order to ensure your personal safety, as well as to prevent damage to property. The notices referring to your personal safety are highlighted in the manual by a safety alert symbol, notices referring only to property damage have no safety alert symbol. These notices shown below are graded according to the degree of danger.

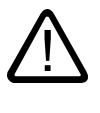

#### Danger

indicates that death or severe personal injury will result if proper precautions are not taken.

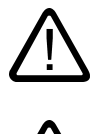

l.

#### Warning

indicates that death or severe personal injury may result if proper precautions are not taken.

#### **Caution**

with a safety alert symbol, indicates that minor personal injury can result if proper precautions are not taken.

#### **Caution**

without a safety alert symbol, indicates that property damage can result if proper precautions are not taken.

#### **Notice**

indicates that an unintended result or situation can occur if the corresponding information is not taken into account.

If more than one degree of danger is present, the warning notice representing the highest degree of danger will be used. A notice warning of injury to persons with a safety alert symbol may also include a warning relating to property damage.

#### Qualified Personnel

The device/system may only be set up and used in conjunction with this documentation. Commissioning and operation of a device/system may only be performed by qualified personnel. Within the context of the safety notes in this documentation qualified persons are defined as persons who are authorized to commission, ground and label devices, systems and circuits in accordance with established safety practices and standards.

#### Prescribed Usage

Note the following:

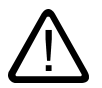

## Warning

This device may only be used for the applications described in the catalog or the technical description and only in connection with devices or components from other manufacturers which have been approved or recommended by Siemens. Correct, reliable operation of the product requires proper transport, storage, positioning and assembly as well as careful operation and maintenance.

#### **Trademarks**

All names identified by ® are registered trademarks of the Siemens AG. The remaining trademarks in this publication may be trademarks whose use by third parties for their own purposes could violate the rights of the owner.

#### Disclaimer of Liability

We have reviewed the contents of this publication to ensure consistency with the hardware and software described. Since variance cannot be precluded entirely, we cannot guarantee full consistency. However, the information in this publication is reviewed regularly and any necessary corrections are included in subsequent editions.

 Siemens AG Automation and Drives Postfach 48 48 90437 NÜRNBERG GERMANY

Order No.: 6FC5397-1BP10-1BA0 Edition 05/2006

Copyright © Siemens AG 2006. Technical data subject to change

## Table of contents

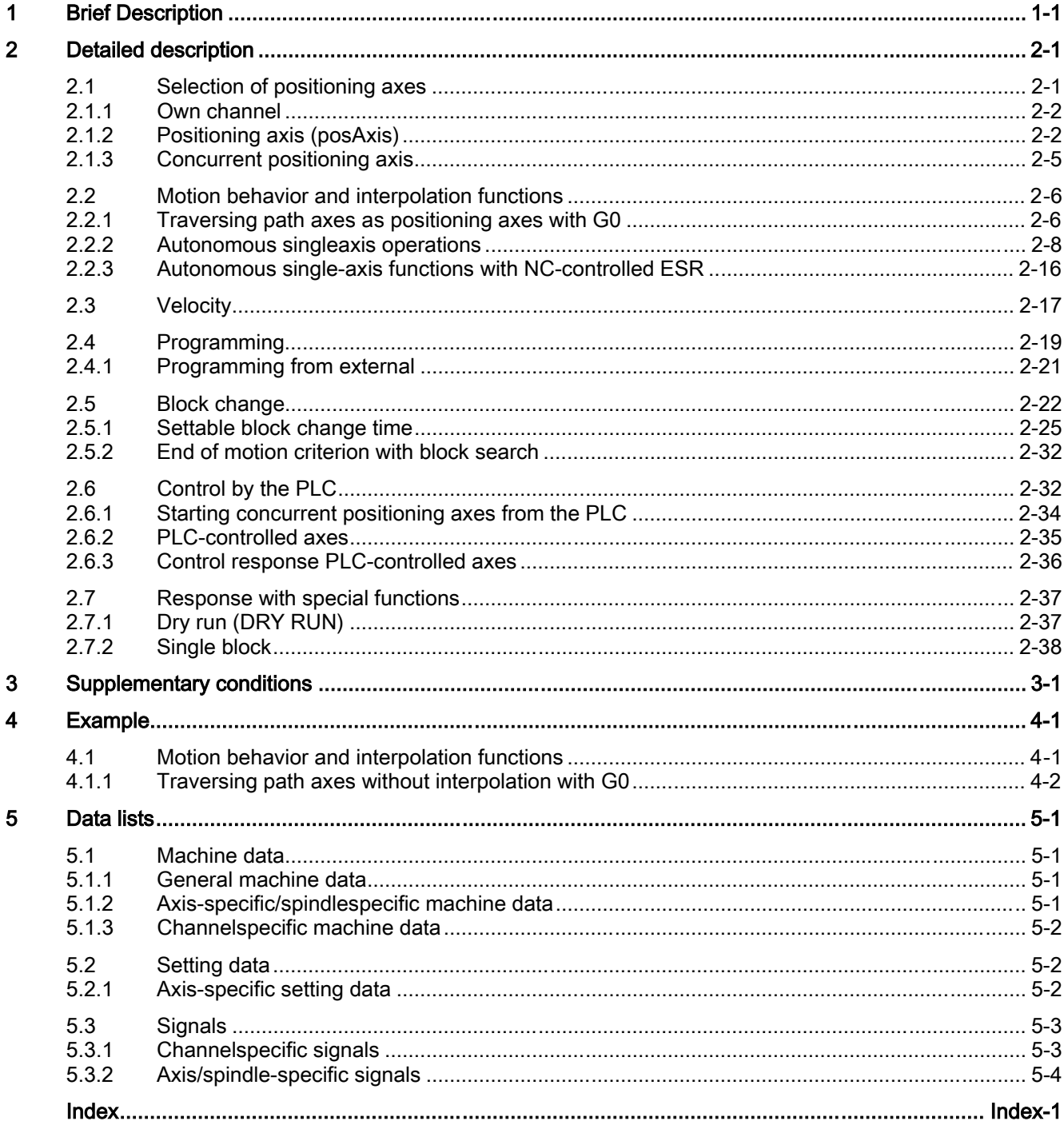

## **Brief Description**

<span id="page-810-0"></span>In addition to axes for machining, modern machine tools can also be equipped with axes for auxiliary movements, e.g.:

- Axis for tool magazine
- Axis for tool turret
- Axis for workpiece transport
- Axis for pallet transport
- Axis for loader (also multi-axis)
- Axis for tool changer
- Axis for quill/sleeve or steady

#### Positioning axes

The positioning axes function makes it easier to integrate axes for auxiliary movement into the control system.

Positioning axes can be integrated more easily

• during programming:

The axes are programmed together with the axes for workpiece machining in the same part program, without having to sacrifice valuable machining time.

• during program testing/start-up:

Program testing and start-up are performed simultaneously for all axes.

• during operation:

Operation and monitoring of the machining process commence simultaneously for all axes.

• during PLC configuring/commissioning:

No allowance has to be made on PLC or external computers (PCs) for synchronization between axes for machining and axes for auxiliary movements.

• during system configuring:

A second channel is not required.

#### Motions and interpolations

Each channel has one path interpolator and at least one axis interpolator with the following interpolation functions:

• With a path interpolator:

Linear interpolation (G01), circular interpolation (G02/G03), spline interpolation, etc.

• With an axis interpolator:

Each channel has an axis interpolator. When a positioning axis is programmed, an axis interpolator is started in the control (with linear interpolation G01).

• End-of-motion criterion:

The programmed end position of a positioning axis has been reached when the end-ofmotion criterion FINEA, COARSA or IPOENDAis fulfilled.

• Path axes with rapid traverse movement:

With rapid traverse movement (G0), path axes can be traversed in either linear interpolation or nonlinear interpolation mode.

• Autonomous singleaxis operations:

Single PLC axes, command axes started via static synchronized actions or asynchronous reciprocating axes can be interpolated independently of the NCK.

An axis/spindle interpolated by the main run then reacts independently of the NC program. The channel response triggered by the program run is decoupled so as to transfer control of a specific axis/spindle to the PLC.

• Control by PLC:

All channel-specific signals act to the same extent on path and positioning axes. Exceptions to this are explained in Chapter 2.

Positioning axes can be controlled via additional, axis-specific signals. These signals are described in Chapter 2.

PLC axes are traversed by the PLC via special function blocks in the basic program; their movements can be asynchronous to all other axes. The travel motions are executed separate from the path and synchronized actions.

# Detailed description and the control of  $2$

<span id="page-812-0"></span>In addition to the axes required for machining, a complex modern machine tool can be equipped with further axes for auxiliary movements. The axes for machining a workpiece are known as path axes: Within the channel they are guided by the interpolator such that they start simultaneously, accelerate, reach the end point and stop together.

Auxiliary axes include:

- Axis for tool magazine
- Axis for workpiece transport
- Axis for pallet transport
- Axis for loader
- Axis for tool changer
- Axis for quill/sleeve or steady

In the past, many of these axes were moved hydraulically and started by an auxiliary function in the part program.

With the closed-loop axis control implemented in the NC, the axis can be addressed by name in the part program and its actual position displayed on the screen.

Positioning axes are traversed independently of the path axes at a separate, axis-specific feedrate.

Synchronized axes and geometry axes can be traversed as non-modal positioning axes.

Special travel commands POS[...], POSA[...] are provided for positioning axes.

## 2.1 Selection of positioning axes

When axes are provided for auxiliary movements on a machine tool, the required properties will decide whether the axis is to be:

- programmed in a separate block
	- --> see Section "Own channel"
- programmed in the same part program as the machining operation
	- --> see Section "Positioning axis"
- started exclusively by the PLC during machining

--> see Section "Concurrent positioning axis"

2.1 Selection of positioning axes

#### <span id="page-813-0"></span>2.1.1 Own channel

A channel represents a self-contained NC which, with the aid of a part program, can be used to control the movement of axes, spindles and machine functions independently of other channels.

Independence between channels is assured by means of the following provisions:

- An active part program per channel
- Channel-specific signals such as
	- IS DB21, ... DBX7.1 ("NC Start")
	- IS DB21, ... DBX7.3 ("NC Stop")
	- IS DB21, ... DBX7.7 ("Reset")
- One feedrate override per channel
- One rapid traverse override per channel
- Channelspecific evaluation and display of alarms
- Channelspecific display, e.g. for
	- Actual axis positions
	- Active G functions
	- Active auxiliary functions
	- Current program block
- Channel-specific testing and channel-specific control of programs:
	- Single block
	- Dry run (DRY RUN)
	- Block search
	- Program test

Please see the following for more information on channel functionality:

#### References:

/FB1/ Function Manual, Basic Functions; "Mode Group, Channels, Program Operation Mode" (K1)

#### 2.1.2 Positioning axis (posAxis)

Positioning axes are programmed together with path axes, i.e. with the axes that are responsible for workpiece machining.

Instructions for both positioning axes and path axes can be included in the same NC block. Although they are programmed in the same NC block, the path and positioning axes are not interpolated together and do not reach their end point simultaneously (no direct time relationship, see also Section "Motion behavior and interpolation functions").

The block change depends on the type of positioning axis programmed (see Section "Block change").

• Type 1

The block change occurs when all path and positioning axes have reached their programmed end point.

• Type 2

The block change occurs when all path axes have reached their programmed end point.

• Type 3

It is possible to set the block change within the braking ramp of the single axis interpolation if the criteria for the motion end and the block change are fulfilled for the path interpolation.

With positioning axis type 2, it is possible to approach the programmed end position across several block limits.

Positioning axes permit movements to be activated from the same machining program and such movements to be synchronized at block limits (type 1) or at explicit points by means of a WAITP command (type 2).

#### Single-axis interpolation and path axes with G0 as positioning axis

For single-axis interpolation, it is also possible to set another end-of-motion criterion for the block change in the braking ramp. In addition, each path axis can be traversed as positioning axis in rapid traverse movement (G0). Thus all axes travel to their endpoint independently.

In this way, two sequentially programmed X and Z axes are treated like positioning axes in conjunction with G0. The block change to axis Z can be initiated by axis X as a function of the braking ramp time setting (100-0%). Axis Z starts to move while axis X is still in motion. Both axes approach their end point independently of one another.

#### Positioning axes as linear axes, rotary axes and indexing axes

Positioning axes can be linear axes and rotary axes. Positioning axes can also be configured as indexing axes, see:

#### References:

/FB2/Function Manual, Expansion Functions; "Indexing Axes" (T1)

#### Positioning axis independence

The mutual independence of path and positioning axes is ensured by the following measures:

- No shared interpolation
- Each positioning axis has a dedicated axis interpolator
- Dedicated feed override for each positioning axis
- Dedicated programmable feedrate
- Dedicated "axis-specific delete distance-to-go" interface signal.

2.1 Selection of positioning axes

#### Dependence of positioning axes

Positioning axes are dependent in the following respects:

- A shared part program
- Starting of positioning axes only at block boundaries in the part program
- End-of-motion criterion for block change within the braking ramp of the single-axis interpolation.
- With rapid traverse movement G0, path axes traverse as positioning axes in one of two different modes.
- No rapid traverse override
- The signals
	- IS DB21, ... DBX7.1 ("NC Start")
	- IS DB21, ... DBX7.3 ("NC Stop")
	- IS DB21, ... DBX7.7 ("Reset")
	- IS DB21, ... DBX6.1 ("Read-in disable")

act on the entire channel and therefore on positioning axes.

- Alarms specific to program and channel also deactivate positioning axes.
- Program control (dry run feed, program test, DRF, ... etc.) also act on positioning axes
- Block search and single block also act on positioning axes.
- The last block with a programmed end-of-motion criterion that was processed in the search run serves as a container for setting all axes.
- Group 1 (modal movement commands) of the G functions (G0, G1, G2, etc.) does not apply to positioning axes.

#### References:

/PG/Programming Guide Fundamentals

#### Applications

The following are typical applications for positioning axes:

- Single-axis loaders
- Multi-axis loaders without interpolation (PTP -> point-to-point traversing)
- Workpiece feed and transport

Other applications are also possible:

- With G0 workpiece delivery and workpiece transport can travel to their end points independently of one another.
- On machines with several machining processes in sequence: significant reduction in individual machining steps due to block change in the braking ramp of the single-axis interpolation.

Positioning axes are not suitable for multi-axis loaders that require interpolation between the axes (path interpolator).

#### <span id="page-816-0"></span>2.1.3 Concurrent positioning axis

Concurrent positioning axes are positioning axes with the following properties:

- Activation from the PLC need not take place at block limits, but can be implemented at any time in any operating mode (even when a part program is already being processed in the channel).
- Program command "WAITP" is required to move a concurrent positioning axis from the part program immediately after power ON.
- The part program continues to run uninhibited, even if the concurrent positioning axis has not reached the position defined by the PLC.
- The status of a concurrent positioning axis can be switched automatically depending on the setting in machine data MD30552 \$MA\_AUTO\_GET\_TYPE. With programming command
	- "GET(axis)" or "WAITP(axis)" a concurrent positioning axis becomes a channel axis again, or with
	- "RELEASE (axis)" or "WAITP(axis)" a channel axis becomes a concurrent positioning axis under PLC control.

#### Activation from PLC

The concurrent positioning axis is activated via FC 18 from the PLC.

• Feedrate (with feedrate setting  $= 0$ , the feedrate is determined by the setting in the following machine data):

MD32060 \$MA\_POS\_AX\_VELO (initial setting for positioning axis velocity)

• Absolute dimension (G90), incremental dimension (G91),

Absolute dimension along the shortest path for rotary axes (rotary axis name = DC(value))

The following functions are defined:

- Linear interpolation (G01)
- Feedrate in mm/min or degrees/min (G94)
- Exact stop (G09)
- Settable zero offsets currently selected are valid

#### Applications

Typical applications for concurrent positioning axes include:

- Tool magazines with manual loading and unloading during machining
- Tool magazines with tool preparation during machining

## <span id="page-817-0"></span>2.2 2.2 Motion behavior and interpolation functions

#### Path interpolator

Every channel has a path interpolator for a wide range of interpolation modes such as linear interpolation (G01), circular interpolation (G02/G03), spline interpolation, etc.

#### Axis interpolator

In addition to the path interpolator, each channel has the equivalent number of axis interpolators up to the maximum number of available channel axes. When a positioning axis is programmed, an axis interpolator is started in the control (with linear interpolation G01).

This axis interpolator runs independently of the path interpolator until the programmed end position of the positioning axis has been reached.

There is no time relationship between the path interpolator and the axis interpolator, nor between the axis interpolators.

Continuous-path mode (G64) was not possible with positioning axes.

The programmed end position of a positioning axis has been reached when the end-ofmotion criterion FINEA, COARSA or IPOENDAis fulfilled.

#### 2.2.1 Traversing path axes as positioning axes with G0

#### **Functionality**

#### Two optional modes for path axes at rapid traverse movement

With rapid traverse movement (G0), path axes can optionally be moved in two different modes:

#### • Linear interpolation:

The path axes are interpolated together.

The tool movement programmed with G0 is executed at the highest possible speed (rapid traverse). The rapid traverse velocity is defined separately for each axis in the following machine data:

MD32000 \$MA\_MAX\_AX\_VELO

If the rapid traverse movement is executed simultaneously on several axes, the rapid traverse speed is determined by the axis which requires the most time for its section of the path. This corresponds to the previous functionality.

#### • Non-linear interpolation:

Each path axis interpolates as a single axis (positioning axis) independently of the other axes at the rapid traverse velocity defined in the axis machine data:

MD32000 \$MA\_MAX\_AX\_VELO

The channel-specific delete distance-to-go command via the PLC and synchronized actions is applied to all positioning axes that were programmed as path axes.

In both mode types, rapid override is channel-specific.

#### Linear interpolation

Linear interpolation is always performed in the following cases:

- With a G code combination with G0 that does not allow a positioning axis movement, e.g. G40, G41, G42, G96, G961 and machine data: MD20750 \$MC\_ALLOW\_G0\_IN\_G96 == FALSE,
- With a combination of G0 and G64,
- when a compressor or transformation is active,
- in PTP (point-to-point) travel mode,
- when a contour handwheel is selected (FD=0),
- with an active frame and rotation of geometry axes,
- when nibbling is active for geometry axes.

#### Non-linear interpolation

With non-linear interpolation, the setting for the appropriate positioning axis BRISKA, SOFTA, DRIVEA or

MD32420 \$MA\_JOG\_AND\_POS\_JERK\_ENABLE and

MD32430 \$MA\_JOG\_AND\_POS\_MAX\_JERK.

The existing system variables which refer to the distance to go (\$AC\_PATH, \$AC\_PLTBB and \$AC\_PLTEB) are supported.

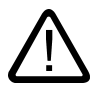

#### **Caution**

As traversal of another contour is possible with non-linear interpolation, synchronized actions that refer to coordinates of the original path may not be active.

#### MD20730 and MD20732

#### Activation of non-linear interpolation: RTLIOF

Definition of RTLI: Rapid Traverse Linear Interpolation

If the new machine data below is activated, path axes are traversed as positioning axes in rapid traverse (G0):

MD20730 \$MC\_G0\_LINEAR\_MODE == FALSE (Siemens mode) or

MD20732 \$MC\_EXTERN\_G0\_LINEAR\_MODE == FALSE (ISO mode)

If the new machine data below is activated, linear interpolation can be deactivated with the NC part program command RTLIOF and non-linear interpolation can be activated.

MD20730 \$MC\_G0\_LINEAR\_MODE == TRUE (Siemens mode) or

MD20732 \$MC\_EXTERN\_G0\_LINEAR\_MODE == TRUE (ISO mode)

<span id="page-819-0"></span>Changeover to linear interpolation: RTLION

RTLION switches back to linear interpolation.

The behavior of the path axes with G0 can be scanned with system variable \$AA\_G0MODE.

For an example of non-linear interpolation, see Section "Examples".

#### 2.2.2 Autonomous singleaxis operations

#### **Functionality**

Single PLC axes, command axes started via static synchronized actions or asynchronous reciprocating axes can be interpolated independently of the NCK. An axis/spindle interpolated by the main run then reacts independently of the NC program with respect to

- NC stop,
- Alarm handling
- Program control
- End of program
- RESET

#### Supplementary conditions

Axes/spindles currently operating according to the NC program are not controlled by the PLC.

Command axis movements cannot be started via non-modal or modal synchronized actions for PLC-controlled axes/spindles. Alarm 20143 is signaled.

#### Sequence coordinator

The sequence of autonomous single-axis functions with the respective transfers is represented in a so-called "Use Case" overview:

NCK controls: PLC wants to accept control of the axis/spindle

Use Case 1: Cancel operation of axis/spindle

Use Case 2: Stop axis/spindle

Use Case 3: Resume axis/spindle motion

Use Case 4: Reset axis/spindle

PLC controls: PLC wants to relinquish control of the axis/spindle

#### Axis control by PLC

#### Accept control of axis/spindle

The channel behavior triggered by the NC program run is decoupled. Control of the axis/spindle is transferred via the axial VDI interface with IS DB31, ... DBX28.7 ("PLC controls axis")

#### Description of operational sequence:

1. PLC to NCK with

IS DB31, ... DBX28.7 ("PLC controls axis") == 1

Accept control of an axis

- 2. NCK checks: Is the axis a main run axis or a neutral axis
- 3. The NCK checks via the machine data below whether the PLC can control another axis: MD10008 \$MN\_MAXNUM\_PLC\_CNTRL\_AXES
- 4. NCK confirms acceptance and transfers the axis status with

IS DB31, ... DBX63.1 ("PLC controls axis") == 1 to the PLC

System variable \$AA\_SNGLAX\_STAT as scannable current axis status

5. PLC has accepted control of the axis/spindle

#### **Alternatives**

The channel status is "interrupted" because a channel stop signal is active. The axis is handled analogously to the sequence description. The following two alternatives are possible depending on the status of the axis to be controlled:

• The axis to be controlled by the PLC is not active.

The Stop status is also canceled. A subsequent axis start command results directly in an axis motion.

The axis to be controlled by the PLC is active.

The Stop status is not canceled. Generate the axis status according to use case 2 "Stop axis". Resume the axis motion according to use case 3 "Continue axis motion".

The channel performs an NC RESET.

This process is asynchronous to control acceptance by the PLC. The two previously mentioned alternatives can occur or the axis is assigned to the channel and is reset.

#### Supplementary conditions

The NCK must have booted.

Axes or spindles which are currently operating under the control of the NC program cannot be controlled simultaneously by the PLC, i.e. the axis must be started by means of static synchronized actions or reciprocating axis as a neutral axis, concurrent positioning axis or command axis.

The NCK does not confirm acceptance of a program axis and outputs alarm 26072 "Channel %1 axis %2 cannot be controlled by PLC".

If the value set in the following machine data is exceeded, then axis control cannot be transferred to the PLC:

MD10008 \$MN\_MAXNUM\_PLC\_CNTRL\_AXES

Alarm 26070 "Channel %1 axis %2 cannot be controlled by PLC, max. no. exceeded" is generated.

#### Relinquish axis control by PLC

#### Relinquish control of axis/spindle

Control of the axis/spindle is transferred via the axial VDI interface with IS DB31, ... DBX28.7 ("PLC controls axis")

#### Description of operational sequence:

1. PLC to NCK with

IS DB31, ... DBX28.7 ("PLC controls axis") == 0

Relinquish control of an axis

- 2. NCK checks whether an axial alarm is active
- 3. NCK checks whether a movement has been activated that is not yet ended and stops this movement with an axial stop as per use case 2 "Stop axis/spindle".
- 4. NCK executes an axial RESET in accordance with use case 4 "Reset axis/spindle" by reading in and activating the requisite RESET machine data for a single axis.
- 5. NCK confirms the takeover and transfers the axis status to the PLC via the axial VDI interface with

IS DB31, ... DBX63.1 ("PLC controls axis") == 0

IS DB31, ... DBX63.2 ("Axis stop active") == 0

IS DB31, ... DBX63.0 ("AXRESET DONE") == 0

Axis status active with system variable \$AA\_SNGLAX\_STAT == 0

6. The channel now has control over the axis/spindle.

#### **Alternatives**

The NCK confirms the transfer and internally sets the "stopped" channel status for the axis/spindle if it detects that

- the axis-control channel is in the "interrupted" status owing to a stop signal,
- a stop alarm is active for the channel or
- a stop alarm is active for the mode group.

#### Supplementary conditions

The axis/spindle must be operating under PLC control.

The NCK confirms acceptance of an axis/spindle only if an axial alarm is not active. If an axial alarm is active, alarm 26074 "Channel %1 Deactivation of PLC control of axis %2 in current status not permitted" is generated.

#### Applications

An axis/spindle interpolated by the main run can be controlled by the PLC independently of the NC program via the following VDI interface signals:

• Cancel operation

IS DB21, ... DBX6.2 ("Delete distance to go")

- Stop axis/spindle IS DB31, ... DBX28.6 ("AxStop, stop")
- Resume axis/spindle motion IS DB31, ... DBX28.2 ("AXRESUME")
- Reset axis/spindle

IS DB31, ... DBX28.1 ("AXRESET")

#### **Note**

The axis/spindle must be operating under PLC control. This supplementary condition basically applies to all applications: Use cases 1 to 4.

The exchange of signals at the VDI interface during autonomous single operations is described by means of machine axis 1 in a comparison of PLC actions as the NCK reaction in Section "Control by the PLC".

For further information about channel-specific VDI signals, please refer to:

#### References:

/FB1/, Function Manual, Basic Functions, Various Interface Signals (A2)

#### Alarm handling for single axes

Alarms with an axis parameter are only displayed and not handled as single axis alarms. It is sufficient to acknowledge these so-called "show alarms" with CANCEL.

#### **Note**

Only alarms that have to be cleared again with AXRESET take effect on single axes.

#### Use Case 1

#### Cancel operation of axis/spindle

The Cancel Axis/Spindle function corresponds functionally to the channel-specific interface signal DB21, ... DBX6.2 ("Delete distance to go").

#### Use Case 2

#### Stop axis/spindle

All axis motions controlled by the main run are stopped, thereby interrupting the following movements:

• Axis/spindle:

PLC axis, asynchronous reciprocating axis or command axis started by static synchronized action. Following axis motion of the axis/spindle is not stopped.

• Overlaid movement such as:

\$AA\_OFF,DRF handwheel traversal or online tool offset and external zero offset.

#### Description of operational sequence:

- With IS DB31, ... DBX28.6 ("AxStop, Stop") == 1, PLC requests the NCK to stop the relevant axis.
- NCK brakes the axis along a ramp.
- NCK switches the axis to the 'stopped' state and notifies the PLC of the status change via the VDI interface (NCK→PLC) as follows with:

IS DB31, ... DBX63.2 ("Axis stop active") == 0,

IS DB31, ... DBX64.7 ("Motion command plus") == 0 or

IS DB31, ... DBX64.6 ("Motion command minus") == 0 and

IS DB31, ... DBX60.7 ("Exact stop fine") == 1 or

IS DB31, ... DBX60.6 ("Exact stop coarse") == 1

Axis status interrupted with system variable \$AA\_SNGLAX\_STAT == 3

• NCK ends this operation

#### **Alternatives**

The following scenarios for stopping the axis/spindle are possible:

• Accept and stop the axis/spindle simultaneously.

If PLC notifies the NCK: PLC wants to accept the axis/spindle and it is simultaneously detected that the axis/spindle is to be stopped, then: NCK flags the axis/spindle as accepted and continues at the position where the interruption occurred.

• The axis/spindle is executing several operating sequences:

Stop all operations except for movements resulting from following axis motions. Following axis motion can only be stopped by stopping the leading axis!

• PLC requests the NCK to stop the axis/spindle, an axial stop alarm for this axis is generated simultaneously:

The NCK brakes the axis along a ramp and confirms the braking operation via the OPI.

At the same time, the alarm is signaled to the PLC with

IS DB31, ... DBX61.1 ("Axial alarm") == 1 and the status system variable  $$AA$  SNGLAX STAT  $== 5$  is set.

The NCK switches the axis to the Stopped state and signals this status change to the PLC.

- The PLC requests the NCK to stop the axis/spindle, a stop alarm is generated simultaneously and the NC program is activated. The stop alarm is ignored and does not take effect.
- A retraction movement of "Extended stop and retract" cannot be stopped. This retraction motion cannot be halted with IS DB31, ... DBX28.6 ("AxStop, Stop") on the PLC interface.

#### Supplementary conditions

The PLC must already have accepted control of the axis/spindle. DB31, ... DBX28.6 ("AxStop, Stop") is otherwise ignored.

#### Use Case 3

#### Resume axis/spindle motion

The axis/spindle motions controlled by the main run and interrupted according to use case 2 "Stop axis" are resumed.

Description of operational sequence:

- PLC requests the NCK to resume motion on the relevant axis with IS DB31, ... DBX28.2 ("AXRESUME") == 1.
- NCK checks whether an axis/spindle axial alarm with the cancel criterion CANCELCLEAR or NCSTARTCLEAR is active and deletes it.
- NCK checks whether the axis motion can be resumed no interlocking due to an alarm and switches it to the active state.
- The axis motion is resumed and the PLC notified of the status change via the VDI interface (NCK→PLC) as follows:

IS DB31, ... DBX63.2 ("Axis stop active") == 0,

IS DB31, ... DBX64.7 ("Motion command plus") == 1 or

IS DB31, ... DBX64.6 ("Motion command minus") == 1 and

IS DB31, ... DBX60.7 ("Exact stop fine") == 0 or

IS DB31, ... DBX60.6 ("Exact stop coarse") == 0

Axis status active with system variable \$AA\_SNGLAX\_STAT == 4

• NCK ends this operation

#### **Alternatives**

The axis/spindle is executing several operating sequences:

- Resume all operating sequences.
- Following motions are dependent on the leading axis motion.

#### Supplementary conditions

The NCK detects the following fault scenarios:

- When the PLC prompts the axes/spindles to continue moving and this axis/spindle has not been accepted by the PLC, the IS DB31, ... DBX28.2 ("AXRESUME") is ignored.
- If the axis/spindle is not in a stopped state, the IS DB31, ... DBX28.2 ("AXRESUME") is ignored.
- If the motion of the axis/spindle must not be continued due to an active alarm, the IS DB31, ... DBX28.2 ("AXRESUME") is ignored.

#### Use Case 4

#### Reset axis/spindle

An axis/spindle is reset to its initial state.

Description of operational sequence:

- PLC requests the NCK to reset motion on the relevant axis with IS DB31, ... DBX28.1 ("AXRESET") == 1.
- NCK detects that the axis/spindle is active and switches it to the stopped state.
- The interrupted sequences are canceled and notified to the PLC as for "Delete distance to go".
- The internal NCK states for the axis/spindle are reset.
- The axial machine data effective on RESET become operative.

#### **Note**

In the case of a channel reset, no axial machine data becomes operative for an axis controlled by the PLC.

- An axial RESET has been performed and the signal at the interface is
	- IS DB31, ... DBX63.0 ("AXRESET DONE") == 1,
	- IS DB31, ... DBX63.2 ("Axis stop active") == 0

and system variable \$AA\_SNGLAX\_STAT == 1 single axis in RESET active.

NCK ends this operation.

#### **Alternatives**

The NCK detects that the relevant axis/spindle is

- in the "stopped" state Point 3 onwards of operational sequence description
- in the "StopByAlarm" state Point 3 onwards of operational sequence description
- not active Point 4 onwards of operational sequence description

#### Supplementary conditions

The PLC must already have accepted control of the axis/spindle. IS DB31, ... DBX28.1 ("AXRESET") is otherwise ignored.

## <span id="page-827-0"></span>2.2.3 Autonomous single-axis functions with NC-controlled ESR

#### Extended stop numerically controlled

The numerically controlled extended stop and retract function is also available for single axes and is configurable with axial machine data:

Delay time for ESR single axis with

MD37510 \$MA\_AX\_ESR\_DELAY\_TIME1

ESR time for interpolatory braking of the single axis with

MD37511 \$MA\_AX\_ESR\_DELAY\_TIME2

The values of these axial machine data are however effective only if the axis/spindle is a single axis.

The NC-controlled extended stop and retract is activated by the axial trigger \$AA\_ESR\_TRIGGER[axis]. It works analogously to \$AC\_ESR\_TRIGGER and applies exclusively to single axes.

#### References:

/FB3/ Function Manual, Special Functions; Coupled axes and ESR (M3)

#### Extended retract numerically controlled

For retracting single axes, the value must have been programmed via POLFA(axis, type, value) and the following conditions must be met:

- The axis must be a single axis at the time of triggering
- \$AA ESR ENABLE[axis]=1
- POLFA(axis, type, value) with type=1 or type=2 only

POLFA(axis, value, axis, type, axis type).

#### **Note**

#### NC-controlled extended stop for single axes:

The trigger is only effective if the axis is a single axis at the time of triggering, otherwise the trigger is ignored and the axial stop for this axis is not executed.

#### NC-controlled extended retract for single axes:

The channel-specific NC-controlled extended retract function is not effective for single axes. All axes that are single axes at the time of triggering \$AC\_ESR\_TRIGGER will be ignored for channel-specific retraction.

This also applies when all the parameters for retraction are set, such as:

MD37500 \$MA\_ESR\_REACTION

\$AA\_ESR\_ENABLE for the axis, etc.
## <span id="page-828-0"></span>Examples

Extended stopping of a single axis: MD37500 \$MA\_ESR\_REACTION[AX1]=22 MD37510 \$MA\_AX\_ESR\_DELAY\_TIME1[AX1]=0.3 MD37511 \$MA\_AX\_ESR\_DELAY\_TIME2[AX1]=0.06

\$AA\_ESR\_ENABLE[AX1] = 1 \$AA\_ESR\_TRIGGER[AX1]=1 : axis begins stop process here Extended retraction of a single axis: MD37500 \$MA\_ESR\_REACTION[AX1]=21

...

...

\$AA\_ESR\_ENABLE[AX1] = 1 POLFA(AX1, 1, 20.0); AX1 is assigned the axial retraction position 20.0 ; (absolute) \$AA\_ESR\_TRIGGER[AX1]=1 ; AX1 begins to retract here POLFA(axis, type): permissible programming abbreviation POLFA(axis, 0/1/2) ; quick deactivation/activation

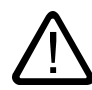

## Warning

If abbreviated notation is used and only the type is changed, make sure that the value for the retraction position or retraction path in the application is meaningful!

The abbreviated notation should only be used in exceptional circumstances.

This particularly applies after:

A power on, the retraction path or the retraction position must be reset.

POLFA(axis, 1, \$AA\_POLFA[axis]) ; causes a preprocessing stop

POLFA(axis, 1); does not cause a preprocessing stop

## 2.3 2.3 Velocity

The axis-specific velocity limits and acceleration limits are valid for positioning axes.

## Feed override

The path and positioning axes have separate feedrate overrides. Each positioning axis can be adjusted by its own axis-specific feed override.

#### 2.3 Velocity

## <span id="page-829-0"></span>Rapid traverse override

Rapid traverse override applies only to path axes. Positioning axes have no rapid traverse interpolation (only axial linear interpolation G01) and therefore no rapid traverse override.

#### feed

The positioning axes traverse at the axis-specific feedrate programmed for them. As illustrated in section "Motion behavior and interpolation functions", the feedrate is not influenced by the path axes.

The feedrate is programmed as an axis-specific velocity in units of min/mm, inch/min or degrees/min.

The axis-specific feedrate is always permanently assigned to a positioning axis by the axis name.

If a positioning axis has no programmed feedrate, the control system automatically applies the rate set in axis-specific machine data:

MD32060 \$MA\_POS\_AX\_VELO (initial setting for positioning axis velocity).

The programmed axis-specific feedrate is active until the end of the program.

#### Rev. feedrate

In JOG mode the behavior of the axis/spindle also depends on the setting of SD41100 JOG\_REV\_IS\_ACTIVE (revolutional feedrate when JOG active).

- If this setting data is active, an axis/spindle is always moved with revolutional feedrate MD32050 \$MA\_JOG\_REV\_VELO (revolutional feedrate with JOG) or MD32040 \$MA\_JOG\_REV\_VELO\_RAPID (revolutional feedrate with JOG with rapid traverse overlay) as a function of the master spindle.
- If the setting data is not active, the behavior of the axis/spindle depends on SD43300 \$SA\_ASSIG\_FEED\_PER\_REV\_SOURCE (revolutional feedrate for positioning axes/spindles)
- If the setting data is not active, the behavior of a geometry axis on which a frame with rotation is effective depends on the channel-specific setting data SD42600 \$SC\_JOG\_FEED\_PER\_REV\_SOURCE. (In the operating mode JOG, revolutional feedrate for geometry axes on which a frame with rotation is effective).

## <span id="page-830-0"></span>2.4 2.4 Programming

#### **Note**

The following documentation should be consulted for instructions on programming positioning axes:

#### References:

/PG/ Programming Manual, Fundamentals; Section "Feedrate control and spindle motion"

The maximum number of positioning axes that can be programmed in a block is limited to the maximum number of available channel axes.

## Definition

Positioning axes are defined using the following parameters:

- Axis type: Positioning axis type 1, type 2 or type 3
- End point dimensions
- Absolute or incremental dimension for the end position coordinates
- Feedrate for linear axes in [mm/min], for rotary axes in [degrees/min]

#### **Syntax**

Positioning axis type 1:

POS[Q1]=200 FA[Q1]=1000; axis Q1 with feedrate 1000 mm/min to position 200

Positioning axis type 2:

POSA[Q2]=300 FA[Q2]=1500; axis Q2 with feedrate 1500 mm/min to position 300

The block change can be adjusted for positioning axis types 1 and 2 with:

FINEA= or FINEA[Sn] COARSEA= or CARSEA[Sn] IPOENDA= or IPOENDA[Sn]

The block change can also be adjusted for positioning axis type 3 with:

IPOBRKA= or IPOBRKA(Q3[,REAL])

within the braking ramp for the single interpolation.

Sn : Spindle number Qn: Axis identifier

Within a part program, an axis can be a path axis or a positioning axis. Within a movement block, however, each axis must be assigned a unique axis type.

2.4 Programming

<span id="page-831-0"></span>Axes can be positioned completely out of synchronism with the part program from synchronized actions with

ID=1 WHENEVER \$R==1 DO POS[Q4]=10 e.g. with predefined axial feedrate FA[Q3]=990

#### References:

/PGA/, Programming Manual, Advanced; Section "Motion-Synchronous Actions"

## Absolute/incremental dimensions

The end position coordinates are programmed as absolute dimensions (G90) or incremental dimensions (G91):

## Absolute dimensions

G90 POS[Q1]=200 G91 POS[Q1]=AC(200)

## Incremental dimension

G91 POS[Q1]=200 G90 POS[Q1]=IC(200)

## Reprogram type 2 positioning axes

With type 2 positioning axes (motion across block limits), you need to be able to detect in the part program whether the positioning axis has reached its end position. Only then is it possible to reprogram this positioning axis (otherwise an alarm is issued).

If POSA is programmed, then POSA again with IPOBRKA (block change in the braking ramp), an alarm is not issued. For more information, please refer to NC command IPOBKA in section "Settable block change time".

## <span id="page-832-0"></span>WAITP coordination

The WAITP coordination command is used to query in the part program whether the end position has been reached.

WAITP is programmed in a separate block.

An explicit reference must be made to any axis for which the program is to wait.

Example program:

```
N10 G01 G90 X200 F1000 POSA[Q1]=200 FA[Q1]=500 
N15 X400 
N20 WAITP(Q1) \qquad \qquad ; Program execution is automatically
                         ; stopped until Q1 is in position 
N25 X600 POS[Q1]=300 ; Q1 is positioning axis type 1
                          ; (feed FA[Q1] from block N10) 
N30 X800 Q1=500 \qquad ; Q1 is a path axis (path feed F1000
                          ; from block N10)
```
## Tool offset

A tool length compensation for positioning axes can be implemented by means of an axial zero offset, allowing, for example, the positioning path of a loader to be altered. An example where the axial zero offset might be used in place of the tool length compensation is where a loader containing tools of various dimensions has to bypass an obstacle.

## End of program

The program end (program status selected) is delayed until all axes (path axes + positioning axes) have reached their programmed end points.

## 2.4.1 Programming from external

Traversal with revolutional feedrate can be selected externally using axial data SD43300 ASSIGN\_FEED\_PER\_REV\_SOURCE, (revolutional feedrate for axes) and channel-specific setting data SD42600 JOG\_FEED\_PER\_REV\_SOURCE in JOG mode. The following settings can be made via the setting data:

- >0: The machine axis number of the rotary axis/spindle from which the revolutional feedrate shall be derived
- -1: The revolutional feedrate is derived from the master spindle of the channel in which the axis/spindle is active in each case
- 0: The function is deselected

2.5 Block change

## 2.5 2.5 Block change

<span id="page-833-0"></span>Positioning axes can be programmed in the NC block individually or in combination with path axes.

Path axes and positioning axes are always interpolated separately (path interpolator and axis interpolators) and this causes them to reach their programmed end positions at different times.

There are three types of positioning axis, whose response differs with respect to block change:

• Type 1

The block change occurs when all path and positioning axes have reached their programmed end point.

• Type 2

Block change, if all path axes have reached their programmed end points according to G601, G602, G603.

• Type 3

Block change is settable within the braking ramp of the single axis interpolation if the criteria for the motion end and the block change are fulfilled for the path interpolation.

## Positioning axis type 1

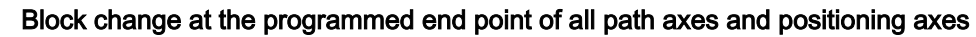

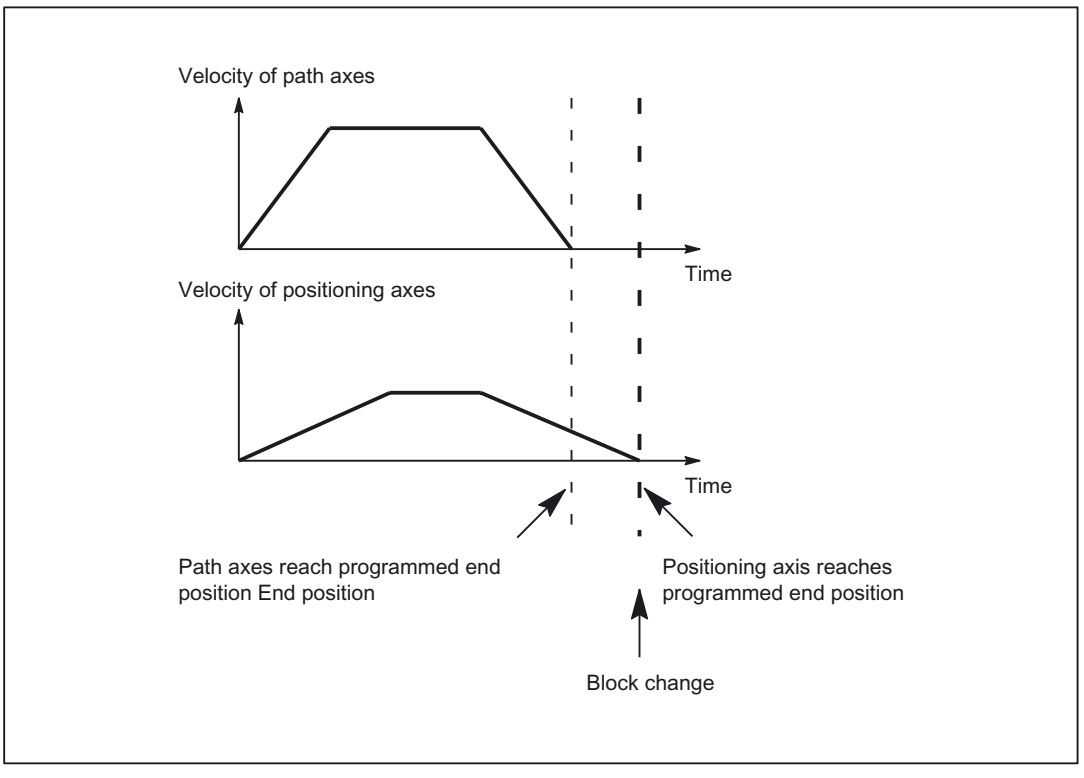

Figure 2-1 Block change with positioning axis type 1, example of sequence

2.5 Block change

## <span id="page-834-0"></span>Properties of type 1 positioning axis

With SW 5 and lower, type 1 positioning axes have the following behavior:

- The block change occurs (NC block finished) when all the path and positioning axes have reached the respective end-of-motion criterion.
- Continuous-path mode (G64) is only possible for path axes if the positioning axes reach their end-of-motion criterion ahead of the path axes (this is not the case in the example in the diagram above).
- Programming with

POS[Name] = end point FA[Name] = feed

or abbreviated with

POSA[Name] = end point

in which case the feed is determined by the setting in MD32060 \$MA\_POS\_AX\_VELO.

• The programmed instruction is effective on a non-modal basis. The geometry and synchronous axes are separated with the instructions from the path axis grouping and traversed at an axis-specific velocity.

With SW 5 and higher, type 1 positioning axes have the following additional behavior:

• With continuous-path mode (G601, G602, G603) positioning axes/spindles traverse to the positioning end if end-of-motion criterion FINEA, COARSA or IPOENDA is fulfilled.

## <span id="page-835-0"></span>Positioning axis type 2

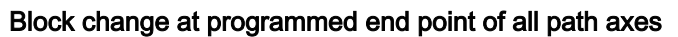

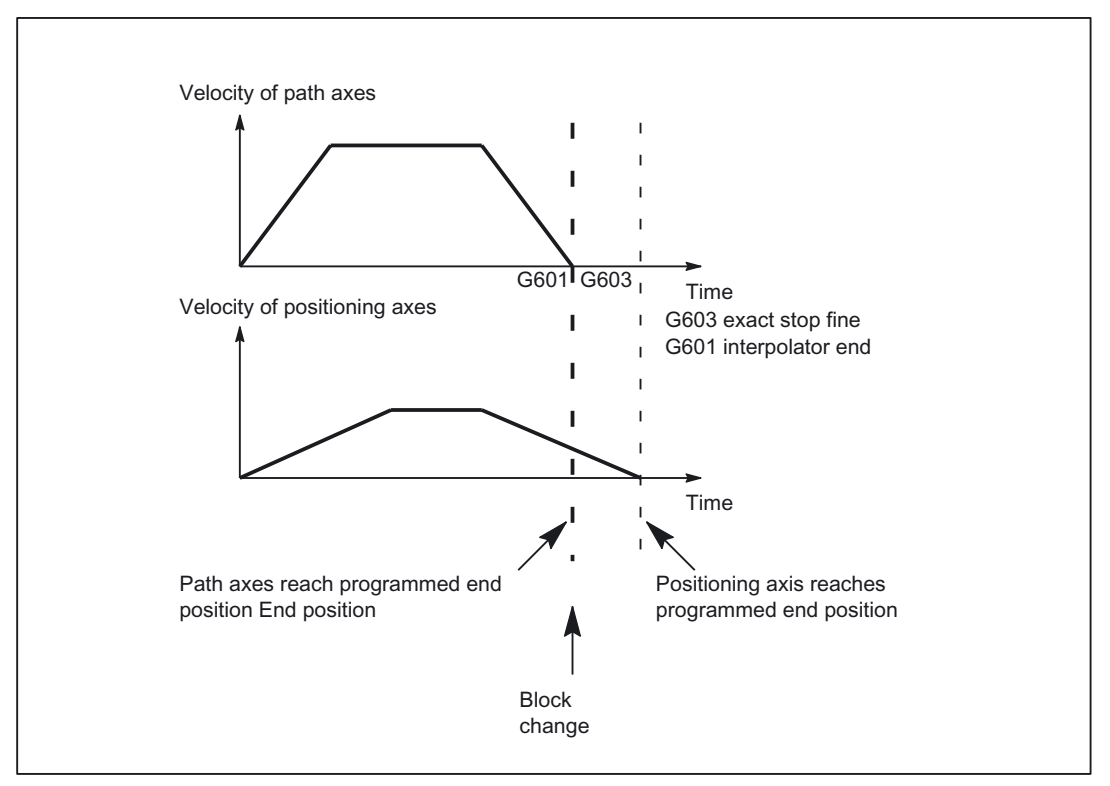

Figure 2-2 Block change with positioning axis type 2, example of sequence

## Properties of type 2 positioning axis

With SW 5 and lower, type 2 positioning axes have the following behavior:

- The block change occurs (NC block finished) when the path axes have reached their programmed end positions with regard to G601, G602 and G603.
- The positioning axes can traverse across several block boundaries to their programmed end positions.
- Since there is no time relationship between "NC block finished" and the point at which type 2 positioning axes reach their programmed end positions, the WAITP coordination command is provided for the synchronization of the positioning axes (see Section "Programming").
- If a positioning axis is reprogrammed before it has reached the previous position and before the end-of-motion criterion is fulfilled, the "axis cannot be repositioned" alarm is issued.

<span id="page-836-0"></span>• Programming with

POSA[Name] = end point FA[Name] = feed

or abbreviated with

POSA[Name] = end point

in which case the feed is determined by the setting in MD32060 \$MA\_POS\_AX\_VELO.

• The programmed instruction is effective on a non-modal basis. The geometry and synchronous axes are separated with the instructions from the path axis grouping and traversed at an axis-specific velocity.

## 2.5.1 Settable block change time

## Positioning axis type 3

## Settable block change time for single axis interpolation

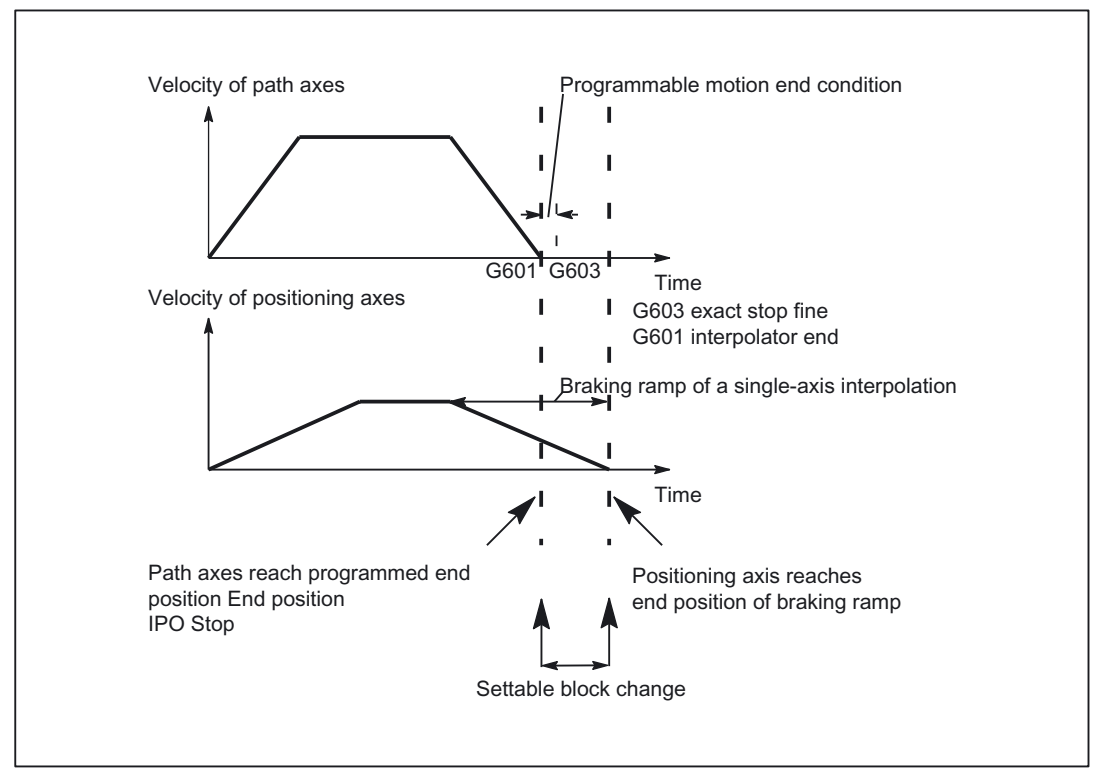

#### Figure 2-3 Settable block change for type 3 positioning axis, example

#### 2.5 Block change

## <span id="page-837-0"></span>Properties of type 3 positioning axis

With type 3 positioning axes the end-of-motion criterion can be programmed with FINEA, COARSEA or IPOENDA. The block change condition can be set within the braking ramp of the single-axis interpolation.

- The block change occurs (NC block finished) when all the path axes/spindles have fulfilled the programmed end-of-motion criteria. The positioning axis/spindle must also have met the programmed block change condition within the braking ramp of the singleaxis interpolation. The block change can only be executed if both conditions are fulfilled.
- The position end of the positioning axes can be defined in the programmable end-ofmotion criterion by means of one of the following NC commands

FINEA[axis]: "Exact stop fine" motion end or

COARSEA[axis]: "Exact stop coarse" motion end or

IPOENDA[axis]: End of motion when "IPO stop" is reached

• The following syntax applies for the position end of positioning spindles: FINEA[Sn]: "Exact stop fine" motion end or COARSEA[Sn] "Exact stop coarse" motion end or IPOENDA[Sn]: End of motion when "IPO stop" is reached Sn : Spindle number, 0 ... max. spindle number or

Axis: Axis identifiers X, Y, Z.

## Command axes

Command axes respond immediately to any reprogramming; therefore, programming should not be changed. Each individual axis has its own axis interpolator and its own feedrate. An axis cannot be moved from the part program and from synchronized actions simultaneously.

The FINEA, COARSEA and IPOENDA end-of-motion criteria are applicable for the transition to a neutral axis. The axis can then be used via the NC program, for example, as a PLC axis.

#### <span id="page-838-0"></span>Reciprocating axes

Reciprocating axes always brake at their reversal position and then move in the opposite direction. Therefore, reciprocating axes do not require an expansion.

#### **Note**

The behavior of PLC axes at block changes is described in Section "Control by the PLC".

For further information about block changes with programmed end-of-motion criteria FINEA, COARESA and IPOENDA , please refer to:

#### References:

/FB1/ Function Manual, Basic Functions; Spindles (S1), Section "Spindle modes"

/FB1/ Function Manual, Basic Functions; Feedrates (V1), Section "Programmable dynamic response of single axes"

## IPOBRKA

When the NC command IPOBRKA is issued, the end-of-motion criterion is activated in the braking ramp either

- in the part program: Block change in the part program or
- in synchronized action: Technology cycles

With SW 6.2 and higher, type 2 positioning axis behavior differs from that in previous software versions as follows:

If POSA is programmed, then POSA again with IPOBRKA (block change in the braking ramp), an alarm is not issued. The new POSA motion waits for the preceding POSA motion to have reached the block change point in the braking ramp.

#### Condition for block change

If the end-of-motion criteria for all axes/spindles to be operated in the block are fulfilled in addition to the block change condition, then block change takes place. This applies both to part program blocks and for technology cycle blocks.

2.5 Block change

## <span id="page-839-0"></span>Block change condition braking ramp in SD43600

SD43600 \$SA\_IPOBRAKE\_BLOCK\_EXCHANGE

The above setting data "Block change condition braking ramp" can be set to define the moment of block change for single-axis interpolation to between the activation instant of the braking ramp with 100% to IPO stop with 0%.

With a setting of 100%, the block change condition of the positioning axis is already fulfilled when the braking ramp is activated.

With a setting of 0%, the block change condition is identical to IPOENDA.

## Advantages of the percent setting

Setting SD43600 in percent offers the following advantages:

- The block change condition is not dependent on a position and is therefore dependent on the override set.
- Maximum override will result in the greatest smoothing deviation.
- A smaller override will reduce the deviation.

The braking ramp block change condition can be queried like the previous axial end-ofmotion criteria with\$AA\_MOTEND[axis] = 4

#### Braking ramp with tolerance window

#### Additional block change condition in braking ramp

An additional block change condition tolerance window can be selected as well as the existing block change condition in the braking ramp. Release will only occur when the axis

- as before has reached the specified % value of its braking ramp and
- its current actual or set position is no further than an adjustable tolerance from the end of the axis in the block.

The latest the axis is available is when the interpolator reaches the end position. The tolerance window is modal.

The following applies to the braking ramp with tolerance window block change condition:

The setpoint position is signaled with \$AA\_MOTEND[axis] = 5

The actual position is signaled with  $$AA$  MOTEND[axis] = 6

## <span id="page-840-0"></span>Supplementary conditions

#### Block change and alteration of axis status

A premature block change is not possible:

- during oscillation with partial infeed
	- The block-specific oscillation motion must remain active until the axis with partial infeed has reached its end position.
- during handwheel operation

The last set end-of-motion criterion applies.

The axis for which a block change occurred within the braking ramp can only be programmed in the following block in the same axis state.

When the axis state changes, e.g. to POS from SPOS, the last programmed end-of-motion criterion FINEA, COARSEA, IPOENDA applies.

This also applies:

- if a positioning axis is changed to a path axis or
- if the program is waiting specifically for the end of the positioning movement (WAITP, M30, technology cycle end, preprocessing stop).
- if a velocity override is activated or deactivated.

#### Activation and deactivation

#### End-of-motion criterion IPOBRKA and precise time of activation.

For part program execution:

- The braking ramp end-of-motion criterion can be activated via the NC command IPOBRKA.
- The precise time of activation is defined in setting data

SD43600 \$SA\_IPOBRAKE\_BLOCK\_EXCHANGE

- IPOBRKA is deactivated when an axis end-of-motion criterion FINEA, COARSEA or IPOENDA is next programmed for the axis.
- The NC command ADISPOSA can be used to program the size of the tolerance window for the braking ramp end-of-motion criterion and this is defined by means of setting data SD43610 \$SA\_ADISPOSA\_VALUE[axis] :

For technology cycles:

- The braking ramp end-of-motion criterion can be activated via the synchronized action IPOBRKA.
- IPOBRKA is deactivated when the axis end-of-motion criterion FINEA, COARSEA or IPOENDA is next programmed for the axis in a synchronized action.
- The size of the tolerance window for the braking ramp end-of-motion criterion can be programmed via the synchronized action ADISPOSA.

#### <span id="page-841-0"></span>Note

For further information about programming positioning axes, see:

#### References:

/PG/ Programming Manual, Fundamentals, Section "Feedrate control and spindle motion" /PGA/, Programming Manual, Advanced, Section "Special motion commands"

## Examples

#### For block change condition "Braking ramp" in the part program:

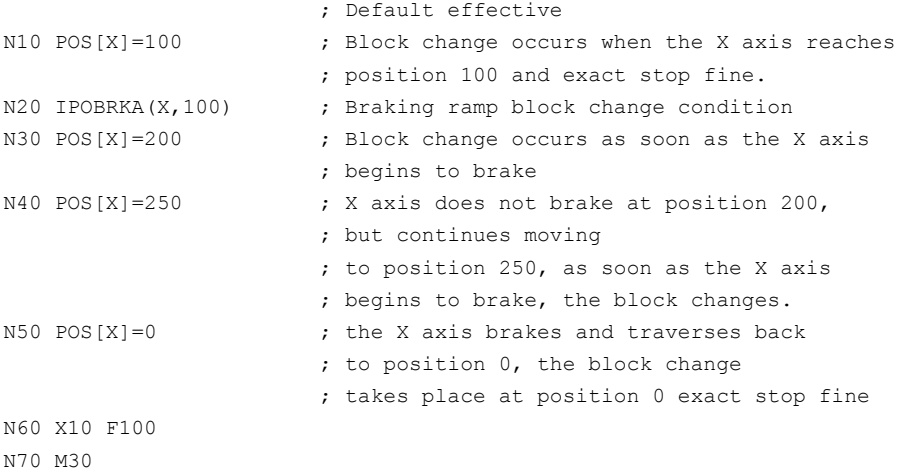

At direction reversal (N50), the axis first brakes to reach the target position, before it can be traversed in the opposite direction.

Alternatively, IPOBRKA(X) can also be written in block N20 if the value 100 has already been entered in

#### SD43600 \$SA\_IPOBRAKE\_BLOCK\_EXCHANGE[AX1].

For block change condition "Braking ramp" in synchronized action:

#### In the technology cycle:

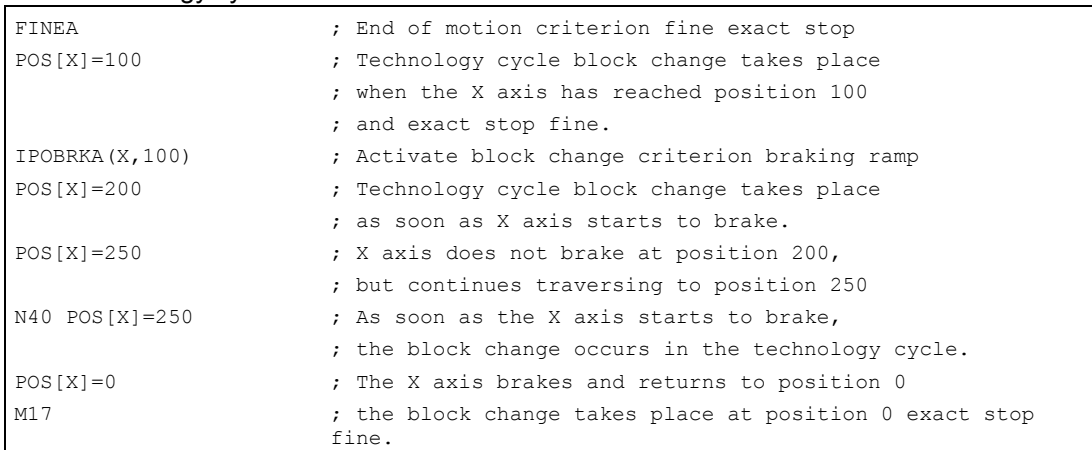

## with tolerance window

For block change condition "Braking ramp" in the part program:

```
 ; Default effective 
N10 POS[X]=100 ; Block change occurs when the X axis reaches 
                         ; position 100 and exact stop fine. 
N20 IPOBRKA(X,100) ; Braking ramp block change condition
N21 ADISPOSA(X,1,0.5) , Define tolerance window setpoint position for X axis
                         ; as 0.5 
N30 POS[X]=200 ; Block change occurs as soon as the X axis 
                         ; begins to brake and the 
                         ; setpoint position is ≥ 199.5. 
N40 POS[X]=250 ; X axis does not brake at position 200, 
                         ; but continues traversing to position 250, 
                         ; as soon as the X axis starts to brake, 
                         ; and the position is \geq 249.5,
                         ; the block change takes place. 
N50 POS[X]=0 ; the X axis brakes and traverses back
                         ; to position 0 
                         ; the block change occurs at 
                         ; position 0 exact stop fine 
N60 X10 F100 
N70 M30
```
At direction reversal (N50), the axis first brakes to reach the target position, before it can be traversed in the opposite direction.

For block change condition "Braking ramp" in synchronized action:

In the technology cycle:

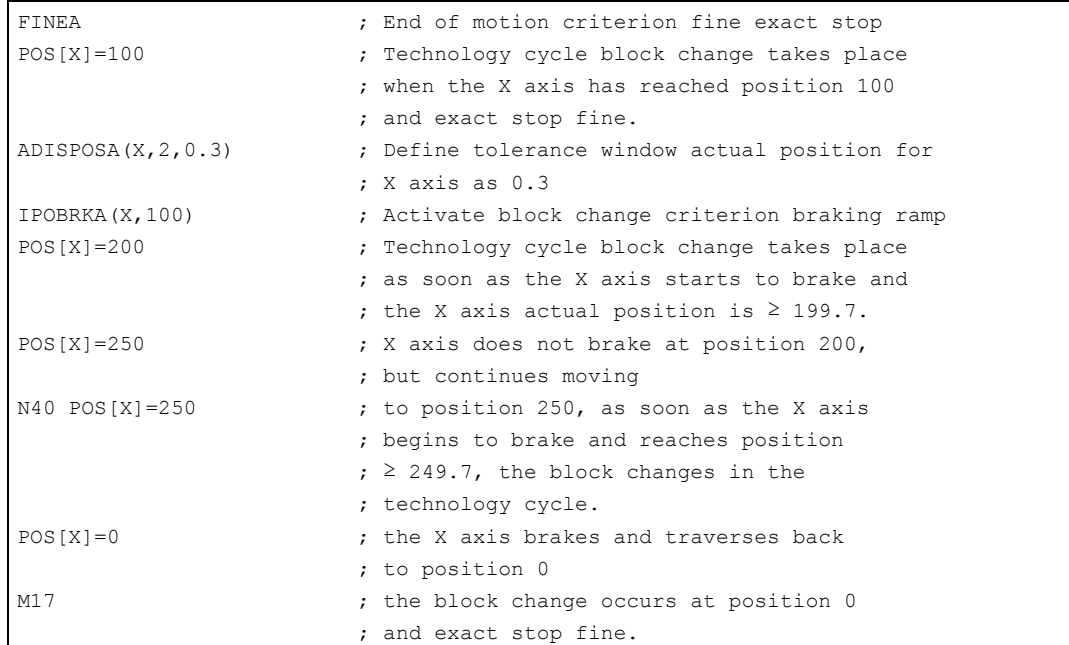

## <span id="page-843-0"></span>2.5.2 End of motion criterion with block search

## Last block serves as container

The last end-of-motion criterion programmed for an axis is collected and output in an action block. The last block with a programmed motion end condition that was processed in the search run serves as a container for setting all axes.

## Example

For two action blocks with end-of-motion criteria for three axes:

```
N01 G01 POS[X]=20 POS[Y]=30 
 IPOENDA[X] ; last programmed 
                            ; end-of-motion criterion IPOENDA 
N02 IPOBRKA(Y, 50) \qquad \qquad ; second action block for
                            ; the Y axis IPOENDA 
N03 POS[Z]=55 FINEA[Z] ; second action block for the Z axis FINEA 
N04 $A OUT[1]=1 ; first action block for output
                            ; as digital output 
N05 POS[X]=100 ; 
N06 IPOBRKA(X, 100) ; second action block for
                            ; the X axis IPOBRKA container 
... ; for all programmed 
                            ; end-of-motion criteria 
TARGET: \qquad \qquad ; \text{ Block search target}
```
The first action block contains the digital output:

 $$A_OUT[1] = 1.$ 

The second action block contains the settings for the end-of-motion criteria:

for the X axis IPOBRKA / \$SA\_IPOBRAKE\_BLOCK\_EXCHANGE[AX1]=100

for the Y axis IPOBRKA / \$SA\_IPOBRAKE\_BLOCK\_EXCHANGE[AX2]=50

for the Z axis FINEA. The motion end condition IPOENDA last programmed is also stored for the X axis.

## 2.6 2.6 Control by the PLC

## PLC axes

PLC axes are traversed by the PLC via special function blocks in the basic program; their movements can be asynchronous to all other axes. The travel motions are executed separate from the path and synchronized actions.

Reference: /FB1/ Function Manual, Basic Functions; "Basic PLC Program" (P3)

## <span id="page-844-0"></span>Concurrent positioning axes

Function blocks FC 18 (Function Call)

The PLC can start concurrent positioning axes with function block FC 18.

## Channelspecific signals

All channel-specific signals act to the same extent on path and positioning axes. The following signals are the only exceptions (see Chapter 5):

- IS DB21, ... DBB4 ("Feedrate override")
- IS DB21, ... DBX6.2 ("Delete distance to go")

## Axisspecific signals

The following additional signals are available for positioning axes (see Chapter 5):

- IS DB31, ... DBX76.5 ("Positioning axis")
- Feedrate for positioning axes/spindles (FA)
- IS DB31, ... DBB0 ("Feedrate override") axis-specific
- IS DB31, ... DBX2.2 ("Distance to go/Spindle reset") Axis-specific deletion of distance to go

## Single-axis functions of PLC-controlled axes

The behavior of individual PLC axes can be manipulated in the following way with machine data MD30460 \$MA\_BASE\_FUNCTION\_MASK:

- Bit  $4 = 1$ , the axis is controlled solely by the PLC
- $\bullet$  Bit 5 = 1, the axis is a permanently assigned PLC axis
- Bit  $6 = 1$ , the channel-specific signal IS DB21, ... DBX6.0 ("feed disable") does not apply to an axis which is controlled by the PLC.
- Bit  $7 = 1$ , the channel-specific signal IS DB21, ... DBX36.3 ("all axes stationary") is set independently of an axis which is controlled by the PLC.

The channel-specific interface signal PLC→NCK

IS DB21,  $\ldots$  DBX6.0 ("feed disable") does apply to a PLC-controlled axis if bit 6 = 0 in machine data MD30460 \$MA\_BASE\_FUNCTION\_MASK.

The channel-specific VDI interface signal NCK→PLC

• IS DB21, ... DBX36.3 ("all axes stationary") is set only if bit  $7 = 0$  in machine data MD30460 \$MA\_BASE\_FUNCTION\_MASK.

Alarm 26075 is generated if an attempt is made to assign an axis under exclusive PLC control to the NC program or to request the axis for the program. Alarm 26076 is generated in the same way for a PLC axis with fixed assignment.

<span id="page-845-0"></span>A PLC axis with fixed assignment is a "neutral axis" on power up. When a traverse request is transferred via the VDI interface, a concurrent positioning axis automatically changes to a PLC axis without being replaced beforehand.

## Axis replacement via PLC

The type of an axis for axis replacement is transferred to the PLC with axial interface byte NCK→PLC NST DB31, ... DBB68:

- IS DB31, ... DBX68.0-68.3 ("NC axis/spindle in channel") channels 1 to 10
- IS DB31, ... DBX68.4 ("new type requested by PLC")
- IS DB31, ... DBX68.5 ("axis can be replaced")
- IS DB31, ... DBX68.6 ("neutral axis/spindle")
- IS DB31, ... DBX68.7 ("PLC axis/spindle")

If IS DB31, ... DBX68.5 ("axis can be replaced") == 1, an axis replacement request can be issued from the PLC.

Reference: /FB2/ Function Manual, Extended Functions; "Mode Groups, ... Axis Replacement" (K5)

## 2.6.1 Starting concurrent positioning axes from the PLC

## Activation from PLC

When concurrent positioning axes are activated from the PLC, FC18 is called and supplied with the following parameter data:

- Axis name or axis number
- End position
- $\bullet$  Feedrate (with feedrate setting = 0, the feedrate is determined by the setting in machine data MD32060 \$MA\_POS\_AX\_VELO):
- Absolute coordinate (G90), incremental coordinate (G91), absolute coordinate along the shortest path for rotary axes (rotary axis name = DC(value))

The following functions are defined:

- Linear interpolation (G01)
- Feedrate in mm/min or degrees/min (G94)
- Exact stop (G09)
- Settable zero offsets currently selected are valid

Since each axis is assigned to exactly one channel, the control can select the correct channel from the axis name/axis number and start the concurrent positioning axis on this channel.

## <span id="page-846-0"></span>2.6.2 PLC-controlled axes

## PLC actions

The table below compares the following PLC actions with the corresponding NCK reactions for a machine axis 1:

- Start machine axis as PLC axis via FC 18
- Trigger NC Start or NC Stop
- Trigger axial STOP, RESUME or RESET
- Trigger NC-RESET
- Cancel or set servo enable for the machine axis
- Relinquish control of machine axis to NC

## Examples of NCK reactions

PLC actions are shown as NCK reactions in the table below.

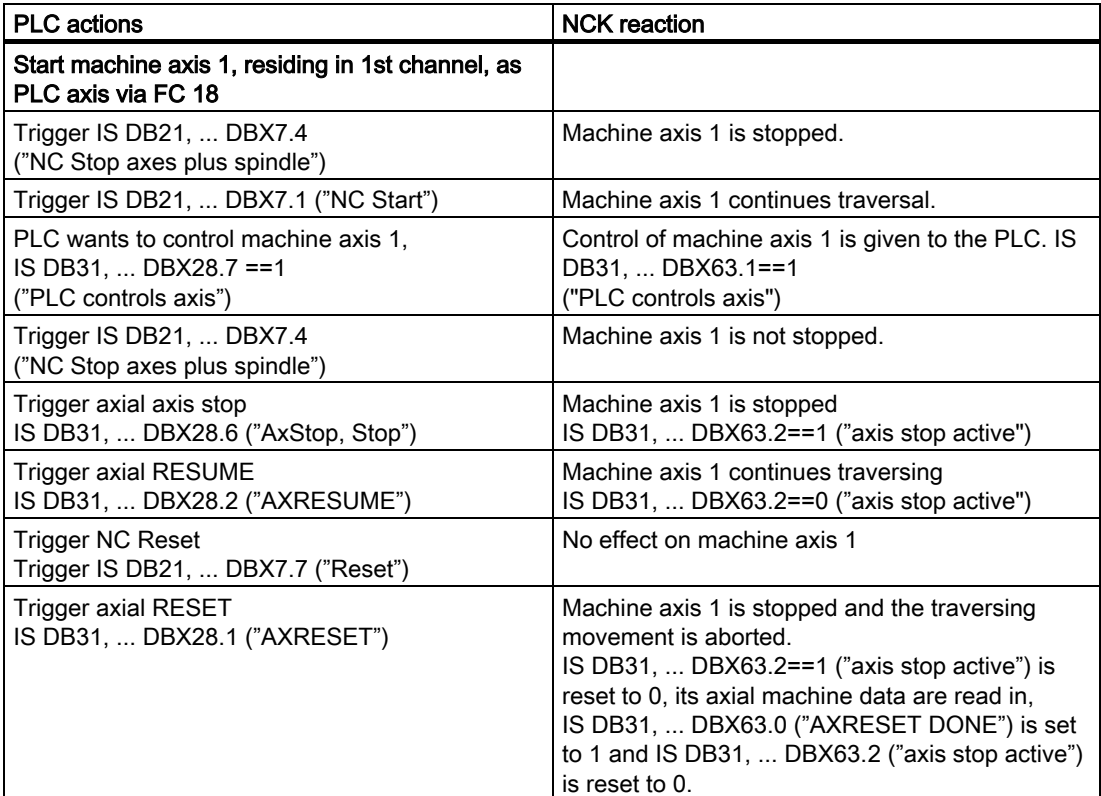

<span id="page-847-0"></span>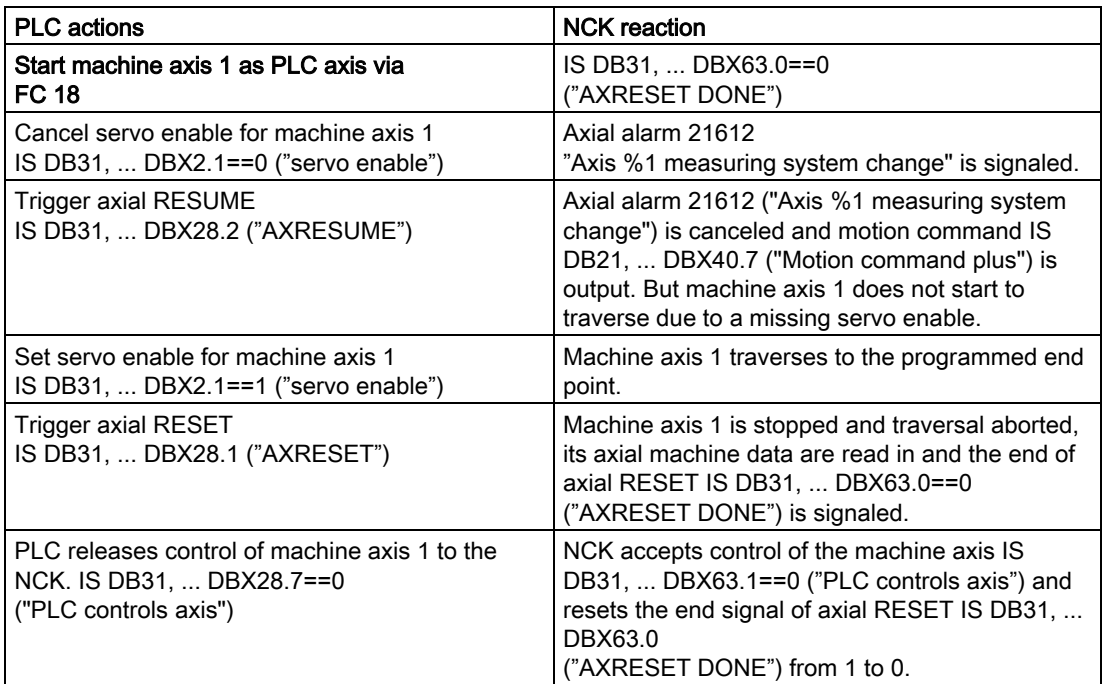

## 2.6.3 Control response PLC-controlled axes

## Response to channel reset, NEWCONFIG, block search and MD30460

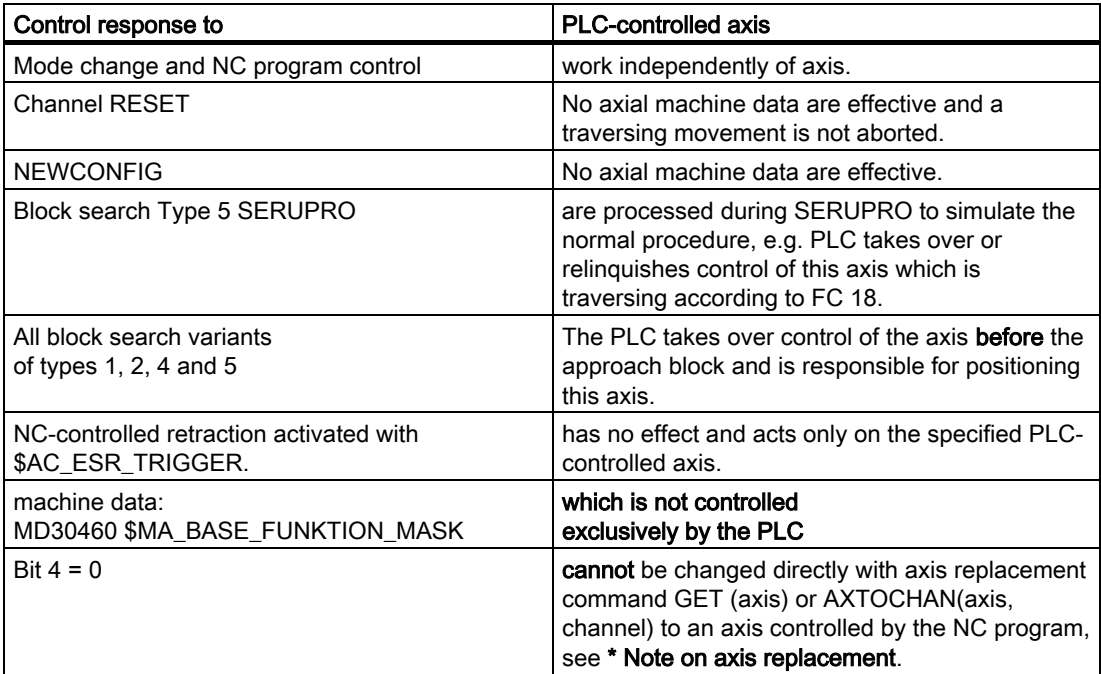

Detailed description

2.7 Response with special functions

<span id="page-848-0"></span>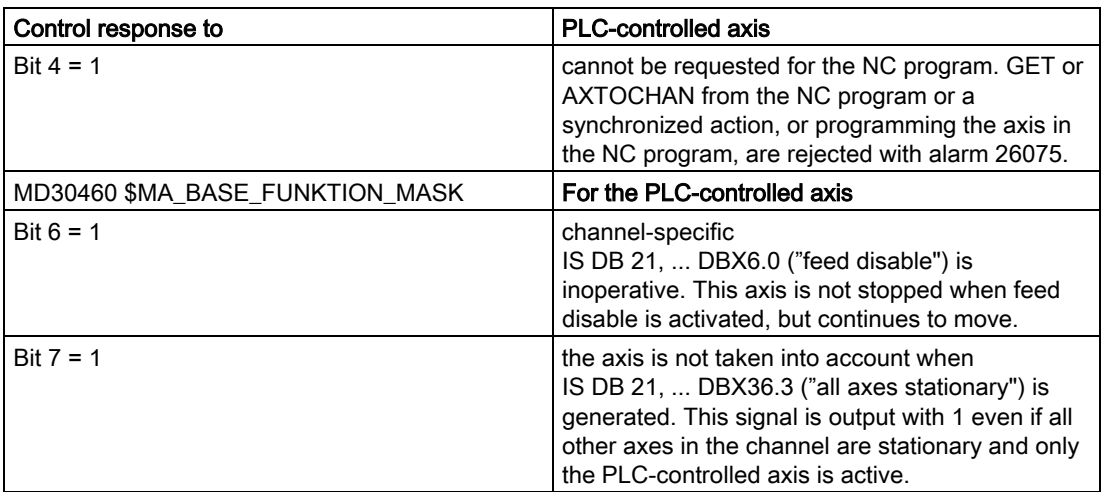

#### \* Note on axis replacement

This replacement of a "neutral axis" by an "NC program axis" does not take place until the PLC has really relinquished control of the axis in accordance with use case "Relinquish control of axis". The delay until this axis replacement takes place is indicated on the HMI operator panel front.

## 2.7 Response with special functions

## 2.7.1 Dry run (DRY RUN)

The dry run feedrate is also effective for positioning axes unless the programmed feedrate is larger than the dry run feedrate.

Activation of the dry run feed entered in SD42100 \$SA\_DRY\_RUN\_FEED can be controlled with SD42101 \$SA\_DRY\_RUN\_FEED\_MODE. See

#### References:

/FB1/ Function Manual, Basic Functions; Feedrates (V1)

2.7 Response with special functions

## <span id="page-849-0"></span>2.7.2 Single block

## Positioning axis type 1

Single-block mode is effective with positioning axes of type 1.

## Positioning axis type 2

Positioning axes of type 2 also continue across block limits in single block mode.

## Positioning axis type 3

Positioning axes of type 3 also continue across block limits in single block mode.

## Supplementary conditions 3

There are no supplementary conditions stipulated for this Description of Functions.

# $\blacksquare$ Example  $\blacksquare$

## 4.1 4.1 Motion behavior and interpolation functions

<span id="page-852-0"></span>In the following example, the two positioning axes Q1 and Q2 represent two separate units of movement. There is no interpolation relationship between the two axes. In the example, the positioning axes are programmed as type 1 (e.g. in N20) and type 2 (e.g. in N40).

## Program example

```
N10 G90 G01 G40 T0 D0 M3 S1000 
N20 X100 F1000 POS[Q1]=200 POS[Q2]=50 FA[Q1]=500 
FA[Q2]=2000 
N30 POS[Q2]=80 
N40 X200 POSA[Q1] = 300 POSA[Q2]=200] FA[Q1]=1500 
N45 WAITP[Q2] 
N50 X300 POSA[Q2]=300 
N55 WAITP[Q1] 
N60 POS[Q1]=350 
N70 X400 
N75 WAITP[Q1, Q2] 
N80 G91 X100 POS[Q1]=150 POS[Q2]=80 
N90 M30
```
4.1 Motion behavior and interpolation functions

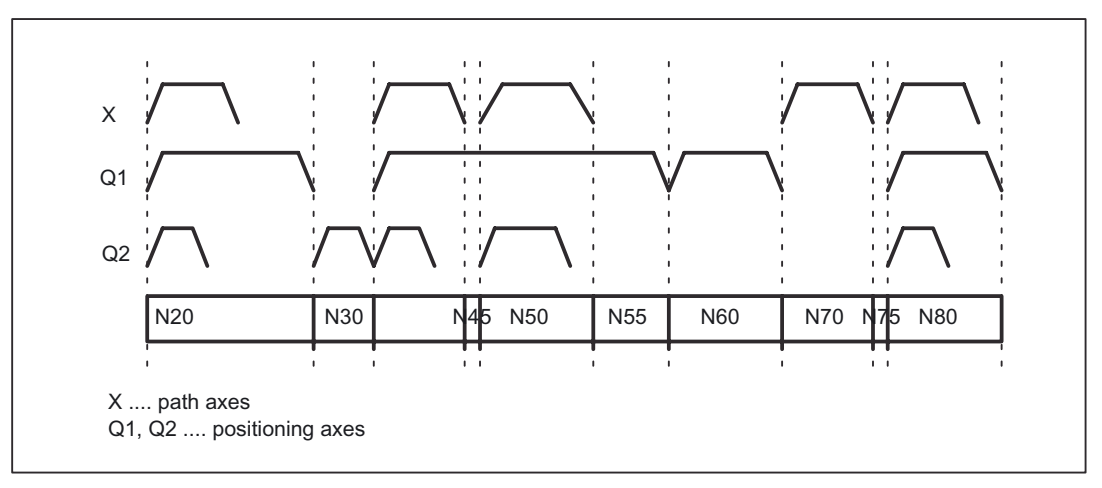

Figure 4-1 Timing of path axes and positioning axes

## 4.1.1 Traversing path axes without interpolation with G0

## Example in G0 for positioning axes

Path axes traverse as positioning axes with no interpolation in rapid traverse mode (G0):

```
 ; activation of nonlinear 
                               ; interpolation 
                               ; MD20730 $MC_GO_LINEAR_MODE == FALSE 
                               ; is set 
G0 X0 Y10 \qquad \qquad ; axis traverses without interpolation
G0 G43 X20 Y20 ; axis traverses in path mode (with
                               interpolation) 
G0 G64 X30 Y30 (with ) ; axis traverses in path mode (with
                               interpolation) 
G0 G95 X100 Z100 m3 s100 ; axis traverses without interpolation
                               ; no revolutional feedrate active
```
# Data lists  $\overline{5}$

## 5.1 5.1 Machine data

## 5.1.1 General machine data

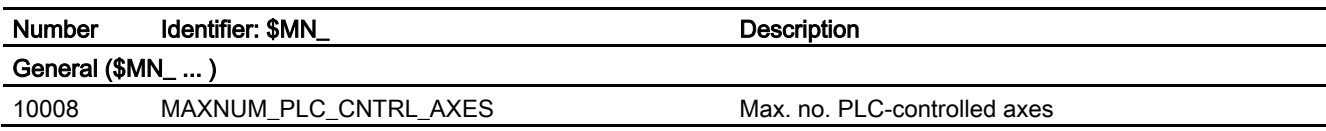

## 5.1.2 Axis-specific/spindlespecific machine data

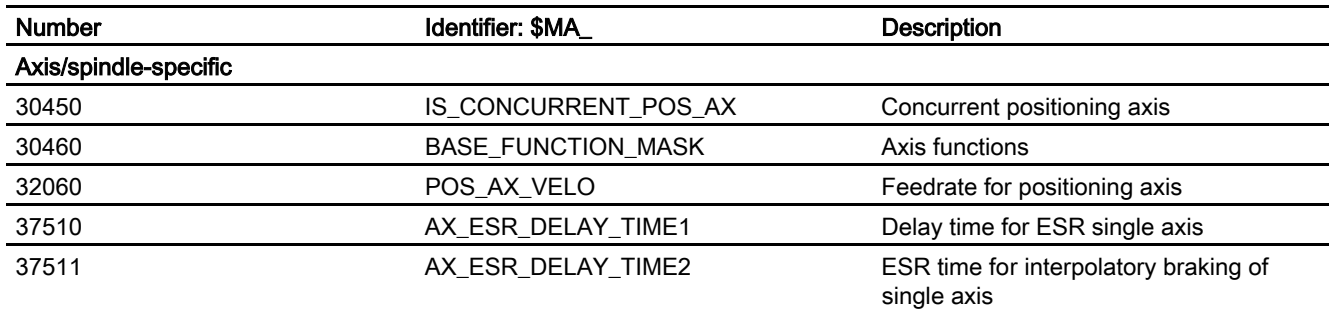

## 5.1.3 Channelspecific machine data

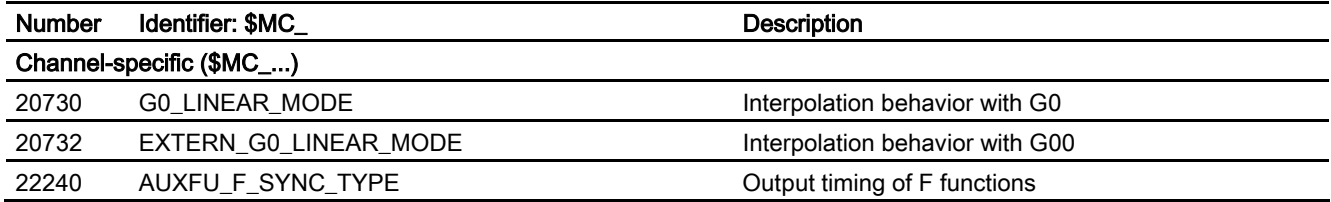

## 5.2 5.2 Setting data

## 5.2.1 Axis-specific setting data

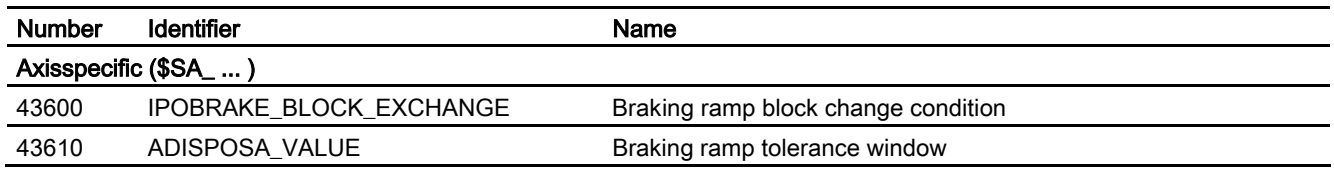

## 5.3 5.3 Signals

## 5.3.1 Channelspecific signals

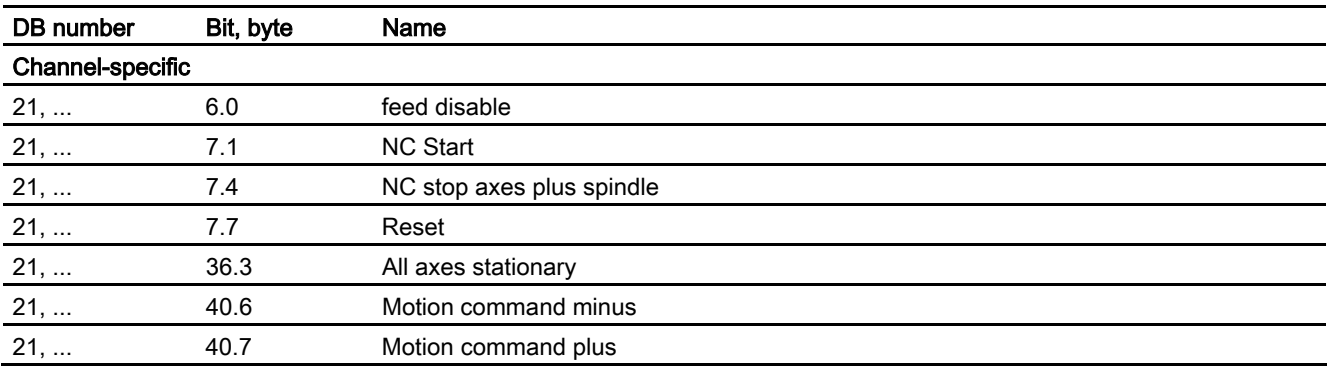

5.3 Signals

## 5.3.2 Axis/spindle-specific signals

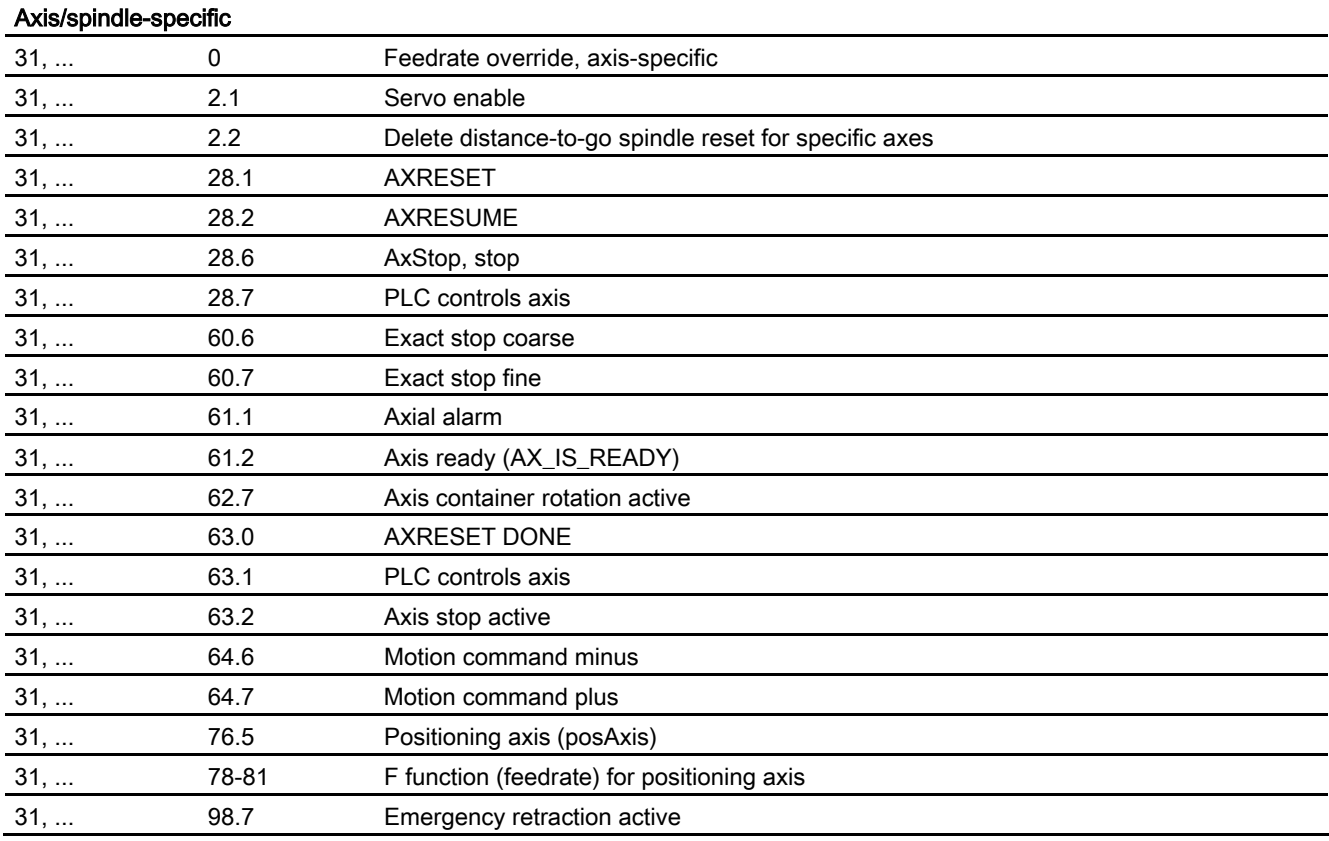

## Index

## A

Absolute dimensions, [2-20](#page-831-0)  Autonomous singleaxis functions Use case, [2-8](#page-819-0)  Autonomous singleaxis operations NCK reactions, [2-35](#page-846-0)  PLC actions, [2-35](#page-846-0)  PLC axes and command axes, [2-8](#page-819-0)  Axis replacement via PLC, [2-34](#page-845-0) 

## B

Block change Deceleration ramp, [2-4](#page-815-0)  Positioning axis type 1, [2-22](#page-833-0)  Positioning axis type 2, [2-24](#page-835-0)  Positioning axis type 3, [2-25](#page-836-0)  Block change criterion Braking ramp with tolerance window, [2-28](#page-839-0)  Deceleration ramp, [2-28](#page-839-0)  Block search, [2-4](#page-815-0) 

## C

Channel, [2-2](#page-813-0)  COARSA, [2-26](#page-837-0)  Command axes, [2-26](#page-837-0)  Axis interpolator, [2-26](#page-837-0)  Concurrent positioning axes, [2-33](#page-844-0)  Applications, [2-5](#page-816-0)  FC18, [2-33](#page-844-0)  Properties, [2-5](#page-816-0)  start from the PLC, [2-34](#page-845-0) 

## E

end-of-motion criterion, [2-4](#page-815-0)  braking ramp IPOBRKA, [2-27](#page-838-0)  FINEA, COARSEA, IPOENDA, [2-26](#page-837-0)  with block search, [2-32](#page-843-0) 

## F

feed, [2-18](#page-829-0)  Feed override, [2-7,](#page-818-0) [2-17,](#page-828-0) [2-28,](#page-839-0) [2-32](#page-843-0)  FINEA, [2-26](#page-837-0) 

## I

Incremental dimension, [2-20](#page-831-0)  Independence between channels, [2-2](#page-813-0)  Indexing axes, [2-3](#page-814-0)  Interpolation functions, [2-6,](#page-817-0) [4-1](#page-852-0)  IPOBRKA, [2-27,](#page-838-0) [2-29](#page-840-0)  IPOENDA, [2-26](#page-837-0) 

## L

Linear and rotary axes, [2-3](#page-814-0)  Linear interpolation, [2-6](#page-817-0) 

## M

MD10008, [2-9,](#page-820-0) [2-10](#page-821-0)  MD10722, [2-34](#page-845-0)  MD20730, [2-7](#page-818-0)  MD20732, [2-7](#page-818-0)  MD20750, [2-7](#page-818-0)  MD30460, [2-33,](#page-844-0) [2-36,](#page-847-0) [2-37](#page-848-0)  MD30552, [2-5](#page-816-0)  MD32000, [2-6](#page-817-0)  MD32040, [2-18](#page-829-0)  MD32050, [2-18](#page-829-0)  MD32060, [2-5,](#page-816-0) [2-18,](#page-829-0) [2-23,](#page-834-0) [2-25,](#page-836-0) [2-34](#page-845-0)  MD32420, [2-7](#page-818-0)  MD32430, [2-7](#page-818-0)  MD37500, [2-16,](#page-827-0) [2-17](#page-828-0)  MD37510, [2-16,](#page-827-0) [2-17](#page-828-0)  MD37511, [2-16,](#page-827-0) [2-17](#page-828-0)  Motion behavior, [2-6,](#page-817-0) [4-1](#page-852-0) 

## N

No rapid traverse override, [2-4](#page-815-0)  Non-linear interpolation, [2-6](#page-817-0) 

## P

Path axes, [2-2](#page-813-0)  Path interpolator, [2-22](#page-833-0)  traverse as positioning axes with G0, [2-6](#page-817-0)  PLC axes, [2-32](#page-843-0)  PLC axis axes under exclusive PLC control, [2-33](#page-844-0)  permanently assigned PLC axis, [2-33](#page-844-0)  start via FC18, [2-35](#page-846-0)  PLC-controlled axis Control response to MD30460 bits 6 and 7, [2-37](#page-848-0)  Positioning axes Dry run feedrate, [2-37](#page-848-0)  Positioning axes, [1-1](#page-810-0)  Acceleration values, [2-17](#page-828-0)  Applications, [2-4](#page-815-0)  Axis interpolator, [2-6,](#page-817-0) [2-22](#page-833-0)  Axis-specific signals, [2-33](#page-844-0)  Block change, [2-22](#page-833-0)  Channel-specific signals, [2-33](#page-844-0)  Dependence of positioning axes, [2-4](#page-815-0)  maximum number of positioning axes, [2-19](#page-830-0)  Path interpolator, [2-6,](#page-817-0) [2-27](#page-838-0)  Positioning axis independence, [2-3](#page-814-0)  Positioning axis type 1, [2-3,](#page-814-0) [2-22,](#page-833-0) [2-23](#page-834-0)  Positioning axis type 2, [2-3,](#page-814-0) [2-22,](#page-833-0) [2-24](#page-835-0)  Positioning axis type 3, [2-3,](#page-814-0) [2-22,](#page-833-0) [2-26](#page-837-0)  Programming, [2-19](#page-830-0)  Programming the end point coordinates, [2-20](#page-831-0)  Properties, [2-1,](#page-812-0) [2-19](#page-830-0)  together with path axes, [2-2](#page-813-0)  Tool offset, [2-21](#page-832-0)  Velocity values, [2-17](#page-828-0)  Program control, [2-4](#page-815-0) 

## R

Rapid traverse movement G0 Path axes traverse as positioning axes, [2-4](#page-815-0)  Rapid traverse override, [2-18](#page-829-0)  Reciprocating axes, [2-27](#page-838-0)  RTLIOF, [2-7](#page-818-0)  RTLION, [2-8](#page-819-0) 

## S

SD41100, [2-18](#page-829-0)  SD42100, [2-37](#page-848-0)  SD42101, [2-37](#page-848-0)  SD42600, [2-18,](#page-829-0) [2-21](#page-832-0)  SD43300, [2-18,](#page-829-0) [2-21](#page-832-0)  SD43600, [2-28,](#page-839-0) [2-29,](#page-840-0) [2-30](#page-841-0)  SD43610, [2-29](#page-840-0)  Settable block change time, [2-26](#page-837-0)  Single axes Alarm handling, [2-12](#page-823-0)  Applications, [2-11](#page-822-0)  Axis control by PLC, [2-9](#page-820-0)  Extended retract numerically controlled, [2-16](#page-827-0)  Extended stop numerically controlled, [2-16](#page-827-0)  Relinquish axis control by PLC, [2-10](#page-821-0)  Use Case 1, [2-12](#page-823-0)  Use Case 2, [2-12](#page-823-0)  Use Case 3, [2-14](#page-825-0)  Use Case 4, [2-15](#page-826-0)  Single block, [2-4](#page-815-0)  Positioning axis type 1, [2-38](#page-849-0)  Positioning axis type 2, [2-38](#page-849-0)  Positioning axis type 3, [2-38](#page-849-0) 

## W

WAITP, [2-3,](#page-814-0) [2-21](#page-832-0)  WAITP coordination, [2-21](#page-832-0) 

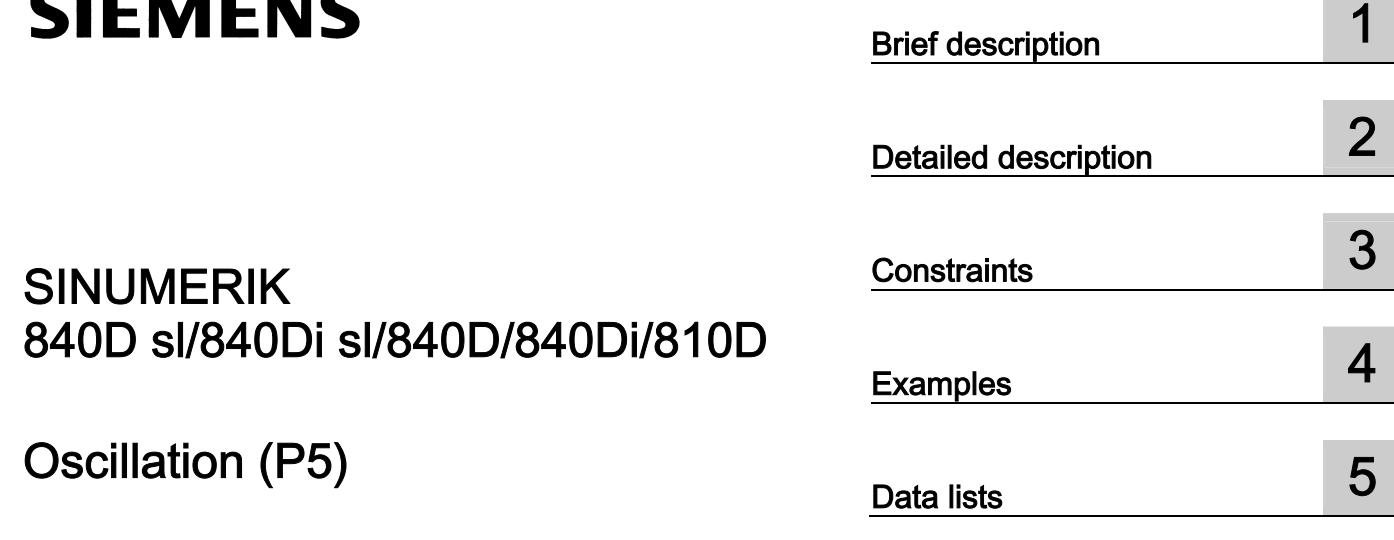

## SINUMERIK 840D sl/840Di sl/840D/840Di/810D

## Oscillation (P5)

Function Manual

## Valid for

**Control** SINUMERIK 840D sl/840DE sl SINUMERIK 840Di sl/840DiE sl SINUMERIK 840D powerline/840DE powerline SINUMERIK 840Di powerline/840DiE powerline SINUMERIK 810D powerline/810DE powerline

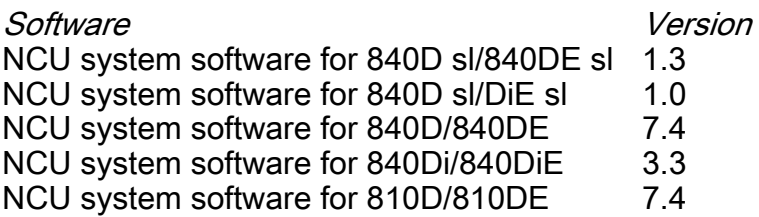

03/2006 Edition 6FC5397-1BP10-1BA0

## Safety Guidelines

This manual contains notices you have to observe in order to ensure your personal safety, as well as to prevent damage to property. The notices referring to your personal safety are highlighted in the manual by a safety alert symbol, notices referring only to property damage have no safety alert symbol. These notices shown below are graded according to the degree of danger.

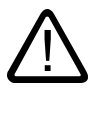

#### Danger

indicates that death or severe personal injury will result if proper precautions are not taken.

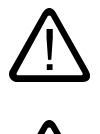

l.

## Warning

indicates that death or severe personal injury may result if proper precautions are not taken.

## **Caution**

with a safety alert symbol, indicates that minor personal injury can result if proper precautions are not taken.

#### Caution

without a safety alert symbol, indicates that property damage can result if proper precautions are not taken.

#### **Notice**

indicates that an unintended result or situation can occur if the corresponding information is not taken into account.

If more than one degree of danger is present, the warning notice representing the highest degree of danger will be used. A notice warning of injury to persons with a safety alert symbol may also include a warning relating to property damage.

#### Qualified Personnel

The device/system may only be set up and used in conjunction with this documentation. Commissioning and operation of a device/system may only be performed by qualified personnel. Within the context of the safety notes in this documentation qualified persons are defined as persons who are authorized to commission, ground and label devices, systems and circuits in accordance with established safety practices and standards.

#### Prescribed Usage

Note the following:

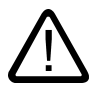

## Warning

This device may only be used for the applications described in the catalog or the technical description and only in connection with devices or components from other manufacturers which have been approved or recommended by Siemens. Correct, reliable operation of the product requires proper transport, storage, positioning and assembly as well as careful operation and maintenance.

#### **Trademarks**

All names identified by ® are registered trademarks of the Siemens AG. The remaining trademarks in this publication may be trademarks whose use by third parties for their own purposes could violate the rights of the owner.

#### Disclaimer of Liability

We have reviewed the contents of this publication to ensure consistency with the hardware and software described. Since variance cannot be precluded entirely, we cannot guarantee full consistency. However, the information in this publication is reviewed regularly and any necessary corrections are included in subsequent editions.

 Siemens AG Automation and Drives Postfach 48 48 90437 NÜRNBERG GERMANY

Order No.: 6FC5397-1BP10-1BA0 Edition 05/2006

Copyright © Siemens AG 2006. Technical data subject to change

## Table of contents

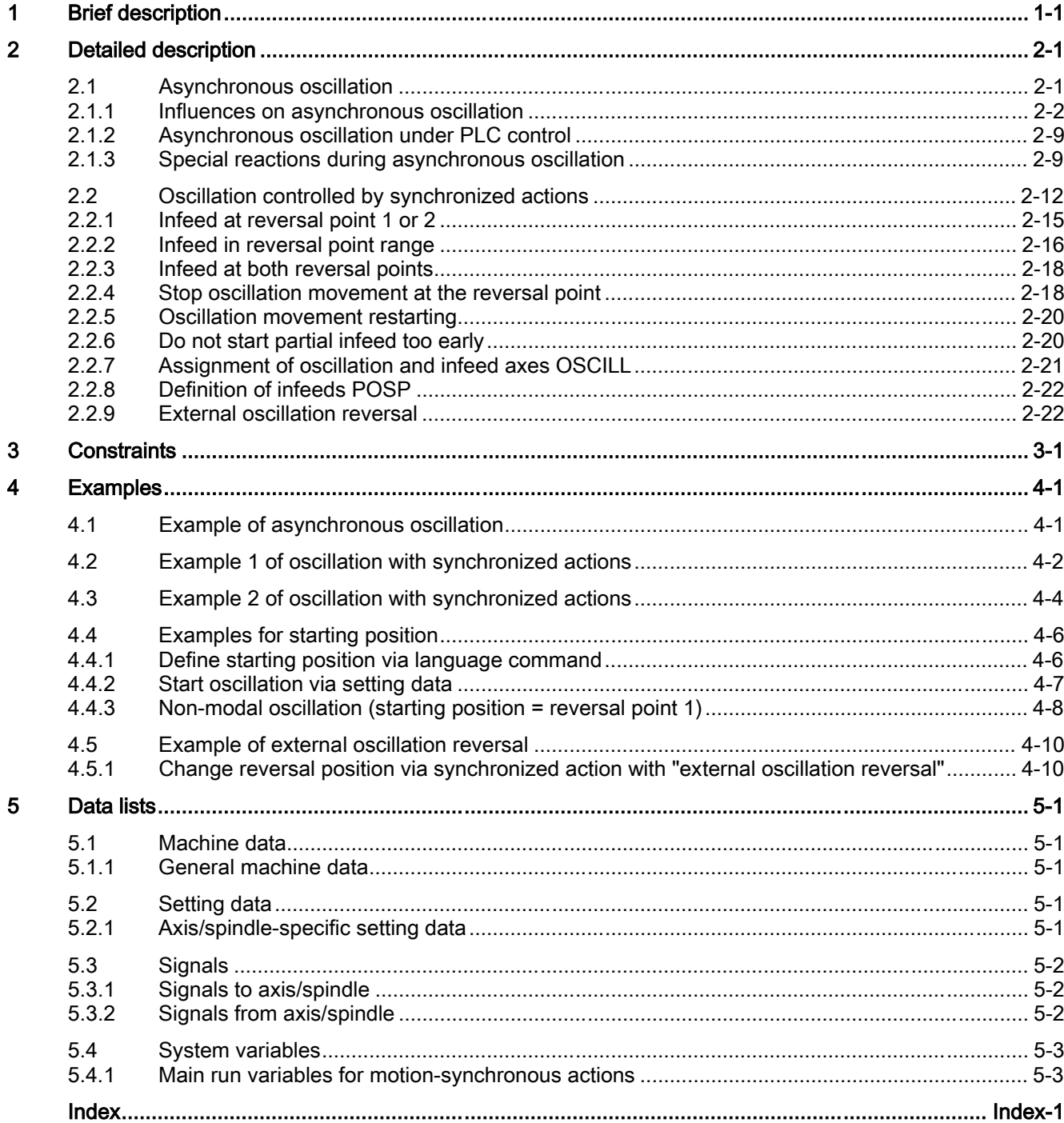
# Brief description 1

#### **Definition**

When the "Oscillation" function is selected, an oscillation axis oscillates backwards and forwards at the programmed feedrate or a derived feedrate (revolutional feedrate) between two reversal points. Several oscillation axes can be active at the same time.

#### Oscillation variants

Oscillation functions can be classified according to the axis response at reversal points and with respect to infeed:

• Asynchronous oscillation across block boundaries

During reciprocating movement, other axes can interpolate at will. The oscillation axis can act as the input axis for dynamic transformation or as the master axis for gantry or coupled-motion axes. Oscillation is not automatically linked to the AUTOMATIC mode.

• Oscillation with continuous infeed.

Simultaneous infeed in multiple axes is possible. However, there is no interpolative connection between the infeed and oscillation movements.

- Oscillation with infeed in both reversal points or only in the left-hand or right-hand reversal point. The infeed can be initiated at a programmable distance from the reversal point.
- Sparking-out strokes after oscillation.
- Beginning and end of oscillation at defined positions.

#### Response at reversal points

The change in direction is initiated:

- without the exact stop limit being reached (exact stop fine or coarse)
- After reaching the programmed position or
- after the programmed position is reached and expiry of a dwell.
- by an external signal (from the PLC).

#### Control methods

Oscillation movements can be controlled by various methods:

- The oscillation movement and/or infeed can be interrupted by delete distance-to-go.
- The reversal points can be altered via NC program, PLC, HMI, handwheel or directional keys.

• The feedrate velocity of the oscillation axis can be altered through a value input in the NC program, PLC, HMI or via an override. The feedrate can be programmed to be dependent on a master spindle, rotary axis or spindle (revolutional feedrate).

#### References:

/FB1/Function Manual Basic Functions; Feedrates (V1)

• The oscillation movement can be controlled entirely by the PLC.

# Detailed description

#### Methods of oscillation control

There are two modes of oscillation:

1. Asynchronous oscillation:

Is active across block boundaries and can also be started from the PLC/HMI.

2. Oscillation by synchronized movement actions:

In this case the asynchronous oscillation and an infeed movement are coupled via synchronized actions. In this way, it is possible to program oscillation with infeed at the reversal points which is active on a non-modal basis.

## 2.1 2.1 Asynchronous oscillation

#### **Characteristics**

The characteristics of asynchronous oscillation are as follows:

- The oscillation axis oscillates backwards and forwards between reversal points at the specified feedrate until the oscillation movement is deactivated or until there is an appropriate response to a supplementary condition. If the oscillation axis is not positioned at reversal point 1 when the movement is started, then it traverses to this point first.
- Linear interpolation G01 is active for the oscillation axis regardless of the G code currently valid in the program. Alternately, revolutional feedrate G95 can be activated.
- Asynchronous oscillation is active on an axis-specific basis beyond block limits.
- Several oscillation axes (i.e. maximum number of positioning axes) can be active at the same time.
- During the oscillation movement, axes other than the oscillation axis can be freely interpolated. A continuous infeed can be achieved via a path movement or with a positioning axis. In this case, however, there is no interpolative connection between the oscillation and infeed movements.
- If the PLC does not have control over the axis, then the axis is treated like a normal positioning axis during asynchronous oscillation. In the case of PLC control, the PLC program must ensure via the appropriate stop bits of the VDI interface that the axis reacts in the desired way to VDI signals. These signals include program end, operating mode changeover and single block.
- The oscillation axis can act as the input axis for the transformations (e.g. inclined axis).

#### References:

/FB2/Function Manual, Extended Functions; Transmit/Surface area transformation (M1)

2.1 Asynchronous oscillation

• The oscillation axis can act as the master axis for gantry and coupled motion axes.

#### References:

/FB3/ Function Manual Special Functions; Gantry Axes" (G1)

- It is possible to traverse the axis with jerk limitation (SOFT) and/or with kneeshaped acceleration characteristic (as for positioning axes).
- In addition to this, the oscillation movement can be activated in synchronism with the block via the parts program.
- The oscillation movement can likewise be started, influenced and stopped from the PLC/HMI.
- Interpolatory oscillation is not possible (e.g. oblique oscillation).

## 2.1.1 Influences on asynchronous oscillation

#### Setting data

The setting data required for oscillation can be set with special language commands in the NCK parts program, via the HMI and/or the PLC.

#### Feedrate

The feed velocity for the oscillation axis is selected or programmed as follows:

- The velocity defined for the axis as a positioning axis is used as the feed velocity. This value can be programmed via FA[axis] and has a modal action. If no velocity is programmed, then the value stored in machine data POS\_AX\_VELO is used (see positioning axes).
- When an oscillation movement is in progress, the feed velocity of the oscillation axis can be altered via setting data. It can be specified via the parts program and setting data whether the changed velocity must take effect immediately or whether it should be activated at the next reversal point.
- The feed velocity can be influenced via the override (axial VDI signal and programmable).
- If Dry Run is active, the dry run velocity setting is applied if it is higher than the currently programmed velocity.

Activation of the dry run feed entered in SD42100 \$SC\_DRY\_RUN\_FEED can be controlled with SD42101 \$SC\_DRY\_RUN\_FEED\_MODE. See

#### References:

/FB1/Function Manual Basic Functions; Feedrates (V1)

• Velocity overlay/path overlay can be influenced by the handwheel.

See also the "Stop time effect" table.

#### References:

/FB2/Function Manual, Extended Functions; Manual and Handwheel Travel (H1)

• The oscillation axis can be moved with revolutional feedrate.

#### Revolutionary feedrate

The reversal feed can also be used for oscillation axes.

#### Reversal points

The positions of the reversal points can be entered via setting data before an oscillation movement is started or while one is in progress.

• The reversal point positions can be entered by means of manual travel (handwheel, JOG keys) before or in the course of an oscillation movement, regardless of whether the oscillation movement has been interrupted or not.

The following applies to alteration of a reversal point position: When an oscillation movement is already in progress, the altered position of a reversal point does not become effective until this point is approached again. If the axis is already approaching the position, the correction will take effect in the next oscillation stroke.

#### **Note**

If a reversal point must be altered at the same time as VDI interface signal "Activate DRF" is set, the handwheel signals are applied both to the DRF offset and to the offset of the reversal point, i.e. the reversal point is shifted absolutely by an amount corresponding to twice the distance.

#### Stop times

A stop time can be programmed via setting data for every reversal point.

The setting can be changed in the following blocks of the NC program. It is then effectively block synchronous from the next reversal point.

Stop time can be changed asynchronously via setting data. It is then effective from the instant that the appropriate reversal point is next traversed.

The following table explains the motional behavior in the exact stop range or at the reversal point, depending on the stop time input.

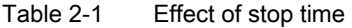

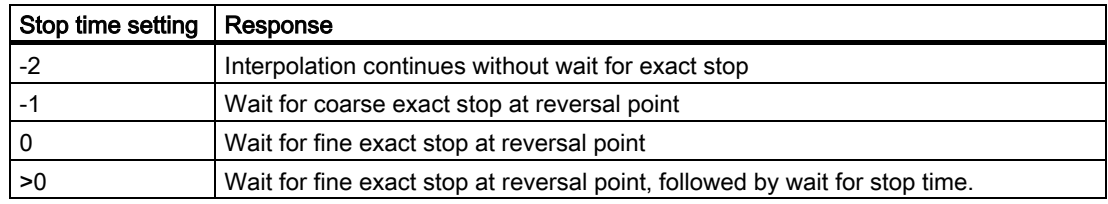

2.1 Asynchronous oscillation

## Deactivate oscillation

One of the following options can be set for termination of the oscillation movement when oscillation mode is deactivated:

- Termination of oscillation movement at the next reversal point
- Termination of oscillation movement at reversal point 1
- Termination of oscillation movement at reversal point 2

Following this termination process, sparking-out strokes are processed and an end position approached if programmed.

On switchover from asynchronous oscillation to spark-out and during spark-out, the response at the reversal point regarding exact stop corresponds to the response determined by the stop time programmed for the appropriate reversal point. A sparking-out stroke is the movement towards the other reversal point and back. See table:

#### **Note**

Oscillation with motion-synchronous actions and stop times "OST1/OST2"

Once the set stop times have expired, the internal block change is executed during oscillation (indicated by the new distances to go of the axes). The deactivation function is checked when the block changes. The deactivation function is defined according to the control setting for the motional sequence "OSCTRL".

This dynamic response can be influenced by the feed override.

An oscillation stroke may then be executed before the sparking-out strokes are started or the end position approached.

Although it appears as if the deactivation response has changed, this is not in fact the case.

| <b>Function</b>                                                                            | Inputs                                                                            | <b>Explanation</b>                                                                                                    |
|--------------------------------------------------------------------------------------------|-----------------------------------------------------------------------------------|----------------------------------------------------------------------------------------------------|
| Deactivation at defined reversal<br>point                                                  | Number of sparking-out strokes<br>equals 0,<br>no end position active             | The oscillation movement is<br>stopped at the appropriate<br>reversal point                                                                                                    |
| Deactivation with specific<br>number of sparking-out strokes                               | Number of sparking-out strokes<br>is not equal to 0.<br>no end position is active | After the appropriate reversal<br>point is reached, the number of<br>sparking-out strokes specified in<br>the command are processed.                                               |
| Deactivation with sparking-out<br>strokes and defined end position<br>(optional)           | Number of sparking-out strokes<br>is not equal 0<br>end position active           | After appropriate reversal point<br>is reached, the number of<br>sparking-out strokes specified in<br>command are processed,<br>followed by approach to<br>specified end position. |
| Deactivation without sparking-<br>out strokes, but with defined end<br>position (optional) | Number of sparking-out strokes<br>is equal 0<br>end position active               | After appropriate reversal point<br>is reached, axis is traversed to<br>specified end position.                                                                                    |

Table 2-2 Operational sequence for deactivation of oscillation

#### NC language

The NC programming language allows asynchronous oscillation to be controlled from the parts program. The following functions allow asynchronous oscillation to be activated and controlled as a function of NC program execution.

#### **Note**

If the setting data are directly written in the parts program, then the data change takes effect prematurely with respect to processing of the parts program (at the preprocessing time). It is possible to re-synchronize the parts program and the oscillation function commands by means of a preprocessing stop (STOPRE).

#### References:

/PA/ Programming Guide

#### 1) Activate, deactivate oscillation:

- OS[oscillation axis] = 1; Activate oscillation for oscillation axis
- OS[oscillation axis] = 0; Deactivate oscillation for oscillation axis

#### **Note**

Every axis may be used as an oscillation axis.

#### 2) End of oscillation:

• WAITP(oscillation axis)

Positioning axis command – stops block until oscillation axis is at fine stop and synchronizes preprocessing and main run. The oscillation axis is entered as positioning axis again and can then be used normally.

If an axis is to be used for oscillation, it must be released with a WAITP(axis) command beforehand.

This also applies if oscillation is initiated from the PLC/HMI. In this case, the WAITP(axis) call is also needed if the axis was programmed beforehand via the NC program. With SW version 3.2 and higher it is possible to select via machine data \$MA\_AUTO\_GET\_TYPE, whether WAITP() shall be performed with programming or automatically.

#### **Note**

WAITP effectively implements a time delay until the oscillation movement has been executed. Termination of the movement can be initiated, for example, through a programmed deactivation command in the NC program or via the PLC or HMI by means of deletion of distance-to-go.

2.1 Asynchronous oscillation

#### 3) Setting reversal points:

- OSP1[oscillation axis] = position of reversal point 1
- OSP2[oscillation axis] = position of reversal point 2

A position is entered into the appropriate setting data in synchronism with the block in the main run and thus remains effective until the setting data is next changed.

If incremental traversal is active, then the position is calculated incrementally to the last appropriate reversal point programmed in the NC program.

#### 4) Stopping times at reversal points:

- OST1[oscillation axis] = stop time at reversal point 1 in [s]
- OST2[oscillation axis] = stop time at reversal point 2 in [s]

A stop time is entered into the appropriate setting data in synchronism with the block in the main run and thus remains effective until the setting data is next changed.

The unit for the stop time is identical to the unit selected for the stop time programmed with G04.

#### 5) Setting feedrate:

• FA[axis] = FValue

Positioning axis infeed.

The feedrate is transferred to the appropriate setting data in synchronism with the block in the main run. If the oscillation axis is moved with revolutional feedrate, the corresponding dependencies must be indicated as described in Description of Functions V1.

## 6) Setting control settings for sequence of movements:

• OSCTRL[oscillating axis] = (set options, reset options)

The set options are defined as follows (the reset options deselect the settings):

| <b>Option value</b> | Meaning                                                                                                    |
|---------------------|----------------------------------------------------------------------------------------------------|
| 0                   | Stop at next reversal point on deactivation of the oscillation movement (default).<br>Can only be achieved by resetting option values 1 and 2.                               |
| $\mathbf 1$         | Stop at reversal point 1 on deactivation of the oscillation movement                                                                                                    |
| 2                   | Stop at reversal point 2 on deactivation of the oscillation movement                                                                                                    |
| 3                   | On deactivation of oscillation movement, do not approach reversal point unless<br>sparking-out strokes are programmed                                                        |
| 4                   | Approach an end position after spark-out process                                                                                                    |
| 8                   | If the oscillation movement is aborted by delete distance-to-go, the sparking-out<br>strokes must then be executed and the end position approached (if programmed)           |
| 16                  | If the oscillation movement is terminated by deletion of distance-to-go, the<br>programmed reversal point must be approached on deactivation of the oscillation<br>movement. |
| 32                  | Altered feedrate will only take effect from the next reversal point.                                                                                                    |
| 64                  | If feedrate setting is 0, path overlay is active, or otherwise velocity overlay                                                                                              |
| 128                 | For rotary axis DC (shortest path)                                                                                                    |
| 256                 | Sparking-out stroke as single stroke                                                                                                    |
| 512                 | First approach start position                                                                                                    |

Table 2-3 Set/reset options

#### **Note**

The option values 0-3 encode the behavior at reversal points at Power OFF. You can choose one of the alternatives 0-3. The other settings can be combined with the selected alternative according to individual requirements. A + character can be inserted to create a string of options.

Example: The oscillation movement for axis Z must stop at reversal point 1 on deactivation; an end position must then be approached and a newly programmed feedrate take immediate effect; the axis must stop immediately after deletion of distance-to-go.

OSCTRL[Z] = (1+4, 16+32+64)

The set/reset options are entered into the appropriate setting data in synchronism with the block in the main run and thus remain effective until the setting data is next changed.

#### Note

The control evaluates the reset options, then the set options.

## 7) Sparking-out strokes:

• OSNSC[oscillation axis] = number of sparking-out strokes

The number of sparking-out strokes is entered into the appropriate setting data in synchronism with the block in the main run and thus remains effective until the setting data is next changed.

## 8) End position to be approached after deactivation of oscillation:

• OSE[oscillation axis] = end position of oscillation axis

The end position is entered into the appropriate setting data in synchronism with the block in the main run and thus remains effective until the setting data is next changed. Option value 4 is set implicitly according to Table 7-3, such that the set end position is approached.

## 9) Start position to be approached prior to activation of oscillation:

• OSB [oscillation axis] = start position of oscillation axis

The start position is entered into the appropriate setting data SD43790 \$SA\_OSCILL\_START\_POS in synchronism with the block in the main run and thus remains effective until the setting data is next changed. Bit 9 in setting data SD43770 \$SA\_OSCILL\_CTRL\_MASK must be set to initiate an approach to the start position. The start position is approached before reversal point 1. If the start position coincides with reversal position 1, reversal position 2 is approached next.

As an alternative to programming command OSB, it is also possible to enter the start position directly in setting data SD43790 \$SA\_OSCILL\_START\_POS.

All positional information in the setting data and system variables refer to the basic coordinate system (BCS). The positional data for OSB, OSE refer to the workpiece coordinate system (WCS).

No halt time applies when the start position is reached, even if this position coincides with reversal position 1; instead, the axis waits for the exact stop fine signal. Any configured exact stop condition is fulfilled.

If a non-modal oscillation process does not require an infeed motion if the start position coincides with reversal position 1, this option can be configured with another synchronized action, see examples in the chapter "Non-modal oscillation (starting position = reversal point 1)".

## Programming example

The "Examples" chapter gives an example containing all the important elements for asynchronous oscillation.

## 2.1.2 Asynchronous oscillation under PLC control

#### Activating

The function can be selected from the PLC via setting data OSCILL\_IS\_ACTIVE in all operating modes except for MDA Ref and JOG Ref.

#### **Settings**

The following criteria can be controlled from the PLC via setting data: Activation and deactivation of oscillation movement, positions of reversal points 1 and 2, stop times at reversal points, feedrate velocity, the options in the reversal points, the number of sparkingout strokes and the end position after deactivation. However, these values can also be set beforehand as a setting data via the HMI user interface directly or via an NC program. These settings remain valid after power ON and the PLC can also start an oscillation movement set in this way directly via setting data OSCILL\_IS\_ACTIVE (via variable service).

## **Constraints**

A spindle which must act as an axis to execute an oscillation movement started via the PLC must fulfill the conditions required to allow traversal as a positioning axis, i.e. the spindle must, for example, have been switched to the position control (SPOS) beforehand.

The two stop bits of the VDI interface IS DB31, ... DBX28.6 ("Stop") and IS DB31, ... DBX28.5 ("Stop at next reversal point") are always interpreted by the axes irrespective of whether the axis is controlled by the PLC or not.

## 2.1.3 Special reactions during asynchronous oscillation

#### With PLC control

The PLC program can take over the control of an oscillation axis via VDI signals. These VDI signals also include program end, operating mode changeover and single block.

The following VDI interface signals are ignored in SW 6.2 and earlier: Feed/spindle stop and NC-STOP; the resulting deceleration request is suppressed in the case of delete distance-togo.

In SW 6.3 and later, an asynchronous reciprocating axis interpolated by the main run reacts to NCSTOP, alarm handling, end of program, program control and RESET.

The PLC controls the axis/spindle via the axial VDI interface (PLC→NCK) by means of the IS DB31, ... DBX28.7 ("PLC controls axis") == 1

For further information about axes with PLC control, please see:

#### References:

/FB2/ Function Manual, Extended Functions; Positioning Axes (P2)

2.1 Asynchronous oscillation

#### Without PLC control

If the PLC does not have control over the axis, then the axis is treated like a normal positioning axis (POSA) during asynchronous oscillation.

#### Delete distance-to-go

Channel-specific delete distance-to-go is ignored. Axial delete distance-to-go:

#### Without PLC control

If the oscillation axis is not under PLC control, it is stopped by means of a braking ramp.

#### With PLC control

In this case, deceleration is suppressed and must be initiated by the PLC.

The following applies to **both** cases: After the axis has been stopped, the appropriate reversal point is approached (see OSCILL\_CONTROL\_MASK, Chapter 4) and the distanceto-go deleted. The sparking-out strokes are then executed and the end position is approached if this has been set as such in OSCILL\_CONTROL\_MASK.

The oscillation movement is then finished.

#### **Note**

During grinding, the calipers can be put into action via axial delete distance-to-go.

#### EMERGENCY STOP

In the event of an EMERGENCY STOP, the axis is decelerated by the servo (by cancellation of servo enable and follow-up). The oscillation movement is thus terminated and must be restarted if necessary.

#### Reset

The oscillation movement is interrupted and deselected with a braking ramp. The options selected subsequently are not processed (sparking-out strokes, end point approach).

#### Working area limitation, limit switches

If it is detected during preprocessing that the oscillation movement would violate an active limitation, then an alarm is output and the oscillation movement not started. If the oscillation axis violates a limitation which has been activated in the meantime (e.g. 2nd software limit switch), then the axis is decelerated down along a ramp and an alarm output.

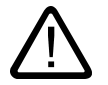

#### Caution

Protection zones are not effective!

#### Followup mode

There is no difference to positioning axes.

## End of program

If the axis is not controlled by the PLC, then the program end is not reached until the oscillation movement is terminated (reaction as for POSA:

Positioning across block boundaries).

If the axis is controlled by the PLC, then it continues to oscillate after program end.

#### Mode change

The following table shows the operating modes in which oscillation can be implemented. Changeover to an operating mode which allows oscillation does not affect the oscillation movement. Changeover to inadmissible operating modes is rejected with an alarm. It is not possible to traverse an axis in oscillation mode while applying control commands from the NC program or via operator inputs (JOG) simultaneously; an alarm is output if this is attempted. The following applies: The type of movement first started has priority.

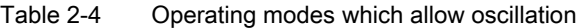

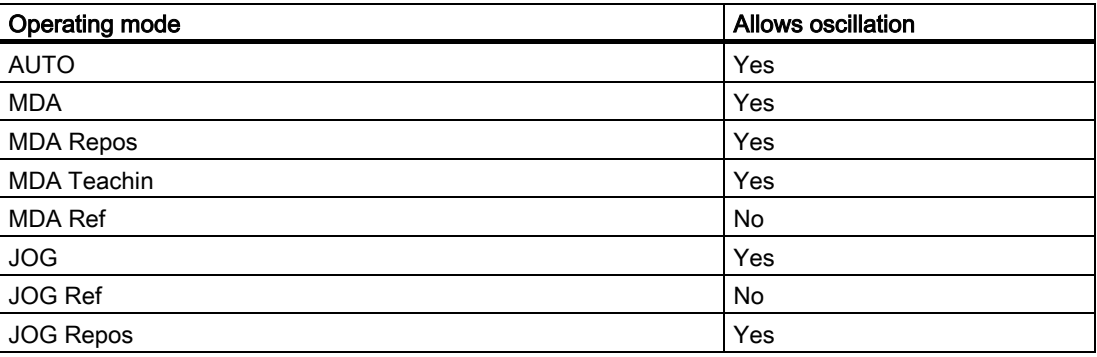

#### Single-block processing

If the axis is not controlled by the PLC, then it responds to a single block in the same way as a positioning axis (POSA), i.e. it continues the movement.

#### **Override**

The override is specified by the:

#### VDI interface

Axial override acts on the oscillation axis.

#### Programming

The override acts on oscillation axes in the same way as on positioning axes.

#### Block search

In Block Search the last valid oscillation function is registered and the machine data OSCILL\_MODE\_MASK is activated (default) accordingly, either directly after NC start (when approaching the start position after block search) or after reaching the start position after block search.

OSCILL\_MODE\_MASK Bit 0:

0: Oscillation starts after reaching the start position.

1: Oscillation starts immediately after NC start.

#### REORG

Reversal point 1 is always approached first before oscillation continues.

## ASUB

The oscillation movement continues while an ASUB (asynchronous subprogram) is in progress.

## 2.2 2.2 Oscillation controlled by synchronized actions

#### General procedure

An asynchronous oscillation movement is coupled via synchronized actions with an infeed motion and controlled accordingly.

#### References:

/FB2/Function Manual, Extended Functions; Synchronous Actions (S5)

The following description concentrates solely on the motion-synchronous actions associated with the oscillation function.

#### Functions

The following function complexes can be implemented by means of the language tools described in detail below:

- 1. Infeed at the reversal point (see Chapter "Infeed at Reversal Point 1 or 2").
- 2. Infeed in reversal point range (see Chapter "Infeed in Reversal Point Range").
- 3. Infeed in both reversal points (see Chapter "Infeed in both Reversal Points").
- 4. Stopping oscillation movement at reversal point until infeed is terminated (see Chapter "Stopping Oscillation Movement at Reversal Point").
- 5. Enable oscillation movement (see Chapter "Enable Oscillation Movement").
- 6. Preventing premature start of partial infeed (see Chapter "Preventing premature start of partial infeed").

#### Detailed description

2.2 Oscillation controlled by synchronized actions

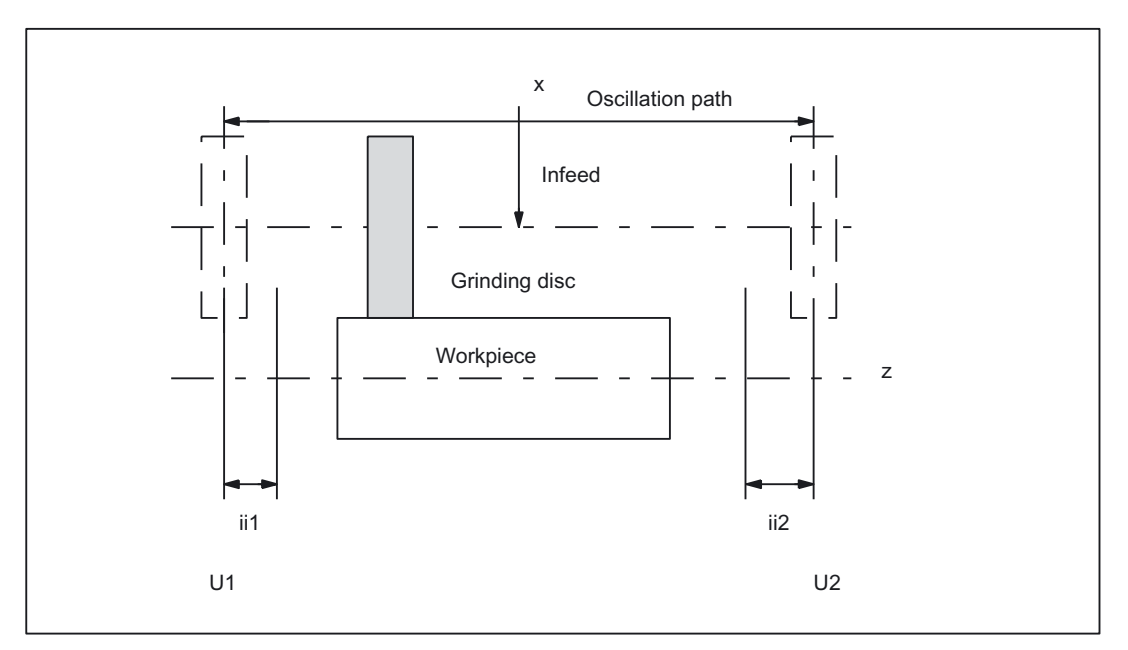

Figure 2-1 Arrangement of oscillation and infeed axes plus terms

Legend:

- U1: Reversal point 1
- U2: Reversal point 2
- ii1: Reversal point range 1
- ii2: Reversal point range 2

#### Programming

The parameters governing oscillation (see Chapter "Assigning Oscillation and Infeed Axis OSCILL") must be defined before the movement block containing the assignment between the infeed and oscillation axes (see ), the infeed definition (POSP) and the motionsynchronous actions:

The oscillation axis is enabled via a WAITP [oscillation axis] (see MD30552 \$MA\_AUTO\_GET\_TYPE), allowing the oscillation parameters to be transferred, i.e. into the setting data, simultaneously. The symbolic names, e.g. SA43700 \$SA\_REVERSE\_POS1 can then be used to program the motion-synchronous actions.

#### Note

For motion-synchronous actions with \$SA\_REVERSE\_POS values, the comparison values at the time of interpretation are valid. If setting data is changed afterwards, this has no effect.

For motion-synchronous actions with \$AA\_REVERSE\_POS values, the comparison values within the **interpoltation** are valid. This ensures a reaction to the modified reversal positions.

#### • Motion-synchronous conditions WHEN, WHENEVER

- Activation through motion block
	- Assign oscillation axis and infeed axes to one another OSCILL
	- Specify infeed response POSP.

The following sections present those elements which have not yet been dealt with.

Some examples are described in the chapter "Examples".

#### **Note**

If the condition with which the motion-synchronous action (WHEN and WHENEVER) has been defined is no longer valid, the OVERRIDE for this condition is **automatically** set to 100% if the OVERRIDE had been set to 0% before.

#### Main run evaluation

It is possible to compare the synchronization conditions in the interpolation cycle in the main run with the current actual values (\$\$ variable on the right of comparison conditions). With normal system variable comparison, the expressions are evaluated in the first run. The complete extended possibilities for synchronized actions are listed in the following documentation:

#### References:

/FB2/Function Manual, Extended Functions; Motion-Synchronous Actions (S5)

#### Example 1

Oscillation, reversal position firmly set via setting data:

```
$SA_OSCILL_REVERSE_POS1[Z]=-10 
$SA_OSCILL_REVERSE_POS2[Z]=10 
G0 X0 Z0 
WAITP(Z) 
ID=1 WHENEVER $AA_IM[Z] < 
$SA_OSCILL_REVERSE_POS1[Z] DO 
$AA<sup>-</sup>OVR[X]=0ID=2 WHENEVER $AA_IM[Z] > 
$SA_OSCILL_REVERSE_POS2[Z] DO 
$AA_OVR[X]=0 
                                      ; If the actual value of the oscillation axis 
                                     ;has exceeded the reversal point, 
                                     ;the infeed axis is stopped. 
OS[Z]=1 FA[X]=1000 POS[X]=40 ;Switch on oscillation
OS[Z]=0 ; Switch off oscillation
M30
```
#### Example 2

Oscillation with online change of the reversal position, i.e. any modification of reversal position 1 via the user surface are immediately taken into account with active oscillation movement.

```
$SA_OSCILL_REVERSE_POS1[Z]=-10 
$SA_OSCILL_REVERSE_POS2[Z]=10 
G0 X0 Z0 
WAITP(Z) 
ID=1 WHENEVER $AA_IM[Z] < 
$$SA_OSCILL_REVERSE_POS1[Z] DO 
$AA \overline{O}VR[X]=0ID=2 WHENEVER $AA_IM[Z] > 
$$SA_OSCILL_REVERSE_POS2[Z] DO 
$AA OVR[X]=0
OS[Z]=1 FA[X]=1000 POS[X]=40 ;Switch on oscillation
OS[Z]=0 ;Switch off oscillation
```

```
 ; If the actual value of the oscillation axis 
; has exceeded the reversal point, 
; the infeed axis is stopped.
```
#### 2.2.1 Infeed at reversal point 1 or 2

M30

#### Function

As long as the oscillation axis has not reached the reversal point, the infeed axis does not move.

#### Application

Direct infeed in reversal point

#### Programming

For reversal point 1: WHENEVER \$AA\_IM[Z] <> \$SA\_OSCILL\_REVERSE\_POS1[Z] DO \$AA\_OVR[X] = 0 \$AA\_OVR[Z] = 100 For reversal point 2: WHENEVER \$AA\_IM[Z] <> \$SA\_OSCILL\_REVERSE\_POS2[Z] DO \$AA\_OVR[X] = 0 \$AA\_OVR[Z] = 100 Explanation of system variables: \$AA\_IM[Z]: Current position of oscillating axis Z in the MCS \$SA\_OSCILL\_REVERSE\_POS1[Z]: Position of the reversal point1 of the oscillation axis

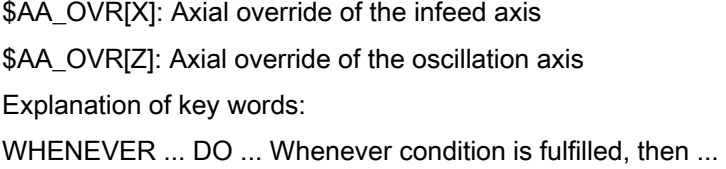

#### Infeed

The absolute infeed value is defined by instruction POSP. See Chapter "Defining Infeed POSP".

#### **Assignment**

The assignment between the oscillation axis and the infeed axis is defined by instruction OSCILL.

See Chapter "Assignment of Oscillating and Infeed Axes OSCILL".

## 2.2.2 Infeed in reversal point range

#### Function

#### Reversal point range 1:

No infeed takes place provided the oscillation axis has not reached the reversal point range (position at reversal point 1 plus contents of variables ii1). This applies on the condition that reversal point 1 is set to a lower value than reversal point 2. If this is not the case, then the condition must be changed accordingly.

#### Application

#### Reversal point range 1:

The purpose of the synchronized action is to prevent the infeed movement from starting until the oscillation movement has reached reversal point range 1.

See the figure in Chapter "Controlling Oscillation via Synchronous Actions".

#### Programming

#### Reversal point range 1:

WHENEVER \$AA\_IM[Z] > \$SA\_OSCILL\_REVERSE\_POS1[Z] + ii1 DO  $A$ A OVR $[X] = 0$ Explanation of system variables: \$AA\_IM[Z]: Current position of oscillating axis Z \$SA\_OSCILL\_REVERSE\_POS1[Z]: Position of reversal point 1 of the oscillation axis \$AA\_OVR[X]: Axial override of the infeed axis

Detailed description

2.2 Oscillation controlled by synchronized actions

ii1: Magnitude of reversal range (user Variable) Explanation of key words: WHENEVER ... DO ... Whenever condition is fulfilled, then ...

#### Function

#### Reversal point range 2:

The infeed axis stops until the current position (value) of the oscillation axis is lower than the position at reversal point2 minus the contents of variable ii2. This applies on condition that the setting for reversal point position 2 is higher than that for reversal point position 1. If this is not the case, then the condition must be changed accordingly.

#### Application

#### Reversal point range 2:

The purpose of the synchronized action is to prevent the infeed movement from starting until the oscillation movement has reached reversal point range 2.

See the figure in Chapter "Controlling Oscillation via Synchronous Actions".

#### Programming

#### Reversal point range 2:

WHENEVER \$AA\_IM[Z] < \$SA\_OSCILL\_REVERSE\_POS2[Z] - ii2 DO  $A_A$  OVR $[X] = 0$ Explanation: \$AA\_IM[Z]: Current position of oscillating axis Z \$SA\_OSCILL\_REVERSE\_POS2[Z]: Position of reversal point 2 of the oscillation axis \$AA\_OVR[X]: Axial override of the infeed axis ii2: Magnitude of reversal range 2 (user variable)

#### Infeed

The absolute infeed value is defined by instruction POSP. See Chapter "Defining Infeed POSP".

#### Assignment

The assignment between the oscillation axis and the infeed axis is defined by instruction OSCILL.

See Chapter "Assignment of Oscillating and Infeed Axes OSCILL".

## 2.2.3 Infeed at both reversal points

#### General procedure

The functions described above for infeed at the reversal point and in the reversal point range can be freely combined.

#### **Combinations**

Infeed: to U1 - to U2 to U1 - range U2 range U1 - to U2 range U1 - range U2

## One-sided infeed

to U1 to U2 range U1 range U2

These options are described in the chapter "Infeed in Reversal Point 1 or 2" and the chapter "Infeed in the Reversal Range".

## 2.2.4 Stop oscillation movement at the reversal point

#### Function

#### Reversal point 1:

Every time the oscillation axis reaches reversal position 1, it must be stopped by means of the override and the infeed movement started.

#### Application

The synchronized action is used to hold the oscillation axis stationary until part infeed has been executed. This synchronized action can be omitted if the oscillation axis need not wait at reversal point 1 until part infeed has been executed. At the same time, this synchronized action can be used to start the infeed movement if this has been stopped by a previous synchronized action which is still active.

#### Programming

WHENEVER \$AA\_IM[oscillation axis] == \$SA\_OSCILL\_REVERSE\_POS1[oscillation axis]

DO \$AA\_OVR[oscillation axis] = 0 \$AA\_OVR[infeed axis] = 100

Explanation of system variables:

\$AA\_IM[oscillation axis]: Current position of oscillation axis

\$SA\_OSCILL\_REVERSE\_POS1[oscillation axis]: Reversal point of the oscillation axis

\$AA\_OVR[oscillation axis]: Axial override of the oscillation axis

\$AA\_OVR[infeed axis]: Axial override of the infeed axis

## Function

#### Reversal point 2:

Every time the oscillation axis reaches reversal position 2, it must be stopped by means of the override 0 and the infeed movement started.

#### Application

The synchronized action is used to hold the oscillation axis stationary until part infeed has been executed. This synchronized action can be omitted if the oscillation axis need not wait at reversal point 2 until part infeed has been executed. At the same time, this synchronized action can be used to start the infeed movement if this has been stopped by a previous synchronized action which is still active.

#### Programming

WHENEVER \$AA\_IM[oscillation axis] == \$SA\_OSCILL\_REVERSE\_POS2[oscillation axis] DO \$AA\_OVR[oscillation axis] = 0 \$AA\_OVR[infeed axis] = 100 Explanation: \$AA\_IM[oscillation axis]: Current position of oscillation axis \$SA\_OSCILL\_REVERSE\_POS2[oscillation axis]: Reversal point 2 of the oscillation axis \$AA\_OVR[oscillation axis]: Axial override of the oscillation axis \$AA\_OVR[infeed axis]: Axial override of the infeed axis

## 2.2.5 Oscillation movement restarting

#### Function

The oscillation axis is started via the override whenever the distance-to-go for the currently traversed path section of the infeed axis = 0, i.e. part infeed has been executed.

#### Application

The purpose of this synchronized action is to continue the movement of the oscillation axis on completion of the part infeed movement. If the oscillation axis need not wait for completion of partial infeed, then the motion-synchronous action with which the oscillation axis is stopped at the reversal point must be omitted.

#### Programming

WHENEVER \$AA\_DTEPW[infeed axis] == 0

DO \$AA\_OVR[oscillation axis] =100

Explanation of system variables:

\$AA\_DTEPW[infeed axis]: axial remaining travel distance for the infeed axis in the MCS: Path distance of the infeed axis

\$AA\_OVR[oscillation axis]: Axial override for oscillation axis

Explanation of key words:

WHENEVER ... DO ... Whenever condition is fulfilled, then ...

## 2.2.6 Do not start partial infeed too early

#### Function

The functions described above prevent any infeed movement outside the reversal point or the reversal point range. On completion of an infeed movement, however, restart of the next partial infeed must be prevented.

#### Application

A channel-specific flag is used for this purpose. This flag is set at the end of the partial infeed (partial distance-to-go == 0) and is deleted when the axis leaves the reversal point range. The next infeed movement is then prevented by a synchronized action.

Detailed description

2.2 Oscillation controlled by synchronized actions

#### Programming

WHENEVER \$AA\_DTEPW[infeed axis] == 0 DO \$AC\_MARKER[index]=1 and, for instance, for reversal point 1: WHENEVER \$AA\_IM[Z] <> \$SA\_OSCILL\_REVERSE\_POS1[Z] DO \$AC\_MARKER[Index]=0 WHENEVER \$AC\_MARKER[index]==1 DO \$AA\_OVR[infeed axis]=0 Explanation of system variables: \$AA\_DTEPW[infeed axis]: axial remaining travel distance for the infeed axis in the MCS: Path distance of the infeed axis \$AC\_MARKER[index]: Channel-specific marker with index \$AA\_IM[oscillation axis]: Current position of oscillation axis \$SA\_OSCILL\_REVERSE\_POS1[oscillation axis]: Reversal point 1 of the oscillation axis \$AA\_OVR[infeed axis]: Axial override for infeed axis Explanation of key words: WHENEVER ... DO ... Whenever condition is fulfilled, then ...

## 2.2.7 Assignment of oscillation and infeed axes OSCILL

#### Function

One or several infeed axes are assigned to the oscillation axis with command OSCILL. Oscillation motion starts.

The PLC is informed of which axes have been assigned via the VDI interface. If the PLC is controlling the oscillation axis, it must now also monitor the infeed axes and use the signals for the infeed axes to generate the reactions on the oscillation axis via 2 stop bits of the interface.

#### Application

The axes whose response has already been defined by synchronous conditions are assigned to one another for activation of oscillation mode. The oscillation movement is started.

## Programming

OSCILL[oscillation axis] = (infeed axis1, infeed axis2, infeed axis3)

Infeed axis2 and infeed axis3 in brackets plus their delimiters can be omitted if they are not required.

## 2.2.8 Definition of infeeds POSP

#### Function

The control receives the following data for the infeed axis:

- Total infeed
- Part infeed at reversal point/reversal point range
- Part infeed response at end

#### Application

This instruction must be given after activation of oscillation with OSCILL to inform the controller of the required infeed values at the reversal points/reversal point ranges.

#### Programming

POSPI infeed axis] = (end position, part section, mode)

End position: End position for the infeed axis after all partial infeeds have been traversed.

Part section: Part infeed at reversal point/reversal point range

Mode 0: For the last two part steps, the remaining path up to the target point is divided into two equally large residual steps (default setting).

Mode 1: The part length is adjusted such that the total of all calculated part lengths corresponds exactly to the path up to the target point.

## 2.2.9 External oscillation reversal

For example, keys on the PLC can be used to change the oscillation area or instantaneously reverse the direction of oscillation.

The current oscillation motion is braked and the axis then traversed in the opposite direction in response to the edge-triggered PLC input signal Oscillation reversal (DB31 DBB28 bit0). The braking operation is checked back via PLC output signal Oscillation reversal active (DB31 DBB100 bit 2).

The braking position of the axis can be accepted as the new reversal position by means of PLC signal Change reversal position (DB31 DBB28 Bit4).

The PLC input signal Select reversal position (DB31 DBB28 bit 3) is ignored provided that the change is made in relation to the last issued *External oscillation reversal* command.

No change in the reversal points applied via handwheel or JOG keys may be active for the relevant axis. If handwheel or JOG key changes are currently active, display alarm 20081 (Braking position cannot be accepted as reversal position - handwheel active) will be generated. The alarm is automatically reset when the conflict has been eliminated.

#### Hold time

No stop time is applied for a change of direction due to an *external oscillation reversal*. The axis waits for the exact stop fine signal. Any configured exact stop condition is fulfilled.

#### Infeed motion

With non-modal oscillation, no infeed movement is performed for a change of direction due to an external oscillation reversal as the reversal position has not been reached and consequently the appropriate synchronized action is not fulfilled.

#### System variables

The braking position can be scanned via system variable \$AA\_OSCILL\_BREAK\_POS1, when approach to reversal position 1 is aborted or via

\$AA\_OSCILL\_BREAK\_POS2 when approach to reversal position 2 is aborted.

If the relevant reversal point is approached again, the position of the reversal point can be scanned in \$AA\_OSCILL\_BREAK\_POS1 or \$AA\_OSCILL\_BREAK\_POS2.

In other words, only after an *External oscillation reversal* command is there a difference between the values in \$AA\_OSCILL\_BREAK\_POS1 and \$AA\_OSCILL\_REVERSE\_POS1 or the values in \$AA\_OSCILL\_BREAK\_POS2 and \$AA\_OSCILL\_REVERSE\_POS2.

External oscillation reversal can therefore be detected by a synchronized action, see examples.

#### Special cases

If the PLC input signal "oscillation reversal" is activated as the axis is approaching the start position, the approach movement is aborted and the axis continues by approach interruption position 1.

If the PLC input signal "oscillation reversal" is set during a stop period, the stop timer is deactivated; if exact stop fine has not yet been reached, the axis waits for the exact stop fine reached signal before continuing its motion.

If the PLC input signal "oscillation reversal" is activated as the axis is approaching the end position, the approach movement is aborted and oscillation is terminated.

An example of oscillation reversal can be found in the chapter "Changing Reversal Position with 'External Oscillation Reversal' via Synchronous Actions".

# $\sum_{i=1}^{n}$

## Availability of the "Oscillation" function

Oscillation is an option, available under order number 6FC5 251-0AB04-0AA0.

Asynchronous oscillation and oscillation across blocks is available for NCU570, 571, 572, 573.

Oscillation with motion-synchronous actions is available for NCU 572, 573.

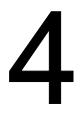

# $\blacksquare$ Examples  $\blacksquare$

## **Requirements**

The examples given below require components of the NC language specified in the sections entitled:

• Asynchronous oscillation

and

• Oscillation controlled by synchronized actions.

# 4.1 4.1 Example of asynchronous oscillation

## Exercise

The oscillation axis Z must oscillate between -10 and 10. Approach reversal point 1 with exact stop coarse and reversal point 2 without exact stop. The oscillation axis feedrate must be 5000. 3 sparking-out strokes must be executed at the end of the machining operation followed by approach by oscillation axis to end position 30. The feedrate for the infeed axis is 1000, end of the infeed in X direction is at 15.

## Program section

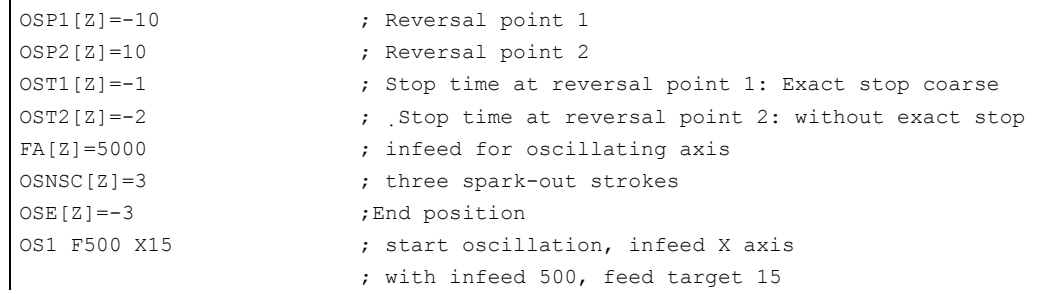

4.2 Example 1 of oscillation with synchronized actions

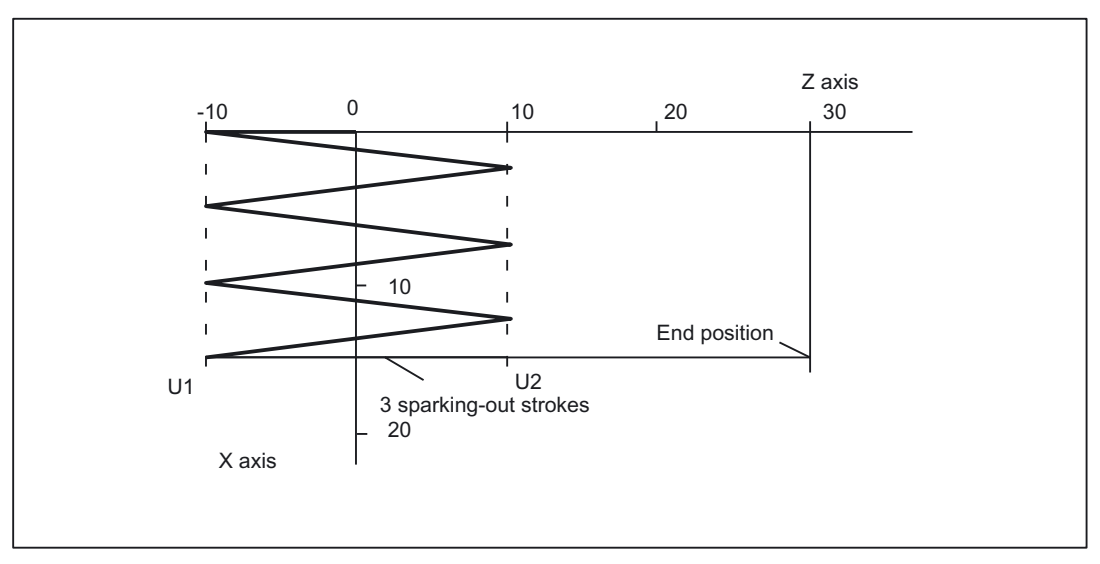

Figure 4-1 Sequences of oscillation movements and infeed, example 1

# 4.2 4.2 Example 1 of oscillation with synchronized actions

#### Exercise

Direct infeed must take place at reversal point 1; the oscillation axis must wait until the part infeed has been executed before it can continue traversal. At reversal point 2, the infeed must take place at a distance of -6 from reversal point 2; the oscillation axis must not wait at this reversal point until part infeed has been executed. Axis Z is the oscillation axis and axis X the infeed axis. (See chapter "Controlling Oscillation via Synchronous Actions").

#### **Note**

The setting data OSCILL\_REVERSE\_POS\_1/2 are values in the machine coordinate system; therefore comparison is only suitable with \$AA\_IM[n].

#### Program section

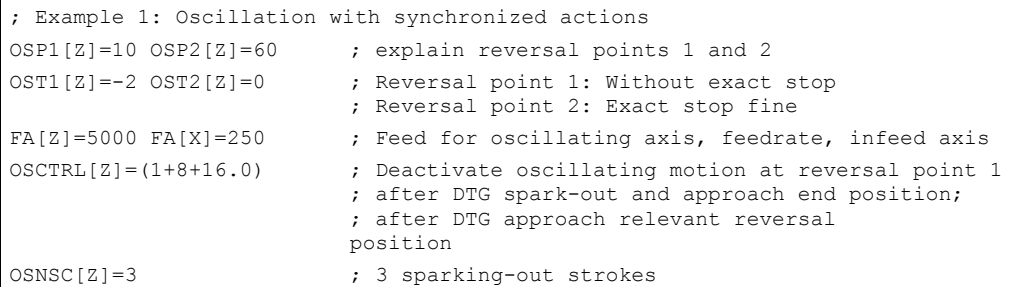

**Examples** 

#### 4.2 Example 1 of oscillation with synchronized actions

```
OSE[Z]=0 ; End position = 0; 
WAITP(Z) ; enable oscillation for Z axis
; motion-synchronous actions 
; 
; always, when 
; 
                        the current position of the oscillating axis in the MCS 
                         is 
; not equal to <br> reversal position 1
; then 
; 
                         set the marker with index 1 to value 0 (reset marker 1) 
WHENEVER $AA_IM[Z]<>$SA_OSCILL_REVERSE_POS1[Z] DO $AC_MARKER[1]=0
; 
; always, when 
; 
                        the current position of the oscillating axis in the MCS 
                         is 
; less than 
; 
                         the start of reversal area 2 (here: reversal point 2 - 6),
; then set the axial override of the infeed axis to 0%. 
; and 
; 
                         set the marker with index 2 to value 0 (reset marker 2) 
WHENEVER $AA_IM[Z]<$SA_OSCILL_REVERSE_POS2[Z]-6 DO $AA_OVR[X]=0 $AC_MARKER[2]=0
; 
; always, when 
; 
                         the current position of the oscillating axis in the MCS 
                         is 
; equal to r reversal position 1,
; then 
; 
                         set the axial override of the oscillation axis to 0% 
; and 
; 
; 
                         set the axial override of infeed axis Z to 100% (this 
                         cancels the previous synchronous action). 
WHENEVER $AA_IM[Z]==$SA_OSCILL_REVERSE_POS1[Z] DO $AA_OVR[Z]=0 $AA_OVR[X]=100
; 
; always, when the distance-to-go of the part infeed is
; equal to 0,; then set the marker with index 2 to value 1
; and set the marker with index 1 to value 1
WHENEVER $AA_DTEPW[X] == 0 DO $AC_MARKER[2]=1 $AC_MARKER[1]=1
; 
; always, when the flag with index 2 is
; equal to 1, 
; then 
; 
; 
; 
                         set the axial override of the infeed axis to 0%; this 
                         prevents premature infeed (oscillation axis has not left 
                         reversal point 1 yet). 
; 
WHENEVER $AC MARKER[2] ==1 DO $AA OVR[X] =0
; 
; always, when the flag with index 1 is
; equal to 1,; then 
; 
; 
; 
                         set the axial override of the infeed axis to 0%; this 
                         prevents premature infeed (oscillation axis has not left 
                         reversal range 2 yet) 
; and 
; 
                         set the axial override of the oscillation axis to 100% 
                         ('Start' oscillation) 
WHENEVER $AC MARKER[1] ==1 DO $AA OVR[X]=0 $AA OVR[Z]=100
;
```
#### **Examples**

4.3 Example 2 of oscillation with synchronized actions

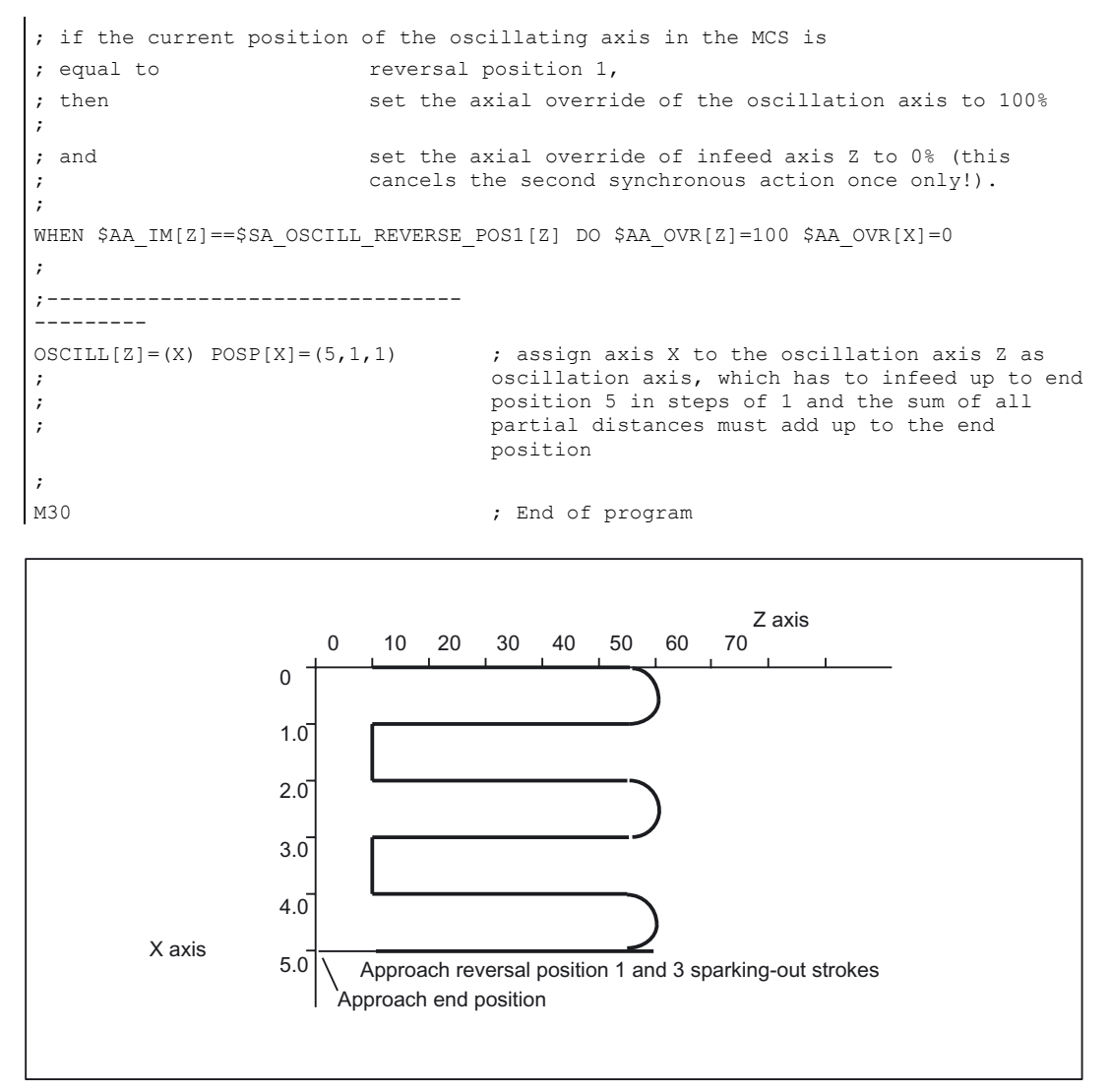

Figure 4-2 Sequences of oscillation movements and infeed, example 1

# 4.3 4.3 Example 2 of oscillation with synchronized actions

#### Exercise

No infeed must take place at reversal point 1. At reversal point 2, the infeed must take place at distance ii2 from reversal point 2; the oscillation axis must wait at this reversal point until part infeed has been executed. Axis Z is the oscillation axis and axis X the infeed axis.

**Examples** 

4.3 Example 2 of oscillation with synchronized actions

#### Program section

Example 2: Oscillation with synchronized actions

```
DEF INT ii2 \qquad \qquad ; Define variable for reversal area 2
; 
OSP1[Z]=10 OSP2[Z]=60 ; explain reversal points 1 and 2 
OST1[Z]=0 OST2[Z]=0 ; Reversal point 1: Exact stop fine 
                        ; Reversal point 2: Exact stop fine 
FA[Z]=5000 FA[X]=100 ; Feed for oscillating axis, infeed axis 
OSCTRL[Z]=(2+8+16,1) ; Deactivate oscillating motion at reversal point 2 
                        ; after remaining distance spark-out and approach end 
                        position 
                        ; delete approach after remaining distance 
                        ; approach reversal position 
OSNSC[Z]=3 \qquad \qquad ; 3 sparking-out strokes
OSE[Z]=70 ; End position = 70
ii2=2 ; Set reversal point range 
WAITP(Z) ; enable oscillation for Z axis
; motion-synchronous actions: 
; always, when 
; 
                        the current position of the oscillating axis in the MCS 
                        is 
; less than the start of reversal area 2
; then 
; 
                        set the axial override of infeed axis 
                        to 0% 
; and set the marker with index 0 to value 0
WHENEVER $AA_IM[Z]<$SA_OSCILL_REVERSE_POS2[Z]-ii2 DO $AA_OVR[X]=0 $AC_MARKER[0]=0
; 
; always, when 
; 
                        the current position of the oscillating axis in the MCS 
                        is 
; greater or equal to reversal position 2
; then 
; 
                        set the axial override of oscillation axis 
                        to 0% 
WHENEVER $AA_IM[Z]>=$SA_OSCILL_REVERSE_POS2[Z] DO $AA_OVR[Z]=0
; 
; always, when the distance-to-go of the part infeed is
; equal to 0,; then set the marker with index 0 to value 1
WHENEVER $AA DTEPW[X] == 0 DO $AC MARKER[0]=1
; 
; always, when the flag with index 0 is
; equal to 1,
; then 
; 
; 
; 
; 
                        set the axial override of infeed axis X to 0% in order to 
                        inhibit premature infeed (oscillating axis has not yet 
                        left reversal area 2 but infeed axis is ready for a new 
                        infeed) 
; and 
; 
; 
                        set the axial override of oscillating axis to 100% (this 
                        cancels the 2nd synchronized action). 
WHENEVER $AC MARKER[0] == 1 DO $AA OVR[X]=0 $AA OVR[Z]=100
; 
OSCILL[Z] = (X) POSP[X] = (5,1,1) ; starting the axes
```
4.4 Examples for starting position

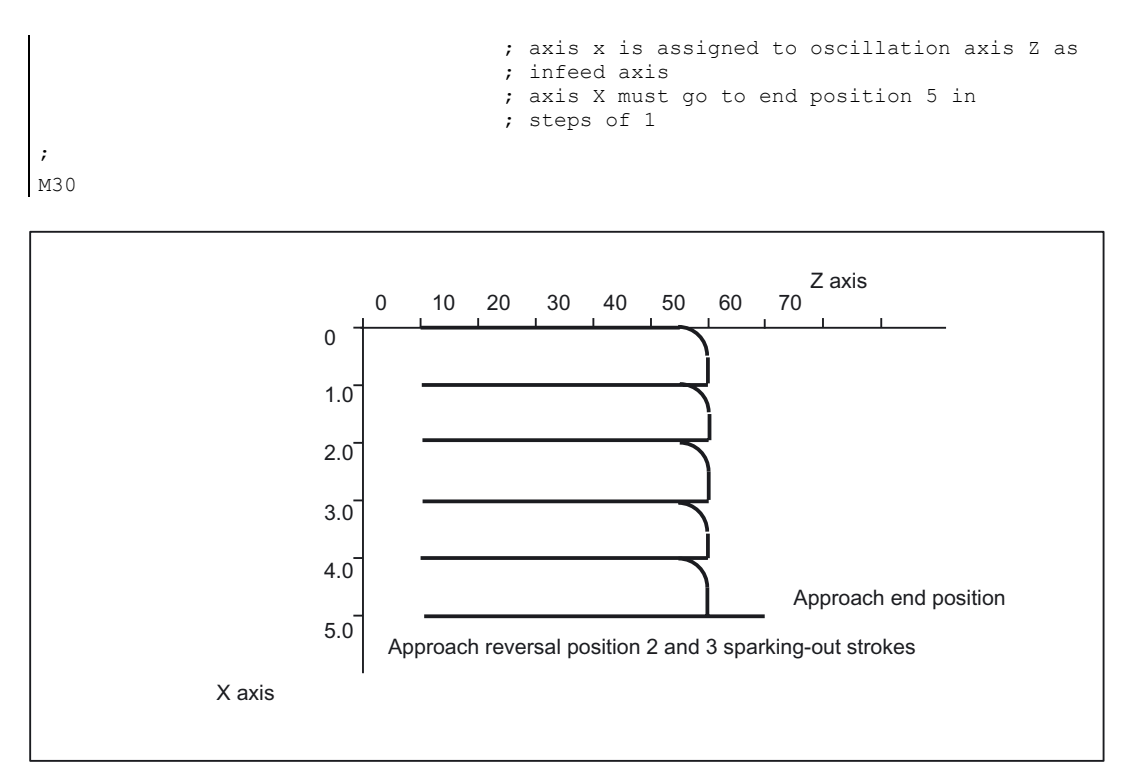

Figure 4-3 Sequences of oscillation movements and infeed, example 2

# 4.4 4.4 Examples for starting position

## 4.4.1 Define starting position via language command

```
WATTP(Z) ; enable oscillation for Z axis
OSP1[Z]=10 OSP2[Z]=60 ; explain reversal points 1 and 2 
OST1[Z]=-2 OST2[Z]=0 ; Reversal point 1: Without exact stop 
                        ; Reversal point 2: Exact stop fine 
FA[Z]=5000 FA[X]=2000 ; Infeed oscillation axis,
                        ; Feed infeed axis 
OSCTRL[Z]=(1+8+16,0) ; Deactivate oscillating motion at reversal point 1 
                        ; after DTG spark-out and approach end position; 
                        ; after DTG approach relevant reversal 
                          position 
OSNSC[Z]=3 \qquad \qquad ; \qquad 3 sparking-out strokes
OSE[Z]=0 ; End position = 0
OSB[Z]=0 ; starting position = 0
OS[Z]=1 X15 F500 ; Start oscillation, continuous infeed 
OS[Z]=0 ;Switch off oscillation 
WATTP(Z) ; wait for completion of oscillation motion
M30
```
#### **Explanation**

When the  $Z$  axis starts oscillation, it first approaches the starting position (position = 0 in the example) and then begins the oscillation motion between the reversal points 10 and 60. When the X axis has reached its end position 15, the oscillation finishes with 3 sparking out strokes and approach of end position 0.

## 4.4.2 Start oscillation via setting data

```
WAITP(Z) 
STOPRE 
$SA_OSCILL_REVERSE_POS1[Z]=-10 ; reversal position 1 = -10
$SA OSCILL REVERSE POS2[Z]=30 ; reversal position 2 = 30
$SA OSCILL START POS[Z] = -50 \qquad ; starting position = -50
$SA_OSCILL_CTRL_MASK[Z] = 512 ; Approach starting position,
                                       ; on switch-off stop at the next 
                                       ; reversal point 
                                       ; do not approach any end position 
                                       ; on DTG no sparking-out strokes 
$SA_OSCILL_VELO[ Z ] = 5000 ; Infeed for oscillating axis
$SA_OSCILL_IS_ACTIVE[ Z ] = 1 ; Start
$SA_OSCILL_DWELL_TIME1[ Z ] = -2 ; without waiting for exact stop
$SA_OSCILL_DWELL_TIME2[ Z ] = 0 ; wait for fine exact stop
STOPRE 
X30 F100 
$SA_OSCILL_IS_ACTIVE[ Z ] = 0 ; stop
WAITP(Z) 
M30
```
## **Description**

When the Z axis starts oscillation, it first approaches the starting position (position = -50 in the example) and then begins the oscillation motion between the reversal points -10 and 30. When the X axis has reached its end position 30, the oscillation finishes at the next approached reversal point.

4.4 Examples for starting position

## 4.4.3 Non-modal oscillation (starting position = reversal point 1)

#### Oscillation with synchronized actions

```
N701 \blacksquare ; oscillate with synchronous actions,
                                 ; starting position == reversal point 1 
; 
N702 OSP1[Z]=10 OSP2[Z]=60 ; explain reversal points 1 and 2
N703 OST1[Z]=0 OST2[Z]=0 ; Reversal point 1: Exact stop coarse 
                                 ; Reversal point 2: Exact stop fine 
N704 FA[Z]=5000 FA[X]=2000 ; Infeed oscillation axis,
                                 ; Feed infeed axis 
N705 OSCTRL[Z]=(1+8+16.0) ; switch off oscillation motion in 
                                 : Reversal point 1 after DTG spark-out 
                                 ; and approach end position 
                                 ; after DTG relevant reversal position 
                                 ; to be approached 
N706 OSNSC[Z]=3 \qquad \qquad ; \qquad 3 sparking-out strokes
N707 OSE[Z]=0 ; End position = 0
N708 OSB[Z]=10 \qquad \qquad ; Starting position = 10
N709 WAITP(Z) ; enable oscillation for Z axis 
; 
; motion-synchronous actions: 
; set marker with index 2 on 1 (initialization) 
WHEN TRUE DO $AC MARKER[2]=1
; 
always, when 
; 
; 
                                 the marker with index 2 is equal to 0 and the 
                                 current position of the oscillation axis 
                                 is not equal to reversal position 1 
Then set the marker with index 1 to 0.
; 
WHENEVER ($AC_MARKER[2] == 0) AND $AA_IW[Z]>$SA_OSCILL_REVERSE_POS1[Z])
DO $AC MARKER[1]=0; always, when 
; 
; 
                                 the current position of the oscillation axis is 
                                 smaller than the beginning of reversal range 2, 
; then 
; 
; 
                                 set the axial override of the infeed axis to 0 
                                 and set the marker with index 0 to 0 
WHENEVER $AA_IW[Z]<$SA_OSCILL_REVERSE_POS2[Z]-6 DO $AA_OVR[X]=0 $AC_MARKER[0]=0
; 
; always, when 
; 
                                 the current position of the oscillation axis is 
                                 equal to reversal position 1, 
; then 
; 
; 
; 
                                 set the axial override of the oscillation axis to 
                                 0 and set the axial override of the infeed axis 
                                 to 100% (this cancels the previous synchronous 
                                 action). 
WHENEVER $AA_IW[Z]==$SA_OSCILL_REVERSE_POS1[Z] DO $AA_OVR[Z]=0 $AA_OVR[X]=100 
; 
; always, when 
; 
                                 the distance-to-go of the partial infeed equals 
                                 0,; then set the marker with index 0 to 1 and set the
```
#### **Examples**

#### 4.4 Examples for starting position

```
marker with index 1 to 1
WHENEVER $AA DTEPW[X]==0 DO $AC MARKER[0]=1 $AC MARKER[1]=1
; 
; always, when the marker with index 0 equals 1,
; then 
; 
; 
                                  set the axial override of the infeed axis to 0, 
                                  this prevents premature renewed infeed! 
WHENEVER $AC_MARKER[0]==1 DO $AA_OVR[X]=0 
; 
; always, when the marker with index 1 equals 1,
; then 
; 
; 
; 
; 
; 
                                  set the axial override of the infeed axis to 0, 
                                  (this prevents premature renewed infeed!) and set 
                                  the axial override of the oscillation axis to 
                                  100% (this cancels the previous synchronous 
                                  action!) 
WHENEVER $AC MARKER[1] ==1 DO $AA OVR[X]=0 $AA OVR[Z]=100
; 
; When 
; 
                                  the current position of the oscillation axis is 
                                  equal to reversal position 1, 
; then 
; 
; 
                                  reset the marker with index 2, enable the first 
                                  synchronous action (no infeed when starting 
                                  position is reached == reversal position1) 
WHEN $AA_IW[Z] == $SA_OSCILL_REVERSE_POS1[Z] DO $AC_MARKER[2] = 0
; 
;---------------------------------- 
N750 OSCILL[Z] = (X) POSP[X] = (5, 1, 1); assign axis X to the oscillation axis Z as infeed axis, 
; which has to infeed up to end position 5 
; in steps of 1 and the sum of all partial distances 
; must add up to the end position. 
; 
N780 WAITP(Z) ; release the Z axis
; 
N790 X0 Z0 
N799 M30 ; End of program
```
#### **Description**

The starting position matches reversal point 1. The synchronous actions WHEN ... (see above) prevent an infeed when the starting position is reached.

4.5 Example of external oscillation reversal

## 4.5 4.5 Example of external oscillation reversal

### 4.5.1 Change reversal position via synchronized action with "external oscillation reversal"

```
DEFINE BREAKPZ AS $AA OSCILL BREAK POS1[Z]
DEFINE REVPZ AS $SA OSCILL REVERSE POS1[Z]
WAITP(Z) ; enable oscillation for the Z axis
OSP1[Z]=10 OSP2[Z]=60 ; explain reversal points 1 and 2 
OSE[Z] = 0 ; End position = 0
OSB[Z]=0 ; Starting position = 0
                         ; at external reversal of oscillation for 
                         ; oscillation reversal point 1, adapt this 
WHENEVER BREAKPZ <> REVPZ DO $$SA_OSCILL_REVERSE_POS1 = BREAKPZ
OS[Z]=1 X150 F500 ; Start oscillation, continuous infeed 
OS[Z]=0 ; Switch off oscillation 
WAITP(Z) ; wait for completion of oscillation motion
M30
```
# Data lists  $\overline{5}$

## 5.1 5.1 Machine data

#### 5.1.1 General machine data

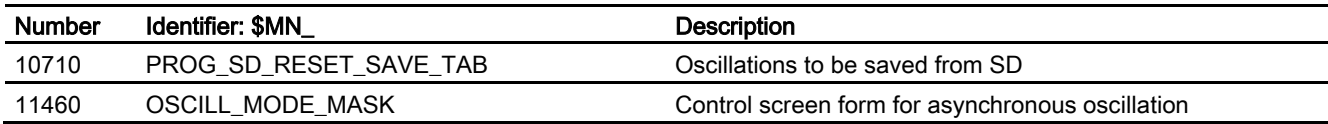

## 5.2 5.2 Setting data

## 5.2.1 Axis/spindle-specific setting data

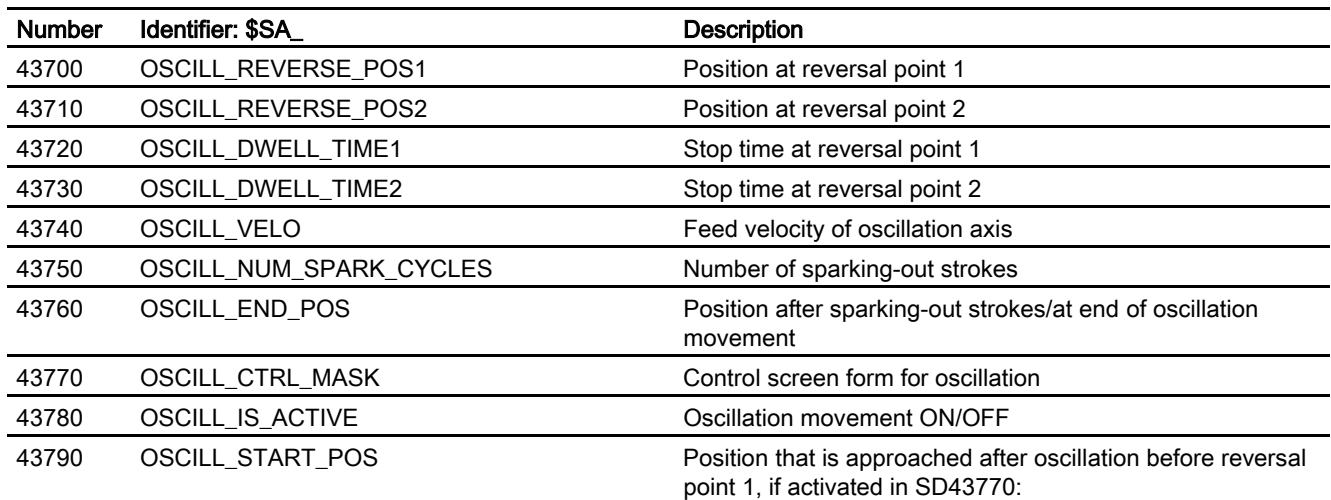

5.3 Signals

## 5.3 5.3 Signals

## 5.3.1 Signals to axis/spindle

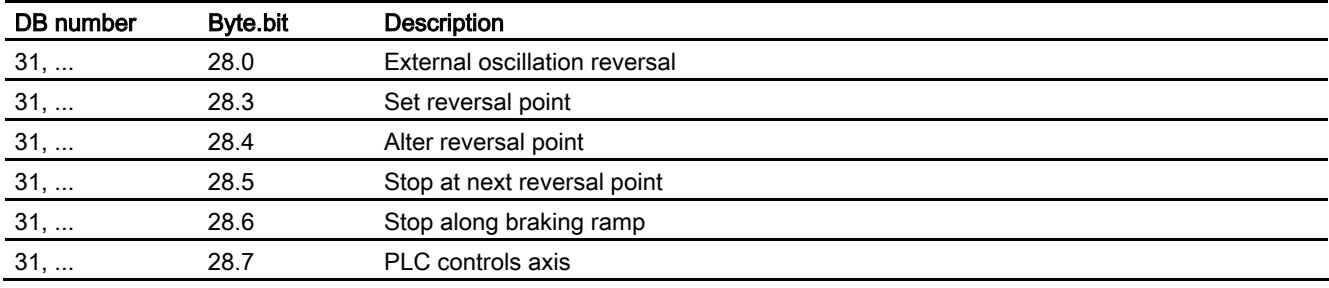

## 5.3.2 Signals from axis/spindle

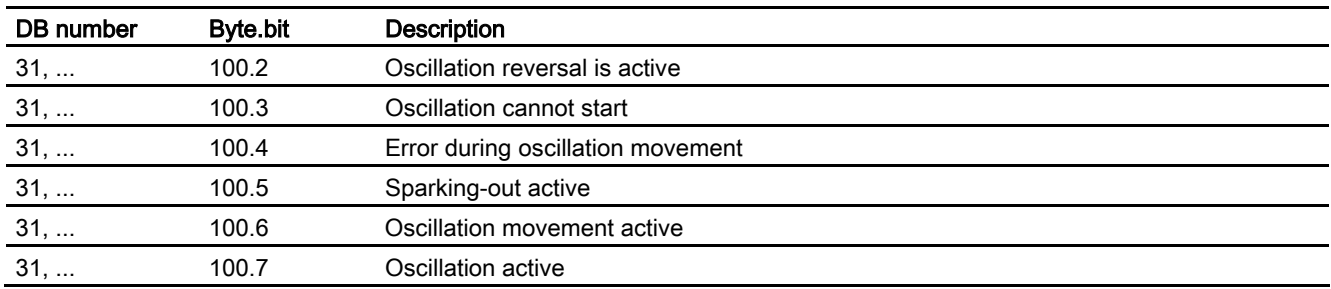

## 5.4 5.4 System variables

#### 5.4.1 Main run variables for motion-synchronous actions

The following variables are provided for main run variable\_read: Main run variable\_read:

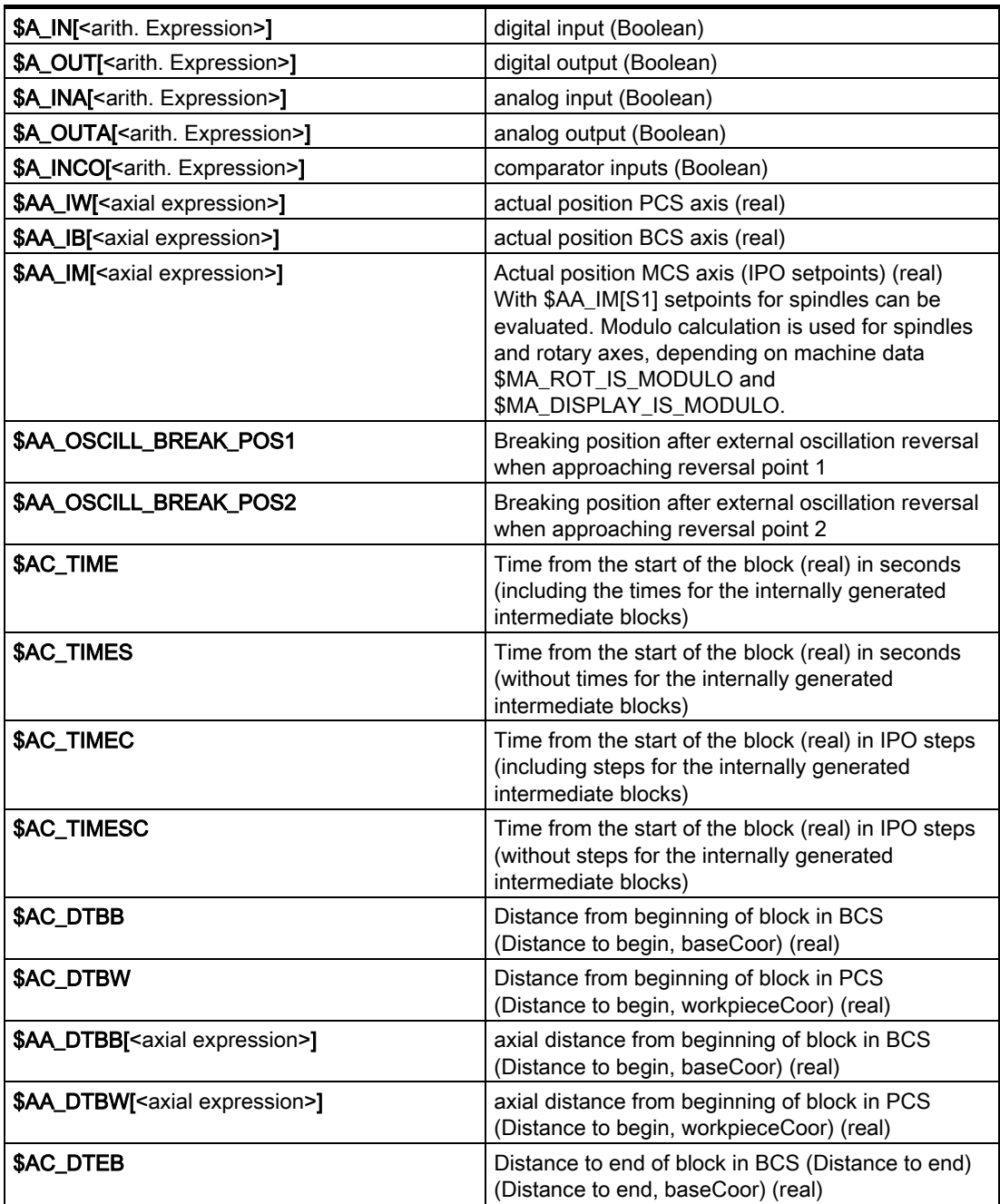

#### Data lists

5.4 System variables

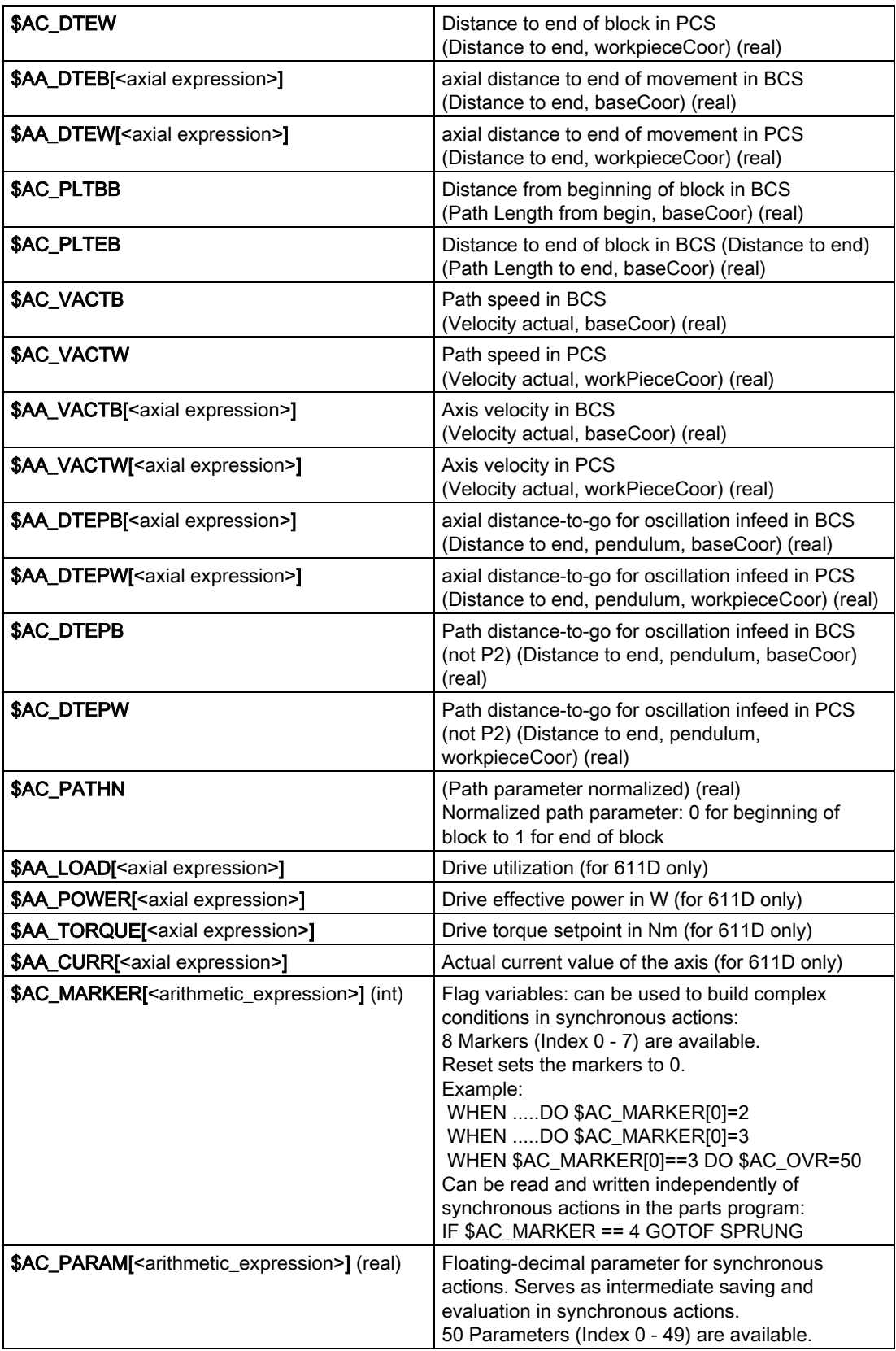

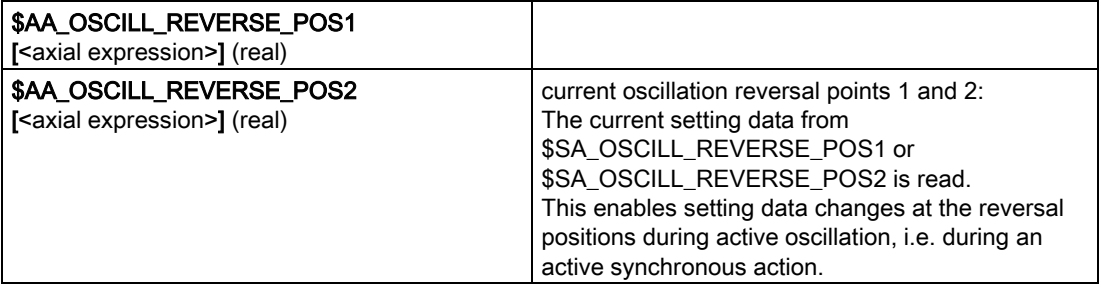

#### **Conditions**

Conditions for motion-synchronous actions are formulated:

Main run variable comparison operator expression

For details see:

#### References:

/FB2/ S5; "Synchronous actions"

## Index

### I

Infeed, [1-1](#page-864-0) 

## O

OS, [2-5](#page-870-0)  OSB, [2-8](#page-873-0)  OSCILL, [2-14](#page-879-0)  Oscillating, [1-1](#page-864-0)  asynchronous, [1-1](#page-864-0)  continuous infeed, [1-1](#page-864-0)  with synchronized actions, [4-2](#page-893-0)  Oscillating axis, [1-1](#page-864-0)  OSCTRL, [2-7](#page-872-0)  OSE, [2-8](#page-873-0)  OSNSC, [2-8](#page-873-0)  OSP, [2-6](#page-871-0)  OST, [2-6](#page-871-0) 

## P

POSP, [2-14](#page-879-0) 

## R

Reversal points, [1-1](#page-864-0) 

## S

SD42100, [2-2](#page-867-0)  SD42101, [2-2](#page-867-0)  SD43770, [2-8](#page-873-0)  SD43790, [2-8](#page-873-0)  Sparking-out strokes, [1-1](#page-864-0) 

## W

WAITP Oscillating axis, [2-13](#page-878-0) 

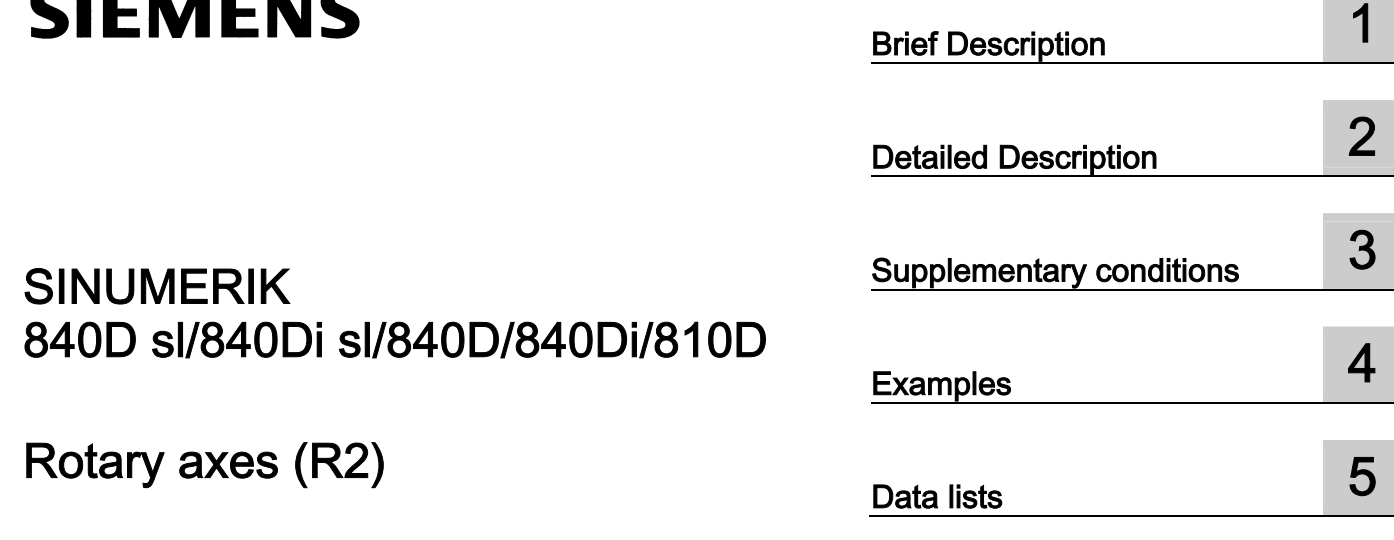

## SINUMERIK 840D sl/840Di sl/840D/840Di/810D

## Rotary axes (R2)

Function Manual

### Valid for

**Control** SINUMERIK 840D sl/840DE sl SINUMERIK 840Di sl/840DiE sl SINUMERIK 840D powerline/840DE powerline SINUMERIK 840Di powerline/840DiE powerline SINUMERIK 810D powerline/810DE powerline

#### Software Version

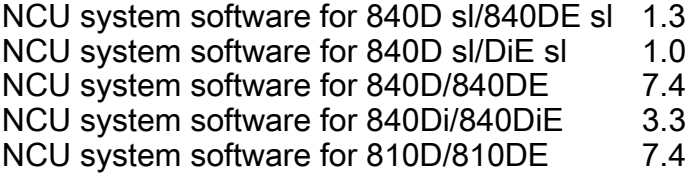

### 03/2006 Edition

6FC5397-1BP10-1BA0

### Safety Guidelines

This manual contains notices you have to observe in order to ensure your personal safety, as well as to prevent damage to property. The notices referring to your personal safety are highlighted in the manual by a safety alert symbol, notices referring only to property damage have no safety alert symbol. These notices shown below are graded according to the degree of danger.

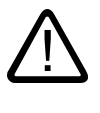

#### Danger

indicates that death or severe personal injury will result if proper precautions are not taken.

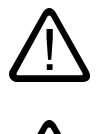

l.

#### Warning

indicates that death or severe personal injury may result if proper precautions are not taken.

#### **Caution**

with a safety alert symbol, indicates that minor personal injury can result if proper precautions are not taken.

#### Caution

without a safety alert symbol, indicates that property damage can result if proper precautions are not taken.

#### **Notice**

indicates that an unintended result or situation can occur if the corresponding information is not taken into account.

If more than one degree of danger is present, the warning notice representing the highest degree of danger will be used. A notice warning of injury to persons with a safety alert symbol may also include a warning relating to property damage.

#### Qualified Personnel

The device/system may only be set up and used in conjunction with this documentation. Commissioning and operation of a device/system may only be performed by qualified personnel. Within the context of the safety notes in this documentation qualified persons are defined as persons who are authorized to commission, ground and label devices, systems and circuits in accordance with established safety practices and standards.

#### Prescribed Usage

Note the following:

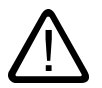

## Warning

This device may only be used for the applications described in the catalog or the technical description and only in connection with devices or components from other manufacturers which have been approved or recommended by Siemens. Correct, reliable operation of the product requires proper transport, storage, positioning and assembly as well as careful operation and maintenance.

#### **Trademarks**

All names identified by ® are registered trademarks of the Siemens AG. The remaining trademarks in this publication may be trademarks whose use by third parties for their own purposes could violate the rights of the owner.

#### Disclaimer of Liability

We have reviewed the contents of this publication to ensure consistency with the hardware and software described. Since variance cannot be precluded entirely, we cannot guarantee full consistency. However, the information in this publication is reviewed regularly and any necessary corrections are included in subsequent editions.

 Siemens AG Automation and Drives Postfach 48 48 90437 NÜRNBERG GERMANY

Order No.: 6FC5397-1BP10-1BA0 Edition 05/2006

Copyright © Siemens AG 2006. Technical data subject to change

## Table of contents

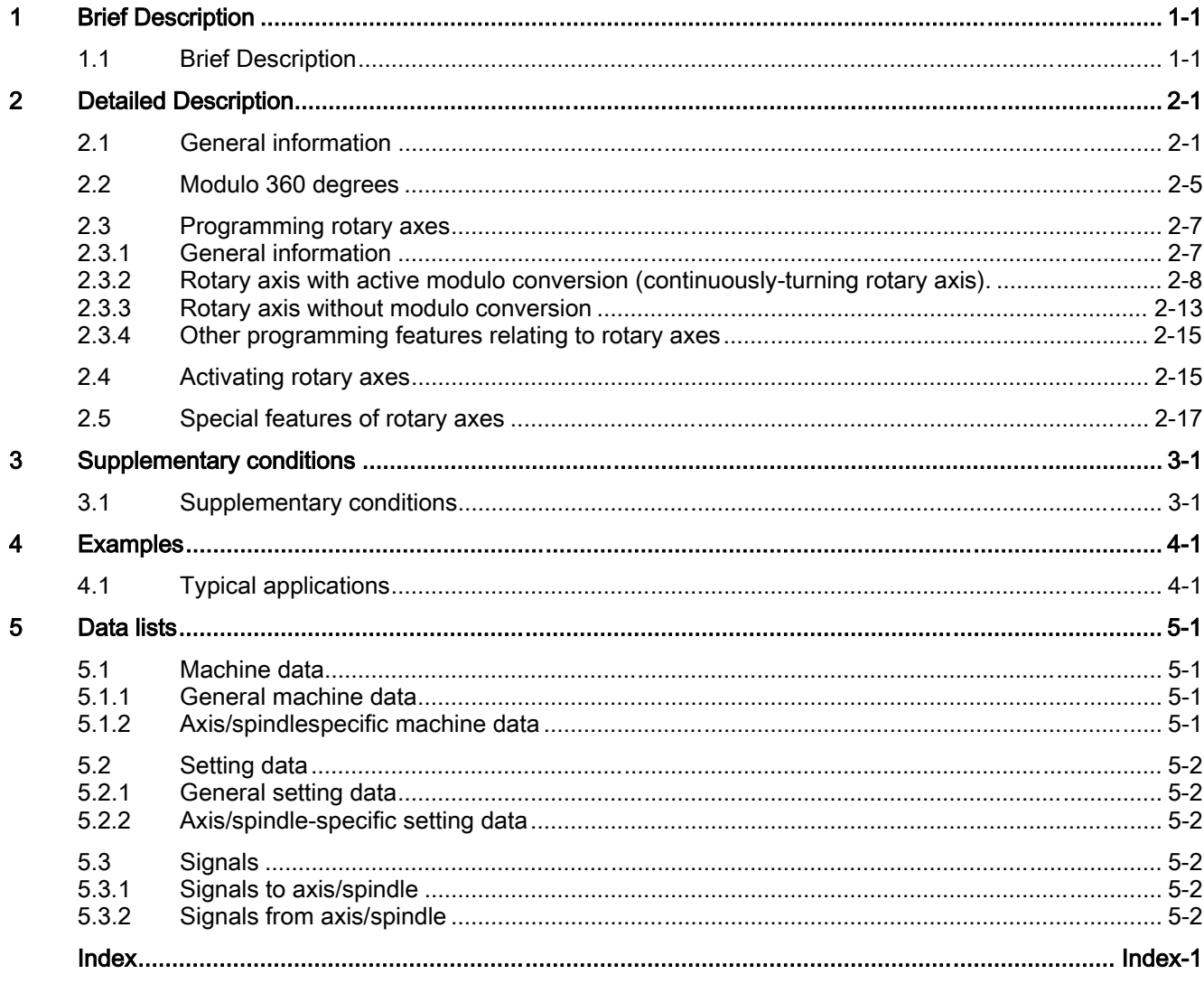

# Brief Description **1**

## 1.1 Brief Description

#### Rotary axes in machine tools

<span id="page-914-0"></span>Rotary axes are used on many modern machine tools. They are required for tool and workpiece orientation, auxiliary movements and various other technological or kinematic purposes.

A typical example of an application using rotary axes is the 5-axis milling machine. Only with the aid of rotary axes can the tip of the tool be positioned on any point on the workpiece on this type of machine.

Depending on the type of machine, many different demands are placed on a rotary axis. In order that the control can be adapted to the various types of machine, the individual rotary axis functions can be activated by means of machine data or special programming.

Rotary axes are always programmed in degrees. They are generally characterized by the fact that they assume the same position after exactly one rotation (modulo 360 degrees). Depending on the application in question, the traversing range of the rotary axis can be limited to less than 360 degrees (e.g., on swiveling axes for tool holders) or may be unlimited (e.g., when the tool or workpiece is rotated).

In many ways, the responses and features of rotary axes are identical to those of linear axes. The following description of functions is limited to a description of the special features of rotary axes and how they differ from linear axes.

## Detailed Description 2

## 2.1 2.1 General information

.

#### Definition of a rotary axis

<span id="page-916-0"></span>An axis can be declared as a rotary axis using the following axis-specific machine data MD30300 \$MA\_IS\_ROT\_AX

Geometry axes are defined as linear axes. Any attempt to define them as rotary axes will be rejected with alarm 4200 (Geometry axis cannot be defined as rotary axis).

Only when an axis has been declared as a rotary axis can it perform or use the functions described on the following pages (e.g., unlimited traversing range, modulo display of axis position, etc.).

Several axes can be declared as rotary axes simultaneously.

#### Types of rotary axis

Depending on the application, the operating range of a rotary axis can be unlimited (endlessly rotating in both directions [MD30310 \$MA\_ROT\_IS\_MODULE = 1]), limited by a software limit switch (e.g., operating range between 0° and 60°) or limited to an appropriate number of rotations (e.g., 1000°).

Some typical rotary-axis applications are listed below.

#### Typical applications

- 5-axis machining (operating range limited or unlimited)
- Rotary axis for eccentric machining (unlimited operating range)
- Rotary axis for cylindrical or form grinding (unlimited operating range)
- C axis with TRANSMIT (unlimited operating range)
- Rotary axis on winding machines (unlimited operating range)
- Rotary workpiece axis (C) on hobbing machines (unlimited operating range)
- Round tool magazines and tool turrets (unlimited operating range)
- Rotary axis for peripheral surface transformation (limited operating range)
- Swivel axes for gripping (operating range 360°)
- Rotary axes for swiveling (operating range < 360°; e.g., 60°)

2.1 General information

• Milling swivel axis (A) on hobbing machines (operating range, e.g., 90°)

#### Axis addresses

Coordinate axes and directions of movement of numerically-controlled machine tools are designated according to DIN.

DIN 66025 specifies the following axis addresses for rotary or swivel axes:

• A, B and C with X, Y and Z as middle axis

This means that A rotates about X, B rotates about Y and C rotates about Z (see fig.).

• The positive rotary-axis direction of rotation corresponds to a clockwise rotation when looking in the positive axis direction of the corresponding middle axis (see fig.).

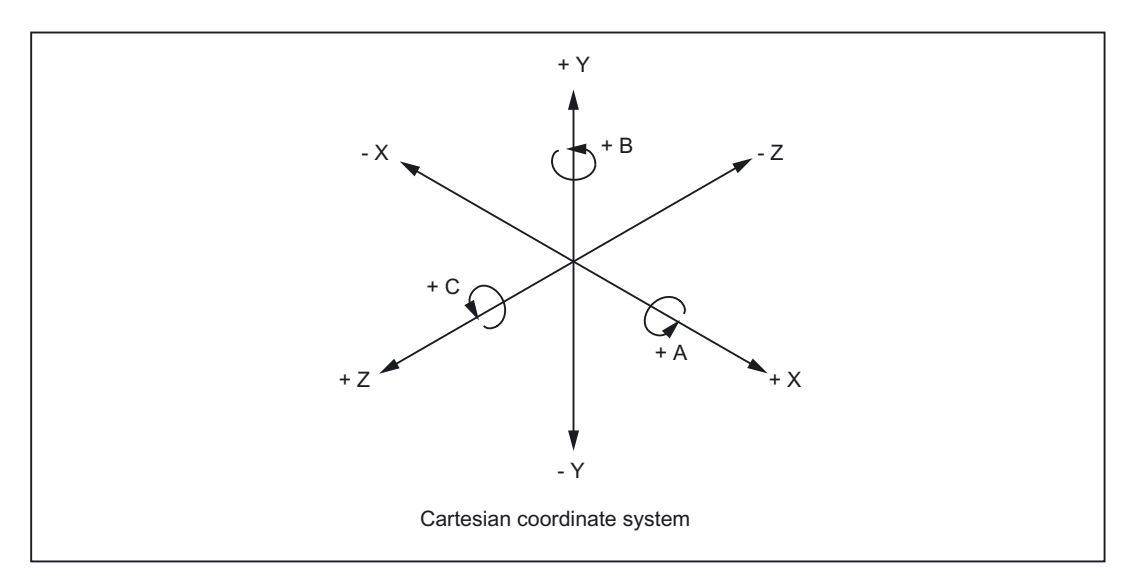

Figure 2-1 Axis identifiers and directions of movement for rotary axes

Extended addressing (e.g., C2=) or freely configured axis addresses can be used for additional rotary axes.

#### Note

Machine data MD20050 \$MC\_AXCONF\_GEOAX\_ASSIGN\_TAB (assignment of geometry axis to channel axis) must be adapted to suit the corresponding axis.

#### Units of measurement

The following units of measurement apply as standard to inputs and outputs for rotary axes:

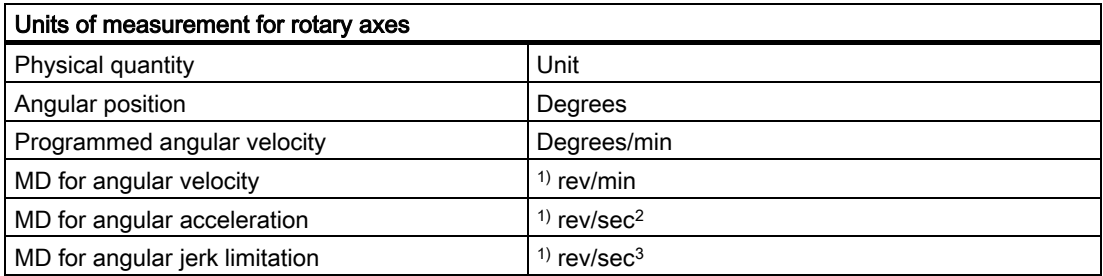

<sup>1)</sup> In the case of axis-specific machine data, these units are interpreted by the control as soon as the axis is declared as a rotary axis. The user can define other units for data inputs/outputs using machine data.

#### References:

/FB1/ Function Manual Basic Functions; Speeds, Setpoint/Actual Value Systems, Control Loop Control (G2)

#### Operating range

The operating range can be defined by means of axis-specific machine and setting data (software limit switches and working-area limitations). As soon as modulo conversion is activated for the rotary axis (MD30310 \$MA ROT\_IS\_MODULO = 1), the operating range is set to unlimited and the software limit switches and working-area limitations become inactive.

Software limits switches/working-area limitations can also be activated for modulo rotary axes dynamically via the PLC (triggered from the part program via M/H functions, if necessary) using interface signal DB31, ... DBX12.4 (modulo limit enabled).

The NC acknowledges this activation via interface signal DB31, ... DBX74.4 (modulo-limit-enabled active).

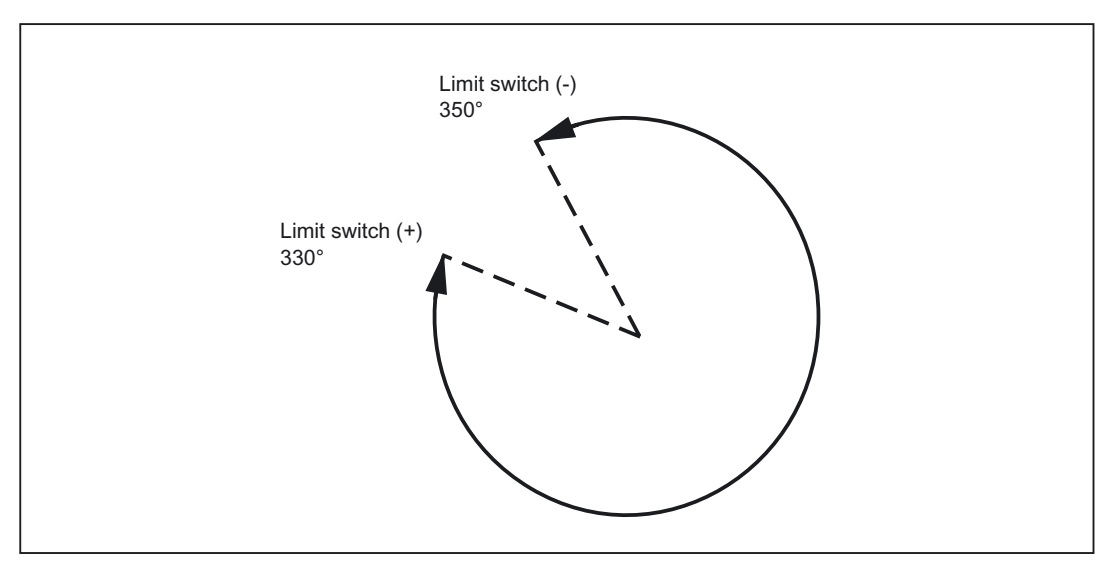

Figure 2-2 Limited operating area of a modulo rotary axis

2.1 General information

#### Position display

The position-display range of values can be set to modulo 360° representation, which is frequently selected for rotary axes, using MD30320 \$MA\_DISPLAY\_IS\_MODULO = 1.

#### Feedrate

The programmed feedrate F corresponds to an angular velocity (degrees/min) in the case of rotary axes.

If rotary axes and linear axes traverse a common path with G94 or G95, the feedrate should be interpreted in the linear-axis unit of measurement (e.g., mm/min, inch/min).

The tangential velocity of the rotary axis refers to diameter D<sub>unit</sub> (unit diameter D<sub>unit</sub>=360/π). In the case of unit diameter D=D<sub>unit</sub>, the programmed angular velocity in degrees/min and the tangential velocity in mm/min (or inch/min) are numerically identical.

In general, the following applies for tangential velocity:

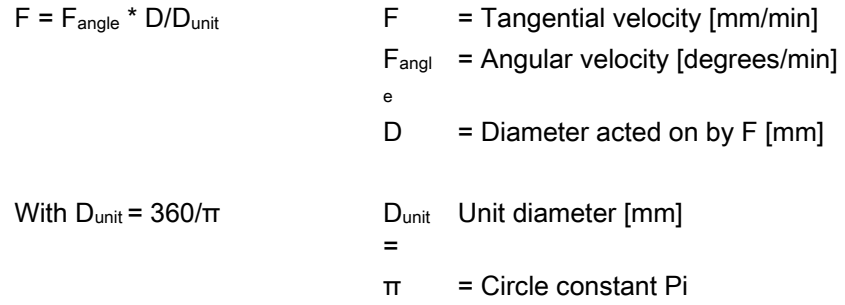

#### Revolutional feedrate

In JOG mode the axis/spindle response also depends on the setting in setting data: SD41100 \$SN\_JOG\_REV\_IS\_ACTIVE (revolutional feedrate active in JOG)

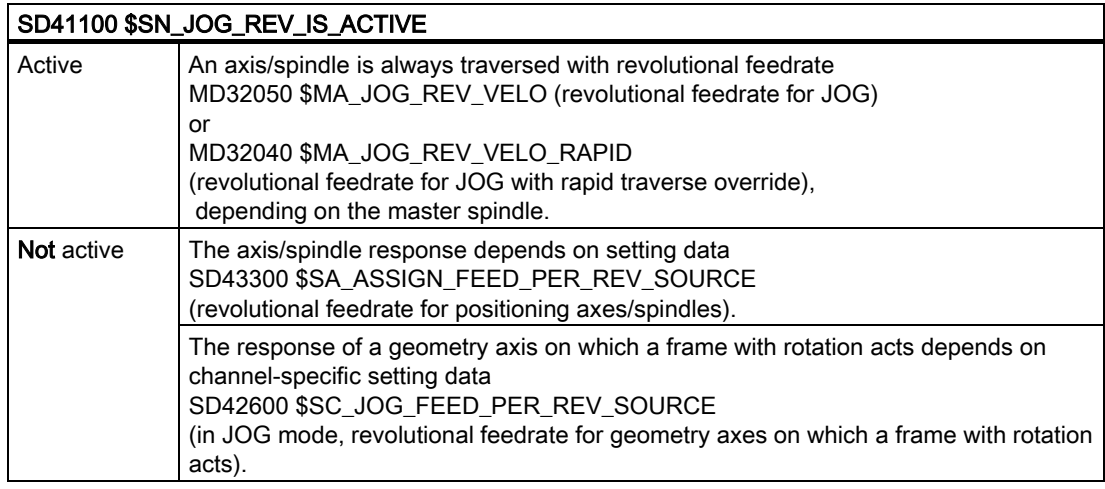

## <span id="page-920-0"></span>2.2 2.2 Modulo 360 degrees

#### Term "modulo 360°"

Rotary axes are frequently programmed in the 360° representation mode. The axis must be defined as a rotary axis in order to use the modulo feature.

With respect to a rotary axis, the term "modulo" refers to the mapping of the axis position within the control in the range 0° to 359.999°. With path defaults > 360° (e.g., for incremental programming using G91), the position is mapped in the range of values 0° to 360° following conversion within the control. Mapping is performed in JOG and AUTOMATIC modes. Exception: service display.

In the figure below, the rotary-axis absolute position in the positive direction of rotation is represented as a spiral. An arrow marks the actual absolute position on this spiral (example: point C' = 420°). By tracing the arrow back around the circle (position  $0^{\circ}$  of the spiral and circle are identical), it is possible to assign an appropriate modulo position within the 360° range to every absolute position. In the example below, absolute position point  $C' = 420^\circ$  is mapped onto point  $C = 60^\circ$  using modulo conversion.

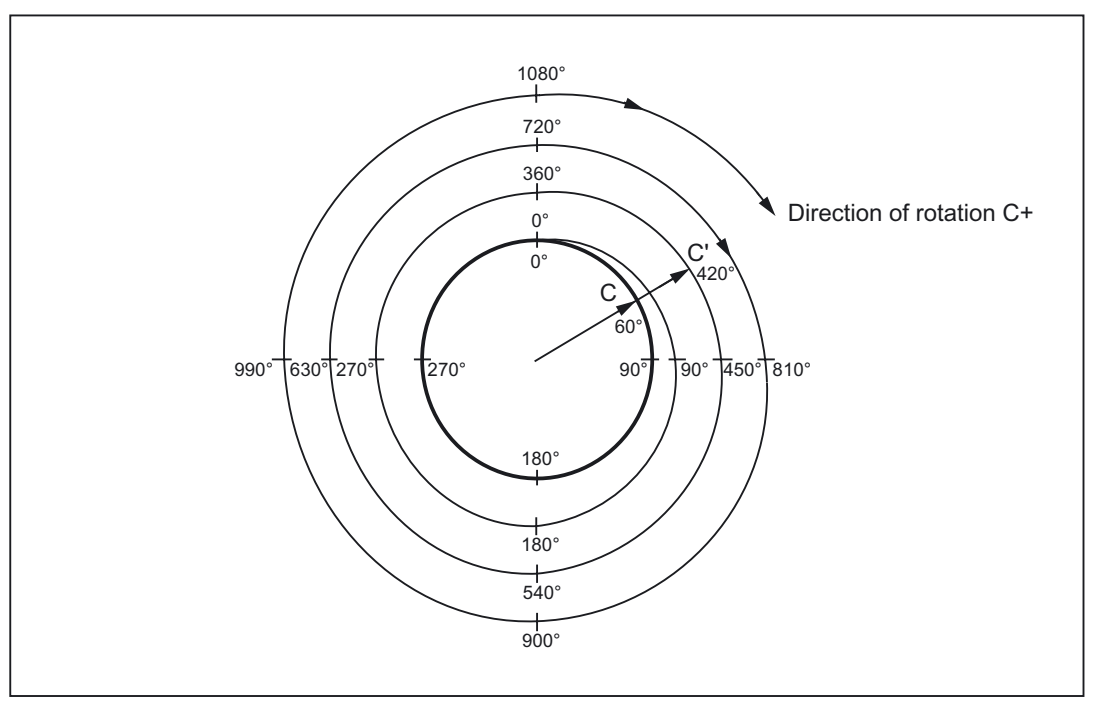

Figure 2-3 Modulo 360° map

#### Machine-data settings

Machine data can be used to define programming and positioning (MD30310 \$MA\_ROT\_IS\_MODULO) as well as the position display (MD30320  $$MA$  DISPLAY IS MODULO) individually in modulo 360 $^{\circ}$  for each rotary axis, depending on the particular machine requirements.

2.2 Modulo 360 degrees

#### Axis is modulo

MD30310 \$MA\_ROT\_IS\_MODULO = 1:

Activation of this machine data allows the special rotary-axis response to be utilized. The rotary-axis positioning response is thus defined during programming (G90, AC, ACP, ACN or DC). A modulo 360° representation is executed within the control after the current work offsets have been taken into account. The resulting target position within a revolution is then approached.

The software limit switches and working-area limitations are inactive, meaning that the operating range is unlimited (continuously-turning rotary axis).

#### Modulo position display

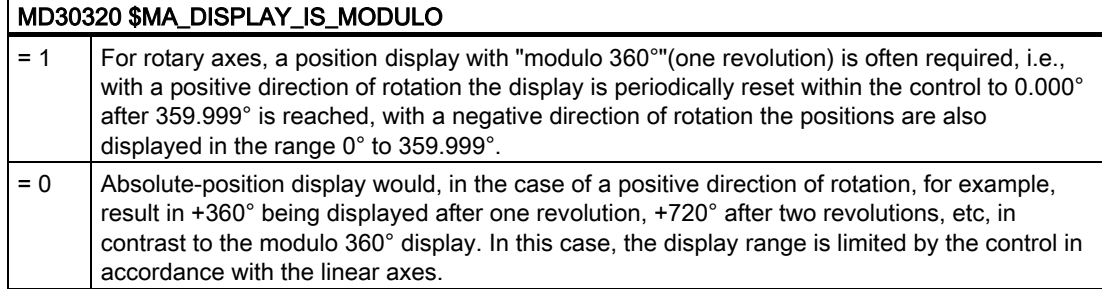

MD30320 \$MA\_DISPLAY\_IS\_MODULO = 1

#### **Note**

The modulo 360° position display should always be selected for a modulo axis (MD30310 \$MA\_ROT\_IS\_MODULO = 1).

#### Starting position for the modulo rotary axis

A start position, not equal to zero, can be specified in machine data for the modulo range: MD30340 \$MA\_MODULO\_RANGE\_START

. This allows, for instance, a modulo range of -180° to +180° with a presetting of -180 in MD30340.

The default setting of 0 (degrees) defines a modulo range of 0° - 360°.

Detailed Description

2.3 Programming rotary axes

<span id="page-922-0"></span>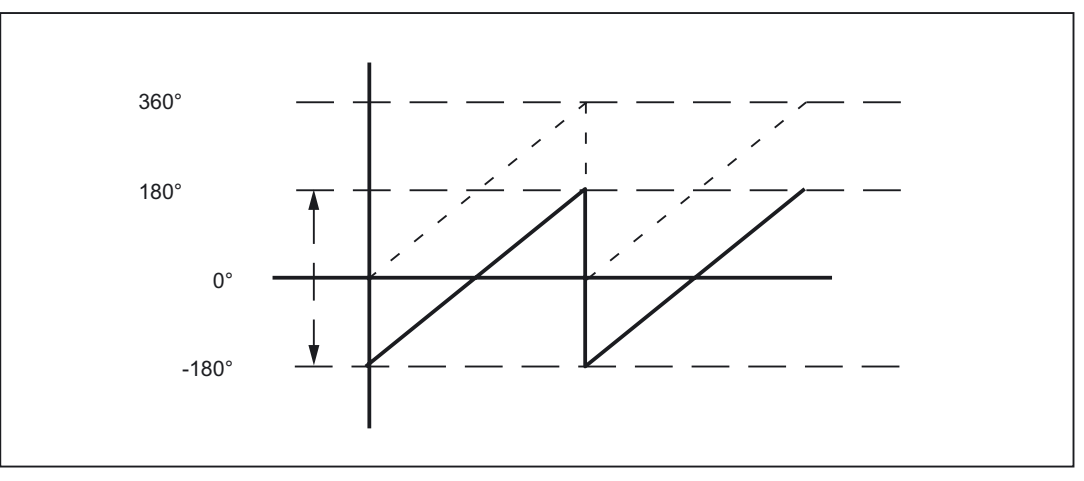

Figure 2-4 Starting position of -180° changes the modulo range to -180° to + 180°

#### Application

By adjusting the following two machine data MD30503 \$MA\_INDEX\_AX\_OFFSET MD30340 \$MA\_MODULO\_RANGE\_START, indexing positions of modulo indexing axes can be implemented in the same way as for the modulo range.

#### References:

/FB2/Function Manual Expanded Functions; Indexing Axes (T1)

## 2.3 2.3 Programming rotary axes

### 2.3.1 General information

#### **Note**

For general information on programming, please refer to: References: /PAG/Programming Guide Fundamentals

#### MD30310

Axis-specific machine data MD30310 ROT\_IS\_MODULO (modulo conversion for rotary axis) is used to define whether the rotary axis behaves as a linear axis during programming and positioning or whether rotary-axis special features are taken into account.

These features and any differences (mainly with respect to absolute programming) are explained on the following pages.

2.3 Programming rotary axes

#### <span id="page-923-0"></span>2.3.2 Rotary axis with active modulo conversion (continuously-turning rotary axis).

#### Activate modulo conversion

 $\rightarrow$  Set MD30310 \$MA\_ROT\_IS\_MODULO = 1.

#### Note

With modulo axes, it is advisable to set the position display to modulo 360º (set MD30320 \$MA\_DISPLAY\_IS\_MODULO = 1).

#### Absolute programming (AC, ACP, ACN, G90)

Example for positioning axis: POS[axis name] = ACP(value)

- The value identifies the rotary-axis target position in a range from  $0^\circ$  to 359.999 $^\circ$ . Negative values are also possible, if the range is shifted using the following machine data: MD30340 \$MA\_ MODULO\_RANGE\_START and MD30330 MA\_MODULO\_RANGE
- ACP (positive) and ACN (negative) unambiguously define the rotary-axis traversing direction (irrespective of the actual position).
- When programming AC exclusively or with G90, the traversing direction depends on the rotary-axis actual position. If the target position is greater than the actual position, the axis traverses in the positive direction, otherwise it traverses in the negative direction.

The positioning response can be configured using machine data MD30455 \$MA\_MISC\_FUNCTION\_MASK bit 2:

Bit  $2 = 0$ : with G90, modulo axis positioned as standard using AC

Bit  $2 = 1$ : with G90, modulo axis positioned as standard using DC (shortest path)

• Use of ACP and ACN: With asymmetrical workpieces, it must be possible to define the traversing direction in order to prevent collisions during rotation.

#### Example:

C starting position is 0° (see figure below).

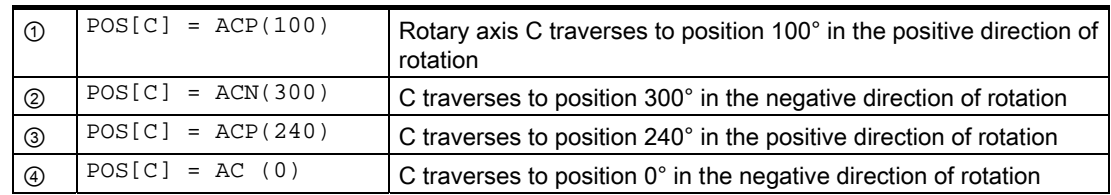

Detailed Description

2.3 Programming rotary axes

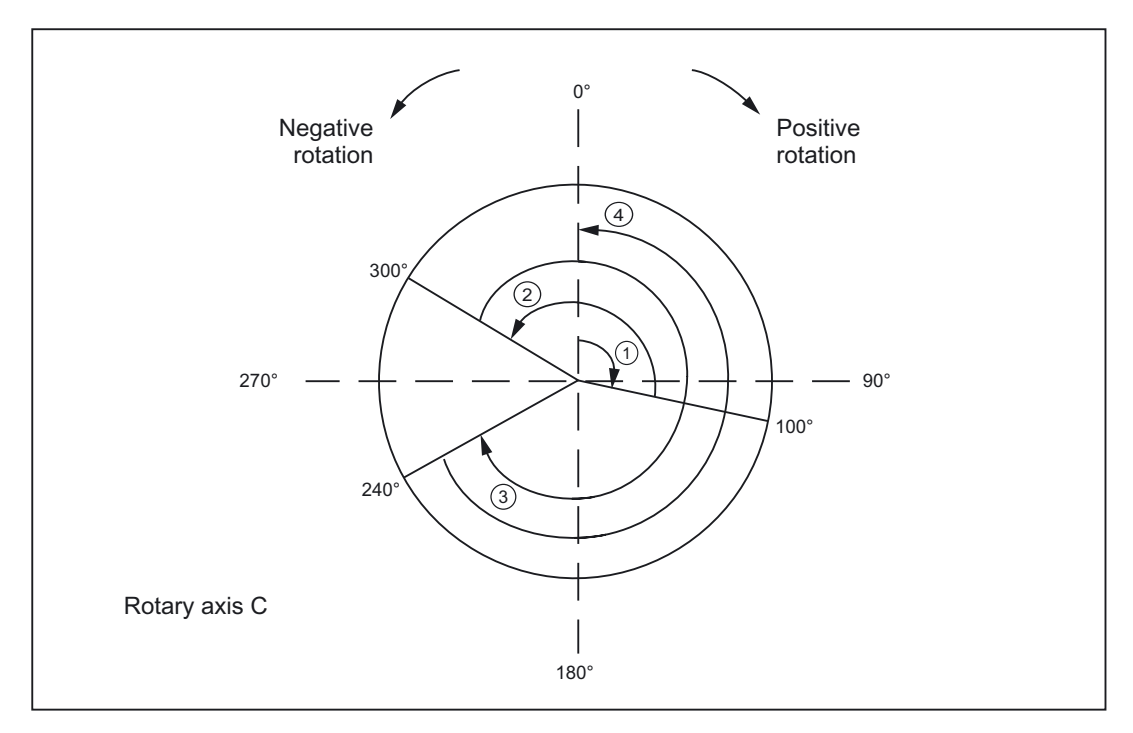

Figure 2-5 Examples of absolute programming for modulo axes

#### Absolute programming along the shortest path (DC)

#### POS[axis name] = DC(value)

- The value identifies the rotary-axis target position in a range from  $0^\circ$  to 359.999 $^\circ$ . Alarm 16830, "Incorrect modulo position programmed", is output for values with a negative sign or  $\geq 360^\circ$ .
- With DC (Direct Control), the rotary axis approaches the programmed absolute position within one revolution along the **shortest path** (traversing movement max. ∓ 180°).
- The control calculates the direction of rotation and the traverse path according to the current actual position. If the path to be traversed is the same in both directions (180°), the positive direction of rotation receives preference.
- DC application example: the rotary table is required to approach the changeover position in the shortest time (and, therefore, via the shortest path) possible.
- If DC is programmed with a linear axis, alarm 16800, "DC traverse instruction cannot be used", is output.

#### Example:

C starting position is 0° (see figure below).

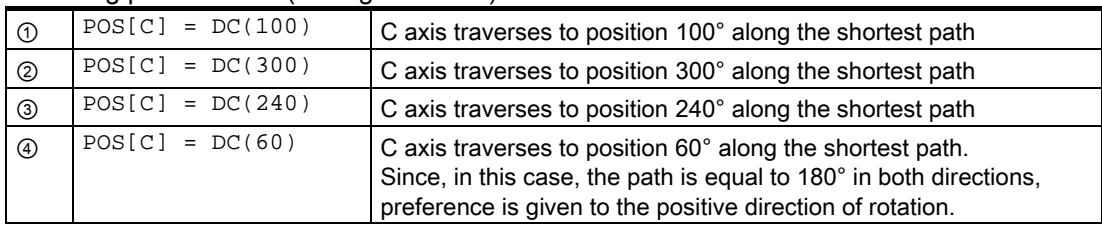

2.3 Programming rotary axes

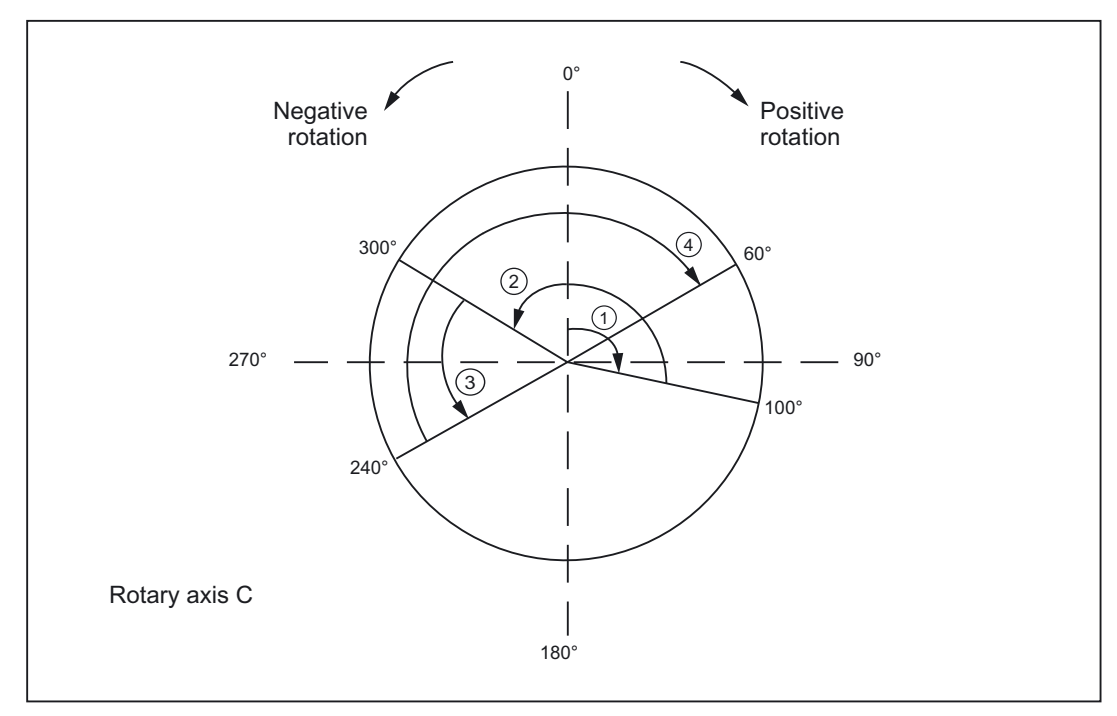

Figure 2-6 Examples of DC programming

#### Block-search response

After a block search with calculation, the collected modulo-conversion search position can be scanned via the \$AC\_RETPOINT

system variable.

This system variable returns the position converted to modulo.

#### Supplementary conditions for ASUB after block search with calculation:

In this instance, as well as with the cross-channel block-search tool SERUPRO, the modulo conversion simulated in the block search must be performed in the part program.

#### Modulo rotary axis with/without working-area limitation

The PLC can set interface signal DB31, ... DBX12.4 for dynamic activation/deactivation of the working-area limitation/software limit switches associated with a modulo rotary axis (similar to rotary axes).

The NC feeds back the current status of the traversing-range limitation via interface signal DB31, ... DBX74.4.

The monitoring function is activated if interface signal DB31, ... ; DBX 12.4 has been set by the PLC. The M/H function which causes the PLC to set the interface signal must be followed by STOPRE, to ensure through synchronization that only the blocks after switchover are monitored.

#### Supplementary conditions:

It is only possible to activate/deactivate software-limit-switch monitoring via the PLC interface for modulo axes.

Traversing-range monitoring for modulo axes can be implemented only if the axis is referenced and one limiting pair is active.

This always applies in the case of software limit switches, since these are always activated/deactivated in pairs. To monitor working-area limitations correctly, both limitations must have been activated, either via G26/G25 or setting data SD43400 \$SA\_ WORKAREA\_PLUS\_ENABLE

and

SD43410 \$SA\_WORKAREA\_MINUS\_ENABLE.

#### Example of a traversing-range-limitation switchover

A pallet with several clamped workpieces should be machined successively on a modulo rotary axis. This pallet is then replaced by one with a built-on axis whose operating range must be monitored to prevent damage to supply lines.

Configuration:

MD30300 \$MA\_IS\_ROT\_AX[AX4] = 1 MD30310 \$MA\_ROT\_IS\_MODULO[AX4] = 1 MD36110 \$MA\_POS\_LIMIT\_PLUS[AX4] = 340 MD36100 \$MA\_POS\_LIMIT\_MINUS[AX4] = 350

#### Extract from part program:

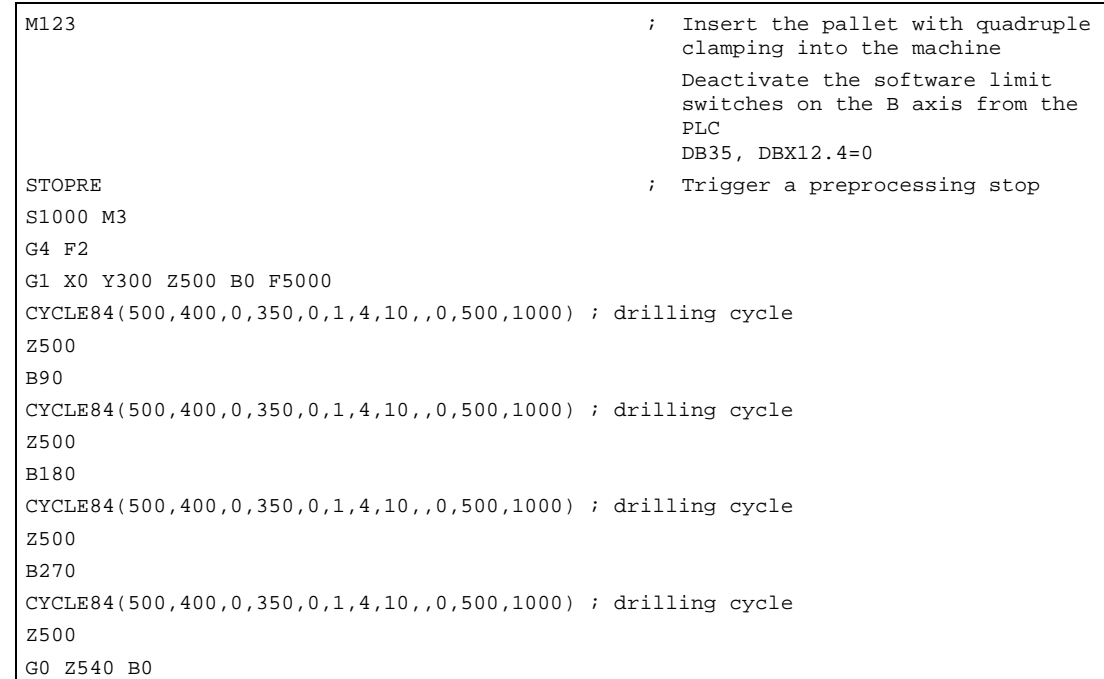

2.3 Programming rotary axes

```
M124 ; Insert the pallet with built-on 
                                                    axis into the machine 
                                                    Activate the software limit 
                                                    switches on the B axis from the 
                                                    PLC 
                                                    DB35, DBX12.4=1 
\mathcal{L}^{\text{max}} and \mathcal{L}^{\text{max}} and \mathcal{L}^{\text{max}} and \mathcal{L}^{\text{max}}STOPRE \qquad \qquad ; \qquad Trigger a preprocessing stop
B270
```
#### Incremental programming (IC, G91)

Example for positioning axis: POS[axis name] = IC(+/-value)

- The value identifies the rotary-axis traversing distance. The value can be negative and ≥ +/-360°.
- The value's sign unequivocally defines the rotary-axis traversing direction.
- Application example: milling a spiral groove across several revolutions

#### Example:

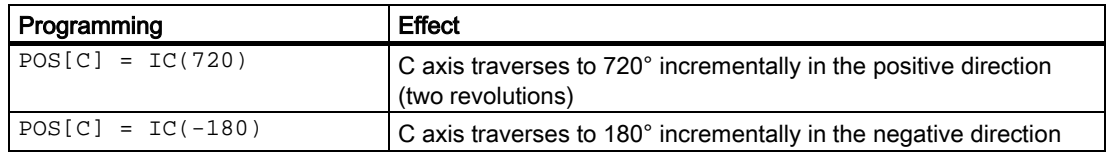

#### Endless traversing range

As soon as the modulo function is active, no limit is placed on the traversing range (software limit switches are not active). The rotary axis can now be programmed to traverse continuously.

#### Example:

```
LOOP: 
POS[C] = IC(720)GOTOB LOOP
```
#### <span id="page-928-0"></span>2.3.3 Rotary axis without modulo conversion

#### Deactivate modulo conversion

 $\rightarrow$  Set MD30310 \$MA\_ROT\_IS\_MODULO = 0.

#### Absolute programming (AC, G90)

Example for positioning axis: POS[axis name] = AC (+/-value)

- The value and its sign uniquely identify the rotary-axis target position. The value can be  $\geq$ +/-360°. The position value is limited by the software-limit-switch positions.
- The traversing direction is ascertained by the control according to the signed rotary-axis actual position.
- If ACP or ACN is programmed, alarm 16810, "ACP traverse instruction cannot be used", or alarm 16820 "ACN traverse instruction cannot be used", is output.
- Application example:

Linear movements (cam gear) are linked to the rotary axis, thus certain end positions may not be overtraveled.

#### Example:

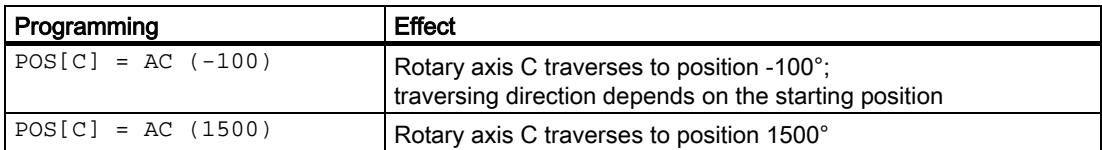

#### Absolute programming along the shortest path (DC)

#### POS[axis name] = DC(value)

Even if the rotary axis is not defined as a modulo axis, the axis can still be positioned with  $DC$ (Direct Control). The response is the same as on a modulo axis.

- The value identifies the rotary-axis target position in a range from 0° to 359.999° (modulo 360°). Alarm 16830, "Incorrect modulo position programmed", is output for values with a negative sign or ≥ 360º.
- With DC (Direct Control), the rotary axis approaches the programmed absolute position within one revolution along the **shortest path** (traversing movement max.  $\pm$  180°).
- The control calculates the direction of rotation and the traverse path according to the current actual position (in relation to modulo 360°). If the path to be traversed is the same in both directions (180°), the positive direction of rotation receives preference.

2.3 Programming rotary axes

- DC application example: the rotary table is required to approach the changeover position in the shortest time (and, therefore, via the shortest path) possible.
- If DC is programmed with a linear axis, alarm 16800, "DC traverse instruction cannot be used", is output.

#### Example:

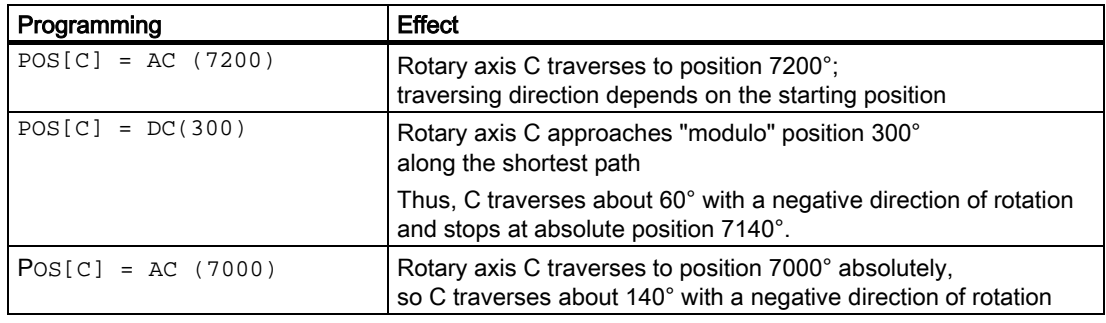

#### Note

In this example, it would be advisable to activate the modulo 360º display (MD30320 \$MA\_DISPLAY\_IS\_MODULO = 1).

#### Incremental programming (IC, G91)

Example for positioning axis: POS[axis name] = IC(+/-value)

When programming with incremental dimensions, the rotary axis traverses across the same path as with the modulo axis. In this case, however, the traversing range is limited by the software limit switches.

• The value identifies the rotary-axis traversing distance.

The value can be negative and  $\geq +1.360^{\circ}$ .

• The value's sign unequivocally defines the rotary-axis traversing direction.

#### Limited traversing range

The traversing range is limited as with linear axes. The range limits are defined by the "plus" and "minus" software limit switches.

#### <span id="page-930-0"></span>2.3.4 Other programming features relating to rotary axes

#### **Offsets**

TRANS (absolute) and ATRANS (additive) can be applied to rotary axes.

#### **Scalings**

SCALE or ASCALE are not suitable for rotary axes, since the control always bases its modulo calculation on a 360º full circle.

#### Preset actual-value memory

PRESETON is possible.

#### Indexing axes

References: /FB2/Function Manual Expanded Functions; Indexing Axes (T1)

## 2.4 2.4 Activating rotary axes

#### **Procedure**

The procedure for activating rotary axes is the same as that for linear axes with a small number of exceptions. It should be noted that, as soon as the axis is defined as a rotary axis (MD30300 \$MA\_IS\_ROT\_AX = 1), the axis-specific-machine-/setting-data units are interpreted by the control as follows:

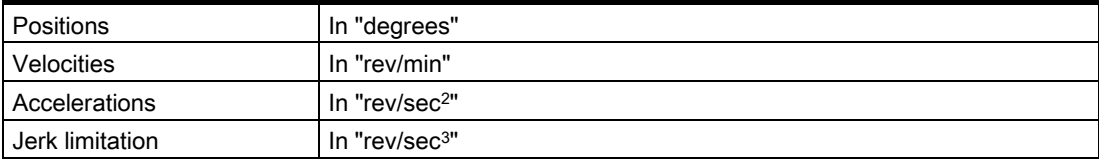

#### Special machine data

Special rotary-axis machine data may also have to be entered, depending on the application:

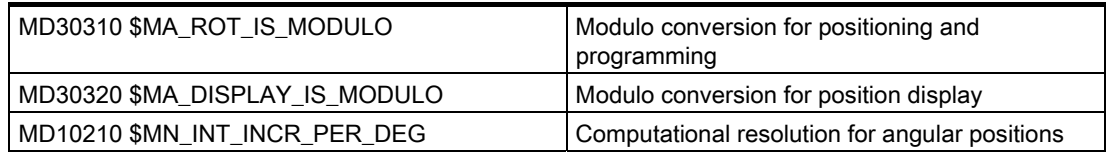

The following overview lists the possible combinations of these machine data for a rotary axis:

2.4 Activating rotary axes

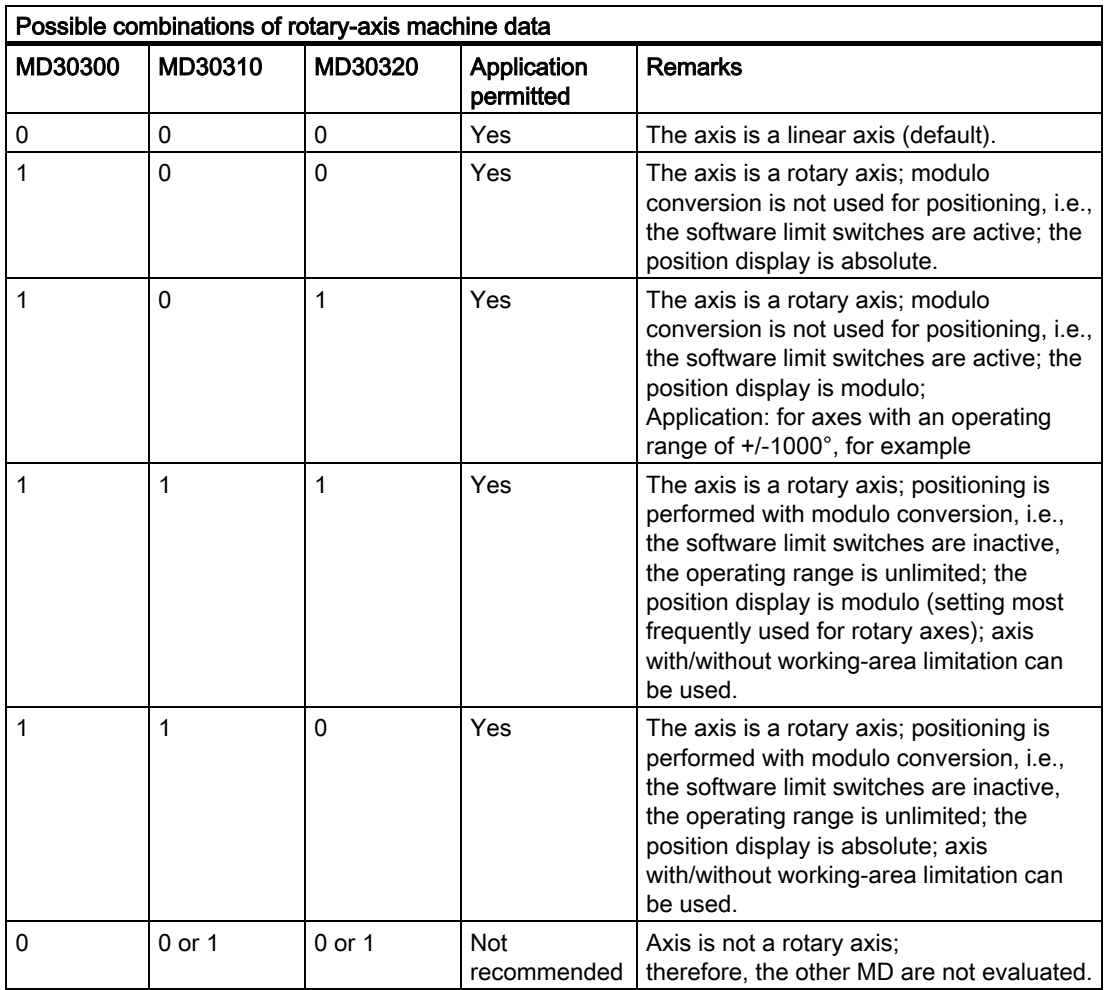

#### JOG velocity for rotary axes

SD41130 \$SN\_JOG\_ROT\_AX\_SET\_VELO (JOG speed for rotary axes)

The above setting data can be used to specify a JOG velocity valid for all rotary axes.

If a value of 0 is entered in the setting data, axial machine data MD21150 \$MC\_JOG\_VELO (JOG axis velocity) acts as the rotary-axis JOG velocity.

#### References:

/FB2/ Function Manual Expanded Functions; Manual and Handwheel Travel (H1)

## <span id="page-932-0"></span>2.5 2.5 Special features of rotary axes

#### Software limit switch

The software limit switches and working-area limitations are active and are required for swivel axes with a limited operating range. However, in the case of continuously-turning rotary axes (MD30310 \$MA\_ROT\_IS\_MODULO=1), the software limit switches and workingarea limitations can be deactivated for individual axes.

A modulo rotary axis with/without working-area limitation can be used.

#### References:

/FB1/Function Manual, Basic Functions; Axis Monitoring, Protection Zones (A3)

#### Mirroring of rotary axes

Mirroring can be implemented for rotary axes by programming  $MIRROR(C)$  or  $AMIRROR(C)$ .

#### Reference point approach

#### References:

/FB1/Function Manual, Basic Functions; Reference Point Approach (R1)

#### Spindles as rotary axes

For notes concerning the use of spindles and rotary axes (C axis operation), please refer to:

#### References:

/FB1/Function Manual Basic Functions; Spindles (S1)

<span id="page-934-0"></span>

## Supplementary conditions 3

## 3.1 3.1 Supplementary conditions

No supplementary conditions apply.
# $\blacksquare$ Examples  $\blacksquare$

## 4.1 4.1 Typical applications

#### Fork head, inclined-axis head

Rotary axes are frequently used on 5-axis milling machines to swivel the tool axis or rotate the workpiece. These machines can position the tip of a tool on any point on the workpiece and take up any position on the tool axis. Various milling heads are required, depending on the application. The figure shows a fork head and an inclined-axis head as example rotaryaxis arrangements.

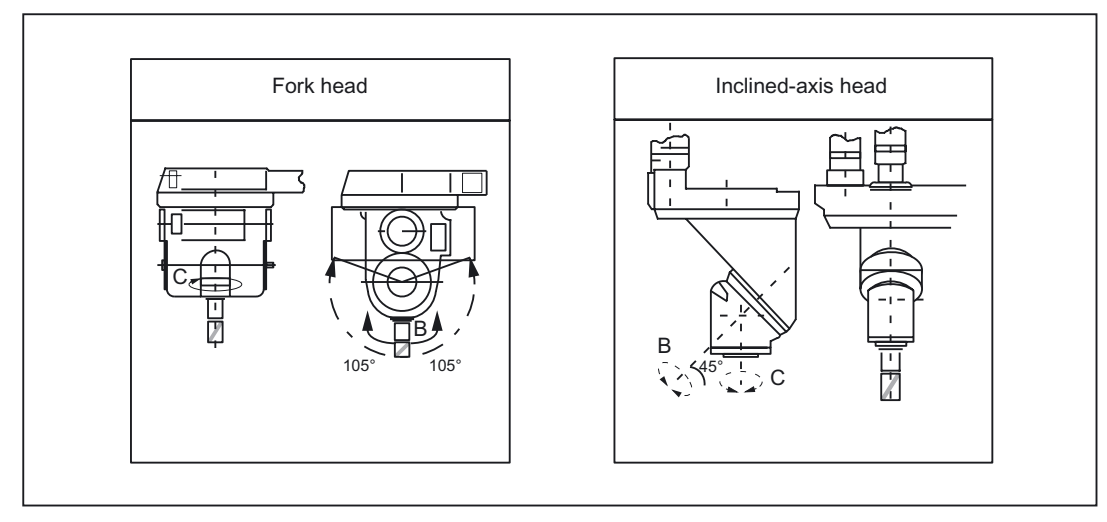

Figure 4-1 Fork head, inclined-axis head

# Data lists  $\overline{5}$

## 5.1 5.1 Machine data

### 5.1.1 General machine data

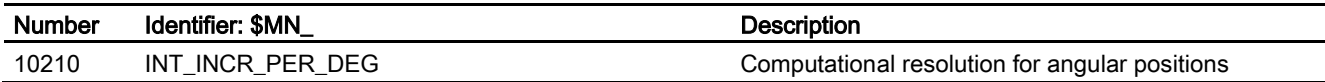

## 5.1.2 Axis/spindlespecific machine data

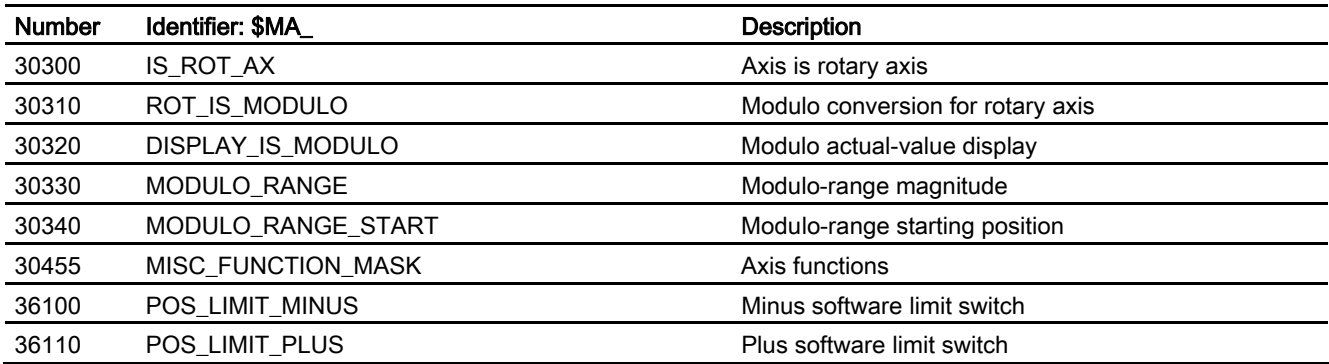

## 5.2 5.2 Setting data

## 5.2.1 General setting data

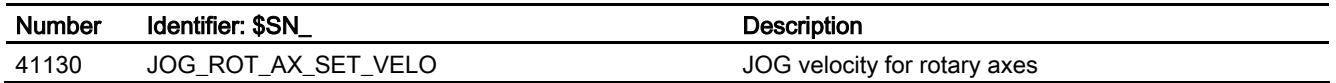

## 5.2.2 Axis/spindle-specific setting data

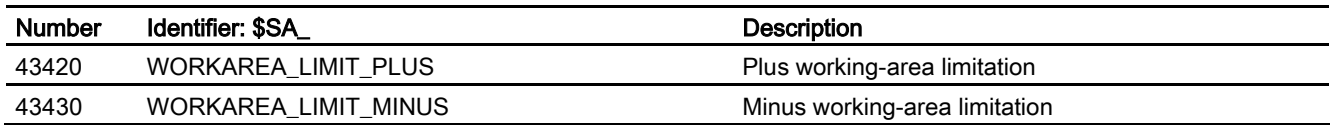

## 5.3 5.3 Signals

## 5.3.1 Signals to axis/spindle

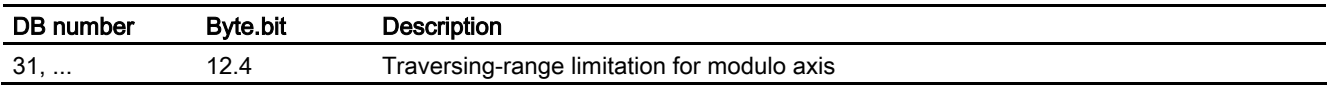

## 5.3.2 Signals from axis/spindle

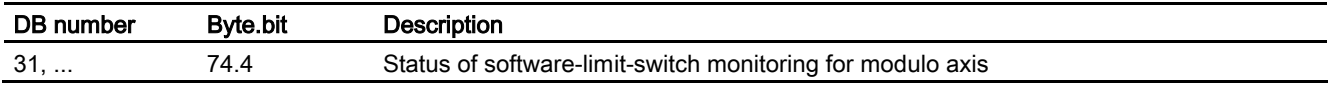

## Index

## A

ACN, [2-8](#page-923-0)  ACP, [2-8](#page-923-0)  AMIRROR(C), [2-17](#page-932-0)  ASCALE, [2-15](#page-930-0)  ATRANS, [2-15](#page-930-0) 

## D

DB31, ... DBX12.4, [2-3,](#page-918-0) [2-10,](#page-925-0) [2-11](#page-926-0)  DBX74.4, [2-3,](#page-918-0) [2-10](#page-925-0) 

## M

MD10210, [2-15](#page-930-0)  MD20050, [2-2](#page-917-0)  MD21150, [2-16](#page-931-0)  MD30300, [2-1,](#page-916-0) [2-11,](#page-926-0) [2-15](#page-930-0)  MD30310, [2-1,](#page-916-0) [2-3,](#page-918-0) [2-5,](#page-920-0) [2-6,](#page-921-0) [2-7,](#page-922-0) [2-8,](#page-923-0) [2-11,](#page-926-0) [2-15](#page-930-0)  MD30320, [2-4,](#page-919-0) [2-5,](#page-920-0) [2-8,](#page-923-0) [2-15](#page-930-0)  MD30330, [2-8](#page-923-0)  MD30340, [2-6,](#page-921-0) [2-7,](#page-922-0) [2-8](#page-923-0)  MD30503, [2-7](#page-922-0)  MD36100, [2-11](#page-926-0)  MD36110, [2-11](#page-926-0)  MIRROR(C), [2-17](#page-932-0)  Modulo 360, [2-5](#page-920-0)  Modulo rotary axis Working-area limitation, [2-10](#page-925-0) 

## R

Rotary axes, [1-1](#page-914-0)  Absolute programming, [2-8,](#page-923-0) [2-13](#page-928-0)  Activation, [2-15](#page-930-0)  Axis addresses, [2-2](#page-917-0)  Feedrate, [2-4](#page-919-0)  Incremental programming, [2-12,](#page-927-0) [2-14](#page-929-0)  Mirroring, [2-17](#page-932-0)  Modulo 360, [2-5](#page-920-0)  Modulo conversion, [2-8,](#page-923-0) [2-13](#page-928-0)  Operating range, [2-3](#page-918-0)  Positioning display, [2-4](#page-919-0)  Software limit switch, [2-17](#page-932-0)  Units of measurement, [2-2](#page-917-0)  Rotary axis, [2-1](#page-916-0) 

## S

SD41100, [2-4](#page-919-0)  SD41130, [2-16](#page-931-0)  SD43400, [2-11](#page-926-0)  SD43410, [2-11](#page-926-0)  Software limit switch, [2-17](#page-932-0) 

## T

TRANS, [2-15](#page-930-0) 

## W

Working-area limitation, [2-17](#page-932-0) 

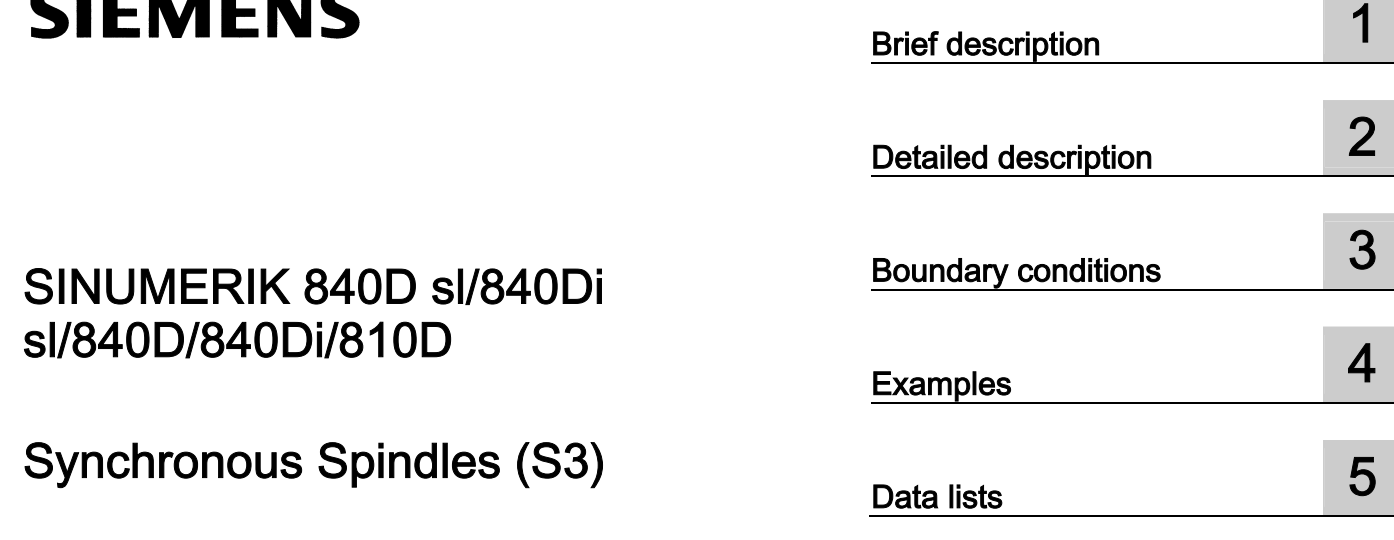

## SINUMERIK 840D sl/840Di sl/840D/840Di/810D

## Synchronous Spindles (S3)

Function Manual

### Valid for

**Control** SINUMERIK 840D sl/840DE sl SINUMERIK 840Di sl/840DiE sl SINUMERIK 840D powerline/840DE powerline SINUMERIK 840Di powerline/840DiE powerline SINUMERIK 810D powerline/810DE powerline

#### Software Version

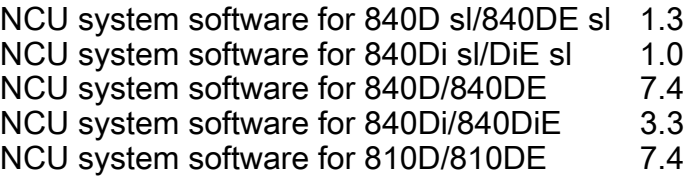

## 03/2006 Edition

6FC5397-1BP10-1BA0

## Safety Guidelines

This manual contains notices you have to observe in order to ensure your personal safety, as well as to prevent damage to property. The notices referring to your personal safety are highlighted in the manual by a safety alert symbol, notices referring only to property damage have no safety alert symbol. These notices shown below are graded according to the degree of danger.

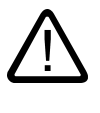

#### Danger

indicates that death or severe personal injury will result if proper precautions are not taken.

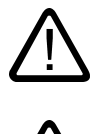

l.

#### Warning

indicates that death or severe personal injury may result if proper precautions are not taken.

#### **Caution**

with a safety alert symbol, indicates that minor personal injury can result if proper precautions are not taken.

#### **Caution**

without a safety alert symbol, indicates that property damage can result if proper precautions are not taken.

#### **Notice**

indicates that an unintended result or situation can occur if the corresponding information is not taken into account.

If more than one degree of danger is present, the warning notice representing the highest degree of danger will be used. A notice warning of injury to persons with a safety alert symbol may also include a warning relating to property damage.

#### Qualified Personnel

The device/system may only be set up and used in conjunction with this documentation. Commissioning and operation of a device/system may only be performed by qualified personnel. Within the context of the safety notes in this documentation qualified persons are defined as persons who are authorized to commission, ground and label devices, systems and circuits in accordance with established safety practices and standards.

#### Prescribed Usage

Note the following:

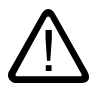

## Warning

This device may only be used for the applications described in the catalog or the technical description and only in connection with devices or components from other manufacturers which have been approved or recommended by Siemens. Correct, reliable operation of the product requires proper transport, storage, positioning and assembly as well as careful operation and maintenance.

#### **Trademarks**

All names identified by ® are registered trademarks of the Siemens AG. The remaining trademarks in this publication may be trademarks whose use by third parties for their own purposes could violate the rights of the owner.

#### Disclaimer of Liability

We have reviewed the contents of this publication to ensure consistency with the hardware and software described. Since variance cannot be precluded entirely, we cannot guarantee full consistency. However, the information in this publication is reviewed regularly and any necessary corrections are included in subsequent editions.

 Siemens AG Automation and Drives Postfach 48 48 90437 NÜRNBERG GERMANY

Order No.: 6FC5397-1BP10-1BA0 Edition 05/2006

Copyright © Siemens AG 2006. Technical data subject to change

## Table of contents

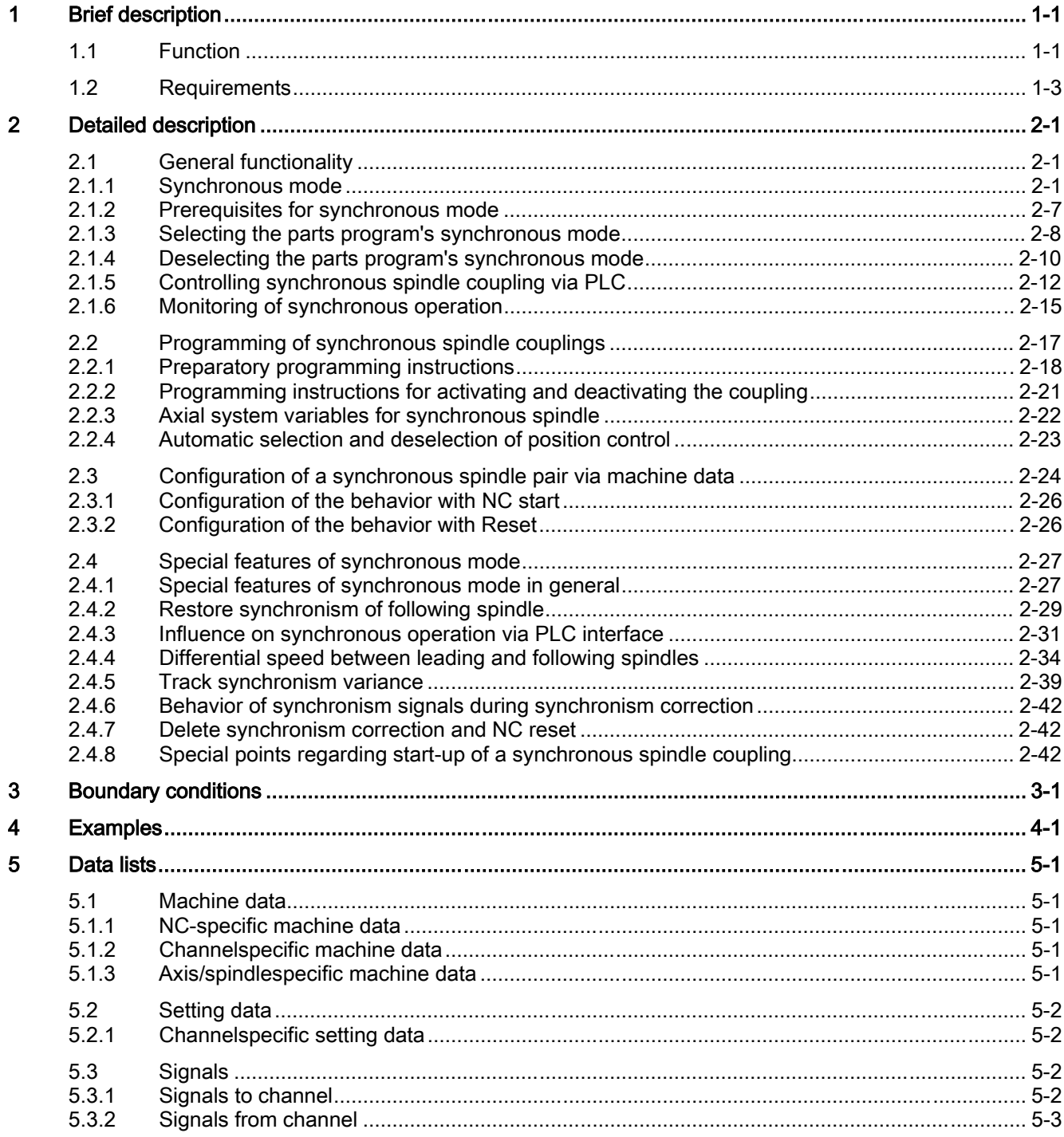

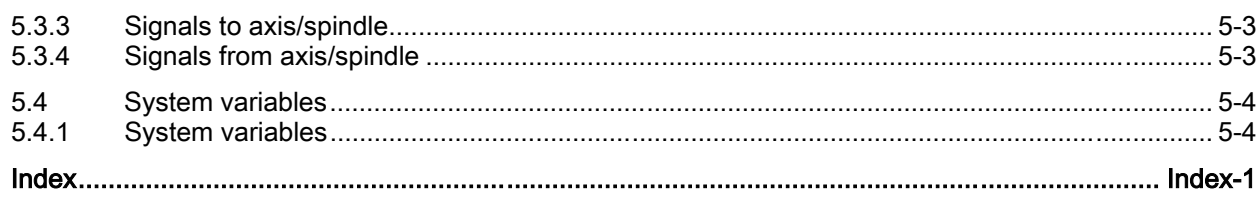

# Brief description and the set of the set of  $\blacksquare$

## 1.1 Function

<span id="page-946-0"></span>The "Synchronous spindle" function can be used to couple two spindles with synchronous position or speed. One spindle is defined as leading spindle (LS), the second spindle is then the following spindle (FS).

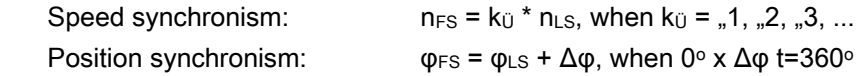

#### Possible applications

#### Rear side machining

One application option is, for example, the reverse side machining in a double-spindle lathe with on-the-fly transfer of the workpiece from the position-synchronous LS to the FS (or vice versa), without having to decelerate down to standstill.

#### Multi-edge machining (polygonal turning)

The "Synchronous spindle" function provides the basis for multi-edge machining (polygonal turning) through specification of an integer gear ratio ku between LS and FS.

#### Number of FS

The number of FS's that can be operated synchronously to an LS is only restricted by the performance capability of the NC used. In principle, any number of FS can be coupled simultaneously to an LS in arbitrary channels of the NC.

Two pairs of synchronous spindles can be active simultaneously in each NC channel.

#### **Definition**

The assignment of FS to LS pair of synchronous spindles can be parameterized channelspecifically via machine data or flexibly defined via part program commands.

#### Selecting/de-selecting

Part program commands are used to select/deselect the synchronous operation of a pair of synchronous spindles.

Brief description

1.1 Function

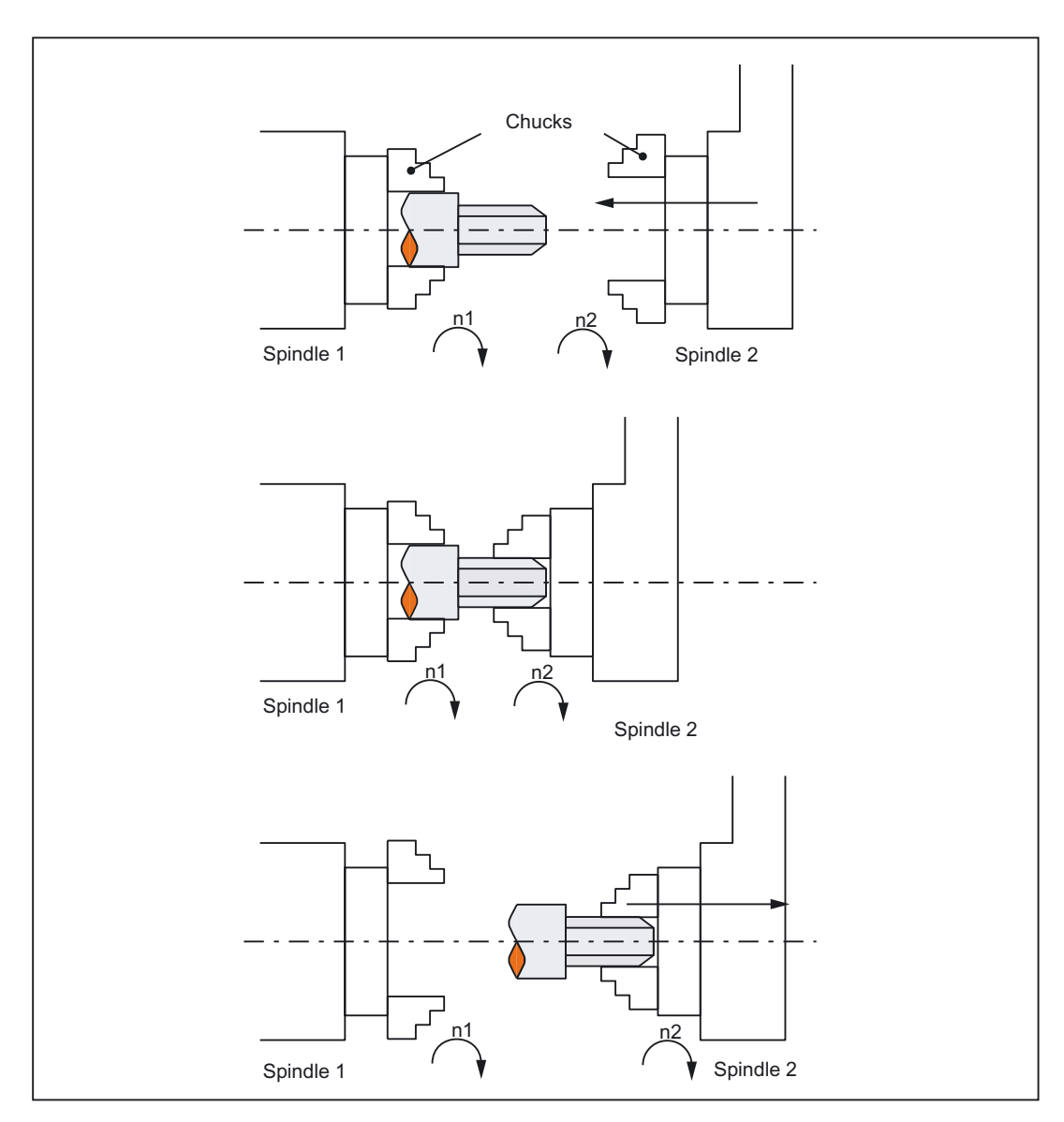

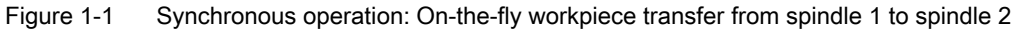

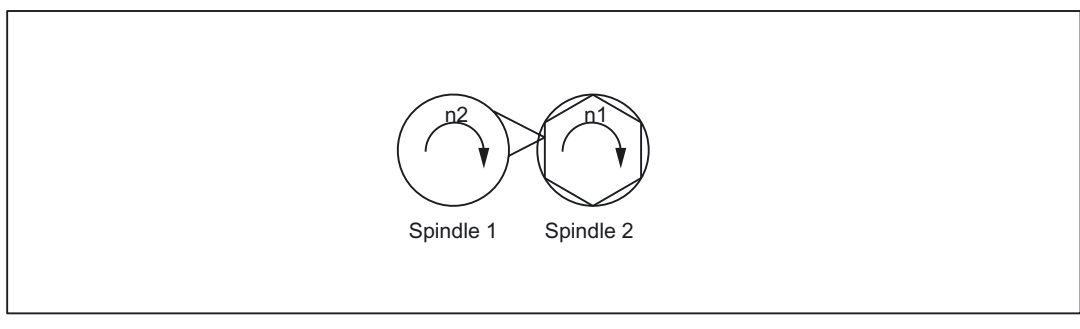

Figure 1-2 Synchronous operation: Polygonal turning

## 1.2 Requirements

<span id="page-948-0"></span>The "Synchronous spindle/polygonal turning" option or the corresponding optional generic coupling version is needed to use the function.

Information on the different versions of the generic coupling can be found in: References :

/FB3/ Function Manual Special Functions; Coupled Axes and ESR (M3), Brief description of the generic coupling, "Requirements"

## Detailed description and the control of  $2$

## 2.1 2.1 General functionality

#### 2.1.1 Synchronous mode

#### **Description**

<span id="page-950-0"></span>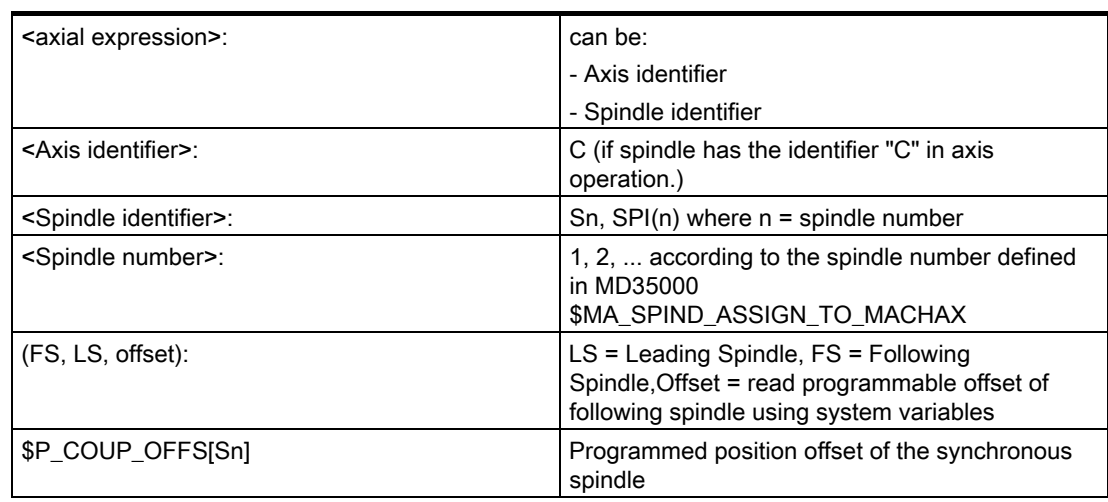

#### Synchronous spindle pair

Synchronous operation involves a following spindle (FS) and a leading spindle (LS), referred to as the synchronous spindle pair. The following spindle imitates the movements of the leading spindle when a coupling is active (synchronous operation) in accordance with the defined functional interrelationship.

#### Synchronous mode

Synchronous mode (also referred to as "Synchronous spindle operation") is another spindle operating mode. Before synchronous mode is activated, the following (slave) spindle must have been switched to position control. Synchronous operation is activated for the following spindle when the coupling is activated. As soon as the coupling is deactivated, the following spindle switches to back to open-loop control mode.

As soon as synchronous operation is active for the following spindle, the following interface signal is reported to the PLC:

IS "Synchronous operation" (DB31, ... DBX84.4) = 1.

#### Number of synchronous spindles

It is possible to couple several following spindles to one leading spindle. The number of following spindles on this leading spindle depends on the respective versions of the appropriate software versions.

Any number of following spindles in any channels of one NCU or a different NCU can be coupled to this leading spindle.

Note that one spindle is always the master and the number of couplings results from the number of axes less the master.

#### Options in synchronous mode

The following functions are available for synchronous mode:

• FS and LS turn at the same speed

 $(n<sub>FS</sub> = n<sub>LS</sub>$ ; speed ratio k $\ddot{u} = 1$ )

• Rotation in the same or opposite direction between LS and FS

(can be defined positively or negatively using speed ratio  $k_{U}$ )

• Following and leading spindles rotate at different speeds

 $(n<sub>FS</sub> = k<sub>Ü</sub> · n<sub>LS</sub> : speed ratio k<sub>Ü</sub> = 1)$ 

Application: Polygonal turning

• Settable angular position between FS and LS ( $\varphi_{FS} = \varphi_{LS} + \Delta \varphi$ )

The spindles run at synchronous speed with a defined angular offset between FS and LS (position synchronous coupling).

Application: Shaped workpieces

- Activation of synchronous operation between LS and FS can take place when the spindles are in motion or at standstill.
- The full functionality of the open-loop and position control modes is available for the leading spindle.
- When synchronous mode is not active, the FS and LS can be operated in all other spindle modes.
- The speed ratio can also be altered when the spindles are in motion in active synchronous mode.
- With synchronous spindle coupling switched on, the offset of the FS to the LS (overlaid movement) can be altered.

#### Coupling options

Synchronous spindle couplings can be defined as both

- permanently configured via channel-specific machine data
	- (hereinafter referred to as "permanent coupling configuration") as well as
- freely defined using language instructions (COUP...) in the parts program

(hereafter referred to as "user defined coupling") as well as

. The following variants are possible:

- 1. A fixed configuration for a coupling can be programmed via machine data. In addition, a second coupling can be freely defined via the parts program.
- 2. No coupling is configured via machine data. In this case, the couplings can be userdefined and parameterized via the parts program.

#### Separate following spindle interpolator

The separate following spindle interpolator allows a number of following spindles from different channels or from another NCU to be coupled as defined by the user to a single leading spindle. The following spindle interpolator is

- COUPON or COUPONC activated and
- COUPOF or COUPOFS deactivated

and is always located in the channel in which the COUPON, COUPONC statement has been programmed for the following spindle. If the following spindle to be activated was previously programmed in another channel, COUPON/COUPONC initiates an axis replacement and fetches the spindle into its own channel.

Certain synchronous spindle functions can be controlled from the PLC by means of couplingspecific axial VDI interface signals. The latter act exclusively on the slave spindles and do not affect the leading spindle. For more information on this, see "Controlling synchronous spindle coupling via PLC".

#### Definition of synchronous spindles

Before synchronous operation is activated, the spindles to be coupled (FS, LS) must be defined.

This can be done in two ways depending on the application in question:

1. Permanently configured coupling:

Machine axes that are to function as the following spindle (FS) and leading spindle (LS) are defined in channel-specific MD 21300 \$MC\_COUPLE\_AXIS\_1[n].

The machine axes programmed as the LS and FS for this coupling configuration cannot be altered by the NC parts program.

If necessary, the coupling parameters can be modified with the NC parts program.

2. User-defined coupling:

Couplings can be created and altered in the NC parts program with language instruction "COUPDEF(FS, LS, ...)". If a new coupling relationship is to be defined, it may be

necessary to delete an existing user-defined coupling beforehand (with language instruction COUPDEL(FS, LS)).

The axis identifiers (Sn, SPI(n)) for the following and leading spindles must be programmed with FS and LS for every language instruction COUP..., thus ensuring that the synchronous spindle coupling is unambiguously defined.

The valid spindle number must then be assigned axis-specific machine data of a machine axis:

MD35000 \$MA\_SPIND\_ASSIGN\_TO\_MACHAX.

IS "Following spindle active" (DB31, ... DBX99.1) and IS "Leading spindle active" (DB31, ... DBX99.0) indicate to the PLC for each machine axis whether the axis is active as a leading or following spindle.

The LS can be programmed either via a parts program, PLC (FC18) or, also by means of synchronized actions.

#### Speed ratio

The speed ratio is programmed with separate numerical values for numerator and denominator (speed ratio parameters). It is therefore possible to specify the speed ratio very exactly, even with rational numbers.

In general:

 $k\ddot{\text{o}}$  = speed ratio parameter for numerator Speed ratio parameters for denominator =  $\ddot{\text{U}}$ <sub>numerator</sub> : Üdenominator

The value range of the speed ratio parameter ( $\ddot{\text{U}}_{\text{numerator}}$ ,  $\ddot{\text{U}}_{\text{denominator}}$ ) is virtually unlimited internally in the control.

The speed ratio parameters for the coupling configured via machine data can be defined in channel-specific SD 42300: COUPLE\_RATIO\_1[n]. In addition, the ratio can be altered with language instruction COUPDEF(FS, LS,  $\ddot{\cup}_{\text{numerator}}$ ,  $\ddot{\cup}_{\text{denominator}}$ ,...). The values entered in the setting data are not overwritten in this case (default settings).

The ratio for the coupling defined via the NC parts program can only be input with language instruction COUPDEF (...).

The new speed ratio parameters take effect as soon as the COUPDEF instruction has been processed.

For further programming instructions for synchronous spindle couplings, please see "Programming of synchronous spindle couplings" Section .

#### Coupling characteristics

The following characteristics can be defined for every synchronous spindle coupling:

#### • Block change behavior

The condition to be fulfilled for a block change can be defined on activation of synchronous operation or on alteration of the ratio or the speed defined angular offset when the coupling is active:

- Block change takes place immediately
- Block change in response to "Fine synchronism"
- Block change in response to "Coarse synchronism"
- Block change for IPOSTOP (i.e. after setpoint-end synchronism)
- $-$  Check of the synchronism conditions at an arbitrary moment with  $\texttt{WATIC}$ .
- **Type of coupling** between FS and LS

The position setpoint or the actual position value of the leading spindle can be used as the reference value for the following spindle. The following coupling types can therefore be selected:

– Setpoint coupling (DV)

Use in position controlled operation. The control dynamic response of both spindles should coincide as far as possible. Preferably, the setpoint coupling should be used.

– Actual value coupling (AV)

Application if no position control of the LS is possible or with great deviation of the control characteristics between FS and LS. The setpoints for the FS are derived from the actual values of the LS. The quality of synchronism is worse with a varying spindle speed than with the setpoint coupling.

– Speed coupling (VV)

Internally, the velocity coupling is a setpoint coupling. The requirements for FS and LS are lower. Position control and measuring systems are not required for FS and LS.

The position offset between FS and LS is undefined.

The relevant coupling characteristics for the **configured coupling** are selected using machine data, see "Configuration of a synchronous spindle pair via machine data" and for the user defined coupling using the language instruction COUPDEF, see Section "Preparatory programming instructions".

In addition, coupling characteristics Type of coupling and Block change response can be altered for the permanently configured coupling by means of language instruction COUPDEF.

#### References:

/PGA/, Programming Manual Advanced ("Synchronous Spindles").

#### Change protection for coupling characteristics

The channel-specific MD21340 \$MC\_COUPLE\_IS\_WRITE\_PROT\_1 is used to define whether or not the configured coupling parameters Speed ratio, Type of coupling and Block change response can be altered by the NC parts program:

0: Coupling parameters can be altered by the NC parts program via instruction COUPDEF

1: Coupling parameters cannot be altered by the NC parts program. Attempts to make changes will be rejected with an alarm message.

#### Superimposed motion

In synchronous operation, the synchronous spindle copies the movement of the leading spindle in accordance with the programmed speed ratio.

At the same time, the synchronous spindle can also be traversed with overlay so that the LS and FS can operate at a specific angular position in relation to one another.

The overlaid traversing movement of the FS can be initiated in various ways:

- Programmable position offset of FS for AUTOMATIC and MDA:
	- Language instructions COUPON and SPOS allow the position reference between FS and LS to be changed while synchronous mode is active, see Section "Selecting synchronous mode of the parts program."
- Manual position offset of FS:
	- In JOG (JOG continuous or JOG incremental) mode

Superimposition of FS using the handwheel or with plus or minus traversing keys when synchronous operation is active.

in AUTOMATIC and MDA modes

Superimposition of FS with handwheel using DRF offset

As soon as the FS executes the overlaid traversing movement, IS "Overlaid movement" (DB31, ... DBX98.4) is set to the 1 signal.

The overlaid movement is executed optimally in terms of time at the maximum possible FS speed with COUPON. With an offset change by means of SPOS, the positioning velocity can be specified with FA[Sn] and manipulated by an override (can be selected through IS "Feedrate correction valid for spindle " DB31, ... DBX17.0).

#### **Note**

For more information about specifying the position speed with FA[Sn] in:

#### References:

/FB1/ Function Manual, Basic Functions; Spindles (S1), Section "Spindle modes, positioning operations"

#### Setpoint correction

The setpoint correction of the system variable \$AA\_COUP\_CORR[Sn] impacts on all subsequent following spindle programming in the same way as a position offset and corresponds to a DRF offset in the MCS.

#### Example: establish correction value

If a coupling offset of 7° has been programmed using COUPON(....,77) and if a mechanical offset of 81° has come about as a result of closing the workpiece support fixture, a correction value of 4° is calculated:

<span id="page-956-0"></span>The system variables return the following values for the following spindle: \$P\_COUP\_OFFS[S2] ; programmed position offset = 77° \$AA\_COUP\_OFFS[S2] ; setpoint-end position offset = 77° \$VA\_COUP\_OFFS[S2] ; actual value-end position offset approx. 77° \$AA\_COUP\_CORR[S2] ; correction value = 4°

### 2.1.2 Prerequisites for synchronous mode

#### Conditions on selection of synchronous mode

The following conditions must be fulfilled before the synchronous spindle coupling is activated or else alarm messages will be generated.

- The synchronous spindle coupling must have been defined beforehand (either permanently configured via machine data or according to user definition via parts program using COUPDEF).
- The spindles to be coupled must be defined in the NC channel in which the coupling is activated.

Channel-spec. MD20070 \$MC\_AXCONF\_MACHAX\_USED

axis spec. MD35000 \$MA\_SPIND\_ASSIGN\_TO\_MACHAX

The following spindle must be assigned to the NC channel in which the coupling is activated.

Default setting with axis-specific MD30550 AXCONF\_ASSIGN\_MASTER\_CHAN

• The following applies to setpoint and actual value couplings (DV, AV):

FS and LS must at least have a position measuring system for recording positions and position controls must be started up.

#### **Note**

When position control is activated, the maximum setpoint speed of the LS is automatically limited to 90% (control reserve) of the maximum speed. The limitation is signaled via IS "Setpoint speed limited" (DB31, ... DBX83.1).

#### References:

/FB1/ Function Manual Basic Functions; Spindles (S1)

• The following applies to setpoint couplings (DV):

To ensure more accurate synchronization characteristics, the LS should be in position control mode (language instruction SPCON) before the coupling is activated.

• Before selecting the synchronous mode, the gear stage necessary for FS and LS must be selected. In synchronous mode, gear stage changeover and therefore oscillation mode are not possible for FS and LS. Upon request, an alarm message is generated.

#### <span id="page-957-0"></span>Cross-channel coupling

The LS can be located in any channel.

- The LS can be exchanged between channels by means of "Axis exchange".
- When several following spindles are coupled to one leading spindle, the dynamic response of the coupling is determined by the weakest response as a function of the coupling factor. The acceleration rate and maximum speed are reduced for the leading spindle to such a degree that none of the coupled following spindles can be overloaded.
- The following spindle is always located in the channel in which the coupling has been activated using COUPON or COUPONC.

#### 2.1.3 Selecting the parts program's synchronous mode

#### Activate coupling COUPON, COUPONC

Language instruction COUPON activates the coupling in the parts program between the programmed spindles with the last valid parameters and thus also activates synchronous mode. This coupling may be a fixed configuration or user-defined. The leading spindle and/or following spindle may be at standstill or in motion at the instant of activation.

Certain conditions must be fulfilled before synchronous operation can be activated, see Section "Prerequisites for synchronous mode".

The COUPONC statement adopts the previous programmed direction of spindle rotation and spindle speed for the following and leading spindle in the parts program. It is not possible to specify an angular offset.

#### COUPON activation variants

Two different methods can be selected to activate synchronous mode:

1. Fastest possible activation of coupling with any angular reference between leading and following spindles.

COUPON(FS, LS)

2. Activation of coupling with a defined angular offset POS<sub>FS</sub> between leading and following spindle. With this method, the angular offset must be programmed on selection.

COUPON(FS, LS, POSFS)

#### **Note**

If the LS and/or FS is in axis mode before switching on the synchronous coupling, the axis mode is left and spindle mode is activated with use of the spindle identifier.

If the spindle is switched on with use of the axis identifier, no changeover takes place.

#### Block change behavior

Before synchronous operation is selected, it must be determined under what conditions the block change must occur when synchronous mode is activated, see Section "Preparatory programming instructions".

#### Determining current coupling status

It is possible to determine the current coupling status for the specified axis/spindle in the NC parts program by means of axial system variable \$AA\_COUP\_ACT[<axial expression>], see Section "Axial system variables for synchronous spindles". As soon as the synchronous spindle coupling is active for the following spindle, bit 2 must be "1" when read.

#### Change defined angular offset

Language instructions COUPON and SPOS allow the defined angular offset to be changed while synchronous mode is active. The following spindle is positioned as an overlaid movement at the angular offset programmed with POSFS. During this time, the IS "Superimposed movement" (DB31, ... DBX98.4) is set.

#### Angular offset POS<sub>FS</sub>

The defined angular offset POSFs must be specified as an absolute position referred to the zero degrees position of the leading spindle in a positive direction of rotation.

The "0° position" of a position-controlled spindle is calculated as follows:

- from the zero mark or Bero signal of the measurement system and
- from the reference values saved using axis-specific machine data:

MD34100 \$MA\_REFP\_SET\_POS, reference point value,

of no significance with interval-coded systems.

MD34080 \$MA\_REFP\_MOVE\_DIST reference point distance/target point

with interval-coded systems,

MD34090 \$MA\_REFP\_MOVE\_DIST\_CORR reference point offset/absolute offset with interval coding.

Range of POSFS: 0 ... 359,999°.

#### References:

/FB1/Function Manual, Basic Functions; Reference Point Approach (R1)

#### <span id="page-959-0"></span>Read current angular offset

Using axial system variables, it is possible to read the current position offset between the FS and LS in the NC parts program. The following two position offsets exist:

• Current position offset of setpoint between FS and LS

\$AA\_COUP\_OFFS [<axis identifier for FS>]

• Current position offset of actual value between FS and LS

\$VA\_COUP\_OFFS [<axis identifier for FS>]

(Explanation of <axis identifier>, see section "Synchronous operation")

#### Activation after power ON

Synchronous mode can also be activated with non-referenced/synchronized FS or LS (IS "Referenced/synchronized 1 or 2" DB31, ... DBX60.4 or DBX60.5 = 0). In this case, a warning message is displayed.

#### Example:

LS and FS are already coupled in a friction lock via a workpiece after power ON.

### 2.1.4 Deselecting the parts program's synchronous mode

#### Deactivate coupling COUPOF, COUPOFS

Synchronous mode between the specified spindles is canceled by the parts program instruction COUPOF. Three variants are possible.

If synchronous mode is canceled between the specified spindles using COUPOF, then it is irrelevant whether this coupling is permanently configured or user defined. The leading and following spindles can be at standstill or in motion when synchronous operation is deactivated.

On switching off the synchronous mode with COUPOF, the following spindle is put into control mode. The originally programmed S-word is no longer valid for the FS, the following spindle can be operated like any other normal spindle.

When the coupling is deactivated with COUPOF, a block preprocessing stop STOPRE is generally initiated internally in the control.

The COUPOFS instruction can be used to deactivate a coupling either as quickly as possible with a stop and no position details or with a stop at the programmed position.

#### COUPOF variants

Three different methods can be used to deselect synchronous mode with COUPOF:

1. Deactivation of coupling as quickly as possible

The block change is enabled immediately.

COUPOF(FS, LS)

2. A coupling is not deselected until the following spindle has crossed the programmed deactivation position POS<sub>FS</sub>.

The block change is then approved.

COUPOF(FS, LS, POSFS)

3. A coupling is not deselected until the following spindle and leading spindle has crossed the programmed deactivation positions POSFS and POSLS.

The block change is then approved.

COUPOF(FS, LS, POS<sub>FS</sub>, POSLS)

#### **Note**

If the LS and/or FS is in axis mode before switching off the synchronous coupling, the axis mode is left with use of the spindle identifier and the speed control mode is activated.

If the spindle is switched off with use of the axis identifier, no changeover takes place. Before shutdown, the LS must be in the setpoint-side standstill.

#### POS<sub>FS</sub>, POS<sub>LS</sub>

Deactivation positions POS<sub>ES</sub> and POS<sub>LS</sub> match the actual positions of FS and LS respectively referred to the defined reference point value.

Range of POS<sub>FS</sub>, POS<sub>LS</sub>: 0 ... 359,999°.

#### References:

/FB1/Function Manual, Basic Functions; Reference Point Approach (R1)

#### COUPOF during the motion

If synchronous mode is deselected while the spindles are in motion with COUPOF, the following spindle continues to rotate at the current speed ( $n_{FS}$ ). The current speed can be read with system variable \$AA\_S in the NC parts program.

The following spindle can then be stopped from the parts program with M05, SPOS, SPOSA or from the PLC with the appropriate interface signal.

#### <span id="page-961-0"></span>COUPOFS with stop of following spindle

Another deactivation method for a synchronous spindle coupling, i.e. by stopping the following spindle, has been added:

• Deactivating a coupling as quickly as possible and stop without specifying the position.

The block change is then approved.

COUPOFS(FS, LS)

• Deactivating the coupling with stop of following spindle at the programmed position The block change is then approved.

#### Condition:

COUPOFS(FS, LS) and COUPOFS(FS, LS, POSFS) have no meaning if a coupling was active.

#### 2.1.5 Controlling synchronous spindle coupling via PLC

#### Controlling following spindle via PLC

Using the coupling-specific, axial VDI interface signals, it is possible to control synchronization motions for the following spindle from the PLC program. This offers the option of utilizing the PLC to disable, suppress or restore a synchronization motion for the following spindle specified by offset programming.

These signals have no effect on the leading spindle. The following coupling-specific VDI signal ( $P<sup>L</sup>C \rightarrow NCK$ ) is available:

#### IS "Disable synchronization" (DB31, ... DBX31.5

#### "Disable synchronization"

The synchronization motion for the following spindle is suppressed by the PLC via axial IS "Disable synchronization" (DB31, ... DBX31.5).

When the main run advances to a block containing parts program statement COUPON (FS, LS, offset), the following interface signal is evaluated for the following spindle:

IS "Disable synchronization" (DB31, ... DBX31.5).

- When IS "Disable synchronization" (DB31, ... DBX31.5) = 0, the position offset is applied as before.
- When IS "Disable synchronization" (DB31, ... DBX31.5) = 1 only continuous speed synchronism is established. The following spindle does not execute any additional movement.

The coupling then responds analogously to a programmed COUPON (FS, LS).

#### Special points to be noted

IS "Disable synchronization" (DB31, ... DBX31.5) can be used to no control offset movements of the following spindle which were created as follows:

- SPOS, POS
- Synchronized actions
- FC18
- JOG

These functions are controlled by VDI signal IS "Feedrate stop/Spindle stop" (DB31, ... DBX4.3).

#### Synchronized state reached

Whenever a state of synchronism has been reached, the following two VDI signals are set regardless of whether synchronization has been disabled or not:

IS "Synchronism coarse" (DB31, ... DBX98.1) and

IS "Synchronism fine" (DB31, ... DBX98.0)

Further block changes after COUPON are not prevented by suppression of synchronization.

#### Example

Block change behavior after COUPON

```
 ; IS "Disable synchronization" 
                                       ; Set (DB31, ... DBX31.5) = 1 for S2 
N51 SPOS=10 SPOS[2]=10 : Positions correspond to an offset of 0°
N52 COUPDEF(S2,S1,1,1,"FINE","DV") 
N53 COUPON(S2,S1,77) ; Actual offset of 0 degrees is retained 
                                       ; no following spindle movement, 
                                       ; VDI signals 
                                       ; IS "Synchronism coarse" 
                                       ; Set (DB31, ... DBX98.1) and 
                                       ; IS "Synchronism fine" 
                                       ; Set (DB31, ... DBX98.0) 
                                       ; are set and the block change 
                                       ; is enabled. 
N54 M0 
N57 COUPOF(S2,S1) 
N99 M30
```
#### Reset and recovery

Resetting the IS "Disable synchronization" (DB31, ... DBX31.5) has no impact on the following spindle offset. If the offset motion of the following spindle has been suppressed by the VDI interface signal, then the offset is not automatically applied when the VDI signal is reset.

Synchronization is recovered as follows:

• By repeating the parts program instruction COUPON (FS, LS, offset) with IS "Disable synchronization"  $(DB31, \ldots DBX31.5) = 0$ .

COUPON (FS, LS, offset) can be written e.g. in an ASUB.

• By setting the IS "Resynchronize" (DB31, ... DBX31.4) = 1

#### Read offset

The following system variables can be used to read three different position offset values of the following spindle from the parts program and synchronized actions. The variable \$P\_COUP\_OFFS[Sn] is only available in the parts program.

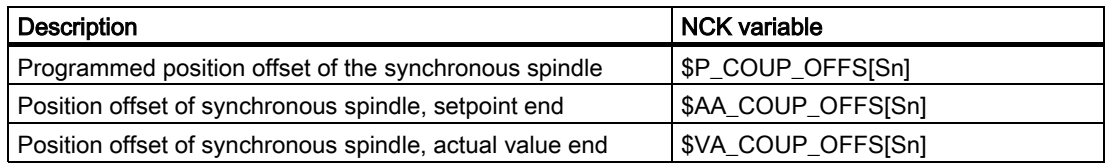

#### "Feedrate stop/spindle stop"

By configuring bit 4 in the MD30455 MISC\_FUNCTION\_MASK, the behavior of the axial IS "Feedrate stop/Spindle stop" (DB31, ... DBX4.3) are defined for the following spindle.

Bit  $4 = 0$  compatibility method:

Canceling feed enable for the following spindle decelerates the coupling assembly.

Bit  $4 = 1$ :

Feedrate enable refers only to the interpolation component (SPOS),..) and does not affect the coupling.

#### **Note**

Other configuration options for axis functions using MD30455 \$MA\_MISC\_FUNCTION\_MASK:

#### References:

/FB1/ Function Manual, Basic Functions; Round Axes (R2), Section "Programming Round Axes

## <span id="page-964-0"></span>2.1.6 Monitoring of synchronous operation

#### Fine/coarse synchronism

In addition to conventional spindle monitoring operations, synchronous operation between the FS and LS is also monitored in synchronous mode.

For this, IS "Synchronism fine" (DB31, ... DBX98.0) or IS "Synchronism coarse" (DB31, ... DBX98.1) is transmitted to the PLC to indicate whether the current position (AV, DV) or actual speed (VV) of the following spindle is within the specified tolerance window.

When the coupling is switched on, the signals "Coarse synchronism" and "Fine synchronism" are updated when setpoint synchronism is reached.

The size of the tolerance windows is set with machine data of the FS. Reaching of the synchronism is influenced by the following factors:

- AV, DV: Position variance between FS and LS
- VV: Difference in speed between FS and LS

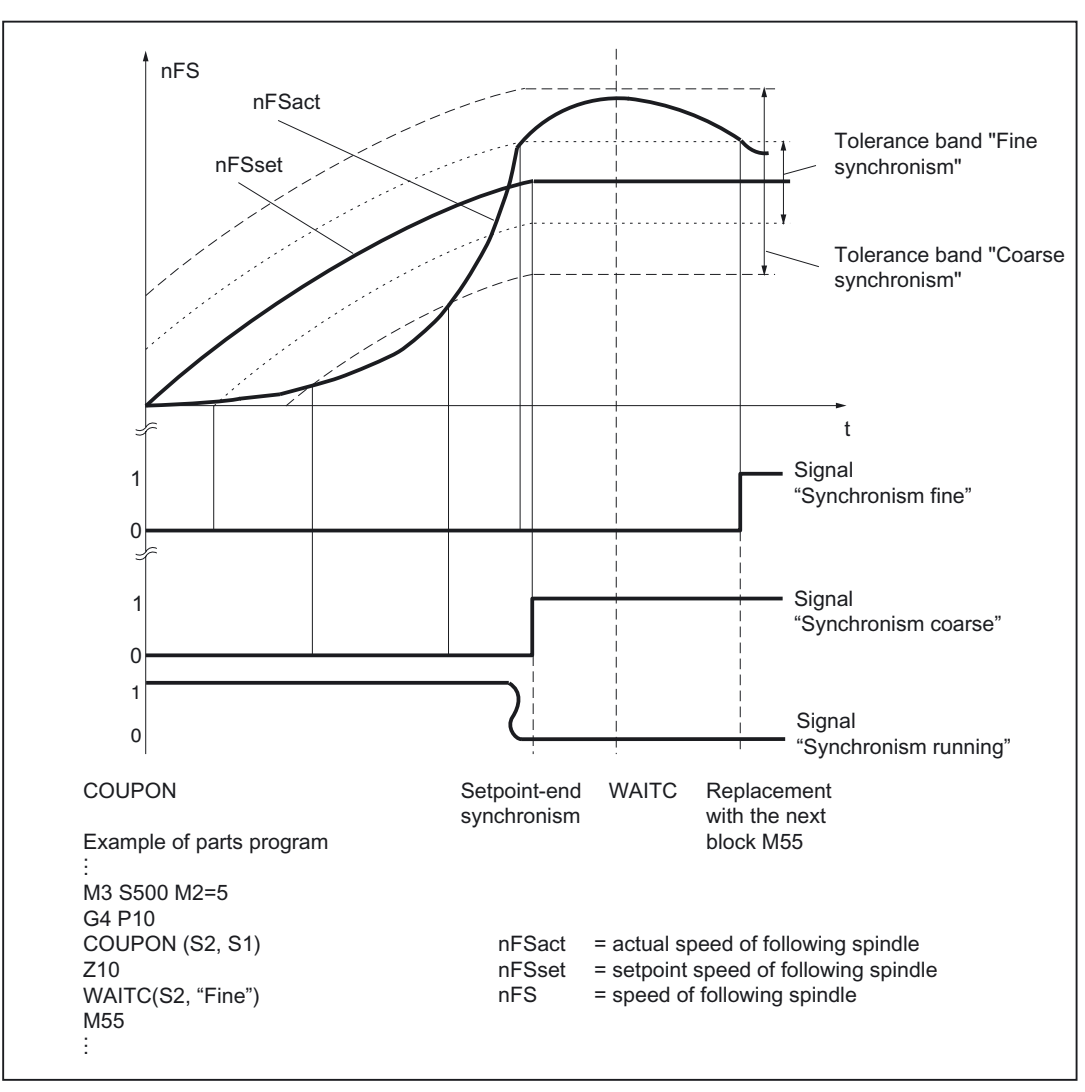

Figure 2-1 Synchronism monitoring with COUPON and synchronism test mark WAITC with synchronization on a turning leading spindle

#### Threshold values

The relevant position or velocity tolerance range for the following spindle in relation to the leading spindle must be specified in degrees or 1 rev/min.

- Threshold value for "Coarse synchronism" axis spec. MD37200: AV, DV: COUPLE\_POS\_TOL\_COARSE MD37220: VV: COUPLE\_VELO\_TOL\_COARSE
- Threshold value for "Fine synchronism" axis spec. MD37210: AV,DV: COUPLE\_POS\_TOL\_FINE MD37230: VV: COUPLE\_VELO\_TOL\_FINE

#### <span id="page-966-0"></span>Speed/acceleration limits

In synchronous mode, the speed and acceleration limit values of the leading spindle are adjusted internally in the control in such a way that the following spindle can imitate its movement, allowing for the currently selected gear stage and effective speed ratio, without violating its own limit values.

For example, the LS is automatically decelerated to prevent the FS from exceeding the maximum speed in order to maintain synchronism between the spindles.

## 2.2 2.2 Programming of synchronous spindle couplings

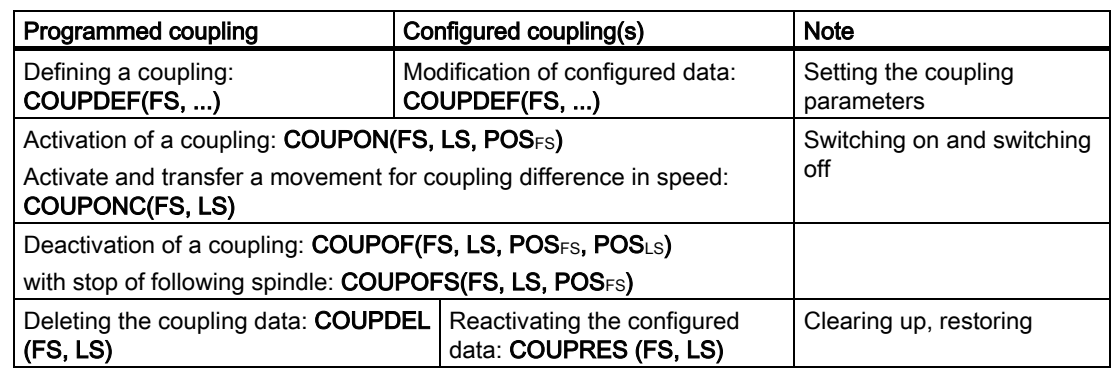

#### Table 2-1 Overview

#### Reduced specification without the main spindle

Without specifying a leading axis, the the following language instructions are permitted:

COUPOF(FS), COUPOFS(FS), COUPDEL(FS), COUPRES(FS).

#### **Note**

The FS and LS must be programmed for each COUPDEF, COUPON and COUPONC instruction so that alarm messages are not triggered.

#### References:

/PGA/, Programming Manual Advanced, "Synchronous Spindles"

#### <span id="page-967-0"></span>2.2.1 Preparatory programming instructions

#### Programmable couplings

The number of couplings can be programmed as often as desired depending on the axes available. This number results from the number of axes/spindles less one for the master. Furthermore, one coupling can also be configured via machine data as in earlier SW versions.

#### Permanently configured coupling

The coupling characteristics and speed ratio for a permanently configured synchronous spindle coupling can be altered by the NC parts program provided that they are not writeprotected. The machine axes for LS and FS cannot be changed.

#### Define new couplings

Language instruction "COUPDEF" can be used to create new synchronous spindle couplings (user-defined) and to modify the parameters for existing couplings.

When the coupling parameters are fully specified, the following applies:

#### COUPDEF (FS, LS, Ünumerator , Üdenominator , block change response, coupling type)

The spindle coupling is unambiguously defined with FS and LS

The other coupling parameters must only be programmed when they need to be changed. The last valid status remains applicable for non-specified parameters.

The individual coupling parameters are explained below:

• FS, LS: Spindle identifiers for following and leading spindles

e.g.: S1, SPI(1), S2, SPI(2)

The valid spindle number must be assigned in the axis-specific MD35000 \$MA\_SPIND\_ASSIGN\_TO\_MACHAX of a machine axis.

•  $\ddot{\mathbf{U}}_{\text{numerator}}$ ,  $\ddot{\mathbf{U}}_{\text{denominator}}$ : Speed ratio parameters for numerator and denominator

The speed ratio is specified in the form of numeric values for numerator and denominator, see Section "Synchronous operation".

The numerator must always be programmed. If no denominator is specified, then its value is always assumed to be "1,0".

#### • Block change behavior

This parameter allows you to select when the block change should take place when synchronous operation is selected:

NOC: Block change is enabled immediately

FINE: Block change under "Fine synchronism"

COARSE: Block change in response to "Coarse synchronism"

IPOSTOP: Block change for IPOSTOP (i.e. after setpoint-end synchronism)

The block change response is specified as a character string (i.e. with quotation marks).

The block change response can be specified simply by writing the letters in bold print. The remaining letters can be entered to improve legibility of the parts program but they are not otherwise significant.

If no block change response is specified, then the currently selected response continues to apply.

With the programmable synchronism test markers **WAITC**, the replacement with new blocks is delayed until the parameterized synchronism is reached.

• Coupling type

DV (Desired Values): Setpoint coupling between FS and LS

AV (Actual Values): Act.-val. coupl. between FS and LS

VV (Velocity Values): Speed coupling between FS and LS

If no coupling type is specified, then the currently selected type continues to apply.

#### **Note**

The coupling type may only be changed when synchronous operation is deactivated!

#### **Examples**

COUPDEF (SPI(2), SPI(1), 1.0, 1.0, "FINE", "DV") COUPDEF (S2, S1, 1.0, 4.0) COUPDEF (S2, SPI(1), 1.0)

#### Default settings

The following default settings apply to user-defined couplings:

- $\bullet$   $\ddot{\text{U}}$ Numerator=1.0
- $Ü$ Denominator = 1.0
- Block change response = **IPOSTOP** (block change enabled with setpoint synchronism)
- Type of coupling  $= DV$  (setpoint coupling)

#### Delete couplings

Language instruction "COUPDEL" is used to delete user-defined couplings.

#### COUPDEL (FS, LS)

#### **Note**

COUPDEL impacts on an active coupling, deactivates it and deletes the coupling data. Alarm 16797 is therefore meaningless.

The following spindle adopts the last speed. This corresponds to the behavior associated with COUPOF(FS, LS).

#### Activate original coupling parameters

Language instruction "COUPRES" can be used to re-activate the configured coupling parameters.

#### COUPRES (FS, LS)

The parameters modified using COUPDEF (including the speed ratio) are subsequently deleted.

Language instruction "COUPRES" activates the parameters stored in the machine and setting data (configured coupling) and activates the default settings (user-defined coupling).

#### Programmable block change

It is possible to mark a point in the NC program using the "WAITC" language instruction. The system waits at this point for fulfillment of the synchronism conditions for the specified FS and delays changes to new blocks until the specified state of synchronism is reached (see Fig.).

#### WAITC (FS)

Advantage: The time between activating the synchronous coupling and reaching synchronism can be used in a meaningful way, technologically speaking.

#### Note

Basically, it is always possible to write WAITC. If the spindle indicated is not active as FS, the instruction for this spindle is without effect.

If no synchronism condition is indicated, the check is always performed for the synchronism condition programmed/configured on the respective coupling, at least for the setpoint synchronism.

#### Examples:

WAITC(S2), : WAITC(S2, "Fine"), : WAITC(S2, ,S4, "Fine")

#### Stop and block change

If "Stop" has been activated for the cancellation period of the axis enables for the leading or following spindle, then the **last** setpoint positions with the setting of the axis enables from the servo drive are approached again.

Program instructions COUPON and WAITC can influence the block change behavior. The block change criterion is defined using COUPDEF or via the MD21320 \$MC\_COUPLE\_BLOCK\_CHANGE\_CTRL\_1.

Detailed description

2.2 Programming of synchronous spindle couplings

### <span id="page-970-0"></span>2.2.2 Programming instructions for activating and deactivating the coupling

#### Activate synchronous mode

Language instruction COUPON is used to activate couplings and synchronous mode.

Two methods by which synchronous operation can be activated are available:

#### 1. COUPON(FS, LS)

Fastest possible activation of synchronous operation with any angular reference between the leading and following spindles.

#### 2. COUPON(FS, LS, POSFS)

Activation of synchronous operation with a defined angular offset POSFS between the leading and following spindles. This offset is referred to the zero degrees position of the leading spindle in a positive direction of rotation. The block change is enabled according to the defined setting. Range of POSFS: 0 ... 359.999 degrees.

#### 3. COUPONC(FS, LS)

When activating with COUPONC, the previous programming of M3 S... or M4 S... is adopted. A difference in speed is transferred immediately. An offset position cannot be programmed.

By programming  $\text{COUPON}(\text{FS, LS, POS}_{FS})$  or SPOS when synchronous operation is already active, the angular offset between LS and FS can be changed.

#### Deactivate synchronous mode

Three different methods can be selected to deactivate synchronous mode:

#### 1. COUPOF(FS, LS)

Fastest possible deactivation of synchronous operation. The block change is enabled immediately.

#### 2. COUPOF(FS, LS, POS<sub>FS</sub>)

Deselection of synchronous operation after deactivation position POSF<sub>S</sub> has been crossed. Block change is not enabled until this position has been crossed.

#### 3. COUPOF(FS, LS, POS<sub>FS</sub>, POSLS)

Deselection of synchronous operation after the two deactivation positions POS<sub>FS</sub> and POS<sub>LS</sub> have been crossed. Block change is not enabled until **both** programmed positions have been crossed.

Range of POSFS, POSLS: 0 ... 359,999°.

If continuous path control (G64) is programmed, a non-modal stop is generated internally in the control.

#### <span id="page-971-0"></span>Examples:

COUPDEF (S2, S1, 1.0, 1.0, "FINE, "DV")

: COUPON (S2, S1, 150)

: COUPOF (S2, S1, 0)

: COUPDEL (S2, S1)

#### 1. COUPOFS(FS, LS)

Deactivating a coupling with stop of following spindle. Block change performed as quickly as possible with immediate block change)

#### 2. COUPOFS(FS, LS, POSFS)

After the programmed deactivation position that refers to the machine coordinate system has been crossed, the block change is not enabled until the deactivation positions POSFS have been crossed.

Value range 0 ... 359,999°.

#### 2.2.3 Axial system variables for synchronous spindle

#### Determining current coupling status

The current coupling status of the following spindle can be read in the NC parts program with the following axial system variable:

#### \$AA\_COUP\_ACT[<axial expression>]

(Explanation of <axial expression>, see Section "Synchronous operation")

#### Example:

\$AA COUP ACT[S2]

The value read has the following significance for the following spindle:

Byte = 0: No coupling active

Bit 2 = 1: Synchronous spindle coupling active

Bit 2 = 0: Synchronized spindle coupling is not active

#### Read current angular offset

The current position offset between the FS and LS can be read in the NC part program by means of the following axial system variables:

a) Setpoint-based position offset between FS and LS:

#### \$AA\_COUP\_OFFS[<axial expression>]

b) Actual-value-based position offset between FS and LS:

#### \$VA\_COUP\_OFFS[<axial expression>]

Example: \$AA\_COUP\_OFFS[S2]
2.2 Programming of synchronous spindle couplings

If an angular offset is programmed with COUPON, this coincides with the value read after reading the setpoint synchronism.

#### Reading the programmed angular offset

The position offset last programmed between the FS and LS can be read in the NC part program by means of the following axial system variables:

#### \$P\_COUP\_OFFS[<axial expression>]

#### **Note**

After cancellation of the servo enable signal when synchronous operation and follow-up mode are active, the position offset applied when the controller is enabled again is different to the originally programmed value.

\$P\_COUP\_OFFS only returns the value originally programmed. \$AA\_COUP\_OFFS and \$VA\_COUP\_OFFS return the current value. IS "Re-synchronization" (DB31, ... DBX31.4) can be used to reproduce the programmed offset.

#### Compensation value for synchronous spindle coupling

In order to compare synchronism variances, the correction value for the following spindle in question can be activated in the setpoint branch and is then corrected at the actual value end. When the coupling is closed, if IS "Correct synchronism" is set (DB31, ... DBX31.6), the synchronism variance is measured and the corresponding correction value calculated in \$AA\_COUP\_CORRISn1.

#### \$AA\_COUP\_CORR[<axial expression>]

Values are ignored if they are written before a synchronized spindle coupling is switched on the first time for a following spindle \$AA\_COUP\_CORR.

The valid requirements for the "Track synchronism variance" function, see section of the same name, should be noted.

#### 2.2.4 Automatic selection and deselection of position control

#### Behavior in speed control mode

In DV coupling mode, program instructions COUPON, COUPONC and COUPOF, COUPOFS are used to activate and/or deactivate position control for the leading spindle as required. If there are several following spindles on the leading spindle, then in speed-controlled mode, the first DV activates coupling position control for the leading spindle and the last DV coupling deactivates coupling position control for the leading spindle if SPCON is not programmed.

The leading spindle does not need to be located in the same channel as the following spindle.

2.3 Configuration of a synchronous spindle pair via machine data

#### Automatic selection with COUPON and COUPONC

Depending on the coupling type, the effect of COUPON and COUPONC on the position control for synchronous operation is as follows:

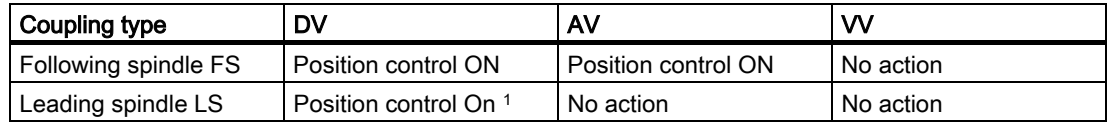

<sup>1</sup> The position control is activated by a COUPON and COUPONC instruction if at least one following spindle has been coupled to it with coupling type DV.

#### Automatic deselection with COUPOF and COUPOFS

Depending on the coupling type, the effect of COUPOF and COUPOFS on the position control is as follows:

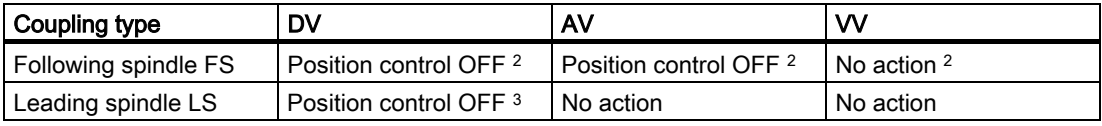

<sup>2</sup>COUPOF and COUPOFS without position specification

Speed control mode is activated for the following spindle. Positioning mode is activated with COUPFS with a stop position. Position control is not deactivated if the following spindle was located in position-controlled spindle mode using SPCON or COUPFS was programmed with position.

<sup>3</sup> With COUPOF position control is deactivated if there are no more couplings of the DV coupling type for this leading spindle. Position control is retained if the leading spindle is in positioning mode or axial mode or was in position-controlled spindle mode using SPCON.

## 2.3 2.3 Configuration of a synchronous spindle pair via machine data

#### Coupling parameters

One synchronous spindle coupling per NC channel can be configured permanently via channel-specific machine data.

It is then necessary to define the machine axes (spindles) which are to be coupled and what characteristics this coupling should have.

The following parameters can be configured as fixed settings for the synchronous spindle coupling:

• Synchronous spindle pair (channel-specific MD21300 \$MC COUPLE AXIS 1[n])

This machine data defines the two machine axes which are to form the synchronous spindle pair (following spindle (n=0), leading spindle (n=1)).

An entry of 0 as the setting for the axis number means that no coupling is permanently configured via the machine data. The machine data for the coupling characteristics are then irrelevant.

The machine axis numbers for the LS and FS can not be changed by the NC parts program for a configured coupling configuration.

#### **Speed Ratio**

This is entered via setting data using two speed ratio parameters (channel-spec. SD42300 \$SC\_COUPLE\_RATIO\_1[n]) in the form of a numerator and a denominator.

 $k\ddot{\text{o}}$  = speed ratio parameter numerator Speed ratio parameters for denominator = \$SC\_COUPLE\_RATIO[0] : \$SC\_COUPLE\_RATIO[1]

Provided it is not write-protected, the speed ratio can be changed by the NC parts program with language instruction COUPDEF.

#### • Block change behavior

(channel-specific MD21320 \$MC\_COUPLE\_BLOCK\_CHANGE\_CTRL\_1)

One of the following options can be selected as the condition for a block change:

0: Block change takes place immediately

- 1: Block change in response to "Fine synchronism"
- 2: Block change in response to "Coarse synchronism"

3: Block change for IPOSTOP (i.e. after setpoint-end synchronism)

**Type of coupling** between FS and LS

(channel-specific MD21310 \$MC\_COUPLING\_MODE\_1)

- 0: Actual value coupling (AV)
- 1: Setpoint coupling (DV)
- 2: Speed coupling (VV)

#### • Aborting the coupling with NC start:

channel-specific MD21330 \$MC\_COUPLE\_RESET\_MODE\_1

• Write-protection for coupling parameters:

(channel-specific MD21340 \$MC\_COUPLE\_IS\_WRITE\_PROT\_1)

It can be defined in this machine data whether or not the configured coupling parameters Speed ratio, Type of coupling and Block change response may be influenced by the NC parts program.

0: Coupling parameters can be changed by the NC parts program

1: Coupling parameters cannot be changed by the NC parts program. Attempts to make changes are rejected with an alarm message.

2.3 Configuration of a synchronous spindle pair via machine data

## 2.3.1 Configuration of the behavior with NC start

The response to NC machining program start is defined by the channel-specific machine data.

Table 2-2 Synchronous coupling behavior with NC start

|                          | Configured coupling  | Programmed coupling *    |
|--------------------------|----------------------|--------------------------|
|                          | MD COUPLE RESET MODE | MD START MODE MASK       |
| Coupling is maintained   | Bit $0 = 0$          | Bit $10 = 0$             |
| Deselect coupling        | Bit $0 = 1$          | Bit $10 = 1$             |
| Activate configured data | Bit $5 = 1$          | $\overline{\phantom{0}}$ |
| Activate coupling        | Bit $9 = 1$          |                          |

\*see Section "Configuration of a synchronous spindle pair via machine data"

#### 2.3.2 Configuration of the behavior with Reset

The following behavior can be set with the channel-specific machine data upon reset and end of NC machining program:

|                             | Configured coupling                                                                                        | Programmed coupling *                             |
|-----------------------------|----------------------------------------------------------------------------------------------------|---------------------------------------------------|
| Coupling is<br>maintained   | MD COUPLE_RESET_MODE<br>Bit $1 = 0$                                                                        | MD RESET_MODE_MASK<br>Bit $10 = 1$                |
| Deselect coupling           | MD COUPLE_RESET_MODE<br>Bit $1 = 1$<br>MD RESET MODE MASK<br>Bit $0 = 1$<br>(producing a block with RESET) | MD RESET MODE MASK<br>Bit $10 = 0$<br>Bit $0 = 1$ |
| Activate<br>configured data | MD COUPLE RESET MODE<br>Bit $6 = 1$<br>MD RESET MODE MASK<br>Bit $0 = 1$                                   |                                                   |

Table 2-3 Synchronous coupling behavior with end of NC machining program and after reset

\*see Section "Configuration of a synchronous spindle pair via machine data"

### 2.4.1 Special features of synchronous mode in general

#### Control dynamics

When using the setpoint coupling, the position control parameters of FS and LS (e.g.  $K_V$ factor) should be matched with one another. If necessary, different parameter blocks should be activated for speed control and synchronized mode. As a variance from position control, feedforward control and parameter block, the control parameters of the following spindle can also be set as they would be for an uncoupled scenario using MD30455 \$MA\_MISC\_FUNCTION\_MASK, see Section "Special points regarding start-up of a synchronous spindle coupling".

#### Feedforward control

Due to the improved control system dynamic response it provides, feedforward control for the following and leading spindles in synchronous mode is always active.

It can, however, be deselected for FS and LS with axis-specific MD32620 \$MA\_FFW\_MODE. If MD32620 \$MA\_FFW\_MODE is set to zero, there are function limitations. Position control can no longer be activated in motion with SPCON. SPOS, M19 or SPOSA are therefore not possible. The NC parts program cannot deactivate the feedforward control for LS and FS with FFWOF.

The feedforward control mode (speed or torque feedforward control) is defined in axisspecific MD32620 \$MA\_FFW\_MODE.

#### References:

/FB2/Description of Functions, Extended Functions, Compensations (K3)

#### Speed and acceleration limits

The speed and acceleration limits of the spindles operating in synchronous mode are determined by the "weakest" spindle in the synchronous spindle pair. The current gear stages, the programmed acceleration and, for the leading spindle, the effective position control status (On/Off) are taken into account for this purpose.

The maximum speed of the leading spindle is calculated internally in the control taking into account the speed ratio and the spindle limitations of the following spindle.

#### Multiple couplings

If the system detects that a coupling is already active for an FS and LS when synchronous mode is activated, then the activation process is ignored and an alarm message is generated.

Example of multiple couplings:

- A spindle is acting as the FS for several LS.
- Coupling cascade

#### Number of configurable spindles per channel:

• Every axis in the channel can be configured as a spindle. The number of axes per channel depends on the control version.

#### Cross-channel setpoint coupling and optional number of following spindles in optional channels of an NCU:

- Cross-channel synchronous spindle couplings can be implemented with no additional restrictions for DV, AV, and VV.
- Any number of following spindles, corresponding to the number of all spindles minus one spindle for the master, in any channels on an NCU can be coupled to one leading spindle. The real time CPU time needed may possibly also impact on the number of following spindles.

#### Start synchronous mode using ASUB

ASUBs (activation of asynchronous subprograms) processed by the PLC can be used to activate or terminate synchronous mode at any chosen time in the AUTOMATIC or MDA modes.

#### References:

/FB1/Function Manual, Basic Functions, Mode Group, Channel, Program Operation, Reset Response (K1)

#### Response to alarms

If alarms occur (e.g. servo alarms) during the synchronous operation, with which the servo enable is cancelled internally in the control and follow-up is active, the subsequent response is as if the IS "Servo enable" (DB31, ... DBX2.1) had been removed by the PLC (and IS "Follow-up mode" (DB31, ... DBX1.4) is set), see Section "Influence on synchronous operation via PLC interface".

IS "Re-synchronization" (DB31, ... DBX31.4) can be used to reproduce the programmed offset, see Section "Reproduce synchronism of following spindle".

### <span id="page-978-0"></span>2.4.2 Restore synchronism of following spindle

#### Causes for a positional offset

When the coupling is reactivated after the drive enable signals have been canceled, a positional offset can occur between the leading and following spindles if follow-up mode is activated. A positional offset can be caused by:

- A part has been clamped or both spindles have been turned manually (machine area is open, drives are disconnected from supply).
- After the spindle enable signals are canceled, the two spindles coast to standstill at different speeds if they are not mechanically coupled.
- A drive alarm has occurred (internal follow-up mode, IS "Follow-up mode active" (DB31,  $\ldots$  DBX61.3) = 1). When the alarm is cleared, the NC must not trigger any synchronization motion.
- The spindles have not been synchronized due to a synchronization disable caused by following spindle IS "Disable synchronization" (DB31, ... DBX29.5).

#### Basic procedure

If the following and leading spindles have fallen out of synchronism, or failed to synchronize at all, synchronism can be restored between them by the following measures:

- 1. Set the axis enable signals and cancel synchronization disable signal if this has been set.
- 2. Start following spindle re-synchronization with IS "Re-synchronization" (DB31, ... DBX31.4). Only when the re-synchronization process is complete can the setpoint-end synchronism be fully restored.
- 3. Wait until the coupled spindles have synchronized.

#### Enable resynchronization

Setting the enabling signals closes the coupling at the current actual positions. Both IS "Synchronism coarse" (DB31, ... DBX98.1) and IS "Synchronism fine" (DB31, ... DBX98.0) are set.

The following preconditions must be fulfilled for resynchronization to work:

- The axis enabling signal must be set for the following spindle.
- The PLC must not set any synchronization disables for the following spindle:

IS "Disable synchronization" (DB31, ... DBX31.5).

#### Resynchronize following spindle

Resynchronization is started for the relevant following spindle and commences as soon as the low-high edge of following interface signal is detected:

#### IS "Re-synchronization" (DB31, ... DBX31.4)

The NC acknowledges acquisition of the signal edge by issuing IS "Synchronization in progress" (DB31, ... DBX99.4) for the following spindle.

IS "Synchronization in progress" (DB31, ... DBX99.4) is reset if

- synchronization of the following spindle has been completed up to the stage at which there is synchronism at the setpoint end.
- IS "Re-synchronization" (DB31, ... DBX31.4) has been reset.

#### Behavior of synchronism signals during additional movements for the FS

The superimposed component is calculated to establish the synchronism signals.

#### Example

```
N51 SPOS=0 SPOS[2]=90 
N52 OUPDEF(S2,S1,1,1,"FINE","DV") 
N53 COUPON(S2,S1,77) 
N54 M0 \blacksquare ; Offset=77°, synchronism signals
                                     ; "coarse", "fine" present 
N55 SPOS[2]=0 FA[S2]=3600 ;Offset modification, synchronism signals 
                                    ; "coarse", "fine" are reported 
N56 M0 \qquad \qquad ; \qquad \text{(note tolerances, see above)} ; Offset=0°, synchronism signals 
                                    ; "coarse", "fine" present 
N60 M2=3 S2=500 difference in speed, synchronism signals 
                                     "coarse", "fine" are reported 
(note tolerances, see above) offset undefined, synchronism signals 
                                     "coarse", "fine" are reported 
N65 M0 (note tolerances, see above)
```
#### Note

The axis enable signals can be canceled to interrupt a movement overlaid on the following spindle (e.g. SPOS). This movement component is not controlled by IS "Resynchronize" (DB31, ... DBX31.4) but is restored via the REPOS process.

#### Boundary conditions

IS "Re-synchronization" (DB31, ... DBX31.4) only has any effect if there is a defined offset position between the following spindle and leading spindle.

This is the case following COUPON with offset positions such as COUPON(...,77) or SPOS, SPOSA, M19 for the following spindle with a closed coupling.

• If a difference in position has been detected, e.g. when transferring the workpiece to another chuck, this position offset is also taken into account using the "track synchronism" function, see section "Track synchronism variance".

• The synchronism variance measurement is ignored with the following interface signal: IS "Axis/spindle lock"(DB31, ... DBX1.3) = 1 when selecting the program test or with SERUPRO: IS "Track synchronism" (DB31, ... DBX31.6).

#### 2.4.3 Influence on synchronous operation via PLC interface

#### PLC interface signals

In synchronous operation, the influence of the PLC on the coupling resulting from the setting of LS and FS interface signals must be noted.

The effect of the main PLC interface signals on the synchronous spindle coupling is described below.

#### Spindle override (DB31, ... DBB19)

The spindle override value specified by the PLC in synchronous operation is only applied to the leading spindle.

#### Axis/spindle disable (DB31, ... DBX1.3)

The behavior of the axes involved can be found in the following table:

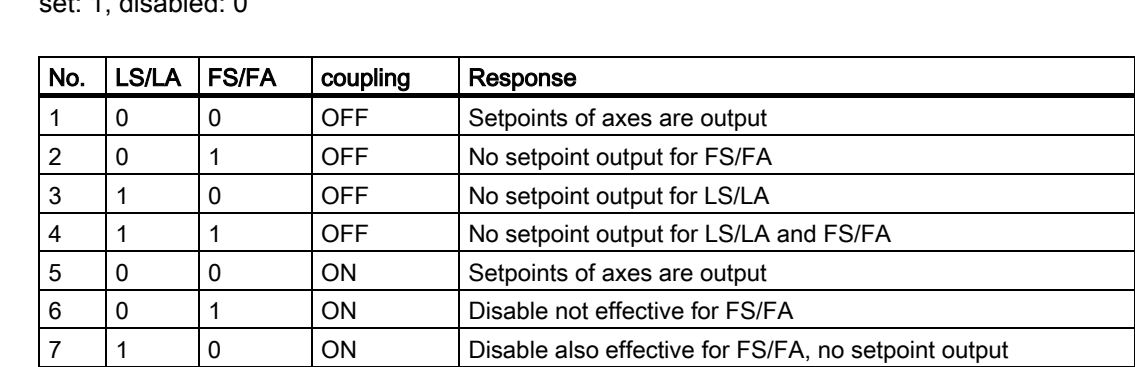

set: 1, disabled: 0

- This signal is no longer effective when the coupling for FS/FA is activated.  $\rightarrow$  No. 6
- If the signal for the LS/LA is set, it also applies to the  $FS/FA(s) \rightarrow No. 7$

8 1 1 ON No setpoint output for LS/LA and FS/FA

• A workpiece clamped between two spindles (workpiece transfer from front to rearside machining) cannot be destroyed.

#### Servo enable (DB31, ... DBX2.1)

Cancellation of "Servo enable" for LS (either via PLC interface or internally in the control in the event of faults):

If the servo enable signal of the LS is set to "0" during synchronous operation and a setpoint coupling is active, a switchover to actual-value coupling is executed in the control. If the LS is in motion at this instant, it is decelerated to a standstill and an alarm message is generated. Synchronous operation remains active.

Cancellation of "Servo enable" for FS in synchronous operation (either via PLC interface or internally in the control in the event of faults):

If the "Servo enable" signal is not set for either of the spindles before synchronous operation is selected, synchronous operation is still activated when the coupling is switched on. The LS and FS however remain at a standstill until the servo enable signal is set for both of them.

Set "servo enable" for FS and LS:

When the signal edge of IS "Servo enable" = 1, the spindle either moves back to the old position (position on cancellation of servo enable) following the IS "Follow-up mode" (signal status = 0: Stop active) or the current positions (position offset) are used again (signal status = 1: Follow-up active).

#### **Note**

If the "servo enable" signal is canceled for the FS after Spindle STOP without the coupling being deactivated beforehand, then any synchronism error resulting from external intervention (e.g. manual rotation) will not be compensated when the "servo enable" signal is activated again.

This may result in the loss of the defined angular reference between the FS and LS for special applications. The programmed offset can be reproduced with the following interface signal:

IS "New synchronization" (DB31, ... DBX31.4).

#### Followup mode (DB31, ... DBX1.4)

The interface signal "Follow-up mode" is only relevant if the "servo enable" for the drive is canceled. Depending on the IS "follow-up mode," when "servo enable" is set for the FS and LS, either the spindle will return to the position recorded on cancellation of the servo enable signal (signal state = 0: Stop active) or the current positions will be used again (signal status = 1: Follow-up active).

#### Position measuring system 1/2 (DB31, ... DBX1.5 and 1.6)

Switchover between the position measuring systems for the FS and LS is not locked out in synchronous operation. The coupling is retained. It is however recommended that the measuring systems only be switched when synchronous mode is not active.

If "Park" status is selected for the FS or LS in synchronous operation, then the system responds as if "servo enable" had been canceled.

#### Delete distance to go / Spindle Reset (DB31, ... DBX2.2)

When Spindle reset is set for the LS in synchronous operation, the LS is decelerated to standstill at the selected acceleration rate. The FS and LS continue to operate in synchronous mode. The overlaid motion (except with COUP...) is terminated as quickly as possible.

#### Spindle stop (Feed stop) (DB31, ... DBX4.3)

When "Spindle stop" is set for the FS or LS, both coupled spindles are decelerated to standstill via a ramp, but continue to operate in synchronous mode.

As soon as IS "Spindle STOP" is no longer active for any of the spindles in the coupling, it is accelerated back up to the previous speed setpoint.

#### Application

"Spindle stop" can halt the synchronous spindle pair without offset since the servo loop position control remains operative.

#### Example

When the protective door is opened with an active synchronous spindle coupling, the FS and LS must be stopped without the coupling relationship being altered. This can be achieved by applying IS "Spindle stop" to halt the FS and LS (IS "Axis/spindle stationary" (DB31, ... DBX61.4) = 1). "Servo enable" can then be canceled for both spindles.

#### Delete S value (DB31, ... DBX16.7)

The S value programmed for the LS is deleted and the LS decelerated down to zero speed via a ramp. The FS and LS continue to operate in synchronous mode.

On the other hand, IS "Delete S value" has no affect on the FS in synchronous operation.

#### Resynchronize spindle 1/2 (DB31, ... DBX16.4 and 16.5)

It is also possible to synchronize the spindle (LS) with its positioning measuring system when it is operating in synchronous mode. It is however recommended that the leading spindle only be re-synchronized when synchronous mode is not active.

#### Re-synchronization (DB31, ... DBX31.4)

If the following and leading spindles have fallen out of synchronism, or failed to synchronize at all, the programmed offset can be restored using the following interface signal:

IS "Re-synchronization" (DB31, ... DBX31.4).

When the low-high edge of the VDI signal is detected, resynchronization is started for the following spindle in question and acknowledged by the NC with the following interface signal for the following spindle:

IS "Synchronization running" (DB31, ... DBX99.4) acknowledged for the following spindle.

#### Traverse keys for JOG (DB31, ... DBX4.6 and 4.7)

The "plus and minus traversing keys" for JOG are not disabled in the control for the FS in synchronous operation, i.e. the FS executes a superimposed motion if one of these keys is pressed.

#### **Note**

If superimposed traversing movements are to be precluded, they must be locked out by measures in the PLC user program.

#### NC Stop axes plus spindles (DB21, ... DBX7.4)

"NC Stop axes plus spindles" in synchronous operation decelerates the coupled spindles in accordance with the selected dynamic response. They continue to operate in synchronous mode.

#### NC Start (DB21, ... DBX7.1)

See section "Configuration of the behavior with NC start".

#### Note

NC Start after NC Stop does not deselect synchronous operation.

#### 2.4.4 Differential speed between leading and following spindles

#### When does a differential speed occur?

A differential speed develops, e.g. with turning machine applications, when two spindles are opposite each other. Through the signed addition of two speed sources, a speed component is derived from the leading spindle via the coupling factor. In addition to this, it is possible to program the following for the following spindle:

- speed with S... and
- direction of rotation with M3, M4 or M5

The spindles can normally be synchronized by a coupling factor with the value '-1'. This sign reversal then results in a differential speed for the following spindle as compared to an additional programmed speed. This typical behavior in relation to the NC is illustrated in the following diagram.

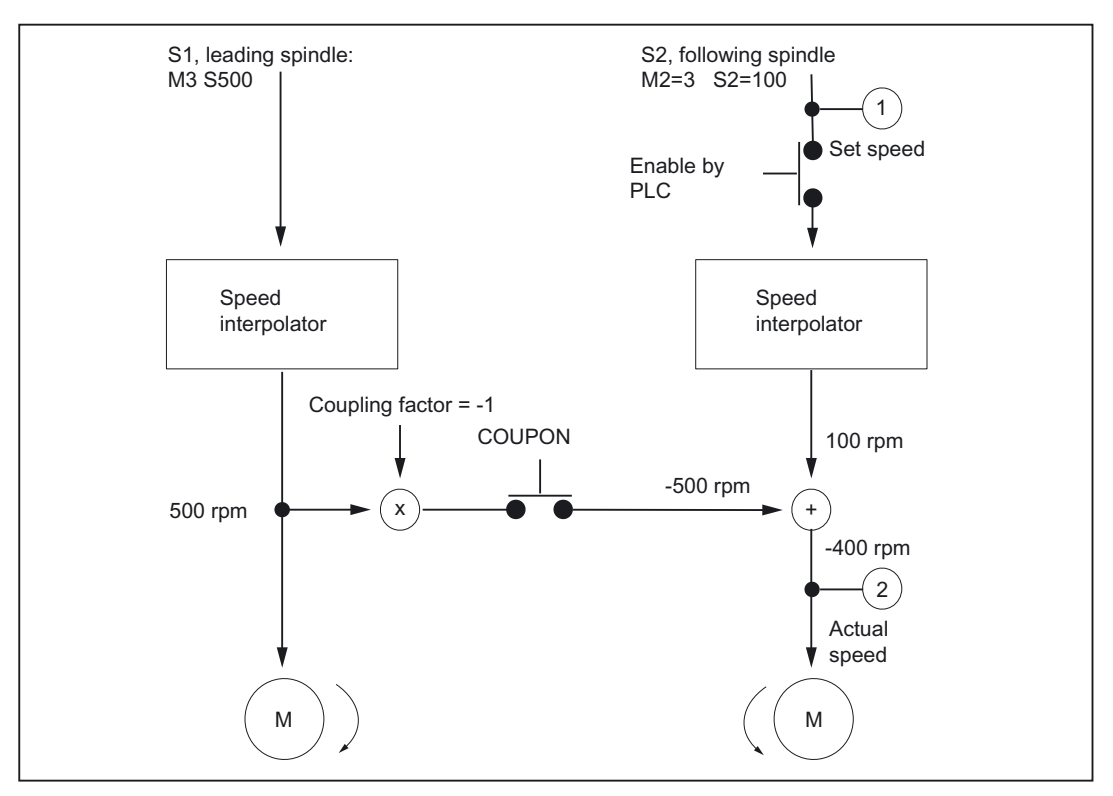

Figure 2-2 Schematic representation of process resulting in differential speed

#### Example

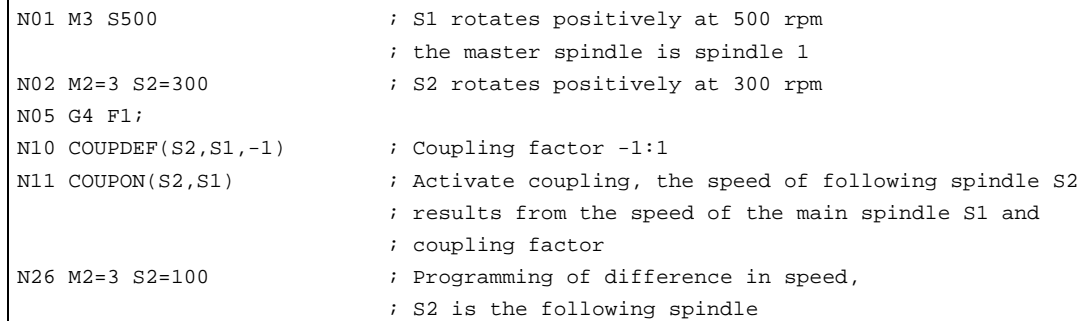

#### Application

Manufacturing operations with positioned leading spindle and rotating tools require exact synchronism with the counter spindle which then functions like a following spindle. A turret rotating about the following spindle allows parts to be machined with different tool types. The following diagram shows an application in which the tool is positioned parallel to the main spindle.

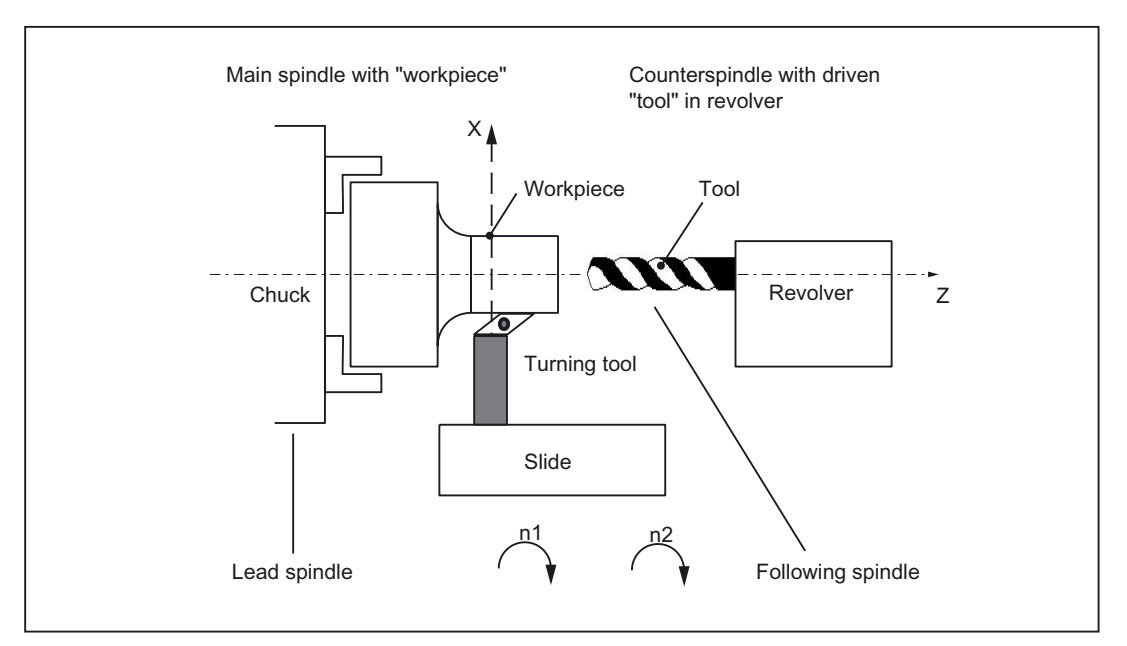

Figure 2-3 Application on a single-slide turning machine with turret about Z axis

#### **Requirements**

Basic requirements for differential speed programming:

- Synchronous spindle functionality is required.
- The dynamic response of the following spindle must be at least as high as that of the leading spindle. Otherwise, the system may suffer from reduced quality, for example, rigid tapping without a compensating chuck G331/G332.
- The differential speed must be programmed in the channel in which the following spindle is also configured. The leading spindle can be programmed in a different channel.
- The differential speed must be enabled for the following spindle by the PLC via IS "Enable overlaid movement" (DB31, ... DBX26.4). If the enable signal has not been set, alarm 16771 "Channel% Following axis% Overlaid movement not enabled" is output. This alarm is cleared when IS "Enable overlaid movement" (DB31, ... DBX26.4) is set or the coupling is terminated.

#### **Note**

The differential speed does not therefore affect the coupling process.

The following or leading spindle cannot change gear stages while a coupling is active.

#### Activate coupling with COUPONC

When the coupling is activated, the following spindle is accelerated, as before, to the leading spindle speed through application of the coupling factor. If the following spindle is already rotating (M3, M4) when the coupling is activated, it continues with this motion after coupling.

#### <span id="page-986-0"></span>Deactivate coupling

If the coupling is deactivated, the following spindle continues to rotate at the speed corresponding to the sum of both speed components. The spindle behaves as if it had been programmed with the speed and direction transferred from the other spindle. When deactivating, there are no differences to the previous behavior.

#### Differential speed

A differential speed results from renewed programming of the following spindle (in the example S2=... ) or M2=3, M2=4 in speed control mode during an active synchronous spindle coupling or by adopting the speed of the following spindle with COUONC.

#### Condition:

Speed S... must also be re-programmed with direction of rotation M3 or M4. Otherwise alarm 16111 "Channel% Block% Spindle% No speed programmed" is displayed.

#### Read offsets of following spindle

The current offset always changes when a differential speed is programmed. The current offset can be read at the setpoint end with \$AA\_COUP\_OFFS[Sn] and at the actual value end with \$VA\_COUP\_OFFS[Sn].

The last offset programmed returns the variable \$P\_COUP\_OFFS[Sn].

#### Display differential speed

The programmed difference component is displayed as the speed setpoint for the programmed differential speed (in our example, corresponds to 100 rpm).

The actual speed refers to the motor speed. In the example, the actual speed is 500 rev/min  $*(-1) + 100$  rpm =  $-400$  rev/min.

#### IS NCK to PLC

#### Following spindle in speed-controlled operation

The IS "Spindle in setpoint range" (DB31, ... is set for the following spindle by the NCK if the programmed speed (see example above N26 with M2=3 S2=100) is reached. If a differential speed is programmed and not enabled by the PLC, this VDI interface signal is not set.

Even if a differential speed has been programmed, the following spindle remains under position control if this is required by the coupling.

#### **Note**

The axial VDI interface signal NCK  $\rightarrow$  PLC IS "Superimposed motion" is set (DB31, ... DBX98.4) when setpoints in addition to the coupling setpoints are created by differential speed programming.

## Actual direction of rotation CW (DB31, ... DBX83.7)

The IS "Actual direction of rotation CW" (DB31, ... DBX83.7) refers to the resultant direction of motor rotation.

### IS PLC to NCK

#### Influence on following spindle via PLC interface

The effect of the axial VDI interface signals on the following spindle with differential speed in speed control mode is described below.

## Delete distance to go / Spindle Reset (DB31, ... DBX2.2)

The programmed differential speed and direction of rotation can be terminated by IS "Delete distance-to-go/Spindle Reset" (DB31, ... DBX2.2). To delete the programmed speed only, it is possible to set IS "Delete S value" (DB31, ... DBX16.7).

## Resynchronize spindle 1/2 (DB31, ... DBX16.4 and 16.5)

The IS "Resynchronize spindle 1/2" (DB31, ... DBX16.4/16.5) are not locked. Any positional offset is not compensated automatically by the coupling.

## Invert M3/M4 (DB31, ... DBX17.6)

The IS "Invert M3/M4" (DB31, ... DBX17.6) only inverts the speed component additionally programmed for the following spindle.

The motion component generated by the synchronous spindle coupling remains unaffected.

## Spindle override (DB31, ... DBB19)

The "Spindle override" VDI interface (DB31, ... DBB19) only impacts on the speed component additionally programmed for the following spindle. If the spindle override switch is transferred to all axial inputs, then any change in the spindle override value is applied doubly to the following spindle:

- once indirectly by a change in speed for the leading spindle and
- once in the programmed component of the following spindle.

The offset value can be adjusted accordingly in the PLC program.

## Coupling deselection

If the coupling is deactivated, the following spindle continues to rotate at the speed corresponding to the sum of both speed components. The motion transition upon coupling deselection is at continuous speed.

With COUPOF, the spindle behaves as if it had been programmed with the speed and direction transferred from the other spindle. In the example, this would be M4 S400.

When COUPOFS is programmed, the following spindle is decelerated to standstill from the current speed.

#### Activate additional functions

The following spindle can also be a master spindle. In this case, it is capable of additional functions.

• Rotational feedrate with G95, G96 and G97. With G96 S2=... the "constant cutting speed" can be activated for the following spindle.

The speed dependent on the position of the transverse axis is the setpoint speed for the speed interpolator of spindle 2 and is therefore included in the total speed of S2.

• Rigid tapping without compensating chuck with G331, G332.

#### 2.4.5 Track synchronism variance

#### Application

Workpiece machining operations which are to be carried out both on the face front and the face rear, require a workpiece transfer to another workpiece receptacle, e.g. a counterspindle chuck.

When workpieces are transferred from front to rear machining a position offset may result from the mechanical closing of the workpiece receptacle. Possible reasons:

- Tilted workpieces or
- the occurrence of an angular offset between the leading and following spindle positions when quickly closing the workpiece receptacle during the movement.

#### **Prerequisite**

A closed coupling is needed to detect and also correct a forced position offset at the actual value end.

When the coupling is closed, the synchronism variance is measured and the corresponding correction value calculated in \$AA\_COUP\_CORR[Sn]. The following conditions apply:

- The coupling must be activated. Setpoint coupling DV or actual value coupling AV is permitted. The correction value is not determined for speed couplings (VV couplings).
- the following spindle must have at least reached the setpoint end synchronism.
- no additional setpoints are permitted for the coupling, e.g. offset positioning or differential speed.

The coupling has to have been activated at least once for a correction already detected.

#### <span id="page-989-0"></span>Detect and correct position offset

Depending on its own resistance force, the workpiece twist caused by the position offset is detected by an increase in current consumption on both motors linked to the coupling. Torsion or a weight distribution caused by the workpiece itself may also be the cause of this.

A detected position offset on both workpiece sides is fed into the setpoint branch as a correction and included for the actual value branch.

The synchronism variance can either be measured or a value already known for the variance is specified directly. In both cases, with the coupling closed, a correction value is activated in the setpoint branch and is then corrected at the actual value end.

#### Sequence of a comparision

#### Measure and calculate synchronism variance

The value of the synchronism variance can be calculated by establishing the difference between the setpoint and actual values: The correction value results from:

DELTA = current position minus specified setpoint position.

Machine data MD30455 \$MA\_MISC\_FUNCTION\_MASK Bit 7 can be used to set the temporal behavior of the Track synchronism variance function depending on the VDI signal  $PLC \rightarrow NCK$  IS "Track synchronism" (DB31, ... DBX31.6). This signal acts exclusively on the following spindle and is status controlled for:

MD30455 \$MA\_MISC\_FUNCTION\_MASK Bit 7=0

The correction value \$AA\_COUP\_CORR[Sn] is continuously recalculated while IS "Track synchronism" (DB31, ... DBX31.6) is set when there is synchronism at the setpoint end.

This setting is selected when the period during which measurements should be taken depends on different influencing factors such as mass and distribution of mass to the radius of the part, torsion, Kv of the controller, acceleration rates of the motors (motor-dependent acceleration).

MD30455 \$MA\_MISC\_FUNCTION\_MASK Bit 7=1

The correction value \$AA\_COUP\_CORR[Sn] is only recalculated when setting IS "Track synchronism" (DB31, ... DBX31.6) from 0 to 1 edge.

The correction value is saved in the system variables \$AA\_COUP\_CORR[Sn] for the following spindle in question. The difference in included in the setpoint end in the coupling module. Resetting the setpoint by the coupling offset results in relief between the two spindles.

#### **Note**

The requirement for calculating \$AA\_COUP\_CORR with IS "Track synchronism" (DB31, ... DBX31.6) is the presence of setpoint end synchronism.

• Once setpoint end synchronism has been established, this is the earliest point at which the IS "Track synchronism" (DB31, ... DBX31.6) is effective if:

IS "Overlaid movement" (DB31, ... DBX98.4) = 0.

• If MD30455 \$MA\_MISC\_FUNCTION\_MASK bit 7 = 1 (edge evaluation) is set and the conditions are not satisfied, alarm 22035 is triggered.

#### Several following spindles

If a leading spindle has several following spindles, the axial IS "Track synchronism" (DB31, ... DBX31.6) can be used to treat each following spindle separately.

#### Overlaid movements

A movement superimposed on the following spindle is always displayed using the following interface signal:

IS "Overlaid movement" (DB31, ... DBX98.4).

This additional movement can be created by SPOS, M3 S... , JOG, position using FC18 or synchronized actions.

#### End of a comparison

At the end of a comparison, the IS "Track synchronism" (DB31, ... DBX31.6) must be reset in order to re-establish coupling rigidity. The correction value is not changed again once this signal has been reset or once the coupling has been deactivated with COUPOF and/or COUPOFS. The system variable \$AA\_COUP\_CORR then returns a constant value. The correction value is also still included once the coupling has been deactivated in \$AA\_COUP\_CORR[Sn].

#### Compensation process with known correction

#### Synchronism variance is known

The correction already known can also be written **directly** via

- parts program or
- synchronized action

in \$AA\_COUP\_CORR[Sn] for the corresponding following spindle. Smaller corrections are deployed immediately. Otherwise these are ignored with reduced acceleration rates.

#### **Note**

The system variable \$AA\_COUP\_CORR[Sn] may only be described once the mechanical coupling has been produced. Otherwise a new position offset may arise when closing the chuck.

Once the coupling has been deactivated, the correction value is saved in \$AA\_COUP\_CORR[Sn].

### <span id="page-991-0"></span>2.4.6 Behavior of synchronism signals during synchronism correction

#### Effect of synchronism correction

New synchronism signals are produced by comparing the actual values with the corrected setpoints. Once a correction process has been undertaken, the synchronism signals should be present again.

#### 2.4.7 Delete synchronism correction and NC reset

Variable \$AA\_COUP\_CORR[Sn] returns the value zero for different situations in which the synchronism correct is deleted:

- Once a synchronized spindle coupling has been activated for the following in question with COUPON(..)/COUPONC(..), an existing synchronism correction is adopted in the setpoint position.
- A synchronism correction active during NC reset but not at the parts program end is adopted in the setpoint position. This does not affect the synchronism signals.
- At M30, an existing synchronism correction is retained
- At the user end, the correction value can also be deleted at any early point by describing the variable \$AA\_COUP\_CORR with the **value zero**. The synchronism correction is removed immediately and using a ramp with reduced acceleration rate if larger values are involved.

#### 2.4.8 Special points regarding start-up of a synchronous spindle coupling

#### Spindle start-up

The leading and following spindles must be started up initially like a normal spindle. This start-up procedure is described in:

#### References:

/IAD/ SINUMERIK 840D Startup Guide

#### References:

/FB1/ Function Manual Basic Functions, Spindles (S1)

#### <span id="page-992-0"></span>**Requirements**

The following parameters must then be set for the synchronous spindle pair:

- the machine numbers for the leading and following spindles
- (for permanently configured coupling with channel-specific MD21300 \$MC\_COUPLE\_AXIS\_1[n])
- The required coupling type (setpoint, actual-value or velocity coupling) (for a permanently configured coupling with channel-specific MD21310 \$MC\_COUPLING\_MODE\_1[n])
- select the gear stage(s) of FS and LS for synchronous operation
- Plus the following coupling properties (see description of machine data) for a permanently configured synchronous spindle coupling:
	- Block change characteristics in synchronized spindle mode, channel-specific MD21320 \$MC\_COUPLE\_BLOCK\_CHANGE\_CTRL\_1
	- Coupling abort behavior, channel-specific MD21330 \$MC\_COUPLE\_RESET\_MODE\_1
	- Write-protection for coupling parameters, channel-specific MD21340 \$MC\_COUPLE\_IS\_WRITE\_PROT\_1
	- Transmission parameters for synchronous spindle coupling, channel-specific SD42300 \$SC\_COUPLE\_RATIO\_1[n]

#### Command behavior of FS and LS for setpoint coupling

In order to obtain the best possible synchronism in **setpoint couplings**, the FS and LS must have the same dynamic response to setpoint changes. The axial control loops (position, speed and current controllers) should each be set to the **optimum** value so that variances can be eliminated as quickly and efficiently as possible.

The dynamic response adaptation function in the setpoint branch is provided to allow differing dynamic responses of axes to be matched without loss of control quality. The following control parameters must each be set optimally for the FS and LS:

- K<sub>V</sub> factor (MD32200 \$MA\_POSCTRL\_GAIN)
- Feedforward control parameters

MD32620 \$MA\_FFW\_MODE

MD32610 \$MA\_VELO\_FFW\_WEIGHT

MD32650 \$MA\_AX\_INERTIA

MD32800 \$MA\_EQUIV\_CURRCTRL\_TIME

MD32810 \$MA\_EQUIV\_SPEEDCTRL\_TIME

#### References:

/FB2/ Function Manual, Extended Functions, Compensations (K3)

Behavior during loss of synchronism:

• axis-specific MD32620 \$MA\_FFW\_MODE

We would recommend setting the feedforward control mode of the following axis to speed feedforward control with Tt symmetrization MD32620 = 3.

This feedforward control mode can be further optimized for a more secure symmetrization process by changing the axis-specific machine data:

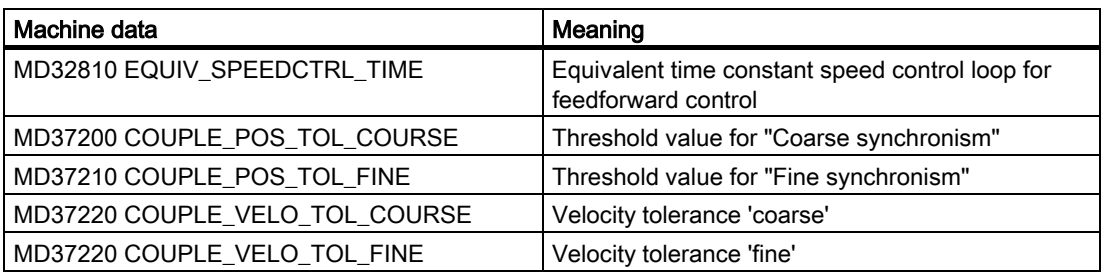

In such cases, higher threshold values for the synchronism signals and larger position and/or speed tolerances result in more stable results.

#### Dynamic response adaptation

The FS and the coupled LS must have the same dynamic response to setpoint changes. The same dynamic response means that their following errors must be equal at any given speed.

The dynamic response adaptation function in the setpoint branch makes it possible to obtain an excellent match in the response to setpoint changes between axes, which have different dynamic characteristics (control loops). The difference in the equivalent time constants between the dynamically "weakest" spindle and the other spindle in the coupling must be entered as the dynamic response adaptation time constant.

#### Example

When the speed feedforward control is active, the dynamic response is primarily determined by the equivalent time constant of the "slowest" speed control loop.

Lead spindle:

MD32810 \$MA\_EQUIV\_SPEEDCTRL\_TIME [n] = 5 ms

Following spindle:

MD32810 \$MA\_EQUIV\_SPEEDCTRL\_TIME [n] = 3 ms

Time constant of dynamic response adaptation for the following spindle:

MD32910 \$MA\_DYN\_MATCH\_TIME  $[n] = 5$  ms - 3 ms = 2 ms

The dynamic response adaptation must be activated axially via MD32900 \$MA\_DYN\_MATCH\_ENABLE.

The dynamic adaptation setting can be checked by comparing the following errors of the FS and LS (in Diagnosis operating area; Service Axes display). Their following errors must be identical when they are operating at the same speed!

For the purpose of fine tuning, it may be necessary to adjustservo gain factors or feedforward control parameters slightly to achieve an optimum result.

#### <span id="page-994-0"></span>Control parameter sets

A separate parameter set with servo loop setting is assigned to each gear stage on spindles.

These parameter sets can be used, for example, to adapt the dynamic response of the leading spindle to the following spindle in synchronous operation.

When the coupling is deactivated (speed or positioning mode), it is therefore possible to select other position controller parameters for the FS and LS. To utilize this option, a separate gear stage must be used for synchronous operation and selected before synchronous mode is activated.

The coupling parameters of the following spindle can be set as follows using this machine data:

#### MD30455 \$MA\_MISC\_FUNCTION\_MASK

Bit 5=0: Synchronized spindle coupling, following spindle:

Position control, feedforward control and parameter block are set for the following spindle.

Bit5=1: Synchronous spindle coupling:

The control parameters of the following spindle are set as in an uncoupled scenario.

The following control parameters must be set identically for the FS and LS:

- Fine interpolator type (MD33000 \$MA\_FIPO\_TYPE)
- Axial ierk limitation

MD32400 \$MA\_AX\_JERK\_ENABLE MD32410 \$MA\_AX\_JERK\_TIME MD32420 \$MA\_JOG\_AND\_POS\_JERK\_ENABLE MD32430 \$MA\_JOG\_AND\_POS\_MAX\_JERK

#### References:

/FB1/ Function Manual, Basic Functions, Velocities, Setpoint-Actual Value Systems, Closed-Loop Control (G2)

#### Separate dynamic response for spindle and axis operations

In spindle and axis operations, dynamic programming FA, OVRA, ACC and VELOLIMA can be set separately from one another with the following MD:

#### MD30455 \$MA\_MISK\_FUNCTION\_MASK Bit 6=0

Assignment is undertaken by the programmed axis or spindle identifier. E.g., in spindle operation, VELOLIMA[S1]=50 therefore only reduces the maximum speed to 50% and in axis operation, VELOLIMA[C]=50 only reduces the maximum speed to 50%.

If e.g. B. VELOLIMA[S1]=50 and VELOLIMA[C]=50 are to have the same effect as before with this machine data, the programming of FA, OVRA, ACC and VELOLIM have an effect regardless of the programmed identifiers:

#### MD30455 \$MA\_MISK\_FUNCTION\_MASK Bit 6=1

#### <span id="page-995-0"></span>Kneeshaped acceleration characteristic

For the leading spindle, the effect of a knee-shaped acceleration characteristic on the following spindle is identified by the following axis-specific machine data:

MD35220 \$MA\_ACCEL\_REDUCTION\_SPEED\_POINT (speed for reduced acceleration) and

MD35230 \$MA\_ACCEL\_REDUCTION\_FACTOR (reduced acceleration).

If MD35242 \$MA\_ACCEL\_REDUCTION\_TYPE is present, it is also used to configure the type of acceleration reduction. Otherwise a hyperbolic drop in acceleration is assumed.

If the dynamic response of a following spindle is lower than that of the leading spindle when the coupling factor is taken into account, the leading spindle dynamic response is reduced to the required level while the coupling is active.

The acceleration should be constant over the entire speed range for the following spindle. However, if a knee-shaped acceleration characteristic is also stored in the above-mentioned machine data for the following spindle, this is only taken into account when the spindles are coupled in. The setpoints of the following spindle are applied for the specified knee-shaped acceleration characteristic.

#### References:

/FB1/ Function Manual, Basic Functions, Acceleration (B2), Section Knee-shaped acceleration characteristic

#### Actual value coupling

In an actual-value coupling (AV), the drive for the FS must be considerably more dynamic than the leading spindle drive. The individual drives in an actual-value coupling are also set optimally according to their dynamic response.

An actual-value coupling should only be used in exceptional cases.

#### Speed coupling

The velocity coupling (VV) corresponds internally to a setpoint coupling (DV), but with lower dynamic requirements of the FS and LS. A position control servo loop is not needed for the FS and/or LS. Measuring systems are not required.

#### Threshold values for coarse/fine synchronism

After controller optimization and feedforward control setting, the threshold values for coarse and fine synchronism must be entered for the FS.

• Threshold value for "Coarse synchronism"

axis spec. MD7200: AV, DV: COUPLE\_POS\_TOL\_COARSE

MD37220: VV: COUPLE\_VELO\_TOL\_COARSE

• Threshold value for "Fine synchronism"

axis spec. MD37210: AV, DV: COUPLE\_POS\_TOL\_FINE

MD37230: VV: COUPLE\_VELO\_TOL\_FINE

The values of the FS must be calculated according to the accuracy requirements of the machine manufacturer and the PLC interface must be checked via the service display.

#### Angular offset LS/FS

If there must be a defined angular offset between the FS and LS, e.g. when synchronous operation is activated, the "zero degree positions" of the FS and LS must be mutually adapted. This can be done with the following machine data:

- MD34100 \$MA\_REFP\_SET\_POS
- MD34080 \$MA\_REFP\_MOVE\_DIST
- MD34090 \$MA\_REFP\_ MOVE\_DIST\_CORR

#### References:

/FB1/ Function Manual, Basic Functions, Reference Point Approach (R1)

#### Service display for FS

The following values are displayed for the following spindle for start-up in synchronous operation in the "Service Values Axes" display in the "Diagnosis" operating area:

• Actual deviation between setpoints of FS and LS

Value displayed: Position offset in relation to leading spindle (setpoint)

(value corresponds to angular offset between FS and LS that can be read with axis variable \$AA\_COUP\_OFFS in the parts program)

• Actual deviation between actual values of FS and LS

Value displayed: Position offset in relation to leading spindle (actual value)

#### References:

/BAD, BEM/ HMI Advanced/Embedded, Service display, Section "Service drive"

## Boundary conditions 3

There are no other supplementary conditions to note.

# $\blacksquare$ Examples  $\blacksquare$

#### Programming example

```
 ; Leading spindle = master spindle = 
                                 ; Following spindle = spindle 2 
N05 M3 S3000 M2=4 S2=500 ; Master spindle rotates at 3000 rpm
                                 ; FS: 500/min. 
N10 COUPDEF (S2, S1, 1, 1, "No", 
"Dv") 
                                ; Def. of coupling, can also 
                                ; be configured 
N70 SPCON ; Include leading spindle in position control 
                                ; (setpoint value coupling). 
N75 SPCON(2) ; Include slave spindle in position control 
N80 COUPON (S2, S1, 45) ; On-the-fly coupling to offset position = 45 
                                degrees 
N200 FA [S2] = 100 ; Positioning speed = 100 degrees/min 
N205 SPOS[2] = IC(-90) ; Traverse with 90° overlay in negative 
                                direction 
N210 WAITC(S2, "Fine") \qquad \qquad ; Wait for "fine" synchronism
N212 G1 X.., Y.. F... ; Machining
N215 SPOS[2] = IC(180) ; Traverse with 180° overlay in positive 
                                direction 
N220 G4 S50 ; Dwell time = 50 revolutions 
                                ; of master spindle 
N225 FA [S2] = 0 \qquad \qquad ; Activate configured speed (MD)
N230 SPOS[2] = IC (-7200) \qquad \qquad ; 20 rev. with configured velocity
                                ; in neg. direction 
N350 COUPOF (S2, S1) ; On-the-fly decoupling, S = S2 = 3000 
N355 SPOSA[2] = 0 ; Stop slave spindle at zero degrees 
N360 G0 X0 Y0 
N365 WAITS(2) \qquad \qquad ; Wait for spindle 2
N370 M5 \qquad \qquad ; Stop slave spindle
N375 M30
```
# Data lists  $\overline{5}$

## 5.1 5.1 Machine data

## 5.1.1 NC-specific machine data

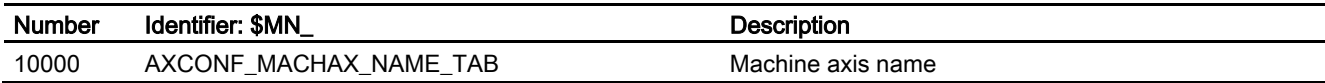

## 5.1.2 Channelspecific machine data

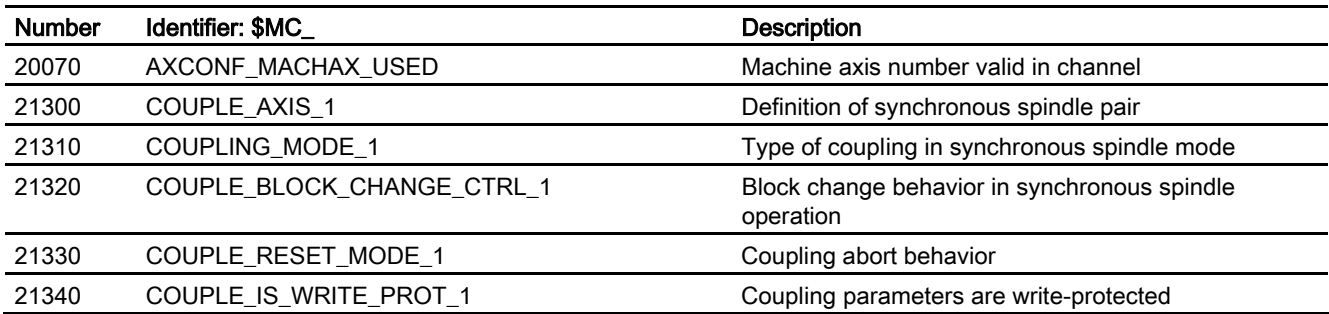

## 5.1.3 Axis/spindlespecific machine data

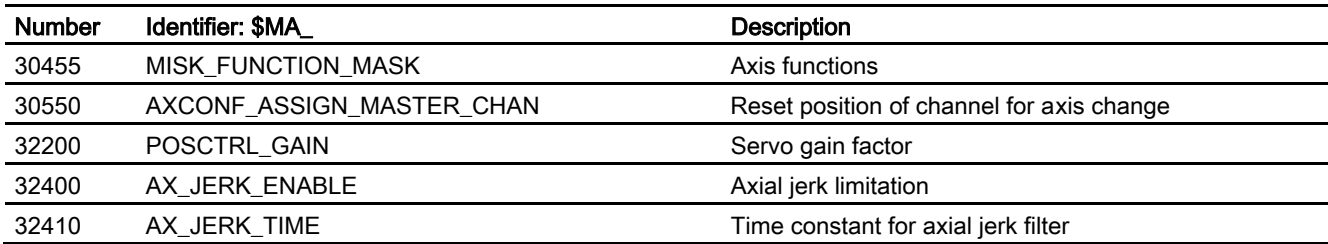

#### Data lists

5.2 Setting data

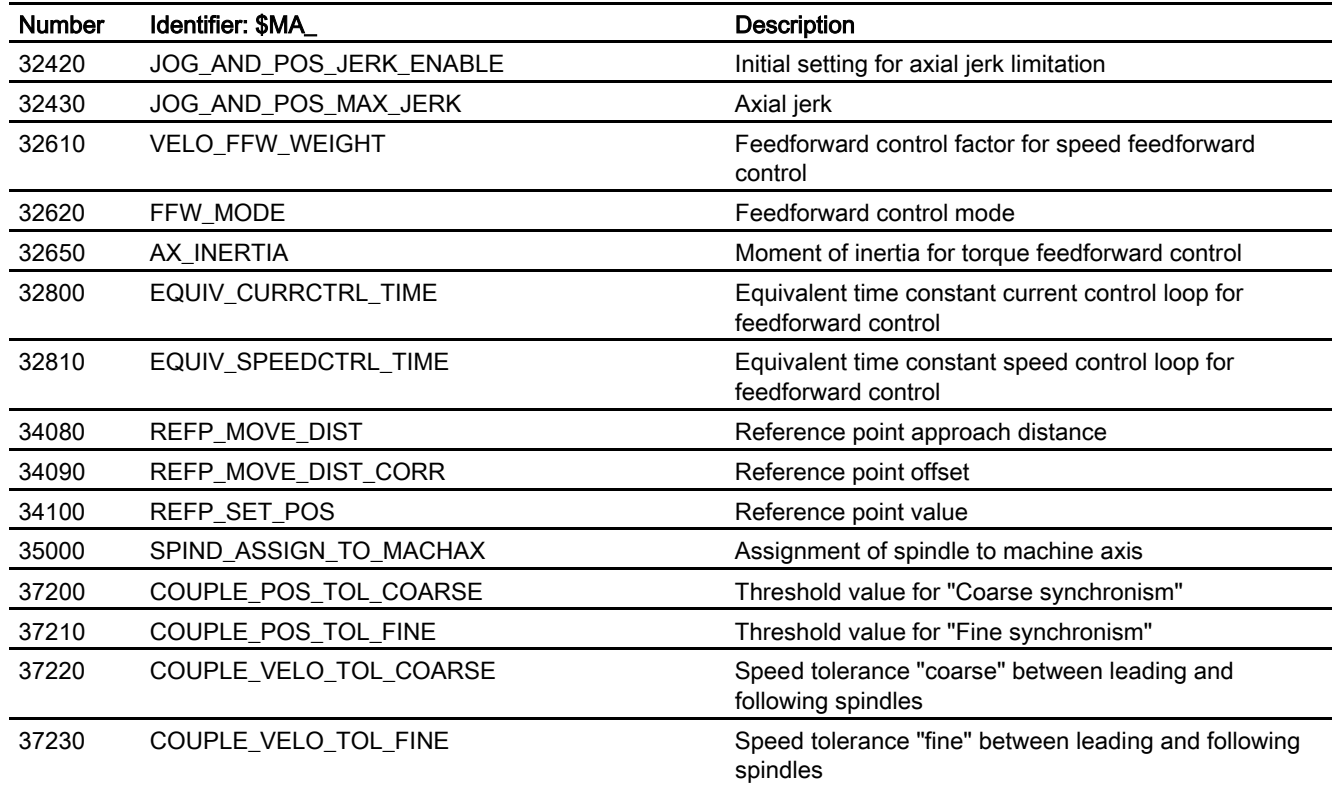

## 5.2 5.2 Setting data

## 5.2.1 Channelspecific setting data

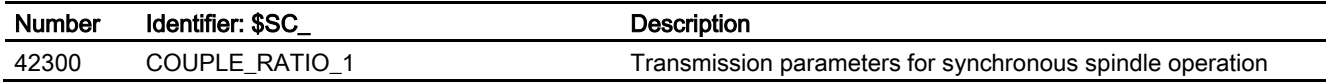

## 5.3 5.3 Signals

## 5.3.1 Signals to channel

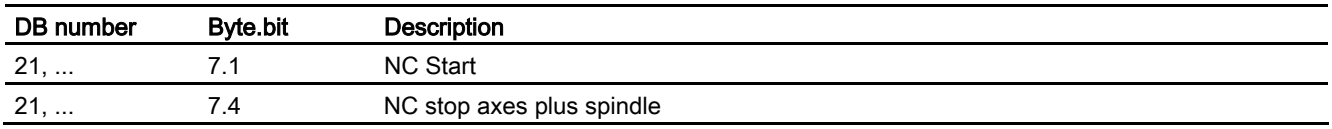

## 5.3.2 Signals from channel

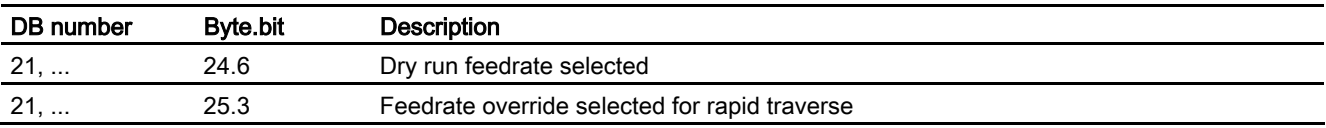

## 5.3.3 Signals to axis/spindle

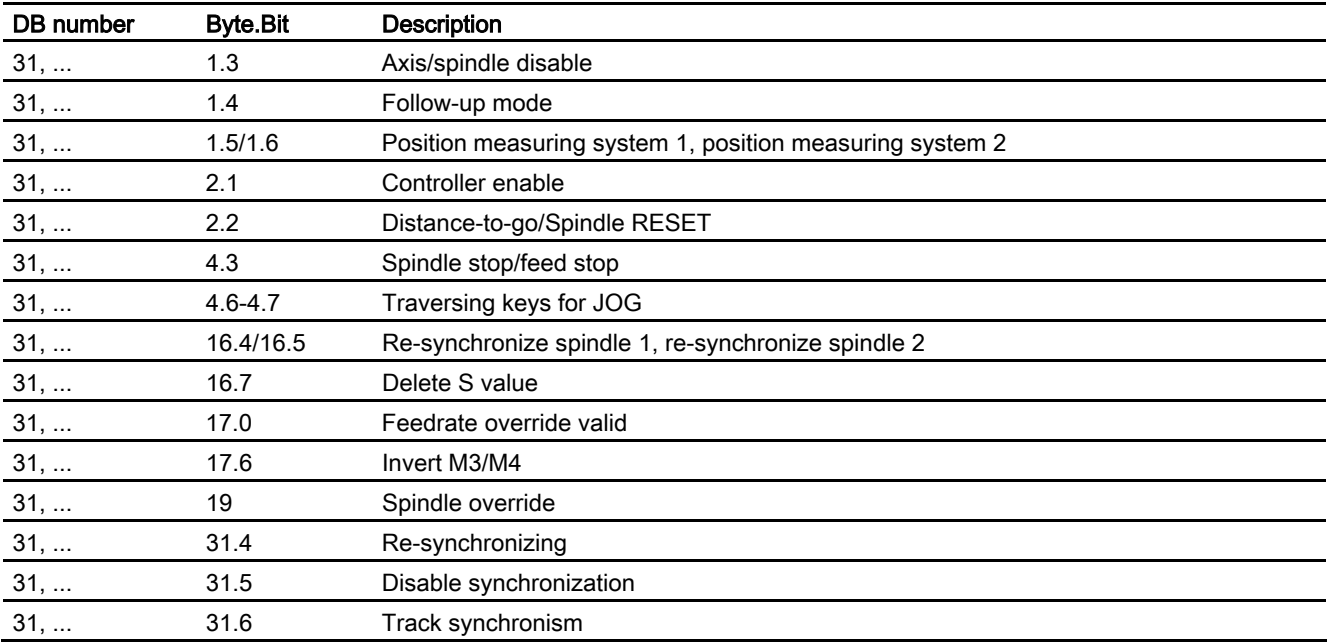

## 5.3.4 Signals from axis/spindle

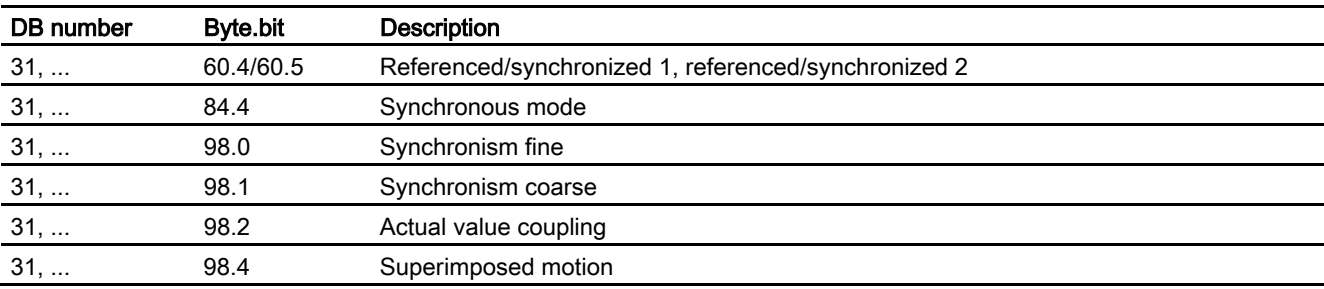

Data lists

5.4 System variables

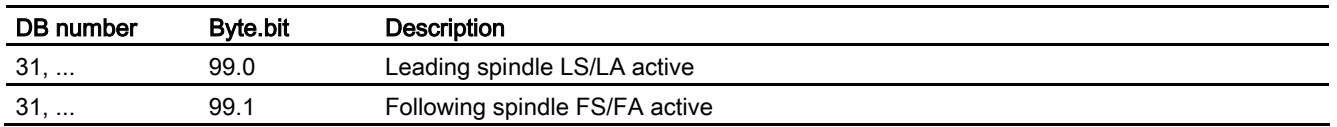

## 5.4 5.4 System variables

## 5.4.1 System variables

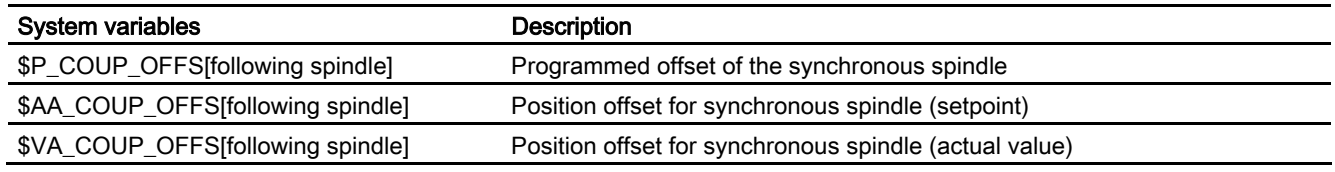

A more detailed description of system variables can be found in References: /PGA/, "Programming Manual Advanced"

## Index

## A

Activation methods, [2-8](#page-957-0)  Activation of coupling, [2-8](#page-957-0)  Angular offset POSFS, [2-9](#page-958-0) 

## C

Correct and restore setpoint end synchronism, [2-40](#page-989-0)  coupling Define new, [2-18](#page-967-0)  Fixed configuration, [2-18](#page-967-0)  Coupling options, [2-3](#page-952-0) 

## D

Differential speed, [2-37](#page-986-0)  Dynamic programming in spindle/axis operations, [2-45](#page-994-0) 

## E

Enable resynchronization, [2-29](#page-978-0) 

## F

Following spindle interpolator, [2-3](#page-952-0) 

## G

Generic coupling, [1-3](#page-948-0) 

## I

IS Feedrate stop/Spindle stop (DB31, ... DBX4.3), [2-14](#page-963-0) 

## P

Permanent coupling configuration, [2-3](#page-952-0) 

## R

Read offset, [2-14](#page-963-0)  Response to setpoint changes, [2-43](#page-992-0)  Resynchronize following spindle, [2-29](#page-978-0) 

## S

Separate following spindle interpolator, [2-3](#page-952-0)  Spindle start-up, [2-42](#page-991-0)  Synchronized state reached, [2-13](#page-962-0)  Synchronous mode, [2-1](#page-950-0)  Deactivate, [2-21](#page-970-0)  Knee-shaped acceleration characteristic, [2-46](#page-995-0) 

## U

User-defined coupling, [2-3](#page-952-0)
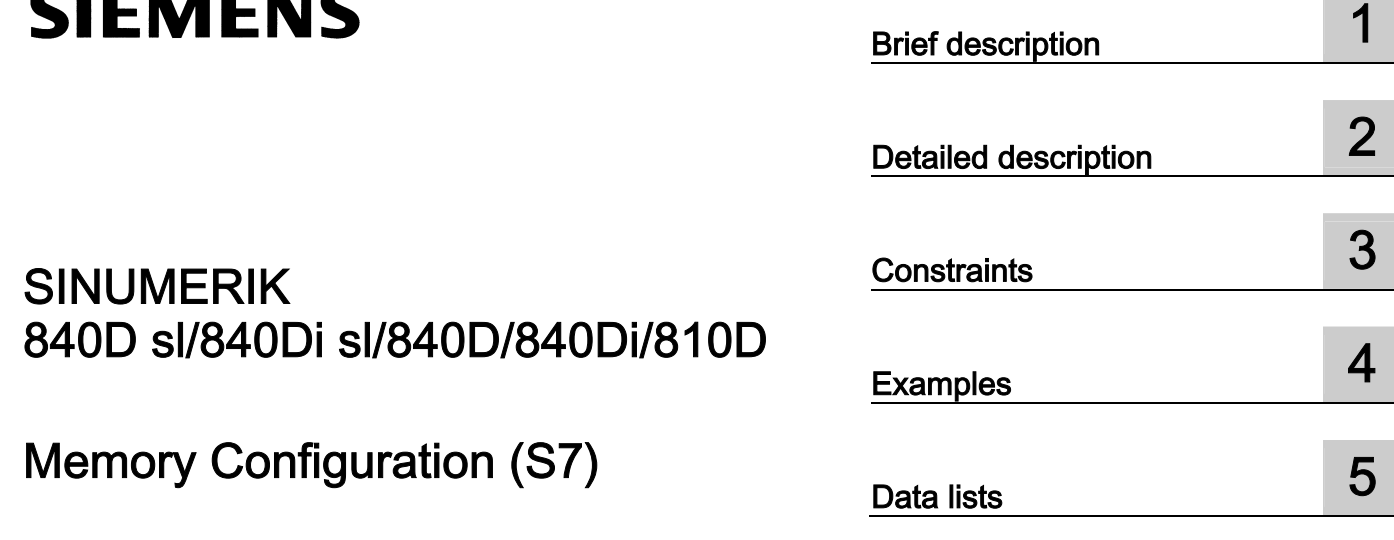

## **SINUMERIK** 840D sl/840Di sl/840D/840Di/810D

## Memory Configuration (S7)

Function Manual

### Valid for

**Control** SINUMERIK 840D sl/840DE sl SINUMERIK 840Di sl/840DiE sl SINUMERIK 840D powerline/840DE powerline SINUMERIK 840Di powerline/840DiE powerline SINUMERIK 810D powerline/810DE powerline

#### Software Version NCU system software for 840D sl/840DE sl 1.3 NCU system software for 840Di sl/DiE sl 1.0 NCU system software for 840D/840DE 7.4<br>NCU system software for 840Di/840DiE 3.3 NCU system software for 840Di/840DiE NCU system software for 810D/810DE 7.4

## 03/2006 Edition

6FC5397-1BP10-1BA0

### Safety Guidelines

This manual contains notices you have to observe in order to ensure your personal safety, as well as to prevent damage to property. The notices referring to your personal safety are highlighted in the manual by a safety alert symbol, notices referring only to property damage have no safety alert symbol. These notices shown below are graded according to the degree of danger.

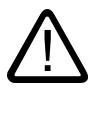

#### Danger

indicates that death or severe personal injury will result if proper precautions are not taken.

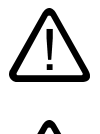

l.

#### Warning

indicates that death or severe personal injury may result if proper precautions are not taken.

#### **Caution**

with a safety alert symbol, indicates that minor personal injury can result if proper precautions are not taken.

#### Caution

without a safety alert symbol, indicates that property damage can result if proper precautions are not taken.

#### **Notice**

indicates that an unintended result or situation can occur if the corresponding information is not taken into account.

If more than one degree of danger is present, the warning notice representing the highest degree of danger will be used. A notice warning of injury to persons with a safety alert symbol may also include a warning relating to property damage.

#### Qualified Personnel

The device/system may only be set up and used in conjunction with this documentation. Commissioning and operation of a device/system may only be performed by qualified personnel. Within the context of the safety notes in this documentation qualified persons are defined as persons who are authorized to commission, ground and label devices, systems and circuits in accordance with established safety practices and standards.

#### Prescribed Usage

Note the following:

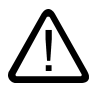

## Warning

This device may only be used for the applications described in the catalog or the technical description and only in connection with devices or components from other manufacturers which have been approved or recommended by Siemens. Correct, reliable operation of the product requires proper transport, storage, positioning and assembly as well as careful operation and maintenance.

#### **Trademarks**

All names identified by ® are registered trademarks of the Siemens AG. The remaining trademarks in this publication may be trademarks whose use by third parties for their own purposes could violate the rights of the owner.

#### Disclaimer of Liability

We have reviewed the contents of this publication to ensure consistency with the hardware and software described. Since variance cannot be precluded entirely, we cannot guarantee full consistency. However, the information in this publication is reviewed regularly and any necessary corrections are included in subsequent editions.

 Siemens AG Automation and Drives Postfach 48 48 90437 NÜRNBERG GERMANY

Order No.: 6FC5397-1BP10-1BA0 Edition 05/2006

Copyright © Siemens AG 2006. Technical data subject to change

## Table of contents

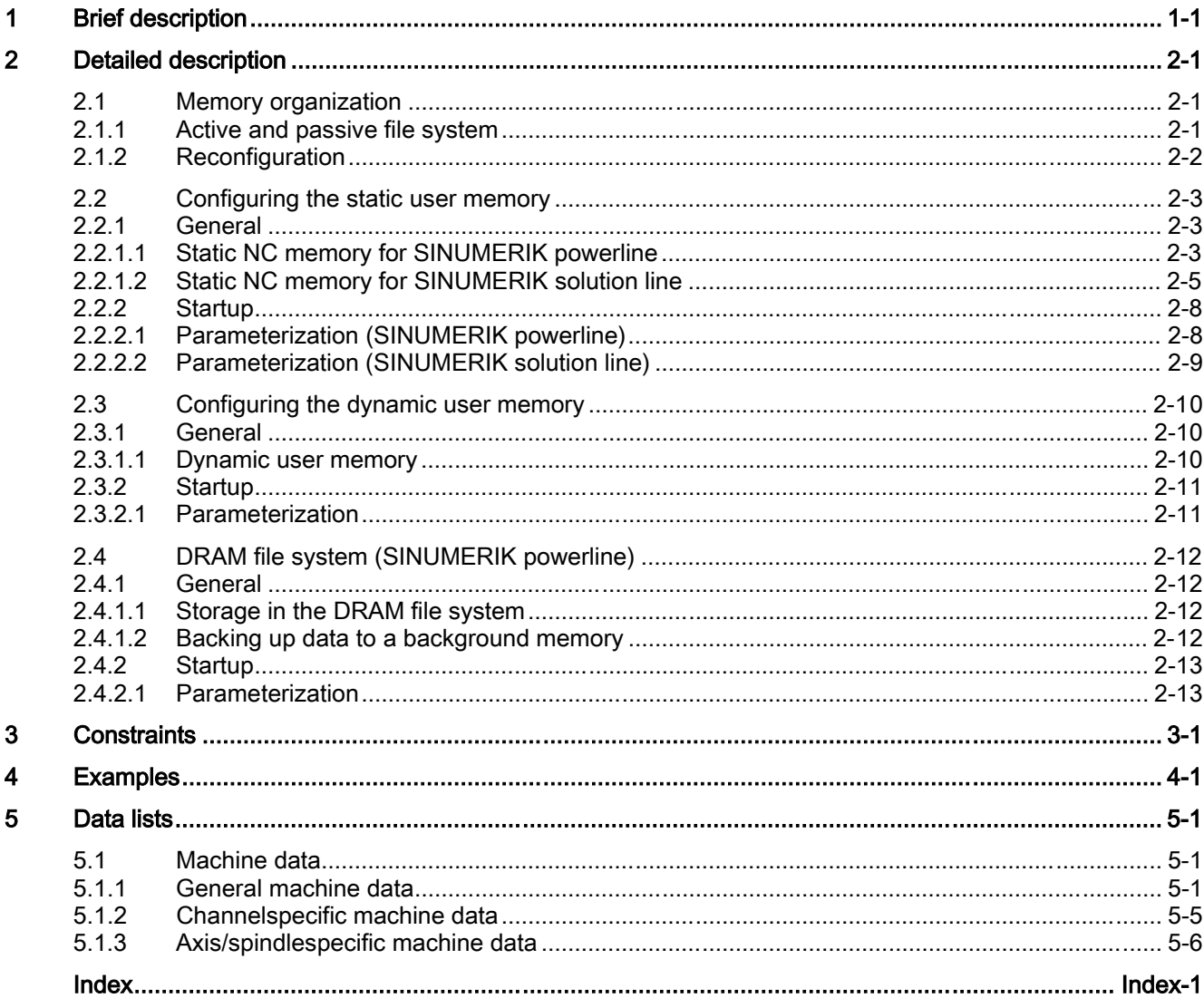

# Brief description and the set of the set of  $\blacksquare$

#### Memory types

To store and manage data, the NC requires a static memory and a dynamic memory:

#### • Static NC memory

<span id="page-1012-0"></span>In the static NC memory, the program data (part programs, cycles, etc.) and the current system and user data (tool management, global user data, etc.) is saved to persistent memory.

#### • Dynamic NC memory

In the dynamic NC memory the data is saved to non-persistent memory. The data here concerns information generated by the NC that is only required for a limited time (e.g., macros, local user data, interpolation buffer, etc.).

#### Memory organization

The memory areas of the individual data groups in the static and dynamic NC memories have defined sizes, which are fixed when the memory is configured.

This type of memory organization ensures the deterministic behavior of the control: The reserved memory area is guaranteed throughout part program processing.

#### Memory configuration

When booted for the first time, the system enters default values in all other memoryconfiguration machine data. This configuration is adequate in most cases. However, the machine manufacturer/user can make changes at any time (Reconfiguration).

# Detailed description  $2$

## 2.1 Memory organization

#### 2.1.1 Active and passive file system

<span id="page-1014-0"></span>The static NC memory contains an active and passive file system.

#### Active file system

The active file system contains system data used to parameterize the NCK:

- Machine data
- Setting data
- Option data
- Global user data (GUD)
- Tool-offset/magazine data
- Protection zones
- R parameters
- Work offsets/FRAME
- Sag compensations
- Quadrant error compensation
- Leadscrew error compensation

This data represents the current work data of the NCK.

The user's view of the active file system is data-oriented.

Detailed description

2.1 Memory organization

#### <span id="page-1015-0"></span>Passive file system

The passive file system contains all files loaded onto the NCK:

- Main programs
- Subprograms
- Global-user-data and macro definition files (\*.DEF)
- Standard cycles
- User cycles
- Workpieces
- Comments

The user's view of the passive file system is file-oriented.

#### 2.1.2 Reconfiguration

#### **Reconfiguration**

The following actions result in the reconfiguration of the static and/or dynamic NC memory:

- Changing the settings of memory-configuration machine data:
	- MD... \$...\_MM\_...
- Changing the number of channels

#### Protecting against loss of data

#### **Notice**

A reconfiguration of the static NC memory results in a loss of data on the active and passive file system. Before activating the modified memory configuration, you must must first save the data by creating a series machine start-up file.

<span id="page-1016-0"></span>2.2.1 General

#### 2.2.1.1 Static NC memory for SINUMERIK powerline

#### Memory division

The figure below shows the division of the static NC memory for SINUMERIK powerline:

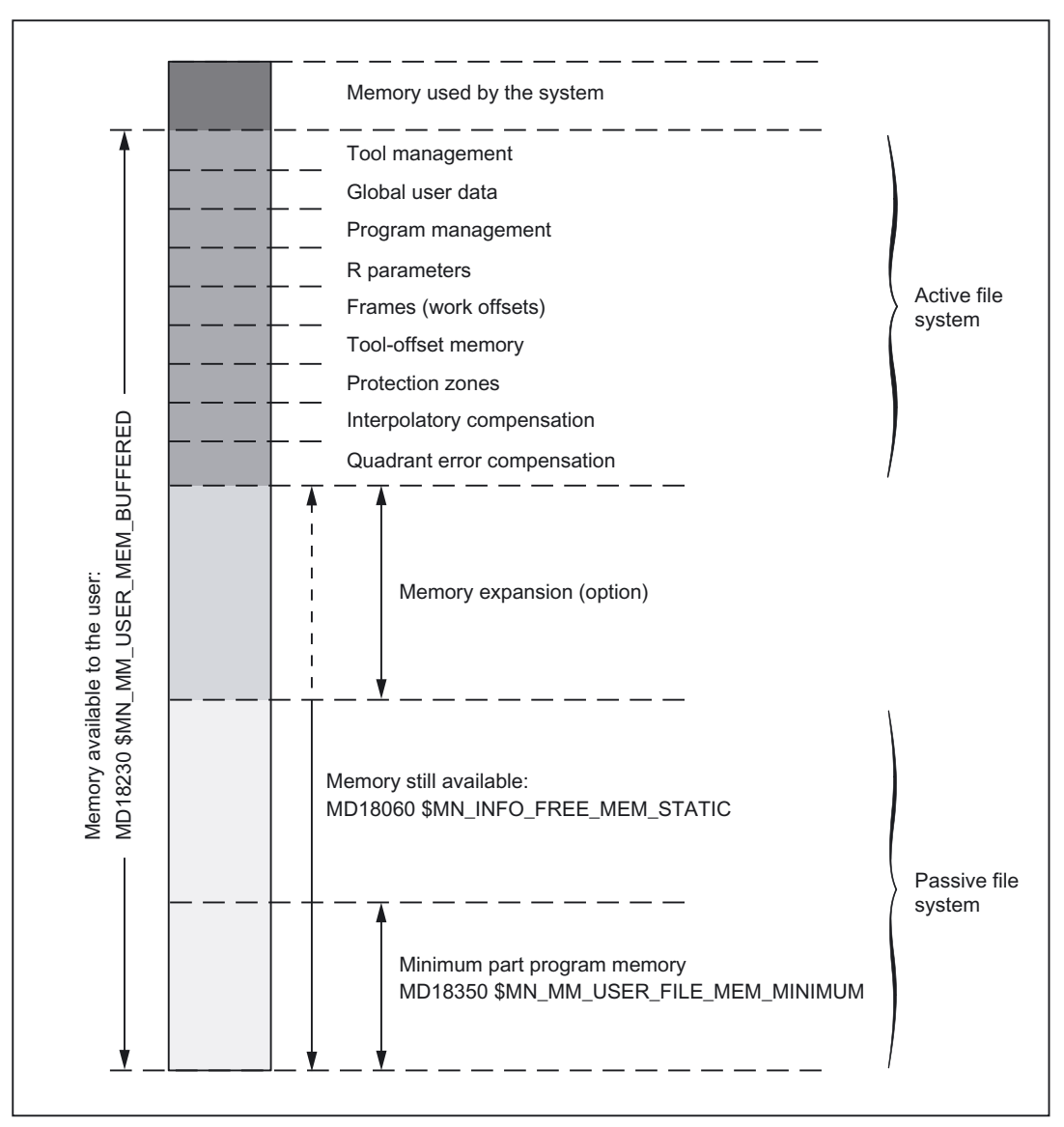

Figure 2-1 Static NC memory for SINUMERIK powerline

#### <span id="page-1017-0"></span>Static user memory

The static NC memory is used jointly by the system and by the user.

The area available to the user is defined as the static user memory. It contains the data from the active and passive file system.

#### Static-user-memory size

The size of the static user memory is defined in machine data:

MD18230 \$MN\_MM\_USER\_MEM\_BUFFERED

#### Memory space for active file system

The memory space for the active file system is divided into various data areas (tool management, global user data, etc.), which can be defined individually using machine data.

#### Memory space for passive file system

The static user memory still available is calculated by subtracting the memory area for the active file system from the total static user memory. Its size is shown in machine data:

MD18060 \$MN\_INFO\_FREE\_MEM\_STATIC (free-static-memory display data)

The static user memory still available provides a memory space for the passive file system. Its size must not fall below the defined lower limit. This limit is defined in machine data:

MD18350 \$MN\_MM\_USER\_FILE\_MEM\_MINIMUM (minimum part program memory)

If a memory area is expanded within the active file system so that the size of the static user memory still available falls below the value defined for the minimum part program memory, the system will reject the expansion (alarm 4077). You should therefore read out the value in MD18060 and estimate the memory requirements for the planned expansion before modifying the memory areas of the active file system.

#### **Note**

The memory required to expand the memory areas is displayed in the "Startup" area of the user interface. This information enables the system startup engineer to estimate the actual memory requirements for the planned expansion.

#### Memory expansion (option)

The machine manufacturer can also acquire additional static user memory ("Expansion of buffered CNC user memory" option).

You can use the additional memory space as required to expand the memory area of the active and/or passive file system.

Detailed description

2.2 Configuring the static user memory

#### <span id="page-1018-0"></span>2.2.1.2 Static NC memory for SINUMERIK solution line

#### Memory division

The figure below shows the division of the static NC memory for SINUMERIK solution line:

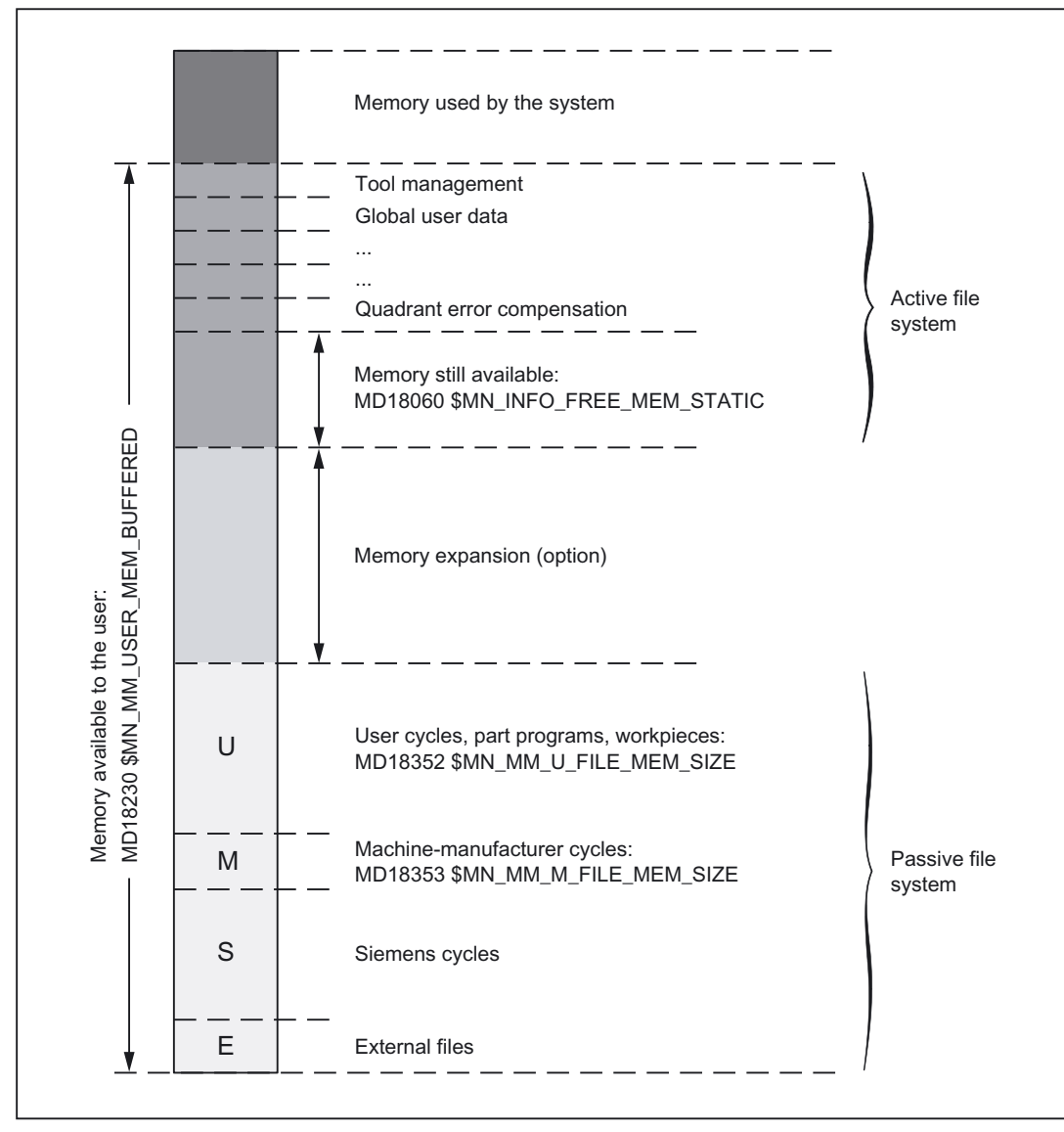

Figure 2-2 Static NC memory for SINUMERIK solution line

#### Static user memory

The static NC memory is used jointly by the system and by the user.

The area available to the user is defined as the static user memory. It contains the data from the active and passive file system.

#### <span id="page-1019-0"></span>Static-user-memory size

The size of the static user memory is defined in machine data: MD18230 \$MN\_MM\_USER\_MEM\_BUFFERED

#### Memory space for passive file system

The memory space for the passive file system has a defined size and is divided into the following partitions:

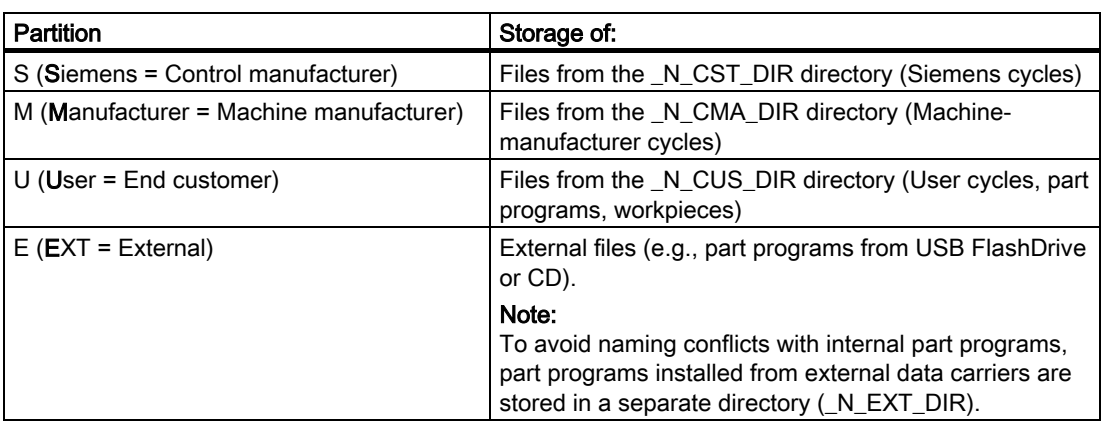

#### Advantage of separation:

This separation into different partitions ensures that a series machine start-up file can be reloaded onto the NCK even in the event of an NCK software or cycle package upgrade (that has expanded the area of Siemens cycles).

#### Size of the partitions:

The size of partitions S and E are preset and cannot be modified.

You can divide the remaining memory available for the passive file system into the partitions U and M as you see fit. The settings are made with machine data:

MD18352 \$MN\_MM\_U\_FILE\_MEM\_SIZE (end-user memory for part programs/cycles/files)

MD18353 \$MN\_MM\_M\_FILE\_MEM\_SIZE (memory size for cycles/files of the machine manufacturer)

The maximum adjustable values depend on:

- The system and thus the memory space available (including an optional memory expansion)
- The defined maximum values (see "Detailed MD description")

#### <span id="page-1020-0"></span>Memory space for active file system

The memory space for the active file system is divided into various data areas (tool management, global user data, etc.), which can be defined individually using machine data.

The memory still available is shown in machine data:

MD18060 \$MN\_INFO\_FREE\_MEM\_STATIC (free-static-memory display data)

You can expand the sizes of the individual memory areas for the active file system with the relevant machine data until the available memory has been used.

#### **Note**

The memory required to expand the memory areas is displayed in the "Startup" area of the user interface. This information enables the system startup engineer to estimate the actual memory requirements for the planned expansion.

#### Memory expansion (option)

The machine manufacturer can also acquire additional static user memory ("Expansion of buffered CNC user memory" option).

You can use the additional memory space as required to expand partitions U and M or to expand the memory area of the active file system.

#### <span id="page-1021-0"></span>2.2.2 Startup

#### 2.2.2.1 Parameterization (SINUMERIK powerline)

#### Configuring the static user memory

#### Procedure:

- 1. Load standard machine data.
- 2. If you have selected the "Expansion of buffered CNC user memory" option:

Activate the option.

- 3. Preset machine data: MD18230 \$MN\_MM\_USER\_MEM\_BUFFERED with a high value (> default memory available + optional additional memory).
- 4. Reset the NCK.

Alarm 6030 "User memory limit adjusted" is triggered and the maximum memory available for the user is entered in MD18230 (including optional memory expansion). Default values are entered in all other memory-configuration machine data.

5. Activate the number of required channels and axes.

#### References:

/IAD/SINUMERIK 840D Commissioning Manual /HBI/SINUMERIK 840Di Manual

- 6. You can adjust the default memory division by increasing/decreasing individual memory areas of the active file system (tool management, global user data, etc.) for each user.
	- The static user memory still available is displayed in machine data:

MD18060 \$MN\_INFO\_FREE\_MEM\_STATIC (free-static-memory display data)

– Setting machine data (→ Data lists).

#### References:

/AMD/ Detailed machine-data description

7. Reset the NCK.

The memory is set up again.

Detailed description

2.2 Configuring the static user memory

#### <span id="page-1022-0"></span>2.2.2.2 Parameterization (SINUMERIK solution line)

#### Configuring the static user memory

#### Procedure:

- 1. Load standard machine data.
- 2. If you have selected the "Expansion of buffered CNC user memory" option: Activate the option.
- 3. Preset machine data: MD18230 \$MN\_MM\_USER\_MEM\_BUFFERED with a high value (> default memory available + optional additional memory).
- 4. Reset the NCK.

Alarm 6030 "User memory limit adjusted" is triggered and the maximum memory available for the user is entered in MD18230 (including optional memory expansion). Default values are entered in all other memory-configuration machine data.

5. Set the sizes of partitions U and M in machine data:

MD18352 \$MN\_MM\_U\_FILE\_MEM\_SIZE (end-user memory for part programs/cycles/files)

MD18353 \$MN\_MM\_M\_FILE\_MEM\_SIZE (memory size for cycles/files of the machine manufacturer)

6. Activate the number of required channels and axes.

#### References:

/IAD/SINUMERIK 840D Commissioning Manual /HBI/SINUMERIK 840Di Manual

- 7. You can adjust the default memory division by increasing/decreasing individual memory areas of the active file system (tool management, global user data, etc.) for each user.
	- The static user memory still available is displayed in machine data:

MD18060 \$MN\_INFO\_FREE\_MEM\_STATIC (free-static-memory display data)

Setting machine data ( $\rightarrow$  Data lists).

#### References:

/AMD/ Detailed machine-data description

8. Reset the NCK.

The memory is set up again.

2.3 Configuring the dynamic user memory

## <span id="page-1023-0"></span>2.3 2.3 Configuring the dynamic user memory

2.3.1 General

#### 2.3.1.1 Dynamic user memory

#### Memory division

The figure below shows the division of the dynamic NC memory:

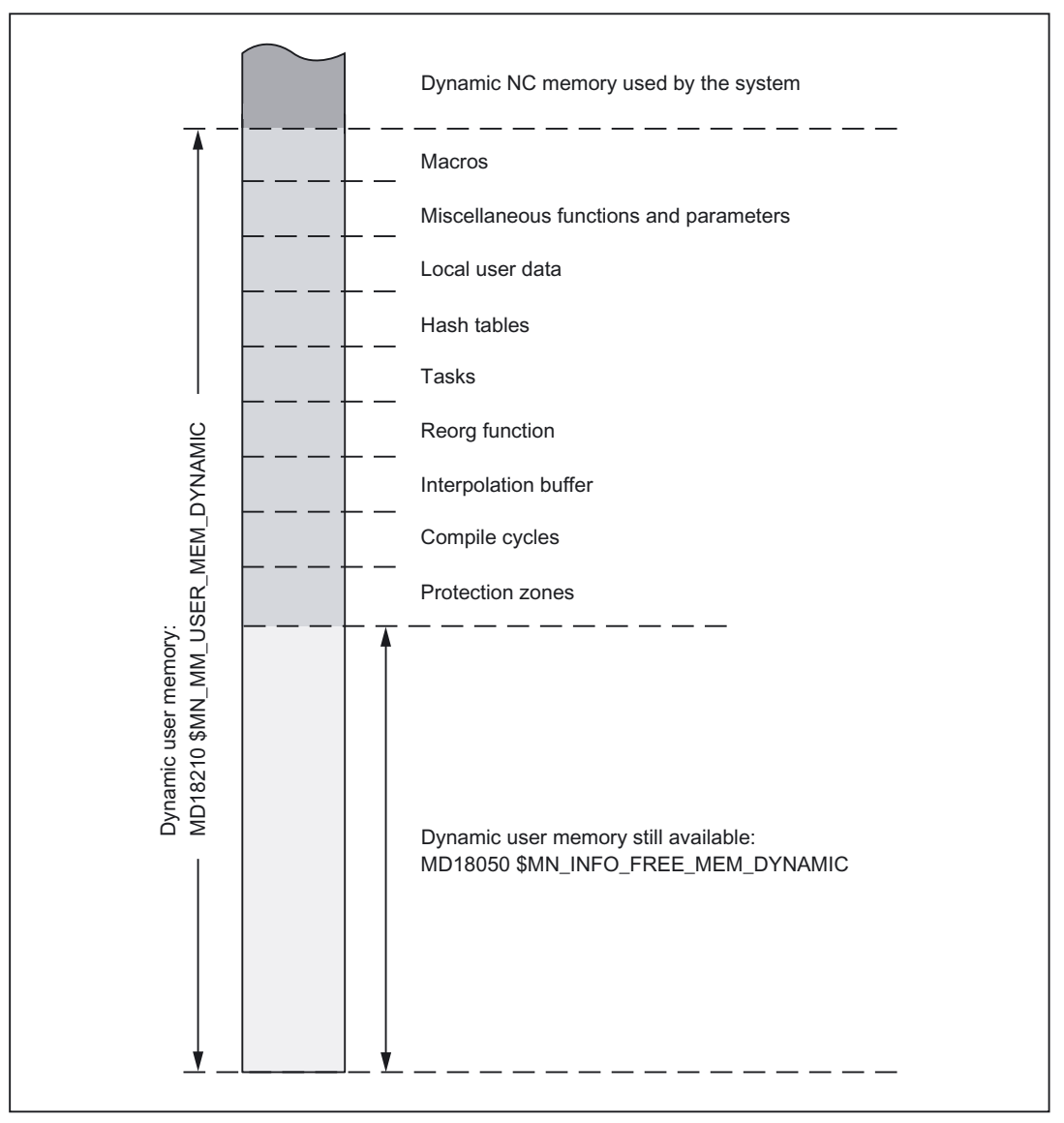

Figure 2-3 Dynamic NC memory

2.3 Configuring the dynamic user memory

#### <span id="page-1024-0"></span>Dynamic user memory

The dynamic NC memory is used jointly by the system and by the user. The area available to the user is defined as the dynamic user memory.

#### Dynamic-user-memory size

The size of the dynamic user memory is set in machine data:

MD18210 \$MN\_MM\_USER\_MEM\_DYNAMIC

Changes are not usually required as an appropriate value is automatically set during the reconfiguration.

#### Dynamic user memory still available

The dynamic memory still available is shown in machine data:

MD18050 \$MN\_INFO\_FREE\_MEM\_DYNAMIC (free-dynamic-memory display data)

The content of this machine data indicates how much memory is available to expand the user data areas (local user data, IPO buffer, etc.) for each channel.

#### 2.3.2 Startup

#### 2.3.2.1 Parameterization

#### Configuring the dynamic user memory

You can adjust the default memory division by increasing/decreasing individual memory areas for each user.

#### Procedure:

1. The dynamic user memory still available is displayed in machine data:

MD18050 \$MN\_INFO\_FREE\_MEM\_DYNAMIC (free-dynamic-memory display data)

2. Setting machine data ( $\rightarrow$  Data lists).

#### References:

/AMD/ Detailed machine-data description

3. Reset the NCK.

The memory is set up again.

## <span id="page-1025-0"></span>2.4 2.4 DRAM file system (SINUMERIK powerline)

#### 2.4.1 General

#### 2.4.1.1 Storage in the DRAM file system

#### Function

You can use the "Store in DRAM file system" function to transfer data in the passive file system from the static NC memory (SRAM) to the dynamic NC memory (DRAM).

Advantage:

- Increased part program memory
- Quicker processing from the DRAM
- No SRAM memory expansion required

The following data can be transferred:

- Siemens cycles
- Machine-manufacturer cycles
- User cycles
- Part programs (main programs)
- Part programs (subprograms)
- Workpieces

#### 2.4.1.2 Backing up data to a background memory

#### Function

To ensure that the data stored in the DRAM file system is not lost when switching off the control, the data is permanently saved to a background memory. The next time you boot the system, the data from the background memory is reloaded into the DRAM file system.

2.4 DRAM file system (SINUMERIK powerline)

#### <span id="page-1026-0"></span>2.4.2 Startup

#### 2.4.2.1 Parameterization

#### Setting up the DRAM file system

The size of the memory available to the user for storing files in the DRAM is set in machine data:

MD18351 \$MN\_MM\_DRAM\_FILE\_MEM\_SIZE (size of part program memory in the DRAM) The size is specified in Kbytes.

#### Activating

The selection of directories to be swapped and activation of the function "Store in DRAM file system" is triggered with machine data:

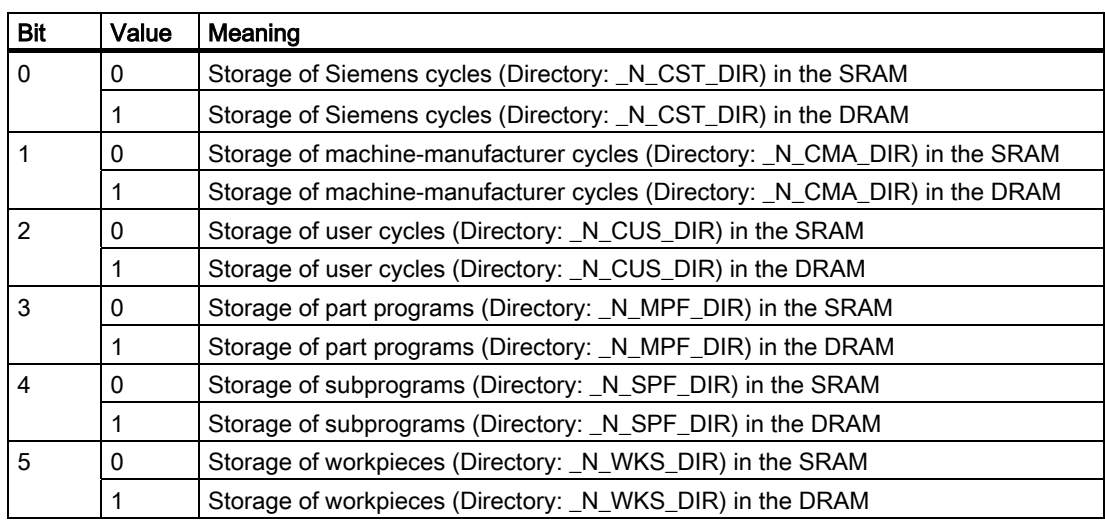

MD11290 \$MN\_DRAM\_FILESYSTEM\_MASK (selection of directories in the DRAM)

#### Detailed description

2.4 DRAM file system (SINUMERIK powerline)

#### <span id="page-1027-0"></span>Background saving

The selection of directories saved to the background memory is made in machine data: MD11291 \$MN\_DRAM\_FILESYST\_SAVE\_MASK

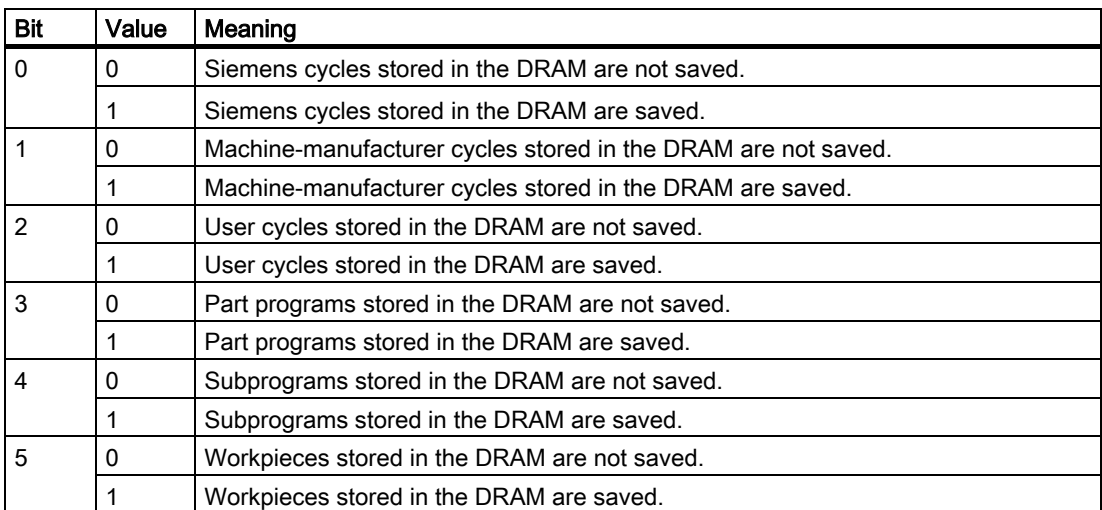

<span id="page-1028-0"></span>

# $\sum_{i=1}^{n}$

No supplementary conditions apply.

# $\blacksquare$ Examples  $\blacksquare$

<span id="page-1030-0"></span>No examples are available.

# <span id="page-1032-0"></span>Data lists  $\overline{5}$

## 5.1 5.1 Machine data

### 5.1.1 General machine data

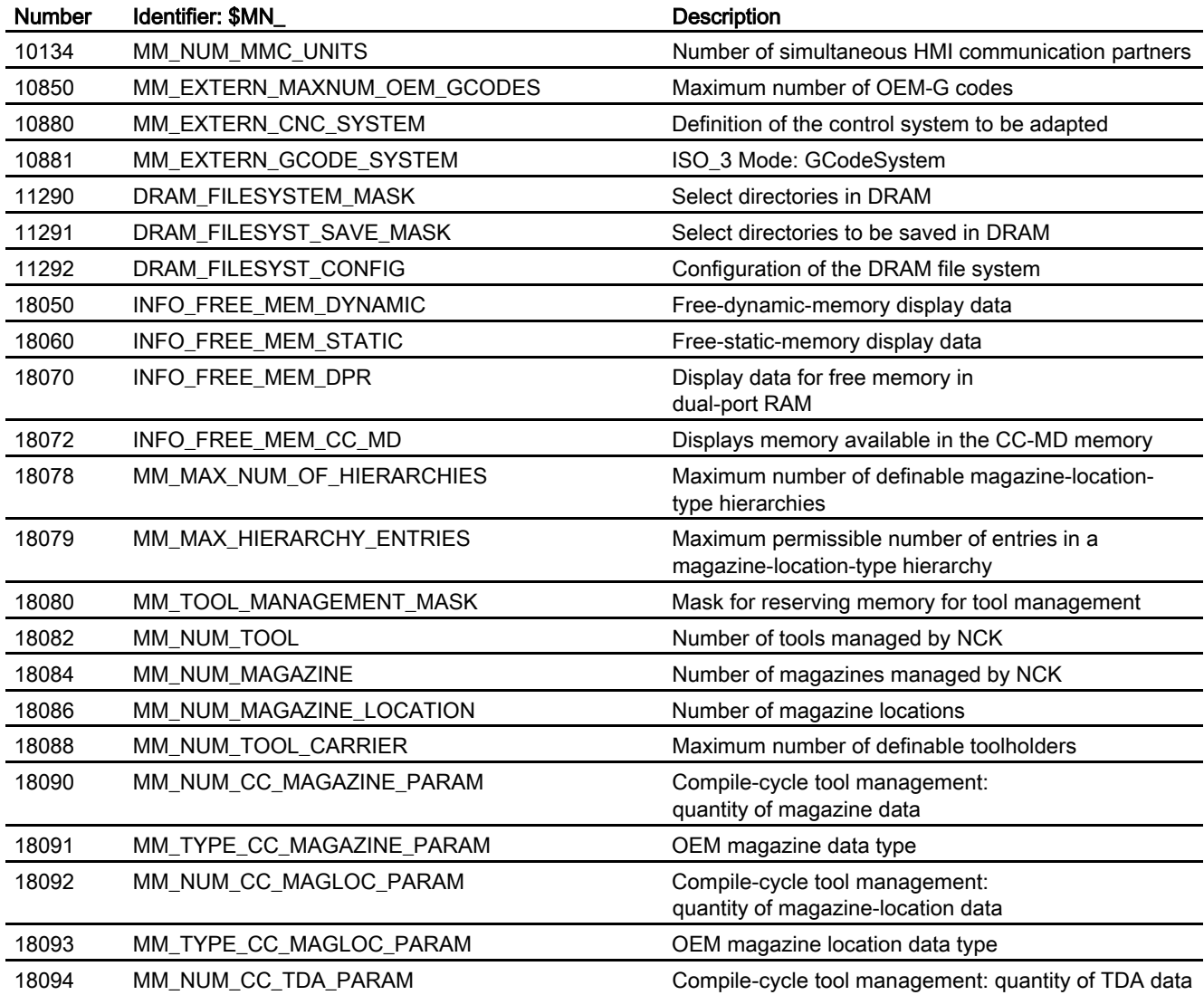

#### Data lists

5.1 Machine data

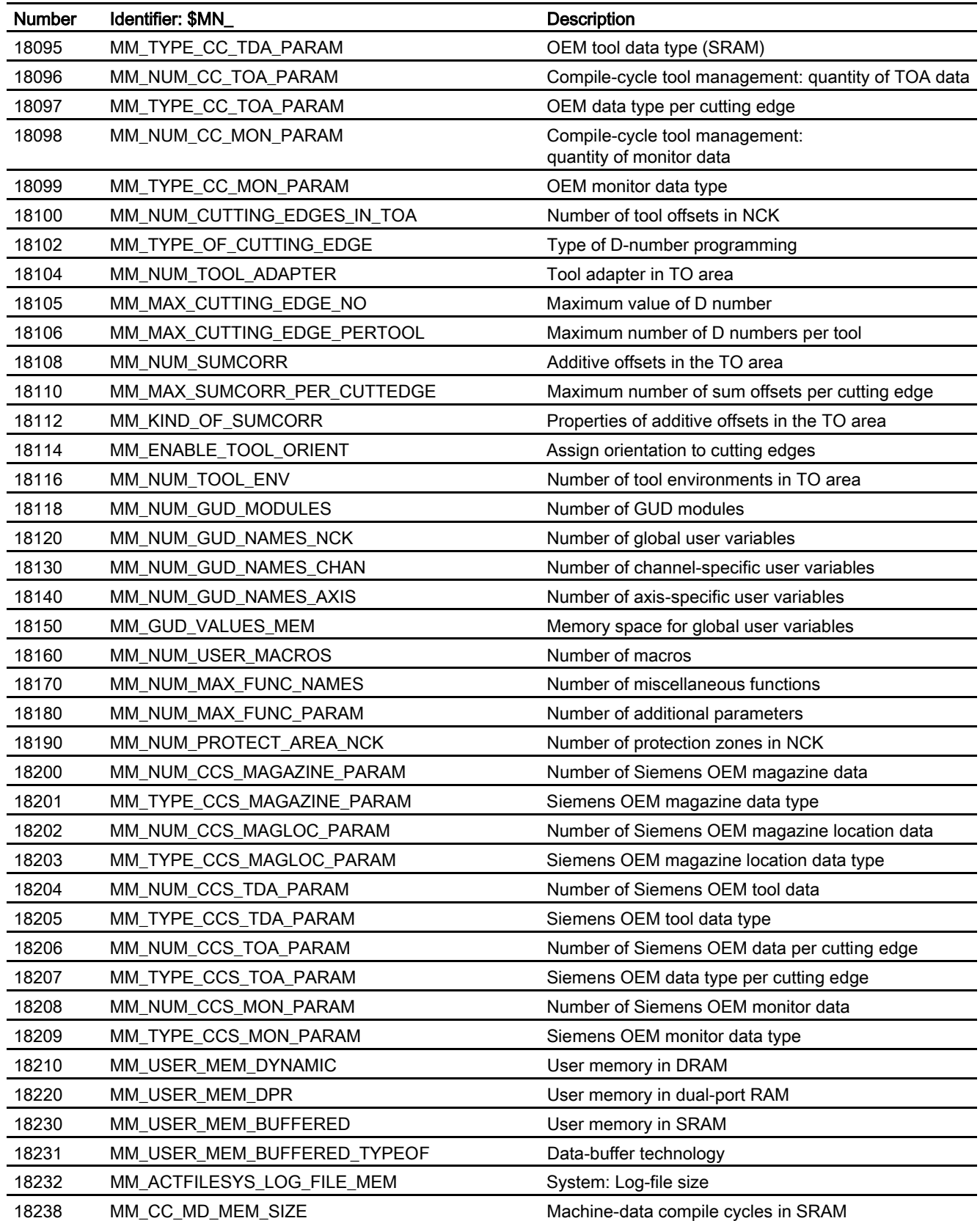

Data lists 5.1 Machine data

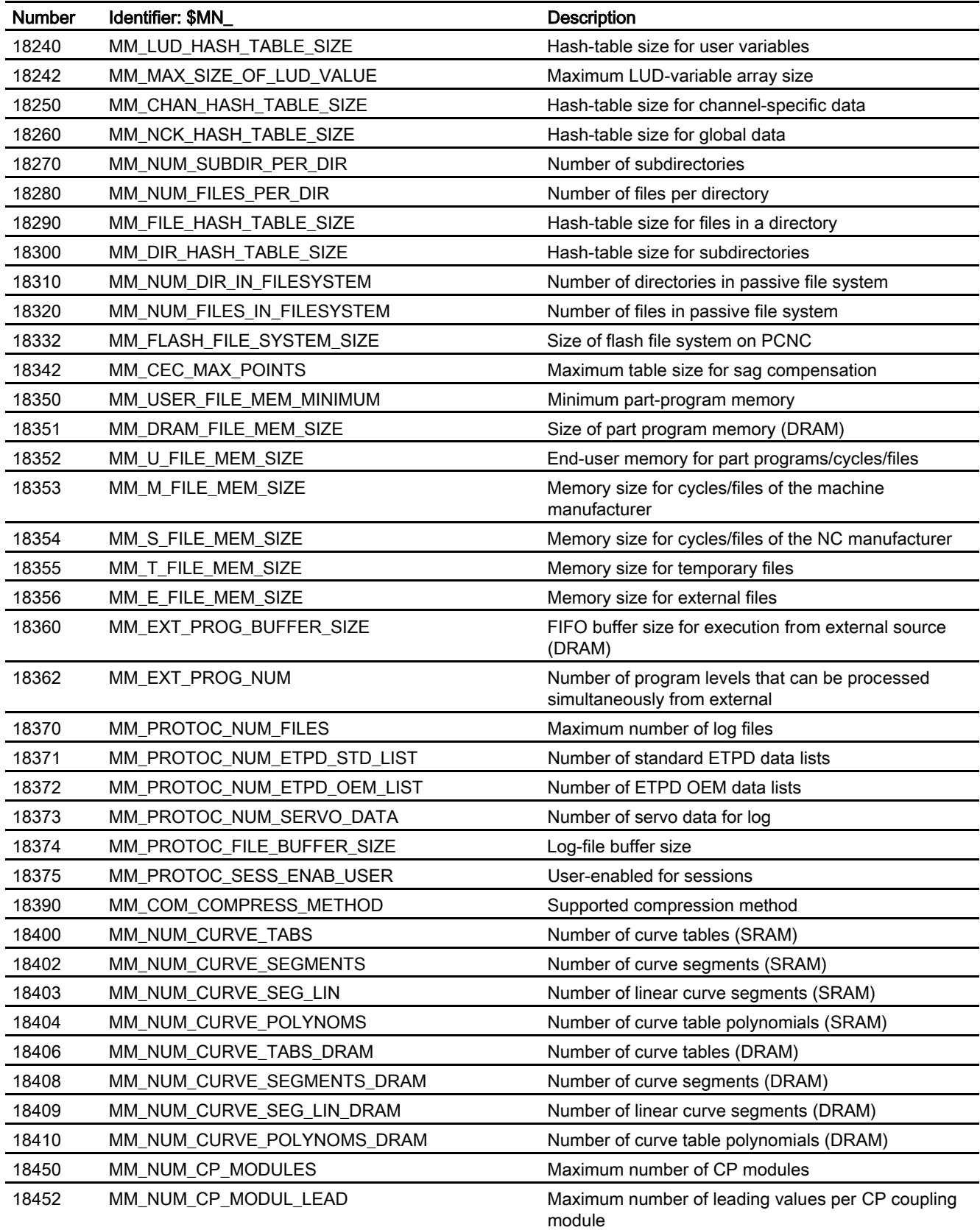

5.1 Machine data

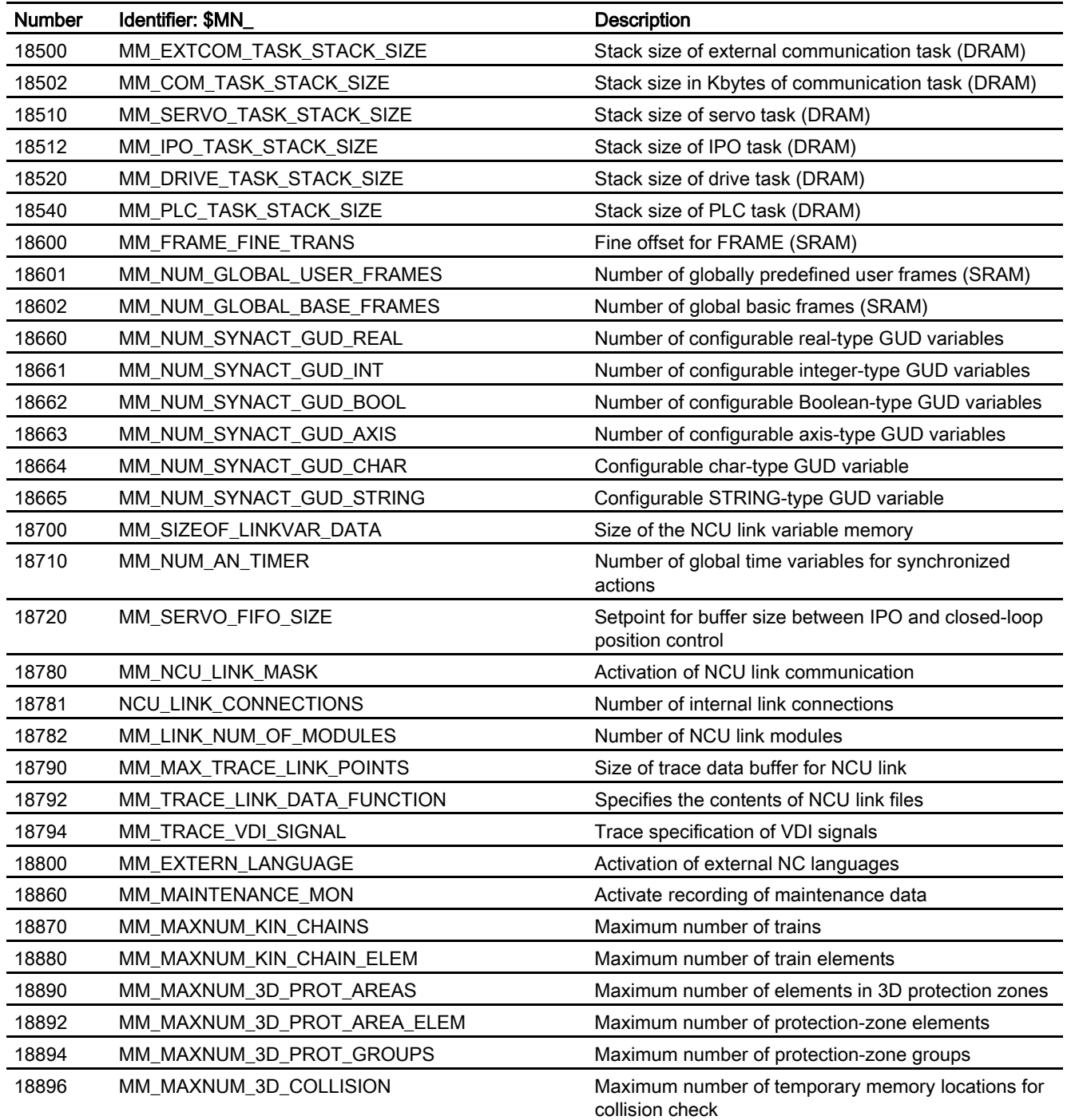

## <span id="page-1036-0"></span>5.1.2 Channelspecific machine data

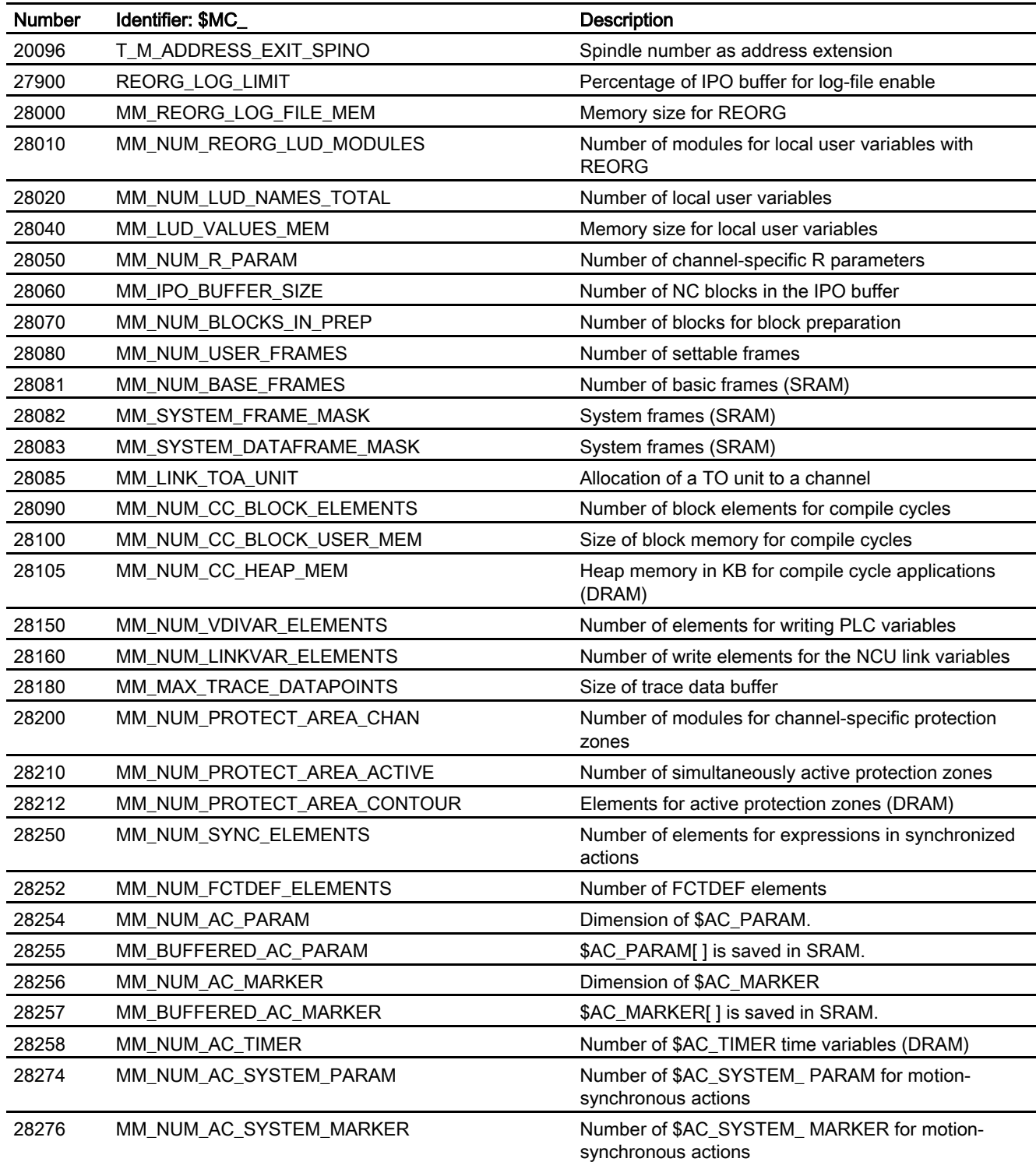

Data lists

5.1 Machine data

<span id="page-1037-0"></span>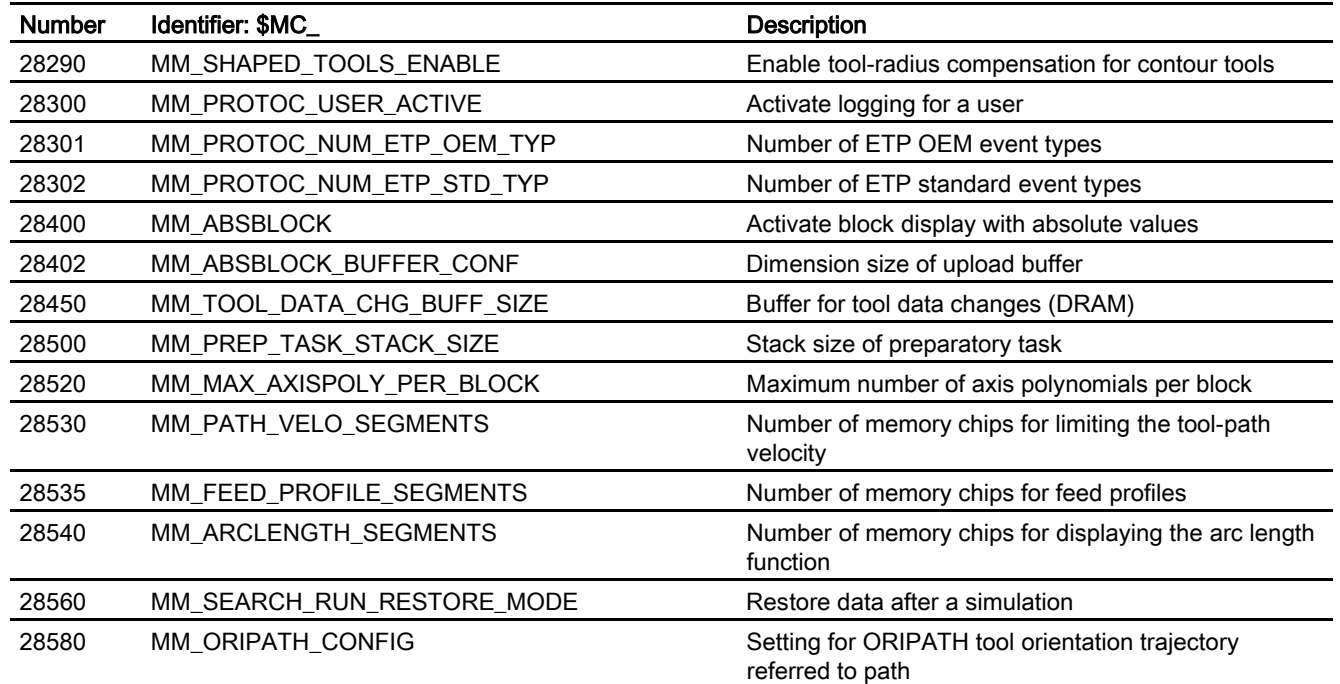

## 5.1.3 Axis/spindlespecific machine data

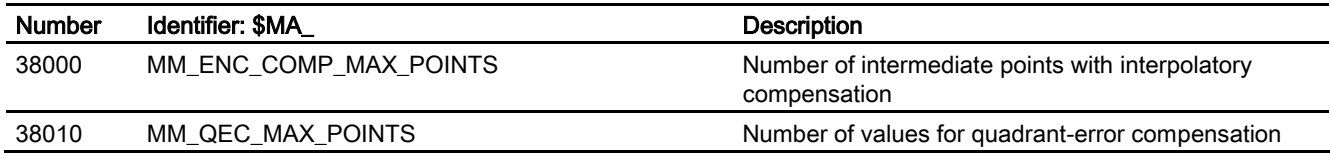

## <span id="page-1038-0"></span>Index

## A

Active file system, [2-1](#page-1014-0) 

## B

Background saving, [2-12](#page-1025-0) 

## D

Determinism, [1-1](#page-1012-0)  Dynamic NC memory, [1-1](#page-1012-0)  Dynamic user memory, [2-11](#page-1024-0) 

## M

MD11290, [2-13](#page-1026-0)  MD11291, [2-14](#page-1027-0)  MD18050, [2-11](#page-1024-0)  MD18060, [2-4,](#page-1017-0) [2-7,](#page-1020-0) [2-8,](#page-1021-0) [2-9](#page-1022-0)  MD18210, [2-11](#page-1024-0) 

MD18230, [2-4,](#page-1017-0) [2-6,](#page-1019-0) [2-8](#page-1021-0)  MD18350, [2-4](#page-1017-0)  MD18351, [2-13](#page-1026-0)  MD18352, [2-6,](#page-1019-0) [2-9](#page-1022-0)  MD18353, [2-6,](#page-1019-0) [2-9](#page-1022-0)  Memory expansion, [2-4,](#page-1017-0) [2-7](#page-1020-0)  Memory organization, [1-1](#page-1012-0) 

## P

Passive file system, [2-2](#page-1015-0) 

## R

Reconfiguration, [1-1,](#page-1012-0) [2-2](#page-1015-0) 

## S

Series machine start-up file, [2-2](#page-1015-0)  Static NC memory, [1-1](#page-1012-0)  Static user memory, [2-4,](#page-1017-0) [2-5](#page-1018-0) 

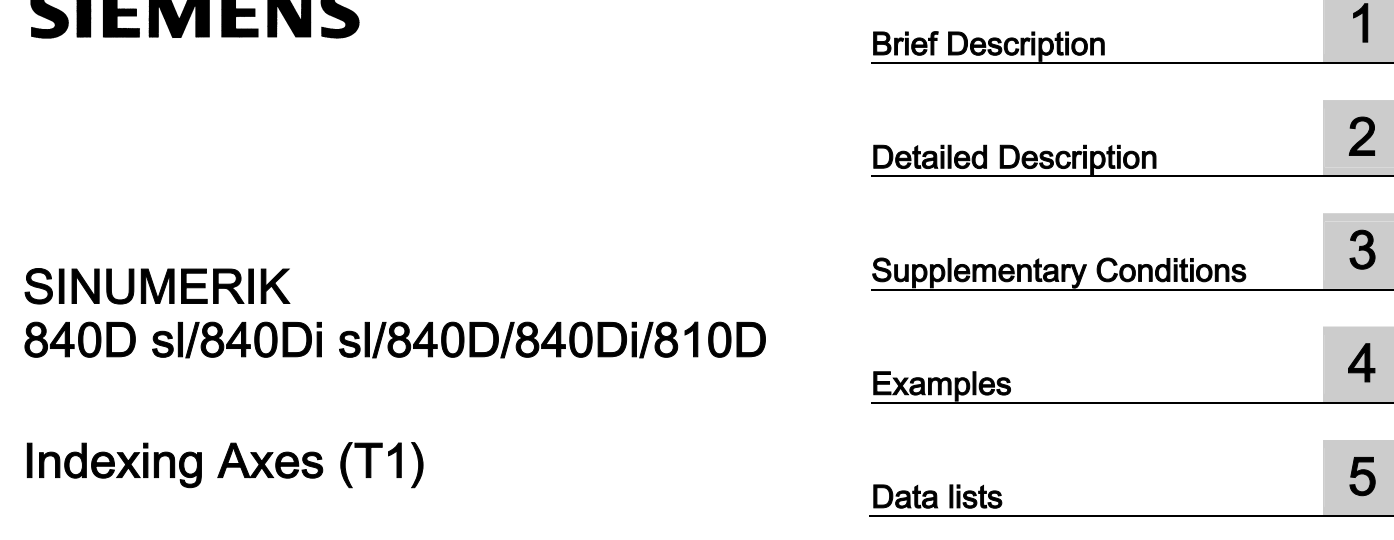

## SINUMERIK 840D sl/840Di sl/840D/840Di/810D

## Indexing Axes (T1)

Function Manual

### Valid for

**Control** SINUMERIK 840D sl/840DE sl SINUMERIK 840Di sl/840DiE sl SINUMERIK 840D powerline/840DE powerline SINUMERIK 840Di powerline/840DiE powerline SINUMERIK 810D powerline/810DE powerline

#### Software Version

NCU System Software for 840D sl/840DE sl 1.3 NCU system software for 840D sl/DiE sl 1.0 NCU system software for 840D/840DE 7.4<br>NCU system software for 840Di/840DiE 3.3 NCU system software for 840Di/840DiE NCU system software for 810D/810DE 7.4

### 03/2006 Edition

6FC5397-1BP10-1BA0

### Safety Guidelines

This manual contains notices you have to observe in order to ensure your personal safety, as well as to prevent damage to property. The notices referring to your personal safety are highlighted in the manual by a safety alert symbol, notices referring only to property damage have no safety alert symbol. These notices shown below are graded according to the degree of danger.

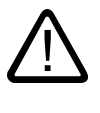

#### Danger

indicates that death or severe personal injury will result if proper precautions are not taken.

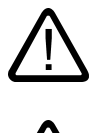

l.

#### Warning

indicates that death or severe personal injury may result if proper precautions are not taken.

#### **Caution**

with a safety alert symbol, indicates that minor personal injury can result if proper precautions are not taken.

#### Caution

without a safety alert symbol, indicates that property damage can result if proper precautions are not taken.

#### **Notice**

indicates that an unintended result or situation can occur if the corresponding information is not taken into account.

If more than one degree of danger is present, the warning notice representing the highest degree of danger will be used. A notice warning of injury to persons with a safety alert symbol may also include a warning relating to property damage.

#### Qualified Personnel

The device/system may only be set up and used in conjunction with this documentation. Commissioning and operation of a device/system may only be performed by qualified personnel. Within the context of the safety notes in this documentation qualified persons are defined as persons who are authorized to commission, ground and label devices, systems and circuits in accordance with established safety practices and standards.

#### Prescribed Usage

Note the following:

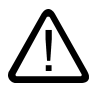

## Warning

This device may only be used for the applications described in the catalog or the technical description and only in connection with devices or components from other manufacturers which have been approved or recommended by Siemens. Correct, reliable operation of the product requires proper transport, storage, positioning and assembly as well as careful operation and maintenance.

#### **Trademarks**

All names identified by ® are registered trademarks of the Siemens AG. The remaining trademarks in this publication may be trademarks whose use by third parties for their own purposes could violate the rights of the owner.

#### Disclaimer of Liability

We have reviewed the contents of this publication to ensure consistency with the hardware and software described. Since variance cannot be precluded entirely, we cannot guarantee full consistency. However, the information in this publication is reviewed regularly and any necessary corrections are included in subsequent editions.

 Siemens AG Automation and Drives Postfach 48 48 90437 NÜRNBERG GERMANY

Order No.: 6FC5397-1BP10-1BA0 Edition 05/2006

Copyright © Siemens AG 2006. Technical data subject to change

## Table of contents

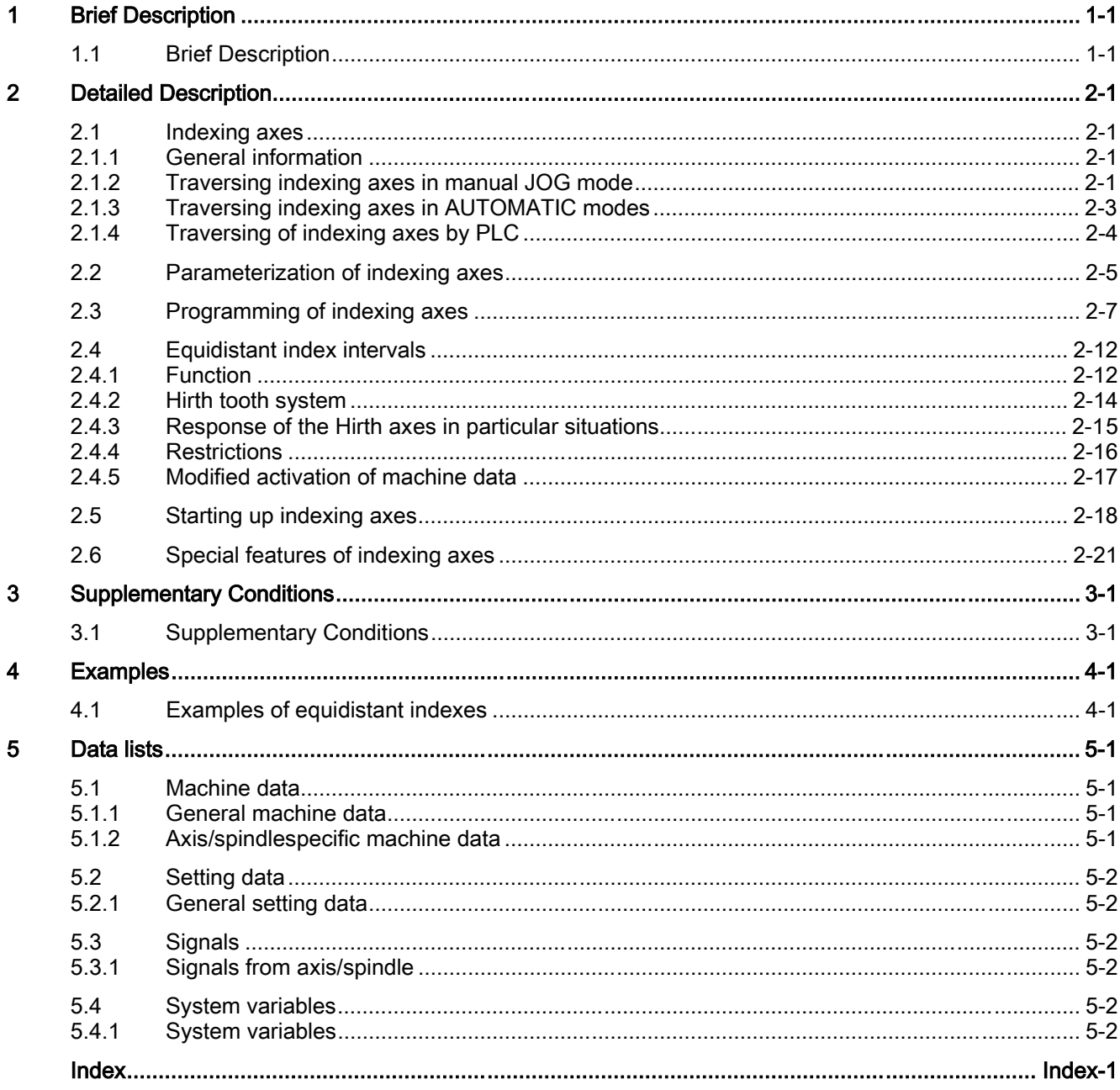
## **Brief Description**

## 1.1 Brief Description

#### Indexing axes in machine tools

In certain applications, the axis is only required to approach specific grid points (e.g. location numbers).

It is necessary to approach the defined grid points (called indexes) both in automatic and set-up modes. These axes are known as "indexing axes". The positions defined on the indexing axes are known as "coded positions" or "index positions". Special functions are available for equidistant indexing on linear and rotary axes and for the Hirth tooth system.

#### **Applications**

Indexing axes are used predominantly in connection with specific types of tool magazine such as tool turrets, tool chain magazines or tool cartridge magazines. The coded positions refer to the individual locations of the tools in the magazines. During a tool change, the magazine is positioned at the location containing the tool to be loaded.

#### Display indexing position

A system variable can specify the number of the current indexing position depending on the setting in a machine data:

• When the "exact stop fine" window of the indexing position is reached

Or

• When half the distance to the next indexing position is crossed

The programmed indexing position can be checked using a further system variable.

# Detailed Description 2

### 2.1 2.1 Indexing axes

#### 2.1.1 General information

#### General rules

<span id="page-1046-0"></span>Indexing axes can be traversed manually in the setup mode types JOG and INC, from a parts program with special instructions for "Coded positions" and by the PLC.

When the indexing position has been reached, interface signal: DB31, ... DBX76.6 (indexing axis in position) is output to the PLC.

Hirth indexing axes cannot be traversed in JOG mode before reference point approach.

#### 2.1.2 Traversing indexing axes in manual JOG mode

#### Reference point approach

An indexing axis approaches the reference point in the same way as other axes. The reference point does not have to coincide with an indexing position.

#### When reference point is reached:

DB31, ... DBX60.4 or 5 (referenced/synchronized 1 or 2) = 1 the indexing axis moves only to indexing positions in JOG mode during conventional and incremental traversing.

Exception: No indexing positions are approached when traversing with the handwheel.

If the axis is not referenced (DB31,  $\dots$  DBX60.4 or  $5 = 0$ ), the indexing positions are ignored when traversing in JOG mode!

2.1 Indexing axes

#### <span id="page-1047-0"></span>Continuous traversal in JOG

#### • Jog mode active:

SD41050 \$SN\_JOG\_CONT\_MODE\_LEVELTRIGGRD = 1

Pressing a "+" or "-" traversing key causes the indexing axis to move in the same way as with conventional JOG traversing. When the traversing key is released, the indexing axis traverses to the next indexing position in the direction of traversing.

#### • Continuous mode active:

SD41040 \$SN\_JOG\_CONT\_MODE\_LEVELTRIGGRD = 0

Pressing the traversing key briefly (first rising signal edge) starts the traversing movement of the indexing axis in the desired direction. Traversing continues when the traversing key is released. When the traversing key is pressed again (second rising signal edge), the indexing axis traverses to the next indexing position in the direction of traversing.

Indexing axes are generally traversed in JOG mode (standard setting). Continuous mode plays a less important role.

If the operator changes the direction of traversing before the indexing position has been reached, the indexing axis is positioned on the next indexing position in the direction of traversing. The traversing movement must be started in the opposite direction.

For further information on continuous traversing in jog or continuous mode, please see: References:

/FB2/ Function Manual, Extended Functions; Manual and Handwheel Travel (H1)

#### Incremental traversal in JOG mode (INC)

Irrespective of the current increment setting (INC1, ... ,INCvar), the indexing axis always traverses through 1 indexing position in the selected direction when a traversing key "+" or "- " is pressed .

In jog mode, the traversing movement is interrupted when the traversing key is released. The indexing position can be approached by pressing the traversing key again.

In continuous mode, the traversing movement is interrupted when the traversing key is pressed again. The indexing axis is, in this case, not located on the indexing position.

#### Between indexing positions

If an indexing axis is situated between 2 indexing positions, then it approaches the nexthigher indexing position when the "+" traversing key is pressed in JOG-INC mode. Similarly, pressing the "-" traversing key causes the next-lower indexing position to be approached.

#### Handwheel traversal

When the indexing axis is traversed by means of the handwheel in JOG mode, the indexing positions are ignored. As the handwheel is turned, the indexing axis moves to any position depending on the basic system in mm, inches or degrees.

If traversing of the indexing axis with the handwheel is to be interlocked, this can be handled by the PLC user program.

#### <span id="page-1048-0"></span>Signal from PLC "Indexing axis in position"

When the indexing axis is traversed in JOG mode, the signal: DB31, ... DBX76.6 (Indexing axis in position") is output at the PLC interface to indicate that an indexing position has been reached. This is subject to the condition that the indexing axis is referenced: DB31, ... DBX60.4 or 5 (referenced/synchronized 1 or 2) = 1

#### Alarms in JOG mode

If the indexing axis leaves the traversing range defined in the indexing position table when traversing in JOG mode, alarm 20054 "wrong index for indexing axis in JOG" is output.

#### Rev. feedrate

In JOG mode the axis/spindle response also depends on the setting in setting data: SD41100 \$SN\_JOG\_REV\_IS\_ACTIVE (revolutional feedrate active in JOG)

- If this setting data is active, an axis/spindle is always moved with revolutional feedrate as a function of the master spindle: MD32050 \$MA\_JOG\_REV\_VELO (revolutional feedrate with JOG) or MD32040 \$MA\_JOG\_REV\_VELO\_RAPID (revolutional feedrate with JOG with rapid traverse overlay)
- If the setting data is not active, the behavior of the axis/spindle depends on the setting data: SD43300 \$SA\_ASSIG\_FEED\_PER\_REV\_SOURCE
	- (revolutional feedrate for positioning axes/spindles)
- If the setting data is not active, the behavior of a geometry axis on which a frame with rotation is effective depends on the channel-specific setting data: SD42600 \$SC\_JOG\_FEED\_PER\_REV\_SOURCE (in JOG mode, revolutional feedrate for geometry axes on which a frame with rotation acts).

#### 2.1.3 Traversing indexing axes in AUTOMATIC modes

#### Traversal to selected positions

An axis defined as an indexing axis can be made to approach **any selected position** from the NC part program in AUTOMATIC mode. This includes positions between the defined indexing positions. These positions are programmed, in the usual way, in the unit of measurement (mm/inches or degrees) for the axis. The general programming instructions used for this purpose (G90, G91, AC, IC, etc.) are described in the Programming Guide.

#### 2.1 Indexing axes

#### <span id="page-1049-0"></span>Traversal to "Coded positions"

Special instructions can also be used in the part program to traverse indexing axes in the following way:

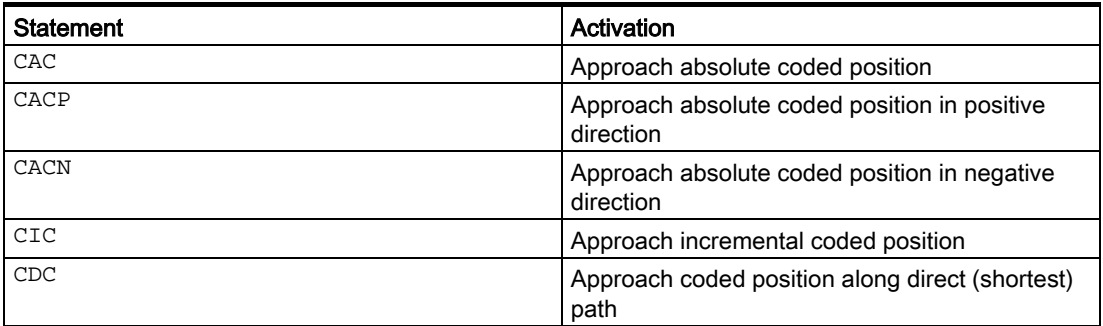

With absolute positioning, the indexing position to be approached is programmed, and with incremental positioning, the number of indexes to be traversed in the "+" or "-" direction is programmed.

On rotary axes, the indexing position can be approached directly across the shortest path (CDC) or with a defined direction of rotation (CACP, CACN).

#### DB31, ... DBX76.6

When the "exact stop fine" window is reached and the indexing axis is situated at an indexing position, interface signal: DB31, ... DBX76.6 (indexing axis in position) is set, irrespective of how the indexing position was reached.

### 2.1.4 Traversing of indexing axes by PLC

#### Traversal from PLC

Indexing axes can also be traversed from the PLC user program.

There are various methods:

• Concurrent positioning axes

The indexing position to be approached can be specified by the PLC.

#### References:

/FB2/ Function Manual, Extended Functions; Positioning Axes (P2)

• Asynchronous subroutines (ASUBs)

#### References:

/FB1/Function Manual, Basic Functions; Mode Group, Channel, Program Operation, Reset Response (K1)

## <span id="page-1050-0"></span>2.2 2.2 Parameterization of indexing axes

#### Definition of the indexing axis

An axis (linear or rotary) can be defined as an indexing axis with axial machine data: MD30500 \$MA\_INDEX\_AX\_ASSIGN\_POS\_TAB

The number of the relevant indexing position table (1 or 2) must be entered in the machine data.

Several axes can be assigned to an indexing position table on condition that these indexing axes are of the same type (linear axis, rotary axis, modulo 360° function). Otherwise alarm 4080 "Incorrect configuration for indexing axis in MD [Name]" is output at boot.

#### Indexing position tables

The axis positions (in mm or degrees) assigned to the indexes must be stored for each indexing axis in the form of a table in machine data. Any value can be entered for the distance between the individual indexing positions.

#### **Note**

Up to two indexing position tables are permitted: MD10910 \$MN\_INDEX\_AX\_POS\_TAB\_1 [n] MD10930 \$MN\_INDEX\_AX\_POS\_TAB\_2 [n]

#### Number of entries for each table

Up to 60 positions can be entered in each indexing position table:

 $[n = 0 ... 59]$ 

The actual number of entries used must be defined with the machine data for table 1 or 2: MD10900 \$MN\_INDEX\_AX\_LENGTH\_POS\_TAB\_1

or

MD10920 \$MN\_INDEX\_AX\_LENGTH\_POS\_TAB\_2

All positions entered in the table which are higher than the number defined in the machine data are inactive.

2.2 Parameterization of indexing axes

:

#### <span id="page-1051-0"></span>Inch/metric switchover

The indexing positions refer to the dimension system configured in machine data: MD10270 \$MN\_POS\_TAB\_SCALING\_SYSTEM

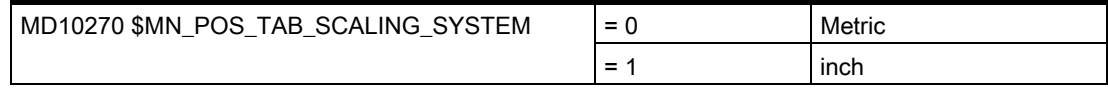

#### **Note**

.

Machine data: MD10270 \$MN\_POS\_TAB\_SCALING\_SYSTEM defines the dimension system for position parameters for the following machine data:

MD10900 \$MN\_INDEX\_AX\_POS\_TAB\_1

MD10920 \$MN\_INDEX\_AX\_POS\_TAB\_2

MD10270 affects setting data: SD41500 \$SN\_SW\_CAM\_MINUS\_POS\_TAB\_1 to SD41507 \$SN\_SW\_CAM\_PLUS\_POS\_TAB\_4

#### Entry format

- The indexing positions must be entered in the table in ascending order (starting with the negative to the positive traversing range) with no gaps between the entries. Consecutive position values cannot be identical.
- The axis positions must be entered in the basic coordinate system.
- If the indexing axis is defined as a rotary axis with modulo 360° (MD30300  $$MA$  IS ROT  $AX = 1$  and MD30310  $$MA$  ROT IS MODULO = 1), the following points must be considered for indexing positions:
- Indexing positions are allowed in the range from  $0^{\circ}$   $\leq$  Pos  $\leq$  360°. Positions outside this range generate alarm 4080 on power-up.
- Since the indexing axis is defined as a continuously rotating rotary axis, indexing position 1 is approached after the highest valid indexing position in the table has been reached and the axis continues to traverse in the positive direction with INC. Similarly, indexing position 1 is followed by the highest valid indexing position in the negative direction with INC.

## <span id="page-1052-0"></span>2.3 2.3 Programming of indexing axes

#### **Note**

Detailed information about programming of indexing axes can be found in References: /PG/, Programming Guide Fundamentals

#### Coded position

To allow indexing axes to be positioned from the NC part program, special instructions (socalled Coded positions) are provided with which the indexing numbers (e.g. location numbers) are programmed instead of axis positions in mm or degrees.

The following coded position instructions are possible, depending on whether the indexing axis is defined as a linear or rotary axis:

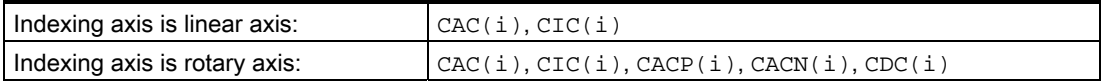

i = Coded position (indexing position) Value range of i:  $\qquad 0 \ldots 59$ ; integer; with the exception of CIC positive only

#### Absolute POS[B]=CAC(20)

Indexing axis B approaches coded position (index) 20 in absolute mode. The direction of traversing depends on the current actual position.

#### Absolute in positive direction POS[B]=CACP(10)

Indexing axis B approaches coded position (index) 10 in absolute mode in the positive direction of rotation (only possible with rotary axes).

#### Absolute in negative direction POS[B]=CACN(10)

Indexing axis B approaches coded position (index) 10 in absolute mode in the negative direction of rotation (only possible with rotary axes).

#### Direct absolute POS[B]=CDC(50)

Indexing axis B approaches indexing position 50 directly along the shortest path(only possible with rotary axes).

2.3 Programming of indexing axes

#### Incremental POS[B]=CIC(-4)

Indexing axis B traverses incrementally by four indexing positions in a negative direction from its current position.

#### POS[B]=CIC(35)

Indexing axis B traverses incrementally by 35 indexing positions in a positive direction from its current position.

The sign determines the approach direction.

#### Note

On modulo rotary axes, the indexing positions are divided in factors of 360° and approached directly.

#### Between indexing positions

If an indexing axis is situated between 2 indexing positions, the program commands have the following effect in AUTOMATIC mode:

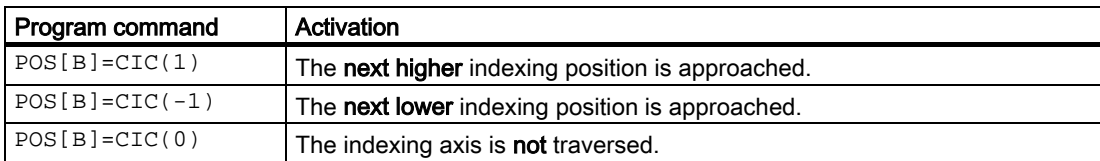

#### <span id="page-1054-0"></span>Display of indexing position

.

:

The last programmed indexing position can be read using system variable: \$AA\_PROG\_INDEX\_AX\_POS

The system variable for the number of the last indexing position crossed: \$AA\_ACT\_INDEX\_AX\_POS

can display the following depending on the setting in machine data MD10940 \$MN\_INDEX\_AX\_MODE

 $MD10940$  \$MN\_INDEX\_AX\_MODE Bit0 = 0

(behavior compatible with older software versions)

Means:

the indexing position changes when the indexing position is reached ("exact stop fine" window) and remains unchanged until the next indexing position is reached. The indexing area thus begins at one indexing position and ends in front of the next indexing position.

MD10940 \$MN\_INDEX\_AX\_MODE Bit0 = 1

Means:

The indexing position changes when half the indexing position is reached. A quasi-symmetrical indexing area is thus applied around the indexing position (symmetrical only on linear axes with equidistant indexing or modulo rotary axes on which the indexing area is an integer multiple of the modulo range (MD30330 \$MA\_MODULO\_RANGE), otherwise proportional to the distances between the indexing positions).

On modulo rotary axes, the area between the last indexing position and the first indexing position is divided proportionally based on the lengths of the first indexing area and the last indexing area.

The following figure illustrates the difference between Bit0 = 0 and Bit0 = 1:

Explanations:

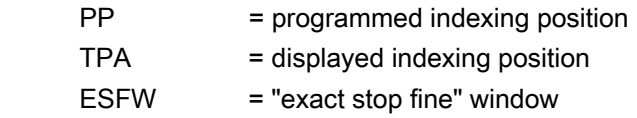

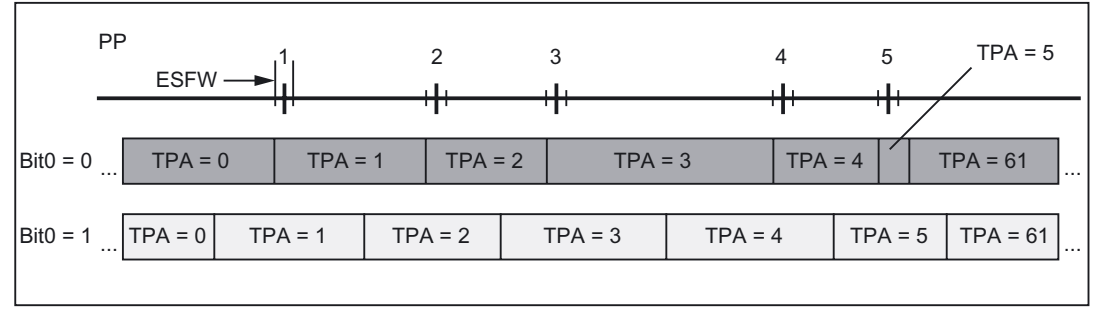

Figure 2-1 Indexing position displays, linear axis (tabular indexing axis positions)

#### 2.3 Programming of indexing axes

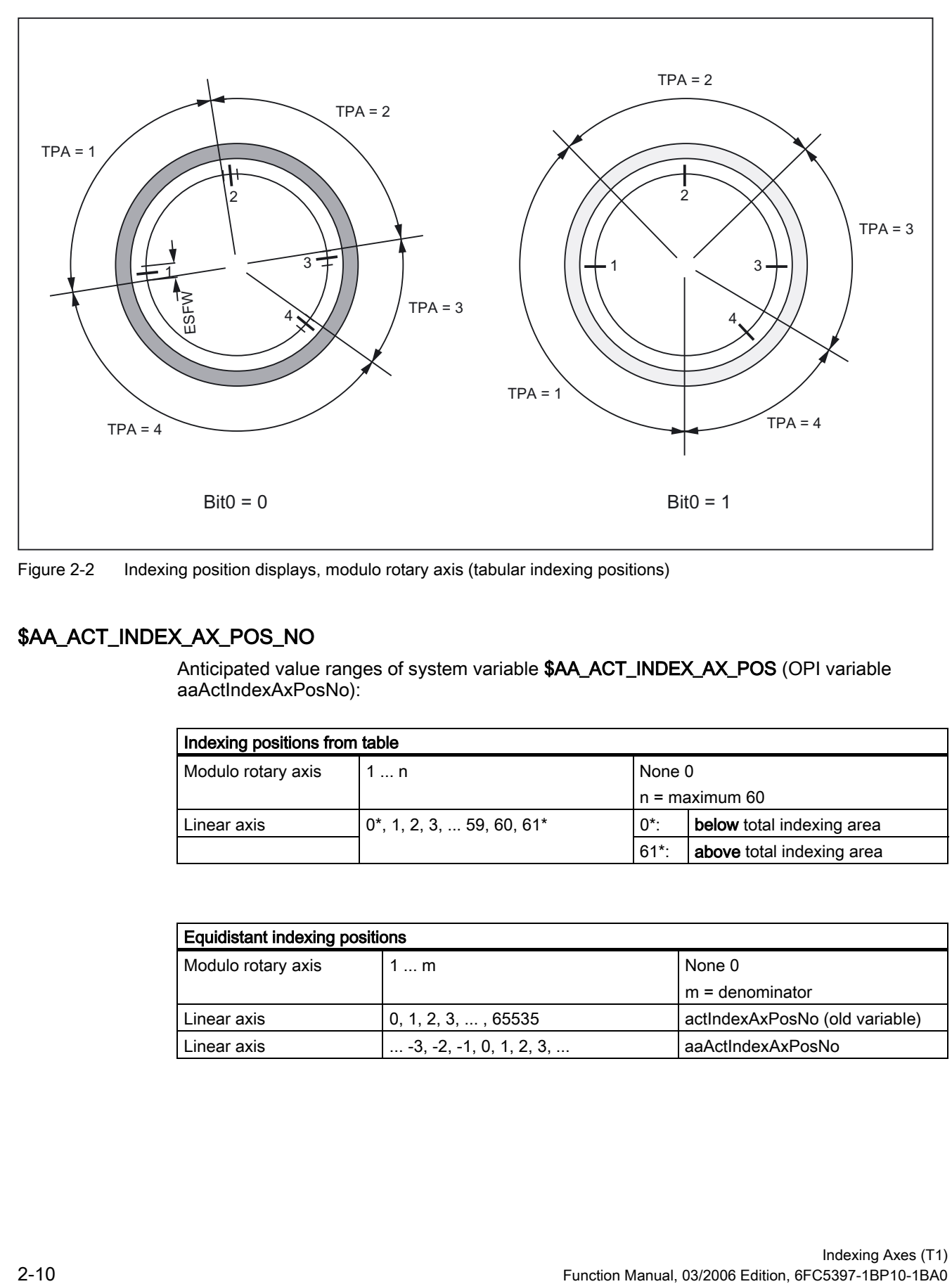

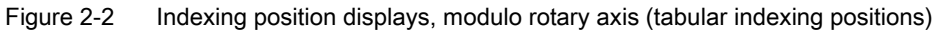

## \$AA\_ACT\_INDEX\_AX\_POS\_NO

Anticipated value ranges of system variable \$AA\_ACT\_INDEX\_AX\_POS (OPI variable aaActIndexAxPosNo):

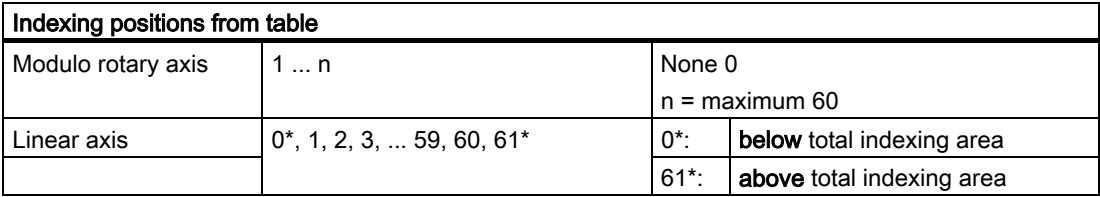

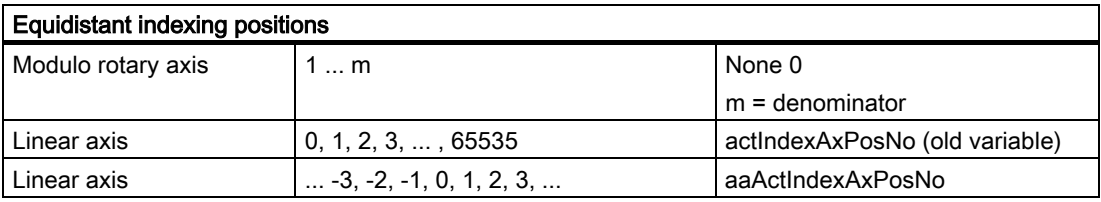

2.3 Programming of indexing axes

#### **Note**

OPI variable actindexAxPosNo exists only due to compatibility reasons. If possible, only OPI variable aaActIndexAxPosNo should be used.

#### Next indexing position

Behavior on command "Traverse to next indexing position"

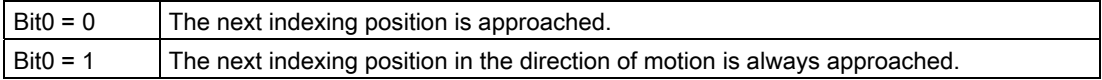

#### Explanation:

Bit0 = 1 and axis below indexing position (but outside "exact stop fine" window):

Although, e.g., \$AA\_ACT\_INDEX\_AX\_POS\_NO is indicating indexing position 2, indexing position 2 and not indexing position 3 is approached. The next indexing position (in this case indexing position 3) is not approached with the "Traverse to next position" command until the axis is located exactly at (exact stop fine) or above the indexing position. The nearest indexing position in the current direction of motion is always approached!

Under certain circumstances, it is thus necessary to transmit the "traverse to next position" command twice to move from the currently displayed indexing position to the next indexing position number (e.g. from 2 to 3).

#### FRAMES

Since the control interprets the positions stored in the indexing position table in mm, inches or degrees, FRAMES are not interlocked on indexing axes.

FRAMES are not usually needed for indexing axes, depending on the area of application. It is therefore in most cases advisable to suppress FRAMES and work offsets for indexing axes in the part program.

## 2.4 2.4 Equidistant index intervals

#### 2.4.1 Function

#### General information

The following exist:

- Any number of equidistant index intervals
- Modified action of MD for indexing axes

Equidistant index intervals can be used for:

- Linear axes
- Modulo rotary axes
- Rotary axes

#### Distance between indexes

The index distance is determined for equidistant index intervals according to the following formula:

> Denominator (MD30502 \$MA\_INDEX\_AX\_DENOMINATOR) Numerator (MD30501 \$MA\_INDEX\_AX\_NUMERATOR)<br>Distance =

2.4 Equidistant index intervals

#### Linear axis

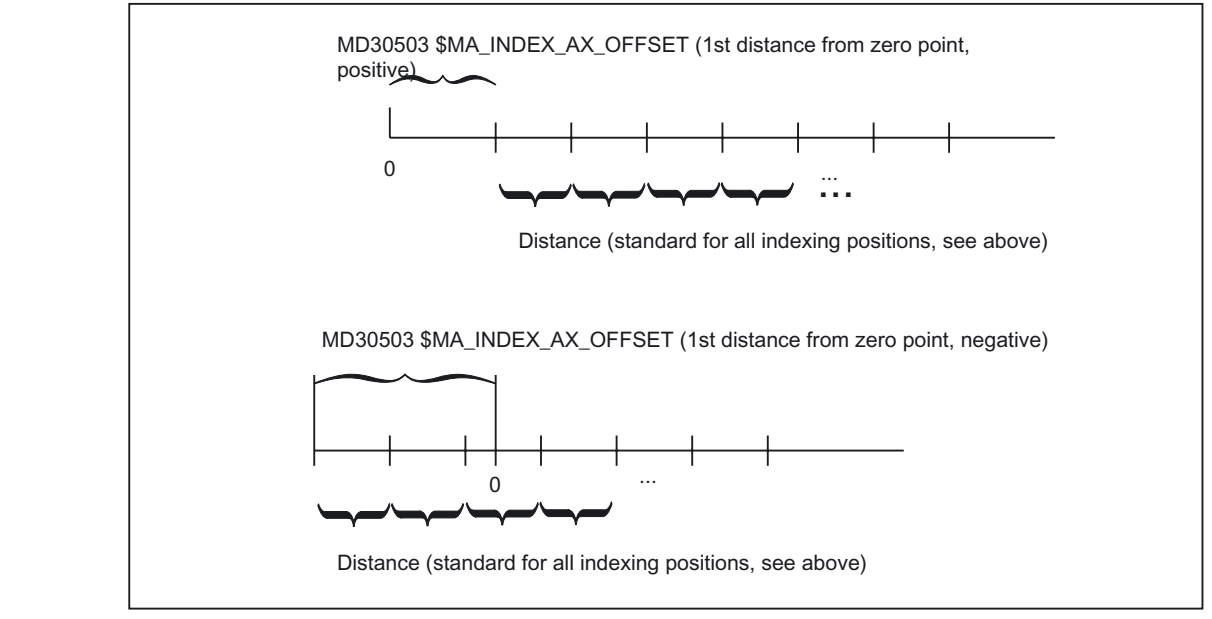

#### Modulo rotary axis

Denominator (MD30502 \$MA\_INDEX\_AX\_DENOMINATOR)  $Index =$   $\frac{\text{Numerator (MD30330 $MA_MODULO\_RANGE)}}{\text{Nolar}}$ 

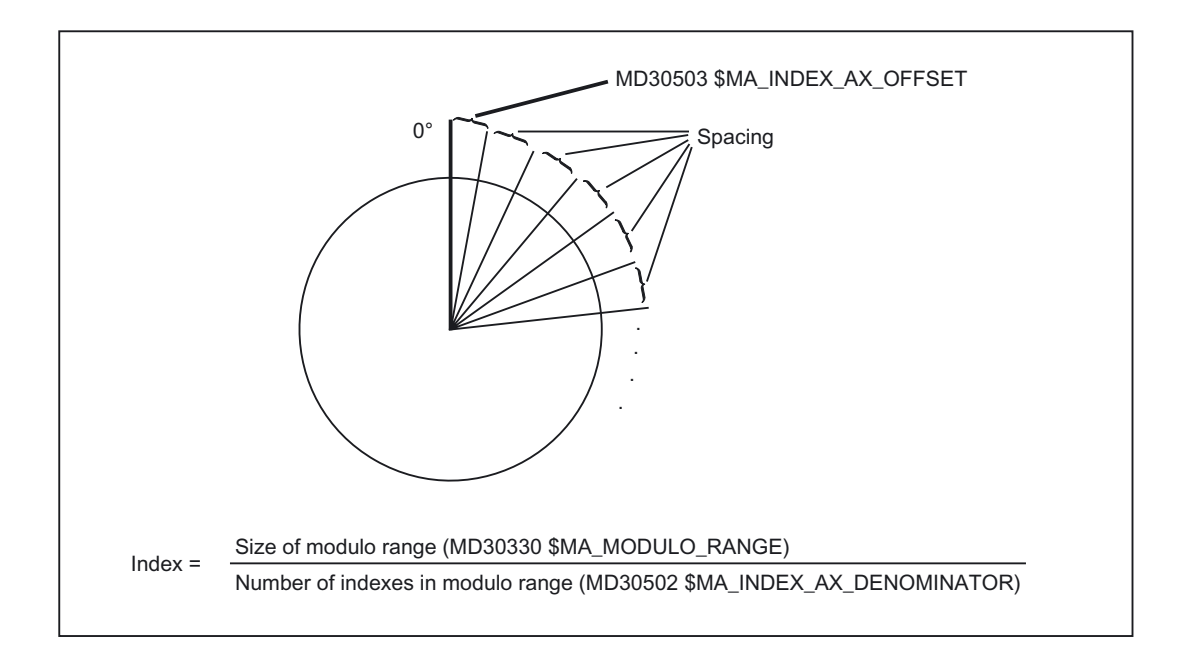

2.4 Equidistant index intervals

#### <span id="page-1059-0"></span>Activating

The functions with equidistant indexing for linear axes and rotary axes or modulo rotary axes are activated by specifying "table number" 3 in machine data:

MD30500 \$MA\_INDEX\_AX\_ASSIGN\_POS\_TAB[axis]

#### 2.4.2 Hirth tooth system

#### Function

With Hirth tooth systems, positions of rotation on a rotary axis are usually interlocked using a latch or other toothed wheel via a linear axis. The interlock should only be activated when an indexing position has been reached precisely. The distance between the indexing positions is the same (equidistant) across the entire circumference.

#### **Requirements**

The rotary axis must be an indexing axis. The axis must be referenced.

#### References:

/FB1/Function Manual, Basic Functions; Reference Point Approach (R1)

#### Activation

The following machine data must be set to 1: MD30505 \$MA\_HIRTH\_IS\_ACTIVE

The machine data must be set to 3 (equidistant indexing positions): MD30500 \$MA\_INDEX\_AX\_ASSIGN\_POS\_TAB

#### Activation

- The rotary axis can only approach indexing positions in all modes and operating states.
- In JOG mode, the axis can be traversed under JOG control or incrementally. Prerequisites: The axis is referenced.
- Jogging with the handwheel is not possible.

#### References:

/FB2/Function Manual, Extended Functions; Jog With/Without Handwheel (H1)

- Only "coded positions" can be approached in AUTO, MDA or via ASUBs.
- The PLC can only move the axis to indexing positions.

#### 2.4.3 Response of the Hirth axes in particular situations

#### STOP/RESET

When NC-STOP and RESET are performed during a traversing movement, the next indexing position is approached.

#### EMERGENCY STOP

After an EMERGENCY STOP, the PLC or the operator must move the indexing axis back to an indexing position in JOG mode before the longitudinal axis can be moved in/down.

#### Override = 0 or signal "axis stopped"

If the axis has already moved away from the previous indexing position when these events occur, the control moves the axis to the next possible indexing position before the response is initiated.

#### Deletion of distance-to-go

After traversing to the next possible indexing position, the movement is aborted at this position.

#### Command axes

If MOV = 0 is specified for a moving command axis, the axis continues traversing to the next possible indexing position.

#### References:

/FBSY/ Description of Functions Synchronized Actions

#### MOV command

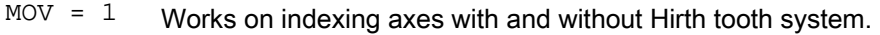

 $MOV = 0$  Same function for both: approaches the next position.

#### DELDTG command

In the case of indexing axes without Hirth Axis stops immediately. tooth system: In the case of indexing axes with Hirth tooth system: Axis traverses to next position. 2.4 Equidistant index intervals

#### 2.4.4 Restrictions

#### **Transformations**

The axis for which the Hirth tooth system is defined cannot take part in kinematic transformations.

#### PRESET

The axis for which the Hirth tooth system is defined cannot be set to a new value with PRESET.

#### Rev. feedrate

The axis for which the Hirth tooth system is defined cannot be traversed at revolutional feedrate.

#### Path/velocity overlay

The axis for which the Hirth tooth system is defined cannot be used with path or velocity overlay.

#### Frames, ext. work offset, DRF

The axis for which the Hirth tooth system is defined does not support frames or interpolation compensation such as external work offsets, DRF, etc.

#### Couplings

A Hirth tooth system axis can never be one of the following axis types:

- following axis with master value coupling
- coupled-motion axis
- gantry following axis

#### References:

/FB3/ Function Manual, Special Functions; Coupled axes and ESR (M3)

Detailed Description 2.4 Equidistant index intervals

#### <span id="page-1062-0"></span>2.4.5 Modified activation of machine data

#### RESET

A RESET is required in order to activate the following machine data after new values have been assigned to them. MD10900 \$MN\_INDEX\_AX\_LENGTH\_POS\_TAB\_1 MD10920 \$MN\_INDEX\_AX\_LENGTH\_POS\_TAB\_2 MD10910 \$MN\_INDEX\_AX\_POS\_TAB\_1 MD10930 \$MN\_INDEX\_AX\_POS\_TAB\_2 MD30500 \$MA\_INDEX\_AX\_ASSIGN\_POS\_TAB

## <span id="page-1063-0"></span>2.5 2.5 Starting up indexing axes

#### Procedure

The procedure for starting up indexing axes is identical to normal NC axes (linear and rotary axes).

#### Rotary axis

If the indexing axis is defined as a rotary axis (MD30300 \$MA\_IS\_ROT\_AX = "1") with modulo 360° conversion (MD30310 \$MA\_ROT\_IS\_MODULO = "1"), indexing positions are also approached with modulo  $360^\circ$ . Only positions within the range from 0° to  $359.999^\circ$  can then be entered in the indexing position table. Otherwise alarm 4080 "Incorrect configuration for indexing axis in MD [Name]" is output during power-up.

The position display can be set to modulo 360° with machine data: MD30320 \$MA\_DISPLAY\_IS\_MODULO = 1 .

#### Special machine data

The following machine data must be set in addition:

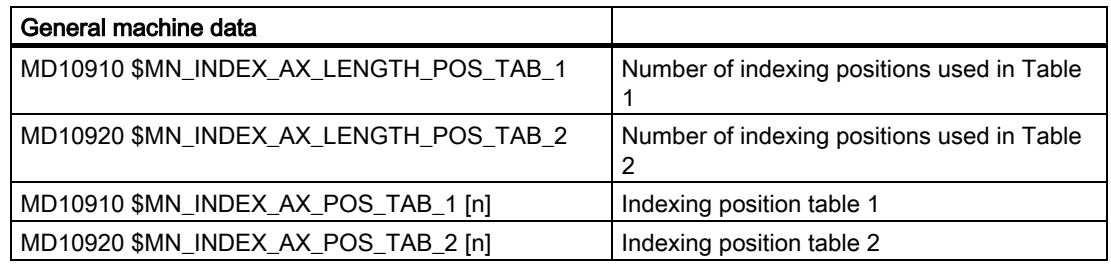

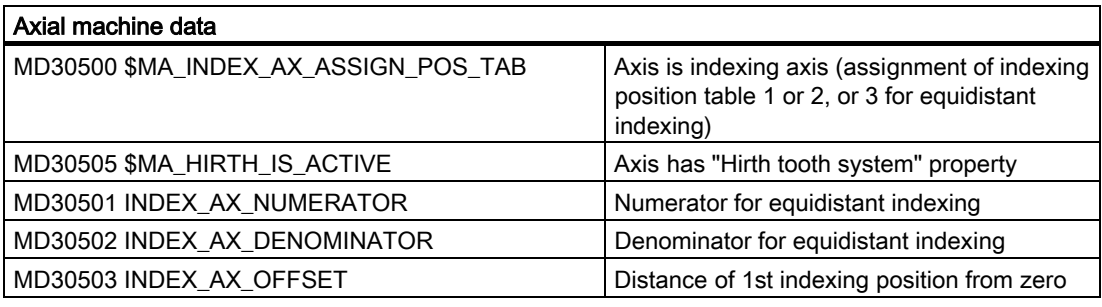

#### <span id="page-1064-0"></span>Machine data examples

The assignment of the above machine data is described in the following paragraphs using two examples.

#### Example of indexing axis as rotary axis

Tool turret with 8 locations. The tool turret is defined as a continuously rotating rotary axis. The distances between the 8 turret locations are constant. The first turret location is located at position 0°:

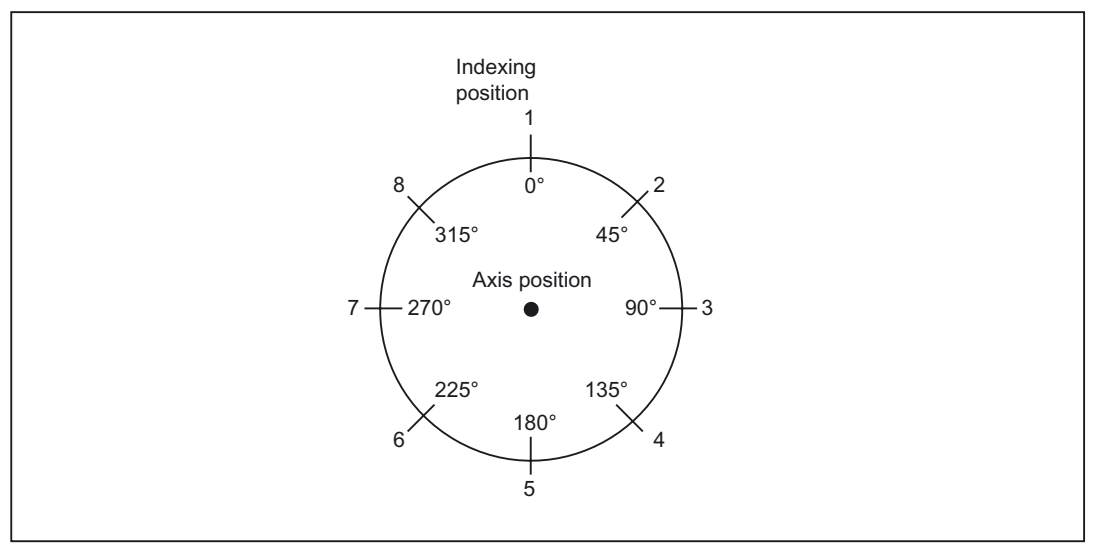

Figure 2-3 Example: Tool turret with 8 locations

The indexing positions for the tool turret are entered in indexing position table 1.

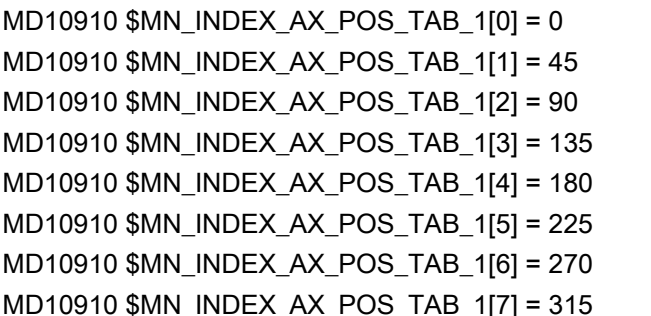

- 1. Indexing position at  $0^\circ$
- 2. Indexing position at  $45^\circ$
- 3. Indexing position at 90°
- 4. Indexing position at 135°
- 5. Indexing position at 180°
- 6. Indexing position at 225°
- 7. Indexing position at 270°
- 8. Indexing position at 315°

#### <span id="page-1065-0"></span>Other machine data:

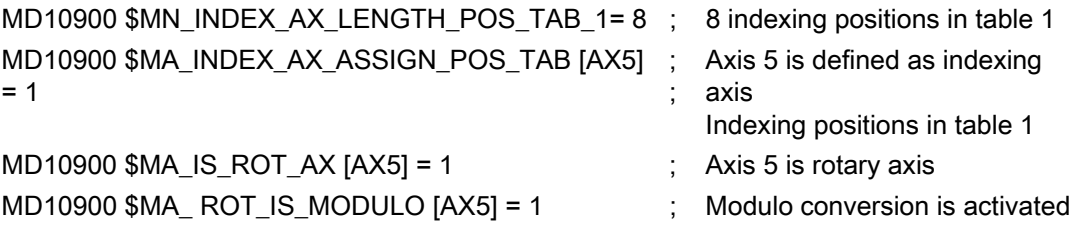

#### Example of indexing axis as linear axis

Workholder with 10 locations.

The distances between the 10 locations are different. The first location is at position -100 mm.

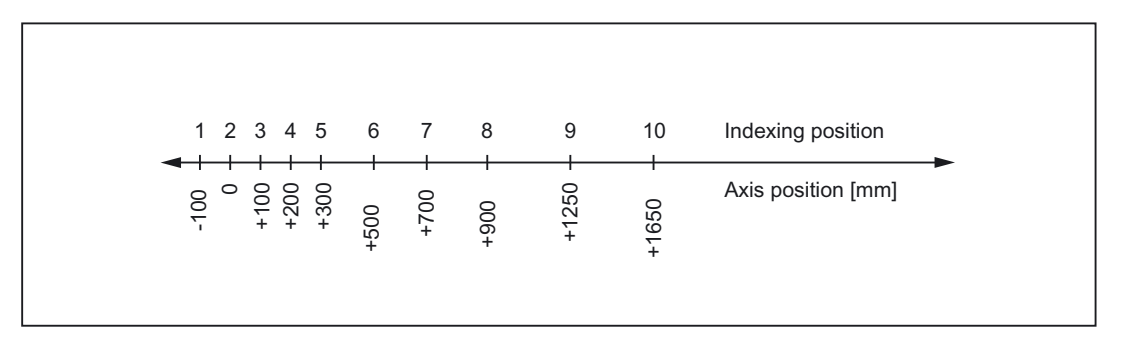

Figure 2-4 Example: Workholder as an indexing axis

The indexing positions for the workholder are entered in table 2:

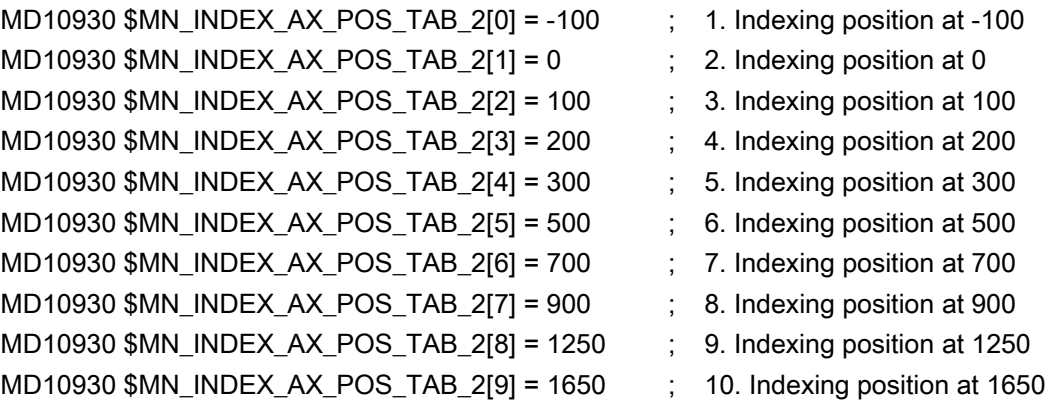

Detailed Description

2.6 Special features of indexing axes

#### <span id="page-1066-0"></span>Other machine data

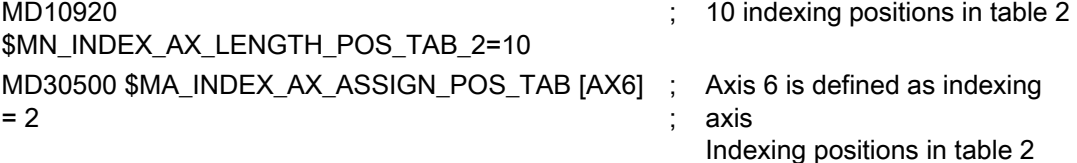

### 2.6 2.6 Special features of indexing axes

#### DRF

An additional incremental work offset can also be generated for indexing axes in AUTOMATIC mode with the handwheel using the DRF function.

#### Software limit switch

The software limit switches are also effective during traversing movements once the indexing axis has been referenced.

In handwheel traversing with JOG continuous or JOG incremental, the indexing axis stops at the indexing position ahead of the software limit switch.

#### Reference point approach

#### When reference point is reached:

DB31, ... DBX60.4 or 60.5 (referenced/synchronized 1 or 2) = 1 the indexing axis moves only to indexing positions in JOG continuous and JOG incremental mode.

If the axis is not referenced: DB31, ... DBX60.4 or 60.5 (referenced/synchronized 1 or 2) = 0, the indexing positions are ignored when traversing in JOG mode!

Since the axis positions stored in the indexing position tables only correspond to the machine positions when the axis is referenced, an NC start must be disabled for as long as the indexing axis is not referenced.

#### Position display

Positions on indexing axes are displayed in the units of measurement normally used for the axes (mm, inches or degrees).

#### Abort through RESET

RESET causes the traversing movement on an indexing axis to be aborted and the axis to be stopped. The indexing axis is no longer positioned on an indexing position.

# Supplementary Conditions 3

## 3.1 3.1 Supplementary Conditions

No supplementary conditions apply.

# $\blacksquare$ Examples  $\blacksquare$

## 4.1 4.1 Examples of equidistant indexes

#### Modulo rotary axis

MD30502 \$MA\_INDEX\_AX\_DENOMINATOR[AX4] =18

MD30503 \$MA\_INDEX\_AX\_OFFSET[AX4]=5

MD30500 \$MA\_INDEX\_AX\_ASSIGN\_POS\_TAB[AX4] = 3

MD30300 \$MA\_IS\_ROT\_AX[AX4] = TRUE

MD30310 \$MA\_ROT\_IS\_MODULO[AX4] = TRUE

With the machine data above, axis 4 is defined as a modulo rotary axis and an indexing axis with equidistant positions every 20° starting at 5°. The following indexing positions result:

5, 25, 45, 65, 85, 105, 125, 145, 165, 185, 205, 225, 245, 265, 285, 305, 325 and 245 degrees.

#### Note

The assignment: MD30502 \$MA\_\_INDEX\_AX\_DENOMINATOR[AX4] =18 produces a 20° division because the default for machine data: MD30330 \$MA\_MODULO\_RANGE is 360°.

4.1 Examples of equidistant indexes

#### Rotary axis

MD30501 \$MA\_INDEX\_AX\_NUMERATOR[AX4] = 360 MD30502 \$MA\_INDEX\_AX\_DENOMINATOR[AX4] =18 MD30503 \$MA\_INDEX\_AX\_OFFSET[AX4]=100 MD30500 \$MA\_INDEX\_AX\_ASSIGN\_POS\_TAB[AX4] = 3 MD30300 \$MA\_IS\_ROT\_AX[AX4] = TRUE MD36100 \$MA\_POS\_LIMIT\_MINUS[AX1]=100 MD36110 \$MA\_POS\_LIMIT\_PLUS[AX1]=260 With the machine data above, axis 4 is defined as a rotary axis and an indexing axis with equidistant positions every 20° starting at 100°. The following indexing positions result: 100°, 120°, 140° etc. Positions less than 100° cannot be approached as indexing positions. It is advisable to place the lower software limit switch in this case. The indexing positions continue until the software limit switch is reached (in this case 260°). The rotary axis can therefore only traverse between 100° and 260°.

#### Linear axis

MD30501 \$MA\_INDEX\_AX\_NUMERATOR[AX1] = 10

MD30502 \$MA\_INDEX\_AX\_DENOMINATOR[AX1] =1

MD30503 \$MA\_INDEX\_AX\_OFFSET[AX1]=-200

MD30500 \$MA\_INDEX\_AX\_ASSIGN\_POS\_TAB[AX1] = 3

MD30300 \$MA\_IS\_ROT\_AX[AX1] = FALSE

MD36100 \$MA\_POS\_LIMIT\_MINUS[AX1]=-200

MD36110 \$MA\_POS\_LIMIT\_PLUS[AX1]=200

With the machine data above, axis 4 is defined as a linear axis and an indexing axis with equidistant positions every 10 mm starting at -200 mm.

The following indexing positions result:

-200, -190, -180 mm etc.

These indexing positions continue until the software limit switch is reached (in this case 200 mm).

#### Hirth tooth system

MD30502 \$MA\_INDEX\_AX\_DENOMINATOR[AX4] =360 MD30503 \$MA\_INDEX\_AX\_OFFSET[AX4]=0 MD30500 \$MA\_INDEX\_AX\_ASSIGN\_POS\_TAB[AX4] = 3 MD30300 \$MA\_IS\_ROT\_AX[AX4] = TRUE MD30310 \$MA\_ROT\_IS\_MODULO[AX5] = TRUE MD30505 \$MA\_HIRTH\_IS\_ACTIVE[AX4] = TRUE

With the machine data above, axis 4 is defined as a modulo rotary axis and an indexing axis with Hirth tooth system and equidistant positions every 1° starting at 0°.

# Data lists  $\overline{5}$

## 5.1 5.1 Machine data

### 5.1.1 General machine data

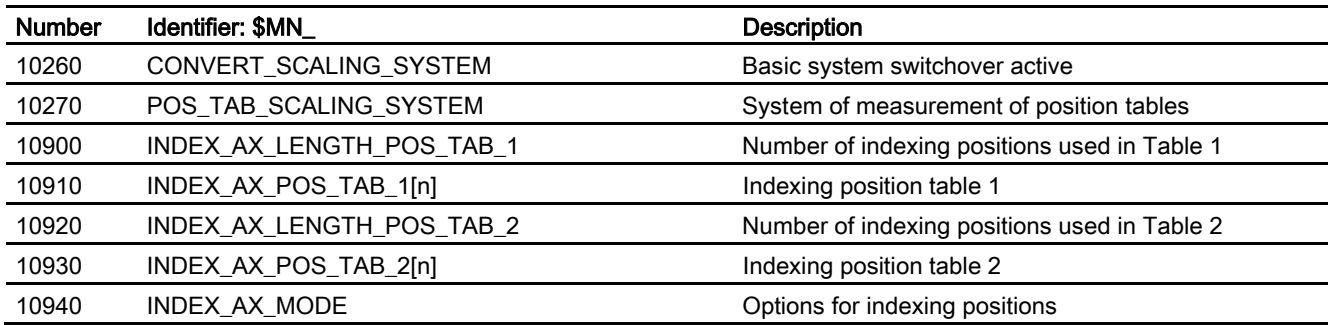

## 5.1.2 Axis/spindlespecific machine data

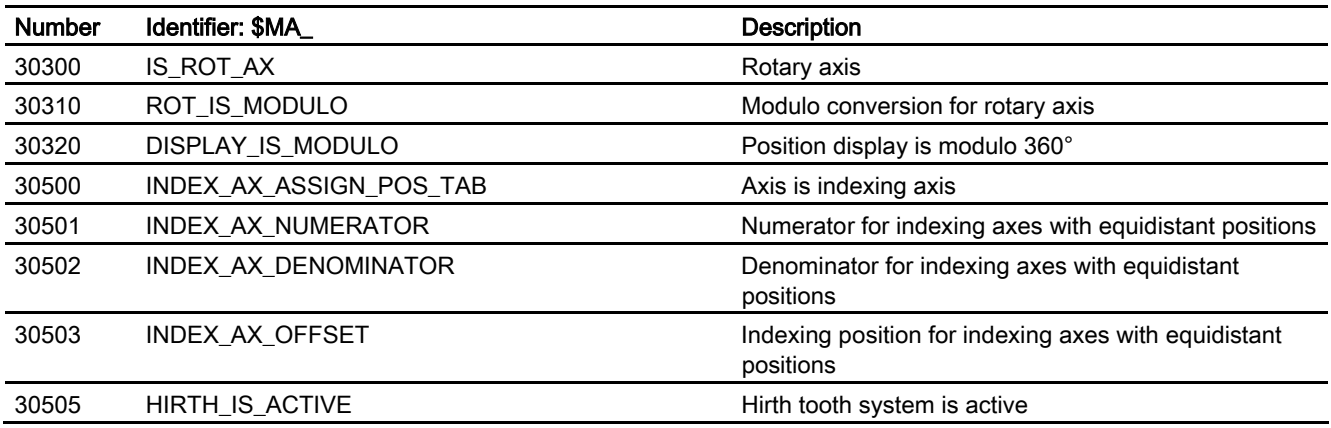

## 5.2 5.2 Setting data

## 5.2.1 General setting data

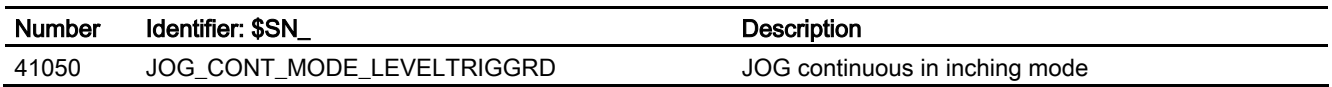

## 5.3 5.3 Signals

## 5.3.1 Signals from axis/spindle

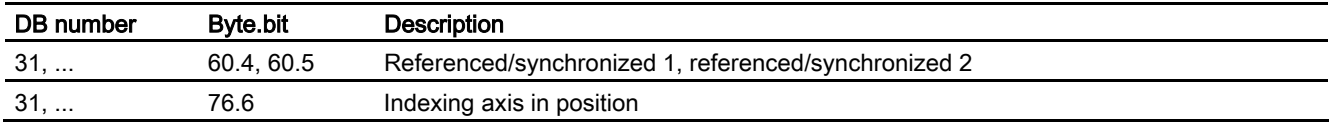

## 5.4 5.4 System variables

## 5.4.1 System variables

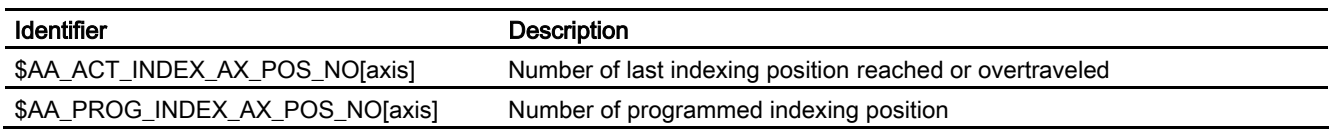

## Index

## C

Continuous operation, [2-2](#page-1047-0) 

## D

DB 31, ... DBX60.4, [2-1,](#page-1046-0) [2-3](#page-1048-0)  DBX60.5, [2-1,](#page-1046-0) [2-3](#page-1048-0)  DBX76.6, [2-3](#page-1048-0)  DB31, ... DBX76.6, [2-1,](#page-1046-0) [2-4](#page-1049-0)  DRF, [2-21](#page-1066-0) 

## H

Hirth tooth system, [2-14](#page-1059-0) 

## I

INC, [2-1,](#page-1046-0) [2-2](#page-1047-0)  Indexing axes Coded position, [2-7](#page-1052-0)  Coded positions, [2-4](#page-1049-0)  Continuous traversal, [2-2](#page-1047-0)  Handwheel, [2-2](#page-1047-0)  Incremental traversal (INC), [2-2](#page-1047-0)  Parameterization, [2-5](#page-1050-0)  Programming, [2-7](#page-1052-0)  Reference point approach, [2-1,](#page-1046-0) [2-21](#page-1066-0)  Startup, [2-18](#page-1063-0)  Traversal from PLC, [2-4](#page-1049-0) 

## J

JOG, [2-1](#page-1046-0)  Jogging operation, [2-2](#page-1047-0) 

## L

Linear axis, [2-5](#page-1050-0) 

## M

MD10270, [2-6](#page-1051-0)  MD10900, [2-5,](#page-1050-0) [2-6,](#page-1051-0) [2-17,](#page-1062-0) [2-20](#page-1065-0)  MD10910, [2-5,](#page-1050-0) [2-17,](#page-1062-0) [2-18,](#page-1063-0) [2-19](#page-1064-0)  MD10920, [2-5,](#page-1050-0) [2-6,](#page-1051-0) [2-17,](#page-1062-0) [2-18,](#page-1063-0) [2-21](#page-1066-0)  MD10930, [2-5,](#page-1050-0) [2-17,](#page-1062-0) [2-20](#page-1065-0)  MD10940, [2-9](#page-1054-0)  MD30300, [2-18](#page-1063-0)  MD30310, [2-18](#page-1063-0)  MD30330, [2-9](#page-1054-0)  MD30500, [2-5,](#page-1050-0) [2-14,](#page-1059-0) [2-17,](#page-1062-0) [2-21](#page-1066-0)  MD30505, [2-14](#page-1059-0)  MD32040, [2-3](#page-1048-0)  MD32050, [2-3](#page-1048-0)  Modified activation of machine data, [2-17](#page-1062-0)  Modulo, [2-5](#page-1050-0) 

## R

Reference point approach, [2-1](#page-1046-0)  Rotary axis, [2-5](#page-1050-0) 

## S

SD41040, [2-2](#page-1047-0)  SD41050, [2-2](#page-1047-0)  SD41100, [2-3](#page-1048-0)  SD41500 to SD41507, [2-6](#page-1051-0)  SD42600, [2-3](#page-1048-0)  SD43300, [2-3](#page-1048-0)  Software limit switch, [2-21](#page-1066-0) 

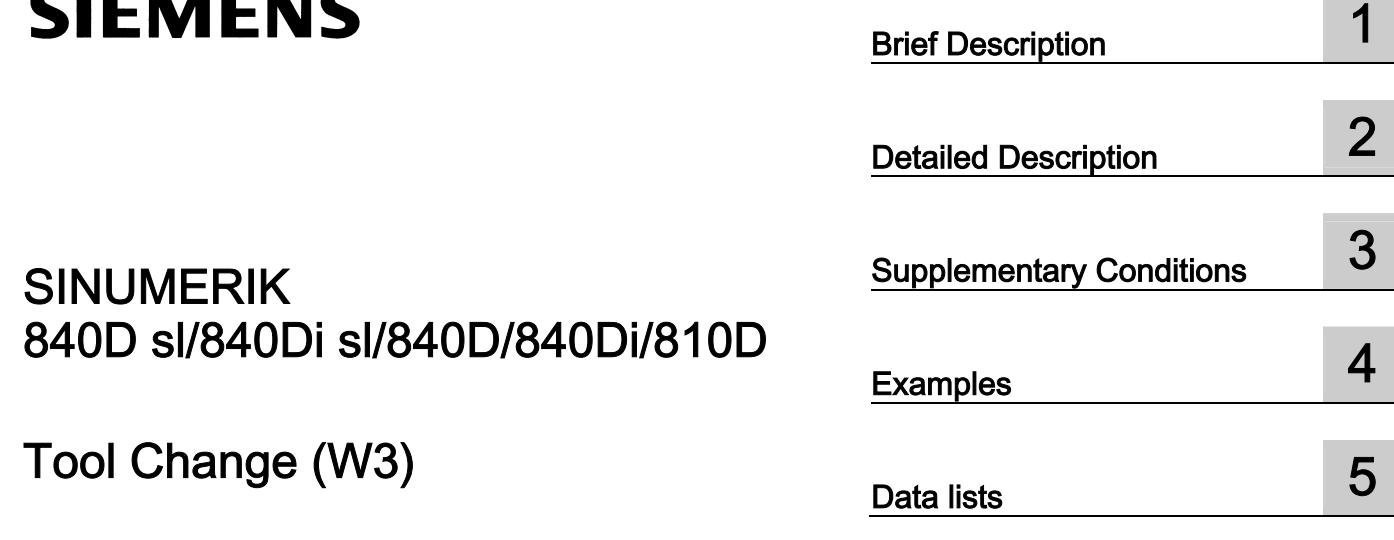

## SINUMERIK 840D sl/840Di sl/840D/840Di/810D

## Tool Change (W3)

Function Manual

### Valid for

**Control** SINUMERIK 840D sl/840DE sl SINUMERIK 840Di sl/840DiE sl SINUMERIK 840D powerline/840DE powerline SINUMERIK 840Di powerline/840DiE powerline SINUMERIK 810D powerline/810DE powerline

#### Software Version

NCU System Software for 840D sl/840DE sl 1.3 NCU system software for 840D sl/DiE sl 1.0 NCU system software for 840D/840DE 7.4<br>NCU system software for 840Di/840DiE 3.3 NCU system software for 840Di/840DiE NCU system software for 810D/810DE 7.4

### 03/2006 Edition

6FC5397-1BP10-1BA0

### Safety Guidelines

This manual contains notices you have to observe in order to ensure your personal safety, as well as to prevent damage to property. The notices referring to your personal safety are highlighted in the manual by a safety alert symbol, notices referring only to property damage have no safety alert symbol. These notices shown below are graded according to the degree of danger.

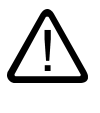

#### Danger

indicates that death or severe personal injury will result if proper precautions are not taken.

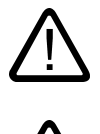

l.

#### Warning

indicates that death or severe personal injury may result if proper precautions are not taken.

#### **Caution**

with a safety alert symbol, indicates that minor personal injury can result if proper precautions are not taken.

#### **Caution**

without a safety alert symbol, indicates that property damage can result if proper precautions are not taken.

#### **Notice**

indicates that an unintended result or situation can occur if the corresponding information is not taken into account.

If more than one degree of danger is present, the warning notice representing the highest degree of danger will be used. A notice warning of injury to persons with a safety alert symbol may also include a warning relating to property damage.

#### Qualified Personnel

The device/system may only be set up and used in conjunction with this documentation. Commissioning and operation of a device/system may only be performed by qualified personnel. Within the context of the safety notes in this documentation qualified persons are defined as persons who are authorized to commission, ground and label devices, systems and circuits in accordance with established safety practices and standards.

#### Prescribed Usage

Note the following:

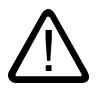

## Warning

This device may only be used for the applications described in the catalog or the technical description and only in connection with devices or components from other manufacturers which have been approved or recommended by Siemens. Correct, reliable operation of the product requires proper transport, storage, positioning and assembly as well as careful operation and maintenance.

#### **Trademarks**

All names identified by ® are registered trademarks of the Siemens AG. The remaining trademarks in this publication may be trademarks whose use by third parties for their own purposes could violate the rights of the owner.

#### Disclaimer of Liability

We have reviewed the contents of this publication to ensure consistency with the hardware and software described. Since variance cannot be precluded entirely, we cannot guarantee full consistency. However, the information in this publication is reviewed regularly and any necessary corrections are included in subsequent editions.

 Siemens AG Automation and Drives Postfach 48 48 90437 NÜRNBERG GERMANY

Order No.: 6FC5397-1BP10-1BA0 Edition 05/2006

Copyright © Siemens AG 2006. Technical data subject to change
## Table of contents

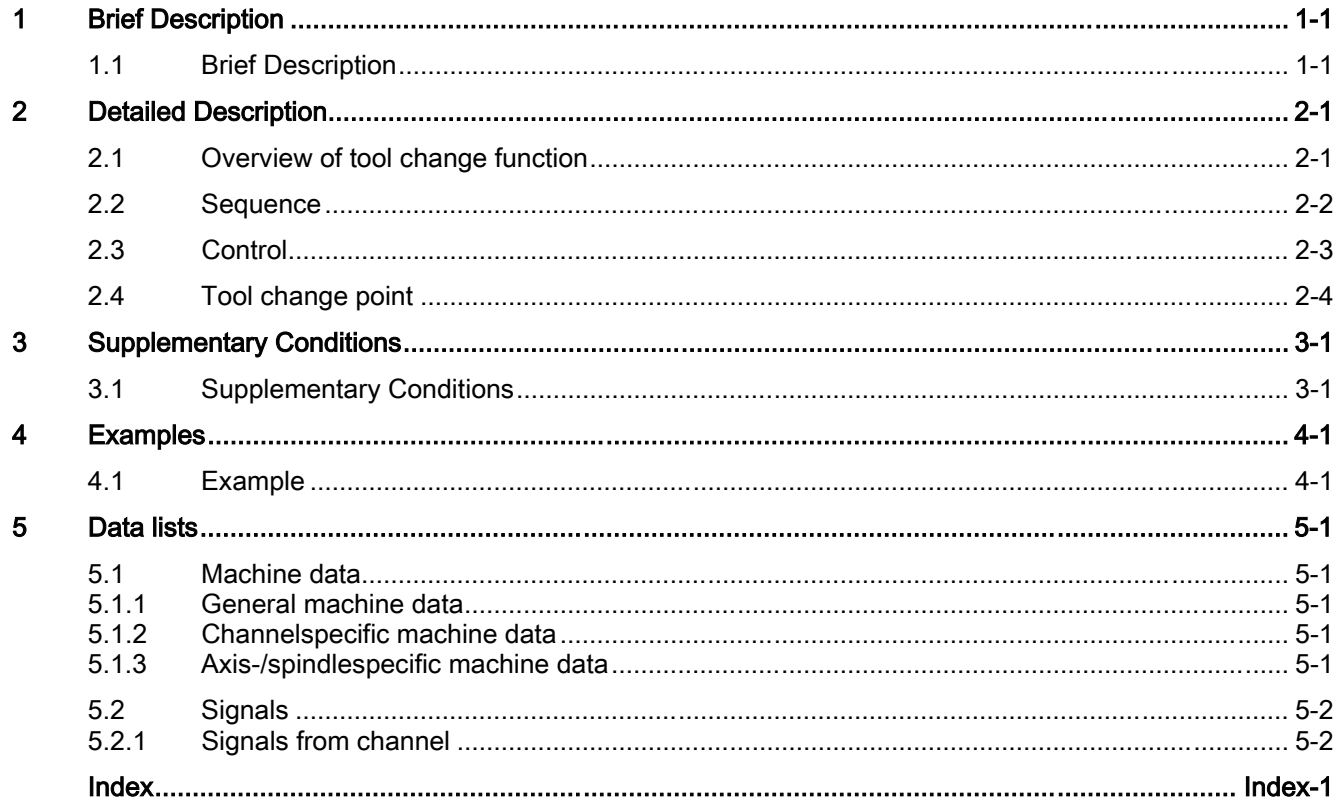

## **Brief Description**

## 1.1 Brief Description

## Introduction

<span id="page-1082-0"></span>CNC-controlled machine tools are equipped with tool magazines and automatic tool change facility for the complete machining of workpieces.

## **Sequence**

The procedure for changing tools comprises three steps:

- Movement of the tool carrier from the machining position to the tool change position
- Tool change
- Movement of the tool carrier from the tool change position to the new machining position.

## 1.1 Brief Description

## <span id="page-1083-0"></span>**Control**

The tool change can be actuated by:

• T function

.

M command (preferably M06).

There are two options for tool change:

- Immediate change via T number
	- The T function loads the new tool immediately.
	- Typical application: Turning machines with tool turret.
- Preparation via T number
	- The new tool is prepared for the change on execution of the T function.
	- The M function is used to remove the old tool from the spindle and load the new tool.
	- The M command for tool change can be defined in a machine data.
	- Typical application: Milling machines with a tool magazine,
		- in order to bring the new tool into the tool change position without interrupting the machining process.

## Tool change point

The selection of the tool change point has a significant effect on the cut-to-cut time. The tool change point is chosen according to the machine tool concept and, in certain cases, according to the current machining task.

Fixed positions on a machine axis stored in machine data can be approached by means of the Fixed-point approach function G75. This can be used to define and control one or several tool change points.

The tool change requires, amongst other things, a tool management system which ensures that the tool to be loaded is available at the tool change position at the right time.

# Detailed Description 2

## 2.1 2.1 Overview of tool change function

## Tool change equipment

<span id="page-1084-0"></span>Tool magazines and tool changing equipment are selected according to the machine type:

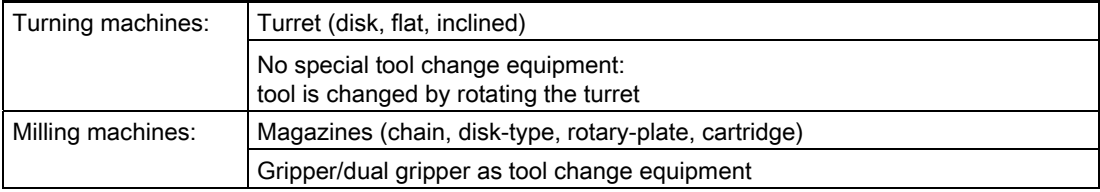

Since the tool change interrupts machining, the idle times must be minimized.

## Tool change times

Tool change times are largely determined by the construction of the machine tool.

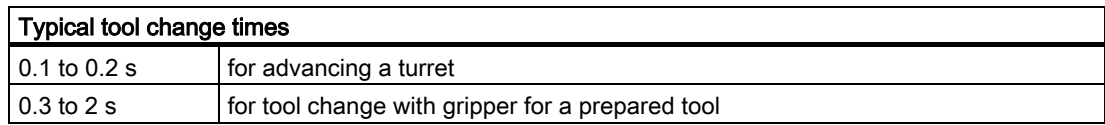

## Cut-to-cut time

The cut-to-cut time is the period that elapses when a tool is changed between retraction from the interruption point on the contour (from cut) and repositioning at the interruption point (return to cut) with the new tool when the spindle is rotating.

Typical cut-to-cut times are as follows:

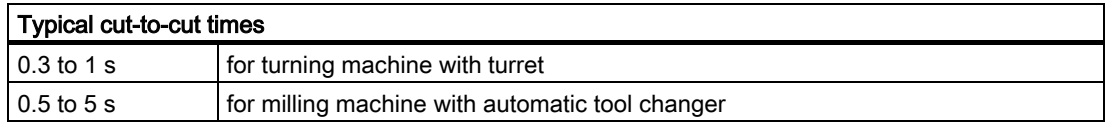

#### 2.2 Sequence

## <span id="page-1085-0"></span>**Requirements**

A tool change operation must fulfill the following requirements:

- Short idle times
- Fast search, preparation and return of the tool during machining
- Simple programming of the tool change cycle
- Automatic operation of the required axis and gripper movements
- Easy fault recovery

## 2.2 2.2 Sequence

## Tool change sequence

The procedure for changing tools comprises three steps:

- Movement of the tool carrier from the machining position to the tool change position
- Tool change
- Movement of the tool carrier from the tool change position to the new machining position.

The tool change position depends on the machine design and is described in more detail under "Tool change point".

## Control of spindle

The method by which the spindle is controlled during a tool change also depends on the machine design. The options are as follows:

- the spindle continues to rotate
- the spindle is brought to a halt, or
- the spindle is positioned.

## <span id="page-1086-0"></span>2.3 2.3 Control

## Tool change control

The tool change can be actuated by:

- T function
- M command (preferably M06).

The selection is made via machine data: MD22550 \$MC\_TOOL\_CHANGE\_MODE with the following meanings:

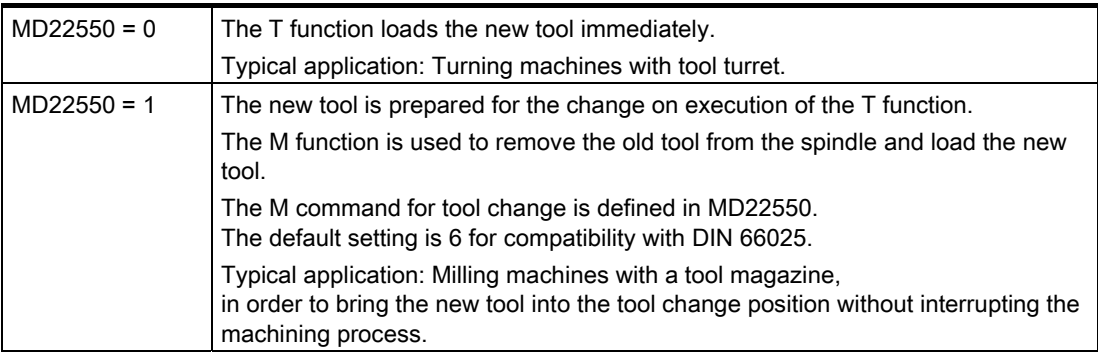

#### Remark:

If the tool offset number is supplied from the PLC or an HMI tool manager, a STOPRE block search stop must be inserted at a suitable point. STOPRE must be avoided, however, when tool radius compensation (G41/G42) or SPLINE interpolation are active, since several blocks are required here in advance for the path calculation.

You will find further information about M functions which also apply to tool change M06 (e.g. extended address, time of output to PLC, auxiliary function groups, behavior during block search, behavior during overstore) in:

## References:

/FBSY/ Function Manual, Synchronized Actions

## <span id="page-1087-0"></span>2.4 2.4 Tool change point

## Tool change point

The selection of the tool change point has a significant effect on the cut-to-cut time. The tool change point is chosen according to the machine tool concept and, in certain cases, according to the current machining task.

The "fixed point approach" functionG75 can be used to approach fixed positions on a machine axis:

N20 G75 FP=2 X1=0 Y1=0 Z1=0 LF

## Fixed points

Two fixed positions on a machine axis are stored in machine data: MD30600 \$MA\_FIX\_POINT\_POS[N] . They are addressed with FP=1 or FP=2. If no value is defined for FP, the default is FP=1.

Each machine axis which is required to travel to one of these points has to be specified with its machine name and a dummy position (which is not evaluated).

The positions stored in the machine data are approached with rapid traverse G0.

In a block with G75, the spindle can be positioned using SPOS and SPOSA.

# Supplementary Conditions 3

## 3.1 3.1 Supplementary Conditions

<span id="page-1088-0"></span>The tool change requires, amongst other things, a tool management system which ensures that the tool to be loaded is available at the tool change position at the right time.

<span id="page-1090-0"></span>

# $\blacksquare$ Examples  $\blacksquare$

## 4.1 4.1 Example

## Milling machine

The following example shows a typical cut-to-cut sequence of operations for a tool change with a tool changer and a fixed absolute tool change point on a milling machine.

Machining program:

```
N970 G0 X= Y= Z= LF \qquad \qquad ; \qquad Retraction from contour
N980 T1 LF \qquad \qquad ; \qquad \text{Tool preselection}N990 W_WECHSEL LF \qquad \qquad ; \qquad Subroutine call without parameters
\begin{array}{ccc} \text{N1000 G90 G0 X= Y= Z= M3 S1000 LF & & \text{1} & \text{1} & \text{1} & \text{2} \end{array}
```
Subroutine for tool change:

PROC W\_WECHSEL LF N10 SPOSA= S0 LF  $\qquad \qquad ;$  Spindle positioning N20 G75 FP=2 X1=0 Y1=0 Z1=0 (30) (30) (20) (30) (375 FP=2 X1=0 Y1=0 Z1=0 (31) N30 M06 LF  $\qquad \qquad ; \quad$  Change tool N40 M17 LF

#### **Examples**

4.1 Example

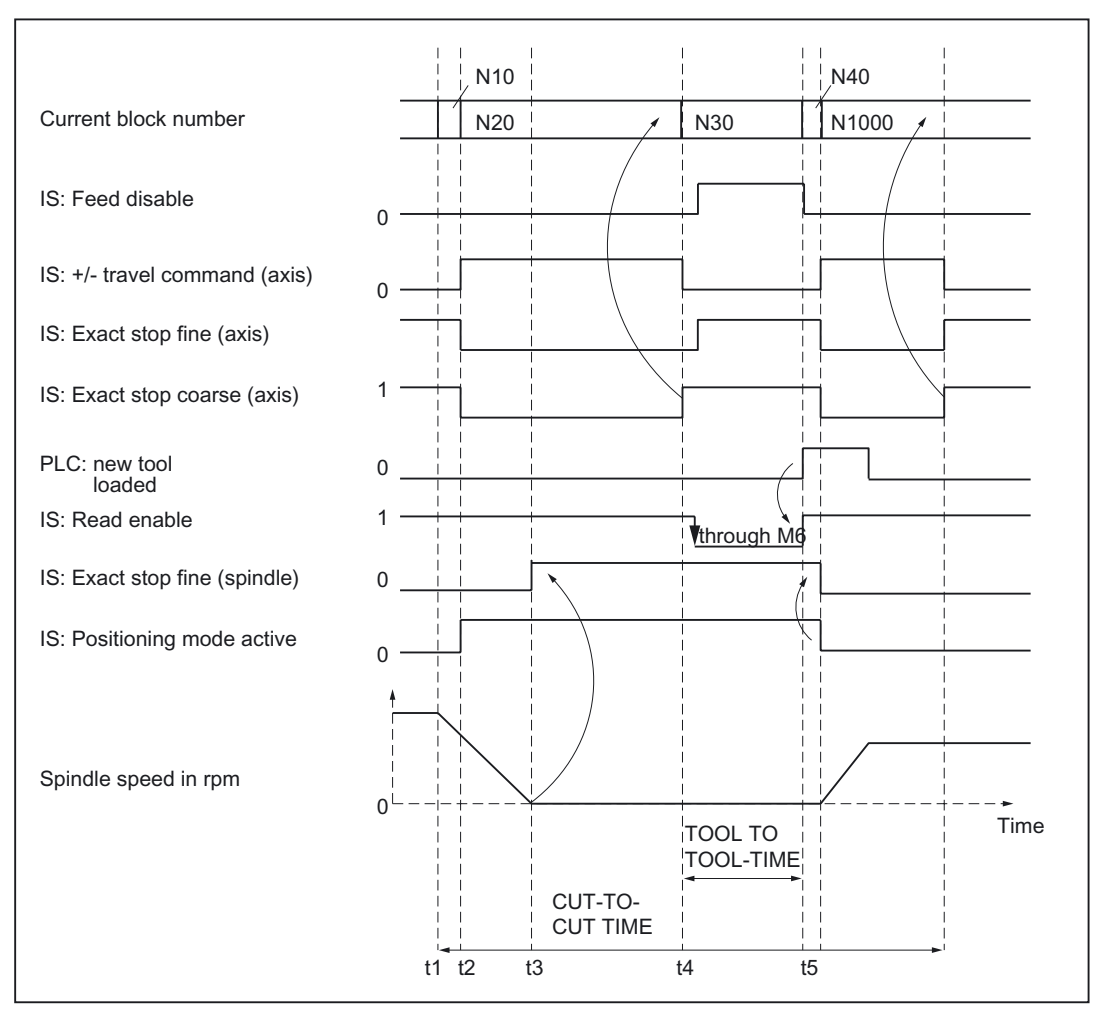

Figure 4-1 Chronological sequence of tool change

t<sub>1</sub>: Axes stationary. Spindle rotates.

Start of tool change cycle in N10.

- $t_2$ : Move axes to tool change point with  $G75$  in  $N20$ .
- t<sub>3</sub>: Spindle reaches programmed position from block N10.
- t4: Axes reach exact stop coarse from N20; N30 thus begins: M06 removes the previous tool from the spindle and loads and clamps the new tool.
- t5: Tool changer swivels back to original position.

Then, in N1000 of the calling main program:

- The new tool offset can be selected
- the axes can be returned to the contour, or
- the spindle can be accelerated.

# <span id="page-1092-0"></span>Data lists  $\overline{5}$

## 5.1 5.1 Machine data

## 5.1.1 General machine data

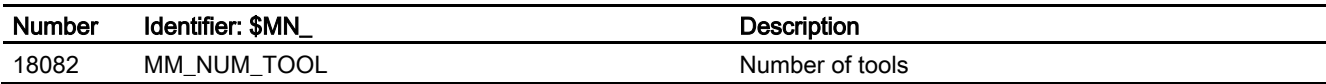

## 5.1.2 Channelspecific machine data

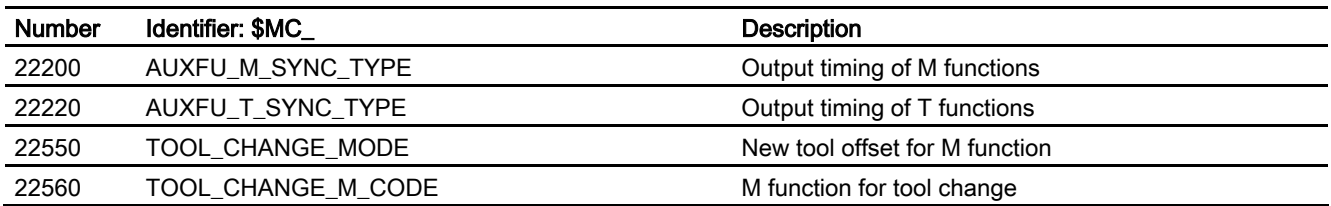

## 5.1.3 Axis-/spindlespecific machine data

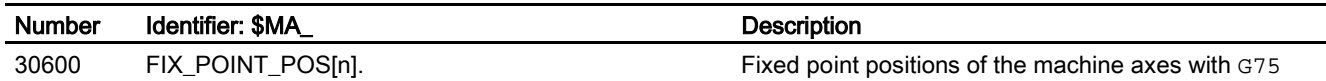

5.2 Signals

## <span id="page-1093-0"></span>5.2 5.2 Signals

## 5.2.1 Signals from channel

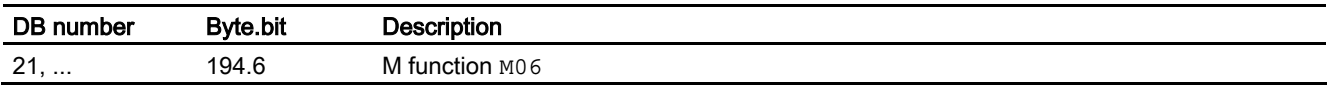

## <span id="page-1094-0"></span>Index

## M

M command, [1-2](#page-1083-0)  MD22550, [2-3](#page-1086-0)  MD30600, [2-4](#page-1087-0) 

## T

T function, [1-2](#page-1083-0)  Tool change Change point, [1-2,](#page-1083-0) [2-4](#page-1087-0)  Fixed points, [2-4](#page-1087-0) 

## SILIVILIVS SINCROSSED STRAND-Brief Description Detailed Description 2 Supplementary Conditions 3 Examples 4 Data lists 5 Brief Description **1**

## SINUMERIK 840D sl/840Di sl/840D/840Di/810D

## Grinding-specific tool offset and tool monitoring (W4)

Function Manual

## Valid for

**Control** SINUMERIK 840D sl/840DE sl SINUMERIK 840Di sl/840DiE sl SINUMERIK 840D powerline/840DE powerline SINUMERIK 840Di powerline/840DiE powerline SINUMERIK 810D powerline/810DE powerline

## Software Version

NCU System Software for 840D sl/840DE sl 1.3 NCU system software for 840D sl/DiE sl 1.0 NCU system software for 840D/840DE 7.4<br>NCU system software for 840Di/840DiE 3.3 NCU system software for 840Di/840DiE NCU system software for 810D/810DE 7.4

## 03/2006 Edition

6FC5397-1BP10-1BA0

## Safety Guidelines

This manual contains notices you have to observe in order to ensure your personal safety, as well as to prevent damage to property. The notices referring to your personal safety are highlighted in the manual by a safety alert symbol, notices referring only to property damage have no safety alert symbol. These notices shown below are graded according to the degree of danger.

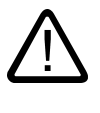

#### Danger

indicates that death or severe personal injury will result if proper precautions are not taken.

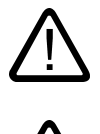

l.

## Warning

indicates that death or severe personal injury may result if proper precautions are not taken.

### **Caution**

with a safety alert symbol, indicates that minor personal injury can result if proper precautions are not taken.

#### **Caution**

without a safety alert symbol, indicates that property damage can result if proper precautions are not taken.

#### **Notice**

indicates that an unintended result or situation can occur if the corresponding information is not taken into account.

If more than one degree of danger is present, the warning notice representing the highest degree of danger will be used. A notice warning of injury to persons with a safety alert symbol may also include a warning relating to property damage.

#### Qualified Personnel

The device/system may only be set up and used in conjunction with this documentation. Commissioning and operation of a device/system may only be performed by qualified personnel. Within the context of the safety notes in this documentation qualified persons are defined as persons who are authorized to commission, ground and label devices, systems and circuits in accordance with established safety practices and standards.

#### Prescribed Usage

Note the following:

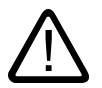

## Warning

This device may only be used for the applications described in the catalog or the technical description and only in connection with devices or components from other manufacturers which have been approved or recommended by Siemens. Correct, reliable operation of the product requires proper transport, storage, positioning and assembly as well as careful operation and maintenance.

#### **Trademarks**

All names identified by ® are registered trademarks of the Siemens AG. The remaining trademarks in this publication may be trademarks whose use by third parties for their own purposes could violate the rights of the owner.

#### Disclaimer of Liability

We have reviewed the contents of this publication to ensure consistency with the hardware and software described. Since variance cannot be precluded entirely, we cannot guarantee full consistency. However, the information in this publication is reviewed regularly and any necessary corrections are included in subsequent editions.

 Siemens AG Automation and Drives Postfach 48 48 90437 NÜRNBERG GERMANY

Order No.: 6FC5397-1BP10-1BA0 Edition 05/2006

Copyright © Siemens AG 2006. Technical data subject to change

## Table of contents

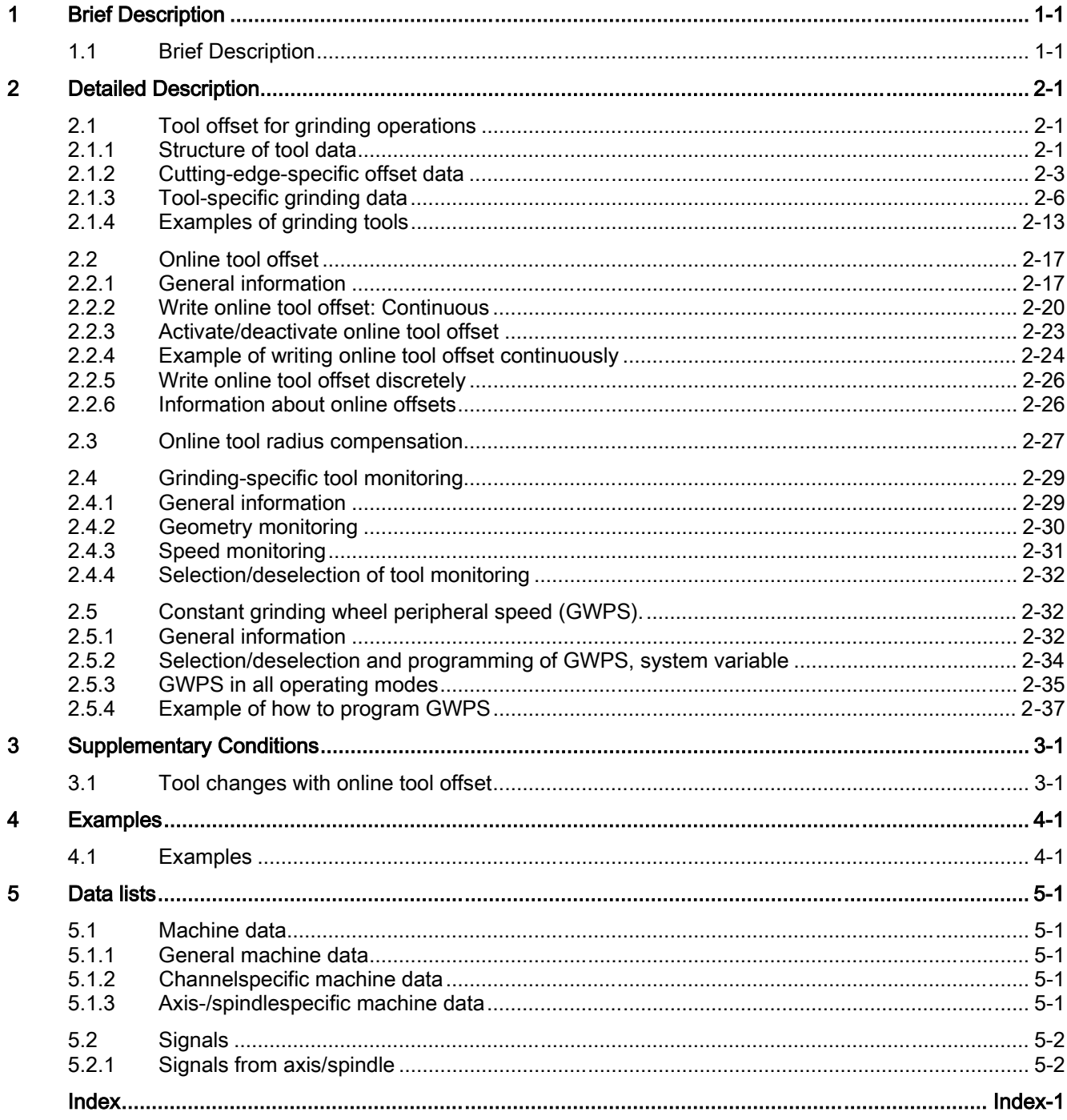

## **Brief Description**

## 1.1 Brief Description

## **Contents**

<span id="page-1100-0"></span>This Description of Functions deals with the following subjects:

- Grinding-specific tool offset
- Online tool offsets (continuous dressing)
- Grinding-specific tool monitoring
- Constant grinding wheel peripheral speed (GWPS)

#### Note

This Description is based on information in References: /FB1/ Function Manual, Basic Functions; Tool Offset (W1)

For information about programming, mode of operation and handling, please refer to References: /PG/ Programming Guide, Fundamentals

## Detailed Description 2

## 2.1 2.1 Tool offset for grinding operations

## 2.1.1 Structure of tool data

## Grinding tools

<span id="page-1102-0"></span>Grinding tools are tools of types 400 to 499.

## Tool offset for grinding tools

Grinding tools normally have specific tool and dresser data in addition to cutting edge data.

The specific grinding wheel data for the left and right wheel geometry can be stored under a T number in D1 and D2.

If data are needed for the dresser geometry, they can be stored, e.g., starting at  $D3$  of a T number or in additional cutting-edge-specific data (MD18096 \$MN\_MM\_NUM\_CC\_TOA\_PARAM).

### Example 1:

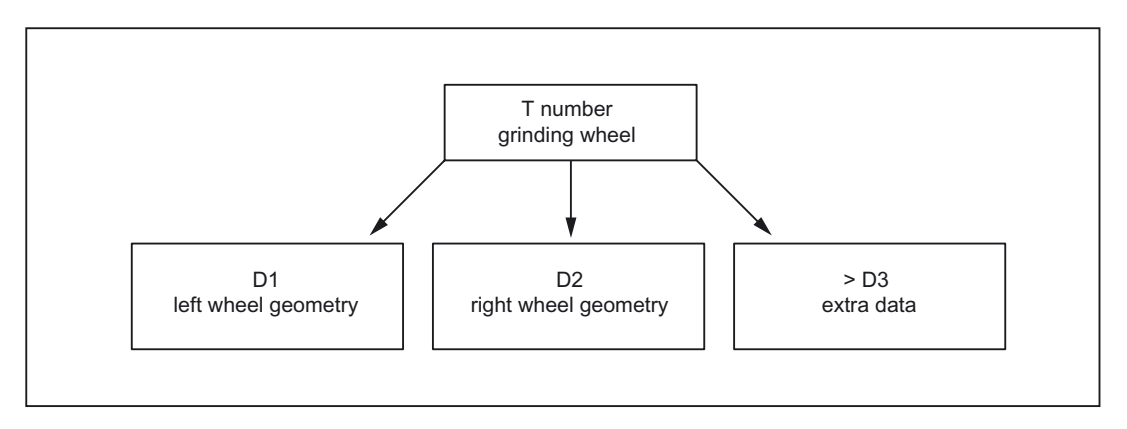

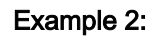

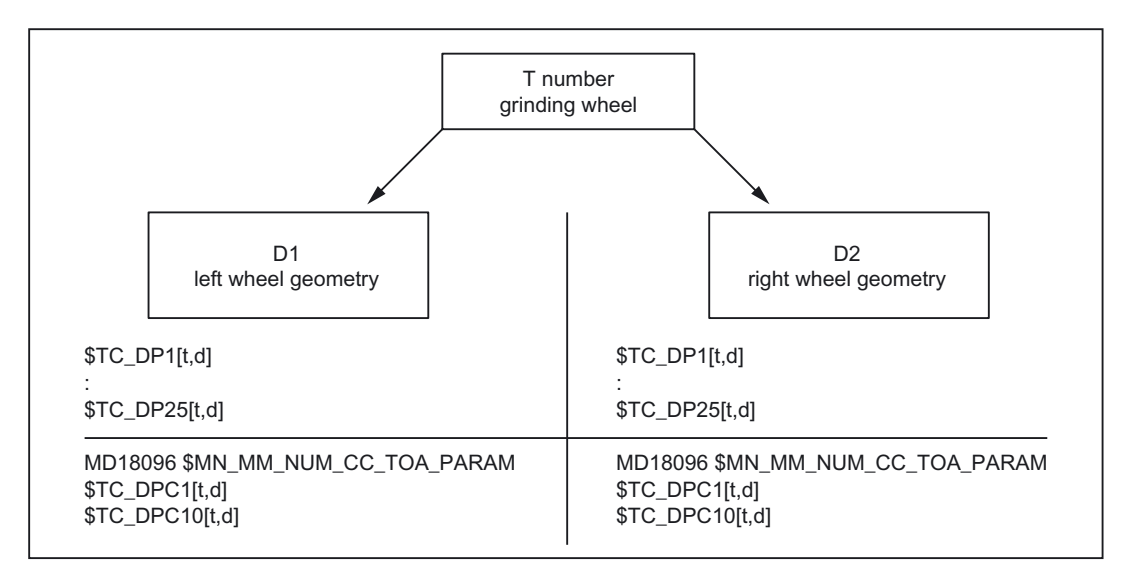

All offsets belonging to a grinding wheel and dresser can be combined in the tool edges  $DI$ and D2 for the grinding wheel and, for example, D3 and D4 for the dresser:

- D1: grinding wheel geometry left
- D2: Grinding wheel geometry right
- D3: Dresser geometry left
- D4: Dresser geometry right

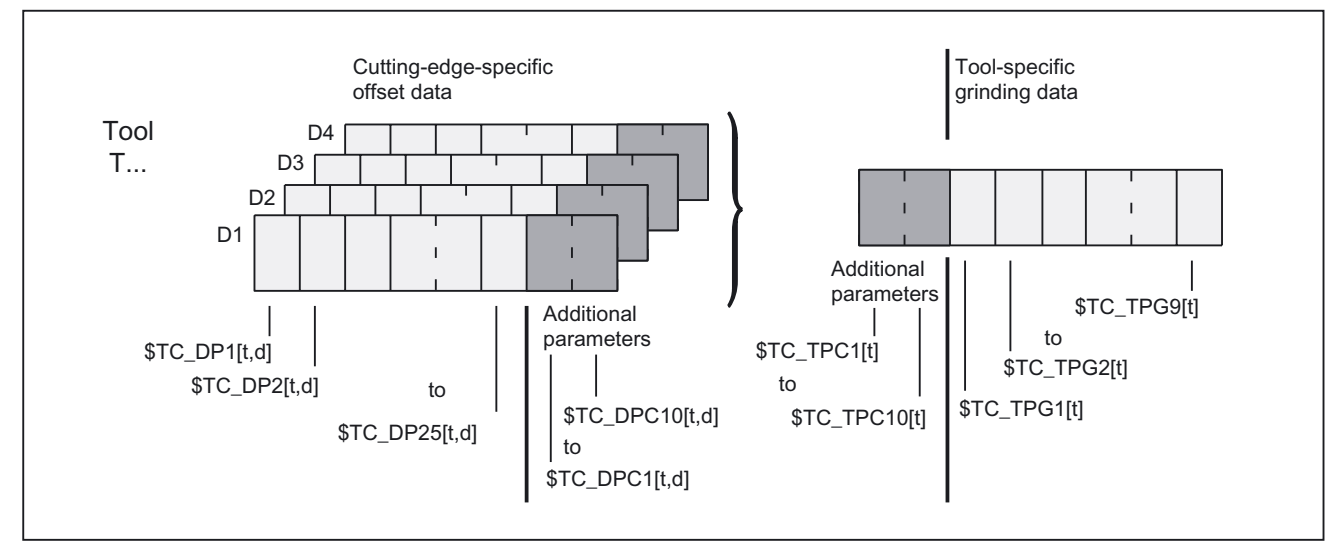

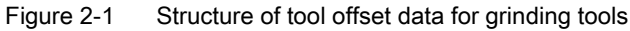

## <span id="page-1104-0"></span>2.1.2 Cutting-edge-specific offset data

## Tool parameters

The tool parameters for grinding tools have the same meaning as those for turning and milling tools.

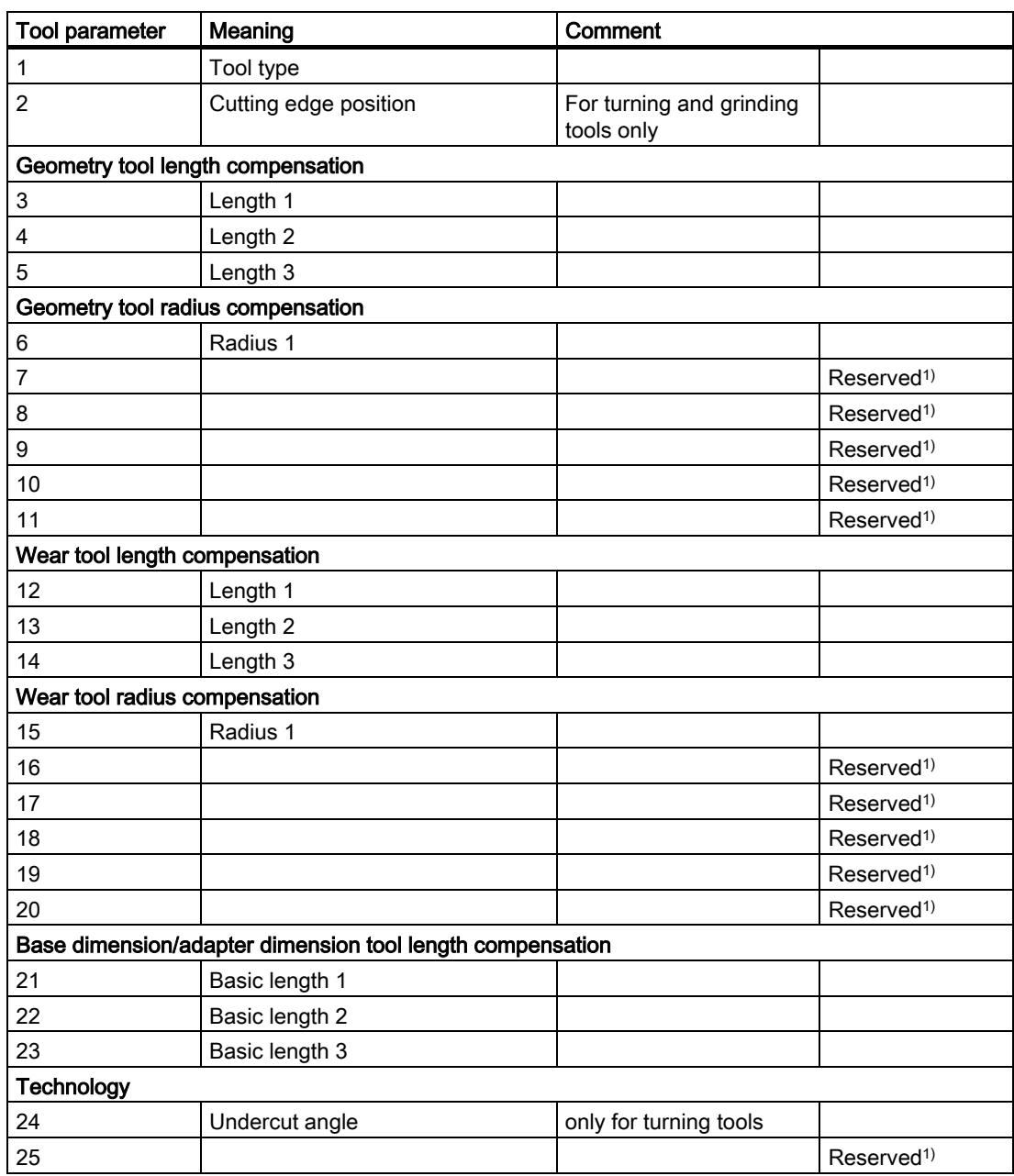

<sup>1)</sup> "Reserved" means that this tool parameter on the 840D/810D is not used (reserved for expansions).

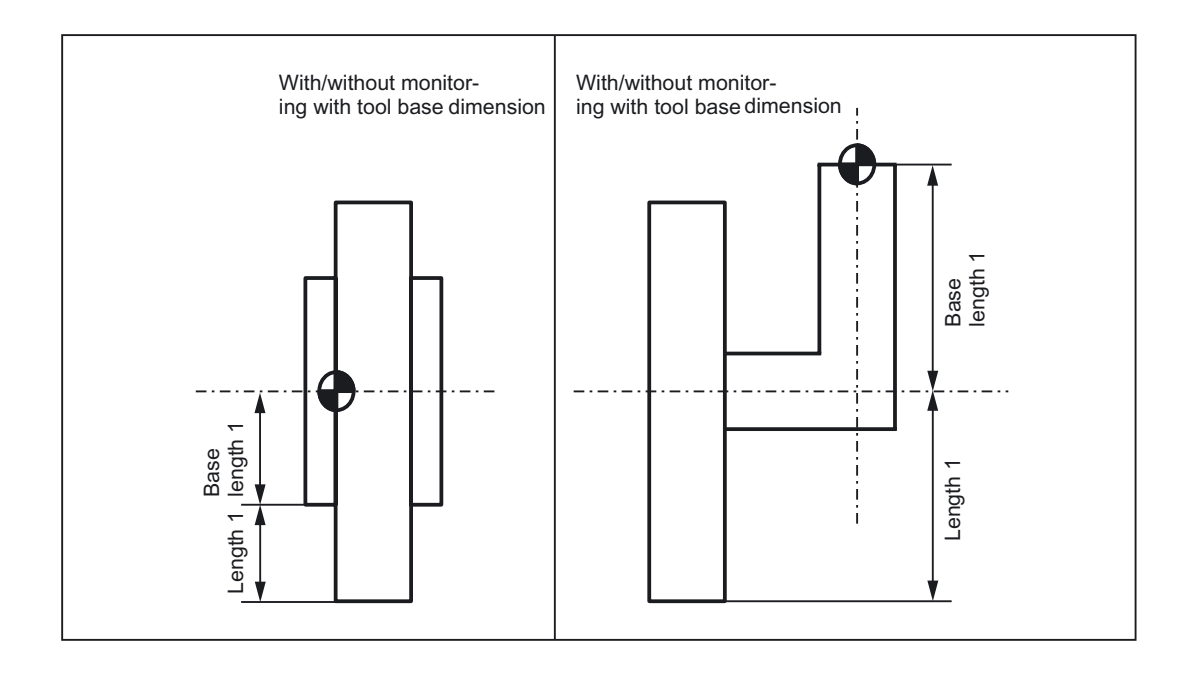

#### **Note**

The cutting edge data for D1 and D2 of a selected grinding tool can be chained, i.e. if a parameter in  $D1$  or  $D2$  is modified, then the same parameter in  $D1$  or  $D2$  is automatically overwritten with the new value (see tool-specific data \$TC\_TPG2).

### Definition of additional parameters \$TC\_DPC1...10

For user-related cutting data, additional parameters: \$TC\_DPC1 to 10 can be defined independently of the tool type using general machine data: MD18096 \$MN\_MM\_NUM\_CC\_TOA\_PARAM

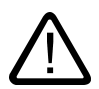

## **Caution**

Changes to the MD take effect after POWER ON and will lead to initialization of the memory (back data up beforehand if necessary!).

Automatic changeover between grinding wheel offset left and right does not take place during contour grinding. This changeover must be programmed.

## Tool types for grinding tools

The structure of tool types for grinding tools is as follows:

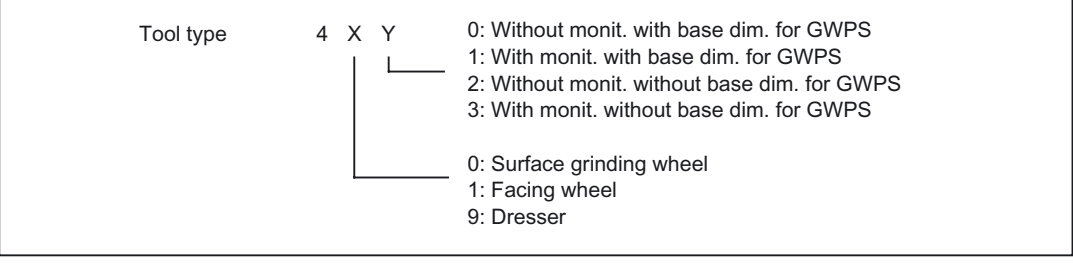

Figure 2-2 Structure of tool type for grinding tools

## Note

MD20350 \$MC\_TOOL\_GRIND\_AUTO\_TMON The channel-specific machine data above can be set to specify whether or not the monitoring function is active for grinding tools with monitoring (i.e. odd tool types) when the tool is selected.

### Examples:

This structure can be used to create the following tool types:

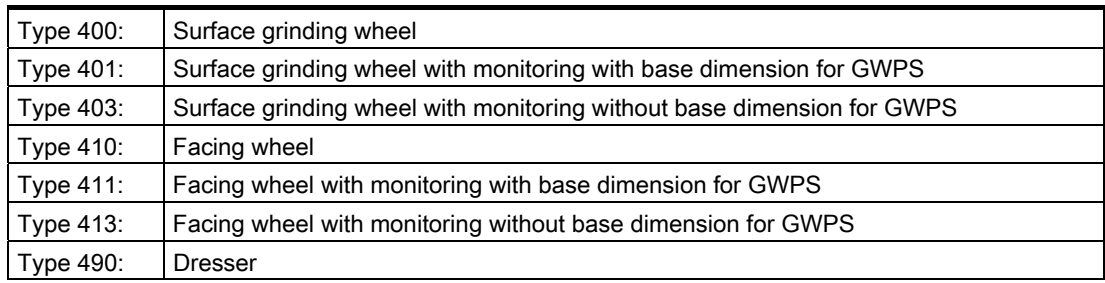

## <span id="page-1107-0"></span>2.1.3 Tool-specific grinding data

## Tool-specific grinding data

Tool-specific grinding data are available once for every T number (type 400- 499). They are automatically set up with every new grinding tool (type 400 - 499).

### Note

.

The tool-specific grinding data are treated in the same way as a cutting edge. This should be considered when specifying the number of cutting edges in machine data: MD18100 \$MN\_MM\_NUM\_CUTTING\_EDGES\_IN\_TOA

When all the cutting edges of a tool are deleted, the existing tool-specific grinding data are deleted at the same time.

#### **Parameters**

The parameters are assigned as follows:

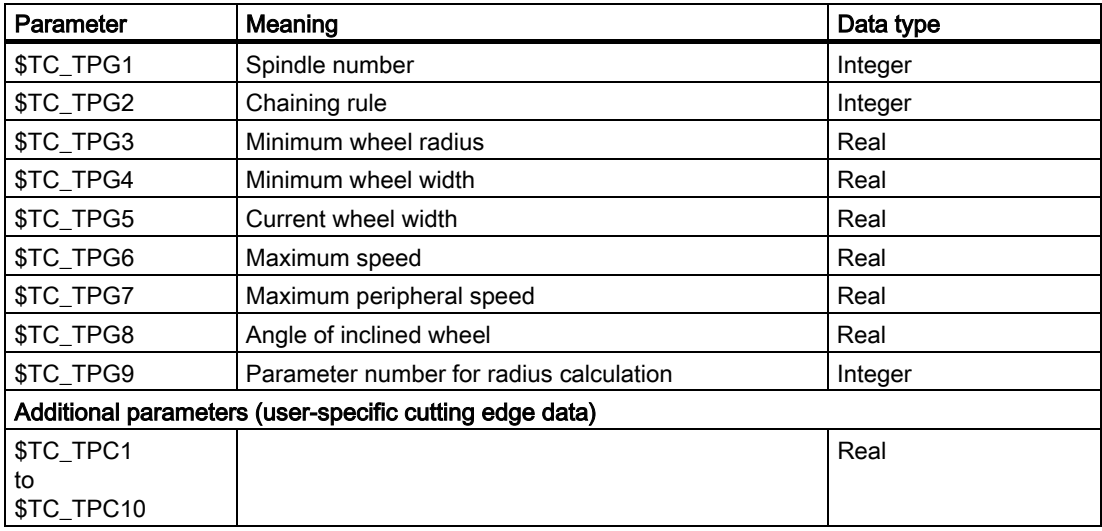

## Definition of additional parameters \$TC\_DPC1...10

For user-related cutting data, additional parameters: \$TC\_DPC1 to 10 can be defined independently of the tool type using general machine data: MD18096 \$MN\_MM\_NUM\_CC\_TDA\_PARAM

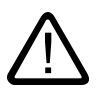

## **Caution**

Changes to the MD take effect after POWER ON and will lead to initialization of the memory (back data up beforehand if necessary!).

## Spindle number \$TC\_TPG1

Number of programmed spindle (e.g. grinding wheel peripheral speed) and spindle to be monitored (e.g. wheel radius and width)

## Chain rule \$TC\_TPG2

This parameter is set to define which tool parameters of tool edge 2  $(D2)$  and tool edge 1 (D1) have to be chained to one another. When the setpoint of a chained parameter is modified, the value of the parameter with which it is chained is modified automatically.

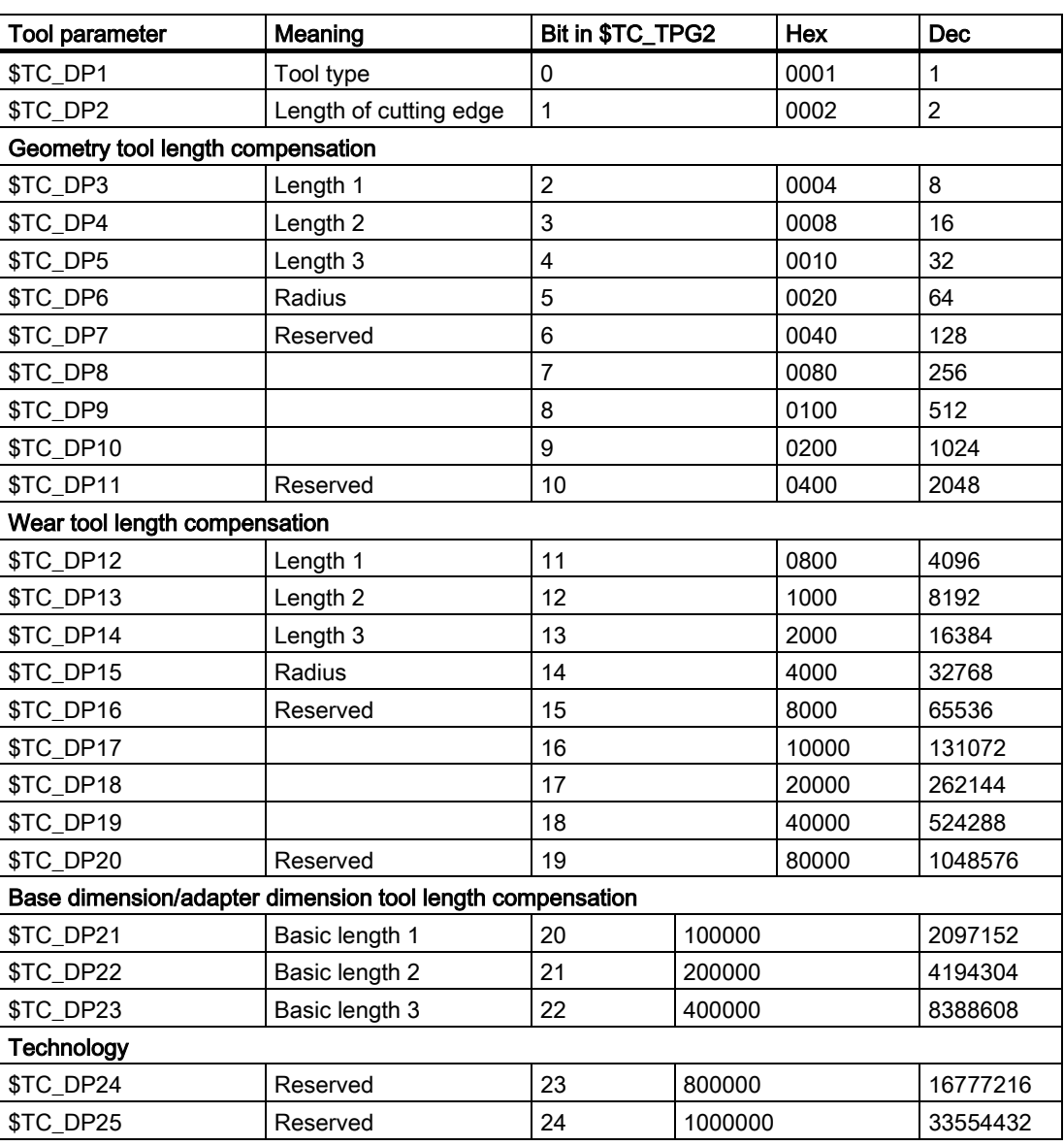

## Example of parameter chain:

Lengths 1, 2 and 3 of the geometry, the length wear and the tool base/adapter dimensions of lengths 1, 2 and 3 on a grinding tool (T1 in the example) must be automatically transferred.

Furthermore, the same tool type applies to tool edges 1 and 2.

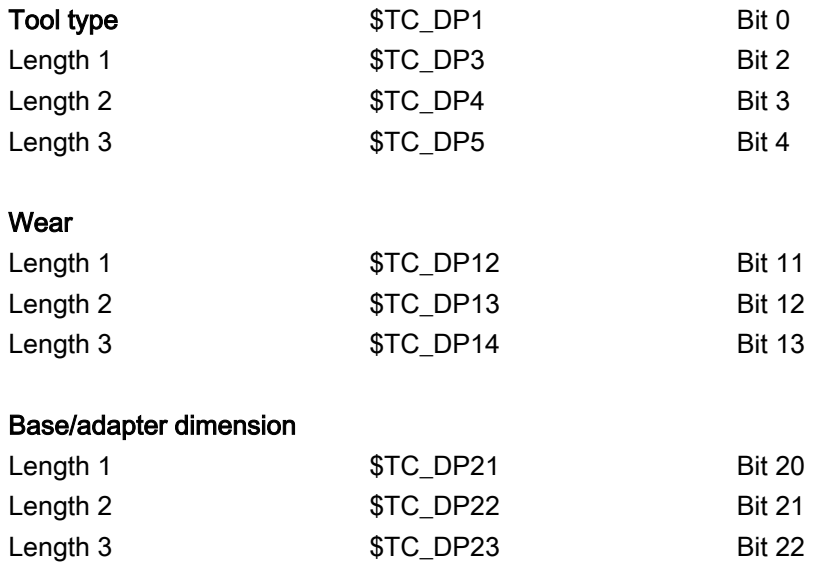

Parameter \$TC\_TPG2 must therefore be assigned as follows:

- binary \$TC\_TPG2[1]= 'B111 0000 0011 1000 0001 1101' (Bit 22 ... Bit 0)
	- **Hexadecimal** \$TC\_TPG2[1]= 'H70381D'
	- Decimal \$TC\_TPG2[1]='D7354397'

### **Note**

If the chaining specification is subsequently altered, the values of the two cutting edges are not automatically adjusted, but only after one parameter has been altered.

## Minimum wheel radius and width \$TC\_TPG3 \$TC\_TPG4

The limit values for the grinding wheel radius and width must be entered in these parameters. These parameter values are used to monitor the grinding wheel geometry.

#### **Note**

It must be noted that the minimum grinding wheel radius must be specified in the Cartesian coordinate system for an inclined grinding wheel. A signal is output at the PLC interface if the grinding wheel width and radius drop below the minimum limits. The user can use these signals to define his error strategy.

### Current width \$TC\_TPG5

The width of the grinding wheel measured, for example, after the dressing operation, is entered here.

## Maximum speed and grinding wheel peripheral speed \$TC\_TPG6 \$TC\_TPG7

The upper limit values for maximum speed and peripheral speed of the grinding wheel must be entered in these parameters.

Prerequisite: A spindle has been declared.

## Angle of inclined wheel \$TC\_TPG8

This parameter specifies the angle of inclination of an inclined wheel in the current plane. It is evaluated for GWPS.

Detailed Description

2.1 Tool offset for grinding operations

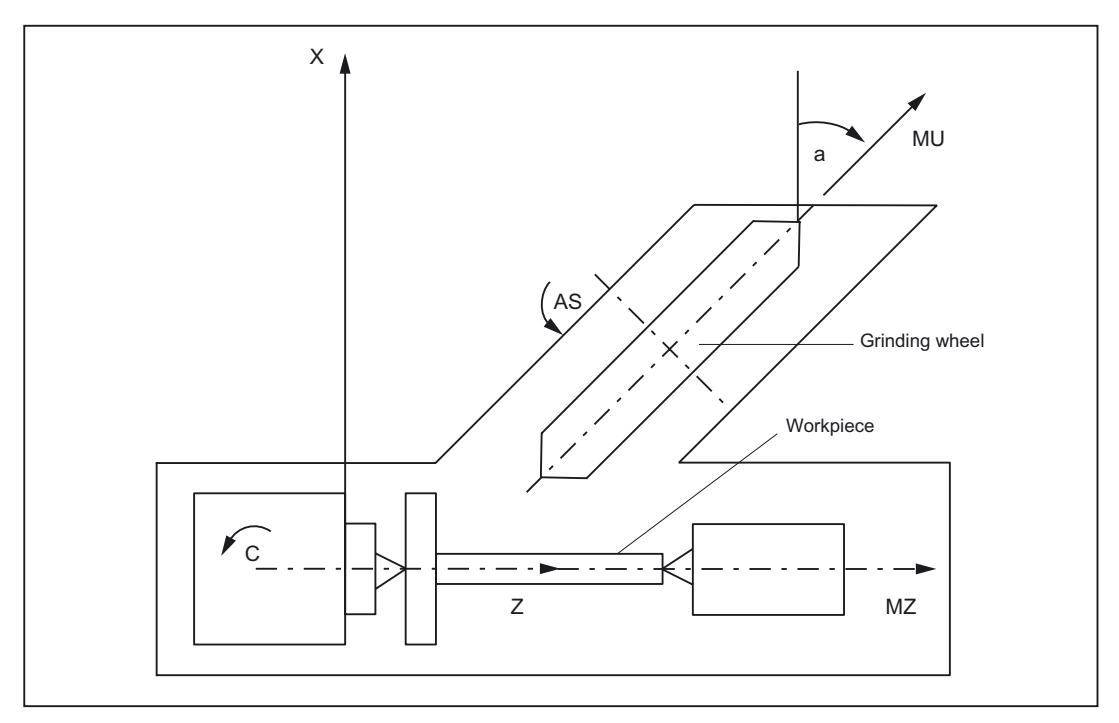

Figure 2-3 Machine with inclined infeed axis

## Note

The tool lengths are not automatically compensated when the angle is altered.

The angle must be within the range -90 $^{\circ}$   $\leq$  \$TC\_TPG8  $\leq$  +90 $^{\circ}$ .

On inclined axis machines the same angle must be specified for the inclined axis and the inclined wheel.

## Parameter number for radius calculation \$TC\_TPG9

This parameter specifies which offset values are used for the GWPS calculation and tool monitoring of the minimum wheel radius (\$TC\_TPG3).

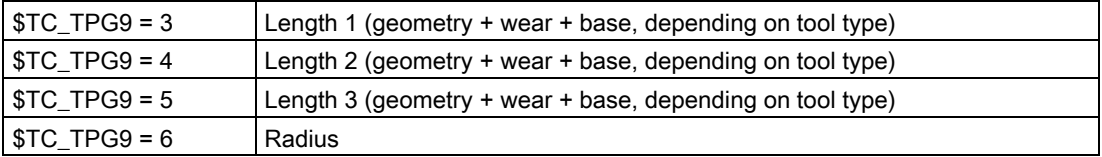

#### Access from part program

Parameters can be read and written from the part program.

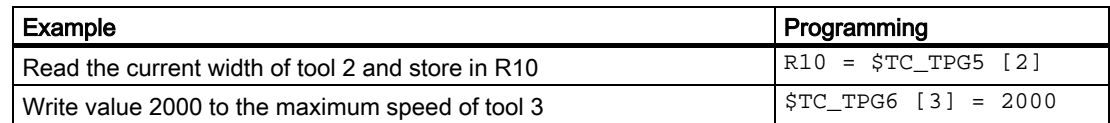

## \$P\_ATPG[m] for current tool

This system variable allows the tool-specific grinding data for the current tool to be accessed.

m: Parameter number (data type: Real)

#### Example:

Parameter 3 (\$TPG3[<T No.>])

\$P\_ATPG[3]=R10

#### **Note**

The monitoring data apply to both the left-hand and the right-hand cutting edge of the grinding wheel.

The tool-specific grinding data are activated when GWPSON (select constant grinding wheel surface speed) and TMON (select tool monitoring) are programmed. To activate a data which has been modified, it is necessary to program GWPSON or TMON again.

The length compensations always specify the distances between the tool carrier reference point and the tool tip in the Cartesian coordinates (must be noted for inclined grinding wheel).

## <span id="page-1114-0"></span>2.1.4 Examples of grinding tools

## Assignment of length offsets

Tool length compensations for the geometry axes or radius compensation in the plane are assigned on the basis of the current plane.

### Planes

The following planes and axis assignments are possible (abscissa, ordinate, applicate for 1st, 2nd and 3rd geometry axes):

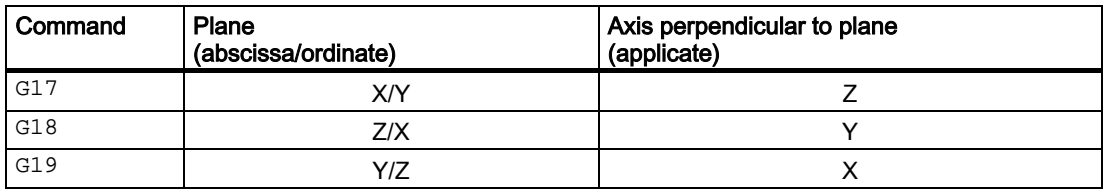

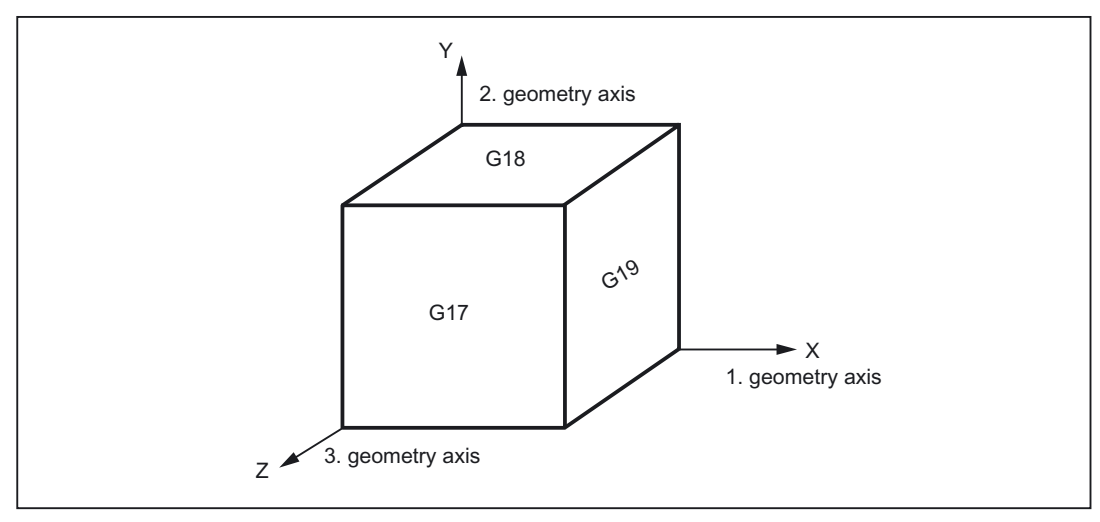

Figure 2-4 Planes and axis assignment

## Surface grinding wheel

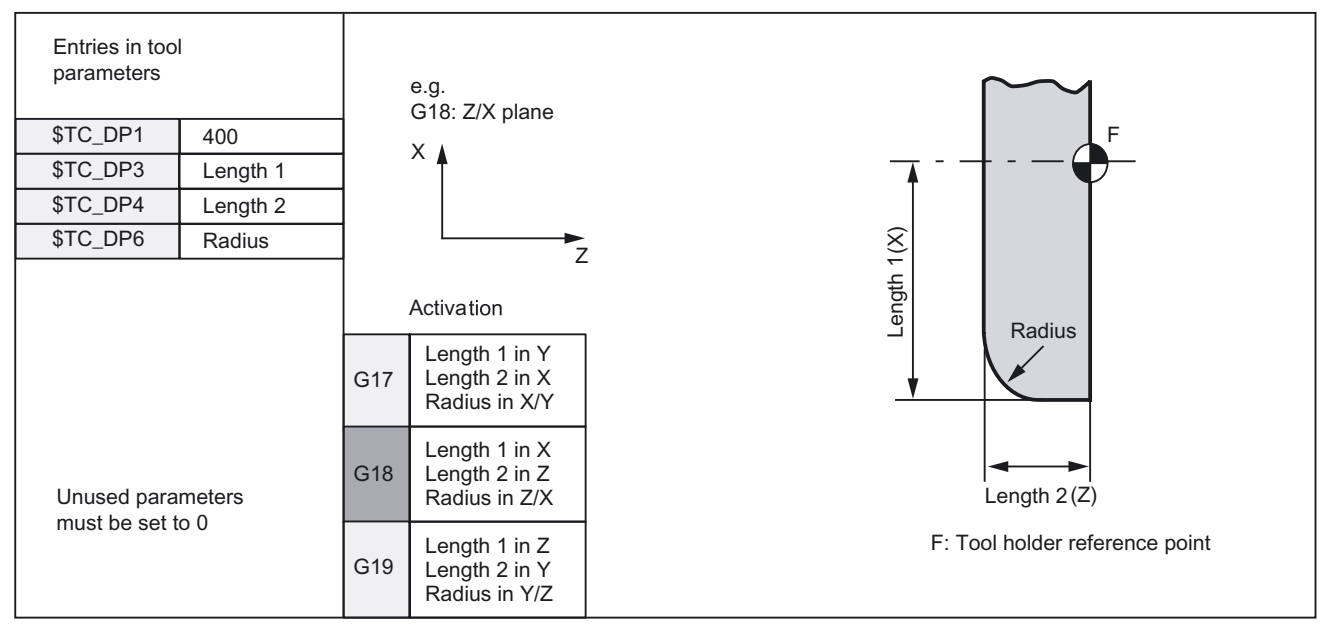

Figure 2-5 Offset values required by a surface grinding wheel

## Inclined wheel

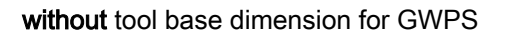

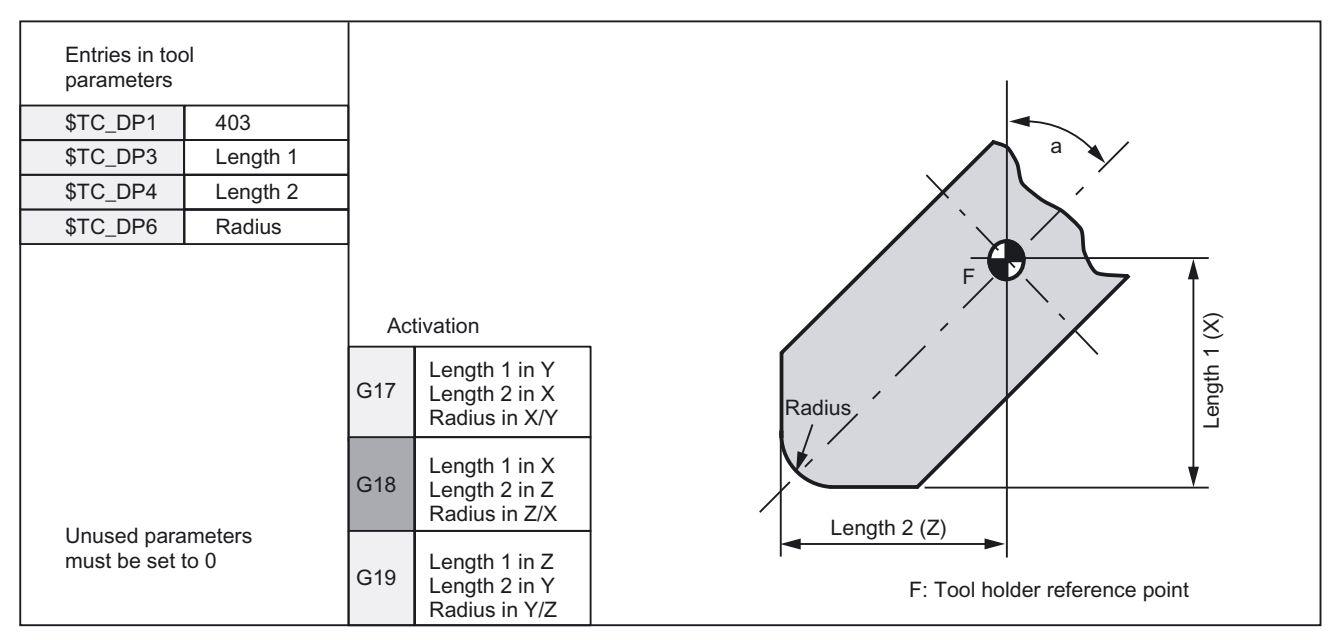

Figure 2-6 Offset values required for inclined wheel with implicit monitoring selection
#### Inclined wheel

with tool base dimension for GWPS

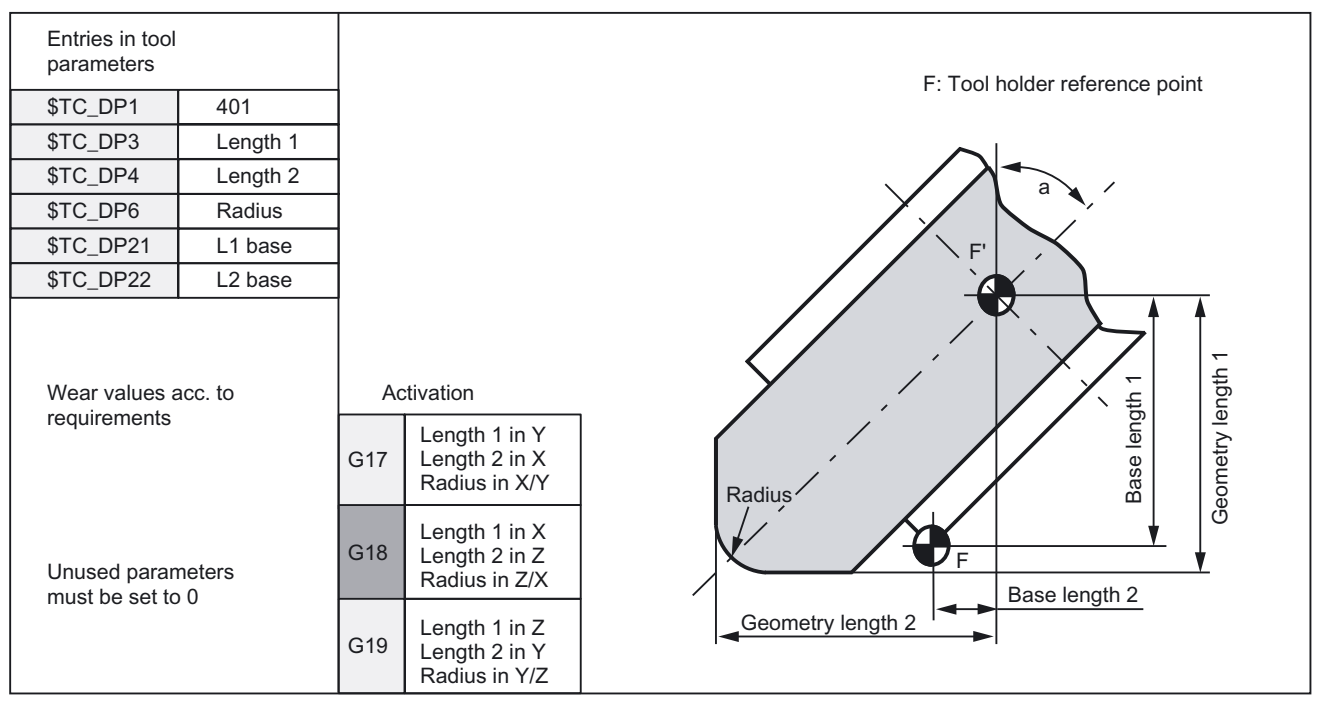

Figure 2-7 Required offset values shown by example of inclined grinding wheel with implicit monitoring selection and with base selection for GWPS calculation

2.1 Tool offset for grinding operations

#### Surface grinding wheel

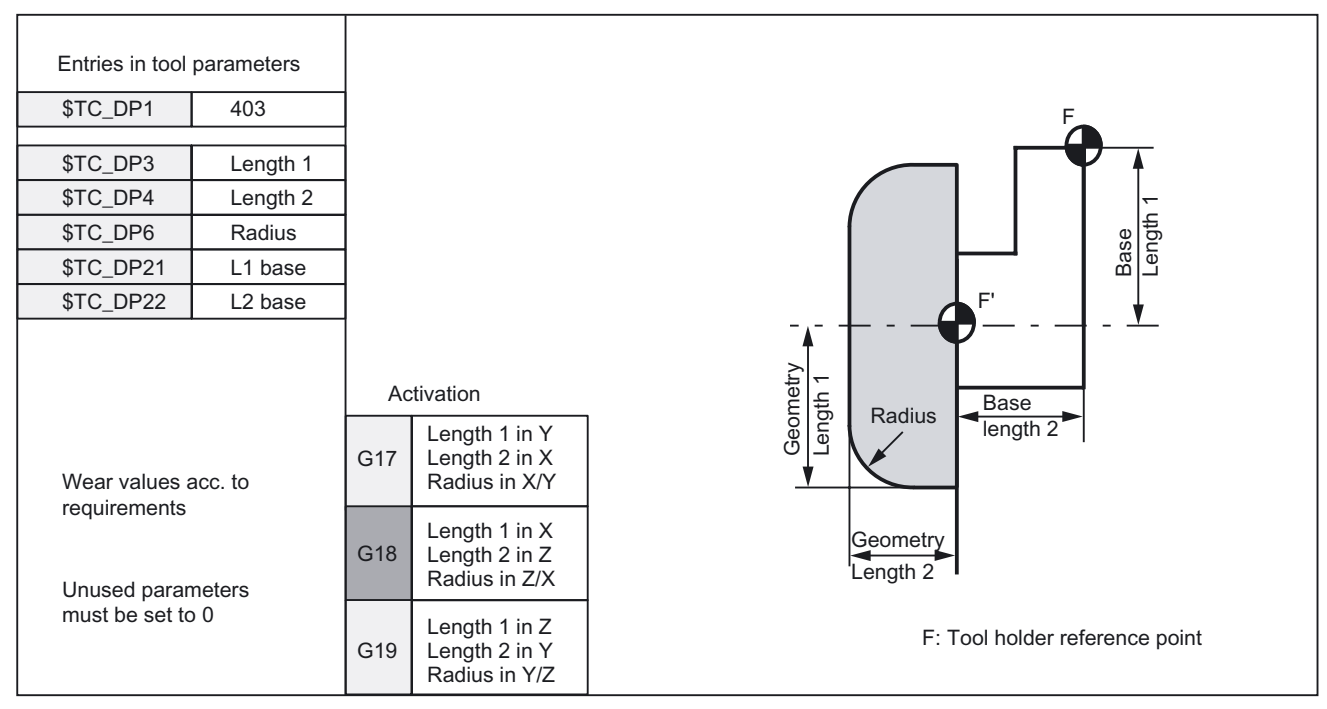

Figure 2-8 Required offset values of a surface grinding wheel without base dimension for GWPS

#### Facing wheel

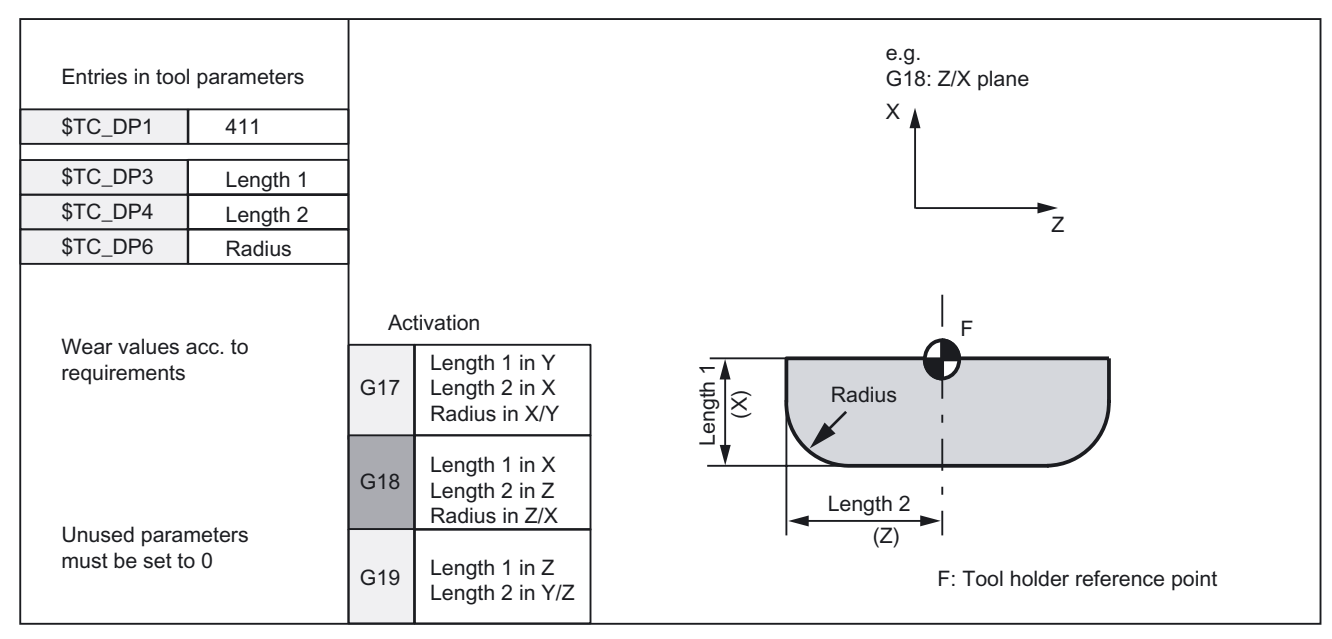

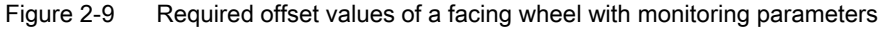

## <span id="page-1118-0"></span>2.2 2.2 Online tool offset

#### 2.2.1 General information

#### Application

A grinding operation involves both machining of a workpiece and dressing of the grinding wheel. These processes can take place in the same channel or in separate channels.

To allow the wheel to be dressed while it is machining a workpiece, the machine must offer a function whereby the reduction in the size of the grinding wheel caused by dressing is compensated on the workpiece. This type of compensation can be implemented by means of the "Online tool offset" (Continuous Dressing) function.

#### Dressing during machining process

To allow machining to continue while the grinding wheel is being dressed, the reduction in the size of the grinding wheel caused by dressing must be transferred to the current tool in the machining channel as a tool offset that is applied immediately.

This parallel dressing operation can be implemented by means of the "Continuous Dressing (parallel dressing), Online tool offset" function.

#### **Note**

The online tool offset may only be used for grinding tools.

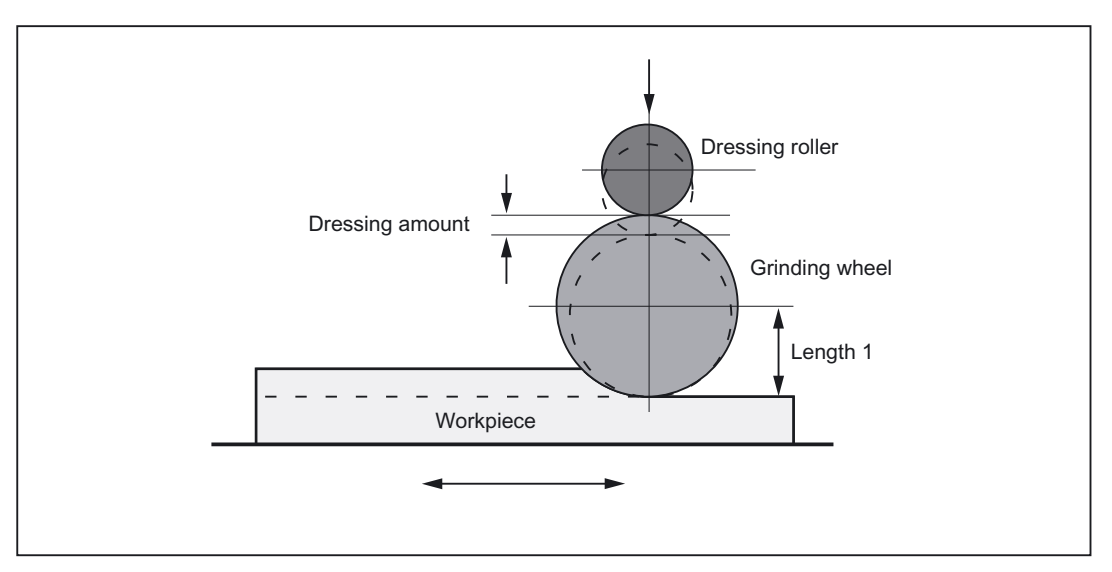

Figure 2-10 Dressing during machining using a dressing roller

#### 2.2 Online tool offset

#### General information

An online tool offset can be activated for every grinding tool in any channel.

The online tool offset is generally applied as a length compensation. Like geometry and wear data, lengths are assigned to geometry axes on the basis of the current plane as a function of the tool type.

The grinding spindle monitoring function remains active when an online tool offset is selected.

#### **Note**

The offset always corrects the wear parameters of the selected length. If the length compensation is identical for several cutting edges, then a chaining specification must be used to ensure that the values for the 2nd cutting edge are automatically corrected as well.

If online offsets are active in the machining channel, then the wear values for the active tool in this channel may not be changed from the machining program or via operator inputs.

Modifications to the radius wear (P15) are not taken into account until the tool is reselected.

Online offsets are also applied to the constant grinding wheel peripheral speed (GWPS), i.e. the spindle speed is corrected by the corresponding value.

#### **Commands**

The following commands are provided for online tool offsets:

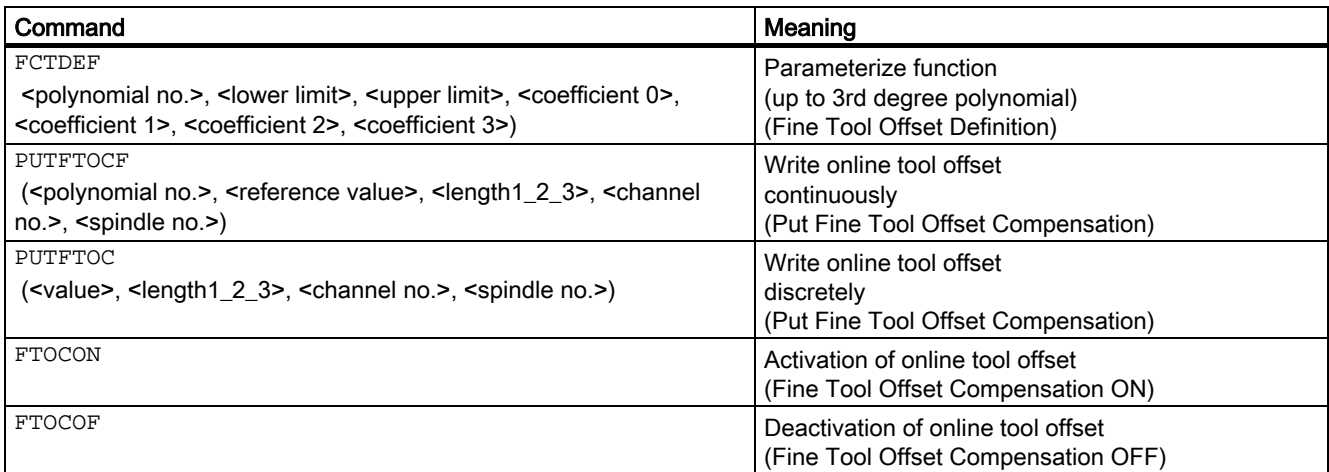

#### Note

Changes to the correction values in the TOA memory do not take effect until T or D is programmed again.

#### References:

/PA/Programming Guide

#### 2.2.2 Write online tool offset: Continuous

#### FCTDEF

Certain dressing strategies (e.g. dressing roller) are characterized by the fact that the grinding wheel radius is continuously (linearly) reduced as the dressing roller is fed in. This strategy requires a linear function between infeed of the dressing roller and writing of the wear value of the respective length.

Function FCTDEF allows 3 independent functions to be defined according to the following syntax:

#### Function parameters

The function parameters are set in a separate block according to the following syntax:

FCTDEF(<polynomial no.>, <lower limit>, <upper limit>, <coefficient a<sub>0</sub>>, <coefficient a<sub>1</sub>>, <coefficient a2>, <coefficient a3>)

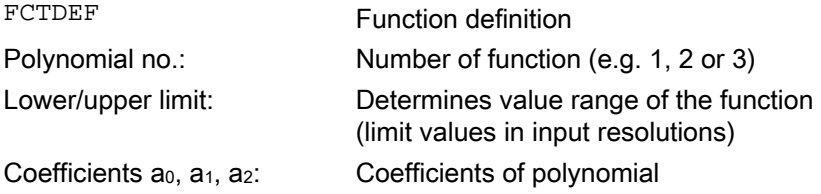

A 3rd degree polynomial is generally defined as follows:

 $y = a_0 + a_1 x + a_2 x + a_3 x^2$ 

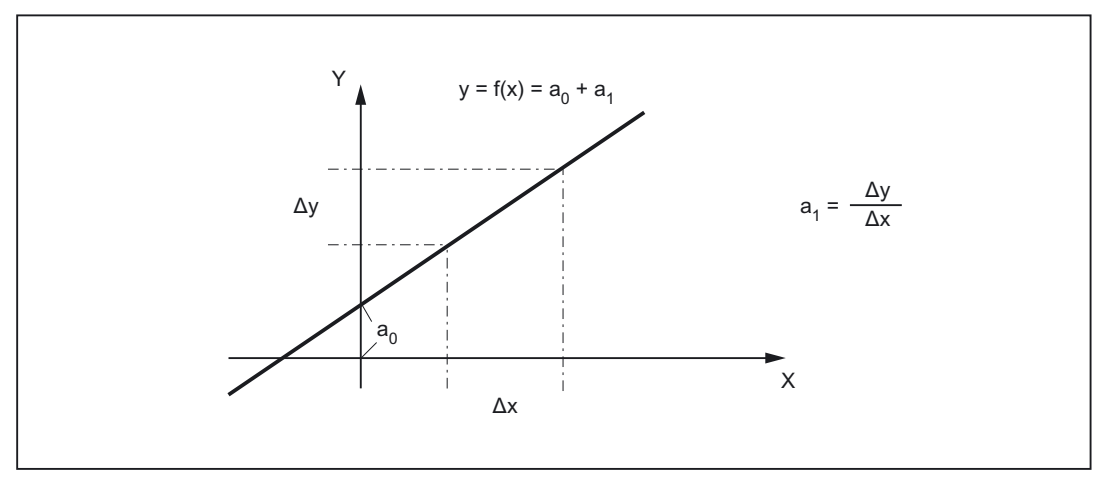

Figure 2-11 Straight line equation

#### **Note**

FCTDEF must be programmed in a separate NC block.

#### Example:

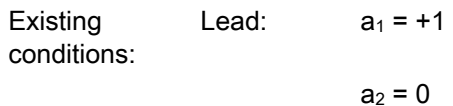

 $a_3 = 0$ 

 At the time of definition, the function value y should be equal to 0 and should be derived from machine axis XA (e.g. dresser axis).

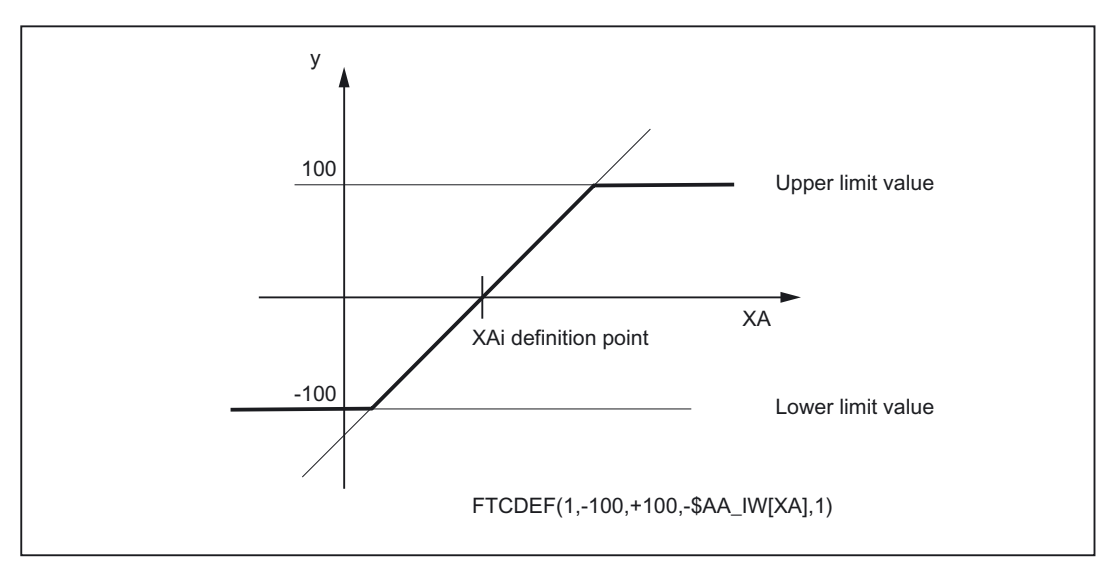

Figure 2-12 Straight line with gradient 1

#### Write online tool offset continuously

#### PUTFTOCF(<polynomial no.>, <reference value>, <length1\_2\_3>, <channel no.>, <spindle no.>)

#### PUFTOCF

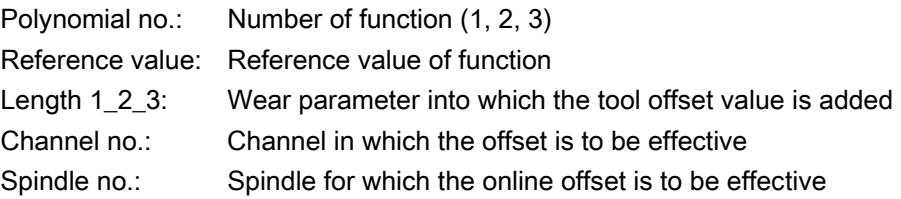

The online tool offset is activated before the dresser axis movement block.

#### Example:

```
FCTDEF(1, -100, 100, -$AA_IW[X], 1) ; Function definition
PUTFTOCF (1, $AA_IW[X], 1, 2, 1) ; Write online tool offset
                                         continuously
```
Length 1 of tool for spindle 1 in channel 2 is modified as a function of X axis movement.

#### **Note**

The online tool offset for a (geometric) grinding tool that is not active can be activated by specifying the appropriate spindle number.

If the channel number is omitted, the online offset is effective in the same channel.

If the spindle number is omitted, the online offset is applied to the current tool.

An online tool offset can also be called as a synchronized action.

#### References:

/FBSY/ Function Manual, Synchronized Actions

#### 2.2.3 Activate/deactivate online tool offset

#### Activation/deactivation of online tool offset

The following commands activate and deactivate the online tool offset in the machining channel (grinding, destination channel):

- FTOCON Activation of online tool offset The machining channel can process online tool offsets (PUTFTOC) only if the offset is active (FTOCON). Alarm 20204 "PUTFTOC command not allowed" is otherwise output.
- FTOCOF Deactivation of online tool offset FTOCOF deactivates the online tool offset. The written values remain stored in the appropriate length compensation data.

Online offsets are traversed in the basic coordinate system, i.e. even when the workpiece coordinate system has been rotated, the length compensations always act in parallel to the coordinates of the unrotated system.

The offset is applied regardless of whether or not the axis to be compensated is traversed in the current block.

#### Note

Command FTOCON must be written to the channel in which the offset is to be applied (machining channel for grinding operation).

FTOCOF always corresponds to the reset position. PUTFTOC commands are effective only when the part program and FTOCON command are active.

## 2.2.4 Example of writing online tool offset continuously

#### Surface grinding machine

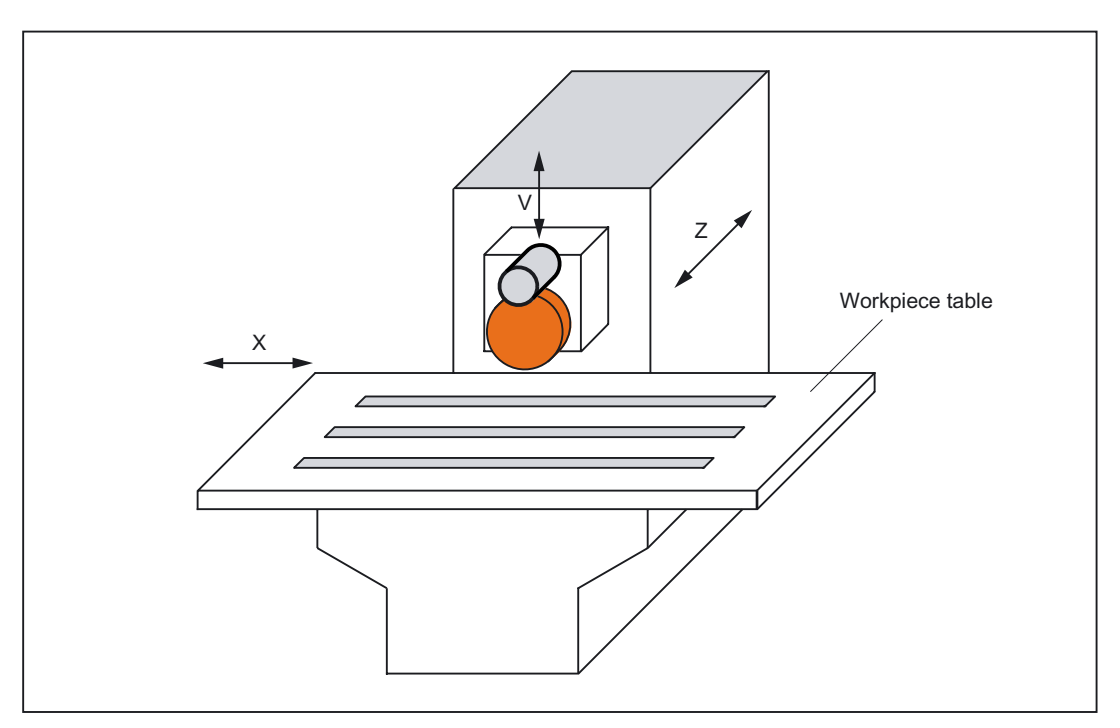

- Y: Infeed axis for grinding wheel
- V: Infeed axis for dressing roller
- X: Reciprocating axis, left right

Plane for the tool offset: G19 (Y/Z plane) Length 1 acts in Z, length 2 in Y, tool type =  $401$ 

Machining: Channel 1 with axes Y, X Dressing: Channel 2 with axis V

#### **Task**

After the grinding operation has started at Y100, the grinding wheel must be dressed by 0.05 (in V direction). The dressing amount must be compensated continuously by means of an online offset.

Main machining program in channel 1

```
... 
G1 G19 F10 G90 ; Basic position
T1 D1 \qquad \qquad Select current tool
S100 M3 Y100 S100 SPAN SPAN SPINDER SPINDER SPINDER SPINDER SPINDER SPINDER SPINDER SPINDER SPINDER SPINDER SPINDER SPINDER SPINDER SPINDER SPINDER SPINDER SPINDER SPINDER SPINDER SPINDER SPINDER SPINDER SPINDER SPINDER
                                                               starting position 
FTOCON \qquad \qquad ; \qquad Activate online offset
INIT (2, "/_N_MPF_DIR/_N_ABRICHT_MPF", "S") ; Select program in channel 2 
START (2) \qquad \qquad ; Start program in channel 2
Y200 1200 1200 1200 1200 1200 1200 1200 1200 1200 1200 1200 1200 1200 1200 1200 1200 1200 1200 1200 1200 1200 1200 1200 1200 1200 1200 1200 1200 1200 1200 1200 
... 
M30
```
Dressing program in channel 2\_N\_ABRICHT\_MPF

```
... 
FCTDEF (1, -1000, 1000, -$AA_IW[V], 1) ; Function definition
PUTFTOCF (1, $AA_IW[V], 2, 1)
U-0.05 G1 F0.01 G91 \qquad \qquad ; Infeed movement to dress wheel
... 
M30
```
- 
- Write online tool offset
- ; continuously
- 

#### **Note**

Axis V operates (dresses) in parallel to Y, i.e. length 2 acts in Y and must therefore be compensated.

#### <span id="page-1127-0"></span>2.2.5 Write online tool offset discretely

#### PUTFTOC

This command writes an offset value by means of a program command.

PUTFTOC(<value>, <length1\_2\_3>, <channel no.>, <spindle no.>)

Put Fine Tool Offset Compensation

The wear of the specified length (1, 2 or 3) is modified online by the programmed value.

#### Note

The online tool offset for a (geometric) grinding tool that is not active can be activated by specifying the appropriate spindle number.

If the channel number is omitted, the online offset is effective in the same channel.

If the spindle number is omitted, the online offset is applied to the current tool.

#### 2.2.6 Information about online offsets

Response in the case of tool change

- In cases where FTOCON has been active since the last tool or cutting edge change, preprocessing stop with resynchronization is initiated in the control when a tool is changed.
- Cutting edge changes can be implemented without preprocessing stop.

#### **Note**

Tool changes can be executed in conjunction with the online tool offset through the selection of T numbers.

Tool changes with M6 cannot be executed in conjunction with the online tool offset function.

2.3 Online tool radius compensation

#### <span id="page-1128-0"></span>Machining plane and transformation

- FTOCON can be used only in conjunction with the "Inclined axis" transformation.
- It is not possible to change transformations or planes (e.g.  $G17$  to  $G18$ ) when FTOCON is active, except in the FTOCOF state.

#### Resets and operating mode changes

- When online offset is active,  $NC-STOP$  and program end with  $M2/M30$  are delayed until the amount of compensation has been traversed.
- The online tool offset is immediately deselected in response to NC-RESET.
- Online tool offsets can be activated in AUTOMATIC mode and when the program is active.

#### Supplementary conditions

The online tool offset is superimposed on the programmed axis motion, allowing for the defined limit values (e.g. velocity).

If a DRF offset and online offset are active simultaneously for an axis, the DRF offset is considered first.

• The pending offset is traversed at JOG velocity, allowing for the maximum acceleration.

With FTOCON, the channel-specific machine data is taken into account: MD20610 \$MC\_ADD\_MOVE\_ACCEL\_RESERVE

An acceleration margin can thus be reserved for the movement which means that the overlaid movement can be executed immediately.

- The valid online offset is deleted on reference point approach with G74.
- The fine offset is not deselected for tool changes with M6.

### 2.3 2.3 Online tool radius compensation

#### General information

When the longitudinal axis of the tool and the contour are perpendicular to each other, the offset can be applied as a length compensation to one of the three geometry axes (online tool length compensation).

If this condition is not fulfilled, then the offset quantity can be entered as a real radius compensation value (online tool radius compensation).

2.3 Online tool radius compensation

#### <span id="page-1129-0"></span>Enabling of function

The online tool radius compensation is activated using machine data: MD20254 \$MC\_ONLINE\_CUTCOM\_ENABLE (enable online tool radius compensation)

#### Activation/deactivation

An online tool radius compensation is activated and deactivated by means of commands FTOCON and FTOCOF (in the same way as an online tool length compensation).

#### Parameterization

The parameters of the online tool offset are set using commands PUTFTOCF and PUTFTOC. Parameter "LENGTH 1\_2\_3" must be supplied as follows for an online tool radius compensation:

Parameter <length 1  $2\,3$  > = 4 Wear parameter to which correction value is added.

#### Supplementary conditions

- A tool radius compensation, and thus also an online tool radius compensation, can be activated only when the selected tool has a radius other than zero. This means that machining operations cannot be implemented solely with a tool radius compensation.
- The online offset values should be low in comparison to the original radius to prevent the permitted dynamic tolerance range from being exceeded when the offset is overlaid on the axis movement.
- When online tool radius compensation is applied to grinding and turning tools (types 400- 599), the compensation value is applied as a function of the tool point direction, i.e. it acts as a radius compensation when tool radius compensation is active and as a length compensation when tool radius compensation is deactivated in the axes specified by the tool point direction.

On all other tool types, the compensation value is applied only when tool radius compensation has been activated with G41 or G42. The compensation value is canceled when tool radius compensation is deactivated with G40.

## <span id="page-1130-0"></span>2.4 2.4 Grinding-specific tool monitoring

#### 2.4.1 General information

#### Activation

The tool monitoring function is a combination of geometry and speed monitors and can be activated for any grinding tool (tool type: 400 to 499).

#### Selection

The monitoring function is selected:

• by programming (TMON) in the part program

Or

• automatically through selection of tool length compensation of a grinding tool with uneven tool type number.

#### **Note**

.

The automatic selection of monitoring must be set using channel-specific machine data: MD20350 \$MC\_TOOL\_GRIND\_AUTO\_TMON

#### Monitoring active

The monitor for a grinding tool remains active until it is deselected again by means of program command TMOF.

#### **Note**

Monitoring of one tool is not deselected if the monitoring function is selected for another tool provided the two tools are referred to different spindles.

One tool and thus also one tool monitor can be active for every spindle at any point in time.

Activated monitors remain active after a RESET.

2.4 Grinding-specific tool monitoring

#### 2.4.2 Geometry monitoring

#### Function

The following quantities can be monitored:

• The current grinding wheel radius

and

• The current grinding wheel width

The current wheel radius is compared with the value stored in parameter \$TC\_TPG3. The current radius is compared with the parameter number of the first edge  $(D1)$  of a grinding tool declared in parameter \$TC\_TPG9.

The current wheel width is generally calculated by the dressing cycle and can be entered in parameter \$TC\_TPG5 of a grinding tool. The value entered in this parameter is compared to the value stored in parameter \$TC\_TPG4 when the monitoring function is active.

#### When does monitoring take place?

The monitoring function for the grinding wheel radius remains active when an online tool offset is selected:

- When the monitoring function is activated
- when the current radius (online tool offset, wear parameter) or the current width (\$TC\_TPG5) is altered

#### Monitor reactions

If the current grinding wheel radius becomes smaller than the value stored in parameter \$TC\_TPG3 or the current grinding wheel width (\$TC\_TPG5) drops below the value defined in \$TC\_TPG4, the axis/spindle-specific bit DBX83.3 is set to "1" in DB31, ... at the PLC interface.

This bit is otherwise set to "0".

DB31, ... DBX83.3 = 1  $\Rightarrow$  Geometry monitoring has responded

DB31, ... DBX83.3 =  $0 \Rightarrow$  Geometry monitoring has not responded

#### **Note**

No error reaction is initiated internally in the control system.

#### <span id="page-1132-0"></span>2.4.3 Speed monitoring

#### Function

The speed monitor checks the grinding wheel peripheral speed (parameter \$TC\_TPG7) as well as the maximum spindle speed (parameter \$TC\_TPG6).

The unit of measurement is:

- Grinding wheel peripheral speed  $m \cdot s^{-1}$
- Spindle speed rev/min

Monitoring is cyclic. The value is always limited to the first limit value reached.

#### When does monitoring take place?

The speed setpoint is monitored against the speed limitation cyclically, allowing for the spindle override.

#### When is the speed limit value recalculated?

The speed limit value is recalculated:

- when the monitoring function is selected,
- when the online offset values (wear parameters) are altered.

#### Monitor reactions

The system reacts as follows when the speed monitor responds:

- The speed is restricted to the limit value
	- and
- Interface signal: DB31, ... DBX83.6 (speed monitoring) is output.

DB31, ... DBX83.6 =  $1 \Rightarrow$  Speed monitoring limit reached

DB31, ... DBX83.6 =  $0 \Rightarrow$  Speed monitoring limit not reached

#### **Note**

No error reaction is initiated internally in the control system.

## <span id="page-1133-0"></span>2.4.4 Selection/deselection of tool monitoring

#### Part program commands

The following part program commands are provided for selecting and deselecting the grinding-specific tool monitor of an active or inactive tool:

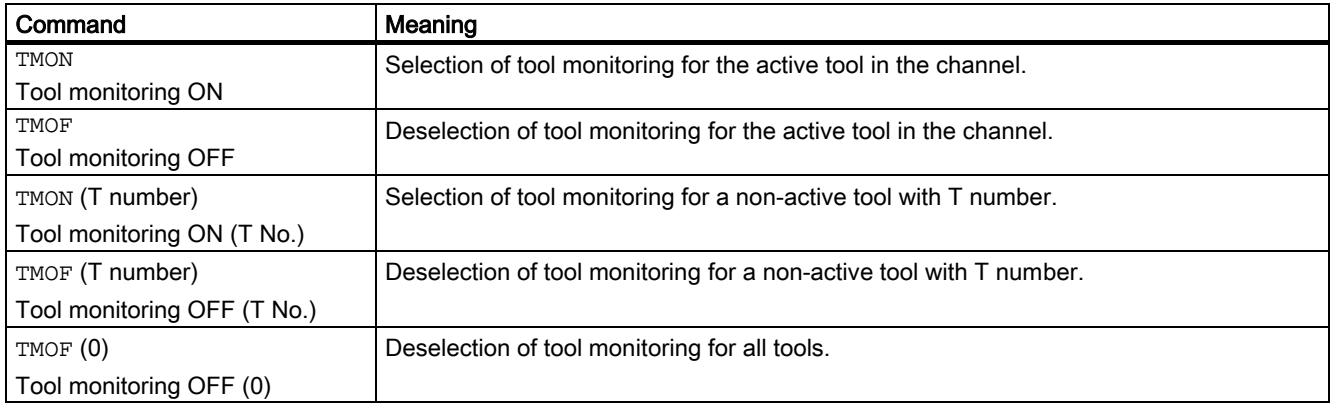

## 2.5 2.5 Constant grinding wheel peripheral speed (GWPS).

#### 2.5.1 General information

#### What is GWPS?

A grinding wheel peripheral speed, as opposed to a spindle speed, is generally programmed for grinding wheels. This variable is determined by the technological process (e.g. grinding wheel characteristics, material pairing). The speed is then calculated from the programmed value and the current wheel radius.

#### Note

GWPS can be selected for grinding tools (types 400- 499).

#### Speed calculation

The formula for calculating the speed is as follows:

 $n \text{ [rpm]} = \frac{\text{GWP}[m*s-1] * 60}{2\pi * R[m]}$ 

#### Note

Grinding wheel peripheral speed can be programmed and selected for grinding tools (types 400- 499).

The wear is considered when calculating the radius (parameter \$TC\_TPG9).

This function also applies to inclined wheels/axes.

The associated wear and the base dimension as a function of the tool type are added to the parameter selected by \$TC\_TPG9.

The sum total is divided by "cos" (\$TC\_TPG8) when the value of parameter \$TC\_TPG8 (angle of inclined wheel) is positive, and is divided by "sin" (\$TC\_TPG8) when the value is negative.

#### When is the speed recalculated?

The speed is recalculated in response to the following events:

- GWPS programming
- Change in the online offset values (wear parameters).

#### 2.5.2 Selection/deselection and programming of GWPS, system variable

#### Part program commands

The GWPS is selected and deselected with the following part program commands:

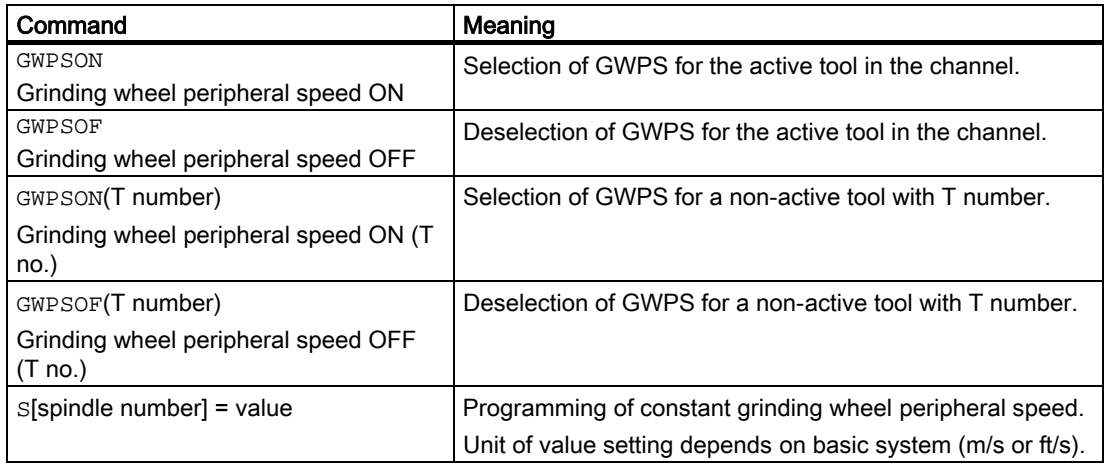

#### References:

/PA/Programming Guide

#### **Note**

Parameter \$TC\_TPG1 assigns a spindle to the tool. Every following S value for this spindle is interpreted as a grinding wheel peripheral speed when GWPS is active (see above).

If GWPS is to be selected with a new tool for a spindle for which the GWPS function is already active, the active function must be deselected first with GWPSOF before it can be activated again with the new tool (otherwise an alarm is output).

GWPS can be active simultaneously for several spindles, each with a different grinding tool, in the same channel.

Selection of GWPS with GWPSON does not automatically result in activation of tool length compensation or of the geometry and speed monitoring functions. When GWPS is deselected, the last speed to be calculated remains valid as the setpoint.

#### <span id="page-1136-0"></span>\$P\_GWPS[spindle number]

This system variable can be used to query from the part program whether the GWPS is active for a specific spindle.

- TRUE: GWPS programming of spindle active
- FALSE: GWPS programming of spindle not active

#### References:

/PG/ Programming Guide: Fundamentals

#### 2.5.3 GWPS in all operating modes

#### General information

This function allows the constant grinding wheel peripheral speed (GWPS) function to be selected for a spindle immediately after POWER ON and to ensure that it remains active after an operating mode changeover, RESET or part program end.

The function is activated using machine data: MD35032 \$MA\_SPIND\_FUNC\_RESET\_MODE (parameterization of GWPS function).

#### GWPS after POWER ON

A grinding-specific tool is defined via the following machine data:

MD20110 \$MC\_RESET\_MODE\_MASK

MD20120 \$MC\_TOOL\_RESET\_VALUE

MD20130 \$MC\_CUTTING\_EDGE\_RESET\_VALUE

#### **Note**

MD35032 \$MA\_SPIND\_FUNC\_RESET\_MODE If the above machine data is set and a grinding-specific tool (tool type 400 to 499, MD20110, MD20120, MD20130) is used with reference to a valid spindle (parameter \$TC\_TPG1), then GWPS is activated for that spindle.

GWPS is deselected for all other spindles in this channel.

#### <span id="page-1137-0"></span>GWPS after RESET/part program end

After a RESET/part program end, GWPS remains active for all spindles for which it was already selected.

#### **Note**

MD35032 \$MA\_SPIND\_FUNC\_RESET\_MODE If the machine data above is set and GWPS is active on RESET or part program end, then GWPS remains active for this spindle.

If machine data: MD35032 \$MA\_SPIND\_FUNC\_RESET\_MODE is not set and GWPS is active on RESET or part program end, then GWPS is deactivated for that spindle.

GWPS is deselected for all other spindles in this channel.

Machine data: MD35040 \$MA\_SPIND\_ACTIVE\_AFTER\_RESET can be set to determine whether the spindle continues to rotate at the current speed after RESET.

#### Programming

The spindle speed can be modified through the input of a grinding wheel peripheral speed.

The spindle speed can be modified through:

- programming in the part program/overstoring
- programming the grinding wheel peripheral speed through assignment to address "S" in MDA
- spindle speed control via PLC (FC18).

#### DB31, ... DBX84.0 (GWPS active)

Interface signal: DB31, ... DBX84.0 (GWPS active) can be used to determine whether or not GWPS is active.

## 2.5.4 Example of how to program GWPS

Data of tool T1 (peripheral grinding wheel)

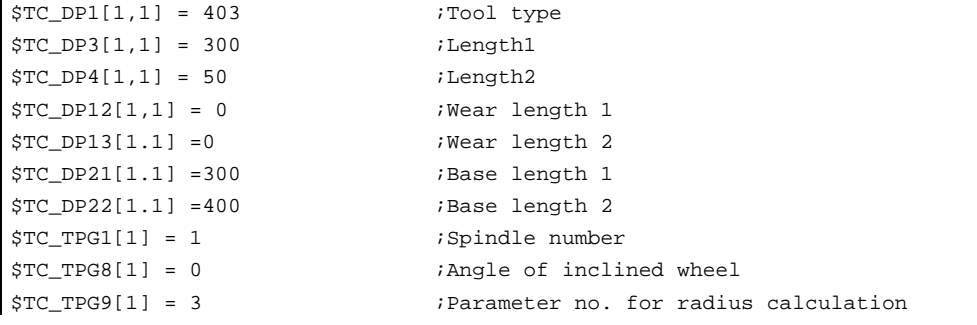

#### Data of tool T5 (inclined grinding wheel)

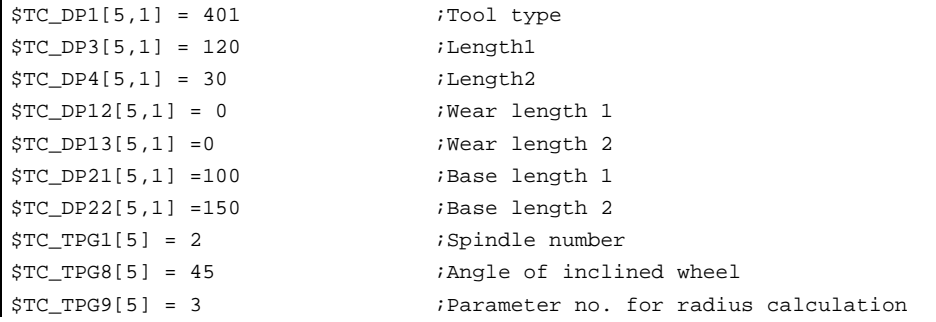

### Programming

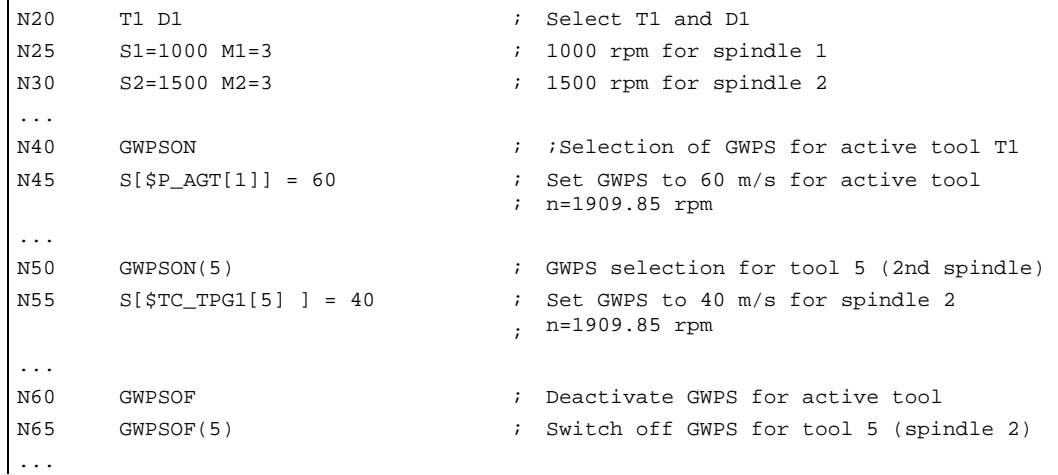

#### Supplementary references

#### References:

/FB2/ Function Manual, Extended Functions; Oscillation (P5) /FB1/ Function Manual, Basic Functions; Feeds (V1) /FBSY/ Description of Functions Synchronized Actions

# Supplementary Conditions 3

## 3.1 3.1 Tool changes with online tool offset

#### Tool change

Tool changes with M6 cannot be executed in conjunction with the online tool offset function.

# $\blacksquare$ Examples  $\blacksquare$

## 4.1 4.1 Examples

No examples are available.

Grinding-specific tool offset and tool monitoring (W4) Function Manual, 03/2006 Edition, 6FC5397-1BP10-1BA0 4-1

# Data lists  $\overline{5}$

## 5.1 5.1 Machine data

### 5.1.1 General machine data

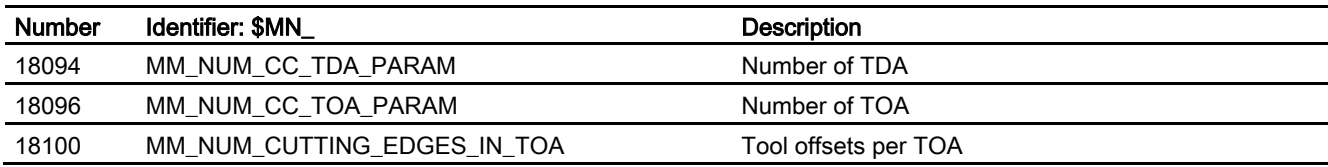

## 5.1.2 Channelspecific machine data

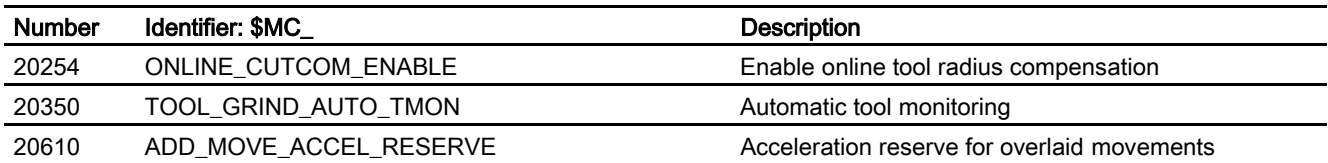

## 5.1.3 Axis-/spindlespecific machine data

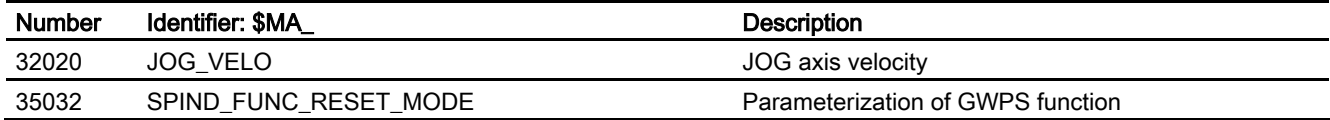

5.2 Signals

## 5.2 5.2 Signals

## 5.2.1 Signals from axis/spindle

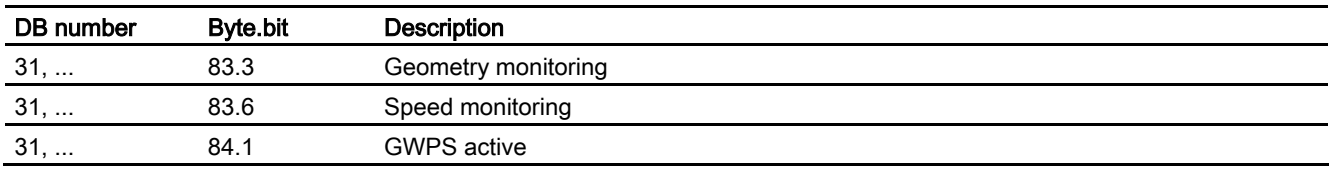

## Index

## C

Chaining rule, [2-8](#page-1109-0)  Continuous dressing, [2-17](#page-1118-0) 

## D

Dressing during machining process, [2-17](#page-1118-0) 

## G

Grinding tools, [2-1](#page-1102-0)  GWPS, [2-32](#page-1133-0)  in all operating modes, [2-35](#page-1136-0) 

## M

MD18096, [2-1,](#page-1102-0) [2-4,](#page-1105-0) [2-7](#page-1108-0)  MD18100, [2-6](#page-1107-0)  MD20110, [2-35](#page-1136-0)  MD20120, [2-35](#page-1136-0) 

MD20130, [2-35](#page-1136-0)  MD20254, [2-28](#page-1129-0)  MD20350, [2-5,](#page-1106-0) [2-29](#page-1130-0)  MD20610, [2-27](#page-1128-0)  MD35032, [2-35,](#page-1136-0) [2-36](#page-1137-0)  MD35040, [2-36](#page-1137-0) 

## S

Speed monitoring, [2-31](#page-1132-0)  Spindle number, [2-7](#page-1108-0) 

## T

Tool offset for grinding tools, [2-1](#page-1102-0)  Tool types for grinding tools, [2-5](#page-1106-0) 

## W

Write online tool offset discretely, [2-26](#page-1127-0) 

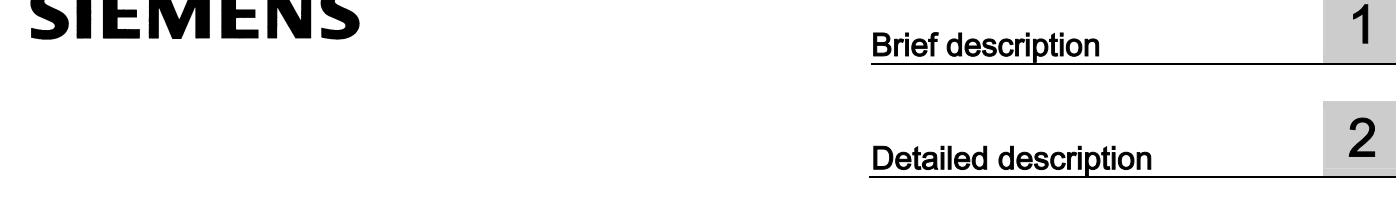

## **SINUMERIK** 840D sl/840Di sl/840D/840Di/810D

## NC/PLC interface signals (Z2)

Function Manual

### Valid for

**Control** SINUMERIK 840D sl/840DE sl SINUMERIK 840Di sl/840DiE sl SINUMERIK 840D powerline/840DE powerline SINUMERIK 840Di powerline/840DiE powerline SINUMERIK 810D powerline/810DE powerline

#### Software Version

NCU System software for 840D sl/840DE sl 1.3 NCU system software for 840Di sl/DiE sl 1.0 NCU system software for 840D/840DE 7.4<br>NCU system software for 840Di/840DiE 3.3 NCU system software for 840Di/840DiE NCU system software for 810D/810DE 7.4

## 03/2006 Edition

6FC5397-1BP10-1BA0

### Safety Guidelines

This manual contains notices you have to observe in order to ensure your personal safety, as well as to prevent damage to property. The notices referring to your personal safety are highlighted in the manual by a safety alert symbol, notices referring only to property damage have no safety alert symbol. These notices shown below are graded according to the degree of danger.

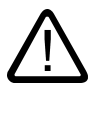

#### Danger

indicates that death or severe personal injury will result if proper precautions are not taken.

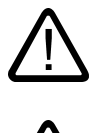

l.

#### Warning

indicates that death or severe personal injury may result if proper precautions are not taken.

#### **Caution**

with a safety alert symbol, indicates that minor personal injury can result if proper precautions are not taken.

#### Caution

without a safety alert symbol, indicates that property damage can result if proper precautions are not taken.

#### **Notice**

indicates that an unintended result or situation can occur if the corresponding information is not taken into account.

If more than one degree of danger is present, the warning notice representing the highest degree of danger will be used. A notice warning of injury to persons with a safety alert symbol may also include a warning relating to property damage.

#### Qualified Personnel

The device/system may only be set up and used in conjunction with this documentation. Commissioning and operation of a device/system may only be performed by qualified personnel. Within the context of the safety notes in this documentation qualified persons are defined as persons who are authorized to commission, ground and label devices, systems and circuits in accordance with established safety practices and standards.

#### Prescribed Usage

Note the following:

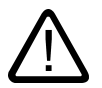

## Warning

This device may only be used for the applications described in the catalog or the technical description and only in connection with devices or components from other manufacturers which have been approved or recommended by Siemens. Correct, reliable operation of the product requires proper transport, storage, positioning and assembly as well as careful operation and maintenance.

#### **Trademarks**

All names identified by ® are registered trademarks of the Siemens AG. The remaining trademarks in this publication may be trademarks whose use by third parties for their own purposes could violate the rights of the owner.

#### Disclaimer of Liability

We have reviewed the contents of this publication to ensure consistency with the hardware and software described. Since variance cannot be precluded entirely, we cannot guarantee full consistency. However, the information in this publication is reviewed regularly and any necessary corrections are included in subsequent editions.

 Siemens AG Automation and Drives Postfach 48 48 90437 NÜRNBERG GERMANY

Order No.: 6FC5397-1BP10-1BA0 Edition 05/2006

Copyright © Siemens AG 2006. Technical data subject to change

# Table of contents

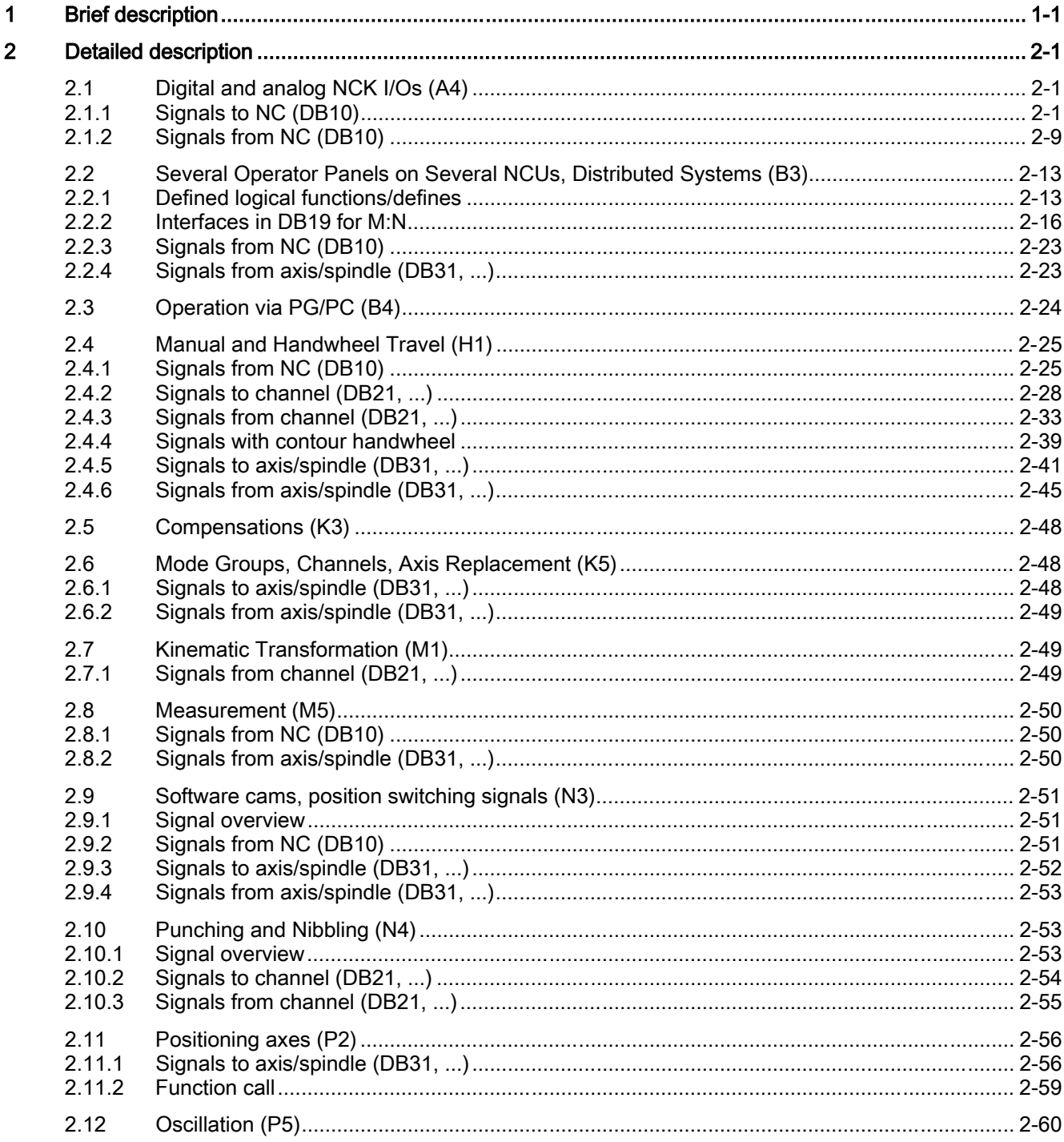

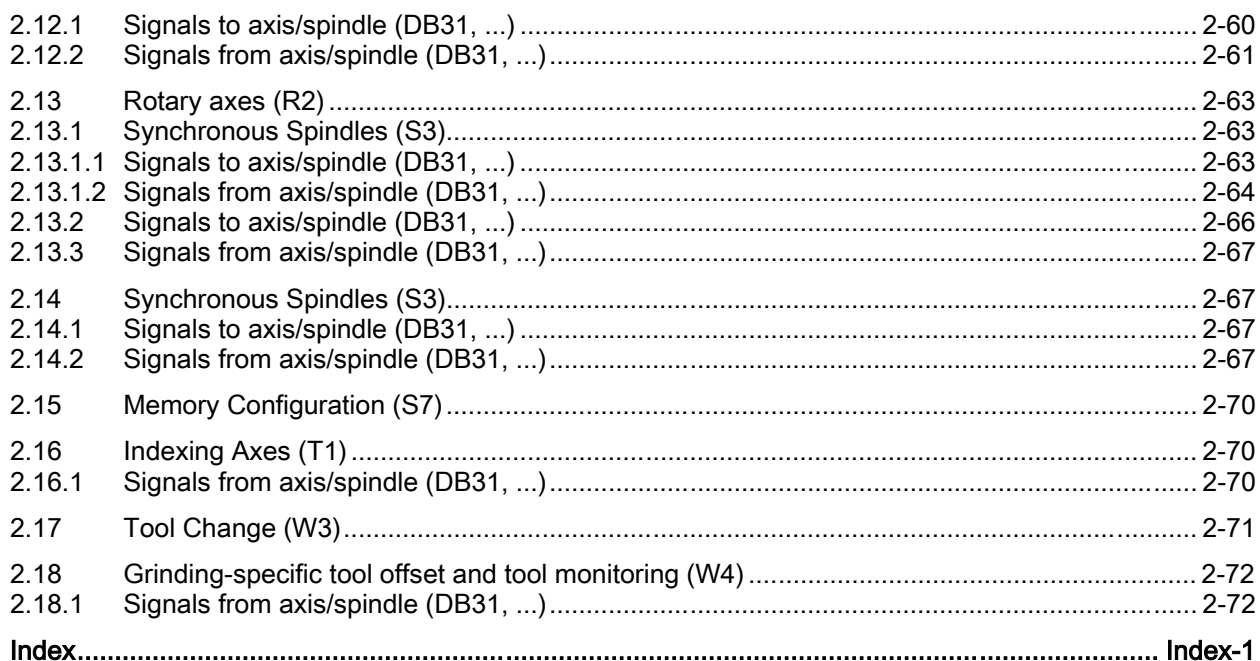
# Brief description 1

The section entitled "NC/PLC interface signals" includes a detailed description of NC/PLC interface signals relevant to function:

- PLC messages (DB2)
- NC (DB10)
- Mode group (DB11)
- OP (DB19)
- NCK channel (DB21-DB30)
- Axis/spindle (DB31-DB61)
- Loading/unloading a magazine (DB71)
- Spindle as change point (DB72)
- Tool turret (DB73)

## 2.1 2.1 Digital and analog NCK I/Os (A4)

## 2.1.1 Signals to NC (DB10)

#### Overview of signals from PLC to NC

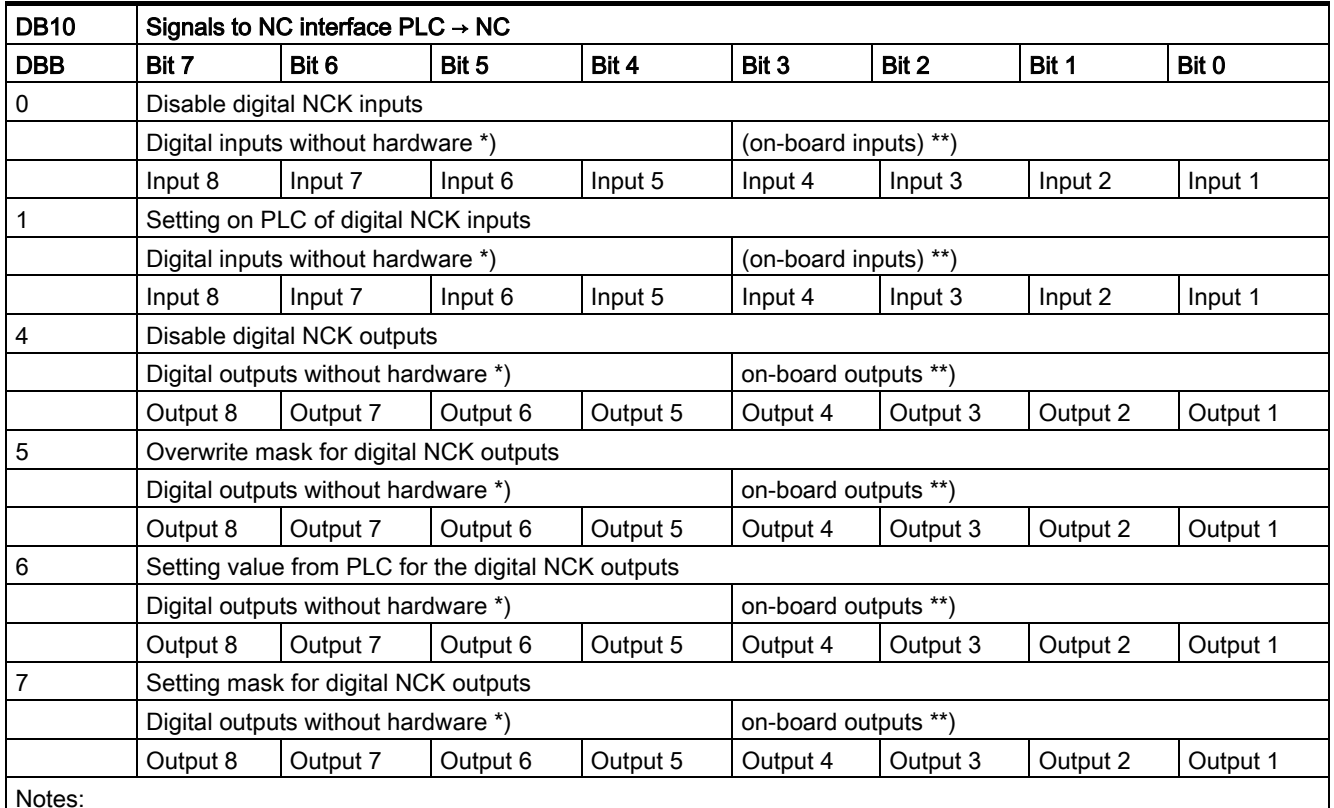

#### Notes:

\*) Bits 4 to 7 of the digital NCK outputs can be processed by the PLC even though there are no equivalent hardware I/Os. These bits can therefore also be used for data exchange between the NCK

and PLC. \*\*) With the 840D, the NCK digital inputs and outputs 1 to 4 are provided as onboard hardware inputs and outputs. These can be processed by the PLC according to \*).

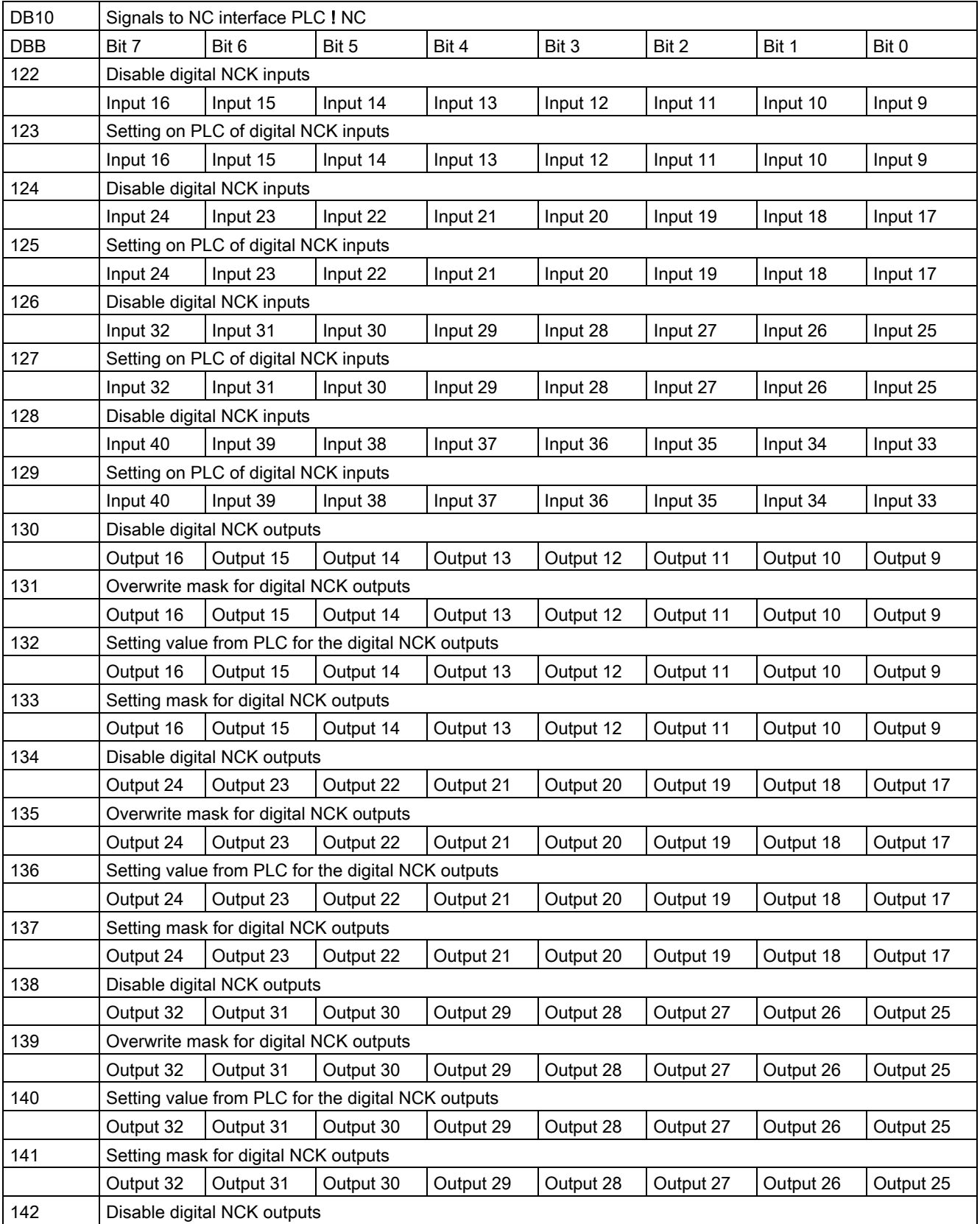

Detailed description

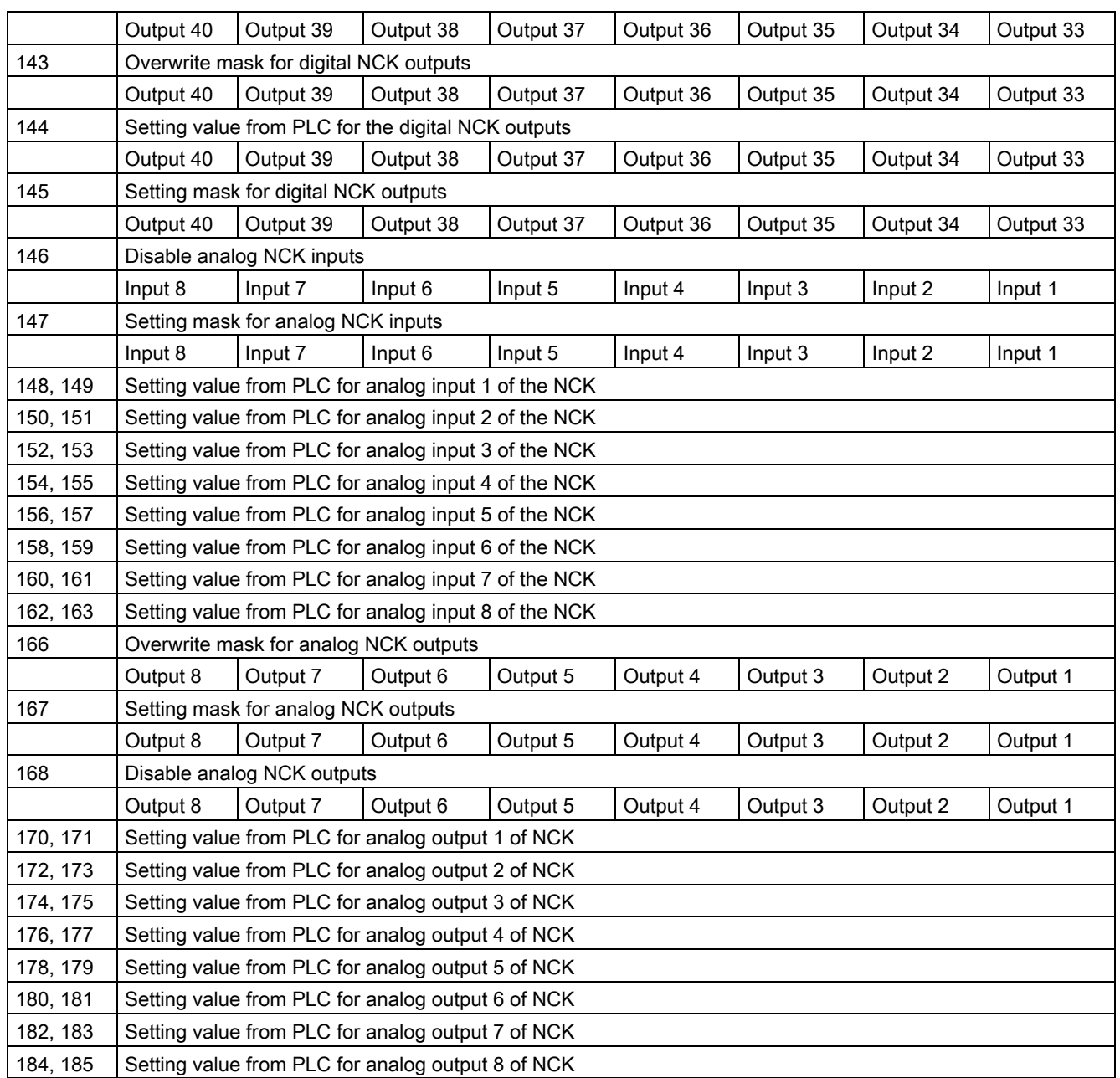

## Description of signals from PLC to NC

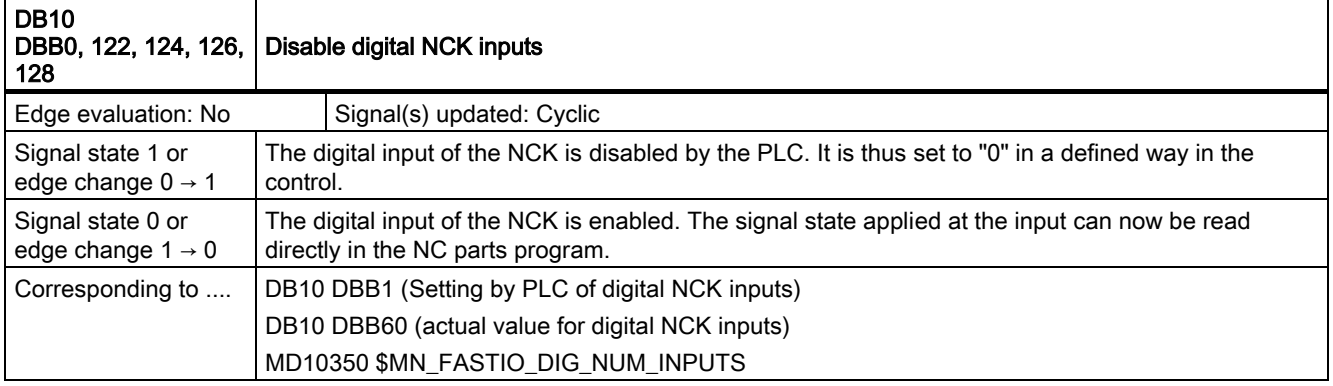

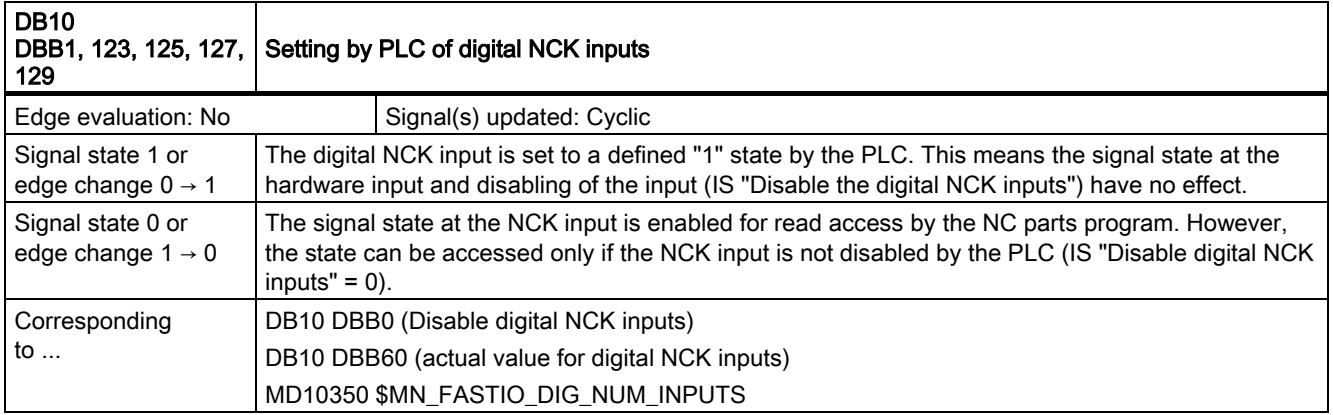

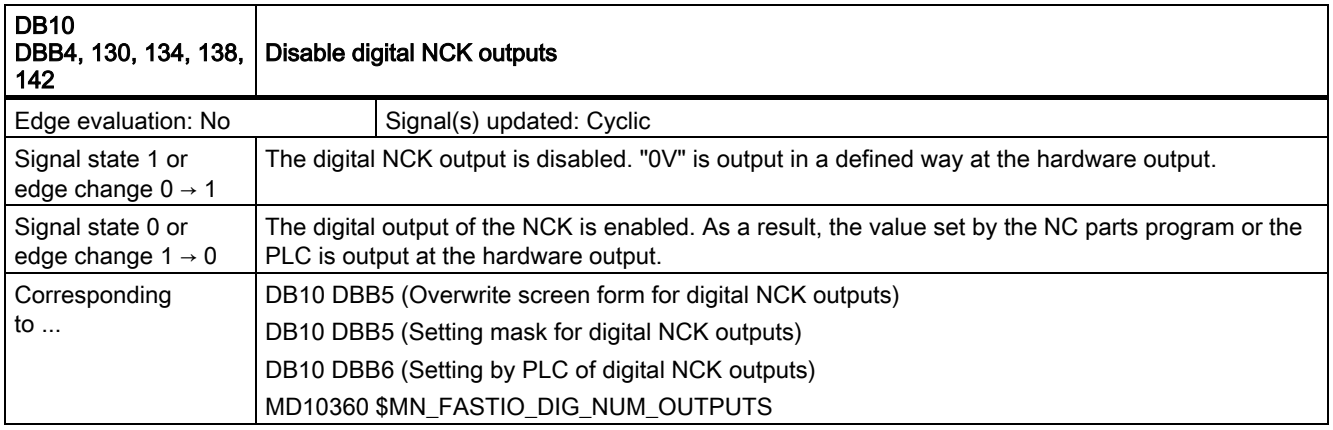

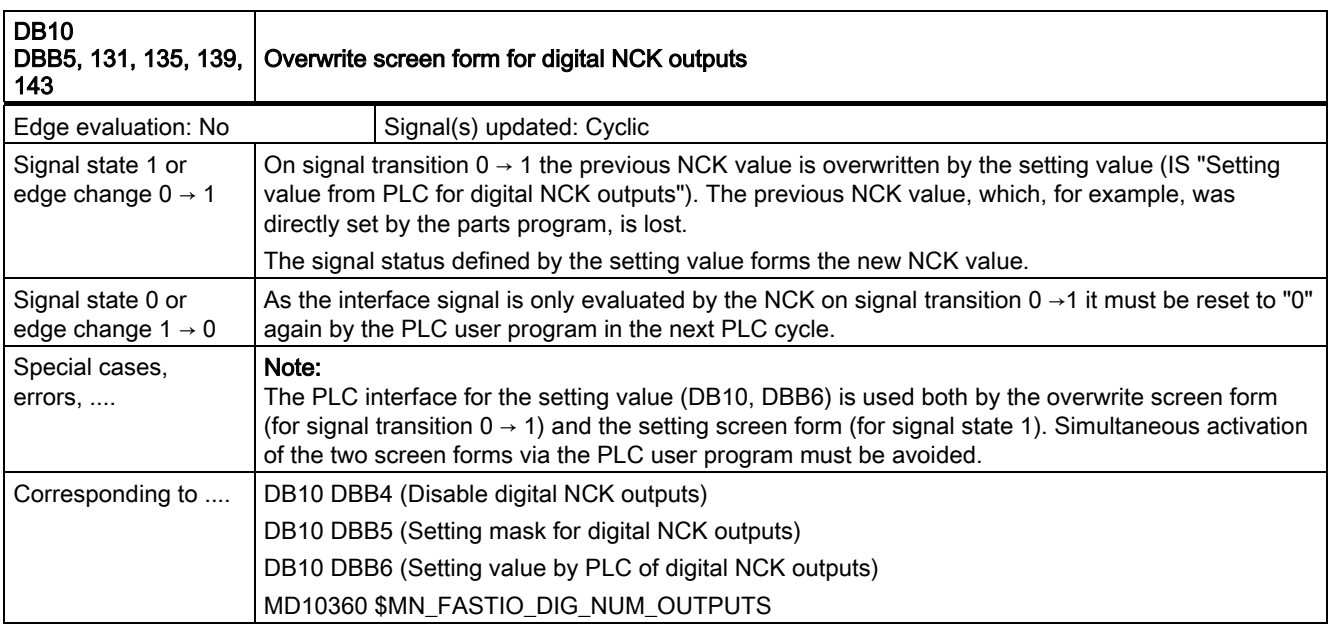

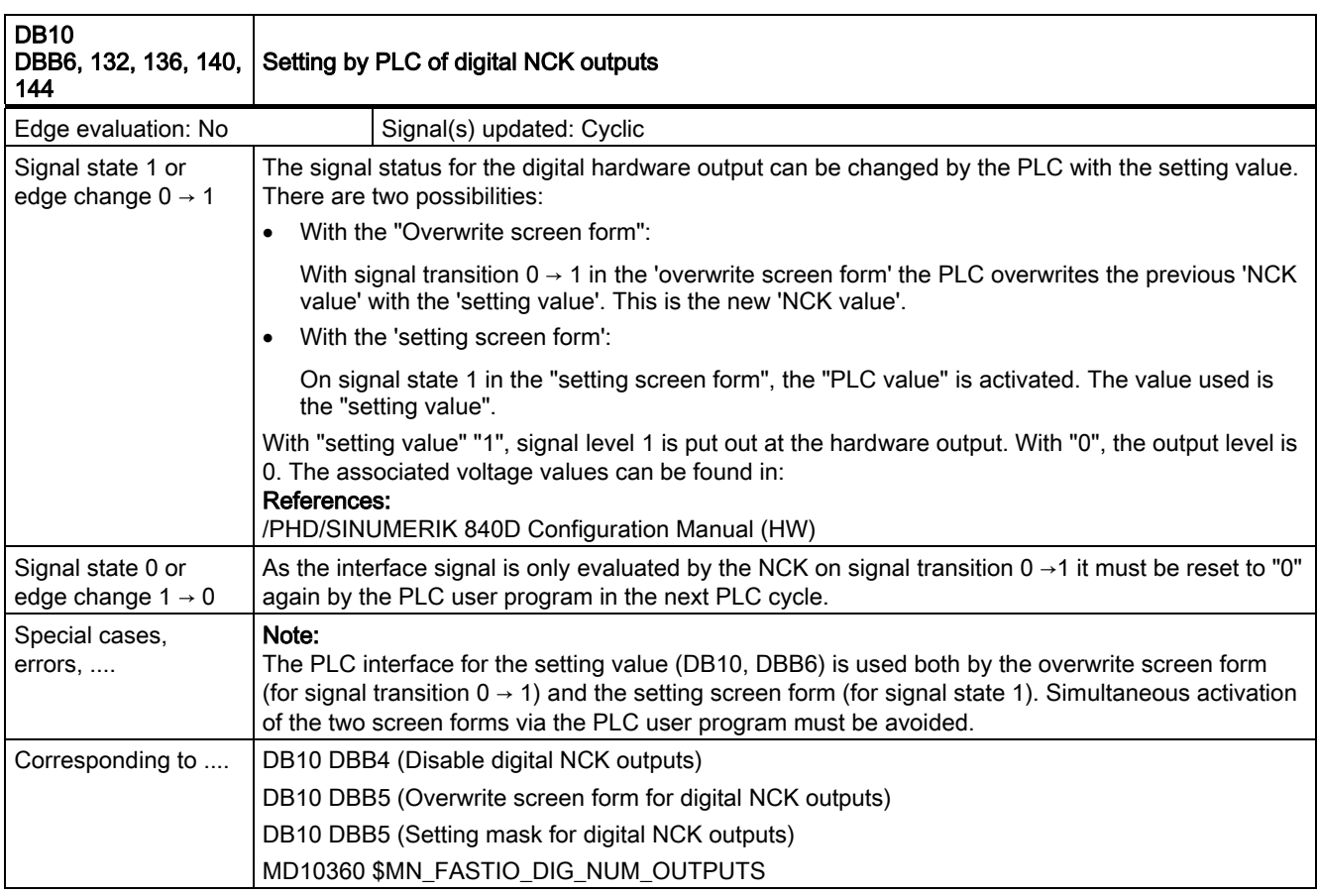

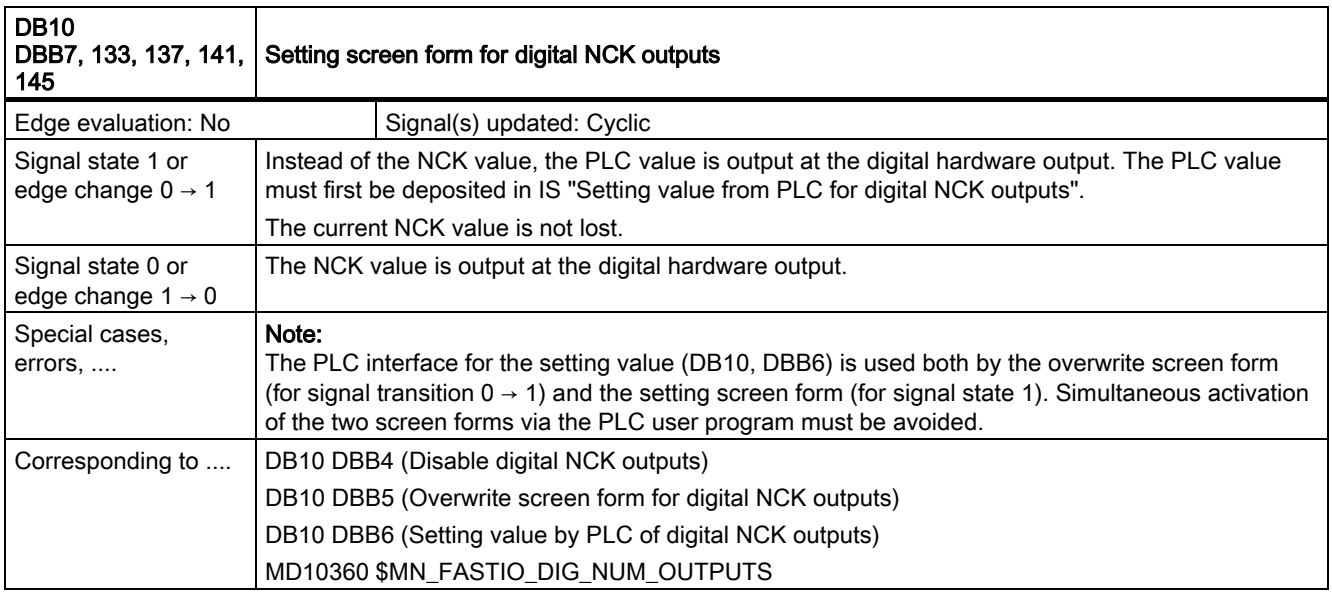

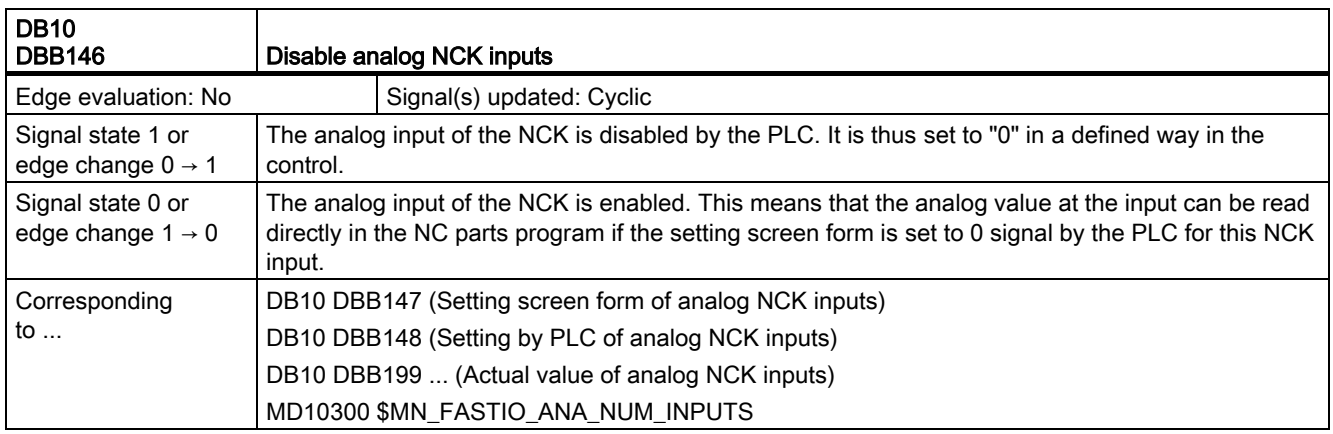

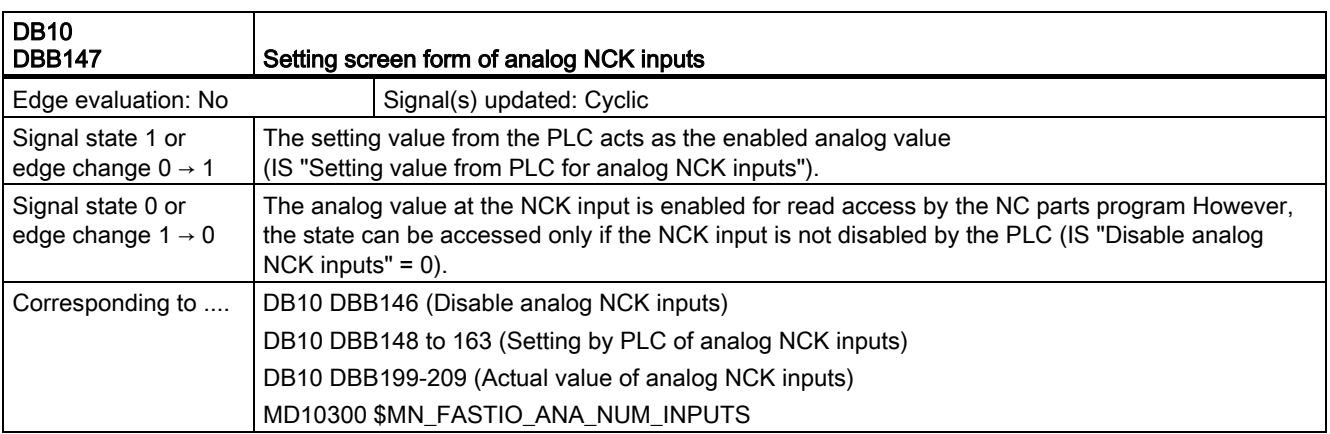

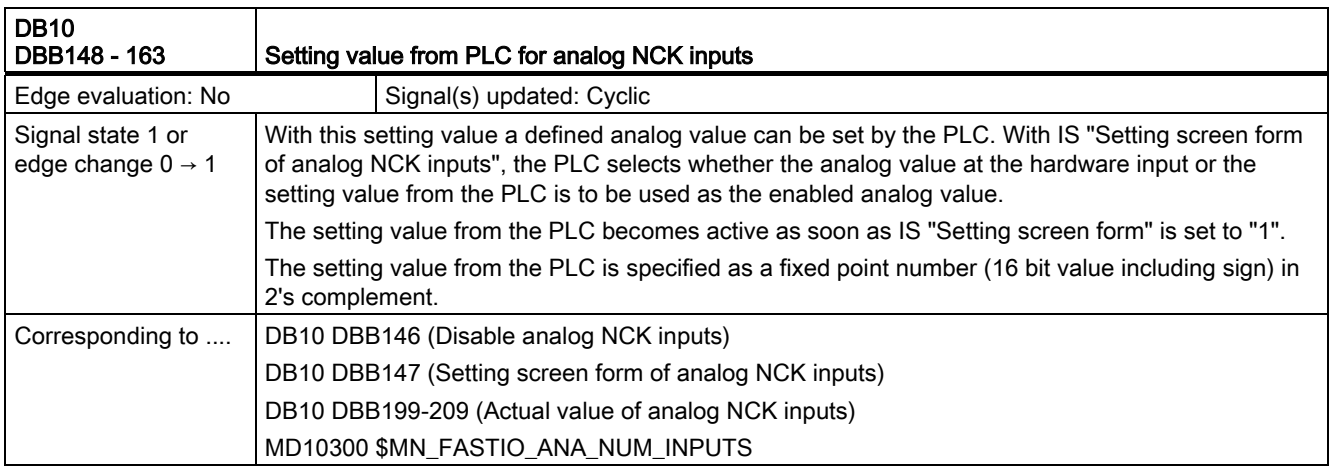

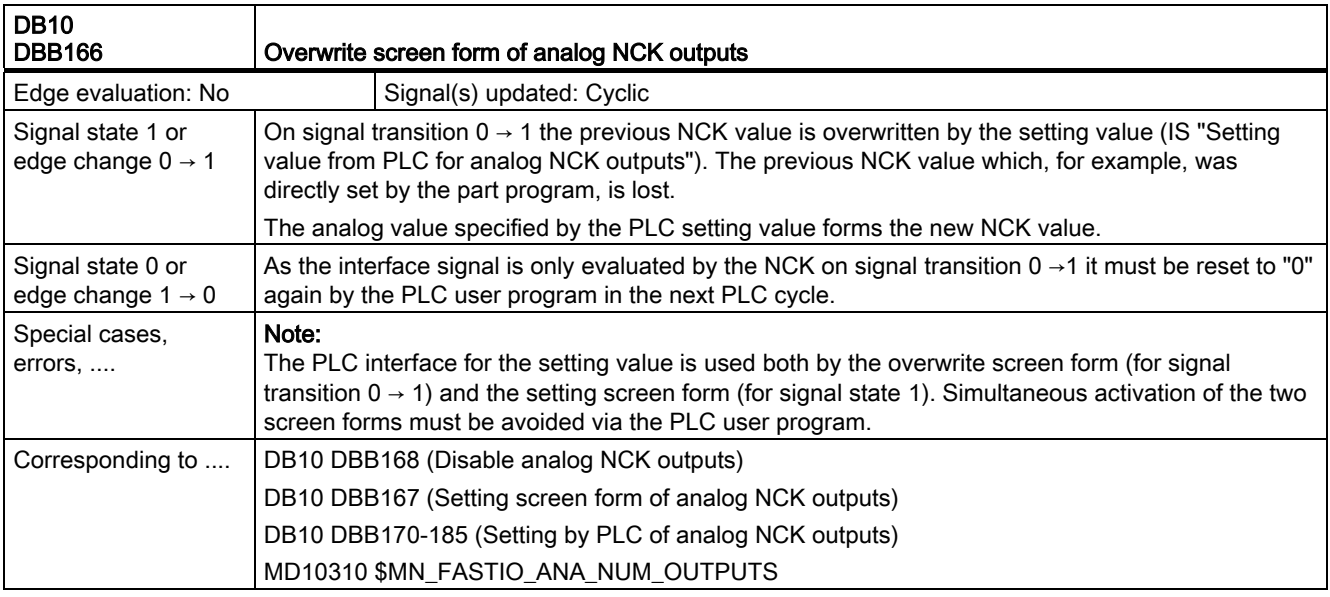

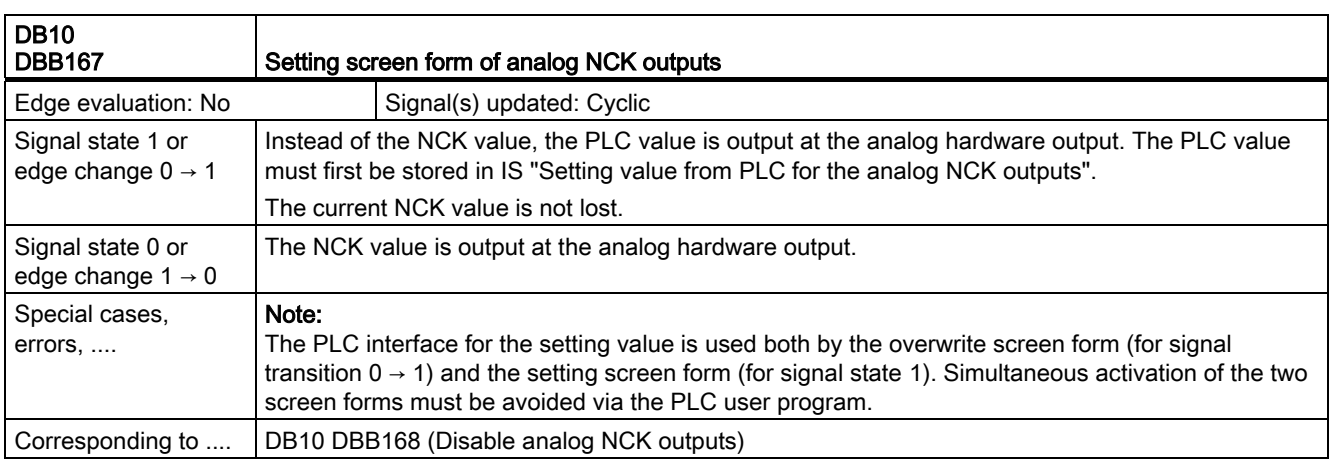

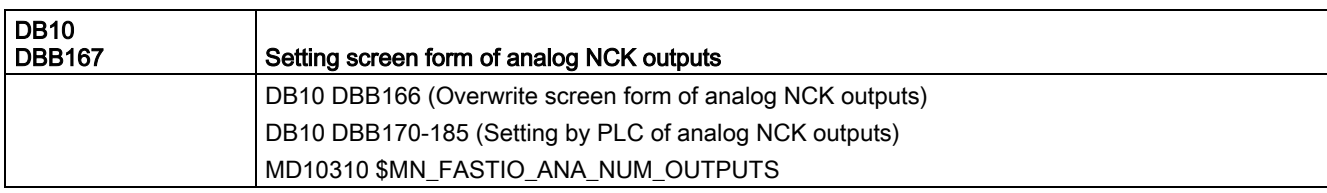

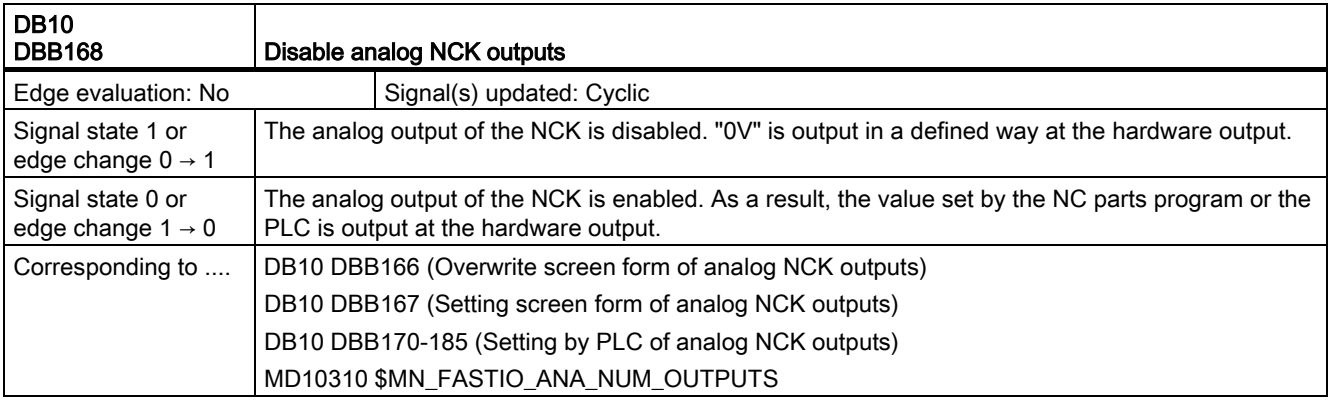

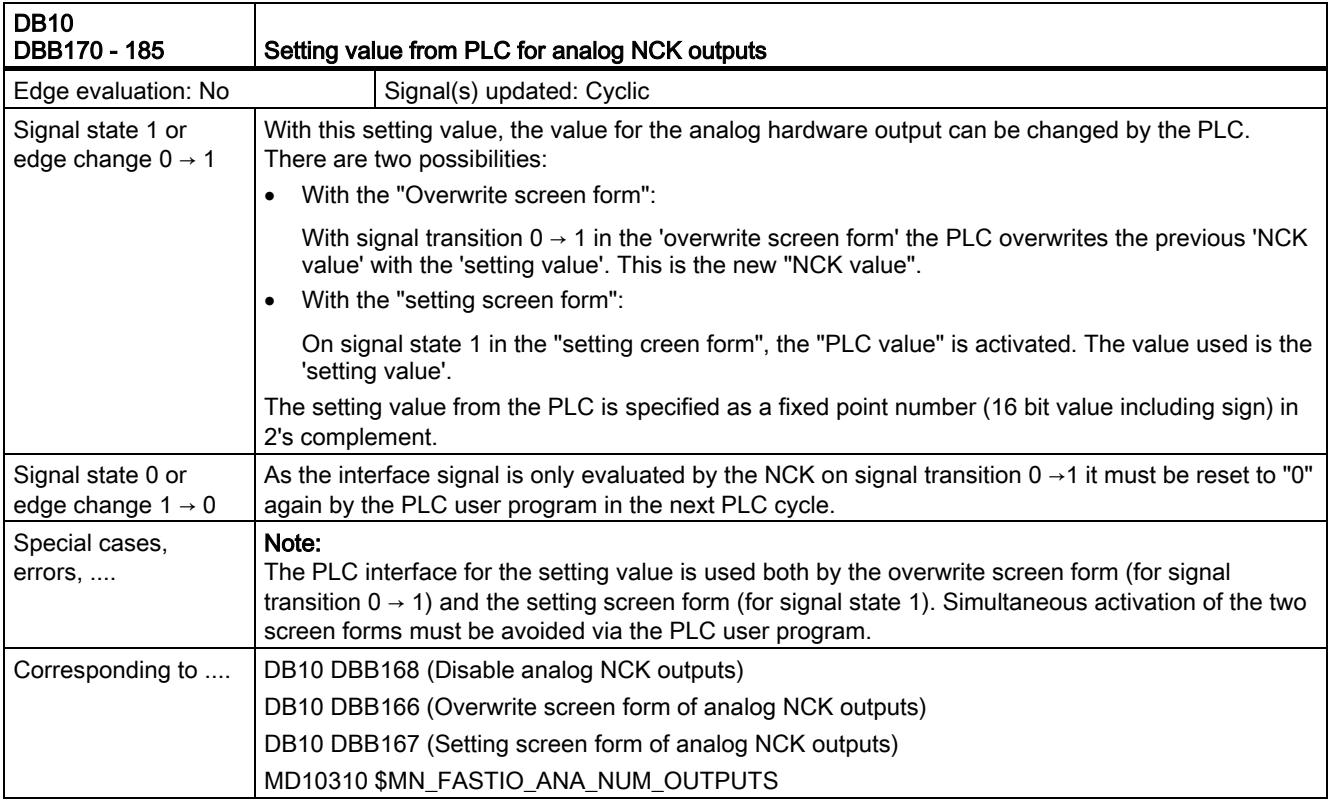

## 2.1.2 Signals from NC (DB10)

#### Overview of signals from NC to PLC

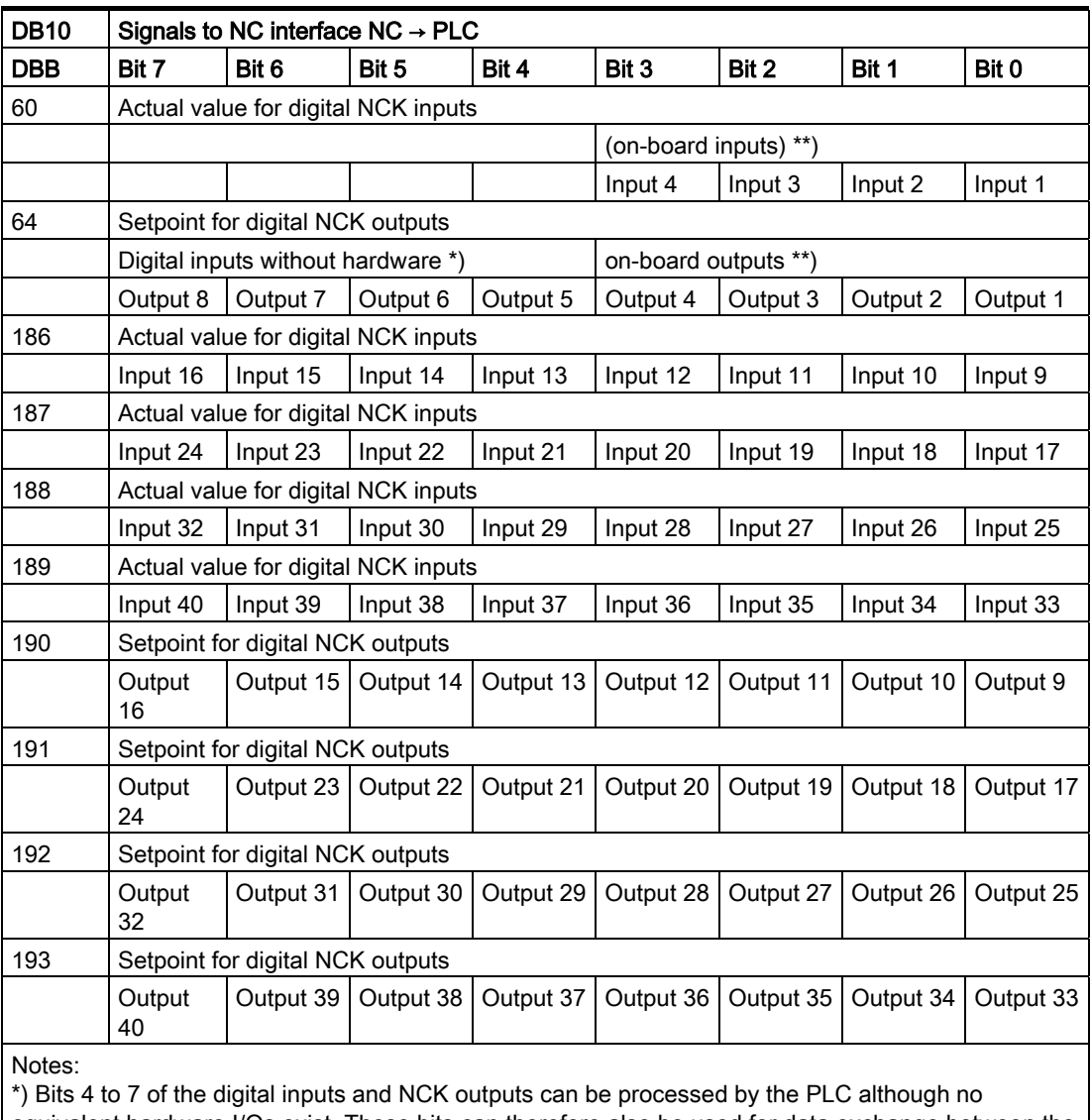

equivalent hardware I/Os exist. These bits can therefore also be used for data exchange between the **NCK** 

and PLC. \*\*) With the 840D, the NCK digital inputs and outputs 1 to 4 are provided as onboard hardware inputs and outputs. These can be processed by the PLC according to \*).

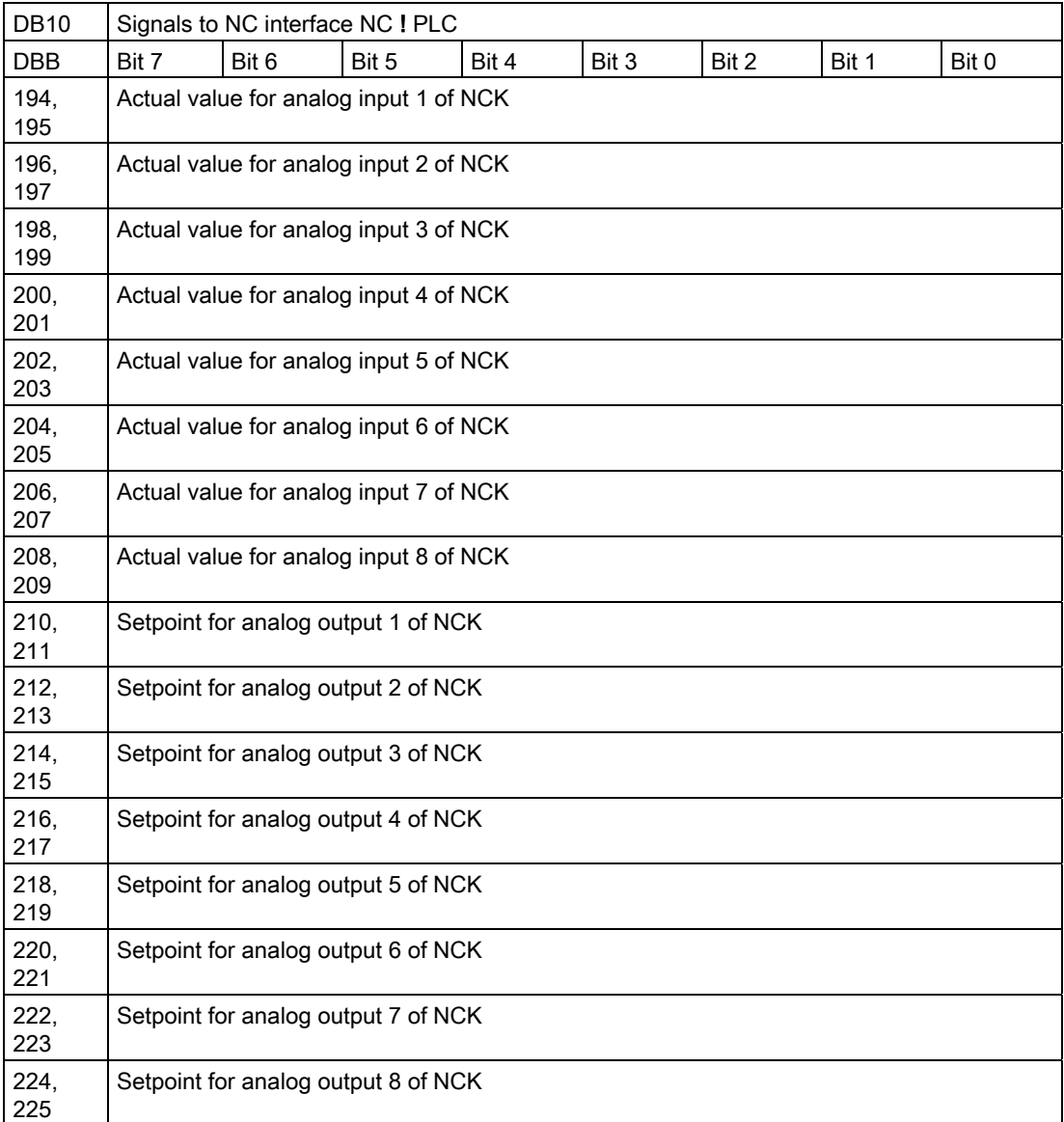

## Description of signals from NC to PLC

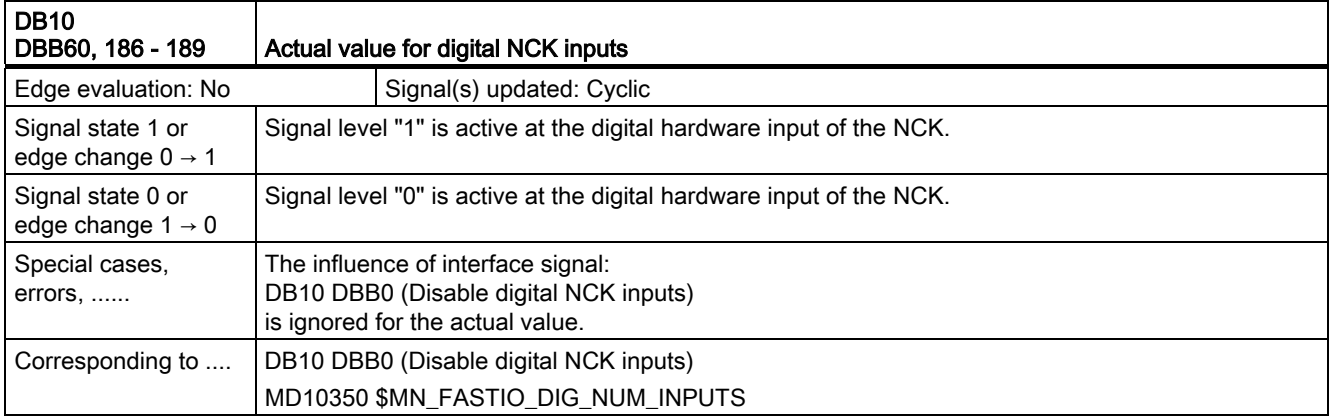

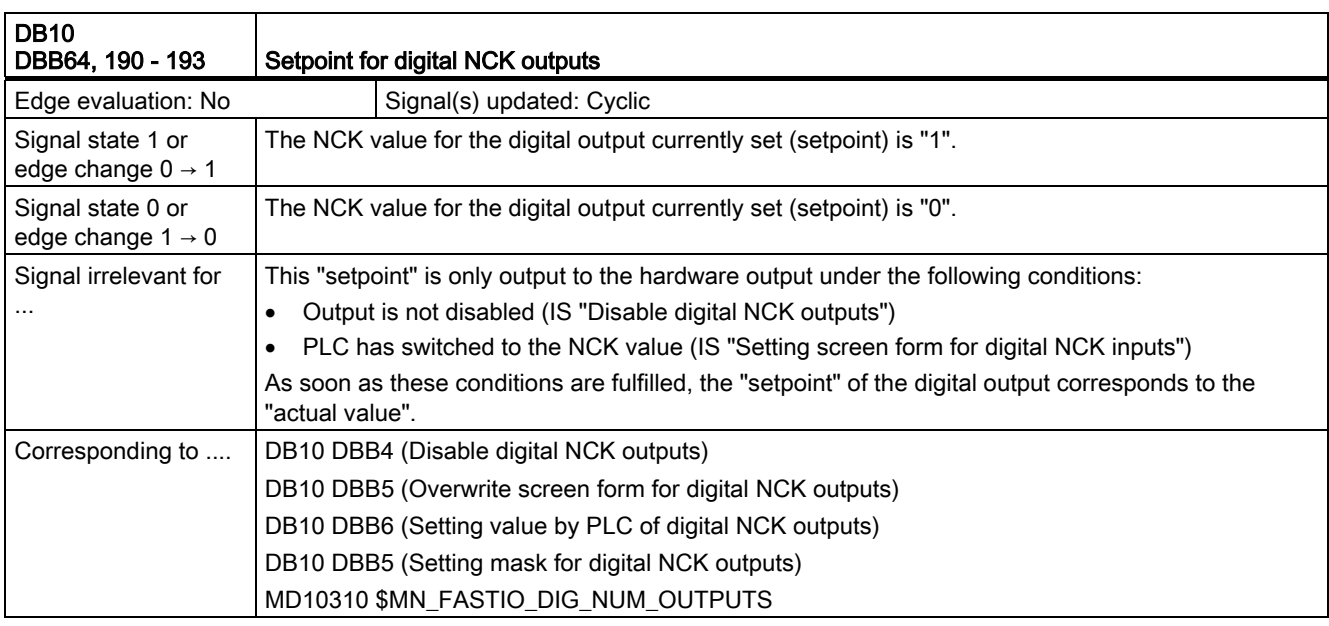

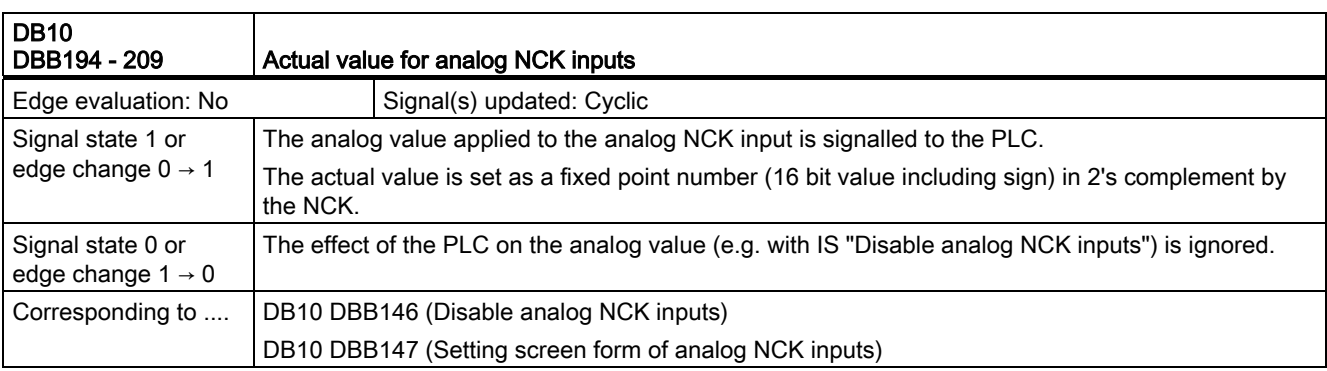

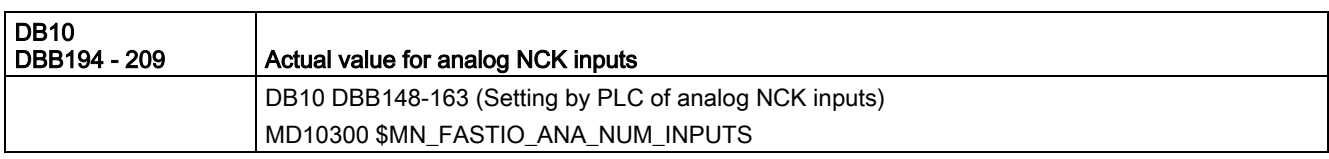

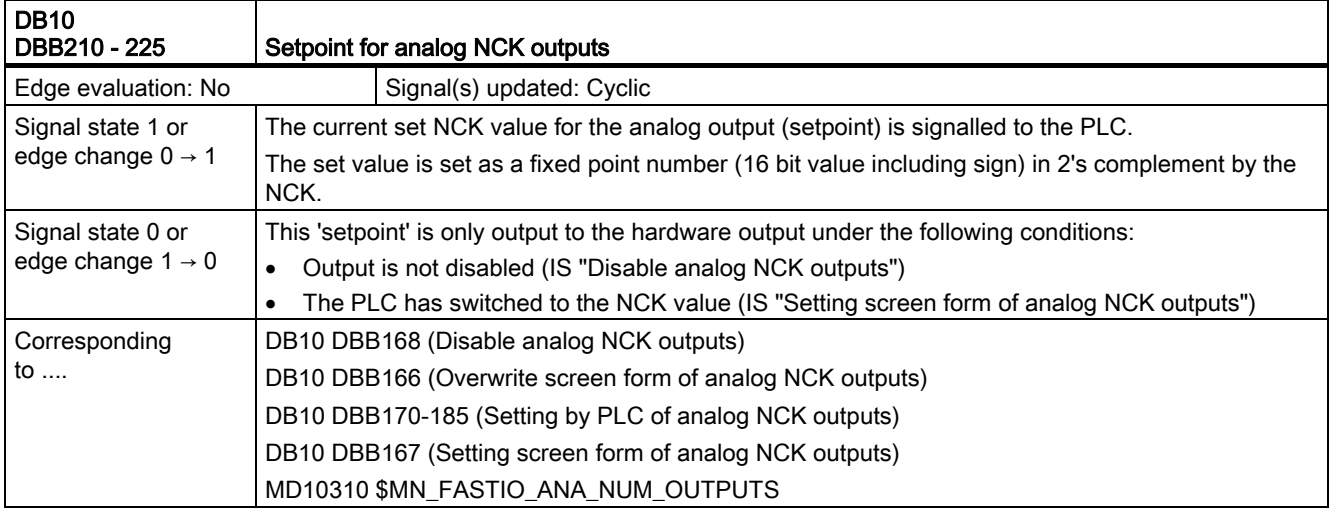

## 2.2 2.2 Several Operator Panels on Several NCUs, Distributed Systems (B3)

### 2.2.1 Defined logical functions/defines

#### BUSTYP

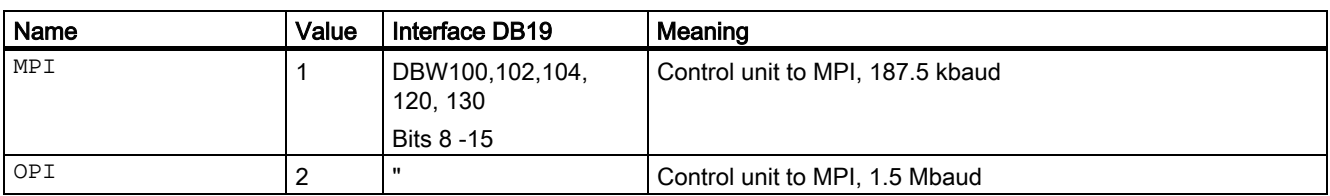

#### **STATUS**

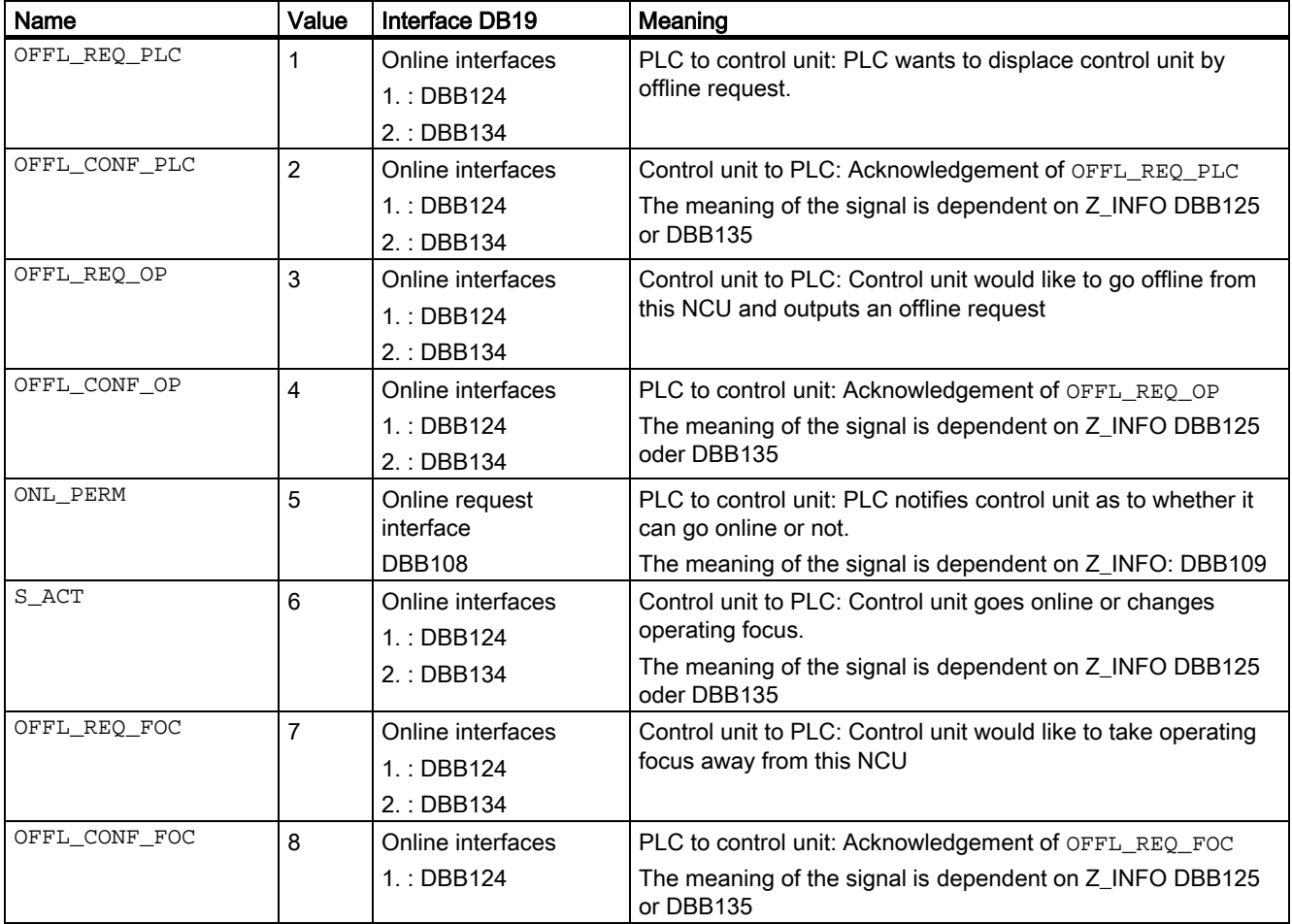

2.2 Several Operator Panels on Several NCUs, Distributed Systems (B3)

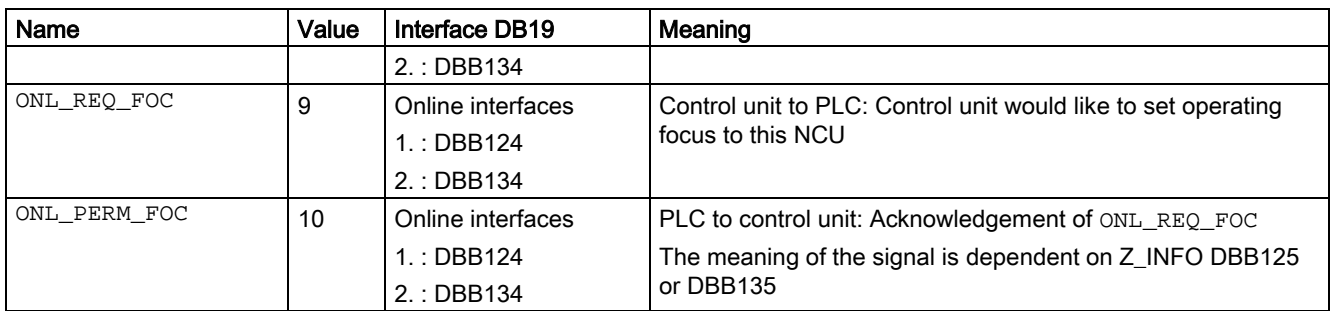

## Z\_INFO

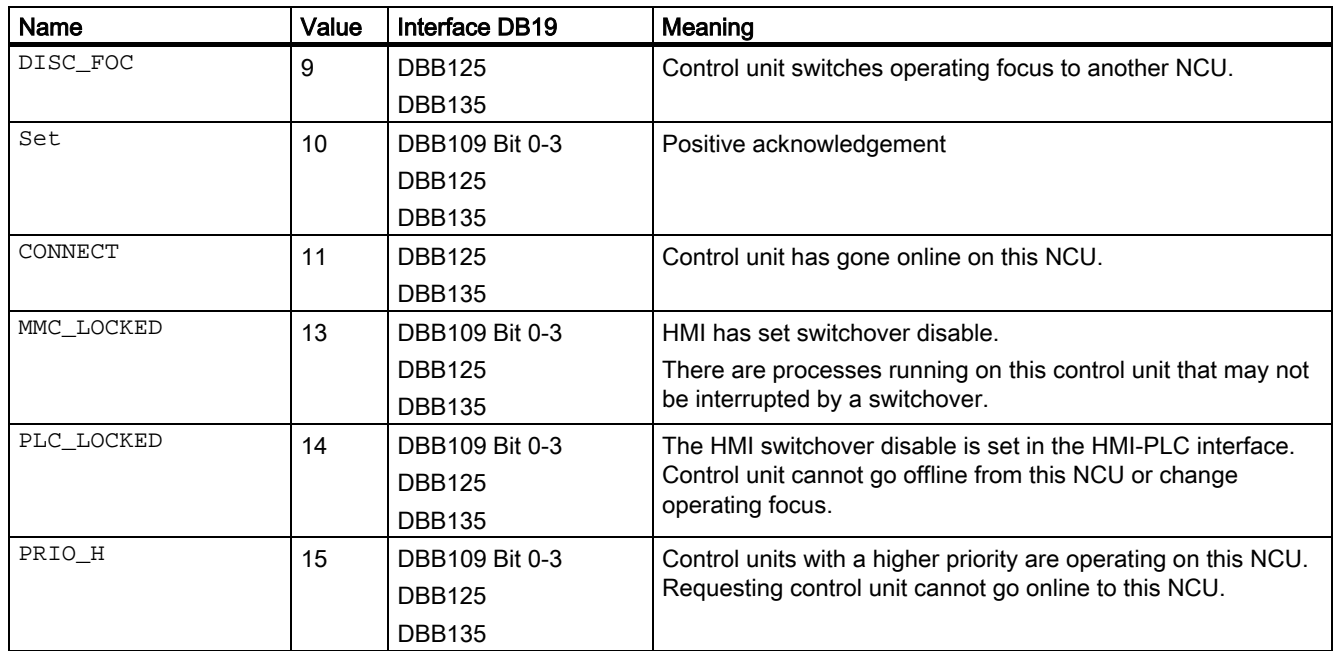

#### STATUS and Z\_INFO can be combined as follows

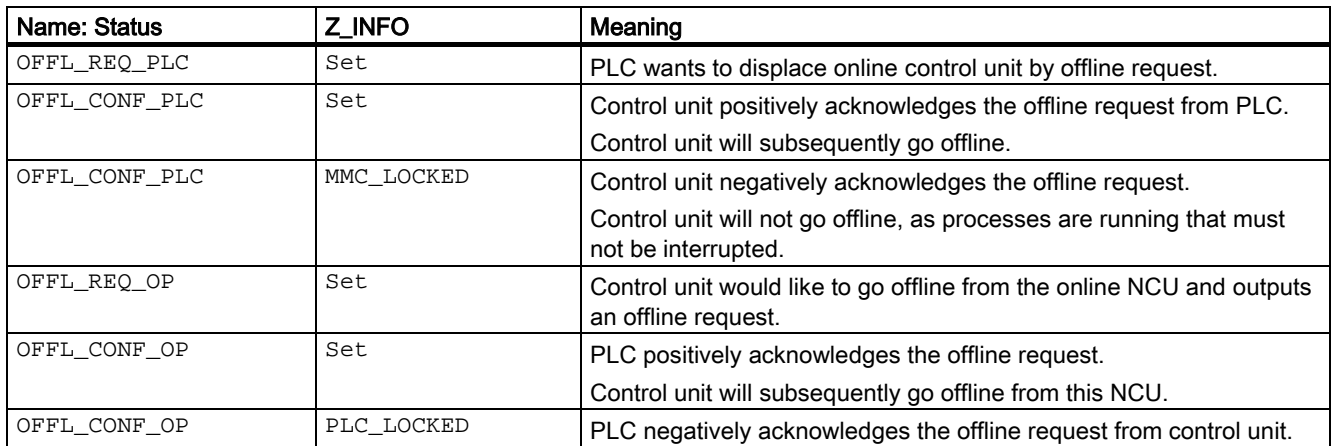

#### 2.2 Several Operator Panels on Several NCUs, Distributed Systems (B3)

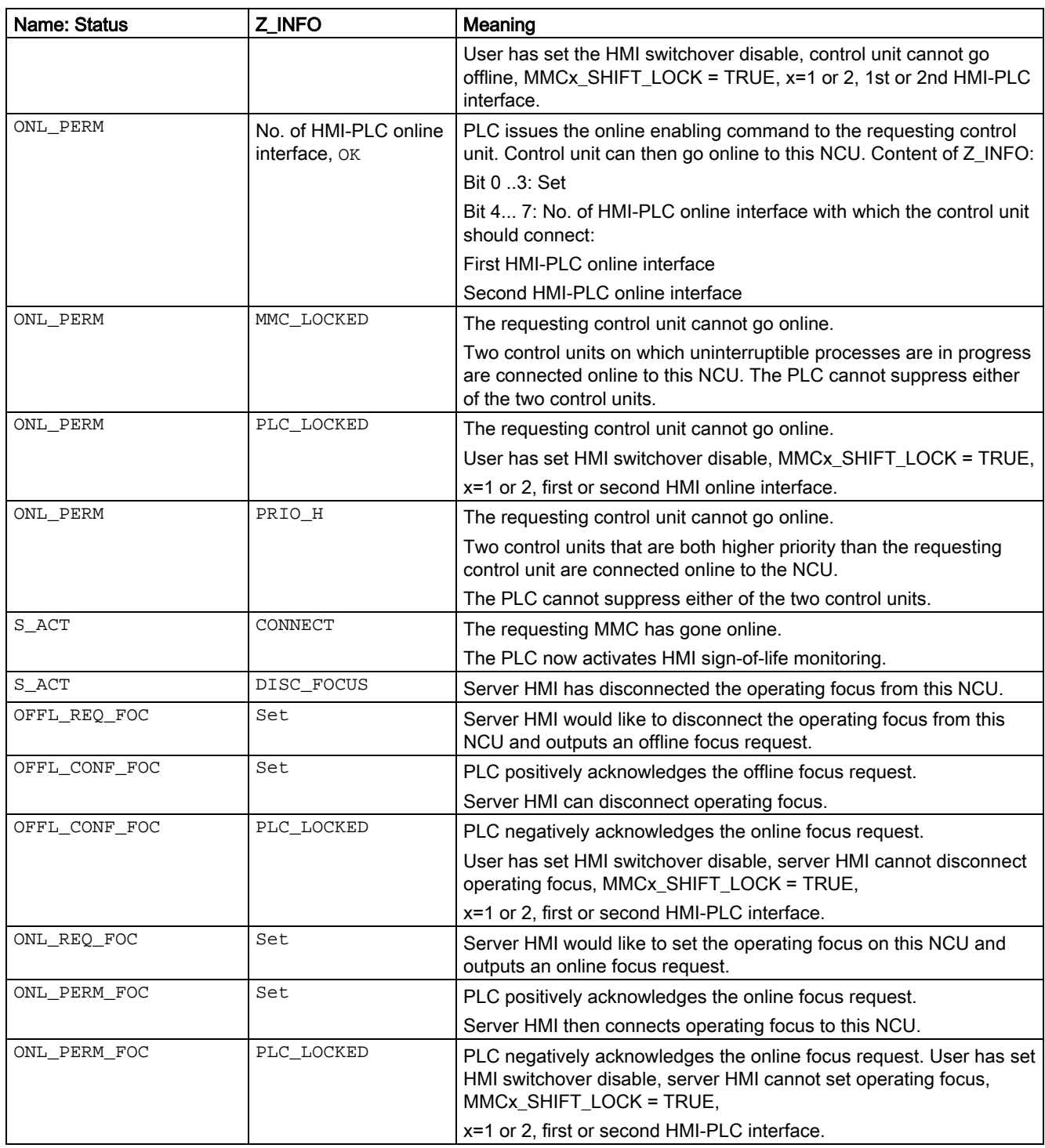

#### 2.2.2 Interfaces in DB19 for M:N

The HMI-PLC interface in DB19 is divided into 3 areas

#### Online request interface

The online request sequence is executed on this interface if a control unit wants to go online.

HMI writes its client ID to ONL\_REQUEST and waits for the return of the client ID in

ONL\_CONFIRM.

After the positive acknowledgement from the PLC, the control unit sends its parameters and waits for online permission (in PAR\_STATUS, PAR\_Z\_INFO).

HMI parameter transfer:

Client identification -> PAR\_CLIENT\_IDENT

HMI-Typ -> PAR\_MMC\_TYP

MCP address -> PAR\_MSTT\_ADR

With the positive online permission, the PLC also sends the number of the HMI-PLC online interface DBB109.4-7 to be used by the control unit.

The MMC then goes online and occupies the online interface assigned by the PLC.

#### Online interfaces

Two control units can be connected online to one NCU at the same time.

The online interface is available for each of the two online control units separately.

After a successful online request sequence, the control unit receives the number of its online interface from the PLC.

The HMI parameters are then transferred to the corresponding online interface by the PLC.

The control unit goes online and occupies its own online interface via which data are then exchanged between the HMI and PLC.

#### HMI data interfaces

User data from/to the HMI are defined on these:

- DBB 0-49 control unit 1 interface
- DBB 50-99 control unit 2 interface

These data and signals are always needed to operate control units.

#### M:N sign-of-life monitoring

This is an additional monitoring function which must not be confused with the HMI sign-of-life monitor. For further information, please refer to the relevant signals.

In certain operating states, control units with activated M:N switchover (parameterizable in NETNAMES.INI) must be capable of determining from a PLC data whether they need to wait or not before linking up with an NCU.

Example:

Control units with an activated control unit switchover function must be capable of starting up an NCU without issuing an online request first.

Control unit must go online for service-related reasons.

The operation is coordinated in the online request interface via data DBW110: M\_TO\_N\_ALIVE

The M:N sign of life is a ring counter which is incremented cyclically by the PLC or set to a value of 1 when it overflows.

Before a control unit issues an online request, it must check the sign of life to establish whether the M:N switchover is activated in the PLC.

Procedure:

HMI reads the sign of life at instants T0 and T0 + 1.

Case 1: negative acknowledgement for reading process, DB19 does not exist. Control unit goes online without request procedure.

Case 2:  $m$  to  $n$  alive = 0, control unit switchover disabled. Control unit goes online without request procedure.

Case 3: m\_to\_n\_alive (T0) = m\_to\_n\_alive (T0+1), control unit switchover disabled. Control unit goes online without request procedure.

Case 4: m\_to\_n\_alive (T0) <> m\_to\_n\_alive (T0+1), control unit switchover enabled.

Case 1 ... case 3 apply only under special conditions and not in normal operation.

### Online request interface

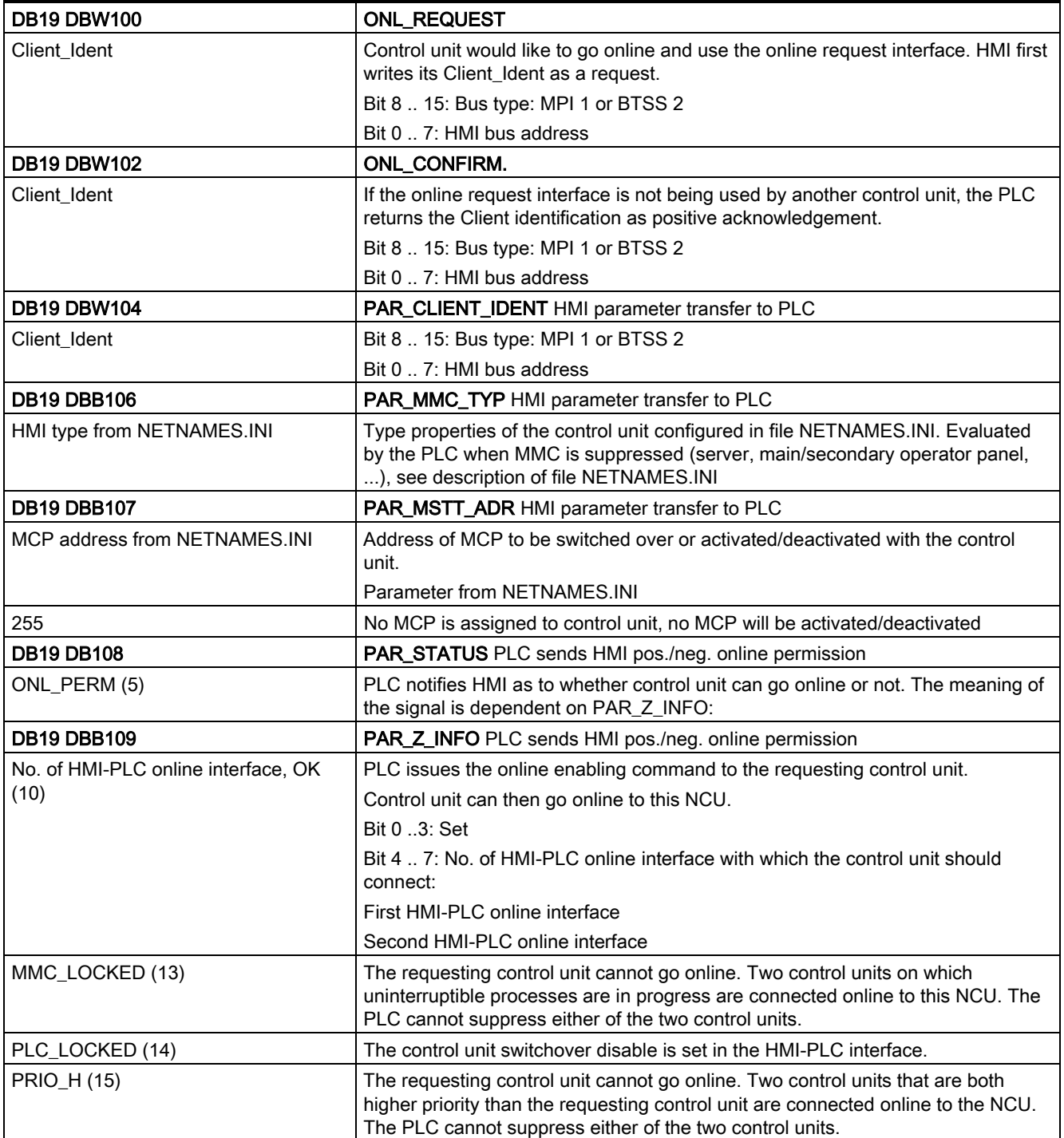

#### Sign of life of M:N switchover

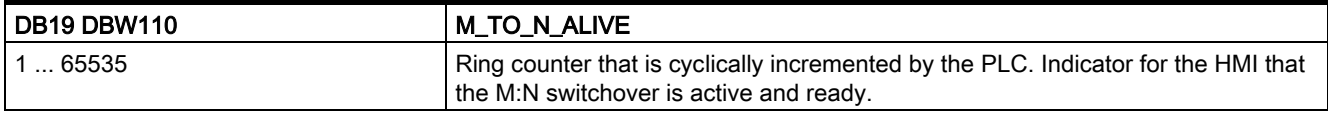

#### 1. HMI-PLC online interface

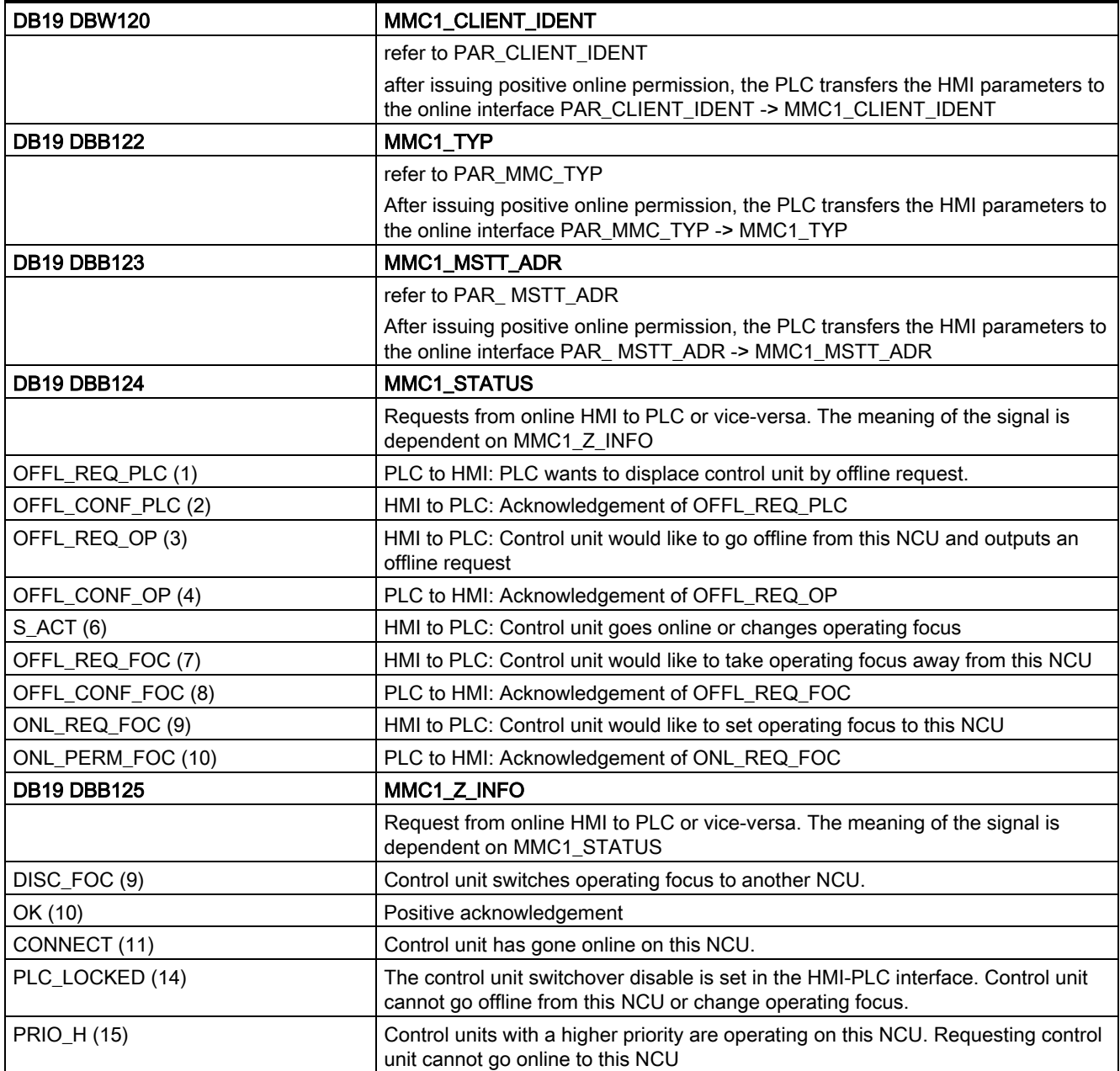

### Bit signals

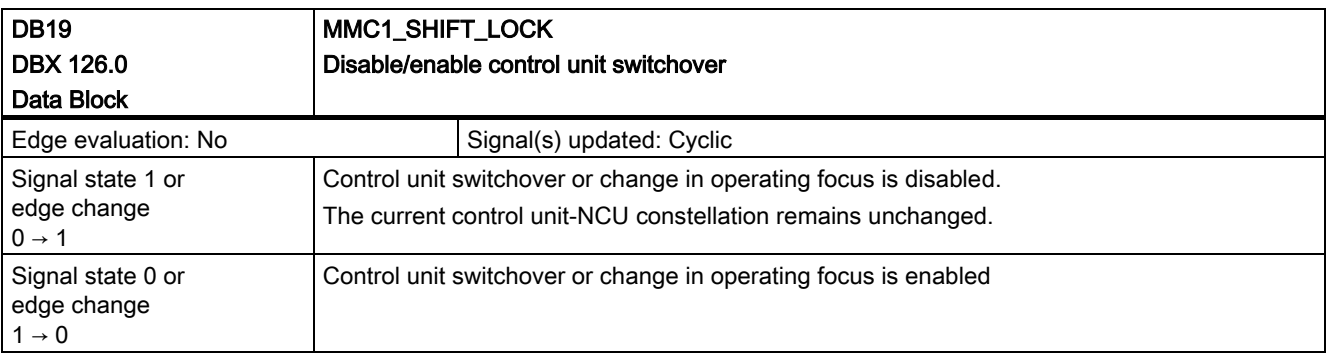

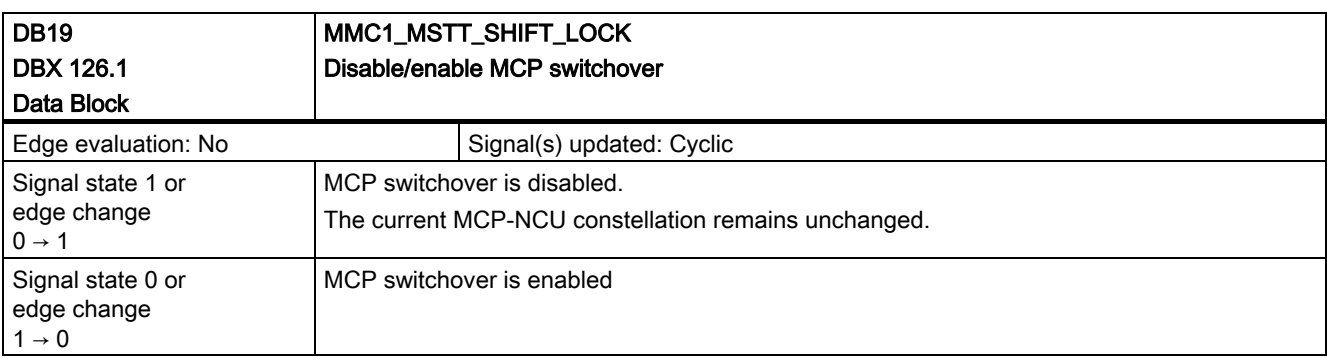

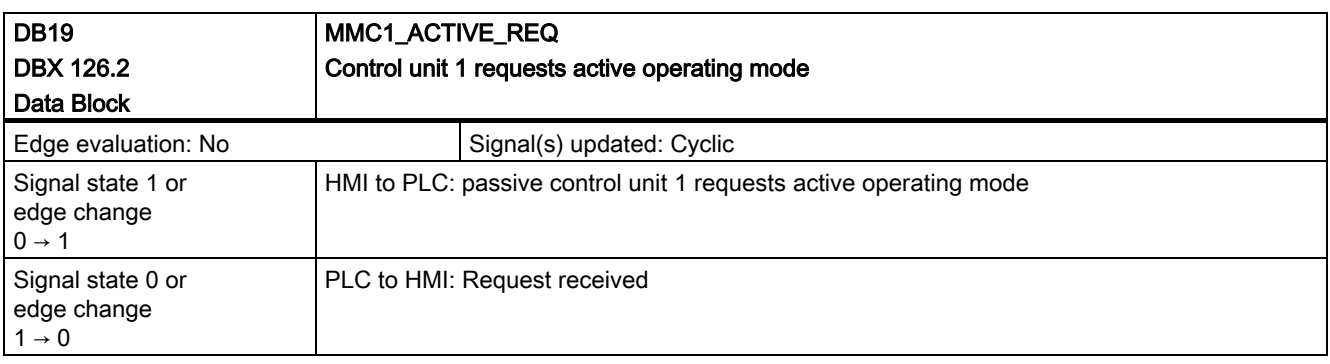

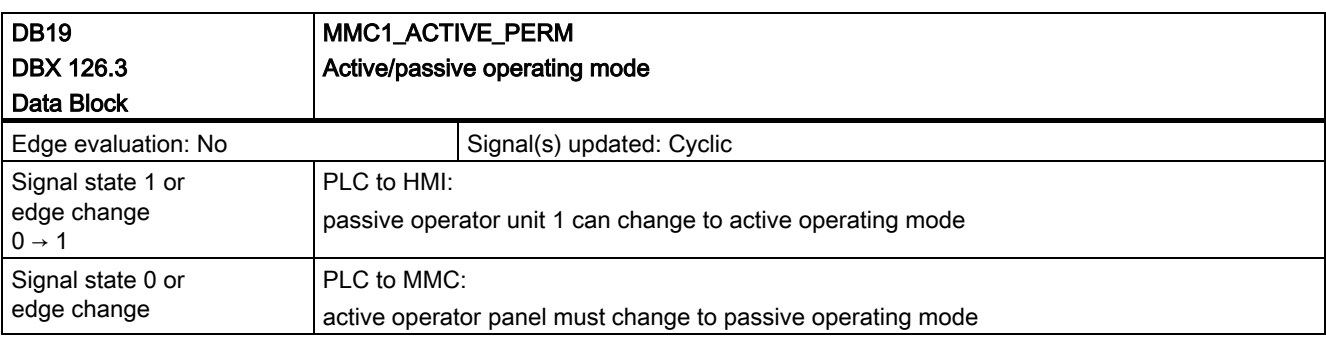

2.2 Several Operator Panels on Several NCUs, Distributed Systems (B3)

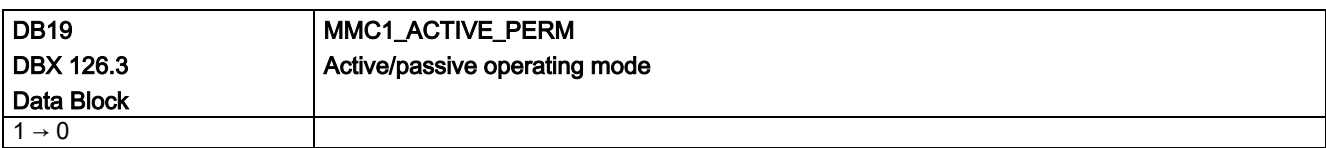

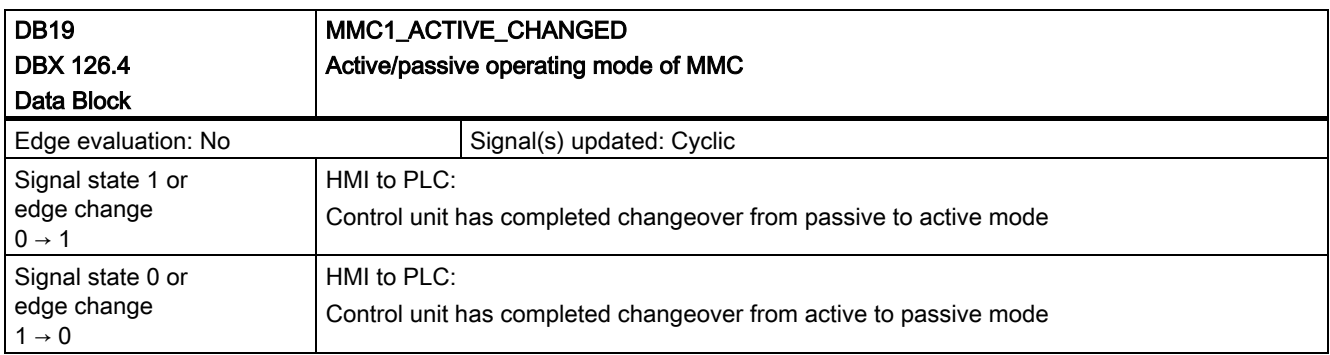

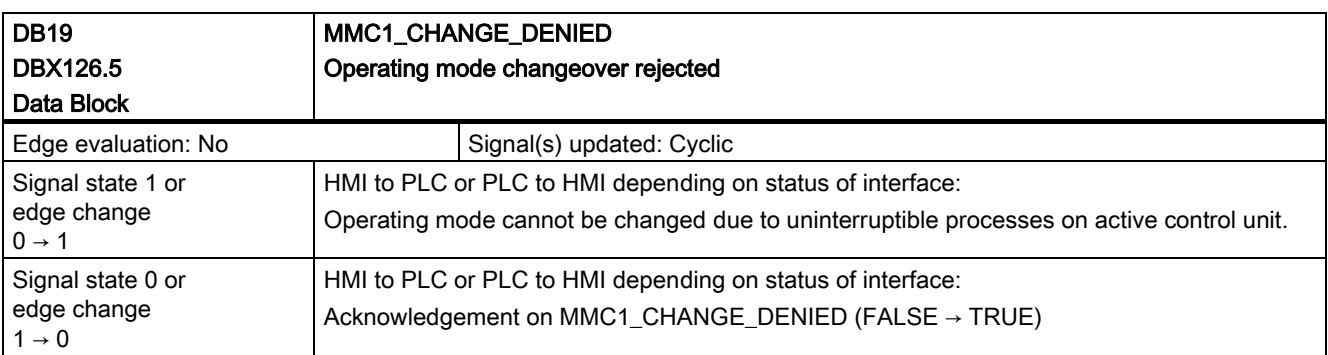

#### 2. HMI-PLC online interface

The signals of the 2nd HMI-PLC online interface are analogous in meaning to the signals of the 1st HMI-PLC online interface (MMC2\_ ... replaces MMC1\_...)..

#### Sign-of-life monitoring HMI

After a control unit has gone online to an NCU, the HMI sign of life is set in the interface. (E\_BTSSReady, E\_MMCMPI\_Ready, E\_MMC2Ready)

The signals are automatically set by the HMI when the control unit goes online and stay set for as long as it remains online.

They are provided separately for each HMI-PLC interface and used by the PLC to monitor the HMI sign of life.

#### First HMI-PLC online interface

A distinction between an control unit link via the OPI (1.5 Mbaud) or the MPI (187.5 kbaud) is made on this interface.

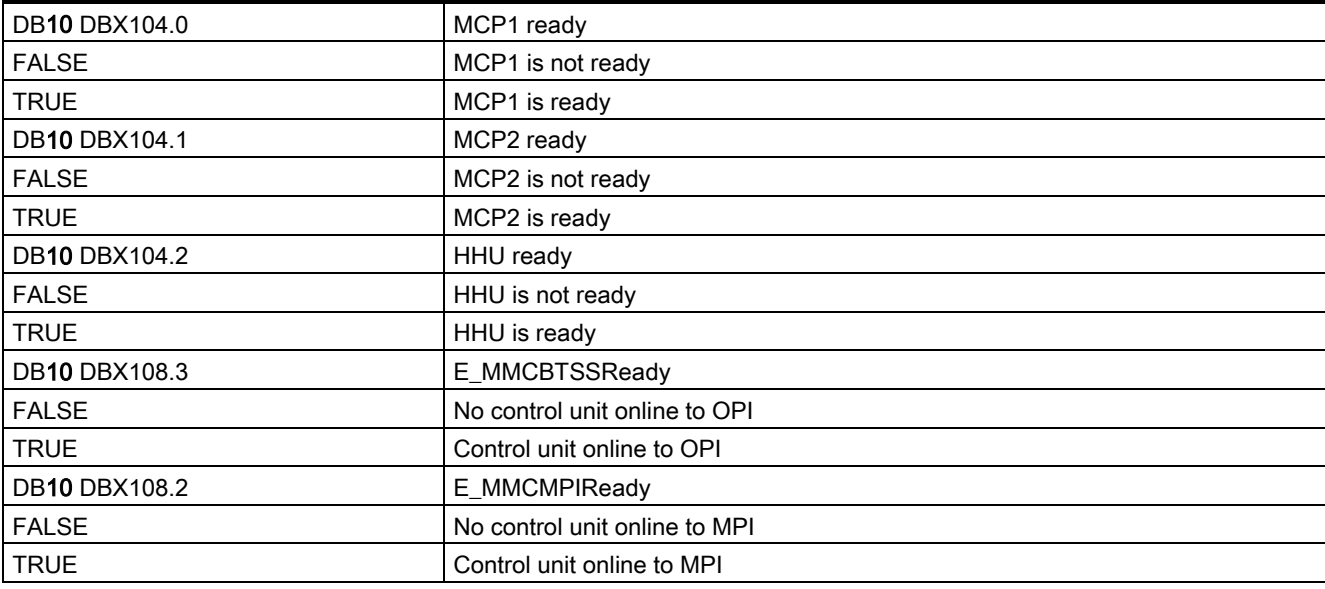

The signal corresponding to the bus type is set while the control unit is online.

#### Second HMI-PLC online interface

This interface utilizes a group signal for both bus types. No distinction is made between OPI and MPI.

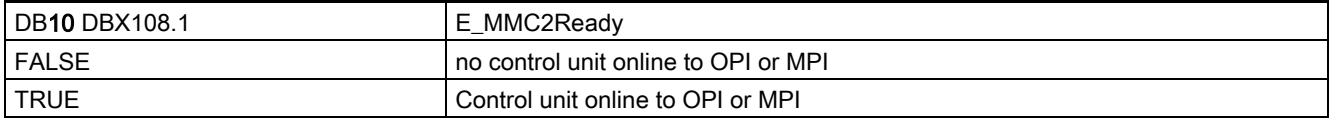

The sign-of-life monitor is switched on by the PLC as soon as a control unit has gone online to its interface and switched off again when it goes offline.

Sign-of-life monitoring will be enabled: as soon as control unit or HMI logs on online to its HMI-PLC interface with S\_ACT/CONNECT.

Sign-of-life monitoring will be disabled: as soon as control unit goes offline.

- 1. HMI wants to switch over and log off from PLC with OFFL\_REQ\_OP/OK
- 2. PLC acknowledges to HMI with OFFL\_CONF\_OP/OK
- 3. Control unit or HMI will be displaced by PLC with OFFL\_REQ\_PLC/OK HMI acknowledges to PLC with OFFL\_CONF\_PLC/OK

In both instances the PLC detects that a control unit is going offline and waits for the TRUE-FALSE edge of its HMI sign-of-life signal.

The PLC then ceases to monitor the sign-of-life signal.

#### 2.2.3 Signals from NC (DB10)

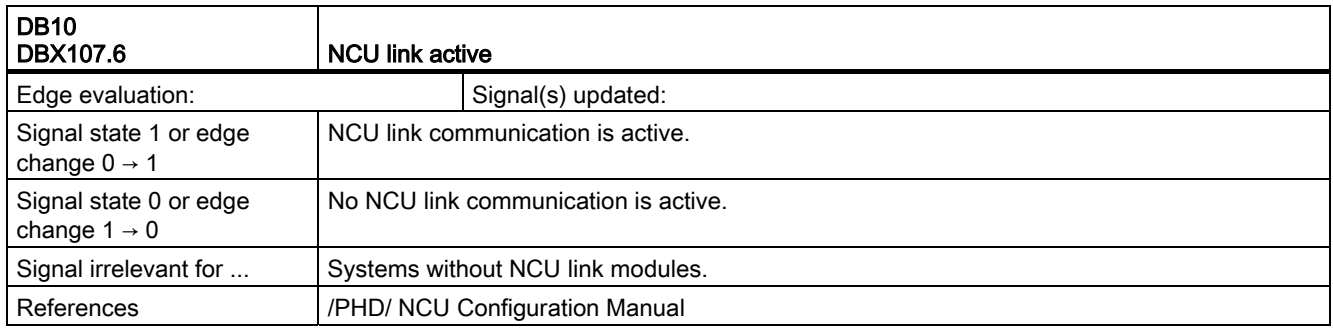

## 2.2.4 Signals from axis/spindle (DB31, ...)

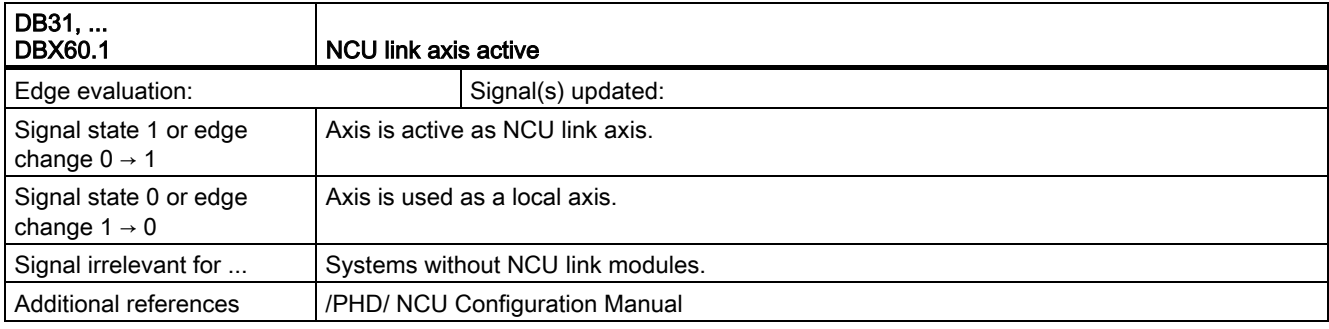

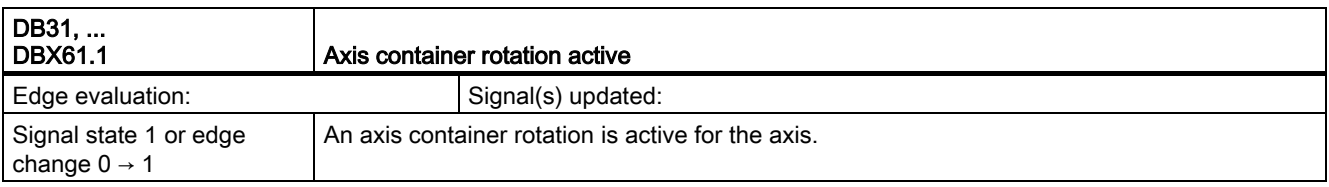

2.3 Operation via PG/PC (B4)

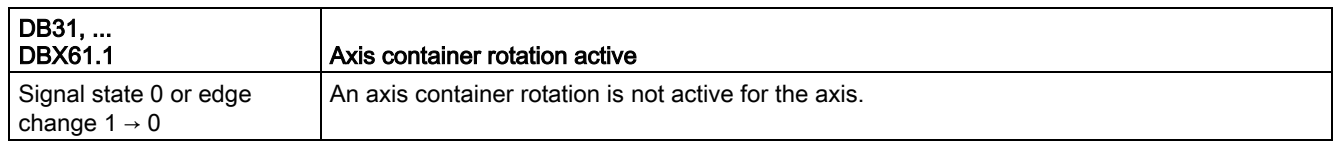

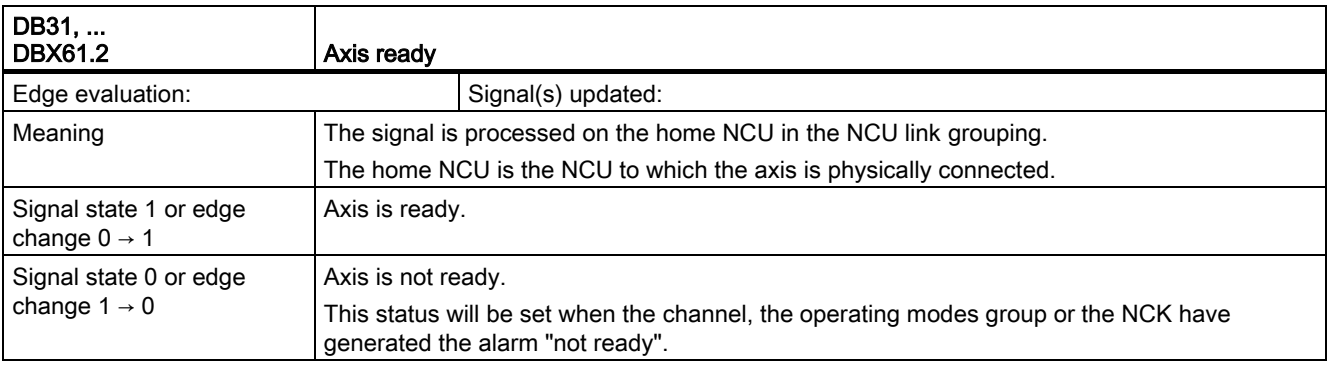

## 2.3 2.3 Operation via PG/PC (B4)

No signal descriptions required.

## 2.4.1 Signals from NC (DB10)

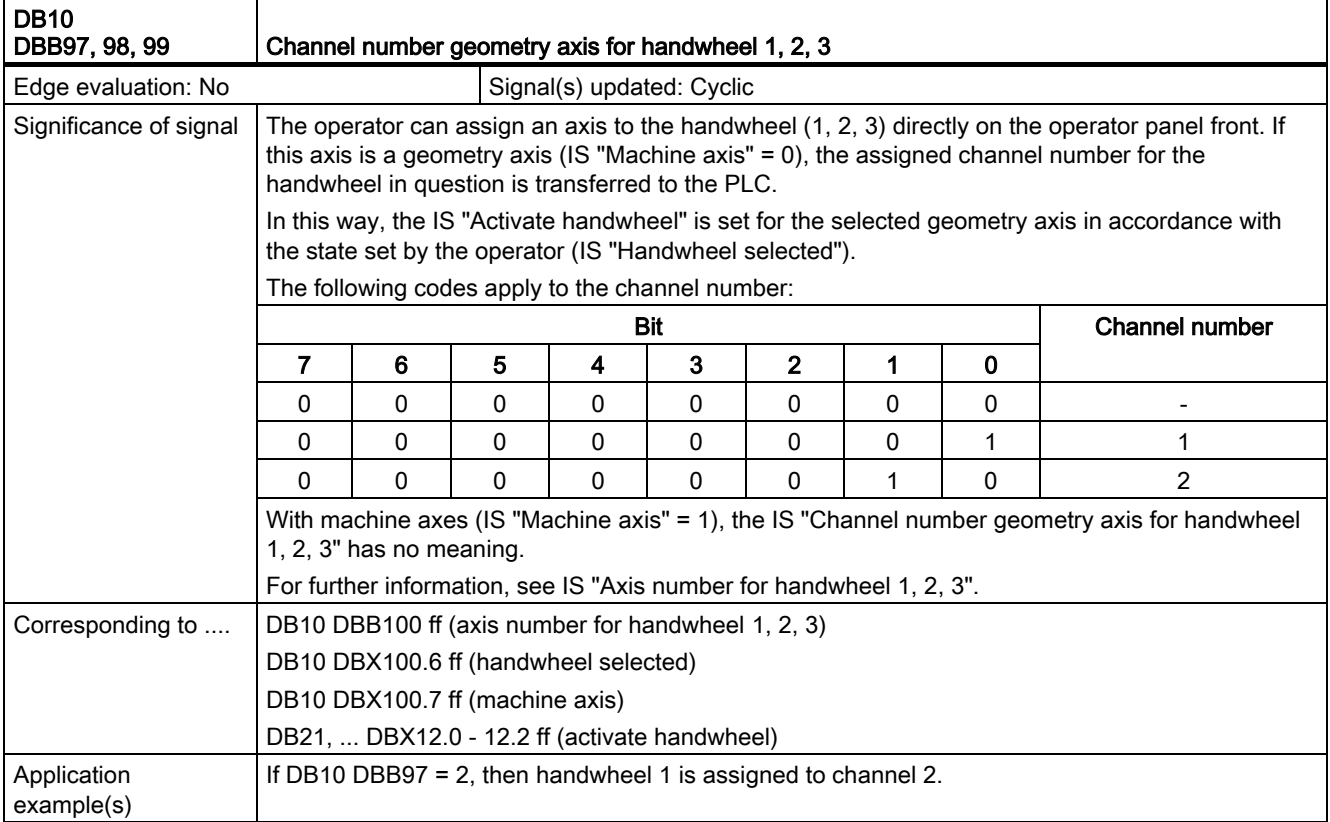

2.4 Manual and Handwheel Travel (H1)

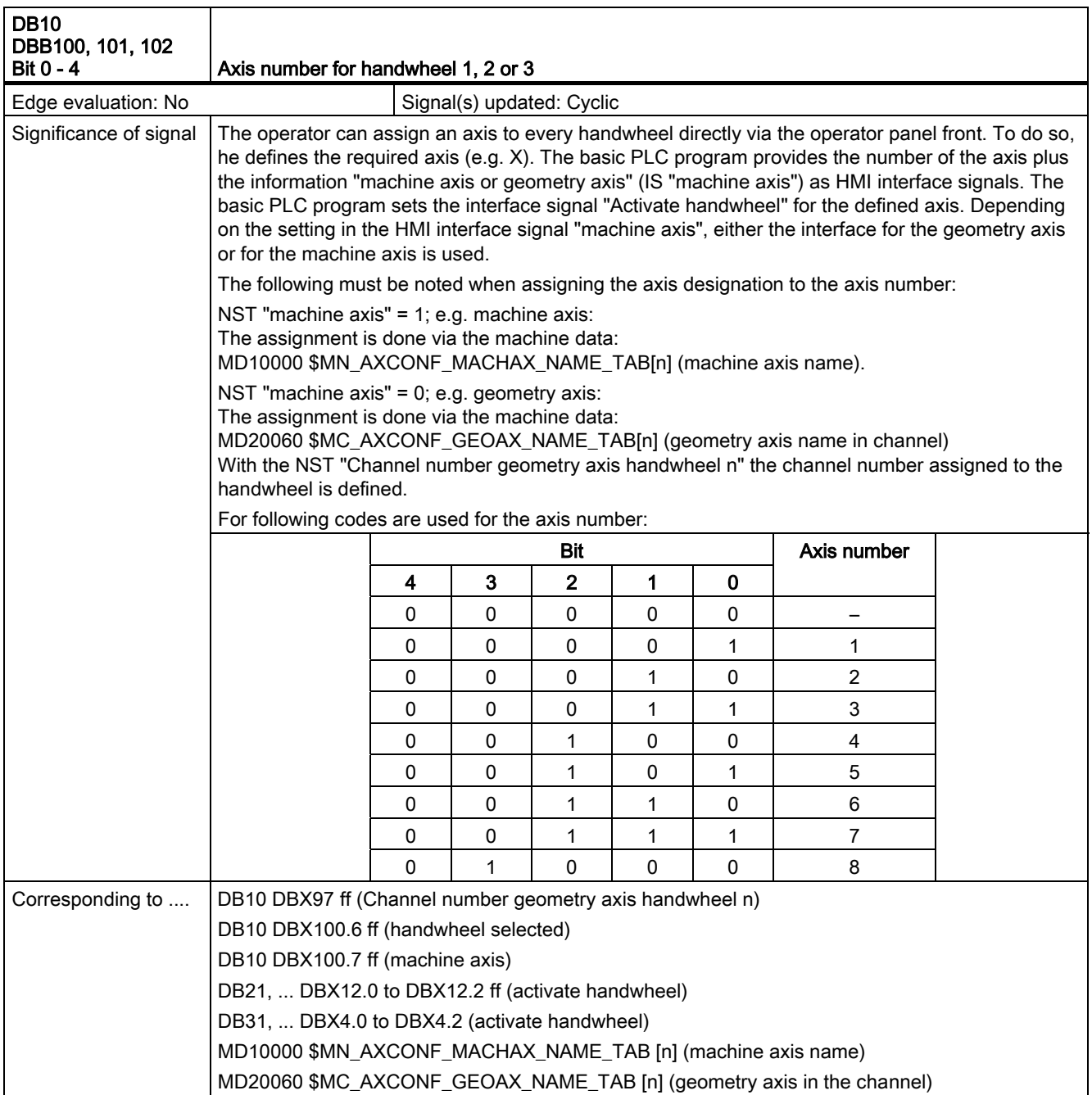

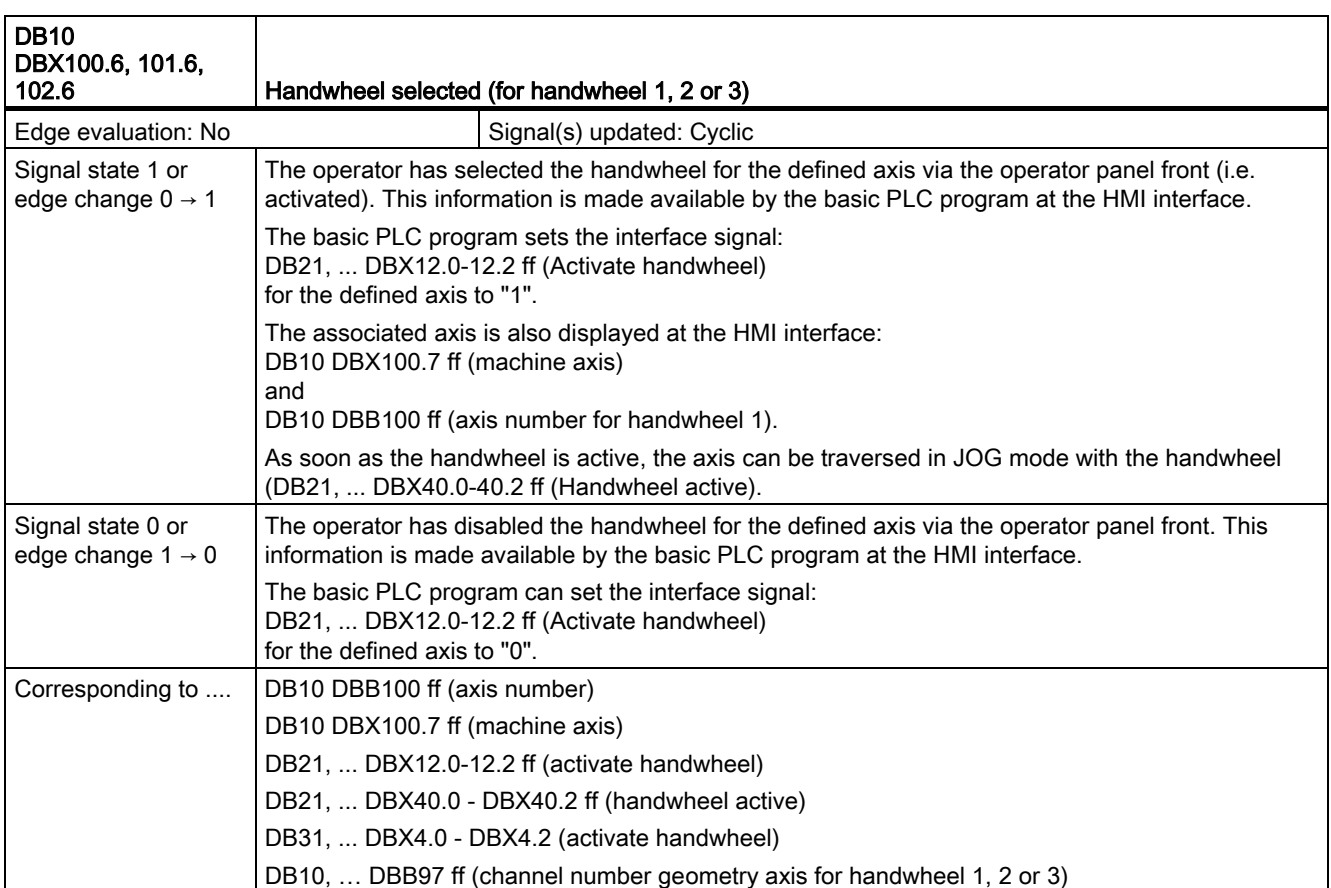

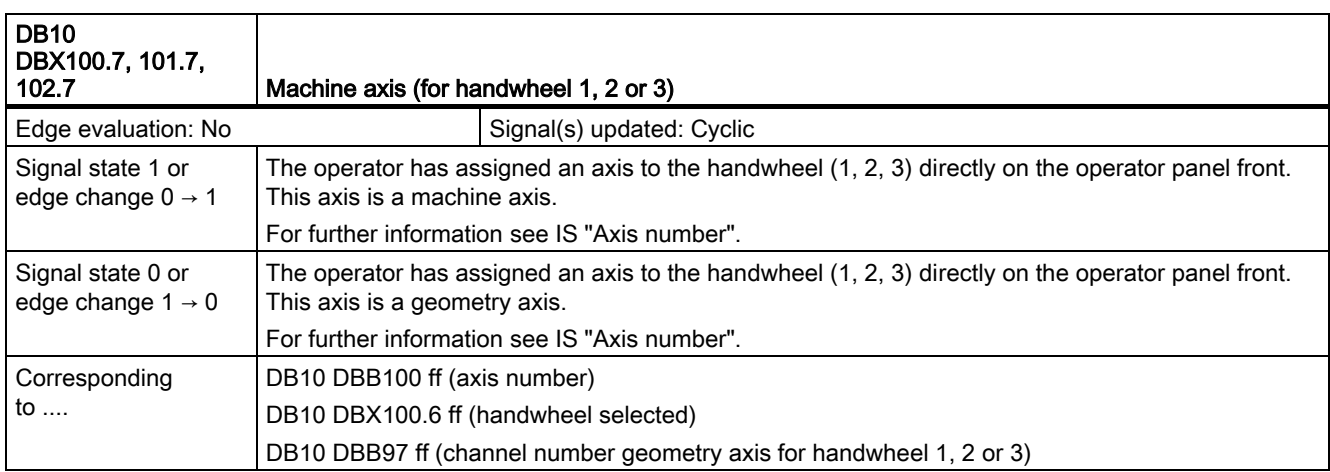

## 2.4.2 Signals to channel (DB21, ...)

#### Overview of signals to channel (to NCK)

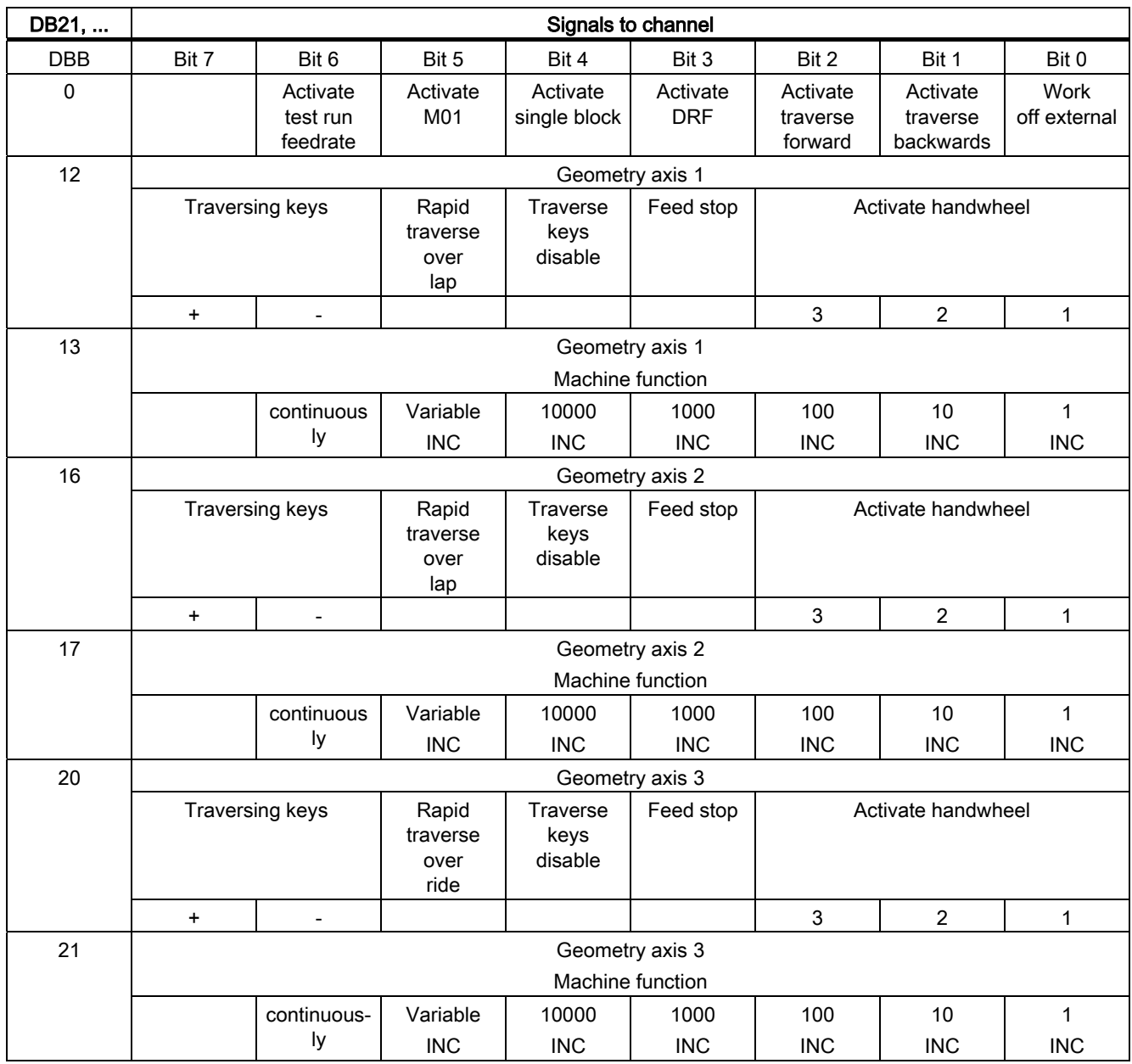

## Overview of signals to channel (to NCK)

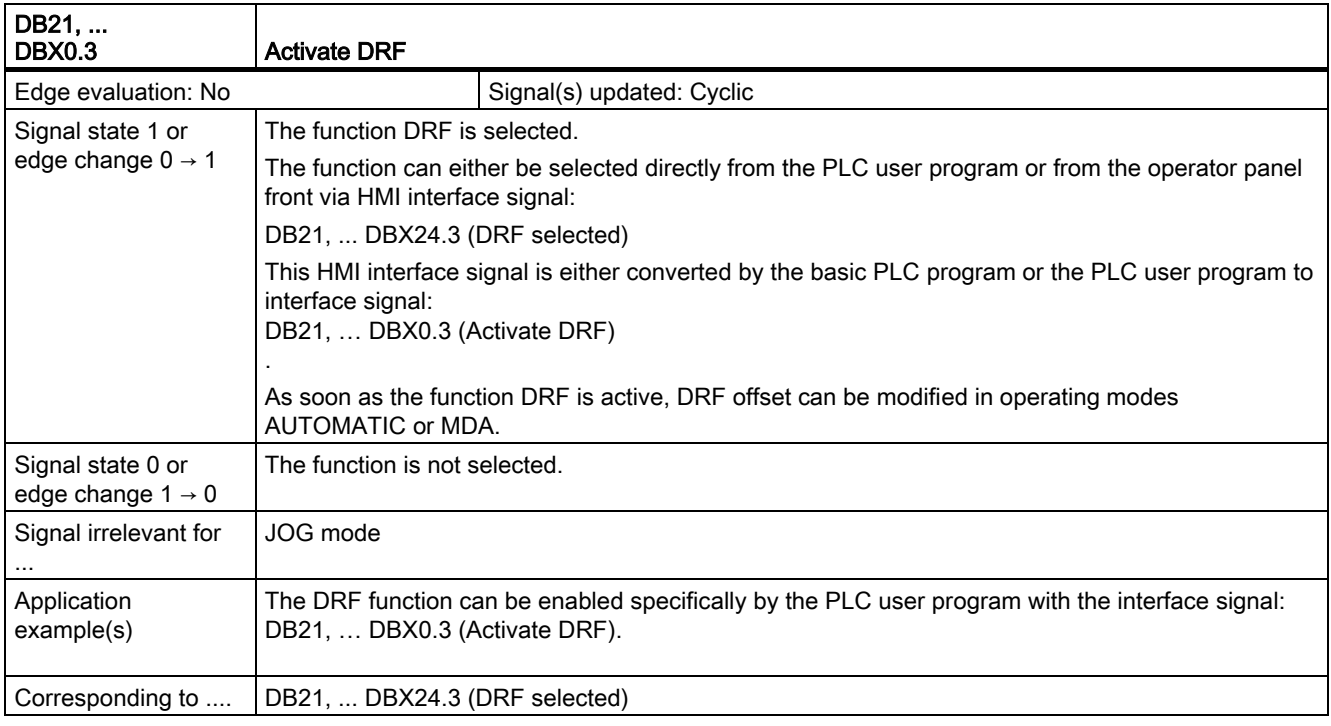

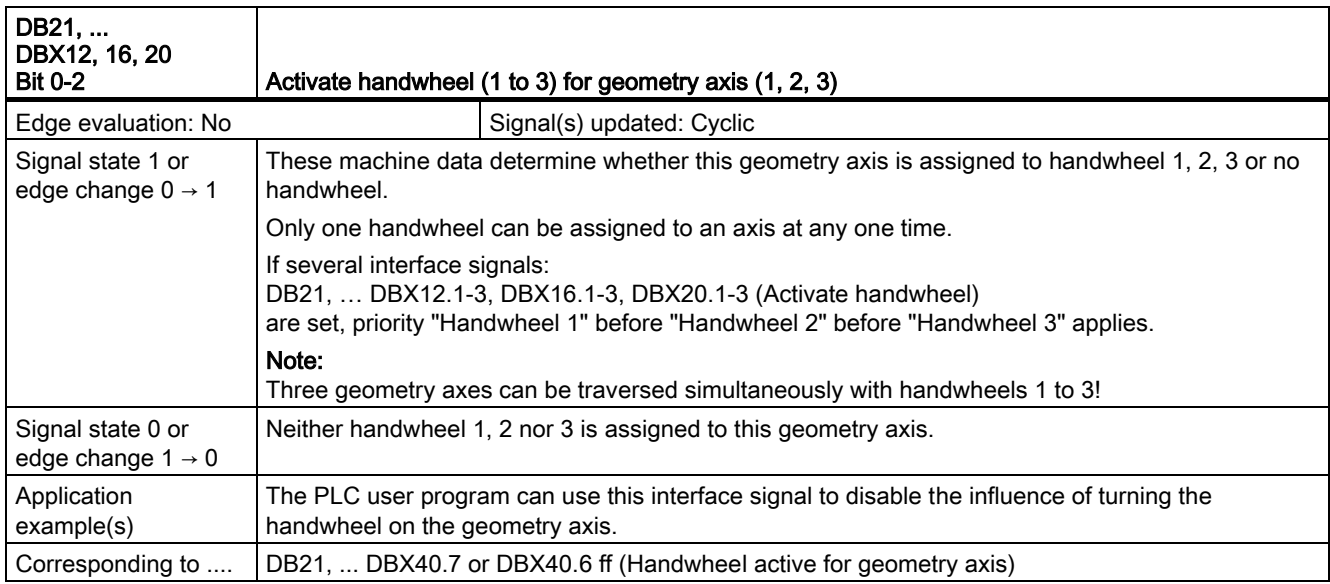

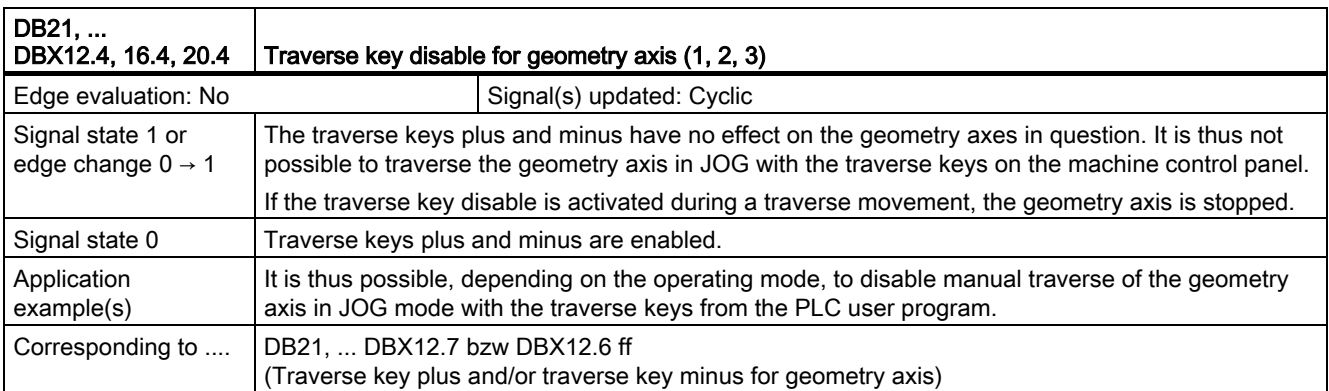

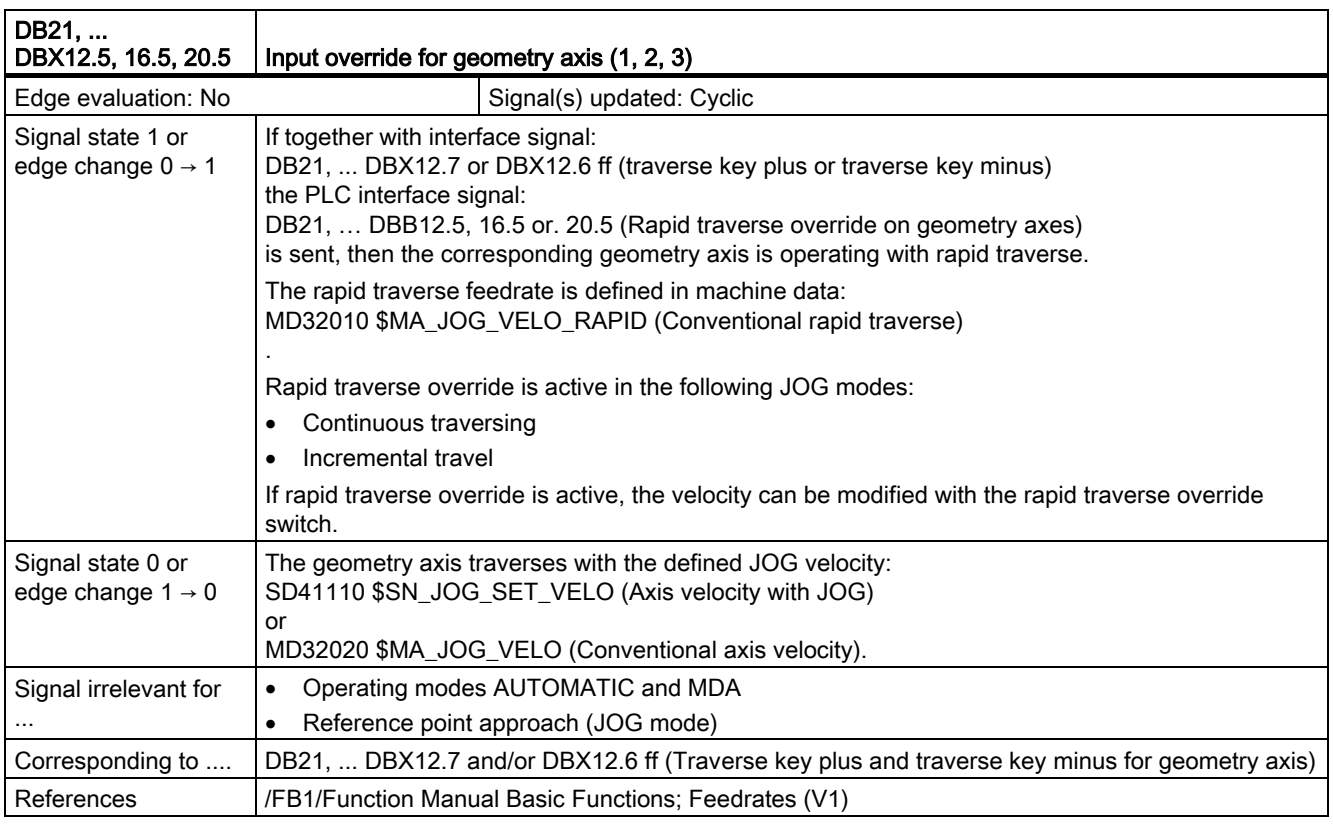

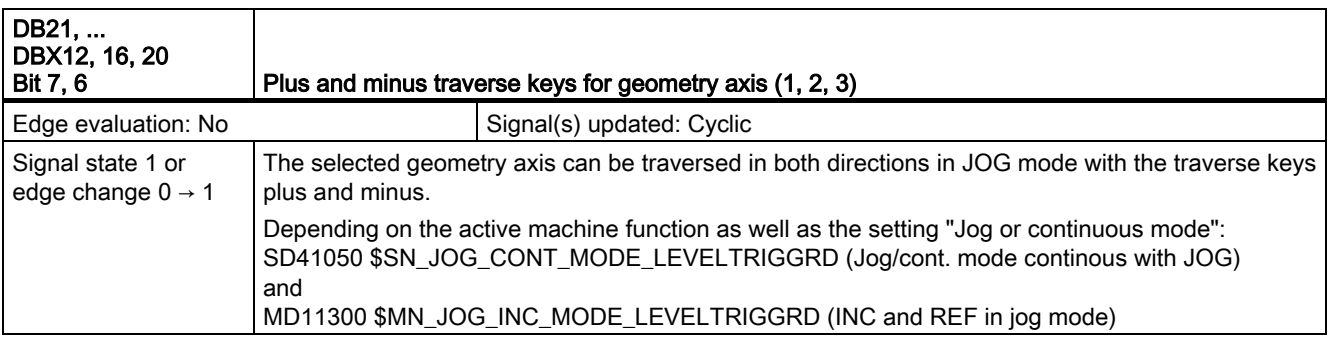

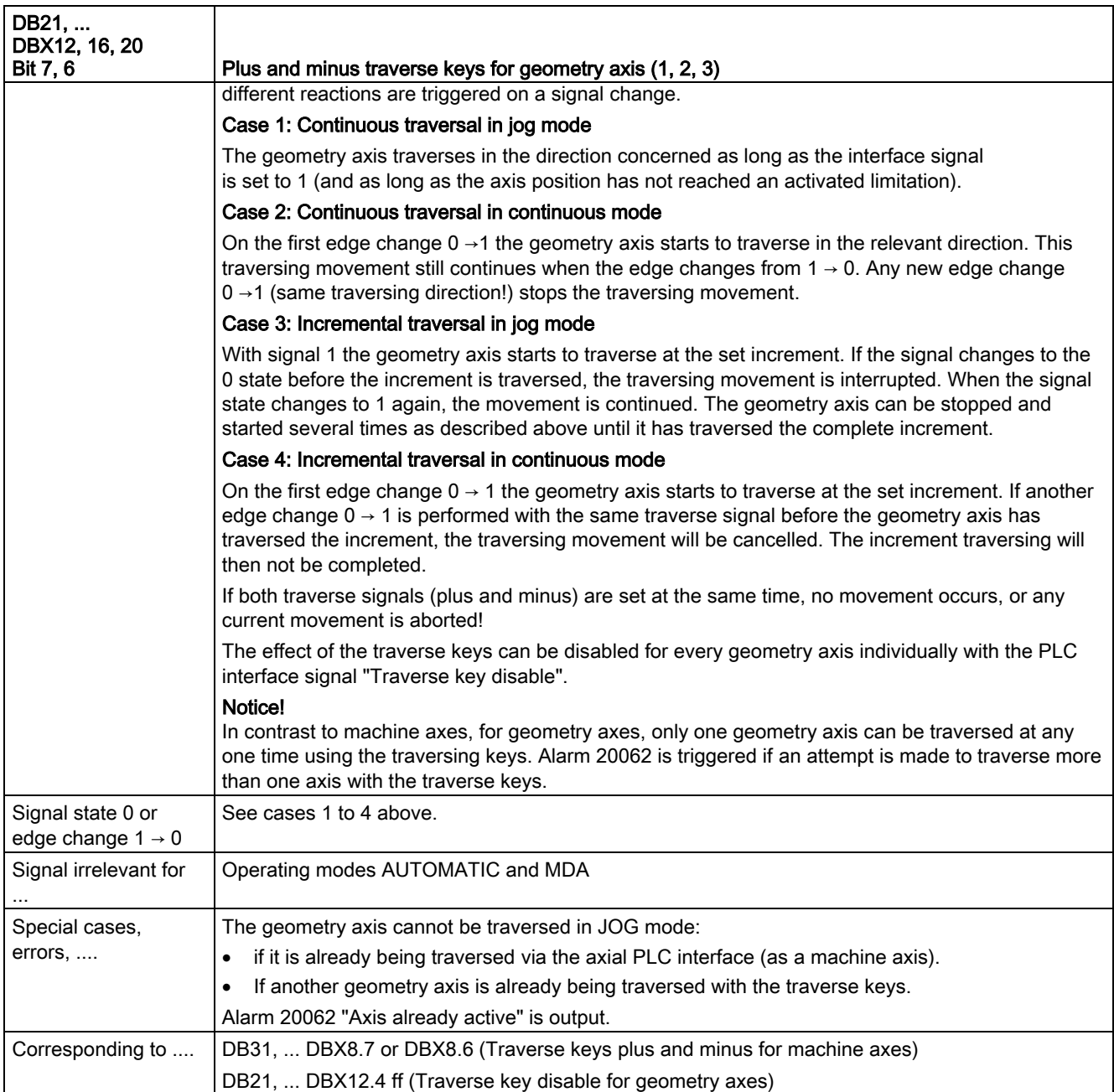

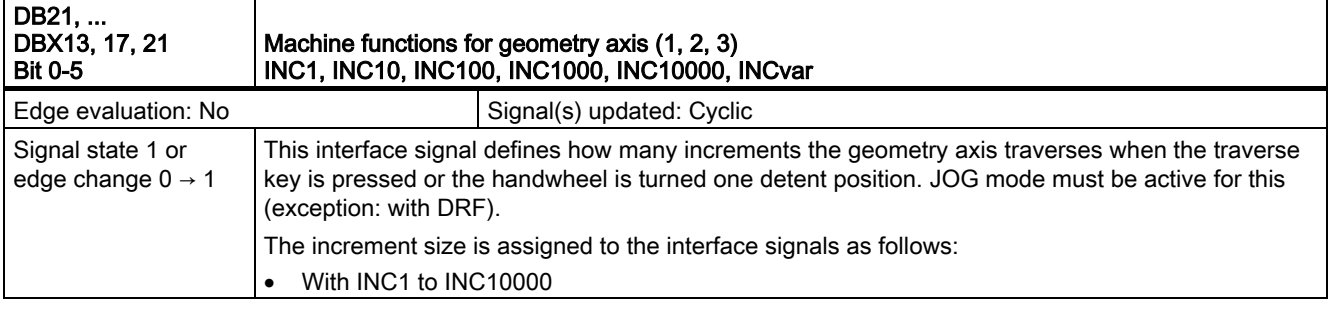

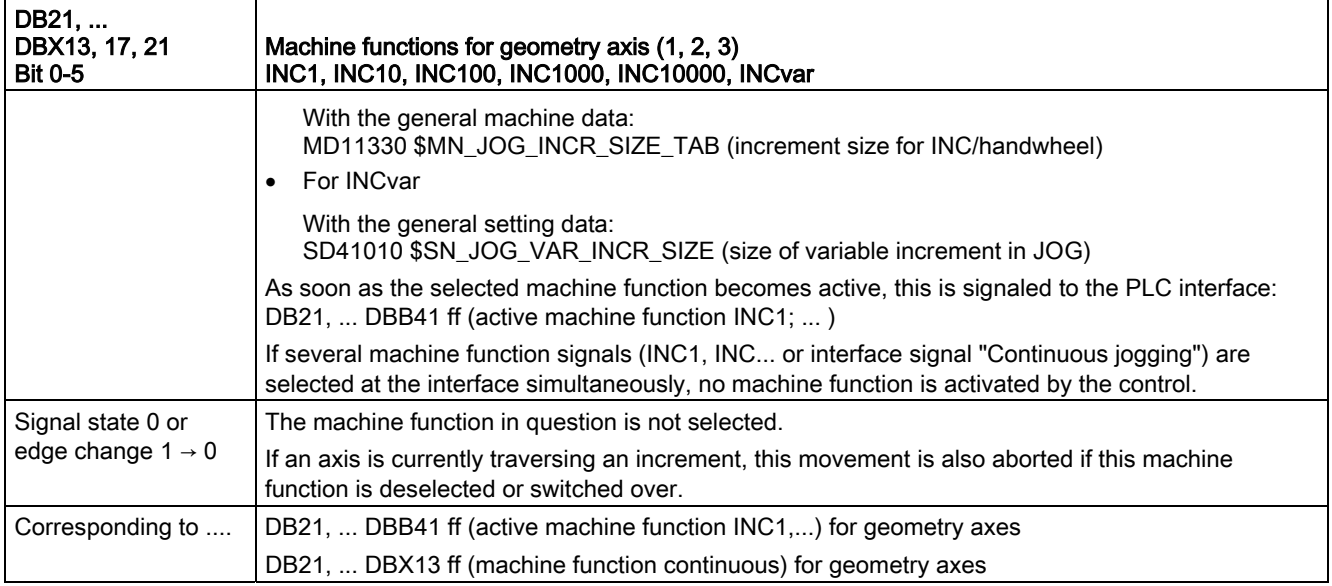

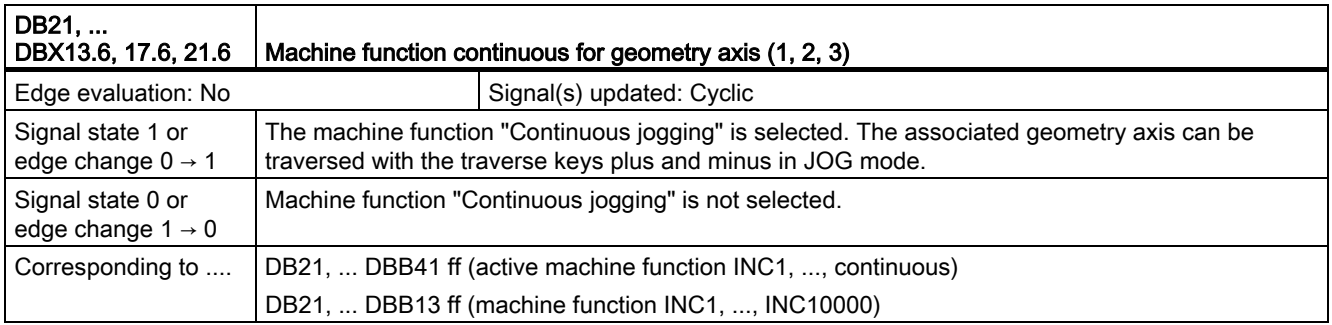

## 2.4.3 Signals from channel (DB21, ...)

#### Overview of signals from channel to PLC

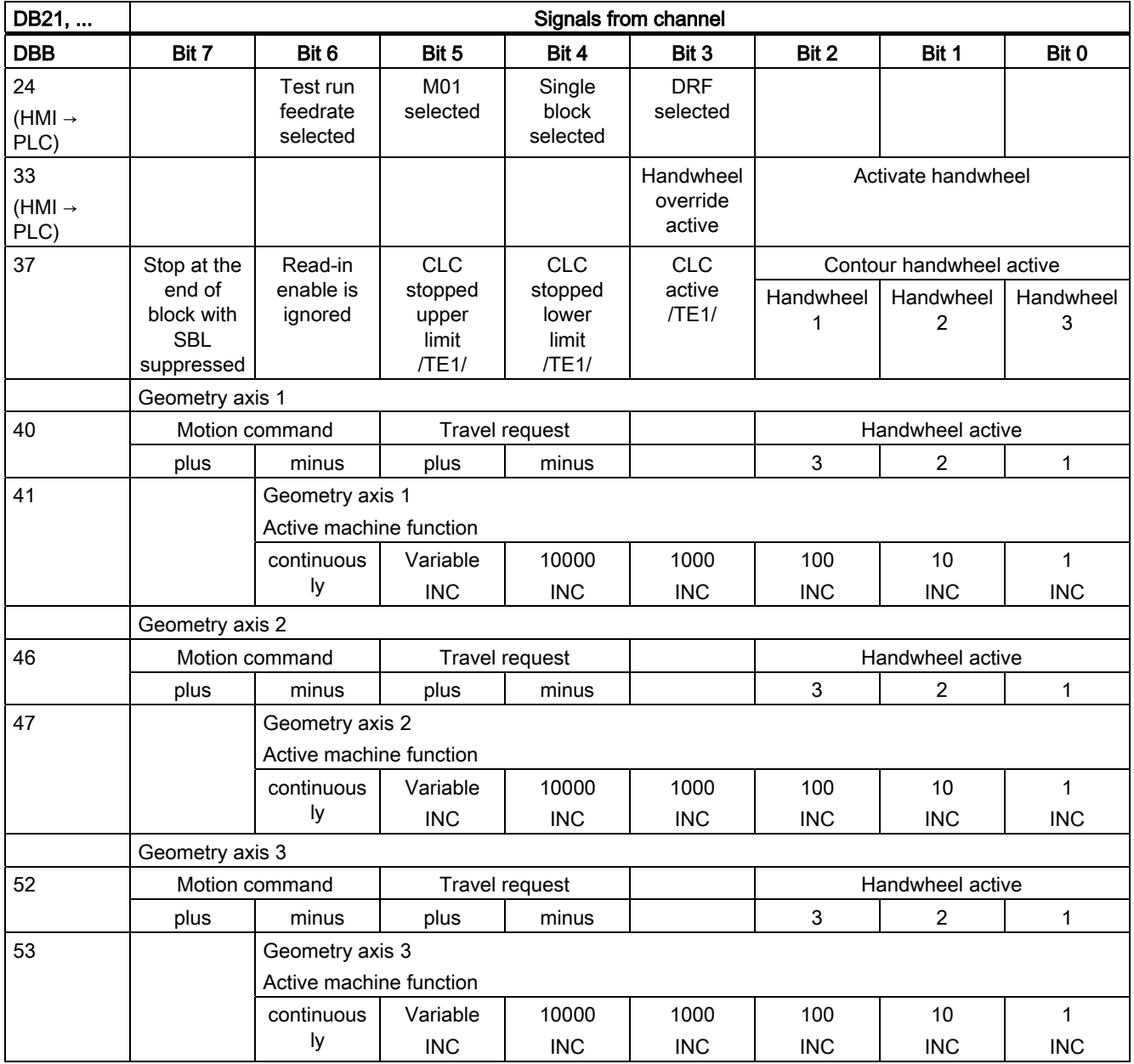

### Description of signals from channel to PLC

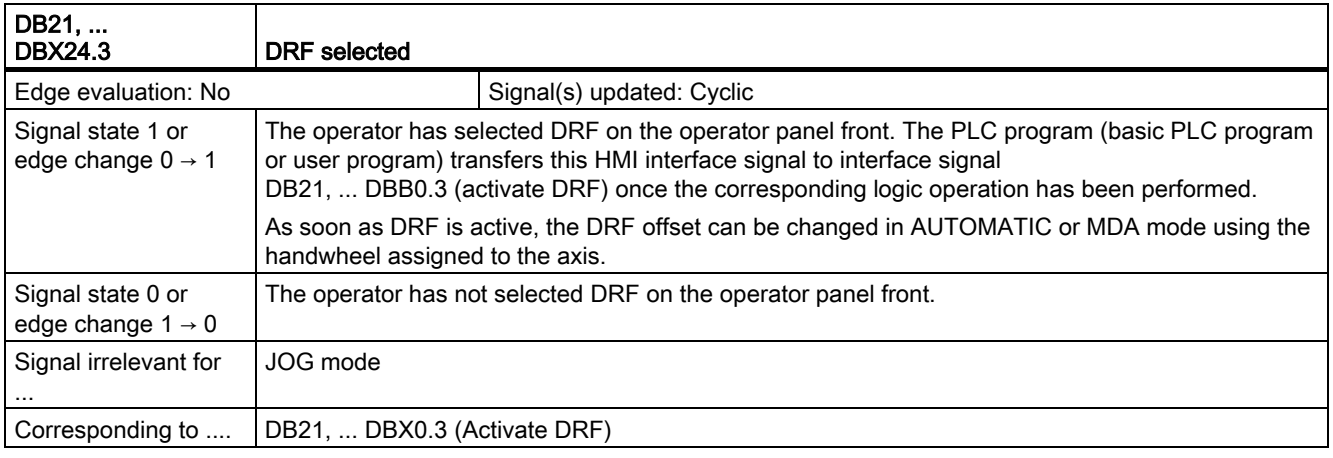

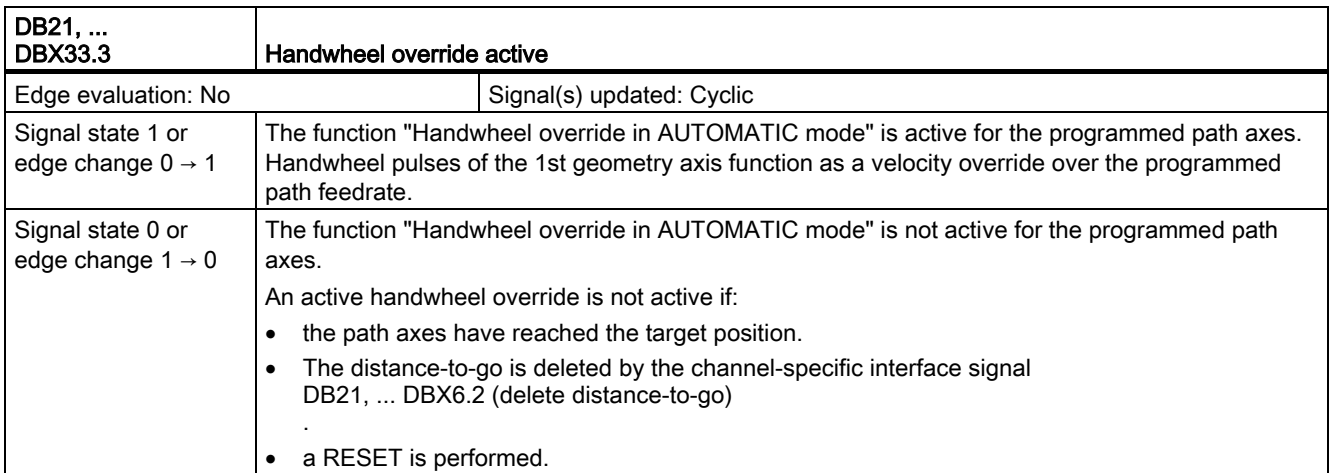
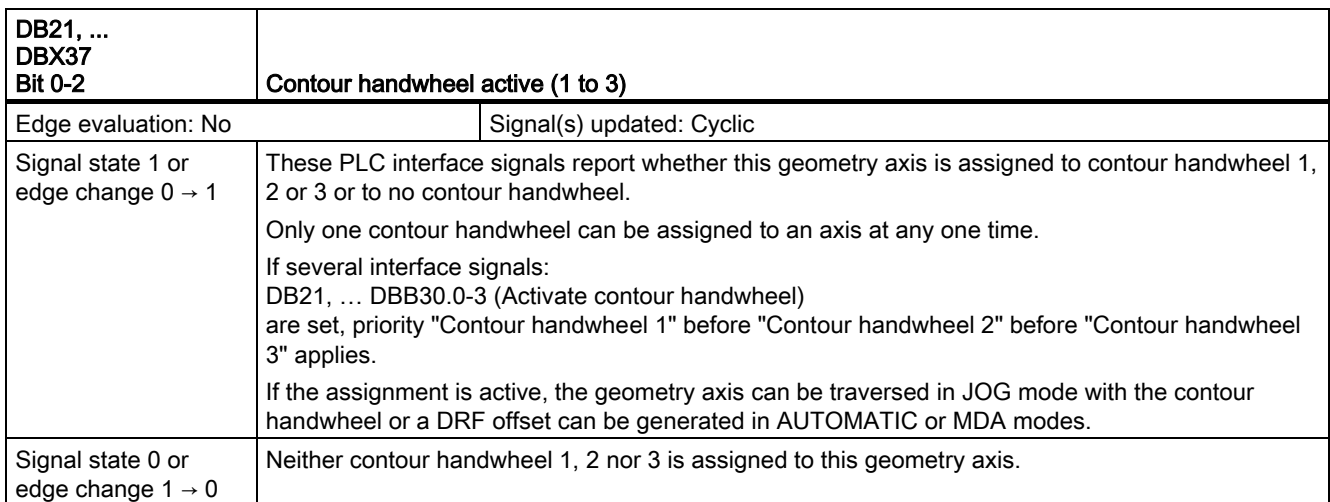

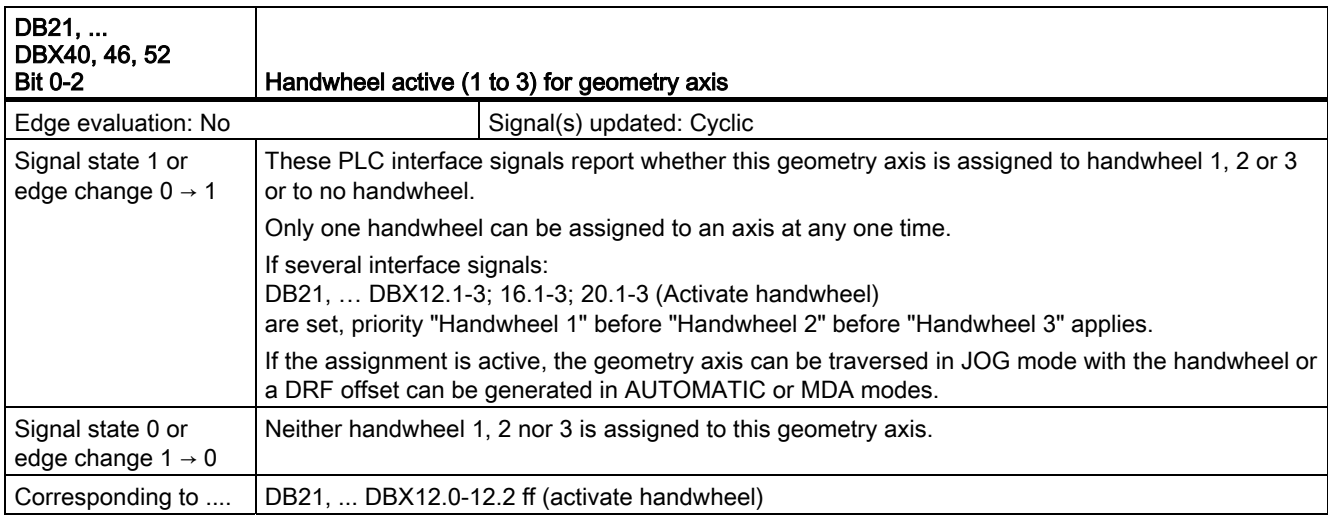

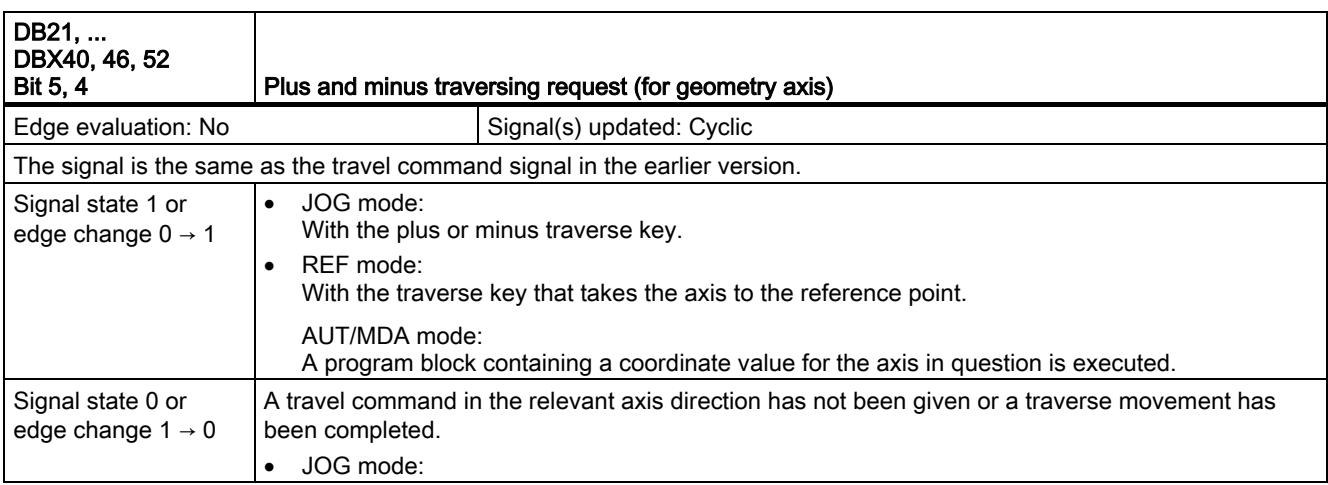

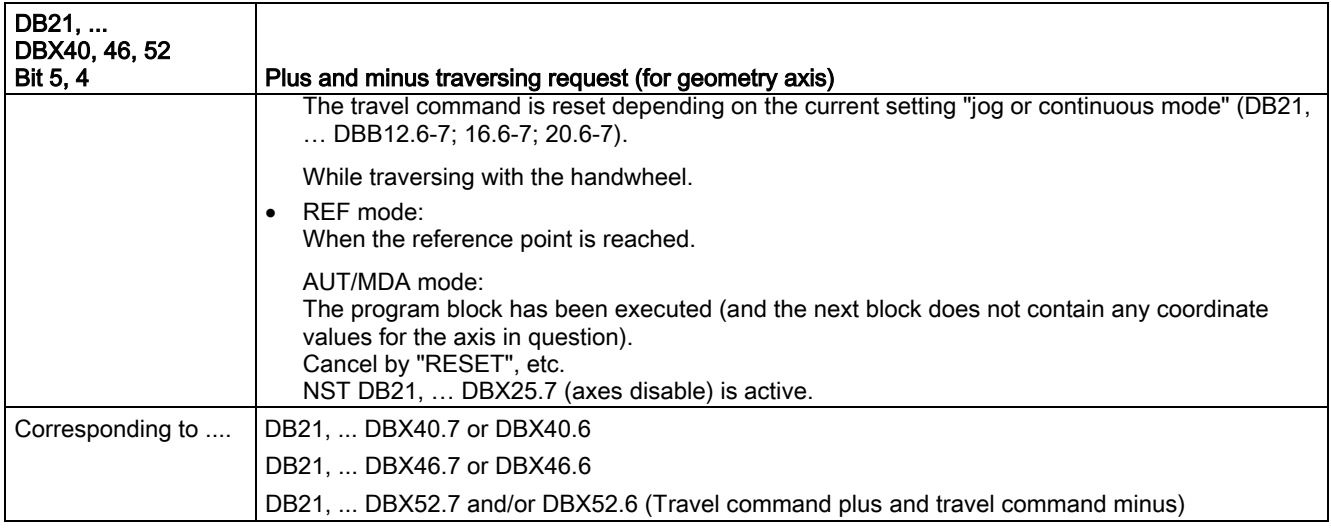

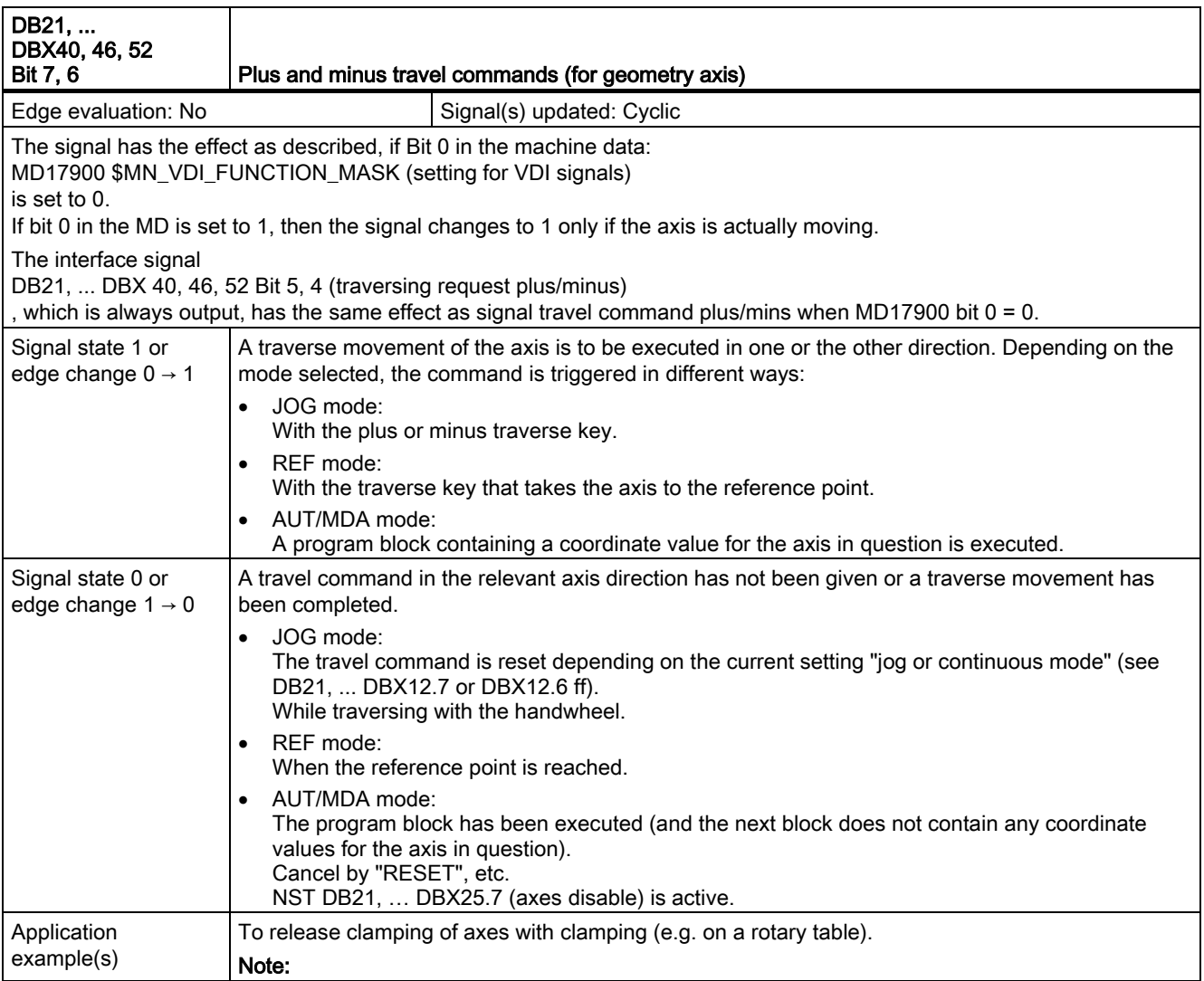

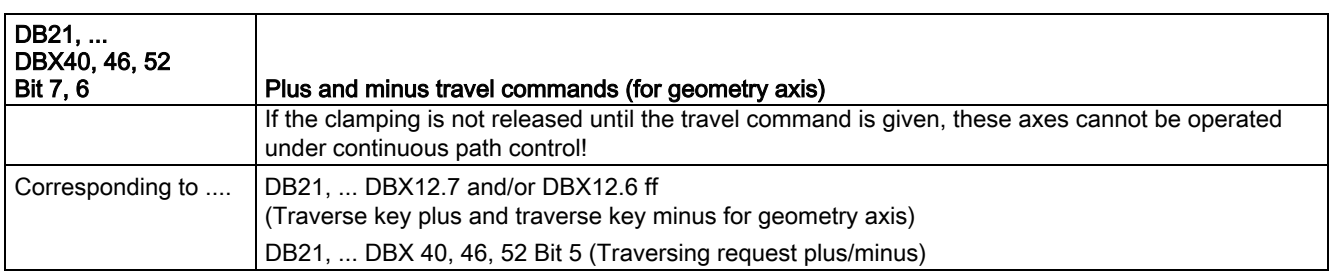

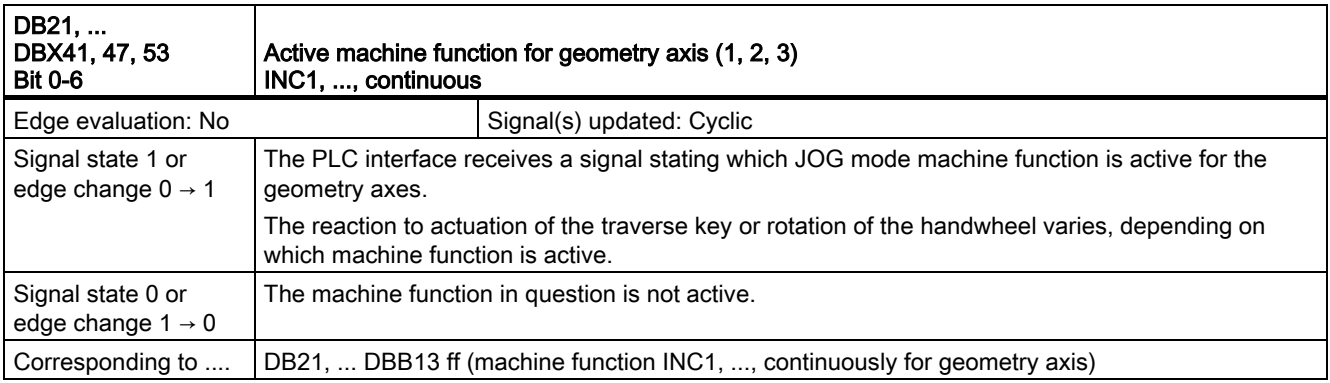

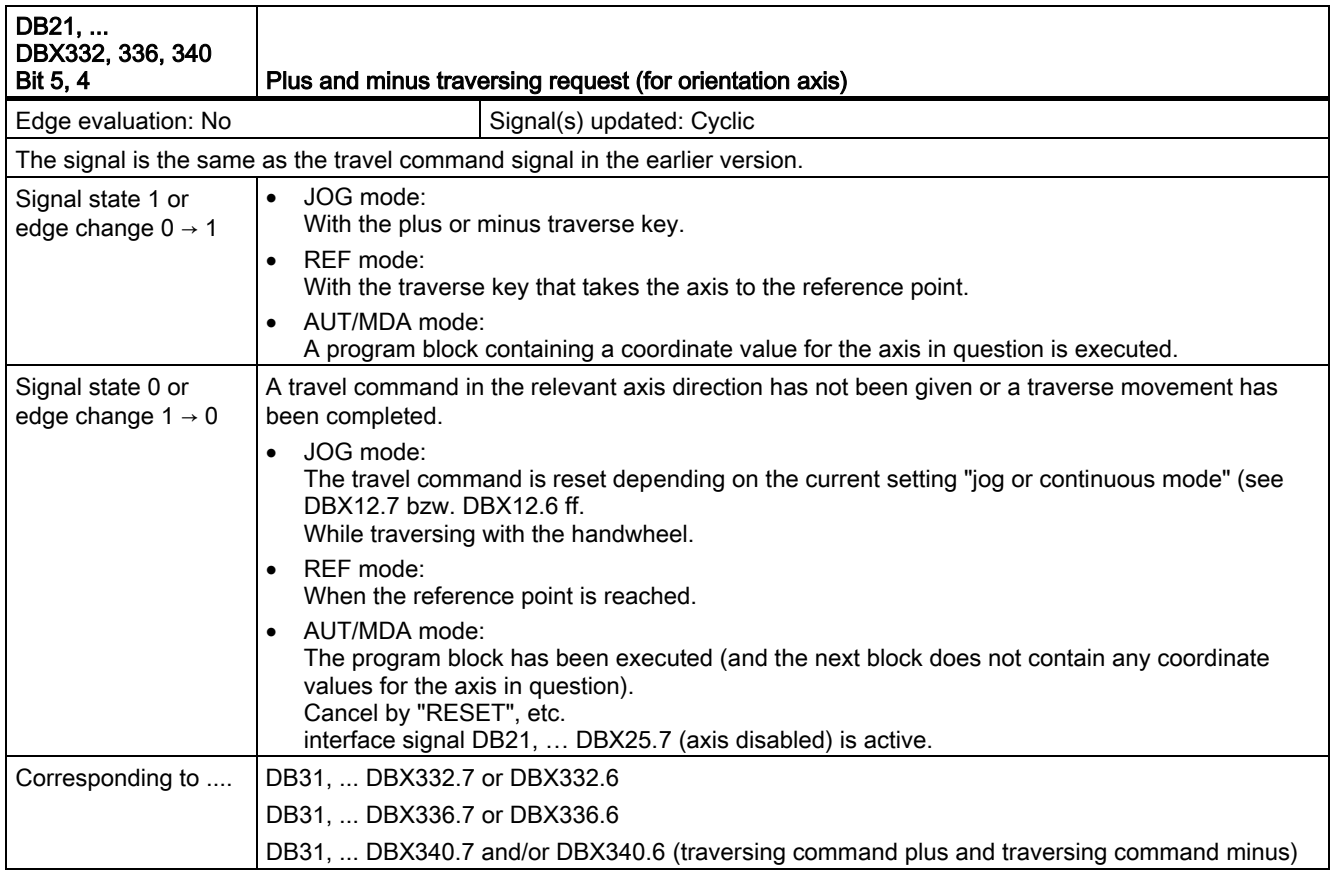

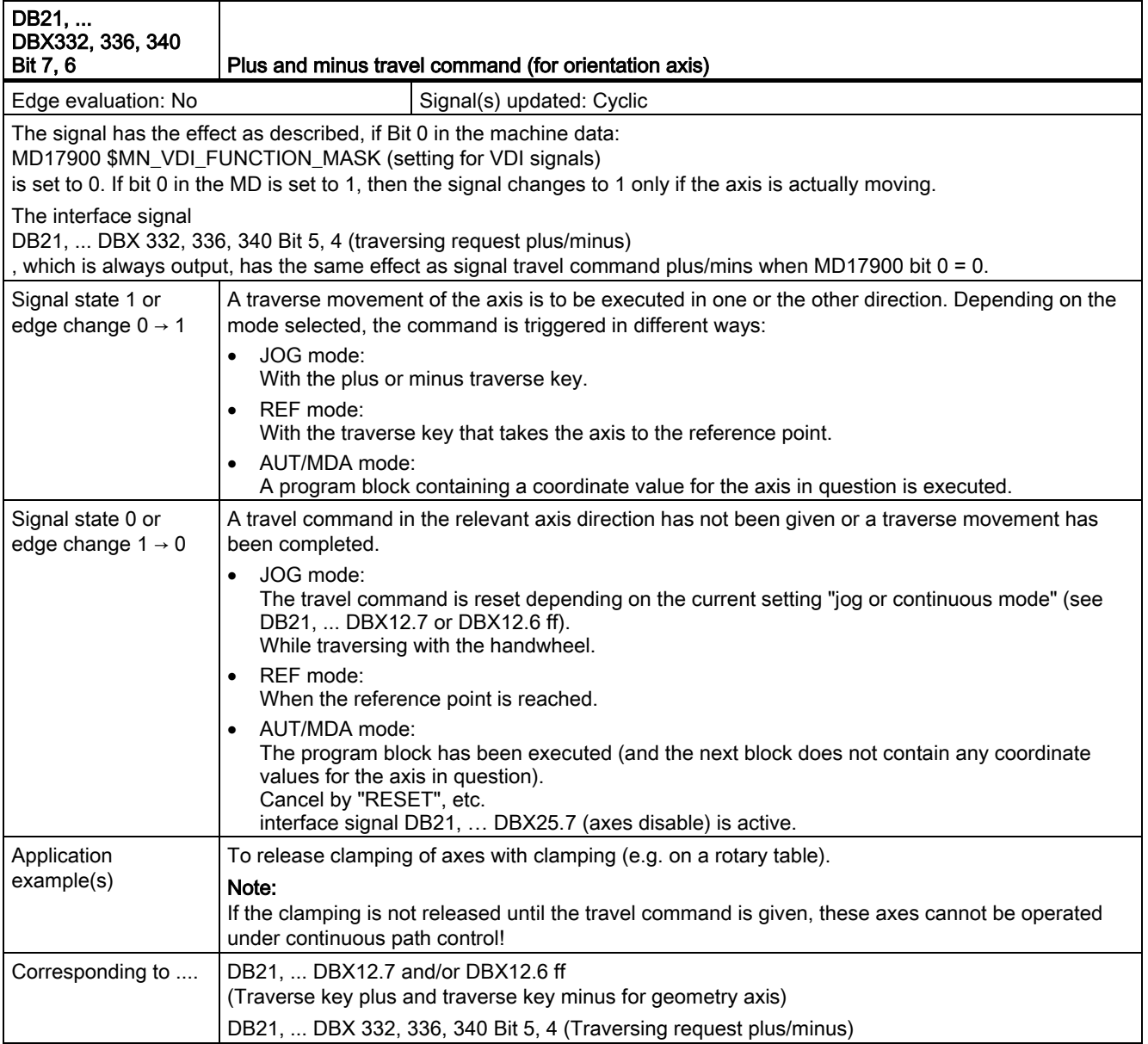

### 2.4.4 Signals with contour handwheel

#### Overview of interface signals for contour handwheel

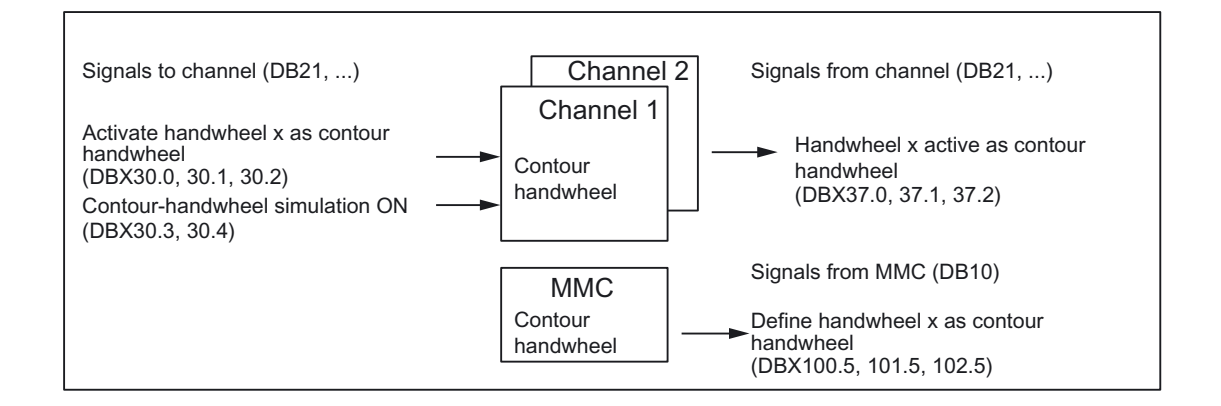

#### Description of interface signals for contour handwheel

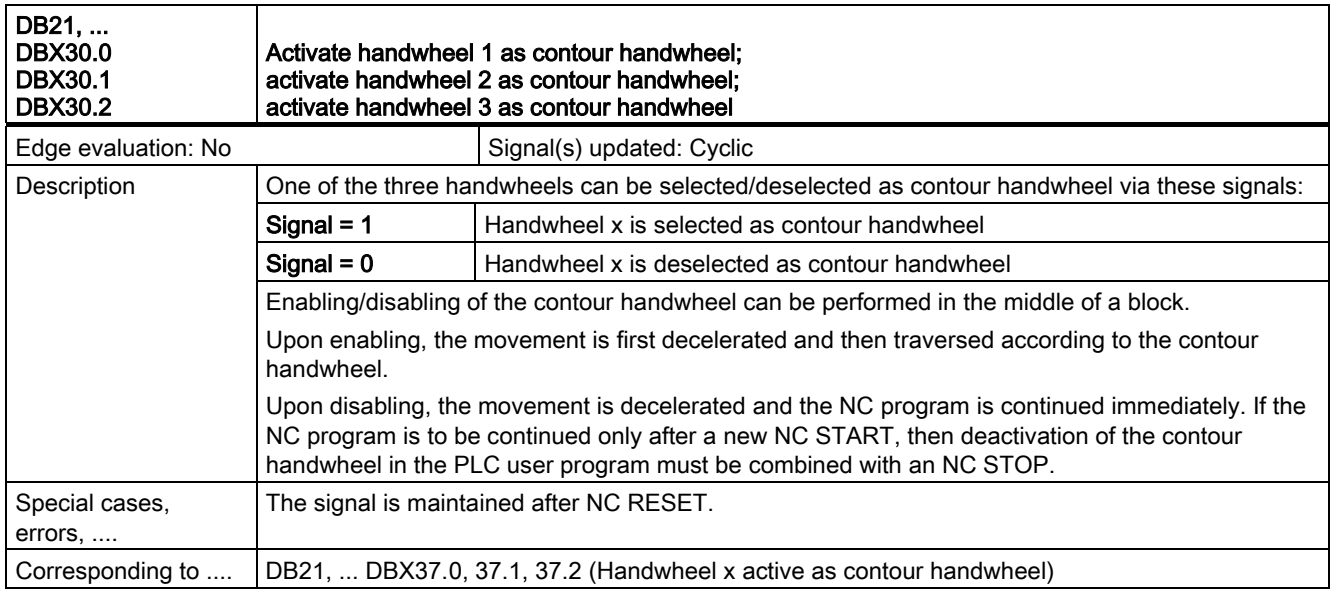

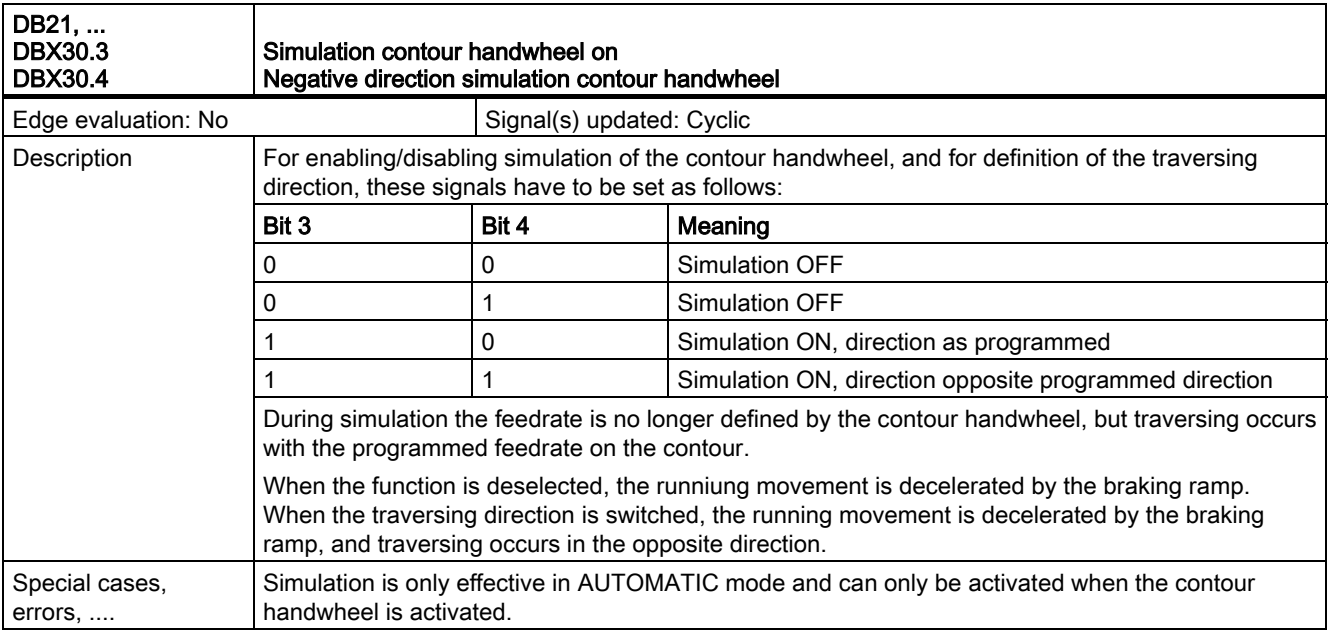

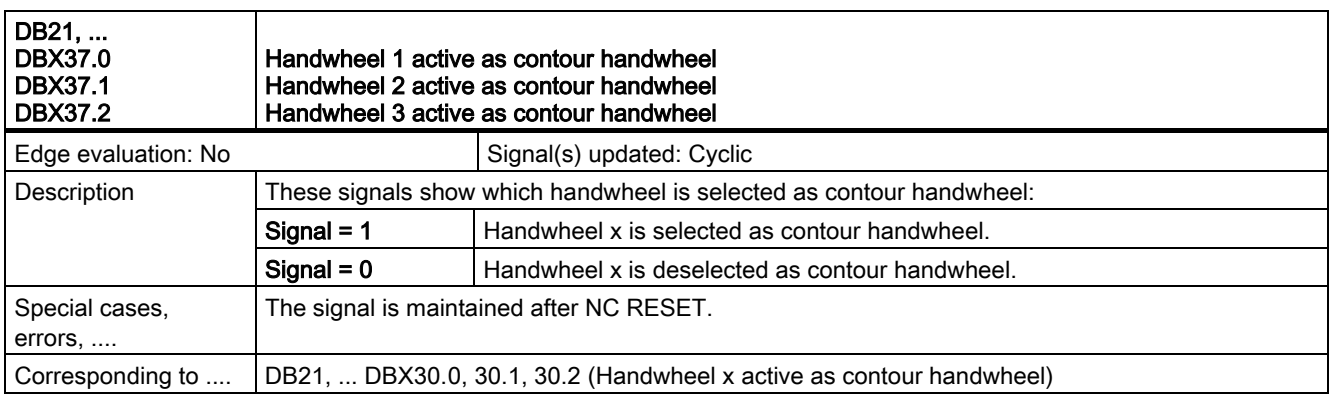

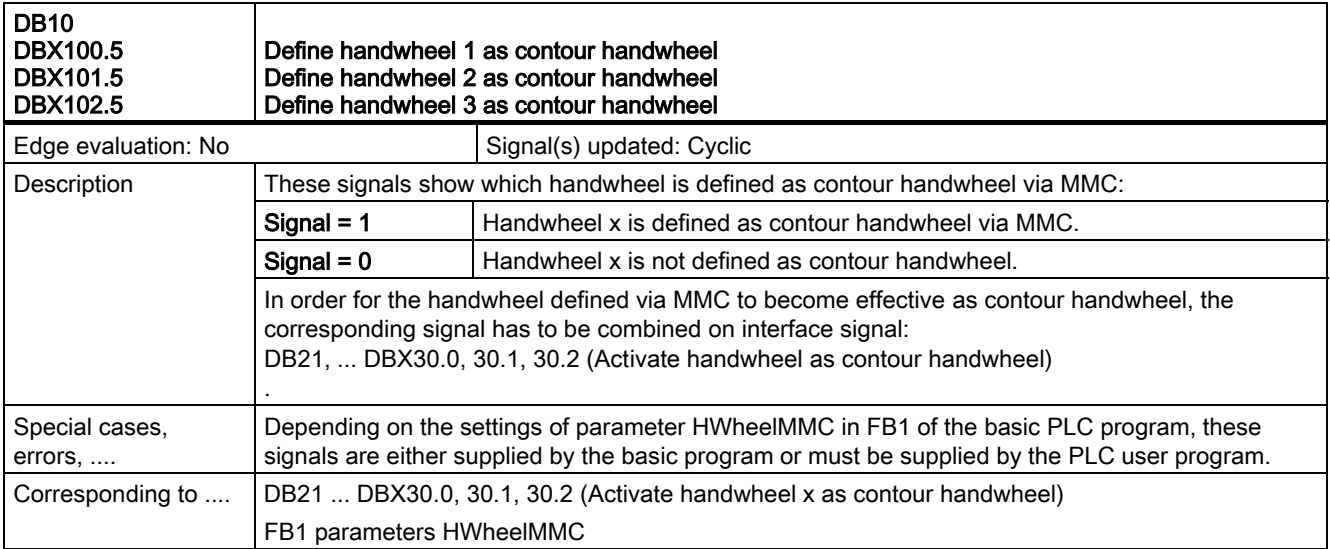

## 2.4.5 Signals to axis/spindle (DB31, ...)

### Overview of signals to axis/spindle

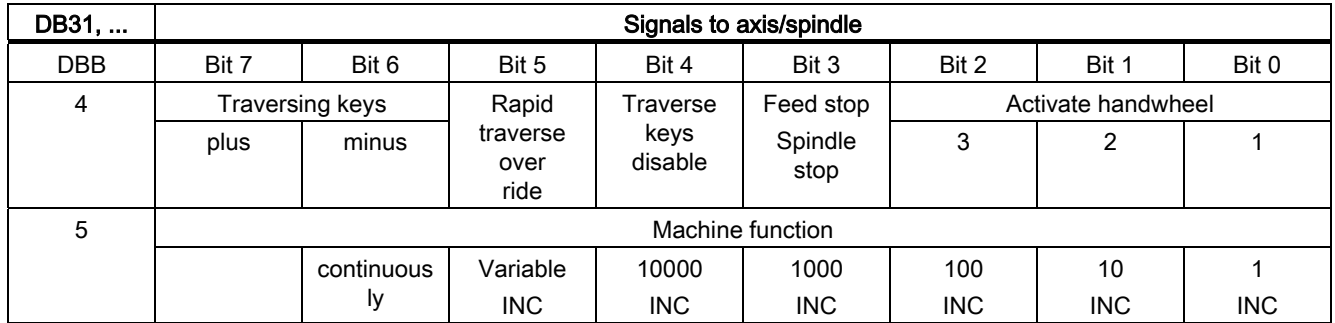

### Description of signals to axis/spindle

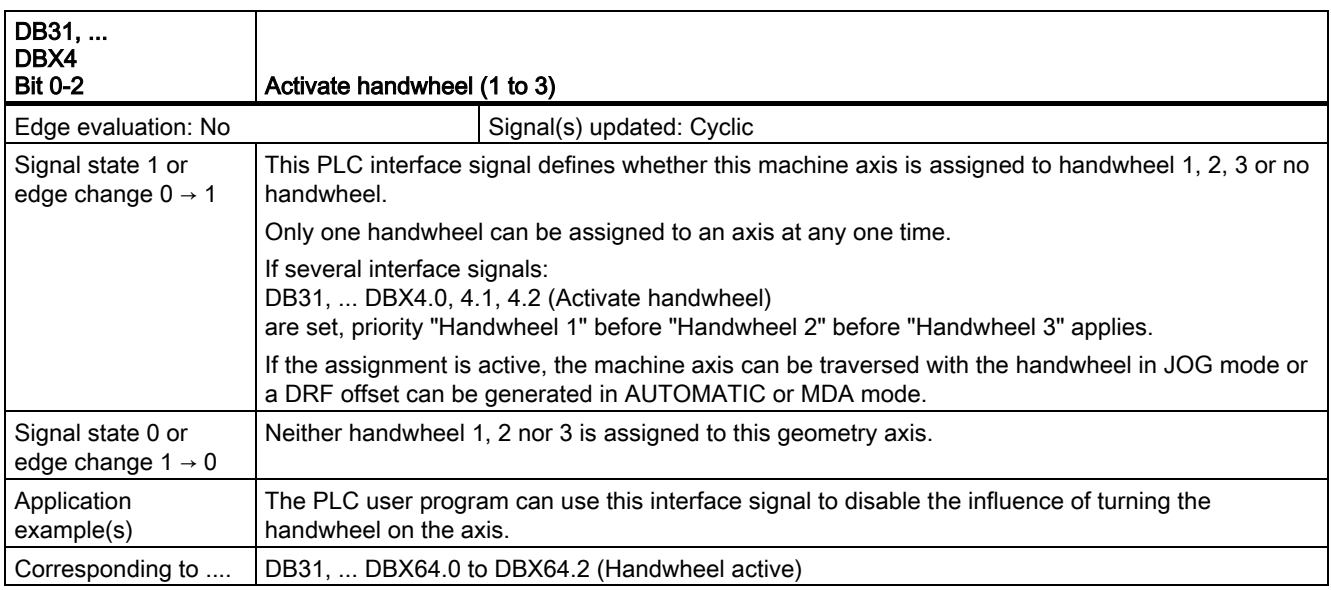

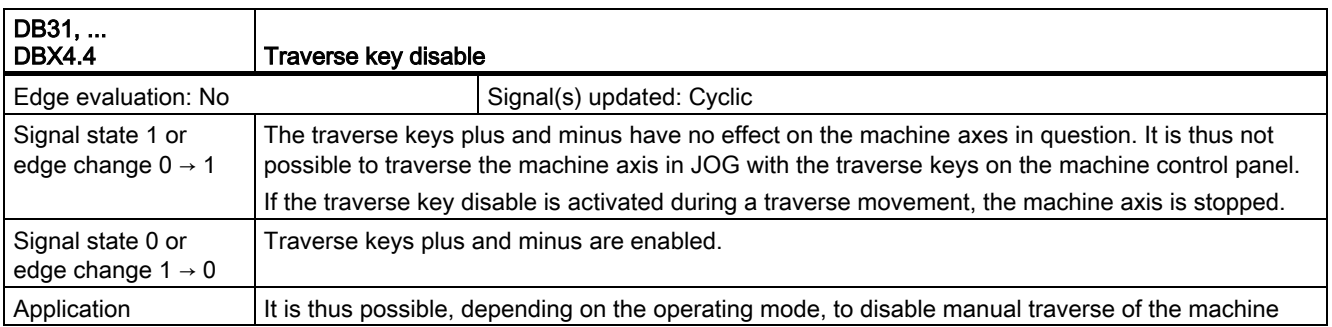

#### Detailed description

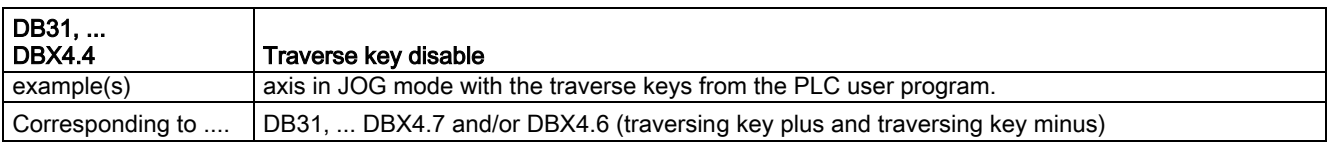

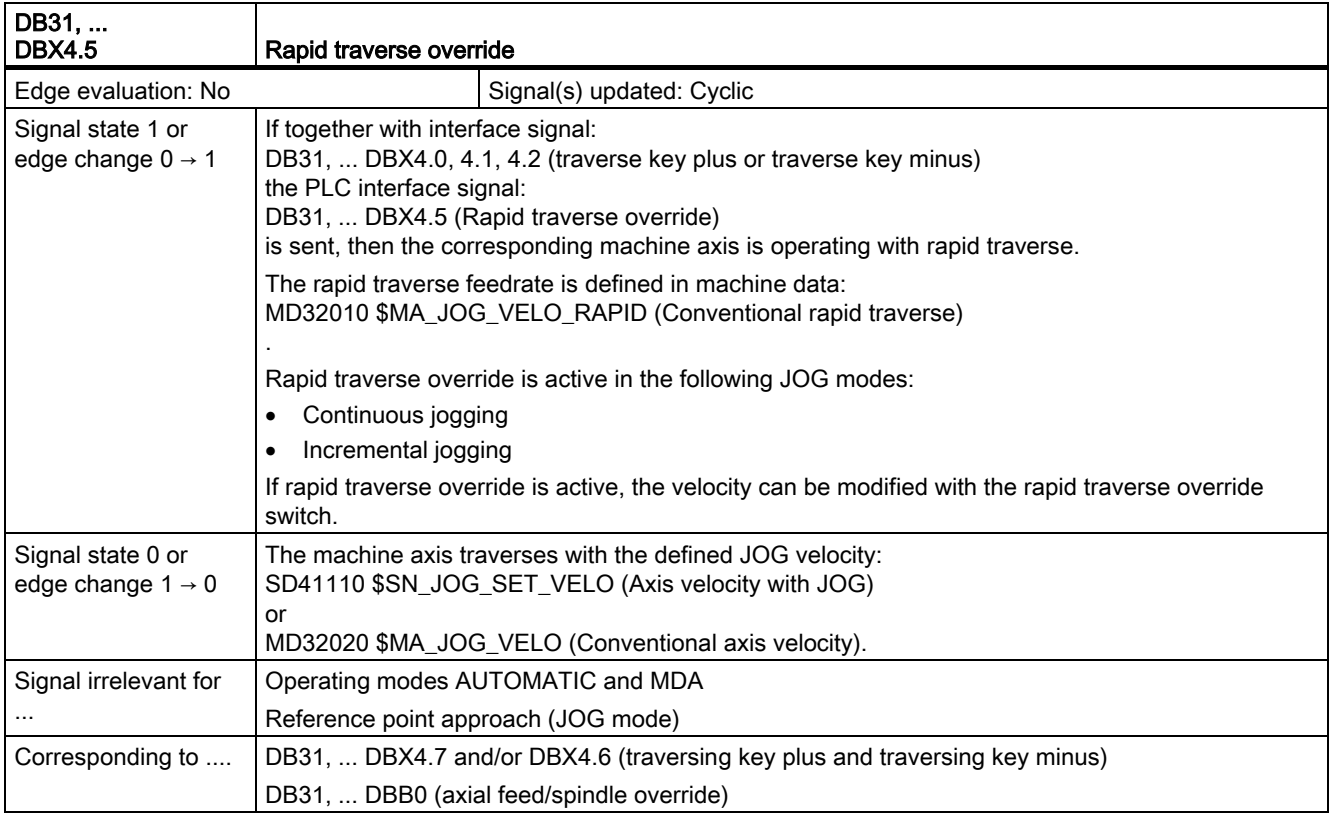

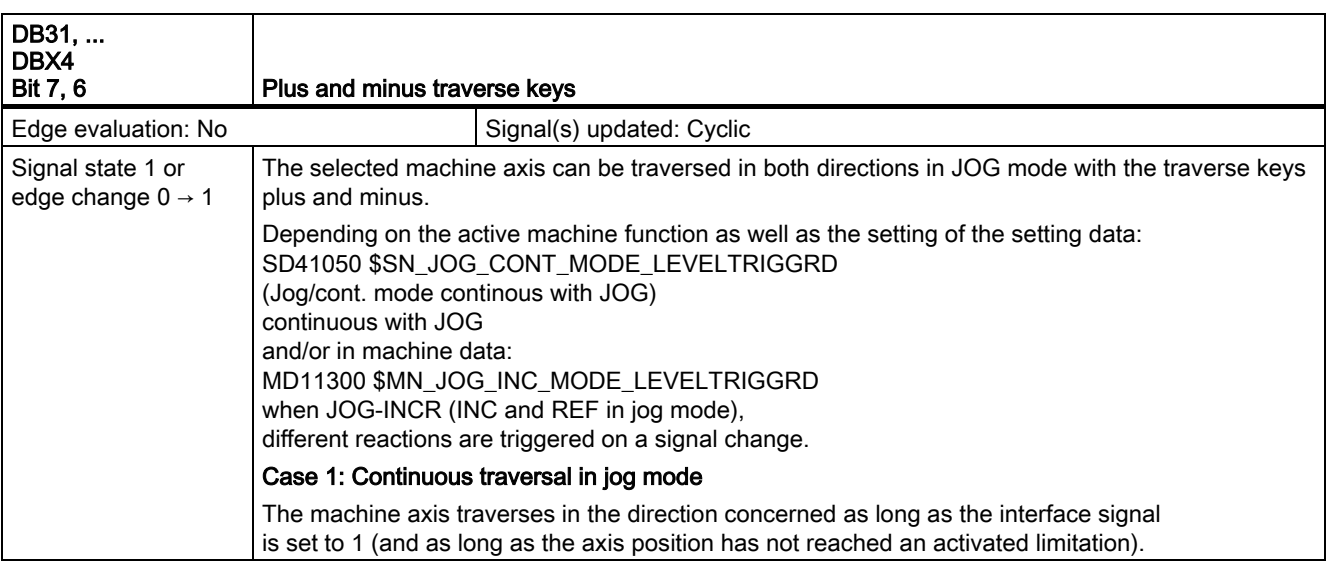

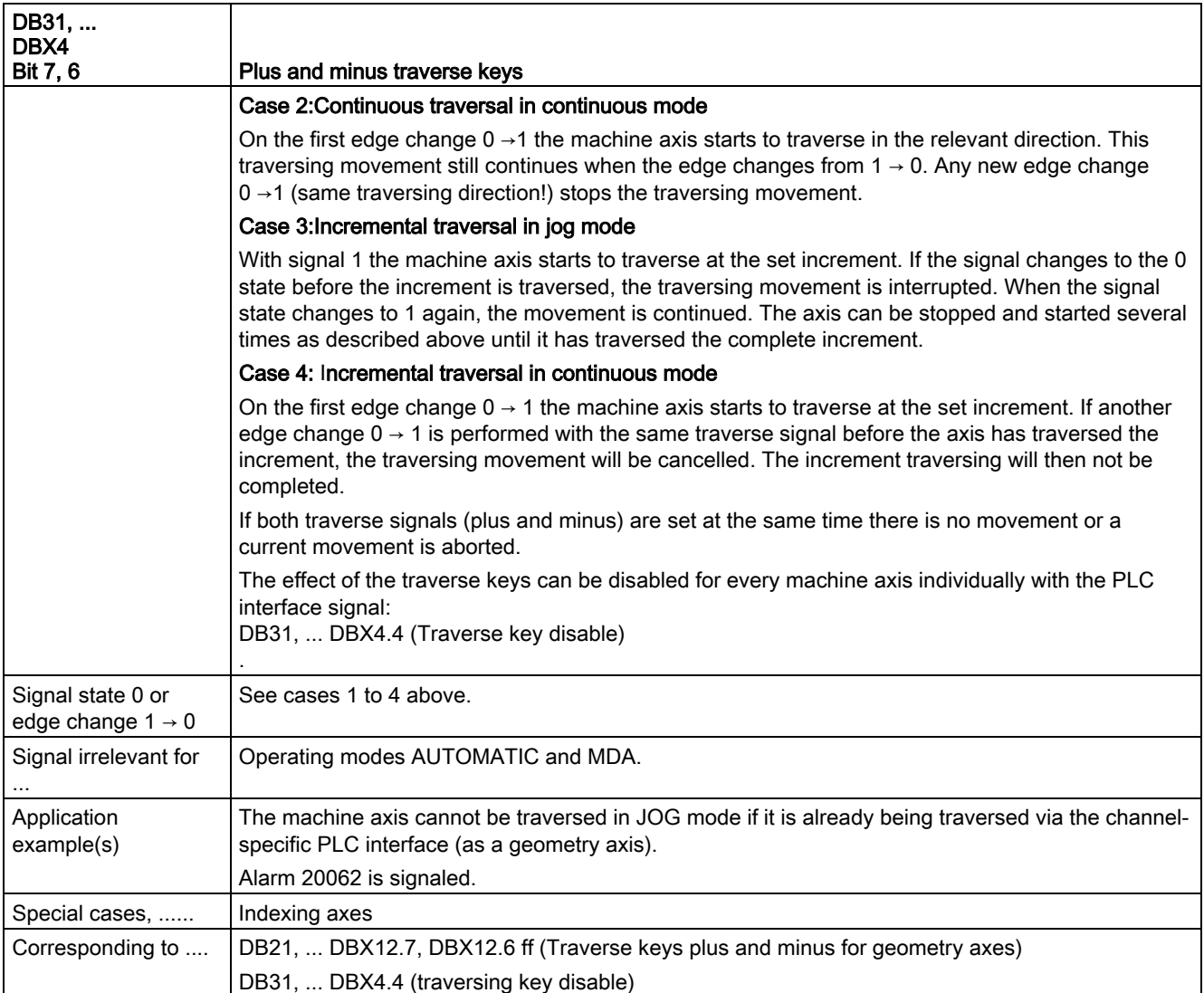

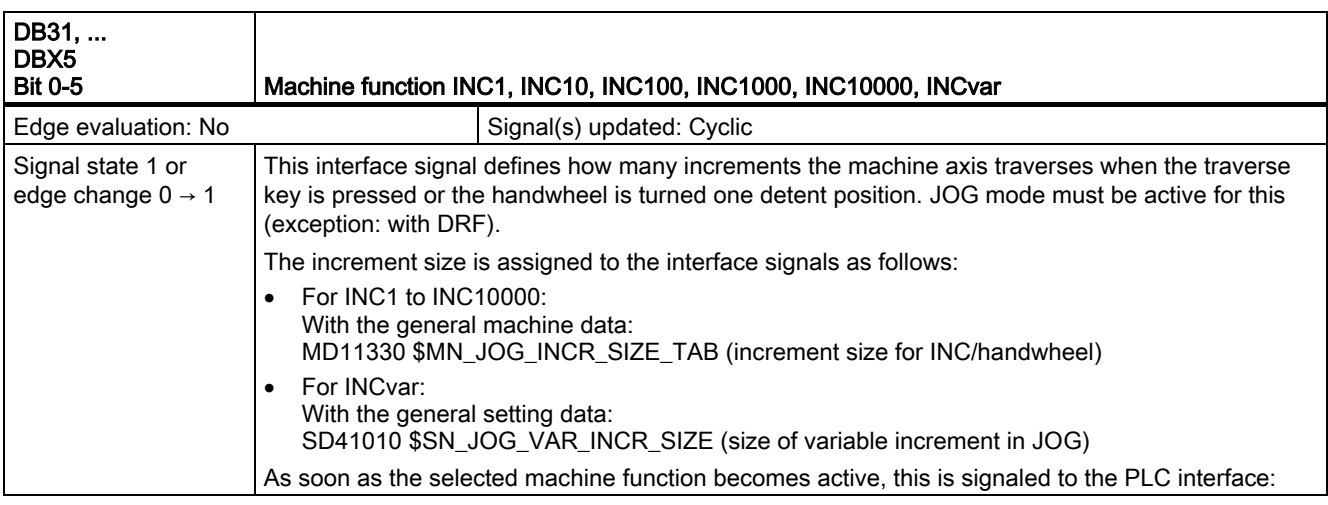

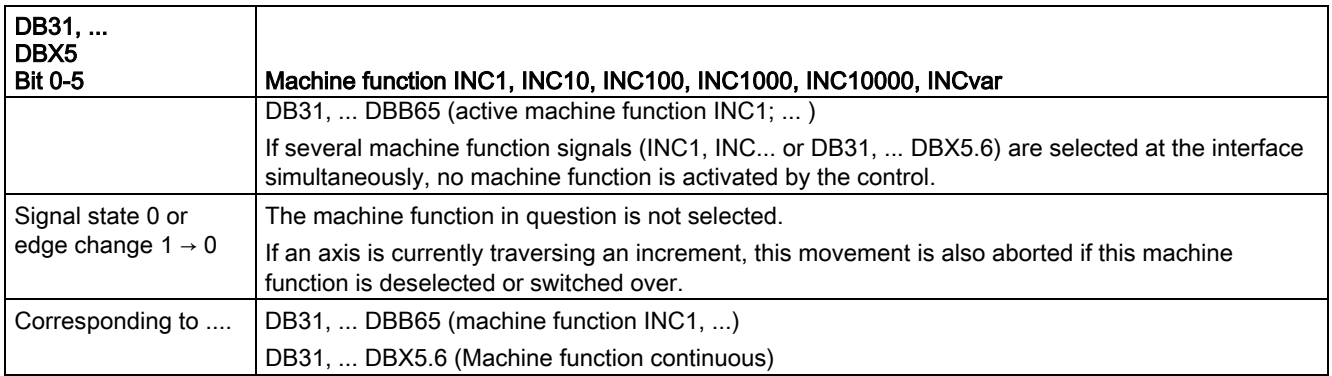

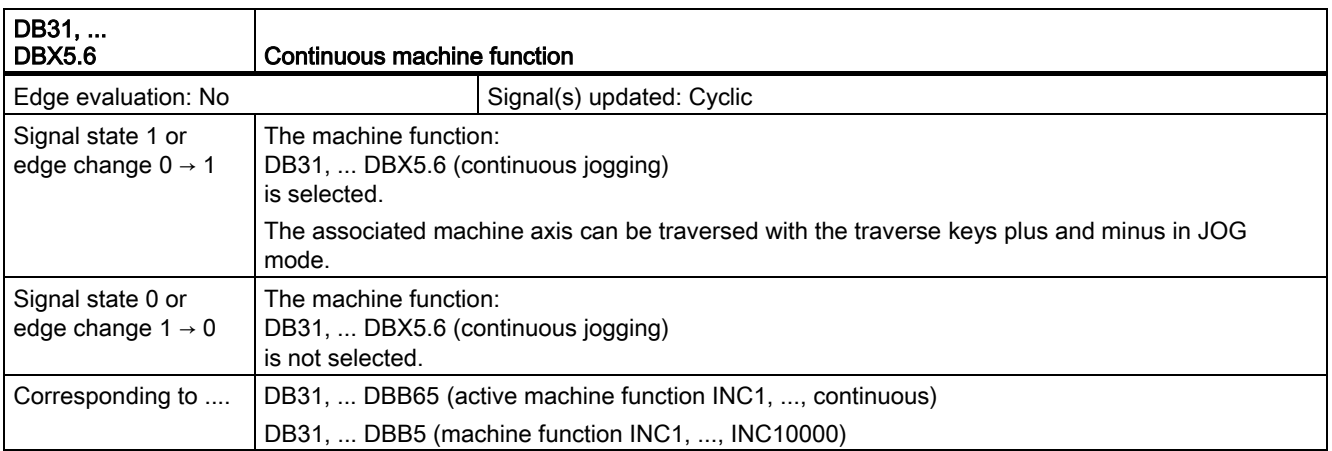

1 INC

## 2.4.6 Signals from axis/spindle (DB31, ...)

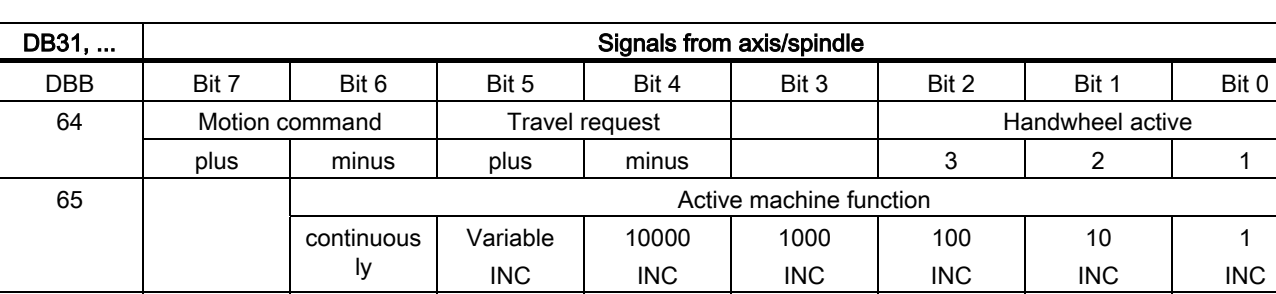

### Overview of signals from axis/spindle

### Description of signals from axis/spindle

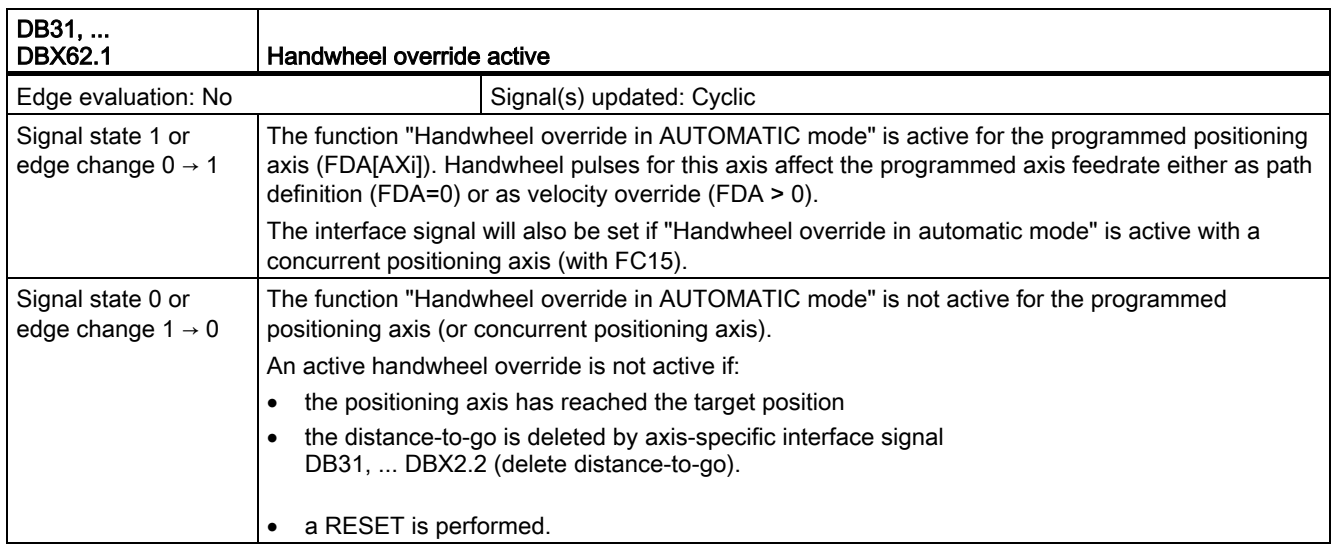

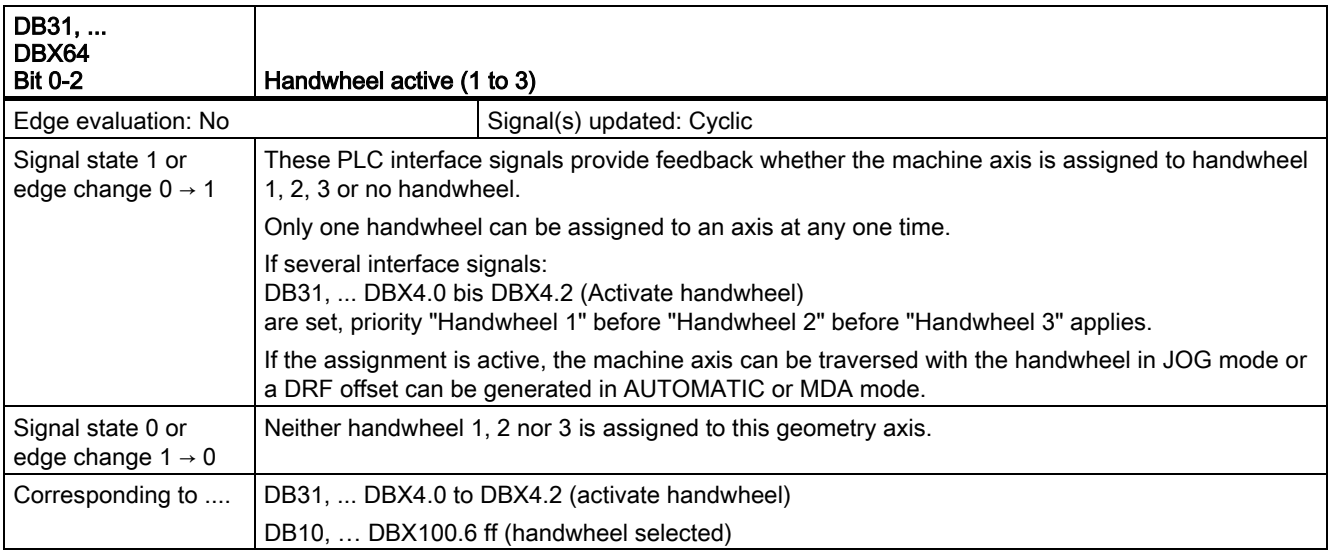

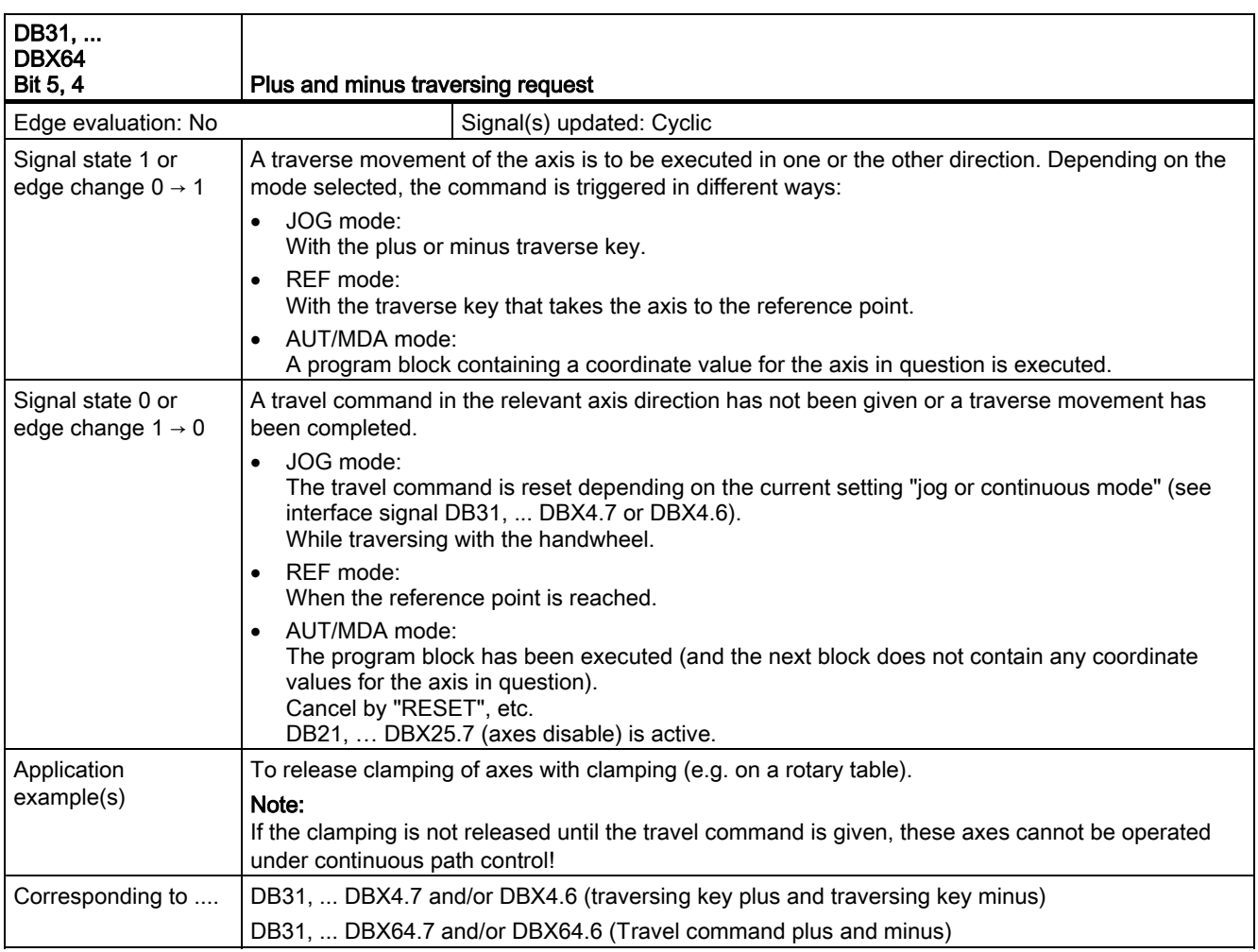

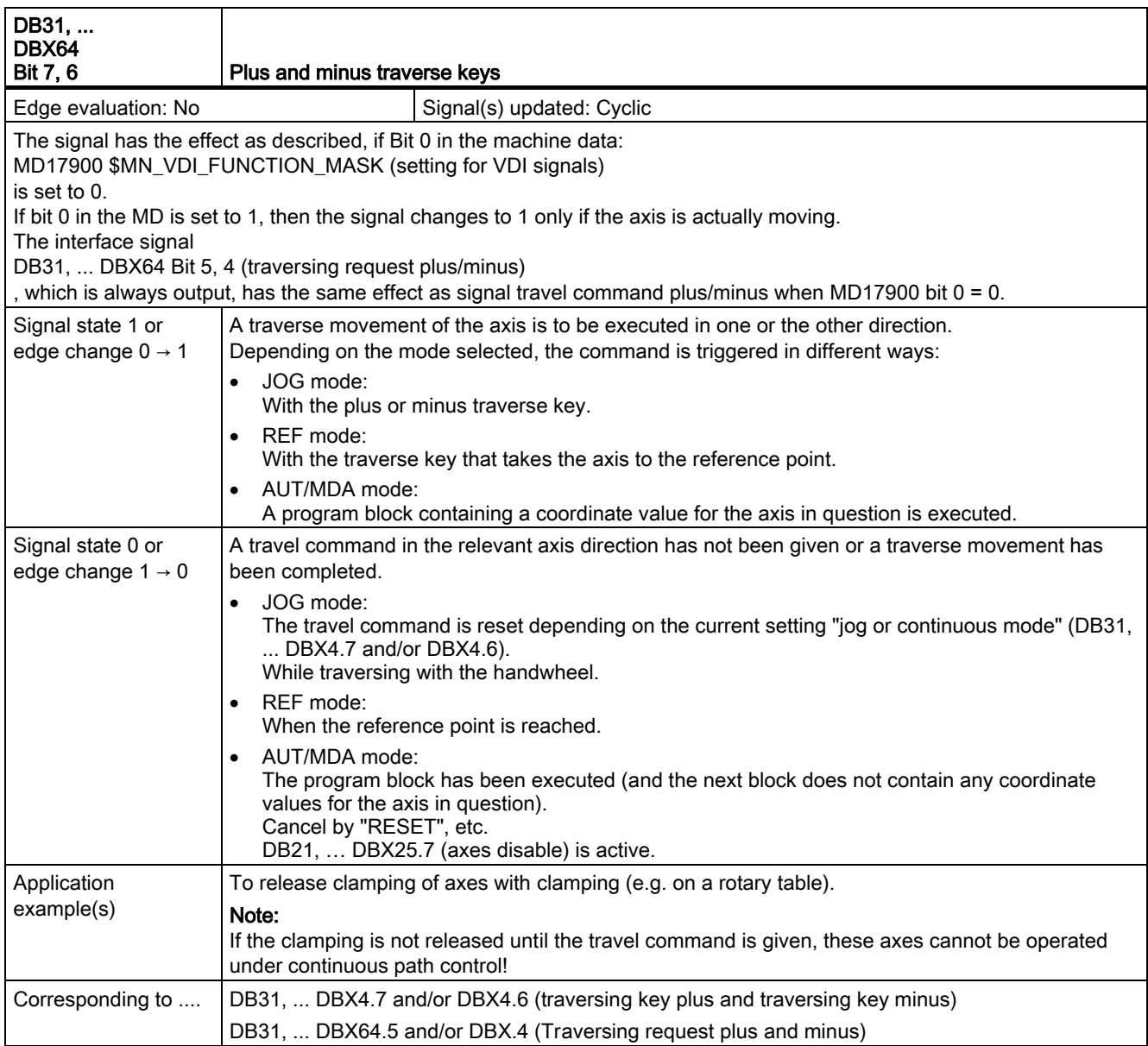

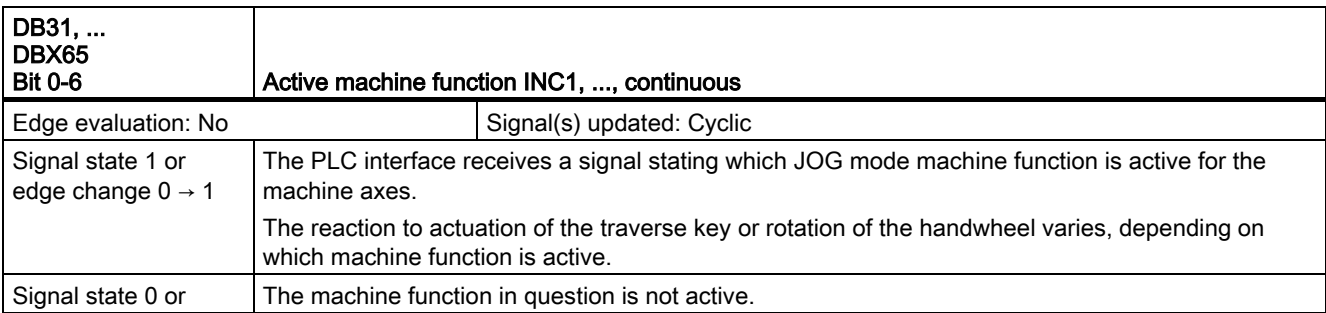

2.5 Compensations (K3)

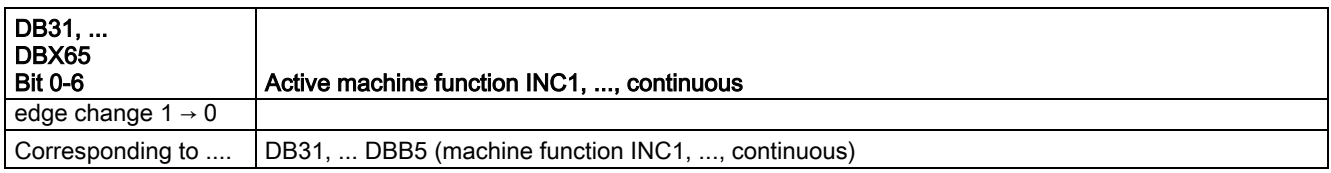

# 2.5 2.5 Compensations (K3)

No signal descriptions required.

## 2.6 2.6 Mode Groups, Channels, Axis Replacement (K5)

### 2.6.1 Signals to axis/spindle (DB31, ...)

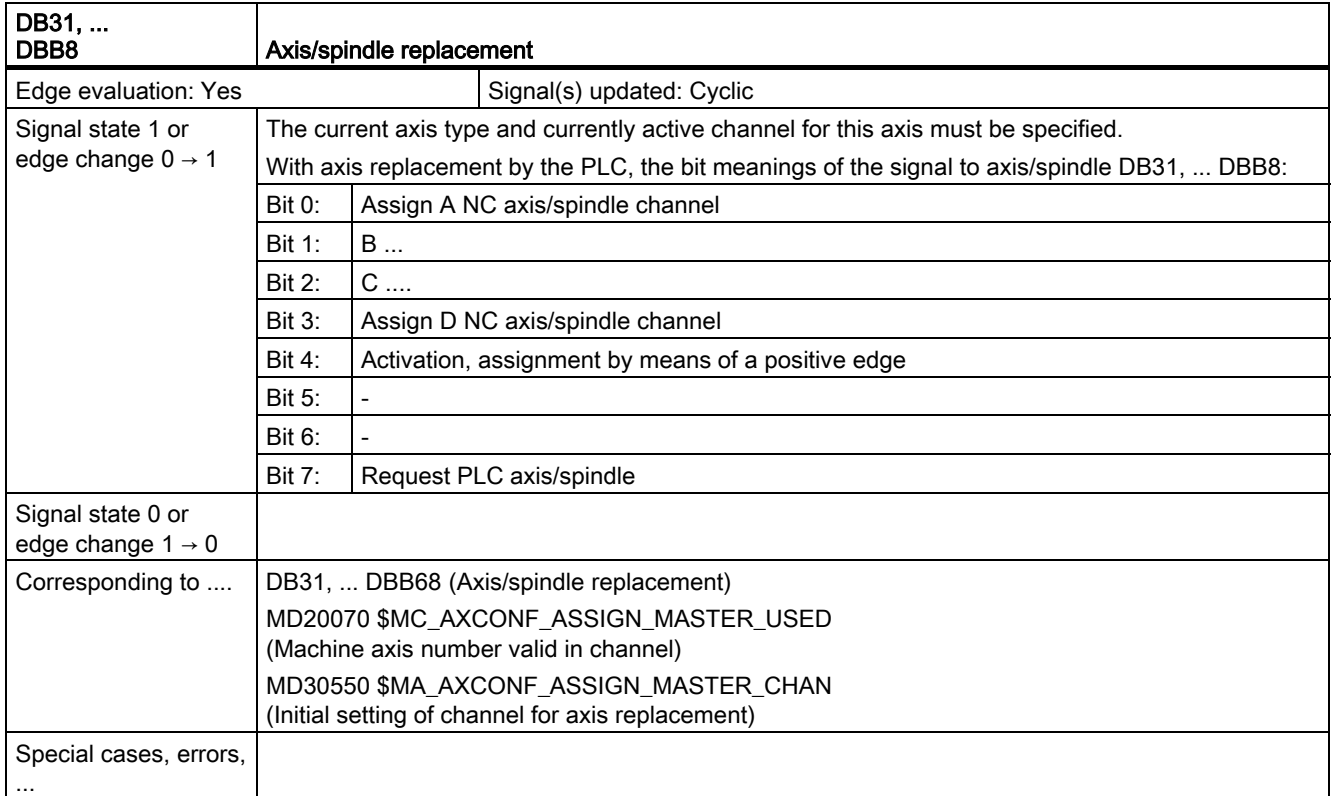

2.7 Kinematic Transformation (M1)

## 2.6.2 Signals from axis/spindle (DB31, ...)

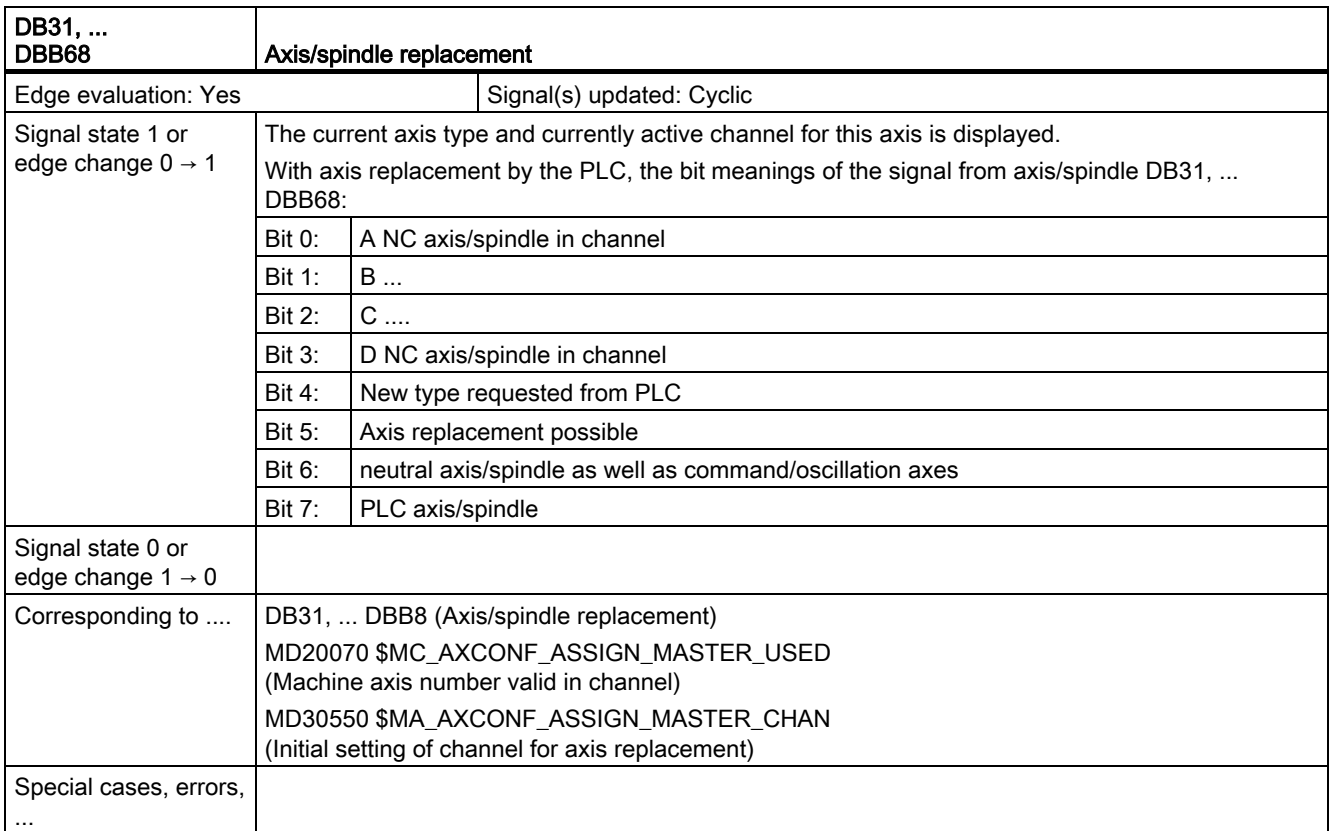

## 2.7 Kinematic Transformation (M1)

## 2.7.1 Signals from channel (DB21, ...)

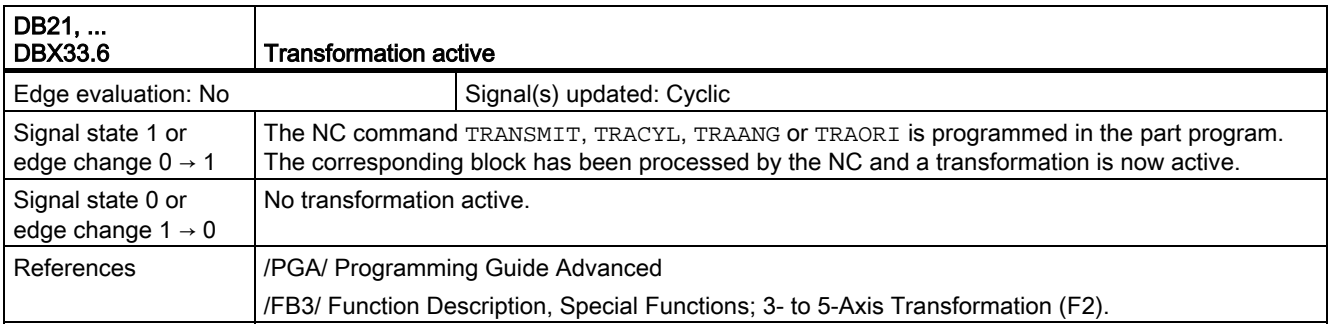

## 2.8 2.8 Measurement (M5)

## 2.8.1 Signals from NC (DB10)

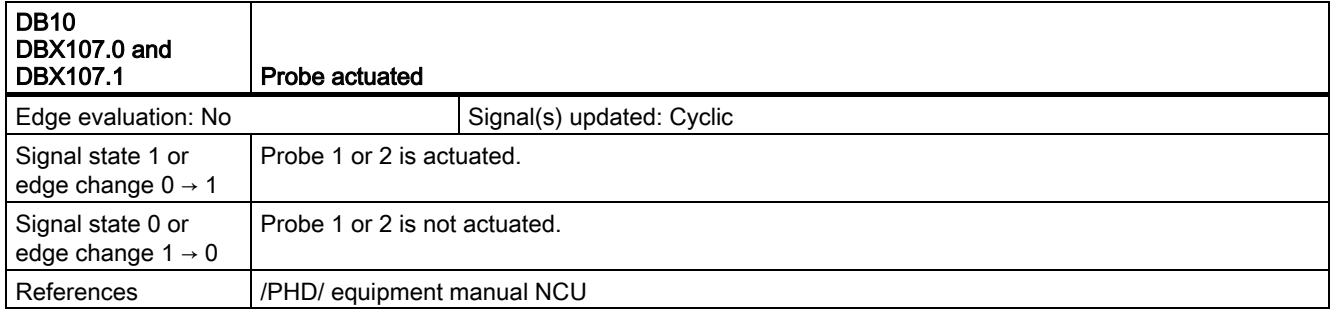

### 2.8.2 Signals from axis/spindle (DB31, ...)

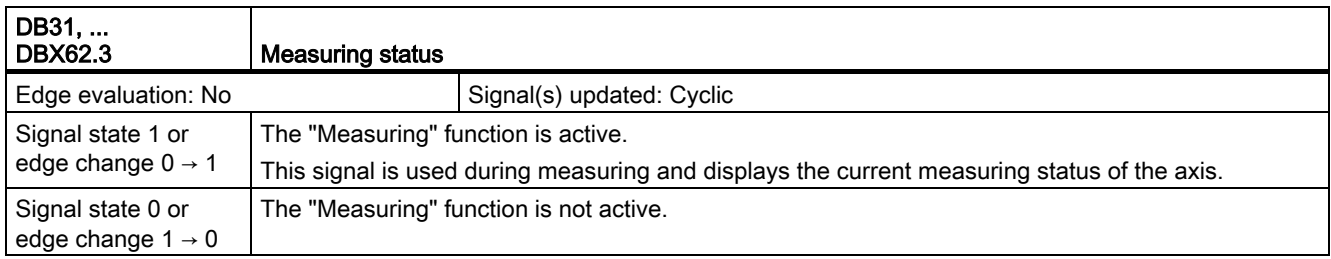

2.9 Software cams, position switching signals (N3)

## 2.9 2.9 Software cams, position switching signals (N3)

#### 2.9.1 Signal overview

#### PLC interface signals for "Software cams, position switching signals"

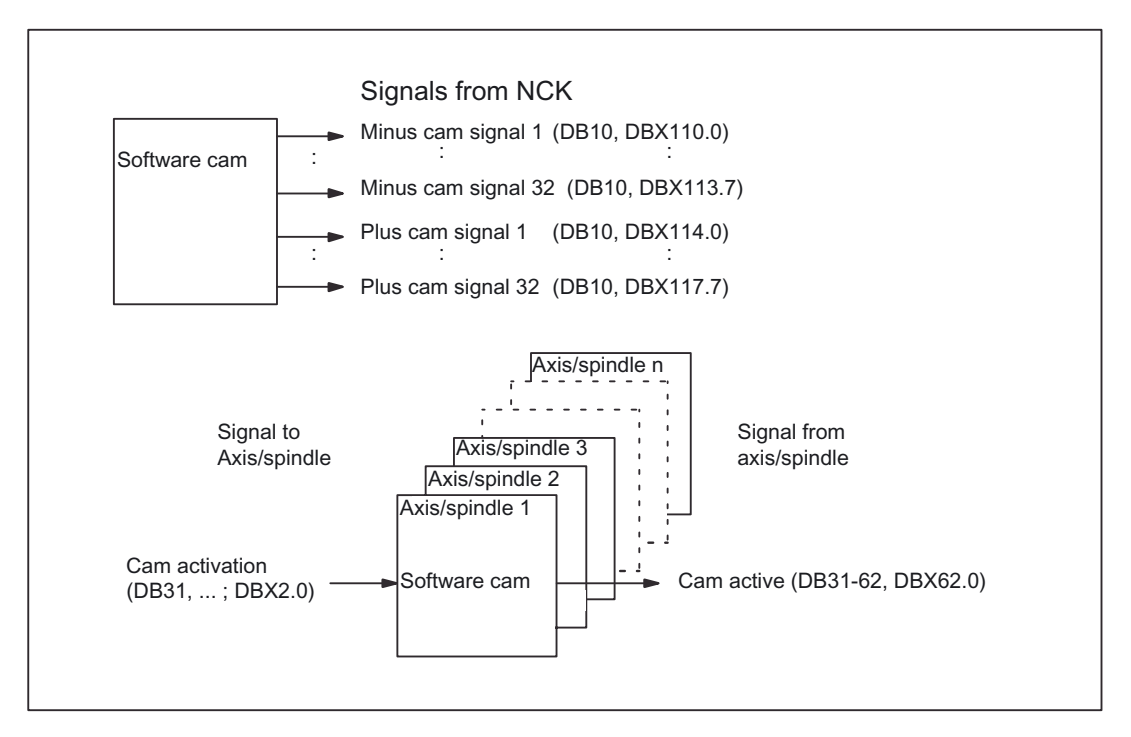

### 2.9.2 Signals from NC (DB10)

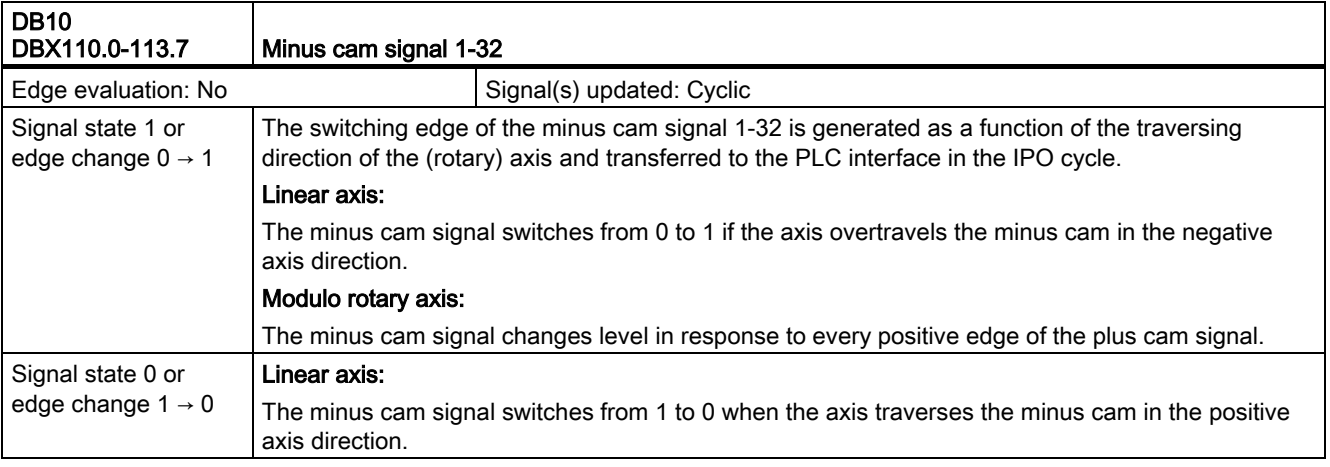

#### Detailed description

2.9 Software cams, position switching signals (N3)

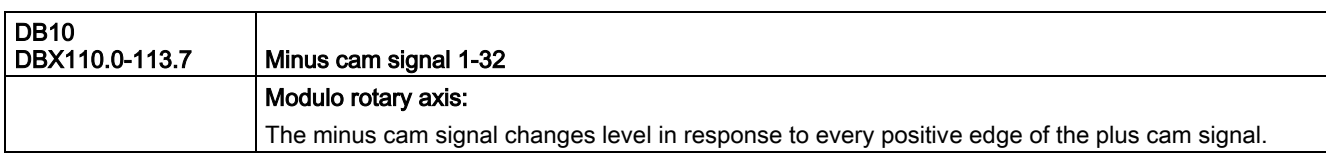

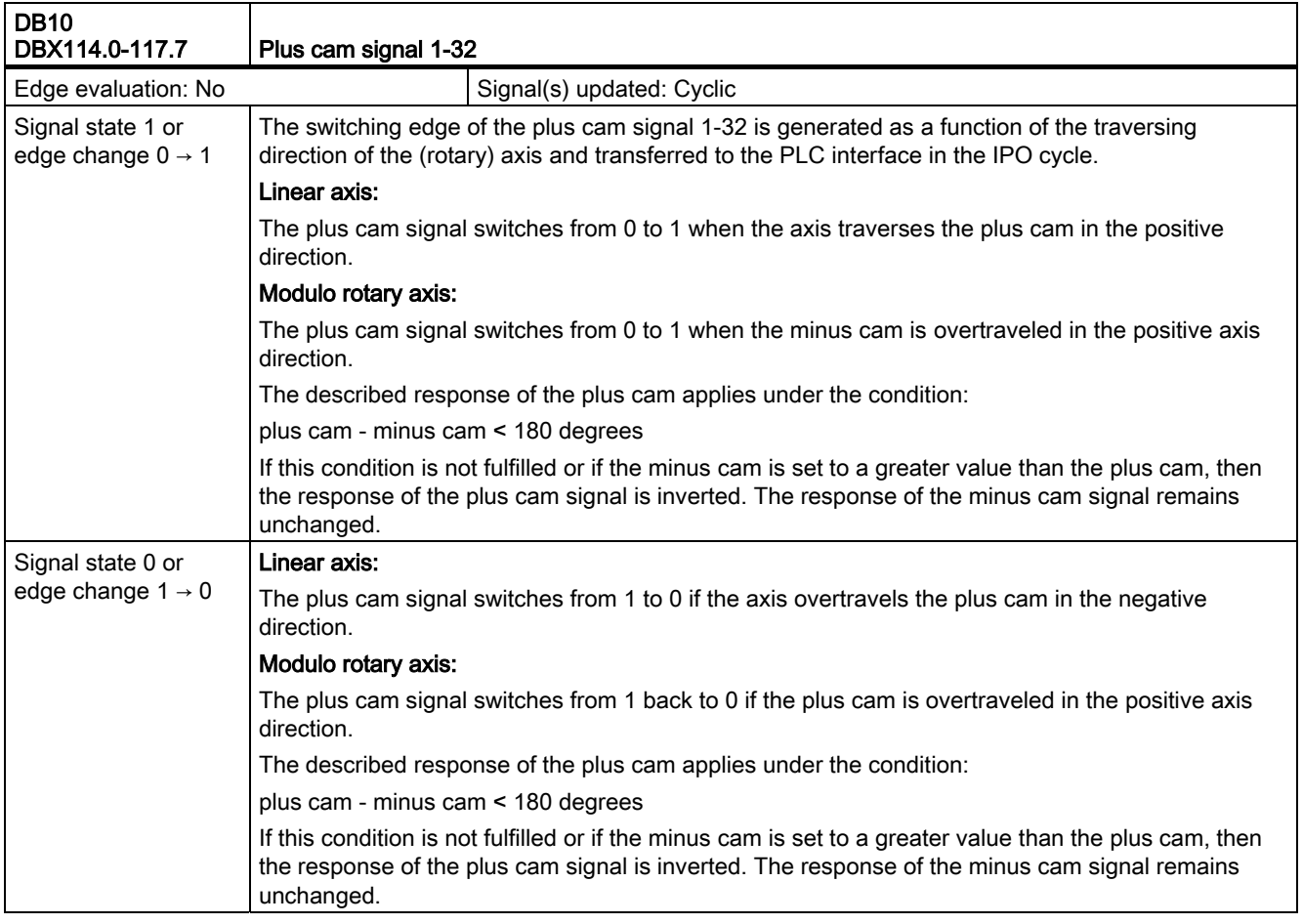

## 2.9.3 Signals to axis/spindle (DB31, ...)

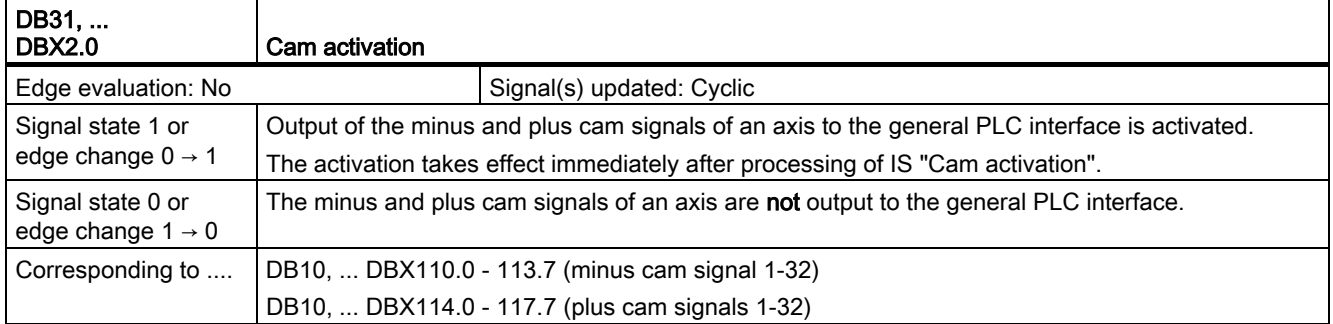

### 2.9.4 Signals from axis/spindle (DB31, ...)

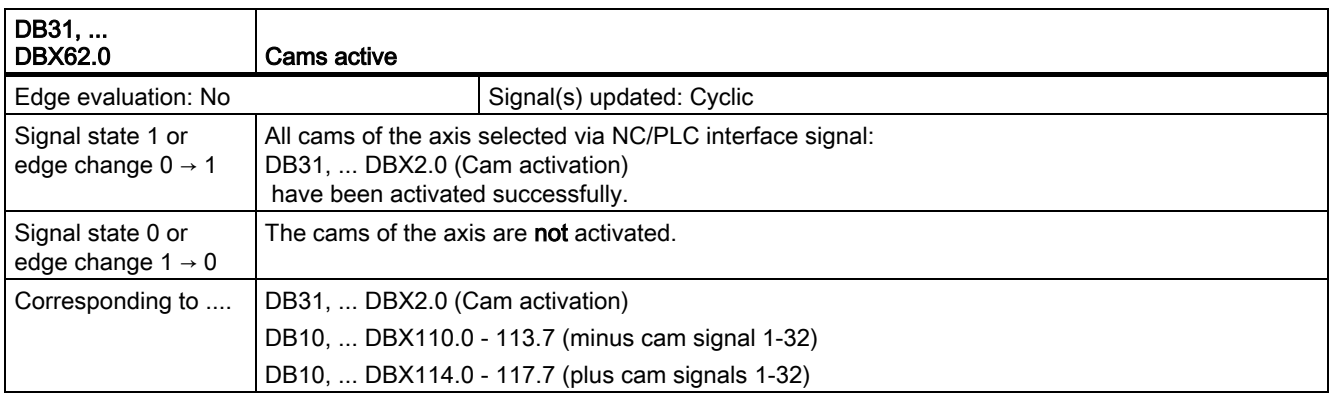

## 2.10 Punching and Nibbling (N4)

#### 2.10.1 Signal overview

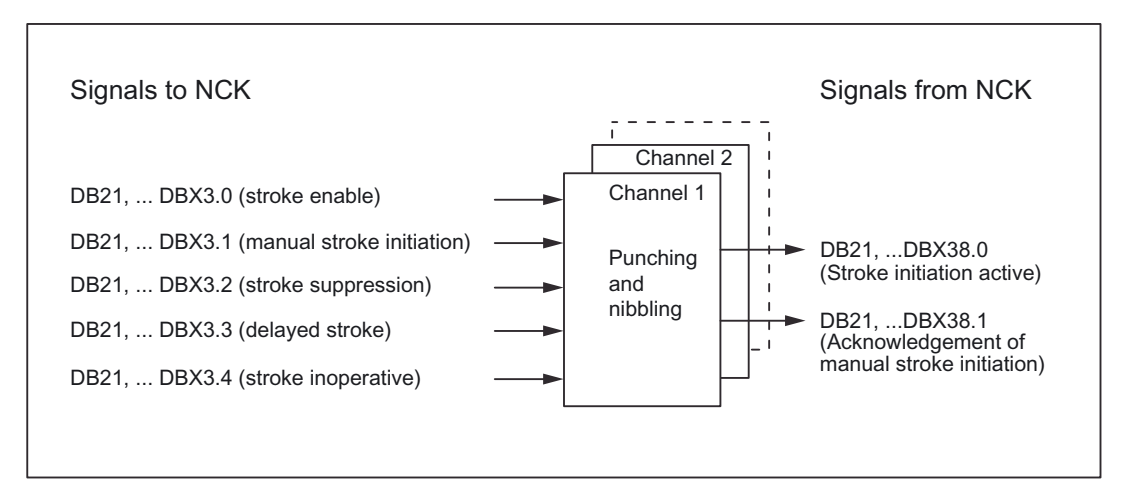

Figure 2-1 PLC interface signals for "Punching and nibbling"

2.10 Punching and Nibbling (N4)

## 2.10.2 Signals to channel (DB21, ...)

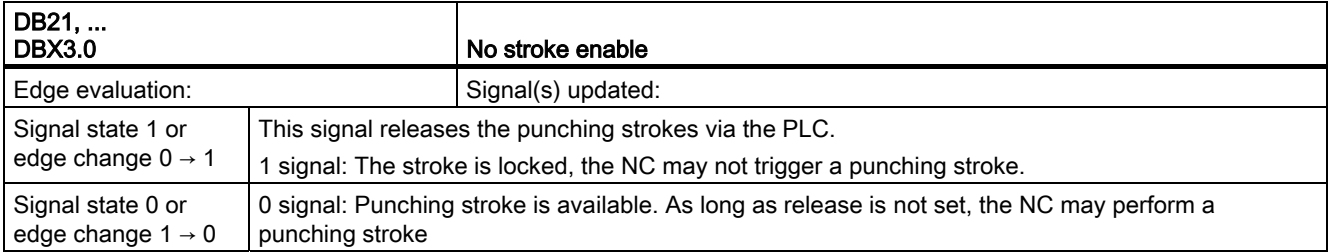

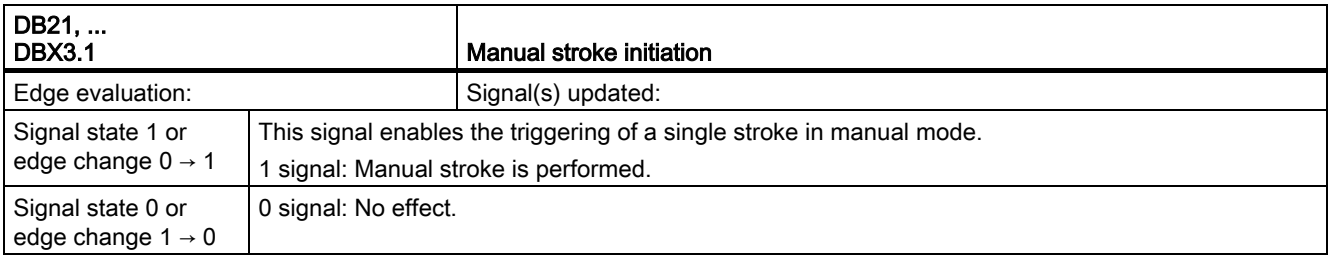

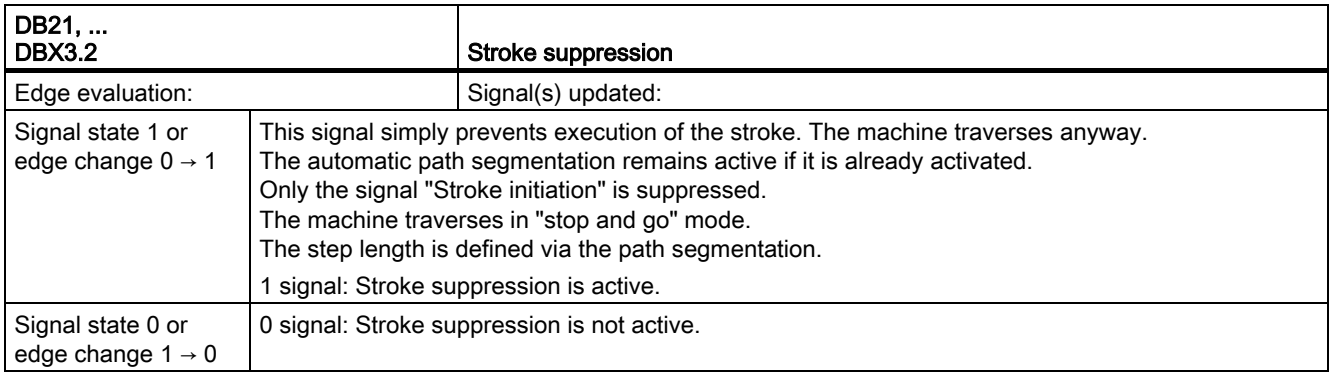

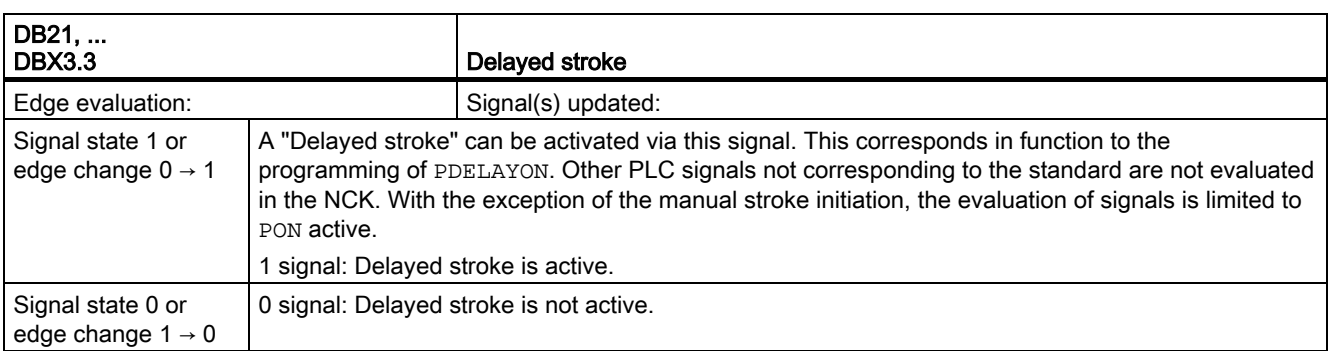

Detailed description

2.10 Punching and Nibbling (N4)

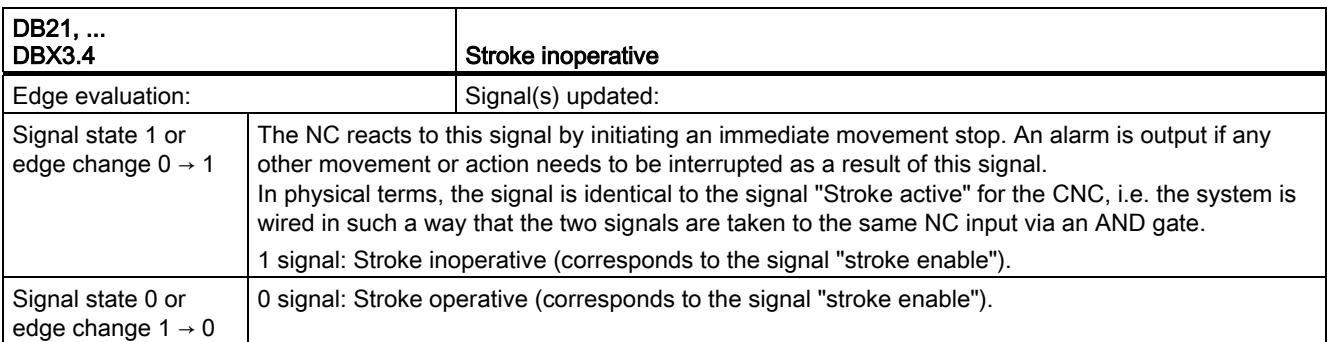

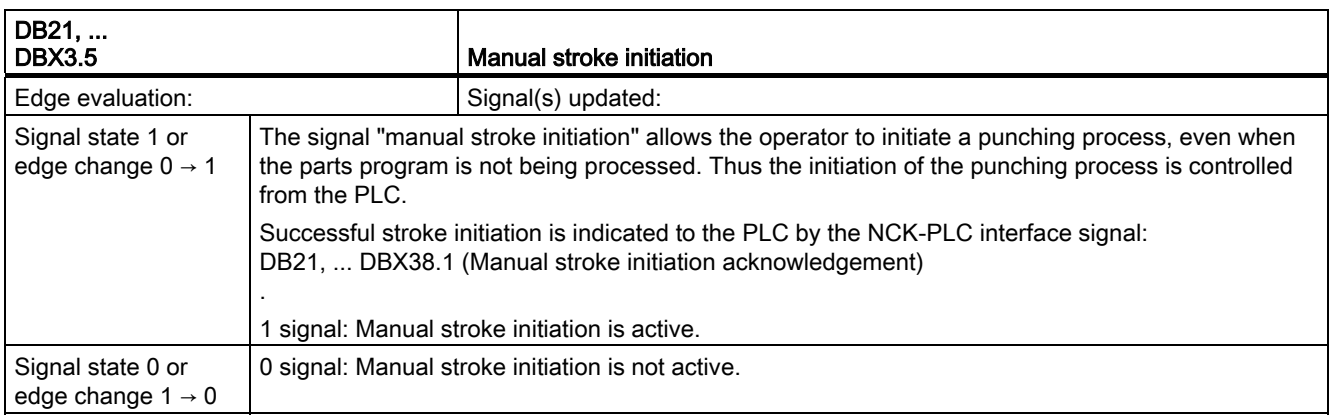

# 2.10.3 Signals from channel (DB21, ...)

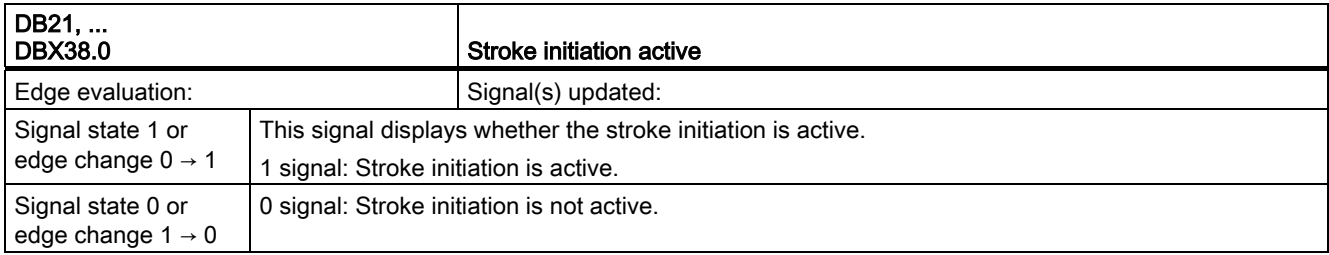

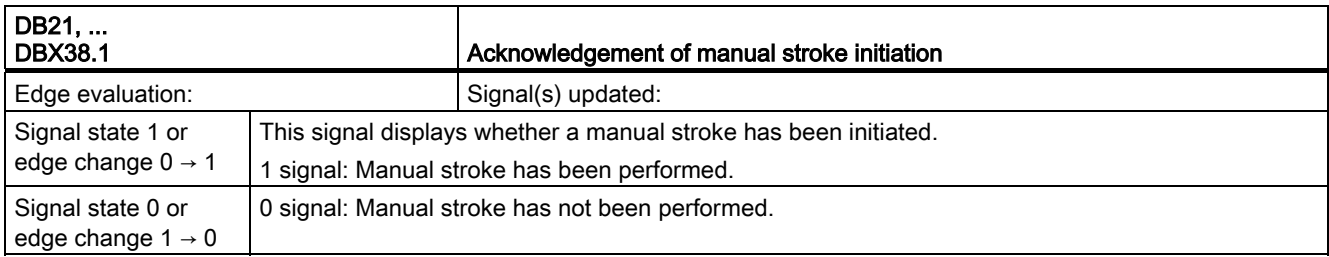

## 2.11 Positioning axes (P2)

The following signals or commands on the NCK-HMI-PLC interface are only of significance for the positioning axis:

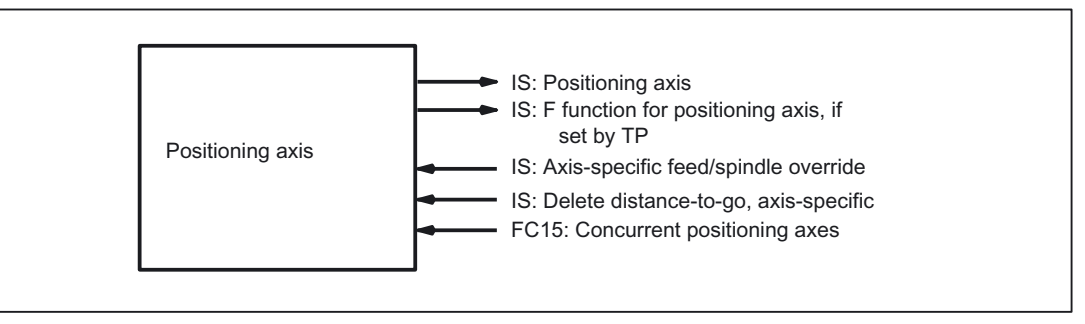

Figure 2-2 Signal modification by the PLC

### 2.11.1 Signals to axis/spindle (DB31, ...)

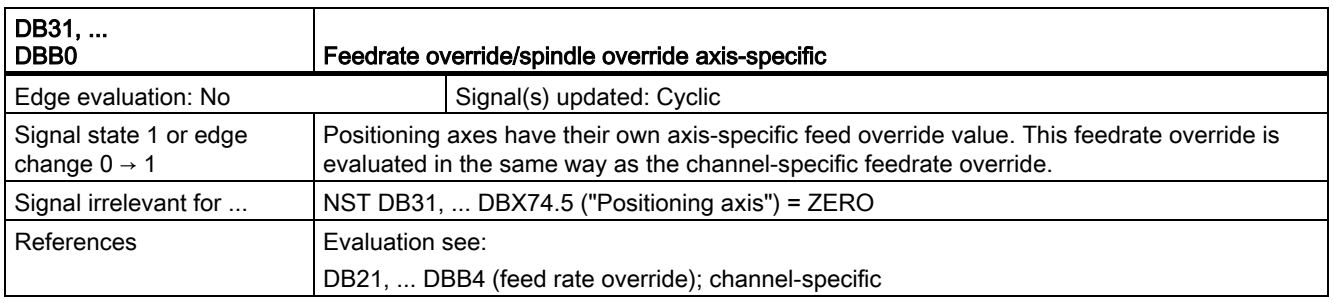

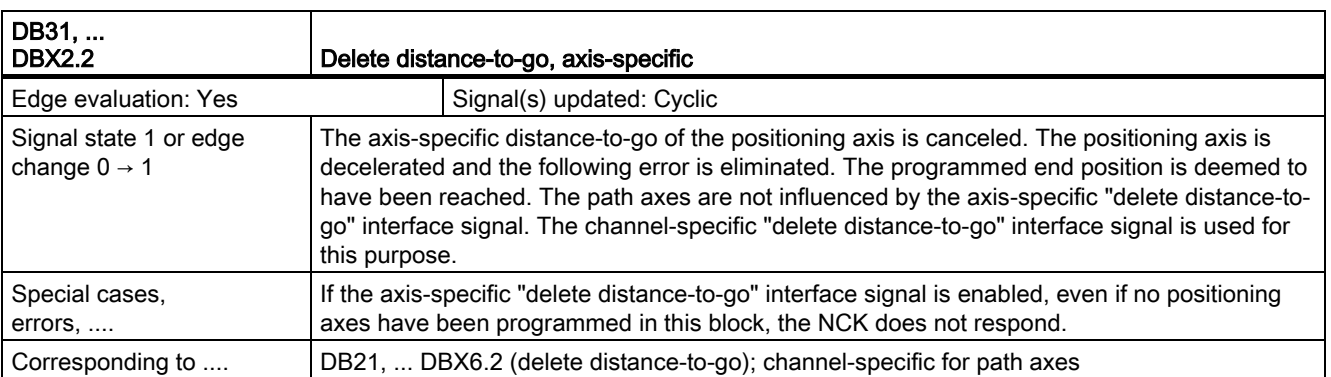

2.11 Positioning axes (P2)

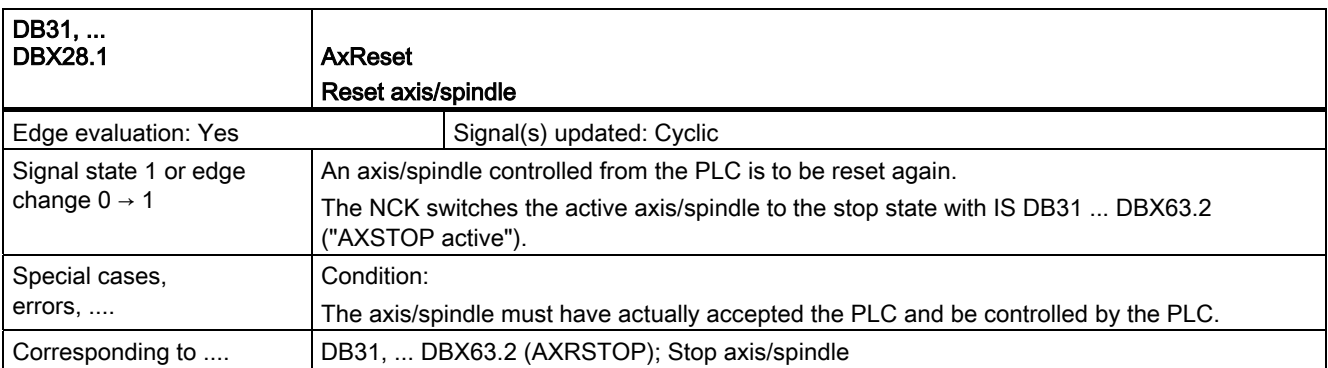

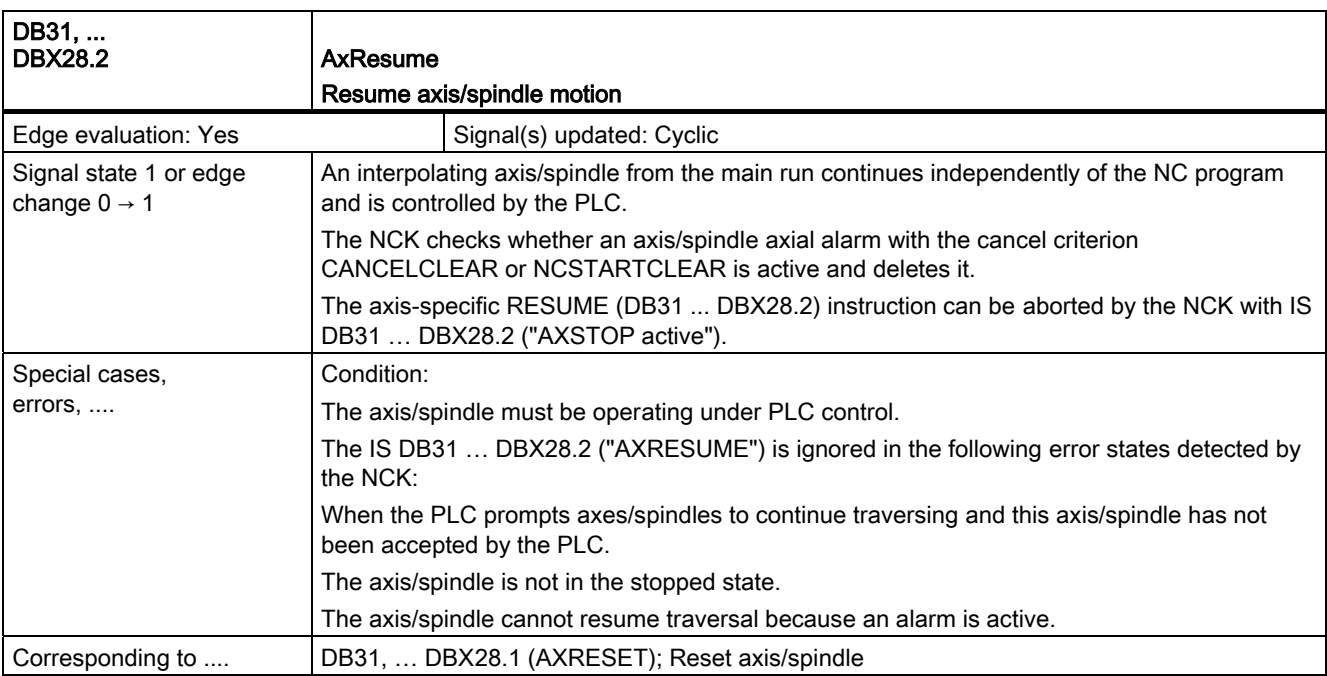

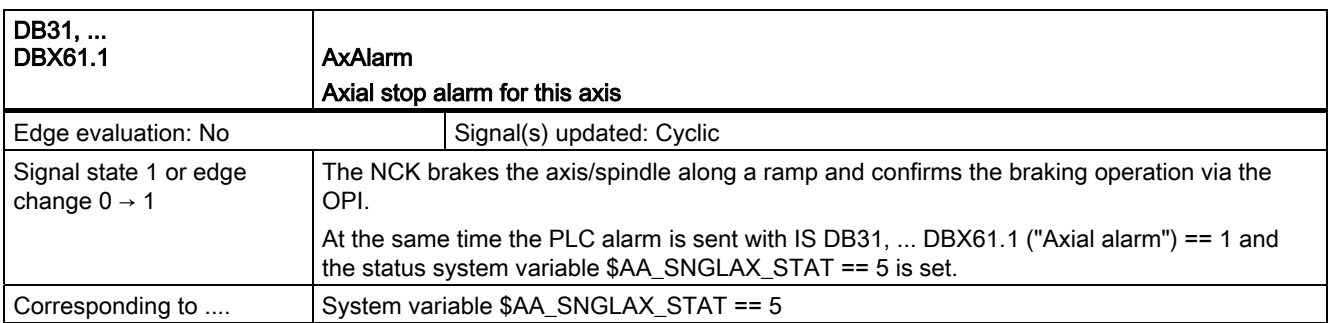

#### Detailed description

2.11 Positioning axes (P2)

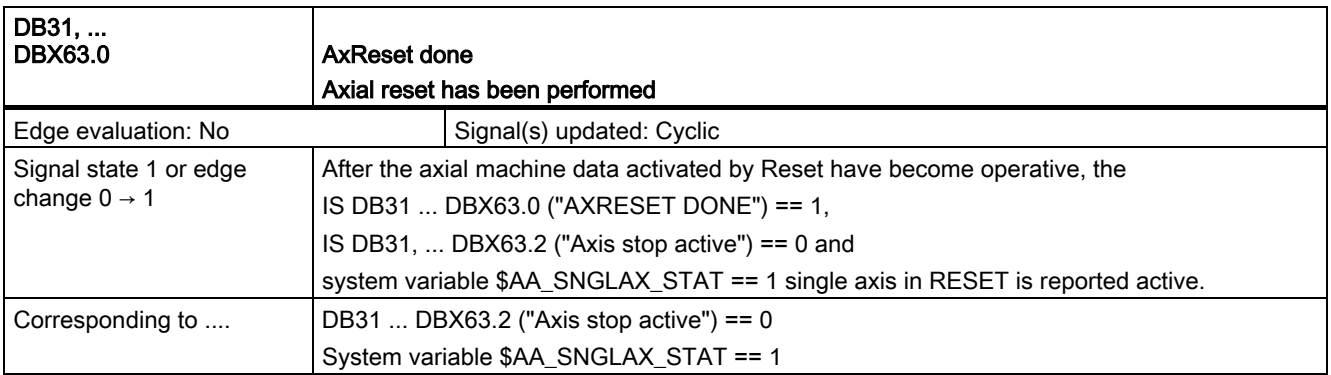

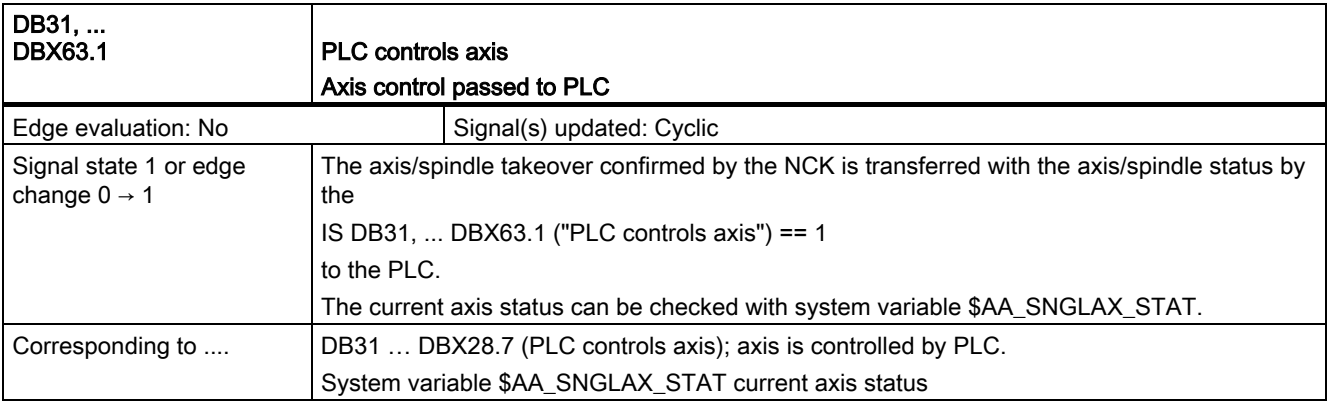

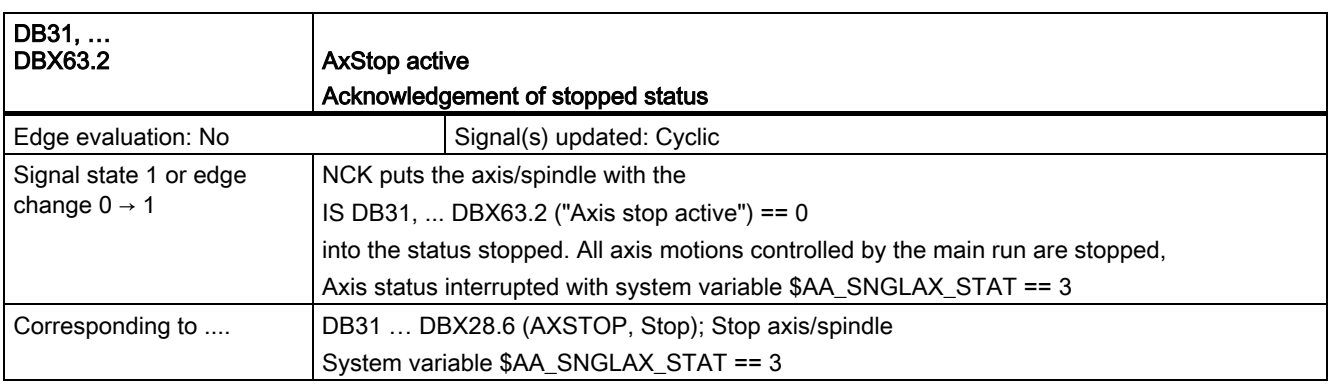

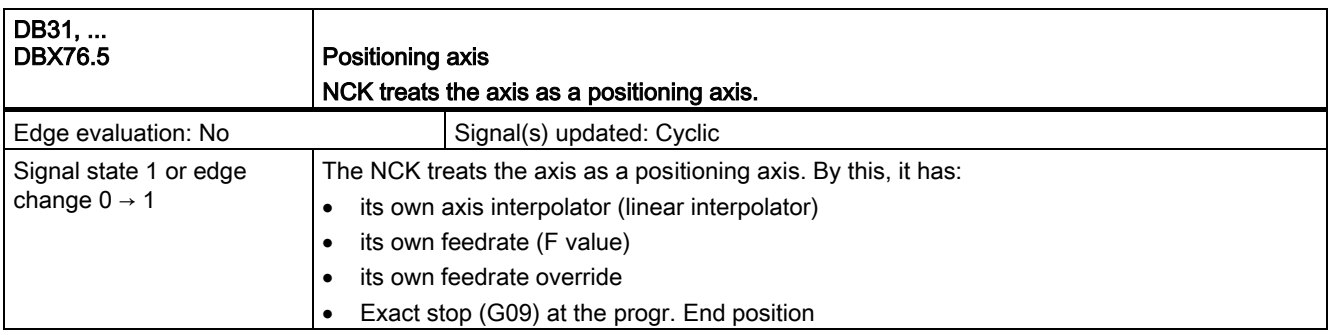

2.11 Positioning axes (P2)

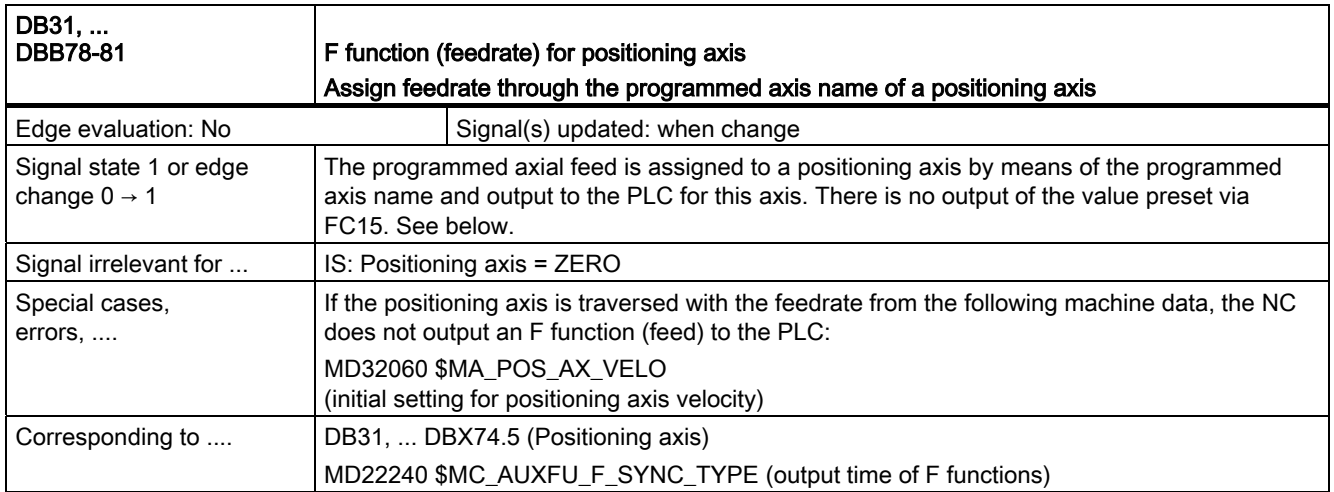

#### 2.11.2 Function call

#### FC15

PLC function call FC15 can be used to start concurrent positioning axes from the PLC. The following parameters are passed to the function call:

- Axis name/axis number
- End position
- $\bullet$  Feedrate (with feedrate setting = 0, the feedrate is determined by the setting in the following machine data):

MD 32060 \$MA\_POS\_AX\_VELO

The F value of FC15 is nottransferred to the axis-specific IS DB31, ...DBB78-81 ("F function (feedrate) for positioning axis")

• Absolute coordinates (G90), incremental coordinates (G91), absolute coordinates along the shortest path for rotary axes (rotary axis name = DC(value))

Since each axis is assigned to exactly one channel, the control can select the correct channel from the axis name/axis number and start the concurrent positioning axis on this channel.

#### References:

/FB1/ Function Manual, Basic Functions, Basic PLC Program (P3)

# 2.12 Oscillation (P5)

## 2.12.1 Signals to axis/spindle (DB31, ...)

### VDI input signals

The PLC user program uses the following signals to control the oscillation process.

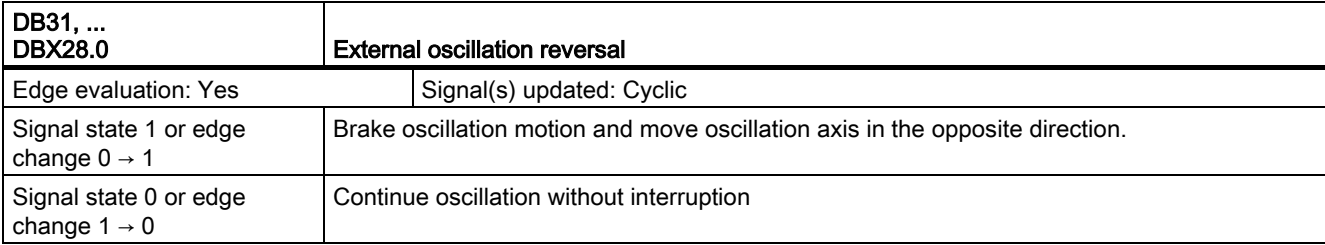

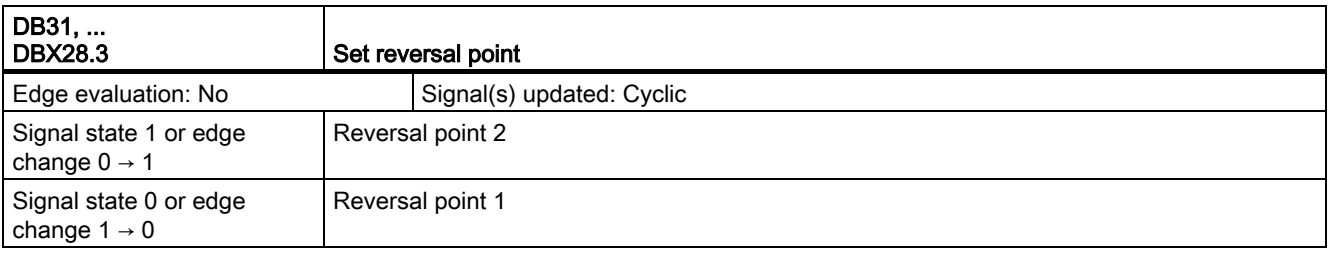

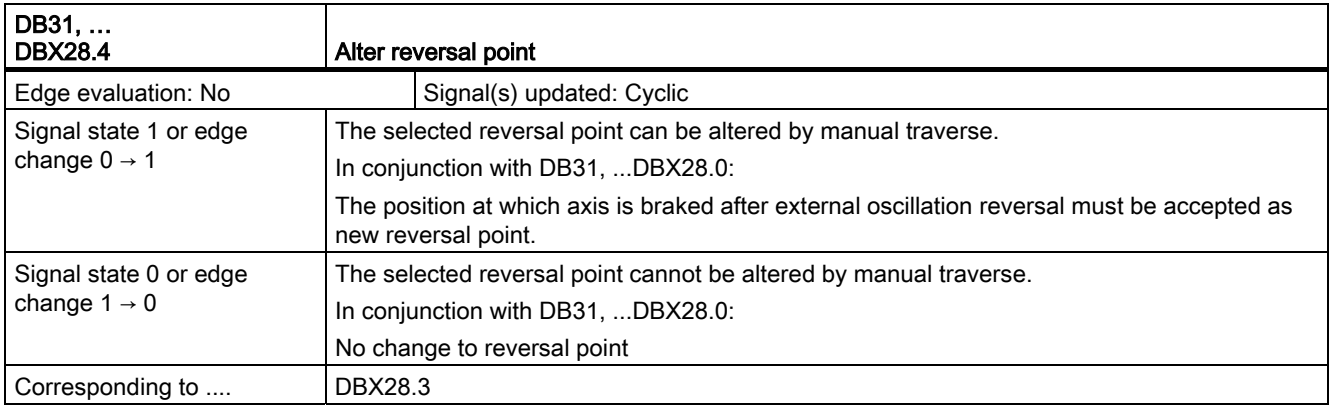

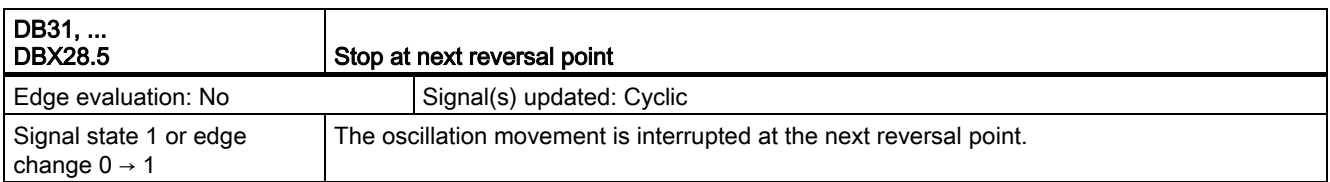

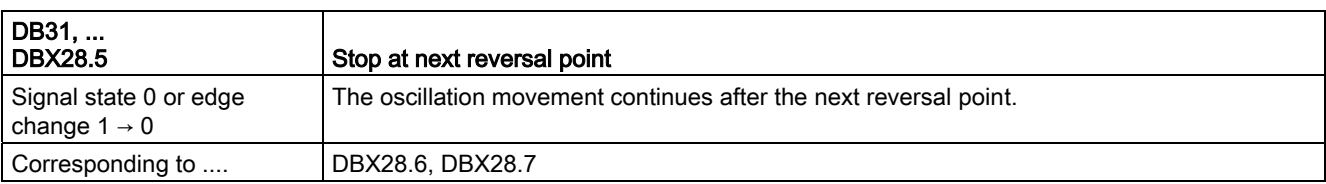

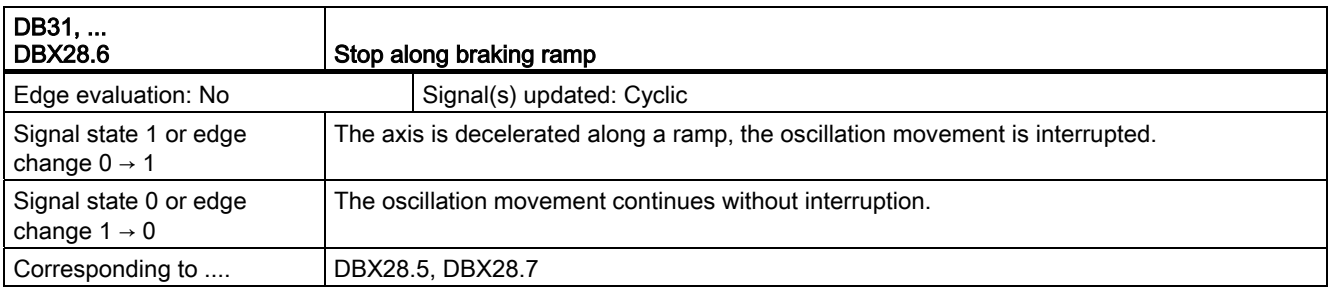

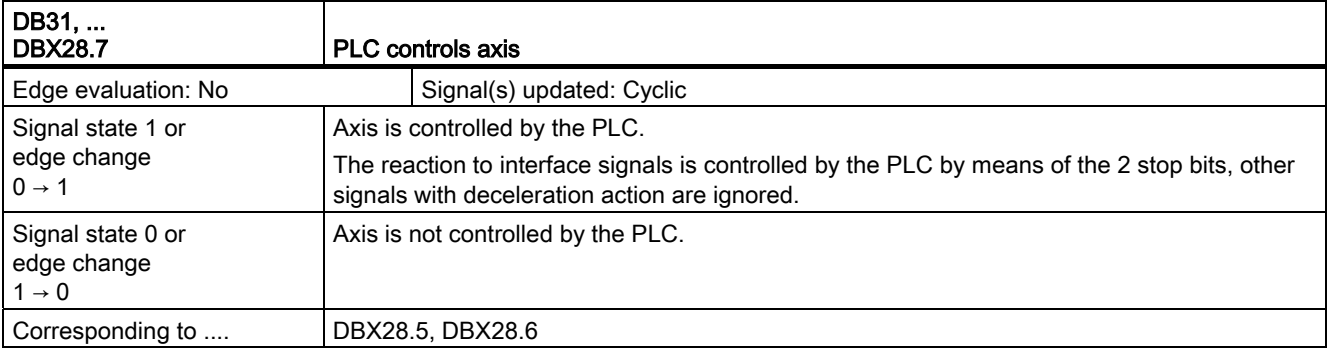

## 2.12.2 Signals from axis/spindle (DB31, ...)

### VDI output signals

The NCK makes the following signals available to the PLC user program.

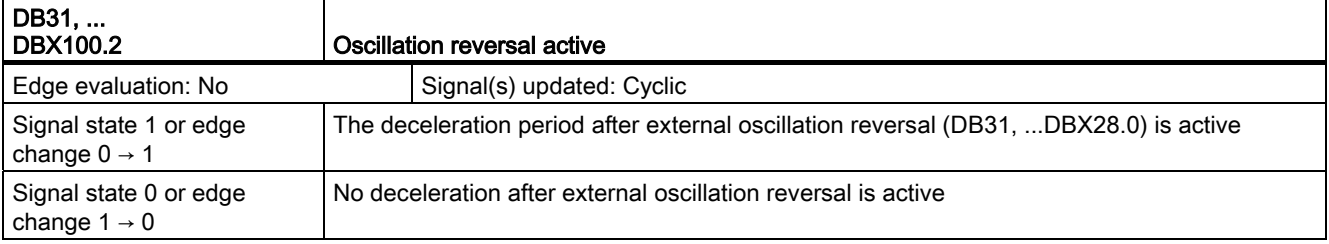

2.12 Oscillation (P5)

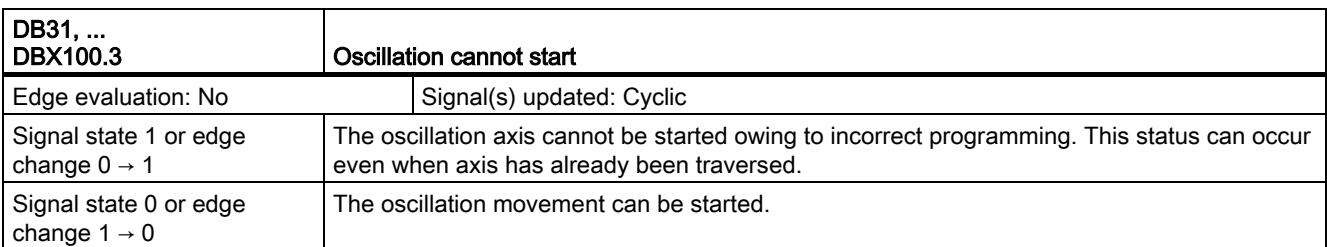

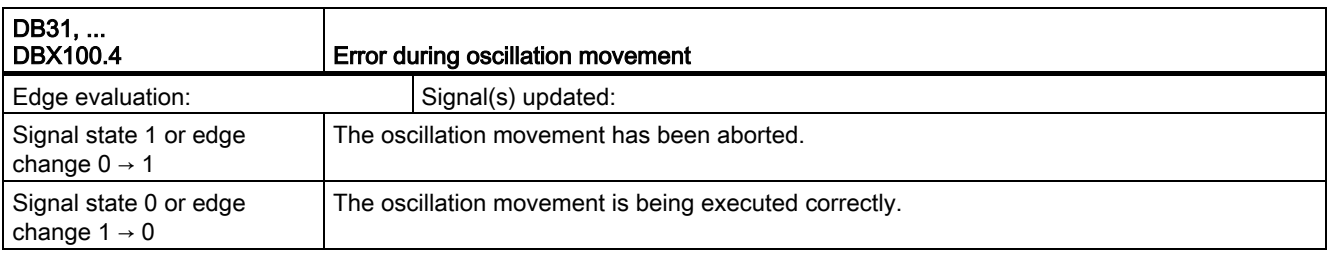

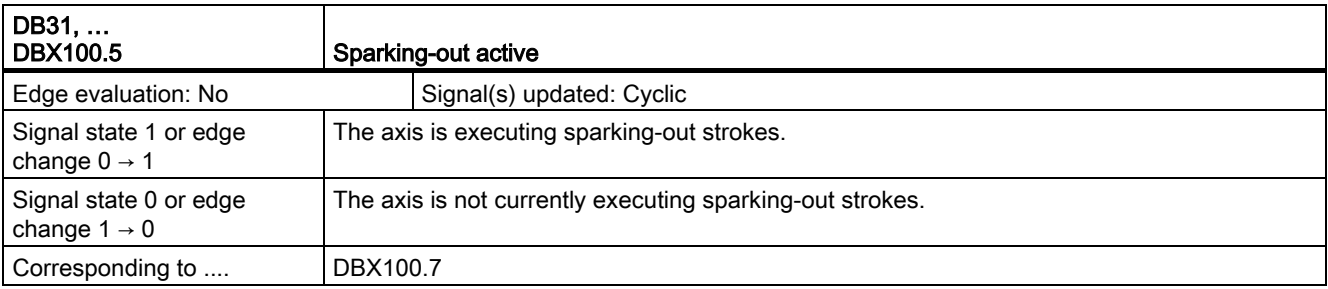

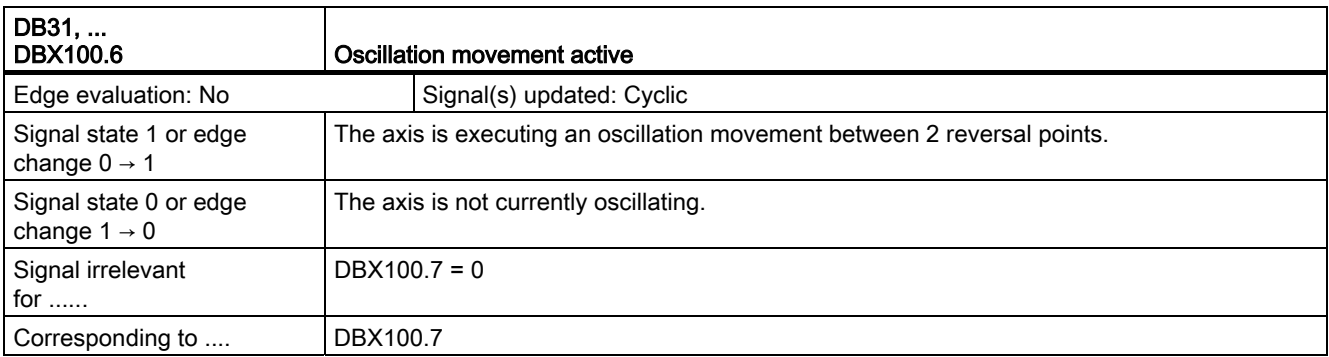

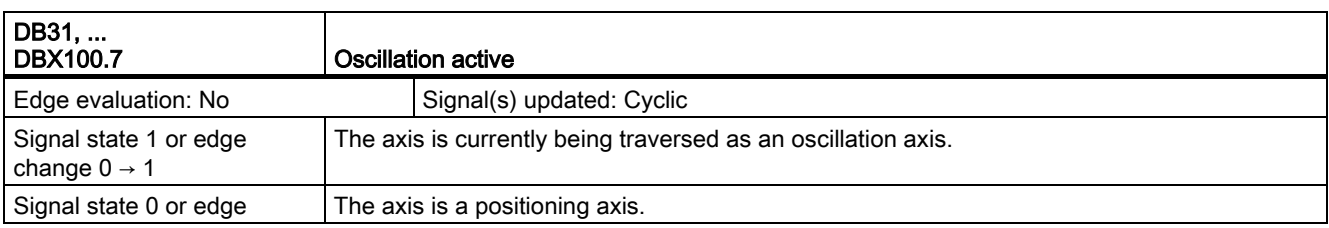

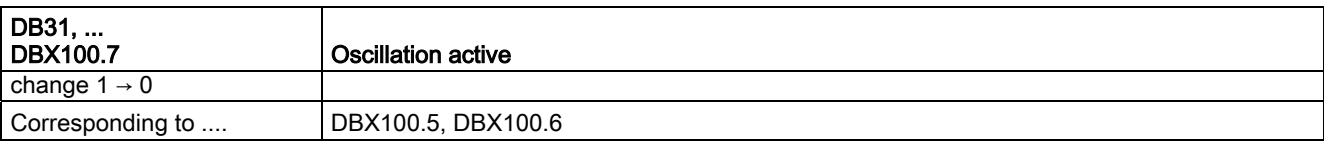

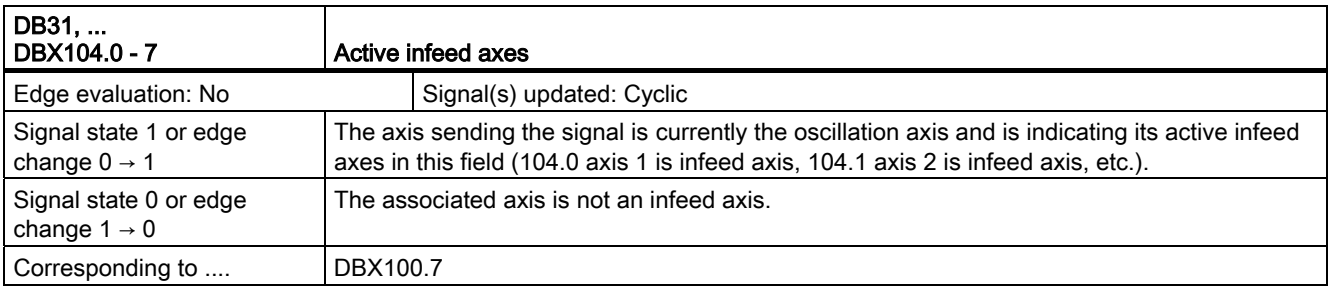

## 2.13.1 Synchronous Spindles (S3)

### 2.13.1.1 Signals to axis/spindle (DB31, ...)

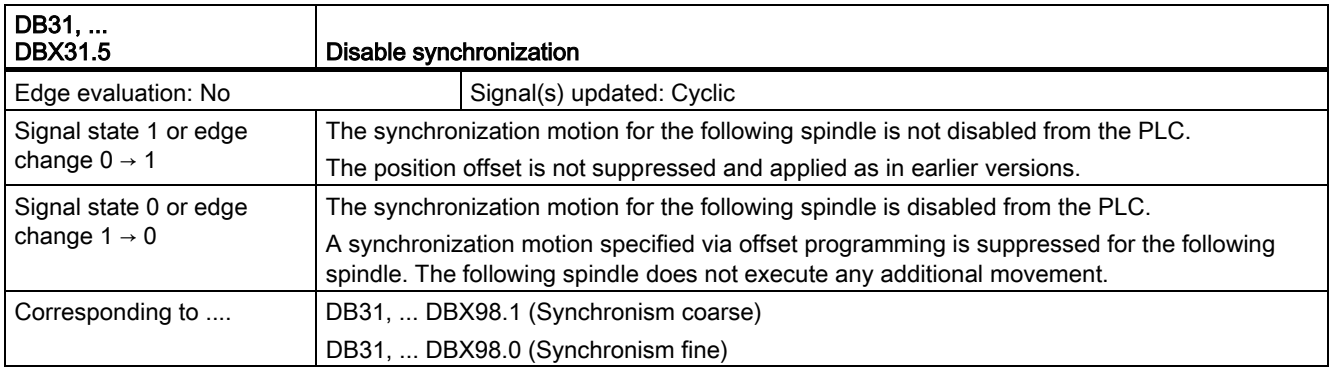

## 2.13.1.2 Signals from axis/spindle (DB31, ...)

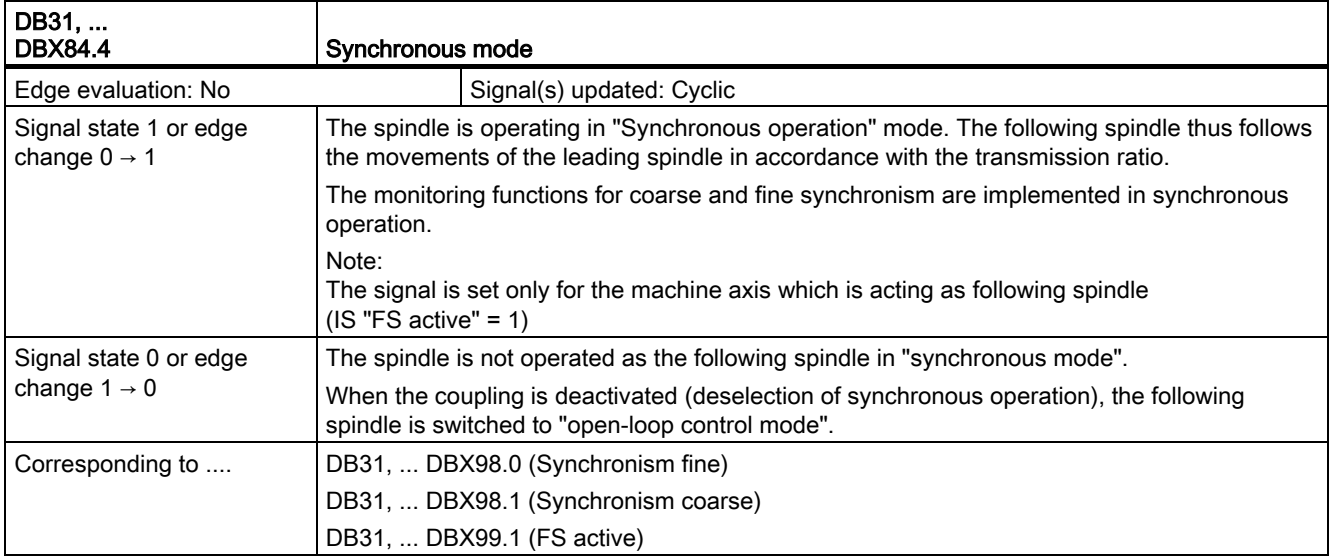

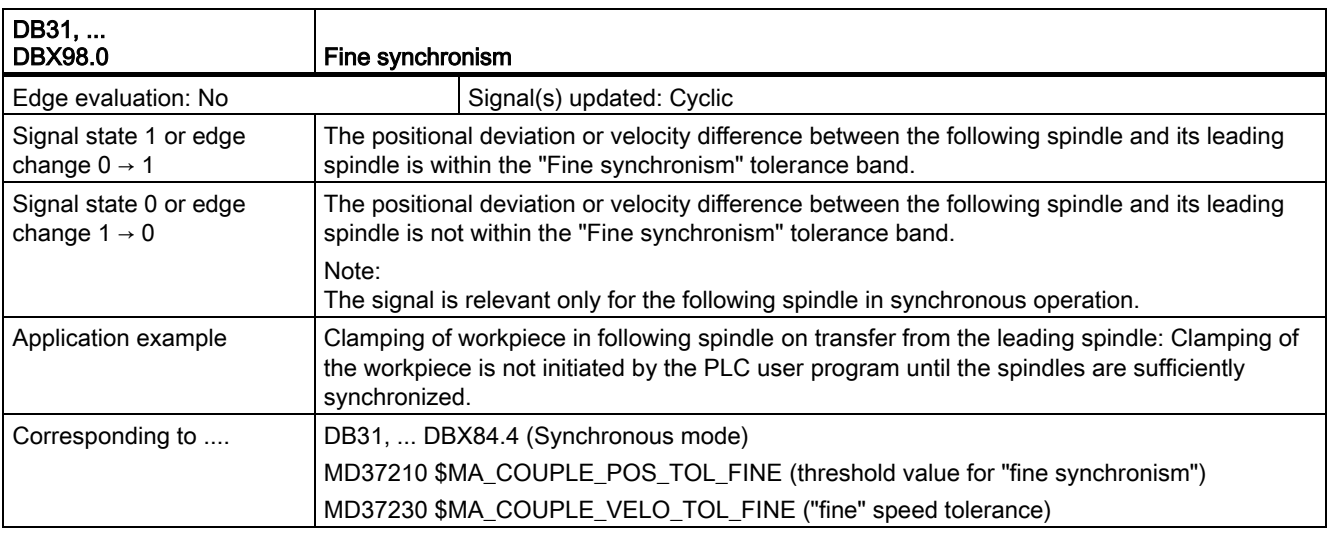

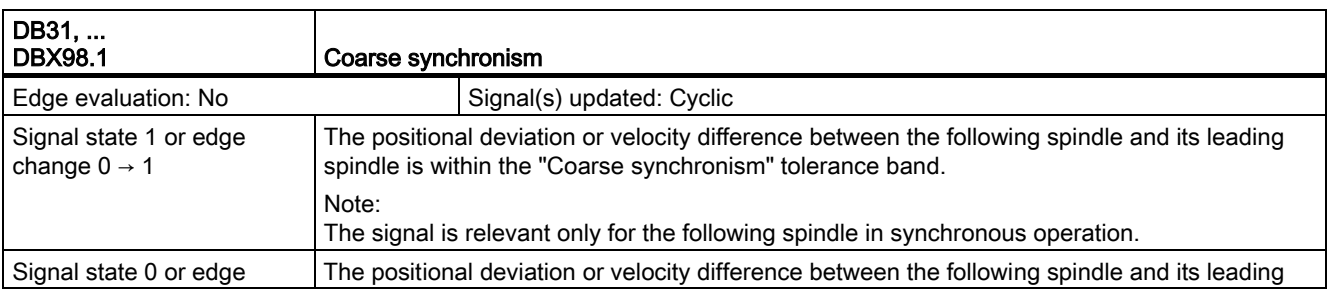

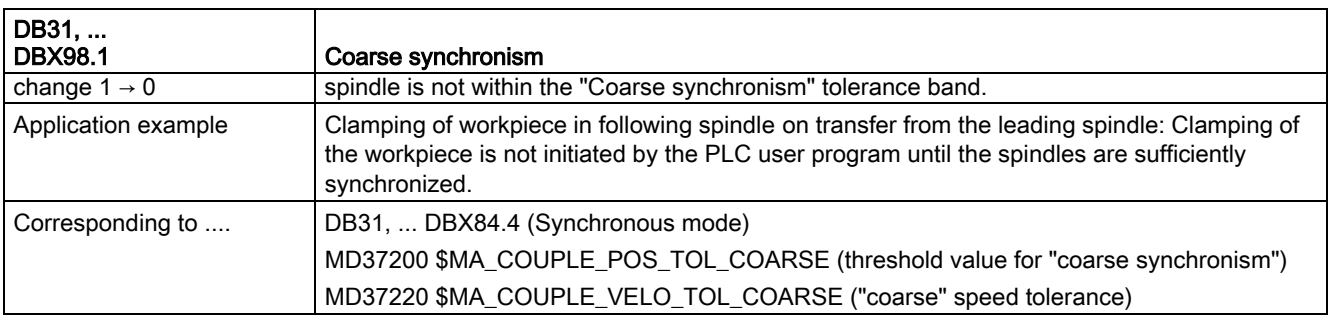

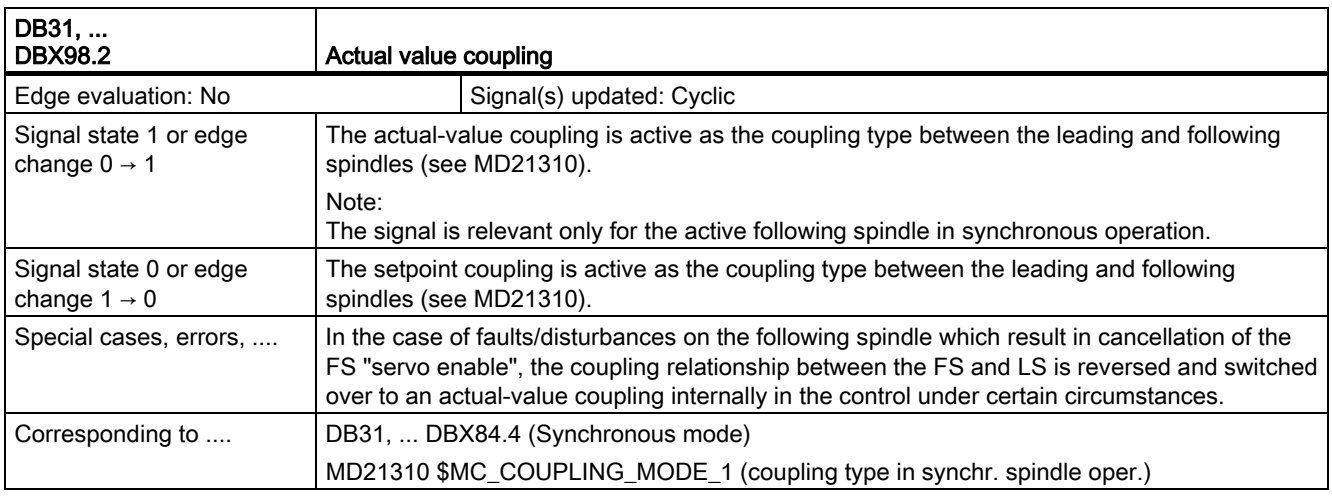

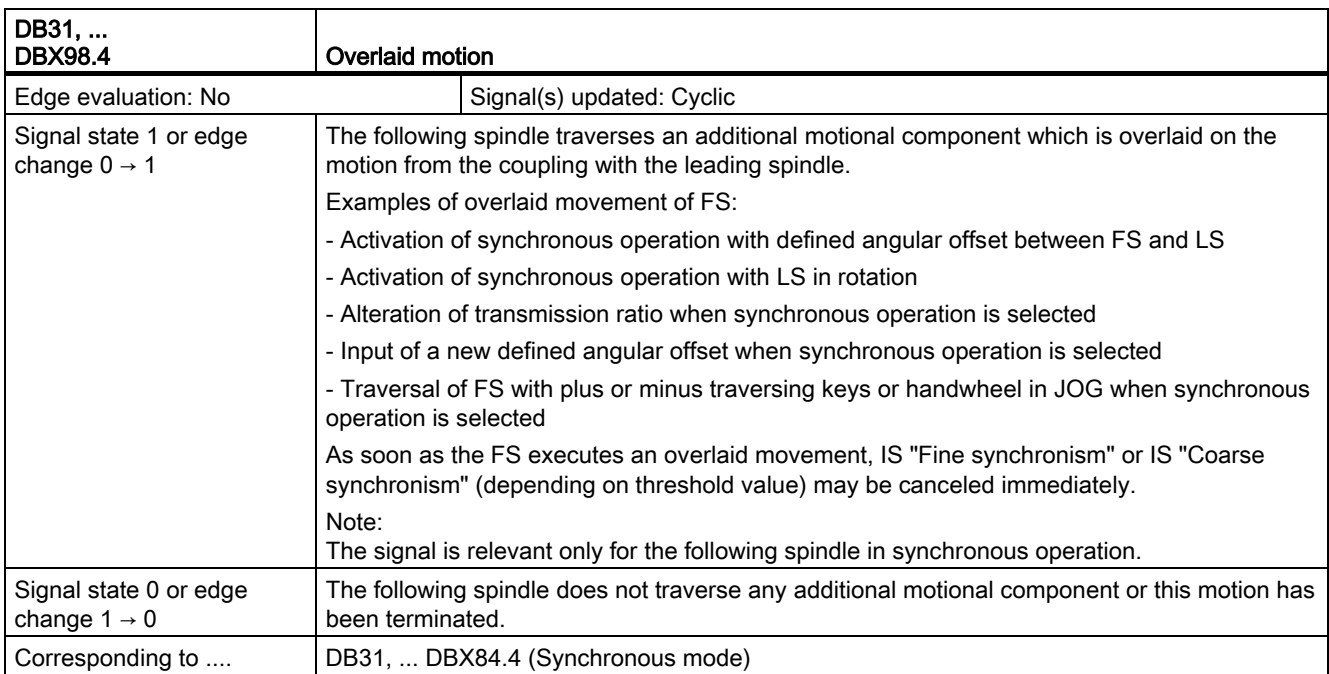

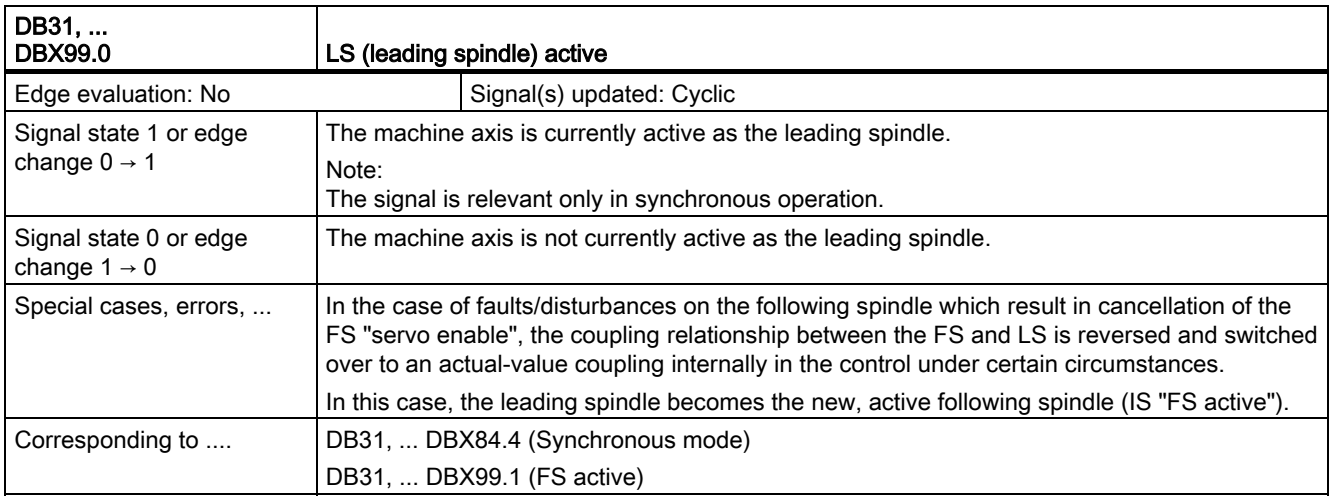

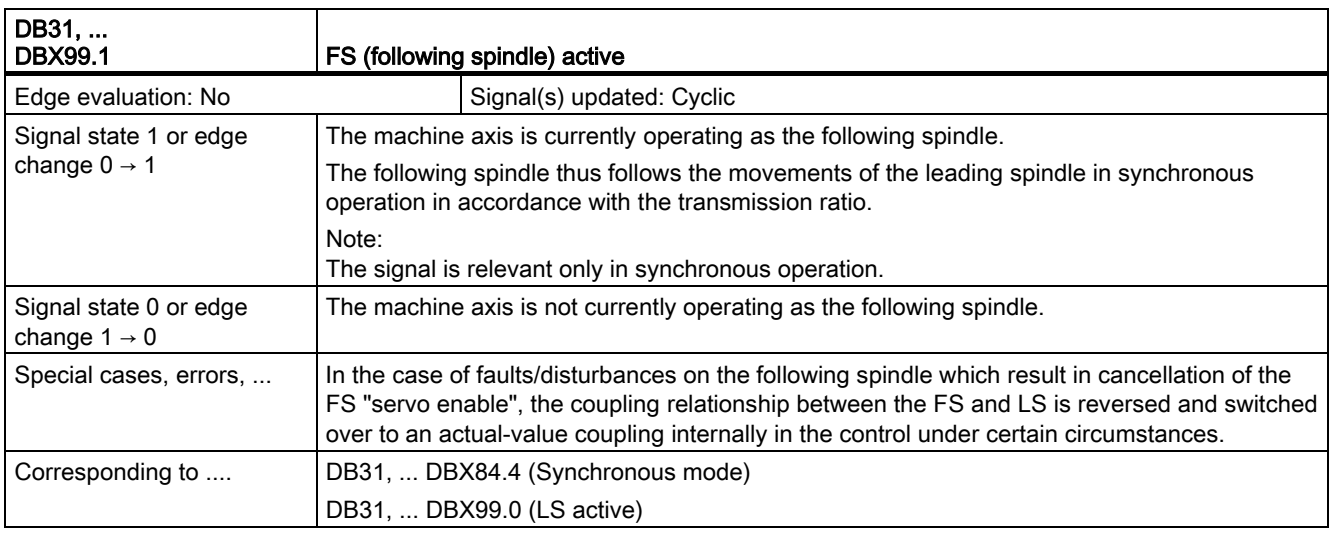

## 2.13.2 Signals to axis/spindle (DB31, ...)

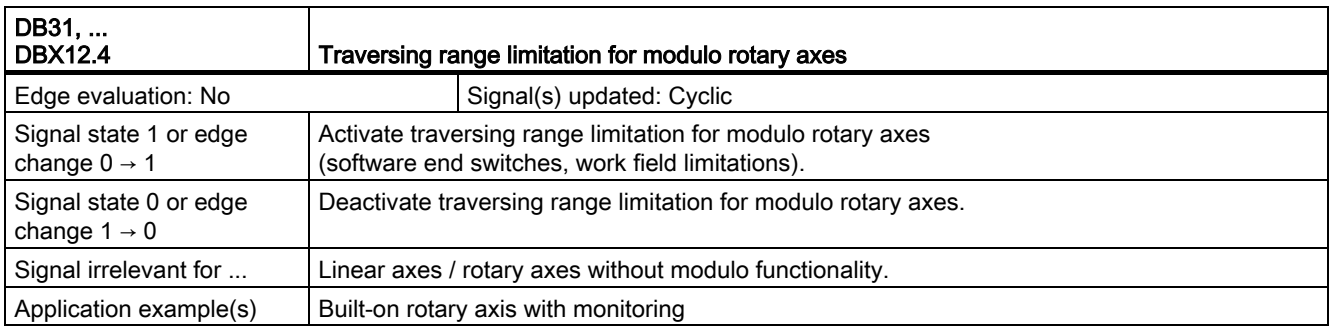

## 2.13.3 Signals from axis/spindle (DB31, ...)

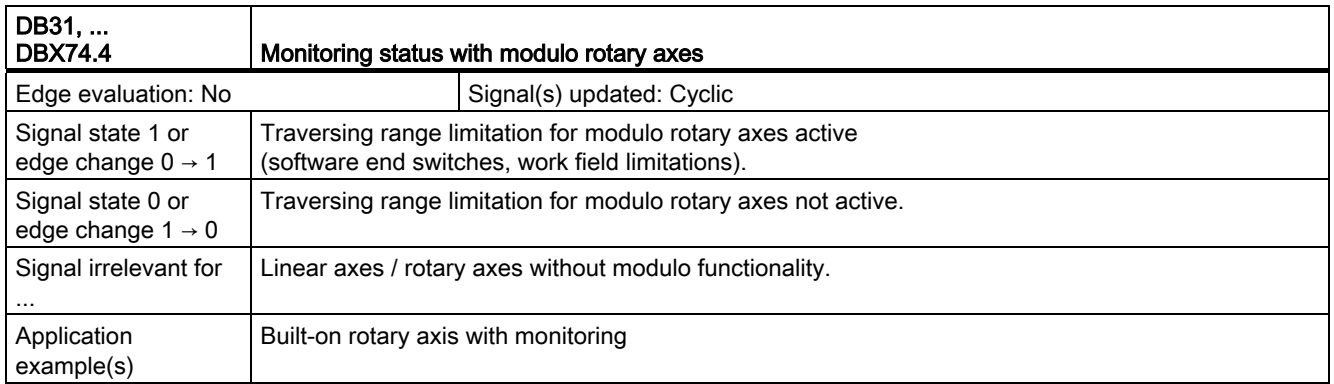

# 2.14 2.14 Synchronous Spindles (S3)

## 2.14.1 Signals to axis/spindle (DB31, ...)

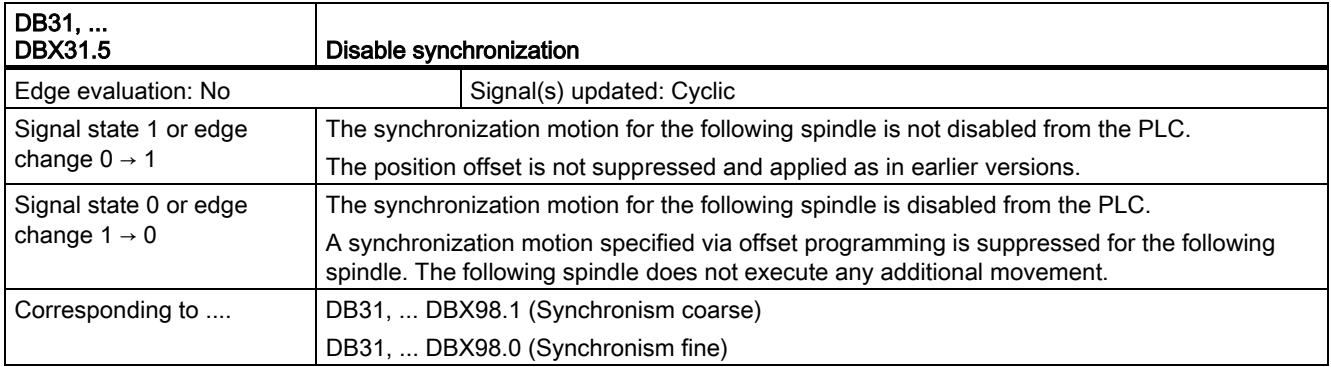

### 2.14.2 Signals from axis/spindle (DB31, ...)

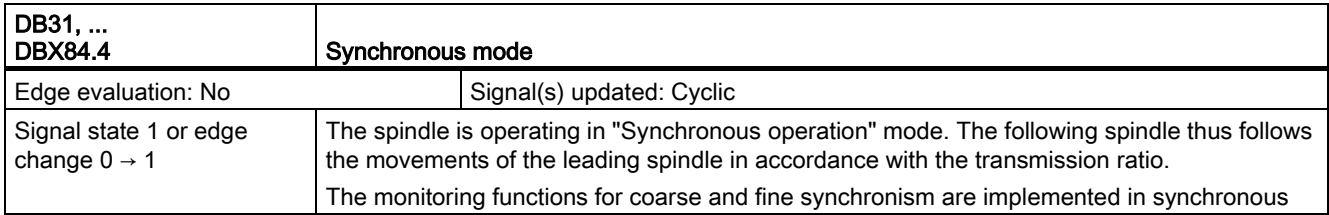

#### Detailed description

2.14 Synchronous Spindles (S3)

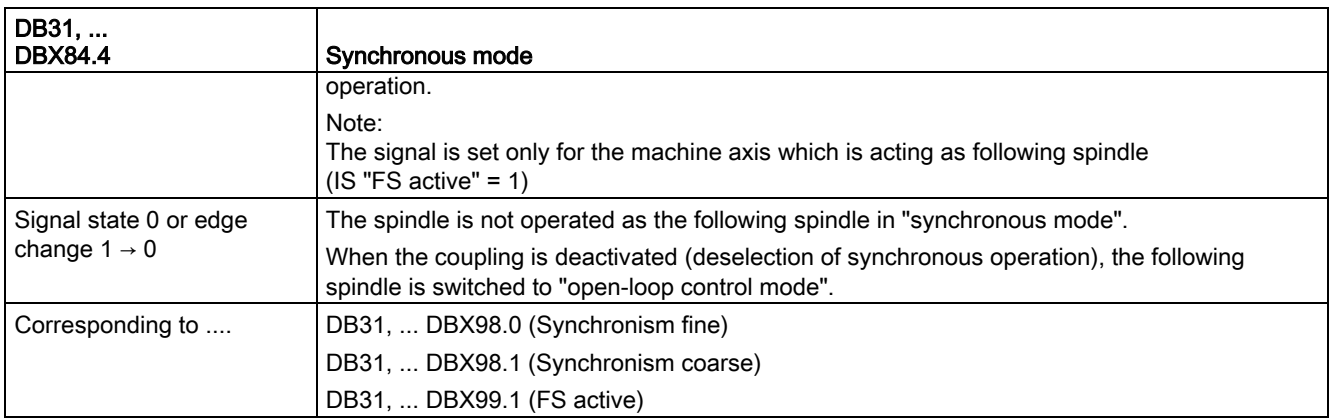

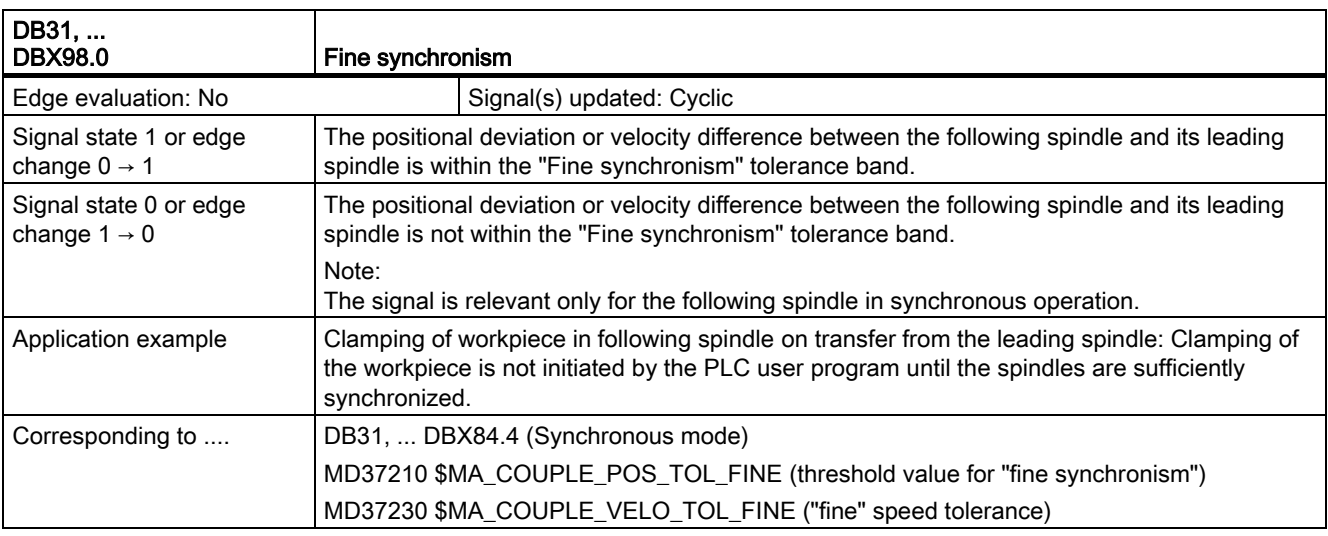

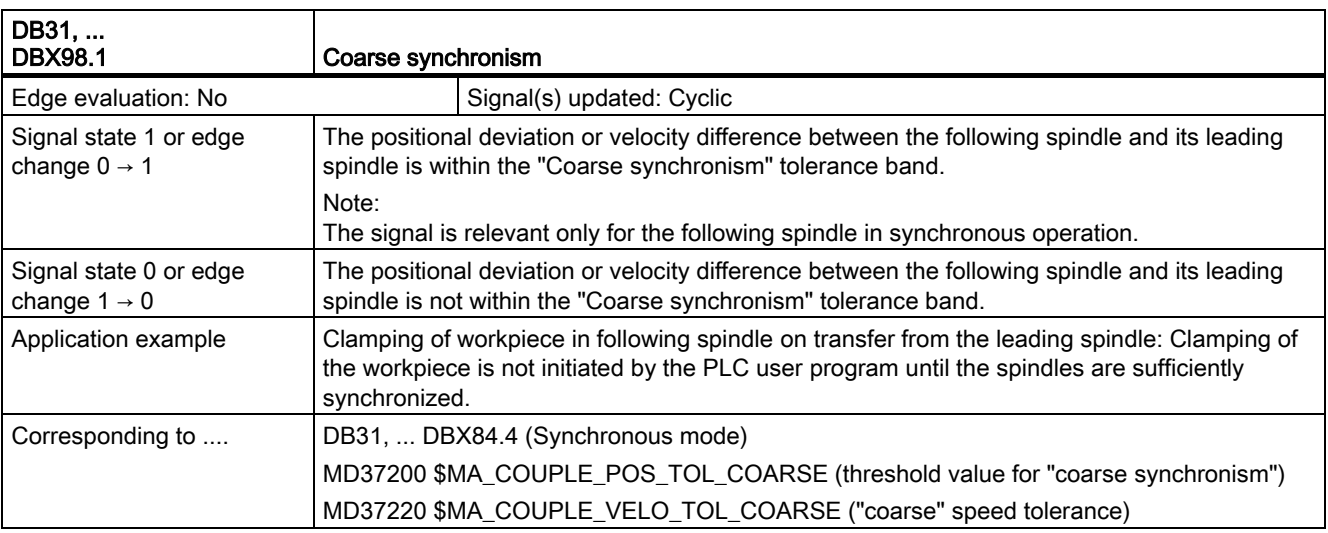

2.14 Synchronous Spindles (S3)

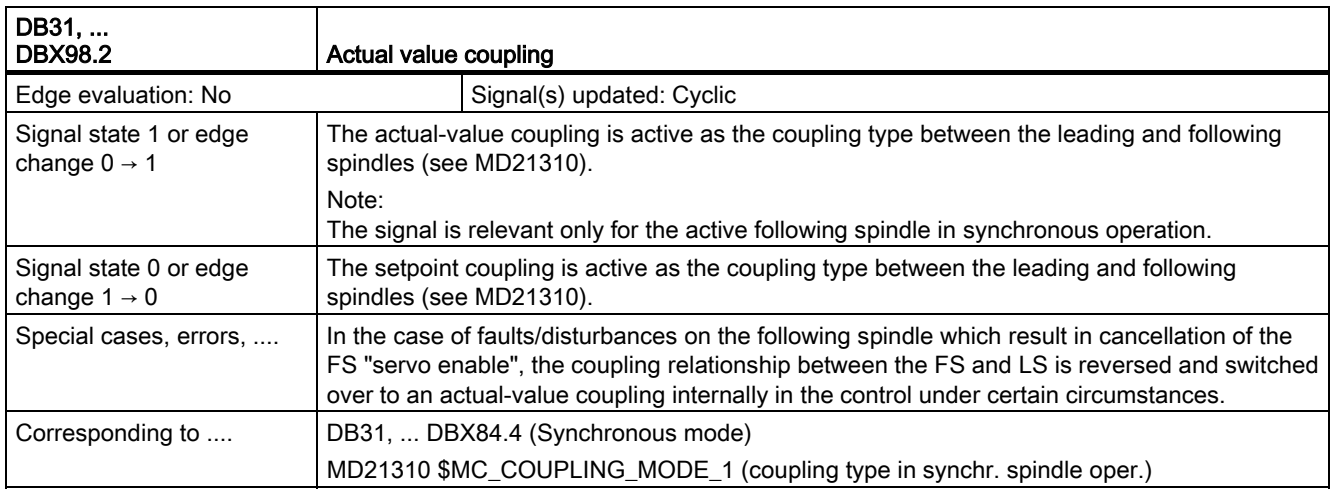

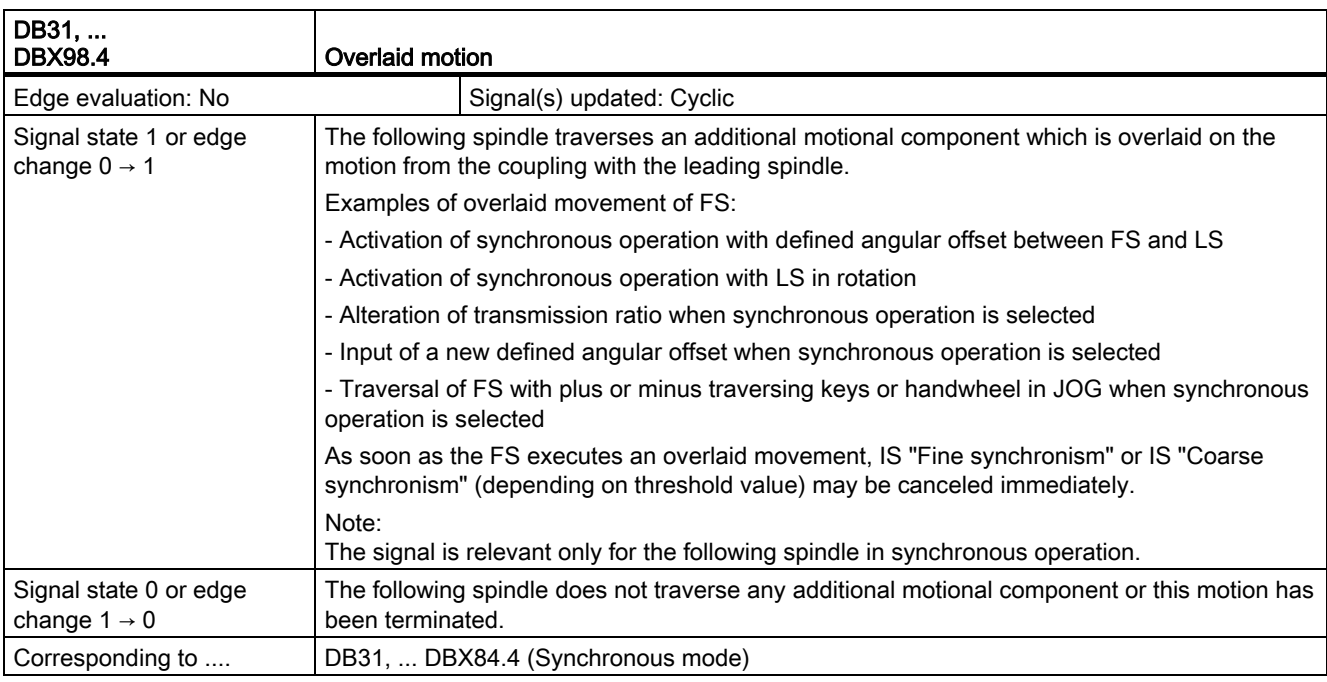

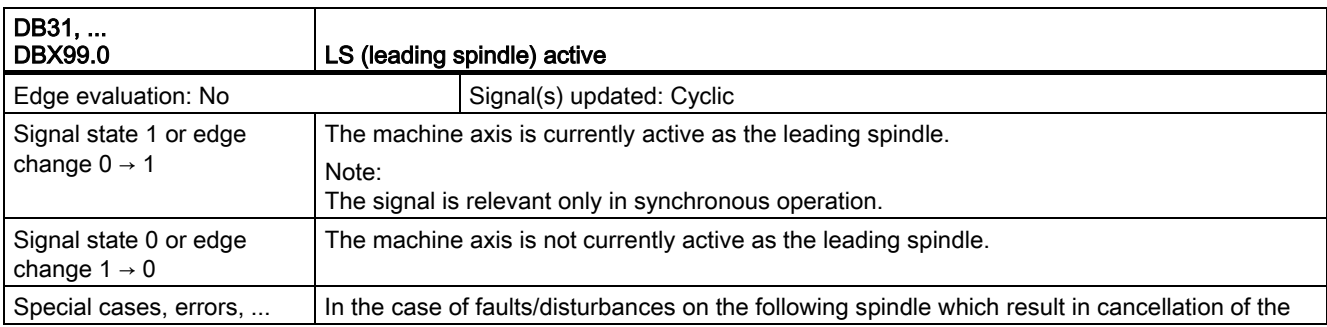

2.15 Memory Configuration (S7)

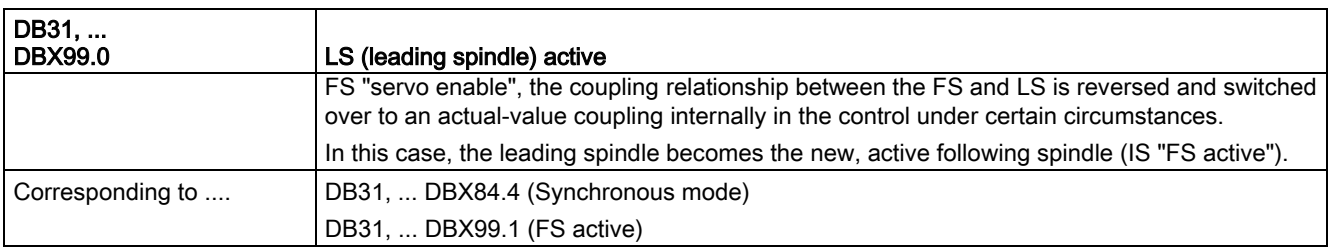

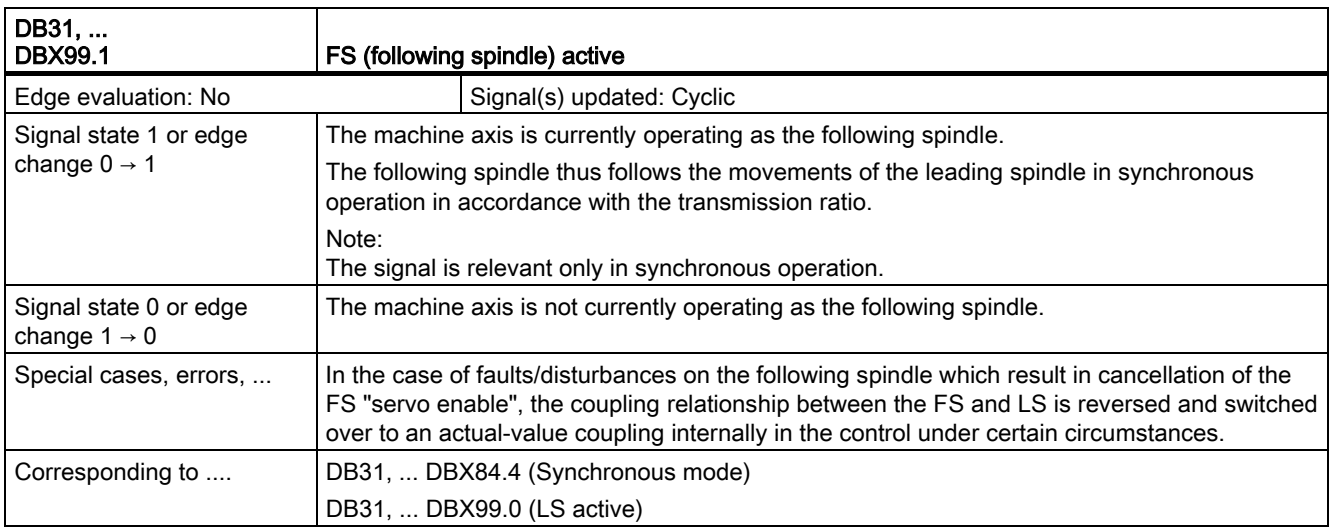

## 2.15 Memory Configuration (S7)

No signal descriptions required.

# 2.16 Indexing Axes (T1)

### 2.16.1 Signals from axis/spindle (DB31, ...)

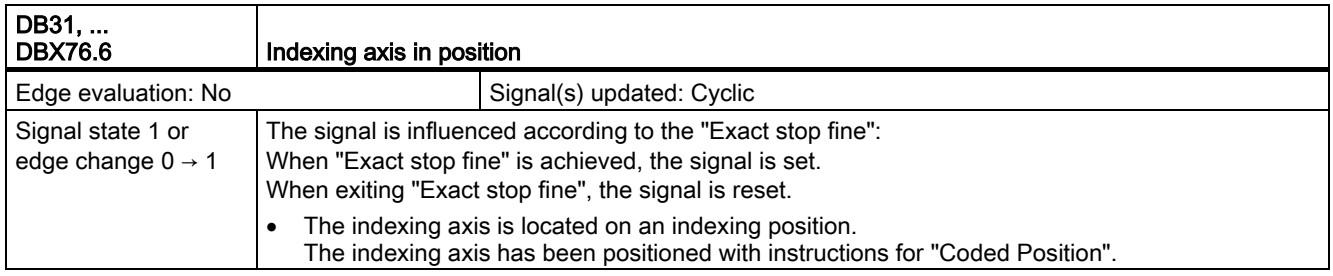
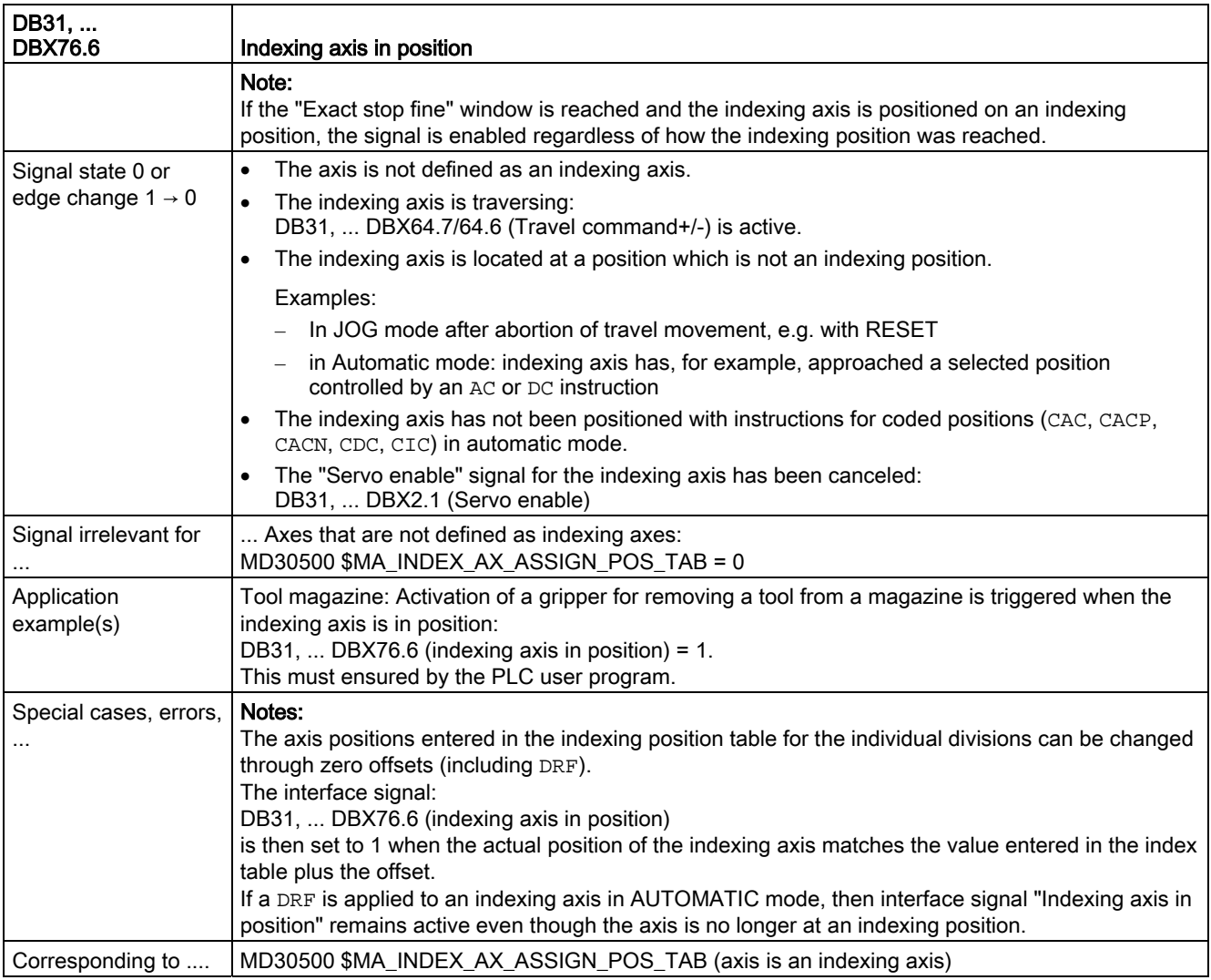

# 2.17 Tool Change (W3)

No signal descriptions required.

2.18 Grinding-specific tool offset and tool monitoring (W4)

# <span id="page-1225-0"></span>2.18 2.18 Grinding-specific tool offset and tool monitoring (W4)

# 2.18.1 Signals from axis/spindle (DB31, ...)

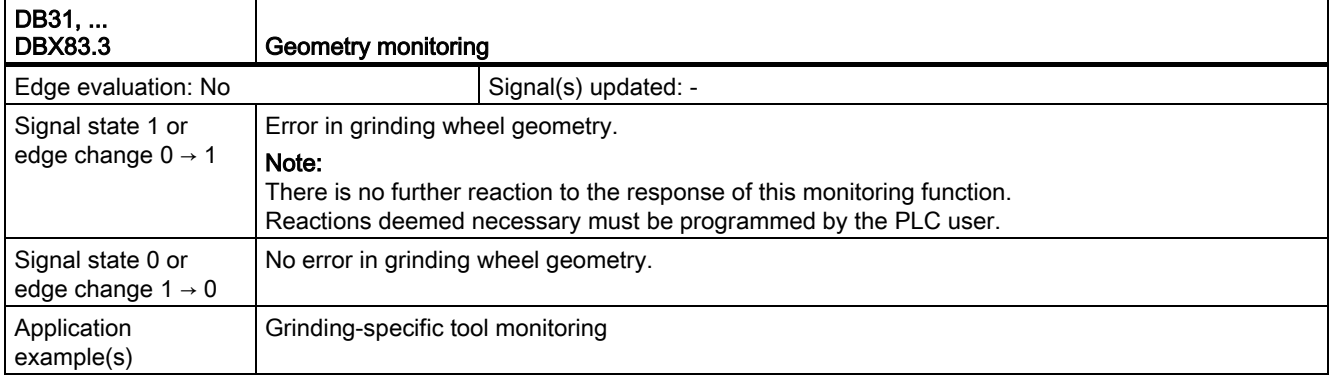

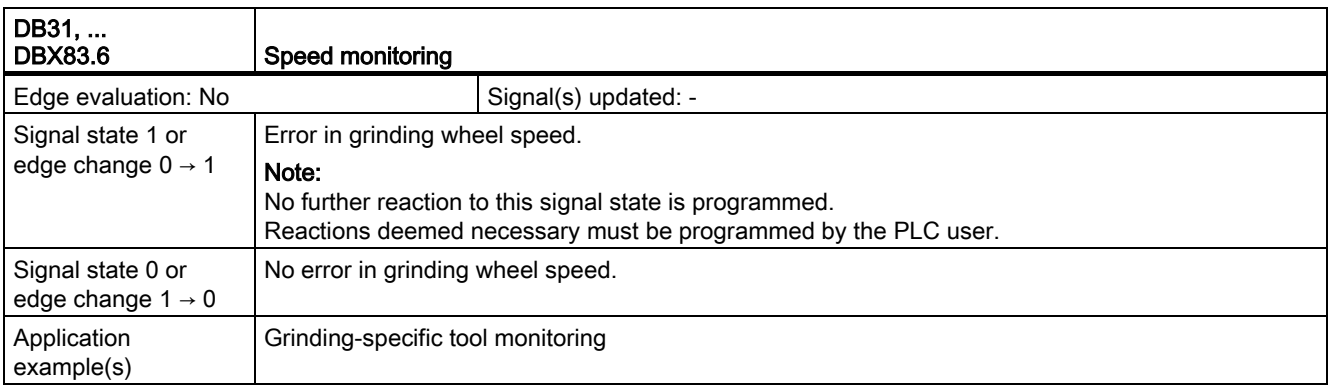

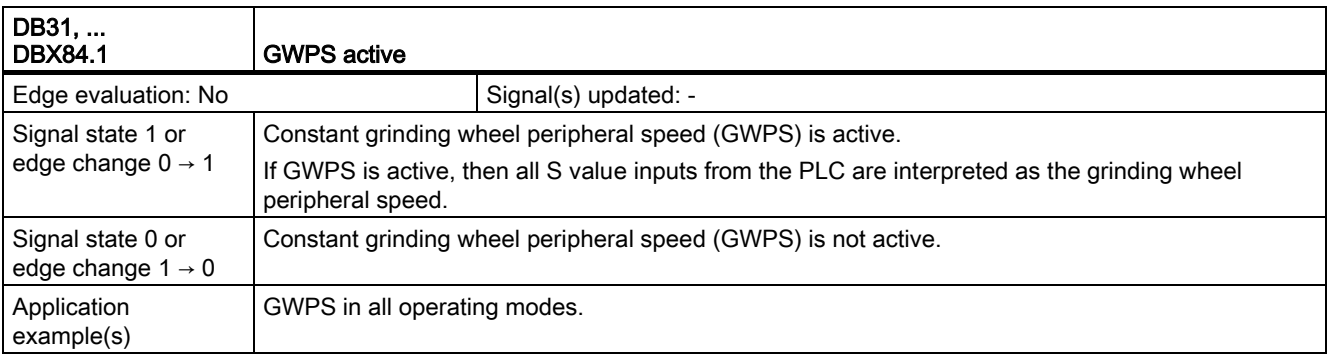

# Index

# A

Acknowledgement of manual stroke initiation, [2-55](#page-1208-0)  Acknowledgement of stopped status, [2-58](#page-1211-0)  Activate DRF, [2-29](#page-1182-0)  Activate handwheel (1 to 3), [2-41](#page-1194-0)  Activate handwheel (1 to 3) for geometry axis (1, 2, 3), [2-29](#page-1182-0)  Activate handwheel 1 as contour handwheel, [2-39](#page-1192-0)  Activate handwheel 2 as contour handwheel, [2-39](#page-1192-0)  Activate handwheel 3 as contour handwheel, [2-39](#page-1192-0)  Active infeed axes, [2-63](#page-1216-0)  Active machine function INC1, ..., continuous, [2-47](#page-1200-0)  Active machine function for geometry axis (1, 2, 3), [2-](#page-1190-0) [37](#page-1190-0)  Active/passive operating mode, [2-20](#page-1173-0)  Active/passive operating mode of control unit, [2-21](#page-1174-0)  Actual value coupling, [2-65,](#page-1218-0) [2-69](#page-1222-0)  Actual value for analog NCK inputs, [2-11](#page-1164-0)  Actual value for digital NCK inputs, [2-11](#page-1164-0)  Alter reversal point, [2-60](#page-1213-0)  Assign feedrate through the programmed axis name of a positioning axis, [2-59](#page-1212-0)  AxAlarm, [2-57](#page-1210-0)  Axial reset has been performed, [2-58](#page-1211-0)  Axial stop alarm for this axis, [2-57](#page-1210-0)  Axis container rotation active, [2-23](#page-1176-0)  Axis control passed to PLC, [2-58](#page-1211-0)  Axis ready, [2-24](#page-1177-0)  Axis/spindle replacement, [2-48,](#page-1201-0) [2-49](#page-1202-0)  AxReset, [2-57](#page-1210-0)  AXRESET DONE, [2-58](#page-1211-0)  AxResume, [2-57](#page-1210-0)  AxStop active, [2-58](#page-1211-0) 

# $\mathsf{C}$

Cam activation, [2-52](#page-1205-0)  Cams active, [2-53](#page-1206-0)  Channel number geometry axis for handwheel 1, 2, 3, [2-25](#page-1178-0)  Continuous machine function, [2-44](#page-1197-0)  Contour handwheel active (1 to 3), [2-35](#page-1188-0) 

Contour-handwheel simulation ON, [2-40](#page-1193-0)  Contour-handwheel-simulation negative direction, [2-40](#page-1193-0)  Control unit requests active operating mode, [2-20](#page-1173-0)  Control unit switchover disable, [2-20](#page-1173-0) 

# D

DB10 DBB0, [2-4](#page-1157-0)  DBB1, [2-4](#page-1157-0)  DBB100, [2-26](#page-1179-0)  DBB101, [2-26](#page-1179-0)  DBB102, [2-26](#page-1179-0)  DBB122, [2-4](#page-1157-0)  DBB123, [2-4](#page-1157-0)  DBB124, [2-4](#page-1157-0)  DBB125, [2-4](#page-1157-0)  DBB126, [2-4](#page-1157-0)  DBB127, [2-4](#page-1157-0)  DBB128, [2-4](#page-1157-0)  DBB129, [2-4](#page-1157-0)  DBB130, [2-4](#page-1157-0)  DBB131, [2-5](#page-1158-0)  DBB132, [2-5](#page-1158-0)  DBB133, [2-6](#page-1159-0)  DBB134, [2-4](#page-1157-0)  DBB135, [2-5](#page-1158-0)  DBB136, [2-5](#page-1158-0)  DBB137, [2-6](#page-1159-0)  DBB138, [2-4](#page-1157-0)  DBB139, [2-5](#page-1158-0)  DBB140, [2-5](#page-1158-0)  DBB141, [2-6](#page-1159-0)  DBB142, [2-4](#page-1157-0)  DBB143, [2-5](#page-1158-0)  DBB144, [2-5](#page-1158-0)  DBB145, [2-6](#page-1159-0)  DBB146, [2-6](#page-1159-0)  DBB147, [2-6](#page-1159-0)  DBB148 -163, [2-7](#page-1160-0)  DBB166, [2-7](#page-1160-0)  DBB167, [2-7](#page-1160-0)  DBB168, [2-8](#page-1161-0)  DBB170 -185, [2-8](#page-1161-0)  DBB186-189, [2-11](#page-1164-0) 

DBB190-193, [2-11](#page-1164-0)  DBB194 -209, [2-11](#page-1164-0)  DBB210 -225, [2-12](#page-1165-0)  DBB4, [2-4](#page-1157-0)  DBB5, [2-5](#page-1158-0)  DBB6, [2-5](#page-1158-0)  DBB60, [2-11](#page-1164-0)  DBB64, [2-11](#page-1164-0)  DBB7, [2-6](#page-1159-0)  DBB97, [2-25](#page-1178-0)  DBB98, [2-25](#page-1178-0)  DBB99, [2-25](#page-1178-0)  DBX100.6, [2-27](#page-1180-0)  DBX100.7, [2-27](#page-1180-0)  DBX101.6, [2-27](#page-1180-0)  DBX101.7, [2-27](#page-1180-0)  DBX102.6, [2-27](#page-1180-0)  DBX102.7, [2-27](#page-1180-0)  DBX107.0, [2-50](#page-1203-0)  DBX107.1, [2-50](#page-1203-0)  DBX107.6, [2-23](#page-1176-0)  DBX110.0-113.7, [2-51](#page-1204-0)  DBX114.0-117.7, [2-52](#page-1205-0)  DB21, ... DBX0.3, [2-29](#page-1182-0)  DBX100.5, [2-40](#page-1193-0)  DBX101.5, [2-40](#page-1193-0)  DBX102.5, [2-40](#page-1193-0)  DBX12 Bit 0-2, [2-29](#page-1182-0)  DBX12 Bit 0-5, [2-31](#page-1184-0)  DBX12 Bit 7,6, [2-30](#page-1183-0)  DBX12.4, [2-30](#page-1183-0)  DBX12.5, [2-30](#page-1183-0)  DBX12.7 and/or DBX12.6ff, [2-30](#page-1183-0)  DBX13.6, [2-32](#page-1185-0)  DBX16 Bit 0-2, [2-29](#page-1182-0)  DBX16 Bit 0-5, [2-31](#page-1184-0)  DBX16 Bit 7,6, [2-30](#page-1183-0)  DBX16.4, [2-30](#page-1183-0)  DBX16.5, [2-30](#page-1183-0)  DBX17.6, [2-32](#page-1185-0)  DBX20 Bit 0-2, [2-29](#page-1182-0)  DBX20 Bit 0-5, [2-31](#page-1184-0)  DBX20 Bit 7,6, [2-30](#page-1183-0)  DBX20.4, [2-30](#page-1183-0)  DBX20.5, [2-30](#page-1183-0)  DBX21.6, [2-32](#page-1185-0)  DBX24.3, [2-34](#page-1187-0)  DBX3.0, [2-54](#page-1207-0)  DBX3.1, [2-54](#page-1207-0)  DBX3.2, [2-54](#page-1207-0)  DBX3.3, [2-54](#page-1207-0)  DBX3.4, [2-55](#page-1208-0)  DBX3.5, [2-55](#page-1208-0) 

DBX30.0, [2-39](#page-1192-0)  DBX30.1, [2-39](#page-1192-0)  DBX30.2, [2-39](#page-1192-0)  DBX30.3, [2-40](#page-1193-0)  DBX30.4, [2-40](#page-1193-0)  DBX33.3, [2-34](#page-1187-0)  DBX33.6, [2-49](#page-1202-0)  DBX332 Bit 4, [2-37](#page-1190-0)  DBX332 Bit 5, [2-37](#page-1190-0)  DBX332 Bit 6, [2-38](#page-1191-0)  DBX332 Bit 7, [2-38](#page-1191-0)  DBX336 Bit 4, [2-37](#page-1190-0)  DBX336 Bit 5, [2-37](#page-1190-0)  DBX336 Bit 6, [2-38](#page-1191-0)  DBX336 Bit 7, [2-38](#page-1191-0)  DBX340 Bit 4, [2-37](#page-1190-0)  DBX340 Bit 5, [2-37](#page-1190-0)  DBX340 Bit 6, [2-38](#page-1191-0)  DBX340 Bit 7, [2-38](#page-1191-0)  DBX37 Bit 0-2, [2-35](#page-1188-0)  DBX37.0, [2-40](#page-1193-0)  DBX37.1, [2-40](#page-1193-0)  DBX37.2, [2-40](#page-1193-0)  DBX38.0, [2-55](#page-1208-0)  DBX38.1, [2-55](#page-1208-0)  DBX40 Bit 0-2, [2-35](#page-1188-0)  DBX40.4, [2-35](#page-1188-0)  DBX40.5, [2-35](#page-1188-0)  DBX40.6, [2-36](#page-1189-0)  DBX40.7, [2-36](#page-1189-0)  DBX41 Bit 0-6, [2-37](#page-1190-0)  DBX46 Bit 0-2, [2-35](#page-1188-0)  DBX46.4, [2-35](#page-1188-0)  DBX46.5, [2-35](#page-1188-0)  DBX46.6, [2-36](#page-1189-0)  DBX46.7, [2-36](#page-1189-0)  DBX47 Bit 0-6, [2-37](#page-1190-0)  DBX52 Bit 0-2, [2-35](#page-1188-0)  DBX52.4, [2-35](#page-1188-0)  DBX52.5, [2-35](#page-1188-0)  DBX52.6, [2-36](#page-1189-0)  DBX52.7, [2-36](#page-1189-0)  DBX53 Bit 0-6, [2-37](#page-1190-0)  DB31, ... DBB0, [2-56](#page-1209-0)  DBB68, [2-49](#page-1202-0)  DBB78-81, [2-59](#page-1212-0)  DBB8, [2-48](#page-1201-0)  DBX100.2, [2-61](#page-1214-0)  DBX100.3, [2-62](#page-1215-0)  DBX100.4, [2-62](#page-1215-0)  DBX100.5, [2-62](#page-1215-0)  DBX100.6, [2-62](#page-1215-0)  DBX100.7, [2-62](#page-1215-0) 

DBX104.0 - 7, [2-63](#page-1216-0)  DBX12.4, [2-66](#page-1219-0)  DBX2.0, [2-52](#page-1205-0)  DBX2.2, [2-56](#page-1209-0)  DBX28.0, [2-60](#page-1213-0)  DBX28.1, [2-57](#page-1210-0)  DBX28.2, [2-57](#page-1210-0)  DBX28.3, [2-60](#page-1213-0)  DBX28.4, [2-60](#page-1213-0)  DBX28.5, [2-60](#page-1213-0)  DBX28.6, [2-61](#page-1214-0)  DBX28.7, [2-61](#page-1214-0)  DBX31.5, [2-63,](#page-1216-0) [2-67](#page-1220-0)  DBX4 Bit 0-2, [2-41](#page-1194-0)  DBX4.4, [2-41](#page-1194-0)  DBX4.5, [2-42](#page-1195-0)  DBX4.6, [2-42](#page-1195-0)  DBX4.7, [2-42](#page-1195-0)  DBX5 Bit 0-5, [2-43](#page-1196-0)  DBX5.6, [2-44](#page-1197-0)  DBX60.1, [2-23](#page-1176-0)  DBX61.1, [2-23,](#page-1176-0) [2-57](#page-1210-0)  DBX61.2, [2-24](#page-1177-0)  DBX62.0, [2-53](#page-1206-0)  DBX62.1, [2-45](#page-1198-0)  DBX62.3, [2-50](#page-1203-0)  DBX63.0, [2-58](#page-1211-0)  DBX63.1, [2-58](#page-1211-0)  DBX63.2, [2-58](#page-1211-0)  DBX64 Bit 0-2, [2-46](#page-1199-0)  DBX64.4, [2-46](#page-1199-0)  DBX64.5, [2-46](#page-1199-0)  DBX64.6, [2-47](#page-1200-0)  DBX64.7, [2-47](#page-1200-0)  DBX65 Bit 0-6, [2-47](#page-1200-0)  DBX74.4, [2-67](#page-1220-0)  DBX76.5, [2-58](#page-1211-0)  DBX76.6, [2-70](#page-1223-0)  DBX83.3, [2-72](#page-1225-0)  DBX83.6, [2-72](#page-1225-0)  DBX84.1, [2-72](#page-1225-0)  DBX84.4, [2-64,](#page-1217-0) [2-67](#page-1220-0)  DBX98.0, [2-64,](#page-1217-0) [2-68](#page-1221-0)  DBX98.1, [2-64,](#page-1217-0) [2-68](#page-1221-0)  DBX98.2, [2-65,](#page-1218-0) [2-69](#page-1222-0)  DBX98.4, [2-65,](#page-1218-0) [2-69](#page-1222-0)  DBX99.0, [2-66,](#page-1219-0) [2-69](#page-1222-0)  DBX99.1, [2-66,](#page-1219-0) [2-70](#page-1223-0)  Define handwheel 1 as contour handwheel, [2-40](#page-1193-0)  Define handwheel 2 as contour handwheel, [2-40](#page-1193-0)  Define handwheel 3 as contour handwheel, [2-40](#page-1193-0)  Delayed stroke, [2-54](#page-1207-0)  Delete distance-to-go, axis-specific, [2-56](#page-1209-0)  Disable analog NCK inputs, [2-6](#page-1159-0) 

Disable analog NCK outputs, [2-8](#page-1161-0)  Disable digital NCK inputs, [2-4](#page-1157-0)  Disable digital NCK outputs, [2-4](#page-1157-0)  Disable synchronization, [2-63,](#page-1216-0) [2-67](#page-1220-0)  DRF selected, [2-34](#page-1187-0) 

# E

Error during oscillation movement, [2-62](#page-1215-0)  External oscillation reversal, [2-60](#page-1213-0) 

# F

Feedrate override/spindle override axis-specific, [2-56](#page-1209-0)  FS (following spindle) active, [2-66,](#page-1219-0) [2-70](#page-1223-0) 

# G

Geometry monitoring, [2-72](#page-1225-0)  GWPS active, [2-72](#page-1225-0) 

# H

Handwheel 1 active as contour handwheel, [2-40](#page-1193-0)  Handwheel 2 active as contour handwheel, [2-40](#page-1193-0)  Handwheel 3 active as contour handwheel, [2-40](#page-1193-0)  Handwheel active (1 to 3), [2-46](#page-1199-0)  Handwheel active (1 to 3) for geometry axis, [2-35](#page-1188-0)  Handwheel override active, [2-34,](#page-1187-0) [2-45](#page-1198-0)  Handwheel selected (for handwheel 1, 2 or 3), [2-27](#page-1180-0) 

# I

Indexing axis in position, [2-70](#page-1223-0)  Input override for geometry axis (1, 2, 3), [2-30](#page-1183-0) 

# L

LS (leading spindle) active, [2-66,](#page-1219-0) [2-69](#page-1222-0) 

# M

Machine axis (for handwheel 1, 2 or 3), [2-27](#page-1180-0)  Machine function continuous for geometry axis (1, 2, 3), [2-32](#page-1185-0)  Machine function for geometry axis (1, 2, 3), [2-31](#page-1184-0)  Machine function INC1, INC10, INC100, INC1000, INC10000, INCvar, [2-43](#page-1196-0)  Manual stroke initiation, [2-54,](#page-1207-0) [2-55](#page-1208-0)  MCP switchover disable, [2-20](#page-1173-0) 

MD32060, [2-59](#page-1212-0)  Measuring status, [2-50](#page-1203-0)  Minus cam signals 1-32, [2-51](#page-1204-0)  Monitoring status with modulo rotary axes, [2-67](#page-1220-0) 

# N

NCK treats the axis as a positioning axis., [2-58](#page-1211-0)  NCU link active, [2-23](#page-1176-0)  NCU link axis active, [2-23](#page-1176-0)  No stroke enable, [2-54](#page-1207-0) 

# O

Operating mode changeover rejected, [2-21](#page-1174-0)  Oscillation active, [2-62](#page-1215-0)  Oscillation cannot start, [2-62](#page-1215-0)  Oscillation movement active, [2-62](#page-1215-0)  Oscillation reversal active, [2-61](#page-1214-0)  Overwrite mask for analog NCK outputs, [2-7](#page-1160-0)  Overwrite mask for digital NCK outputs, [2-5](#page-1158-0) 

# P

PLC controls axis, [2-58,](#page-1211-0) [2-61](#page-1214-0)  Plus and minus travel command, [2-47](#page-1200-0)  Plus and minus travel command (for orientation axis), [2-38](#page-1191-0)  Plus and minus travel commands (for geometry axis), [2-36](#page-1189-0)  Plus and minus traverse keys, [2-42](#page-1195-0)  Plus and minus traverse keys for geometry axis (1, 2, 3), [2-30](#page-1183-0)  Plus and minus traversing request, [2-46](#page-1199-0)  Plus and minus traversing request (for geometry axis), [2-35](#page-1188-0)  Plus and minus traversing request (for orientation axis), [2-37](#page-1190-0)  Plus cam signals 1-32, [2-52](#page-1205-0)  Probe actuated, [2-50](#page-1203-0) 

# R

Rapid traverse override, [2-42](#page-1195-0)  Reset axis/spindle, [2-57](#page-1210-0)  Resume axis/spindle motion, [2-57](#page-1210-0) 

# S

Set reversal point, [2-60](#page-1213-0)  Setpoint for analog NCK outputs, [2-12](#page-1165-0)  Setpoint for digital NCK outputs, [2-11](#page-1164-0)  Setting mask for analog NCK inputs, [2-6](#page-1159-0)  Setting mask for analog NCK outputs, [2-7](#page-1160-0)  Setting mask for digital NCK outputs, [2-6](#page-1159-0)  Setting on PLC of digital NCK inputs, [2-4](#page-1157-0)  Setting value from PLC for analog NCK inputs, [2-7](#page-1160-0)  Setting value from PLC for analog NCK outputs, [2-8](#page-1161-0)  Setting value from PLC for the digital NCK outputs, [2-5](#page-1158-0)  Sparking-out active, [2-62](#page-1215-0)  Speed monitoring, [2-72](#page-1225-0)  Stop along braking ramp, [2-61](#page-1214-0)  Stop at next reversal point, [2-60](#page-1213-0)  Stroke initiation active, [2-55](#page-1208-0)  Stroke inoperative, [2-55](#page-1208-0)  Stroke suppression, [2-54](#page-1207-0)  Superimposed motion, [2-65,](#page-1218-0) [2-69](#page-1222-0)  Synchronism coarse, [2-64,](#page-1217-0) [2-68](#page-1221-0)  Synchronism fine, [2-64,](#page-1217-0) [2-68](#page-1221-0)  Synchronous mode, [2-64,](#page-1217-0) [2-67](#page-1220-0) 

# T

Transformation active, [2-49](#page-1202-0)  Traverse key disable for geometry axis (1, 2, 3), [2-30](#page-1183-0)  Traversing range limitation for modulo rotary axes, [2-](#page-1219-0) [66](#page-1219-0)  Traversing-key lock, [2-41](#page-1194-0) 

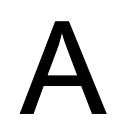

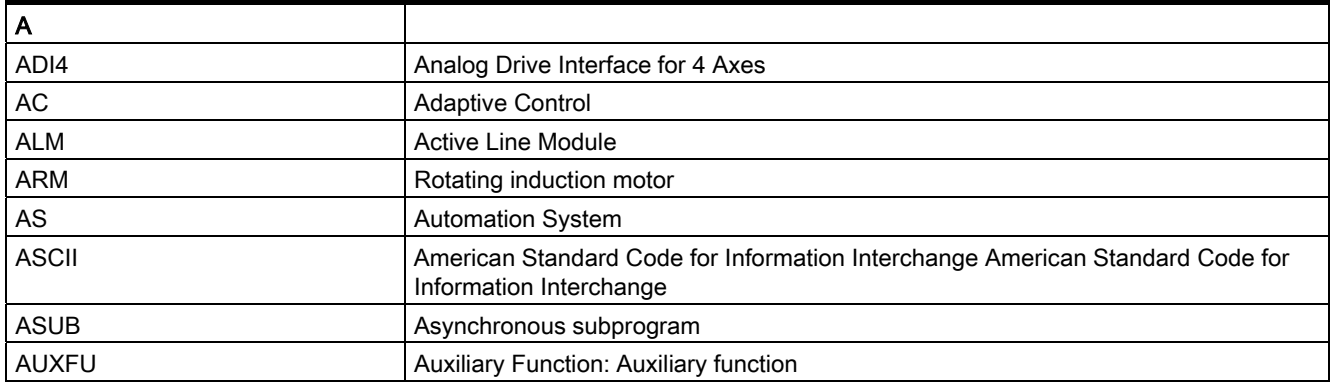

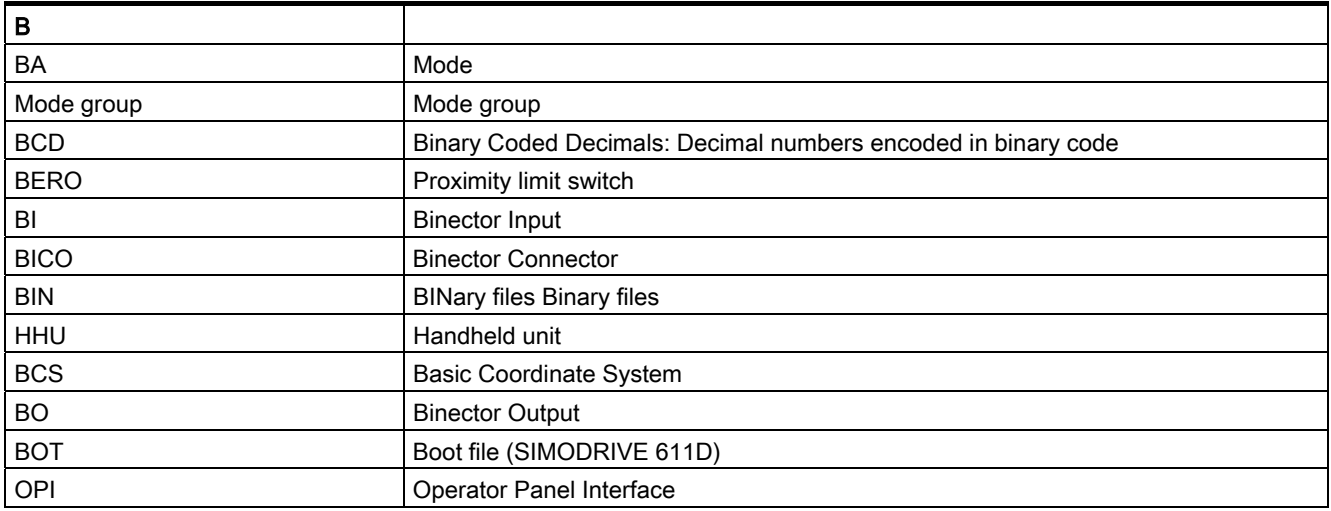

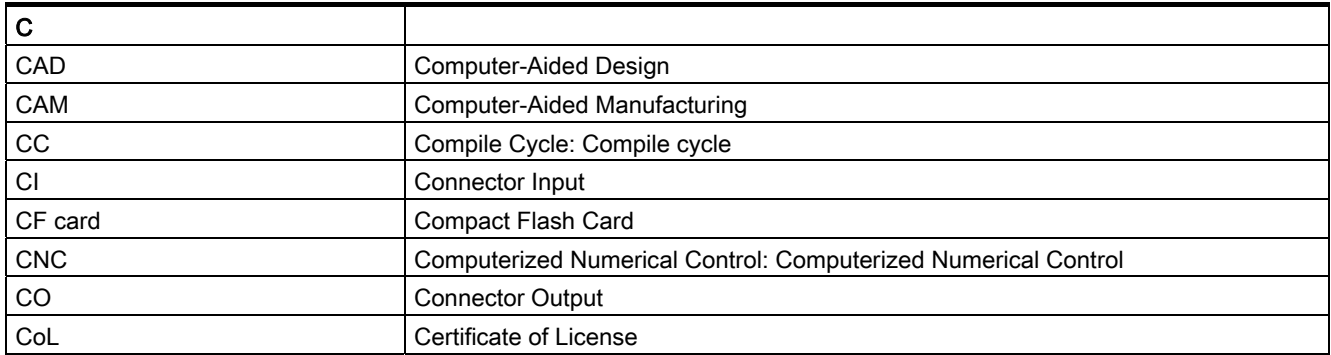

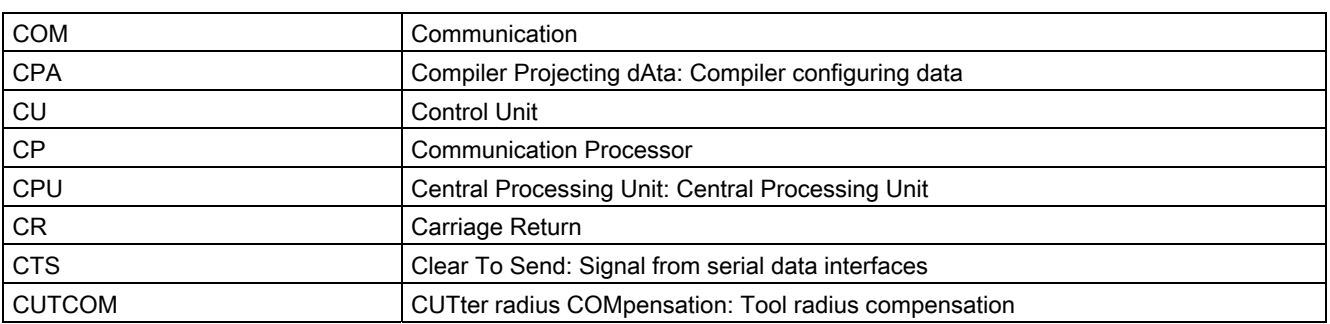

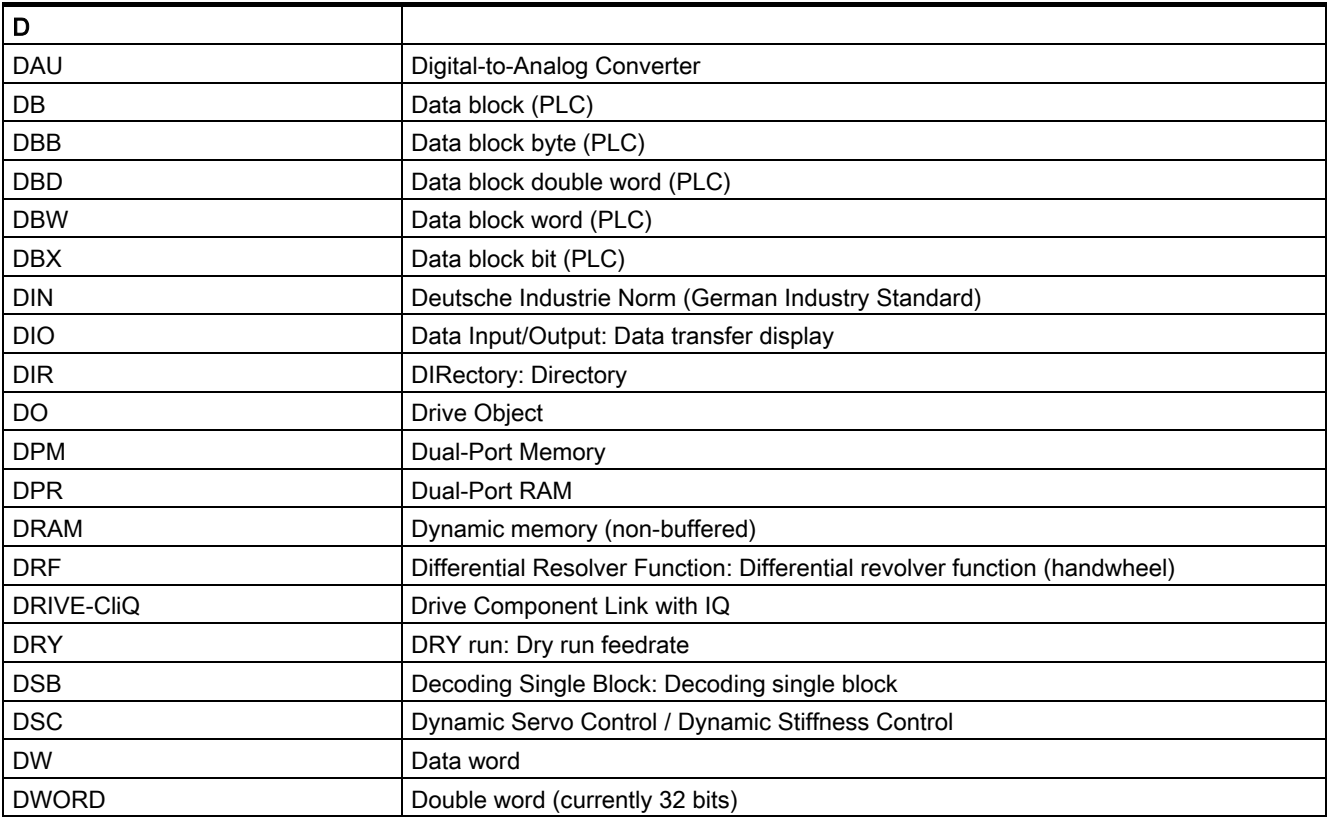

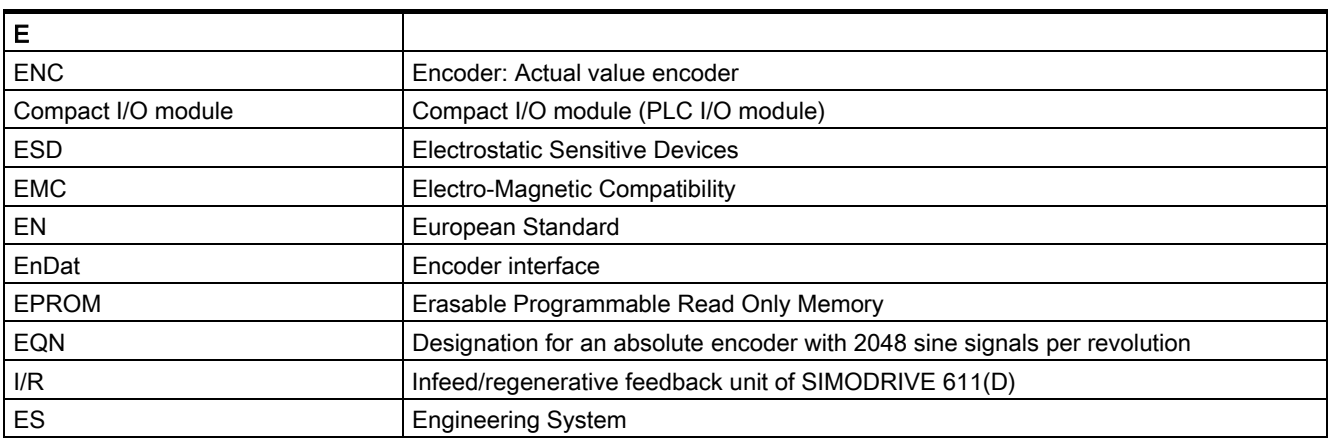

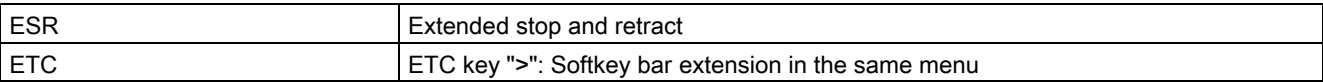

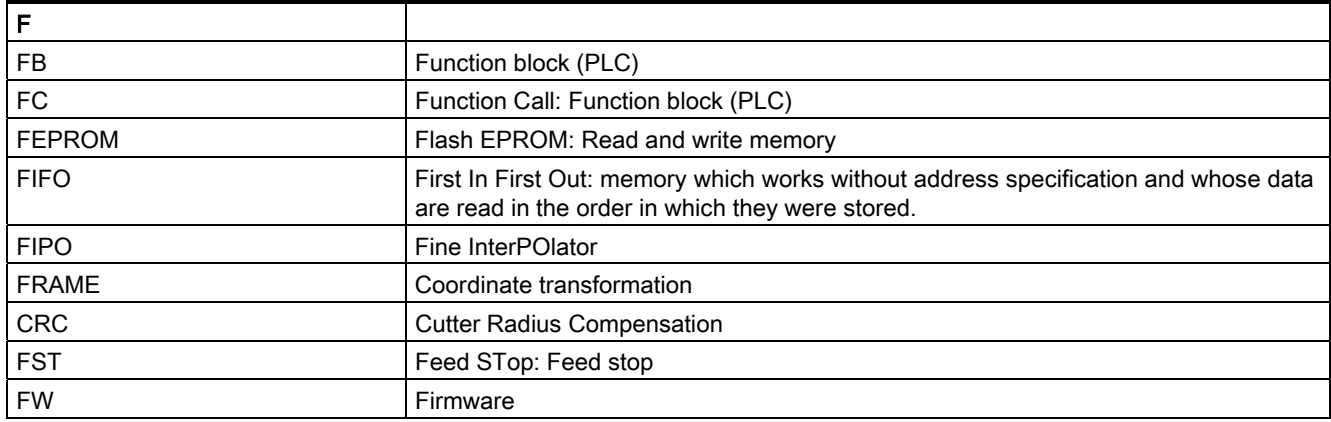

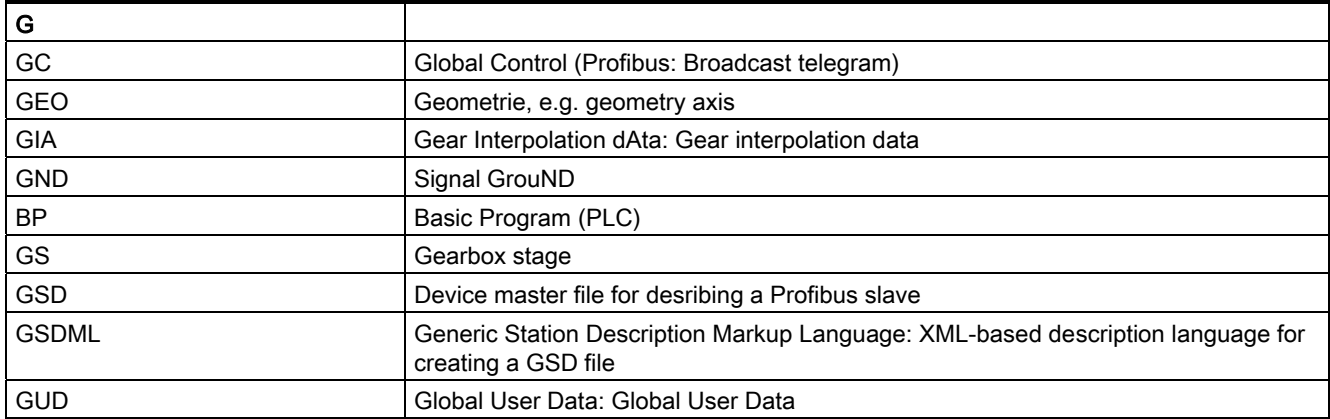

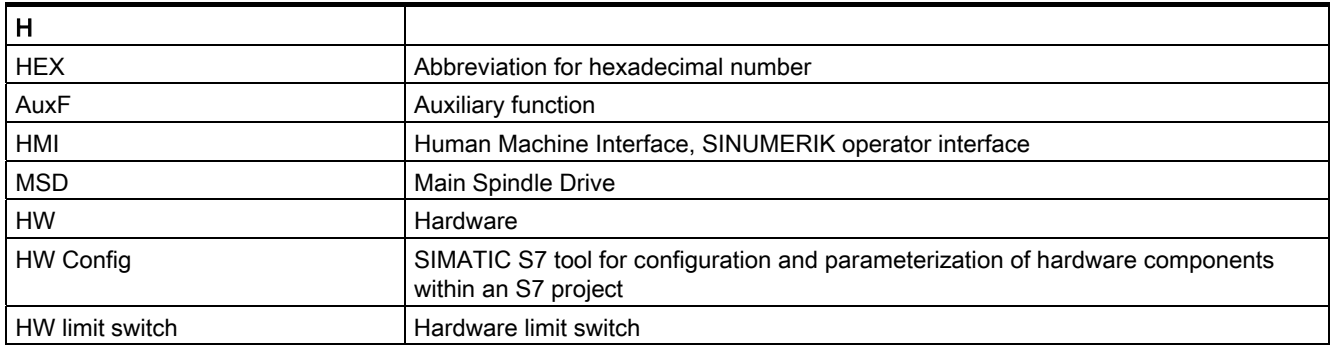

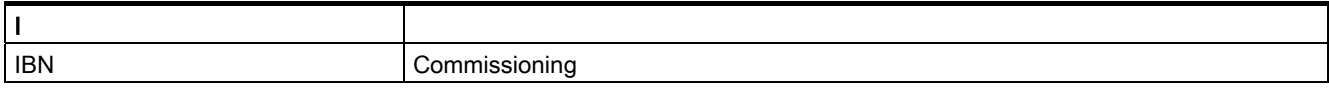

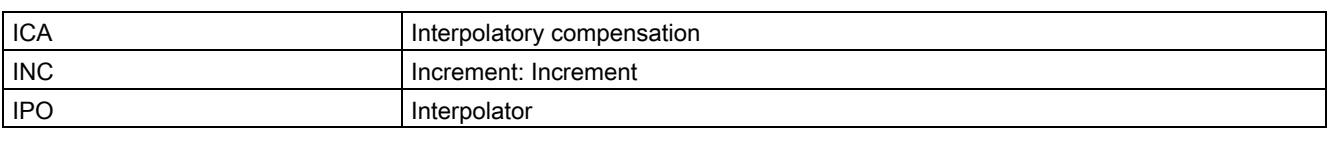

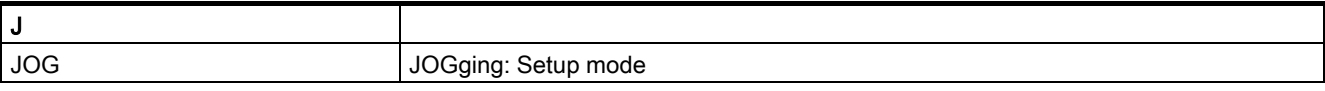

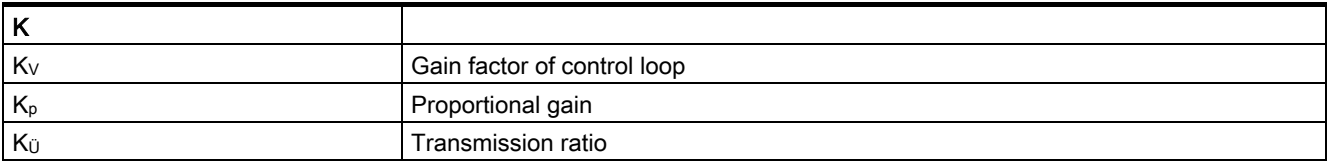

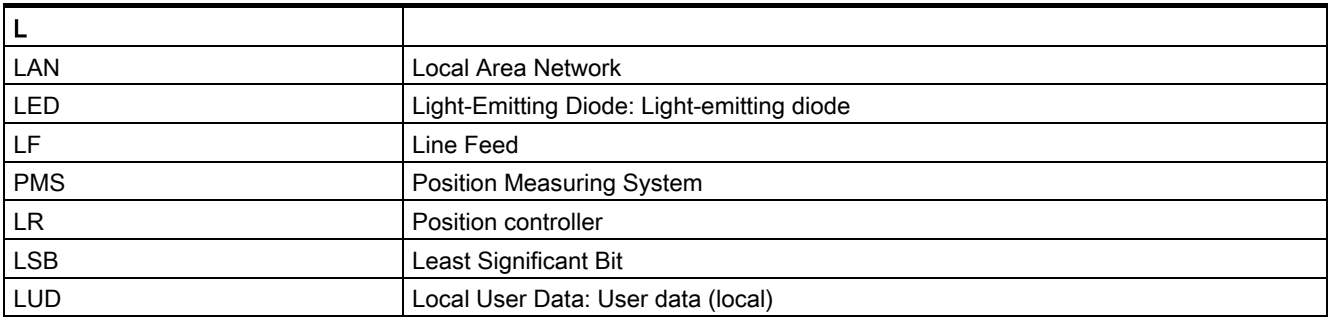

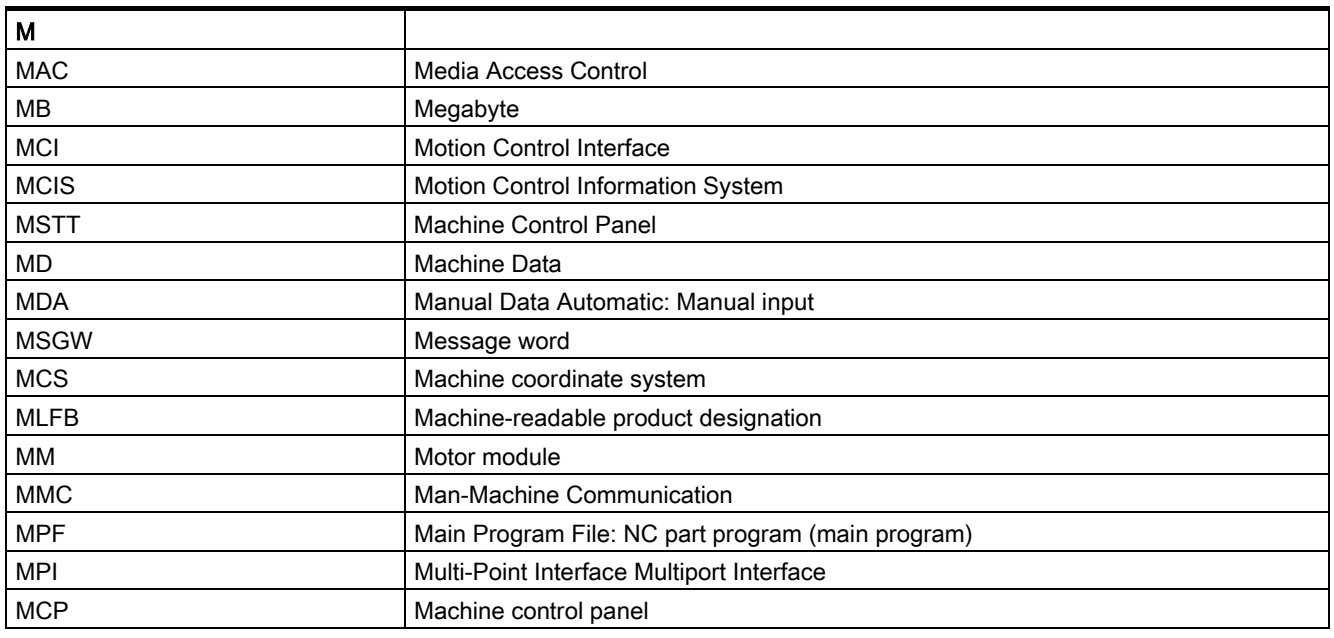

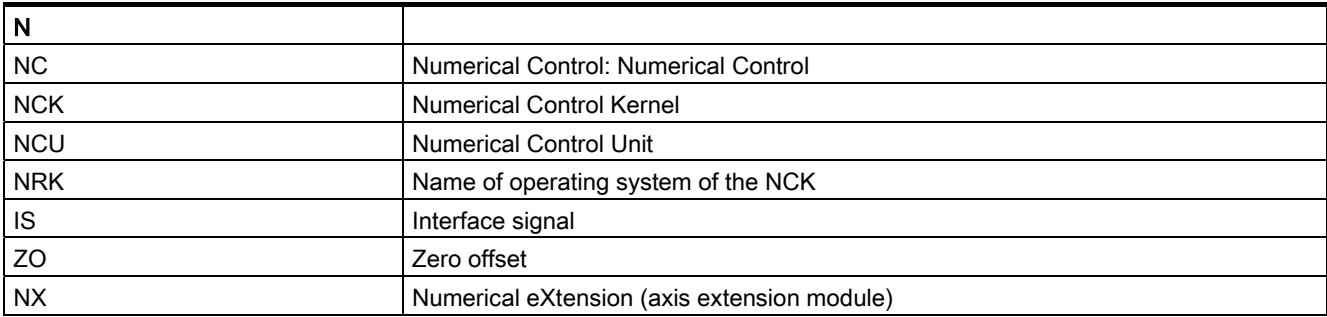

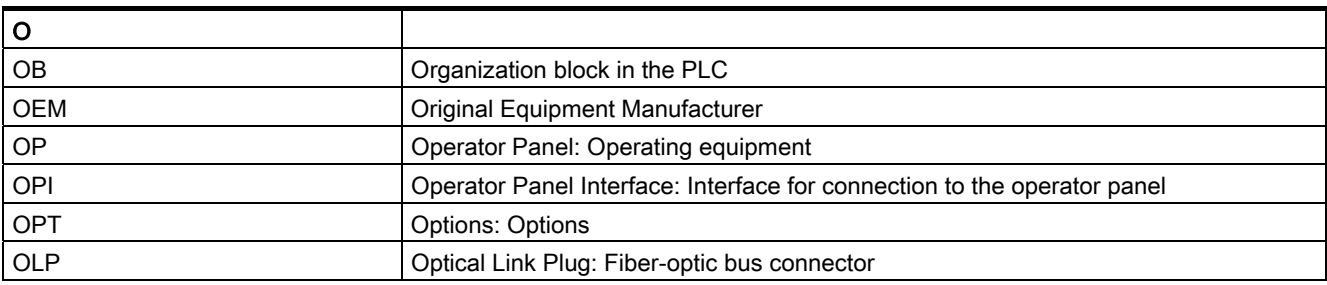

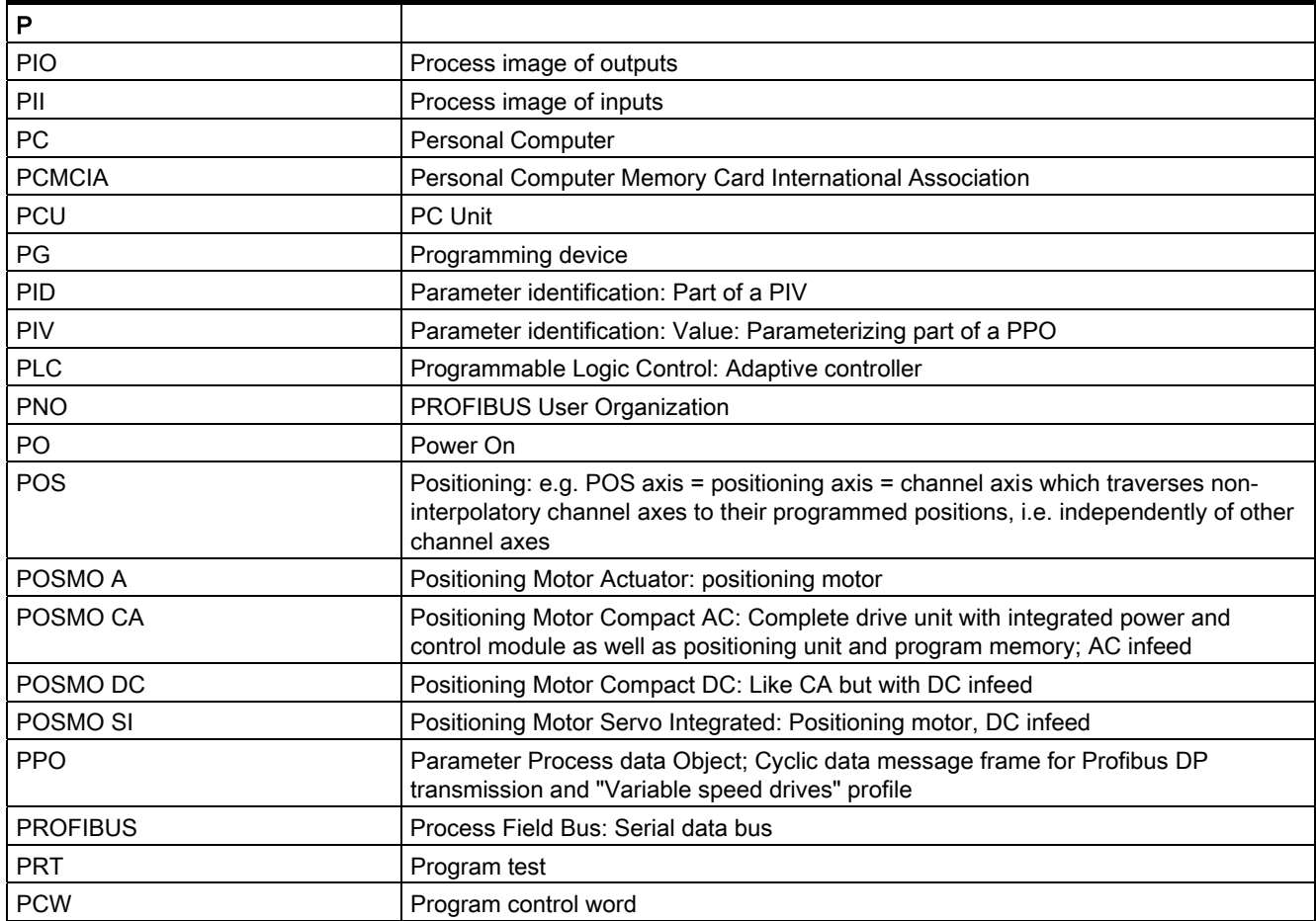

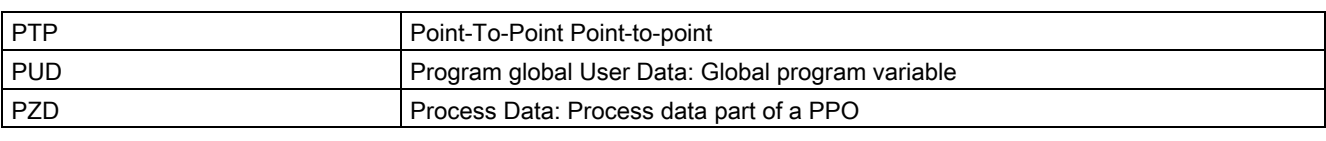

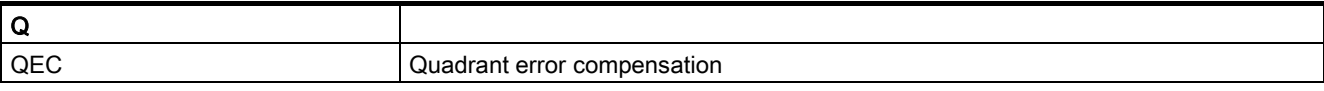

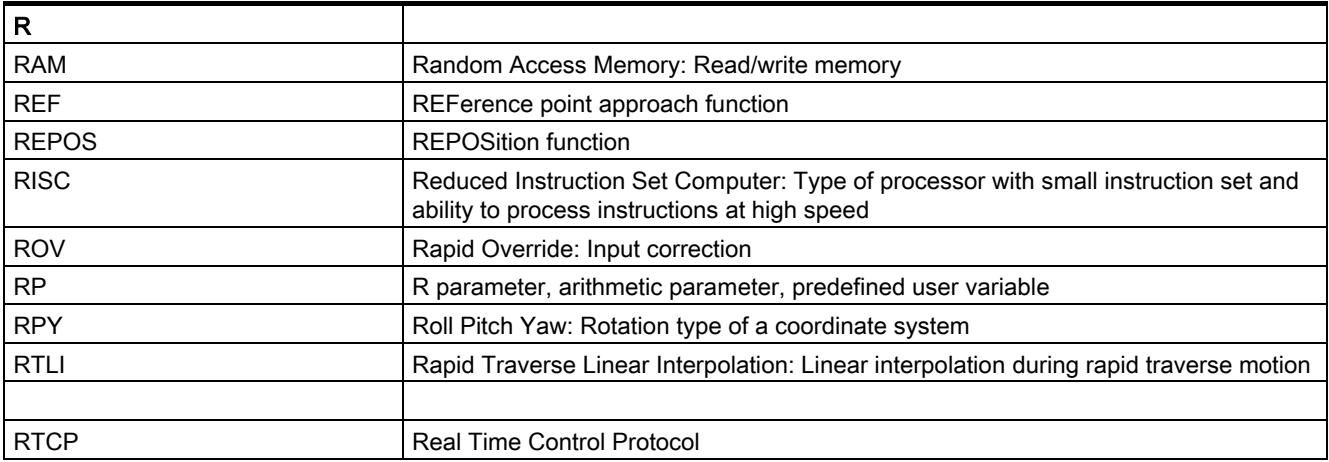

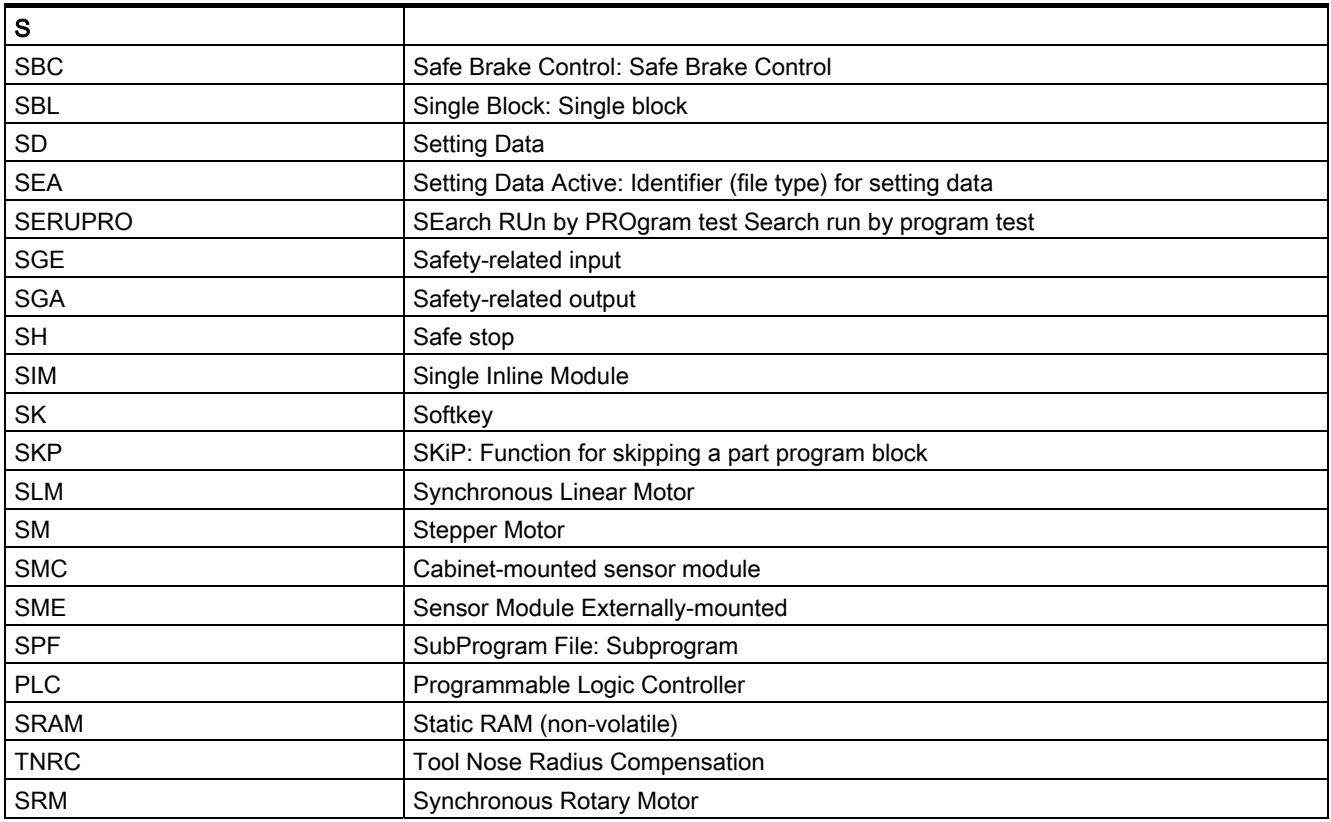

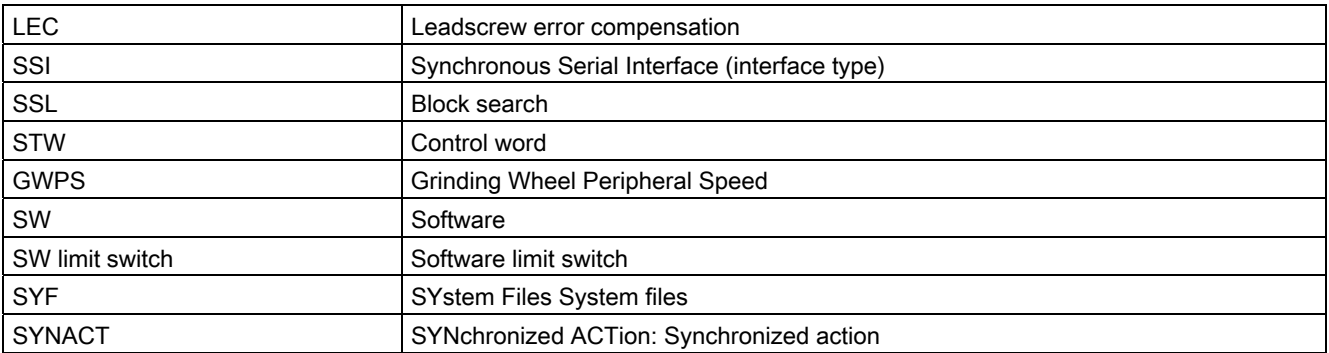

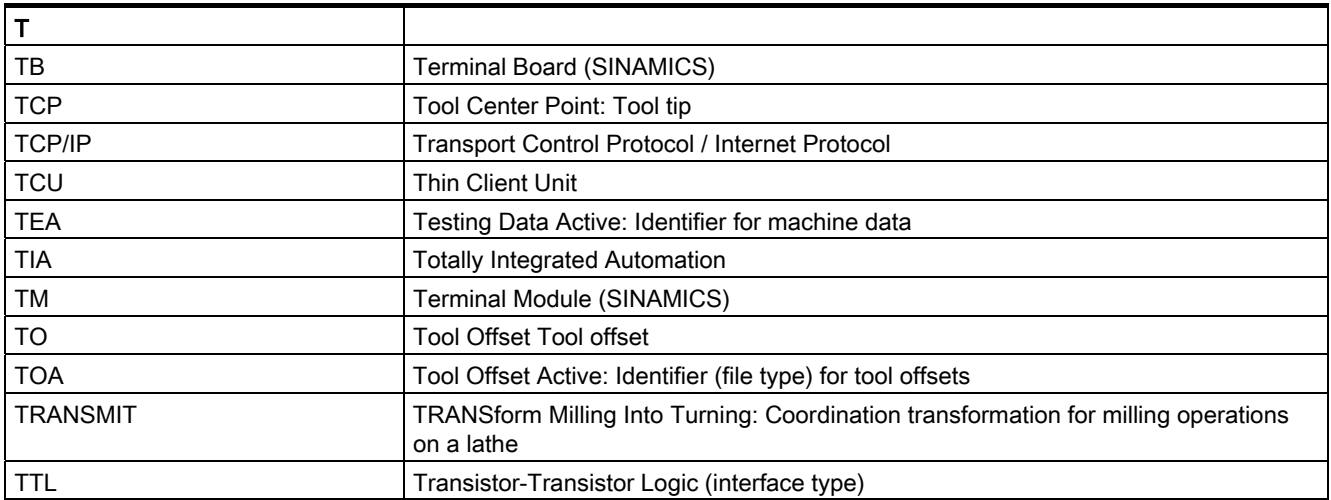

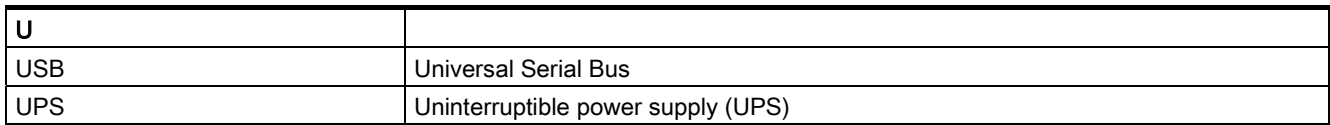

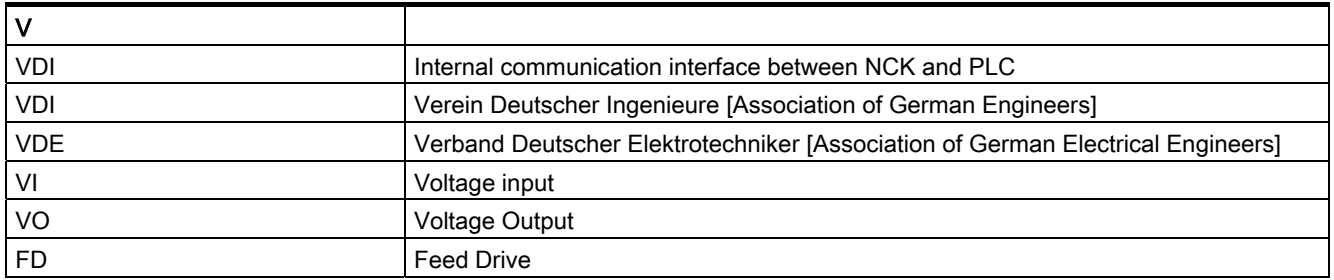

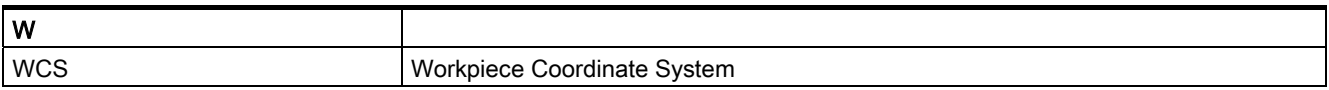

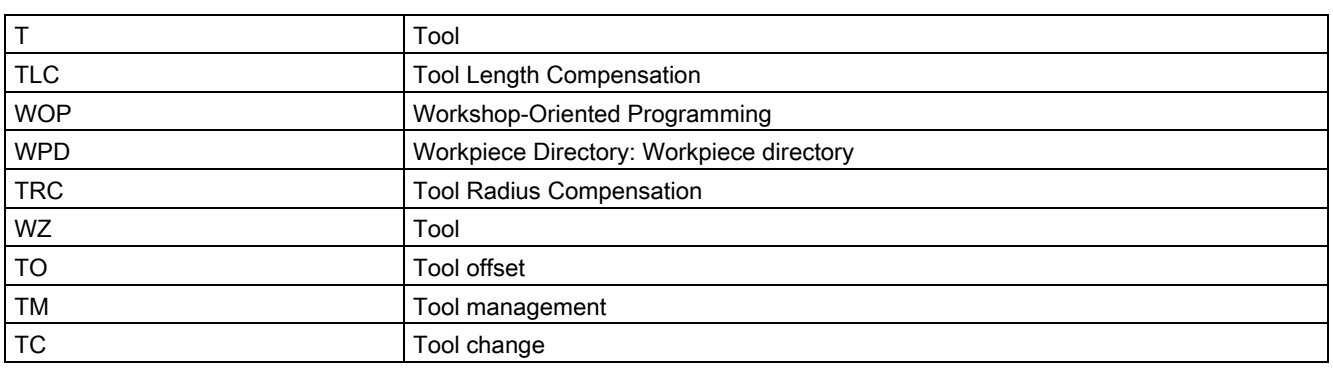

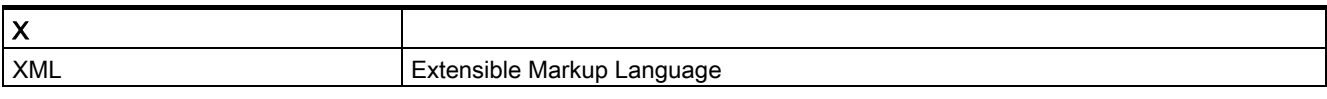

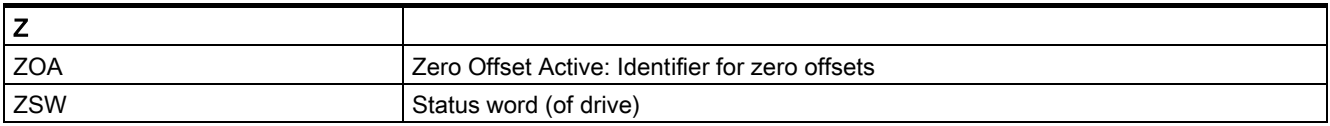

# **Glossary**

# Absolute dimension

Specifies the target of an axis motion in terms of a dimension relative to the zero point of the currently valid coordinate system. See → Incremental dimension

#### Acceleration with jerk limitation

To achieve optimal machine acceleration behavior while protecting the mechanical system, the machining program can switch between abrupt acceleration and continuous (jerk-free) acceleration.

# Address

An address is the identifier for a particular operand or operand area, e.g., input, output, etc.

#### Alarms

All → messages and alarms are displayed on the operator panel in plain text with date and time and the corresponding symbol for the cancel criterion. The display is broken down into alarms and messages.

1. Alarms and messages in the part program

Alarms and messages can be displayed directly from the part program in plain text.

2. Alarms and messages from the PLC

Alarms and messages of the machine can be displayed from the PLC program in plain text. Additional function block packages are not required for this.

# Archiving

Reading out of files and/or directories on an external memory device.

#### Asynchronous subroutine

Part program that can be started asynchronously to (independently of) the current program status using an interrupt signal (e.g., "Rapid NC input" signal).

#### Automatic

Operating mode of control (block sequence mode per DIN): Operating mode for NC systems in which  $a \rightarrow$  subprogram is selected and executed continuously.

# Auxiliary functions

Auxiliary functions enable part programs to transfer  $\rightarrow$  parameters to the  $\rightarrow$  PLC, which then trigger reactions defined by the machine manufacturer.

# Axes

CNC axes are classified based on their function as follows:

- Axes: interpolating path axes
- Auxiliary axes: non-interpolating infeed and positioning axes with axis-specific feed. Auxiliary axes are not involved in actual machining, e.g., tool feeder, tool magazine.

# Axis address

See → Axis identifier

## Axis identifier

Axes are identifed using X, Y, and Z as defined in DIN 66217 for a right-handed, right-angled  $\rightarrow$  coordinate system.

 $\rightarrow$  Rotary axes rotating around X, Y, and Z are identified using A, B, and C. Additional axes situated parallel to the specified axes can be designated using other letters.

#### Axis name

See → Axis identifier

## Backlash compensation

Compensation for a mechanical machine backlash, e.g., backlash on reversal for ball screws. The backlash compensation can be entered separately for each axis.

#### Backup battery

A backup battery ensures that the  $\rightarrow$  user program is stored retentively in the  $\rightarrow$  CPU along with specified data areas and bit memory, timers, and counters.

# Basic axis

Axis whose setpoint or actual value is used to calculate a compensation value.

#### Basic coordinate system

Cartesian coordinate system that is mapped to the machine coordinate system through a transformation.

The programmer uses axis names of the basic coordinate system in the  $\rightarrow$  part program. The basic coordinate system exists in parallel to the  $\rightarrow$  machine coordinate system if no  $\rightarrow$  transformation is active. The difference between the two coordinate systems lies in the  $\rightarrow$  axis identifiers.

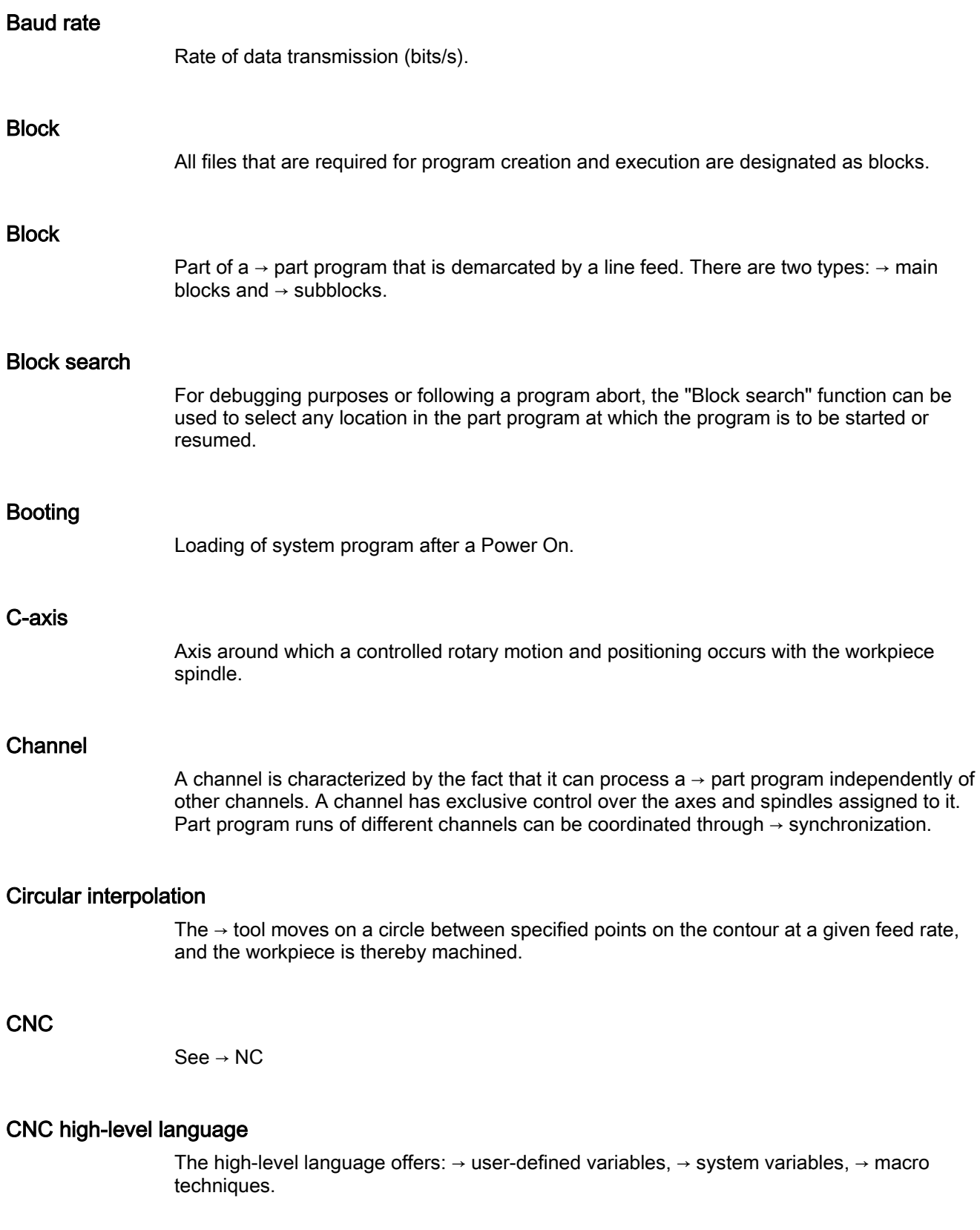

# COM

Component of NC control for implementing and coordinating communication.

## Compensation axis

Axis whose setpoint or actual value is modified using the compensation value.

## Compensation table

Table of interpolation points. It supplies the compensation values of the compensation axis for selected positions of the basic axis.

#### Compensation value

Difference between the axis position measured by the encoder and the desired, programmed axis position.

## Connecting cable

Connecting cables are pre-assembled or user-assembled 2-wire cables with a connector at each end. This connecting cable connects the  $\rightarrow$  CPU to a  $\rightarrow$  programming device or to other CPUs by means of a  $\rightarrow$  multi-point interface (MPI).

#### Continuous-path mode

The objective of continuous-path mode is to avoid substantial deceleration of the  $\rightarrow$  path axes at the part program block boundaries and to change to the next block at as close to the same path velocity as possible.

#### **Contour**

Contour of the → workpiece

# Contour monitoring

The following error is monitored within a definable tolerance band as a measure of contour accuracy. An unacceptably high following error can cause the drive to become overloaded, for example. In this case, an alarm occurs and the axes are stopped.

#### Coordinate system

See → Machine coordinate system, → Workpiece coordinate system

# **CPU**

Central processing unit, see → Programmable logic control

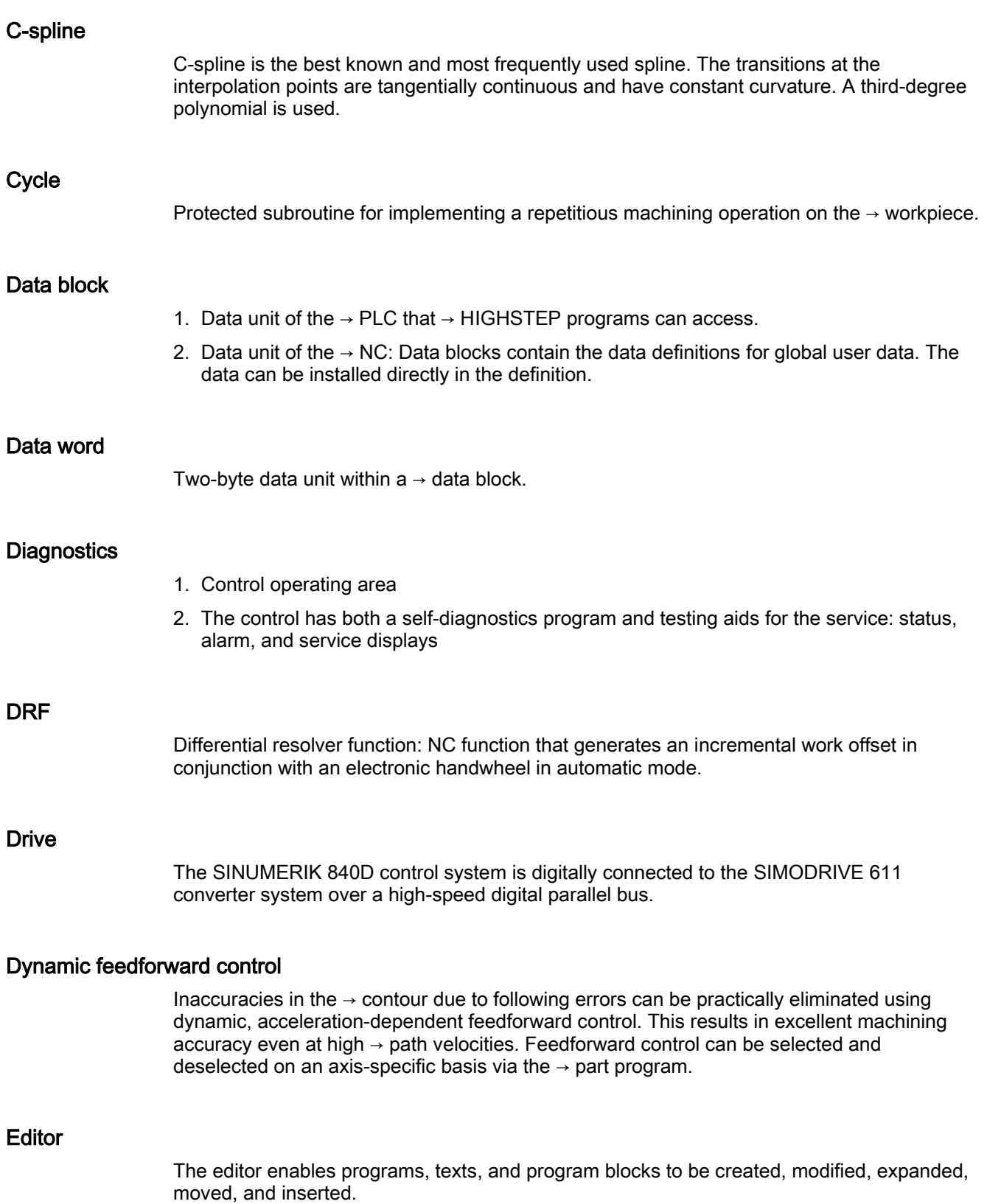

# Exact stop

When an exact stop statement is programmed, the position specified in a block is approached exactly and, if necessary, very slowly. To reduce the approach time, exact stop limits are defined for rapid traverse and  $\rightarrow$  feed.

#### Exact stop limit

When all path axes reach their exact stop limit, the control behaves as though it has reached an endpoint exactly. A block advance of the  $\rightarrow$  part program occurs.

# External work offset

Work offset specified by the  $\rightarrow$  PLC.

# Fast retraction from contour

When an interrupt occurs, a motion can be initiated via the CNC machining program, enabling the tool to be quickly retracted from the workpiece contour that is currently being machined. The retraction angle and the distance retracted can also be assigned. After fast retraction, an interrupt routine can also be executed (SINUMERIK 840D).

# Feed override

The programmed velocity is overriden by the current velocity setting made via the  $\rightarrow$  machine control panel or from the  $\rightarrow$  PLC (0 to 200%). The feed velocity can also be offset by applying a programmable percentage factor (1 to 200%) in the machining program.

#### Finished-part contour

Contour of the finished workpiece. See  $\rightarrow$  Raw part.

## Fixed-point approach

Machine tools can approach fixed points such as the tool change point, loading point, pallet change point, etc., in a defined manner. The coordinates of these points are stored in the control. The control moves the relevant axes in  $\rightarrow$  rapid traverse, whenever possible.

## Frame

A frame represents a calculation rule that transfers one Cartesian coordinates sytem to another Cartesian coordinate system. A frame contains the following components: → work offset,  $\rightarrow$  rotation,  $\rightarrow$  scaling,  $\rightarrow$  mirroring.

## **Geometry**

Description of a  $\rightarrow$  workpiece in the  $\rightarrow$  workpiece coordinate system.

# Geometry axis

Geometry axes are used to describe a 2- or 3-dimensional area in the workpiece coordinate system.

# **Ground**

Ground refers to all connected, inactive parts of equipment that cannot assume dangerous touch voltage even in the event of a fault.

# Helical interpolation

Helical interpolation is especially suitable for easy machining inside or outside threads with form cutters and for milling lubricating grooves.

The helix consists of two motions:

- A circular movement in one plane
- A linear movement perpendicular to this plane

# High-speed digital inputs/outputs

Digital inputs can be used to start high-speed CNC program routines (interrupt routines), for example. The digital CNC outputs can be used to trigger fast, program-controlled switching functions (SINUMERIK 840D).

# **HIGHSTEP**

Summary of programming options for  $\rightarrow$  PLCs of the AS300/AS400 system.

# I/O module

I/O modules represent the link between the CPU and the process.

I/O modules are:

- $\bullet \rightarrow$  Digital input/output modules
- $\bullet \rightarrow$  Analog input/output modules
- $\bullet \rightarrow$  Simulator modules

# Identifier

In accordance with DIN 66025, words are supplemented using identifiers (names) for variables (arithmetic variables, system variables, user variables), subroutines, key words, and words with multiple address letters. These additions are equivalent to the meaning of the words in the block format. Identifiers must be unique. The same identifier must not be used for different objects.

# Inch system

Measuring system that defines distances in inches and fractions of inches.

# Inclined surface machining

Drilling and milling operations on workpiece surfaces that do not lie in the coordinate planes of the machine can be performed easily using the "inclined-surface machining" function.

# Increment

Traversed distance information via the number of increments. The number of increments can be stored as → setting data or be selected by means of a suitably labeled key (i.e., 10, 100, 1000, 10000).

# Incremental dimension

Specifies a motion target of an axis in terms of the distance and direction to be traversed relative to a previously reached point. See  $\rightarrow$  Absolute dimension.

#### Intermediate blocks

Motions with selected  $\rightarrow$  tool offset (G41/G42) may be interrupted by a limited number of intermediate blocks (blocks without axis motions in the offset plane), whereby the tool offset can still be correctly compensated for. The permissible number of intermediate blocks that the control reads ahead can be set via system parameters.

# Interpolator

Logic unit of the  $\rightarrow$  NCK that defines intermediate values for the motions to be carried out in individual axes based on information on the end positions specified in the part program.

#### Interpolatory compensation

Interpolatory compensation is a tool that enables manufacturing-related leadscrew error and measuring system error compensations.

#### Interrupt routine

Interrupt routines are special → subroutines that can be started by events (external signals) in the machining process. The part program block that is being executed is aborted, and the interruption point of the axes is stored automatically.

#### Inverse time feedrate

With SINUMERIK 840D, the time required for the path of a block to be traversed can be programmed for the axis motion instead of the feed velocity (G93).

#### JOG

Control mode (setup mode): In JOG mode, the machine can be set up. Individual axes and spindles can be moved in JOG mode using the direction keys. Additional functions in JOG mode include: → Reference point approach, → Repos, and → Preset (set actual value).

### Key switch

The key switch on the  $\rightarrow$  machine control panel has 4 positions that are assigned functions by the operating system of the control. The key switch has three different colored keys that can be removed in the specified positions.

#### Keywords

Words with specified notation that have a defined meaning in the programming language for  $\rightarrow$  part programs.

#### Leading axis

The leading axis is the  $\rightarrow$  gantry axis that exists from the point of view of the operator and programmer and, thus, can be influenced like a standard NC axis.

#### Leadscrew error compensation

Compensation for the mechanical inaccuracies of a leadscrew participating in the feed. The control uses stored deviation values for the compensation.

#### Limit speed

Maximum/minimum (spindle) speed: The maximum speed of a spindle can be limited by specifying machine data, the  $\rightarrow$  PLC or  $\rightarrow$  setting data.

#### Linear axis

In contrast to a rotary axis, a linear axis describes a straight line.

#### Linear interpolation

The tool is moved on a straight line to the end point, and the workpiece is thereby machined.

#### Load memory

The load memory is the same as  $\rightarrow$  RAM for the CPU 314 of the  $\rightarrow$  PLC.

# Look Ahead

The Look Ahead function is used to achieve an optimal machining speed by looking ahead over an assignable number of traversing blocks.

# Machine axes

Axes that exist physically in the machine tool.

# Machine control panel

Operator panel of the machine tool containing keys, knobs, etc. and simple display elements, such as LEDs. It is used for immediate control of the machine tool via the PLC.

# Machine coordinate system

Coordinate system that is relative to the axes of the machine tool.

# Machine fixed-point

Point that is uniquely defined by the machine tool, e.g., machine reference point.

#### Machine zero

Fixed point of the machine tool to which all (derived) measuring systems can be traced back.

#### Machining channel

A channel structure can be used to shorten idle times by means of parallel motion sequences, e.g., moving a loading gantry simultaneously with machining. In this case, a CNC channel must be regarded as a separate CNC control with decoding, block preparation, and interpolation.

#### Macro technique

Summary of a set of instructions under one identifier. The identifier represents the set of consolidated instructions in the program.

#### Main block

A block preceded with ":" that contains all information to start the operating sequence in a  $\rightarrow$  part program.

#### Main program

The  $\rightarrow$  part program designated by a number or an identifer in which additional main programs, subroutines, or  $\rightarrow$  cycles can be called.

#### MDA

Control mode: Manual Data Automatic. In MDA mode, individual program blocks or block sequences can be entered without reference to a main program or subroutine and then executed immediately using the NC Start key.

#### Messages

All messages programmed in the part program and  $\rightarrow$  alarms detected by the system are displayed on the operator panel in plain text with date and time and the corresponding symbol for the cancel criterion. The display is broken down into alarms and messages.

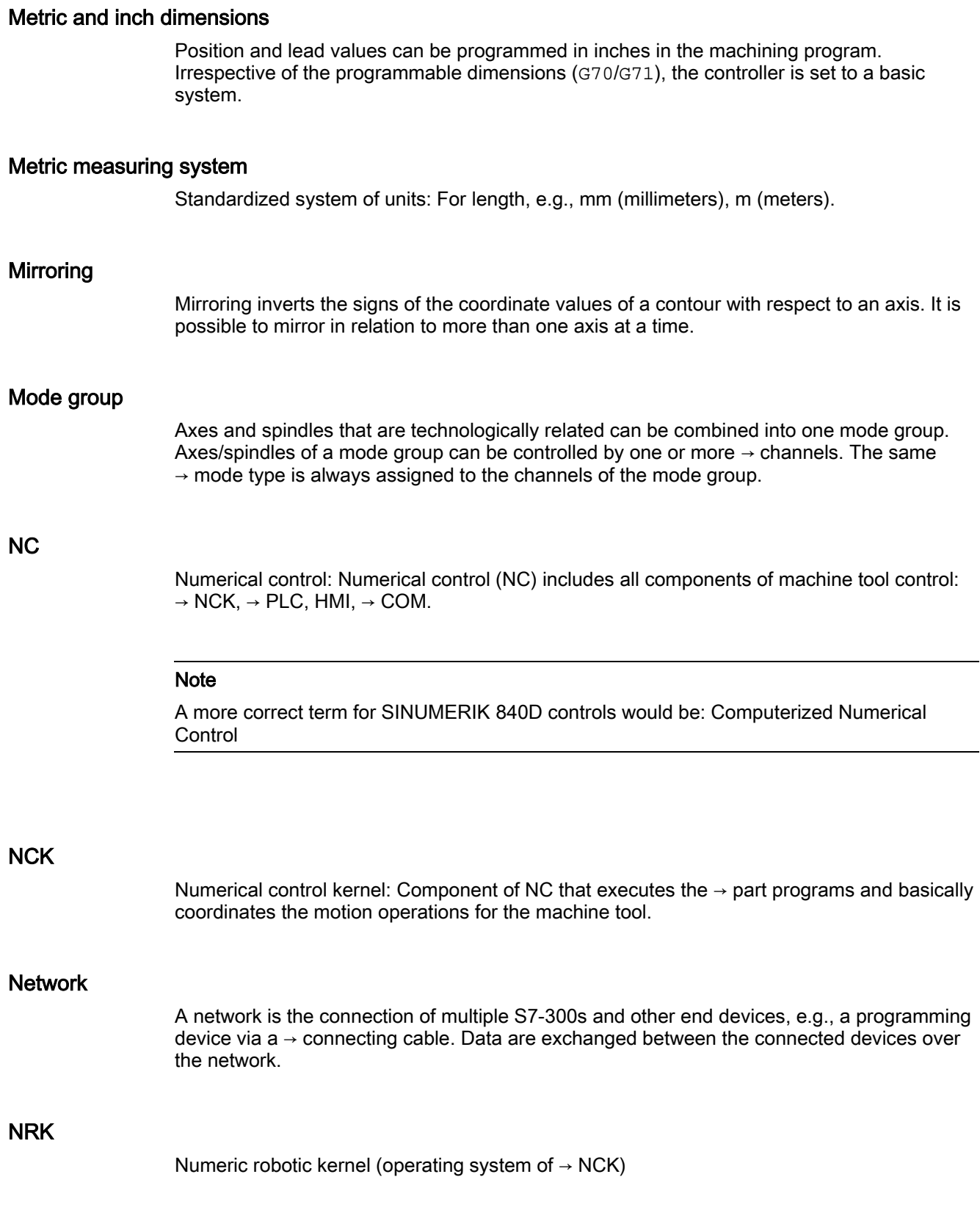

# NURBS

The motion control and path interpolation that occurs within the control is performed based on NURBS (Non Uniform Rational B-Splines). As a result, a uniform process is available within the control for all interpolations for SINUMERIK 840D.

### OEM

For machine manufacturers that want to create their own user interface or introduce technology-specific functions in the control, freedom is provided for individual solutions (OEM applications) for SINUMERIK 840D.

# Offset memory

Data area in the control where the tool offset data are stored.

# Operating mode

Sequential concept for operation of a SINUMERIK control. The following modes are defined:  $\rightarrow$  Jog,  $\rightarrow$  MDA,  $\rightarrow$  Automatic.

# Oriented spindle stop

Stops the workpiece spindle in a specified angular position, e.g., in order to perform additional machining at a particular location.

#### Oriented tool retraction

RETTOOL: In the case of machining interruptions (e.g., in case of tool breakage), the tool can be retracted a defined distance with a specifiable orientation via a program command.

# Overall reset

In the event of an overall reset, the following memories of the  $\rightarrow$  CPU are deleted:

- $\bullet \quad \rightarrow \mathsf{RAM}$
- Read/write area of  $\rightarrow$  load memory
- $\bullet \rightarrow$  System memory
- $\bullet \rightarrow$  Backup memory

# **Override**

Manual or programmable intervention option that allows the operator to override programmed feeds or speeds in order to adapt them to a particular workpiece or material.

#### Part program

Series of instructions to the NC that act in concert to produce a particular  $\rightarrow$  workpiece. Likewise, this term applies to execution of a particular machining operation on a given  $\rightarrow$  raw part.

### Part program management

Part program management can be organized by  $\rightarrow$  workpieces. The size of the user memory determines the number of programs and the amount of data that can be managed. Each file (programs and data) can be assigned a name comprising up to 24 alphanumeric characters.

# Path axis

Path axes include all machining axes of the  $\rightarrow$  channel that are controlled by the  $\rightarrow$  interpolator in such a way that they start, accelerate, stop, and reach their endpoint simultaneously.

# Path feed

Path feed is applicable to  $\rightarrow$  path axes. It represents the geometric sum of the feed rates of the  $\rightarrow$  geometry axes involved.

#### Path velocity

The maximum programmable path velocity is dependent on the input resolution. For example, for a resolution of 0.1 mm the maximum programmable path velocity is 1000 m/min.

# PCIN data transfer program

PCIN is an auxiliary program for sending and receiving CNC user data (e.g., part programs, tool offsets, etc.) via a serial interface. The PCIN program can run in MS-DOS on standard industrial PCs.

# PLC

Programmable Logic Control: Component of  $\rightarrow$  NC: Programmable controller for processing the control logic of the machine tool.

#### PLC program memory

SINUMERIK 840D: The PLC user program and the user data are stored together with the PLC basic program in the PLC user memory.

#### PLC Programming

The PLC is programmed using the STEP 7 software. The STEP 7 programming software is based on the WINDOWS standard operating system and contains the STEP 5 programming functions with innovative enhancements.

# Polar coordinates

A coordinate system that defines the position of a point on a plane in terms of its distance from the zero point and the angle formed by the radius vector with a defined axis.

# Polynominal interpolation

Polynomial interpolation enables a wide variety of curve characteristics to be generated, such as straight line, parabolic, exponential functions (SINUMERIK 840D).

#### Positioning axis

Axis which performs an auxiliary movement on a machine tool (e.g. tool magazine, pallet transport). Positioning axes are axes that do not interpolate using  $\rightarrow$  path axes.

# Pre-coincidence

Block change occurs already when the path distance approaches an amount equal to a specifiable delta of the end position.

# Program block

Program blocks contain the main program and subroutines of  $\rightarrow$  part programs.

#### Programmable frames

Programmable → frames enable dynamic definition of new coordinate system output points while the part program is being executed. A distinction is made between absolute definition using a new frame and additive definition with reference to an existing starting point.

#### Programmable Logic Controller

Programmable logic controllers (PLC) are electronic controls, the function of which is stored as a program in the control unit. This means that the layout and wiring of the device do not depend on the function of the control. The programmable logic controller has the same structure as a computer; it consists of a CPU (central module) with memory, input/output modules and an internal bus system. The peripherals and the programming language are matched to the requirements of the control technology.

#### Programmable working area limitation

Limitation of the motion space of the tool to a space defined by programmed limitations.

#### Programming key

Character and character strings that have a defined meaning in the programming language for  $\rightarrow$  part programs.

## Protection zone

Three-dimensional zone within the  $\rightarrow$  working area into which the tool tip must not pass.

# Quadrant error compensation

Contour errors at quadrant transitions, which arise as a result of changing friction conditions on the guideways, can be largely eliminated using quadrant error compensation. Quadrant error compensation is parameterized by a circularity test.

# R parameters

Arithmetic parameter that can be set or queried by the programmer of the  $\rightarrow$  part program for any purpose in the program.

# RAM

RAM is a work memory in the  $\rightarrow$  CPU that the processor accesses when processing the user program.

## Rapid traverse

Maximum traverse rate of an axis. For example, rapid traverse is used when the tool approaches the  $\rightarrow$  workpiece contour from a resting position or when the tool is retracted from the workpiece contour. The rapid traverse velocity is set on a machine-specific basis using a machine data element.

# Raw part

Workpiece as it is before it is machined.

#### Reference point

Machine tool position that the measuring system of the  $\rightarrow$  machine axes references.

# Rigid tapping

This function enables rigid tapping. Using interpolating motion of the spindle as a rotary axis and the drilling axis, threads are cut exactly to the final drilling depth, e.g., blind hole threads (requirement: axis mode of spindle).

#### Rotary axis

Rotary axes rotate a workpiece or tool to a defined angular position.

#### Rotation

Component of a → frame that defines a rotation of the coordinate system around a particular angle.

#### Rounding axis

Rounding axes rotate a workpiece or tool to an angular position corresponding to an indexing grid. When a grid index is reached, the rounding axis is "in position".

# Safety functions

The control is equipped with permanently active montoring functions that detect faults in the  $\rightarrow$  CNC, the  $\rightarrow$  PLC, and the machine in a timely manner so that damage to the workpiece, tool, or machine is largely prevented. In the event of a malfunction, the machining sequence is interrupted and the drives are stopped and the cause of the malfunction is saved and displayed as an alarm. At the same time, the PLC is informed that a CNC alarm is pending.

# **Scaling**

Component of  $a \rightarrow$  frame that implements axis-specific scale modifications.

# Serial RS-232-C interface

For data input/output, the PCU 20 has one serial V.24 interface (RS232) while the PCU 50/70 has two V.24 interfaces. Machining programs and manufacturer and user data can be loaded and saved via these interfaces.

# Setting data

Data that communicate properties of the machine tool to the NC control in a manner defined by the system software.

# **Softkey**

A key whose name appears on an area of the screen. The selection of keys displayed is adapted dynamically to the operating situation. The freely assignable function keys (softkeys) are assigned defined functions in the software.

# Software limit switch

Software limit switches limit the traversing range of an axis and prevent an abrupt stop of the slide at the hardware limit switch. Two value pairs can be specified for each axis and activated separately by means of the  $\rightarrow$  PLC.

# Spline interpolation

With spline interpolation, the controller can generate a smooth curve characteristic from only a few specified interpolation points of a set contour.

# Standard cycles

Standard cycles are available for frequently recurring machining tasks.

- for drilling/milling technology
- for turning technology

In the "Program" operating area, the available cycles are listed under the "Cycle Support" menu. After selecting the desired machining cycle, the required parameters for the value assignment are displayed in plain text.

# **Subblock**

Block preceded by "N" containing information for a sequence, e.g., positional data.

# **Subroutine**

Sequence of statements of a  $\rightarrow$  part program that can be called repeatedly with different defining parameters. The subroutine is called from a main program. It is not possible to block every subroutine against unauthorized reading and displaying. → Cycles are a form of subroutines.

# **Synchronization**

Statements in  $\rightarrow$  part programs for coordination of sequences in different  $\rightarrow$  channels at certain machining points.

# Synchronized actions

1. Auxiliary function output

During workpiece machining, technological functions ( $\rightarrow$  auxiliary functions) can be output from the CNC program to the PLC. For example, these auxiliary functions are used to control additional equipment for the machine tool, such as quills, grabbers, clamping chucks, etc.

2. Fast auxiliary function output

For time-critical switching functions, the acknowledgement times for the  $\rightarrow$  auxiliary functions can be minimized and unnecessary hold points in the machining process can be avoided.

#### Synchronized axes

Synchronized axes take the same time to traverse as geometry axes take for their path.

# Synchronized axis

A synchronized axis is the  $\rightarrow$  gantry axis whose set position is continuously derived from the motion of the  $\rightarrow$  leading axis and is, thus, moved synchronously with the leading axis. The synchronous axis is "not available" from the perspective of the operator and the programmer.

# System memory

The system memory is a memory in the CPU in which the following data are stored:

- Data required by the operating system
- The operands times, counters, markers

## System variable

A variable that exists without any input from the programmer of  $a \rightarrow$  part program. It is defined by a data type and variable name preceded by the character  $\$\text{. See} \rightarrow \text{User-defined}$ variable.

#### Text editor

See → Editor

# TOA area

The TOA area includes all tool and magazine data. By default, this area coincides with the  $\rightarrow$  channel area with regard to the reach of the data. However, machine data can be used to specify that multiple channels share one  $\rightarrow$  TOA unit so that common tool management data are then available to these channels.

# TOA unit

Each → TOA area can have more than one TOA unit. The number of possible TOA units is limited by the maximum number of active  $\rightarrow$  channels. A TOA unit includes exactly one tool data block and one magazine data block. In addition, a TOA unit can also contain a toolholder data block (optional).

# Tool

Active part on the machine tool that implements machining (e.g., turning tool, milling tool, drill, LASER beam, etc.).

# Tool Nose Radius Compensation

Contour programming assumes that the tool is pointed. Because this is not actually the case in practice, the curvature radius of the utilized tool must be communicated to the control which then takes it into account. The curvature center is maintained equidistantly around the contour offset by the radius of curvature.

# Tool offset

Consideration of the tool dimensions in calculating the path.

# Tool radius compensation

To directly program a desired → workpiece contour, the control must traverse an equistant path to the programmed contour taking into account the radius of the tool that is being used (G41/G42).

#### **Transformation**

Additive or absolute work offset of an axis.

# Traversing range

The maximum permissible traversing range for linear axes is  $\pm$  9 decades. The absolute value depends on the selected input and positioning resolutions and the basic unit system used (inches or metric).

# User interface

The user interface is the display medium of a CNC control in the form of a screen. It features horizontal and vertical softkeys.

#### User memory

All programs and data such as part programs, subroutines, comments, tool offsets, work offsets/frames, and channel and program user data can be stored in the shared CNC user memory.

#### User program

User programs for S7-300 automation systems are created with the STEP 7 programming language. The user program has a modular structure consisting of individual blocks.

The basic block types are:

• Code blocks

These blocks contain the STEP 7 commands.

Data blocks

These blocks contain constants and variables for the STEP 7 program.

#### User-defined variable

Users can declare their own variables for any purpose in the  $\rightarrow$  part program or data block (global user data). The data type and variable name are specified in a definition. See  $\rightarrow$  System variable.

#### Variable definition

A variable definition includes the specification of a data type and a variable name. The variable names can be used to access the value of the variables.

#### Velocity control

In order to achieve an acceptable traverse rate in the case of very slight motions per block, an anticipatory evaluation over several blocks (→ Look Ahead) can be specified.

# Work offset

Specifies a new reference point for a coordinate system through reference to an existing zero point and  $a \rightarrow$  frame.

1. Settable

SINUMERIK 840D: A configurable number of settable work offsets are available for each CNC axis. Alternatively, offsets that can be selected using G functions are active.

2. External

In addition to all offsets that specify the position of the workpiece zero, an external work offset can be overridden by a handwheel (DRF offset) or by the PLC.

3. Programmable

Work offsets can be programmed for all path and positioning axes using the TRANS instruction.

### Working area

Three-dimensional area in which the tool tip can enter based on the design of the machine tool. See → Protection zone.

# Working area limitation

The working area limitation can be used in addition to limit switches to limit the traversing range of axes. A pair of values can be used for each axis to describe the protected working area.

#### **Workpiece**

Part to be created/machined by the machine tool.

#### Workpiece contour

Set contour of the  $\rightarrow$  workpiece to be created or machined.

# Workpiece coordinate system

The workpiece coordinate system has its starting point in the  $\rightarrow$  workpiece zero. In machining operations programmed in the workpiece coordinate system, the dimensions and directions refer to this system.

# Workpiece zero

The workpiece zero is the starting point for the  $\rightarrow$  workpiece coordinate system. It is defined in terms of distances to the  $\rightarrow$  machine zero.

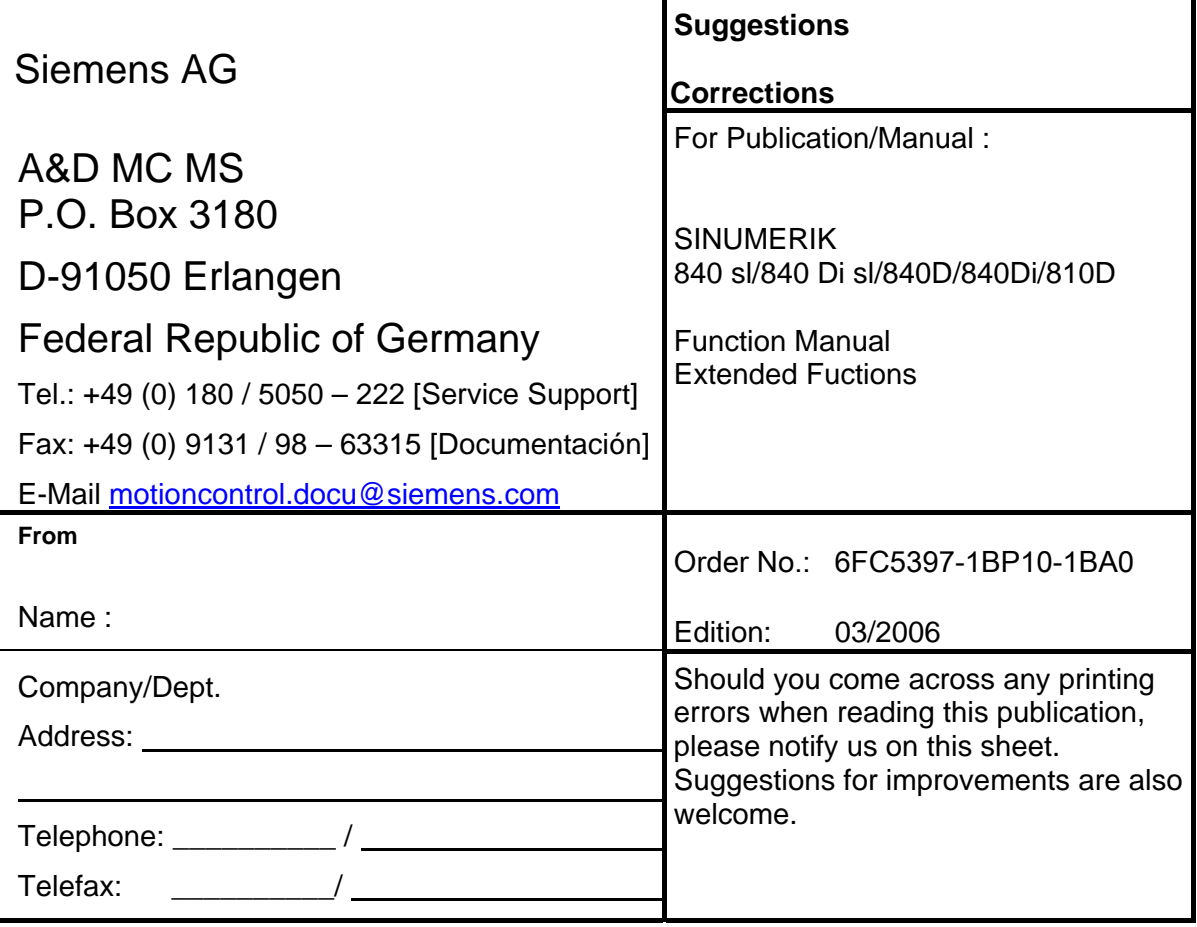

**Suggestions and/or corrections**
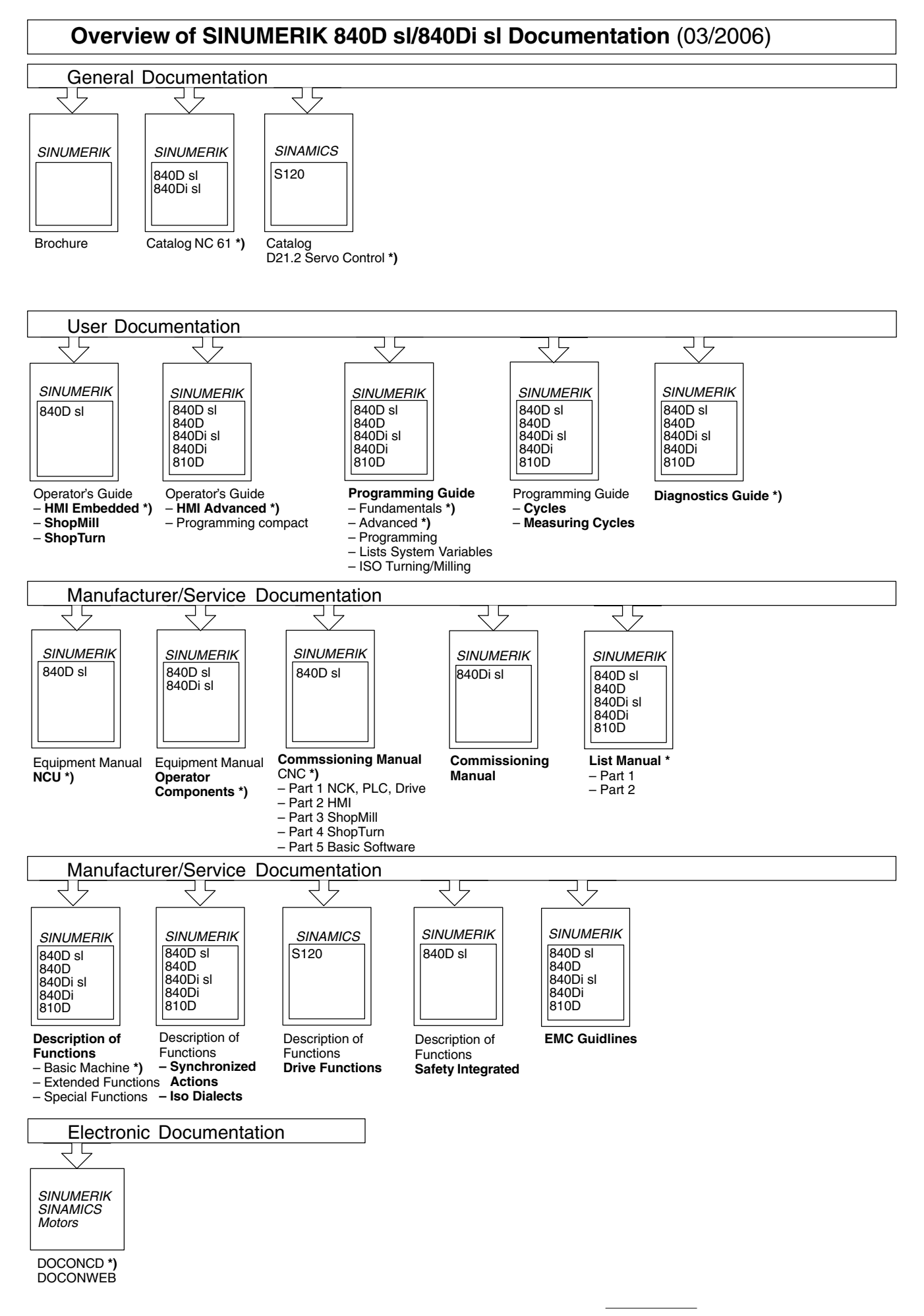

<sup>\*)</sup> These documents are a minimum requirement

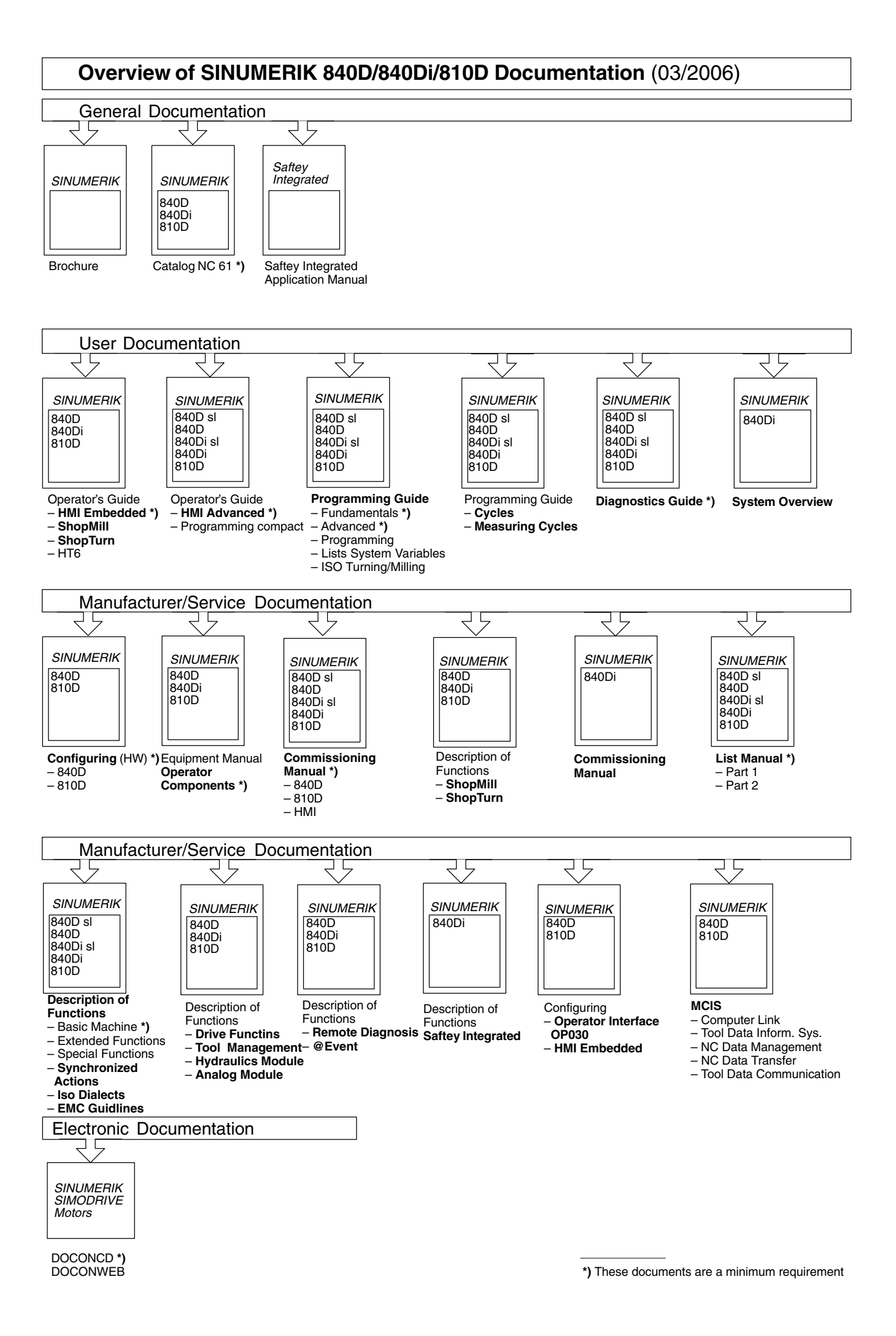